# **TÜV RHEINLAND IMMISSIONSSCHUTZ UND ENERGIESYSTEME GMBH**

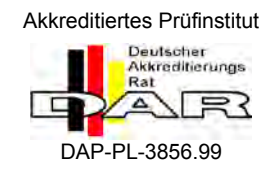

<span id="page-0-0"></span>Bericht über die Eignungsprüfung der Immissionsmesseinrichtung M200E der Firma Teledyne API für die Komponenten NO, NO<sub>2</sub> und NO<sub>x</sub>

> <span id="page-0-4"></span><span id="page-0-3"></span><span id="page-0-2"></span><span id="page-0-1"></span>**TÜV-Bericht: 936/21205926/A1** Köln, 22.06.2007

> > www.umwelt-tuv.de

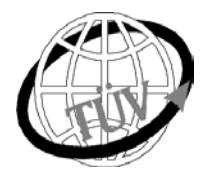

 **luft@de.tuv.com**

**Die TÜV Rheinland Immissionsschutz und Energiesysteme GmbH ist mit der Abteilung Immissionsschutz** für die Arbeitsgebiete:

- Bestimmung der Emissionen und Immissionen von Luftverunreinigungen und Geruchsstoffen;
- Überprüfung des ordnungsgemäßen Einbaus und der Funktion sowie Kalibrierung kontinuierlich arbeitender
- Emissionsmessgeräte einschließlich Systemen zur Datenauswertung und Emissionsfernüberwachung; - Eignungsprüfung von Messeinrichtungen zur kontinuierlichen Überwachung der Emissionen und Immissionen
- sowie von elektronischen Systemen zur Datenauswertung und Emissionsfernüberwachung

#### **nach DIN EN ISO/IEC 17025 akkreditiert.**

Die Akkreditierung ist gültig bis 04-12-2010. DAR-Registriernummer: DAP-PL-3856.99.

Die auszugsweise Vervielfältigung des Berichtes bedarf der schriftlichen Genehmigung.

**TÜV Rheinland Immissionsschutz und Energiesysteme GmbH D - 51105 Köln, Am Grauen Stein, Tel: 0221/806-2756, Fax: 0221/806-1349**

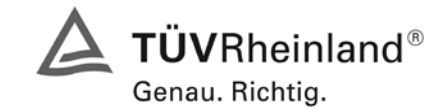

Seite 3 von 494

Bericht über die Eignungsprüfung der Immissionsmesseinrichtung M200E der Firma Teledyne API für die Komponenten NO, NO2 und NOx, Berichts-Nr.: 936/21205926/A1

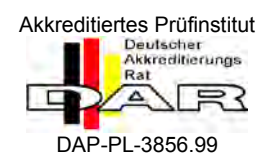

[Bericht über die Eignungsprüfung der Immissionsmesseinrichtung M200E](#page-0-0)  der Firma Teledyne API für die Komponenten NO, NO $_2$  und NO $_\mathrm{\star}$ 

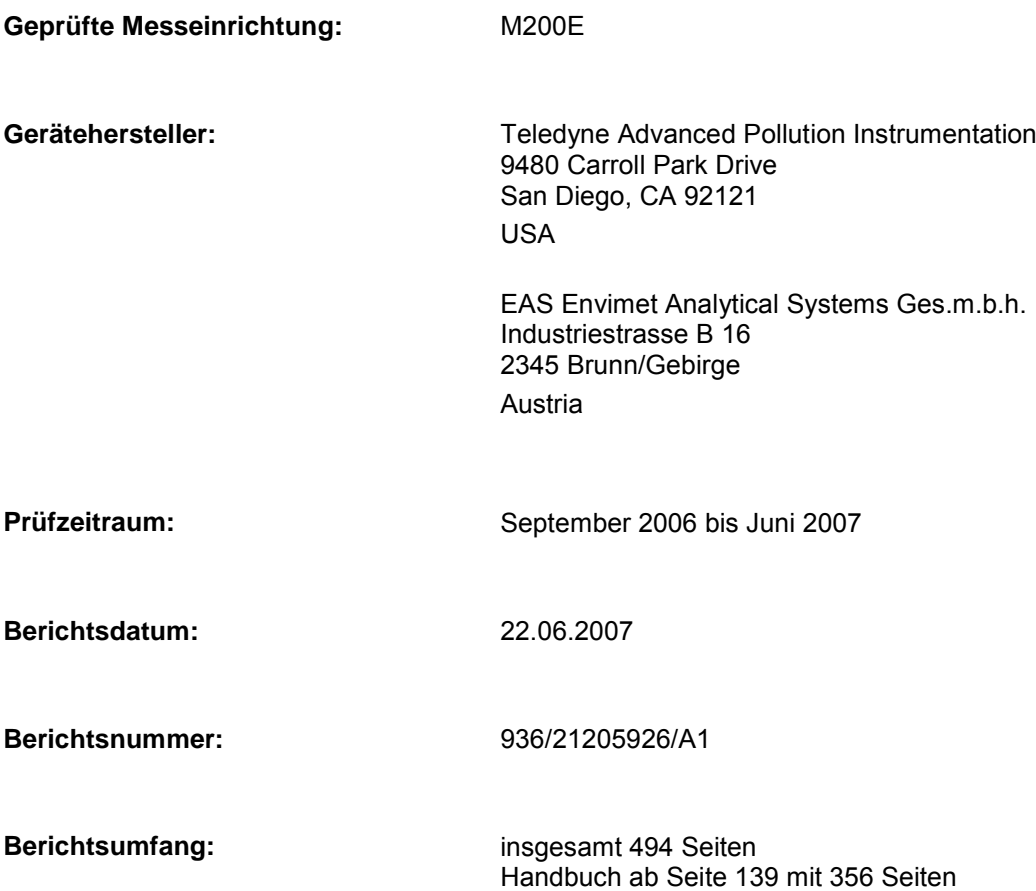

Bericht über die Eignungsprüfung der Immissionsmesseinrichtung M200E<br>der Firma Teledyne API für die Komponenten NO, NO2 und NOx, Berichts-<br>Nr.: 936/21205926/A1

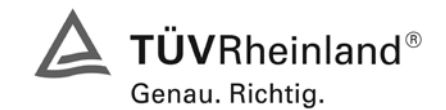

Seite 5 von 494

# Inhaltsverzeichnis:

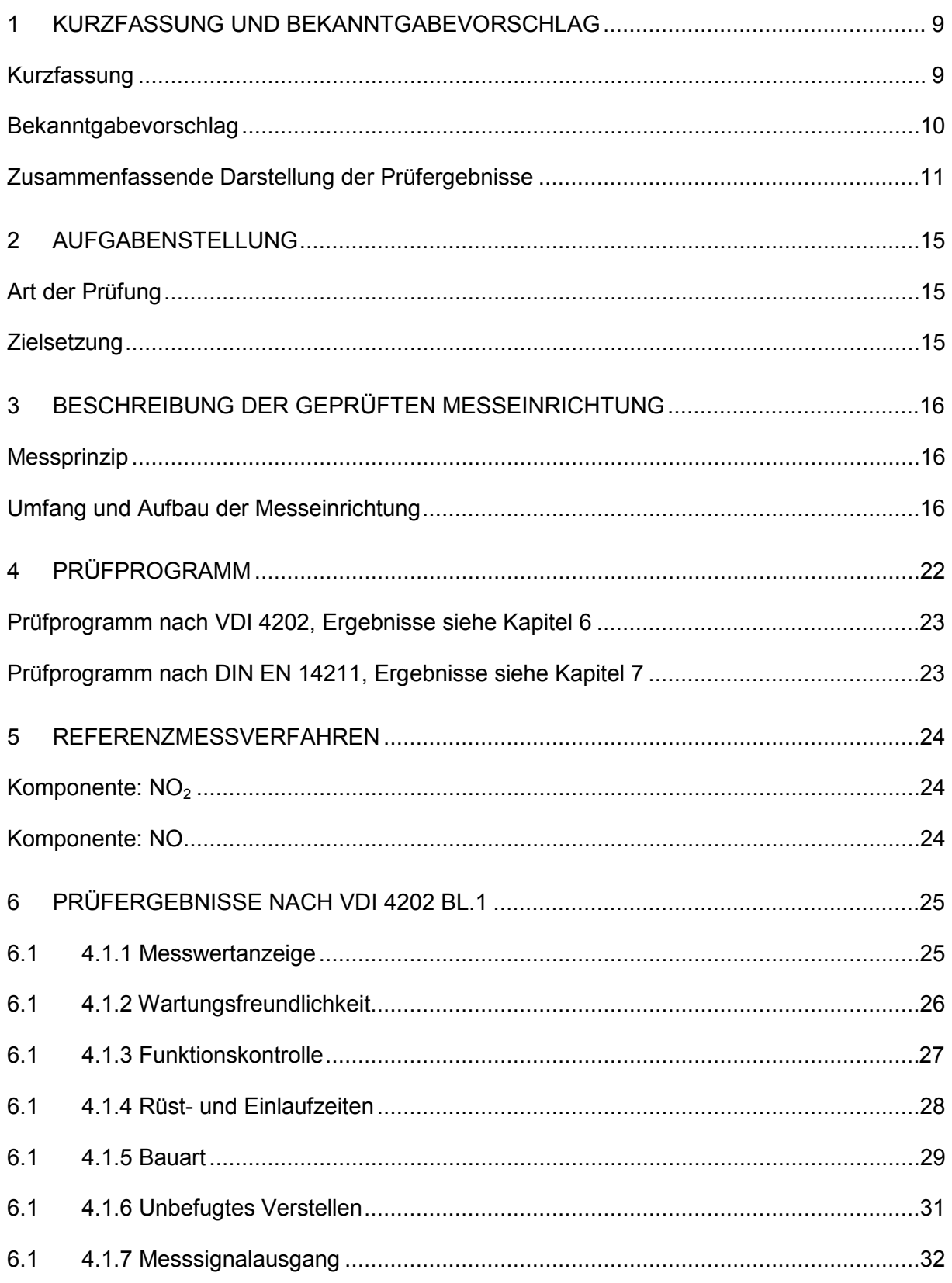

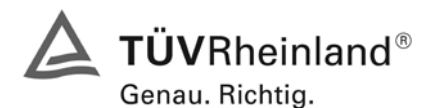

Seite 6 von 494 [Bericht über die Eignungsprüfung der Immissionsmesseinrichtung M200E](#page-0-0) der Firma Teledyne API für [die Komponenten NO, NO2 und NOx,](#page-0-0)  Berichts-Nr.: 936/21205926/A1

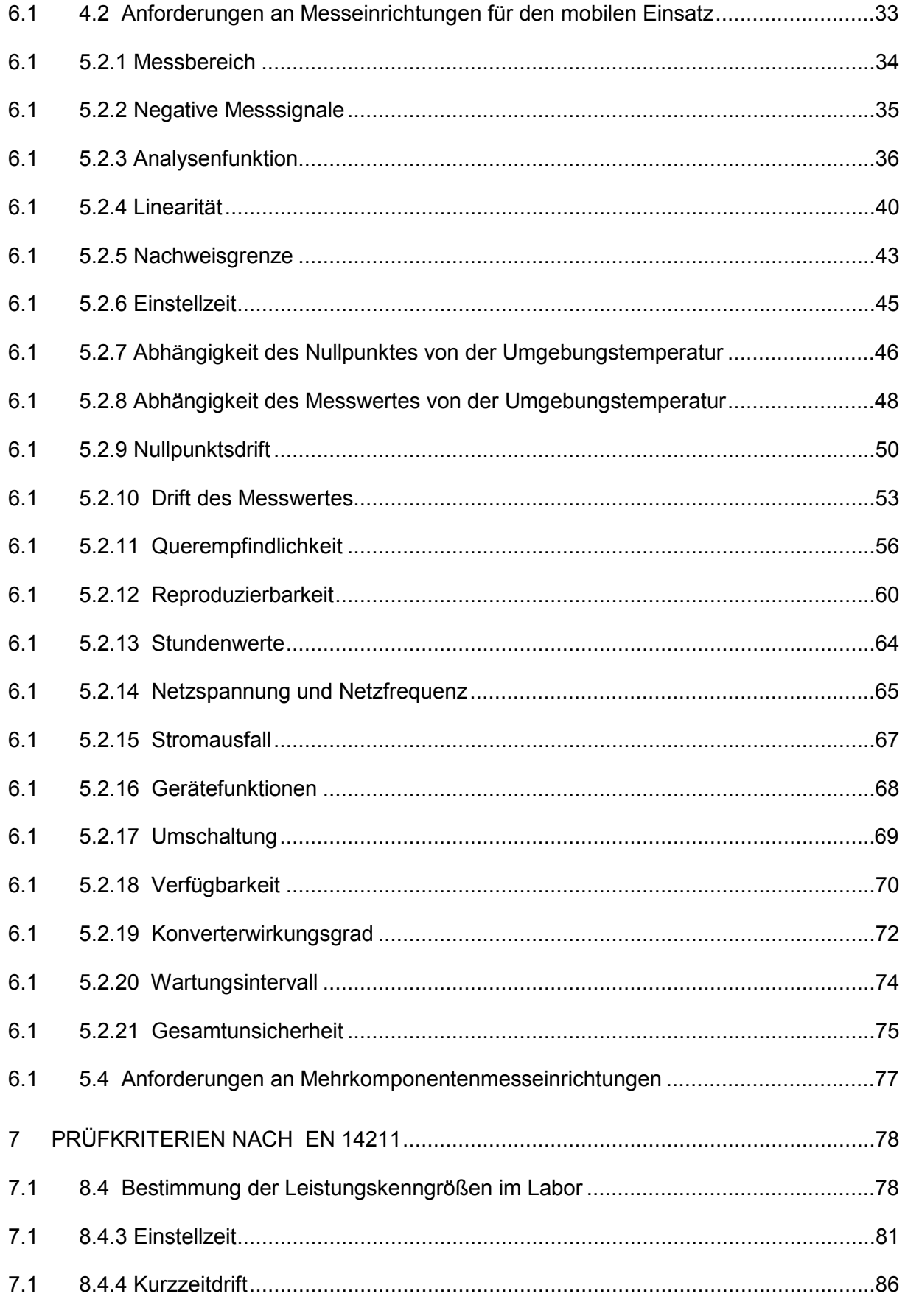

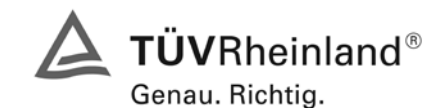

Bericht über die Eignungsprüfung der Immissionsmesseinrichtung M200E der Firma Teledyne API für die Komponenten NO, NO2 und NOx, Berichts-Nr.: 936/21205926/A1

Seite 7 von 494

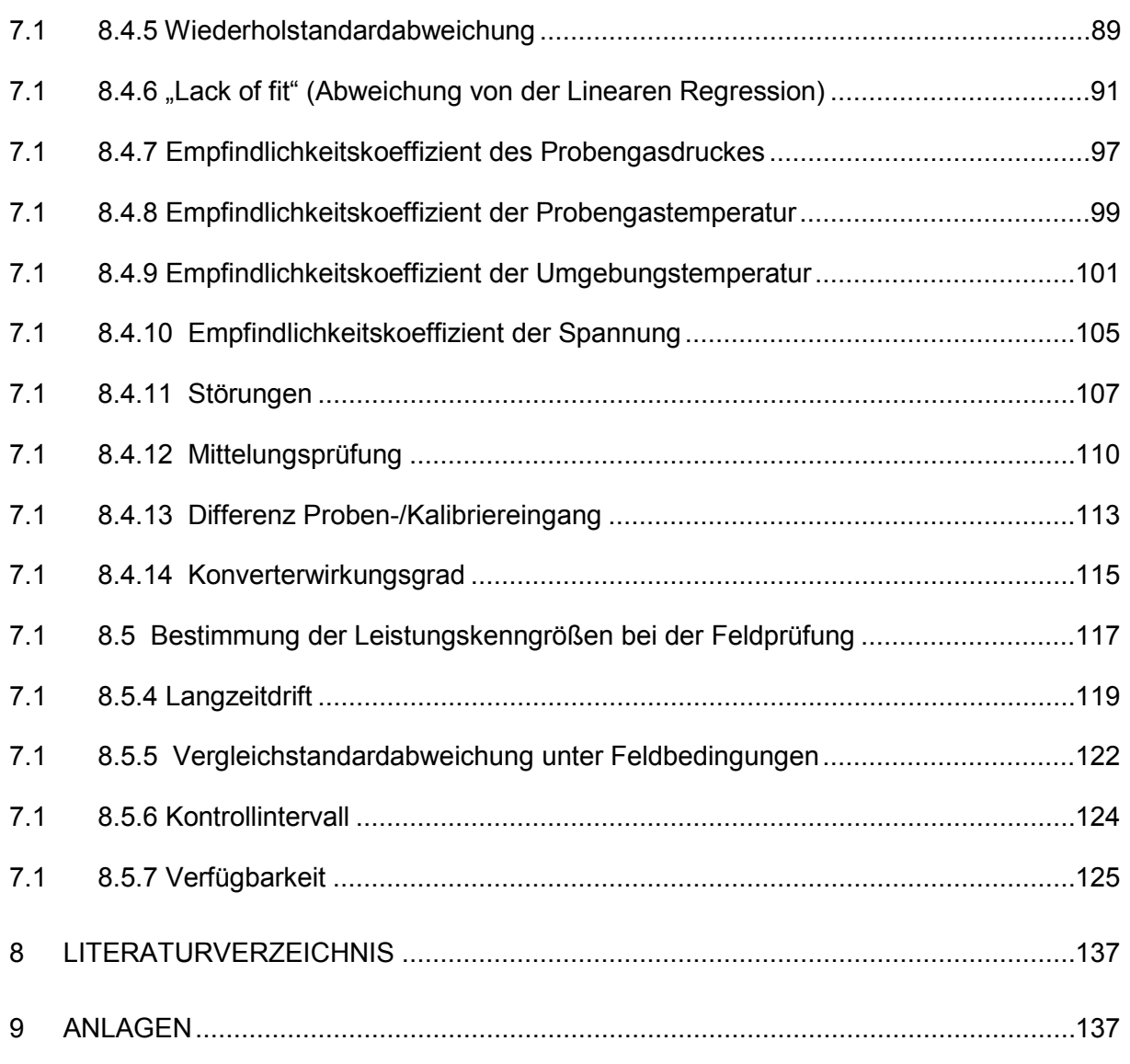

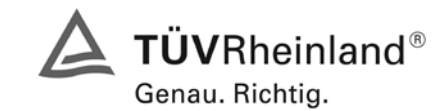

Seite 9 von 494

Bericht über die Eignungsprüfung der Immissionsmesseinrichtung M200E der Firma Teledyne API für die Komponenten NO, NO2 und NOx, Berichts-Nr.: 936/21205926/A1

# <span id="page-8-0"></span>**1 Kurzfassung und Bekanntgabevorschlag**

# <span id="page-8-1"></span>**Kurzfassung**

Im Auftrag der Firma [Teledyne API](#page-0-4) führte die TÜV Rheinland Immissionsschutz und Energiesysteme GmbH die Eignungsprüfung der Immissionsmesseinrichtung [M200E](#page-0-1) für die Komponenten NO, NO<sub>2</sub> und  $NO<sub>x</sub>$  durch.

Die Prüfung erfolgte unter Beachtung der folgenden Richtlinien und Anforderungen:

- VDI 4202 Blatt 1: Mindestanforderungen an automatische Immissionsmesseinrichtungen bei der Eignungsprüfung; Punktmessverfahren für gas- und partikelförmige Luftverunreinigungen, vom Juni 2002
- VDI 4203 Blatt 3: Prüfpläne für automatische Messeinrichtungen; Prüfprozeduren für Messeinrichtungen zur punktförmigen Messung von - und partikelförmigen Immissionen, vom August 2004
- DIN EN 14211 Luftqualität Messverfahren zur Bestimmung der Konzentration von Stickstoffdioxid und Stickstoffmonoxid mit Chemilumineszenz, Juni 2005

Die geprüfte Messeinrichtung arbeitet nach dem Messprinzip der Chemilumineszenz.

Die Untersuchungen erfolgten im Labor und während eines dreimonatigen Feldtests als Dauerstandsversuch. Die geprüften Messbereiche betrugen:

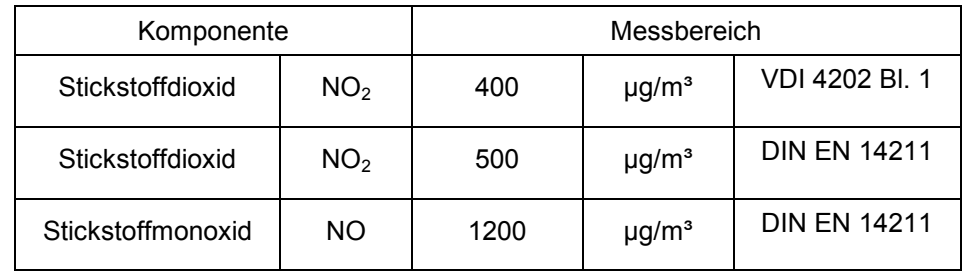

Bei der Eignungsprüfung wurden die Bedingungen der Mindestanforderungen erfüllt.

Seitens der TÜV Rheinland Immissionsschutz und Energiesysteme GmbH wird daher eine Veröffentlichung als eignungsgeprüfte Messeinrichtung zur laufenden Aufzeichnung der Immissionen von NO, NO2 und NOx vorgeschlagen.

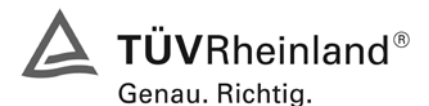

Seite 10 von 494 [Bericht über die Eignungsprüfung der Immissionsmesseinrichtung M200E](#page-0-0) der Firma Teledyne API für [die Komponenten NO, NO2 und NOx,](#page-0-0) Berichts-Nr.: 936/21205926/A1

#### <span id="page-9-0"></span>**Bekanntgabevorschlag**

Aufgrund der erzielten positiven Ergebnisse wird folgende Empfehlung für die Bekanntgabe als eignungsgeprüfte Messeinrichtung ausgesprochen:

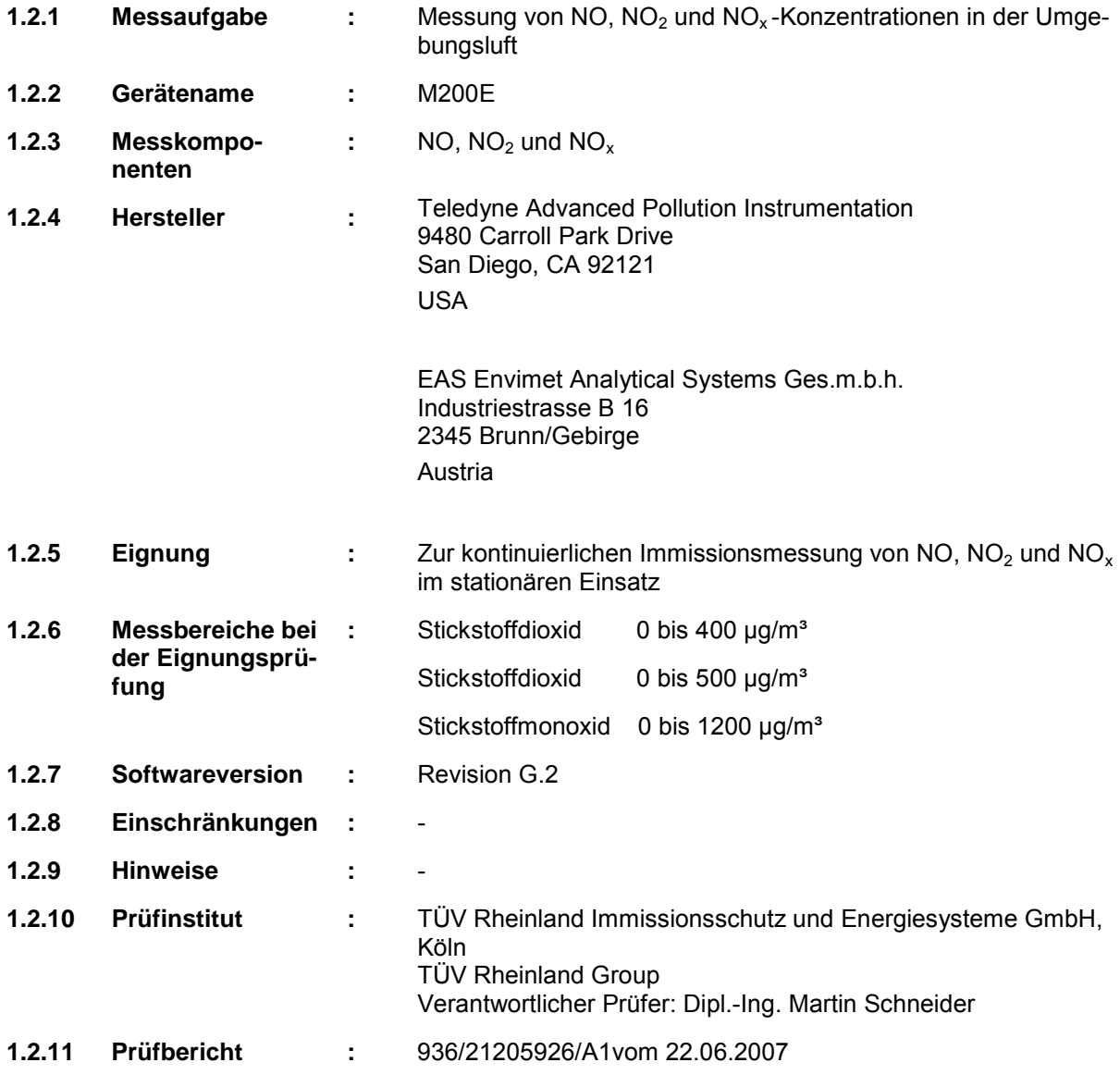

Bericht über die Eignungsprüfung der Immissionsmesseinrichtung M200E der Firma Teledyne API für die Komponenten NO, NO2 und NOx, Berichts-Nr.: 936/21205926/A1

<span id="page-10-0"></span>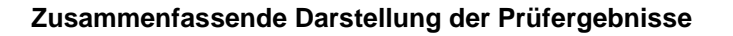

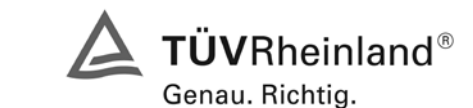

Seite 11 von 494

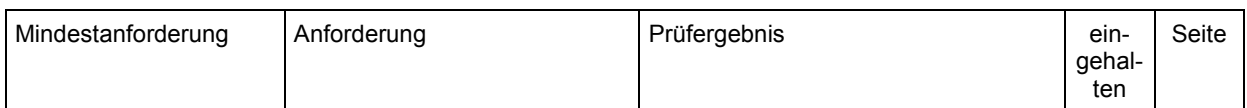

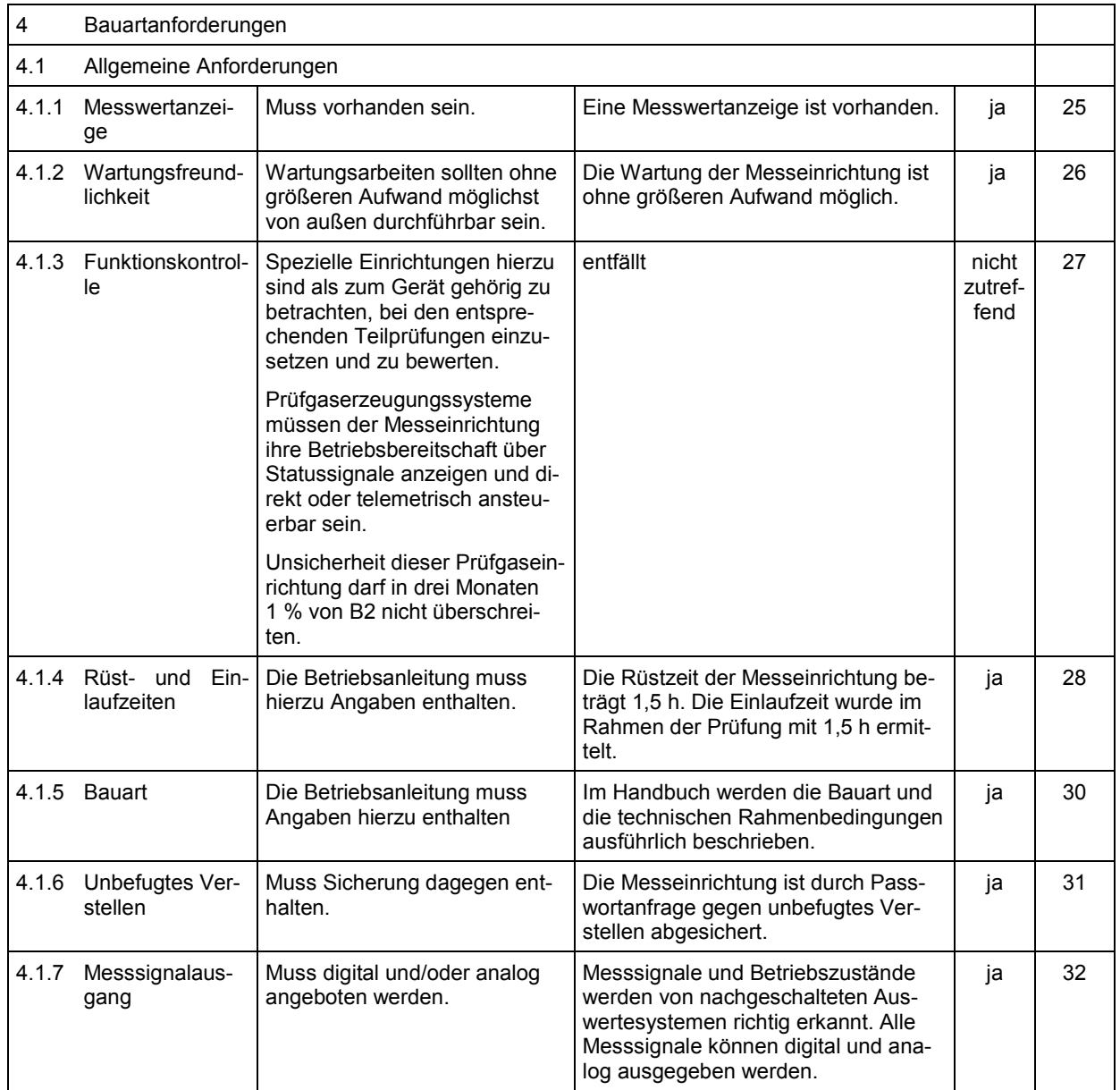

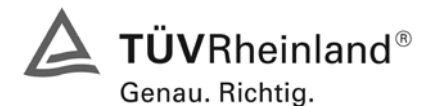

Seite 12 von 494 [Bericht über die Eignungsprüfung der Immissionsmesseinrichtung M200E](#page-0-0) der Firma Teledyne API für [die Komponenten NO, NO2 und NOx,](#page-0-0) Berichts-Nr.: 936/21205926/A1

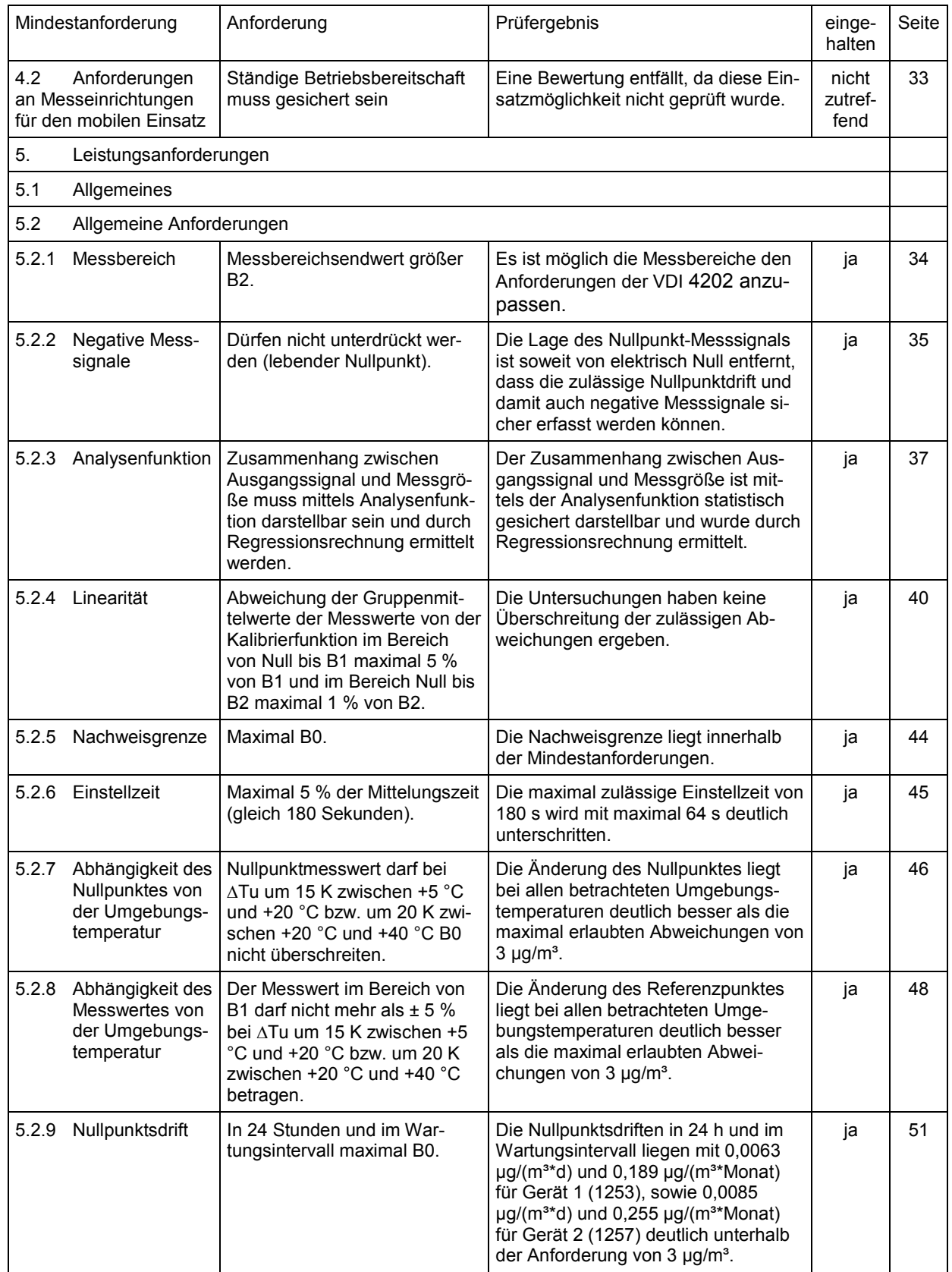

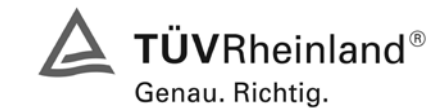

Seite 13 von 494

Bericht über die Eignungsprüfung der Immissionsmesseinrichtung M200E der Firma Teledyne API für die Komponenten NO, NO2 und NOx, Berichts-Nr.: 936/21205926/A1

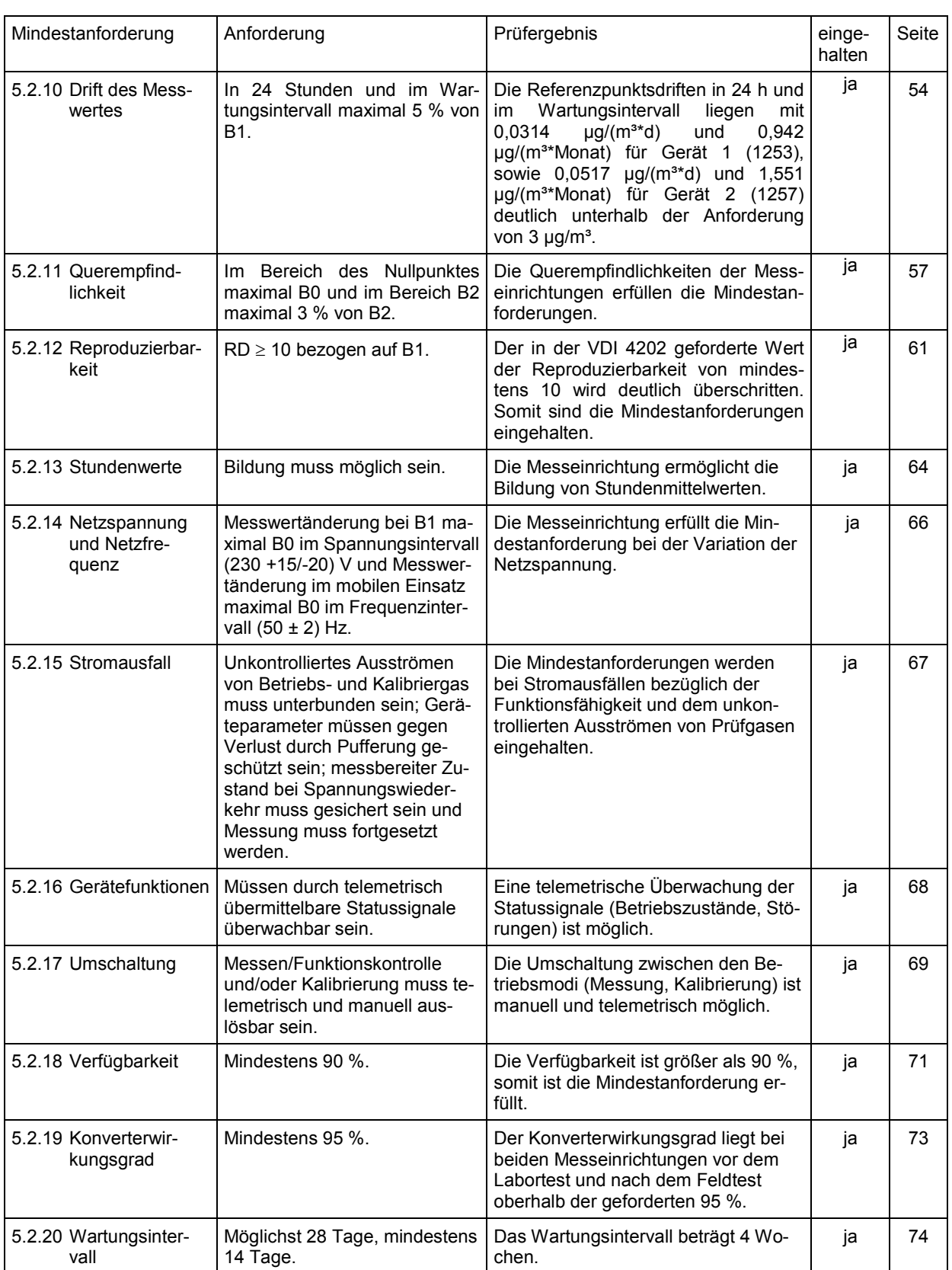

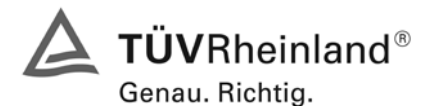

Seite 14 von 494 [Bericht über die Eignungsprüfung der Immissionsmesseinrichtung M200E](#page-0-0) der Firma Teledyne API für [die Komponenten NO, NO2 und NOx,](#page-0-0) Berichts-Nr.: 936/21205926/A1

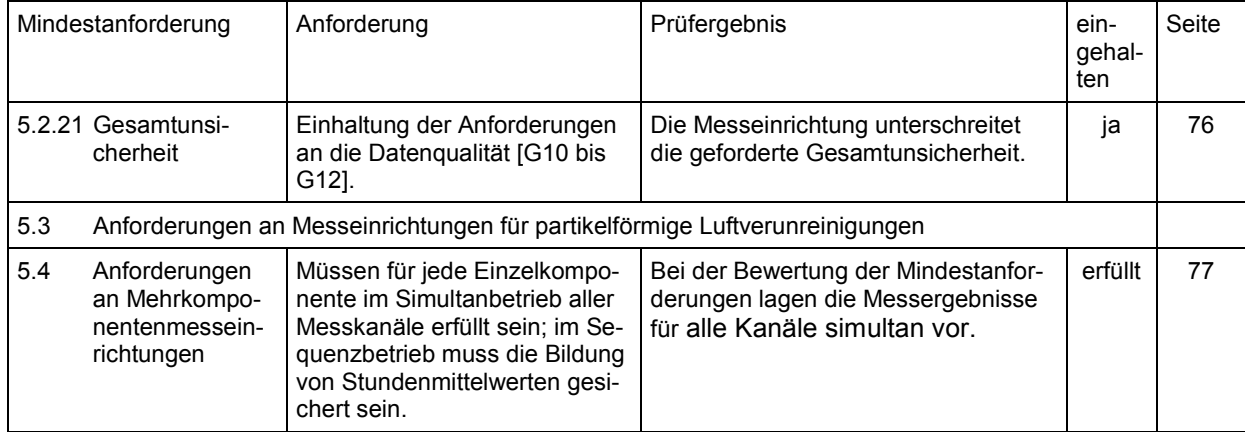

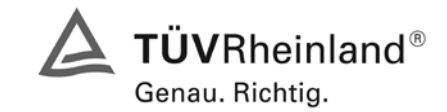

Seite 15 von 494

Bericht über die Eignungsprüfung der Immissionsmesseinrichtung M200E der Firma Teledyne API für die Komponenten NO, NO2 und NOx, Berichts-Nr.: 936/21205926/A1

# <span id="page-14-0"></span>**2 Aufgabenstellung**

# <span id="page-14-1"></span>**Art der Prüfung**

Im Auftrag der Firma [Teledyne API](#page-0-4) wurde von der TÜV Rheinland Immissionsschutz und Energiesysteme GmbH eine Eignungsprüfung für die Messeinrichtung [M200E](#page-0-1) vorgenommen. Die Prüfung erfolgte als vollständige Eignungsprüfung auf Basis der Mindestanforderungen.

## <span id="page-14-2"></span>**Zielsetzung**

Ziel der Prüfung war zu zeigen, dass die Messeinrichtung alle Anforderungen der deutschen Mindestanforderungen und die der DIN EN 14211 erfüllt. Dazu wurde die Messeinrichtung in den in Messbereichen

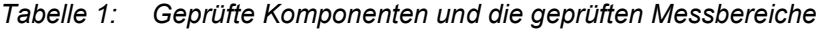

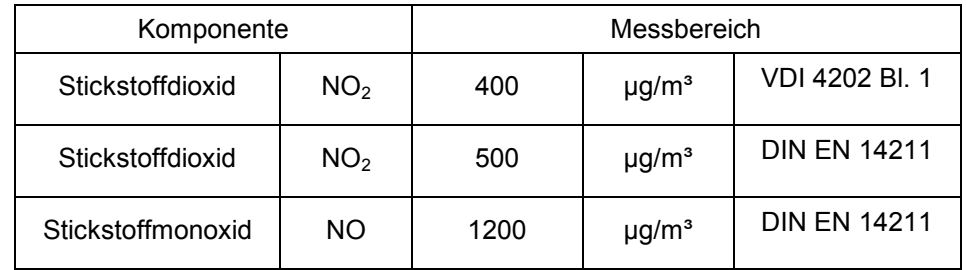

geprüft.

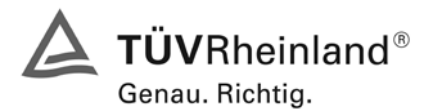

Seite 16 von 494 [Bericht über die Eignungsprüfung der Immissionsmesseinrichtung M200E](#page-0-0) der Firma Teledyne API für [die Komponenten NO, NO2 und NOx,](#page-0-0) Berichts-Nr.: 936/21205926/A1

# <span id="page-15-0"></span>**3 Beschreibung der geprüften Messeinrichtung**

## <span id="page-15-1"></span>**Messprinzip**

Das Messprinzip basiert auf der Erfassung der bei der Reaktion von Stickstoffoxid (NO) mit Ozon (O<sub>3</sub>) auftretenden Chemilumineszenz. Diese Reaktion geschieht in zwei Schritten. Im ersten Schritt kollidiert ein Molekül NO mit einem Molekül  $O<sub>3</sub>$  und produziert in einer chemischen Reaktion ein Molekül Sauerstoff (O<sub>2</sub>) und ein Molekül Stickstoffdioxid (NO<sub>2</sub>). Ein Teil des NO<sub>2</sub> hält eine bestimmte Menge Überschussenergie aus der Kollision zurück und bleibt infolgedessen in einem angeregten Zustand, dies bedeutet, dass ein Elektron des NO<sub>2</sub> Moleküls in einem höheren Energiezustand als normal bleibt.

2  $NO + O_3 \rightarrow NO_2^* + O$ 

Die Thermodynamik verlangt, dass Systeme sich den niedrigsten stabilen Energiezustand suchen, infolgedessen wird das NO<sub>2</sub> Molekül im nächsten Schritt schnell in seinen Grundzustand zurückkehren. Dabei setzt es die Überschussenergie in Form eines Lichtquantums (hv) frei.

$$
NO_2^* \to NO_2 + hv
$$

Sind alle Faktoren konstant, ist das Verhältnis zwischen der in der Reaktionskammer vorhandenen Menge NO und dem durch die Reaktion emittierten Licht sehr linear. Mehr NO erzeugt mehr Licht, dass mit einem lichtempfindlichen Sensor gemessen werden kann.

## <span id="page-15-2"></span>**Umfang und Aufbau der Messeinrichtung**

Der Stickoxid Analysator M200E bestimmt die Konzentration von Stickoxid (NO), Gesamt-Stickoxid ( $NO<sub>x</sub>$ , die Summe aus NO und  $NO<sub>2</sub>$ ) und Stickstoffdioxid ( $NO<sub>2</sub>$ ) einer in das Instrument angesaugten Probe. Hierzu müssen Proben- und Kalibriergase mit Umgebungsluftdruck zur Verfügung gestellt werden um einen konstanten Gasfluss durch die Reaktionskammer zu gewährleisten. In der Reaktionskammer wird das Probengas mit Ozon (O<sub>3</sub>) beaufschlagt, wodurch eine Licht abgebende, chemische Reaktion (Chemilumineszenz) ausgelöst wird. Das Instrument misst zur Bestimmung des NO Gehaltes im Probengas den Umfang der Chemilumineszenz. Ein katalytisch-reaktiver Konverter wandelt jegliches  $NO<sub>2</sub>$  im Probengas in NO um, welches dann, inklusive des NO im Probengas, als NO<sub>x</sub> angezeigt wird.  $NO<sub>2</sub>$  wird als Differenz zwischen  $NO<sub>x</sub>$  und NO berechnet.

Das einzige Gas, dass im M200E tatsächlich gemessen wird, ist NO. Jegliches in dem Gas enthaltene NO<sub>2</sub> wird nicht erfasst, da NO<sub>2</sub> nicht mit O<sub>3</sub> reagiert um der Chemilumineszenz ausgesetzt zu sein. Zur Messung der Konzentration von NO oder NO<sub>x</sub> schaltet der M200E den Probengasstrom periodisch durch eine mit Molybdänchips gefüllte und auf eine Temperatur von 315°C geheizte Konverterkartusche. Das aufgeheizte Molybdän reagiert mit dem  $NO<sub>2</sub>$  im Probengas und wandelt es zu NO um. Nachdem das NO<sub>2</sub> im Probengas in NO umgewandelt worden ist, wird es durch die Reaktionskammer geführt, wo es der Chemilumineszenzreaktion ausgesetzt ist.

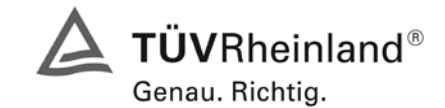

Seite 17 von 494

Bericht über die Eignungsprüfung der Immissionsmesseinrichtung M200E der Firma Teledyne API für die Komponenten NO, NO2 und NOx, Berichts-Nr.: 936/21205926/A1

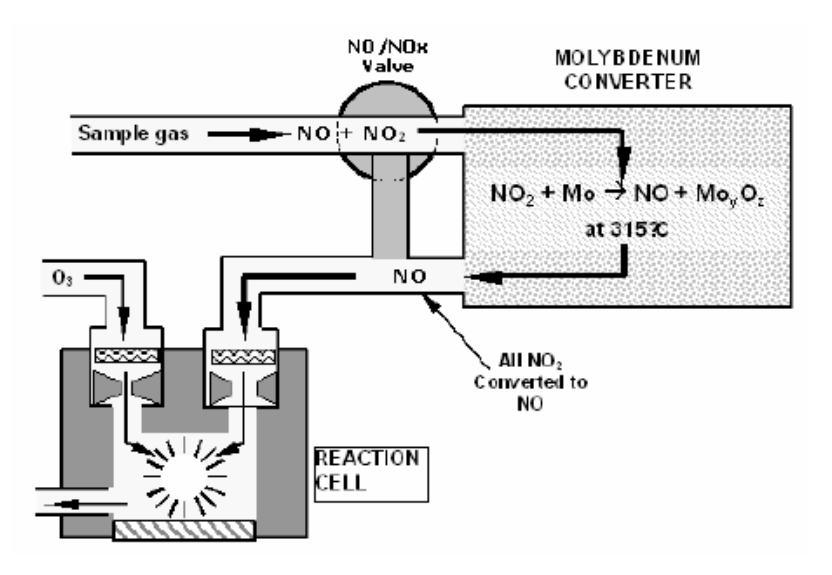

*Abbildung 1: NO2 Umwandlungsprinzip*

Durch die Umwandlung des NO<sub>2</sub> im Probengas in NO kann der Analysator den Gesamtgehalt an NO<sub>x</sub> ( $NO + NO<sub>2</sub>$ ) im Probengas messen. Durch Ein- und Ausschalten des  $NO<sub>2</sub>$ -Konverters in und aus dem Gasstrom im Abstand von 6 – 10 Sekunden kann der Analysator quasi kontinuierlich sowohl NO als auch den gesamten NO<sub>x</sub> Gehalt messen. Die NO<sub>2</sub> Konzentration wird letztendlich nicht gemessen, sondern durch Subtraktion des bekannten NO Gehaltes aus dem Probengas vom bekannten NO<sub>x</sub> Gehalt berechnet.

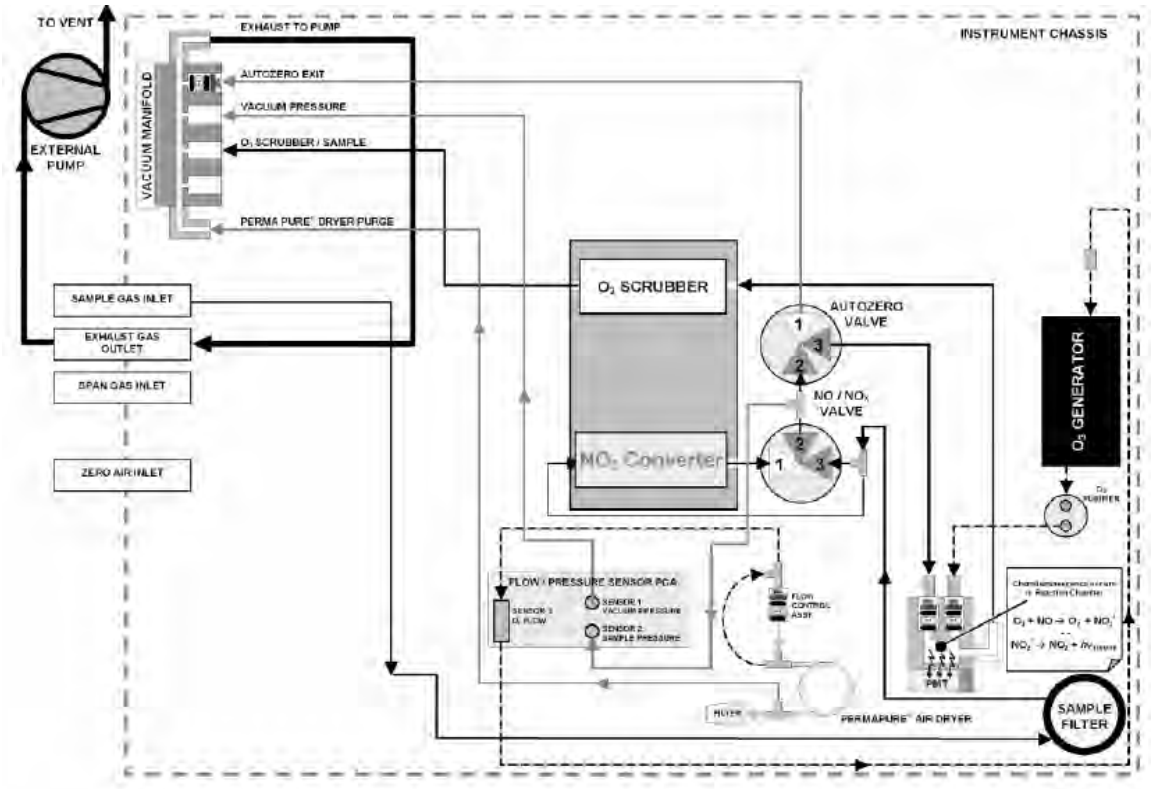

*Abbildung 2: Pneumatisches Diagramm des M200E (Nullluft / Spangaseingang optional)*

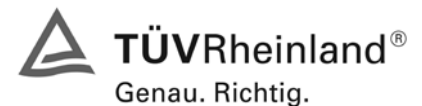

Seite 18 von 494 [Bericht über die Eignungsprüfung der Immissionsmesseinrichtung M200E](#page-0-0) der Firma Teledyne API für [die Komponenten NO, NO2 und NOx,](#page-0-0) Berichts-Nr.: 936/21205926/A1

# **Bestandteile des Analysators**

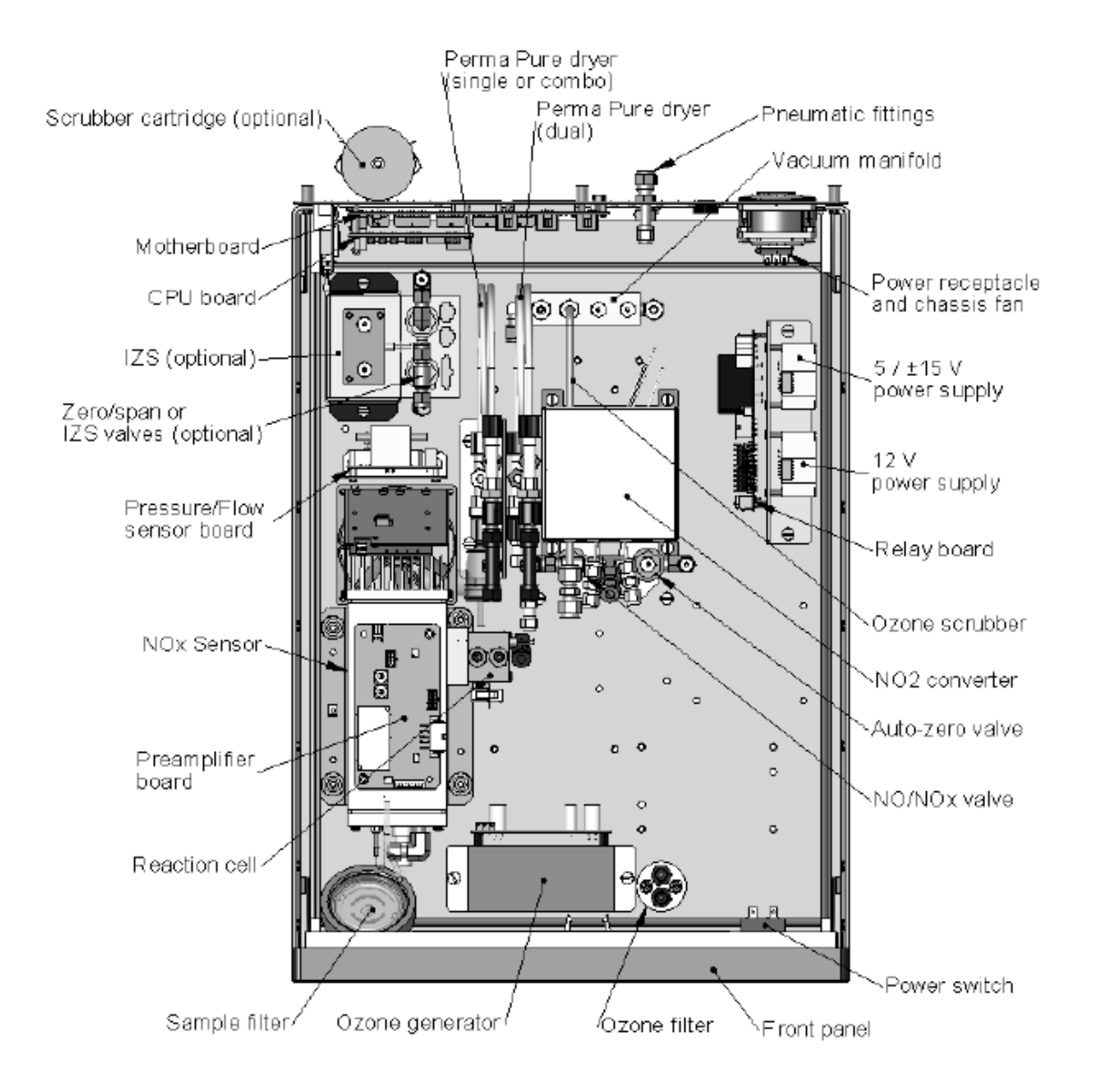

*Abbildung 3: Aufbau des M200E*

# **Das Photomultiplierröhrchen**

Der M200E verwendet zum Erfassen der durch die Reaktion von NO und  $O<sub>3</sub>$  in der Reaktionskammer erzeugten Menge an Licht ein Photomultiplierröhrchen (PMT). Ein PMT ist ein eine Vielzahl speziell konstruierter Elektroden beinhaltendes Röhrchen. Photonen betreten das PMT, treffen auf eine negativ geladene Fotokathode und lösen bei ihr das Emittieren von Elektronen aus. Diese Elektronen werden durch eine angelegte Hochspannung beschleunigt und durch eine Abfolge solcher Beschleunigungsschritte bis zur Erzeugung eines verwendbaren Stromsignals vervielfacht. Dieser Strom nimmt mit der Menge des erfassten Lichts zu oder ab.

Bericht über die Eignungsprüfung der Immissionsmesseinrichtung M200E der Firma Teledyne API für die Komponenten NO, NO2 und NOx, Berichts-Nr.: 936/21205926/A1

## **Optischer Filter**

Zwischen der Reaktionskammer und dem PMT liegt ein optischer Filter. Dieser Filter ist ein nur für Lichtwellenlängen über 645 nm durchlässiger Hochpassfilter. In Verbindung mit den Ansprechcharakteristika des PMT erzeugt dieser Filter ein sehr schmales Fenster für Lichtwellenlängen auf die das M200E anspricht.

## **Pumpe und Gasaustrittsverteiler**

Der Gasfluss des M200E wird durch eine externe Pumpe erzeugt, die durch einen Schlauch pneumatisch mit dem Luftaustritt auf der Rückseite des Analysators verbunden ist. Diese Pumpe erzeugt ein Vakuum. Der Gasfluss wird durch das Halten des Probeneingangs des Analysators auf Umgebungsdruck erzeugt.

> To Madel 200E Exhaust Port

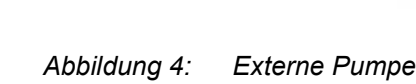

# **Partikelfilter**

Zum Entfernen von Partikeln im Probengas ist der Analysator mit einem 47 mm PTFE Membranfilter mit einen Porengröße von 1µm ausgestattet.

# **O3 Generator**

Das für die Reaktion mit NO in der Reaktionskammer benötigte Ozon wird wegen der Instabilität und Toxizität von Ozon im Inneren des Analysators gebildet.

Das M200E benutzt ein Koronaentladungsröhrchen zur Erzeugung seines O<sub>3</sub>. Die Erzeugung von Koronaentladung kann auf effiziente Art und Weise hohe Ozonkonzentrationen mit geringer Überschusswärme erzeugen. Der Ozongenerator im M200E verfügt über eine duale dielektrische Bauweise. Diese Methode benutzt ein Glasröhrchen mit hohlen Wänden. Die äußersten und innersten Oberflächen sind mit elektrisch leitendem Material beschichtet. Die Luft fließt zwischen den beiden leitenden Oberflächen durch das Glasröhrchen und bildet dabei einen Kondensator, wobei Luft und Glas als das Dielektrische handeln. Die Glasschichten trennen zur Vermeidung einer Reaktion mit dem  $O<sub>3</sub>$ ebenfalls die leitenden Oberflächen vom Luftstrom. Während sich der Kondensator lädt und entlädt, werden Elektronen erzeugt, über die Luftlücke beschleunigt und kollidieren mit den O<sub>2</sub> Molekülen im Luftstrom, wobei sie diese in elementaren Sauerstoff spalten. Einige dieser Sauerstoffatome verbinden sich neu mit  $O<sub>2</sub>$  zu  $O<sub>3</sub>$ .

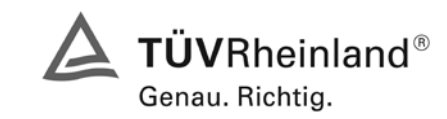

Seite 19 von 494

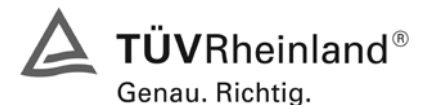

Seite 20 von 494 [Bericht über die Eignungsprüfung der Immissionsmesseinrichtung M200E](#page-0-0) der Firma Teledyne API für [die Komponenten NO, NO2 und NOx,](#page-0-0) Berichts-Nr.: 936/21205926/A1

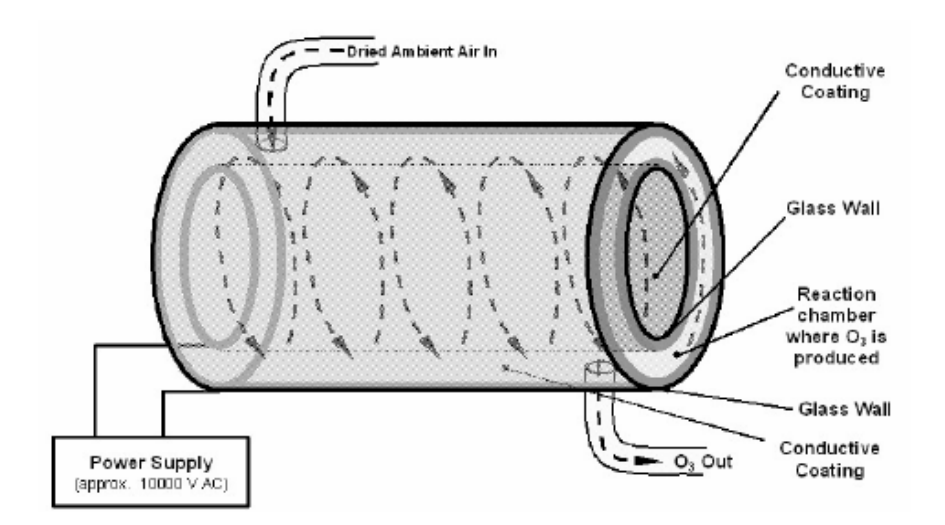

*Abbildung 5: Arbeitsweise des Ozongenerators*

# **Perma Pure® Trockner**

Die Luft für das System zur O<sub>3</sub> Erzeugung muss so trocken wie möglich sein. Normale Raumluft enthält einen bestimmten, das vom Ozongenerator produzierte Ozon deutlich verringernden Anteil Wasserdampf. Des Weiteren kann Wasser mit anderen Chemikalien wie Ammoniumsulfat oder hoch korrosiver Salpetersäure innerhalb des  $O_3$  Generators reagieren und den in der Reaktionskammer angebrachten optischen Filter beschädigen.

Zur Erfüllung dieser Aufgabe verwendet das M200E einen aus einem Röhrchen bestehenden Perma Pure® Permeationstrockner. Der Trockner besteht aus einem einzelnen Nafion® Schlauch, einem dem Teflon® ähnlichen, Wasser gut absorbierenden CO-Polymer. Der Nafion® Schlauch befindet sich in einem äußeren, flexiblen Plastikschlauch. Während das Gas durch das Nafion® Schlauchinnere strömt, wird der Wasserdampf an den Membranwänden absorbiert. Das absorbierte Wasser wird durch die Membranwand transportiert und verdunstet gegen den Gasstrom im inneren Schlauch in der durch den äußeren Schlauch strömenden trockenen Spülluft.

Dieser sowohl vom Feuchtigkeitsgradienten als auch den Durchfluss- und Druckunterschieden zwischen innerem und äußerem Schlauch bestimmte Prozess wird Per-Evaporation genannt. Im Gegensatz zur Wasser in einem relativ langsamen Diffusionsprozess übertragenden mikroporösen Membranpermeation, ist die Per-Evaporation eine einfache kinetische Reaktion. Daher tritt dieser Trocknungsprozess sehr schnell auf, normalerweise in Millisekunden. Der erste Schritt dieses Prozesses ist eine chemische Reaktion zwischen den Molekülen des Nafion® Materials und Wasser; andere chemische Komponenten der zu trocknenden Gase bleiben im Allgemeinen unbeeinflusst. Die chemische Raktion basiert auf den Wasserstoffbindungen zwischen dem Wassermolekül und dem Nafion Material. Andere kleine entgegen gesetzte Gase wie Ammoniak (NH<sub>3</sub>) und einige niedrigmolekulare Amine, die zu Wasserstoffbindungen imstande sind, können ebenfalls auf diese Weise absorbiert werden. Die hier interessierenden Gase NO und NO<sub>2</sub> werden nicht absorbiert und passieren den Trockner unverändert.

Um trockenes Spülgas für die Außenseite des Nafion® Schlauches zur Verfügung zu stellen, gibt das M200E einen Teil der getrockneten Luft aus dem inneren zum äußeren Schlauch zurück. Beim ersten Einschalten des Analysators ist der Feuchtigkeitsgradient zwischen innerem und äußerem Schlauch nicht sehr hoch und die Effizienz des Trockners anfangs gering, nimmt aber zu, während dieser Zyklus die Feuchtigkeit im Probengas reduziert und bei einem Minimum ansiedelt.

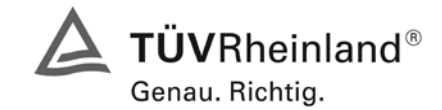

Seite 21 von 494

Bericht über die Eignungsprüfung der Immissionsmesseinrichtung M200E der Firma Teledyne API für die Komponenten NO, NO2 und NOx, Berichts-Nr.: 936/21205926/A1

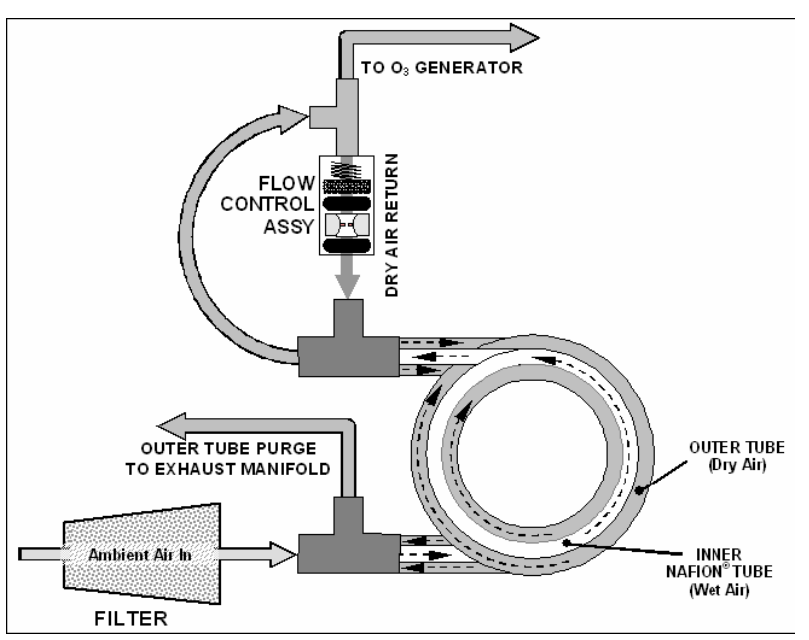

*Abbildung 6: M200E Perma Pure® Trockner*

# **Ozon Scrubber**

Obwohl Ozon instabil ist und typischerweise zur Erzeugung von O<sub>2</sub> reagiert, ist der Durchbruch nicht schnell genug um zu garantieren, dass es aus dem Abluftgasstrom des M200E zum Zeitpunkt des Austritts aus dem Analysator völlig entfernt ist. Aufgrund der hohen Toxizität und Reaktivität von  $O<sub>3</sub>$ wird zur vollständigen Entfernung des die Reaktionskammer verlassenden O<sub>3</sub> ein spezieller katalytischer Ozonscrubber verwendet. Abgesehen von der wirkungsvollen Zerstörung des O<sub>3</sub> produziert dieser Katalysator keine toxischen oder gefährlichen Gase, da er lediglich Ozon in Sauerstoff umwandelt.

Der  $O_3$  Scrubber befindet sich im Inneren des NO<sub>2</sub> Konvertergehäuses in der Nähe des NO<sub>2</sub> Konverters und benutzt so die von der Konverterheizung abgegebene Restwärme. Obwohl der Katalysator bei Raumtemperatur 100 % Ozon beseitigt, reduziert sein Aufheizen deutlich die notwendige Verweilzeit (die Zeit, die das Gas mit dem Katalysator in Kontakt sein muss) für die 100 % Effizienz, somit kann die volle Effizienz bei höheren Gasdurchflussraten aufrechterhalten werden. Da es sich hierbei um einen echten katalytischen Konverter handelt, müssen keine Wartungsmaßnahmen wie zum Beispiel bei auf Aktivkohle basierenden Scrubbern durchgeführt werden.

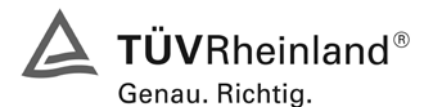

Seite 22 von 494 [Bericht über die Eignungsprüfung der Immissionsmesseinrichtung M200E](#page-0-0) der Firma Teledyne API für [die Komponenten NO, NO2 und NOx,](#page-0-0) Berichts-Nr.: 936/21205926/A1

# <span id="page-21-0"></span>**4 Prüfprogramm**

Die Labor- und Feldprüfung wurde mit zwei identischen Geräten des Stickoxidanalysators [M200E](#page-0-1) mit den Gerätenummern

> Gerät 1: Nr. 1253 Gerät 2: Nr. 1257

durchgeführt.

Der Feldtest wurde vom 13.02.2007 bis zum 14.05.2007 durchgeführt. Die Messgeräte waren währenddessen in einem klimatisierten Messcontainer installiert. Während des Feldtests wurden die Messeinrichtungen mit folgenden elektronisch eingestellten Messbereichen betrieben:

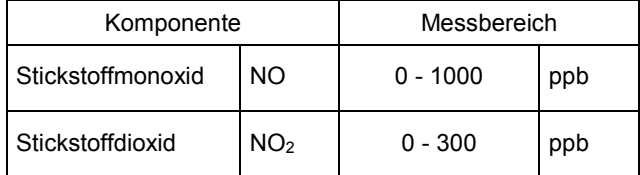

Die Auswertung erfolgte auf Basis der in Tabelle 1 genannten Zertifizierbereiche.

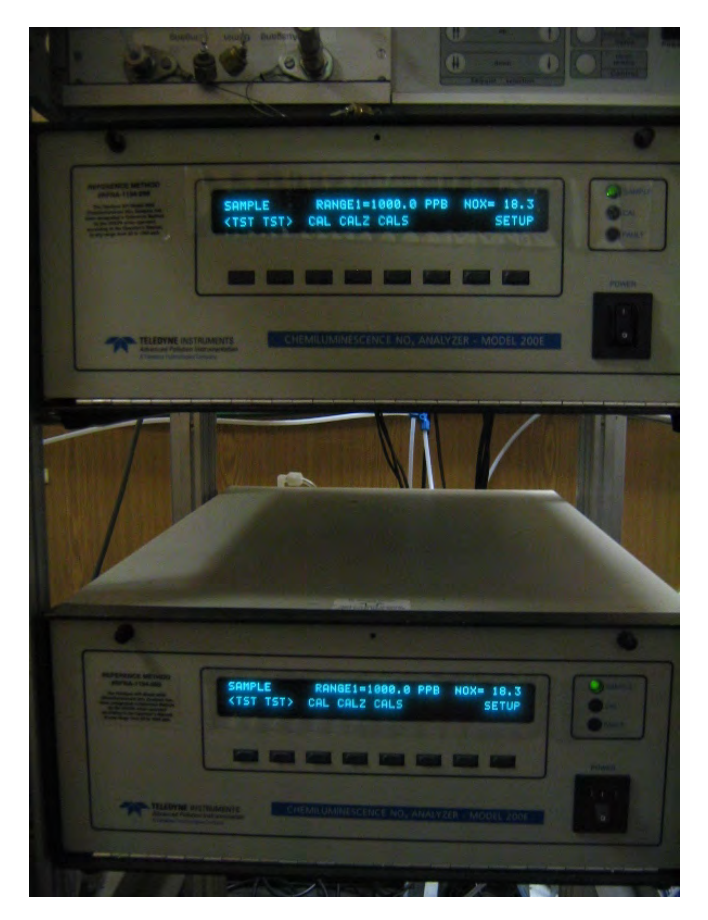

*Abbildung 7: Frontaufnahme der im Messcontainer installierten Messeinrichtungen*

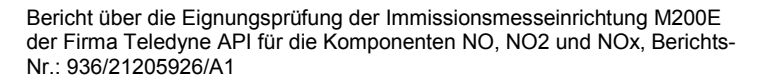

# <span id="page-22-0"></span>**Prüfprogramm nach VDI 4202, Ergebnisse siehe Kapitel 6**

Nach den Vorschriften der Richtlinie VDI 4202 Bl.1 ergab sich folgendes Versuchsprogramm im Labor:

- Überprüfung der allgemeinen Gerätefunktionen
- Ermittlung der Gerätekennlinie mit Prüfgasen,
- Ermittlung der Querempfindlichkeit des Messsystems gegen Messgutbegleitstoffe,
- Prüfung der Stabilität des Null- und Referenzpunktes im zulässigen Umgebungstemperaturbereich,
- Ermittlung des Einflusses von Netzspannungsänderung auf das Messsignal,
- Bestimmung der Nachweisgrenze
- Bestimmung der Einstellzeit
- Ermittlung der Gesamtunsicherheit
- Ermittlung des Konverterwirkungsgrades

Nach den Vorschriften der Richtlinie VDI 4202 Bl.1 ergab sich folgendes Versuchsprogramm während des Feldtests:

- Funktionsprüfung der allgemeinen Gerätefunktionen,
- Funktionsprüfung der Messeinrichtungen zu Beginn und Ende des Feldtests,
- Ermittlung der Nachweisgrenzen,
- Bestimmung der Reproduzierbarkeit,
- Bestimmung des Driftverhaltens am Null- und Referenzpunkt,
- Ermittlung des Wartungsintervall,
- Bestimmung der Verfügbarkeit.
- Ermittlung der Gesamtunsicherheit

#### <span id="page-22-1"></span>**Prüfprogramm nach DIN EN 14211, Ergebnisse siehe Kapitel 7**

Nach den Vorschriften der Richtlinie DIN EN 14211 ergab sich folgendes Versuchsprogramm im Labor:

- Überprüfung der allgemeinen Gerätefunktionen
- Ermittlung der Wiederholstandardabweichung
- $\bullet$  Ermittlung des "lack of fit"
- Ermittlung des Empfindlichkeitskoeffizienten des Probengasdrucks
- Ermittlung des Empfindlichkeitskoeffizienten der Probengastemperatur
- Ermittlung des Empfindlichkeitskoeffizienten der Umgebungstemperatur
- Ermittlung des Empfindlichkeitskoeffizienten der el. Spannung
- Ermittlung des Einflusses von Störkomponenten
- Ermittlung des Mittelungseinflusses
- Ermittlung der Kurzzeitdriften
- Ermittlung der Einstellzeiten
- Ermittlung des Konverterwirkungsgrades
- Differenz Proben-/ Kalibriereingang
- Ermittlung der Gesamtunsicherheit

Nach den Vorschriften der Richtlinie DIN EN 14211 ergab sich folgendes Versuchsprogramm während des Feldtests:

- Funktionsprüfung der Messeinrichtungen zu Beginn und Ende des Feldtests,
- Ermittlung der Vergleichstandardabweichung unter Feldbedingungen
- Ermittlung des Kontrollintervalls
- Bestimmung des Driftverhaltens am Null- und Referenzpunkt,
- Ermittlung der Verfügbarkeit.
- Ermittlung der Gesamtunsicherheit

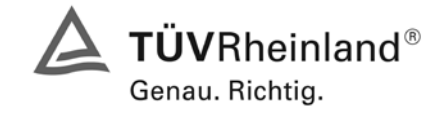

Seite 23 von 494

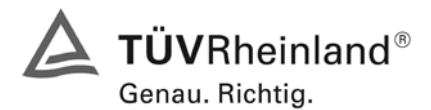

Seite 24 von 494 [Bericht über die Eignungsprüfung der Immissionsmesseinrichtung M200E](#page-0-0) der Firma Teledyne API für [die Komponenten NO, NO2 und NOx,](#page-0-0) Berichts-Nr.: 936/21205926/A1

# <span id="page-23-0"></span>**5 Referenzmessverfahren**

## <span id="page-23-1"></span>Komponente: NO<sub>2</sub>

Zur NO<sub>2</sub> Prüfgaserzeugung wurde während des Labortests, als auch während des Feldtests ein Permeationsofen CGM 2000 der Firma MCZ verwendet. Zur Validierung der erzeugten NO<sub>2</sub> Konzentration und zur Bestimmung der Permeationsrate des im Ofen eingesetzten Permeationsröhrchens, wurde wöchentlich die Massenänderung des im Ofen befindlichen Röhrchens bestimmt.

Diese gravimetrische Bestimmung der Permeationsrate wurde zur Bestimmung der Unsicherheit des Prüfgases während der gesamten Eignungsprüfung fortgeführt. Aus den regelmäßigen gravimetrischen Kontrollen ergab sich eine Unsicherheit des Prüfgases vom ± 1 %.

Des Weiteren sind zahlreiche Vergleichsmessungen nach VDI 2453 Blatt 1 mittels Saltzman-Verfahren bei verschiedenen Konzentrationsstufen durchgeführt worden, wobei jeweils die eingestellte Konzentration am Permeationsofen mit den gemessenen Konzentrationen durch das Saltzman-Verfahren und den von den Analysatoren gemessenen Werte verglichen wurden.

## <span id="page-23-2"></span>**Komponente: NO**

Bei den NO Prüfgasaufgaben wurde ein Flaschenprüfgas der Firma Praxair mit der Flaschennummer 10517 verwendet, welches eine Genauigkeit von ± 2 % aufweist. Die Konzentration der Prüfgasflasche wurde mittels Standardreferenzverfahren nach VDI 2456 überprüft.

Die verschiedenen Konzentrationsstufen wurden mit Hilfe von Massenstromreglern unter Verwendung von synthetischer Luft als Verdünnungsluft erzeugt.

# **Messplatzaufbau im Labor und Feld**

Der Messplatzaufbau im Labor wurde den Erfordernissen der einzelnen Prüfungen angepasst und in vereinfachter Form im Feld (siehe [Abbildung 8\)](#page-23-3) dupliziert.

<span id="page-23-3"></span>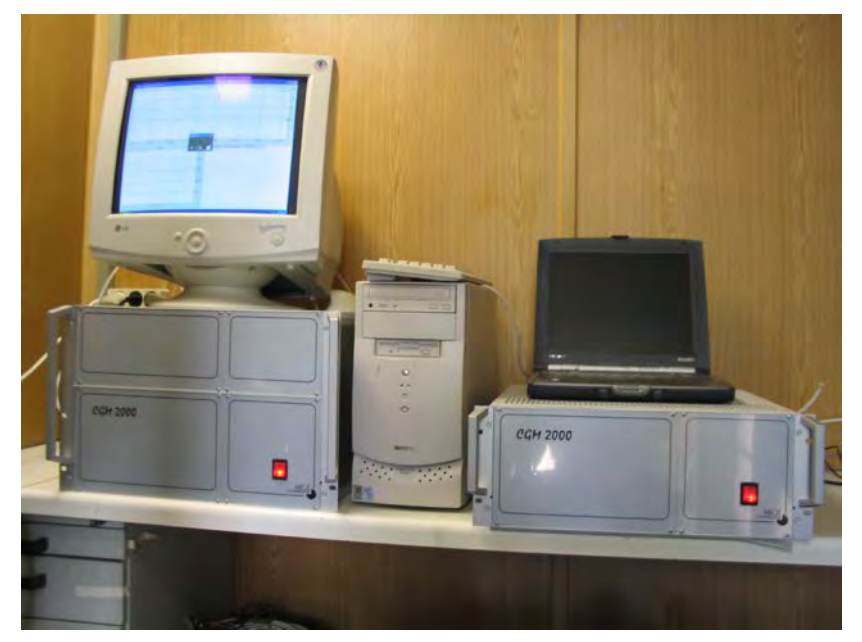

*Abbildung 8: Aufbau des Permeationsofens und des Rechners zur Ansteuerung*

Bericht über die Eignungsprüfung der Immissionsmesseinrichtung M200E der Firma Teledyne API für die Komponenten NO, NO2 und NOx, Berichts-Nr.: 936/21205926/A1

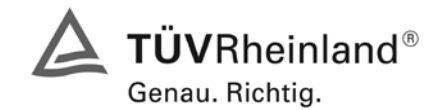

Seite 25 von 494

# <span id="page-24-0"></span>**6 Prüfergebnisse nach VDI 4202 Bl.1**

## <span id="page-24-1"></span>**6.1 4.1.1 Messwertanzeige**

<span id="page-24-2"></span>*Die Messeinrichtung muss eine Messwertanzeige besitzen.*

# **6.2 Gerätetechnische Ausstattung**

Fotoapparat.

## **6.3 Durchführung der Prüfung**

Die Ausstattungsmerkmale der Messeinrichtung wurden im Hinblick auf eine Messwertanzeige geprüft.

# **6.4 Auswertung**

Die Messeinrichtung besitzt eine Messwertanzeige.

## **6.5 Bewertung**

<span id="page-24-3"></span>Eine Messwertanzeige ist vorhanden.

<span id="page-24-4"></span>Mindestanforderung erfüllt? ja

## **6.6 Umfassende Darstellung des Prüfergebnisses**

[Abbildung 9](#page-24-5) zeigt eine Frontalaufnahme der Messeinrichtung. Das Display dient auch zur Darstellung der Messwerte.

<span id="page-24-5"></span>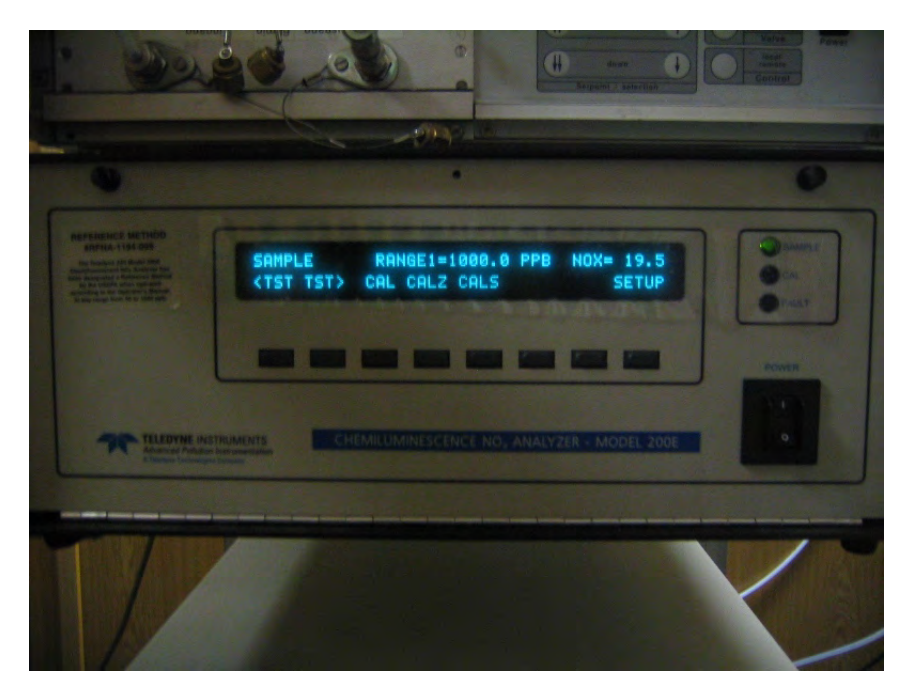

*Abbildung 9: Frontalaufnahme der Messeinrichtung M200E*

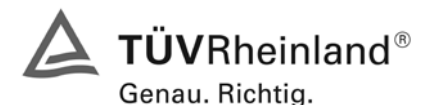

Seite 26 von 494 [Bericht über die Eignungsprüfung der Immissionsmesseinrichtung M200E](#page-0-0) der Firma Teledyne API für [die Komponenten NO, NO2 und NOx,](#page-0-0) Berichts-Nr.: 936/21205926/A1

## <span id="page-25-0"></span>**6.1 4.1.2 Wartungsfreundlichkeit**

<span id="page-25-1"></span>*Die notwendigen Wartungsarbeiten an der Messeinrichtung sollten ohne größeren Aufwand möglichst von außen durchführbar sein.*

## **6.2 Gerätetechnische Ausstattung**

Übliches Werkzeug.

#### **6.3 Durchführung der Prüfung**

Die Wartungsarbeiten an der Messeinrichtung wurden nach den Anweisungen im Handbuch durchgeführt. Zur Durchführung wurde nur übliches Werkzeug eingesetzt.

## **6.4 Auswertung**

Die Wartung der Messeinrichtung ist problemlos und kann mit üblichem Werkzeug durchgeführt werden.

## **6.5 Bewertung**

<span id="page-25-2"></span>Die Wartung der Messeinrichtung ist ohne größeren Aufwand möglich.

<span id="page-25-3"></span>Mindestanforderung erfüllt? ja

## **6.6 Umfassende Darstellung des Prüfergebnisses**

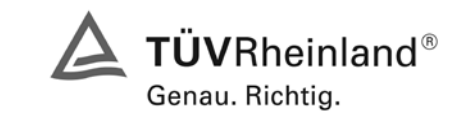

Seite 27 von 494

Bericht über die Eignungsprüfung der Immissionsmesseinrichtung M200E der Firma Teledyne API für die Komponenten NO, NO2 und NOx, Berichts-Nr.: 936/21205926/A1

# <span id="page-26-0"></span>**6.1 4.1.3 Funktionskontrolle**

<span id="page-26-1"></span>*Soweit zum Betrieb oder zur Funktionskontrolle der Messeinrichtung spezielle Einrichtungen erforderlich sind, sind diese als zum Gerät gehörig zu betrachten und bei den entsprechenden Teilprüfungen einzusetzen und mit in die Bewertung aufzunehmen.*

*Zur Messeinrichtung gehörende Prüfgaserzeugungssysteme müssen der Messeinrichtung ihre Betriebsbereitschaft über ein Statussignal anzeigen und über die Messeinrichtung direkt sowie auch telemetrisch angesteuert werden können.*

*Die Unsicherheit der zur Messeinrichtung gehörenden Prüfgaserzeugungseinrichtung darf in drei Monaten 1 % vom Bezugswert B2 nicht überschreiten.*

# **6.2 Gerätetechnische Ausstattung**

Permeationsofen CGM 2000, NO-Prüfgas, Brooks Mischstation

## **6.3 Durchführung der Prüfung**

Die Messeinrichtung ist optional mit einer internen Funktionskontrolleinrichtung (Permeationsofen) erhältlich, welche jedoch nicht Bestandteil der Eignungsprüfung war. Während der Eignungsprüfung wurde die Messeinrichtung über einen externen Permeationsofen mit NO<sub>2</sub>, sowie mit NO Prüfgas und Nullgas aus Druckbehältern betrieben.

## **6.4 Auswertung**

entfällt

# **6.5 Bewertung**

<span id="page-26-2"></span>entfällt

<span id="page-26-3"></span>Mindestanforderung erfüllt? nicht zutreffend

# **6.6 Umfassende Darstellung des Prüfergebnisses**

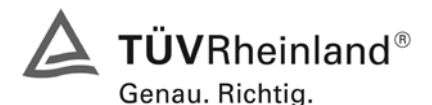

Seite 28 von 494 [Bericht über die Eignungsprüfung der Immissionsmesseinrichtung M200E](#page-0-0) der Firma Teledyne API für [die Komponenten NO, NO2 und NOx,](#page-0-0) Berichts-Nr.: 936/21205926/A1

## <span id="page-27-0"></span>**6.1 4.1.4 Rüst- und Einlaufzeiten**

<span id="page-27-1"></span>*Die Rüst- und Einlaufzeiten der Messeinrichtung sind in der Betriebsanleitung anzugeben.*

#### **6.2 Gerätetechnische Ausstattung**

Uhr, Permeationsofen CGM 2000

## **6.3 Durchführung der Prüfung**

Die Rüstzeit wurde beim Aufbau im Labor und im Feld und auf Basis der Daten im Handbuch ermittelt. Die Einlaufzeit wurde durch die Aufgabe von Null- und Prüfgasen nach dem Einschalten der Messeinrichtung bestimmt.

## **6.4 Auswertung**

Zur Rüstzeit wird im Handbuch keine Angabe gemacht. Sie ist selbstverständlich abhängig von den Gegebenheiten am Einbauort und setzt sich aus dem Anschluss der Spannungsversorgung, der gasseitigen Anschlüsse und den Verbinden der Datenaufzeichnung und Steuerleitungen zusammen. Experimentell wurde sie von uns mit 1,5 h ermittelt.

Für die Einlaufzeit wird im Handbuch keine Angabe gemacht. Bei unseren Versuchen lieferte die Messeinrichtung nach spätestens 1,5 Stunden stabile Messwerte. Diese Zeit bezieht sich auf ein Einschalten der Messeinrichtung nach einem Stillstand über einen längeren Zeitraum, so dass die Messeinrichtung vor dem Wiedereinschalten vollständig untemperiert war. Versuchen, denen ein nur kurzes Abschalten der Messeinrichtung und direkte Wiederinbetriebnahme vorausgegangen ist, haben zu kürzeren Einlaufzeiten von etwa 15 bis 20 Minuten geführt.

## **6.5 Bewertung**

<span id="page-27-2"></span>Die Rüstzeit der Messeinrichtung beträgt 1,5 h. Die Einlaufzeit wurde im Rahmen der Prüfung mit 1,5 h ermittelt.

<span id="page-27-3"></span>Mindestanforderung erfüllt? ja

## **6.6 Umfassende Darstellung des Prüfergebnisses**

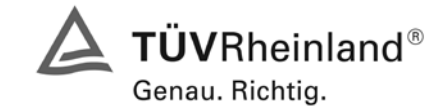

Seite 29 von 494

Bericht über die Eignungsprüfung der Immissionsmesseinrichtung M200E der Firma Teledyne API für die Komponenten NO, NO2 und NOx, Berichts-Nr.: 936/21205926/A1

# <span id="page-28-0"></span>**6.1 4.1.5 Bauart**

<span id="page-28-1"></span>*Die Betriebsanleitung muss Angaben des Herstellers zur Bauart der Messeinrichtung enthalten. Im Wesentlichen sind dies: Bauform (z. B. Tischgerät, Einbaugerät, freie Aufstellung) Einbaulage (z. B. horizontaler oder vertikaler Einbau) Sicherheitsanforderungen Abmessungen Gewicht Energiebedarf.*

## **6.2 Gerätetechnische Ausstattung**

Der Energiebedarf wurde mittels Metratester 5 der Firma Gossen Metrawatt ermittelt.

## **6.3 Durchführung der Prüfung**

Der Inhalt des Handbuches zur Bauartausführung wurde geprüft. Die Angaben zum Energieverbrauch der Messeinrichtung wurden im normalen Messbetrieb ermittelt.

#### **6.4 Auswertung**

Die Dokumentation im Handbuch beinhaltet alle Informationen zur Bauart der Messeinrichtung. Die wesentlichen Daten sind in der [Tabelle 2](#page-28-2) zusammengefasst.

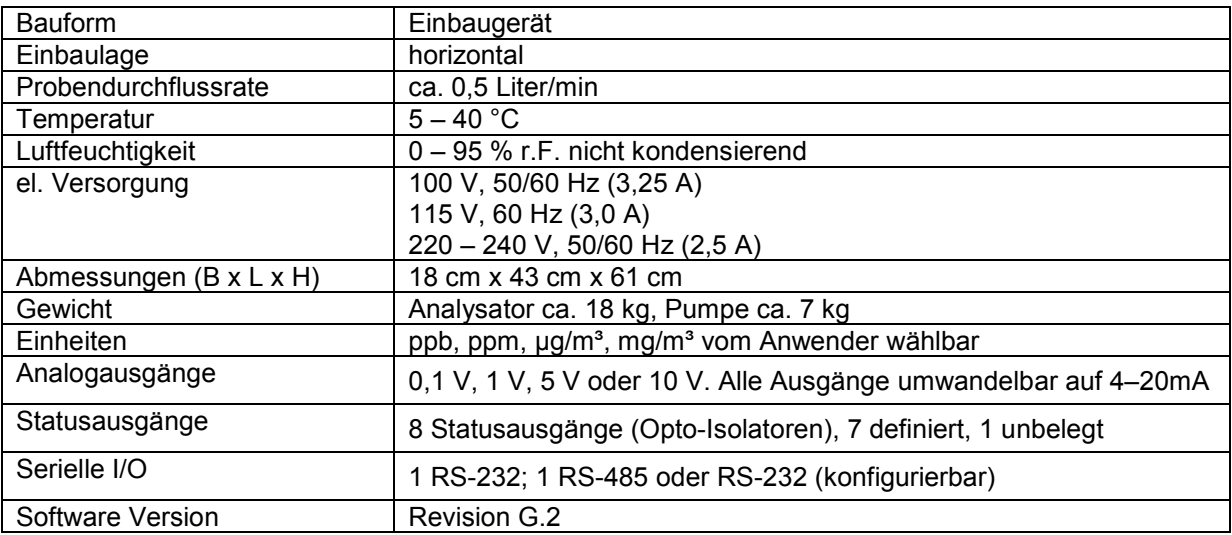

#### <span id="page-28-2"></span>*Tabelle 2: Gerätedaten M200E*

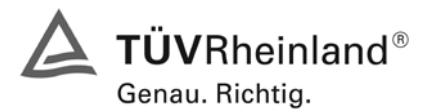

Seite 30 von 494 [Bericht über die Eignungsprüfung der Immissionsmesseinrichtung M200E](#page-0-0) der Firma Teledyne API für [die Komponenten NO, NO2 und NOx,](#page-0-0) Berichts-Nr.: 936/21205926/A1

Die Bestimmung des Energiebedarfs erfolgte über 24 h im normalen Messbetrieb im Feldtest. Bei einer Versorgungsspannung von 230 V wurden die in [Tabelle 3](#page-29-2) dargestellten Ergebnisse ermittelt.

## <span id="page-29-2"></span>*Tabelle 3: Prüfung des Energiebedarfs im Normalbetrieb*

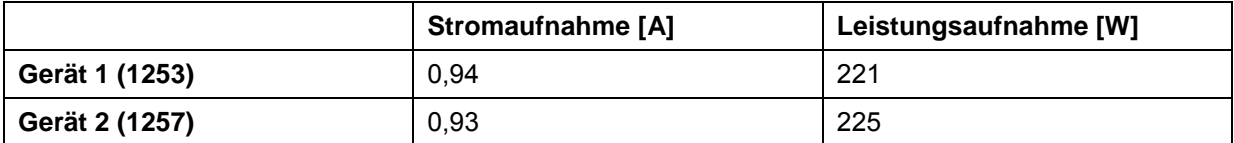

## **6.5 Bewertung**

<span id="page-29-0"></span>Im Handbuch werden die Bauart und die technischen Rahmenbedingungen ausführlich beschrieben.

<span id="page-29-1"></span>Mindestanforderung erfüllt? ja

## **6.6 Umfassende Darstellung des Prüfergebnisses**

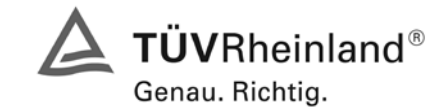

Seite 31 von 494

Bericht über die Eignungsprüfung der Immissionsmesseinrichtung M200E der Firma Teledyne API für die Komponenten NO, NO2 und NOx, Berichts-Nr.: 936/21205926/A1

# <span id="page-30-0"></span>**6.1 4.1.6 Unbefugtes Verstellen**

<span id="page-30-1"></span>*Die Justierung der Messeinrichtung muss gegen unbeabsichtigtes und unbefugtes Verstellen gesichert werden können.* 

## **6.2 Gerätetechnische Ausstattung**

Besondere Prüfmittel sind nicht erforderlich.

#### **6.3 Durchführung der Prüfung**

Der Passwortschutz wurde aktiviert. Anschließend wurde geprüft, ob eine unbefugte oder unbeabsichtigte Verstellung der Parameter möglich ist.

## **6.4 Auswertung**

Die Menübereiche in denen eine Änderung der Geräteparameter möglich ist, können durch ein Passwort gesichert werden.

## **6.5 Bewertung**

<span id="page-30-2"></span>Die Messeinrichtung ist durch Passwortanfrage gegen unbefugtes Verstellen abgesichert.

<span id="page-30-3"></span>Mindestanforderung erfüllt? ja

## **6.6 Umfassende Darstellung des Prüfergebnisses**

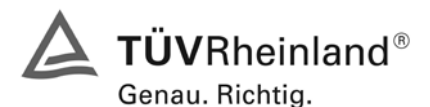

Seite 32 von 494 [Bericht über die Eignungsprüfung der Immissionsmesseinrichtung M200E](#page-0-0) der Firma Teledyne API für [die Komponenten NO, NO2 und NOx,](#page-0-0) Berichts-Nr.: 936/21205926/A1

## <span id="page-31-0"></span>**6.1 4.1.7 Messsignalausgang**

<span id="page-31-1"></span>*Die Messsignale müssen digital (z. B. RS 232) und/oder analog (z. B. 4 mA bis 20 mA) angeboten werden.* 

## **6.2 Gerätetechnische Ausstattung**

Auswertesystem: Datenschreiber Yokogawa DX 3.1.1 und Multimeter Type Fluke 87

#### **6.3 Durchführung der Prüfung**

Durch Anschluss des Auswertesystems wurden die Betriebszustände und die Messsignale aufgezeichnet.

#### **6.4 Auswertung**

Die Messeinrichtung hat mehrere Möglichkeiten zur Kommunikation mit verschiedenen Datenaufzeichnungsgeräten. Anwender können direkt über die Tastatur und das Display der Gerätevorderseite Daten eingeben und Informationen empfangen. Direkte Kommunikation mit der CPU wird ebenfalls durch die RS-232 und RS-485 Schnittstellen des Analysators ermöglicht. Der Analysator kann verschiedene Arten von Information ebenfalls durch seine externen, digitalen I/O Anschlüsse und die vier Analogausgänge senden, alle diese Anschlüsse befinden sich auf der Geräterückseite.

Während der Eignungsprüfung wurden die Analogsignale (0-10V) der Messeinrichtungen aufgezeichnet.

#### **6.5 Bewertung**

<span id="page-31-2"></span>Messsignale und Betriebszustände werden von nachgeschalteten Auswertesystemen richtig erkannt. Alle Messsignale können digital und analog ausgegeben werden.

<span id="page-31-3"></span>Mindestanforderung erfüllt? ja

#### **6.6 Umfassende Darstellung des Prüfergebnisses**

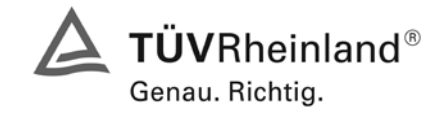

Seite 33 von 494

Bericht über die Eignungsprüfung der Immissionsmesseinrichtung M200E der Firma Teledyne API für die Komponenten NO, NO2 und NOx, Berichts-Nr.: 936/21205926/A1

# <span id="page-32-0"></span>**6.1 4.2 Anforderungen an Messeinrichtungen für den mobilen Einsatz**

<span id="page-32-1"></span>*Messeinrichtungen für den mobilen Einsatz müssen die Anforderungen an Messeinrichtungen für den stationären Einsatz auch im mobilen Einsatz erfüllen. Beim mobilen Einsatz von Messeinrichtungen, beispielsweise Messungen im fließenden Verkehr, zeitlich begrenzte Messungen an verschiedenen Orten oder Flugzeugmessungen, muss die ständige Betriebsbereitschaft sichergestellt sein.*

# **6.2 Gerätetechnische Ausstattung**

keine

# **6.3 Durchführung der Prüfung**

Die Eignung der Messeinrichtung für einen mobilen Einsatz (in fahrenden Fahrzeugen, Flugzeugen etc.) wurde nicht geprüft. Allerdings kann die Messeinrichtung problemlos für zeitlich begrenzte Messungen an verschiedenen Orten eingesetzt werden. Der Transport der Messeinrichtung wurde nicht explizit geprüft.

## **6.4 Auswertung**

Die Messeinrichtung kann problemlos für zeitlich begrenzte Messungen an verschiedenen Orten eingesetzt werden. Der Transport der Messeinrichtung wurde aber nicht explizit geprüft. Deshalb sind beim Transport die üblichen Schutzmaßnahmen vor Erschütterungen vorzusehen. Weiterhin sind die Rüst- und Einlaufzeiten zu beachten.

# **6.5 Bewertung**

<span id="page-32-2"></span>Eine Bewertung entfällt, da diese Einsatzmöglichkeit nicht geprüft wurde.

<span id="page-32-3"></span>Mindestanforderung erfüllt? nicht zutreffend

## **6.6 Umfassende Darstellung des Prüfergebnisses**

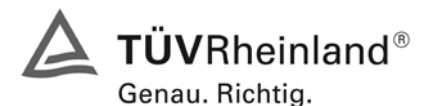

Seite 34 von 494 [Bericht über die Eignungsprüfung der Immissionsmesseinrichtung M200E](#page-0-0) der Firma Teledyne API für [die Komponenten NO, NO2 und NOx,](#page-0-0) Berichts-Nr.: 936/21205926/A1

## <span id="page-33-0"></span>**6.1 5.2.1 Messbereich**

<span id="page-33-1"></span>*Der Messbereichsendwert der Messeinrichtung muss größer oder gleich dem Bezugswert B2 (B2 = 400 µg/m³) sein.* 

## **6.2 Gerätetechnische Ausstattung**

Keine besonderen Anforderungen.

## **6.3 Durchführung der Prüfung**

Es wurde geprüft, ob der Messbereichsendwert der Messeinrichtung frei eingestellt werden kann und mindestens die geforderten Werte erreichbar sind.

## **6.4 Auswertung**

Der Messbereich kann frei eingestellt werden. Der minimal einstellbare Bereich liegt bei 0-50 ppb. Der maximal einstellbare Bereich liegt bei 0 - 20 ppm. Die Messgeräte können die Einheiten ppb, ppm, µg/m<sup>3</sup> oder mg/m<sup>3</sup> anzeigen, je nachdem welche Einheit gewünscht ist. Während der Prüfung waren die Messbereich NO = 0 - 1000 ppb (entspricht 0 - 1250  $\mu$ g/m<sup>3</sup>) und NO<sub>2</sub> = 0 – 300 ppb (entspricht 0 –  $573 \mu g/m<sup>3</sup>$ ) eingestellt.

## **6.5 Bewertung**

<span id="page-33-2"></span>Es ist möglich die Messbereiche den Anforderungen der VDI 4202 anzupassen.

<span id="page-33-3"></span>Mindestanforderung erfüllt? ja

## **6.6 Umfassende Darstellung des Prüfergebnisses**

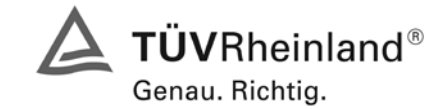

Seite 35 von 494

Bericht über die Eignungsprüfung der Immissionsmesseinrichtung M200E der Firma Teledyne API für die Komponenten NO, NO2 und NOx, Berichts-Nr.: 936/21205926/A1

## <span id="page-34-0"></span>**6.1 5.2.2 Negative Messsignale**

<span id="page-34-1"></span>*Negative Messsignale bzw. Messwerte dürfen nicht unterdrückt werden (lebender Nullpunkt).* 

## **6.2 Gerätetechnische Ausstattung**

Null- und Prüfgas in geeigneter Konzentration, Multimeter.

## **6.3 Durchführung der Prüfung**

Durch eine fehlerhafte Nullpunktkalibrierung mit einer niedrigen NO/NO<sub>2</sub> Prüfgaskonzentration wurde der Nullpunkt der Messeinrichtung soweit verschoben, dass bei der Aufgabe von Nullluft negative Messsignale angezeigt wurden. Am Referenzpunkt wurde der Anzeigenbereich durch Aufgabe von Prüfgaskonzentrationen oberhalb des Messbereichsendwertes bestimmt.

#### **6.4 Auswertung**

Bei den Versuchen haben sich folgende Analogausgangsbereiche bei einem eingestellten Analogausgangsbereich von 0 bis 10 Volt ergeben:

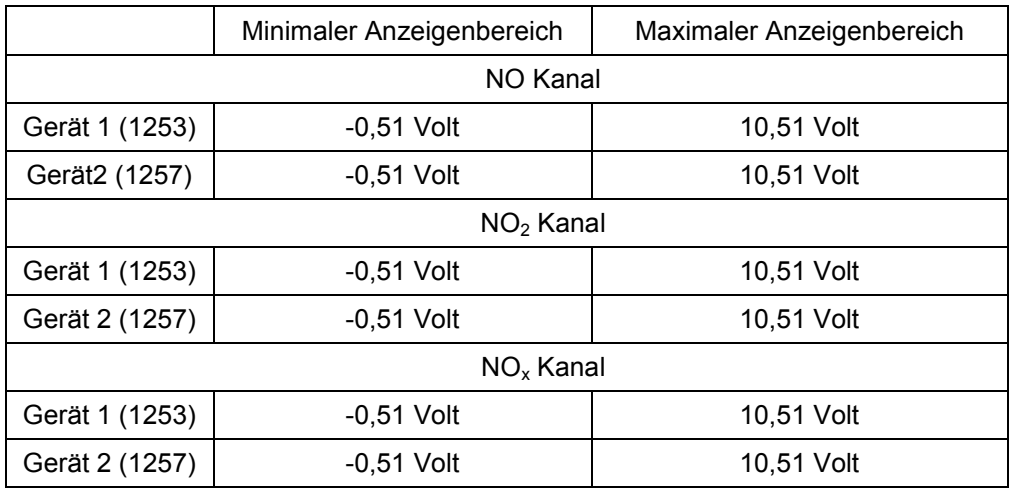

#### *Tabelle 4: Übersicht über den lebenden Nullpunkt*

## **6.5 Bewertung**

<span id="page-34-2"></span>Die Lage des Nullpunkt-Messsignals ist soweit von elektrisch Null entfernt, dass die zulässige Nullpunktdrift und damit auch negative Messsignale sicher erfasst werden können.

<span id="page-34-3"></span>Mindestanforderung erfüllt? ja

## **6.6 Umfassende Darstellung des Prüfergebnisses**

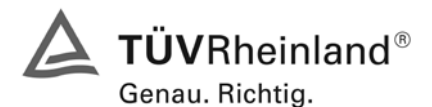

Seite 36 von 494 [Bericht über die Eignungsprüfung der Immissionsmesseinrichtung M200E](#page-0-0) der Firma Teledyne API für [die Komponenten NO, NO2 und NOx,](#page-0-0) Berichts-Nr.: 936/21205926/A1

# <span id="page-35-0"></span>**6.1 5.2.3 Analysenfunktion**

<span id="page-35-1"></span>*Der Zusammenhang zwischen dem Ausgangssignal und dem Wert des Luftbeschaffenheitsmerkmals muss mit Hilfe der Analysenfunktion darstellbar sein und durch Regressionsrechnung ermittelt werden.* 

# **6.2 Gerätetechnische Ausstattung**

Permeationsofen der Firma MCZ Typ CGM 2000

## **6.3 Durchführung der Prüfung**

Die Prüfung wurde durch Aufgabe von NO<sub>2</sub> Prüfgas-Konzentrationen über 10 äquidistante Stufen durchgeführt.

## **6.4 Auswertung**

Die Steigung und der Achsenabschnitt der Kalibrierfunktionen

 $Y = m * x + b$ 

wurden durch lineare Regression ermittelt und sind für die fünf Kalibrierzyklen zusammen mit den Korrelationskoeffizienten folgend in [Tabelle 5](#page-35-2) und [Tabelle 6 d](#page-36-2)argestellt.

<span id="page-35-2"></span>*Tabelle 5: Einzelergebnisse der 5 Versuchsreihen zur Bestimmung der Kalibrierfunktion*

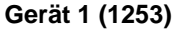

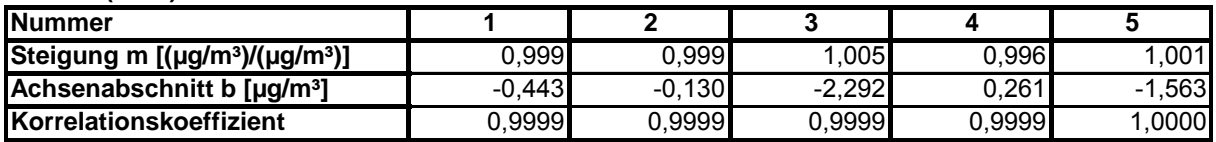

**Gerät 2 (1257)**

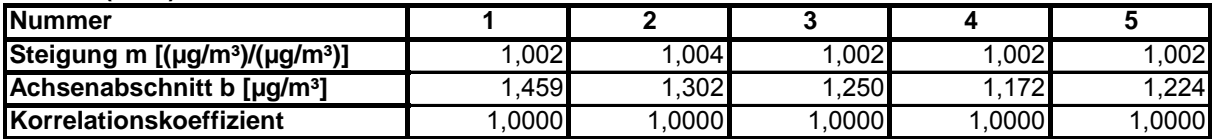

Die Analysenfunktion wurde durch Umkehrung der Kalibrierfunktion ermittelt und lautet:

 $X = 1/m * y - b/m$ 

In der folgenden Tabelle sind die Werte für die Steigung und den Achsenabschnitt der Analysenfunktion dargestellt.
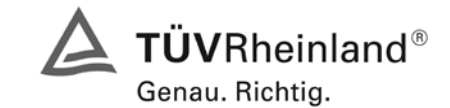

Seite 37 von 494

Bericht über die Eignungsprüfung der Immissionsmesseinrichtung M200E der Firma Teledyne API für die Komponenten NO, NO2 und NOx, Berichts-Nr.: 936/21205926/A1

## *Tabelle 6: Einzelergebnisse der 5 Versuchsreihen zur Bestimmung der Analysenfunktion*

#### **Gerät 1 (1253)**

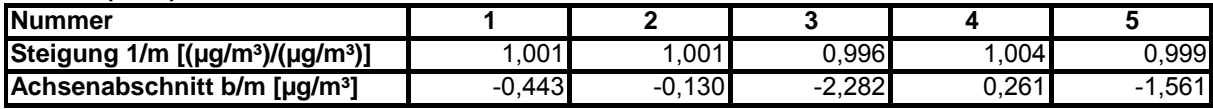

#### **Gerät 2 (1257)**

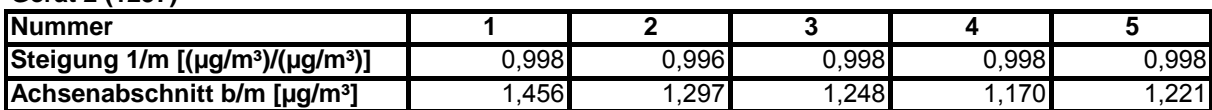

#### **6.5 Bewertung**

Der Zusammenhang zwischen Ausgangssignal und Messgröße ist mittels der Analysenfunktion statistisch gesichert darstellbar und wurde durch Regressionsrechnung ermittelt.

Mindestanforderung erfüllt? ja

#### **6.6 Umfassende Darstellung des Prüfergebnisses**

Die Einzelwerte sind in [Tabelle 7](#page-37-0) und [Tabelle 8](#page-38-0) aufgeführt. Die graphische Darstellung für die Gruppenmittelwerte finden sich in [Abbildung 10](#page-41-0) und [Abbildung 11](#page-41-1) im Kapitel 5.2.4.

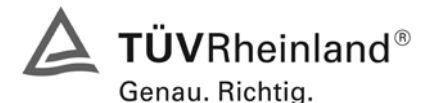

Seite 38 von 494 [Bericht über die Eignungsprüfung der Immissionsmesseinrichtung M200E](#page-0-0) der Firma Teledyne API für [die Komponenten NO, NO2 und NOx,](#page-0-0) Berichts-Nr.: 936/21205926/A1

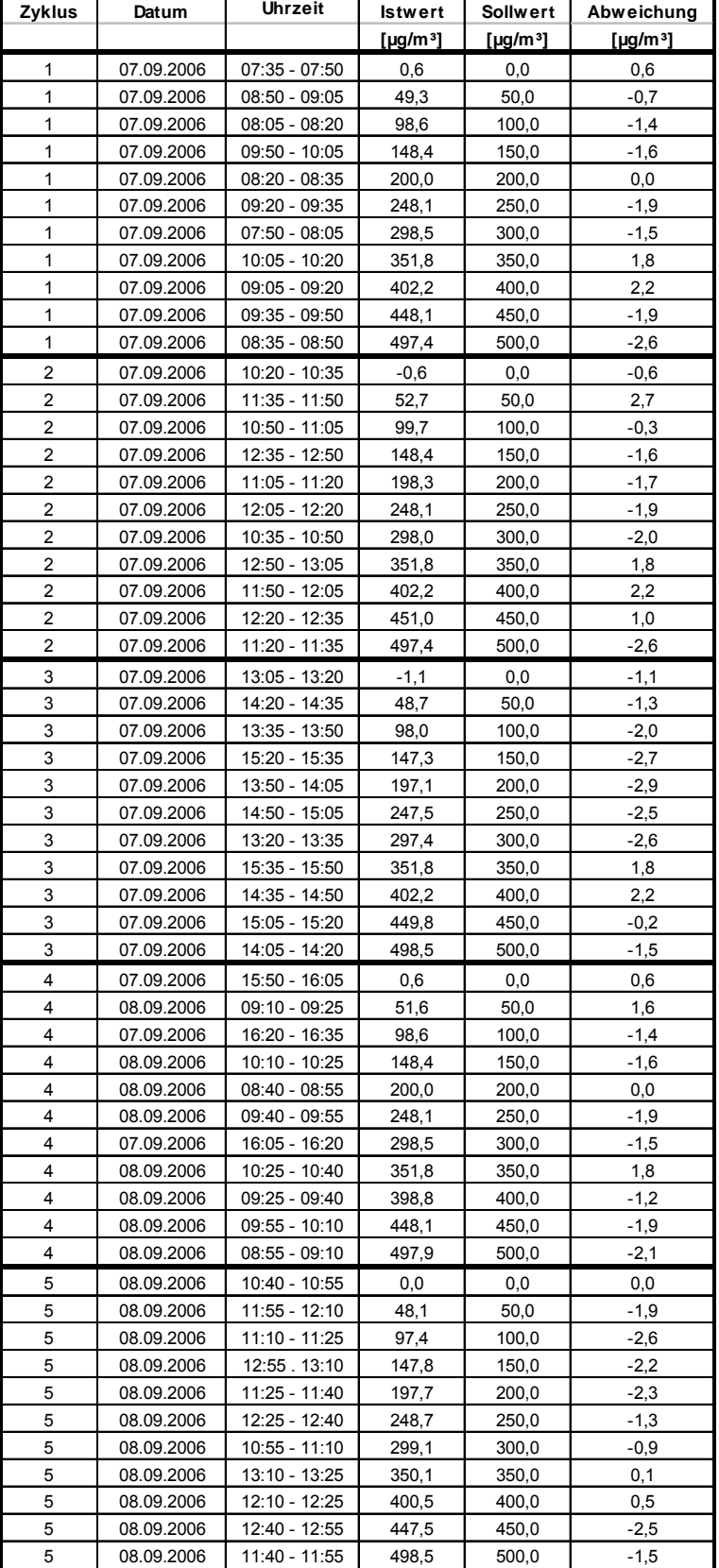

## <span id="page-37-0"></span>*Tabelle 7: Einzelwerte Analysenfunktion und Linearität Teledyne M200E Gerät 1 (1253)*

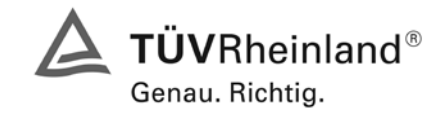

Seite 39 von 494

Bericht über die Eignungsprüfung der Immissionsmesseinrichtung M200E der Firma Teledyne API für die Komponenten NO, NO2 und NOx, Berichts-Nr.: 936/21205926/A1

# <span id="page-38-0"></span>*Tabelle 8: Einzelwerte Analysenfunktion und Linearität Teledyne M200E Gerät 2 (1257)*

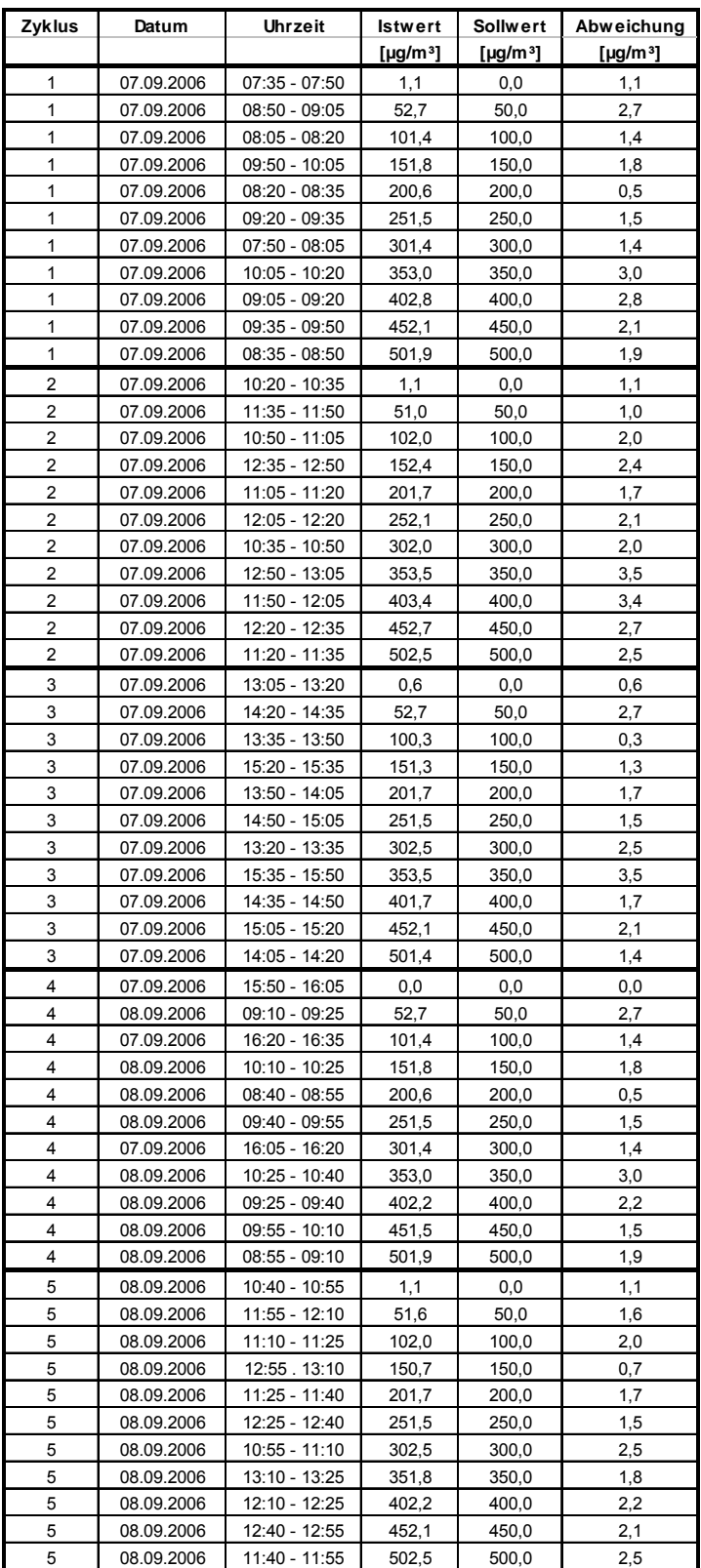

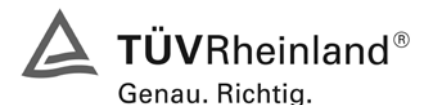

Seite 40 von 494 [Bericht über die Eignungsprüfung der Immissionsmesseinrichtung M200E](#page-0-0) der Firma Teledyne API für [die Komponenten NO, NO2 und NOx,](#page-0-0) Berichts-Nr.: 936/21205926/A1

## **6.1 5.2.4 Linearität**

*Die Linearität gilt als gesichert, wenn die Abweichung der Gruppenmittelwerte der Messwerte von der Kalibrierfunktion (nach Abschnitt 5.2.1) im Bereich von Null bis B1 nicht mehr als 5 % von B<sub>1</sub>* ( $B_1$  = 60  $\mu q/m^3$ ) und im Bereich von Null bis B<sub>2</sub> nicht mehr als 1 % von B<sub>2</sub> (B<sub>2</sub> = 400 *µg/m³) beträgt.* 

## **6.2 Gerätetechnische Ausstattung**

Permeationsofen der Firma MCZ Typ CGM 2000

#### **6.3 Durchführung der Prüfung**

Die Prüfung wurde durch Aufgabe von NO<sub>2</sub> Prüfgas-Konzentrationen über 10 äquidistante Stufen durchgeführt. Sie erfolgte analog zur Prüfung der Analysenfunktion, jedoch wurden die Ergebnisse nach den Anforderungen der Linearitätsprüfung ausgewertet.

#### **6.4 Auswertung**

Für die einzelnen Konzentrationsstufen wurde über die fünf Messreihen der Gruppenmittelwert für jede Konzentration bestimmt. Die Abweichung der Gruppenmittelwerte zu den aus der Analysenfunktion sich ergebenen Sollwerten wurde bestimmt und mit den Mindestanforderungen verglichen.

Somit ergibt sich für Werte von Null bis  $B_1$  eine maximale Abweichung von 0,1 bzw. 2,1  $\mu q/m^3$  und für Werte von Null bis  $B_2$  eine maximale Abweichung von -1,9 bzw. 3,0  $\mu$ g/m<sup>3</sup>. Die Detailergebnisse der Untersuchungen finden sich in Tabelle 9 und Tabelle 10.

#### **6.5 Bewertung**

Die Untersuchungen haben keine Überschreitung der zulässigen Abweichungen ergeben. Zur Berechnung der Gesamtunsicherheit werden die größeren der beiden Werte herangezogen. Dies sind  $-1,9$  µg/m<sup>3</sup> bei Gerät 1 (1253) und 3,0 µg/m<sup>3</sup> bei Gerät 2 (1257).

Mindestanforderung erfüllt? ja

#### **6.6 Umfassende Darstellung des Prüfergebnisses**

In [Abbildung 10](#page-41-0) und [Abbildung 11](#page-41-1) sind die Ergebnisse der Gruppenmittelwertuntersuchungen zusammenfassend für NO<sub>2</sub> graphisch dargestellt. Die Einzelergebnisse der Messreihen sind in Tabelle 7 und Tabelle 8 im Abschnitt Analysenfunktion zu finden.

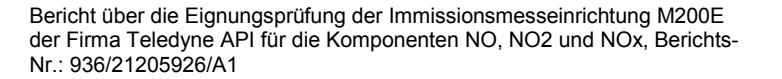

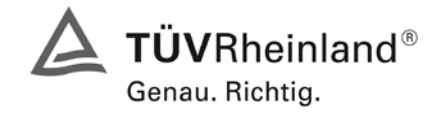

Seite 41 von 494

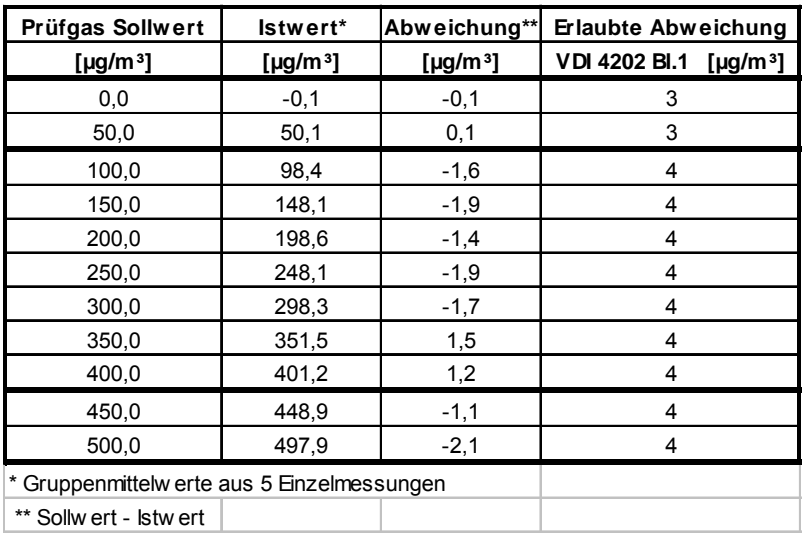

# *Tabelle 9: Linearität aus Gruppenmittelwerten NO2 M200E Gerät 1253*

*Tabelle 10: Linearität aus Gruppenmittelwerten NO2 M200E Gerät 1257*

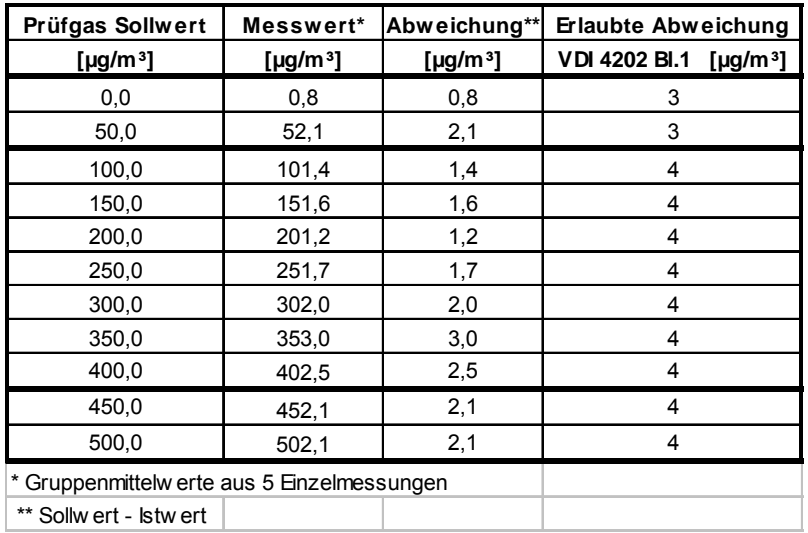

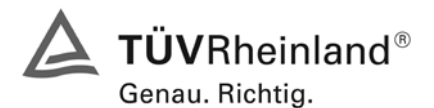

Seite 42 von 494 [Bericht über die Eignungsprüfung der Immissionsmesseinrichtung M200E](#page-0-0) der Firma Teledyne API für [die Komponenten NO, NO2 und NOx,](#page-0-0) Berichts-Nr.: 936/21205926/A1

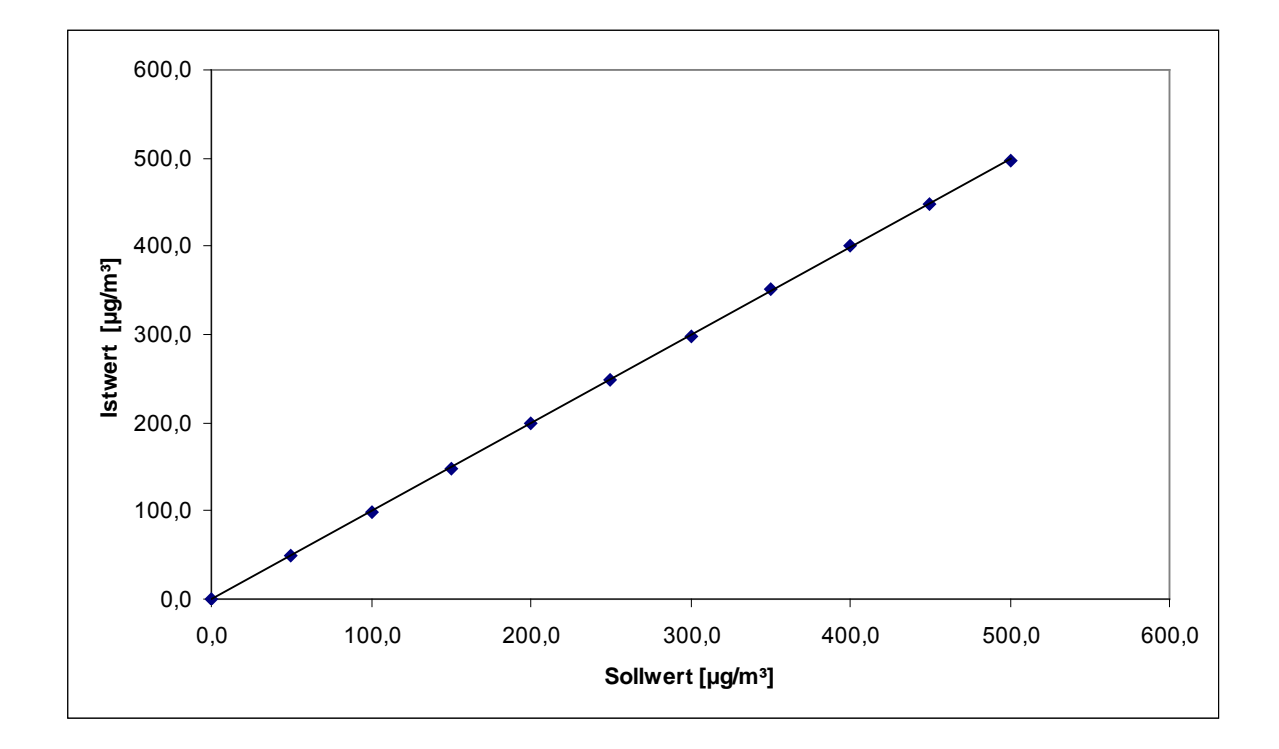

<span id="page-41-0"></span>*Abbildung 10: Analysenfunktion aus Gruppenmittelwerten für Gerät 1 (1253), Komponente NO2*

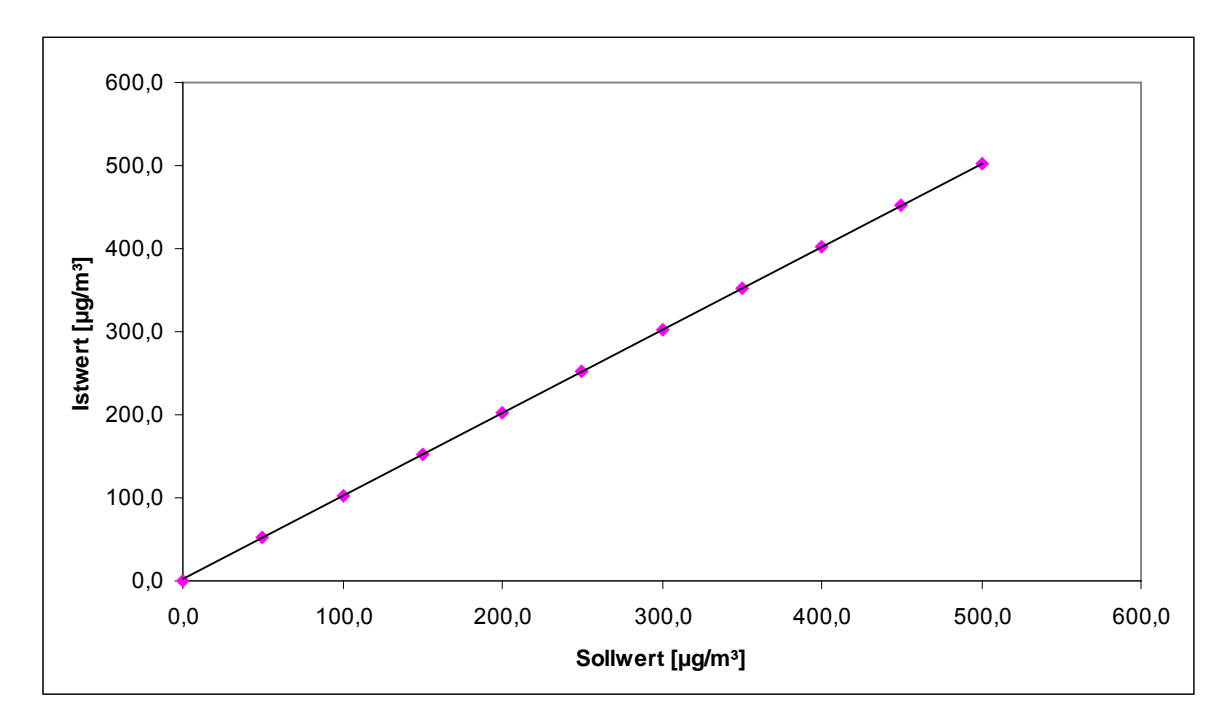

<span id="page-41-1"></span>*Abbildung 11: Analysenfunktion aus den Gruppenmittelwerten für Gerät 2 (1257), Komponente NO2*

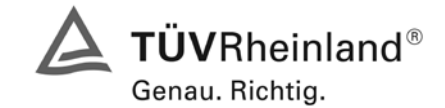

Seite 43 von 494

Bericht über die Eignungsprüfung der Immissionsmesseinrichtung M200E der Firma Teledyne API für die Komponenten NO, NO2 und NOx, Berichts-Nr.: 936/21205926/A1

## **6.1 5.2.5 Nachweisgrenze**

Die Nachweisgrenze der Messeinrichtung darf den Bezugswert B<sub>0</sub> nicht überschreiten. Die *Nachweisgrenze ist im Feldtest zu ermitteln.* 

## **6.2 Gerätetechnische Ausstattung**

Null- und Prüfgas in geeigneter Konzentration.

#### **6.3 Durchführung der Prüfung**

Die Prüfung erfolgte durch wechselweise Aufgabe von Null- und Referenzgas. Die Nachweisgrenze wird im Labor und am Ende des Feldtestes aus jeweils 15 Einzelmessungen ermittelt.

#### **6.4 Auswertung**

Auf Basis der in Labor und Feld aufgenommenen Messdaten wurde die Auswertung vorgenommen. Das Prüfkriterium der Nachweisgrenze gilt als bestanden, wenn die Nachweisgrenze im Labor und Feld kleiner als B<sub>0</sub> = 3 µg/m<sup>3</sup> ist. Die Tabelle 11 und Tabelle 12 zeigen zusammenfassend die Ergebnisse der Untersuchungen. Nach den Auswertekriterien der VDI ist die Nachweisgrenze als 3 \* Standardabweichung definiert (VDI 2449 Blatt 1).

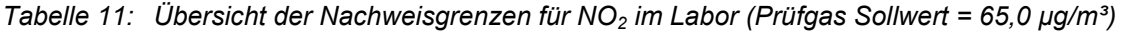

|                                                  |                        | Gerät 1 (1253)         |                        | Gerät 2 (1257)         |                        |
|--------------------------------------------------|------------------------|------------------------|------------------------|------------------------|------------------------|
| Messung                                          |                        | ΝP                     | RP                     | ΝP                     | <b>RP</b>              |
|                                                  |                        | $\mu$ g/m <sup>3</sup> | $\mu$ g/m <sup>3</sup> | $\mu$ g/m <sup>3</sup> | $\mu$ g/m <sup>3</sup> |
| Anzahl                                           |                        | 15                     | 15                     | 15                     | 15                     |
| Mittelwert                                       | x                      | 0,9                    | 65,1                   | 0,7                    | 64,3                   |
| Standardabweichung                               |                        | 0,5                    | 0,7                    | 0,7                    | 0,8                    |
| <b>NWG = <math>3 *</math> Standardabweichung</b> | 3's <sub>r</sub>       | 1,5                    | 2,1                    | 2,1                    | 2,4                    |
| Anforderung nach VDI 4202                        | $\mu$ g/m <sup>3</sup> | 3                      | 3                      | 3                      |                        |
| Anforderung erfüllt?                             |                        | ja                     | ia                     | ia                     | ia                     |

*Tabelle 12: Übersicht der Nachweisgrenzen für NO<sub>2</sub> im Feld (Prüfgas Sollwert = 60,5 µg/m<sup>3</sup>)* 

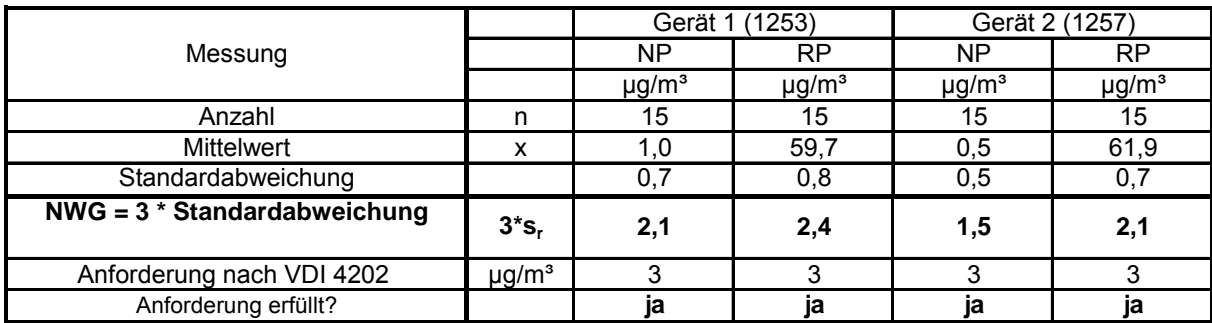

Das geforderte Kriterium für die Nachweisgrenze nach VDI 4202 am Null und Referenzpunkt für NO<sub>2</sub> wird eingehalten.

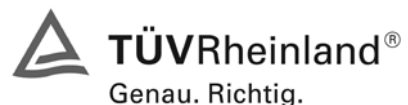

Seite 44 von 494 [Bericht über die Eignungsprüfung der Immissionsmesseinrichtung M200E](#page-0-0) der Firma Teledyne API für [die Komponenten NO, NO2 und NOx,](#page-0-0) Berichts-Nr.: 936/21205926/A1

## **6.5 Bewertung**

Die Nachweisgrenze liegt innerhalb der Mindestanforderungen. Mindestanforderung erfüllt? ja

# **6.6 Umfassende Darstellung des Prüfergebnisses**

Die Einzelwerte der Bestimmung der Nachweisgrenze sind in Tabelle 13 und Tabelle 14 angegeben.

*Tabelle 13: Einzelwerte der Nachweisgrenze im Labor (Prüfgas Sollwert = 65,0 µg/m³)*

| Labortest          |                 |                            | <b>Nullpunkt</b>     | Referenzpunkt  |                            |                            |
|--------------------|-----------------|----------------------------|----------------------|----------------|----------------------------|----------------------------|
| Datum              | <b>Uhrzeit</b>  | Gerät 1 (1253)             | Gerät 2 (1257)       | <b>Uhrzeit</b> | Gerät 1 (1253)             | Gerät 2 (1257)             |
|                    |                 | [ $\mu$ g/m <sup>3</sup> ] | [µg/m <sup>3</sup> ] |                | [ $\mu$ g/m <sup>3</sup> ] | [ $\mu$ g/m <sup>3</sup> ] |
| 11.09.2006         | $09:09 - 09:24$ | 0.6                        | 0,0                  | 09:24 - 09:39  | 64,8                       | 63,6                       |
| 11.09.2006         | 09:39 - 09:54   | 0,6                        | 0,6                  | 09:54 - 10:09  | 65,9                       | 63,6                       |
| 11.09.2006         | 10:09 - 10:24   | 0,0                        | $-0,6$               | 10:24 - 10:39  | 65,9                       | 62,5                       |
| 11.09.2006         | 10:39 - 10:54   | 0,6                        | 1,2                  | 10:54 - 11:09  | 65,4                       | 64,8                       |
| 11.09.2006         | 11:09 - 11:24   | 1,2                        | 1,2                  | 11:24 - 11:39  | 65,9                       | 64,2                       |
| 11.09.2006         | 11:39 - 11:54   | 1,2                        | 1,7                  | 11:54 - 12:09  | 65,9                       | 64,8                       |
| 11.09.2006         | 12:09 - 12:24   | 1,7                        | 1,2                  | 12:24 - 12:39  | 64,8                       | 65,4                       |
| 11.09.2006         | 12:39 - 12:54   | 1,2                        | 1,2                  | 12:54 - 13:09  | 63,6                       | 65,4                       |
| 11.09.2006         | 13:09 - 13:24   | 1,2                        | $-0,6$               | 13:24 - 13:39  | 65,4                       | 64,8                       |
| 11.09.2006         | 13:39 - 13:54   | 1,7                        | 0,0                  | 13:54 - 14:09  | 64,8                       | 64,2                       |
| 11.09.2006         | 14:09 - 14:24   | 0,6                        | 0,6                  | 14:24 - 14:39  | 64,2                       | 64,2                       |
| 11.09.2006         | 14:39 - 14:54   | 0,0                        | 0,6                  | 14:54 - 15:09  | 64,8                       | 64,2                       |
| 11.09.2006         | 15:09 - 15:24   | 1,2                        | 1,2                  | 15:24 - 15:39  | 65,4                       | 65,4                       |
| 11.09.2006         | 15:39 - 15:54   | 1,2                        | 1,2                  | 15:54 - 16:09  | 65,4                       | 64,2                       |
| 11.09.2006         | 16:09 - 16:24   | 0,6                        | 1,7                  | 16:24 - 16:39  | 64,8                       | 63,6                       |
| Anzahl             |                 | 15                         | 15                   |                | 15                         | 15                         |
| <b>Mittelwert</b>  |                 | 0,9                        | 0,7                  |                | 65,1                       | 64,3                       |
| Standardabweichung |                 | 0,5                        | 0,7                  |                | 0,7                        | 0,8                        |

*Tabelle 14: Einzelwerte der Nachweisgrenze im Feld (Prüfgas Sollwert = 60,5 µg/m³)*

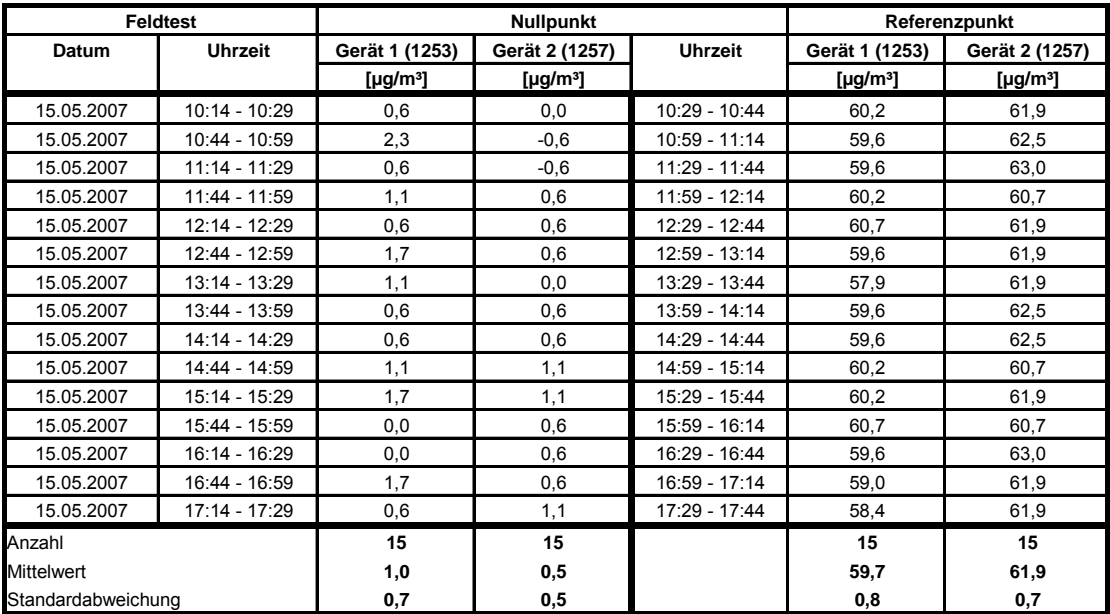

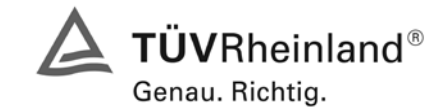

Bericht über die Eignungsprüfung der Immissionsmesseinrichtung M200E der Firma Teledyne API für die Komponenten NO, NO2 und NOx, Berichts-Nr.: 936/21205926/A1

Seite 45 von 494

# **6.1 5.2.6 Einstellzeit**

*Die Einstellzeit (90%-Zeit) der Messeinrichtung darf nicht mehr als 5 % der Mittelungszeit (180 s) betragen.* 

# **6.2 Gerätetechnische Ausstattung**

Prüfgase in geeigneten Konzentrationen, Datenlogger VDM Memograph der Firma Endress und Hauser mit einer eingestellten Mittelungszeit von 1 s.

## **6.3 Durchführung der Prüfung**

Die Anstiegs- und Abfallzeit wurden durch vierfachen Wechsel von Null- und Referenzgas bestimmt. Die Messdaten wurden mittels Datenaufzeichnungssystem erfasst und auf die 90 %-Zeit hin untersucht.

## **6.4 Auswertung**

Die ermittelte Einstellzeit betrug maximal 64 s. Die maximal zulässige Einstellzeit von 180 s wird damit sicher eingehalten.

## **6.5 Bewertung**

Die maximal zulässige Einstellzeit von 180 s wird mit maximal 64 s deutlich unterschritten.

Mindestanforderung erfüllt? ja

## **6.6 Umfassende Darstellung des Prüfergebnisses**

Die Anstiegs- und Abfallzeiten für die Komponente NO<sub>2</sub> im Messbereich 0 – 400 µg/m<sup>3</sup> sind der folgenden Tabelle zu entnehmen:

*Tabelle 15: Steigende und fallende Einstellzeiten der beiden Messeinrichtungen für die Komponente*   $NO<sub>2</sub>$ 

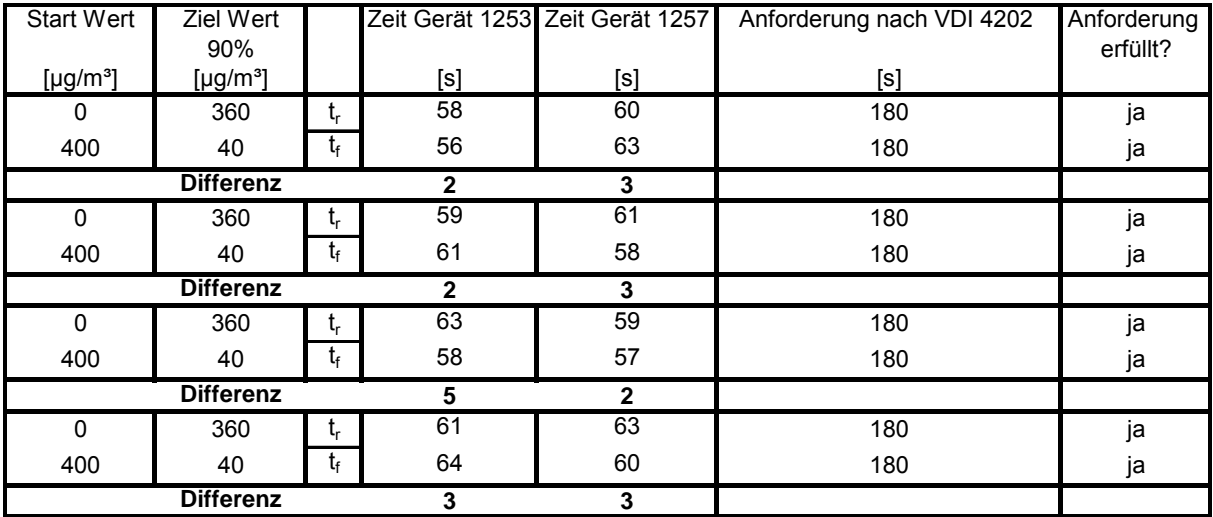

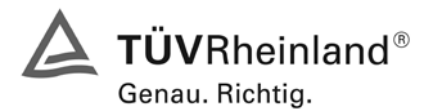

Seite 46 von 494 [Bericht über die Eignungsprüfung der Immissionsmesseinrichtung M200E](#page-0-0) der Firma Teledyne API für [die Komponenten NO, NO2 und NOx,](#page-0-0) Berichts-Nr.: 936/21205926/A1

## **6.1 5.2.7 Abhängigkeit des Nullpunktes von der Umgebungstemperatur**

*Die Temperaturabhängigkeit des Nullpunkt-Messwertes für NO2 darf bei einer Änderung der Umgebungstemperatur um 15 K im Bereich zwischen +5 °C und +20 °C bzw. 20 K im Bereich zwischen +20 °C und +40 °C den Bezugswert B<sub>0</sub> (3 µg/m<sup>3</sup>) nicht überschreiten.* 

## **6.2 Gerätetechnische Ausstattung**

Klimakammer, Prüfgase.

#### **6.3 Durchführung der Prüfung**

Nach VDI 4202 Blatt 1 ist die Temperaturabhängigkeit des Nullpunktes zwischen + 5°C und + 40°C für NO<sub>2</sub> zu prüfen. Dabei werden folgende Temperaturpunkte geprüft: 20°C  $\rightarrow$  5°C  $\rightarrow$  20°C  $\rightarrow$  40°C  $\rightarrow$ 20°C. Die Prüfgasaufgabe erfolgt dabei dreimal pro Temperaturpunkt und das Temperaturprogramm wird dreimal durchfahren.

## **6.4 Auswertung**

An jedem Temperaturpunkt wurden die Abweichungen zum Ausgangspunkt bei 20 °C bestimmt. Für jeden Temperaturschritt wurde der Mittelwert gebildet und mit den Mindestanforderungen verglichen. Dabei darf bei keinem Temperaturpunkt im Vergleich zum Ausgangspunkt die zulässige Abweichung von  $B_0$  (3 µg/m<sup>3</sup>) überschritten werden.

<span id="page-45-0"></span>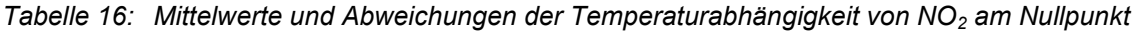

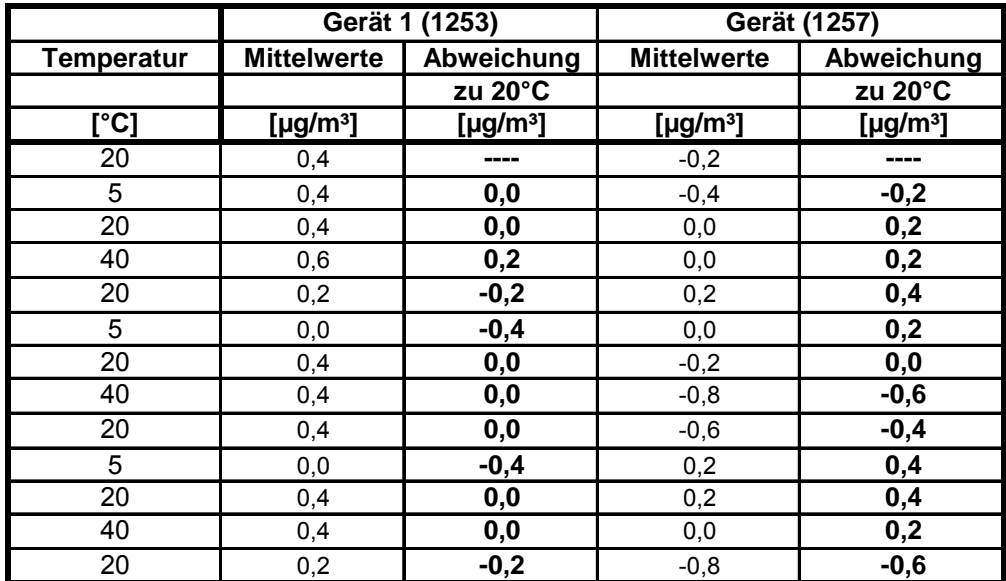

Wie in [Tabelle 16](#page-45-0) zu sehen, werden die erlaubten Abweichungen nicht überschritten. Für die Berechnung der Gesamtunsicherheit werden bei beiden Geräten die größten Abweichungen herangezogen. Dies sind für Gerät 1 (1253) = -0,4  $\mu$ g/m<sup>3</sup> und für Gerät 2 (1257) = -0,6  $\mu$ g/m<sup>3</sup>.

#### **6.5 Bewertung**

Die Änderung des Nullpunktes liegt bei allen betrachteten Umgebungstemperaturen deutlich besser als die maximal erlaubten Abweichungen von 3 ug/m<sup>3</sup>.

Mindestanforderung erfüllt? ja

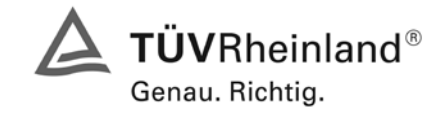

Seite 47 von 494

Bericht über die Eignungsprüfung der Immissionsmesseinrichtung M200E der Firma Teledyne API für die Komponenten NO, NO2 und NOx, Berichts-Nr.: 936/21205926/A1

## **6.6 Umfassende Darstellung des Prüfergebnisses**

*Tabelle 17: Einzeldaten der Abhängigkeit des Nullpunktes von der Umgebungstemperatur nach VDI 4202 Blatt 1*

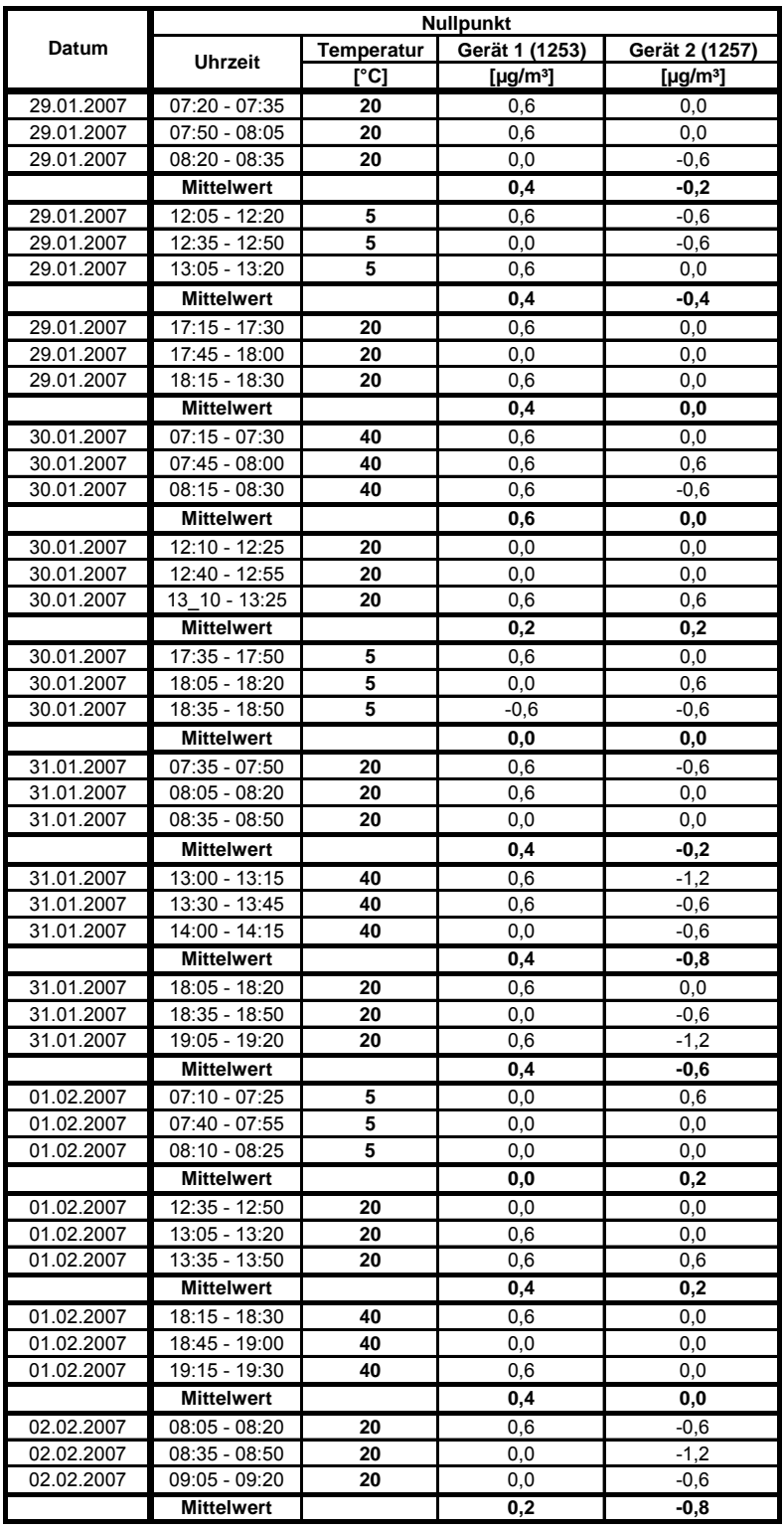

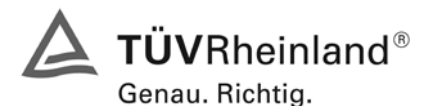

Seite 48 von 494 [Bericht über die Eignungsprüfung der Immissionsmesseinrichtung M200E](#page-0-0) der Firma Teledyne API für [die Komponenten NO, NO2 und NOx,](#page-0-0) Berichts-Nr.: 936/21205926/A1

#### **6.1 5.2.8 Abhängigkeit des Messwertes von der Umgebungstemperatur**

*Die Temperaturabhängigkeit des Messwertes im Bereich des Bezugswertes B<sub>1</sub> darf nicht mehr als ± 5 % des Messwertes bei einer Änderung der Umgebungstemperatur um 15 K im Bereich zwischen +5 °C und +20 °C bzw. 20 K im Bereich zwischen +20°C und +40 °C betragen.* 

#### **6.2 Gerätetechnische Ausstattung**

Klimakammer, Null- und Prüfgase

#### **6.3 Durchführung der Prüfung**

Nach VDI 4202 Blatt 1 ist die Temperaturabhängigkeit des Nullpunktes zwischen + 5°C und + 40°C für NO<sub>2</sub> zu prüfen. Dabei werden folgende Temperaturpunkte geprüft: 20°C  $\rightarrow$  5°C  $\rightarrow$  20°C  $\rightarrow$  40 °C  $\rightarrow$ 20°C. Die Prüfgasaufgabe erfolgt dabei dreimal pro Temperaturpunkt und das Temperaturprogramm wird dreimal durchfahren. Die Prüfgaskonzentration liegt dabei im Bereich von B<sub>1</sub> (B<sub>1</sub> = 60 µg/m<sup>3</sup>).

#### **6.4 Auswertung**

An jedem Temperaturpunkt wurden die Abweichungen zum Ausgangspunkt bei 20 °C bestimmt. Für jeden Temperaturschritt wurde der Mittelwert gebildet und mit den Mindestanforderungen verglichen. Dabei darf bei keinem Temperaturpunkt im Vergleich zum Ausgangspunkt die zulässige Abweichung von 5 % von  $B_1$  d.h. 3 µg/m<sup>3</sup> überschritten werden.

<span id="page-47-0"></span>*Tabelle 18: Mittelwerte und Abweichungen der Temperaturabhängigkeit von NO2 am Referenzpunkt*

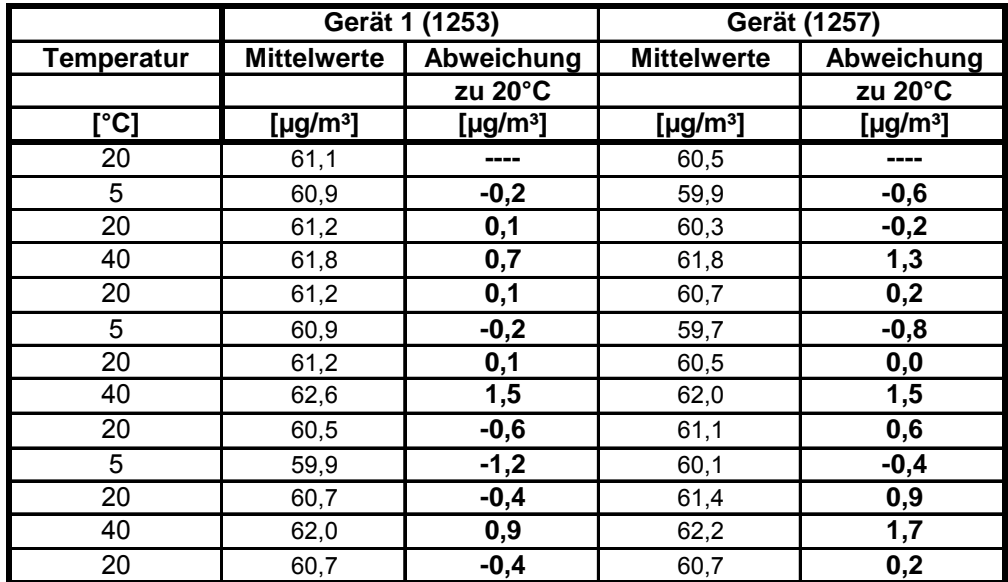

Wie in [Tabelle 18](#page-47-0) zu erkennen ist, werden die erlaubten Abweichungen am Referenzpunkt nicht überschritten. Für die Berechnung der Gesamtunsicherheit werden bei beiden Geräten die größten Abweichungen herangezogen. Dies sind für Gerät 1 (1253) = 1,5  $\mu$ g/m<sup>3</sup> und für Gerät 2 (1257) = 1,7  $\mu$ g/m<sup>3</sup>.

#### **6.5 Bewertung**

Die Änderung des Referenzpunktes liegt bei allen betrachteten Umgebungstemperaturen deutlich besser als die maximal erlaubten Abweichungen von 3 µg/m<sup>3</sup>.

Mindestanforderung erfüllt? ja

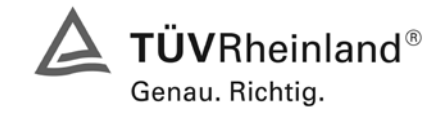

Seite 49 von 494

Bericht über die Eignungsprüfung der Immissionsmesseinrichtung M200E der Firma Teledyne API für die Komponenten NO, NO2 und NOx, Berichts-Nr.: 936/21205926/A1

## **6.6 Umfassende Darstellung des Prüfergebnisses**

*Tabelle 19: Einzeldaten der Abhängigkeit des Referenzpunktes von der Umgebungstemperatur nach VDI 4202 Blatt 1*

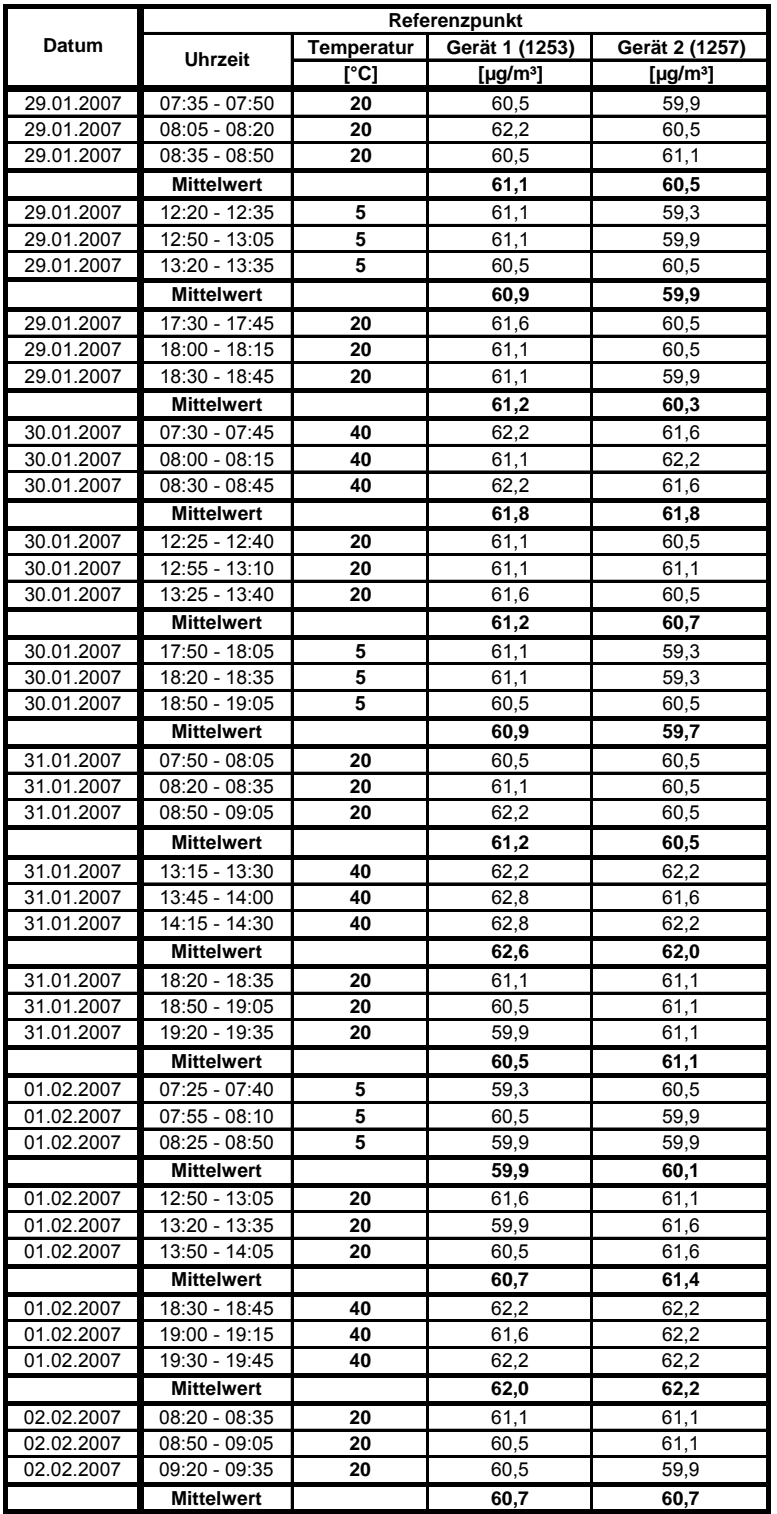

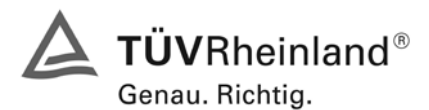

Seite 50 von 494 [Bericht über die Eignungsprüfung der Immissionsmesseinrichtung M200E](#page-0-0) der Firma Teledyne API für [die Komponenten NO, NO2 und NOx,](#page-0-0) Berichts-Nr.: 936/21205926/A1

## **6.1 5.2.9 Nullpunktsdrift**

*Die zeitliche Änderung des Nullpunkt-Messwertes darf in 24 h und im Wartungsintervall den Bezugswert B0 nicht überschreiten.* 

#### **6.2 Gerätetechnische Ausstattung**

Zur Bestimmung der Nullpunktsdrift wurde neben den Messeinrichtungen zur Prüfgasaufgabe synthetische Luft verwendet.

#### **6.3 Durchführung der Prüfung**

Die Prüfgasaufgabe erfolgte täglich über einen Zeitraum von 15 Minuten. Dabei wurden die letzten 5 Minuten des Untersuchungszeitraumes gemittelt und ausgewertet. Da die Prüfgasaufgabe ausschließlich manuell erfolgte, liegen an den Wochenenden keine Prüfgasaufgaben vor.

#### **6.4 Auswertung**

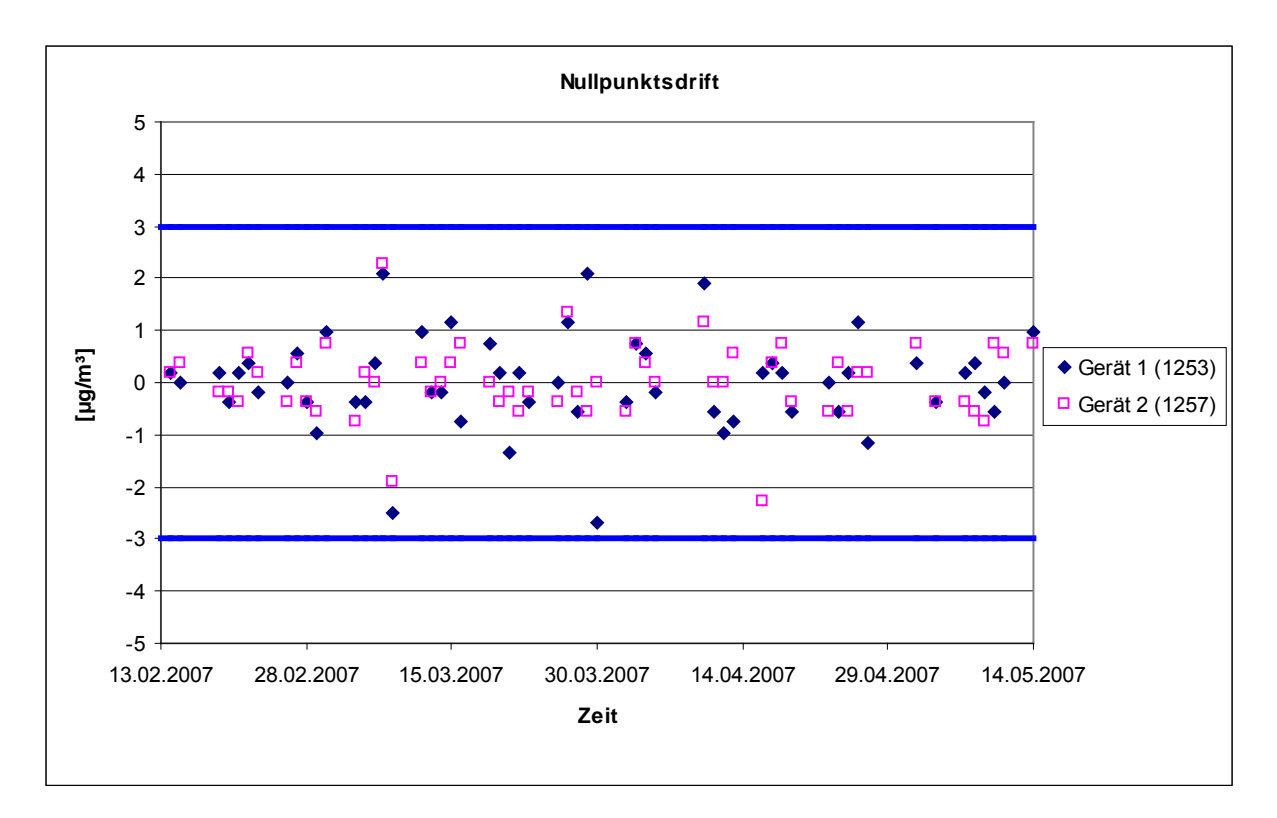

*Abbildung 12: Nullpunktsdrift in 24 h während des Feldtestes*

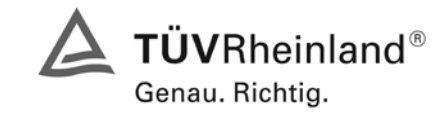

Seite 51 von 494

Bericht über die Eignungsprüfung der Immissionsmesseinrichtung M200E der Firma Teledyne API für die Komponenten NO, NO2 und NOx, Berichts-Nr.: 936/21205926/A1

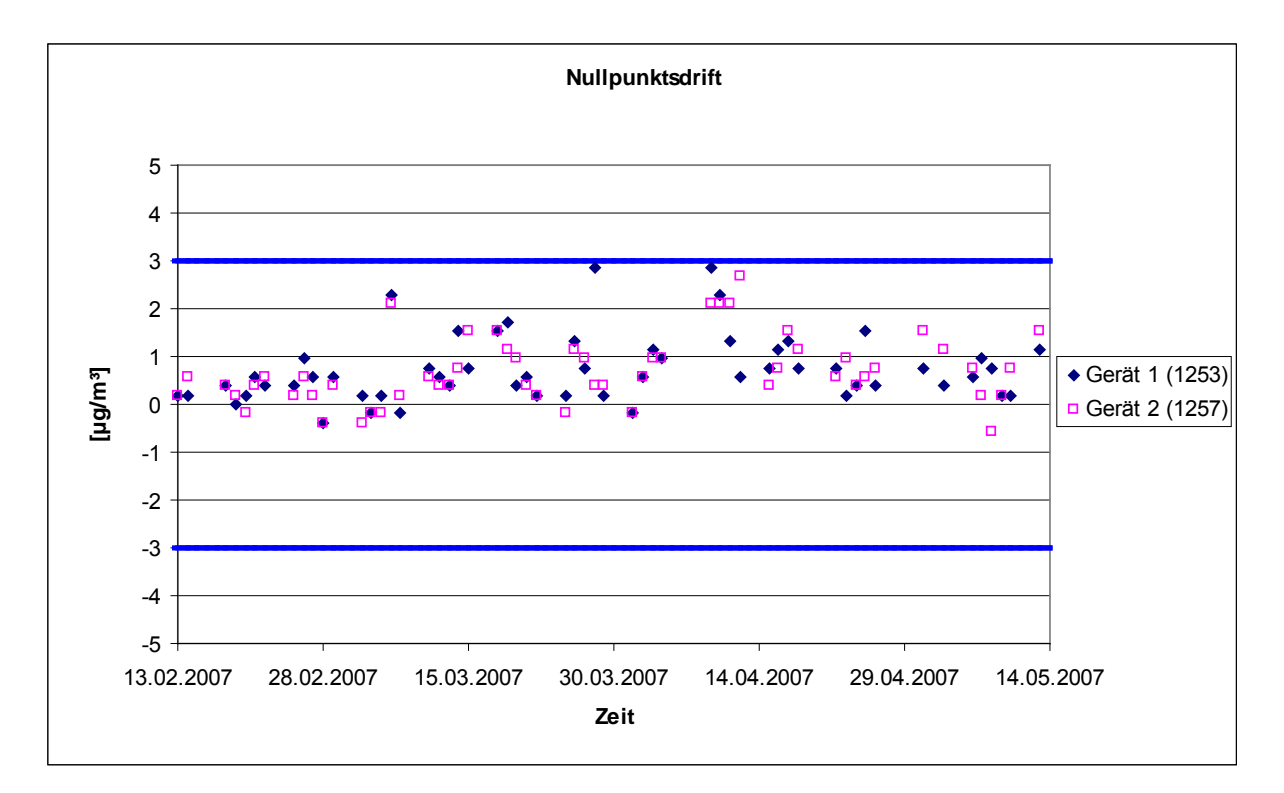

*Abbildung 13: Nullpunktsdrift während des Feldversuches*

Laut Mindestanforderung darf die zeitliche Änderung des Nullpunkt-Messwertes in 24 h und im Wartungsintervall den Bezugswert B<sub>0</sub> (entspricht 3 µg/m<sup>3</sup> für NO<sub>2</sub>) nicht überschreiten. Aus dem Datensatz ergibt sich keine Überschreitung der 24 Stunden Drift. Aus der Regressionsrechnung für die Nullpunktsdrift ergeben sich für die beiden Messeräte folgende Werte für die 24 Stunden Drift:

Die mittlere zeitliche Änderung in 24 h betrug während des Feldversuchs:

Gerät 1 (1253): 0,0063  $\mu$ g/(m<sup>3</sup><sub>\*</sub>d)

Gerät 2 (1257): 0,0085 µg/(m³\*d)

Im Wartungsintervall von einem Monat beträgt die mittlere zeitliche Änderung:

Gerät 1 (1253): 0,189 µg/(m<sup>3</sup>\*Monat)

Gerät 2 (1257): 0,255 µg/(m<sup>3</sup>\*Monat)

#### **6.5 Bewertung**

Die Nullpunktsdriften in 24 h und im Wartungsintervall liegen mit 0,0063 µg/(m<sup>3\*</sup>d) und 0,189  $\mu$ g/(m<sup>3\*</sup>Monat) für Gerät 1 (1253), sowie 0,0085  $\mu$ g/(m<sup>3\*</sup>d) und 0,255  $\mu$ g/(m<sup>3\*</sup>Monat) für Gerät 2 (1257) deutlich unterhalb der Anforderung von 3 µg/m<sup>3</sup>.

Mindestanforderung erfüllt? ja

#### **6.6 Umfassende Darstellung des Prüfergebnisses**

Die einzelnen Messwerte der täglichen Prüfgasaufgaben können der [Tabelle 20](#page-51-0) entnommen werden.

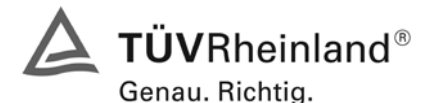

Seite 52 von 494 [Bericht über die Eignungsprüfung der Immissionsmesseinrichtung M200E](#page-0-0) der Firma Teledyne API für [die Komponenten NO, NO2 und NOx,](#page-0-0) Berichts-Nr.: 936/21205926/A1

## <span id="page-51-0"></span>*Tabelle 20: Einzelwerte der täglichen Prüfgasaufgabe am Nullpunkt*

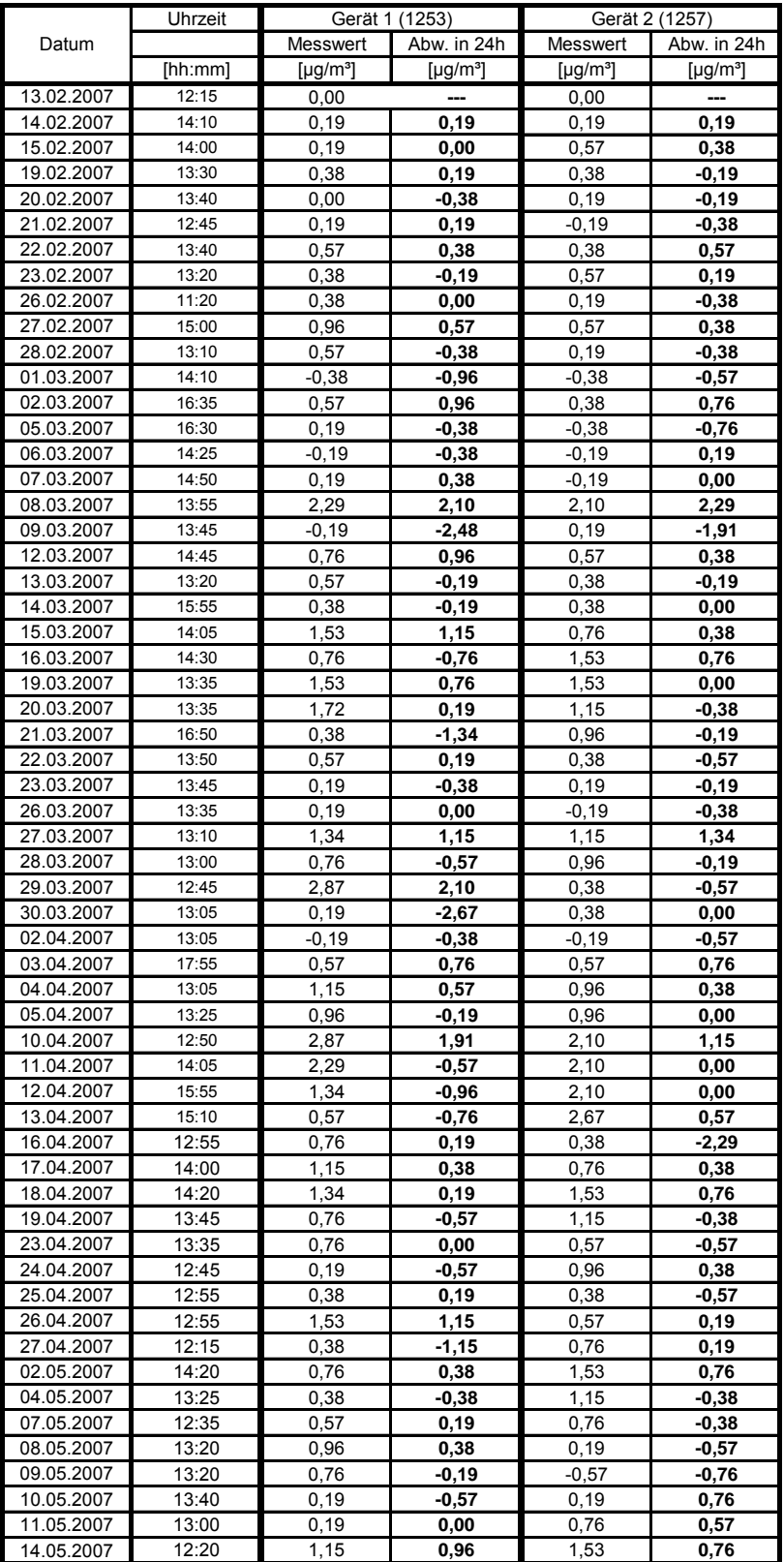

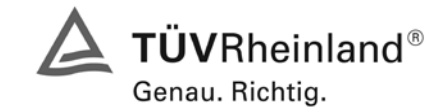

Seite 53 von 494

Bericht über die Eignungsprüfung der Immissionsmesseinrichtung M200E der Firma Teledyne API für die Komponenten NO, NO2 und NOx, Berichts-Nr.: 936/21205926/A1

# **6.1 5.2.10 Drift des Messwertes**

*Die zeitliche Änderung des Messwertes im Bereich des Bezugswertes B1 darf in 24 Stunden und im Wartungsintervall ± 5 % von B1 nicht überschreiten.* 

## **6.2 Gerätetechnische Ausstattung**

Zur Bestimmung der Referenzpunktsdrift wurde neben den Messeinrichtungen zur NO<sub>2</sub> Prüfgasaufgabe ein externer Permeationsofen verwendet.

## **6.3 Durchführung der Prüfung**

Die Aufgabe von Referenzgas erfolgte über einen Zeitraum von 15 Minuten täglich. Da die Prüfgasaufgabe ausschließlich manuell erfolgte, liegen an den Wochenenden keine Prüfgasaufgaben vor.

## **6.4 Auswertung**

Die folgende Grafik zeigt für beide Analysatoren die jeweiligen Abweichungen zur Prüfgasaufgabe des Vortages während des Feldtestbetriebs.

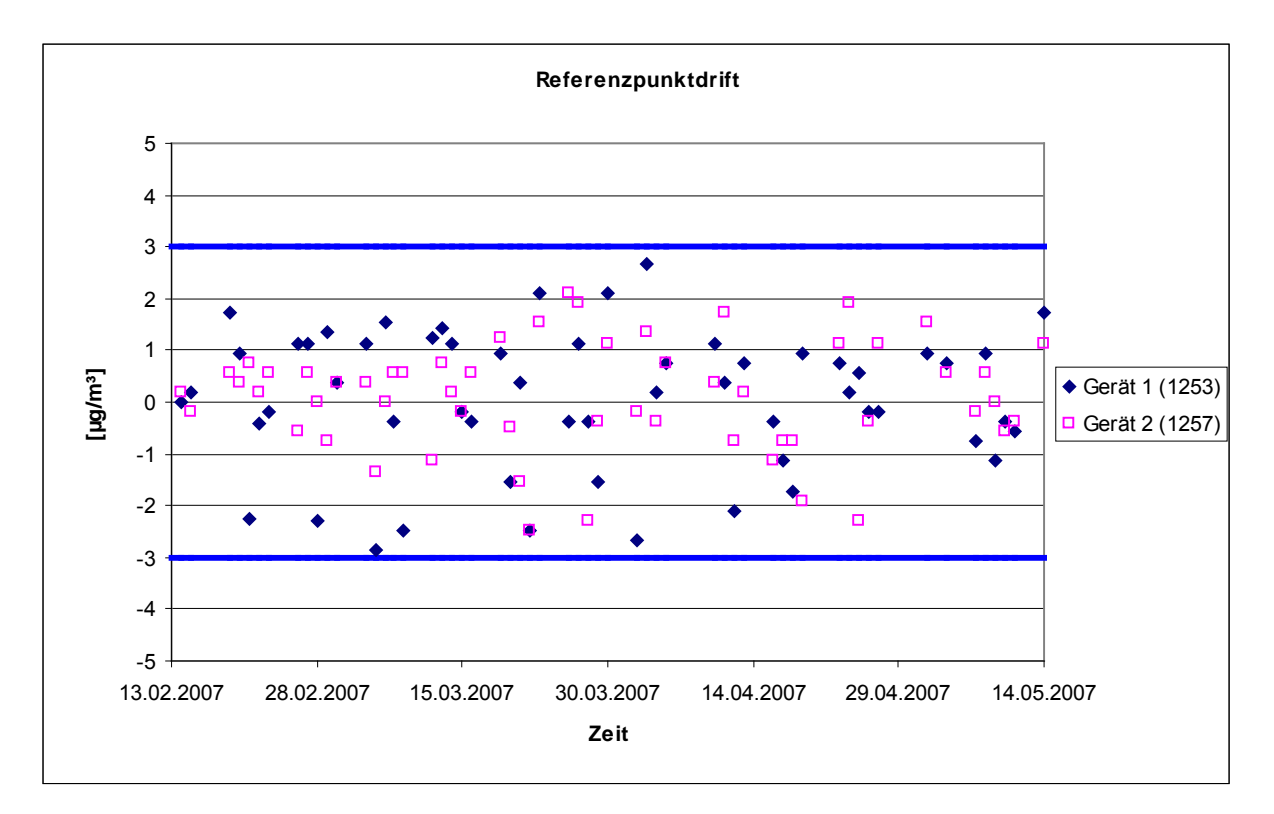

*Abbildung 14: Referenzpunktdrift in 24h während des Feldtestes*

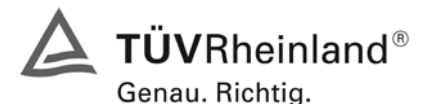

Seite 54 von 494 [Bericht über die Eignungsprüfung der Immissionsmesseinrichtung M200E](#page-0-0) der Firma Teledyne API für [die Komponenten NO, NO2 und NOx,](#page-0-0) Berichts-Nr.: 936/21205926/A1

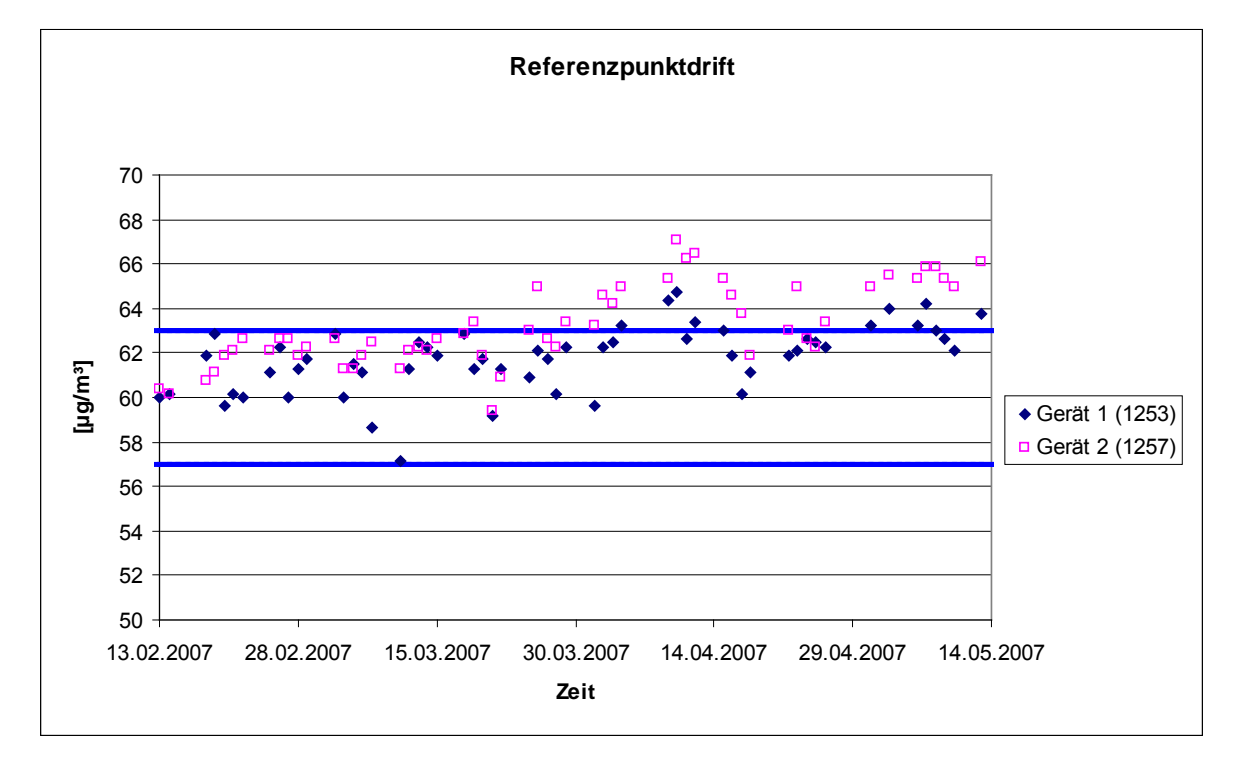

*Abbildung 15: Referenzpunktdrift während des Feldversuches*

Laut Mindestanforderung darf die zeitliche Änderung des Nullpunkt-Messwertes in 24 h und im Wartungsintervall 5 % des Bezugswertes B<sub>1</sub> (entspricht 3 µg/m<sup>3</sup> für NO<sub>2</sub>) nicht überschreiten. Aus dem Datensatz ergibt sich keine Überschreitung der 24 Stunden Drift. Aus der Regressionsrechnung für die Referenzpunktsdrift ergeben sich für die beiden Messgeräte folgende Werte für die 24 Stunden Drift.

Die mittlere zeitliche Änderung in 24 h betrug während des Feldversuchs:

Gerät 1 (1253):  $0.0314 \mu g/(m^3 d)$ 

Gerät 2 (1257): 0,0517 µg/(m³\*d)

Im Wartungsintervall von einem Monat beträgt die mittlere zeitliche Änderung:

Gerät 1 (1253): 0,942 µg/(m<sup>3</sup>\*Monat)

Gerät 2 (1257): 1,551 µg/(m³\*Monat)

## **6.5 Bewertung**

Die Referenzpunktsdriften in 24 h und im Wartungsintervall liegen mit 0,0314 µg/(m<sup>3\*</sup>d) und 0,942  $\mu$ g/(m<sup>3\*</sup>Monat) für Gerät 1 (1253), sowie 0,0517  $\mu$ g/(m<sup>3\*</sup>d) und 1,551  $\mu$ g/(m<sup>3\*</sup>Monat) für Gerät 2 (1257) deutlich unterhalb der Anforderung von 3 µg/m<sup>3</sup>.

Mindestanforderung erfüllt? ja

## **6.6 Umfassende Darstellung des Prüfergebnisses**

Die einzelnen Messwerte der täglichen Prüfgasaufgaben können der [Tabelle 21](#page-54-0) entnommen werden.

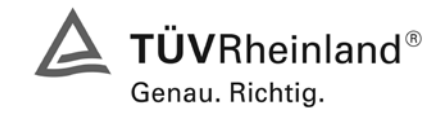

Seite 55 von 494

Bericht über die Eignungsprüfung der Immissionsmesseinrichtung M200E der Firma Teledyne API für die Komponenten NO, NO2 und NOx, Berichts-Nr.: 936/21205926/A1

# <span id="page-54-0"></span>*Tabelle 21: Einzelwerte der täglichen Prüfgasaufgabe am Referenzpunkt*

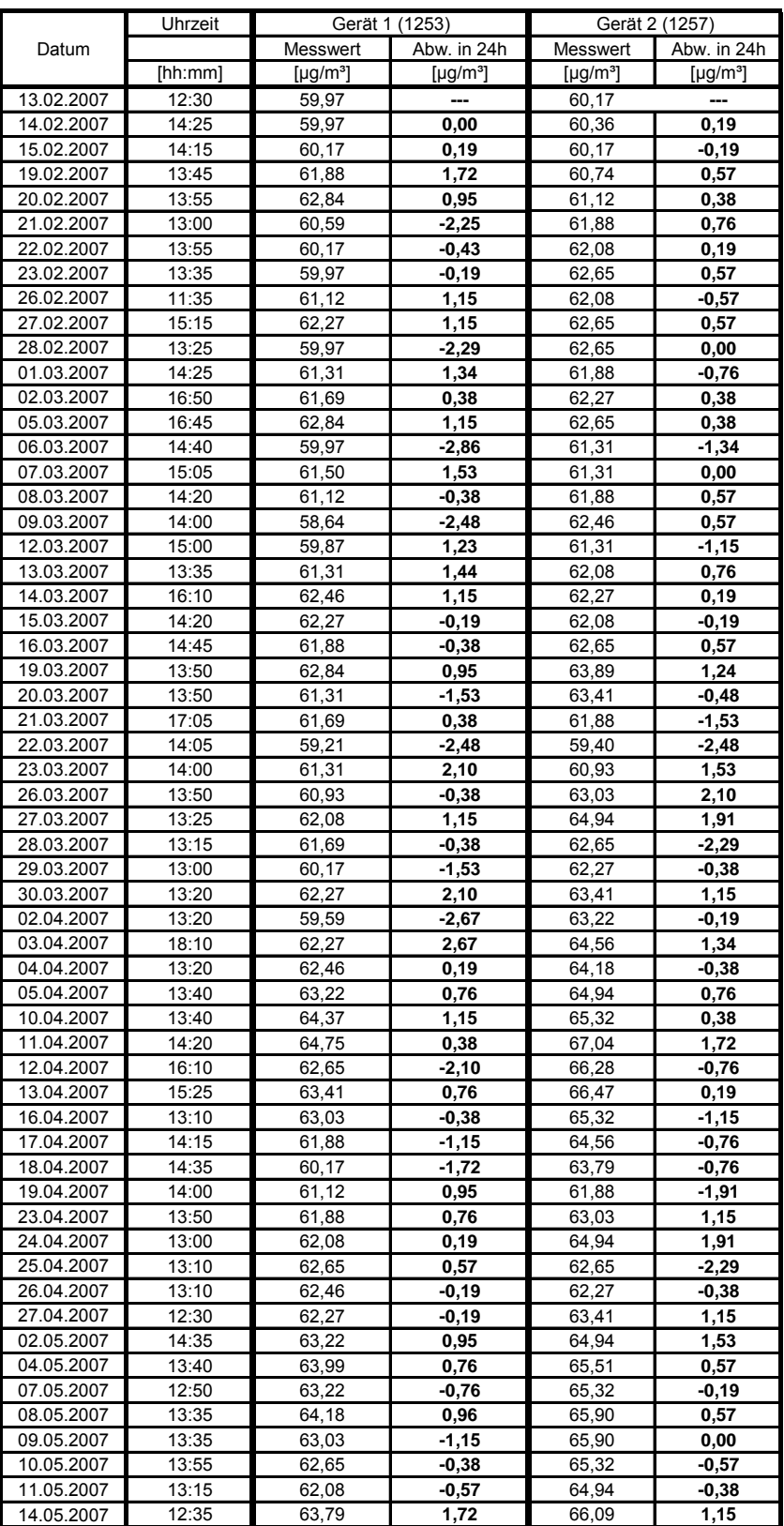

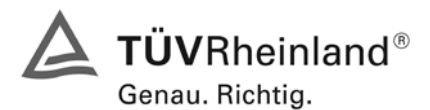

Seite 56 von 494 [Bericht über die Eignungsprüfung der Immissionsmesseinrichtung M200E](#page-0-0) der Firma Teledyne API für [die Komponenten NO, NO2 und NOx,](#page-0-0) Berichts-Nr.: 936/21205926/A1

## **6.1 5.2.11 Querempfindlichkeit**

*Die Absolutwerte der Summen der positiven bzw. negativen Abweichungen aufgrund von Störeinflüssen durch die Querempfindlichkeit gegenüber im Messgut enthaltenen Begleitstoffen dürfen im Bereich des Nullpunktes nicht mehr als B<sub>0</sub> und im Bereich von B<sub>2</sub> nicht mehr als 3 % von B2 betragen. Die Konzentration des Begleitstoffes wird im Bereich des jeweiligen B2-Wertes des Begleitstoffes eingesetzt. Sind keine entsprechenden Bezugswerte bekannt, so ist ein geeigneter Bezugswert durch das Prüfinstitut im Einvernehmen mit den anderen Prüfinstituten festzulegen und anzugeben.* 

#### **6.2 Gerätetechnische Ausstattung**

Neben dem Permeationsofen wurde mittels eines Massenstromreglers die geforderte Konzentration der Störkomponente dem Prüfgas zugemischt.

#### **6.3 Durchführung der Prüfung**

Bei der Untersuchung der Querempfindlichkeit sind die in [Tabelle 22](#page-55-0) aufgeführten Stoffe zu berücksichtigen.

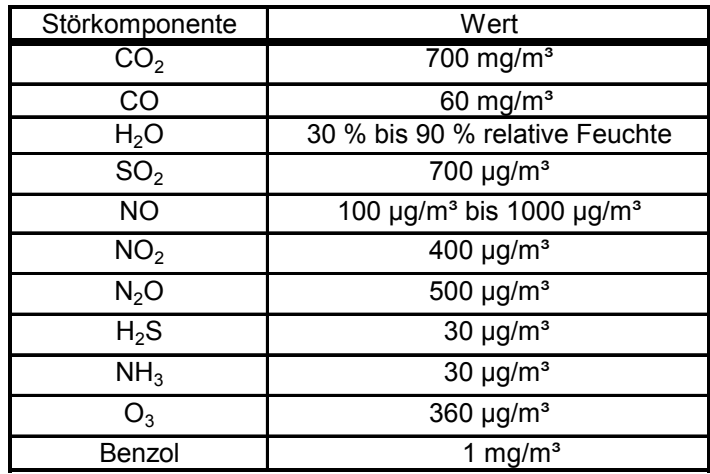

<span id="page-55-0"></span>*Tabelle 22: Störkomponenten nach VDI 4202*

#### **6.4 Auswertung**

In der folgenden tabellarischen Übersicht sind die aufgefundenen Differenzen mit und ohne Störkomponente für den Null- und Referenzpunkt der beiden Analysatoren aufgetragen. In [Tabelle 23](#page-56-0) und [Ta](#page-56-1)[belle 24](#page-56-1) sind die Summen der positiven und der negativen Abweichungen zusammengefasst. Die Werte sind mit der Mindestanforderung zu vergleichen, welche am Nullpunkt eine Abweichung der positiven und negativen Summen von 3  $\mu q/m^3$  (B<sub>0</sub>) und am Referenzpunkt eine Abweichung von 12  $\mu$ g/m<sup>3</sup> (3 % von B<sub>2</sub>) zulässt.

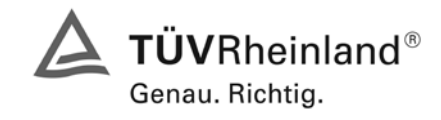

Seite 57 von 494

Bericht über die Eignungsprüfung der Immissionsmesseinrichtung M200E der Firma Teledyne API für die Komponenten NO, NO2 und NOx, Berichts-Nr.: 936/21205926/A1

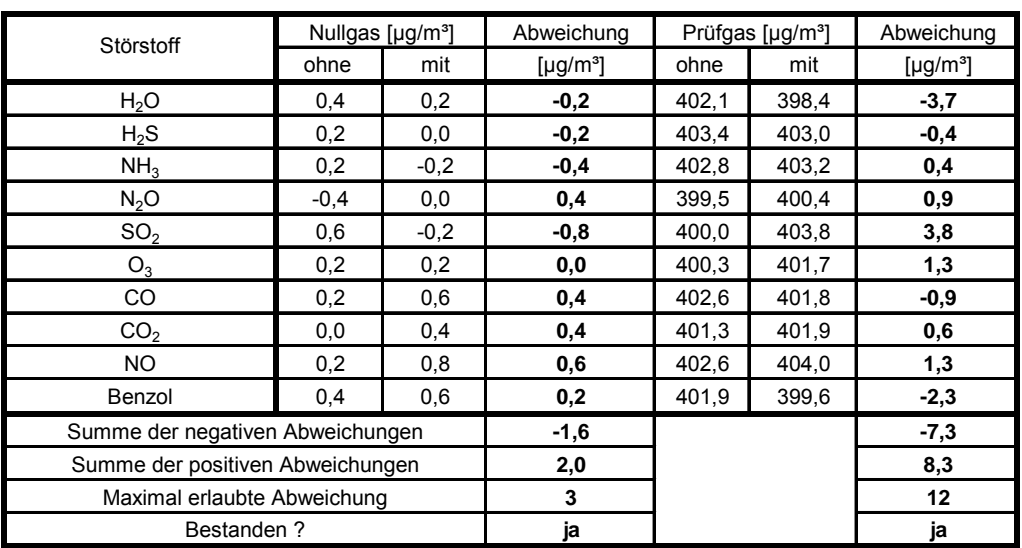

#### <span id="page-56-0"></span>*Tabelle 23: Querempfindlichkeiten des NO2-Kanals nach VDI 4202 Bl.1 Gerät 1 (1253)*

<span id="page-56-1"></span>*Tabelle 24: Querempfindlichkeiten des NO2-Kanals nach VDI 4202 Bl.1 Gerät 1 (1257)* 

| Störstoff                        | Nullgas [µg/m <sup>3</sup> ] |        | Abweichung                 | Prüfgas [µg/m <sup>3</sup> ] |        | Abweichung                 |
|----------------------------------|------------------------------|--------|----------------------------|------------------------------|--------|----------------------------|
|                                  | ohne                         | mit    | [ $\mu$ g/m <sup>3</sup> ] | ohne                         | mit    | [ $\mu$ g/m <sup>3</sup> ] |
| H <sub>2</sub> O                 | 0,8                          | 1,0    | 0,2                        | 402,6                        | 399,4  | $-3,2$                     |
| $H_2S$                           | 1,0                          | 0,6    | $-0,4$                     | 402,2                        | 402,7  | 0,5                        |
| NH <sub>3</sub>                  | 0,6                          | 0,8    | 0,2                        | 400,1                        | 399,8  | $-0,3$                     |
| N <sub>2</sub> O                 | 0,4                          | 0,6    | 0,2                        | 400,2                        | 400,6  | 0,4                        |
| SO <sub>2</sub>                  | 1,0                          | 0,4    | $-0,6$                     | 401,1                        | 403,4  | 2,3                        |
| $O_3$                            | 0,4                          | $-0,2$ | $-0,6$                     | 400,0                        | 401,7  | 1,7                        |
| CO                               | 0,2                          | 0,6    | 0,4                        | 402,1                        | 401,9  | $-1,4$                     |
| CO <sub>2</sub>                  | 0,2                          | 0,8    | 0,6                        | 401,1                        | 401,7  | 0,6                        |
| NO.                              | 0,8                          | 1,3    | 0,5                        | 400,6                        | 402,3  | 1,7                        |
| Benzol                           | 0,4                          | 0,6    | 0,2                        | 402,6                        | 400,5  | $-2,1$                     |
| Summe der negativen Abweichungen |                              | $-1,6$ |                            |                              | $-7,1$ |                            |
| Summe der positiven Abweichungen |                              | 2,3    |                            |                              | 7,2    |                            |
| Maximal erlaubte Abweichung      |                              | 3      |                            |                              | 12     |                            |
| <b>Bestanden?</b>                |                              | ja     |                            |                              | ja     |                            |

## **6.5 Bewertung**

Die Querempfindlichkeiten der Messeinrichtungen erfüllen die Mindestanforderungen. Zur Berechnung der Gesamtunsicherheit wird der größte Gesamtwerte pro Gerät herangezogen. Dies sind 8,3 µg/m<sup>3</sup> bei Gerät 1 (1253) und 7,3 µg/m<sup>3</sup> bei Gerät 2 (1257).

Mindestanforderung erfüllt? ja

#### **6.6 Umfassende Darstellung des Prüfergebnisses**

Die Einzelwerte der Querempfindlichkeitsuntersuchung sind in [Tabelle 25](#page-57-0) und [Tabelle 26](#page-58-0) aufgeführt.

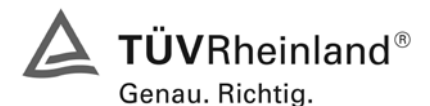

Seite 58 von 494 [Bericht über die Eignungsprüfung der Immissionsmesseinrichtung M200E](#page-0-0) der Firma Teledyne API für [die Komponenten NO, NO2 und NOx,](#page-0-0) Berichts-Nr.: 936/21205926/A1

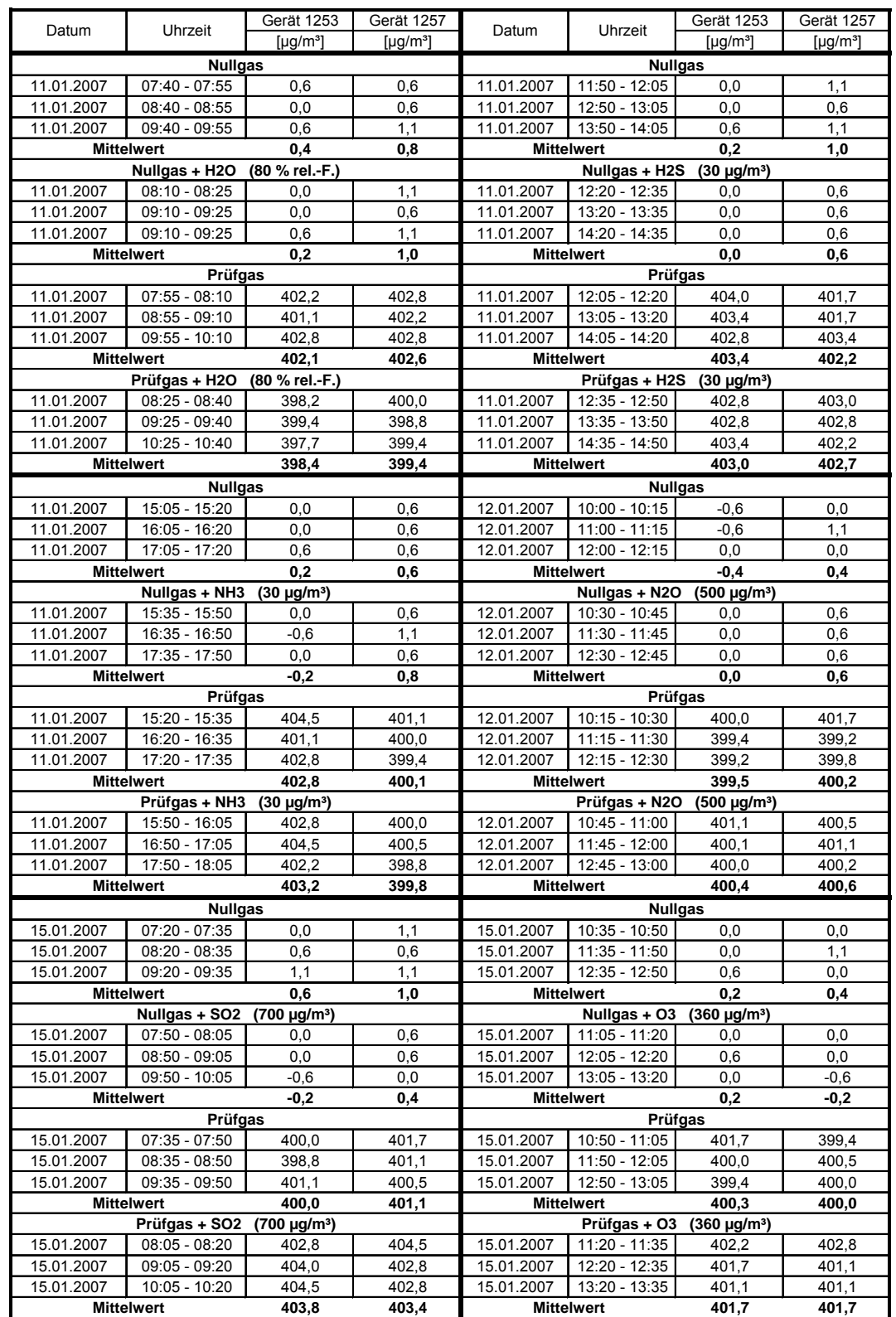

# <span id="page-57-0"></span>*Tabelle 25: Querempfindlichkeiten Teledyne M200E (Teil 1)*

Bericht über die Eignungsprüfung der Immissionsmesseinrichtung M200E der Firma Teledyne API für die Komponenten NO, NO2 und NOx, Berichts-Nr.: 936/21205926/A1

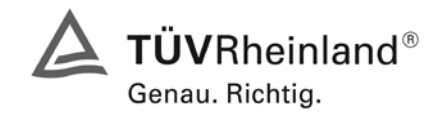

Seite 59 von 494

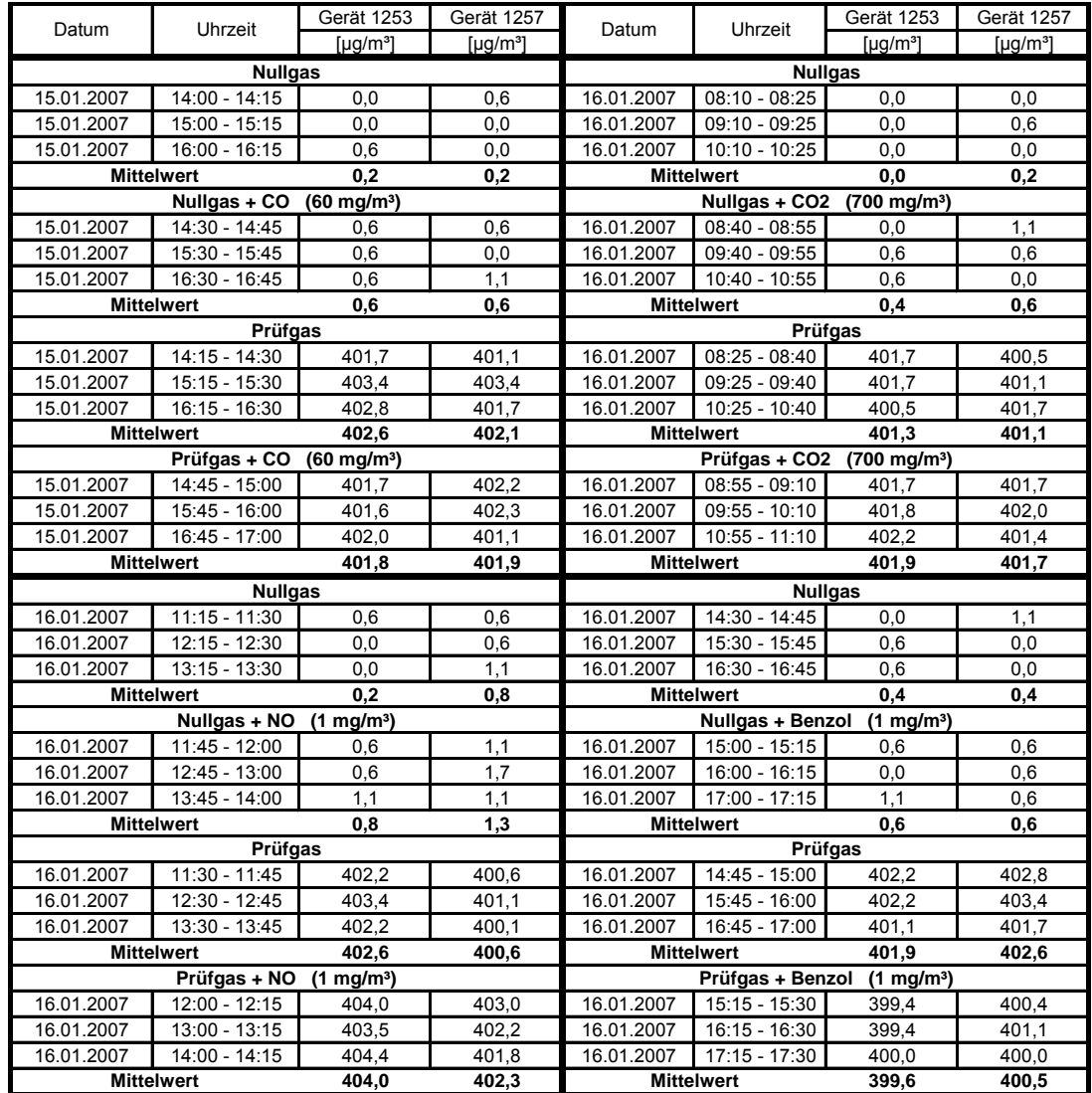

## <span id="page-58-0"></span>*Tabelle 26: Querempfindlichkeiten Teledyne M200E (Teil 2)*

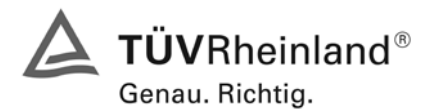

Seite 60 von 494 [Bericht über die Eignungsprüfung der Immissionsmesseinrichtung M200E](#page-0-0) der Firma Teledyne API für [die Komponenten NO, NO2 und NOx,](#page-0-0) Berichts-Nr.: 936/21205926/A1

## **6.1 5.2.12 Reproduzierbarkeit**

Die Reproduzierbarkeit R<sub>D</sub> der Messeinrichtung ist aus Doppelbestimmungen mit zwei bauglei*chen Messeinrichtungen zu ermitteln und darf den Wert 10 nicht unterschreiten. Als Bezugswert ist B1 zu verwenden.* 

## **6.2 Gerätetechnische Ausstattung**

Neben den beiden Messeinrichtungen wurden Null- und Prüfgase in geeigneter Konzentration sowie ein Datenaufzeichnungssystem verwendet.

## **6.3 Durchführung der Prüfung**

Im Labortest wurde dem Gerät abwechselnd Null- und Prüfgas in 10-facher Wiederholung angeboten. Die Konzentrationsniveaus standen jeweils 15 Minuten an. Die letzten 5 Minuten wurden als Mittelwert ausgewertet und für die weiteren Berechnungen verwandt. Es wurde ein Teil des Datensatzes zur Prüfung der Nachweisgrenze (Punkt 5.2.5) verwendet, da die Prüfprozeduren bei beiden Punkten identisch sind.

Für die Berechnung der Reproduzierbarkeit im Feld wurden die Daten im Bereich von 60 µg/m<sup>3</sup> ± 20 % (48 – 72 µg/m³) ausgewählt. Zusätzlich wurde die Reproduzierbarkeit über alle Messwerte im Feldtest berechnet. Die ausgewerteten Daten enthalten nicht die Stundenmittelwerte, in denen Prüfgasaufgaben stattgefunden haben.

#### **6.4 Auswertung**

Die Reproduzierbarkeit berechnet sich wie folgt:

$$
R = \frac{B_1}{U} \ge 10 \quad \text{mit} \quad U = \pm s_D \cdot t_{(n;0,95)} \quad \text{und} \quad s_D = \sqrt{\frac{1}{2n} \cdot \sum_{i=1}^{n} (x_{1i} - x_{2i})^2}
$$

- $R = Reproduzierbarkeit bei B<sub>1</sub>$ <br>  $U = Unsicherheit$
- $U = Unsicherheit$ <br> $B_1 = 60 \text{ µg/m}^3$  (VD
- $= 60 \mu g/m^3$  (VDI)
- $s_D$  = Standardabweichung aus Doppelbestimmungen
- n = Anzahl der Doppelbestimmungen
- $t_{(n;0,95)}$  = Studentfaktor für 95%ige Sicherheit
- $x_{1i}$  = Messsignal des Gerätes 1 (1253) bei der i-ten Konzentration
- $x_{2i}$  = Messsignal des Gerätes 2 (1257) bei der i-ten Konzentration

Daraus ergeben sich für die Laborprüfung, die Prüfung aller Werte im Bereich von  $B_1 \pm 20$  % im Feld und die Prüfung aller Messwerte im Feld die folgenden Reproduzierbarkeiten.

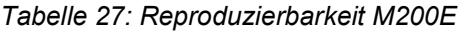

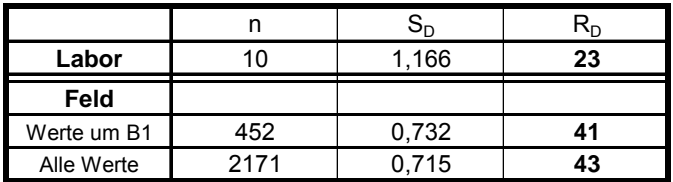

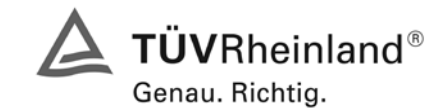

Seite 61 von 494

Bericht über die Eignungsprüfung der Immissionsmesseinrichtung M200E der Firma Teledyne API für die Komponenten NO, NO2 und NOx, Berichts-Nr.: 936/21205926/A1

## **6.5 Bewertung**

Der in der VDI 4202 geforderte Wert der Reproduzierbarkeit von mindestens 10 wird deutlich überschritten. Somit sind die Mindestanforderungen eingehalten. Für die Berechnung der Gesamtunsicherheit wird die Reproduzierbarkeit um  $B_1$  ( = 41) herangezogen.

Mindestanforderung erfüllt? ja

## **6.6 Umfassende Darstellung des Prüfergebnisses**

Die [Tabelle 28](#page-60-0) zeigt die Einzelwerte der im Labortest erzielten Ergebnisse. In [Tabelle 29](#page-60-1) finden sich die statistischen Daten der Auswertung.

<span id="page-60-0"></span>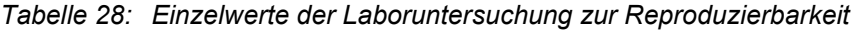

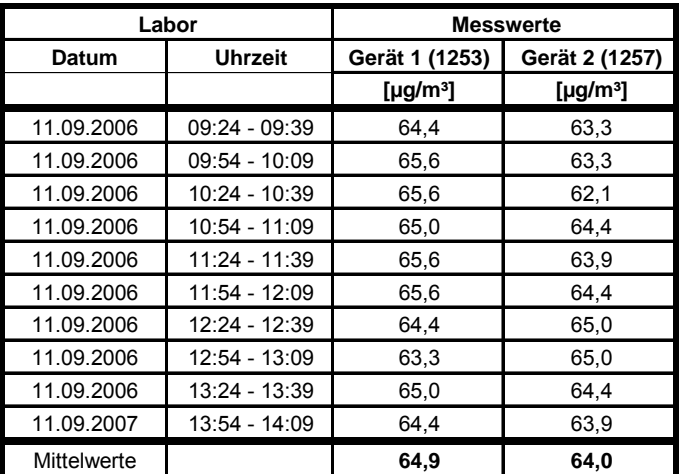

<span id="page-60-1"></span>*Tabelle 29: Auswertung der Reproduzierbarkeit im Labortest für NO<sub>2</sub>* 

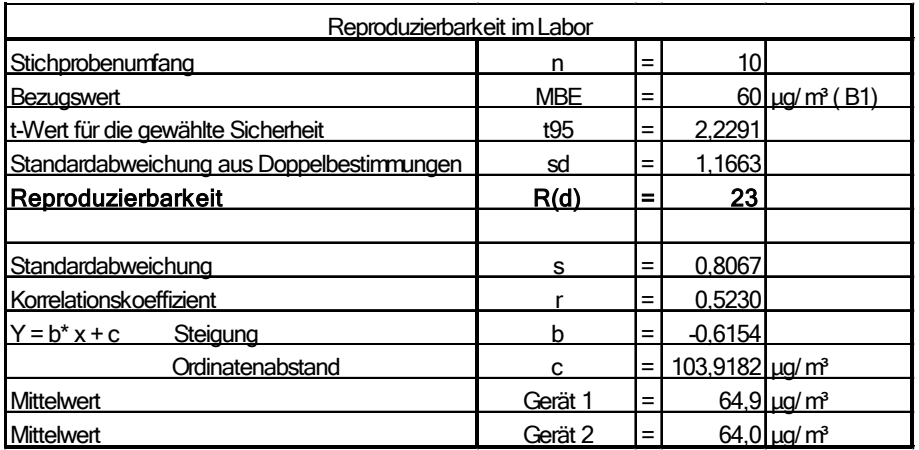

Im Labortest ergibt sich eine Reproduzierbarkeit von 23.

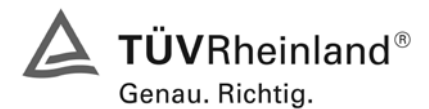

Seite 62 von 494 [Bericht über die Eignungsprüfung der Immissionsmesseinrichtung M200E](#page-0-0) der Firma Teledyne API für [die Komponenten NO, NO2 und NOx,](#page-0-0) Berichts-Nr.: 936/21205926/A1

In [Tabelle 30](#page-61-0) und [Abbildung 16](#page-61-1) findet sich eine Auswertung der Reproduzierbarkeit mit allen Werten um den Bezugswert B<sub>1</sub> (60 µg/m<sup>3</sup> ± 20 %).

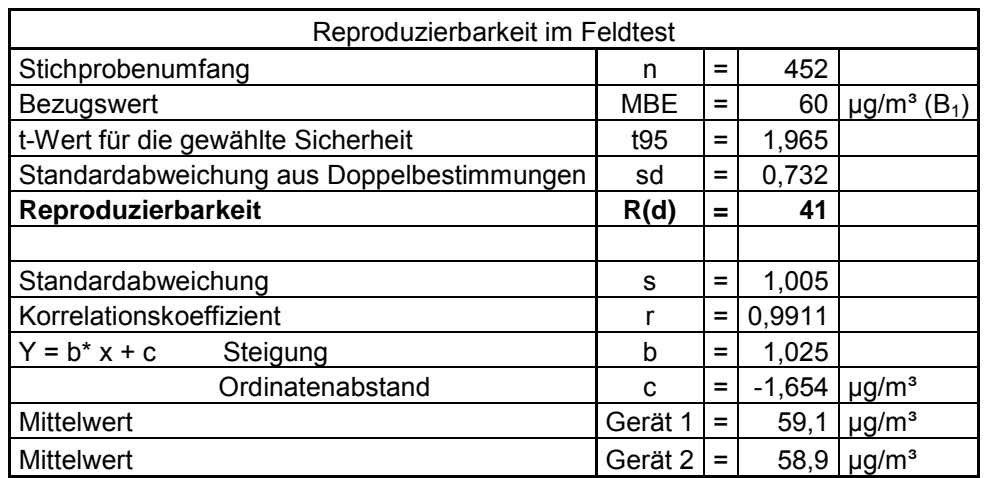

<span id="page-61-0"></span>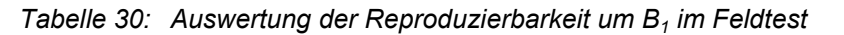

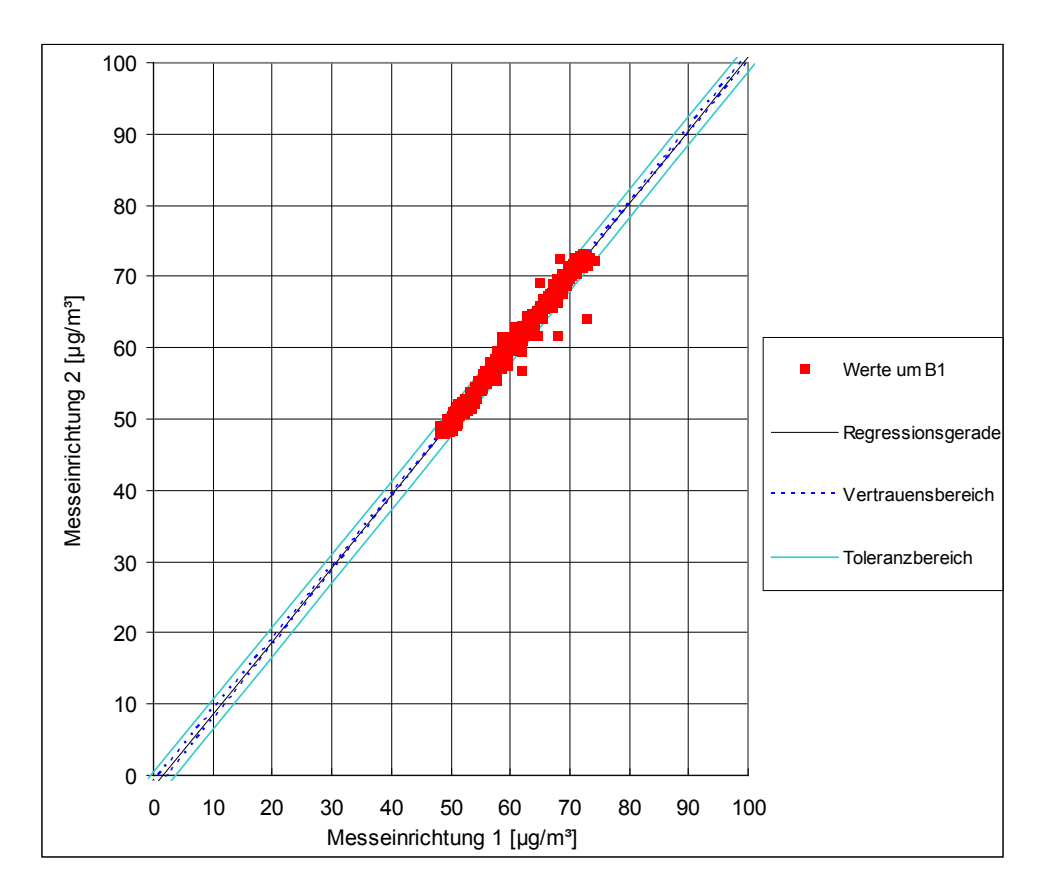

<span id="page-61-1"></span>*Abbildung 16: Graphische Darstellung der Reproduzierbarkeitsdaten um B1*

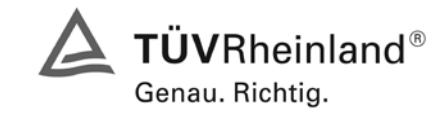

Seite 63 von 494

Bericht über die Eignungsprüfung der Immissionsmesseinrichtung M200E der Firma Teledyne API für die Komponenten NO, NO2 und NOx, Berichts-Nr.: 936/21205926/A1

In [Tabelle 31](#page-62-0) und [Abbildung 17](#page-62-1) findet sich eine Auswertung der Reproduzierbarkeit mit allen Werten des Feldtestes.

<span id="page-62-0"></span>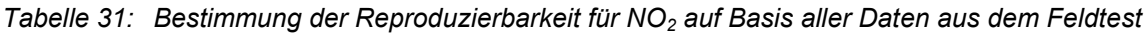

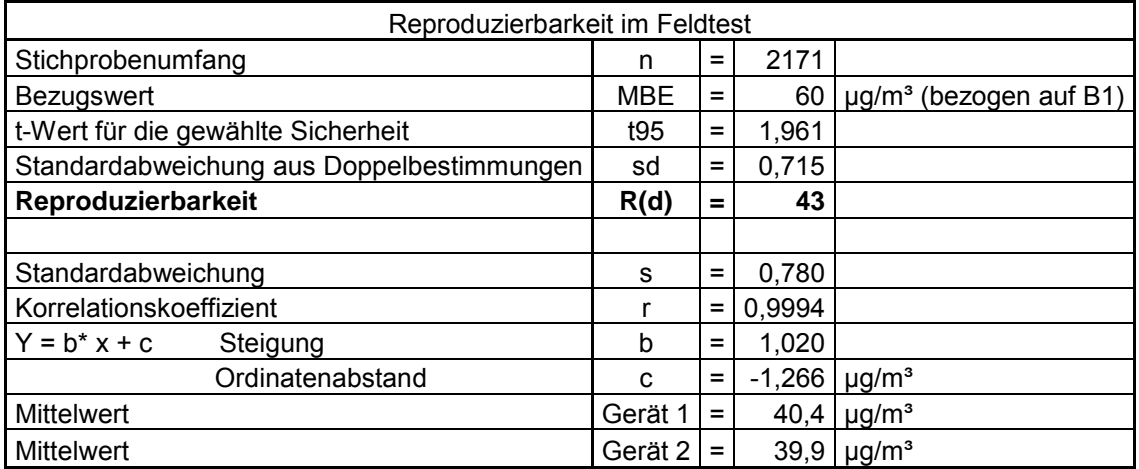

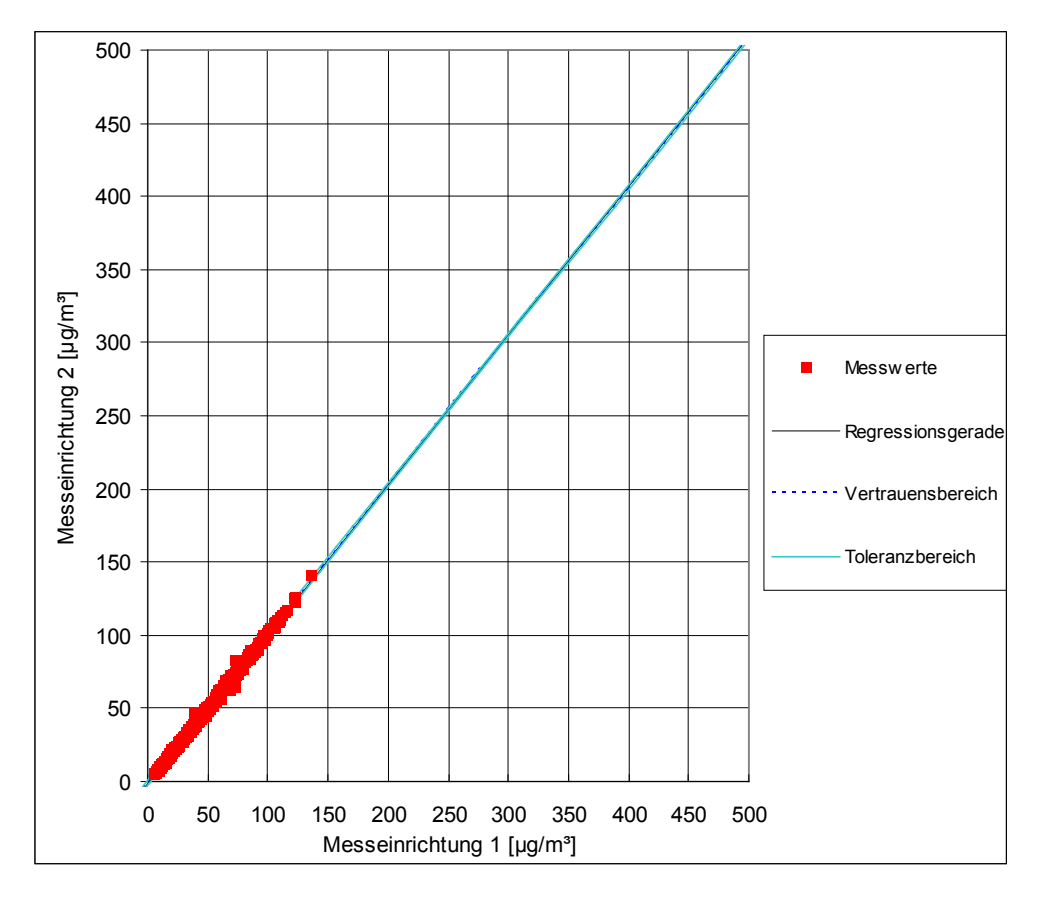

<span id="page-62-1"></span>*Abbildung 17: Graphische Darstellung der Reproduzierbarkeitsdaten aus dem Feldtest auf Basis aller Daten für NO*

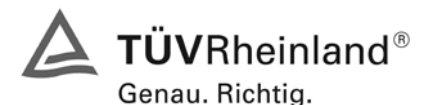

Seite 64 von 494 [Bericht über die Eignungsprüfung der Immissionsmesseinrichtung M200E](#page-0-0) der Firma Teledyne API für [die Komponenten NO, NO2 und NOx,](#page-0-0) Berichts-Nr.: 936/21205926/A1

## **6.1 5.2.13 Stundenwerte**

*Das Messverfahren muss die Bildung von Stundenmittelwerten ermöglichen.* 

#### **6.2 Gerätetechnische Ausstattung**

Ein Datenerfassungssystem der Marke Yokogawa Typ DX 112-3-2 mit Integratorfunktion, welches eine Integrationszeit von einer Stunde ermöglicht.

#### **6.3 Durchführung der Prüfung**

Im Labor wurde die Bildung von Stundenwerten durch Anschluss des Datenaufzeichnungssystems mit einer Integrationszeit von einer Stunde geprüft. Während des gesamten Feldtestes wurden aus den aufgezeichneten Minutenintegralen die Stundenmittelwerte ermittelt.

#### **6.4 Auswertung**

Die Messeinrichtung liefert über einen analogen oder digitalen Ausgang kontinuierlich Messdaten. Es wurde geprüft, ob die Daten mit einem geeigneten Datenerfassungssystem aufgezeichnet und zu Stundenmittelwerten verdichtet werden können. Dies war problemlos möglich.

#### **6.5 Bewertung**

Die Messeinrichtung ermöglicht die Bildung von Stundenmittelwerten.

Mindestanforderung erfüllt? ja

#### **6.6 Umfassende Darstellung des Prüfergebnisses**

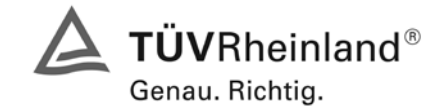

Seite 65 von 494

Bericht über die Eignungsprüfung der Immissionsmesseinrichtung M200E der Firma Teledyne API für die Komponenten NO, NO2 und NOx, Berichts-Nr.: 936/21205926/A1

## **6.1 5.2.14 Netzspannung und Netzfrequenz**

*Die Änderung des Messwertes beim Bezugswert B1 durch die im elektrischen Netz üblicher*weise auftretende Änderung der Spannung im Intervall (230 +15/-20) V darf nicht mehr als B<sub>0</sub> *betragen. Weiterhin darf im mobilen Einsatz die Änderung des Messwertes durch Änderung der Netzfrequenz im Intervall (50 ± 2) Hz nicht mehr als B<sub>0</sub> betragen.* 

## **6.2 Gerätetechnische Ausstattung**

Transformator mit einem Regelbereich von 210 V bis 245 V

#### **6.3 Durchführung der Prüfung**

Zur Prüfung des Einflusses durch Änderung der Netzspannung wurde ein Transformator in die Stromversorgung der Messeinrichtung geschaltet und am Null- und Referenzpunkt für die Spannung 210 V und 245 V die Änderung des Messsignals in Bezug auf die übliche Netzspannung von 230 V verglichen.

Nach VDI 4202 Blatt 1 wird diese Prüfung für die Komponente NO<sub>2</sub> bei einer Konzentration von Null und um den Bezugswert  $B_1$  (60 µg/m<sup>3</sup>) durchgeführt.

Die Überprüfung der Netzfrequenz ist nach VDI 4202 Blatt 1 nur bei Messgeräten notwendig, die mobil eingesetzt werden. Da der mobile Einsatz der Messgeräte in Punkt 4.2 ausgeschlossen wurde, wurde auf diese Prüfung verzichtet.

#### **6.4 Auswertung**

Bei der Variation der Netzspannung ergaben sich folgende Mittelwerte:

*Tabelle 32: Mittelwerte und Abweichungen der Variation der Netzspannung für NO2*

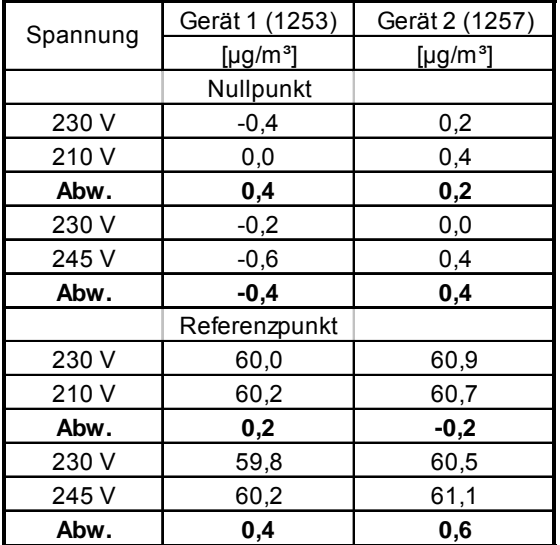

Die maximal erlaubten Abweichungen von 3 µg/m<sup>3</sup> am Null- und Referenzpunkt werden nicht überschritten.

Die für die Berechnung der Gesamtunsicherheiten relevanten Werte betragen:

 $-0.4 \mu$ g/m<sup>3</sup> für Gerät 1 (1253)

0,6 µg/m³ für Gerät 2 (1257)

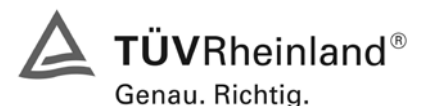

Seite 66 von 494 [Bericht über die Eignungsprüfung der Immissionsmesseinrichtung M200E](#page-0-0) der Firma Teledyne API für [die Komponenten NO, NO2 und NOx,](#page-0-0) Berichts-Nr.: 936/21205926/A1

# **6.5 Bewertung**

Die Messeinrichtung erfüllt die Mindestanforderung bei der Variation der Netzspannung.

Mindestanforderung erfüllt? ja

## **6.6 Umfassende Darstellung des Prüfergebnisses**

Die Einzelwerte sind der folgenden Tabelle zu entnehmen.

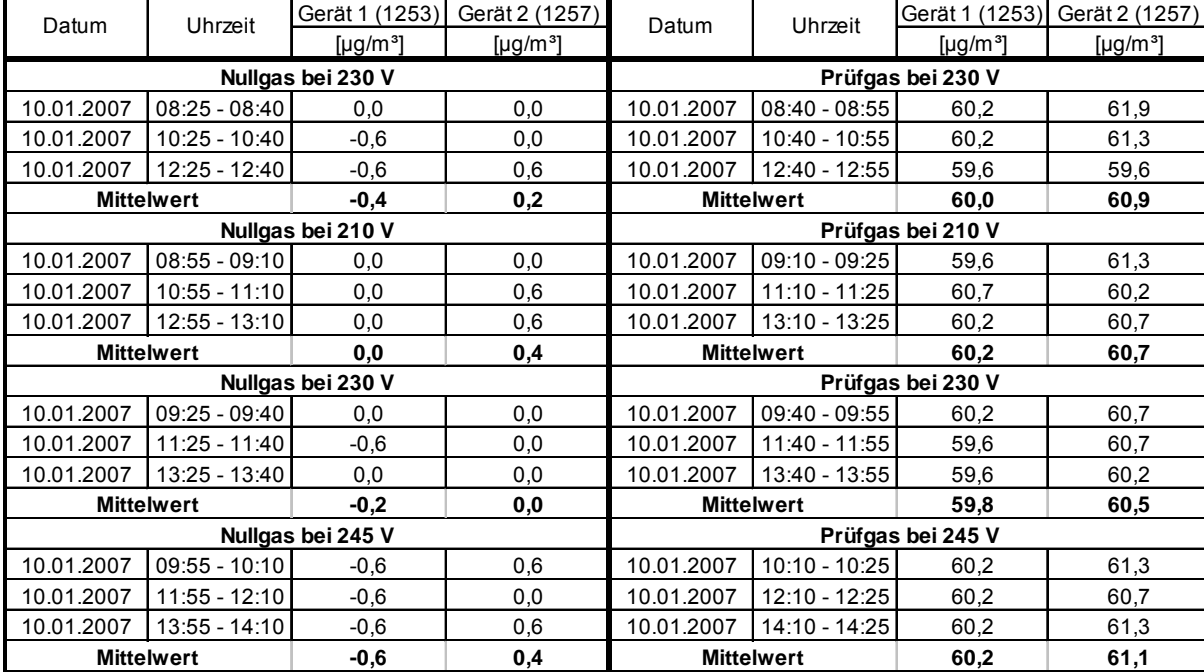

#### *Tabelle 33: Einzelwerte der Spannungsprüfung*

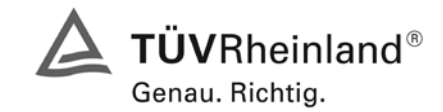

Seite 67 von 494

Bericht über die Eignungsprüfung der Immissionsmesseinrichtung M200E der Firma Teledyne API für die Komponenten NO, NO2 und NOx, Berichts-Nr.: 936/21205926/A1

# **6.1 5.2.15 Stromausfall**

*Bei Gerätestörungen und bei Stromausfall muss ein unkontrolliertes Ausströmen von Betriebsund Kalibriergas unterbunden sein. Die Geräteparameter sind durch eine Pufferung gegen Verlust durch Netzausfall zu schützen. Bei Spannungswiederkehr muss das Gerät automatisch wieder den messbereiten Zustand erreichen und gemäß der Betriebsvorgabe die Messung beginnen.* 

## **6.2 Gerätetechnische Ausstattung**

Keine zusätzlichen Geräte.

## **6.3 Durchführung der Prüfung**

Durch Trennung des Netzsteckers während des Messbetriebes wurde ein Stromausfall simuliert. Zusätzlich entstand bei mehreren Standortwechseln eine längere Unterbrechung der Spannungsversorgung. Bei der anschließenden Wiederinbetriebnahme liefen die Geräte dabei jedes Mal ohne erkennbare Fehlfunktionen wieder an und nahmen nach der Warmlaufzeit ihren normalen Messbetrieb wieder auf.

## **6.4 Auswertung**

Ein Stromausfall wurde durch Unterbrechung der Stromversorgung an beiden Geräten simuliert. Nach Wiederherstellung der Stromversorgung schalteten beide Geräte automatisch wieder in den normalen Betriebsmodus. Die externe Pumpe schaltete während des Stromausfalls ab. Ein Ausströmen von Betriebsmitteln konnte nicht festgestellt werden.

## **6.5 Bewertung**

Die Mindestanforderungen werden bei Stromausfällen bezüglich der Funktionsfähigkeit und dem unkontrollierten Ausströmen von Prüfgasen eingehalten.

Mindestanforderung erfüllt? ja

## **6.6 Umfassende Darstellung des Prüfergebnisses**

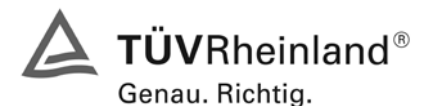

Seite 68 von 494 [Bericht über die Eignungsprüfung der Immissionsmesseinrichtung M200E](#page-0-0) der Firma Teledyne API für [die Komponenten NO, NO2 und NOx,](#page-0-0) Berichts-Nr.: 936/21205926/A1

## **6.1 5.2.16 Gerätefunktionen**

*Die wesentlichen Gerätefunktionen müssen durch telemetrisch übermittelbare Statussignale zu überwachen sein.* 

#### **6.2 Gerätetechnische Ausstattung**

Rechner mit Schnittstelle

#### **6.3 Durchführung der Prüfung**

An den Messeinrichtungen wurde ein Datenerfassungssystem angeschlossen und über einen externen Rechner angesteuert. Anschließend wurden die jeweiligen Betriebszustände (Betriebsbereitschaft, Wartung, Störung) an den Messeinrichtungen eingestellt und mittels Datenfernübertragung erfasst.

#### **6.4 Auswertung**

Die Statussignale wurden von dem nachgeschalteten Datenerfassungssystem richtig erkannt. Wichtige Meldungen sind:

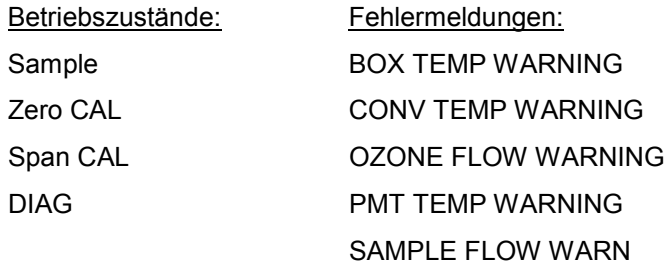

#### **6.5 Bewertung**

Eine telemetrische Überwachung der Statussignale (Betriebszustände, Störungen) ist möglich.

Mindestanforderung erfüllt? ja

## **6.6 Umfassende Darstellung des Prüfergebnisses**

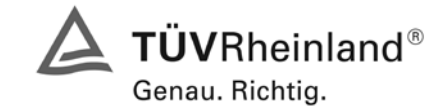

Seite 69 von 494

Bericht über die Eignungsprüfung der Immissionsmesseinrichtung M200E der Firma Teledyne API für die Komponenten NO, NO2 und NOx, Berichts-Nr.: 936/21205926/A1

# **6.1 5.2.17 Umschaltung**

*Die Umschaltung zwischen Messung und Funktionskontrolle und/oder Kalibrierung muss telemetrisch durch rechnerseitige Steuerung und manuell auslösbar sein.* 

## **6.2 Gerätetechnische Ausstattung**

Rechner mit Schnittstelle

#### **6.3 Durchführung der Prüfung**

An den Messeinrichtungen wurde ein Datenerfassungssystem angeschlossen und über ein Netzwerk von einem externen Rechner angesteuert. Über den externen Rechner wurde eine Funktionskontrolle der Messeinrichtung durchgeführt.

#### **6.4 Auswertung**

Die Umschaltung zwischen Mess- und Kalibrierbetrieb erfolgte automatisch sowohl bei der Ansteuerung von der Gerätefront, als auch rechnergestützt. Der Betriebsmodus wird im Display angezeigt.

## **6.5 Bewertung**

Die Umschaltung zwischen den Betriebsmodi (Messung, Kalibrierung) ist manuell und telemetrisch möglich.

Mindestanforderung erfüllt? ja

# **6.6 Umfassende Darstellung des Prüfergebnisses**

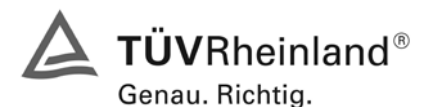

Seite 70 von 494 [Bericht über die Eignungsprüfung der Immissionsmesseinrichtung M200E](#page-0-0) der Firma Teledyne API für [die Komponenten NO, NO2 und NOx,](#page-0-0) Berichts-Nr.: 936/21205926/A1

## **6.1 5.2.18 Verfügbarkeit**

*Die Verfügbarkeit der Messeinrichtung muss mindestens 90 % betragen.* 

#### **6.2 Gerätetechnische Ausstattung**

Zusätzliche Geräte werden nicht benötigt.

#### **6.3 Durchführung der Prüfung**

Die Verfügbarkeit der Messeinrichtung wird im Feldtest ermittelt. Hierzu wird der Start- und Endzeitpunkt des Feldtests dokumentiert. Weiterhin werden alle Unterbrechungen der Prüfung, z.B. durch Störungen oder Wartungsarbeiten dokumentiert.

#### **6.4Auswertung**

Die Prozentuale Verfügbarkeit berechnet sich wie folgt:

$$
V = \frac{t_E - (t_K + t_A + t_W)}{t_E} * 100\%
$$

Dabei sind:

- $t_F$  Einsatzzeit
- $t_{\kappa}$  Kalibrierzeit
- $t_A$  Ausfallzeit
- $t_W$  Wartungszeit
- V Verfügbarkeit

Die Zeiten zur Ermittlung der Verfügbarkeit sind für beide Messeinrichtungen der folgenden Tabelle zu entnehmen:

*Tabelle 34: Verfügbarkeit der Messeinrichtung Teledyne M200E*

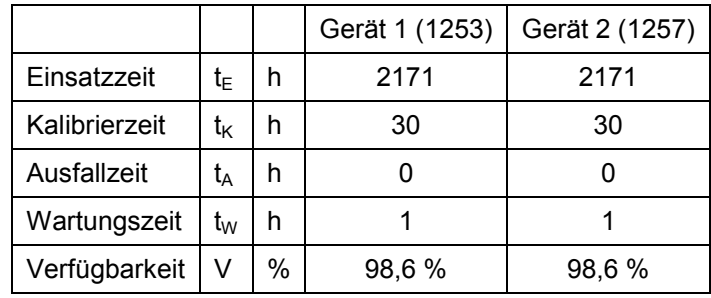

Die Kalibrierzeiten ergeben sich aus den täglichen Prüfgasaufgaben zur Bestimmung des Driftverhaltens und des Wartungsintervalls. Die Wartungszeit resultiert aus den Zeiten, die zum Austausch der geräteinternen Teflonfilter im Probengasweg benötigt wurden.

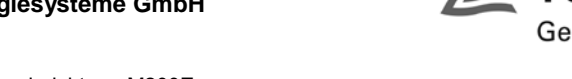

Bericht über die Eignungsprüfung der Immissionsmesseinrichtung M200E der Firma Teledyne API für die Komponenten NO, NO2 und NOx, Berichts-Nr.: 936/21205926/A1

# **6.5 Bewertung**

Die Verfügbarkeit ist größer als 90 %, somit ist die Mindestanforderung erfüllt.

Mindestanforderung erfüllt? ja

# **6.6 Umfassende Darstellung des Prüfergebnisses**

Hier nicht erforderlich.

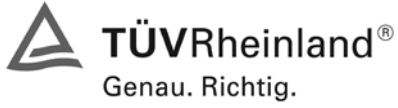

Seite 71 von 494

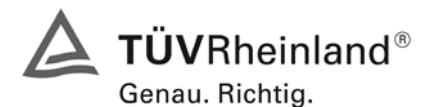

Seite 72 von 494 [Bericht über die Eignungsprüfung der Immissionsmesseinrichtung M200E](#page-0-0) der Firma Teledyne API für [die Komponenten NO, NO2 und NOx,](#page-0-0) Berichts-Nr.: 936/21205926/A1

# **6.1 5.2.19 Konverterwirkungsgrad**

*Bei Messeinrichtungen mit einem Konverter muss dessen Wirkungsgrad mindestens 95 % betragen.* 

## **6.2 Gerätetechnische Ausstattung**

Nullgas, NO Prüfgas, Ozongenerator.

## **6.3 Durchführung der Prüfung**

Der Konverterwirkungsgrad wurde durch Gasphasentitration nach VDI 2453 Blatt 2 ermittelt. Die Messeinrichtungen wurden durch ein NO Prüfgas justiert. Anschließend wurde durch wechselweise Aufgabe von NO Prüfgas mit einer bestimmten Konzentration und anschließender Aufgabe der gleichen NO Prüfgaskonzentration mit Zugemischtem Ozon der Konverterwirkungsgrad bestimmt.

Nach den Anforderungen der VDI 4202 soll diese Prüfung am Anfang des Labortests und am Ende des Feldtests bei einer NO Konzentration von ca. 60 – 70 % des Messbereiches durchgeführt werden.

## **6.4 Auswertung**

Der Konverterwirkungsgrad wird nach folgender Formel ermittelt:

$$
\eta = \left(1 - \frac{c(NO_x)_{NO \text{ Priifgas}} - c(NO_x)_{NO \text{ Priifgas mit Ozon}}}{c(NO)_{NO \text{ Priifgas}} - c(NO)_{NO \text{ Priifgas mit Ozon}}}\right) * 100\%
$$

Daraus ergeben sich folgende Konverterwirkungsgrade:

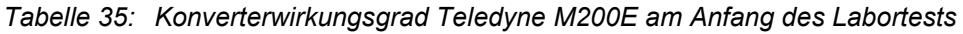

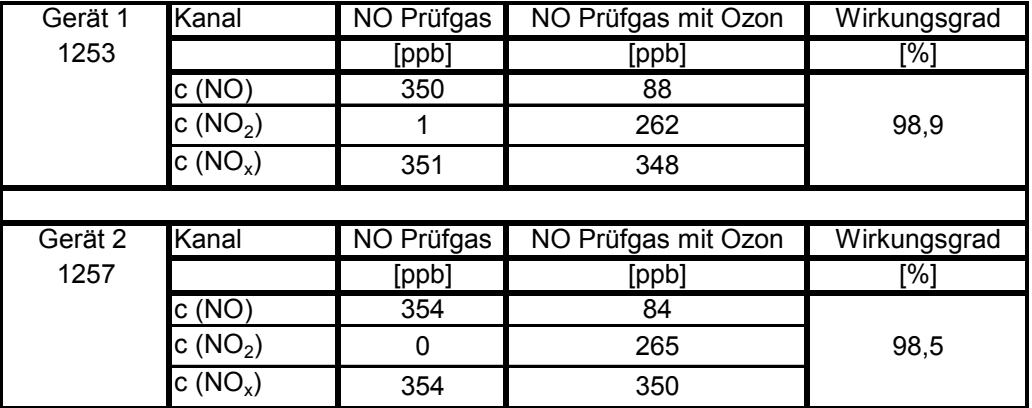
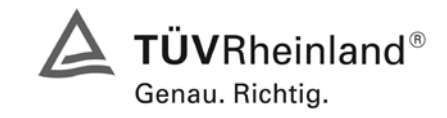

Seite 73 von 494

Bericht über die Eignungsprüfung der Immissionsmesseinrichtung M200E der Firma Teledyne API für die Komponenten NO, NO2 und NOx, Berichts-Nr.: 936/21205926/A1

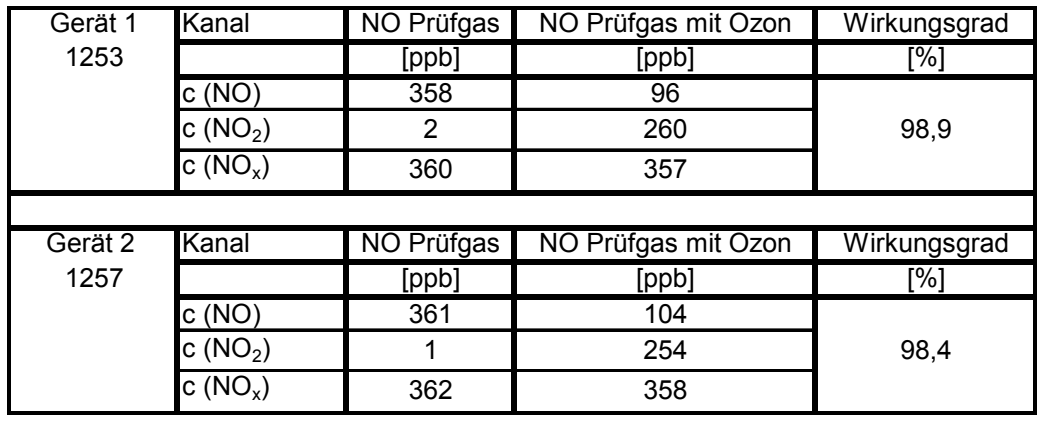

## *Tabelle 36: Konverterwirkungsgrad Teledyne M200E am Ende des Feldtestes*

## **6.5 Bewertung**

Der Konverterwirkungsgrad liegt bei beiden Messeinrichtungen vor dem Labortest und nach dem Feldtest oberhalb der geforderten 95 %.

Mindestanforderung erfüllt? ja

## **6.6 Umfassende Darstellung des Prüfergebnisses**

Hier nicht erforderlich.

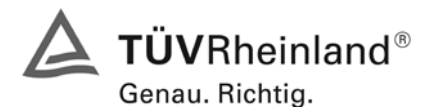

Seite 74 von 494 [Bericht über die Eignungsprüfung der Immissionsmesseinrichtung M200E](#page-0-0) der Firma Teledyne API für [die Komponenten NO, NO2 und NOx,](#page-0-0) Berichts-Nr.: 936/21205926/A1

#### **6.1 5.2.20 Wartungsintervall**

*Das Wartungsintervall der Messeinrichtung ist zu ermitteln und anzugeben. Das Wartungsintervall sollte möglichst 28 Tage, muss jedoch mindestens 14 Tage betragen.* 

#### **6.2 Gerätetechnische Ausstattung**

Prüfstandards zur Bestimmung des Driftverhaltens.

#### **6.3 Durchführung der Prüfung**

Im Rahmen der Prüfung ist festzustellen, welche Wartungsarbeiten in welchen Zeitabständen für die einwandfreie Funktionsfähigkeit der Messeinrichtung erforderlich sind. Soweit gerätetechnisch keine aufwändigen Wartungsarbeiten in kürzeren Zeitabständen notwendig sind, ergibt sich das Wartungsintervall im Wesentlichen aus dem Driftverhalten der Messeinrichtung.

#### **6.4 Auswertung**

Das theoretische Wartungsintervall ergibt sich aus der zulässigen Drift von 3 µg/m<sup>3</sup> dividiert durch die tägliche Drift.

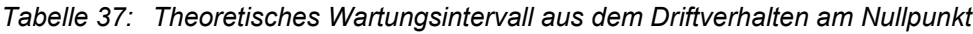

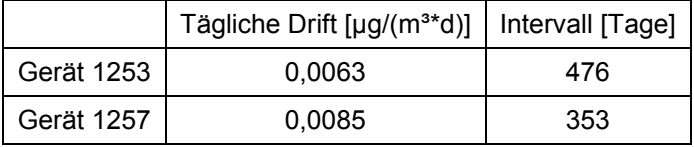

*Tabelle 38: Theoretisches Wartungsintervall aus dem Driftverhalten am Referenzpunkt*

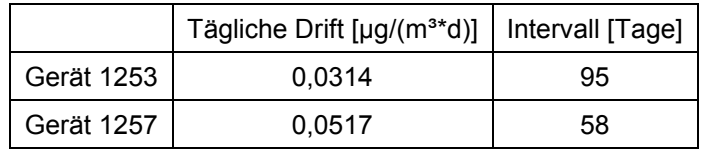

Neben der Drift beeinflussen zusätzliche Wartungsarbeiten die Dauer das Wartungsintervall, welche sich bei den M200E NO<sub>x</sub> Analysatoren auf den Austausch der geräteinternen Teflonfilter am Analysatoreingang beschränken. Die Filter sind hinter der Frontabdeckung des Analysators gut zugänglich angebracht, und wurden während des Feldtests monatlich gewechselt.

Allein aus den Ergebnissen der Driftuntersuchungen hat die Messeinrichtung damit ein Wartungsintervall von mindestens 58 Tagen erreicht. Vorsorglich sollte der geräteinterne Staubfilter monatlich getauscht werden. Das notwendige Intervall ist letztendlich aber standortspezifisch zu ermitteln.

#### **6.5 Bewertung**

Das Wartungsintervall beträgt 4 Wochen.

Mindestanforderung erfüllt? ja

#### **6.6 Umfassende Darstellung des Prüfergebnisses**

Hier nicht erforderlich.

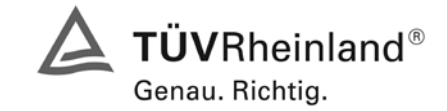

Seite 75 von 494

Bericht über die Eignungsprüfung der Immissionsmesseinrichtung M200E der Firma Teledyne API für die Komponenten NO, NO2 und NOx, Berichts-Nr.: 936/21205926/A1

## **6.1 5.2.21 Gesamtunsicherheit**

*Die erweiterte Messunsicherheit der Messeinrichtung ist zu ermitteln. Dieser ermittelte Wert darf die Vorgaben der EU-Tochterrichtlinien zur Luftqualität [G11 bis G13] nicht überschreiten.* 

## **6.2 Gerätetechnische Ausstattung**

Keine zusätzlichen Geräte notwendig.

#### **6.3 Durchführung der Prüfung**

Berechnung der Gesamtunsicherheit aus den Daten der durchgeführten Messreihen.

#### **6.4 Auswertung**

Die Ermittlung der erweiterten Gesamtunsicherheit u<sub>M</sub> der Messwerte der Messeinrichtung erfolgt nach Anhang C der VDI 4203 Blatt 1 aus den Unsicherheitsbeiträgen u<sub>k</sub> der relevanten Verfahrenskenngrößen.

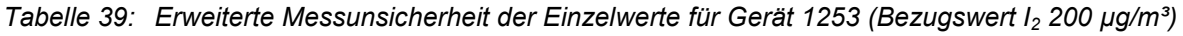

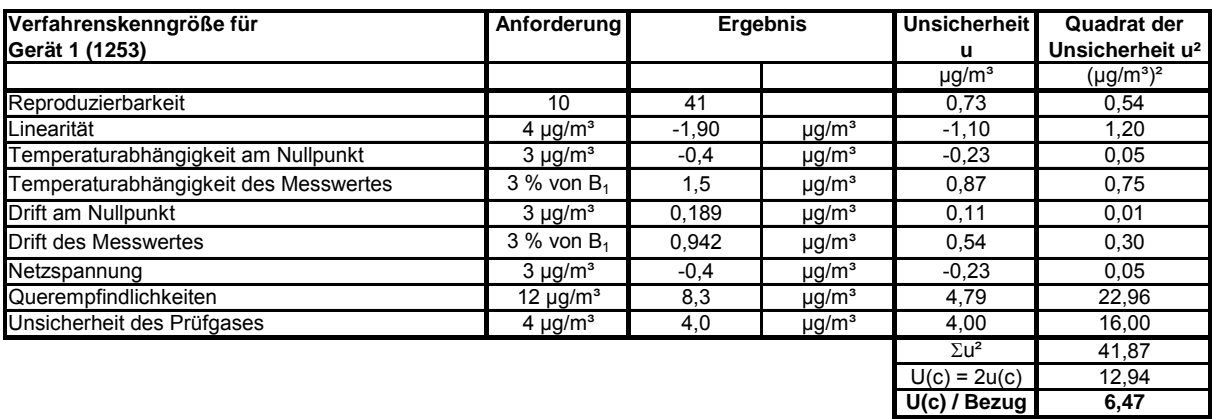

*Tabelle 40: Erweiterte Messunsicherheit der Mittelwerte für Gerät 1253 (Bezugswert I<sub>1</sub> 40 µg/m<sup>3</sup>)* 

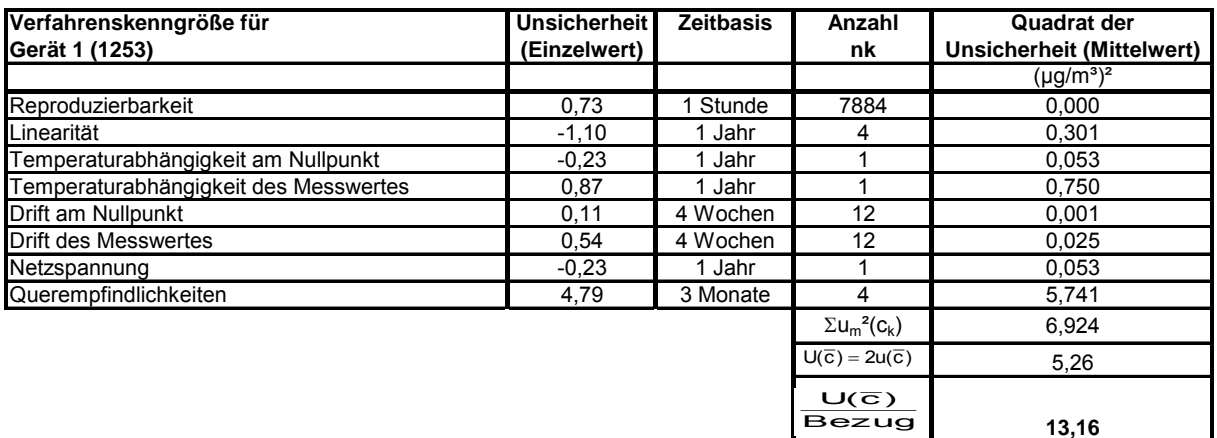

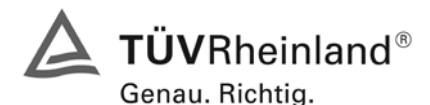

Seite 76 von 494 [Bericht über die Eignungsprüfung der Immissionsmesseinrichtung M200E](#page-0-0) der Firma Teledyne API für [die Komponenten NO, NO2 und NOx,](#page-0-0) Berichts-Nr.: 936/21205926/A1

*Tabelle 41: Erweiterte Messunsicherheit der Einzelwerte für Gerät 1257 (Bezugswert I2 200 µg/m³]*

| Verfahrenskenngröße für<br>Gerät 2 (1257) | Anforderung              | Ergebnis |                        | <b>Unsicherheit</b><br>u | Quadrat der<br>Unsicherheit u <sup>2</sup> |  |
|-------------------------------------------|--------------------------|----------|------------------------|--------------------------|--------------------------------------------|--|
|                                           |                          |          |                        | $\mu$ g/m <sup>3</sup>   | $(\mu q/m^3)^2$                            |  |
| Reproduzierbarkeit                        | 10                       | 41       |                        | 0,73                     | 0,54                                       |  |
| Linearität                                | 4 $\mu$ g/m <sup>3</sup> | 3,00     | $\mu$ g/m <sup>3</sup> | 1.73                     | 3,00                                       |  |
| Temperaturabhängigkeit am Nullpunkt       | $3 \mu g/m^3$            | $-0,6$   | $\mu$ g/m <sup>3</sup> | $-0.35$                  | 0,12                                       |  |
| Temperaturabhängigkeit des Messwertes     | $3\%$ von $B_1$          | 1,7      | $\mu$ g/m <sup>3</sup> | 0,98                     | 0,96                                       |  |
| Drift am Nullpunkt                        | $3 \mu g/m^3$            | 0,255    | $\mu$ g/m <sup>3</sup> | 0,15                     | 0,02                                       |  |
| <b>Drift des Messwertes</b>               | $3\%$ von $B_1$          | 1.551    | $\mu$ g/m <sup>3</sup> | 0.90                     | 0,80                                       |  |
| Netzspannung                              | $3 \mu g/m^3$            | 0,6      | $\mu$ g/m <sup>3</sup> | 0,35                     | 0,12                                       |  |
| Querempfindlichkeiten                     | $12 \mu g/m3$            | 7,3      | $\mu$ g/m <sup>3</sup> | 4,21                     | 17,76                                      |  |
| Unsicherheit des Prüfgases                | $4 \mu g/m3$             | 4,0      | $\mu$ g/m <sup>3</sup> | 4,00                     | 16,00                                      |  |
|                                           |                          |          |                        | $\Sigma$ u <sup>2</sup>  | 39,33                                      |  |
|                                           |                          |          |                        | $U(c) = 2u(c)$           | 12,54                                      |  |
|                                           |                          |          |                        | U(c) / Bezug             | 6,27                                       |  |

*Tabelle 42: Erweiterte Messunsicherheit der Mittelwerte für Gerät 1257 (Bezugswert I1 40 µg/m³]*

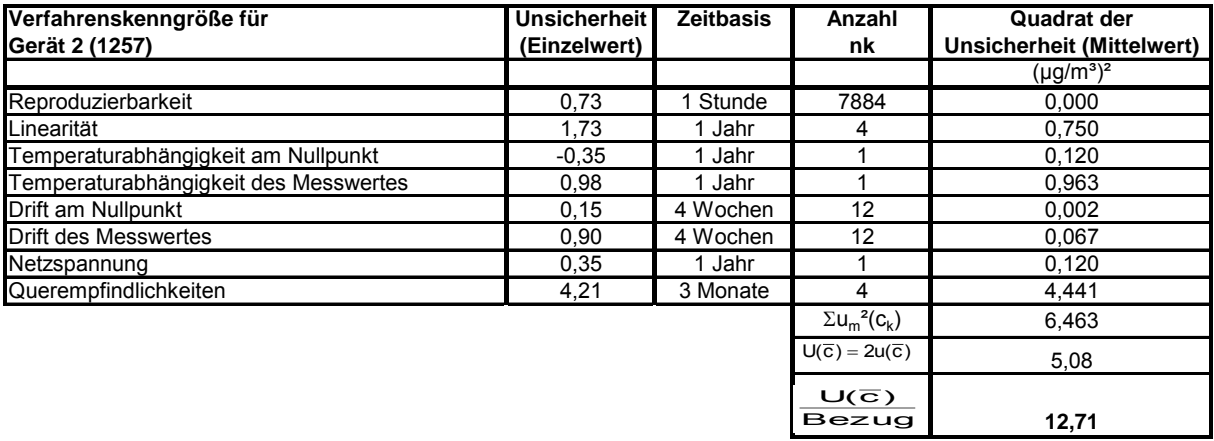

Zur Berechnung der erweiterten Messunsicherheiten wurden die Einzelergebnisse zu den jeweiligen Prüfpunkten zusammenfassend bewertet. Soweit aus den einzelnen Untersuchungen mehrere unabhängige Ergebnisse zur Verfügung standen, wurde der jeweils ungünstigste Wert eingesetzt.

Die Gesamtunsicherheiten ergeben sich zu 6,47 % bzw. 6,27 % für U(c) und 13,16 % bzw. 12,71 % für  $U(c)$ .

Für die Berechnung der Messunsicherheit der Mittelwerte (U( $\overline{c}$ )) wurde der Einfluss des Prüfgases nicht berücksichtigt. Die Unsicherheit des Prüfgases darf maximal 1,44 ug/m<sup>3</sup> oder 3,60 % bezogen auf den Bezugswert  $I_1$  (40 µg/m<sup>3</sup>) für Gerät 1 (1253) beziehungsweise maximal 1,59 µg/m<sup>3</sup> oder 43,98 % bezogen auf den Bezugswert I<sub>1</sub> (40 µg/m<sup>3</sup>) für Gerät 2 (1257) betragen.

## **6.5 Bewertung**

Die Messeinrichtung unterschreitet die geforderte Gesamtunsicherheit.

Mindestanforderung erfüllt? ja

## **6.6 Umfassende Darstellung des Prüfergebnisses**

Hier nicht erforderlich.

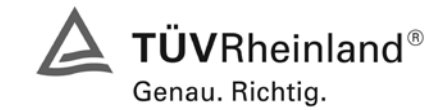

Seite 77 von 494

Bericht über die Eignungsprüfung der Immissionsmesseinrichtung M200E der Firma Teledyne API für die Komponenten NO, NO2 und NOx, Berichts-Nr.: 936/21205926/A1

# **6.1 5.4 Anforderungen an Mehrkomponentenmesseinrichtungen**

*Mehrkomponentenmesseinrichtungen müssen die Anforderungen für jede Einzelkomponente erfüllen, auch bei Simultanbetrieb aller Messkanäle. Bei sequentiellem Betrieb muss die Bildung von Stundenmittelwerten gesichert sein.* 

# **6.2 Gerätetechnische Ausstattung**

entfällt

## **6.3 Durchführung der Prüfung**

Die Prüfung erfolgte nach den Prüfvorschriften für jede einzelne Komponente. Während der gesamten Prüfung waren alle Messkanäle aktiviert.

## **6.4 Auswertung**

Bei den Untersuchungen waren permanent alle Messkanäle in Betrieb. Die Auswertung bezogen auf die einzelnen Mindestanforderungen erfolgte bezogen auf die jeweiligen Messkomponenten.

## **6.5 Bewertung**

Bei der Bewertung der Mindestanforderungen lagen die Messergebnisse für alle Kanäle simultan vor.

Mindestanforderung erfüllt? erfüllt

## **6.6 Umfassende Darstellung des Prüfergebnisses**

Hier nicht erforderlich.

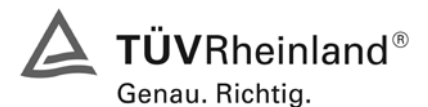

Seite 78 von 494 [Bericht über die Eignungsprüfung der Immissionsmesseinrichtung M200E](#page-0-0) der Firma Teledyne API für [die Komponenten NO, NO2 und NOx,](#page-0-0) Berichts-Nr.: 936/21205926/A1

# **7 Prüfkriterien nach EN 14211**

#### **7.1 8.4 Bestimmung der Leistungskenngrößen im Labor**

#### **8.4.1 Allgemeines**

Die Bestimmung der Leistungskenngrößen im Labor als Teil der Eignungsprüfung ist von einer benannten Stelle durchzuführen. Die Qualität der bei den beschriebenen Prüfverfahren benutzten Materialien und der Ausrüstung muss die in diesem Dokument angegebenen Anforderungen erfüllen. Die Laborprüfung ist mit mindestens zwei Messgeräte durchzuführen.

#### **8.4.2 Prüfbedingungen**

#### **8.4.2.1 Allgemeines**

Vor Inbetriebnahme des Messgerätes ist die Betriebsanleitung des Herstellers insbesondere hinsichtlich der Aufstellung des Gerätes und der Qualität und Menge des erforderlichen Verbrauchsmaterials zu befolgen.

Vor Durchführung der Prüfungen ist die vom Hersteller festgelegte Einlaufzeit einzuhalten. Falls die Einlaufzeit nicht festgelegt ist, wird eine Mindestzeit von 4 h empfohlen.

Vor der Aufgabe von Prüfgasen auf das Messgerät muss das Prüfgassystem ausreichend lange betrieben worden sein, um stabile Konzentrationen liefern zu können.

Die meisten Messsysteme können das Ausgangssignal als fließenden Mittelwert einer einstellbaren Zeitspanne ausgeben. Einige Systeme passen diese Integrationszeit automatisch als Funktion der Frequenz der Konzentrationsschwankungen der gemessenen Komponente an. Diese Optionen werden typischerweise zur Glättung der Ausgabedaten verwendet. Es ist zu belegen, dass der eingestellte Wert für die Mittelungszeit oder die Verwendung eines aktiven Filters das Ergebnis der Prüfung der Mittelungszeit und der Einstellzeit nicht beeinflussen.

Während der Labor- und Feldprüfungen der Eignungsprüfung müssen die Geräteeinstellungen den Herstellerangaben entsprechen. Alle Einstellungen sind im Prüfbericht festzuhalten.

Falls bei einer Prüfung die Konzentration des 1-Stunden-Grenzwertes erwähnt wird, ist eine NO- Konzentration von 505 nmol/mol zu verwenden, sofern nichts anderes festgelegt ist.

#### **8.4.2.2 Parameter**

Zur Bestimmung der verschiedenen Leistungskenngrößen sind auf nationale Standards rückführbare Prüfgase zu verwenden, sofern in der DIN EN 14211 nichts anderes festgelegt ist.

#### **8.4.2.3 Prüfgase und Verfahren**

Zur Bestimmung der verschiedenen Leistungskenngrößen sind auf nationale Standards rückführbare Prüfgase zu verwenden, sofern in diesem Dokument nichts anderes festgelegt ist. Die Unsicherheit der für die Labor- und Feldprüfungen verwendeten Null- und Spangase dürfen nicht signifikant sein.

#### **7.2 Auswertung**

Die TÜV Rheinland Immissionsschutz und Energiesysteme GmbH ist anerkannte Messstelle nach § 26 BImSchG und akkreditiert nach DIN EN ISO/IEC 17025.

Die Laborprüfung wurde nach den in der DIN EN 14211 vorgeschriebenen Qualitätsanforderungen mit 2 Messgeräten durchgeführt.

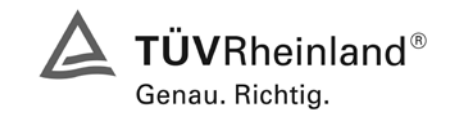

Bericht über die Eignungsprüfung der Immissionsmesseinrichtung M200E der Firma Teledyne API für die Komponenten NO, NO2 und NOx, Berichts-Nr.: 936/21205926/A1

#### Seite 79 von 494

#### *Tabelle 43: Relevante Leistungskenngrößen und Leistungskriterien der DIN EN 14211*

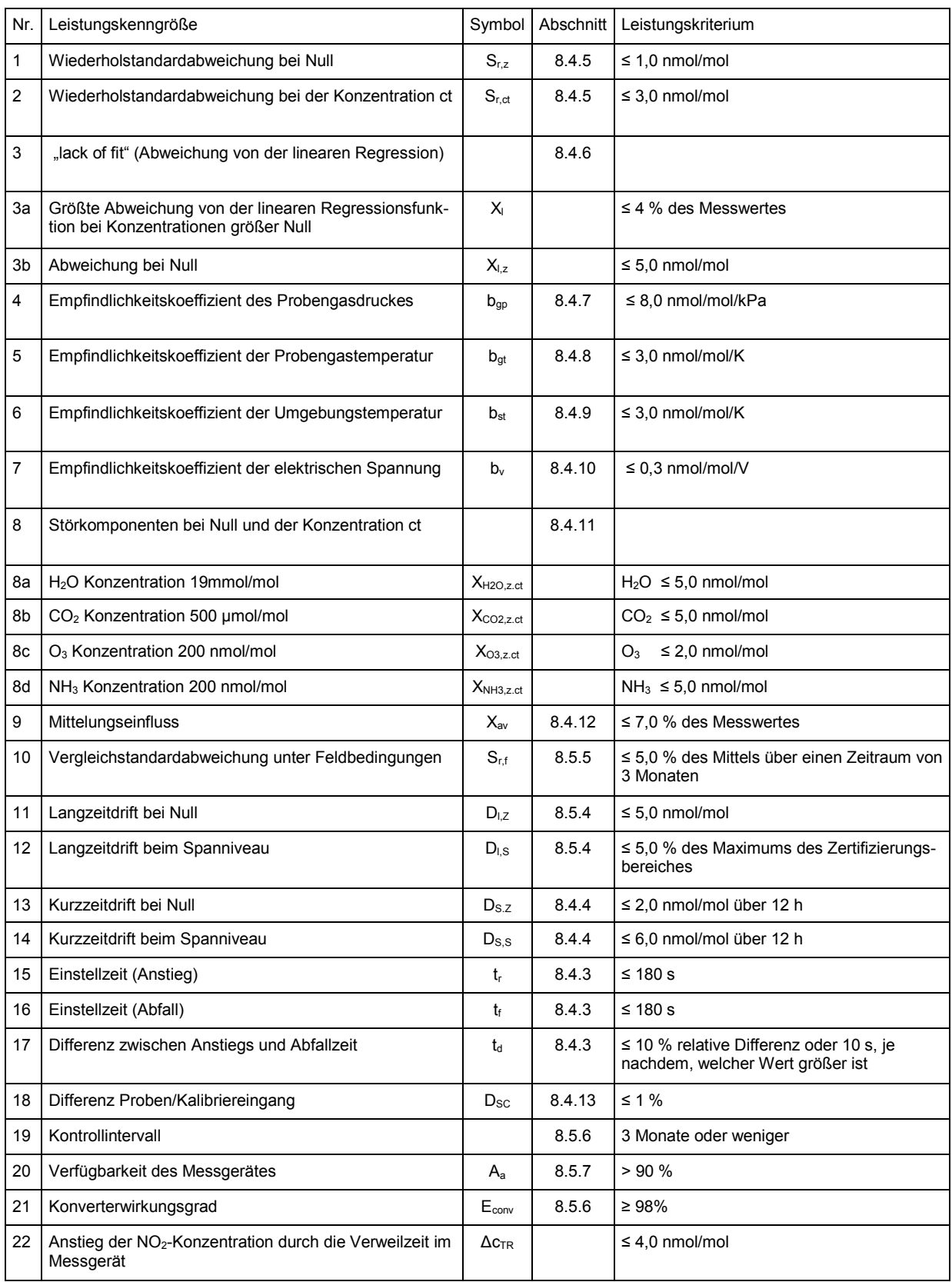

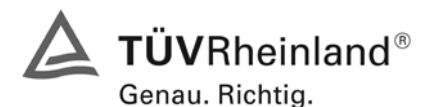

Seite 80 von 494 [Bericht über die Eignungsprüfung der Immissionsmesseinrichtung M200E](#page-0-0) der Firma Teledyne API für [die Komponenten NO, NO2 und NOx,](#page-0-0) Berichts-Nr.: 936/21205926/A1

## **7.3 Bewertung**

Eine Zusammenfassung der Bewertung ist auf Seite 131 und 132 in [Tabelle 74](#page-130-0) aufgeführt. Mindestanforderung erfüllt? ja

## **7.4 Umfassende Darstellung des Prüfergebnisses**

Hier nicht erforderlich

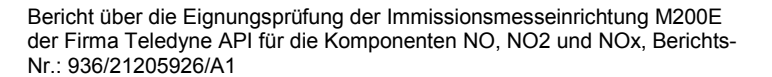

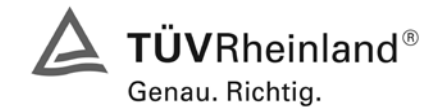

Seite 81 von 494

## **7.1 8.4.3 Einstellzeit**

*Einstellzeit (Anstieg) und Einstellzeit (Abfall) jeweils ≤ 180 s. Differenz zwischen Anstiegs- und Abfallzeit ≤ 10 % relative Differenz oder 10 s, je nachdem welcher Wert größer ist.* 

## **7.2 Prüfvorschriften**

Die Einstellzeit des Messgerätes muss bei dem vom Hersteller angegebenen Nennvolumendurchfluss bestimmt werden.

Der Probendurchfluss ist dementsprechend der Anforderung nach 8.4.2 (± 1 %) während der Prüfung konstant zu halten.

Zur Bestimmung der Einstellzeit wird die auf das Messgerät aufgegebene Konzentration sprunghaft von weniger als 20 % auf ungefähr 80 % des Maximums des Zertifizierungsbereiches geändert, und umgekehrt (siehe Bild 13).

Der Wechsel von Null- auf Spangas muss unmittelbar unter Verwendung eines geeigneten Ventils durchgeführt werden. Der Ventilauslass muss direkt am Einlass des Messgerätes montiert sein und sowohl Null- als auch Spangas müssen mit dem gleichen Überschuss angeboten werden, der mit Hilfe eines T-Stücks abgeleitet wird. Die Gasdurchflüsse von Null- und Spangas müssen so gewählt werden, dass die Totzeit im Ventil und im T-Stück im Vergleich zur Totzeit des Messgerätes vernachlässigbar ist. Der sprunghafte Wechsel wird durch Umschalten des Ventils von Null- auf Spangas herbeigeführt. Dieser Vorgang muss zeitlich abgestimmt sein und ist der Startpunkt (t=0) für die Totzeit (Anstieg) nach Bild 13. Wenn das Gerät 98 % der aufgegebenen Konzentration anzeigt, kann wieder auf Nullgas umgestellt werden und dieser Vorgang ist der Startpunkt (t=0) für die Totzeit (Abfall). Wenn das Gerät 2 % der aufgegebenen Konzentration anzeigt, ist der in [Abbildung 18](#page-81-0) gezeigte Zyklus vollständig abgelaufen.

Die zwischen dem Beginn der sprunghaften Änderung und dem Erreichen von 90 % der endgültigen stabilen Anzeige des Messgerätes vergangene Zeit (Einstellzeit) wird gemessen. Der gesamte Zyklus muss viermal wiederholt werden. Der Mittelwert der vier Einstellzeiten (Anstieg) und der Mittelwert der vier Einstellzeiten (Abfall) werden berechnet.

Die relative Differenz der Einstellzeit wird nach folgender Gleichung berechnet:

$$
t_{d} = \left| \frac{t_{r} - t_{f}}{t_{r}} \right| \times 100\%
$$

Mit t<sub>d</sub> die relative Differenz zwischen Anstiegszeit und Abfallzeit

- t<sub>r</sub> die Einstellzeit (Anstieg) (Mittelwert von 4 Messungen) (s)
- $t_f$  die Einstellzeit (Abfall) (Mittelwert von 4 Messungen) (s)

 $t_{r}$ ,  $t_{f}$  und  $t_{d}$  müssen die oben angegebenen Leistungskriterien erfüllen.

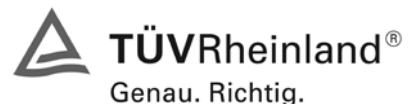

Seite 82 von 494 [Bericht über die Eignungsprüfung der Immissionsmesseinrichtung M200E](#page-0-0) der Firma Teledyne API für [die Komponenten NO, NO2 und NOx,](#page-0-0) Berichts-Nr.: 936/21205926/A1

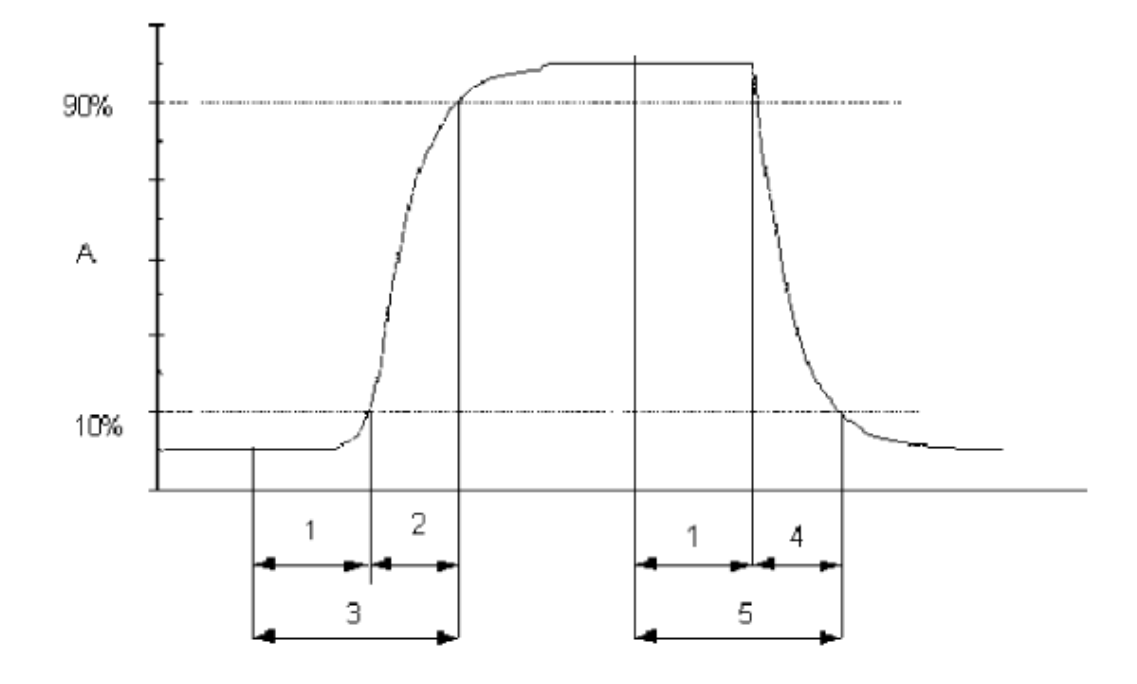

#### Legende

- А Signal des Messgeräts
- $\mathbf{1}$ Totzeit
- $\overline{2}$ Anstiegszeit
- Einstellzeit (Anstieg) 3
- 4 Abfallzeit
- 5 Einstellzeit (Abfall)

<span id="page-81-0"></span>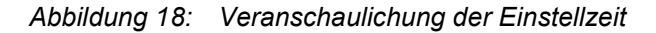

## **7.3 Durchführung der Prüfung**

Die Prüfung wurde entsprechend den zuvor genannten Prüfvorschriften der DIN EN 14211 durchgeführt. Die Datenaufzeichnung erfolgte dabei mit einem Datenlogger VDM Memograph der Firma Endress und Hauser mit einer eingestellten Mittelungszeit von 1 s.

Nach DIN EN 14211 muss die Einstellzeit für die Komponenten NO und NO<sub>2</sub> ermittelt werden.

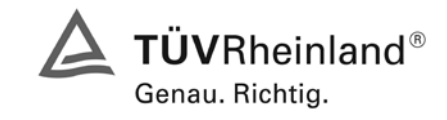

Seite 83 von 494

Bericht über die Eignungsprüfung der Immissionsmesseinrichtung M200E der Firma Teledyne API für die Komponenten NO, NO2 und NOx, Berichts-Nr.: 936/21205926/A1

# **7.4 Auswertung**

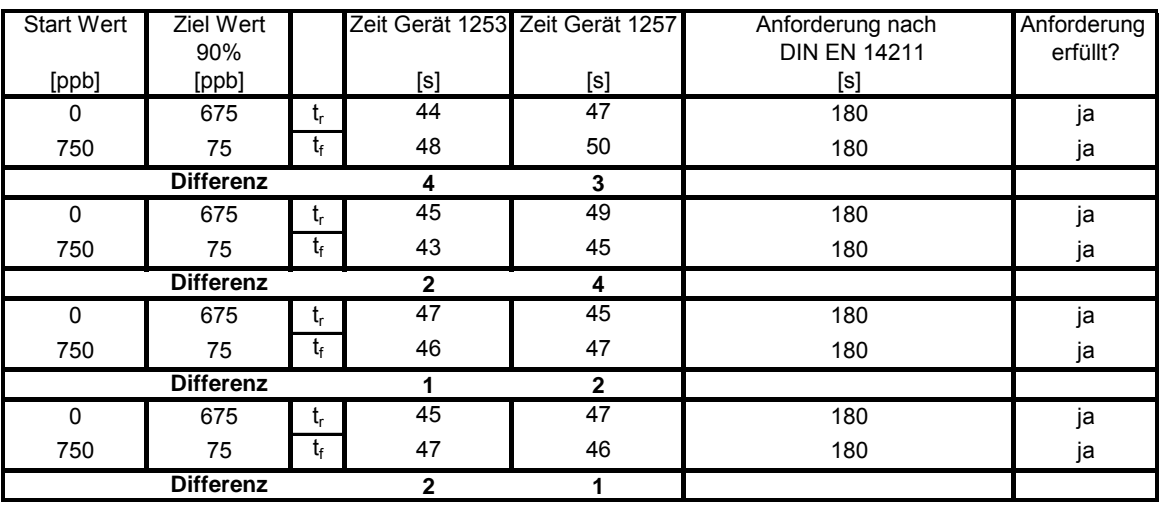

*Tabelle 44: Einstellzeiten der beiden Messeinrichtungen für die Komponente NO*

Für Gerät 1253 ergibt sich ein maximales  $t_r$  von 47 s, ein maximales  $t_f$  von 48 s und ein  $t_d$  von 1,7 %. Für Gerät 1257 ergibt sich ein maximales  $t_r$  von 49 s, ein maximales  $t_f$  von 50 s und ein  $t_d$  von 0,0 %.

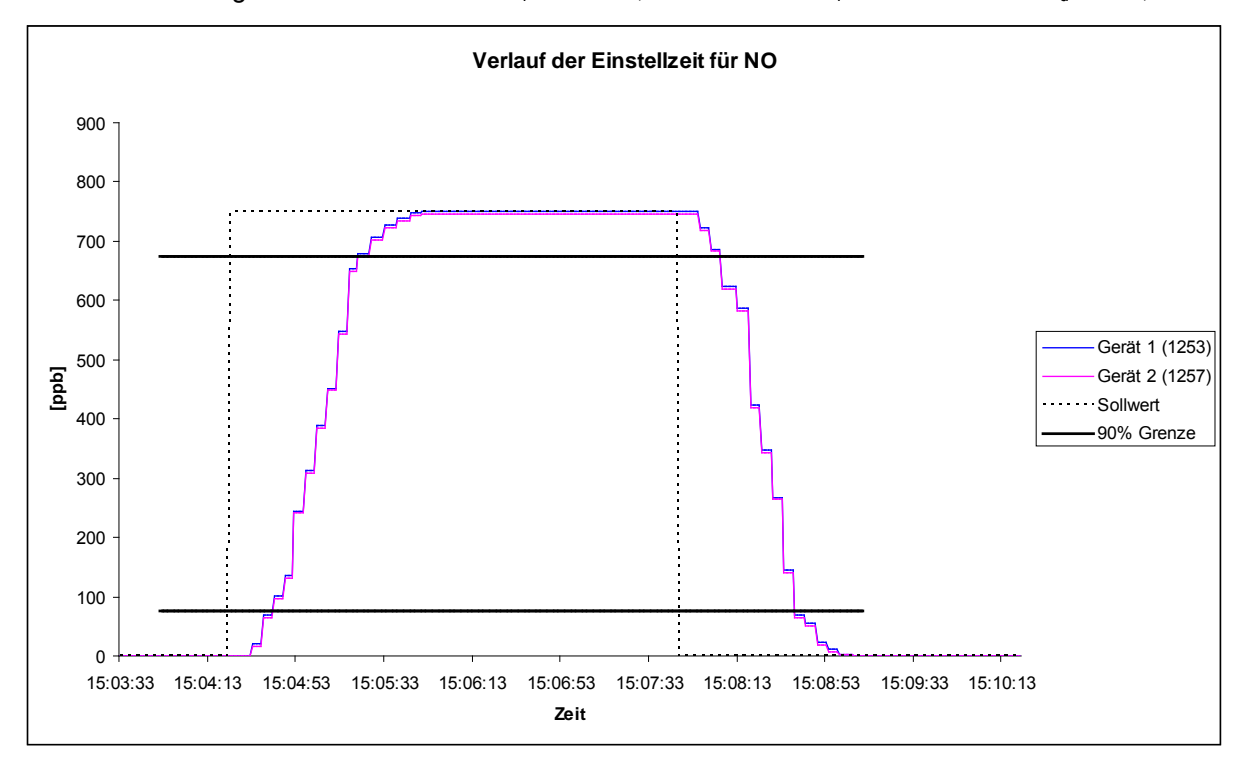

*Abbildung 19: Verlauf der Einstellzeit für die Komponente NO*

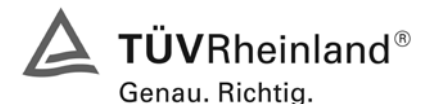

Seite 84 von 494 [Bericht über die Eignungsprüfung der Immissionsmesseinrichtung M200E](#page-0-0) der Firma Teledyne API für [die Komponenten NO, NO2 und NOx,](#page-0-0) Berichts-Nr.: 936/21205926/A1

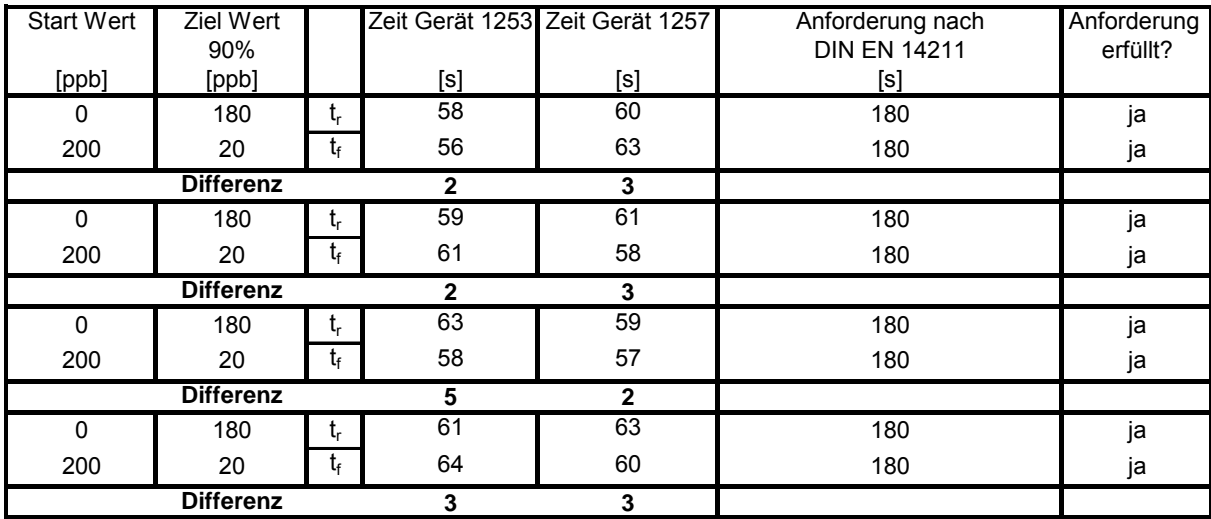

*Tabelle 45: Einstellzeit der beiden Geräte für die Komponente NO2* 

Für Gerät 1253 ergibt sich ein maximales  $t_f$  von 63 s, ein maximales  $t_f$  von 64 s und ein  $t_d$  von 0,8 %. Für Gerät 1257 ergibt sich ein maximales  $t_r$  von 63 s, ein maximales  $t_f$  von 63 s und ein  $t_d$  von 2,0 %.

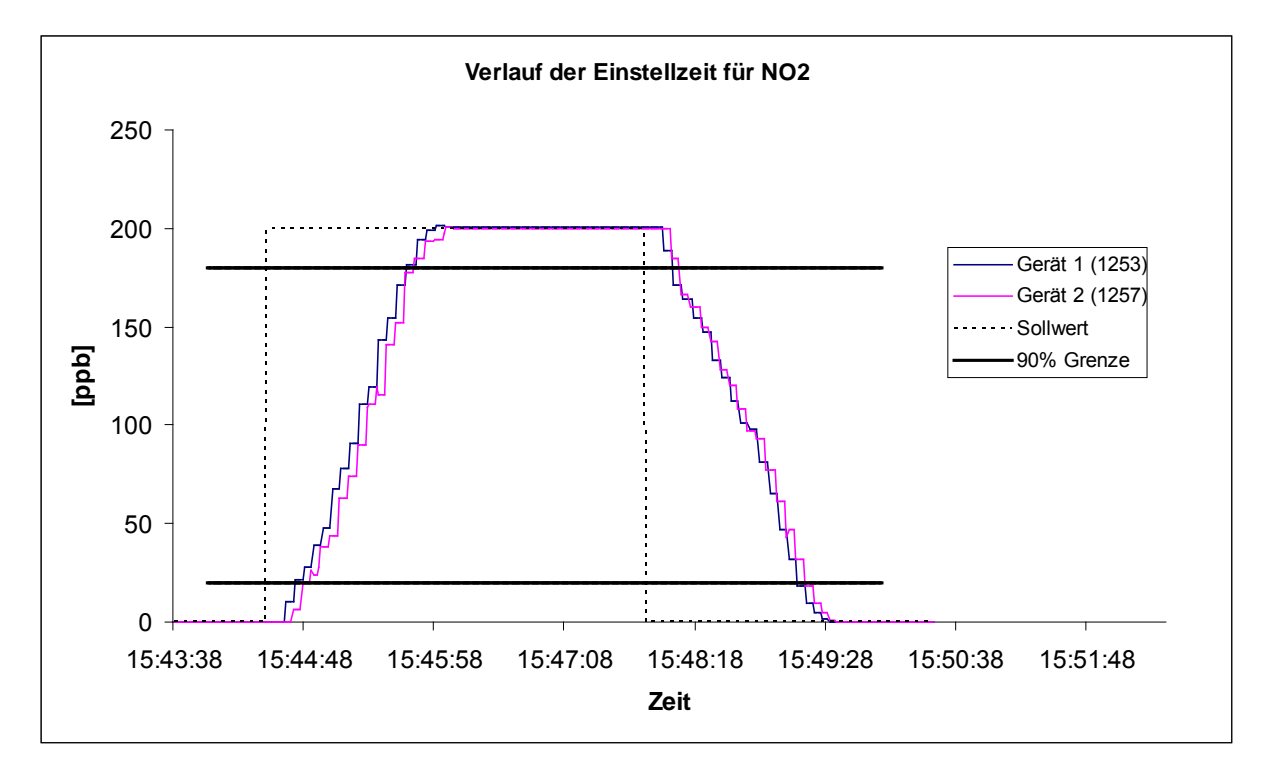

*Abbildung 20: Verlauf der Einstellzeit für die Komponente NO2* 

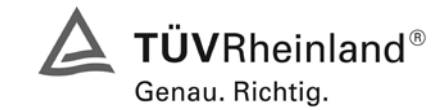

Seite 85 von 494

Bericht über die Eignungsprüfung der Immissionsmesseinrichtung M200E der Firma Teledyne API für die Komponenten NO, NO2 und NOx, Berichts-Nr.: 936/21205926/A1

## **7.5 Bewertung**

Die maximal zulässige Einstellzeit von 180 s wird in allen Fällen deutlich unterschritten. Die absolute sowie die relative Differenz zwischen Anstiegs und Abfallzeit liegt innerhalb der Anforderungen.

Mindestanforderung erfüllt? ja

# **7.6 Umfassende Darstellung des Prüfergebnisses**

Hier nicht erforderlich

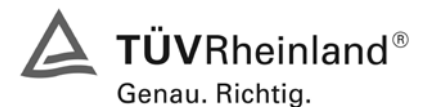

Seite 86 von 494 [Bericht über die Eignungsprüfung der Immissionsmesseinrichtung M200E](#page-0-0) der Firma Teledyne API für [die Komponenten NO, NO2 und NOx,](#page-0-0) Berichts-Nr.: 936/21205926/A1

#### **7.1 8.4.4 Kurzzeitdrift**

*Kurzzeitdrift bei Null ≤ 2,0 nmol/mol/12h (entspricht 2 ppb/12h) Kurzzeitdrift beim Spanniveau ≤ 6,0 nmol/mol/12h (entspricht 6 ppb/12h)*

#### **7.2 Prüfvorschriften**

Nach der zur Stabilisierung erforderlichen Zeit wird das Messgerät beim Null- und Spanniveau (etwa 70 % bis 80 % des Maximums des Zertifizierungsbereiches) eingestellt. Nach der Zeitspanne, die einer unabhängigen Messung entspricht, werden 20 Einzelmessungen zuerst bei Null und dann bei der Span-Konzentration durchgeführt. Aus diesen 20 Einzelmessungen wird jeweils der Mittelwert für das Null- und Spannniveau berechnet.

Das Messgerät ist unter den Laborbedingungen in Betrieb zu halten. Nach einer Zeitspanne von 12 h werden Null- und Spangas auf das Messgerät aufgegeben. Nach einer Zeitspanne, die einer unabhängigen Messung entspricht, werden 20 Einzelmessungen zuerst bei Null und dann bei der Span-Konzentration durchgeführt. Die Mittelwerte für Null- und Spanniveau werden berechnet.

Die Kurzzeitdrift beim Null und Spanniveau ist:

$$
D_{s,z} = (C_{z,2} - C_{z,1})
$$

Dabei ist:

 $D_{S,Z}$  die 12-Stunden-Drift beim

*C*<sub>z</sub> der Mittelwert der Nullgasmessung zu Beginn der Driftzeitspanne

 $C_{Z,2}$  der Mittelwert der Nullgasmessung am Ende der Driftzeitspanne

 $D_{s,z}$  muss das oben angegebene Leistungskriterium erfüllen.

$$
D_{s,s} = (C_{s,2} - C_{s,1}) - D_{s,z}
$$

Dabei ist:

D<sub>SS</sub> die 12-Stunden-Drift beim Spanniveau

 $C_{S_1}$ , der Mittelwert der Spangasmessung zu Beginn der Driftzeitspanne

- *C<sub>S</sub>*, der Mittelwert der Spangasmessung am Ende der Driftzeitspanne
- $D_{SS}$  muss das oben angegebene Leistungskriterium erfüllen.

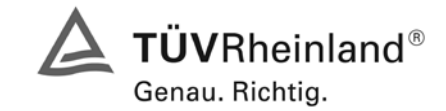

Seite 87 von 494

Bericht über die Eignungsprüfung der Immissionsmesseinrichtung M200E der Firma Teledyne API für die Komponenten NO, NO2 und NOx, Berichts-Nr.: 936/21205926/A1

# **7.3 Durchführung der Prüfung**

Die Prüfung wurde entsprechend den zuvor genannten Prüfvorschriften der DIN EN 14211 durchgeführt.

#### **7.4 Auswertung**

*Tabelle 46: Ergebnisse der Kurzzeitdrift*

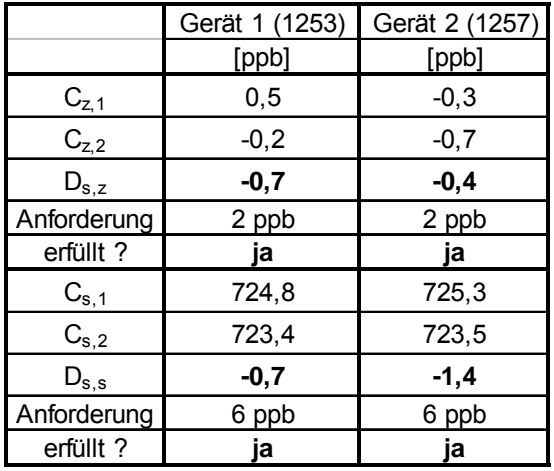

## **7.5 Bewertung**

Es ergeben sich folgende Kurzeitdriften am Nullpunkt ( $D_{s,z}$ )

Gerät 1 (1253): -0,7 ppb/12 h Gerät 2 (1257): -0,4 ppb/12 h

Es ergeben sich folgende Kurzeitdriften am Spanpunkt ( $D_{S,S}$ )

Gerät 1 (1253): -0,7 ppb/12 h Gerät 2 (1257): -1,4 ppb/12 h

Die Anforderungen zur Kurzzeitdrift werden eingehalten.

Mindestanforderung erfüllt? ja

## **7.6 Umfassende Darstellung des Prüfergebnisses**

Die Einzelwerte der Prüfung sind der [Tabelle 47](#page-87-0) und [Tabelle 48](#page-87-1) zu entnehmen.

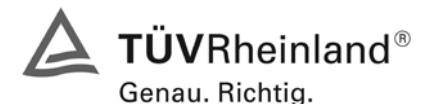

Seite 88 von 494 [Bericht über die Eignungsprüfung der Immissionsmesseinrichtung M200E](#page-0-0) der Firma Teledyne API für [die Komponenten NO, NO2 und NOx,](#page-0-0) Berichts-Nr.: 936/21205926/A1

<span id="page-87-0"></span>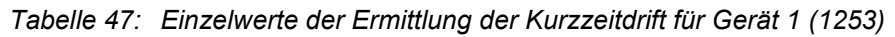

| Anfangswerte (18.01.2007) |       | Werte nach 12 h (18.01.2007) |       |                   |        |                   |       |
|---------------------------|-------|------------------------------|-------|-------------------|--------|-------------------|-------|
| Nullpunkt                 |       | Referenzpunkt                |       | Nullpunkt         |        | Referenzpunkt     |       |
| [Uhrzeit]                 | [ppb] | <b>[Uhrzeit]</b>             | [ppb] | [Uhrzeit]         | [ppb]  | <b>[Uhrzeit]</b>  | [ppb] |
| 07:25                     | 1,0   | 8:13                         | 722,0 | 19:30             | $-1,0$ | 20:18             | 723,0 |
| 07:27                     | 1,0   | 8:15                         | 723,0 | 19:32             | $-1,0$ | 20:20             | 724,0 |
| 07:29                     | 1,0   | 8:17                         | 723,0 | 19:34             | $-1,0$ | 20:22             | 724,0 |
| 07:31                     | 1,0   | 8:19                         | 723,0 | 19:36             | $-1,0$ | 20:24             | 723,0 |
| 07:33                     | 0,0   | 8:21                         | 723,0 | 19:38             | 0,0    | 20:26             | 723,0 |
| 07:35                     | 0,0   | 8:23                         | 724,0 | 19:40             | 0,0    | 20:28             | 723,0 |
| 07:37                     | 0,0   | 8:25                         | 725,0 | 19:42             | 0,0    | 20:30             | 722,0 |
| 07:39                     | 0,0   | 8:27                         | 725,0 | 19:44             | 0,0    | 20:32             | 722,0 |
| 07:41                     | 0,0   | 8:29                         | 726,0 | 19:46             | 0,0    | 20:34             | 724,0 |
| 07:43                     | 0,0   | 8:31                         | 725,0 | 19:48             | 0,0    | 20:36             | 723,0 |
| 07:45                     | 1,0   | 8:33                         | 726,0 | 19:50             | 0,0    | 20:38             | 723,0 |
| 07:47                     | 0,0   | 8:35                         | 726,0 | 19:52             | 0,0    | 20:40             | 723,0 |
| 07:49                     | 2,0   | 8:37                         | 726,0 | 19:54             | 0,0    | 20:42             | 723,0 |
| 07:51                     | 1,0   | 8:39                         | 726,0 | 19:56             | 0,0    | 20:44             | 724,0 |
| 07:53                     | 0,0   | 8:41                         | 725,0 | 19:58             | 0,0    | 20:46             | 724,0 |
| 07:55                     | 1,0   | 8:43                         | 726,0 | 20:00             | 0,0    | 20:48             | 724,0 |
| 07:57                     | 1,0   | 8:45                         | 725,0 | 20:02             | 0,0    | 20:50             | 724,0 |
| 07:59                     | 0,0   | 8:47                         | 726,0 | 20:04             | 0,0    | 20:52             | 724,0 |
| 08:01                     | 0,0   | 8:49                         | 726,0 | 20:06             | 0,0    | 20:54             | 724,0 |
| 08:03                     | 0,0   | 8:51                         | 725,0 | 20:08             | 0,0    | 20:56             | 724,0 |
| <b>Mittelwert</b>         | 0,5   | <b>Mittelwert</b>            | 724,8 | <b>Mittelwert</b> | $-0,2$ | <b>Mittelwert</b> | 723,4 |

<span id="page-87-1"></span>*Tabelle 48: Einzelwerte der Ermittlung der Kurzzeitdrift für Gerät 2 (1257)* 

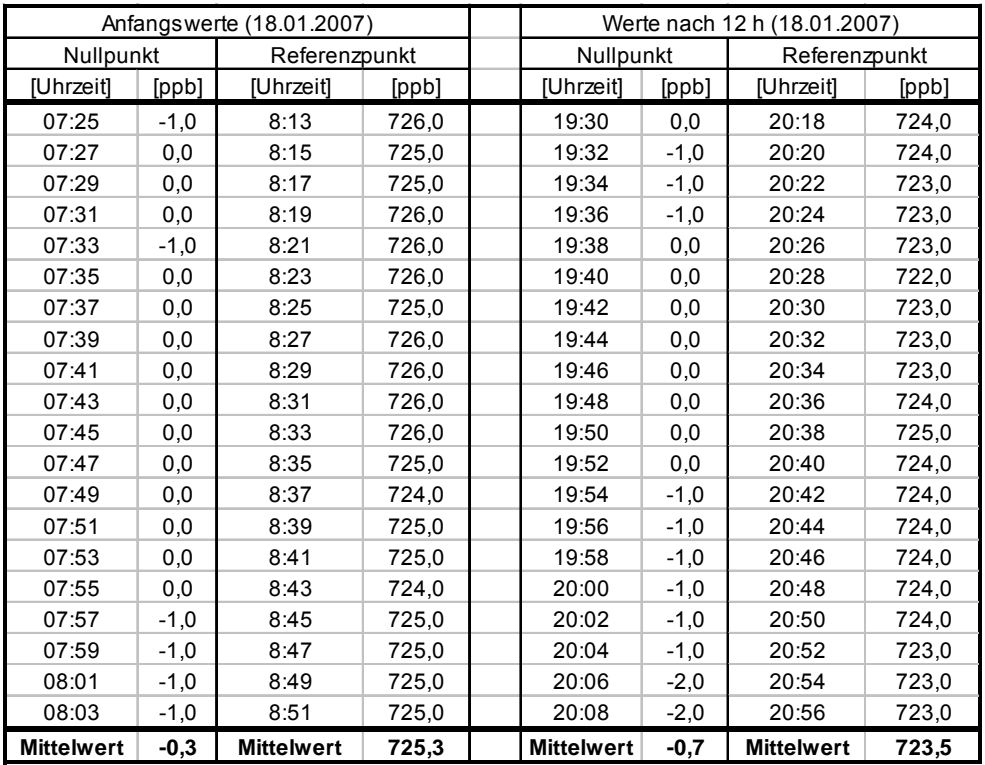

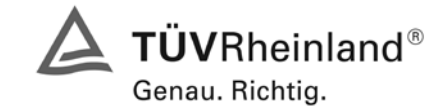

Seite 89 von 494

Bericht über die Eignungsprüfung der Immissionsmesseinrichtung M200E der Firma Teledyne API für die Komponenten NO, NO2 und NOx, Berichts-Nr.: 936/21205926/A1

# **7.1 8.4.5 Wiederholstandardabweichung**

*Wiederholstandardabweichung bei Null ≤ 1,0 nmol/mol (entspricht 1ppb) Wiederholstandardabweichung am Referenzpunkt ≤ 3 nmol/mol (entspricht 3 ppb)* 

# **7.2 Prüfvorschriften**

Nach der Zeitspanne, die einer unabhängigen Messung entspricht, werden 20 Einzellmessungen bei der Konzentration Null und einer Prüfgaskonzentration (c<sub>t</sub>), die ähnlich dem 1-Stunden-Grenzwert ist, durchgeführt.

Die Wiederholstandardabweichung dieser Messungen bei der Konzentration Null und bei der Konzentration c<sub>t</sub> wird folgendermaßen berechnet:

$$
s_r = \sqrt{\frac{\sum (x_i - \overline{x})^2}{n-1}}
$$

Dabei ist

- *<sup>r</sup> s* die Wiederholstandardabweichung
- $x_i$  die i-te Messung
- *x* der Mittelwert der 20 Messungen
- *n* die Anzahl der Messungen

Die Wiederholstandardabweichung wird getrennt für beide Messreihen (Nullgas und Konzentration c<sub>t</sub>) berechnet.

s<sub>r</sub> muss das oben angegebene Leistungskriterium sowohl bei der Konzentration Null als auch der Prüfgaskonzentration  $c_t$  (1-Stunden-Grenzwert) erfüllen.

## **7.3 Durchführung der Prüfung**

Die Prüfung wurde entsprechend den zuvor genannten Prüfvorschriften der DIN EN 14211 durchgeführt.

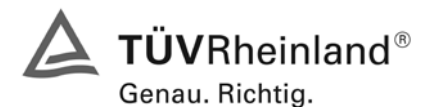

Seite 90 von 494 [Bericht über die Eignungsprüfung der Immissionsmesseinrichtung M200E](#page-0-0) der Firma Teledyne API für [die Komponenten NO, NO2 und NOx,](#page-0-0) Berichts-Nr.: 936/21205926/A1

#### **7.4 Auswertung**

Die zusammenfassenden Ergebnisse der Prüfung der Wiederholstandardabweichung nach DIN EN 14211 sind in [Tabelle 49](#page-89-0) aufgeführt.

<span id="page-89-0"></span>*Tabelle 49: Wiederholstandardabweichung nach DIN EN 14211* 

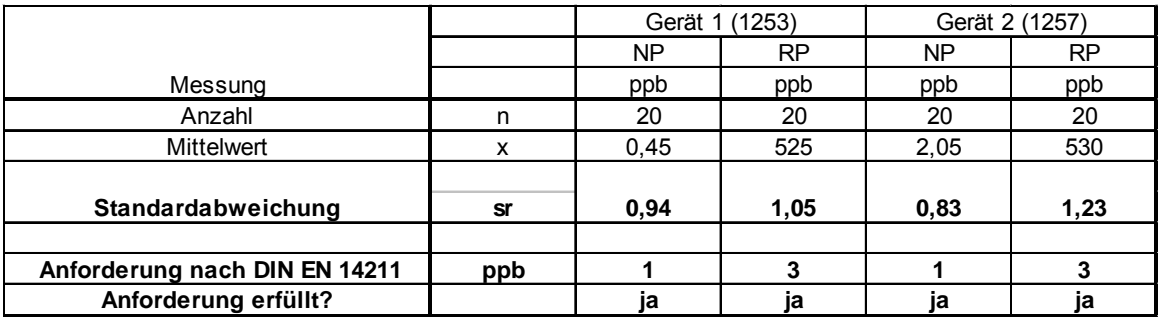

#### **7.5 Bewertung**

Beide Geräte halten die Mindestanforderung für die Wiederholstandardabweichung am Null- und Referenzpunkt ein.

Mindestanforderung erfüllt? ja

#### **7.6 Umfassende Darstellung des Prüfergebnisses**

Die Einzelwerte der Prüfung sind in [Tabelle 50](#page-89-1) aufgeführt.

<span id="page-89-1"></span>*Tabelle 50: Einzelwerte der Ermittlung der Wiederholstandardabweichung*

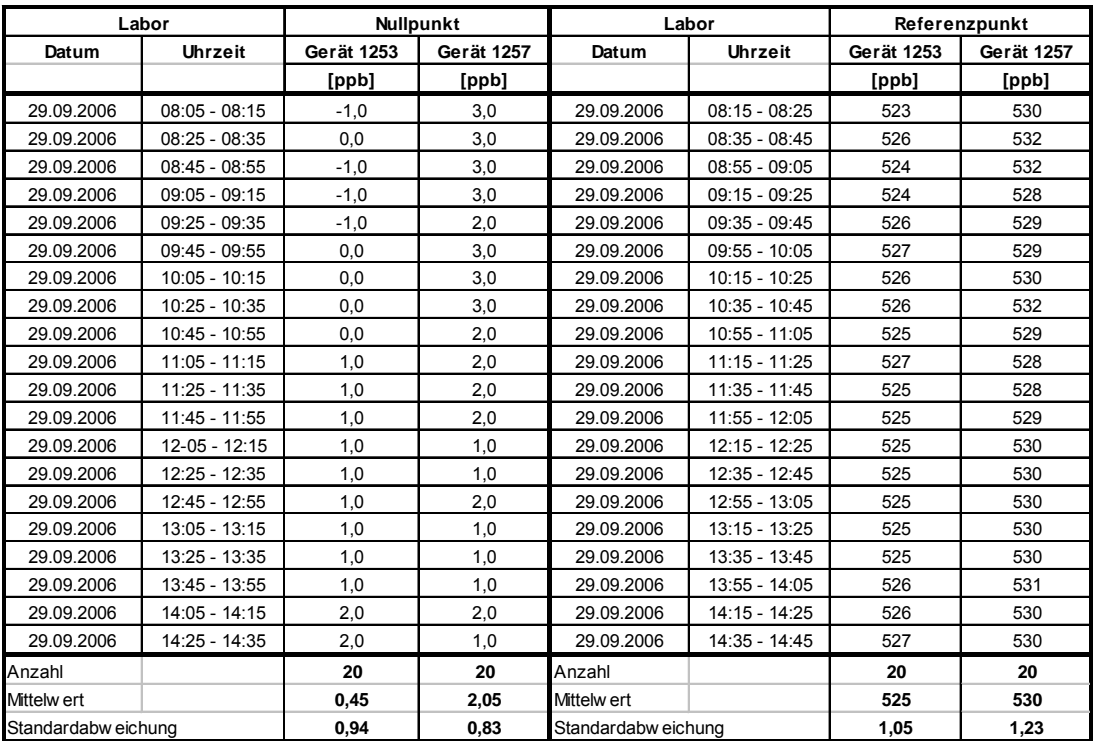

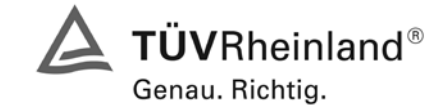

Seite 91 von 494

Bericht über die Eignungsprüfung der Immissionsmesseinrichtung M200E der Firma Teledyne API für die Komponenten NO, NO2 und NOx, Berichts-Nr.: 936/21205926/A1

## **7.1 8.4.6 "Lack of fit" (Abweichung von der Linearen Regression)**

*"lack of fit" (Abweichung von der linearen Regression) 5 nmol/mol (entspricht 5 ppb) am Nullpunkt und ≤ 4 % des Messwertes am Referenzpunkt.*

# **7.2 Prüfvorschriften**

Der "lack of fit" des Messgerätes ist über den Bereich von 0 % bis 95 % des Maximums des Zertifizierungsbereiches mit mindestens sechs Konzentrationen (einschließlich des Nullpunktes) zu prüfen. Das Messgerät ist bei einer Konzentration von etwa 90 % des Maximums des Zertifizierungsbereiches einzustellen. Bei jeder Konzentration (einschließlich des Nullpunktes) werden mindestens fünf unabhängige Messungen durchgeführt.

Die Konzentrationen werden in folgender Reihenfolge aufgegeben: 80 %, 40 %, 0 %, 20 % und 95 %. Nach jedem Wechsel der Konzentration sind mindestens vier Einstellzeiten abzuwarten, bevor die nächste Messung durchgeführt wird.

Die Berechnung der linearen Regressionsfunktion und der Abweichungen wird nach Anhang B der DIN EN 14211 durchgeführt. Die Abweichungen von der linearen Regressionsfunktion müssen das oben angegebene Leistungskriterium erfüllen.

Der größte Wert der relativen Abweichungen wird als  $X_1$  angegeben und ist beim Nachweis der Erfüllung der Eignungsprüfungsanforderung 1 zu berücksichtigen. Der Wert der relativen Abweichung beim Niveau des 1-Stunden-Grenzwertes ist bei der Berechnung der Eignungsprüfungsanforderungen 2 und 4 zu verwenden.

Erstellung der Regressionsgeraden:

Eine Regressionsgerade der Form  $Y_i = A+B+X_i$  ergibt sich durch Berechnung der Funktion

$$
Y_i = a + B(X_i - X_z)
$$

Zur Berechnung der Regression werden alle Messpunkte (einschließlich Null) herangezogen. Die Anzahl der Messpunkte n ist gleich der Anzahl der Konzentrationsniveaus (mindestens sechs einschließlich Null) multipliziert mit der Anzahl der Wiederholungen (mindestens fünf) bei jedem Konzentrationsniveau.

Der Koeffizient a ist:

$$
a = \sum Y_i / n
$$

Dabei ist:

a der Mittelwert der Y-Werte

- Yi der einzelne Y-Wert
- N die Anzahl der Kalibrierpunkte

Der Koeffizient B ist:

$$
B = \left(\sum Y_i (X_i - X_z)\right) / \sum (X_i - X_z)^2
$$

Dabei ist:

 $X_z$  der Mittelwert der X-Werte  $\left( = \sum_{i=1}^{n} (X_i/n) \right)$ 

Xi der einzelne X-Wert

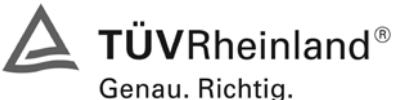

Seite 92 von 494 [Bericht über die Eignungsprüfung der Immissionsmesseinrichtung M200E](#page-0-0) der Firma Teledyne API für [die Komponenten NO, NO2 und NOx,](#page-0-0) Berichts-Nr.: 936/21205926/A1

Die Funktion Y<sub>i</sub> = a + B (X<sub>i</sub> – X<sub>z</sub>) wird über die Berechnung von A umgewandelt in Y<sub>i</sub> = A + B \* X<sub>i</sub>

 $A = a - B^* X_7$ 

Die Abweichung der Mittelwerte der Kalibrierpunkte (einschließlich des Nullpunktes) werden folgendermaßen berechnet.

Der Mittelwert jedes Kalibrierpunktes (einschließlich des Nullpunktes) bei ein un derselben Konzentration c ist:

$$
(Y_a)_c = \sum (Y_i)_c / m
$$

Dabei ist:

(Ya)c der mittlere Y-Wert beim Konzentrationsniveau c

(Yi)c der einzelne Y-Wert beim Konzentrationsniveau c

M die Anzahl der Wiederholungen beim Konzentrationsniveau c

Die Abweichung jedes Mittelwertes (dc) bei jedem Konzentrationsniveau ist:

 $d_c = (Y_a)_c - (A+B \times c)$ 

Jede Abweichung eines Wertes relativ zu seinem Konzentrationsniveau c ist:

$$
(d_t)_c = \frac{d_c}{c} \times 100\%
$$

# **7.3 Durchführung der Prüfung**

Die Prüfung wurde entsprechend den zuvor genannten Prüfvorschriften der DIN EN 14211 durchgeführt.

## **7.4 Auswertung**

Es ergeben sich folgende lineare Regressionen:

In [Abbildung 21](#page-92-0) und [Abbildung 22](#page-92-1) sind die Ergebnisse der Gruppenmittelwertuntersuchungen zusammenfassend für NO graphisch und dargestellt.

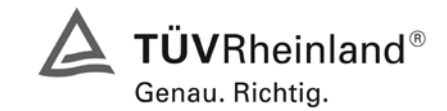

Seite 93 von 494

Bericht über die Eignungsprüfung der Immissionsmesseinrichtung M200E der Firma Teledyne API für die Komponenten NO, NO2 und NOx, Berichts-Nr.: 936/21205926/A1

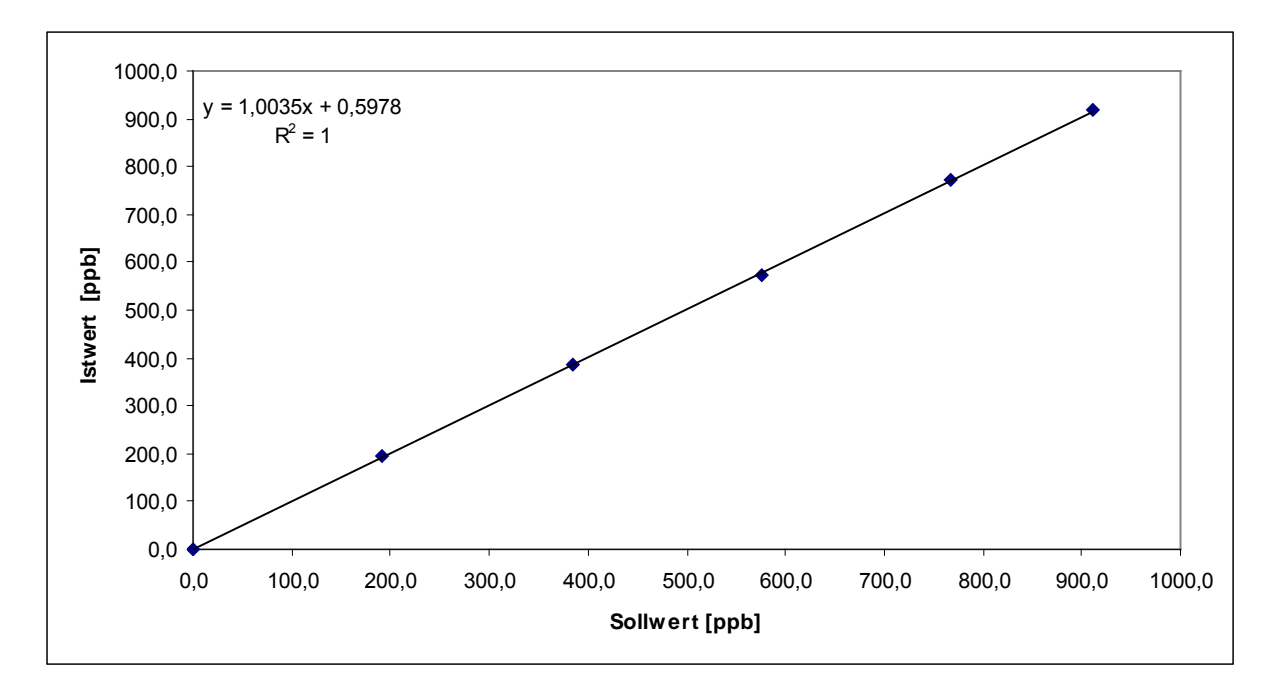

<span id="page-92-0"></span>*Abbildung 21: Analysenfunktion aus den Gruppenmittelwerten für Gerät 1, Komponente NO*

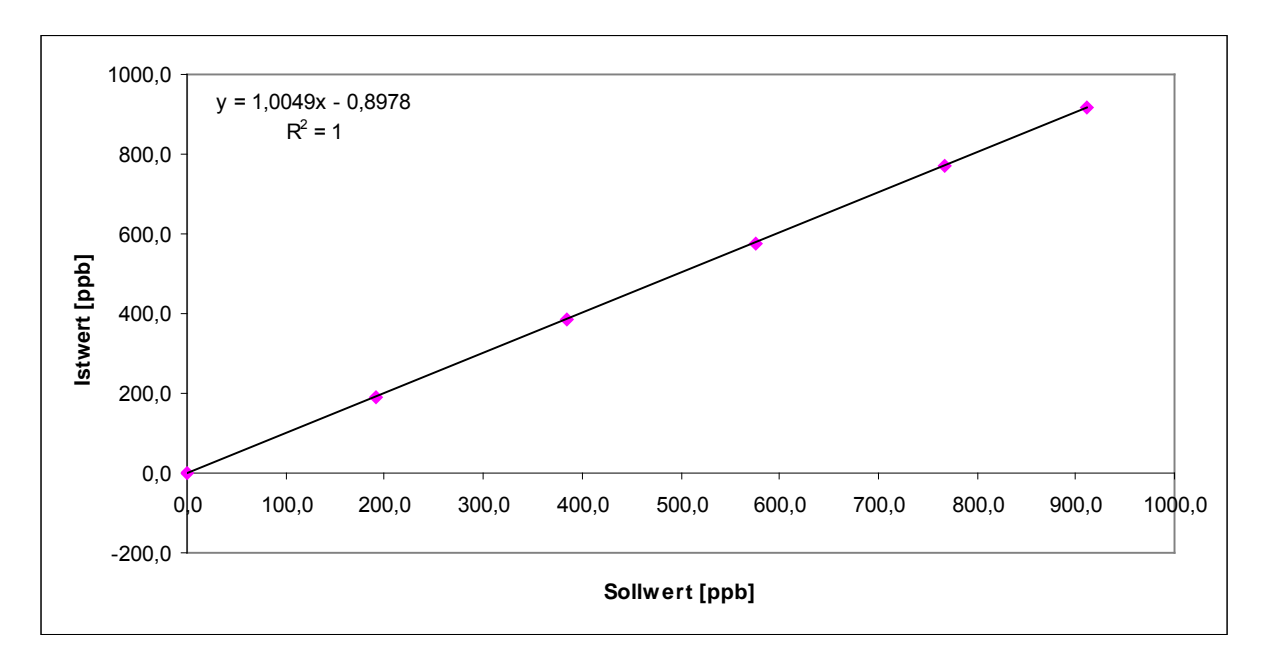

<span id="page-92-1"></span>*Abbildung 22: Analysenfunktion aus den Gruppenmittelwerten für Gerät 2, Komponente NO*

Gerät 1 (1253): Y = 1,0035x + 0,5978 Gerät 2 (1257): Y = 1,0049x + 0,8978

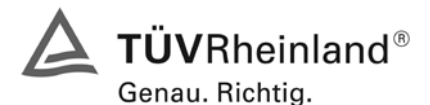

Seite 94 von 494 [Bericht über die Eignungsprüfung der Immissionsmesseinrichtung M200E](#page-0-0) der Firma Teledyne API für [die Komponenten NO, NO2 und NOx,](#page-0-0) Berichts-Nr.: 936/21205926/A1

#### Es ergeben sich folgende Abweichungen:

*Tabelle 51 Abweichungen von der idealen Gerade. Gerät 1 (1253)* 

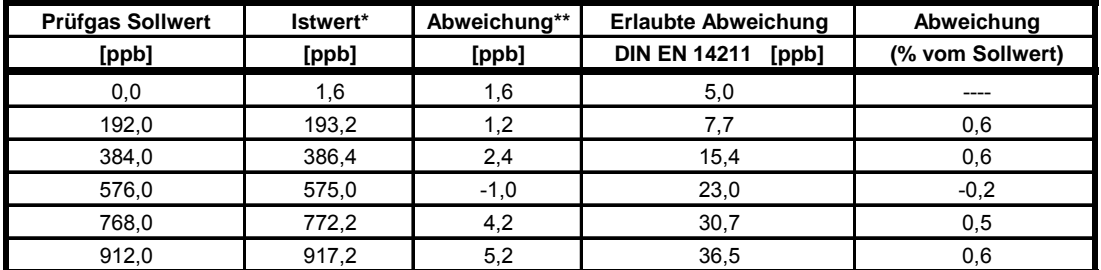

\* Gruppenmittelwert aus 5 Einzelmessungen

\*\* Istwert - Prüfgas Sollwert

## *Tabelle 52 Abweichung von der idealen Gerade, Gerät 2 (1257)*

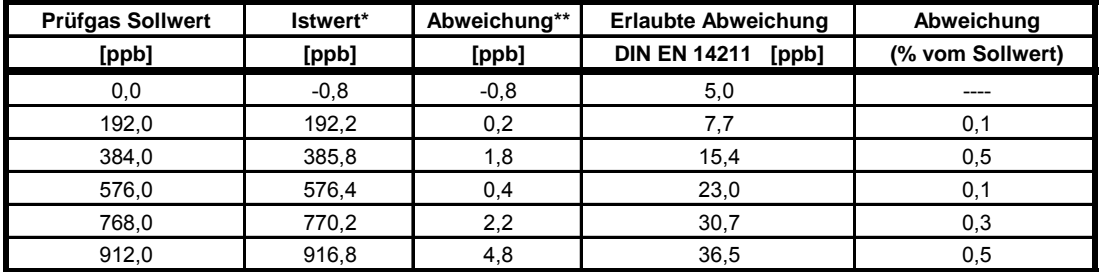

\* Gruppenmittelwert aus 5 Einzelmessungen

\*\* Istwert - Prüfgas Sollwert

#### **7.5 Bewertung**

Für Gerät 1 (1253) ergibt sich eine Abweichung von der linearen Regressionsgerade von 1,6 ppb am Nullpunkt und maximal 0,6 % vom Sollwert bei Konzentrationen größer Null.

Für Gerät 1 (1257) ergibt sich eine Abweichung von der linearen Regressionsgerade von -0,8 ppb am Nullpunkt und maximal 0,5 % vom Sollwert bei Konzentrationen größer Null.

Die Abweichungen von der idealen Regressionsgeraden überschreiten nicht die in der DIN EN 14211 geforderten Grenzwerte.

Mindestanforderung erfüllt? ja

#### **7.6 Umfassende Darstellung des Prüfergebnisses**

Die Einzelwerte der Prüfung sind in [Tabelle 53](#page-94-0) und [Tabelle 54](#page-95-0) zu finden.

Bericht über die Eignungsprüfung der Immissionsmesseinrichtung M200E der Firma Teledyne API für die Komponenten NO, NO2 und NOx, Berichts-Nr.: 936/21205926/A1

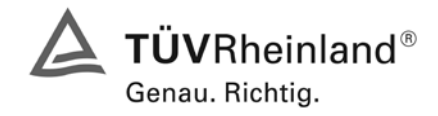

Seite 95 von 494

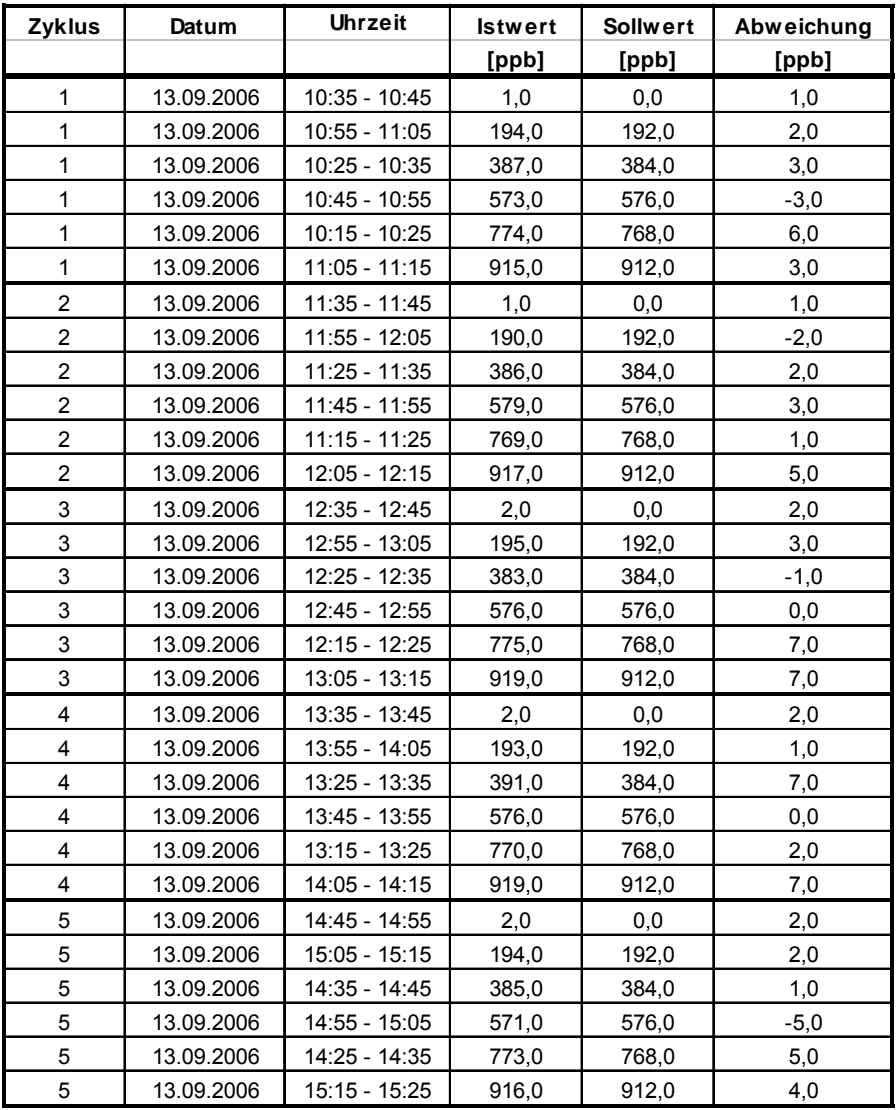

# <span id="page-94-0"></span>*Tabelle 53: Einzelwerte "lack of fit" Prüfung Gerät 1 (1253)*

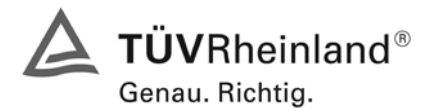

Seite 96 von 494 [Bericht über die Eignungsprüfung der Immissionsmesseinrichtung M200E](#page-0-0) der Firma Teledyne API für [die Komponenten NO, NO2 und NOx,](#page-0-0) Berichts-Nr.: 936/21205926/A1

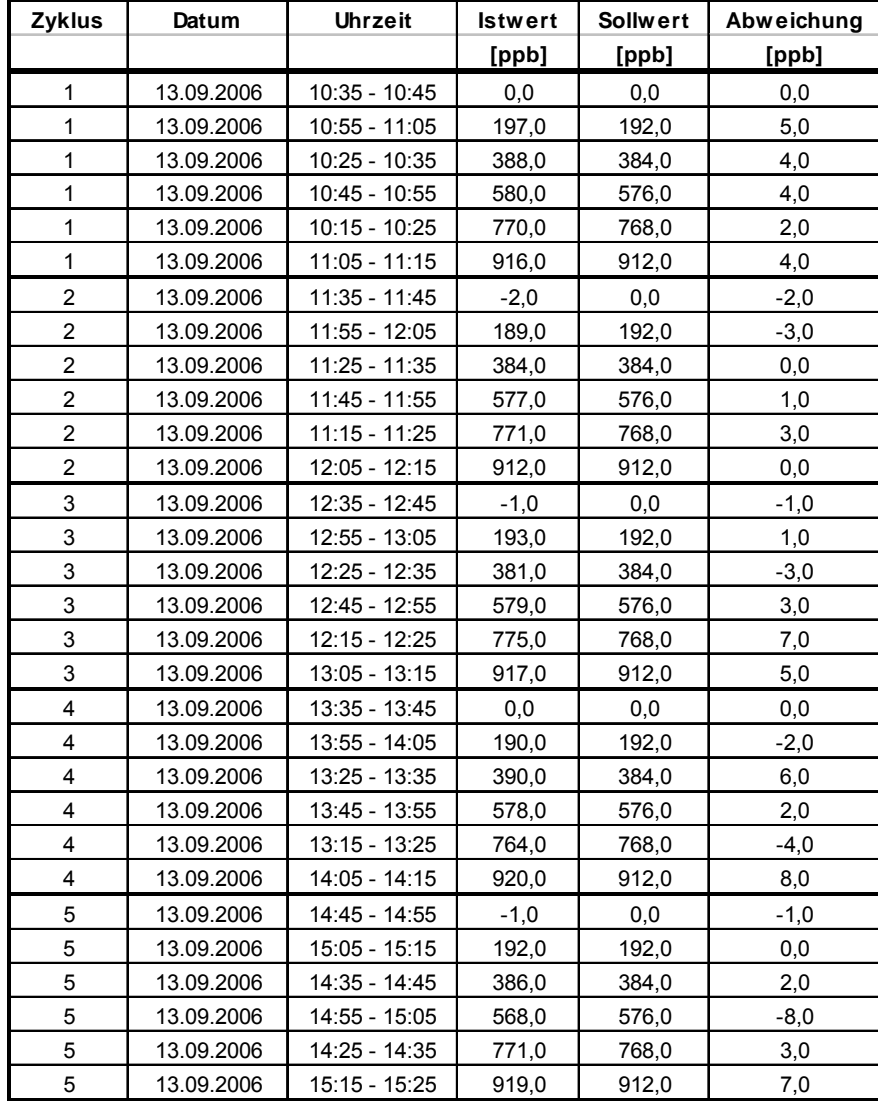

## <span id="page-95-0"></span>*Tabelle 54: Einzelwerte "lack of fit" Prüfung Gerät 2 (1257)*

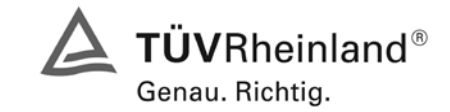

Seite 97 von 494

Bericht über die Eignungsprüfung der Immissionsmesseinrichtung M200E der Firma Teledyne API für die Komponenten NO, NO2 und NOx, Berichts-Nr.: 936/21205926/A1

# **7.1 8.4.7 Empfindlichkeitskoeffizient des Probengasdruckes**

*Der Empfindlichkeitskoeffizient des Probengasdruckes muss ≤ 8,0 nmol/mol/kPa (entspricht 8 ppb) betragen.*

#### **7.2 Prüfvorschriften**

Messungen werden bei einer Konzentration von etwa 70 % bis 80 % des Maximums des Zertifizierungsbereiches bei absoluten Drücken von etwa 80 kPa ± 0,2 kPa und etwa 110 kPa ± 0,2 kPa durchgeführt. Bei jedem Druck sind nach einer Zeitspanne, die einer unabhängigen Messung entspricht, drei Einzelmessungen durchzuführen. Die Mittelwerte dieser Messungen bei den beiden Drücken werden berechnet.

Messungen bei verschiedenen Drücken müssen durch mindestens vier Einstellzeiten voneinander getrennt sein.

Der Empfindlichkeitskoeffizient des Probendruckes ergibt sich wie folgt:

$$
b_{gp} = \left| \frac{(C_{p_1} - C_{p_2})}{(P_2 - P_1)} \right|
$$

Dabei ist:

*bgp* der Einfluss des Probengasdruckes

 $C_{p_1}$  der Mittelwert der Messung beim Probengasdruck P<sub>1</sub>

 $C_{p2}$  der Mittelwert der Messung beim Probengasdruck P<sub>2</sub>

*P*<sub>1</sub> der Probengasdruck P<sub>1</sub>

*P*<sub>2</sub> der Probengasdruck P<sub>2</sub>

 $b_{\scriptscriptstyle \text{on}}$  muss das oben angegebene Leistungskriterium erfüllen.

## **7.3 Durchführung der Prüfung**

Der Stickstoffoxidanalysator M200E analysiert den Stickstoffoxid/Stickstoffdioxidgehalt der Umgebungsluft. Er ist mit einer Pumpe ausgestattet und saugt das benötigte, zu analysierende Gas selbst an. (ca. 0,5 l/min). Dieses Pumpe arbeitet gegen die Umgebungsdruckbedingungen. Diese bedeutet das am Messgaseingang und am Messgasausgang die selben Druckbedingungen herrschen. Das zwanghafte herbeiführen eines Über- oder Unterdrucks in diesem System könnte den Analysator zerstören. Die geprüften Analysatoren verfügten nur über einen Prüfgaseingang, zusätzliche Null- und Spangaseingänge waren nicht vorhanden. Das Prüfgas muss dem Analysator drucklos im Überschuss angeboten werden, wobei der Überschuss über ein T-Stück abgeleitet wird.

Während des 3-monatigen Feldtests herrschten Umgebungsluftdruckbedingungen zwischen 982 mbar und 1031 mbar. In diesem Zeitraum konnte kein auffälliges Verhalten der Analysatoren in Bezug auf Änderungen des Umgebungsluftdrucks und damit auch auf die Druckverhältnisse des angesaugten Prüfgases festgestellt werden.

Durch das Einsetzen von 5 Messgasfiltern gleichzeitig wurde geprüft, wie der Analysator auf einen möglicherweise verstopften Filter reagiert. Dabei wurden keine Auffälligkeiten festgestellt.

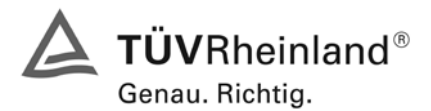

Seite 98 von 494 [Bericht über die Eignungsprüfung der Immissionsmesseinrichtung M200E](#page-0-0) der Firma Teledyne API für [die Komponenten NO, NO2 und NOx,](#page-0-0) Berichts-Nr.: 936/21205926/A1

#### **7.4 Auswertung**

Aufgrund des Aufbaus der Messeinrichtung konnte der Probengasdruck nicht wiederholbar abweichend vom Umgebungsdruck eingestellt werden, ohne die Messeinrichtung zu beschädigen. Im Umgebungsdruckbereich zwischen 982 mbar und 1031 mbar während des Feldtestes wurde kein Druckeinfluss auf die Messeinrichtung festgestellt.

Der tiefste Umgebungsdruck mit 982 mbar (98,2 kPa) während des Feldtest wurde am 01. März gemessen. Bei der täglichen Prüfgasaufgabe nach VDI 4202 wurde an diesem Tag ein Wert von 61,3 µg/m<sup>3</sup> (entspricht 32,1 ppb  $\overline{NO_2}$ ) für Gerät 1 (1253) und 61,9 µg/m<sup>3</sup> (entspricht 32,4 ppb  $\overline{NO_2}$ ) für Gerät 2 (1257) gemessen.

Der höchste Umgebungsdruck mit 1031 mbar (103,1 kPa) während des Feldtest wurde am 12. März gemessen. Bei der täglichen Prüfgasaufgabe nach VDI 4202 wurde an diesem Tag ein Wert von 59,9  $\mu$ g/m<sup>3</sup> (entspricht 31,4 ppb NO<sub>2</sub>) für Gerät 1 (1253) und 61,3  $\mu$ g/m<sup>3</sup> (entspricht 32,1 ppb NO<sub>2</sub>) für Gerät 2 (1257) gemessen.

Daraus ergeben sich folgende Empfindlichkeitskoeffizienten des Probengasdruckes b<sub>qp</sub>:

*b<sub>ap</sub>* Gerät 1177 = 0,14 ppb/kPa

*b<sub>ep</sub>* Gerät 1183 = 0,06 ppb/kPa

#### **7.5 Bewertung**

Der Empfindlichkeitskoeffizient b<sub>ap</sub> der Umgebungstemperatur überschreitet nicht die Anforderungen von maximal 3 ppb/kPa. Die hier gefundenen Werte werden zur Berechnung der Gesamtunsicherheit verwendet. Dies sind für Gerät 1 (1253) 0,14 kPa und für Gerät 2 (1257) = 0,06 ppb/kPa.

Mindestanforderung erfüllt? entfällt

#### **7.6 Umfassende Darstellung des Prüfergebnisses**

Hier nicht zutreffend.

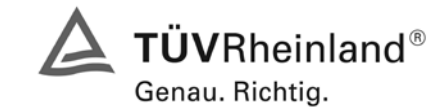

Seite 99 von 494

Bericht über die Eignungsprüfung der Immissionsmesseinrichtung M200E der Firma Teledyne API für die Komponenten NO, NO2 und NOx, Berichts-Nr.: 936/21205926/A1

# **7.1 8.4.8 Empfindlichkeitskoeffizient der Probengastemperatur**

*Der Empfindlichkeitskoeffizient der Probengastemperatur muss ≤ 3,0 nmol/mol/K (entspricht 3 ppb/K) betragen.*

# **7.2 Prüfvorschriften**

Zur Bestimmung der Abhängigkeit von der Probengastemperatur werden Messungen bei Probengastemperaturen von T<sub>1</sub> = 0 °C und T<sub>2</sub> = 30 °C durchgeführt. Die Temperaturabhängigkeit wird bei einer Konzentration von etwa 70 % bis 80 % des Maximums des Zertifizierungsbereiches bestimmt. Nach einer Zeitspanne, die einer unabhängigen Messung entspricht, sind drei Einzelmessungen bei jeder Temperatur durchzuführen.

Die Probengastemperatur am Einlass des Messgerätes muss mindestens 30 min konstant sein.

Der Empfindlichkeitskoeffizient der Probengastemperatur ergibt sich wie folgt:

$$
b_{gt} = \frac{(C_{T2} - C_{T1})}{(T_2 - T_1)}
$$

Dabei ist:

- *b<sub>ot</sub>* der Einfluss des Probengasdruckes
- $C_{T1}$  der Mittelwert der Messung bei der Probengastemperatur T<sub>1</sub>
- $C_{T2}$  der Mittelwert der Messung bei der Probengastemperatur T<sub>2</sub>
- $T_1$  die Probengastemperatur T<sub>1</sub>
- $T_2$  die Probengastemperatur T<sub>2</sub>

 $b_{\scriptscriptstyle \text{gt}}$  muss das oben genannte Leistungskriterium erfüllen

## **7.3 Durchführung der Prüfung**

Die Prüfung wurde entsprechend den zuvor genannten Prüfvorschriften der DIN EN 14211 durchgeführt.

Zur Prüfung wurde die Prüfgaserzeugung in der Klimakammer aufgebaut. Das Prüfgas wurde über ca. 20 m lange, konditionierte Prüfgasleitungen zu den Messgeräten geleitet, die sich unmittelbar vor der Klimakammer befanden. Die Prüfung wurde zuerst bei 0 °C und dann bei 30 °C durchgeführt.

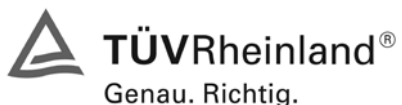

Seite 100 von 494 [Bericht über die Eignungsprüfung der Immissionsmesseinrichtung M200E](#page-0-0) der Firma Teledyne API für [die Komponenten NO, NO2 und NOx,](#page-0-0) Berichts-Nr.: 936/21205926/A1

# **7.4 Auswertung**

Bei der Prüfung ergaben sich folgende Werte:

 $b_{gt}$  Gerät 1253 = 0,04 ppb/K

 $b_{gt}$  Gerät 1257 = 0,03 ppb/K

## **7.5 Bewertung**

Der Empfindlichkeitskoeffizient der Probengastemperatur b<sub>gt</sub> ist mit 0,04 für Gerät 1253 und 0,03 für Gerät 1257 kleiner als 1ppb/K.

Mindestanforderung erfüllt? ja

#### **7.6 Umfassende Darstellung des Prüfergebnisses**

Die gemessenen Werte sind in [Tabelle 55](#page-99-0) angegeben.

<span id="page-99-0"></span>*Tabelle 55: Einzelwerte der Prüfung zum Empfindlichkeitskoeffizient der Probengastemperatur*

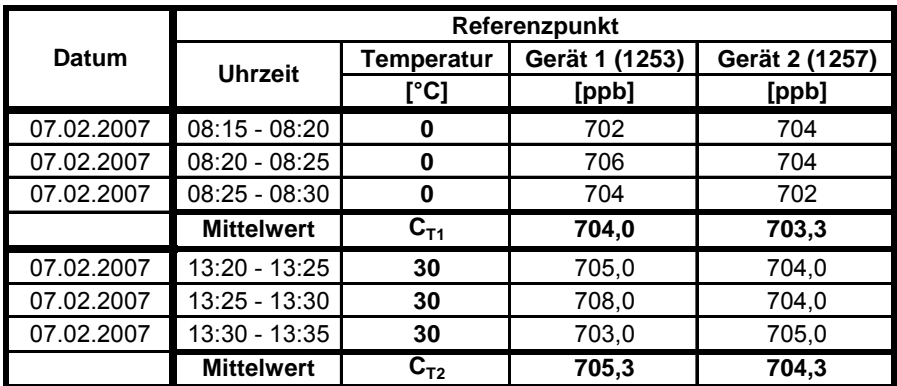

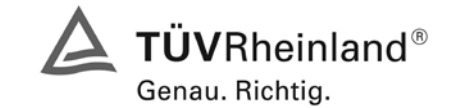

Seite 101 von 494

Bericht über die Eignungsprüfung der Immissionsmesseinrichtung M200E der Firma Teledyne API für die Komponenten NO, NO2 und NOx, Berichts-Nr.: 936/21205926/A1

# **7.1 8.4.9 Empfindlichkeitskoeffizient der Umgebungstemperatur**

*Empfindlichkeitskoeffizient der Umgebungstemperatur ≤ 3,0 nmol/mol/K (entspricht 3 ppb/K)*

# **7.2 Prüfvorschriften**

Der Einfluss der Umgebungstemperatur ist innerhalb des vom Hersteller angegebenen Bereichs bei folgenden Temperaturen zu bestimmen:

- 1) der niedrigsten Temperaturen T<sub>min</sub> = 273 K;
- 2) der Labortemperatur T<sub>1</sub> = 293 K;
- 3) der höchsten Temperatur T<sub>max</sub> = 303 K;

Für diese Prüfungen ist eine Klimakammer erforderlich.

Der Einfluss wird bei der Konzentration Null und einer Konzentration von etwa 70 % bis 80 % des Maximums des Zertifizierungsbereiches bestimmt. Bei jeder Temperatur sind nach einer Zeitspanne, die einer unabhängigen Messung entspricht, drei Einzelmessungen bei Null und der Span-Konzentration durchzuführen.

Die Messungen werden bezüglich der Temperatur in folgender Reihenfolge durchgeführt:

 $T_1$ , T<sub>min</sub>, T<sub>i</sub> und T<sub>i</sub>, T<sub>max</sub>, T<sub>i</sub>

Bei der ersten Temperatur (T<sub>I</sub>) wird das Messgerät bei Null- und Spanniveau (70 % bis 80 % des Maximums des Zertifizierungsbereiches) eingestellt. Dann werden nach einer Zeitspanne, die einer unabhängigen Messung entspricht, drei Einzelmessungen bei T<sub>I</sub>, T<sub>min</sub> und wieder bei T<sub>I</sub> durchgeführt. Diese Vorgehensweise wird bei der Temperaturfolge T<sub>I</sub>, T<sub>max</sub> und T<sub>I</sub> wiederholt.

Um eine auf andere Faktoren als die Temperatur zurückgehende Drift auszuschließen, werden die Messungen bei T<sub>i</sub> gemittelt; diese Mittelung wird in der folgenden Gleichung zur Berechnung des Einflusses der Umgebungstemperatur berücksichtigt:

$$
b_{st} = \frac{\left| x_T - \frac{x_1 + x_2}{2} \right|}{T - T_1}
$$

Dabei ist:

- *b<sub>st</sub>* die Abhängigkeit des Messwertes von der Umgebungstemperatur (ppb)
- $x_r$  der Mittelwert der Messungen bei T<sub>min</sub> oder T<sub>max</sub> (ppb)
- $x_1$  der erste Mittelwert der Messungen bei T<sub>1</sub> (ppb)
- $x<sub>2</sub>$  der zweite Mittelwert der Messungen bei T<sub>1</sub> (ppb)
- *T*<sub>1</sub> die Umgebungstemperatur im Labor (K)
- $T$  die Umgebungstemperatur T<sub>min</sub> oder T<sub>max</sub> (K)

Für die Dokumentation der Abhängigkeit von der Umgebungstemperatur wird der höhere der Werte der Temperaturabhängigkeit bei T<sub>min</sub> oder T<sub>max</sub> gewählt.

*b<sub>st</sub>* muss das oben angegebene Leistungskriterium erfüllen.

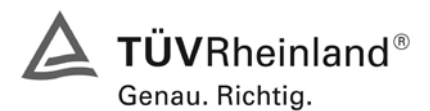

Seite 102 von 494 [Bericht über die Eignungsprüfung der Immissionsmesseinrichtung M200E](#page-0-0) der Firma Teledyne API für [die Komponenten NO, NO2 und NOx,](#page-0-0) Berichts-Nr.: 936/21205926/A1

## **7.3 Durchführung der Prüfung**

Die Prüfung wurde entsprechend den zuvor genannten Prüfvorschriften der DIN EN 14211 durchgeführt.

## **7.4 Auswertung**

Es ergaben sich folgende Empfindlichkeiten gegenüber der Umgebungstemperatur

<span id="page-101-0"></span>*Tabelle 56: Empfindlichkeitskoeffizient der Umgebungstemperatur am Nullpunkt, Gerät 1253*

|                              |               | Mittelwert | ermitteltes | erlaubtes | Kriterium erfüllt?  |
|------------------------------|---------------|------------|-------------|-----------|---------------------|
|                              |               | Gerät 1253 | $b_{st}$    | $b_{st}$  | <b>DIN EN 14211</b> |
|                              | $[^{\circ}C]$ | [ppb]      | [ppb/K]     | [ppb/K]   |                     |
| $T_1$                        | 20            | 0,33       |             |           |                     |
| ${\tt T}_{\sf min}$          | 0             | 0,67       | 0,01        |           | ja                  |
| T <sub>1</sub>               | 20            | 0,67       |             |           |                     |
|                              |               |            |             |           |                     |
| $\mathsf{T}_4$               | 20            | 0,67       |             |           |                     |
| ${\mathsf T}_{\mathsf{max}}$ | 30            | 1,00       | 0,05        | 1         | ја                  |
| $\mathsf{T}_4$               | 20            | 0,33       |             |           |                     |

<span id="page-101-1"></span>*Tabelle 57: Empfindlichkeitskoeffizient der Umgebungstemperatur am Nullpunkt, Gerät 1257*

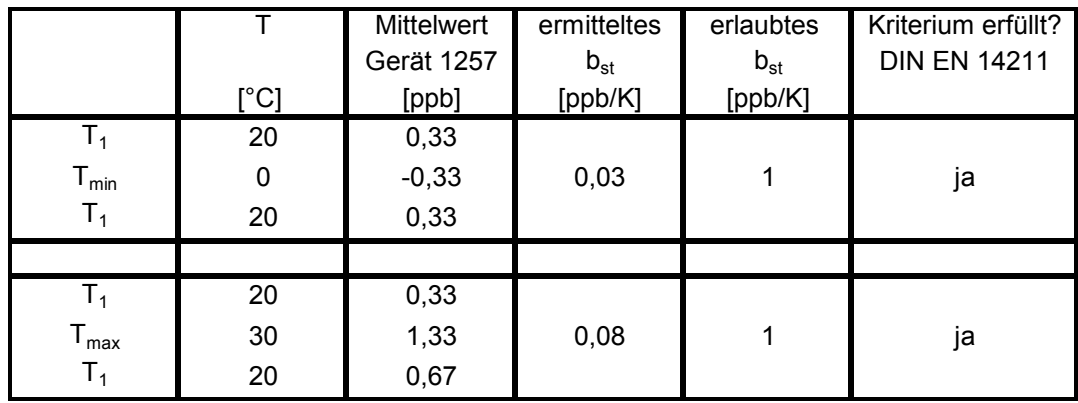

Wie in [Tabelle 56](#page-101-0) und [Tabelle 57](#page-101-1) zu sehen, erfüllt der Empfindlichkeitskoeffizient der Umgebungstemperatur am Nullpunkt die Leistungsanforderungen.

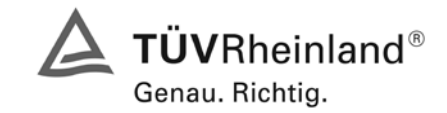

Seite 103 von 494

Bericht über die Eignungsprüfung der Immissionsmesseinrichtung M200E der Firma Teledyne API für die Komponenten NO, NO2 und NOx, Berichts-Nr.: 936/21205926/A1

|                              |      | <b>Mittelwert</b> | ermitteltes | erlaubtes | Kriterium erfüllt?  |
|------------------------------|------|-------------------|-------------|-----------|---------------------|
|                              |      | <b>Gerät 1253</b> | $b_{st}$    | $b_{st}$  | <b>DIN EN 14211</b> |
|                              | [°C] | [ppb]             | [ppb/K]     | [ppb/K]   |                     |
| T <sub>1</sub>               | 20   | 702,3             |             |           |                     |
| $T_{min}$                    | 0    | 698,7             | 0, 16       |           | ja                  |
| $T_{1}$                      | 20   | 701,3             |             |           |                     |
|                              |      |                   |             |           |                     |
| T <sub>1</sub>               | 20   | 701,3             |             |           |                     |
| ${\mathsf T}_{\mathsf{max}}$ | 30   | 707,3             | 0,52        |           | ja                  |
| T <sub>1</sub>               | 20   | 703,0             |             |           |                     |

<span id="page-102-0"></span>*Tabelle 58: Empfindlichkeitskoeffizient der Umgebungstemperatur am Referenzpunkt, Gerät 1253*

<span id="page-102-1"></span>*Tabelle 59: Empfindlichkeitskoeffizient der Umgebungstemperatur am Referenzpunkt, Gerät 1257* 

|                              |      | <b>Mittelwert</b> | ermitteltes | erlaubtes | Kriterium erfüllt?  |
|------------------------------|------|-------------------|-------------|-----------|---------------------|
|                              |      | Gerät 1257        | $b_{st}$    | $b_{st}$  | <b>DIN EN 14211</b> |
|                              | [°C] | [ppb]             | [ppb/K]     | [ppb/K]   |                     |
| $T_1$                        | 20   | 702,3             |             |           |                     |
| $T_{min}$                    | 0    | 699,0             | 0,18        |           | ja                  |
| $T_1$                        | 20   | 702,7             |             |           |                     |
|                              |      |                   |             |           |                     |
| T <sub>1</sub>               | 20   | 702,7             |             |           |                     |
| ${\mathsf T}_{\mathsf{max}}$ | 30   | 705,0             | 0,03        |           | ja                  |
| $\mathsf{T}_1$               | 20   | 703,0             |             |           |                     |

Wie in [Tabelle 58](#page-102-0) und [Tabelle 59](#page-102-1) zu sehen, erfüllt der Empfindlichkeitskoeffizient der Umgebungstemperatur am Referenzpunkt die Leistungsanforderungen.

## **7.5 Bewertung**

Der Empfindlichkeitskoeffizient b<sub>st</sub> der Umgebungstemperatur überschreitet nicht die Anforderungen von maximal 3 ppb/K. In der Unsicherheitsberechnung wird für beide Geräte der größte Empfindlichkeitskoeffizient b<sub>st</sub> gewählt. Dies sind für Gerät 1 (1253) = 0,52 ppb/K und für Gerät 2 (1257) = 0,18 ppb/K.

Mindestanforderung erfüllt? ja

## **7.6 Umfassende Darstellung des Prüfergebnisses**

Die Einzelwerte sind in [Tabelle 60](#page-103-0) aufgeführt.

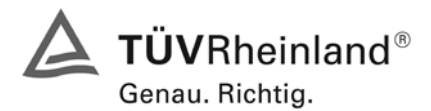

Seite 104 von 494 [Bericht über die Eignungsprüfung der Immissionsmesseinrichtung M200E](#page-0-0) der Firma Teledyne API für [die Komponenten NO, NO2 und NOx,](#page-0-0) Berichts-Nr.: 936/21205926/A1

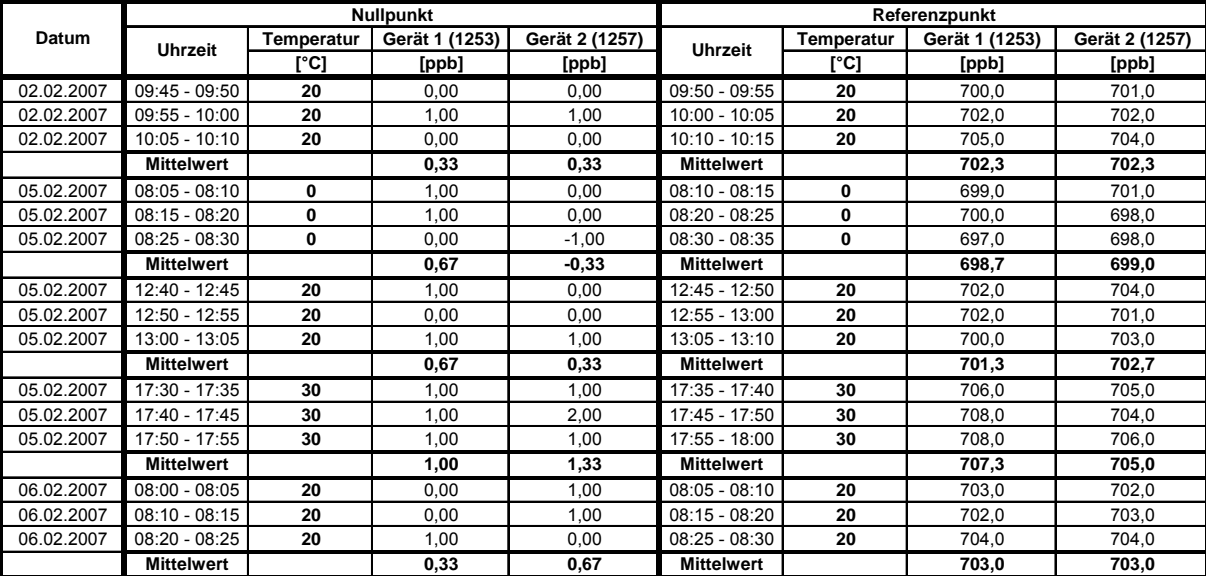

<span id="page-103-0"></span>*Tabelle 60: Einzelwerte zur Prüfung des Empfindlichkeitskoeffizienten der Umgebungstemperatur* 

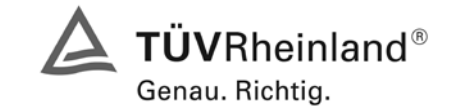

Seite 105 von 494

Bericht über die Eignungsprüfung der Immissionsmesseinrichtung M200E der Firma Teledyne API für die Komponenten NO, NO2 und NOx, Berichts-Nr.: 936/21205926/A1

# **7.1 8.4.10 Empfindlichkeitskoeffizient der Spannung**

*Empfindlichkeitskoeffizient der el. Spannung ≤ 0,30 nmol/mol/V (entspricht 0,3 ppb/V)*

# **7.2 Prüfvorschriften**

Die Abhängigkeit von der Netzspannung wird an den beiden Grenzen des vom Hersteller angegebenen Spannungsbereiches bei der Konzentration Null und einer Konzentration von etwa 70 % bis 80 % des Maximums des Zertifizierungsbereiches bestimmt. Nach einer Zeitspanne, die einer unabhängigen Messung entspricht, werden drei Einzelmessungen bei jedem Spannungs- und Konzentrationsniveau durchgeführt.

Der Empfindlichkeitskoeffizient der Spannung nach der Richtlinie DIN EN 14211 ergibt sich wie folgt:

$$
b_{\nu} = \frac{(C_{\nu_2} - C_{\nu_1})}{(V_2 - V_1)}
$$

Dabei ist:

- *b* der Einfluss der Spannung
- $C_{V1}$  der Mittelwert der Messung bei der Spannung V<sub>1</sub>
- $C_{V2}$  der Mittelwert der Messung bei der Spannung V<sub>2</sub>
- $V_1$  die niedrigste Spannung V<sub>min</sub>

 $V_2$  die höchste Spannung V<sub>max</sub>

Für die Spannungsabhängigkeit ist der höhere Wert der Messungen beim Null- und Spanniveau zu wählen.

*b*<sub>*i*</sub> muss das oben angegebene Leistungskriterium erfüllen.

## **7.3 Durchführung der Prüfung**

Zur Prüfung des Empfindlichkeitskoeffizienten der Spannung wurde ein Transformator in die Stromversorgung der Messeinrichtung geschaltet und bei verschiedenen Spannungen Prüfgas am Null- und Referenzpunkt aufgegeben.

## **7.4 Auswertung**

Es ergeben sich folgende Empfindlichkeitskoeffizienten

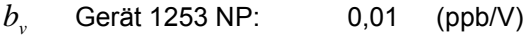

- *b* Gerät 1253 RP: 0,00 (ppb/V)
- *b* Gerät 1257 NP: 0.01 (ppb/V)
- *b* Gerät 1257 RP: 0.03 (ppb/V)

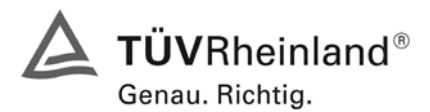

Seite 106 von 494 [Bericht über die Eignungsprüfung der Immissionsmesseinrichtung M200E](#page-0-0) der Firma Teledyne API für [die Komponenten NO, NO2 und NOx,](#page-0-0) Berichts-Nr.: 936/21205926/A1

#### **7.5 Bewertung**

Der Empfindlichkeitskoeffizient der Spannung b<sub>v</sub> überschreitet bei keinem Prüfpunkt die Anforderungen der DIN EN 14211 von maximal 0,3 ppb/V. In der Unsicherheitsberechnung wird für beide Geräte der größte b<sub>v</sub> gewählt. Dies sind für Gerät 1 (1253) = 0,01 ppb/V und für Gerät 2 (1257) = 0,03 ppb/V.

Mindestanforderung erfüllt? ja

#### **7.6 Umfassende Darstellung des Prüfergebnisses**

Die Einzelwerte der Prüfung sind in [Tabelle 61](#page-105-0) und [Tabelle 62](#page-105-1) dargestellt.

<span id="page-105-0"></span>*Tabelle 61: Einzelwerte zur Prüfung des Empfindlichkeitskoeffizienten der Spannung am Nullpunkt*

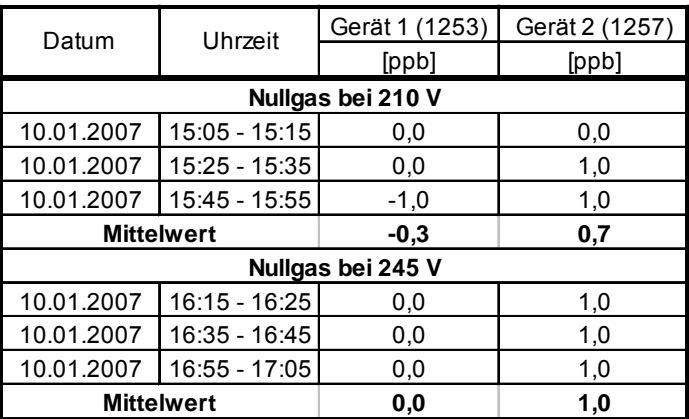

<span id="page-105-1"></span>*Tabelle 62: Einzelwerte zur Prüfung des Empfindlichkeitskoeffizienten der Spannung am Referenzpunkt*

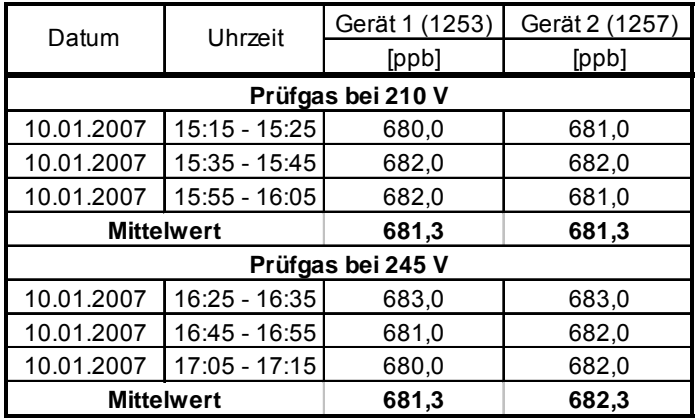

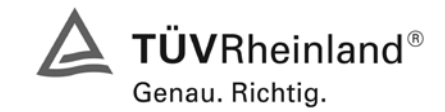

Seite 107 von 494

Bericht über die Eignungsprüfung der Immissionsmesseinrichtung M200E der Firma Teledyne API für die Komponenten NO, NO2 und NOx, Berichts-Nr.: 936/21205926/A1

# **7.1 8.4.11 Störungen**

Störkomponenten bei Null und bei der Konzentration c<sub>t</sub> (beim Niveau des 1-Stunden Grenz*werts). Die erlaubte Abweichung für die Komponente NO ist mit ≤ 5 nmol/mol (entspricht 5 ppb) für die Störkomponenten H2O, CO2 und NH3, sowie ≤ 2,0 nmol/mol (entspricht 2 ppb) für die Störkomponente Ozon.*

## **7.2 Prüfbedingungen**

Das Signal des Messgerätes gegenüber verschiedenen in der Luft erwarteten Störkomponenten ist zu prüfen. Diese Störkomponenten können ein positives oder negatives Signal hervorrufen. Die Prüfung wird bei der Konzentration Null und einer Prüfgaskonzentration  $(c<sub>t</sub>)$ , die ähnlich dem 1-Stunden-Grenzwert ist, durchgeführt.

Die Konzentrationen der Prüfgasgemische mit der jeweiligen Störkomponente müssen eine Unsicherheit von kleiner als 5 % aufweisen und auf nationale Standards rückführbar sein. Die zu prüfenden Störkomponenten und ihre Konzentrationen sind in [Tabelle 63](#page-107-0) angegeben. Der Einfluss jeder Störkomponente muss einzeln bestimmt werden. Die Konzentration der Messgröße ist für den auf die Zugabe der Störkomponente (z.B. Wasserdampf) zurückgehenden Verdünnungsfluss zu korrigieren.

Nach der Einstellung des Messgerätes bei Null und beim Spanniveau wird ein Gemisch von Nullgas und der zu untersuchenden Störkomponente mit der in [Tabelle 63](#page-107-0) angegebenen Konzentration aufgegeben. Mit diesem Gemisch wird eine unabhängige Messung, gefolgt von zwei Einzelmessungen durchgeführt. Diese Vorgehensweise wird mit einem Gemisch der Messgröße bei der Konzentration  $c_t$ und der zu untersuchenden Störkomponente wiederholt. Die Einflussgröße bei Null und der Konzentration  $c_t$  ist:

$$
X_{\text{int},z} = x_z
$$

$$
X_{\text{int},ct} = x_{ct} - c_t
$$

Dabei ist:

*X*int,*z* die Einflussgröße der Störkomponente bei Null

*<sup>z</sup> x* der Mittelwert der Messungen bei Null

 $X_{\text{int},ct}$  die Einflussgröße der Störkomponenten bei der Konzentration  $c_t$ 

 $x<sub>ct</sub>$  der mittelwert der Messungen bei der Konzentration  $c<sub>t</sub>$ 

*<sup>t</sup> c* die Konzentration des aufgegebenen Gases beim Niveau des 1-Stunden-Grenzwertes

Die Einflussgröße der Störkomponenten muss die in oben angegebenen Leistungsanforderungen sowohl bei Null als auch der Konzentration  $c_t$  erfüllen.

# **7.3 Durchführung der Prüfung**

Die Prüfung wurde entsprechend den zuvor genannten Prüfvorschriften der DIN EN 14211 durchgeführt. Die Gerät wurden bei Null und der Konzentration c<sub>t</sub> (500 ppb) eingestellt. Anschließend wurde Null- und Prüfgas mit den verschiedenen Störkomponenten aufgegeben. Es wurden die in [Tabelle 63](#page-107-0) aufgeführten Stoffe in den entsprechenden Konzentrationen geprüft.

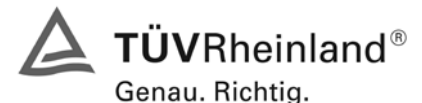

Seite 108 von 494 [Bericht über die Eignungsprüfung der Immissionsmesseinrichtung M200E](#page-0-0) der Firma Teledyne API für [die Komponenten NO, NO2 und NOx,](#page-0-0) Berichts-Nr.: 936/21205926/A1

<span id="page-107-0"></span>*Tabelle 63: Störkomponenten nach DIN EN 14211*

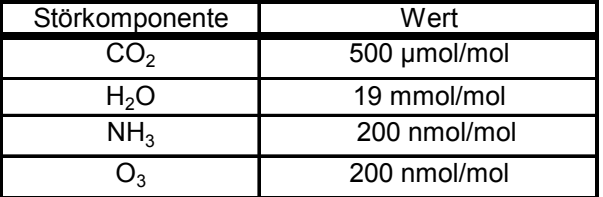

## **7.4 Auswertung**

In der folgenden Übersicht sind die Einflussgrößen der verschiedenen Störkomponenten aufgelistet.

*Tabelle 64: Einfluss der geprüften Störkomponenten (* $c_t$  *= 500 ppb)* 

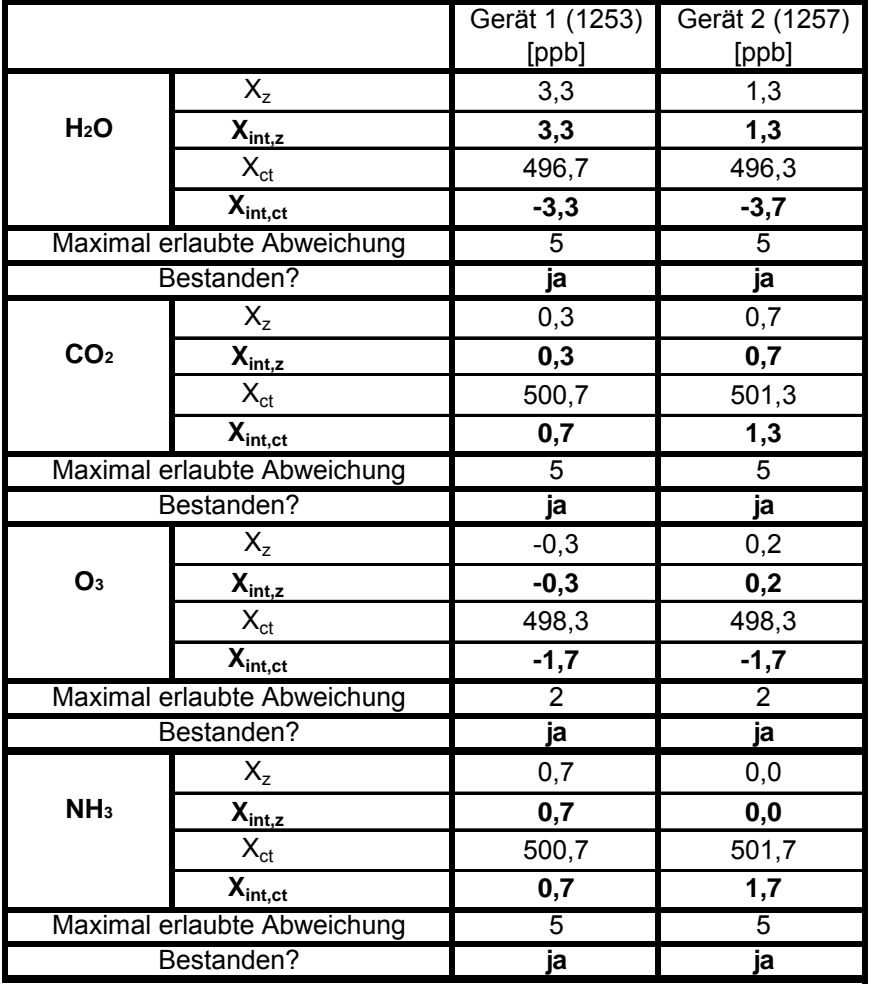

 $c_t = 500$  ppb
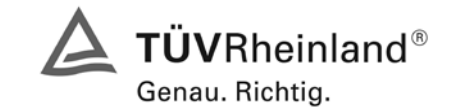

Bericht über die Eignungsprüfung der Immissionsmesseinrichtung M200E der Firma Teledyne API für die Komponenten NO, NO2 und NOx, Berichts-Nr.: 936/21205926/A1

Seite 109 von 494

#### **7.5 Bewertung**

Die Querempfindlichkeit der NO- Messung gegen H<sub>2</sub>O, CO<sub>2</sub>, O<sub>3</sub> und NH<sub>3</sub> liegt innerhalb der geforderten Unsicherheiten.

Mindestanforderung erfüllt? ja

#### **7.6 Umfassende Darstellung des Prüfergebnisses**

Die Einzelwerte sind der Prüfung sind in [Tabelle 65](#page-108-0) aufgeführt.

#### <span id="page-108-0"></span>*Tabelle 65: Einzelwerte der Prüfung zur Querempfindlichkeit*

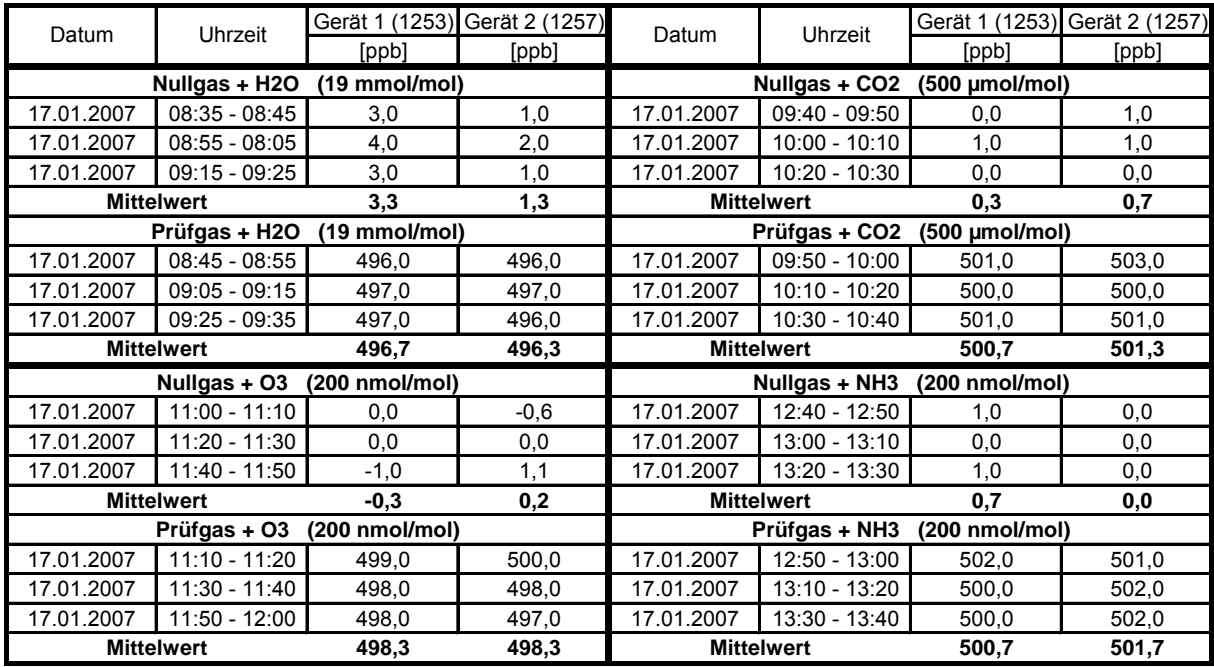

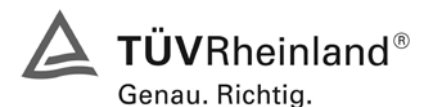

Seite 110 von 494 [Bericht über die Eignungsprüfung der Immissionsmesseinrichtung M200E](#page-0-0) der Firma Teledyne API für [die Komponenten NO, NO2 und NOx,](#page-0-0) Berichts-Nr.: 936/21205926/A1

# **7.1 8.4.12 Mittelungsprüfung**

*Mittelungseinfluss muss bei ≤ 7 % des Messwertes liegen.*

# **7.2 Prüfbedingungen**

Die Mittelungsprüfung liefert ein Maß für die Unsicherheit der gemittelten Werte, die durch kurzzeitige Konzentrationsänderungen im Probengas, die kürzer als die Messwerterfassung im Messgerät sind, verursacht werden. Im Allgemeinen ist die Ausgabe eines Messgerätes das Ergebnis der Bestimmung einer Bezugskonzentration (üblicherweise Null) und der tatsächlichen Konzentration, die eine gewisse Zeit benötigt.

Zur Bestimmung der auf die Mittelung zurückgehenden Unsicherheit werden die folgenden Konzentrationen auf das Messgerät aufgegeben und die entsprechenden Messwerte registriert:

- eine konstante  $NO<sub>2</sub>$  Konzentration  $c<sub>t,NO2</sub>$  von etwa dem Doppelten des 1-Stunden-Grenzwertes
- eine sprunghafte Änderung der NO-Konzentration zwischen Null und 600 nmol/mol (Konzentration  $C_{t,NO}$ ).

Die Zeitspanne (t<sub>c</sub>) der konstanten NO-Konzentrationen muss mindestens gleich der zum Erzielen von vier unabhängigen Anzeigewerten. Notwendigen Zeitspanne sein (entsprechend mindestens 16 Einstellzeiten). Die Zeitspanne (t<sub>v</sub>) der geänderten NO -Konzentration muss mindestens gleich der zum Erzielen von vier unabhängigen Anzeigewerten erforderlichen Zeitspanne (t<sub>NO</sub>) für die NO-Konzentration muss 45 s betragen, gefolgt von der Zeitspanne (tzero) von 45 s für die Konzentration Null. Weiterhin gilt:

- $c_t$  ist die Prüfgaskonzentration
- $t_v$  ist die Gesamtzahl der  $t_{NO^-}$  und  $t_{zero}$ -Paare (mindestens drei Paare)

Der Wechsel von t<sub>NO</sub> auf t<sub>zero</sub> muss innerhalb von 0,5 s erfolgen. Der Wechsel von t<sub>c</sub> zu t<sub>v</sub> muss innerhalb einer Einstellzeit des zu prüfenden Messgerätes erfolgen.

Der Mittelungseinfluss  $(X_{av})$  ist:

$$
X_{av} = \frac{C_{const}^{av} - 2C_{var}^{av}}{C_{const}^{av}} * 100
$$

Dabei ist:

*X*<sub>*av*</sub> der Mittelungseinfluss (%)

 $C_{const}^{av}$  der Mittelwert von mindestens vier unabhängigen Messungen während der Zeitspanne der konstanten Konzentration

 $C^{av}_{var}$  der Mittelwert von mindestens vier unabhängigen Messungen während der Zeitspanne der variablen Konzentration

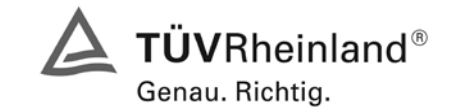

Seite 111 von 494

Bericht über die Eignungsprüfung der Immissionsmesseinrichtung M200E der Firma Teledyne API für die Komponenten NO, NO2 und NOx, Berichts-Nr.: 936/21205926/A1

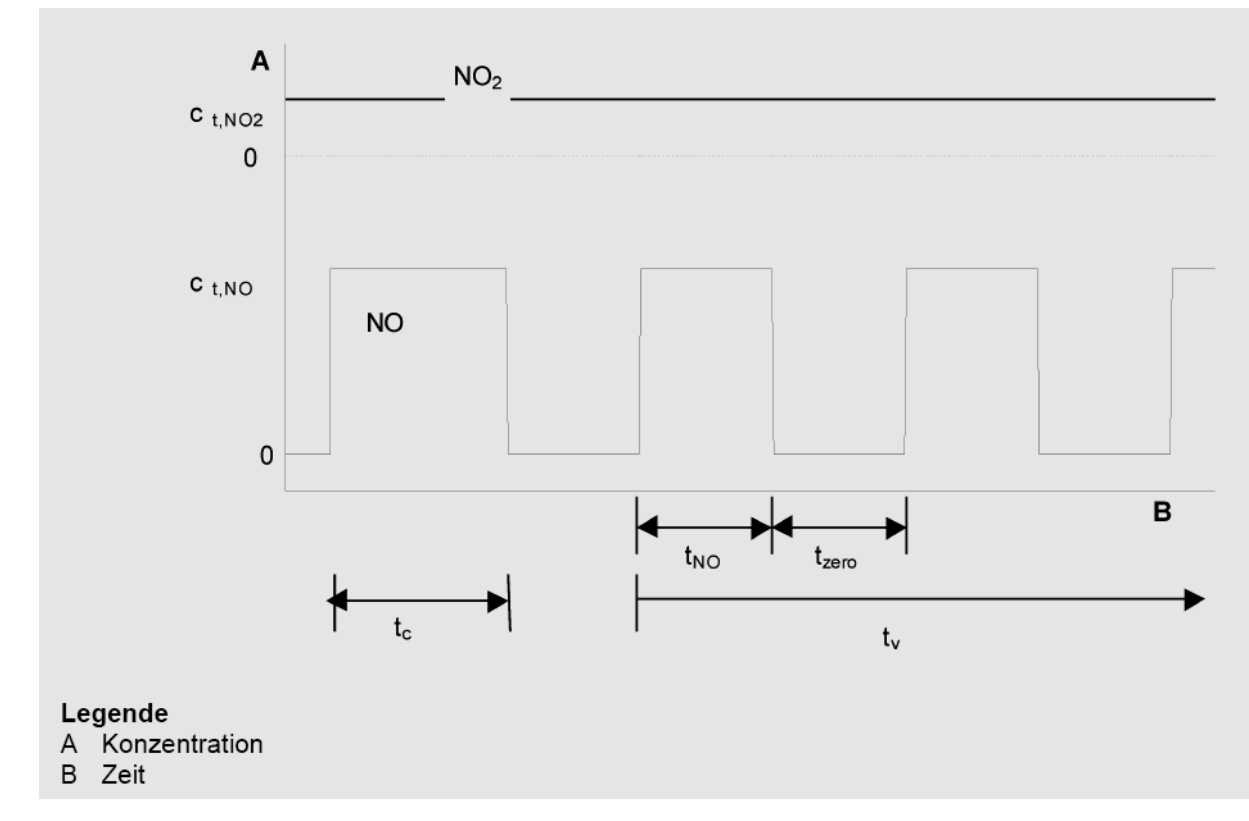

*Abbildung 23: Konzentrationsänderung für die Prüfung des Mittelungseinflusses*  $(t_{NO} = t_{zero} = 45 \text{ s.})$ 

#### **7.3 Durchführung der Prüfung**

Die Mittelungsprüfung wurde nach den Vorgaben der DIN EN 14211 durchgeführt. Zuerst wurde bei einer konstanten Prüfgaskonzentration der Mittelwert gebildet. Danach wurde mit Hilfe eines Dreiwegeventils im 45 s Takt zwischen Null und Prüfgas hin und her geschaltet. Über die Zeit der wechselnden Prüfgasaufgabe wurde ebenfalls der Mittelwert gebildet.

#### **7.4 Auswertung**

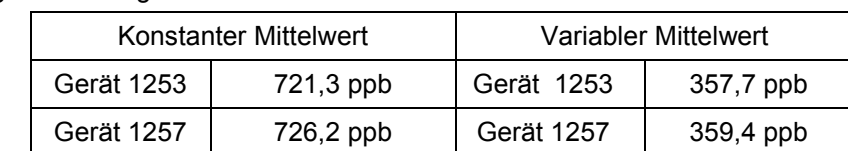

In der Prüfung wurden folgende Mittelwerte ermittelt:

Daraus ergeben sich folgende Mittelungseinflüsse:

Gerät 1: 0,8 %

Gerät 2: 1,0 %

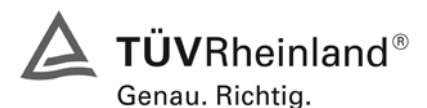

Seite 112 von 494 [Bericht über die Eignungsprüfung der Immissionsmesseinrichtung M200E](#page-0-0) der Firma Teledyne API für [die Komponenten NO, NO2 und NOx,](#page-0-0) Berichts-Nr.: 936/21205926/A1

#### **7.5 Bewertung**

Das Leistungskriterium der DIN EN 14211 wird in vollem Umfang eingehalten. Mindestanforderung erfüllt? ja

# **7.6 Umfassende Darstellung des Prüfergebnisses**

*Tabelle 66: Einzelwerte der Mittelungsprüfung nach DIN EN 14211*

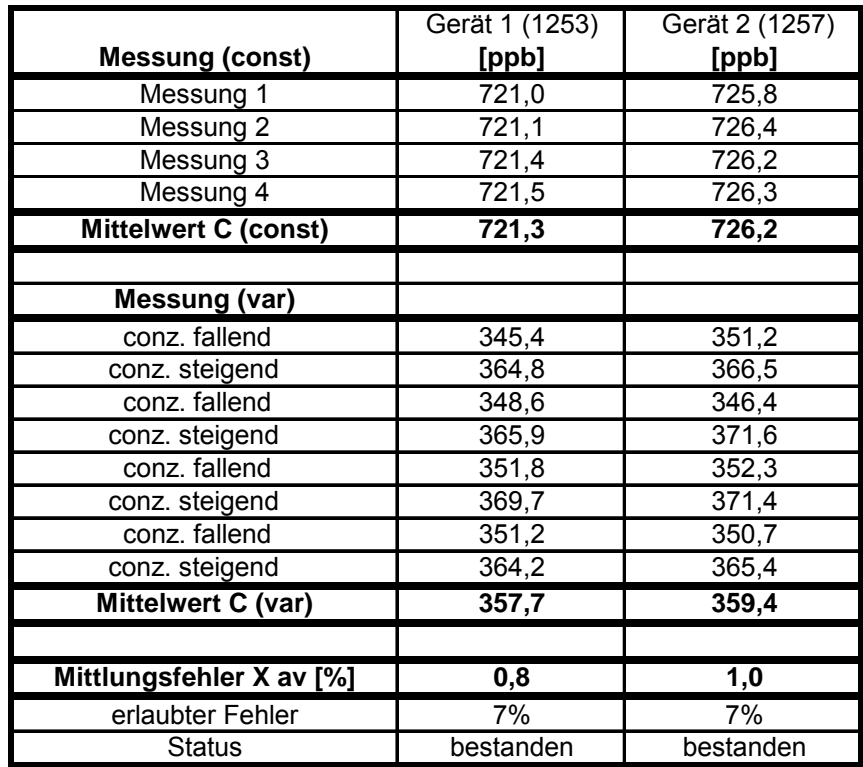

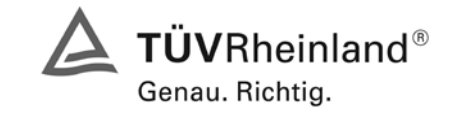

Seite 113 von 494

Bericht über die Eignungsprüfung der Immissionsmesseinrichtung M200E der Firma Teledyne API für die Komponenten NO, NO2 und NOx, Berichts-Nr.: 936/21205926/A1

# **7.1 8.4.13 Differenz Proben-/Kalibriereingang**

*Differenz Proben-/Kalibriereingang ≤ 1,0 %* 

# **7.2 Prüfvorschriften**

Falls das Messgerät über verschiedene Eingänge für Proben- und Prüfgas verfügt, ist die Differenz des Messsignals bei Aufgabe der Proben über den Proben- oder Kalibriereingang zu prüfen. Hierzu wird Prüfgas mit der Konzentration von 70 % bis 80 % des Maximums des Zertifizierungsbereiches über den Probeneingang auf das Messgerät aufgegeben. Die Prüfung besteht aus einer unabhängigen Messung, gefolgt von zwei Einzelmessungen. Nach einer Zeitspanne von mindestens vier Einstellzeiten wird die Prüfung unter Verwendung des Kalibriereingangs wiederholt. Die Differenz wird folgendermaßen berechnet:

$$
D_{SC} = \frac{x_s - x_c}{c_t} \times 100
$$

Dabei ist

- D<sub>SC</sub> die Differenz Proben-/Kalibriereingang
- *<sup>s</sup> x* der Mittelwert der Messungen über den Probeneingang
- *<sup>c</sup> x* der Mittelwert der Messungen über den Kalibriereingang
- *<sup>t</sup> c* die Konzentration des Prüfgases

 $D_{SC}$  muss das oben angegebene Leistungskriterium erfüllen.

#### **7.3 Durchführung der Prüfung**

Die geprüften Messgeräte besitzen nur einen Prüfgaseingang. Daher konnte diese Prüfung nicht durchgeführt werden.

#### **7.4 Auswertung**

Hier nicht erforderlich

#### **7.5 Bewertung**

Nicht zutreffend. In der Berechnung der Gesamtunsicherheit wird  $D_{SC} = 0$  angenommen.

Mindestanforderung erfüllt? entfällt

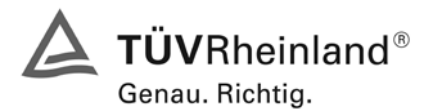

Seite 114 von 494 [Bericht über die Eignungsprüfung der Immissionsmesseinrichtung M200E](#page-0-0) der Firma Teledyne API für [die Komponenten NO, NO2 und NOx,](#page-0-0) Berichts-Nr.: 936/21205926/A1

#### **7.6 Umfassende Darstellung des Prüfergebnisses**

Wie in [Abbildung 24](#page-113-0) zu erkennen, besitzt die geprüfte Version des M200E Analysators keine unterschiedlichen Proben und Kalibriergaseingänge.

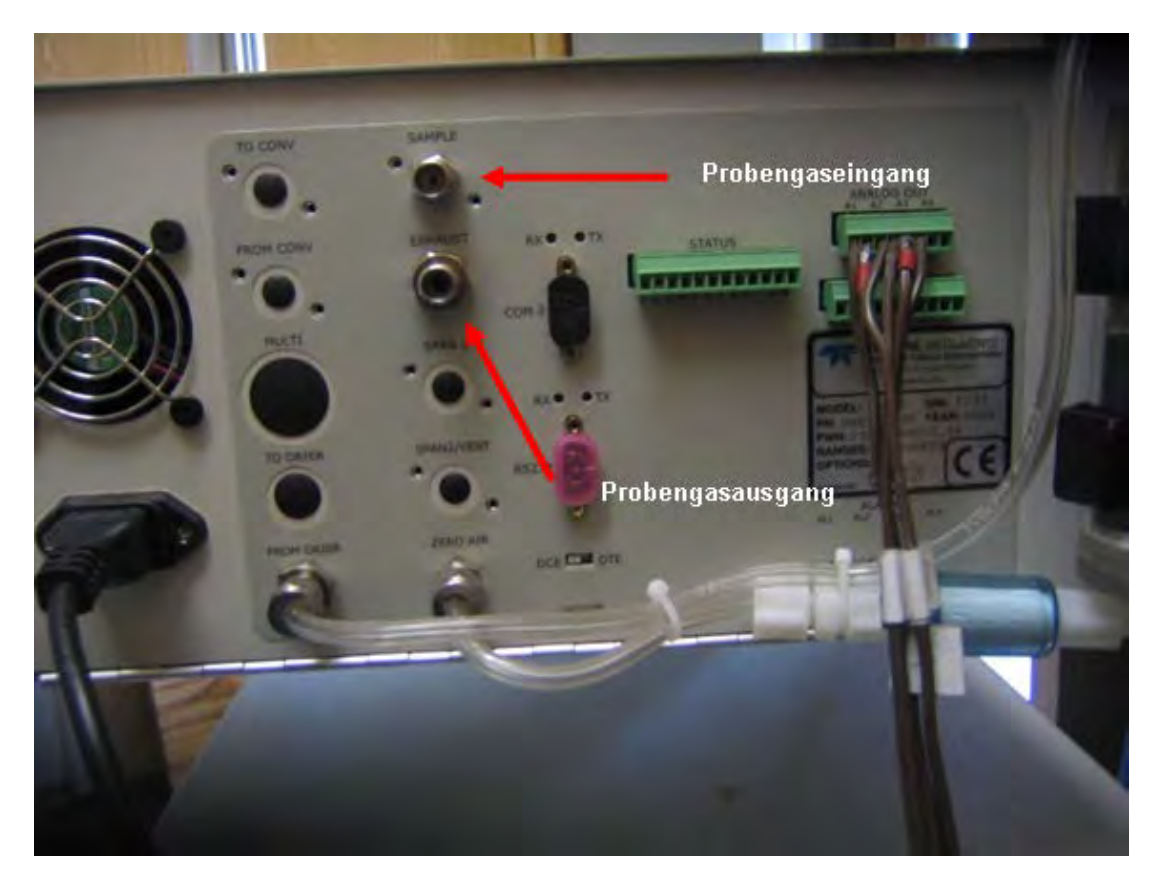

<span id="page-113-0"></span>*Abbildung 24: Gasanschlüsse der geprüften Version des M200E Analysators*

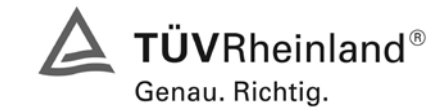

Bericht über die Eignungsprüfung der Immissionsmesseinrichtung M200E der Firma Teledyne API für die Komponenten NO, NO2 und NOx, Berichts-Nr.: 936/21205926/A1

#### Seite 115 von 494

# **7.1 8.4.14 Konverterwirkungsgrad**

*Konverterwirkungsgrad ≥ 98 %*

#### **7.2 Prüfvorschriften**

Der Konverterwirkungsgrad wird über Messungen mit bekannten NO<sub>2</sub> Konzentrationen bestimmt. Dies kann durch Gasphasentitration von NO zu NO<sub>2</sub> mit Ozon erfolgen.

Die Prüfung ist bei zwei Konzentrationsniveaus durchzuführen: bei 50 % und bei 95 % des Maximums des Zertifizierungsbereiches von NO<sub>2</sub>.

Das NOx Messgerät ist über den NO- und NOx Kanal mit einer NO-Konzentration von etwa 70 % bis 80 % des Maximums des Zertifizierungsbereiches von NO zu kalibrieren. Beide Kanäle müssen so eingestellt werden, dass sie den gleichen Wert anzeigen. Die Werte sind zu registrieren.

Eine bekannte NO-Konzentration von etwa 50 % des Maximums des Zertifizierungsbereiches von NO wird auf das Messgerät aufgegeben, bis das Ausgabesignal stabil ist. Diese stabile Zeitspanne muss mindestens vier Einstellzeiten betragen. Vier Einzelmessungen werden am NO- und NOx Kanal durchgeführt. NO wird dann zur Erzeugung einer NO<sub>2</sub> Konzentration mit O3 umgesetzt. Dieses Gemisch mit einer konstanten NOx Konzentration wird auf das Messgerät aufgegeben, bis das Ausgabesignal stabil ist. Diese stabile Zeitspanne muss mindestens vier Einstellzeiten des Messgerätes betragen, die NO Konzentration nach der Gasphasentitration muss zwischen 10 % und 20 % der ursprünglichen NO Konzentration betragen. Anschließend werden vier Einzelmessungen am NO und NOx Kanal durchgeführt. Die O3 Versorgung wird dann abgeschaltet und nur NO auf das Messgerät aufgegeben, bis das Ausgabesignal stabil ist. Diese stabile Zeitspanne muss mindestens vier Einstellzeiten des Messgerätes betragen. Dann wird der Mittelwert der vier Einzelmessungen am NO. Und NOx-Kanal geprüft, ob er gleich den ursprünglichen Werten ist, wobei eine Abweichung von 1 % zulässig ist.

Der Konverterwirkungsgrad ist:

$$
E_{conv} = \left(1 - \frac{(NO_x)_i - (NO_x)_f}{(NO)_i - (NO)_f}\right) \times 100\%
$$

Dabei ist

- *Econv* der Konverterwirkungsgrad in %
- *(NO<sub>x</sub>)*, der Mittelwert der vier Einzelessungen am NOx-Kanal bei der anfänglichen NOx-Konzentration
- *(NO<sub>x</sub>)<sub>f</sub>* der Mittelwert der vier Einzelmessungen am NOx Kanal bei der sich einstellenden NOx-Konzentration nach Zugabe von  $O<sub>3</sub>$
- *(NO)* der Mittelwert der vier Einzelmessungen am NO-Kanal bei der anfänglichen NO-Konzentration
- *(NO) f* Der Mittelwert der vier Einzelmessungen am NO-Kanal bei der sich einstellenden NO-Konzentration nach Zugabe von O3

Der niedrigere der beiden Werte für den Konverterwirkungsgrad ist anzugeben.

#### **7.3 Durchführung der Prüfung**

Die Prüfung wurde durchgeführt wie oben angegeben.

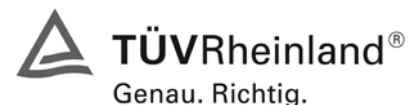

Seite 116 von 494 [Bericht über die Eignungsprüfung der Immissionsmesseinrichtung M200E](#page-0-0) der Firma Teledyne API für [die Komponenten NO, NO2 und NOx,](#page-0-0) Berichts-Nr.: 936/21205926/A1

#### **7.4 Auswertung**

Es wurden folgende Konverterwirkungsgrade ermittelt.

*Tabelle 67: Konverterwirkungsgrad bei einer Konzentration von ca. 95 % des Maximums des Zertifizierungsbereiches von NO2 ( Messbereich NO2 = 0 – 261 ppb)*

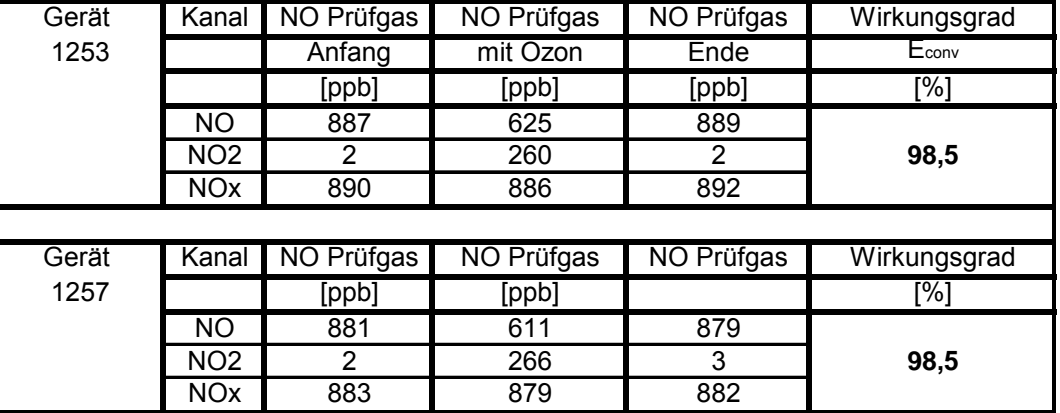

*Tabelle 68: Konverterwirkungsgrad bei einer Konzentration von ca. 50 % des Maximums des Zertifizierungsbereiches von NO2 (Messbereich NO2 = 0 – 261 ppb)*

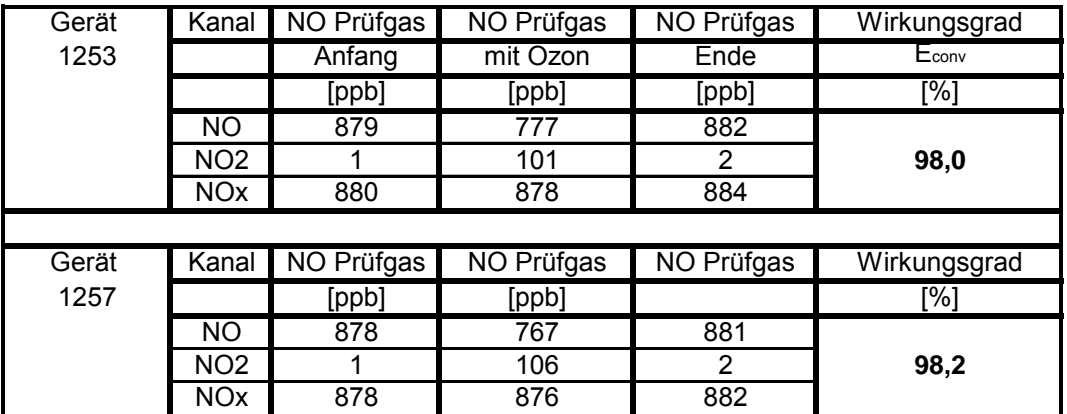

#### **7.5 Bewertung**

Der Konverterwirkungsgrad erfüllt bei beiden Konzentrationen die Anforderung ≥ 98 %. Zur Unsicherheitsberechnung werden die niedrigeren Werte herangezogen.

Gerät 1253: 98,0 %

Gerät 1257: 98,2 %

Mindestanforderung erfüllt? ja

#### **7.6 Umfassende Darstellung des Prüfergebnisses**

Hier nicht erforderlich

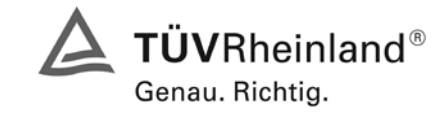

Seite 117 von 494

Bericht über die Eignungsprüfung der Immissionsmesseinrichtung M200E der Firma Teledyne API für die Komponenten NO, NO2 und NOx, Berichts-Nr.: 936/21205926/A1

# **7.1 8.5 Bestimmung der Leistungskenngrößen bei der Feldprüfung**

#### **8.5.1 Allgemeines**

Die Bestimmung der Leistungskenngrößen im Feld als Teil der Eignungsprüfung ist von einer benannten Stelle durchzuführen. Die Qualität der in den beschriebenen Prüfverfahren eingesetzten Materialien und der Ausrüstung muss die Anforderungen der DIN EN 14211 erfüllen.

Bei der Prüfung im Feld werden zwei Messgeräte über eine Zeitspanne von 3 Monaten hinsichtlich Verfügbarkeit (Kontrollintervall), Vergleichpräzision im Feld und Langzeitdrift geprüft. Die Messgeräte werden parallel an ein und derselben Probenahmestelle an einer ausgewählten Messstation unter spezifischen Außenluftbedingungen betrieben.

#### **8.5.2 Auswahl der Messstation**

Die Auswahl der Messstation beruht auf folgenden Kriterien:

Ort:

- periurbane oder ländliche Station
- Einrichtung der Messstation
- ausreichende Kapazität des Probengasverteilers
- genügend Platz, um zwei Messgeräte mit Prüfgasen und/oder Kalibriereinrichtungen unterzubringen
- Kontrolle der Umgebungstemperatur der Messgeräte bei 20 °C  $\pm$  4 °C mit Temperaturaufzeichnung
- stabile elektrische Spannung.

Weitere mögliche Kriterien:

- Telemetrie/Telefoneinrichtung zur Fernüberwachung der Einrichtung
- **Zugänglichkeit**

#### **8.5.3 Betriebsanforderungen**

Nach dem Einbau der Messgeräte in der Messstation ist deren korrekter Betrieb zu prüfen. Dies umfasst unter anderem den korrekten Anschluss am Probengasverteiler, Probengasflüsse, richtige Temperaturen zum Beispiel der Reaktionskammern, Signal gegenüber Null- und Spangas, Datenübertragung und andere Punkte, die von der benannten Stelle als notwendig beurteilt werden.

Nach Feststellung des korrekten Betriebs werden die Messgeräte auf Null abgeglichen und bei einem Wert von etwa 80 % des Maximums des Zertifizierungsbereiches kalibriert.

Während der 3-Monats-Zeitspanne müssen die Anforderungen des Geräteherstellers hinsichtlich der Wartung erfüllt werden.

Messungen mit Null- und Spangas sind alle 2 Wochen durchzuführen. Die Konzentration  $c_t$  des Spangases muss etwa 90 % des Maximums des Zertifizierungsbereiches betragen. Bei Null und dem Konzentrationsniveau  $c<sub>t</sub>$  werden eine unabhängige Messung und danach vier Einzelmessungen durchgeführt und die Messergebnisse aufgezeichnet.

Um die Verunreinigung des Filters bei der Bestimmung der Drift des Messgerätes auszuschließen, werden Null- und Spangas ohne Passage durch das Filter auf das Messgerät aufgegeben.

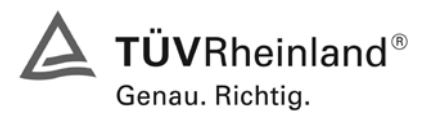

Seite 118 von 494 [Bericht über die Eignungsprüfung der Immissionsmesseinrichtung M200E](#page-0-0) der Firma Teledyne API für [die Komponenten NO, NO2 und NOx,](#page-0-0) Berichts-Nr.: 936/21205926/A1

Um zu vermeiden, dass die Filterbelegung die Ergebnisse des Vergleichs der beiden Messgeräte beeinflusst, und um sicherzustellen, dass die Filterbelegung nicht die Qualität der Messdaten beeinträchtigt, ist das Filter direkt vor jeder zweiwöchentlichen Kalibrierung auszuwechseln. Filter, die bereits im Labor mit NO/NO<sub>2</sub> -Gasmischungen konditioniert wurden, sind zu verwenden.

Während der Prüfzeitspanne von drei Monaten dürfen an den Messgeräten keine Null- und Spangaseinstellungen durchgeführt werden, da dies die Bestimmung der Langzeitdrift beeinflussen würde. Die Messdaten des Messgerätes dürfen unter Annahme einer linearen Drift seit der letzten Null- und Spanprüfung nur mathematisch korrigiert werden.

Falls das Gerät über eine Autoskalierungs- oder Selbstkorrekturfunktion verfügt, kann diese während der Feldprüfung außer Funktion gesetzt werden. Die Größe der Eigenkorrektur muss für das Prüflabor verfügbar sein. Die Größen der Auto-Null und der Auto-Drift-Korrekturen über das Kontrollintervall (Langzeitdrift) unterliegen den gleichen Einschränkungen, wie sie in den Leistungskenngrößen festgelegt sind.

#### **6.5 Bewertung**

Die allgemeinen Anforderungen können erfüllt werden. Abweichend von den allgemeinen Anforderungen wurden die Filter nicht alle 2 Wochen sondern monatlich getauscht.

Mindestanforderung erfüllt? ja

#### **6.6 Umfassende Darstellung des Prüfergebnisses**

Hier nicht notwendig:

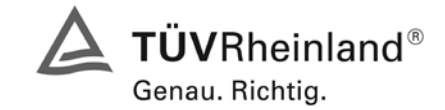

Seite 119 von 494

Bericht über die Eignungsprüfung der Immissionsmesseinrichtung M200E der Firma Teledyne API für die Komponenten NO, NO2 und NOx, Berichts-Nr.: 936/21205926/A1

# **7.1 8.5.4 Langzeitdrift**

*Langzeitdrift bei Null ≤ 5,0 nmol/mol (entspricht 5 ppb) Langzeitdrift beim Spanniveau ≤ 5 % des Zertifizierungsbereiches (entspricht 48,0 ppb bei einem Messbereich von 0 bis 960 ppb)*

#### **7.2 Prüfvorschriften**

Nach jeder zweiwöchigen Kalibrierung ist die Drift der in der Prüfung befindlichen Messgeräte bei Null und beim Spanniveau entsprechend den in diesem Abschnitt angegebenen Verfahren zu berechnen. Falls die Drift im Vergleich zur Anfangskalibrierung eine der Leistungskenngrößen bezüglich der Drift bei Null oder beim Spanniveau erreicht, ergibt sich das Kontrollintervall als Anzahl der Wochen bis zur Feststellung der Überschreitung minus 2 Wochen. Für weitere (Unsicherheits-)Berechnungen sind für die Langzeitdrift die Werte für die Null- und Spandrift über die Zeitspanne des Kontrollintervalls zu verwenden.

Zu Beginn der Driftzeitspanne werden direkt nach der Kalibrierung fünf Einzelmessungen beim Nullund Spanniveau durchgeführt (nach einer Wartezeit, die einer unabhängigen Messung entspricht).

Die Langzeitdrift wird folgendermaßen berechnet:

$$
D_{L,Z} = (C_{Z,2} - C_{Z,1})
$$

Dabei ist:

 $D_{LZ}$  die Drift bei Null

*C<sub>Z 1</sub>* der Mittelwert der Messungen bei Null zu Beginn der Driftzeitspanne

*C<sub>z2</sub>* der Mittelwert der Nullgasmessung am Ende der Driftzeitspanne

*D*<sub> $iota$ </sub> muss das oben angegebene Leistungskriterium erfüllen.

$$
D_{L,S} = \frac{(C_{S,2} - C_{S,1}) - D_{L,Z}}{C_{S,1}} \times 100
$$

Dabei ist:

D<sub>LS</sub> die Drift bei der Span-Konzentration

*C<sub>S 1</sub>* der Mittelwert der Messungen beim Spanniveau zu Beginn der Driftzeitspanne

*C<sub>S</sub>* der Mittelwert der Messungen beim Spanniveau am Ende der Driftzeitspanne

 $D_{L,S}$  muss das oben angegebene Leistungskriterium erfüllen.

#### **7.3 Durchführung der Prüfung**

Die Prüfung wurde so durchgeführt, dass alle 2 Wochen Prüfgas aufgegeben wurde. In [Tabelle 69](#page-119-0) und [Tabelle 70](#page-119-1) sind die gefundenen Messwerte der zweiwöchentlichen Prüfgasaufgaben angegeben.

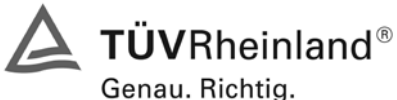

Seite 120 von 494 [Bericht über die Eignungsprüfung der Immissionsmesseinrichtung M200E](#page-0-0) der Firma Teledyne API für [die Komponenten NO, NO2 und NOx,](#page-0-0) Berichts-Nr.: 936/21205926/A1

#### **7.4 Auswertung**

<span id="page-119-0"></span>*Tabelle 69: Ergebnisse der Langzeitdrift am Nullpunkt Komponente NO*

|                         | Gerät 1 (1253) | Gerät 2 (1257) |  |  |
|-------------------------|----------------|----------------|--|--|
|                         | [ppb]          | [ppb]          |  |  |
| 13.02.2007<br>$C_{Z,1}$ | 0,10           | 0,04           |  |  |
|                         |                |                |  |  |
| 23.02.2007<br>$C_{Z,2}$ | 0              | $-0,2$         |  |  |
| 23.02.2007<br>$D_{L,Z}$ | $-0,10$        | $-0,24$        |  |  |
| 09.03.2007<br>$C_{Z,2}$ | 0.1            | $-0.8$         |  |  |
| 09.03.2007<br>$D_{L,Z}$ | 0,00           | $-0.84$        |  |  |
| 23.03.2007<br>$C_{Z,2}$ | $-0,2$         | $-0.7$         |  |  |
| 23.03.2007<br>$D_{L,Z}$ | $-0,30$        | $-0,74$        |  |  |
| 05.04.2007<br>$C_{Z,2}$ | $-0,2$         | $-0.8$         |  |  |
| 05.04.2007<br>$D_{L,Z}$ | $-0,30$        | $-0.84$        |  |  |
| 19.04.2007<br>$C_{Z,2}$ | 0,5            | $-0,4$         |  |  |
| 19.04.2007<br>$D_{L,Z}$ | 0,40           | $-0,44$        |  |  |
| 04.05.2007<br>$C_{Z,2}$ | 0.4            | $-0.5$         |  |  |
| 04.05.2007<br>$D_{L,Z}$ | 0,30           | $-0,54$        |  |  |
| 14.05.2007<br>$C_{Z,2}$ | 0,2            | $-0.7$         |  |  |
| 14.05.2007<br>$D_{L,Z}$ | 0,10           | $-0,74$        |  |  |

<span id="page-119-1"></span>*Tabelle 70: Ergebnisse der Langzeitdrift am Spanpunkt Komponente NO*

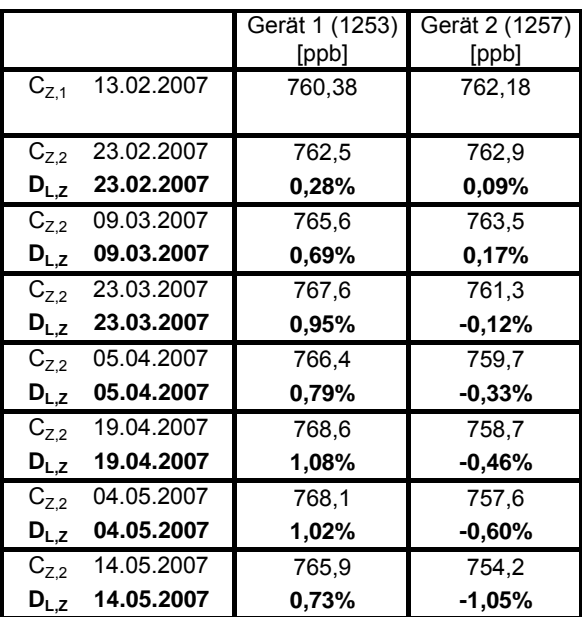

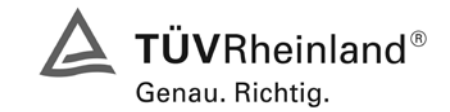

Seite 121 von 494

Bericht über die Eignungsprüfung der Immissionsmesseinrichtung M200E der Firma Teledyne API für die Komponenten NO, NO2 und NOx, Berichts-Nr.: 936/21205926/A1

#### **7.5 Bewertung**

Es ergeben sich Langzeitdriften der Komponente NO von maximal 0,40 ppb am Nullpunkt und 1,03 % des Zertifizierbereiches für Gerät 1 (1253) und von maximal -0,84 ppb am Nullpunkt und -0,95 % des Zertifizierbereiches am Referenzpunkt für Gerät 2 (1257).

Das Leistungskriterium nach DIN EN 14211 wird erfüllt.

Mindestanforderung erfüllt? ja

#### **7.6 Umfassende Darstellung des Prüfergebnisses**

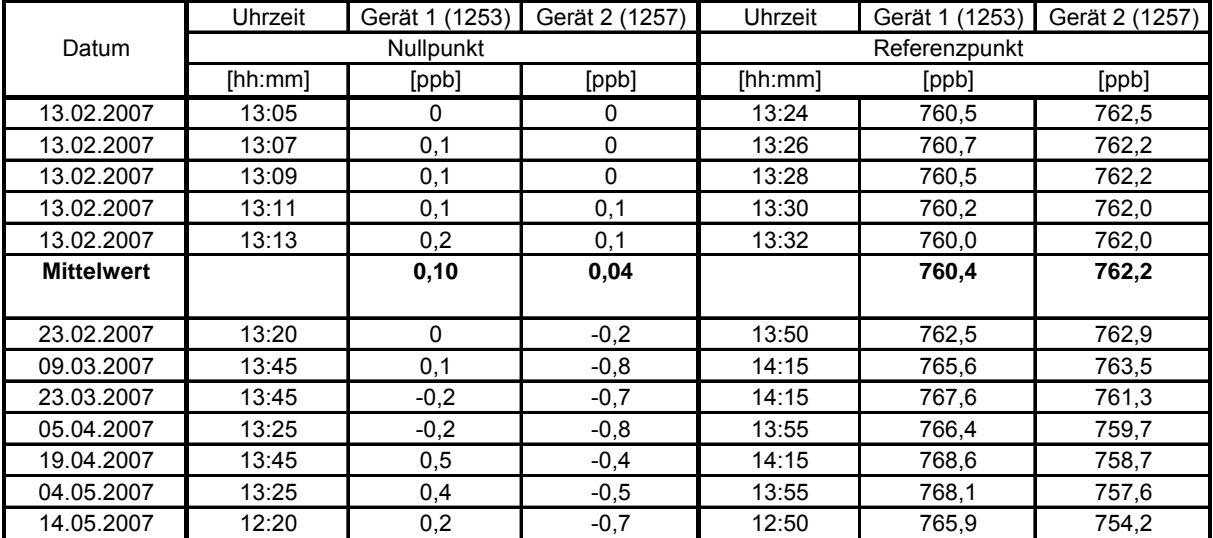

*Tabelle 71: Einzelwerte der Prüfung zur Langzeitdrift nach DIN EN 14211*

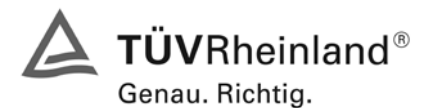

Seite 122 von 494 [Bericht über die Eignungsprüfung der Immissionsmesseinrichtung M200E](#page-0-0) der Firma Teledyne API für [die Komponenten NO, NO2 und NOx,](#page-0-0) Berichts-Nr.: 936/21205926/A1

#### **7.1 8.5.5 Vergleichstandardabweichung unter Feldbedingungen**

*Vergleichsstandardabweichung unter Feldbedingungen ≤ 5 % des Mittels über eine Zeitspanne von 3 Monaten.*

#### **7.2 Prüfvorschriften**

Die Vergleichstandardabweichung unter Feldbedingungen wird aus den während der dreimonatigen Zeitspanne stündlich gemittelten Messwerten berechnet.

Die Differenz df für jede i-te Parallelmessung ist:

$$
d_{f,i} = (x_{1,f})_i - (x_{2,f})_i
$$

Dabei ist:

*d* , if die i-te Differenz einer Parallelmessung

 $(x_{1,f})$  das i-te Messergebnis von Messgerät 1

 $(x, f)$  das i-te Messergebnis von Messgerät 2 zu selben Zeit wie Messgerät 1

Die Vergleichstandardabweichung (unter Feldbedingungen) ist:

$$
s_{r,f} = \frac{\left(\sqrt{\frac{\sum_{i=1}^{n} d_{f,i}^2}{2n}}\right)}{av} \times 100
$$

Dabei ist:

*s<sub>r,f</sub>* die Vergleichsstandardabweichung unter Feldbedingungen (%)

*n* die Anzahl der Parallelmessungen

*av* der Mittelwert in der Feldprüfung

d<sub>fi</sub> die i-te Differenz einer Parallelmessung

Die Vergleichstandardabweichung unter Feldbedingungen, s<sub>rf</sub>, muss das oben angegebene Leistungskriterium erfüllen.

#### **7.3 Durchführung der Prüfung**

Aus den während der Feldprüfung stündlich gemittelten Werten, wurde die Vergleichstandardabweichung unter Feldbedingungen mit Hilfe der oben genannten Formeln ermittelt.

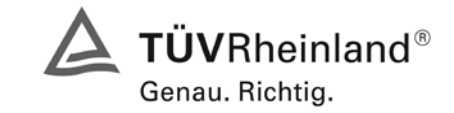

Seite 123 von 494

Bericht über die Eignungsprüfung der Immissionsmesseinrichtung M200E der Firma Teledyne API für die Komponenten NO, NO2 und NOx, Berichts-Nr.: 936/21205926/A1

# **7.4 Auswertung**

*Tabelle 72: Bestimmung der Reproduzierbarkeit auf Basis aller Daten aus dem Feldtest* 

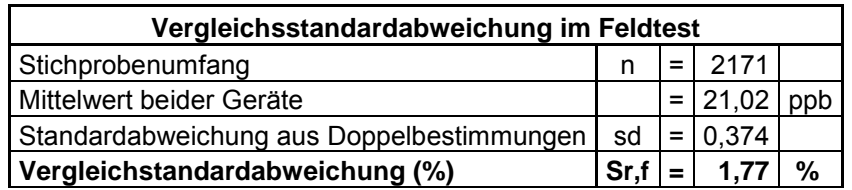

Es ergibt sich eine Vergleichstandardabweichung unter Feldbedingungen von 1,77 % des Mittelwertes.

# **7.5 Bewertung**

Die Anforderungen der DIN EN 14211 werden eingehalten.

Mindestanforderung erfüllt? ja

# **7.6 Umfassende Darstellung des Prüfergebnisses**

Hier nicht erforderlich.

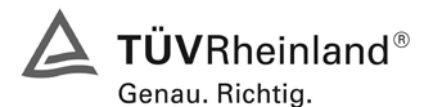

Seite 124 von 494 [Bericht über die Eignungsprüfung der Immissionsmesseinrichtung M200E](#page-0-0) der Firma Teledyne API für [die Komponenten NO, NO2 und NOx,](#page-0-0) Berichts-Nr.: 936/21205926/A1

#### **7.1 8.5.6 Kontrollintervall**

*Wartungsintervall mindestens 14 Tage*

#### **7.2 Prüfvorschriften**

Das Kontrollintervall ist die Zeitspanne, in der die Drift innerhalb des Leistungskriteriums für die Langzeitdrift liegt, sofern nicht der Gerätehersteller eine kürzere Zeitspanne festlegt. Falls eines der Messgeräte während der Feldprüfung Fehlfunktionen aufweist, ist die Feldprüfung neu zu starten, um festzustellen, ob die Fehlfunktion zufällig war oder auf einen Gerätefehler zurückzuführen ist.

#### **7.3 Durchführung der Prüfung**

Das Leistungskriterium der Langzeitdrift (Punkt 8.5.4) wurde während des 3-monatigen Feldtestes nicht überschritten. Allerdings wurde der geräteinterne Teflonfilter monatlich gewechselt.

#### **7.4 Auswertung**

Aufgrund der Daten aus der Langzeitdriftuntersuchung (siehe [Tabelle 69](#page-119-0) und [Tabelle 70\)](#page-119-1) und den monatlich durchgeführten Wartungsarbeiten ergibt sich ein Kontrollintervall von 4 Wochen.

#### **7.5 Bewertung**

Das Wartungsintervall beträgt 4 Wochen.

Mindestanforderung erfüllt? ja

#### **7.6 Umfassende Darstellung des Prüfergebnisses**

Hier nicht notwendig.

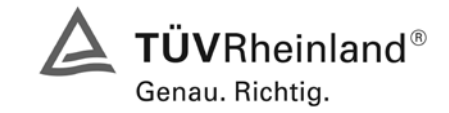

Bericht über die Eignungsprüfung der Immissionsmesseinrichtung M200E der Firma Teledyne API für die Komponenten NO, NO2 und NOx, Berichts-Nr.: 936/21205926/A1

Seite 125 von 494

# **7.1 8.5.7 Verfügbarkeit**

*Verfügbarkeit des Messgerätes > 90 %.*

#### **7.2 Prüfvorschriften**

Der korrekte Betrieb des Messgerätes ist mindestens alle 14 Tage zu prüfen. Es wird empfohlen, diese Prüfung während der ersten 14 Tage täglich durchzuführen. Diese Prüfungen beinhalten die Plausibilitätsprüfung der Messwerte, sofern verfügbar, Statussignale und andere relevante Parameter. Zeitpunkt, Dauer und Art von Fehlfunktionen sind zu registrieren.

Die für die Berechnung der Verfügbarkeit zu berücksichtigende Zeitspanne ist diejenige Zeitspanne in der Feldprüfung, während der valide Messdaten für die Außenluftkonzentrationen gewonnen werden. Dabei darf die für Kalibrierungen, Konditionierung der Probengasleitung, Filter und Wartungsarbeiten aufgewendete Zeit nicht einbezogen werden.

Die Verfügbarkeit des Messgerätes ist:

$$
A_a = \frac{t_u}{t_t} * 100
$$

Dabei ist:

- A<sub>a</sub> die Verfügbarkeit des Messgerätes (%)
- *ut* die gesamte Zeitspanne mit validen Messwerten
- *<sup>t</sup> t* die gesamte Zeitspanne der Feldprüfung, abzüglich der Zeit für Kalibrierung und Wartung
- *ut* und *<sup>t</sup> t* müssen in den gleichen Einheiten angegeben werden.

Die Verfügbarkeit muss das oben angegebene Leistungskriterium erfüllen.

# **7.3 Durchführung der Prüfung**

Aus der Gesamtzeit des Feldtests und den dabei aufgetretenen Ausfallzeiten wurde die Verfügbarkeit mit Hilfe der oben genannten Formel berechnet.

#### **Auswertung**

Die während des Feldtestes aufgetretenen Ausfallzeiten sind in [Tabelle 73](#page-124-0) aufgelistet.

<span id="page-124-0"></span>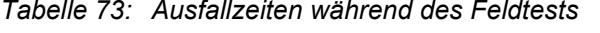

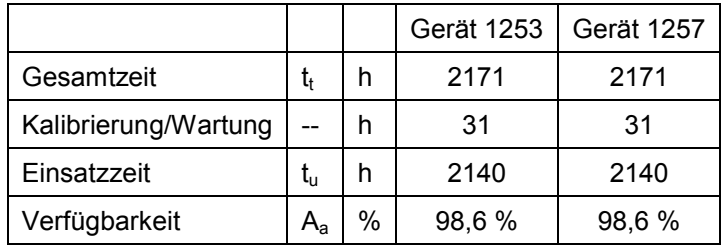

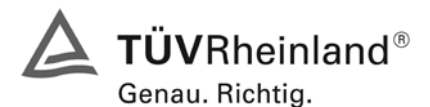

Seite 126 von 494 [Bericht über die Eignungsprüfung der Immissionsmesseinrichtung M200E](#page-0-0) der Firma Teledyne API für [die Komponenten NO, NO2 und NOx,](#page-0-0) Berichts-Nr.: 936/21205926/A1

Die Kalibrierzeiten ergeben sich aus den täglichen Prüfgasaufgaben zur Bestimmung des Driftverhaltens und des Wartungsintervalls. Die Wartungszeit resultiert aus den Zeiten, die zum Austausch der geräteinternen Teflonfilter im Probengasweg benötigt wurden.

#### **7.5 Bewertung**

Die Verfügbarkeit ist beträgt 98,6 %, somit ist die Mindestanforderung erfüllt.

Mindestanforderung erfüllt? ja

#### **7.6 Umfassende Darstellung des Prüfergebnisses**

Hier nicht erforderlich.

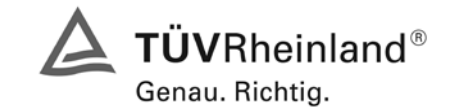

Seite 127 von 494

Bericht über die Eignungsprüfung der Immissionsmesseinrichtung M200E der Firma Teledyne API für die Komponenten NO, NO2 und NOx, Berichts-Nr.: 936/21205926/A1

# **Anhang A (normativ) Berechnung der Verweilzeiten für eine maximal zulässige NO2- Zunahme in der Probenahmeleitung**

*Anstieg der NO2- Konzentration durch die Verweilzeit im Messgerät ≤ 4,0 nmol/mol (entspricht 4 ppb)*

#### **7.2 Prüfvorschriften**

Die Zunahme von Stickstoffdioxid (NO<sub>2</sub>) im Probengas ist auf die Reaktion des Ozons (O<sub>3</sub>) der Luft mit Stickstoffmonoxid (NO) in der Probenahmeleitung zurückzuführen.

Mit folgenden Gleichungen lässt sich der Einfluss der Verweilzeit auf die NO<sub>2</sub>- Zunahme in der Probenahmeleitung abschätzen:

$$
[O_3]_0 = \frac{b \times [O_3]_t}{[O_3]_t - [NO]_t \times e^{(b \times k \times t)}}
$$

Dabei ist:

- [O<sub>3</sub>]<sub>0</sub> die Ozonkonzentration am Probeneinlass
- [O<sub>3</sub>]<sub>t</sub> die Ozonkonzentration nach einer Verweilzeit von t Sekunden in der Probenahmeleitung
- [NO], die Stickstoffmonoxidkonzentration nach einer Verweilzeit von t Sekunden

in der Probenahmeleitung

b die Differenz der Konzentration  $[O_{3}]_t$  und  $[NO]_t$  mit b  $\neq 0$ 

 $b = [O_3]_t - [NO]_t$ 

k die Geschwindigkeitskonstante der Reaktion von O<sub>3</sub> mit NO

- $k = 4.43 \times 10^{-4}$  nmol/mol<sup>-1</sup> s<sup>-1</sup> bei 298 K
- t die Verweilzeit in Sekunden

Die Zunahme von  $NO<sub>2</sub>$  aus der Reaktion von Ozon und Stickstoffmonoxid wird aus der Ozon-Abnahme berechnet:

 $NO<sub>2</sub> = [O<sub>3</sub>]<sub>0</sub> - [O<sub>3</sub>]<sub>t</sub>$ 

Unter Annahme bestimmter Konzentrationen von  $[O_3]_t$  und  $[NO]_t$  und einer bestimmten Verweilzeit kann die Zunahme von NO<sub>2</sub> berechnet werden.

#### **7.3 Durchführung der Prüfung**

Die NO2- Zunahme in der Probenahmeleitung wurde mit folgenden Werten berechnet:

 $[O_{3}]_{t}$  = 30 nmol/mol (Der mittlere Ozonwert über den Zeitraum des Feldtestes)

 $[NO]_t = 15$  nmol/mol (Der mittlere NO Wert über den Zeitraum des Feldtestes)

t = 1,75 s (ergibt sich aus dem Durchmesser der Probengasleitung (6 mm), der Länge der Probengasleitung (2 m) und des Probengasdurchflusses (2 l/min).

#### **7.4 Auswertung**

Mit oben gegebenen Werten ergibt sich eine Ozon-Konzentration am Probeneinlass  $[O<sub>3</sub>]<sub>0</sub>$  von 30,35 nmol/mol. Sowie eine Zunahme der NO<sub>2</sub> Konzentration um 0,35 nmom/mol.

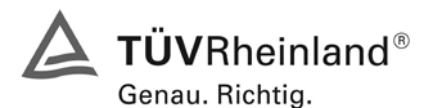

Seite 128 von 494 [Bericht über die Eignungsprüfung der Immissionsmesseinrichtung M200E](#page-0-0) der Firma Teledyne API für [die Komponenten NO, NO2 und NOx,](#page-0-0) Berichts-Nr.: 936/21205926/A1

#### **7.5 Bewertung**

Mit einer Zunahme der NO<sub>2</sub> Konzentration um 0,35 nmol/mol wird der in der DIN EN 14211 geforderte Wert von maximal 4 nmo/mol deutlich unterschritten. Damit sind die Mindestanforderungen eingehalten.

Mindestanforderungen erfüllt? Ja

# **7.6 Umfassende Darstellung**

Hier nicht erforderlich.

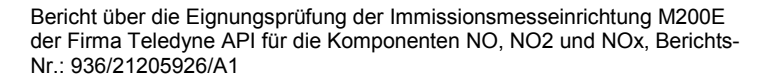

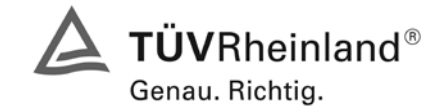

Seite 129 von 494

#### **Anhang G (normativ) Eignungsanerkennung nach DIN EN 14211**

*Die Eignungsanerkennung des Messgerätes besteht aus folgenden Schritten:*

*1) Der Wert jeder einzelnen, im Labor geprüften Leistungskenngröße muss das in Tabelle 1 angegebene Kriterium erfüllen (siehe 8.2 in DIN EN 14211).*

*2) Die erweiterte Messunsicherheit, die aus den Standardunsicherheiten der in der Laborprüfung ermittelten spezifischen Leistungskenngrößen berechnet wurde, erfüllt das in der Richtlinie 2002/3/EG angegebene Kriterium. Dieses Kriterium ist die maximal zulässige Unsicherheit von Einzelmessungen für kontinuierliche Messungen beim 1-Stunden-Grenzwertes. Die relevanten spezifischen Leistungskenngrößen und das Berechnungsverfahren sind im Anhang G der DIN EN 14625 angegeben.*

*3) Der Wert jeder einzelnen, in der Feldprüfung geprüften Leistungskenngröße muss das in Tabelle 1 angegeben Kriterium erfüllen (siehe 8.2 in DIN EN 14211).*

*4) Die erweiterte Messunsicherheit, die aus den Standardunsicherheiten der in der Labor- und Feldprüfung ermittelten spezifischen Leistungskenngrößen berechnet wurde, erfüllt das in der Richtlinie 2002/3/EG angegebene Kriterium. Dieses Kriterium ist die maximal zulässige Unsicherheit von Einzelmessungen für kontinuierliche Messungen beim 1-Stunden-Grenzwertes. Die relevanten spezifischen Leistungskenngrößen und das Berechnungsverfahren sind im Anhang G der DIN EN 14211 angegeben.*

#### **7.2 Prüfvorschriften**

Berechnung nach Anhang G der DIN EN 14211

#### **7.3 Durchführung der Prüfung**

Am Ende der Prüfung wurden die nötigen Unsicherheiten mit den während der Prüfung erhaltenen Werten ausgerechnet.

#### **7.4 Auswertung**

- Zu 1) Der Wert jeder einzelnen, im Labor geprüften Leistungskenngrößen erfüllt das in Tabelle 1 der DIN EN 14211 angegebene Kriterium.
- Zu 2) Die erweiterte Messunsicherheit, die aus den Standardunsicherheiten der in der Laborprüfung ermittelten spezifischen Leistungskenngrößen berechnet wurde, erfüllt das geforderte Kriterium.
- Zu 3) Der Wert jeder einzelnen, in der Feldprüfung geprüften Kenngröße erfüllt das in Tabelle 1 der DIN EN 14211 angegeben Kriterium.
- Zu 4) Die erweiterte Messunsicherheit, die aus den Standardunsicherheiten der in der Labor- und Feldprüfung ermittelten spezifischen Leistungskenngrößen berechnet wurde, erfüllt das geforderte Kriterium.

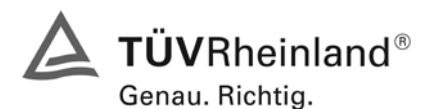

Seite 130 von 494 [Bericht über die Eignungsprüfung der Immissionsmesseinrichtung M200E](#page-0-0) der Firma Teledyne API für [die Komponenten NO, NO2 und NOx,](#page-0-0) Berichts-Nr.: 936/21205926/A1

#### **7.5 Bewertung**

Die Mindestanforderungen werden eingehalten. Mindestanforderungen erfüllt? Ja

#### **7.6 Umfassende Darstellung**

Die Ergebnisse zu den Punkten 1 und 3 sind in [Tabelle 74](#page-130-0) zusammengefasst. Die Ergebnisse zu Punkt 2 sind in [Tabelle 75](#page-132-0) und [Tabelle 77](#page-133-0) zu finden. Die Ergebnisse zu Punkt 4 sind in [Tabelle 76](#page-133-1) und [Tabelle 78](#page-134-0) zu finden.

Bericht über die Eignungsprüfung der Immissionsmesseinrichtung M200E der Firma Teledyne API für die Komponenten NO, NO2 und NOx, Berichts-Nr.: 936/21205926/A1

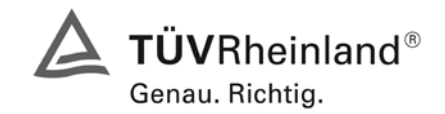

Seite 131 von 494

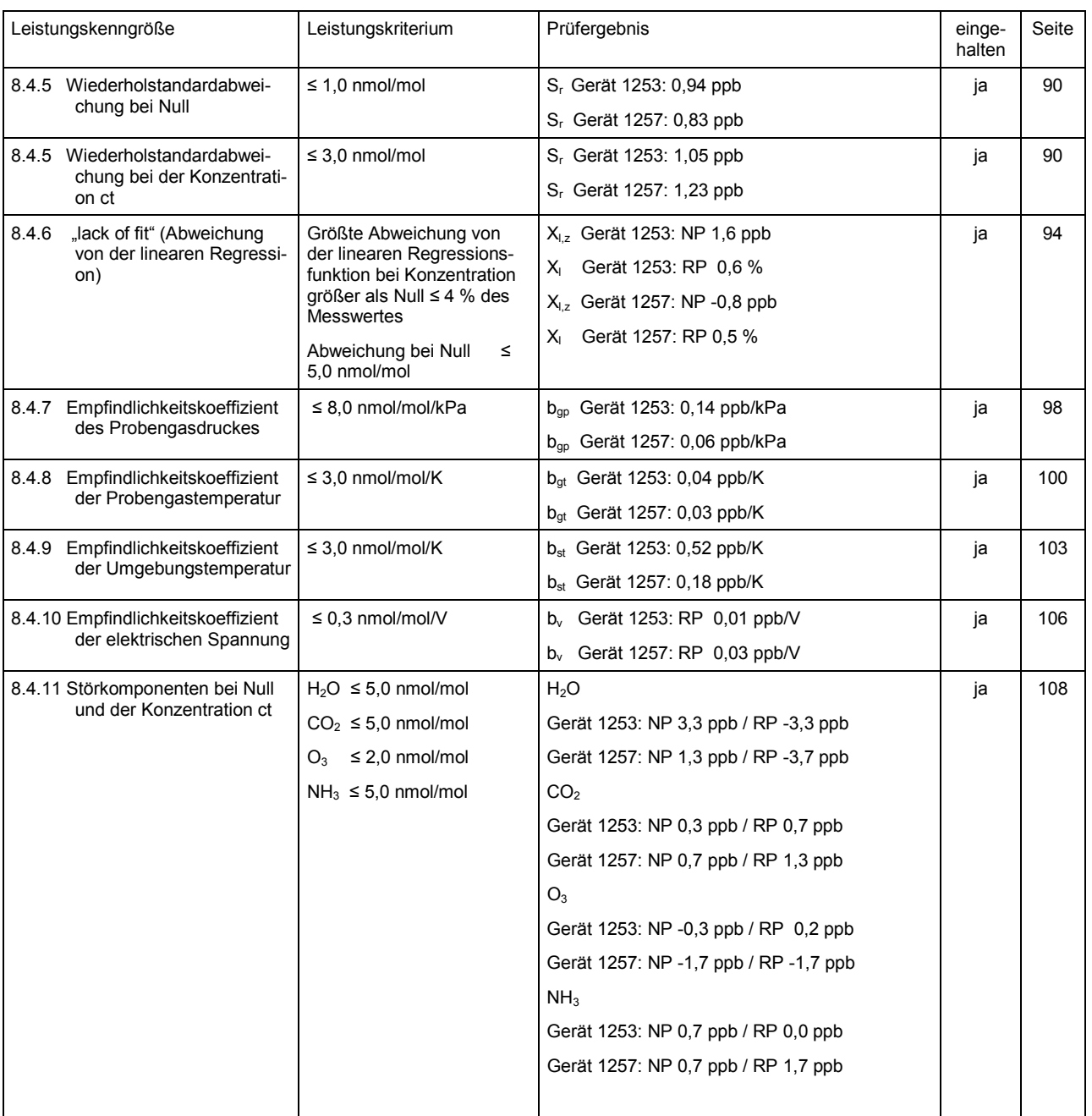

#### <span id="page-130-0"></span>*Tabelle 74: Leistungsanforderungen nach DIN EN 14211*

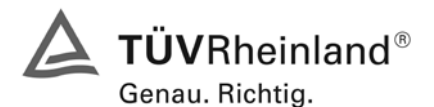

Seite 132 von 494 [Bericht über die Eignungsprüfung der Immissionsmesseinrichtung M200E](#page-0-0) der Firma Teledyne API für [die Komponenten NO, NO2 und NOx,](#page-0-0) Berichts-Nr.: 936/21205926/A1

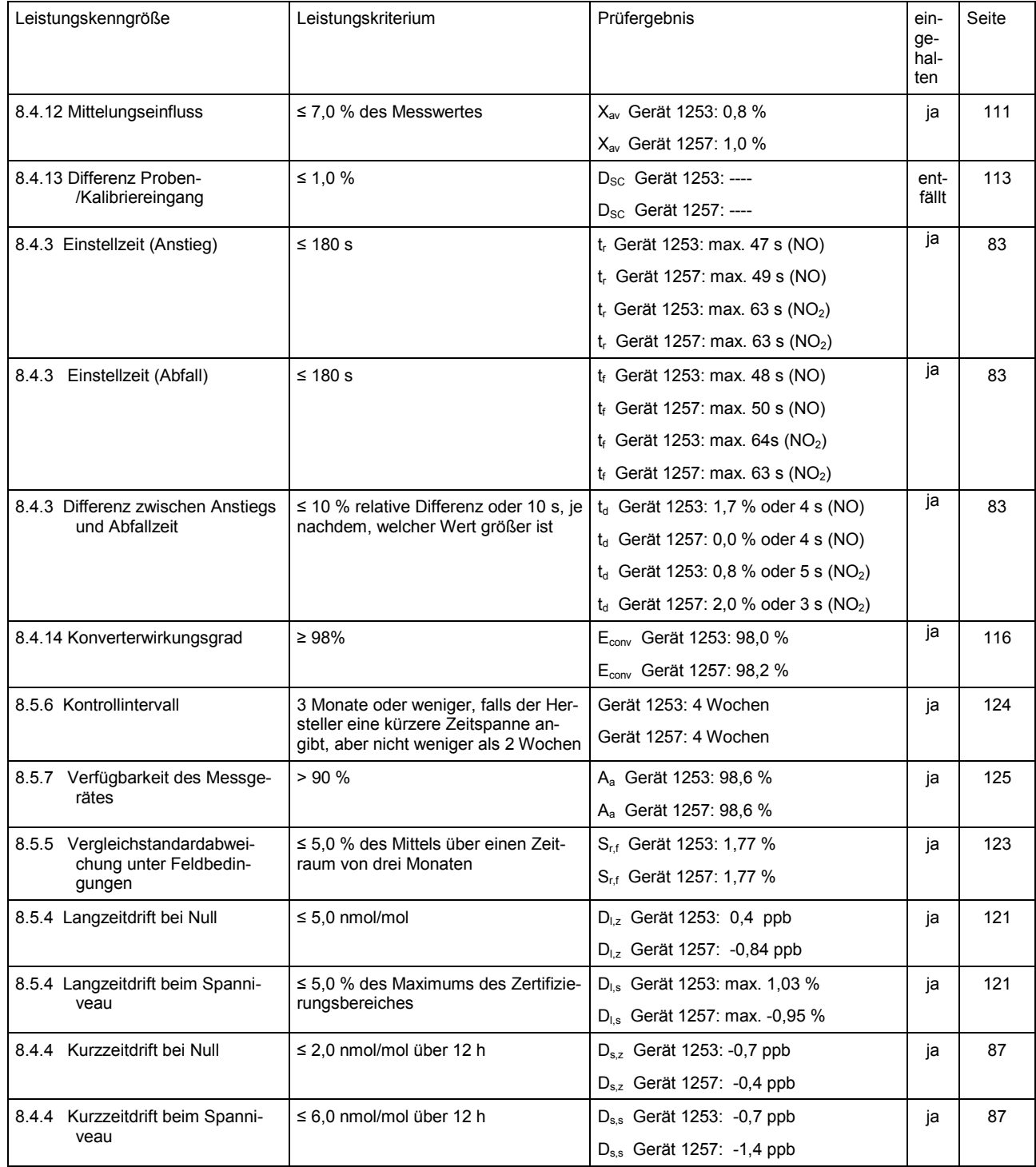

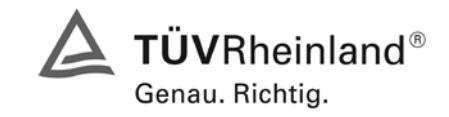

Seite 133 von 494

Bericht über die Eignungsprüfung der Immissionsmesseinrichtung M200E der Firma Teledyne API für die Komponenten NO, NO2 und NOx, Berichts-Nr.: 936/21205926/A1

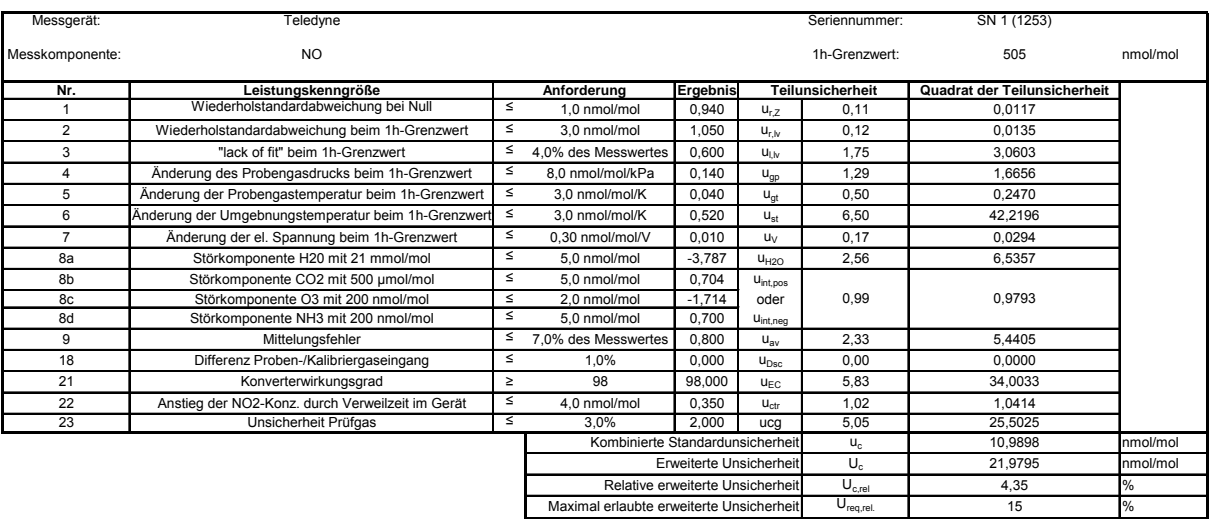

# <span id="page-132-0"></span>*Tabelle 75: Erweiterte Unsicherheit aus den Ergebnissen der Laborprüfung für Gerät 1253*

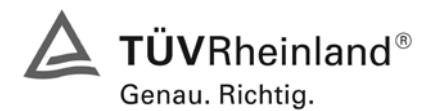

Seite 134 von 494 [Bericht über die Eignungsprüfung der Immissionsmesseinrichtung M200E](#page-0-0) der Firma Teledyne API für [die Komponenten NO, NO2 und NOx,](#page-0-0) Berichts-Nr.: 936/21205926/A1

| Messgerät:      | Teledyne                                            |        |                                          |                                                                          |                         | Seriennummer:              | SN 1 (1253)                  |          |
|-----------------|-----------------------------------------------------|--------|------------------------------------------|--------------------------------------------------------------------------|-------------------------|----------------------------|------------------------------|----------|
| Messkomponente: | N <sub>O</sub>                                      |        |                                          |                                                                          |                         | 1h-Grenzwert:              | 505                          | nmol/mol |
| Nr.             | Leistungskenngröße                                  |        | Anforderung                              | Ergebnis                                                                 |                         | <b>Teilunsicherheit</b>    | Quadrat der Teilunsicherheit |          |
| $\overline{1}$  | Wiederholstandardabweichung bei Null                | ζ      | 1.0 nmol/mol                             | 0.940                                                                    | $U_{r,Z}$               | 0.11                       | 0.0117                       |          |
| $\overline{2}$  | Wiederholstandardabweichung beim 1h-Grenzwert       | $\leq$ | 3,0 nmol/mol                             | nicht berücksichtigt,<br>1,050<br>$U_{r,iv}$<br>da ur.lv = $0.11 <$ ur.f |                         |                            |                              |          |
| 3               | "lack of fit" beim 1h-Grenzwert                     | ≤      | 4.0% des Messwertes                      | 0.600                                                                    | $U_{\text{LIV}}$        | 1,75                       | 3.0603                       |          |
| $\overline{a}$  | Änderung des Probengasdrucks beim 1h-Grenzwert      | $\leq$ | 8.0 nmol/mol/kPa                         | 0.140                                                                    | $U_{qp}$                | 1.29                       | 1.6656                       |          |
| 5               | Änderung der Probengastemperatur beim 1h-Grenzwert  | $\leq$ | 3.0 nmol/mol/K                           | 0.040                                                                    | $U_{qt}$                | 0,50                       | 0.2470                       |          |
| 6               | Änderung der Umgebnungstemperatur beim 1h-Grenzwert | $\leq$ | 3.0 nmol/mol/K                           | 0.520                                                                    | $U_{st}$                | 6.50                       | 42.2196                      |          |
| $\overline{7}$  | Änderung der el. Spannung beim 1h-Grenzwert         | ζ      | 0.30 nmol/mol/V                          | 0.010                                                                    | $U_V$                   | 0,17                       | 0.0294                       |          |
| 8a              | Störkomponente H20 mit 21 mmol/mol                  | ζ      | 5.0 nmol/mol                             | $-3.787$                                                                 | U <sub>H2O</sub>        | 2.56                       | 6.5357                       |          |
| 8b              | Störkomponente CO2 mit 500 µmol/mol                 | $\leq$ | 5.0 nmol/mol                             | 0.704                                                                    | U <sub>int,pos</sub>    |                            |                              |          |
| 8c              | Störkomponente O3 mit 200 nmol/mol                  | $\leq$ | 2.0 nmol/mol                             | $-1,714$                                                                 | 0.99<br>oder            |                            | 0,9793                       |          |
| 8d              | Störkomponente NH3 mit 200 nmol/mol                 | $\leq$ | 5.0 nmol/mol                             | 0.700                                                                    | $U_{int,neg}$           |                            |                              |          |
| 9               | Mittelungsfehler                                    | $\leq$ | 7.0% des Messwertes                      | 0,800                                                                    | 2,33<br>$U_{\text{av}}$ |                            | 5.4405                       |          |
| 10              | Vergleichspräzision unter Feldbedingungen           | $\leq$ | 5.0% des Mittels über 3 Mon.             | 1.770                                                                    | $U_{f,f}$               | 1.85                       | 3.4278                       |          |
| 11              | Langzeitdrift bei Null                              | $\leq$ | 5.0 nmol/mol                             | 0,400                                                                    | $U_{d,l,z}$             | 0,23                       | 0.0533                       |          |
| 12              | Langzeitdrift beim 1h-Grenzwert                     | ≤      | 5.0% des Max, des Zert, bereichs         | 1.030                                                                    | $U_{d,LN}$              | 3.00                       | 9.0185                       |          |
| 18              | Differenz Proben-/Kalibriergaseingang               | $\leq$ | 1,0%                                     | 0,000                                                                    | $U_{\text{Dsc}}$        | 0,00                       | 0.0000                       |          |
| 21              | Konverterwirkungsgrad                               | $\geq$ | 98                                       | 98,000                                                                   | $U_{FC}$                | 5.83                       | 34.0033                      |          |
| 22              | Anstieg der NO2-Konz. durch Verweilzeit im Gerät    | ζ      | 4.0 nmol/mol                             | 0.350                                                                    | $U_{ctr}$               | 1.02                       | 1.0414                       |          |
| 23              | Unsicherheit Prüfgas                                | ζ      | 3.0%                                     | 2.000                                                                    | ucg                     | 5.05                       | 25.5025                      |          |
|                 |                                                     |        | Kombinierte Standardunsicherheit         |                                                                          |                         | $U_c$                      | 11.6908                      | nmol/mol |
|                 |                                                     |        | Erweiterte Unsicherheit                  |                                                                          |                         | $U_{\rm c}$                | 23,3816                      | nmol/mol |
|                 |                                                     |        | Relative erweiterte Unsicherheit         |                                                                          |                         | $U_{c,rel}$                | 4,63                         | %        |
|                 |                                                     |        | Maximal erlaubte erweiterte Unsicherheit |                                                                          |                         | $\overline{U}_{req, rel.}$ | 15                           | %        |

<span id="page-133-1"></span>*Tabelle 76: Erweiterte Unsicherheit aus den Ergebnissen der Labor- und Feldprüfung für Gerät 1253*

<span id="page-133-0"></span>*Tabelle 77: Erweiterte Unsicherheit aus den Ergebnissen der Laborprüfung für Gerät 1257*

| Messgerät:      | Teledyne                                            |        |                                          |                                  |                  | Seriennummer:    | SN 2 (1257)                  |          |
|-----------------|-----------------------------------------------------|--------|------------------------------------------|----------------------------------|------------------|------------------|------------------------------|----------|
| Messkomponente: | <b>NO</b>                                           |        |                                          |                                  |                  | 1h-Grenzwert:    | 505                          | nmol/mol |
| Nr.             | Leistungskenngröße                                  |        | Anforderung                              | <b>Ergebnis</b>                  |                  | Teilunsicherheit | Quadrat der Teilunsicherheit |          |
|                 | Wiederholstandardabweichung bei Null                | ≤      | 1.0 nmol/mol                             | 0.830                            | $U_{r,7}$        | 0.10             | 0.0095                       |          |
| $\overline{2}$  | Wiederholstandardabweichung beim 1h-Grenzwert       | ≤      | 3.0 nmol/mol                             | 1.230                            | $U_{r,N}$        | 0.14             | 0.0189                       |          |
| 3               | "lack of fit" beim 1h-Grenzwert                     | ≤      | 4,0% des Messwertes                      | 0.500                            | $U_{LN}$         | 1.46             | 2.1252                       |          |
| 4               | Änderung des Probengasdrucks beim 1h-Grenzwert      | ≤      | 8.0 nmol/mol/kPa                         | 0.060                            | $U_{qp}$         | 0.55             | 0.3003                       |          |
| 5               | Änderung der Probengastemperatur beim 1h-Grenzwert  | ≤      | 3.0 nmol/mol/K                           | 0.030                            | $U_{\text{at}}$  | 0.37             | 0.1393                       |          |
| 6               | Änderung der Umgebnungstemperatur beim 1h-Grenzwert | ≤      | 3.0 nmol/mol/K                           | 0.180                            | $U_{\rm st}$     | 2.25             | 5.0589                       |          |
| $\overline{7}$  | Änderung der el. Spannung beim 1h-Grenzwert         | $\leq$ | 0.30 nmol/mol/V                          | 0,030                            | $U_V$            | 0.51             | 0.2647                       |          |
| 8a              | Störkomponente H20 mit 21 mmol/mol                  | ≤      | 5.0 nmol/mol                             | $-4,219$                         | U <sub>H2O</sub> | 2.85             | 8,1119                       |          |
| 8b              | Störkomponente CO2 mit 500 µmol/mol                 | ≤      | 5.0 nmol/mol                             | 1.306                            | $U_{\text{int.}$ |                  |                              |          |
| 8c              | Störkomponente O3 mit 200 nmol/mol                  | ś      | 2.0 nmol/mol                             | $-1.719$                         | oder             | 1.75             | 3,0462                       |          |
| 8d              | Störkomponente NH3 mit 200 nmol/mol                 | ≤      | 5.0 nmol/mol                             | 1.717                            | $U_{int,neq}$    |                  |                              |          |
| 9               | Mittelungsfehler                                    | ≤      | 7.0% des Messwertes                      | 1.000                            | $U_{av}$         | 2.92             | 8.5008                       |          |
| 18              | Differenz Proben-/Kalibriergaseingang               | ≤      | 1.0%                                     | 0.000                            | U <sub>Dsc</sub> | 0.00             | 0.0000                       |          |
| 21              | Konverterwirkungsgrad                               | $\geq$ | 98                                       | 98,200                           | $U_{FC}$         | 5.25             | 27.5427                      |          |
| 22              | Anstieg der NO2-Konz. durch Verweilzeit im Gerät    | ≤      | 4.0 nmol/mol                             | 0.350                            | $U_{\text{ctr}}$ | 1.02             | 1.0414                       |          |
| 23              | Unsicherheit Prüfgas                                | ζ      | 3.0%                                     | 2.000                            | $\Omega$         | 5.05             | 25,5025                      |          |
|                 |                                                     |        | Kombinierte Standardunsicherheit         |                                  |                  | $U_{\rm c}$      | 9.0383                       | nmol/mol |
|                 |                                                     |        |                                          | Erweiterte Unsicherheit          |                  | $U_{c}$          | 18.0766                      | nmol/mol |
|                 |                                                     |        |                                          | Relative erweiterte Unsicherheit |                  | $U_{c,rel}$      | 3,58                         | $\%$     |
|                 |                                                     |        | Maximal erlaubte erweiterte Unsicherheit |                                  |                  | $U_{req, rel.}$  | 15                           | %        |

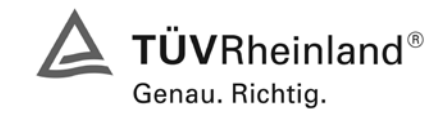

Seite 135 von 494

Bericht über die Eignungsprüfung der Immissionsmesseinrichtung M200E der Firma Teledyne API für die Komponenten NO, NO2 und NOx, Berichts-Nr.: 936/21205926/A1

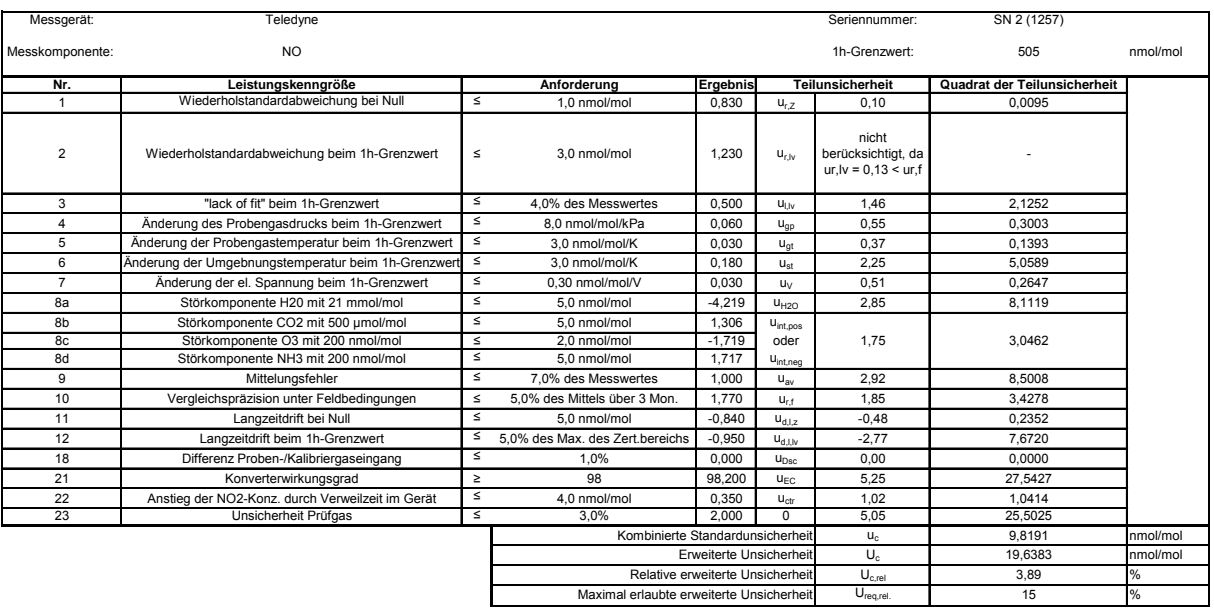

# <span id="page-134-0"></span>*Tabelle 78: Erweiterte Unsicherheit aus den Ergebnissen der Labor- und Feldprüfung für Gerät 1257*

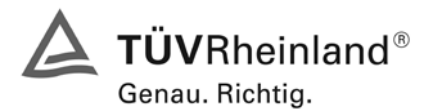

Seite 136 von 494 [Bericht über die Eignungsprüfung der Immissionsmesseinrichtung M200E](#page-0-0) der Firma Teledyne API für [die Komponenten NO, NO2 und NOx,](#page-0-0) Berichts-Nr.: 936/21205926/A1

# **Empfehlungen zum Praxiseinsatz**

#### **Arbeiten im Wartungsintervall**

Neben den üblichen Kalibrierarbeiten ist es wichtig, öfters den Zustand der sich am Probeneingang befindlichen Teflonfilter zu überprüfen, die bei zu starker Belegung zu einem Abfall des angesaugten Probenahmevolumens führen kann. Die Dauer des Wechselintervalls der Filter, die das Verschmutzen der Geräte durch die angesaugte Umgebungsluft verhindern sollen, richtet sich ganz nach der Staubbelastung am Aufstellungsort.

Im Übrigen sind die Anweisungen des Herstellers des im Anhang befindlichen Handbuchs zu beachten.

\_\_\_\_\_\_\_\_\_\_\_\_\_\_\_\_\_\_\_\_\_\_\_\_\_\_\_\_\_\_ \_\_\_\_\_\_\_\_\_\_\_\_\_\_\_\_\_\_\_\_\_\_\_\_\_\_\_\_\_\_

Immissionsschutz/Luftreinhaltung

M Schneid

Por Por

Köln, [22.06.2007](#page-0-1) [936/21205926/A1](#page-0-2)

Dipl.-Ing. Martin Schneider Dipl.-Ing. Karsten Pletscher

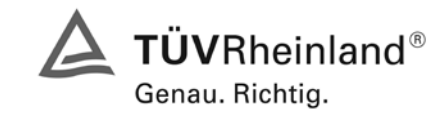

Seite 137 von 494

Bericht über die Eignungsprüfung der Immissionsmesseinrichtung M200E der Firma Teledyne API für die Komponenten NO, NO2 und NOx, Berichts-Nr.: 936/21205926/A1

# **8 Literaturverzeichnis**

- VDI 4202 Blatt 1: Mindestanforderungen an automatische Immissionsmesseinrichtungen bei der Eignungsprüfung; Punktmessverfahren für gas- und partikelförmige Luftverunreinigungen, vom Juni 2002
- VDI 4203 Blatt 3: Prüfpläne für automatische Messeinrichtungen; Prüfprozeduren für Messeinrichtungen zur punktförmigen Messung von - und partikelförmigen Immissionen, vom August 2004
- DIN EN 14211 Luftqualität Messverfahren zur Bestimmung der Konzentration von Stickstoffdioxid und Stickstoffmonoxid mit Chemolumineszenz, Juni 2005
- VDI 2453 Blatt 2: 2002-10 Messen gasförmiger Immissionen; Messen der Stickstoffmonoxidund Stickstoffdioxidkonzentration; Kalibrierung von NO/NOx Chemolumineszenz-Messgeräten mit Hilfe der Gasphasentitration. Berlin: Beuth Verlag
- VDI 2453 Blatt 1: 1990-10 Messen gasförmiger Immissionen; Messen der Stickstoffdioxidkonzentration; Manuelles photometrisches Basisverfahren (Saltzman). Berlin: Beuth Verlag
- Richtlinie 96/62/EG des Rates vom 27. September 1996 über die Beurteilung und die Kontrolle der Luftqualität ABl. L 296, S. 55
- Richtlinie 1999/30/EG des Rates vom 22. April 1999 über Grenzwerte für Schwefeldioxid, Stickstoffdioxid und Stickstoffoxide, Partikel und Blei in der Luft, ABl. L 163, S. 41

#### **9 Anlagen**

Anhang 1: Handbuch

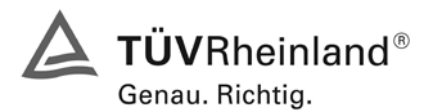

Seite 138 von 494 [Bericht über die Eignungsprüfung der Immissionsmesseinrichtung M200E](#page-0-0) der Firma Teledyne API für [die Komponenten NO, NO2 und NOx,](#page-0-0) Berichts-Nr.: 936/21205926/A1

# **Anhang 1**

# **Handbuch**

**TÜV RHEINLAND ENERGIE UND UMWELT GMBH**

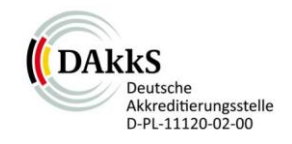

# Addendum

Addendum zum Eignungsprüfbericht der Messeinrichtung M200E (respektive T200) der Firma Teledyne Advanced Pollution Instrumentation für die Komponente Stickstoffoxid zum TÜV-Bericht 936/21205926/A vom 22.06.2007

> Bericht-Nr.: 936/21219874/B Köln, 11.10.2012

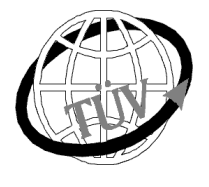

 **luft@de.tuv.com**

**Die TÜV Rheinland Energie und Umwelt GmbH**

ist mit der Abteilung Immissionsschutz für die Arbeitsgebiete:

Bestimmung der Emissionen und Immissionen von Luftverunreinigungen und Geruchsstoffen, - Überprüfung des ordnungsgemäßen Einbaus und der Funktion sowie Kalibrierung kontinuierlich arbeitender Emissionsmessgeräte einschließlich Systemen zur Datenauswertung und Emissionsfernüberwachung. - Eignungsprüfung von Messeinrichtungen zur kontinuierlichen Überwachung der Emissionen und Immissionen sowie von elektronischen Systemen zur Datenauswertung und Emissionsfernüberwachung

#### **nach DIN EN ISO/IEC 17025 akkreditiert.**

Die Akkreditierung ist gültig bis 31-01-2013. DAkkS-Registriernummer: D-PL-11120-02-00.

Die auszugsweise Vervielfältigung des Berichtes bedarf der schriftlichen Genehmigung.

**TÜV Rheinland Energie und Umwelt GmbH D- 51105 Köln, Am Grauen Stein, Tel: 0221 806-2756, Fax: 0221 806-1349**

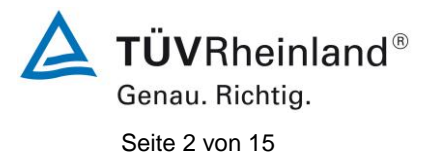

**TÜV Rheinland Energie und Umwelt GmbH** Luftreinhaltung

Addendum zum Eignungsprüfbericht der Messeinrichtung M200E (respektive T200) der Firma Teledyne Advanced Pollution Instrumentation für die Komponente Stickstoffoxid, Bericht-Nr.: 936/21219874/A

**Leerseite**

Addendum zum Eignungsprüfbericht der Messeinrichtung M200E (respektive T200) der Firma Teledyne Advanced Pollution Instrumentation für die Komponente Stickstoffoxid, Bericht-Nr.: 936/21219874/B Seite 3 von 15

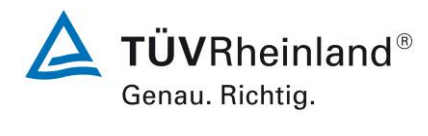

# **Kurzfassung**

Das folgende Addendum enthält Anmerkungen zu dem Eignungsprüfbericht der Messeinrichtung Teledyne API M200E (respektive T200) für die Komponente Stickstoffoxide (NO, NO<sub>2</sub> und NO<sub>x</sub>). Die Messeinrichtung Teledyne API M200E (respektive T200) wurde eignungsgeprüft und wie folgt bekanntgegeben:

 $\bullet$  M200E für NO, NO<sub>2</sub> und NO<sub>x</sub> mit Bekanntmachung des Umweltbundesamtes vom 23. September 2007 (BAnz. S. 7925, Kapitel II Nummer 2.1)

Die Bekanntgabe der neuen Bauform der T-Serie erfolgte mittels Mitteilung:

 $\bullet$  M200E bzw. T200 für NO, NO<sub>2</sub> und NO<sub>x</sub> mit Bekanntmachung des Umweltbundesamtes vom 10. Januar 2011 (BAnz. S. 294, Kapitel IV Mitteilungen 21 und 22), Stellungnahme vom 29. September 2010

Die zurückliegende Eignungsprüfung aus dem Jahr 2007 (Prüfbericht 936/21205926/A vom 22. Juni 2007). wurde damals so gestaltet, dass die Prüfungen redundant gemäß den Mindestanforderungen der Richtlinie VDI 4202 Blatt 1 sowie der entsprechenden europäischen Richtlinie EN 14211:2005 ausgewertet und dokumentiert wurden. Im Rahmen der Überführung der Messeinrichtung in das Zertifiziersystem der EN 15267 sind Fragen zur damaligen Prüfung aufgetreten.

Im folgenden Addendum zum Eignungsprüfbericht soll auf diese Punkte erläuternd eingegangen werden. Dieses Addendum ist nach seiner Veröffentlichung fester Bestandteil des TÜV Rheinland Prüfberichts der Nummer 936/21205926/A.

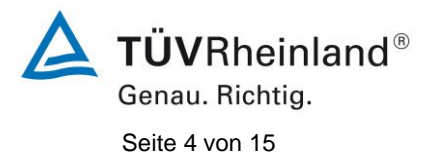

**TÜV Rheinland Energie und Umwelt GmbH** Luftreinhaltung

Addendum zum Eignungsprüfbericht der Messeinrichtung M200E (respektive T200) der Firma Teledyne Advanced Pollution Instrumentation für die Komponente Stickstoffoxid, Bericht-Nr.: 936/21219874/B

**Leerseite**

Addendum zum Eignungsprüfbericht der Messeinrichtung M200E (respektive T200) der Firma Teledyne Advanced Pollution Instrumentation für die Komponente Stickstoffoxid, Bericht-Nr.: 936/21219874/B Seite 5 von 15

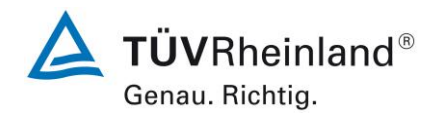

# **Inhaltsverzeichnis**

 $\ddot{\phantom{a}}$ 

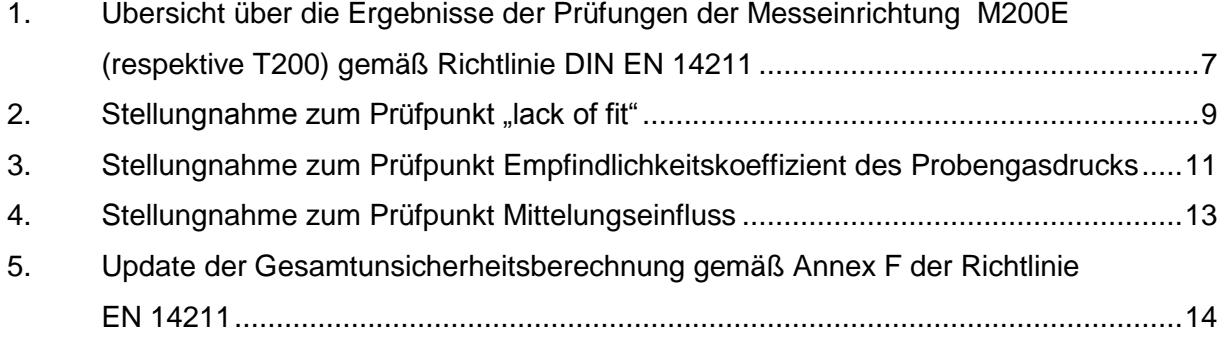

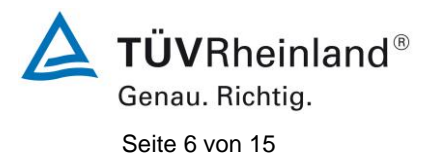

**TÜV Rheinland Energie und Umwelt GmbH** Luftreinhaltung

Addendum zum Eignungsprüfbericht der Messeinrichtung M200E (respektive T200) der Firma Teledyne Advanced Pollution Instrumentation für die Komponente Stickstoffoxid, Bericht-Nr.: 936/21219874/B

**Leerseite**
Addendum zum Eignungsprüfbericht der Messeinrichtung M200E (respektive T200) der Firma Teledyne Advanced Pollution Instrumentation für die Komponente Stickstoffoxid, Bericht-Nr.: 936/21219874/B Seite 7 von 15

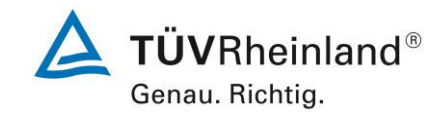

#### **1. Übersicht über die Ergebnisse der Prüfungen der Messeinrichtung M200E (respektive T200) gemäß Richtlinie DIN EN 14211**

Die nachfolgende Tabelle gibt einen Überblick über die gemäß Richtlinie DIN EN 14211 zu prüfenden Leistungskenngrößen, die Leistungskriterien sowie die erzielten Testergebnisse (Basis: Prüfbericht 936/21205926/A vom 22. Juni 2007). Darüber hinaus wird auf festgestellte vorhandene Abweichungen von den formalen Vorgaben der Richtlinie DIN EN 14211 hingewiesen. In den nachfolgenden Kapiteln erfolgt eine entsprechende Stellungnahme zu diesen Punkten.

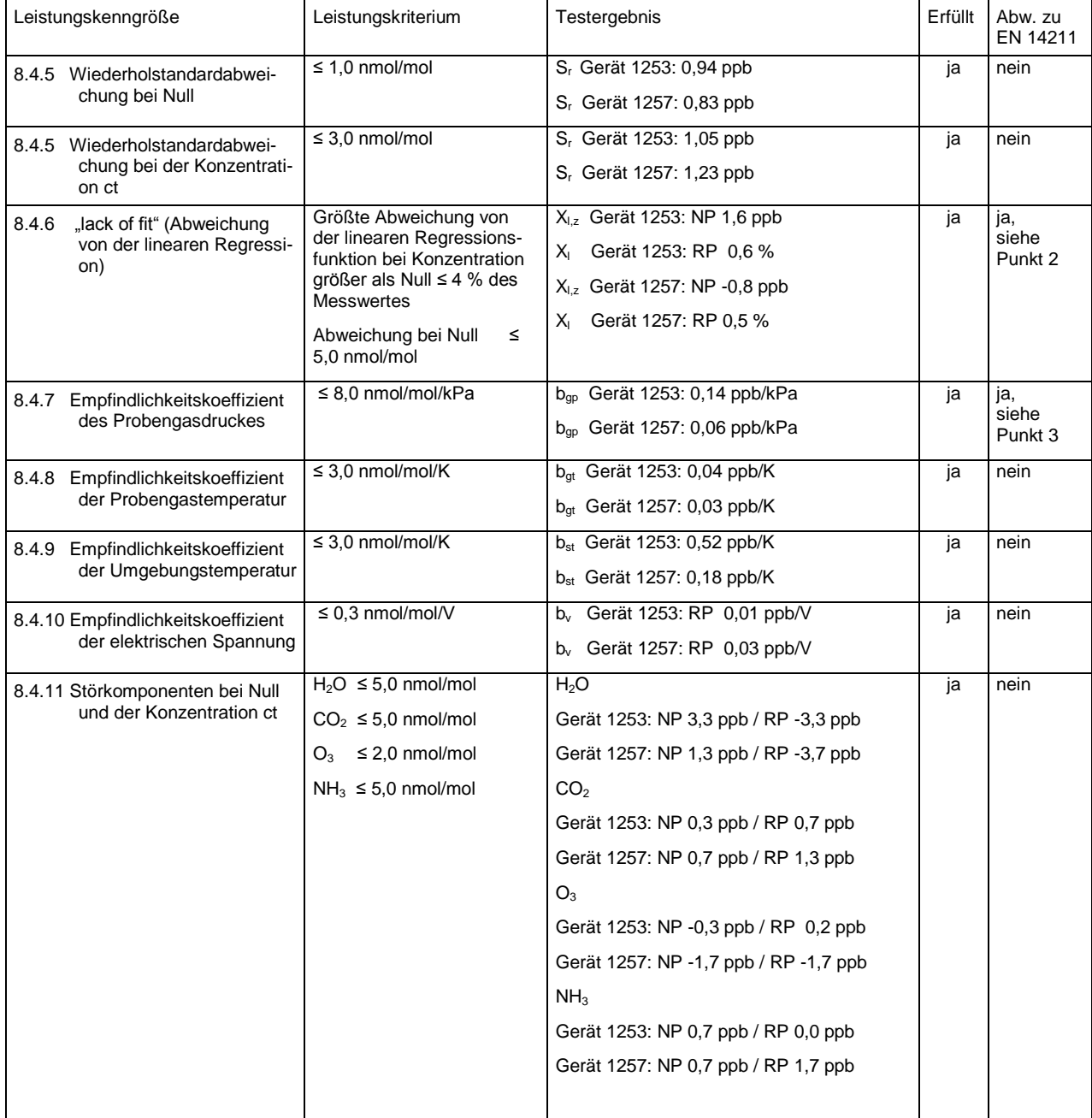

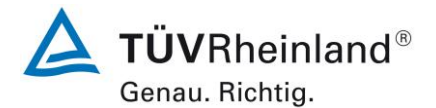

**TÜV Rheinland Energie und Umwelt GmbH** Luftreinhaltung

Seite 8 von 15

Addendum zum Eignungsprüfbericht der Messeinrichtung M200E (respektive T200) der Firma Teledyne Advanced Pollution Instrumentation für die Komponente Stickstoffoxid, Bericht-Nr.: 936/21219874/B

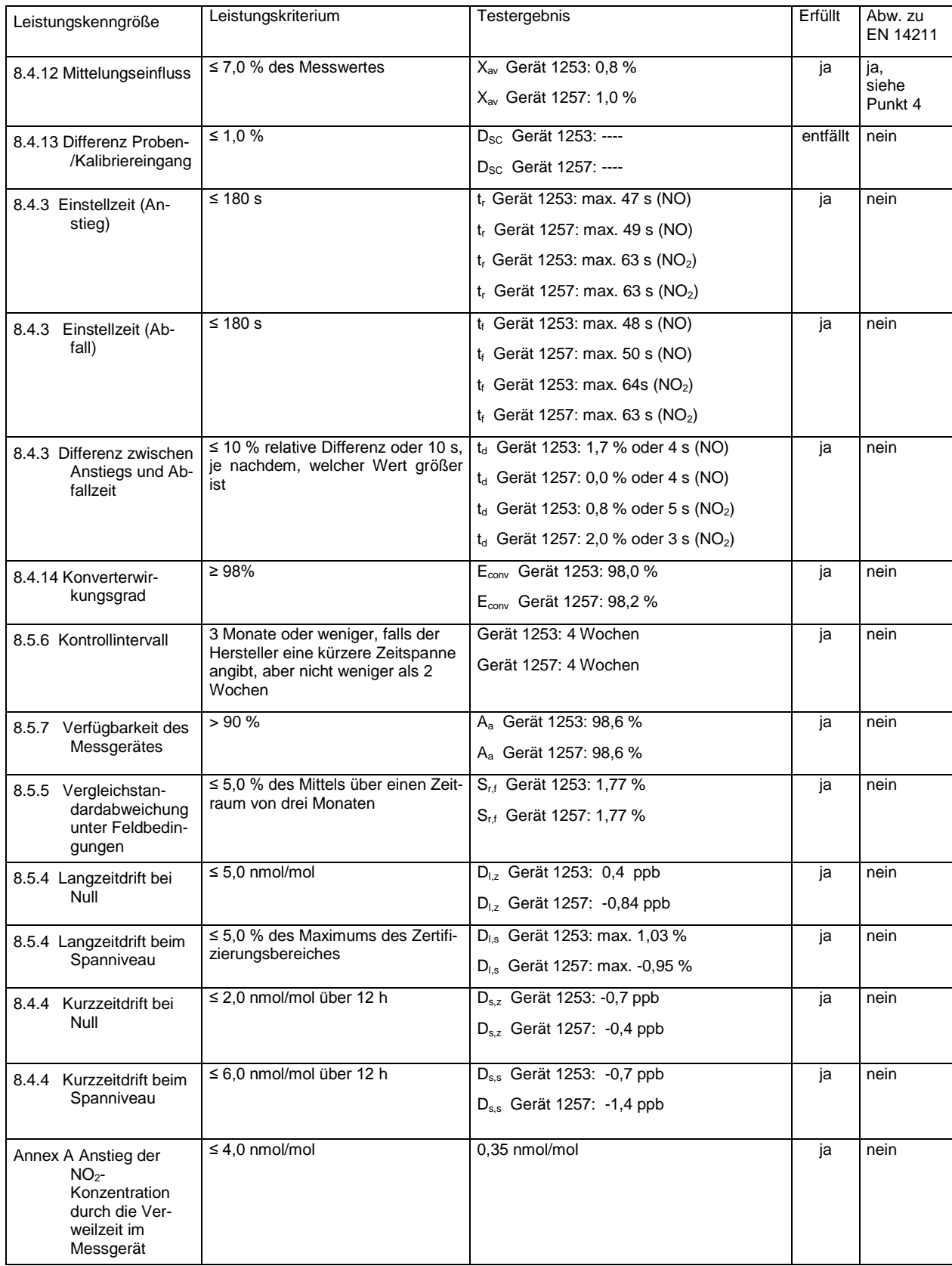

Addendum zum Eignungsprüfbericht der Messeinrichtung M200E (respektive T200) der Firma Teledyne Advanced Pollution Instrumentation für die Komponente Stickstoffoxid, Bericht-Nr.: 936/21219874/B Seite 9 von 15

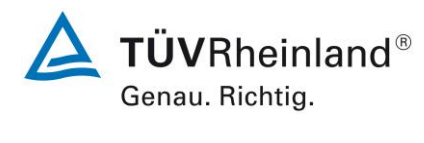

#### **2.** Stellungnahme zum Prüfpunkt "lack of fit"

[Nr. 8.4.6 der DIN EN 14211, Prüfbericht 936/21205926/A ab Seite 91]

Im Rahmen der Prüfung des "lack of fit" gemäß Richtlinie DIN EN 14211 sind bei der Auswertung der Messergebnisse die gefundenen Abweichungen von der idealen Regressionsgerade anstelle von der aus den Daten berechneten Regressionsgerade ermittelt und dokumentiert worden. Die Prüfung selbst wurde gemäß der Vorgaben der Richtlinie DIN EN 14211 durchgeführt.

Die erneute Auswertung der Daten gemäß Richtlinie DIN EN 14211 ergibt folgendes:

#### Tabelle 1: Auswertung des "lack of fit" für Gerät 1 (SN 1253)

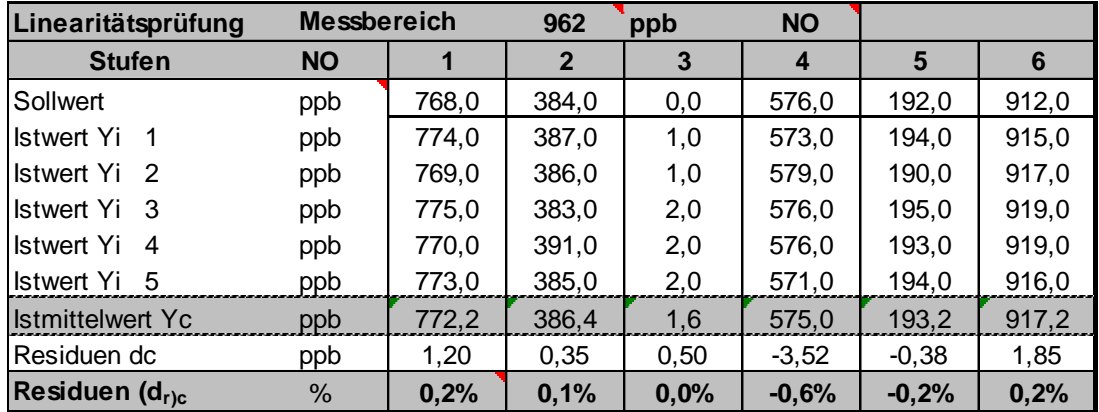

#### Tabelle 2: Auswertung des "lack of fit" für Gerät 2 (SN 1257)

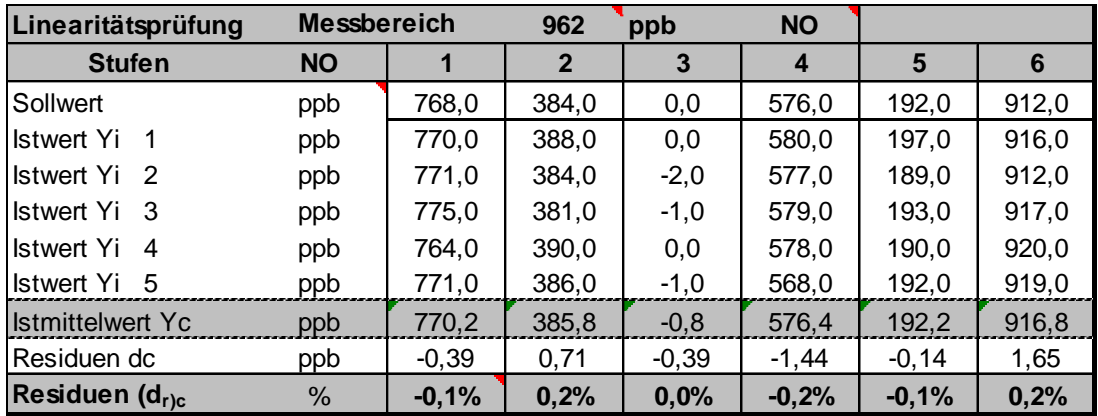

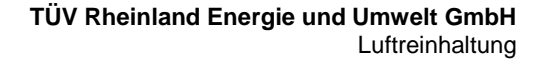

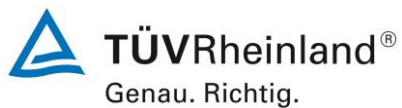

Seite 10 von 15

Addendum zum Eignungsprüfbericht der Messeinrichtung M200E (respektive T200) der Firma Teledyne Advanced Pollution Instrumentation für die Komponente Stickstoffoxid, Bericht-Nr.: 936/21219874/B

Für Gerät 1 (1253) ergibt sich eine Abweichung von der linearen Regressionsgerade von 0,50 ppb am Nullpunkt und maximal -0,6 % vom Sollwert bei Konzentrationen größer Null. Für Gerät 2 (1257) ergibt sich eine Abweichung von der linearen Regressionsgerade von -0,39 ppb am Nullpunkt und maximal 0,2 % vom Sollwert bei Konzentrationen größer Null. Die Abweichungen von der idealen Regressionsgeraden überschreiten nicht die in der DIN EN 14211 geforderten Grenzwerte.

Damit werden die Mindestanforderungen erfüllt.

Die ermittelten Ergebnisse werden entsprechend bei der Bestimmung der upgedateten Gesamtunsicherheit unter Punkt 5 in diesem Bericht berücksichtigt.

Addendum zum Eignungsprüfbericht der Messeinrichtung M200E (respektive T200) der Firma Teledyne Advanced Pollution Instrumentation für die Komponente Stickstoffoxid, Bericht-Nr.: 936/21219874/B Seite 11 von 15

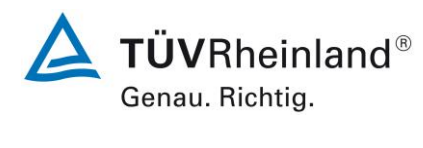

#### **3. Stellungnahme zum Prüfpunkt Empfindlichkeitskoeffizient des Probengasdrucks**

[Nr. 8.4.7 der DIN EN 14211, Prüfbericht 936/21205926/A ab Seite 97]

Der Stickstoffoxid Analysator M200E ermittelt die Konzentration von Stickstoffoxiden (NO,  $NO<sub>2</sub>$  und NO<sub>x</sub>) in einem Probengas, welches aktiv durch das Gerät gesaugt wird. Es erfordert, dass das Proben- und das Kalibriergas im Überschuss druckfrei bei Umgebungsdruck zugeführt werden. Der Analysator arbeitet mit einem Probengasdurchfluss von ca. 0,5 l/min.

Die Durchführung dieser Prüfung stellt für zwangsfördernde Systeme (d.h. mit Pumpe) generell ein erhebliches Risiko der Beschädigung der Messeinrichtung dar. Aus diesem Grunde wurde in der ursprünglichen Prüfung des M200E entschieden, den Test komplett auszulassen.

Um dennoch den Einfluss des Probengasdrucks auf die Performance der Messeinrichtung beurteilen zu können, wurde eine Alternativauswertung anhand von vorhandenen Untersuchungen am Spanpunkt bei verschiedenen Umgebungsluftdrücken im Feldtest durchgeführt.

Eine Bewertung des Einflusses von typischerweise an einem Standort vorliegenden Schwankungen im Probengasdruck sowie die repräsentative Bestimmung eines entsprechenden Empfindlichkeitskoeffizienten ist nach unserem Erachten anhand dieser alternativen Auswertungsmethode möglich.

Während des Feldtests im Jahre 2007 wurden Schwankungen des Umgebungsluftdrucks im Bereich von 982 mbar und 1031 mbar ermittelt.

Der tiefste Umgebungsdruck mit 982 mbar (98,2 kPa) während des Feldtests wurde am 01. März gemessen. Bei der täglichen Prüfgasaufgabe nach VDI 4202 wurde an diesem Tag ein Wert von 61,3  $\mu$ g/m<sup>3</sup> (entspricht 32,1 ppb NO<sub>2</sub>) für Gerät 1 (1253) und 61,9  $\mu$ g/m<sup>3</sup> (entspricht 32,4 ppb NO<sub>2</sub>) für Gerät 2 (1257) gemessen.

Der höchste Umgebungsdruck mit 1031 mbar (103,1 kPa) während des Feldtests wurde am 12. März gemessen. Bei der täglichen Prüfgasaufgabe nach VDI 4202 wurde an diesem Tag ein Wert von 59,9  $\mu q/m^3$  (entspricht 31,4 ppb NO<sub>2</sub>) für Gerät 1 (1253) und 61,3  $\mu q/m^3$  (entspricht 32,1 ppb NO<sub>2</sub>) für Gerät 2 (1257) gemessen.

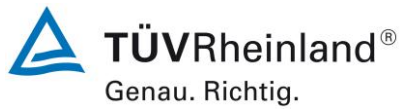

Seite 12 von 15

Addendum zum Eignungsprüfbericht der Messeinrichtung M200E (respektive T200) der Firma Teledyne Advanced Pollution Instrumentation für die Komponente Stickstoffoxid, Bericht-Nr.: 936/21219874/B

Daraus ergeben sich folgende Empfindlichkeitskoeffizienten des Probengasdruckes b<sub>gp</sub>:

*gp b* Gerät 1177 = 0,14 ppb/kPa

*gp b* Gerät 1183 = 0,06 ppb/kPa

Damit werden die Mindestanforderungen erfüllt. Die ermittelten Ergebnisse sind bei der Ermittlung der Gesamtunsicherheit im Prüfbericht 936/21205926/A schon berücksichtigt worden.

#### **TÜV Rheinland Energie und Umwelt GmbH**  Luftreinhaltung

Addendum zum Eignungsprüfbericht der Messeinrichtung M200E (respektive T200) der Firma Teledyne Advanced Pollution Instrumentation für die Komponente Stickstoffoxid, Bericht-Nr.: 936/21219874/B Seite 13 von 15

#### **4. Stellungnahme zum Prüfpunkt Mittelungseinfluss**

[Nr. 8.4.4 der DIN EN 14211, Prüfbericht 936/21205926/A ab Seite 110]

Bei der Durchführung der Untersuchungen zum Prüfpunkt Mittelungseinfluss wurde eine Spankonzentration gewählt, die von der zu verwendenden Sollkonzentration gemäß Richtlinie EN 14211 abweicht. Statt der vorgeschriebenen 600 ppb NO wurde die Prüfung bei ca. 725 ppb NO und damit formal bei einem zu hohen Spanniveau durchgeführt. Der Spanwert von 725 ppb NO ist die übliche Prüfkonzentration (70-80% des Maximum des Zertifizierungsbereichs) für eine Reihe von Laborprüfungen am Spanpunkt (z.B. Empfindlichkeitskoeffizienten für Temperaturen und Spannung). Darüber hinaus erfolgt die Ermittlung des Mittelungseinfluss in Analogie auch für die Messkomponenten SO<sub>2</sub> (EN 14212), Ozon (EN 14625) und CO (EN 14626) bei einem Spanwert von 70 – 80 % des Maximum des jeweiligen Zertifizierungsbereichs.

Die Beurteilung des Mittelungseinflusses ist trotz dieser rein formalen Diskrepanz jedoch rein fachlich uneingeschränkt möglich. Die gefundenen Werte von max. 1,0 % liegen zudem weit unterhalb der Mindestanforderung von 7 %. Vor diesem Hintergrund ist das ermittelte Ergebnis als repräsentativ anzusehen.

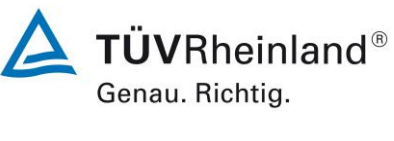

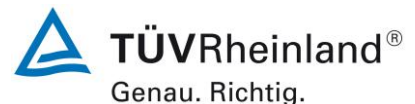

Seite 14 von 15

Addendum zum Eignungsprüfbericht der Messeinrichtung M200E (respektive T200) der Firma Teledyne Advanced Pollution Instrumentation für die Komponente Stickstoffoxid, Bericht-Nr.: 936/21219874/B

#### **5. Update der Gesamtunsicherheitsberechnung gemäß Annex F der Richtlinie DIN EN 14211**

[Annex F der DIN EN 14211, Prüfbericht 936/21205926/A ab Seite 129]

Die Ermittlung der Gesamtunsicherheit wurde auf Basis des neu ausgewerteten Prüfpunkts "lack-of-fit" aktualisiert.

Die Leistungskriterien nach DIN EN 14211 werden in vollem Umfang erfüllt.

#### **Tabelle 3: Erweiterte Unsicherheit aus den Ergebnissen der Laborprüfung für Gerät 1 (SN 1253)**

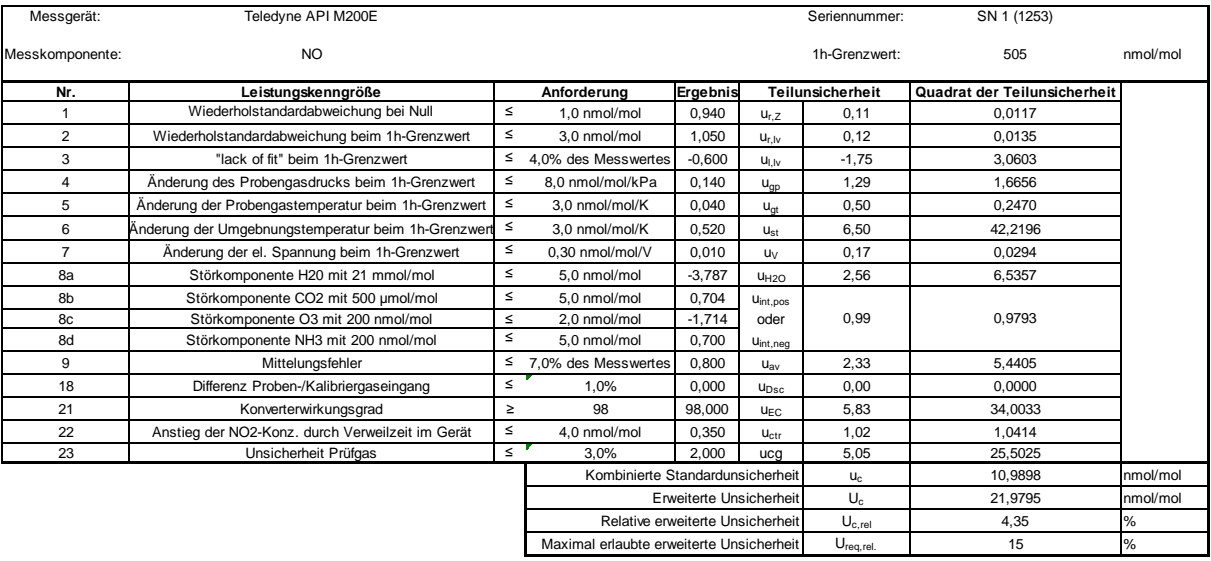

#### **Tabelle 4: Erweiterte Unsicherheit aus den Ergebnissen der Labor- und Feldprüfungen für Gerät 1 (SN 1253)**

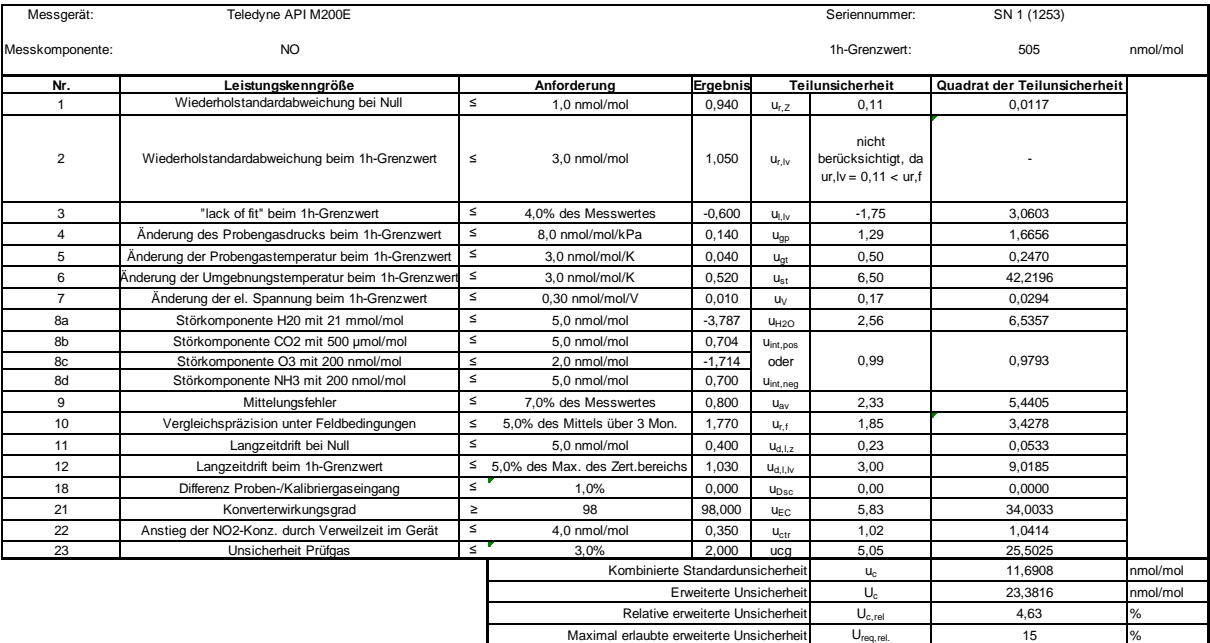

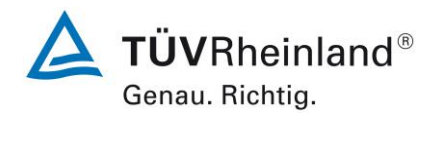

Addendum zum Eignungsprüfbericht der Messeinrichtung M200E (respektive T200) der Firma Teledyne Advanced Pollution Instrumentation für die Komponente Stickstoffoxid, Bericht-Nr.: 936/21219874/B Seite 15 von 15

#### **Tabelle 5: Erweiterte Unsicherheit aus den Ergebnissen der Laborprüfung für Gerät 2 (SN 1257)**

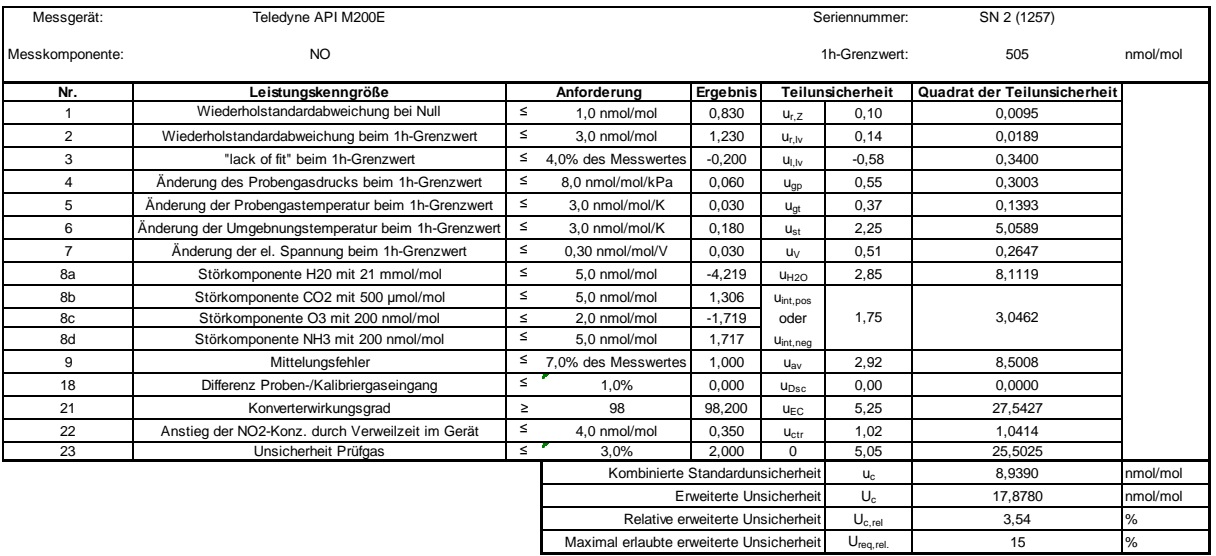

#### **Tabelle 6: Erweiterte Unsicherheit aus den Ergebnissen der Labor- und Feldprüfungen für Gerät 2 (SN 1257)**

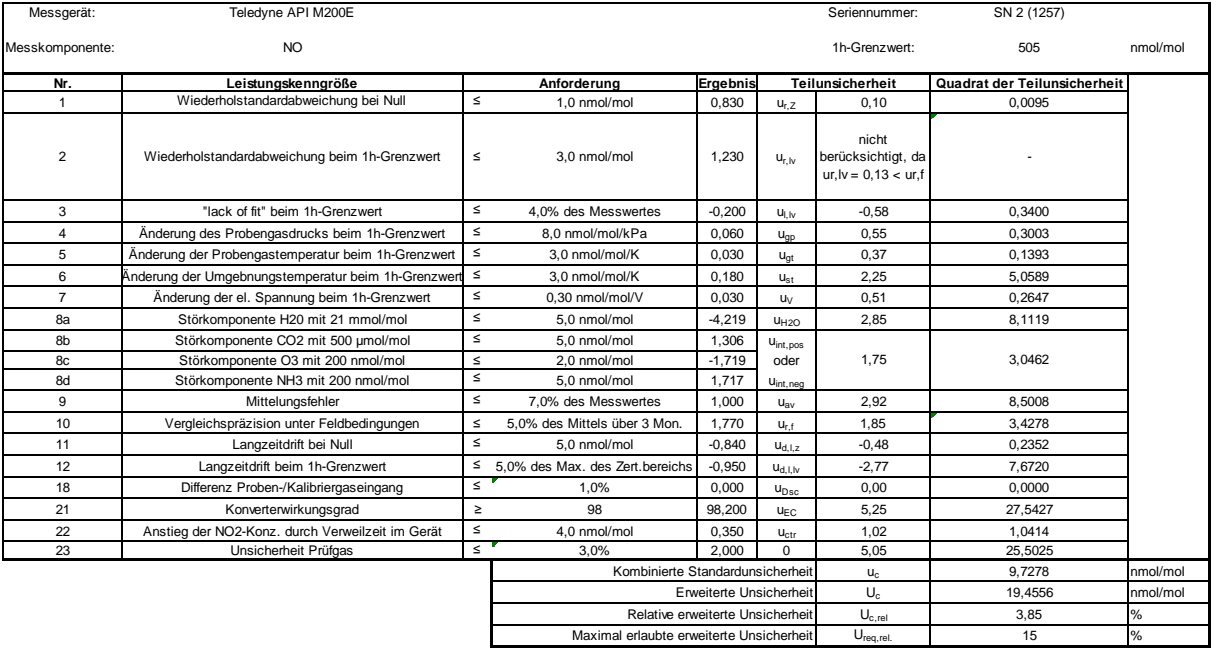

**TÜV RHEINLAND ENERGIE UND UMWELT GMBH**

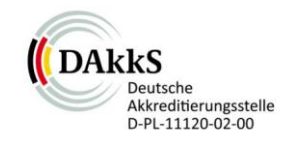

# Addendum

Addendum II zum Eignungsprüfbericht der Messeinrichtung M200E (respektive T200) der Firma Teledyne Advanced Pollution Instrumentation für die Komponente Stickstoffoxid zum TÜV-Bericht 936/21205926/A vom 22.06.2007

> Bericht-Nr.: 936/21221556/B Köln, 16.03.2013

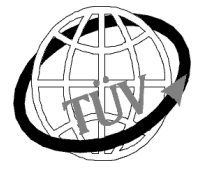

 **luft@de.tuv.com**

#### **Die TÜV Rheinland Energie und Umwelt GmbH ist mit der Abteilung Immissionsschutz** für die Arbeitsgebiete:

- Bestimmung der Emissionen und Immissionen von Luftverunreinigungen und Geruchsstoffen;
- Überprüfung des ordnungsgemäßen Einbaus und der Funktion sowie Kalibrierung kontinuierlich arbeitender Emissionsmessgeräte einschließlich Systemen zur Datenauswertung und Emissionsfernüberwachung;
- Feuerraummessungen;
- Eignungsprüfung von Messeinrichtungen zur kontinuierlichen Überwachung der Emissionen und Immissionen sowie von elektronischen Systemen zur Datenauswertung und Emissionsfernüberwachung
- Bestimmung der Schornsteinhöhen und Immissionsprognosen für Schadstoffe und Geruchsstoffe:
- Bestimmung der Emissionen und Immissionen von Geräuschen und Vibrationen, Bestimmung von Schallleistungspegeln und Durchführung von Schallmessungen an Windenergieanlagen

#### **nach DIN EN ISO/IEC 17025 akkreditiert.**

Die Akkreditierung ist gültig bis 22-01-2018. DAkkS-Registriernummer: D-PL-11120-02-00.

Die auszugsweise Vervielfältigung des Berichtes bedarf der schriftlichen Genehmigung.

#### **TÜV Rheinland Energie und Umwelt GmbH D-51105 Köln, Am Grauen Stein, Tel: 0221 806-2756, Fax: 0221 806-1349**

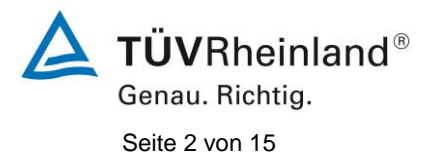

**TÜV Rheinland Energie und Umwelt GmbH** Luftreinhaltung

Addendum II zum Eignungsprüfbericht der Messeinrichtung M200E (respektive T200) der Firma Teledyne Advanced Pollution Instrumentation für die Komponente Stickstoffoxid, Bericht-Nr.: 936/21221556/B

**Leerseite**

Addendum II zum Eignungsprüfbericht der Messeinrichtung M200E (respektive T200) der Firma Teledyne Advanced Pollution Instrumentation für die Komponente Stickstoffoxid, Bericht-Nr.: 936/21221556/B Seite 3 von 15

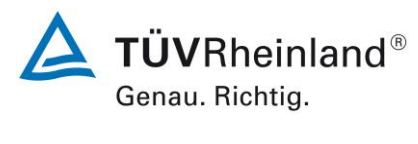

#### **Kurzfassung**

Das folgende Addendum II enthält eine Beurteilung der Messeinrichtung Teledyne API M200E (respektive T200) für die Komponente Stickstoffoxid im Hinblick auf Einhaltung der Anforderungen gemäß der Richtlinie DIN EN 14211 in der Version 2012.

Die Messeinrichtung Teledyne API M200E (respektive T200) wurde eignungsgeprüft und wie folgt bekanntgegeben:

 $\bullet$  M200E für NO, NO<sub>2</sub> und NO<sub>x</sub> mit Bekanntmachung des Umweltbundesamtes vom 23. September 2007 (BAnz. S. 7925, Kapitel II Nummer 2.1)

Die Bekanntgabe der neuen Bauform der T-Serie erfolgte mittels Mitteilung:

• M200E bzw. T200 für NO, NO<sub>2</sub> und NO<sub>x</sub> mit Bekanntmachung des Umweltbundesamtes vom 10. Januar 2011 (BAnz. S. 294, Kapitel IV Mitteilungen 21 und 22), Stellungnahme vom 29. September 2010

Die Messeinrichtung M200E bzw. T200 für NO, NO<sub>2</sub> und NO<sub>x</sub> der Fa. Teledyne Advanced Pollution Instrumentation erfüllt die Anforderungen der DIN EN 14211 (Ausgabe Juni 2005). Darüber hinaus erfüllt die Herstellung und das Qualitätsmanagement der Messeinrichtung M200E bzw. T200 für NO, NO<sub>2</sub> und NO<sub>x</sub> die Anforderungen der EN 15267. Die dazugehörige Bekanntgabe erfolgte mittels Mitteilung:

• M200E bzw. T200 für NO,  $NO<sub>2</sub>$  und NO<sub>x</sub> mit Bekanntmachung des Umweltbundesamtes vom 12. Februar 2013 (BAnz. AT 05. März 2013 B10, Kapitel V Mitteilung 4), Stellungnahme vom 11. Oktober 2012

Mittlerweile wurde die Europäische Richtlinie DIN EN 14211 einer Revision unterzogen und in der neuen Version im November 2012 wiederveröffentlicht. Im Rahmen der Revision wurden u.a. auch Mindestanforderungen für die Eignungsprüfung überarbeitet.

Im folgenden Addendum II soll die Einhaltung der Anforderungen gemäß der Richtlinie DIN EN 14211 (Ausgabe August 2011) für die Messeinrichtung Teledyne API M200E (respektive T200) für die Komponente Stickstoffoxid überprüft und dokumentiert werden. Dieses Addendum II ist nach seiner Veröffentlichung fester Bestandteil des TÜV Rheinland Prüfberichts der Nummer 936/21205926/A sowie des Addendums zum Prüfbericht mit der Berichtsnummer 936/21218734/B und wird ebenfalls im Internet unter [www.qal1.de](http://www.qal1.de/) einsehbar sein.

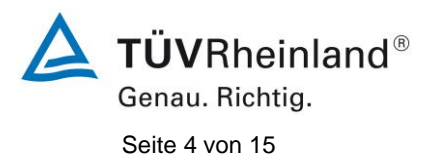

**TÜV Rheinland Energie und Umwelt GmbH** Luftreinhaltung

Addendum II zum Eignungsprüfbericht der Messeinrichtung M200E (respektive T200) der Firma Teledyne Advanced Pollution Instrumentation für die Komponente Stickstoffoxid, Bericht-Nr.: 936/21221556/B

**Leerseite**

Addendum II zum Eignungsprüfbericht der Messeinrichtung M200E (respektive T200) der Firma Teledyne Advanced Pollution Instrumentation für die Komponente Stickstoffoxid, Bericht-Nr.: 936/21221556/B Seite 5 von 15

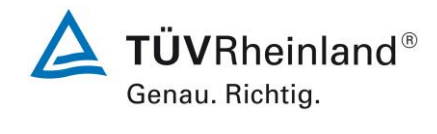

#### **Inhaltsverzeichnis**

 $\ddot{\phantom{a}}$ 

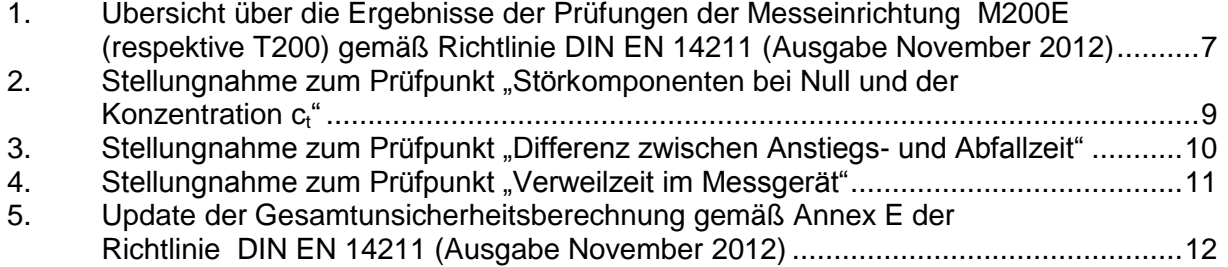

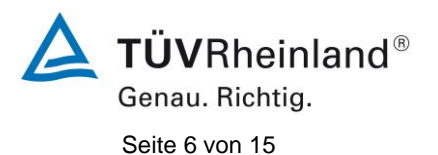

**TÜV Rheinland Energie und Umwelt GmbH** Luftreinhaltung

Addendum II zum Eignungsprüfbericht der Messeinrichtung M200E (respektive T200) der Firma Teledyne Advanced Pollution Instrumentation für die Komponente Stickstoffoxid, Bericht-Nr.: 936/21221556/B

**Leerseite**

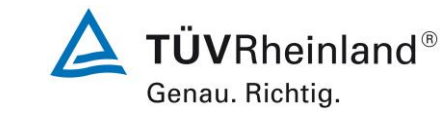

Addendum II zum Eignungsprüfbericht der Messeinrichtung M200E (respektive T200) der Firma Teledyne Advanced Pollution Instrumentation für die Komponente Stickstoffoxid, Bericht-Nr.: 936/21221556/B Seite 7 von 15

#### <span id="page-159-0"></span>**1. Übersicht über die Ergebnisse der Prüfungen der Messeinrichtung M200E (respektive T200) gemäß Richtlinie DIN EN 14211 (Ausgabe November 2012)**

Die nachfolgende Tabelle gibt einen Überblick über die gemäß Richtlinie DIN EN 14211 (Ausgabe November 2012) zu prüfenden Leistungskenngrößen, die Leistungskriterien sowie die erzielten Testergebnisse (Basis: Prüfbericht 936/21205926/A vom 22. Juni 2007 + Addendum zum Prüfbericht mit der Berichtsnummer 936/21218734/B vom 11. Oktober 2012). Darüber hinaus wird auf Änderungen in den Anforderungen zwischen der Richtlinienversion aus 2005 und der aktuellen Version aus 2012 explizit hingewiesen. In den nachfolgenden Kapiteln erfolgt eine entsprechende Stellungnahme zu diesen Punkten. Zusätzlich wurde die Unsicherheitsberechnung auch auf den Stand der aktuellen Richtlinienversion aus 2012 aktualisiert.

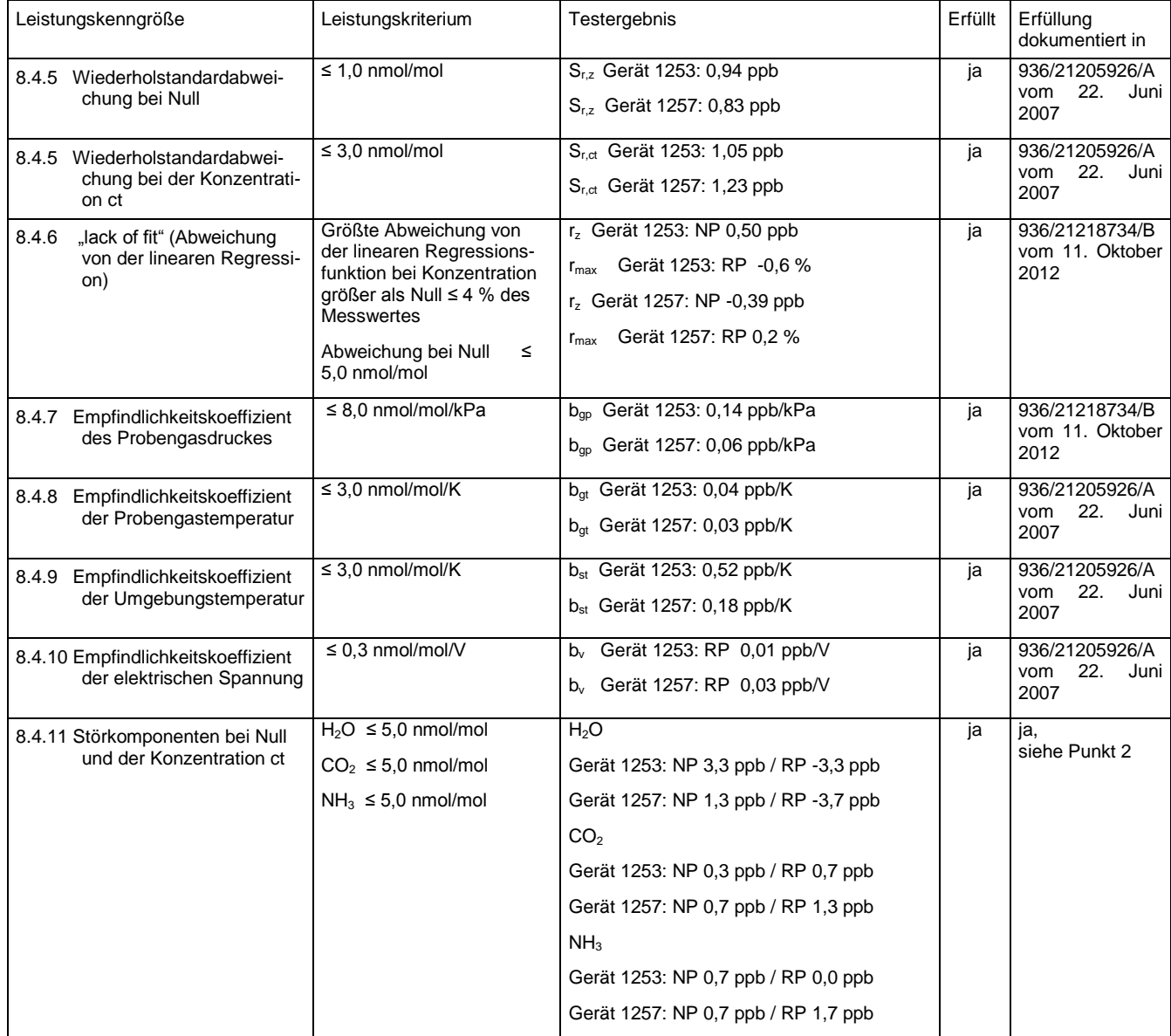

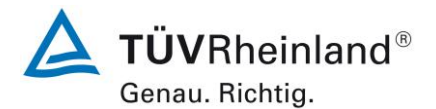

#### **TÜV Rheinland Energie und Umwelt GmbH** Luftreinhaltung

Seite 8 von 15

Addendum II zum Eignungsprüfbericht der Messeinrichtung M200E (respektive T200) der Firma Teledyne Advanced Pollution Instrumentation für die Komponente Stickstoffoxid, Bericht-Nr.: 936/21221556/B

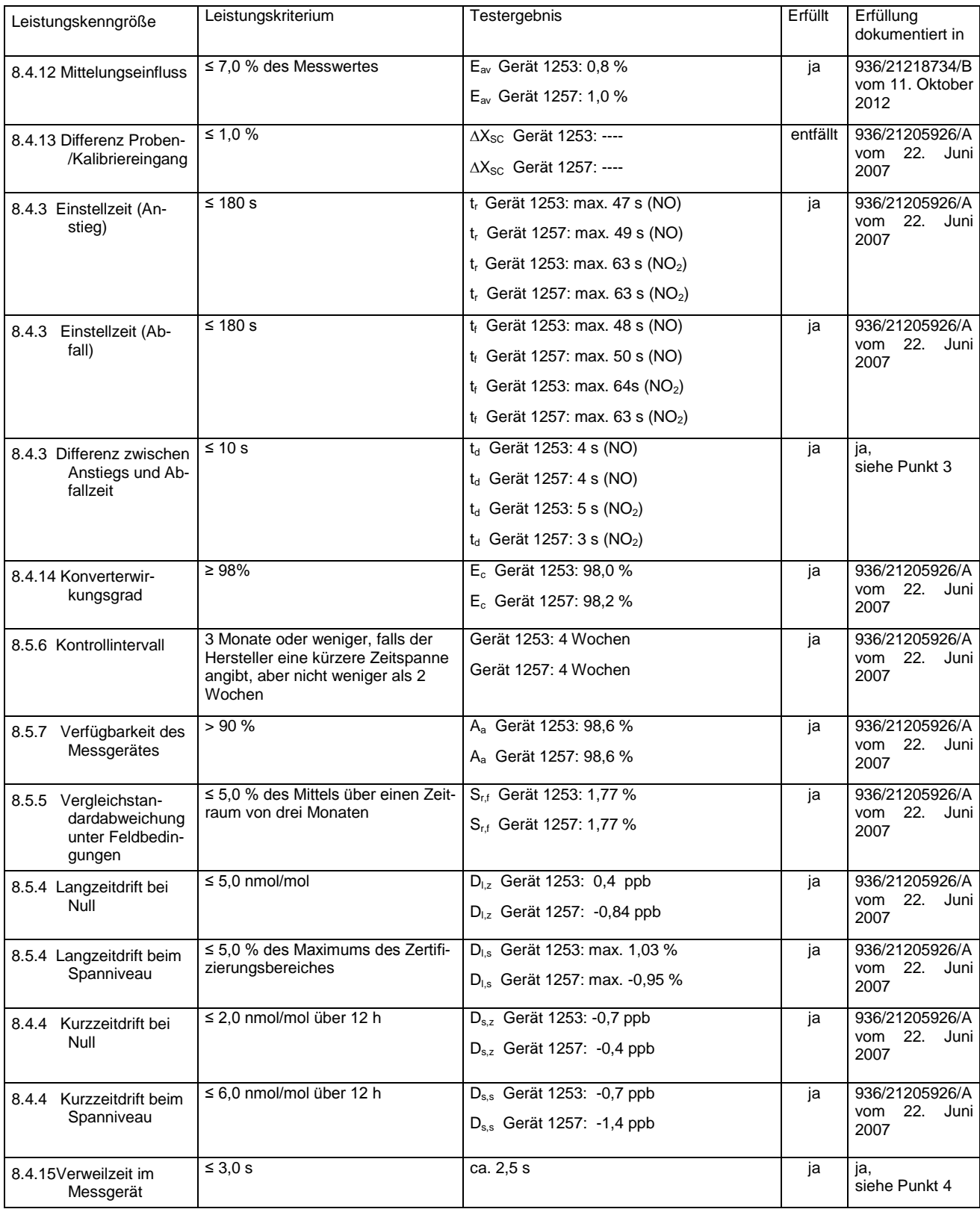

Addendum II zum Eignungsprüfbericht der Messeinrichtung M200E (respektive T200) der Firma Teledyne Advanced Pollution Instrumentation für die Komponente Stickstoffoxid, Bericht-Nr.: 936/21221556/B Seite 9 von 15

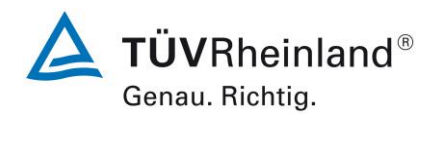

#### <span id="page-161-0"></span>2. Stellungnahme zum Prüfpunkt "Störkomponenten bei Null und der Konzentrati**on ct"**

[Nr. 8.4.11 der DIN EN 14211, Prüfbericht 936/21205926/A ab Seite 107]

Im Rahmen der Revision der Richtlinie DIN EN 14211 wurde die Mindestanforderung für den Prüfpunkt "Störkomponenten bei Null und der Konzentration ct" insoweit modifiziert, dass die zu prüfende Störkomponente Ozon in der Richtlinienversion von 2012 ersatzlos gestrichen wurde.

Die im Rahmen der Eignungsprüfung ermittelten Einflüsse der Störkomponenten H<sub>2</sub>O, CO<sub>2</sub> und NH<sub>3</sub> liegen alle unter den zulässigen Abweichungen.

Damit werden die Mindestanforderungen der Richtlinie DIN EN 14211 auch in der Version aus 2012 erfüllt.

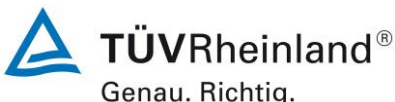

Seite 10 von 15

<span id="page-162-0"></span>

Addendum II zum Eignungsprüfbericht der Messeinrichtung M200E (respektive T200) der Firma Teledyne Advanced Pollution Instrumentation für die Komponente Stickstoffoxid, Bericht-Nr.: 936/21221556/B

#### **3. Stellungnahme zum Prüfpunkt "Differenz zwischen Anstiegs- und Abfallzeit"**

[Nr. 8.4.3 der DIN EN 14211, Prüfbericht 936/21205926/A ab Seite 81]

Im Rahmen der Revision der Richtlinie DIN EN 14211 wurde die Mindestanforderung für den Prüfpunkt "Differenz zwischen Anstiegs- und Abfallzeit" insofern geändert, dass die Anforderung von ≤10 % relative Differenz oder 10 s, je nachdem, welcher Wert größer ist (Version 2005) auf lediglich die Anforderung von ≤10 s (Version 2012) eingeschränkt wurde. Die im Rahmen der Eignungsprüfung ermittelten Differenzen zwischen Anstiegs- und Abfall-

zeit liegen für NO bei 4 s (Gerät 1253) bzw. 4 s (Gerät 1257) und für NO<sub>2</sub> bei 5 s (Gerät

1253) bzw. 3 s (Gerät 1257).

Damit werden die Mindestanforderungen der Richtlinie DIN EN 14211 auch in der Version aus 2012 erfüllt.

Addendum II zum Eignungsprüfbericht der Messeinrichtung M200E (respektive T200) der Firma Teledyne Advanced Pollution Instrumentation für die Komponente Stickstoffoxid, Bericht-Nr.: 936/21221556/B Seite 11 von 15

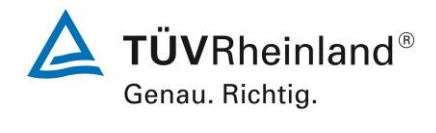

#### <span id="page-163-0"></span>**4. Stellungnahme zum Prüfpunkt "Verweilzeit im Messgerät"**

[Nr. 8.4.15 der DIN EN 14211]

In der Revision der Richtlinie DIN EN 14211 wurde der Prüfpunkt "Anstieg der NO<sub>2</sub>-Konzentration durch die Verweilzeit im Messgerät" (Version 2005) ersetzt durch den neuen Prüfpunkt "Verweilzeit im Messgerät" (Version 2012).

Die Verweilzeit im Messgerät wird rechnerisch ermittelt aus dem Probendurchfluss und den Volumina der Probengasleitungen sowie weiterer relevanter Bauteile (inkl. dem Gehäuse für den Partikelfilter) im Messgerät.

Für die Messeinrichtung M200E / T200 sind hierzu folgende Werte zugrunde zu legen:

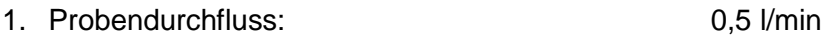

2. Volumina im Messgerät (bis zur Messzelle) 0,021 l

Auf Basis der Angaben ergibt sich rechnerisch eine Verweilzeit im Messgerät von ca. 2,5 s.

Damit werden die Mindestanforderungen der Richtlinie DIN EN 14211 (Version 2012) erfüllt.

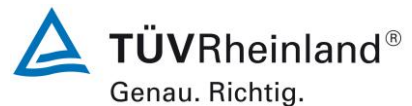

Seite 12 von 15

Addendum II zum Eignungsprüfbericht der Messeinrichtung M200E (respektive T200) der Firma Teledyne Advanced Pollution Instrumentation für die Komponente Stickstoffoxid, Bericht-Nr.: 936/21221556/B

#### <span id="page-164-0"></span>**5. Update der Gesamtunsicherheitsberechnung gemäß Annex E der Richtlinie DIN EN 14211 (Ausgabe November 2012)**

[Annex E der DIN EN 14211, Addendum zum Prüfbericht 936/21218734/B ab Seite 14]

Die Ermittlung der Gesamtunsicherheit wurde auf Basis der neuen Version der Richtlinie DIN EN 14211, Annex E aktualisiert.

Die Leistungskriterien nach DIN EN 14211 (Version 2012) werden in vollem Umfang erfüllt.

#### **Tabelle 1: Erweiterte Unsicherheit aus den Ergebnissen der Laborprüfung für Gerät 1 (SN 1253)**

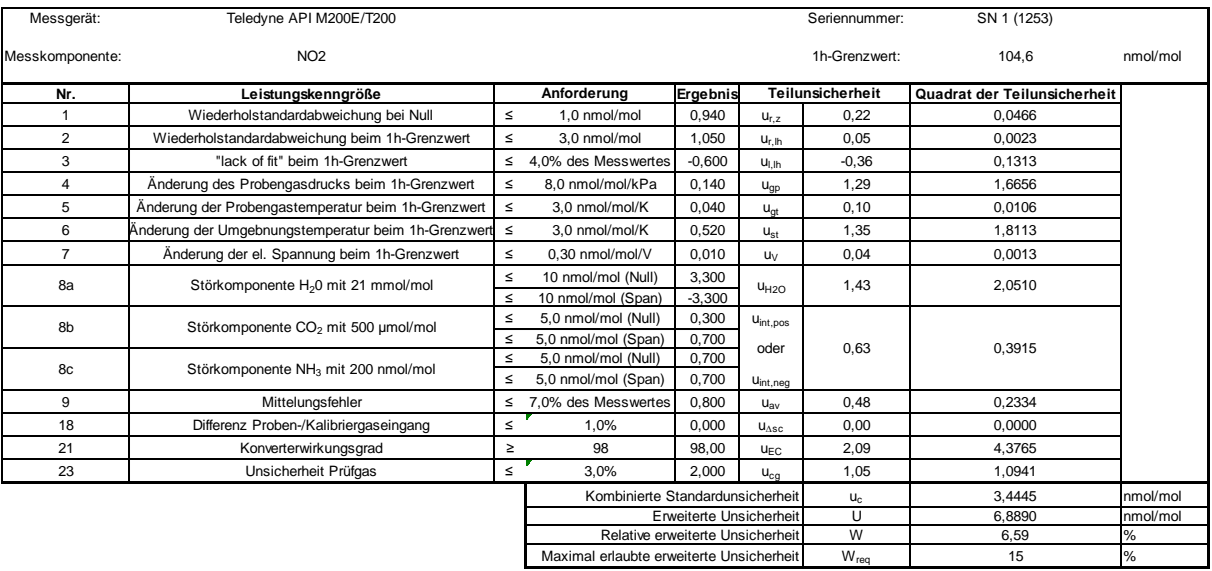

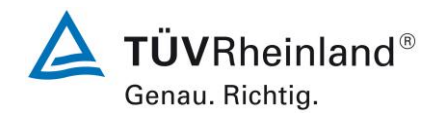

Addendum II zum Eignungsprüfbericht der Messeinrichtung M200E (respektive T200) der Firma Teledyne Advanced Pollution Instrumentation für die Komponente Stickstoffoxid, Bericht-Nr.: 936/21221556/B Seite 13 von 15

#### **Tabelle 2: Erweiterte Unsicherheit aus den Ergebnissen der Labor- und Feldprüfungen für Gerät 1 (SN 1253)**

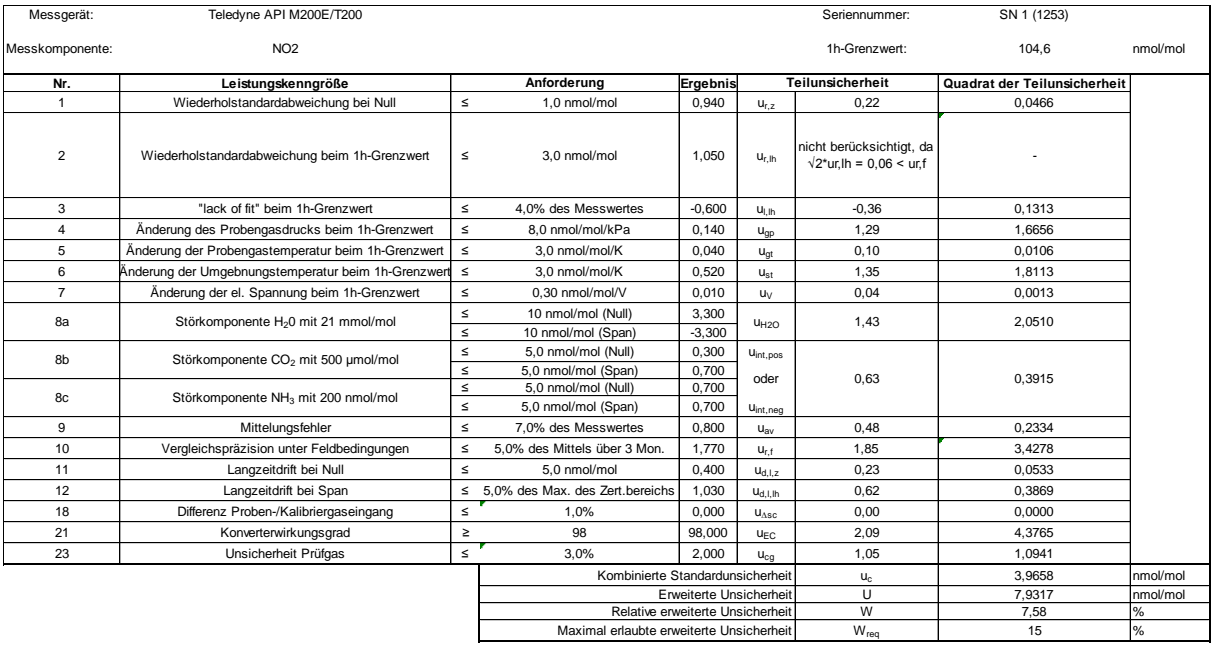

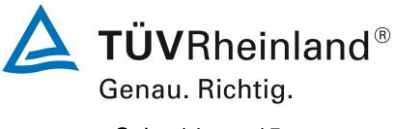

Seite 14 von 15

Addendum II zum Eignungsprüfbericht der Messeinrichtung M200E (respektive T200) der Firma Teledyne Advanced Pollution Instrumentation für die Komponente Stickstoffoxid, Bericht-Nr.: 936/21221556/B

#### **Tabelle 3: Erweiterte Unsicherheit aus den Ergebnissen der Laborprüfung für Gerät 2 (SN 1257)**

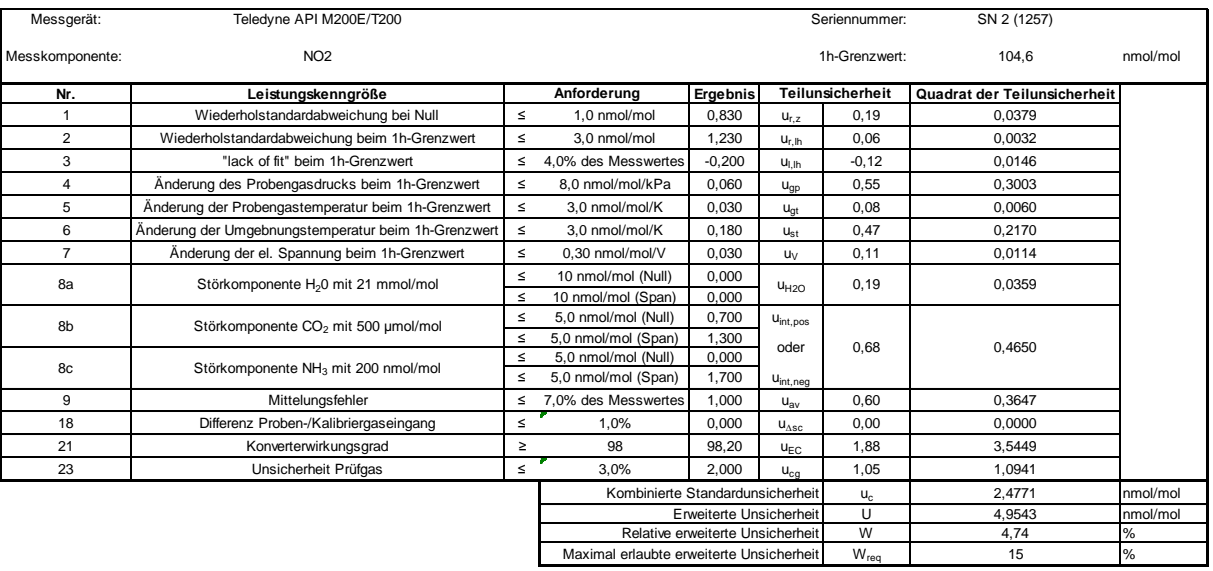

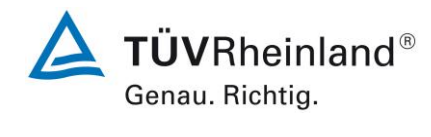

Addendum II zum Eignungsprüfbericht der Messeinrichtung M200E (respektive T200) der Firma Teledyne Advanced Pollution Instrumentation für die Komponente Stickstoffoxid, Bericht-Nr.: 936/21221556/B Seite 15 von 15

#### **Tabelle 4: Erweiterte Unsicherheit aus den Ergebnissen der Labor- und Feldprüfungen für Gerät 2 (SN 1257)**

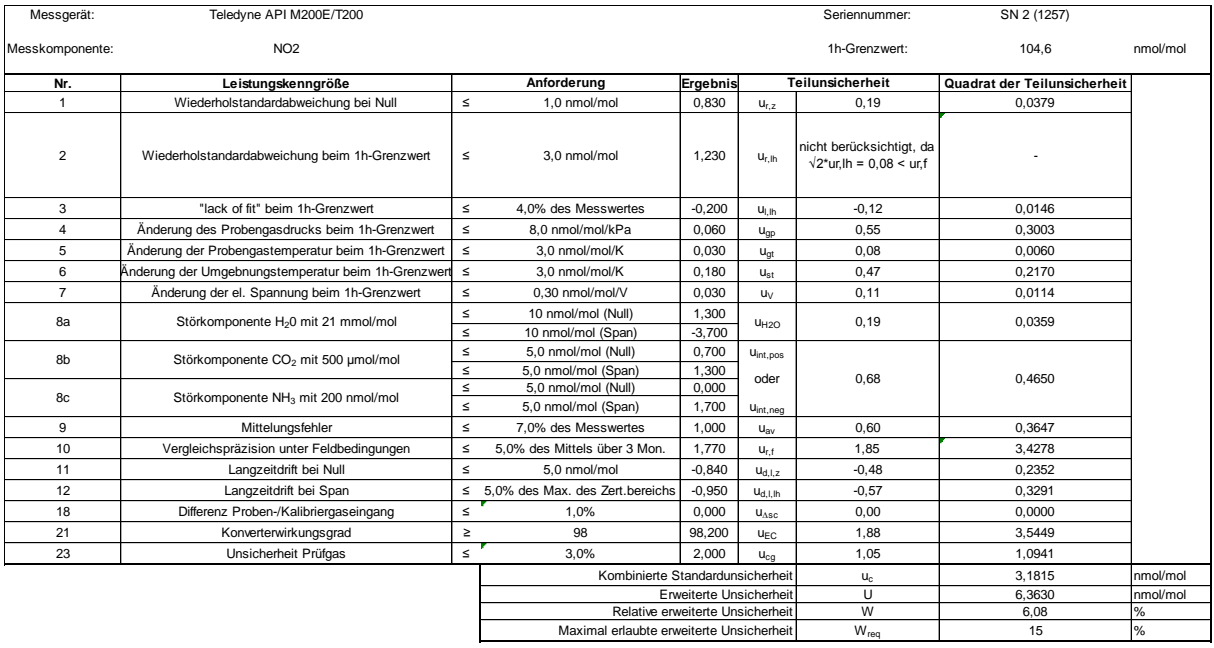

**Handbuch** 

# *MODELL 200E NOx ANALYSATOR*

Januar 2007 Übersetzung des Originalhandbuchs vom 09. Juni 2006, 04410, Rev. B6

> Teledyne API, San Diego. CA 92121, USA Vertrieb: EAS Envimet Analytical Systems Ges.m.b.H Industriegasse-B16 A2345 Brunn am Gebirge Austria

> > **Telefon: Fax: Email: Webseite: +43-(0)2236-378 007 +43-(0)2236-378 008 office@envimet.com www.envimet.com**

# **SICHERHEITSHINWEISE**

Ihre und die Sicherheit anderer ist von großer Bedeutung. Aus diesem Grund finden Sie in diesem Handbuch zahlreiche Sicherheitshinweise. Bitte lesen Sie diese Hinweise aufmerksam durch.

Ein Sicherheitshinweis macht Sie auf eine potentielle Gefahrenquelle aufmerksam. Jeder Sicherheitshinweis verfügt über ein Warnsymbol. Diese unten erläuterten Symbole finden Sie sowohl im Handbuch als auch an den einzelnen Geräteteilen.

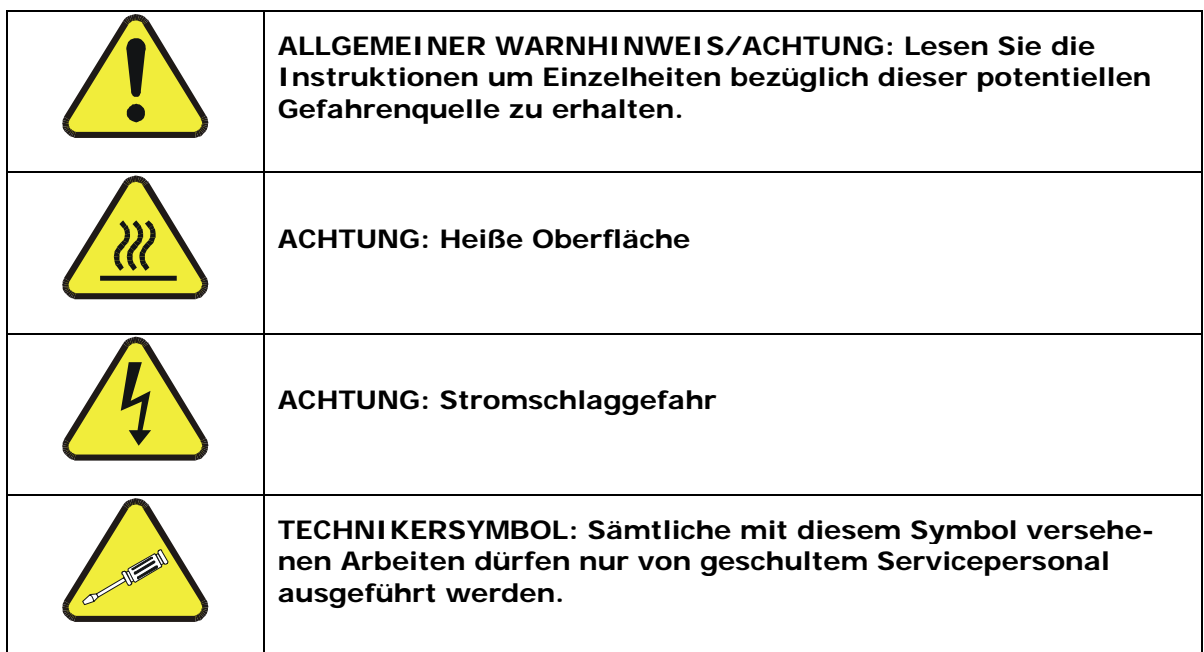

#### **ACHTUNG**

**Der Analysator sollte ausschließlich zu seinem vorbestimmten Zweck und auf die in diesem Handbuch dargestellte Art und Weise betrieben werden. Eine andere als die vorgesehene Einsatzweise kann zu unberechenbarem Verhalten des Analysators mit möglicherweise gefährlichen Folgen führen.** 

**Dieser Analysator darf nur in geschlossenen Räumen und bis zu einer Höhe von 2000 m (6500 Fuß) eingesetzt werden.** 

# **INHALTSVERZEICHNIS**

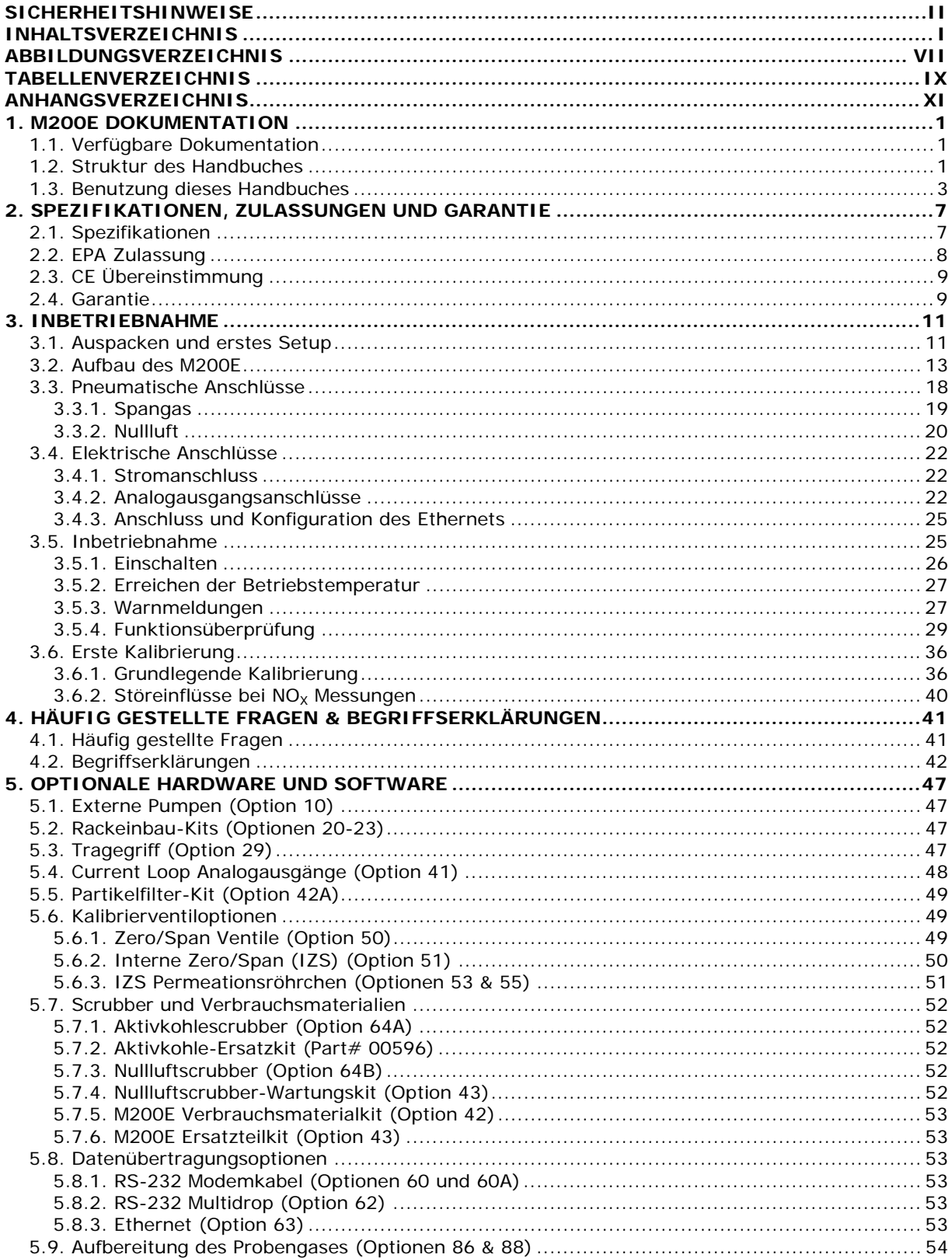

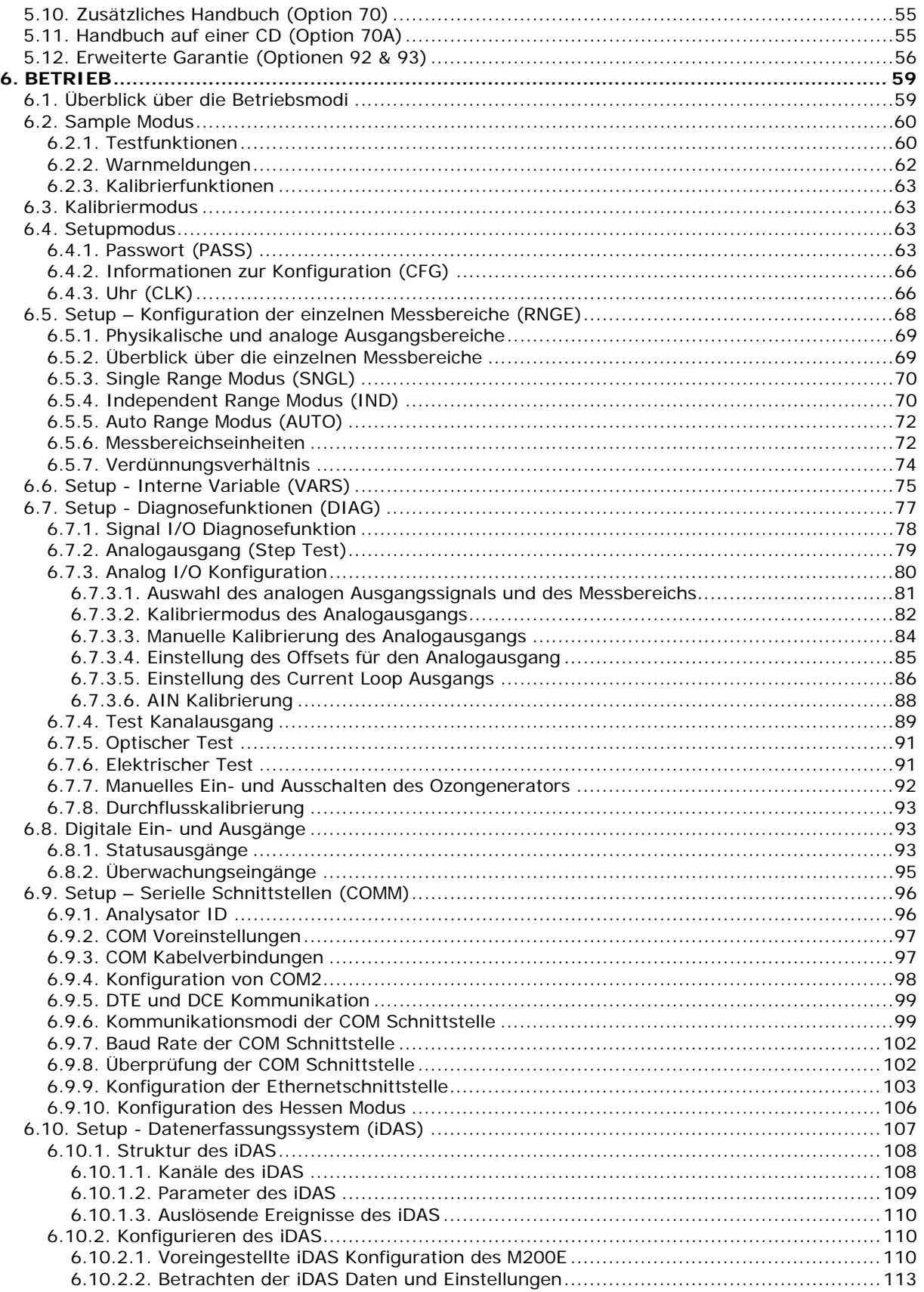

<u>and the state of the state of the state of the state of the state of the state of the state of the state of the state of the state of the state of the state of the state of the state of the state of the state of the state</u>

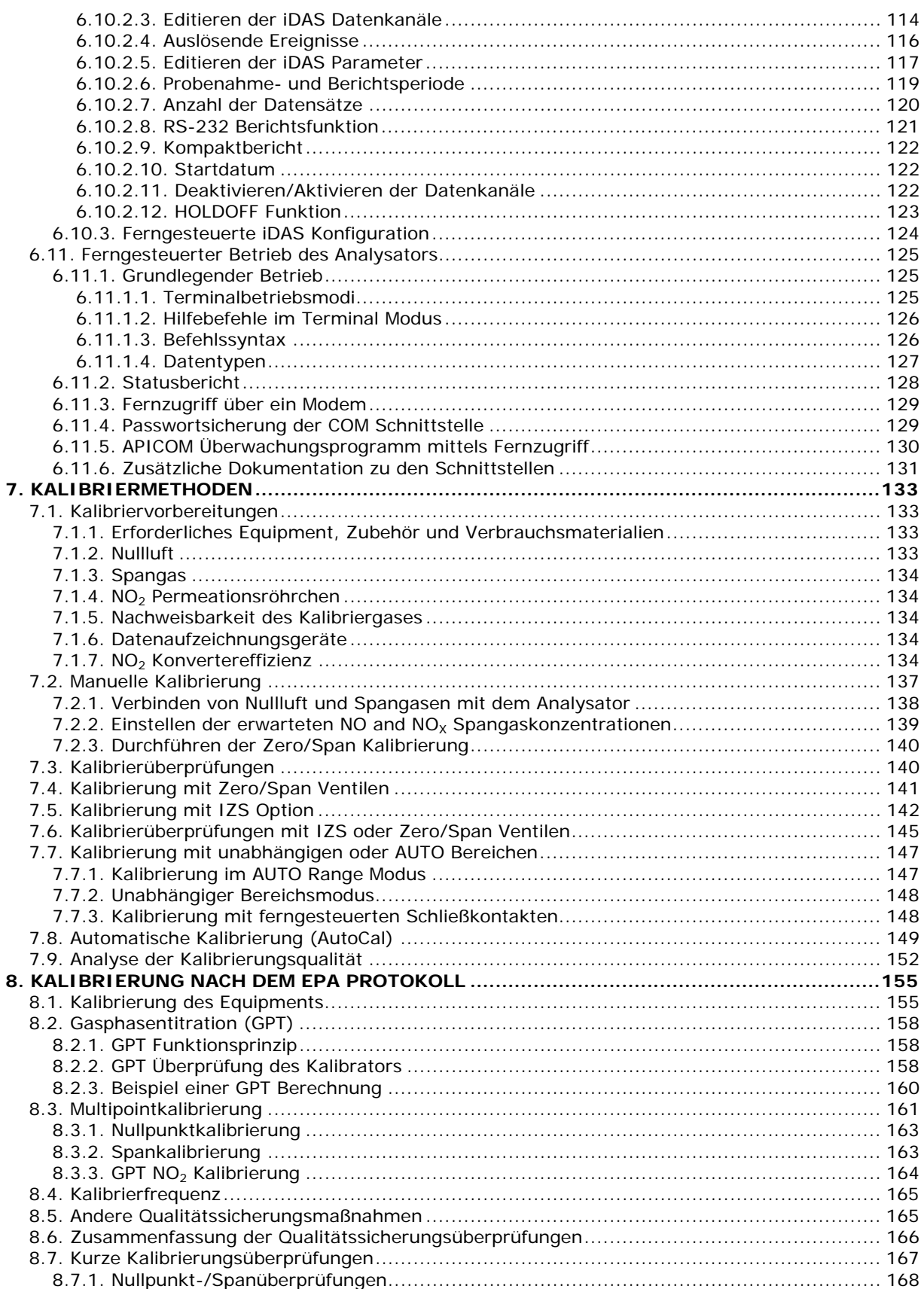

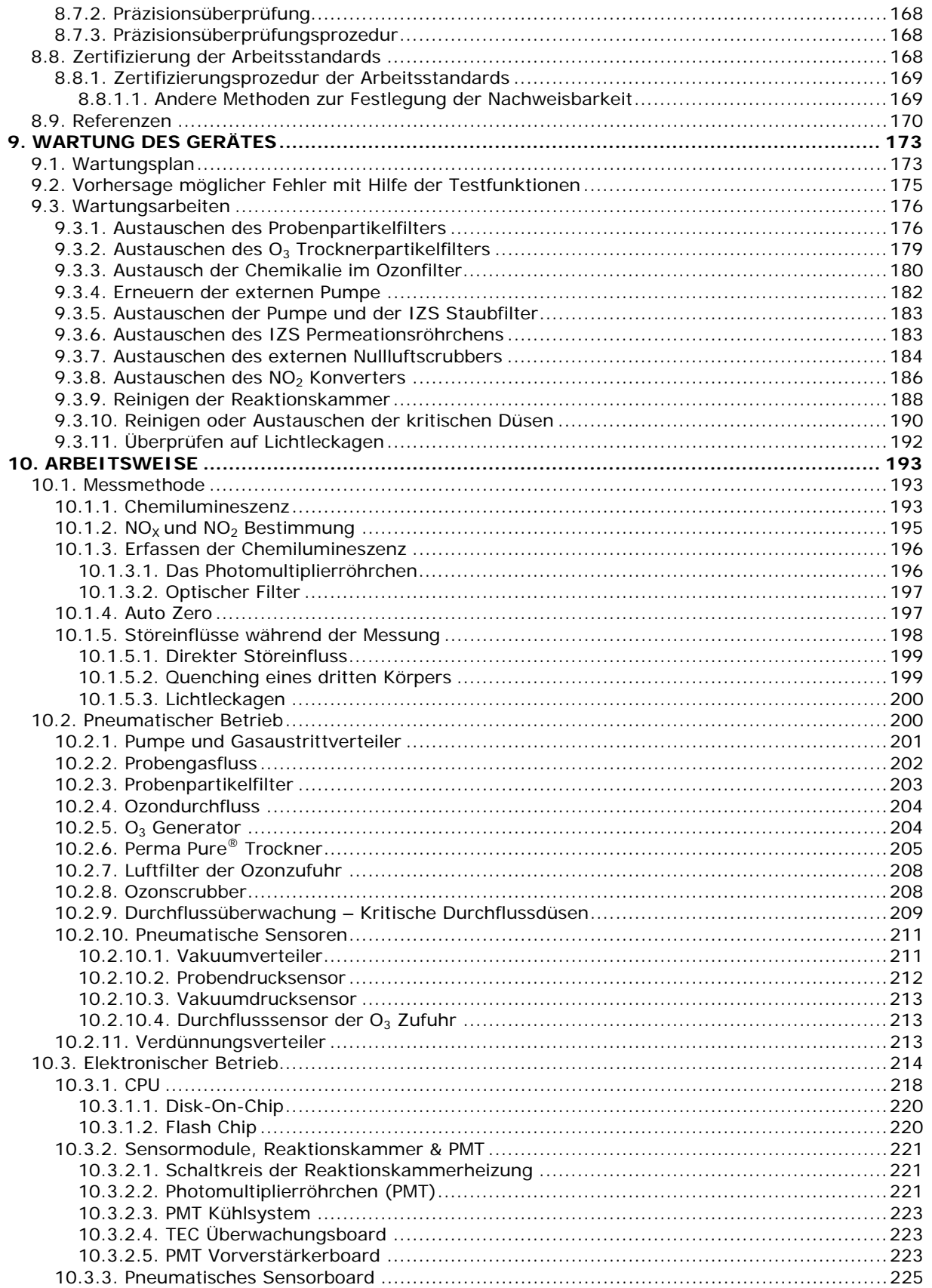

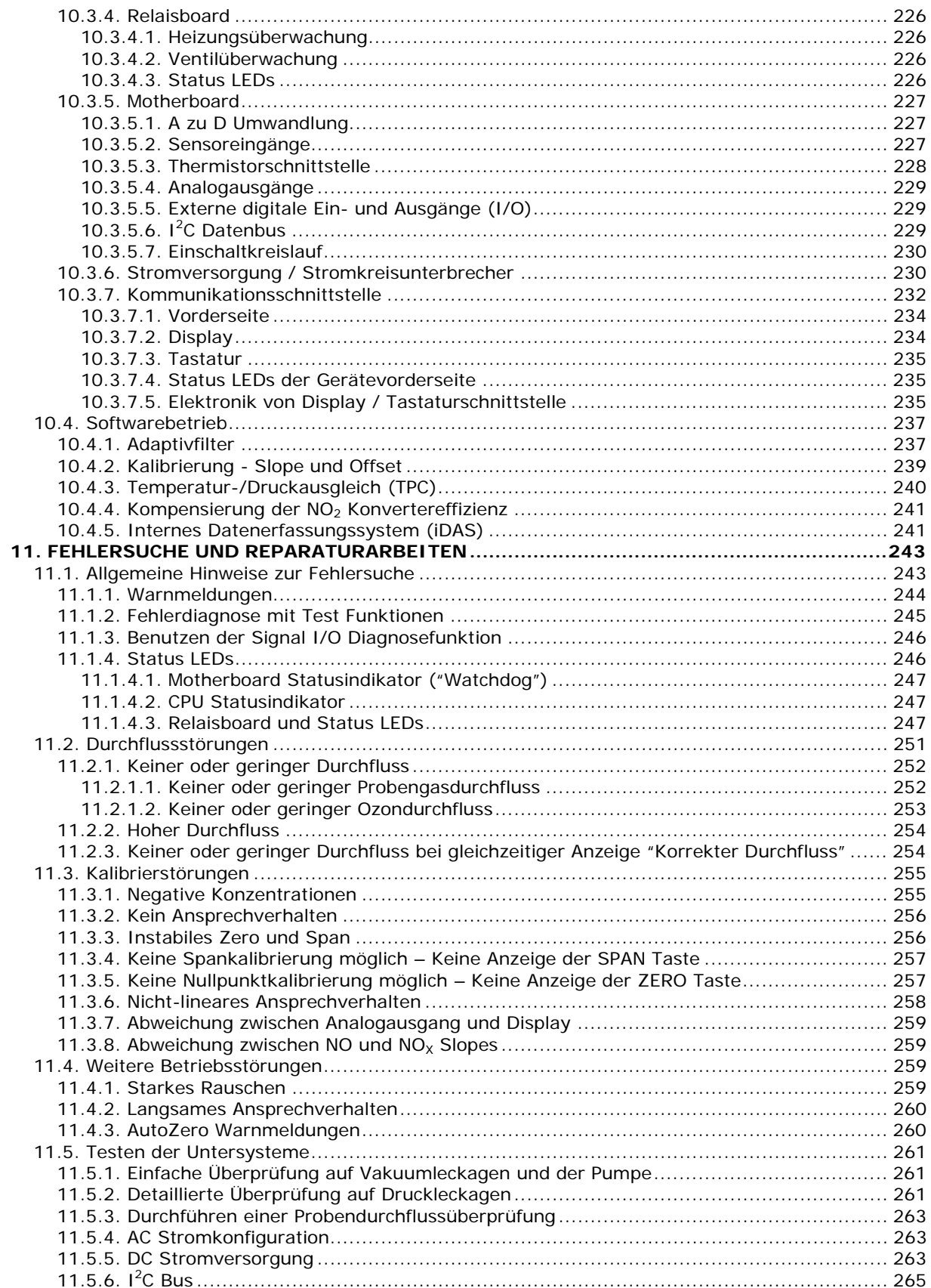

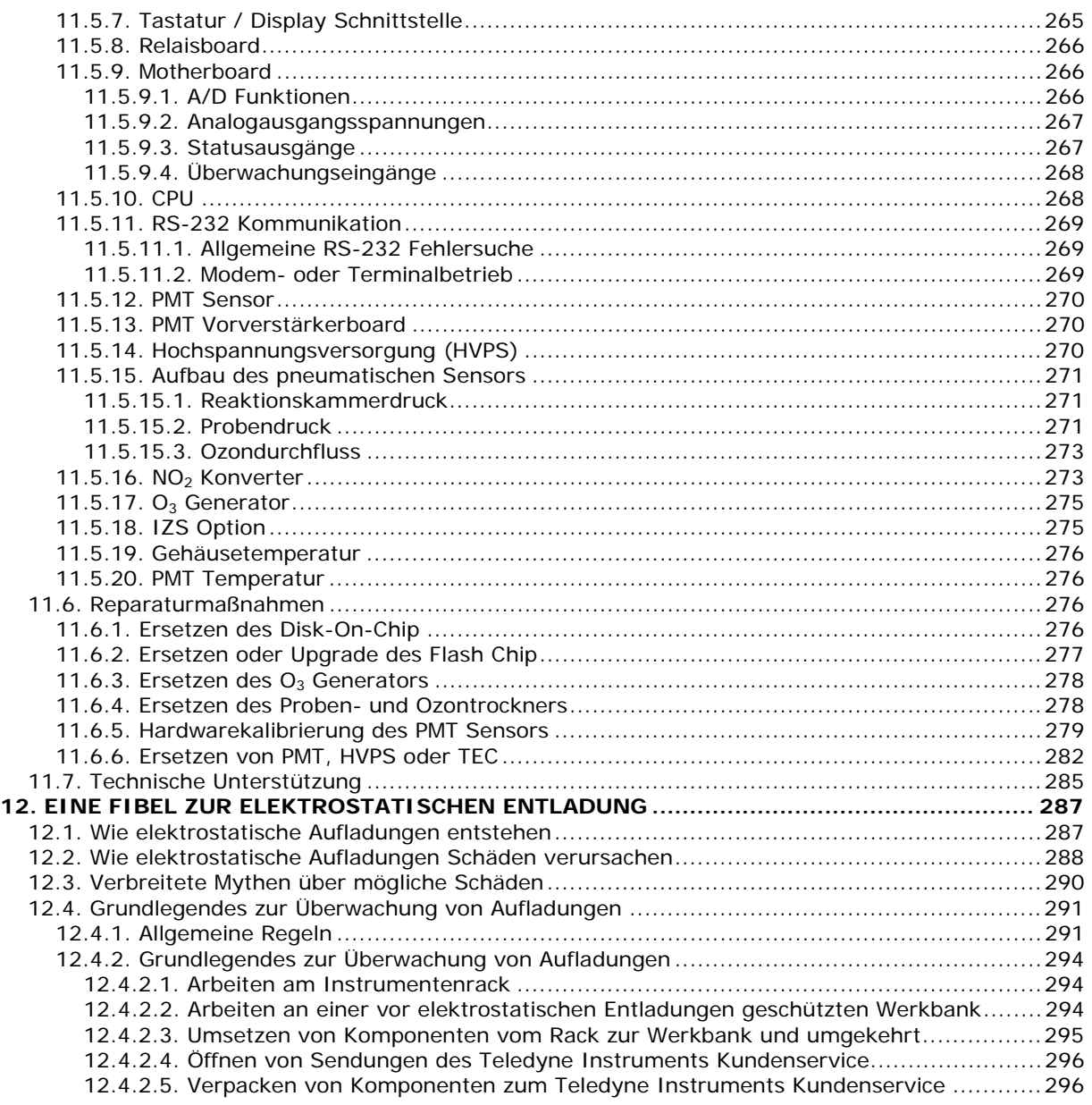

### **ABBILDUNGSVERZEICHNIS**

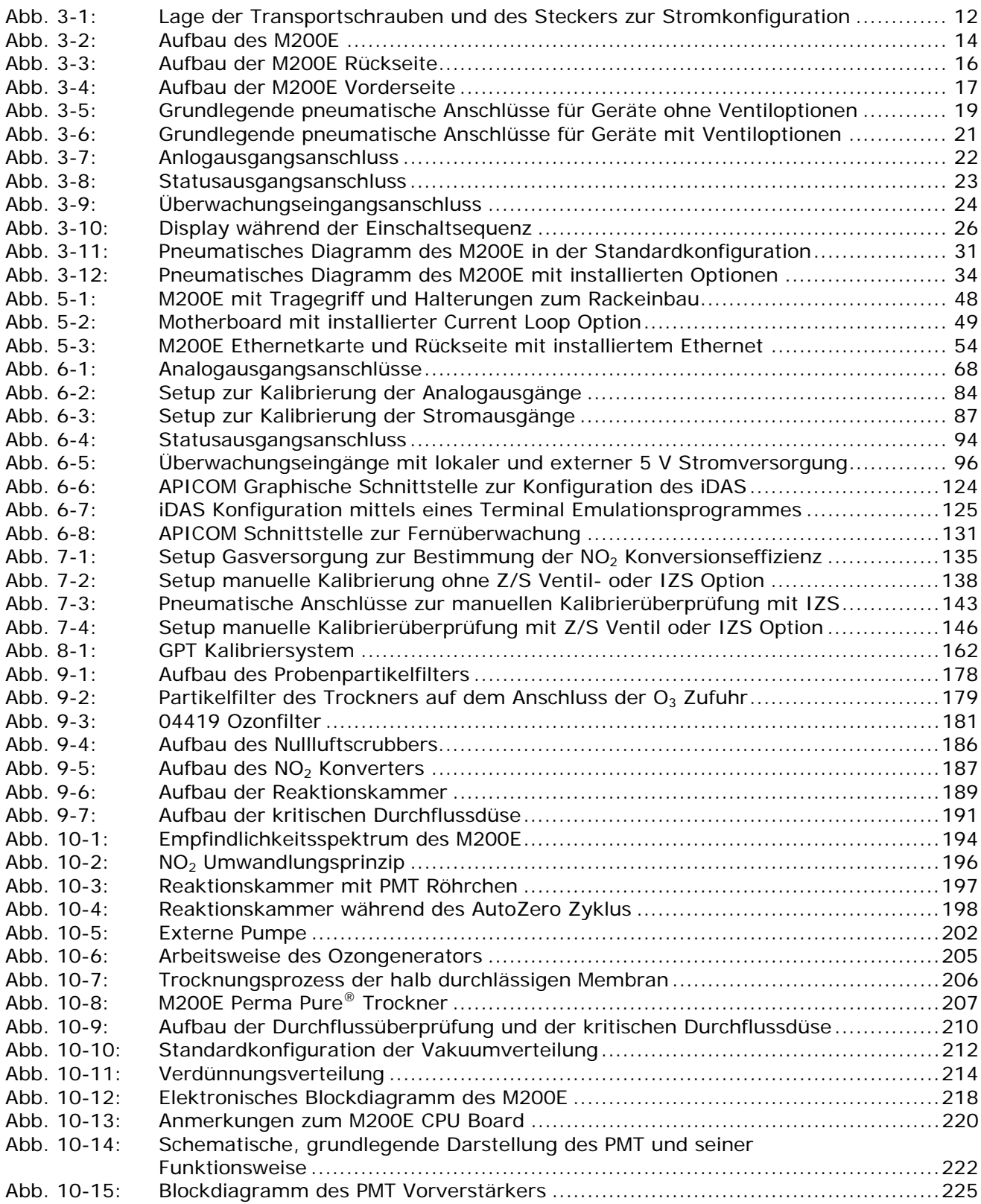

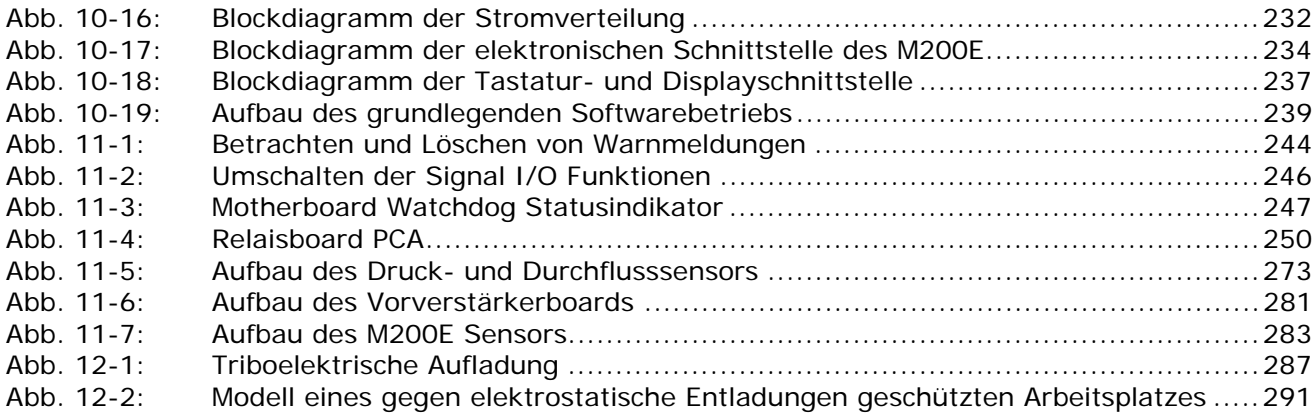

## **TABELLENVERZEICHNIS**

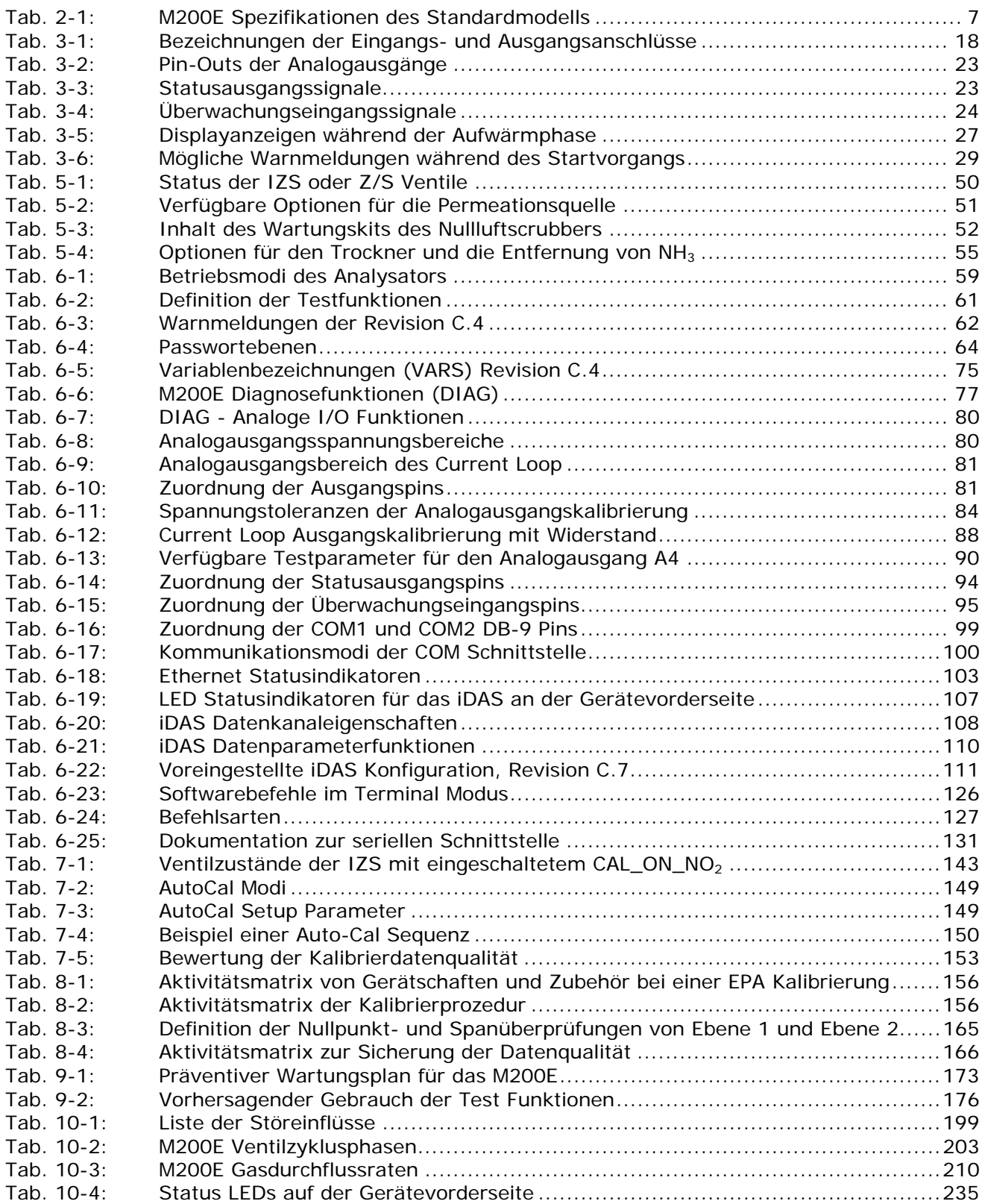

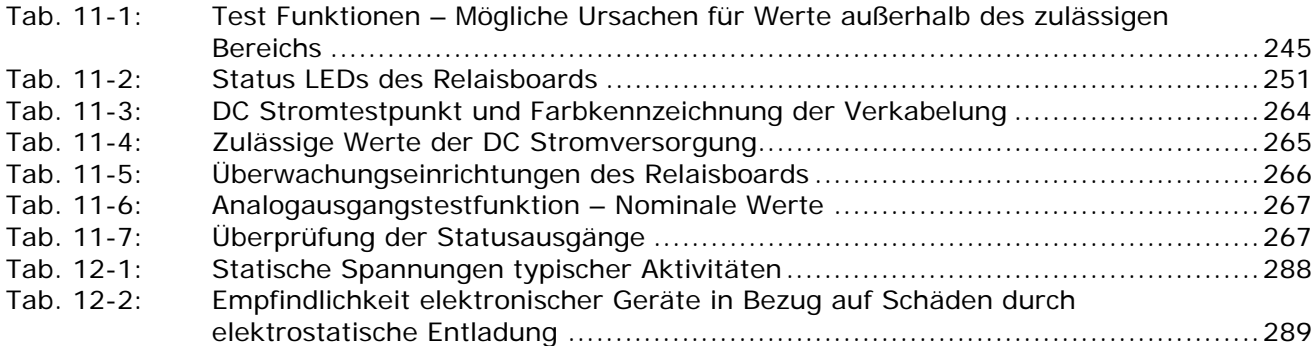
# **ANHANGSVERZEICHNIS**

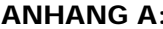

#### **ANHANG ANGLE ASSOCIATED SOFTWAREDOKUMENTATION**

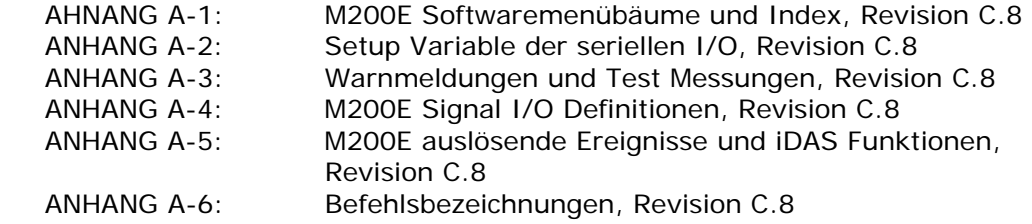

### **ANHANG B: ERSATZTEILE UND VERBRAUCHSMATERIALIEN ANHANG C: FRAGEBOGEN GARANTIE/REPARATUR MODELL 200E ANHANG D: DIAGRAMME UND ZEICHNUNGEN**

# **BEMERKUNGEN:**

# **1. M200E DOKUMENTATION**

## **1.1. Verfügbare Dokumentation**

Wir freuen uns, dass Sie sich für den Kauf des Stickoxidanalysators Modell 200E entschieden haben! Die Dokumentation ist für dieses Gerät in den im Folgenden aufgeführten Formaten erhältlich.

- Druckversion, Teilenr. 044100100
- Elektronisches Format auf einer CD-ROM, Teilenr. 044100200

Das elektronische Handbuch wurde im Adobe® Systems Inc. "Portable Document Format" (PDF) erstellt. Die dafür notwendige Software Adobe® Acrobat Reader® kann unter http://www.adobe.com/ heruntergeladen werden.

Die elektronische Version bietet Ihnen viele Vorteile:

- Eine Suchfunktion mit Stichwort und Satz.
- Die Abbildungen, Tabellen und Internetadressen sind verlinkt. Dementsprechend öffnen sich diese durch entsprechendes Anklicken.
- Auf der linken Seite des Textes erscheint jeweils eine Liste der Ober-/Unterkapitel und Thumbnails.
- Die einzelnen Einträge im Inhaltsverzeichnis sind mit der entsprechenden Stelle im Handbuch verlinkt.
- Einzelne Kapitel können wie auch das gesamte Handbuch ausgedruckt werden.

Zusätzliche Dokumentationen für den Stickoxidanalysator Modell 200E finden Sie auf der T-API Webseite unter http://www.teledyne-api.com/manuals/.

- APICOM Softwarehandbuch, Teilenr. 03945
- Multi-Drop Handbuch, Teilenr. 02179
- DAS Handbuch, Teilenr. 02837
- Ethernetkonfiguration, Teilenr. 04324.

Weitere Dokumentationen werden in Zukunft möglicherweise auf die Webseite gestellt.

## **1.2. Struktur des Handbuches**

#### **1.0 Inhaltsverzeichnis**

Hier wird das Handbuch in seiner Kapitelabfolge dargestellt. Dies bietet einen guten Überblick über die im Einzelnen behandelten Themenbereiche. Des Weiteren finden Sie eine Aufstellung aller Tabellen und Abbildungen. Im elektronischen Handbuch führt Sie das Anklicken eines bestimmten Tabelleneintrags automatisch zu dem gewünschten Abschnitt.

#### **2.0 Spezifikationen und Garantie**

Dieses Kapitel enthält eine Aufstellung der Spezifikationen des Analysators, eine Beschreibung der Bedingungen und Konfigurationen, mit denen die EPA-Zulassung erreicht wurde, sowie die Garantiebedingungen.

#### **3.0 Inbetriebnahme**

In diesem Kapitel erhalten Sie präzise Instruktionen zum Setup, zur Installation und zur ersten Inbetriebnahme Ihres Analysators.

#### **4.0 Häufig gestellte Fragen und Begriffserklärungen**

Hier finden Sie Antworten auf häufig gestellte Fragen zum Betrieb des Analysators sowie Erklärungen zu Abkürzungen und technischen Begriffen.

#### **5.0 Optionale Hardware & Software**

In diesem Kapitel finden Sie Beschreibungen der für den Analysator erhältlichen optionalen Hardware und Software.

#### **6.0 Betrieb**

Dieses Kapitel macht Sie Schritt für Schritt mit dem Betrieb des Analysators vertraut.

#### **7.0 Kalibriermethoden**

In diesem Kapitel finden Sie allgemeine Informationen und Schritt-für-Schritt-Anleitungen zur Kalibrierung Ihres Analysators.

#### **8.0 Kalibrierung nach dem EPA Protokoll**

Dieses Kapitel bietet Ihnen spezifische Informationen hinsichtlich der Kalibrieranforderungen für nach EPA-Bestimmungen geregelte Messanwendungen.

#### **9.0 Wartung des Gerätes**

Um Ihren Analysator in einem optimalen Betriebszustand zu halten, bietet Ihnen dieses Kapitel eine Beschreibung präventiver Wartungsmaßnahmen. Des Weiteren finden Sie hier Informationen zur Benutzung des iDAS in der Art, dass die Diagnosefunktionen zur Vorhersage möglicher Komponentenstörungen vor deren tatsächlichem Eintreten eingesetzt werden.

#### **10.0 Arbeitsweise**

In diesem Kapitel erhalten Sie sowohl einen detaillierten Einblick in die verschiedenen Prinzipien nach denen Ihr Analysator arbeitet, als auch eine Beschreibung der Funktionen und des Zusammenspiels der verschiedenen elektronischen, mechanischen und pneumatischen Gerätekomponenten. Lesen Sie dieses Kapitel bitte besonders aufmerksam durch.

#### **11.0 Fehlersuche und Reparaturarbeiten**

Dieses Kapitel enthält Hinweise und Anleitungen zur Fehlersuche bei zum Beispiel übermäßigem Rauschen oder erhöhter Drift. Gleichzeitig werden Reparaturarbeiten an den Untersystemen des Gerätes beschrieben.

### **12.0 Eine Fibel zur elektrostatischen Entladung**

Hier finden Sie Informationen zu dem Phänomen der elektrostatischen Ent- und Aufladung sowie Hinweise für geeignete Gegenmaßnahmen.

### **Anhänge**

Aus Gründen der besseren Überschaubarkeit wurden bestimmte Informationen aus dem Handbuch herausgenommen und in einer Reihe von Anhängen an das Ende diese Handbuches gestellt. Dazu gehören neben versionsspezifischen Softwaremenübäumen, Warnmeldungen, Definitionen von iDAS und seriellen I/O Variablen auch Ersatzteillisten, ein Reparaturfragebogen, Anschlusszeichnungen, sowie detaillierte, schematische Darstellungen von Pneumatik und Elektronik.

## **1.3. Benutzung dieses Handbuches**

Die in diesem Handbuch fett gedruckten und groß geschriebenen Worte, wie zum Beispiel **SETUP** oder **ENTR**, stehen für im Display des Analysators erscheinende Meldungen.

Die in diesem Handbuch abgebildeten Flowcharts beinhalten typische Darstellungen des Analysatordisplays während des beschriebenen Betriebsmodus. Sie können eventuell leicht vom tatsächlichen Display Ihres Instruments abweichen.

**HINWEIS Warnhinweise und spezielle Anmerkungen finden sie in fett gedruckten, zentrierten Rahmen wie diesem hier.** 

> **Allgemeine Warnhinweise mit speziellen Symbolen wie diesem finden Sie über das gesamte Handbuch verteilt. Sie weisen auf potentielle Gefahrenquellen und auf den notwendigen Einsatz geschulten Servicepersonals, zumindest aber auf vorsichtige Herangehensweise hin.**

Wir weisen Sie darauf hin, dass die elektronische Version dieses Handbuches durch Links verbunden ist. Anklicken von Abbildungen, Tabellen und Kapiteln führt Sie zu dem jeweiligen Abschnitt des Handbuches, in manchen Fällen sind Abkürzungen mit den entsprechenden Erklärungen verlinkt. Ebenso sind sämtliche Internetadressen verlinkt und öffnen sich in Ihrem Browser. In vielen Fällen finden Sie einen Text wie "Für mehr Informationen wenden Sie sich bitte an unseren Vertrieb", hier können Sie durch Anklicken von "wenden Sie sich an unseren Vertrieb" eine entsprechende Mail senden. Halten Sie Ihren Mauszeiger auf die entsprechende Stelle, darauf sollte sich ein entsprechendes Pop-up Fenster öffnen.

Hinweis: Da die Übersetzung dieses Manuals für den deutschen Vertrieb der Firma Teledyne-API angefertigt wurde und zu diesem Zeitpunkt über eine entsprechende Verlinkung noch nicht entschieden war, finden Sie hier noch das originale Pop-up.

> and will open in your web hmwser. Finally<br>"contact our Send an email to our sales department on "contact our sales department" to send a<br>use pointer over that portion of "he text and

# **BEMERKUNGEN:**

# **2. SPEZIFIKATIONEN, ZULASSUNGEN UND GARANTIE**

# **2.1. SPEZIFIKATIONEN**

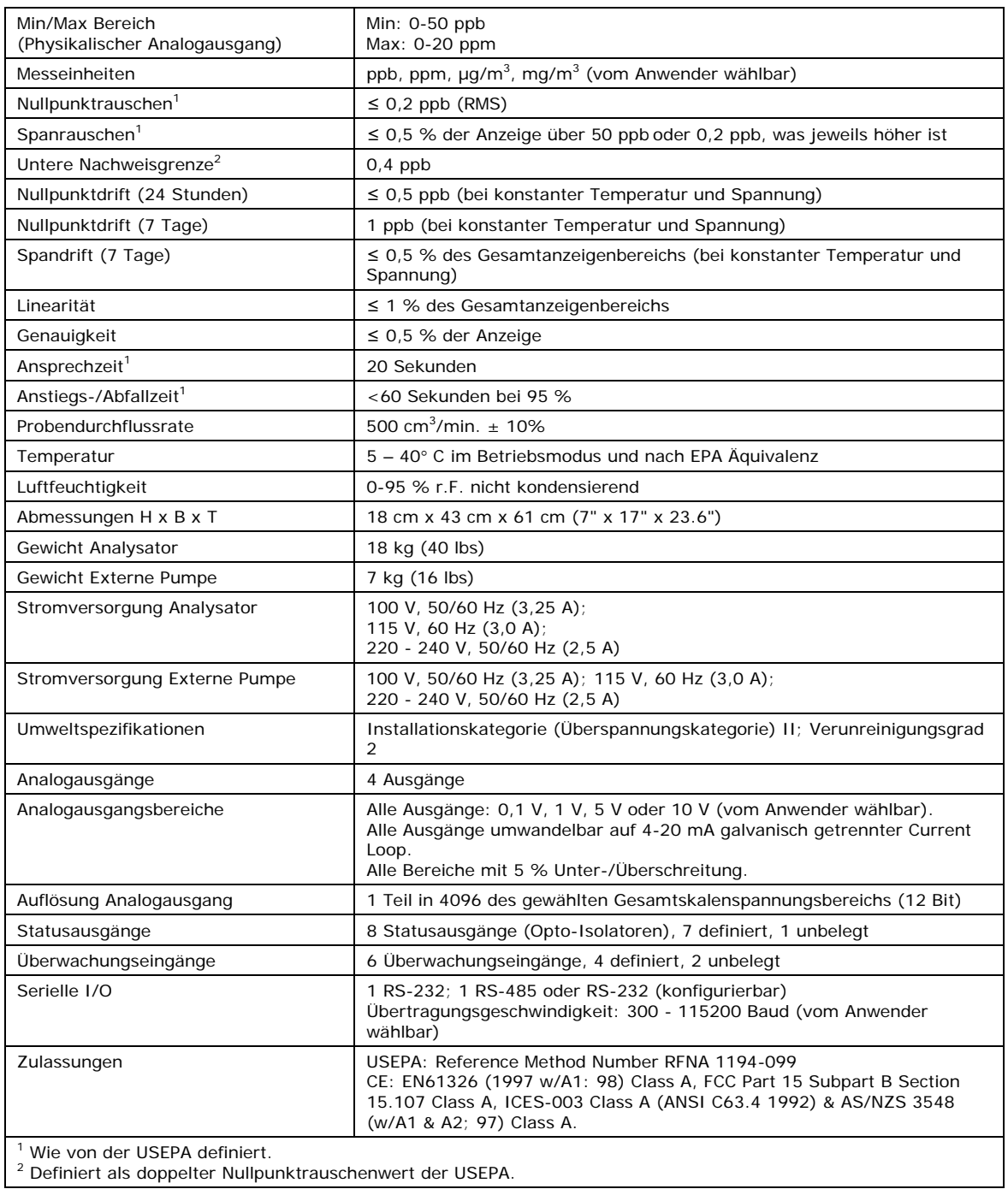

#### **Tab. 2-1: M200E Spezifikationen des Standardmodells**

# **2.2. EPA Zulassung**

Wird der Analysator Modell 200E unter den nachfolgend aufgeführten Bedingungen betrieben, entspricht er den Anforderungen der in 40 CFR Part 53 definierten Referenzmethode RFNA-1194-099.

- Bereich: Jeder Gesamtskalenbereich von 0-0,05 und 0,05-1,0 ppm.
- Umgebungstemperaturbereich von 5 bis 40° C.
- Spannungsbereich von 105-125 VAC oder 220-240 VAC, bei 50 oder 60 Hz.
- Ausgestattet mit einem PTFE Filterelement im internen Filtersatz.
- Ausgestattet mit einem Filter für die Ozonzufuhr.

Externe Vakuumpumpe mit einem Wert von 10 in-Hg-A bei einem Durchfluss von 2 Standardlitern pro Minute (slpm) oder besser.

Softwareeinstellungen:

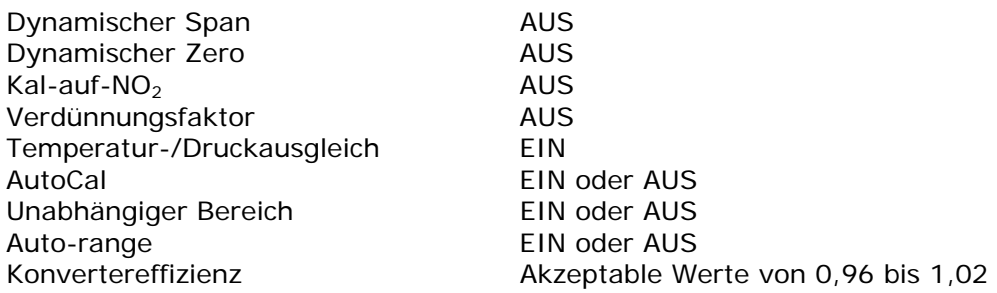

Des Weiteren kann der Analysator mit oder ohne die im Folgenden aufgeführten Optionen betrieben werden.

- Rackeinbau mit oder ohne Schienen.
- Rackeinbau für die externe Pumpe.
- Zero/Span Ventiloptionen.
- Probengasaufbereiter mit nafionartiger Permeation.
- Interne Zero/Span (IZS) Option mit:
	- NO2 Permeationsröhrchen 0,4 ppm bei 0,7 Liter pro Minute; zertifiziert/nicht zertifiziert.
	- NO<sub>2</sub> Permeationsröhrchen 0,8 ppm bei 0,7 Liter pro Minute; zertifiziert/nicht zertifiziert.

Die IZS Option kann nach EPA nicht als Kalibrierquelle verwendet werden.

- 4-20mA galvanisch getrennte Analogausgänge.
- Statusausgänge.
- Überwachungseingänge.
- RS-232 Ausgang.
- Ethernetoption.

## **2.3. CE Übereinstimmung**

Die Teledyne-Advanced Pollution Instrumentation Stickoxidanalysatoren M200E, M200EH und M200EM wurden getestet und als mit den im Folgenden aufgeführten Regularien völlig übereinstimmend bewertet.

EN61326 (1997 w/A1: 98) Class A, FCC Part 15 Subpart B Section 15.107 Class A, ICES-003 Class A (ANSI C63.4 1992) & AS/NZS 3548 (w/A1 & A2; 97) Class A.

Getestet am 02. Januar 2003 von CKC Laboratories, Inc., Report Number CE03-005.

Die Teledyne-Advanced Pollution Instrumentation Stickoxidanalysatoren M200E, M200EH und M200EM wurden getestet und als mit den im Folgenden aufgeführten Regularien völlig übereinstimmend bewertet.

EN61010-1 (2001)

Getestet vom 20. bis 27. Januar 2003.

## **2.4. Garantie**

#### **Garantiebestimmungen**

Die von EAS Envimet vertriebenen T-API Geräte werden vor ihrer Auslieferung einer sorgfältigen Inspektion und zahlreichen Tests unterzogen. Sollte einmal ein Fehler auftreten, sichert EAS Envimet schnellen Service und Unterstützung zu.

#### **Garantieumfang**

Nach Ablauf der einjährigen Garantiezeit und darüber hinaus während der gesamten Lebensdauer des Gerätes bietet Ihnen EAS Envimet Serviceleistungen vor Ort zu allgemein üblichen Bedingungen an. Einfache Wartungsarbeiten sowie die erste Stufe der Fehlersuche sollten jedoch vom Kunden durchgeführt werden.

### **Nicht von Teledyne-API hergestelltes Equipment**

Das von EAS Envimet vertriebene, von Teledyne-API verwendete, aber extern produzierte Equipment, unterliegt den vom jeweiligen Hersteller zugesagten Reparatur- und Garantieleistungen.

#### **Allgemein**

EAS Envimet gibt auf alle von EAS Envimet vertriebenen, von Teledyne-API hergestellten Produkte, unter der Voraussetzung der Beachtung von normalen Betriebsbedingungen und Einhaltung der vorgeschriebenen Serviceintervalle eine einjährige Garantie auf Materialund/oder Produktionsfehler, beginnend mit dem Datum der Lieferung. Alle Ersatzteile und Reparaturen haben eine Garantie von 90 Tagen beginnend mit dem Datum der Lieferung.

Falls ein Produkt innerhalb der Garantiezeit nicht seinen ausgeschriebenen Spezifikationen entspricht, liegt es im Ermessen von EAS Envimet und Teledyne-API ob das defekte Geräteteil repariert, ersetzt, oder aber der Kaufpreis erstattet wird.

Die in diesem Kapitel beschriebene Garantie gilt nicht für Geräteteile, die (i) verändert wurden oder Hinweise auf Missbrauch, Fahrlässigkeit oder einen Störfall aufweisen, oder (ii) auf eine andere als in den Instruktionen beschriebene Weise eingesetzt wurden, oder (iii) mangelhafte Wartung aufweisen.

DIE IN DIESEM KAPITEL DARGESTELLTEN GARANTIEBESTIMMUNGEN UND ABHILFEMAß-NAHMEN SIND DIE ALLEIN IN FRAGE KOMMENDEN ZUR BEHEBUNG JEGLICHER GARANTIE-FÄLLE. ANDERE ALS DIE OBEN ERWÄHNTEN GARANTIELEISTUNGEN WERDEN AUF KEINES DER VON EAS ENVIMET VERTRIEBENEN GERÄTE UND ERSATZTEILE GEGEBEN. EAS ENVIMET ÜBERNIMMT FÜR KEINE DIESEN GARANTIEBESTIMMUNGEN ENTGEGENGE-SETZTEN ODER AUS EINER VERLETZUNG DIESER BESTIMMUNGEN ENTSTANDENEN SCHÄ-DEN DIE HAFTUNG.

### **Geschäftsbedingungen**

Sämtliche an Ihren Lieferanten zurückgeschickten Geräte und Geräteteile sollten sorgfältig für den Transport verpackt sein. Nach der Reparatur wird Ihnen das Gerät wieder zugestellt. Die Kosten des Transports trägt der jeweilige Absender.

# **3. INBETRIEBNAHME**

## **3.1. Auspacken und erstes Setup**

**ACHTUNG Das M200E wiegt 17 kg ohne installierte Optionen. Heben und tragen Sie den Analysator zur Vermeidung von Verletzungen immer zu zweit.** 

Vergewissern Sie sich, dass Sie die Verpackungen ohne äußere Transportschäden erhalten haben. Sollten Schäden aufgetreten sein, informieren Sie bitte zuerst die Spedition und dann Ihren Lieferanten.

Im Lieferumfang des Analysators ist ein Protokoll (Nr. 04490) mit den vor Verlassen des Herstellerwerkes im Rahmen einer Funktionsprüfung aufgezeichneten Werten enthalten. Zum einen dient es als Qualitätssicherung, zum anderen als Kalibrierprotokoll. Bewahren Sie es bitte im entsprechenden Qualitätssicherungsordner auf.

- Entfernen Sie vorsichtig die Haube des Analysators und überprüfen Sie ihn auf interne Transportschäden.
- Entfernen Sie die mittig auf der oberen Geräterückseite angebrachte Schraube.
- Entfernen Sie die Schrauben mit denen die Haube mit dem Analysator verbunden ist (vier pro Seite).
- Ziehen Sie die Haube senkrecht nach oben ab.

#### **ACHTUNG**

**Die PCAs (Printed Circuit Assemblies) sind statisch empfindlich. Elektrostatische Entladungen, auch wenn sie zu klein sind um vom Menschen gespürt zu werden, können trotzdem Schäden an empfindlichen Stromkreisen verursachen.** 

**Bevor Sie ein PCA berühren, sollten Sie ein geerdetes Band an Ihrem Handgelenk befestigen oder ein Metallteil des Gerätegehäuses berühren, um eventuell vorhandenes elektrostatisches Potential zu entladen.** 

**Trennen Sie niemals PCAs, Verkabelung oder elektronische Unterbaugruppen, solange das Gerät eingeschaltet ist.** 

**Positionieren Sie den Analysator stets so, dass er problemlos von der Stromzufuhr getrennt werden kann.** 

- Überprüfen Sie ob sämtliche Boards und andere Komponenten fehlerlos und an den vorgesehenen Stellen richtig eingebaut sind.
- Überprüfen Sie die Anschlüsse der internen Verkabelung und pneumatischen Verschlauchung auf korrekten und festen Sitz.
- Vergewissern Sie sich unter Benutzung der dem Analysator beigefügten Dokumente (Formular 04490), dass die von Ihnen bestellte optionale Hardware im Gerät auch installiert ist.

• Liegen keine Transportschäden vor und der Analysator verfügt über alle von Ihnen gewünschten Hardwareoptionen, entfernen Sie die roten Transportschrauben auf der Geräteunterseite (Abb. 3-1).

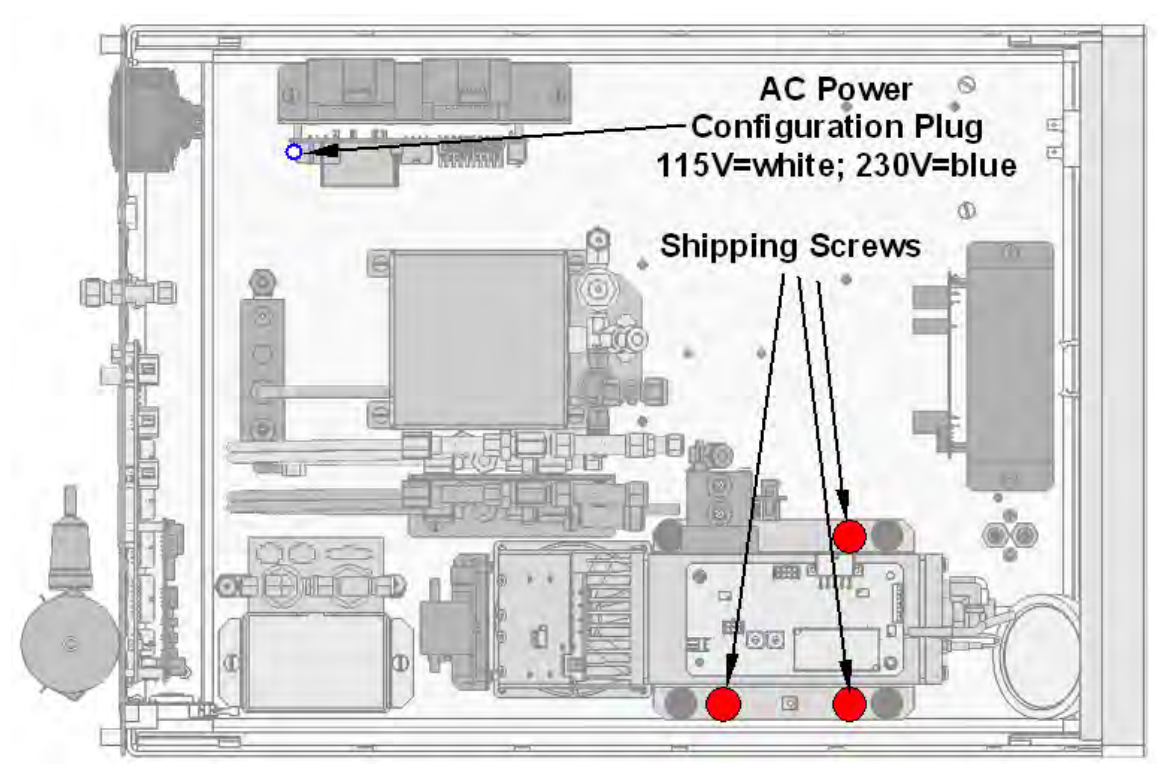

**Abb. 3-1: Lage der Transportschrauben (Shipping Screws) und des Steckers zur Stromkonfiguration (AC Power Configuration Plug, 115V = Weiß; 230V = Blau)** 

#### **HINWEIS Heben Sie die Transportschrauben auf und befestigen Sie diese bei einem späteren Transport.**

Sorgen Sie an jedem Aufstellungsort des Analysators für eine ausreichende Belüftung.

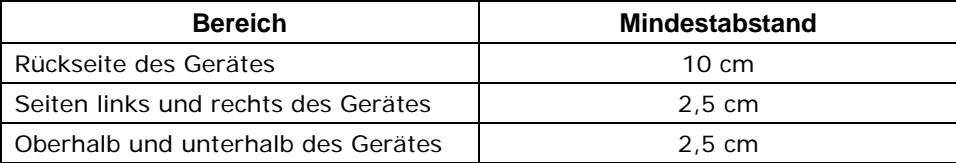

Für diesen Analysator sind verschiedene Rack-Einbaukits erhältlich. In Kap. 5 finden Sie hierzu weitere Informationen.

# **3.2. Aufbau des M200E**

Abb. 3-2 zeigt den Aufbau des Analysators. Die abgebildete Konfiguration beinhaltet das Ethernetboard, die IZS Option, den Nullluftscrubber und eine zusätzliche Probentrocknung. Im Kap. 5 finden Sie zusätzliche Informationen über weitere Optionen. Abb. 3-3 zeigt die Geräterückseite mit optionalem Nullluftscrubber und zwei optionalen Anschlüssen für die IZS Option. Abb. 3-4 schließlich zeigt den Aufbau der Gerätevorderseite.

Die einzelnen Bezeichnungen der Abb. 3-2 haben die folgenden Bedeutungen:

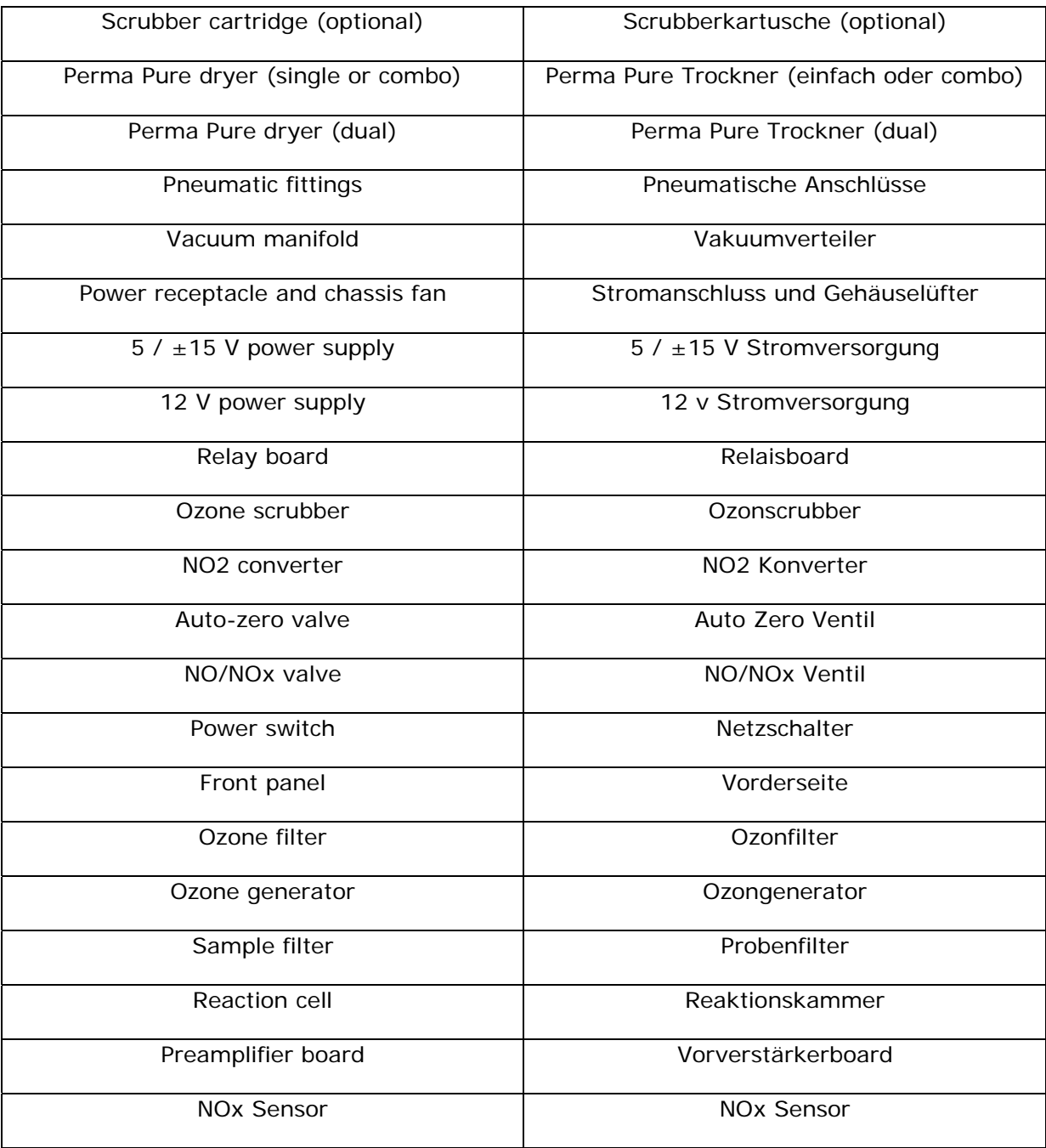

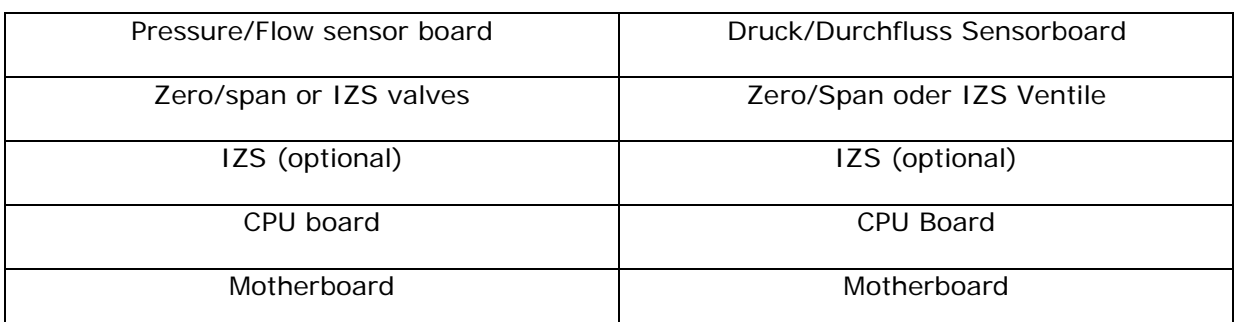

Im Kap. 5 finden Sie zusätzliche Informationen über weitere Optionen.

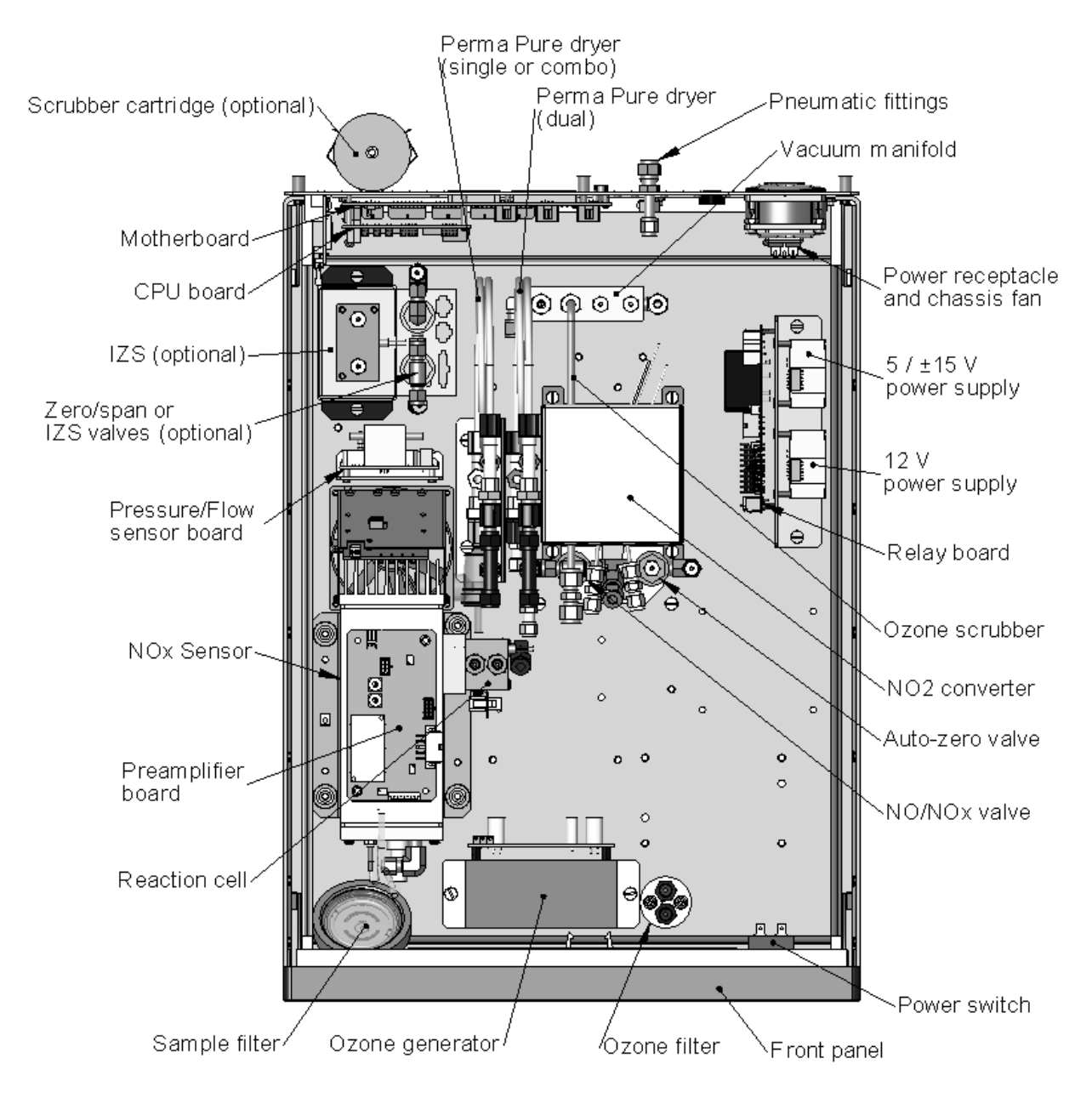

**Abb. 3-2: Aufbau des M200E** 

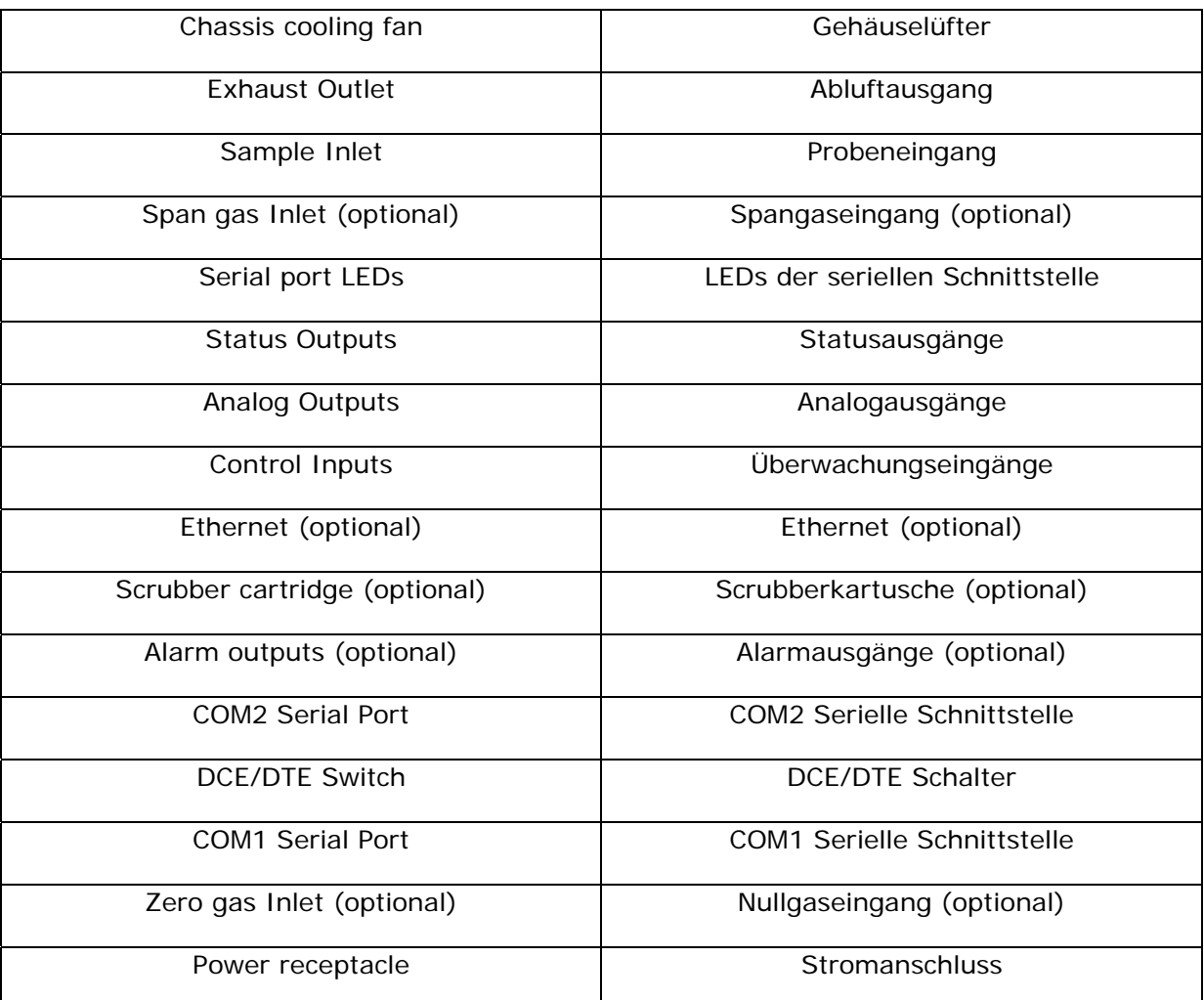

Die einzelnen Bezeichnungen der Abb. 3-3 haben die folgenden Bedeutungen:

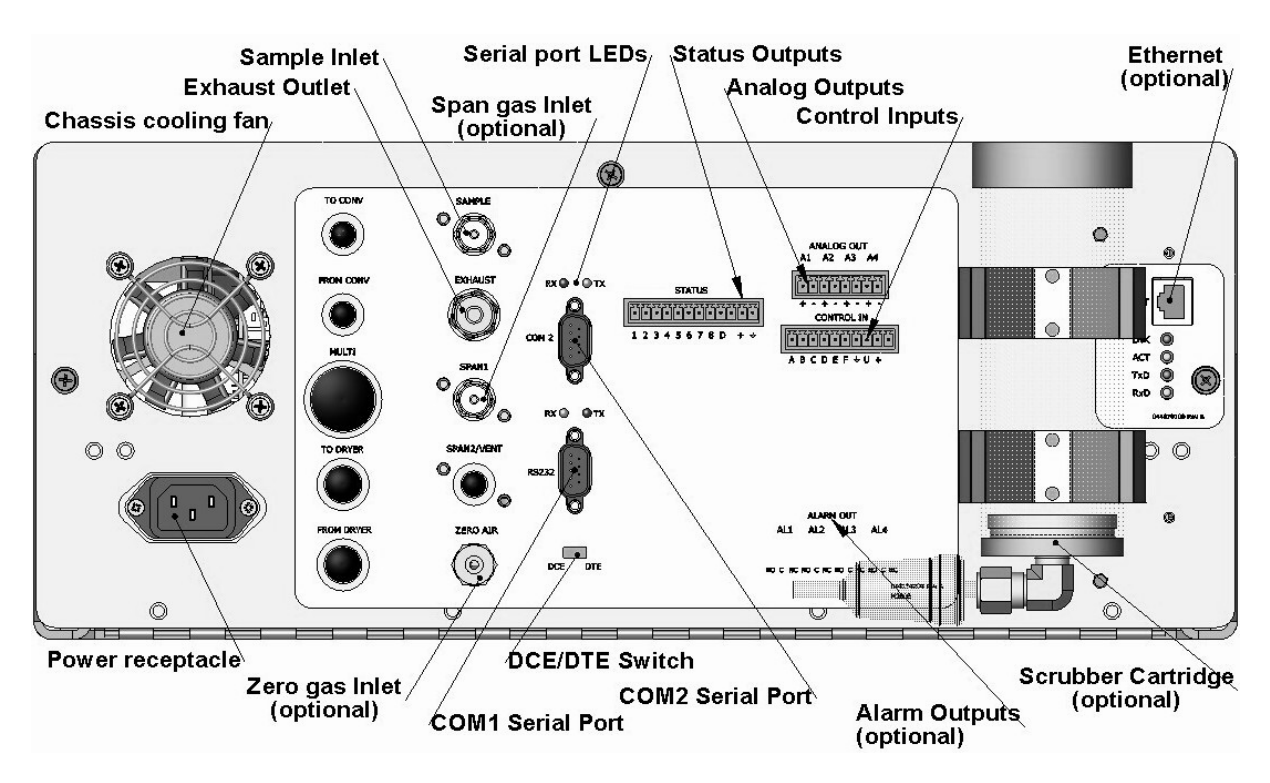

**Abb. 3-3: Aufbau der M200E Rückseite** 

Die einzelnen Bezeichnungen der Abb. 3-4 haben die folgenden Bedeutungen:

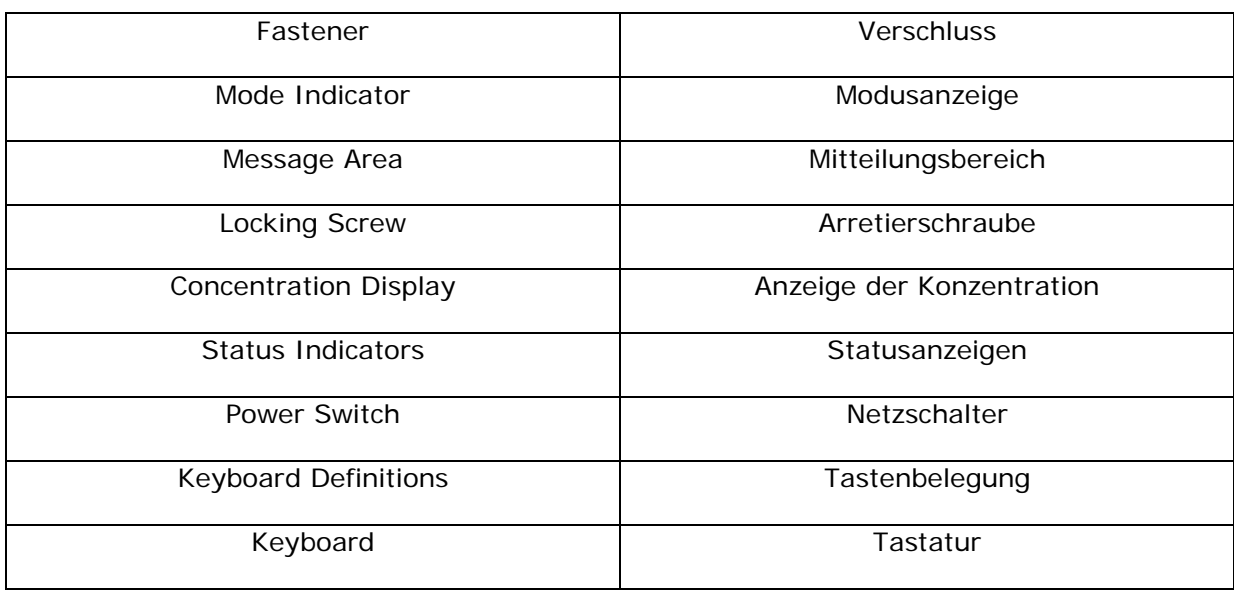

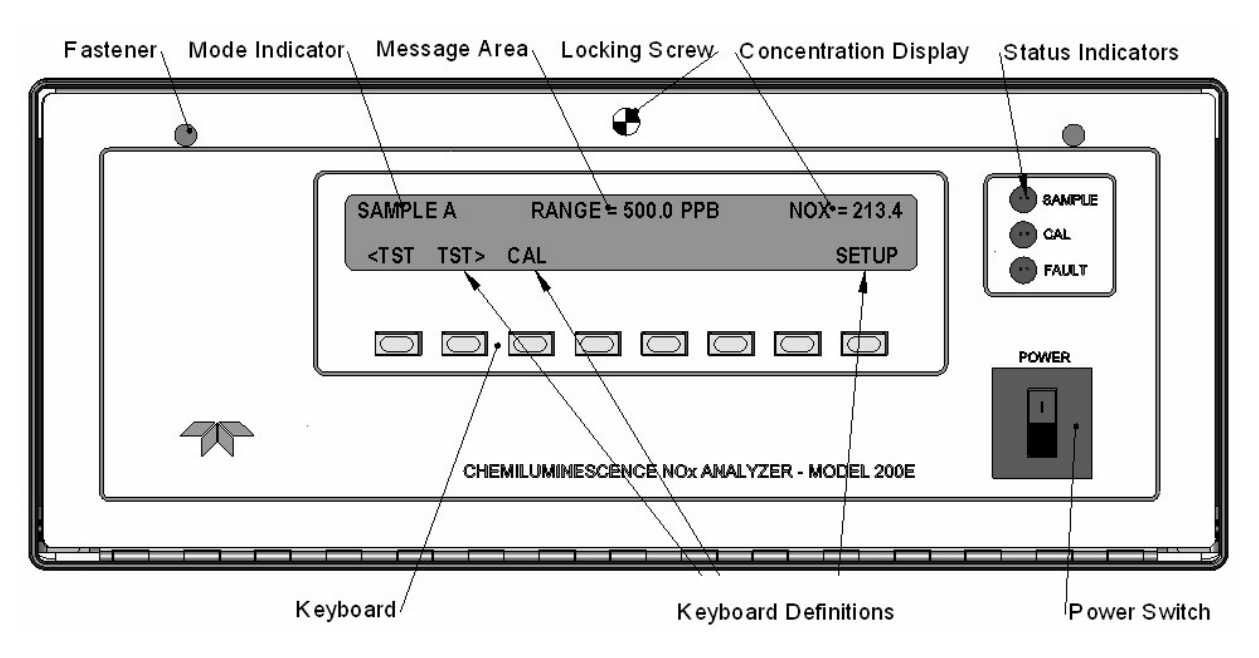

**Abb. 3-4: Aufbau der M200E Vorderseite** 

# **3.3. Pneumatische Anschlüsse**

Proben- und Kalibriergase sollten lediglich mit PTFE (Teflon), FEP, Glas, Edelstahl oder Messing in Berührung kommen. Abb. 3-5 und Abb. 3-6 zeigen die gebräuchlichsten Konfigurationen für Gaszufuhr und –abfuhr des Analysators Modell 200E. Im Anhang D finden Sie weitere detaillierte pneumatische Flussdiagramme des Analysators und seiner zahlreichen Optionen (in Bezug auf pneumatische Anschlüsse).

### **ACHTUNG**

**Um zu verhindern dass Staub in die Gasleitungen gelangt, wurden die pneumatischen Anschlüsse mit kleinen Stöpseln verschlossen. Entfernen Sie diese, bevor Sie die Leitungen anschließen und den Analysator in Betrieb nehmen.** 

Abb. 3-3 zeigt die pneumatischen Anschlüsse an der Geräterückseite, die Tab. 3-1 erläutert die Bezeichnungen.

| <b>Bezeichnung</b> | <b>Funktion</b>                                                                                                    |  |  |
|--------------------|----------------------------------------------------------------------------------------------------|--|--|
| Sample             | Schließen Sie hier die Probenahmeleitung an. Bei Geräten ohne<br>Zero/Span Option werden hier auch die Kalibriergase angeschlossen. |  |  |
| Exhaust            | Verbinden Sie hier die Abluftleitung des Analysators mit der externen<br>Pumpe.                                                     |  |  |
| Span               | Bei Geräten mit Zero/Span Ventil oder IZS Option verbindet dieser<br>Anschluss das externe Kalibriergas mit dem Analysator.         |  |  |
| Zero Air           | Bei Geräten mit Zero/Span Ventil oder IZS Option verbindet dieser<br>Anschluss Nullluft oder Nullluftkartusche mit dem Analysator.  |  |  |

**Tab. 3-1: Bezeichnungen der Eingangs- und Ausgangsanschlüsse** 

- Verbinden Sie eine Probenahmeleitung mit dem Probeneingang. Der Druck des Probenahmegases sollte dem Umgebungsdruck entsprechen.
- In Anwendungen, in denen das Probenahmegas über eine Druckverteilung zugeführt wird, muss der Leitungsdruck auf Atmosphärendruck gebracht werden, bevor das Gas in den Analysator gelangt. Die Lüftung muss außerhalb des eingehausten Aufstellungsortes oder der unmittelbaren Geräteumgebung erfolgen.

#### **ACHTUNG**

**Der maximale Druck am Probeneingang sollte nicht mehr als 1,5 in-Hg über dem Umgebungsdruck liegen; idealerweise sollte er diesem entsprechen.** 

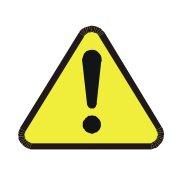

**ACHTUNG Die Entlüftung der externen Pumpe sollte immer außerhalb des eingehausten Auftellungsortes oder der unmittelbaren Geräteumgebung erfolgen. Verwenden Sie dafür einen maximal 10 m langen 1/4" PTFE Schlauch.** 

- Verbinden Sie die 1/4" Abluftleitung mit dem Abluftanschluss des Analysators und dem Eingang der externen Pumpe.
- Verbinden Sie Nullluft und Spangas mit den entsprechenden Anschlüssen auf der Rückseite des Gerätes (Abb. 3-5 und Abb. 3-6). Für diesen Analysatortyp sind Nullluft und Spangas folgendermaßen definiert.

## **3.3.1. Spangas**

Spangas wird als ein speziell gemischtes Gas definiert, das der chemischen Zusammensetzung des gemessenen Gases mit fast der gesamten Skala des Messbereichs entspricht. Zur Messung von  $NO<sub>x</sub>$  mit dem M200E  $NO<sub>x</sub>$  Analysator wird ein Spangas mit einer NO Konzentration gleich 80 % des Messbereichs Ihrer Anwendung empfohlen.

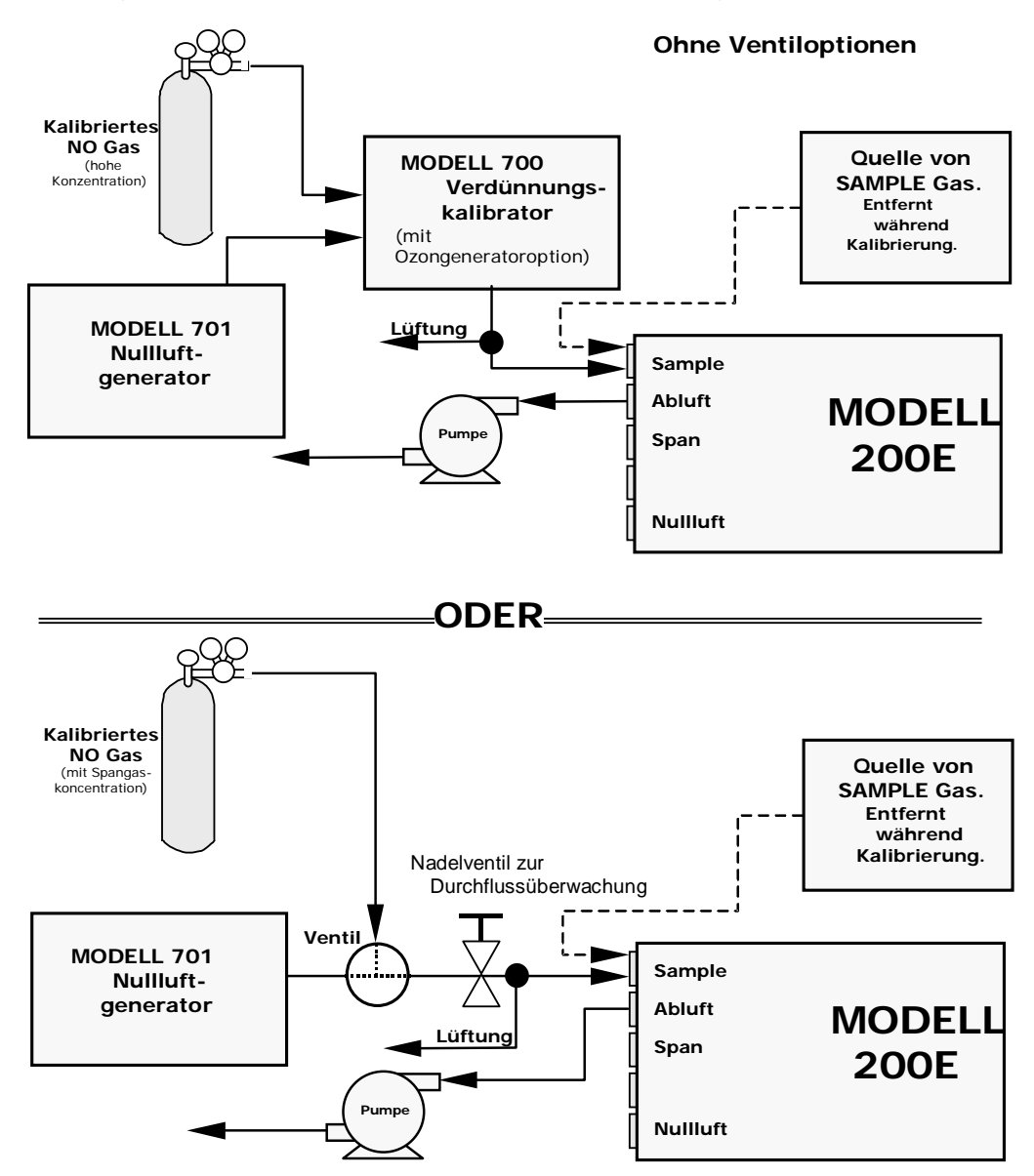

**Abb. 3-5: Grundlegende pneumatische Anschlüsse für Geräte ohne Ventiloptionen** 

Wird zum Beispiel eine Messung von  $NO<sub>X</sub>$  in der Umgebungsluft in einem Bereich von 0 bis 500 ppb durchgeführt, sollte ein entsprechendes Spangas einen Wert von NO in der Luft bei einer Konzentration von 400 ppb NO (80 % des Maximalbereichs) aufweisen. Obwohl NO in Stickstoff als Spangas verwendet werden könnte, ist die Matrix des Ausgleichsgases unterschiedlich und kann daher Störeinflüsse oder fehlerhafte Kalibrierungen verursachen. Gleiches gilt für Gase mit hohen Konzentrationen anderer Komponenten (zum Beispiel  $CO<sub>2</sub>$ oder H2O). Das Spangas sollte den Konzentrationen sämtlicher Gase des gemessenen Mediums so genau wie möglich entsprechen.

Gasflaschen von kalibriertem NO (nachvollziehbar in Anlehnung an NIST Standardreferenz-Materialspezifikationen; ebenfalls als Kalibriergase nach EPA Protokoll bezeichnet) können im Fachhandel erworben werden.

Manche Anwendungen, wie die Überwachung nach EPA Richtlinien, erfordern eine Multipoint Kalibrierung mit Spangasen verschiedener Konzentrationen. Wir empfehlen die Verwendung eines NO Gases höherer Konzentration in Kombination mit einem Verdünnungskalibrator wie dem T-API Modell 700. Dieser Kalibratortyp mischt eine hohe Konzentration Gas mit Nullluft (beides wird extern zur Verfügung gestellt) zur präzisen Herstellung von Spangas der gewünschten Konzentration. Mit diesem Modell können Linearitätsprofile automatisiert und unbeaufsichtigt über Nacht laufen gelassen werden. Der dynamische Bereich des M700 beträgt 0,1 bis 0,001 der ursprünglichen Spankonzentration.

Werden mit Hilfe eines dynamischen Verdünnungssystems wie dem T-API Modell 700 hohe Konzentrationen von Gasstandards zu niedrigen Umgebungsbedingungen verdünnt, sollten Sie sicherstellen, dass die NO Konzentration des Referenzgases dem Verdünnungsbereich des Kalibrators entspricht. Wählen Sie die NO Konzentration so, dass das dynamische Verdünnungssystem in einem mittleren Bereich, nicht aber an den Grenzen der Verdünnungsfähigkeit arbeitet. Ein Verdünnungskalibrator mit einem Verdünnungsverhältnis von 10-10000 wird zum Beispiel ein NO Gas mit 5000 ppm nicht präzise auf eine Endkonzentration von 500 ppb verdünnen können, da dies einen Betrieb in einem extremen Verdünnungsbereich bedeutet. Ein Gas mit 100 ppm NO in Stickstoff ist zur Kalibrierung des Analysators M200E sehr viel besser geeignet (Verdünnungsrate von 222 im mittleren Bereich der Leistungsfähigkeit des Kalibrators.).

## **3.3.2. Nullluft**

Nullluft oder Nullkalibriergas wird als ein dem gemessenen Medium in der chemischen Zusammensetzung ähnliches Gas, aber ohne das vom Analysator zu messende Gas, in diesem Fall NO und NO2, definiert. Verfügt Ihr Analysator über IZS oder die externe Nullluftscrubber-Option, kann er aus der Umgebungsluft Nullluft erzeugen. Falls aber Ihre Anwendung keine Messung in der Umgebungsluft ist, sollte die Nullluft der Matrix des zu messenden Mediums entsprechen. Reiner Stickstoff kann in Anwendungen, in denen  $NO<sub>x</sub>$  in Stickstoff gemessen wird, als Nullluft verwendet werden.

Für Analysatoren ohne Nullluftoptionen kann ein Nullluftgenerator wie das T-API Modell 701 verwendet werden. Weitere Informationen finden Sie auf der Webseite des Herstellers.

Ist Ihr Analysator entweder mit der Zero/Span Ventiloption (Option 50) oder der IZS Option (Option 51) ausgerüstet, sollten die pneumatischen Anschlüsse denen in der Abb. 3-6 entsprechen (im Anhang D finden Sie ein detailliertes Diagramm).

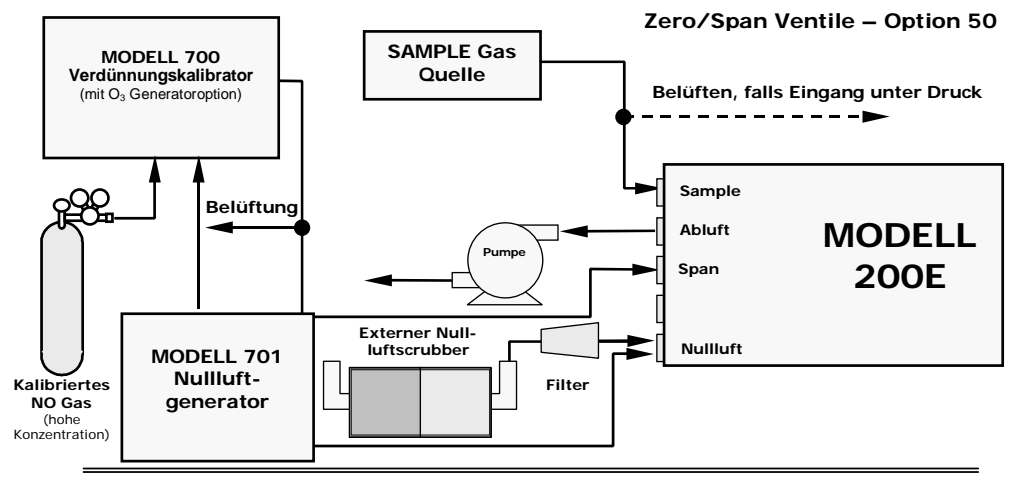

**Interne Zero/Span Option (IZS) – Option 51**

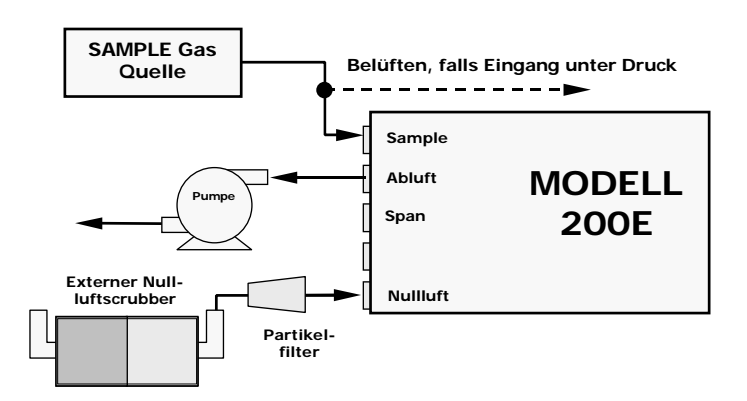

#### **Abb. 3-6: Grundlegende pneumatische Anschlüsse für Geräte mit Ventiloptionen**

Sind die pneumatischen Anschlüsse fertiggestellt, überprüfen Sie diese mit Hilfe der in Kap. 11.5 beschriebenen Vorgehensweise auf Undichtigkeiten.

#### **ACHTUNG**

**Der Gasdurchfluss muss bei Geräten mit der IZS Option stets gleichbleibend gesichert sein. Die IZS Option beinhaltet ein NO2 emittierendes Permeationsröhrchen. Ein unzureichender Durchfluss führt zu den Analysator schädigenden NO2 Konzentrationen. Wird der Analysator deaktiviert, müssen Sie das Permeationsröhrchen herausnehmen.** 

# **3.4. Elektrische Anschlüsse**

In der Abb. 3-3 finden Sie die elektrischen und pneumatischen Anschlüsse auf der Geräterückseite.

## **3.4.1. Stromanschluss**

Verbinden Sie das Netzkabel mit Ihrem Analysator und stecken Sie es in eine mit einer funktionierenden Erdung versehene Steckdose (diese sollte für mindestens 10 A ausgelegt sein).

Der Analysator M200E kann für 100-130 V und 210-240 V bei entweder 50 oder 60 Hz konfiguriert werden. Um Schäden an Ihrem Analysator zu vermeiden, sollten Sie darauf achten, dass die Spannung Ihres Stromnetzes mit der auf dem rückseitig angebrachten Seriennummernschild angegebenen Spannung übereinstimmt und die Frequenz zwischen 47 und 63 Hz liegt. In der Abb. 3-1 finden Sie den entsprechenden Schalter, falls notwendig.

Müssen Sie Ihren Analysator für einen der anderen Spannungsbereiche rekonfigurieren, erhalten Sie bei Ihrem Lieferanten einen optionalen Jumper zur Spannungskonfiguration (Abb. 3-1).

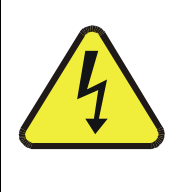

**ACHTUNG Überprüfen Sie die auf der Geräterückseite gemachten Angaben für Spannung und Frequenz hinsichtlich den lokalen Gegebenheiten bevor Sie den Analysator einschalten. Achten Sie bei allen elektrischen Anschlüssen auf ausreichende Erdung.** 

## **3.4.2. Analogausgangsanschlüsse**

Verbinden Sie einen Streifenschreiber und/oder einen Datenlogger mit den entsprechenden Kontakten der Analogausgänge auf der Geräterückseite.

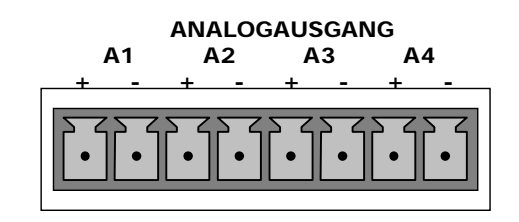

**Abb. 3-7: Analogausgangsanschlüsse** 

Die Ausgangskanäle A1, A2 und A3 sind den NO<sub>x</sub>, NO und NO<sub>2</sub> Konzentrationssignalen des Analysators zugeordnet. Der mit A4 gekennzeichnete Ausgang kann vom Anwender als Ausgang eines beliebigen, durch die <TST TST> Tasten auf der Gerätevorderseite auswählbaren Testparameters definiert werden. In Kap. 6.7.4 wird die Veränderung dieser Einstellung beschrieben.

Optionale Current Loop Ausgänge sind für die Analogausgangskanäle A1-A3 verfügbar. Die Pin-Outs für den Analogausgangsanschluss auf der Geräterückseite werden in der Tab. 3-2 aufgeführt.

Die Analogausgangsspannung des M200E ist auf 0-5 VDC mit einem Bereich von 0-500 ppb voreingestellt. Hinweise zu einer Veränderung dieser Einstellungen finden Sie in den Kap. 6.5 und 6.7.3.

| Pin | Analogausang | <b>Art der Daten</b> | Spannungssignal | <b>Stromsignal</b> |
|-----|--------------|----------------------|-----------------|--------------------|
|     | A1           | NO <sub>x</sub>      | V Aus           | I Aus +            |
| っ   |              |                      | Erdung          | I Aus -            |
| 3   | A2           | NO                   | V Aus           | I Aus +            |
|     |              |                      | Erdung          | l Aus -            |
| 5   | A3           | NO <sub>2</sub>      | V Aus           | I Aus +            |
| 6   |              |                      | Erdung          | I Aus -            |
|     | A4           | Testkanal            | V Aus           | Nicht verfügbar    |
| 8   |              |                      | Erdung          | Nicht verfügbar    |

**Tab. 3-2: Pin-Outs der Analogausgänge** 

Möchten Sie die Statusausgänge des Analysators mit einem Logic Level Digitaleingänge akzeptierenden Gerät verbinden, zum Beispiel Programmable Logic Controllers (PLCs), können Sie hierzu den auf der Geräterückseite angebrachten zwölfpoligen STATUS Anschluss benutzen.

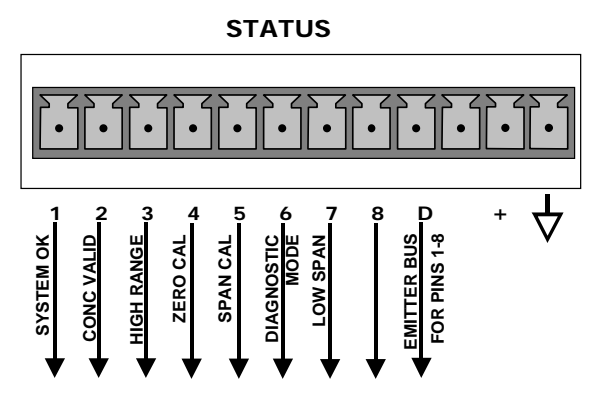

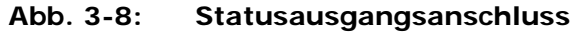

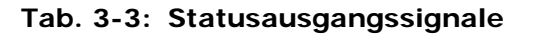

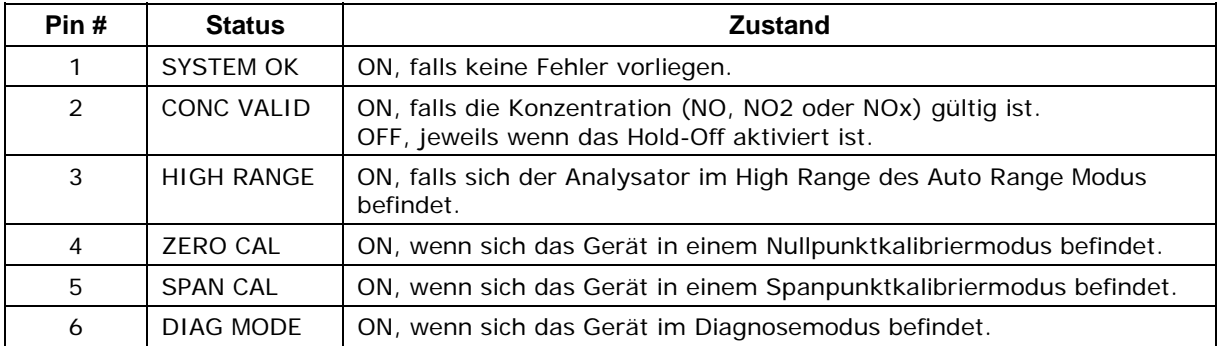

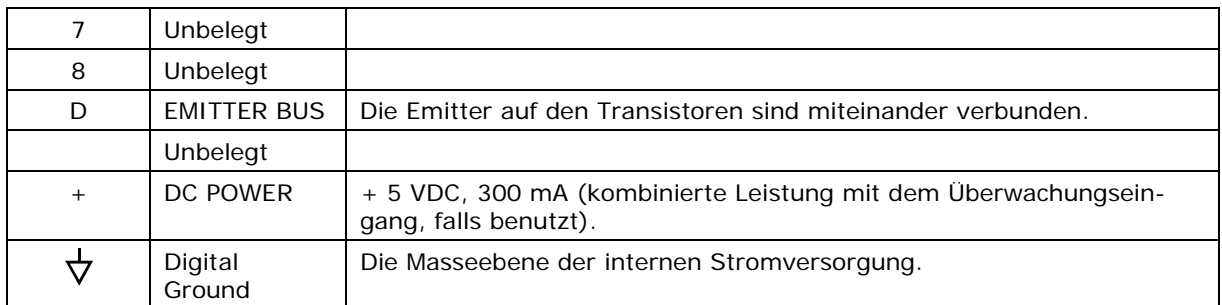

Möchten Sie den Nullpunkt- und Spankalibriermodus ferngesteuert starten, stehen Ihnen auf der Geräterückseite digitale Überwachungseingänge über den zehnpoligen Anschluss CONTROL IN zur Verfügung.

Es gibt zwei Methoden zur Aktivierung der Überwachungseingänge. Die interne +5V von dem mit "+" gekennzeichneten Pin ist am gebräuchlichsten. Wird eine komplette Trennung gewünscht, sollte eine externe 5 VDC Stromversorgung verwendet werden.

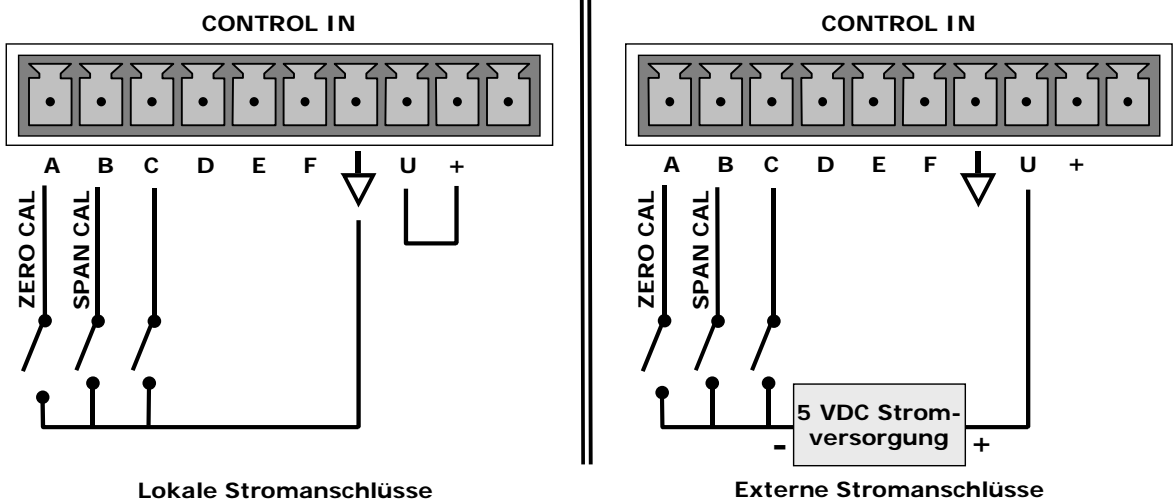

**Abb. 3-9: Überwachungsanschluss** 

|  | Tab. 3-4: Überwachungseingangssignale |  |  |
|--|---------------------------------------|--|--|
|--|---------------------------------------|--|--|

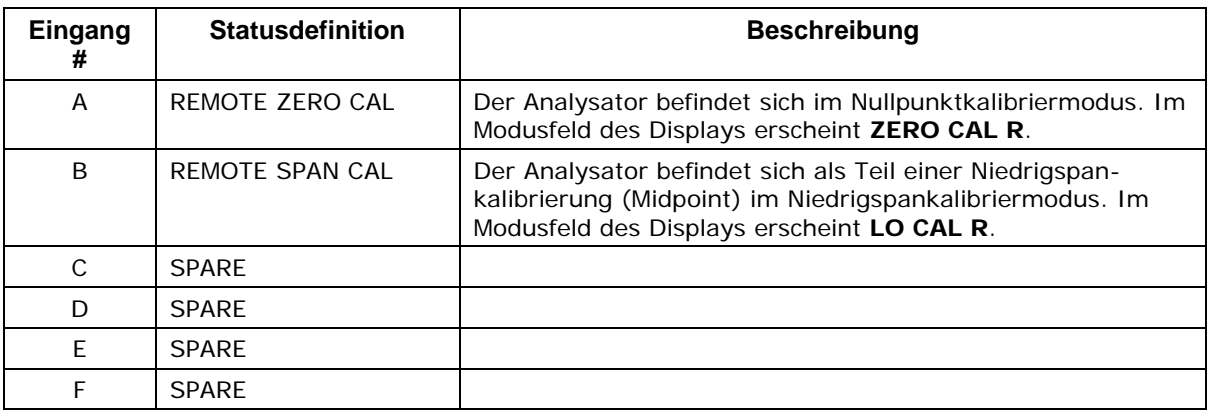

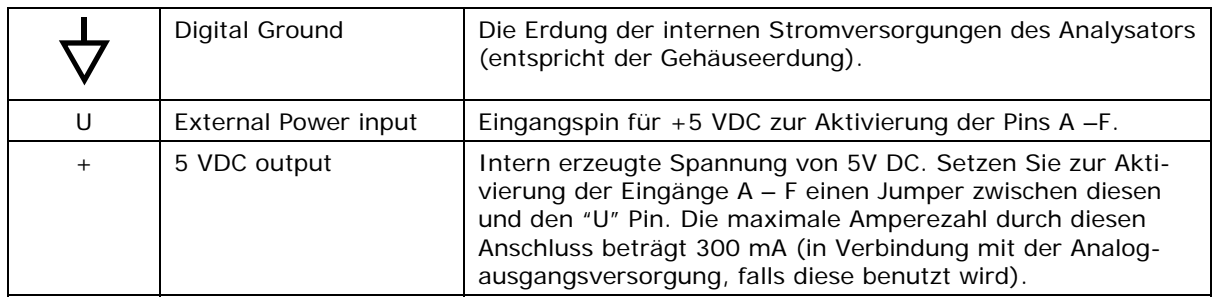

Falls Sie eine der beiden seriellen Schnittstellen des Analysators benutzen möchten, verbinden Sie das mitgelieferte serielle Kabel mit dem COM1 Anschluss auf der Analysatorrückseite. Verbinden Sie das andere Ende des Kabels mit der seriellen Schnittstelle Ihres Rechners und stellen Sie eine Übertragungsrate von 115000 Baud, 8 Datenbits, keine Parität, 1 Stoppbit mit Xon/Xoff Durchflussüberwachung ein. Benutzen Sie zum Verbindungsaufbau mit dem Analysator die APICOM Software zur Fernüberwachung oder ein anderes Terminal Emulationsprogramm. Im Kap. 6.9 finden Sie weitere Informationen zur Konfiguration und Benutzung dieser seriellen Schnittstelle, im Kap. 6.11 zum fernüberwachten Betrieb des Analysators.

## **3.4.3. Anschluss und Konfiguration des Ethernets**

Falls Ihr M200E mit einer Ethernetoption ausgestattet ist (siehe Kap. 5.8.3), muss der Analysator an die Netzwerkeinstellungen Ihres internen Netzwerks angepasst werden. Bitte ändern Sie die ersten drei der folgenden Parameter zur Konfigurierung der Ethernetfunktion:

- (IP) Eine feste IP Adresse (Voreinstellung ist 000.000.000.000).
- (GTWY) Eine feste Schnittstellen IP Adresse im Netzwerk (Voreinstellung ist 000.000.000.000).
- (SNET) Eine Subnetz-Maske (Voreinstellung ist 255.255.255.0).
- (PORT) Eine TCP/IP Bezeichnung (Voreinstellung ist 3000, dieser Wert braucht nicht geändert werden).

Beachten Sie bitte, dass das M200E momentan weder DHCP noch dynamische IP Adressen unterstützt. Sämtliche der oben genannten Einstellungen können anhand der in Kap. 6.9 dieses Handbuchs beschriebenen Vorgehensweise verändert werden. Betätigen Sie hierzu einfach die folgenden Tasten auf der Gerätevorderseite: **SETUP** – **MORE** – **COMM** – **INET** und konfigurieren Sie die im Menü und der obigen Aufzählung genannten Einstellungen.

## **3.5. Inbetriebnahme**

Sollte Ihnen die Arbeitsweise des Analysators gänzlich unbekannt sein, empfehlen wir Ihnen, zuerst das Kap. 10 zu lesen, bevor Sie hier fortfahren. Nähere Informationen zum Aufbau der einzelnen Softwaremenüs finden Sie im Anhang A-1 (Beschreibung der Menübäume).

## **3.5.1. Einschalten**

Nachdem alle elektrischen und pneumatischen Anschlüsse hergestellt sind, können Sie den Analysator und die externe Pumpe einschalten. Die Ventilatoren des Probenausgangs und das PMT sollten starten. In der oberen linken Ecke sollte daraufhin sofort eine waagerechte Linie erscheinen. Dies dauert ungefähr 30 Sekunden, in dieser Zeit lädt die CPU das Betriebssystem. Ist dieser Vorgang abgeschlossen, werden Firmware und Konfigurationsdaten geladen. Während dieses Vorgangs erscheinen im Display eine Reihe von Meldungen (Abb. 3-10). Nach Beendigung des Boot-Up sollte der Analysator automatisch in den **SAMPLE** Modus wechseln und mit der Messung von NO<sub>x</sub>, NO, und NO<sub>2</sub> beginnen.

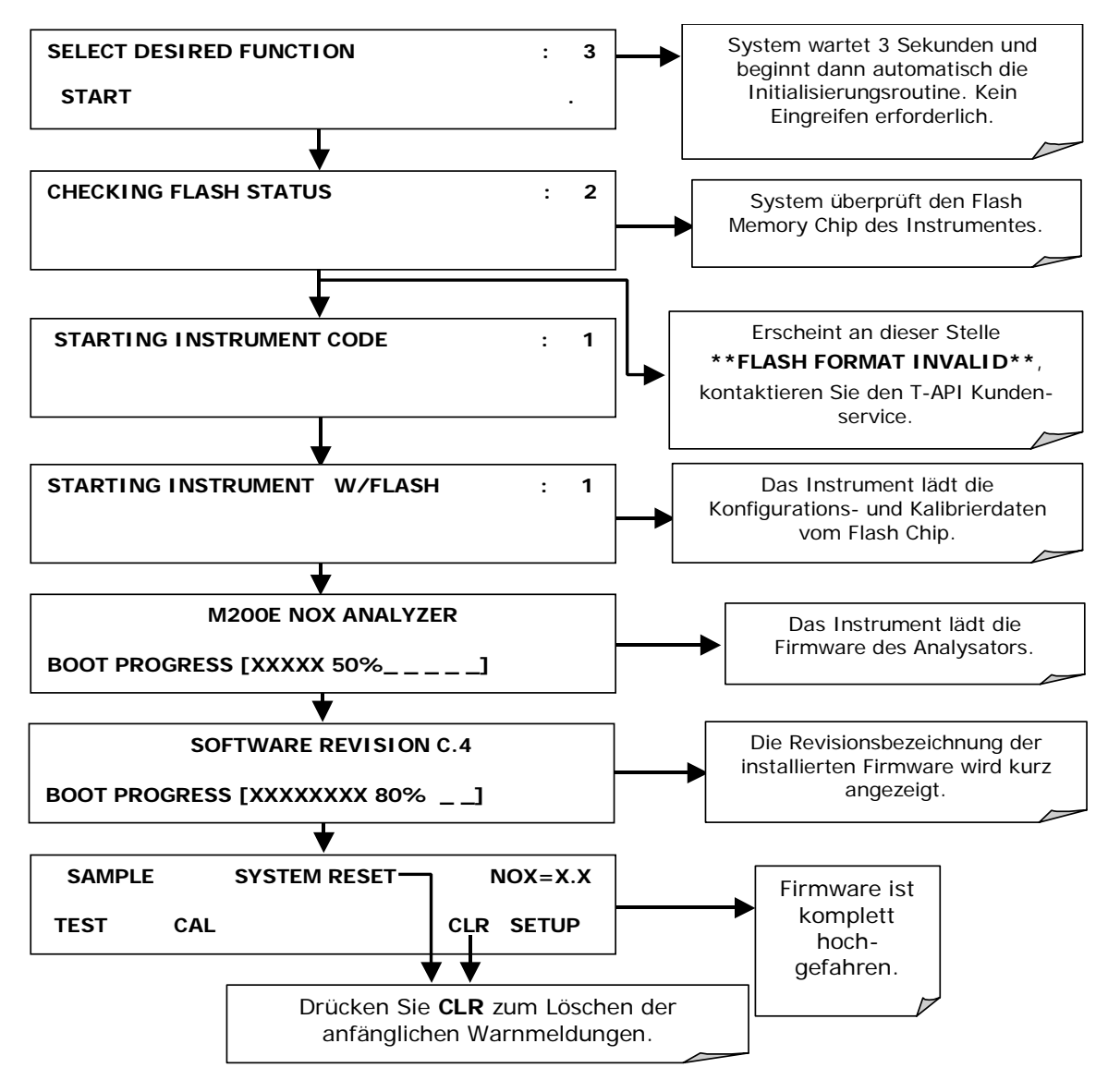

**Abb. 3-10: Display während der Einschaltsequenz** 

## **3.5.2. Erreichen der Betriebstemperatur**

Das M200E benötigt ungefähr 30 Minuten bis alle internen Komponenten Betriebstemperatur erreicht haben und Sie mit verlässlichen  $NO<sub>X</sub>$ , NO und  $NO<sub>2</sub>$  Messergebnissen rechnen können. Während dieses Vorgangs zeigen bestimmte Bereiche des Analysatordisplays folgendes Verhalten. In Abb. 3-4 finden Sie die entsprechenden Bedeutungen.

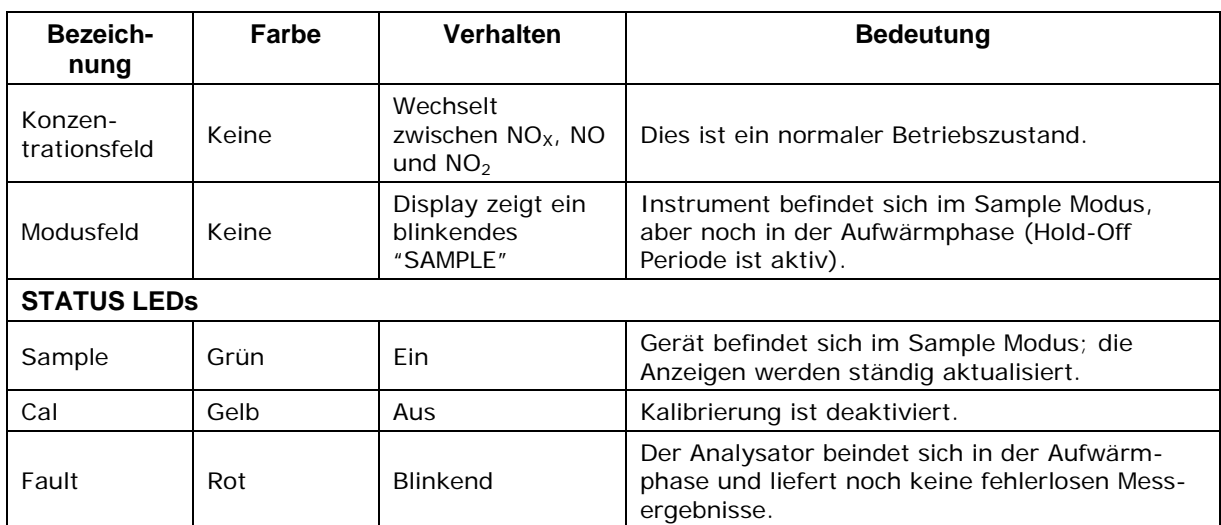

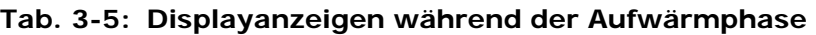

## **3.5.3. Warnmeldungen**

Da die internen Temperaturen und andere Bedingungen während dieser Phase außerhalb der definierten Grenzwerte liegen können, werden die meisten Warnmeldungen während der dreißigminütigen Aufwärmphase von der Software unterdrückt. In der folgenden Tabelle finden Sie eine kurze Beschreibung der während der Aufwärmzeit möglicherweise angezeigten Warnmeldungen. Bleiben die Warnmeldungen nach den 30 Minuten bestehen, sollten Sie deren Ursache mit Hilfe der in Kap. 11 beschriebenen Fehlersuche auf den Grund gehen. Mit den folgenden Tastenbetätigungen können Sie die Warnmeldungen betrachten und löschen:

*Inbetriebnahme Handbuch Modell 200E* 

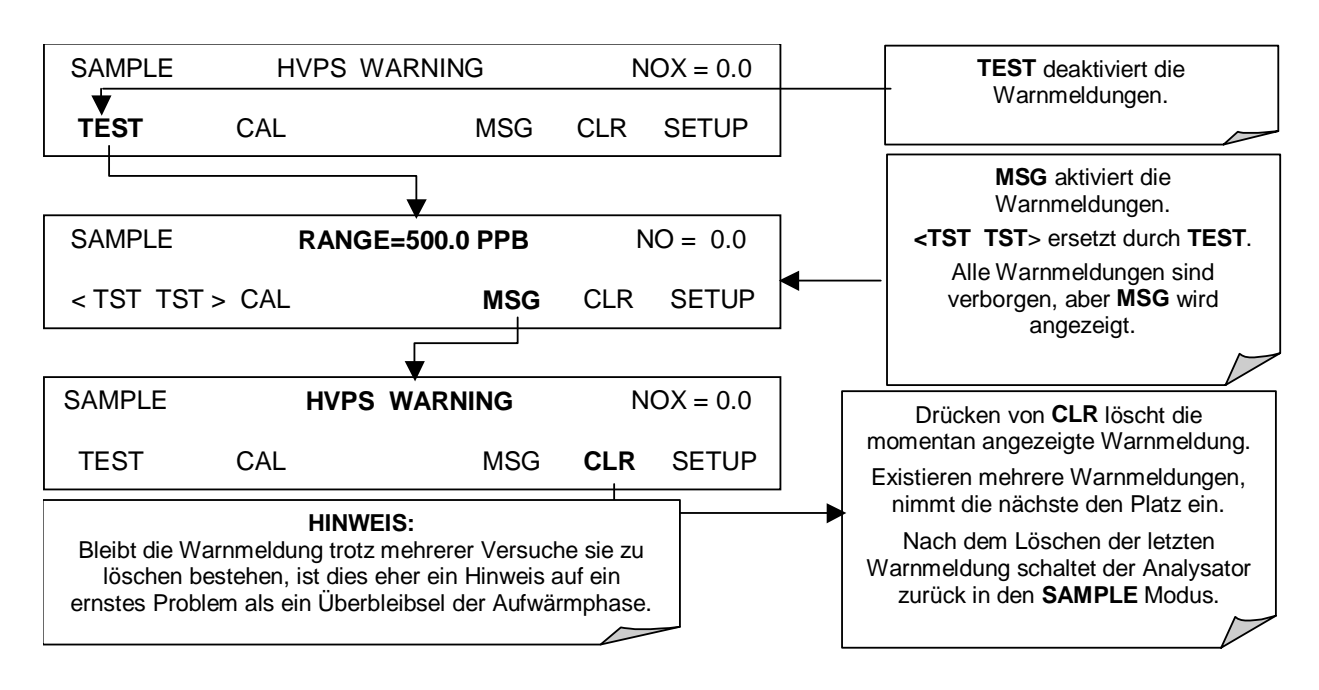

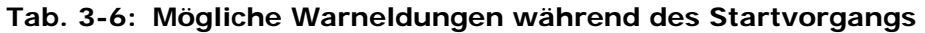

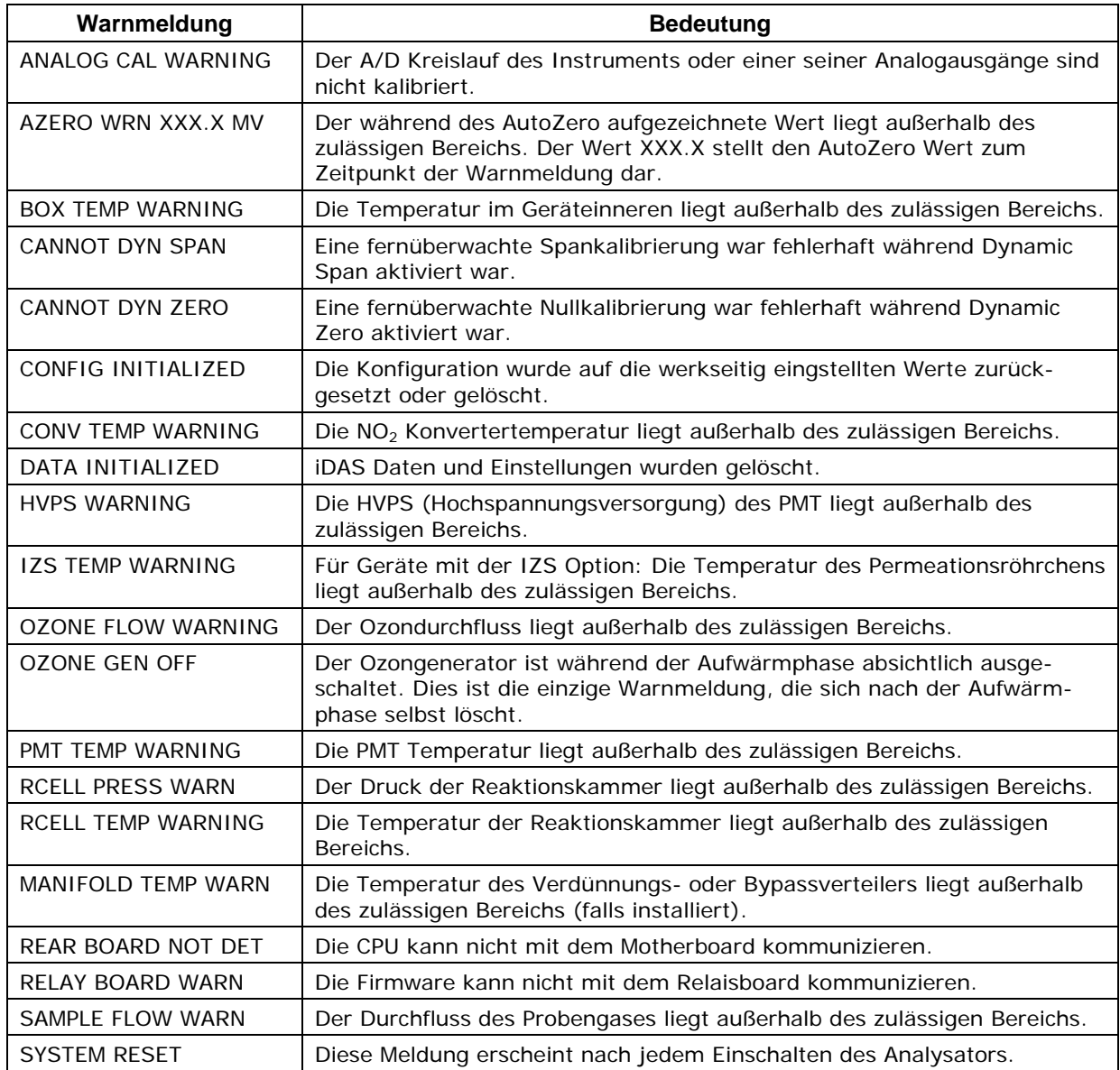

## **3.5.4. Funktionsüberprüfung**

Überprüfen Sie nach der mindestens dreißigminütigen Aufwärmphase der Analysatorkomponenten die ordnungsgemäße Unterstützung der Hardwareoptionen durch die Software.

Vergewissern Sie sich, dass der Analysator analog zu den definierten Betriebsparametern funktioniert. In den Anhängen A und C finden Sie eine Liste der im Display angezeigten Testfunktionen und deren erwartete Wertebereiche. Diese Funktionen sind ebenfalls nützlich zur Beurteilung möglicher Funktionsstörungen Ihres Analysators (Kap. 11). Das im Lieferumfang enthaltene Formular *Final Test and Validation Data Sheet* (Teilenr. 04490) gibt

einen Überblick über diese Werte bevor das Instrument die Fabrik verlassen hat. Drücken Sie zum Betrachten der momentanen Werte dieser Testfunktionen die <TST TST> Tasten:

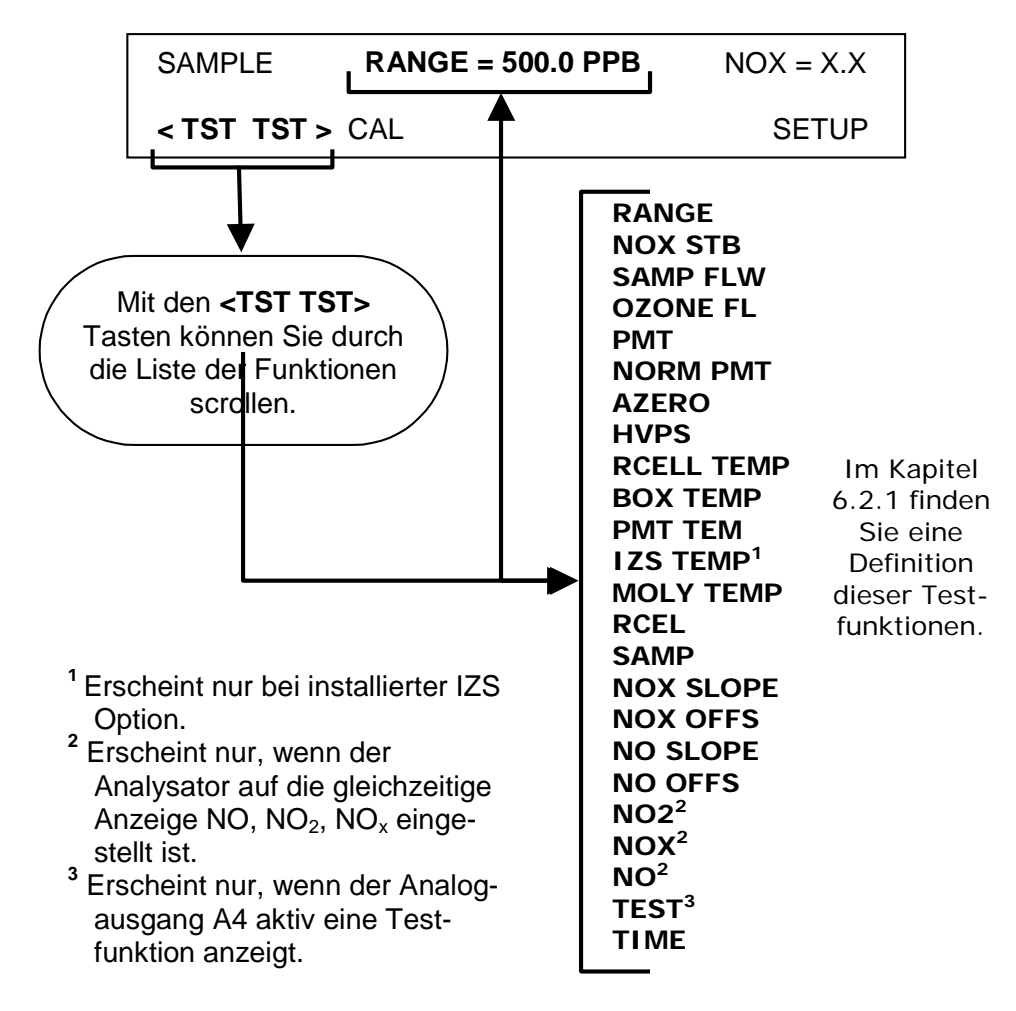

Die Abb. 3-11 und 3-12 zeigen die pneumatischen Diagramme ohne und mit installierten Optionen. Nehmen Sie jeweils Bezug auf diese Diagramme, wenn Sie mit der Fehlersuche beschäftigt sind oder sich gründlich mit der Funktionsweise des Analysators beschäftigen wollen. Beachten Sie, dass die Ventiloptionen für Zero/Span und IZS prinzipiell gleich sind, außer dass das Spangas in der Zero/Span Option anders angeschlossen wird.

Detailliertere pneumatische Diagramme für alle Konfigurationen (Basis, Zero/Span Ventile, IZS, Probengastrocknung) finden Sie im Anhang D, Diagrammnummer 04574.

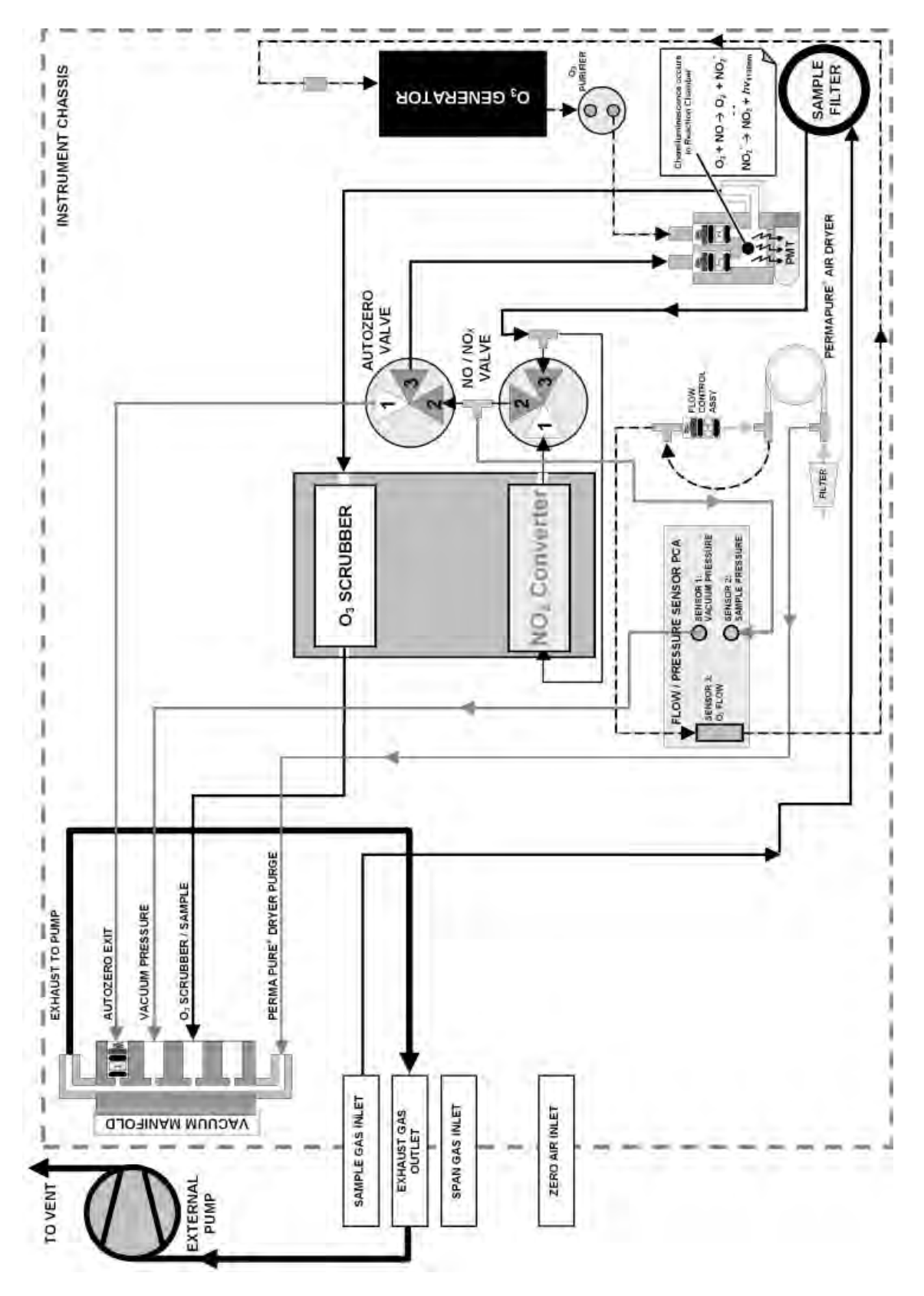

**Abb. 3-11: Pneumatisches Diagramm des M200E in der Standardkonfiguration** 

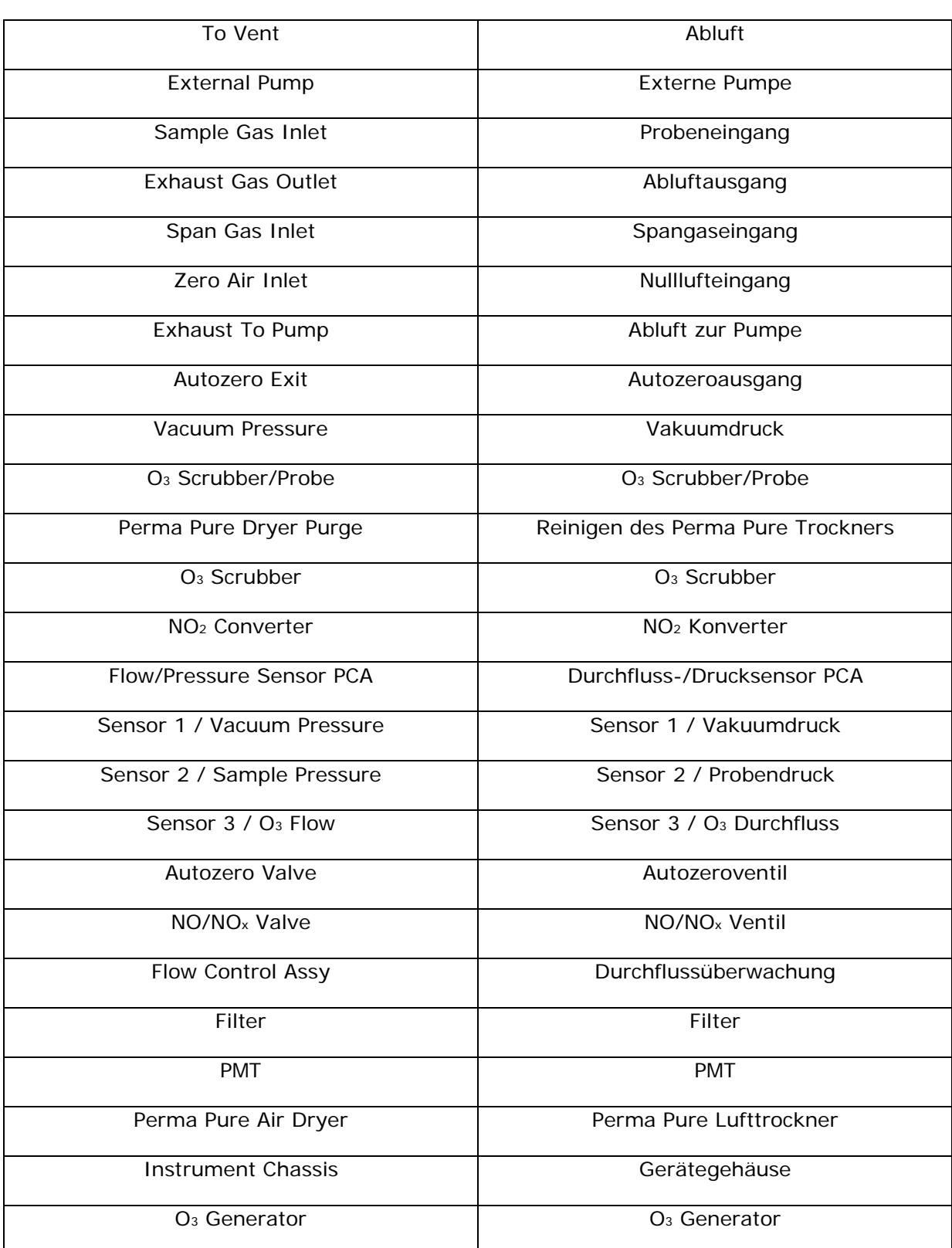

Die einzelnen Bezeichnungen der Abb. 3-11 haben die folgenden Bedeutungen:

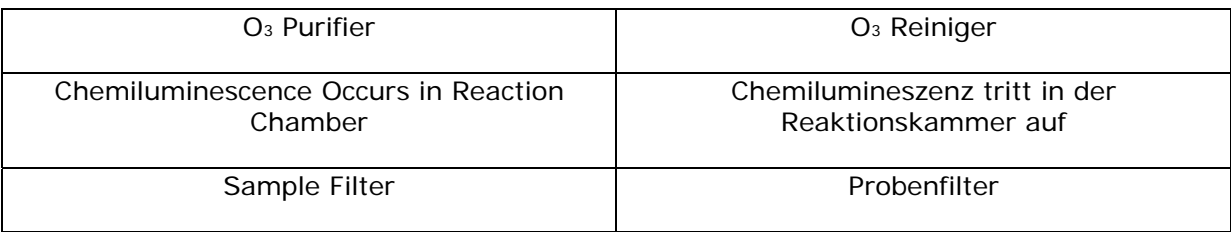

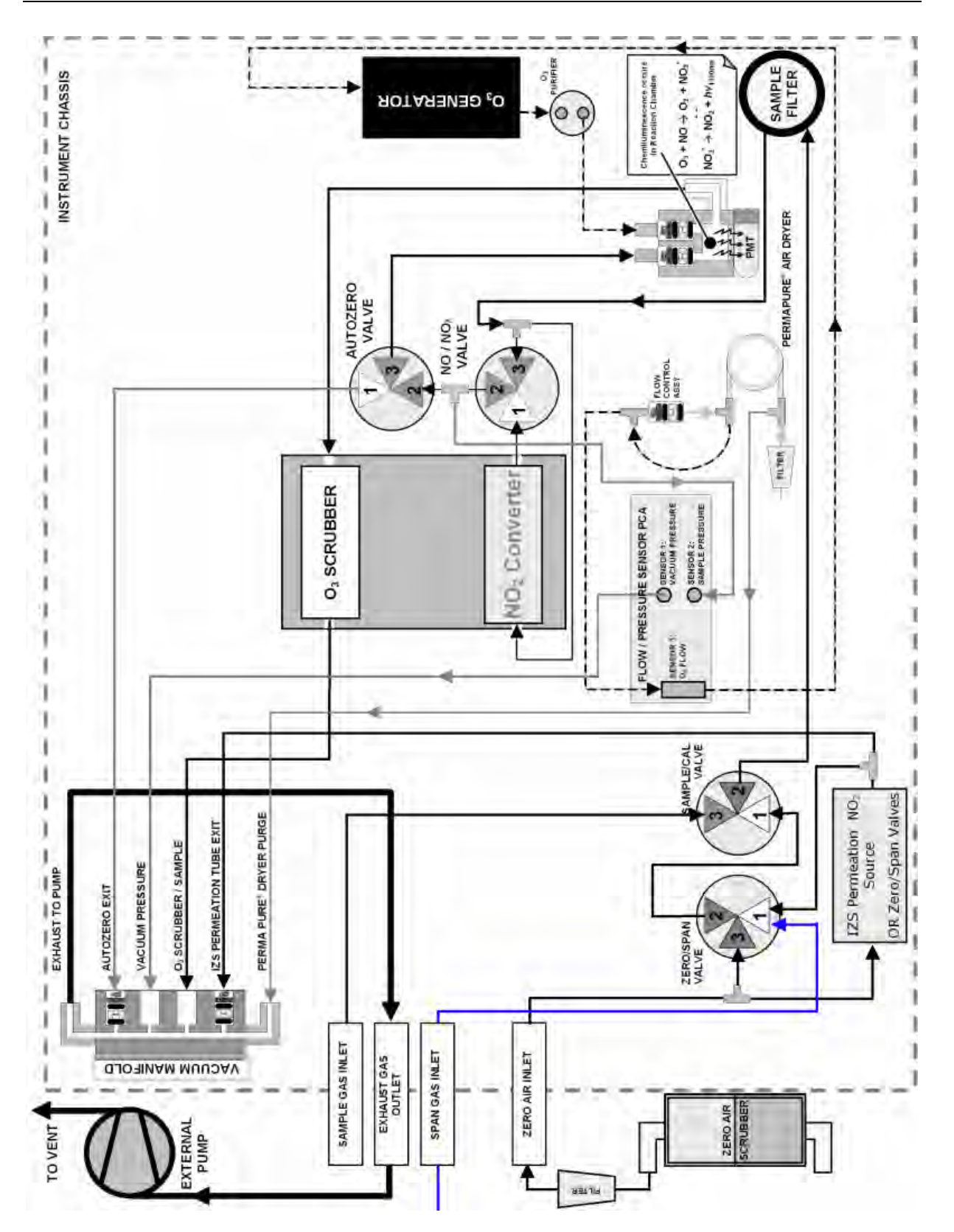

**Abb. 3-12: Pneumatisches Diagramm mit des M200E mit installierten Optionen**
Die einzelnen Bezeichnungen der Abb. 3-12 haben die folgenden Bedeutungen:

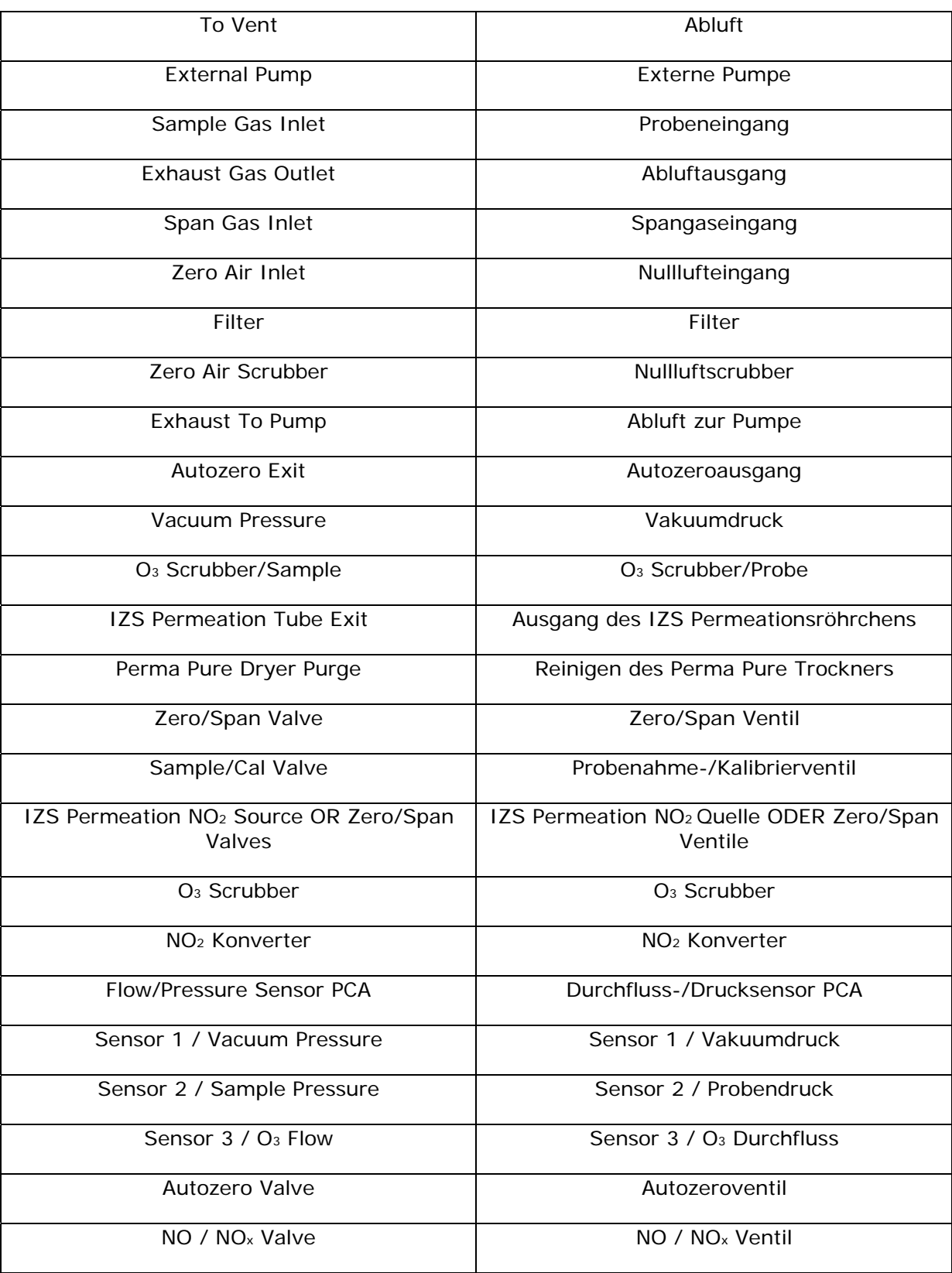

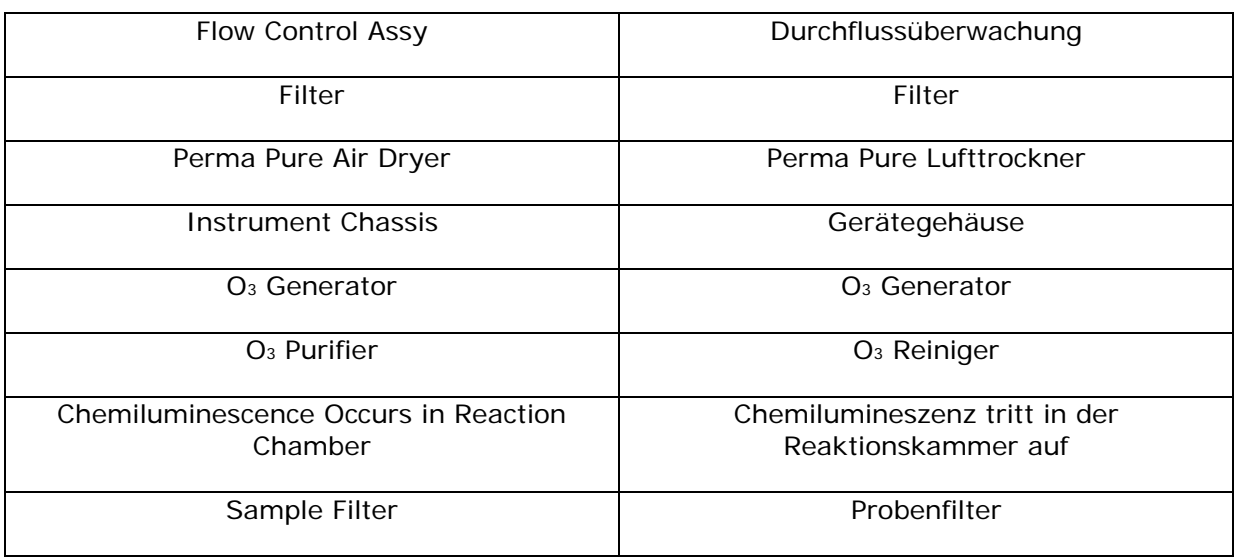

## **3.6. Erste Kalibrierung**

### **3.6.1. Grundlegende Kalibrierung**

Die erste Kalibrierung sollte unter Verwendung des 500 ppb Messbereichs, eines Spangases mit ungefähr 400 ppb NO und im **SINGLE** Bereich durchgeführt werden, dies ermöglicht Ihnen einen Vergleich Ihrer Kalibrierresultate mit der Werkskalibrierung wie sie im *Final Test and Validation Data Sheet* Formular aufgeführt ist. Die folgende, in drei Schritte unterteilte Prozedur geht davon aus, dass in dem Instrument keine der verfügbaren Zero/Span (Z/S) Optionen installiert sind. Kap. 7 enthält Instruktionen zur Kalibrierung von Instrumenten mit Z/S Ventiloptionen, Kap. 8 zur Kalibrierung nach dem EPA Protokoll.

Stellen Sie den Analogausgangsbereich des M200E folgendermaßen ein:

#### *Handbuch Modell 200E* **Index and Algorithme** *Inbetriebnahme Inbetriebnahme*

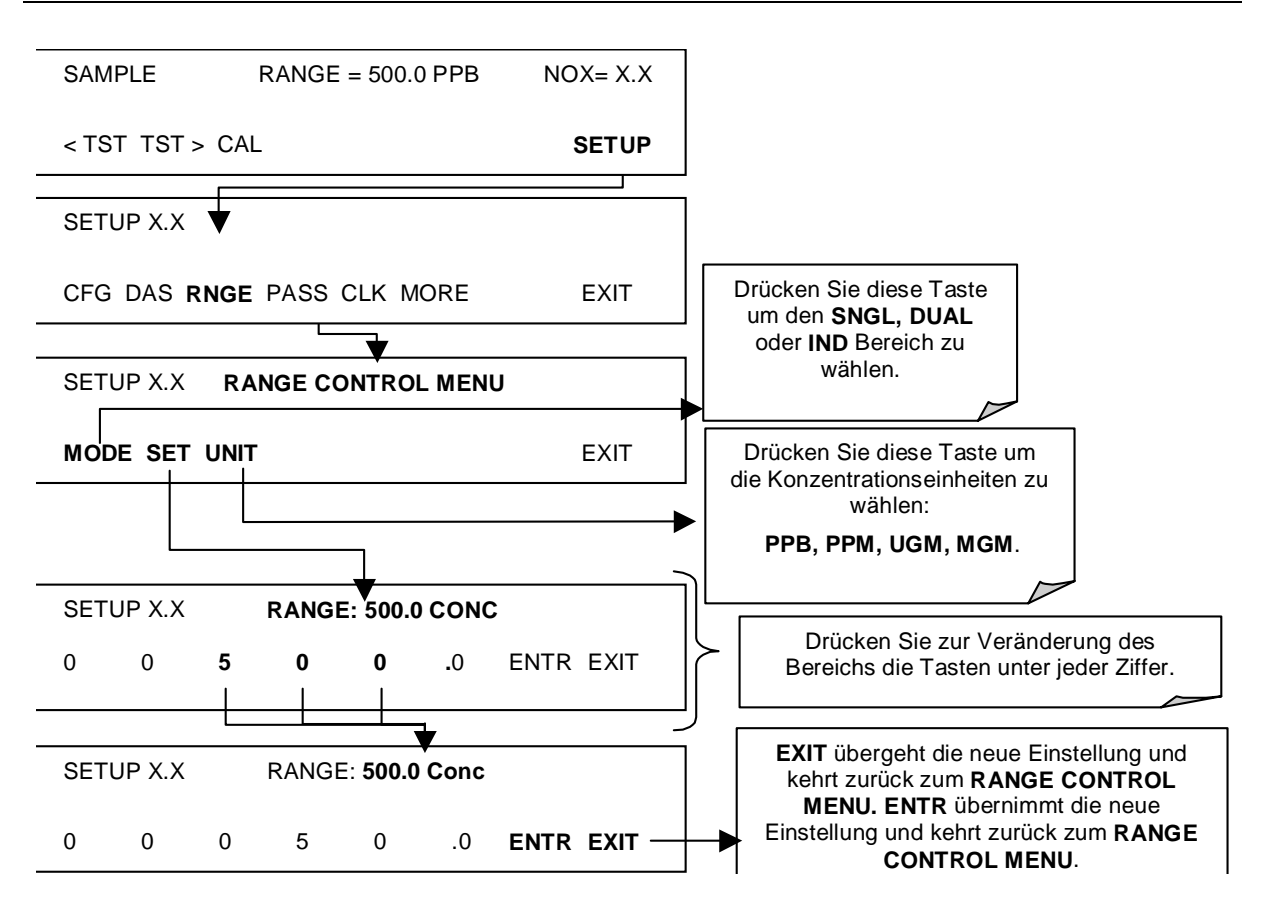

Stellen Sie die erwartete NO und NOx Spangaskonzentration ein. Wenn Sie dem Analysator NO Gas zuführen, müssen die Werte für das erwartete NO und NO<sub>y</sub> identisch sein.

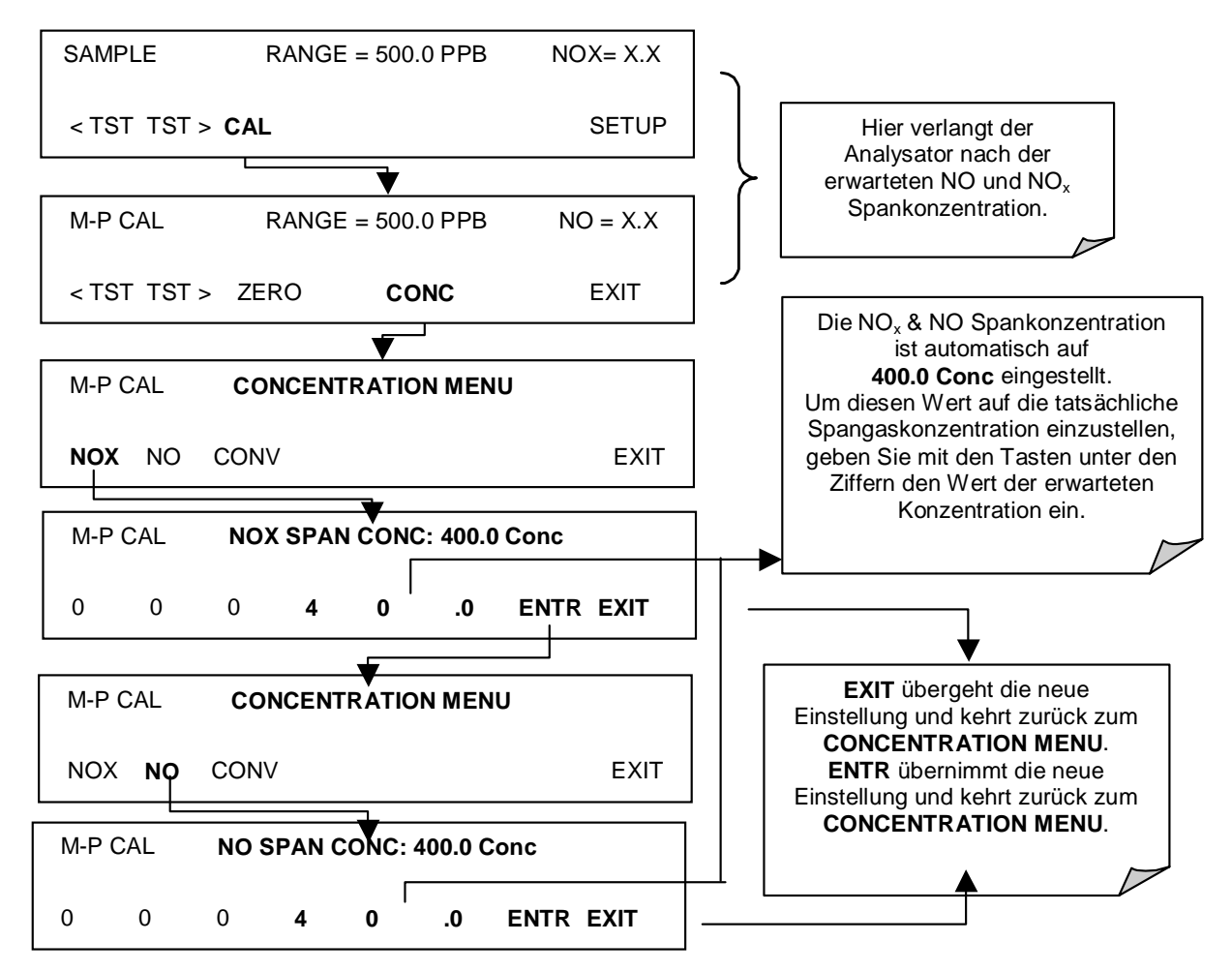

Führen Sie die Zero/Span Kalibrierung durch.

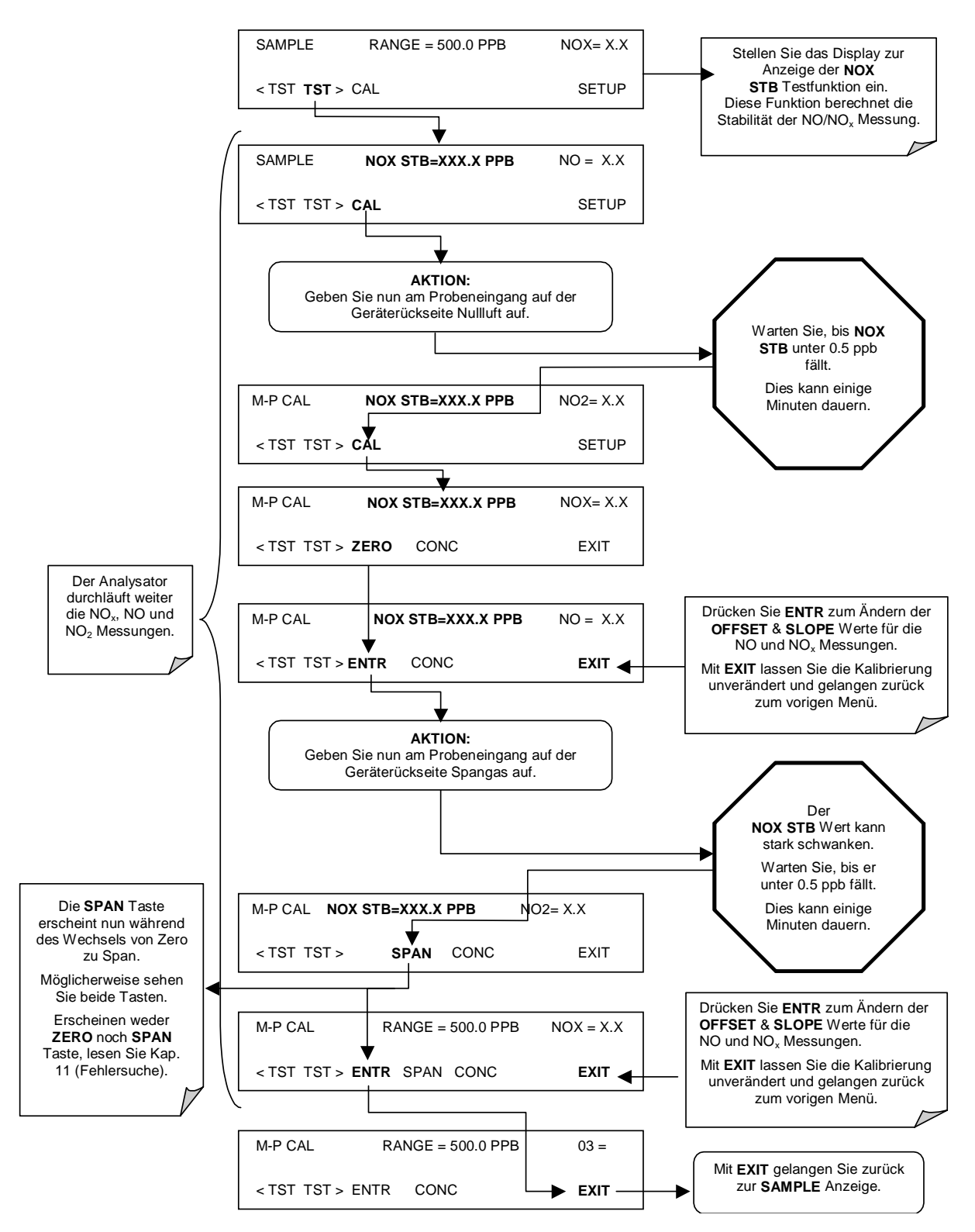

Der Analysator M200E ist nun betriebsbereit.

#### **3.6.2. Störeinflüsse bei NO<sub>X</sub> Messungen**

Zwar unterliegt die Chemilumineszenzmethode zur Messung von  $NO<sub>X</sub>$  den Störeinflüssen einer Anzahl von Quellen, dazu gehören Wasserdampf (H<sub>2</sub>O), Ammoniak (NH<sub>3</sub>), Schwefeldioxid (SO<sub>2</sub>) und Kohlendioxid (CO<sub>2</sub>), aber das Modell 200E weist die meisten dieser Störeinflüsse zurück. Im Kap. 10.1.5 finden Sie detaillierte Informationen zu diesen Störeinflüssen.

Ammoniak ist der häufigste Störeinfluss, es wird im  $N_2$  Konverter des Analysators zu NO umgewandelt und erzeugt damit das Artefakt eines  $NO<sub>x</sub>$  Signals. Wird das M200E in einer Umgebung mit hohen Ammoniakkonzentrationen betrieben, sollte dieses Störgas durch geeignete Maßnahmen aus dem Probengas entfernt werden, bevor dieses in die Reaktionskammer gelangt. T-API bietet zur Entfernung von Ammoniak und Wasserdampf eine entsprechende Probengasaufbereitung an (Kap. 5.8).

Kohlendioxid in hohen Konzentrationen schwächt das  $NO<sub>x</sub>$  Signal ab. Wird der Analysator in Umgebungen mit hohen CO<sub>2</sub> Konzentrationen betrieben, wenden Sie sich für mögliche Problemlösungen bitte an Ihren Service. Übermäßiger Wasserdampf kann mit einer der in Kap. 5.8 beschriebenen Trockneroptionen beseitigt werden. In Umgebungsluftanwendungen kann der SO<sub>2</sub> Störeinfluss im Allgemeinen vernachlässigt werden.

#### **HINWEIS**

**Nachdem Sie die oben beschriebenen Prozeduren ausgeführt haben, füllen Sie bitte den mitgelieferten Qualitätsfragebogen aus und schicken Sie ihn zurück. Sie helfen uns damit in unserem Bemühen zur ständigen Verbesserung unserer Produkte und unseres Service. Vielen Dank!** 

## **4. HÄUFIG GESTELLTE FRAGEN & BEGRIFFSERKLÄRUNGEN**

## **4.1. Häufig gestellte Fragen**

Im Folgenden finden Sie eine Zusammenstellung der im Zusammenhang mit dem  $NO<sub>x</sub>$ Analysator häufig gestellten Fragen.

**F:** Warum werden die **ZERO** oder **SPAN** Taste während der Kalibrierung nicht angezeigt? **A:** Das M200E deaktiviert bestimmte Tasten wann immer der gewählte Wert außerhalb des zulässigen Bereichs eines bestimmten Parameters liegt. In diesem Fall ist der erwartete Span- oder Zerowert zu unterschiedlich vom tatsächlich gemessenen Wert und daher gestattet das Instrument hier weder Span- noch Nullpunktkalibrierung. Beträgt zum Beispiel der eingestellte Spanwert 400 ppb, der Messwert aber nur 50 ppb, wird die SPAN Taste nicht erscheinen um den Anwender davor zu bewahren, eine Spankalibrierung für einen Frequenzverlauf außerhalb des zulässigen Bereichs durchzuführen. Im Kap. 11 finden Sie hierzu detaillierte Informationen.

**F:** Warum wird die **ENTR** Taste manchmal im Display nicht angezeigt?

**A:** Manchmal verschwindet die **ENTR** Taste, zum Beispiel falls Sie eine ungültige oder außerhalb des für einen bestimmten Parameter zulässige Einstellung gewählt haben, als da wären das Einstellen der 24-Stunden-Uhr auf 25:00:00 oder Messbereiche kleiner 10 bzw. größer 20000 ppb. Sobald Sie die Einstellung mit einem zulässigen Wert vornehmen, wird die **ENTR** Taste wieder erscheinen.

**F:** Warum reagiert der Analysator nicht auf Spangas? **A:** Hierfür kann es mehrere Gründe geben. Im Kap. 11.3.2 finden Sie einige mögliche Antworten.

**F:** Kann ich die Kalibrierung meines Analysators automatisieren? **A:** Jeder mit der Zero/Span oder IZS Option ausgestattete Analysator kann mit Hilfe des AutoCal automatisch kalibriert werden.

**F:** Kann ich die IZS Option zur Kalibrierung des Analysators nutzen?

**A:** Ja. Allerdings beträgt die Genauigkeit des Permeationsröhrchens bei der IZS Option lediglich ±5%. Während dies für grundlegende Kalibrierüberprüfungen akzeptabel ist, ist die IZS Option als Kalibrierquelle in Anwendungen nach den US EPA Protokollen unzulässig. Zum Erreichen höchster Genauigkeit wird die Verwendung von Kalibriergasflaschen in Kombination mit einer Nullluftquelle empfohlen. T-API bietet zu diesem Zweck den Nullluftgenerator Modell 701 und den Verdünnungskalibrator Modell 700 an.

**F:** Was ist zu tun, wenn die Konzentration im Gerätedisplay nicht mit dem aufgezeichneten oder angezeigten Wert meines Datenloggers übereinstimmt, selbst wenn beide Geräte ordnungsgemäß kalibriert wurden?

**A:** Dies passiert für gewöhnlich aus einem der folgenden Gründe: (1) Es besteht ein Unterschied in der Stromkreiserdung zwischen Analysator und Datenlogger, oder ein Verkabelungsproblem; (2) Es besteht ein Skalierungsproblem beim Eingang zu dem Datenlogger. Die Analogausgänge des Analysators können zum Ausgleich eines oder beider Vorkommnisse manuell kalibriert werden, lesen Sie dazu das Kap. 6.7; möglicherweise sind aber auch die Analogausgänge nicht kalibriert, dies kann nach einem Firmwareupgrade der Fall sein (Kap. 6.7.3.2).

**F:** Wie messe ich den Probendurchfluss?

**A:** Der Probendurchfluss wird mittels eines während des Betriebs an den Probeneingang angeschlossenen Durchflussmessgerätes gemessen. Der Durchfluss sollte den Wert 500 cm<sup>3</sup>/min ±10 % haben. Kap. 11 enthält detaillierte Informationen zur Durchflussüberprüfung.

**F:** Wie oft muss der Partikelfilter gewechselt werden? **A:** Einmal pro Woche. Tab. 9-1 enthält einen Plan der wichtigsten, regelmäßigen Wartungsarbeiten. Hochgradig verschmutzte Filter sollten öfter gewechselt werden.

**F:** Wie hoch ist die Lebensdauer der Probenahmepumpe?

**A:** Die Pumpe sollte eine Lebensdauer von ein bis zwei Jahren haben, der Pumpenkopf bei Bedarf ausgetauscht werden. Benutzen Sie die **RCEL** Druckanzeige auf der Gerätevorderseite um über einen Pumpenaustausch zu entscheiden. Liegt der durchschnittliche Wert über 10 in-Hg-A, muss der Pumpenkopf erneuert werden.

**F:** Benötige ich einen Streifenschreiber oder einen externen Datenlogger? **A:** Nein, das M200E verfügt über ein leistungsstarkes, internes Datenerfassungssysten (iDAS). Kap. 6.9.10 beschreibt detailliert die Einstellung und den Betrieb dieses Systems.

**F:** Warum funktioniert die serielle RS-232 Verbindung nicht?

**A:** Hierzu gibt es viele mögliche Gründe: (1) Es wurde ein falsches Kabel verwendet. Bitte benutzen Sie das mitgelieferte oder ein anderes, aber glattes Kabel (auf keinen Fall ein "Null-Modem" Kabel), (2) Der DCE/DTE Schalter auf der Geräterückseite ist nicht richtig eingestellt; achten Sie darauf, dass sowohl das grüne als auch das rote Licht leuchten, (3) Die Baud Rate des COM Anschlusses am Analysator entspricht nicht der Einstellung der seriellen Schnittstelle Ihres Rechners/Datenloggers. Im Kap. 11.5.11 finden Sie weitere Informationen zur Fehlerbehebung.

## **4.2. Begriffserklärungen**

Acronym – Eine Kurzform oder Abkürzung für einen längeren Begriff, häufig bestehend aus den ersten Buchstaben des Wortes.

APICOM – Name eines ihren Kunden von T-API angebotenen Fernüberwachungsprogramms.

ASSY - Acronym für *Assembly* (Baugruppe).

In diesem Dokument verwendete chemische Begriffe:

- NO<sub>X</sub> Stickoxide, hier als die Summe von NO und NO<sub>2</sub> definiert
- NO Stickoxid
- $NO<sub>2</sub> Stickstoffdioxid$
- NO<sub>Y</sub> Stickstoffoxide, oft als *eigenartiger Stickstoff* bezeichnet, die Summe von NO, NO<sub>2</sub> (NO<sub>x</sub>) plus anderer Komponenten wie HNO<sub>3</sub>. Die Definitionen sind sehr unterschiedlich und können Nitrat (NO<sub>3</sub><sup>-</sup>), PAN, N<sub>2</sub>O und andere Komponenten enthalten.
- $NH<sub>3</sub> Ammoniak$
- $\bullet$  H<sub>2</sub>O Wasserdampf
- $CO<sub>2</sub>$  Kohlendioxid
- $SO<sub>2</sub> Schwefeldioxid$

• HNO<sub>3</sub> – Salpetersäure

DAS - Acronym für *Data Acquisition System (Datenerfassungssystem)*, das alte Acronym für iDAS.

DIAG - Acronym für *diagnostics*, das Diagnosemenü oder die Analysatoreinstellungen.

DOC – Acronym für *Disk On Chip*, der Zentralspeicherbereich des Analysators für das Betriebssystem, die Firmware und die Messdaten. Dies ist ein Festkörperbauteil  $\leftrightarrow$  IC) ohne mechanische, sich bewegende Teile, dass als ein Festplattenlaufwerk unter  $\rightarrow$  DOS mit der Laufwerksbezeichnung "C" betrieben wird. DOC Chips haben in der Standardkonfiguration der E-Serie eine Größe von 8 MB, sind aber auch größer erhältlich.

DOS - *Disk Operating System*, das die M200E Firmware unterstützende Betriebssystem. Die Analysatoren der E-Serie benutzen normalerweise DR DOS.

EEPROM – Wird auch als FLASH Chip bezeichnet. Speichert die Konfiguration des Analysators; wird intern als "Laufwerk B:" behandelt und bezeichnet.

FEP - Acronym für *Fluoriertes Ethylen Propylen* Polymer, eines der von *du Pont* als *Teflon*® vermarkteten Polymere (zusammen mit → PFA und → PTFE).

FLASH - Flash PFA wird im M200E als Schlauchmaterial verwendet. Es ist ein nicht flüchtiger Halbleiterspeicher.

1<sup>2</sup>C bus - Ein serieller, getakteter Bus zur Kommunikation zwischen individuellen Analysatorkomponenten.

IC – Acronym für *Integrated Circuit*, eine moderne Halbleiterschaltung, die viele grundlegende Komponenten wie Widerstände, Transistoren, Kondensatoren etc. in verkleinerter Form, wie sie in elektronischen Bauteilen vorkommen, beinhalten kann.

iDAS - Acronym for *Internal Data Acquisition System (Internes Datenerfassungssystem)*, vormals bezeichnet als DAS.

LED - Acronym für *Light Emitting Diode.* 

PCA - Acronym für *Printed Circuit Assembly*, dies ist die bereits mit elektronischen Komponenten bestückte und betriebsbereite  $\rightarrow$  PCB.

PCB - Acronym für *printed circuit board*, die nackte Platine ohne Komponenten.

PLC – Acronym für *programmable logic controller*, ein auf einem Logic Level Signal des Analysators basierender Baustein zur Überwachung von Instrumenten.

PFA – Acronym für Per-Fluoro-Alkoxy, ein inertes Polymer. Eines der von *du Pont* als *Teflon*<sup>®</sup> vermarkteten Polymere (zusammen mit →FEP und →PTFE).

PTFE – Acronym für Poly-Tetra-Fluoro-Ethylene, ein zur Handhabung von möglicherweise auf anderen Oberflächen reagierenden, benutztes, sehr inertes Polymermaterial. Eines der von *du Pont* als *Teflon®* vermarkteten Polymere (zusammen mit ->PFA und ->FEP). PTFE wird als Material sowohl für den Ozonluft- als auch den Probengasfilter verwendet.

PVC – Acronym für *Poly Vinyl Chloride*, ein für die nachgeschaltete Verschlauchung des M200E verwendetes Polymer.

RS-232 – Ein elektronisches Datenübertragungsprotokoll eines seriellen Datenübertragungsanschlusses.

RS-485 - Ein elektronisches Datenübertragungsprotokoll eines seriellen Datenübertragungsanschlusses.

TCP/IP - Acronym für *Transfer Control Protocol / Internet Protocol*, das Standarddatenübertragungsprotokoll für Ethernet und Internet.

VARS - Acronym für *variables*, das Variablenmenü und die Einstellungen des Analysators.

# **BEMERKUNGEN:**

# **5. OPTIONALE HARDWARE UND SOFTWARE**

Dieses Kapitel enthält Beschreibungen aller für den Stickoxid Analysator erhältlichen Hardware- und Softwareoptionen. Wenden Sie sich zur Bestellung bitte an Ihren zuständigen Vertrieb.

## **5.1. Externe Pumpen (Option 10)**

Das M200E wird mit einer bei der Bestellung spezifizierten externen Pumpe geliefert. Während der Analysator selbst auf andere Spannungen umkonfiguriert werden kann, benötigen Sie nach dieser Änderung möglicherweise eine andere externe Pumpe. Für das M200E ist eine Vielzahl von Pumpen erhältlich, mit denen Sie die Anforderungen aller typischen Stromversorgungsstandards bei gleicher pneumatischer Leistung erfüllen können.

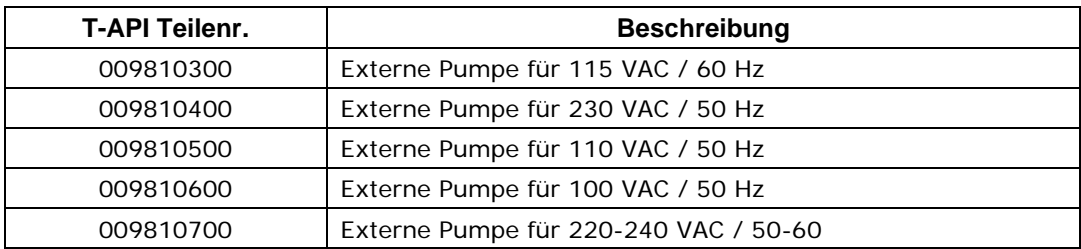

## **5.2. Rackeinbau-Kits (Optionen 20-23)**

Zum Einbau des Analysators in Standard 19" Racks stehen mehrere Optionen zur Verfügung. Die Schienen sind dreiteilig verlängert, eine ist am Rack befestigt, eine am Analysatorgehäuse, der mittlere Teil verbleibt am Rack, wenn der Analysator herausgezogen wird. Der Analysator wird bei komplettem Herausziehen arretiert, er kann dann nur durch das Drücken von beidseitig angebrachten Knöpfen ganz herausgezogen werden.

Sie benötigen in Ihrem Rack eine Abstützvorrichtung um das gesamte Gewicht des Analysators aufnehmen zu können. Die Halterungen können nicht das gesamte Gewicht des Analysators halten, sie dienen nur zu dessen Fixierung an der Rackvorderseite und um unbeabsichtigtes Herausziehen (durch den Anwender oder durch Vibration) zu verhindern.

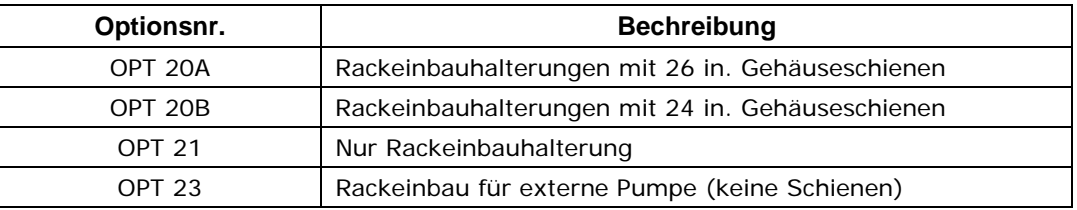

## **5.3. Tragegriff (Option 29)**

Das Gehäuse des M200EH/EM bietet die Möglichkeit zum Anbringen eines Griffes zum Tragen des Instruments (Abb. 5-1). Der Griff befindet sich auf der echten Seite, lässt sich herausziehen und bietet ausreichend Platz für eine Hand. Ist der Griff eingedrückt, schließt er bündig mit dem Gehäuse ab und ragt lediglich 9 mm / 3/8" heraus. Die Installation des Tragegriffes verhindert den Gebrauch der Rackeinbauschienen, die Halterungen (Option 21) hingegen können noch benutzt werden. Wir warnen jeden Anwender vor der Verletzungsgefahr beim Gebrauch des Tragegriffes, da der Analysator schon allein ohne Optionen 17 kg wiegt. Achten Sie darauf, dass vor dem Tragen Kabel und Verschlauchun-gen entfernt sein müssen.

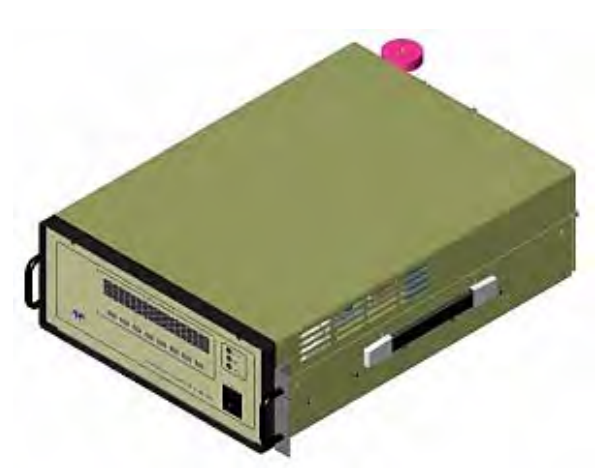

**Abb. 5-1: M200E mit Tragegriff und Halterungen zum Rackeinbau** 

## **5.4. Current Loop Analogausgänge (Option 41)**

Diese Option fügt einen galvanisch getrennten Spannung-zu-Strom Umwandlungskreislauf zu den Analogausgängen des Analysators hinzu. Diese Option kann für die ersten drei Analogausgänge separat bestellt und entweder im Werk oder später installiert werden. Wenden Sie sich bei Fragen bezüglich Kosten und Verfügbarkeit bitte an Ihren Lieferanten.

Die Current Loop Option kann für jeden Ausgangsbereich von 0 bis 20 mA konfiguriert werden (beispielsweise 0-20, 2-20 oder 4-20 mA). Informationen zur Kalibrierung und Einstellung dieser Ausgänge finden Sie in Kap. 6.7.6.

In der folgenden Abbildung bedeutet der Text über dem Pfeil: Current Loop Option, installiert auf dem Analogausgang A2.

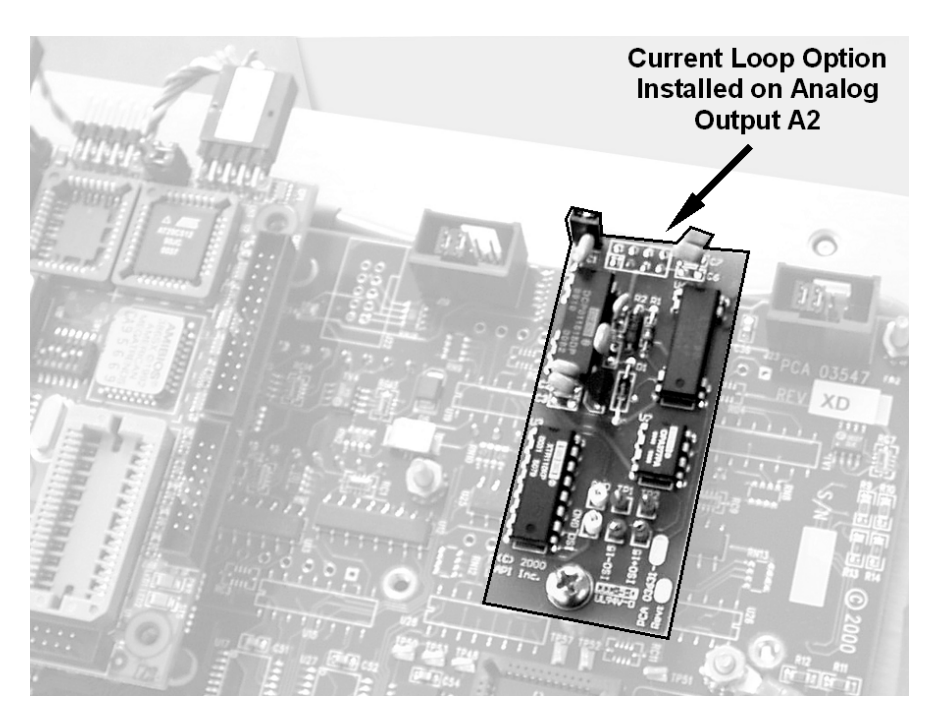

**Abb. 5-2: Motherboard mit installierter Current Loop Option** 

## **5.5. Partikelfilter-Kit (Option 42A)**

Diese Option beinhaltet für ein Jahr ausreichende Ersatzfilter aus Teflon, 47 mm Durchmesser, 1 Mikrometer Porengröße.

## **5.6. Kalibrierventiloptionen**

## **5.6.1. Zero/Span Ventile (Option 50)**

Das Modell 200E NO<sub>x</sub> kann mit einer Zero/Span Ventiloption zur Überwachung des Durchflusses von in externen Quellen erzeugten Kalibriergasen ausgerüstet werden. Diese Option beinhaltet zwei im Analysatorinneren installierte Magnetventile, die es dem Anwender ermöglichen, Nullluft, Span- oder Probengas auf den Sensor des Gerätes zu geben. Der Anwender kann diese Ventile über die Tastatur auf der Gerätevorderseite entweder manuell oder durch Aktivierung der CAL oder AutoCAL Funktionen (Kap. 7.8) überwachen. Die Ventile können ebenfalls ferngesteuert über die seriellen Anschlüsse (Kap. 6.9) oder externe, digitale Überwachungseingänge (Kap. 6.8) geöffnet werden.

Diese Option enthält ebenfalls einen zweistufigen, sämtliches NO und  $NO<sub>2</sub>$  aus der Nullluftquelle (Umgebungsluft) entfernenden Nullluftscrubber. Der Scrubber ist mit 50 % Purafil Chemisorbant<sup>®</sup> (zur Umwandlung von NO zu NO<sub>2</sub>) und 50 % Aktivkohle (zum Entfernen von NO<sub>2</sub>) gefüllt. Der Scrubber enthält ebenfalls eine kleinen Partikelfilter um Scrubberpartikel am Eindringen in den Analysator zu hindern; des Weiteren zwei zusätzliche Anschlüsse an der Geräterückseite, so dass jedes Gas extra in den Analysator gelangen kann.

Abb. 3-12 zeigt die internen pneumatischen Verbindungen für ein M200E mit installierter Zero/Span Ventiloption. Tab. 5-1 zeigt die Betriebszustände jedes Ventils während der verschiedenen Analysatormodi.

| <b>Modus</b>    | Ventil     | <b>Status</b>                                     | <b>Ventilanschluss</b><br>NO = normalerweise geöffneter<br>Anschluss<br>$NC = normal$ erweise<br>geschlossener Anschluss<br>COM = allgemeiner Anschluss |
|-----------------|------------|---------------------------------------------------|----------------------------------------------------------------------------------------------------|
| <b>SAMPLE</b>   | Sample/Cal | Zum Probeneingang offen                           | $NO \rightarrow COM$                                                                                                    |
|                 | Zero/Span  | Zum Nulllufteingang offen                         | $NO \rightarrow COM$                                                                                                    |
| <b>ZERO CAL</b> | Sample/Cal | Zum Zero/Span Eingang offen (aktiviert)           | $NC \rightarrow COM$                                                                                                    |
|                 | Zero/Span  | Zum Nulllufteingang offen                         | $NO \rightarrow COM$                                                                                                    |
| <b>SPAN CAL</b> | Sample/Cal | Zum Zero/Span Eingang offen (aktiviert)           | $NC \rightarrow COM$                                                                                                    |
|                 | Zero/Span  | Zum Spangaseingang / IZS Gas offen<br>(aktiviert) | $NC \rightarrow COM$                                                                                                    |

**Tab. 5-1: Status der IZS oder Z/S Ventile** 

Der Status der Z/S Ventile kann ebenfalls überwacht werden:

- Manuell von der Analysatorvorderseite mit Hilfe der **SIGNAL I/O** Funktion im **DIAG**  Menü (Kap. 6.8.1),
- Durch Aktivieren der AutoCal Funktion (Kap. 7.8),
- Ferngesteuert durch die externen, digitalen Überwachungseingänge (Kap. 6.9), oder
- Ferngesteuert durch die seriellen RS-232/485 I/O Anschlüsse (Kap. 6.9.10).

Da der Analysator ungefähr  $500\pm50$  cm<sup>3</sup>/min ansaugt, müssen die Nullluft- und Spangasquellen mindestens einen Durchfluss von 600 cm<sup>3</sup>/min zur Verfügung stellen können. Zur Vermeidung von Rückdiffusion und Druckabfalleffekten sollten diese Leitungen eine Länge von 2 bis 10 Metern aufweisen.

## **5.6.2. Interne Zero/Span (IZS) (Option 51)**

Das M200E kann mit einem internen System zur Erzeugung von Nullluft und Spangas (IZS) ausgerüstet werden. Diese Option beinhaltet eine beheizte Umhausung für das  $NO<sub>2</sub>$ Permeationsröhrchen, einen externen Scrubber zur Erzeugung von Nullluft, sowie zwei Ventile zum Umschalten zwischen Probengaseingang und dem Ausgang des Zero/Span Untersystems, dies entspricht von der Funktionsweise her der Zero/Span Ventiloption.

Die IZS Option beinhaltet einen zweistufigen, sämtliches NO & NO<sub>2</sub> aus der Nullluftquelle entfernenden Nullluftscrubber. Der Scrubber ist mit 50 % Purafil Chemisorbant® (zur Umwandlung von NO zu NO<sub>2</sub>) und 50 % Aktivkohle (zum Entfernen von NO<sub>2</sub>) gefüllt. Er enthält ebenfalls einen kleinen Partikelfilter.

Spangas wird erzeugt, indem Nullluft über ein NO<sub>2</sub> Permationsröhrchen geleitet wird. Dieses Röhrchen enthält durch eine durchlässige Membran langsam in die Umgebungsluft gelangendes, flüssiges NO<sub>2</sub>. Die NO<sub>2</sub> Spangaskonzentration wird von drei Faktoren bestimmt:

- Membrangröße: Je größer der Membranbereich, desto mehr Permeation.
- Temperatur des NO2: Ein Anstieg der Temperatur des Permeationsröhrchens lässt den Druck innerhalb des Röhrchens und damit auch die Permeationsrate ansteigen.

• Durchflussrate der Nullluft: Sind die vorigen beiden Variablen konstant, wird auch die Permeationsrate des NO<sub>2</sub> in den Nullluftstrom konstant sein. Daher produziert ein niedriger Nullluftdurchfluss höhere NO<sub>2</sub> Konzentrationen.

Um die Permeationsrate konstant zu halten, wird die IZS Umhausung von einer PID (Proportional/Integral/Derivative) Temperaturüberwachung auf konstant 50° C gehalten (10° C über der maximalen Betriebstemperatur des Gerätes). Ein Thermistor misst die tatschliche Temperatur und leitet sie zwecks Überwachung zur CPU. Die Durchflussrate über der IZS Heizung wird mittels einer kritischen Durchflussdüse auf  $60±5$  cm<sup>3</sup>/min geregelt.

Bitte beachten Sie, dass im Lieferumfang der IZS Option das Permeationsröhrchen nicht enthalten ist, dieses muss extra bestellt werden. Eine Beschreibung finden Sie in der nächsten Option.

#### **ACHTUNG**

**Bei Geräten mit einem installierten Permeationsröhrchen muss der Gasdurchfluss immer konstant gehalten werden. Ein unzureichender Durchfluss ermöglicht die dem Instrument ernsthafte Schäden zufügende Entstehung von NO2 Werten.** 

Abb. 3-12 zeigt die internen pneumatischen Anschlüsse eines M200E mit installierter IZS Option. In der Tab. 5-1 sehen Sie den Betriebszustand der mit der IZS Option verbundenen Ventile während verschiedener Betriebsmodi. SPAN Gas bei der Zero/Span Ventiloption entspricht dem NO<sub>2</sub> Gasfluss des Permeationsröhrchens in der IZS Option.

Der Status der IZS Ventile können ebenfalls überwacht werden:

- Manuell von der Analysatorvorderseite mit Hilfe der **SIGNAL I/O** Funktion im **DIAG**  Menü (Kap. 6.8.1),
- Durch Aktivieren der AutoCal Funktion (Kap. 7.8),
- Ferngesteuert durch die externen, digitalen Überwachungseingänge (Kap. 6.9), oder
- Ferngesteuert durch die seriellen RS-232/485 I/O Anschlüsse (Kap. 6.9.10).

#### **5.6.3. IZS Permeationsröhrchen (Optionen 53 & 55)**

Zum Betrieb der IZS Option (Option 51) ist ein IZS Permeationsröhrchen notwendig. Zwei verschiedene NO2 Permeationsröhrchen sind erhältlich; sie stimmen in Größe und Form überein, haben aber unterschiedliche Permeationsraten.

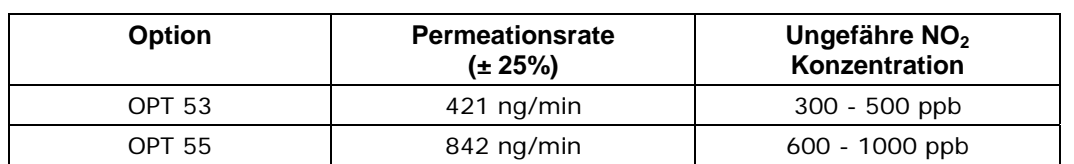

#### **Tab. 5-2: Verfügbare Optionen für die Permeationsquelle**

Jedes Röhrchen wird mit einem dem NIST Standard entsprechenden Kalibrierzertifikat geliefert und spezifiziert seine tatsächliche NO<sub>2</sub> Permeationsrate auf einen Wert  $\pm 5\%$ . Die Kalibrierung wird bei einer Röhrchentemperatur von 50° C und einem Durchfluss von 0,56 Litern pro Minute durchgeführt.

## **5.7. Scrubber und Verbrauchsmaterialien**

### **5.7.1. Aktivkohlescrubber (Option 64A)**

Dieses Kit enthält eine Aktivkohlescrubber-Kartusche zur Entfernung von  $NO<sub>2</sub>$  an einem Abluftausgang. Die Anwendungen beinhalten (sind aber nicht darauf beschränkt) das Entfernen von NO<sub>2</sub> am Pumpenausgang, falls dieser Ausgang nicht außerhalb der Analysatorumhausung belüftet werden kann, oder falls der Lüftungsschlauch nicht weit genug vom Analysatoreingang entfernt ist (in diesem Fall würde nämlich die Abluft erneut vom Analysator gemessen). Das Kit enthält keine Befestigunsklemmen, Filter oder Verschlauchungen. Informationen zum Wiederauffüllen dieser Kartusche finden Sie weiter unten.

Ältere Modelle dieses Analysatortyps haben diese Art Aktivkohlescrubber zum Entfernen von sowohl NO<sub>2</sub> als auch Überschussozon aus der Abluft benutzt. Diese spezielle Anwendung können wir wegen der potentiellen Explosivität dieser Mischung aber nicht empfehlen.

#### **5.7.2. Aktivkohle-Ersatzkit (Part# 00596)**

Dieses Kit enthält zwei Plastikflaschen mit insgesamt 2,5 kg Aktivkohle, ausreichend für fünfmaliges Wiederauffüllen der Option 64A.

### **5.7.3. Nullluftscrubber (Option 64B)**

Dieses Kit enthält eine Nullluftscrubber-Kartusche zur Erzeugung und Versorgung des ZERO Eingangsanschlusses am Analysator mit Nullluft. Die Kartusche ist mit zwei gummierten Klemmen außen an der Analysatorrückseite angebracht und enthält zwei Chemikalien, 50 % Volumen Purafil Chemisorbant zur Umwandlung von NO in NO<sub>2</sub>, gefolgt von 50 % Volumen Aktivkohle zur Absorption von  $NO<sub>2</sub>$ .

Der Ausgang des Nullluftscrubbers enthält einen jeglichen Staub von der Kartusche zurückhaltenden Partikelfilter. Er ist durch einen 0,25" Schlauch mit dem ZERO Eingang verbunden. Zur Vermeidung von Sättigung und Durchbruch von NO<sub>x</sub> in den Nullluftstrom müssen diese Chemikalien regelmäßig ausgetauscht werden (verwenden Sie hierzu Option 43). Dieses Kit wird empfohlen, wenn keine andere Nullluftquelle verfügbar und der Analysator mit der Zero/Span Ventiloption (Kap. 5.6.1) ausgestattet ist. Dieses Kit ist in der IZS Option, nicht aber in der Zero/Span Ventiloption enthalten.

### **5.7.4. Nullluftscrubber-Wartungskit Kit (Option 43)**

Dieses Kit enthält die zur Wartung des externen Nullluftscrubbers notwendigen Teile.

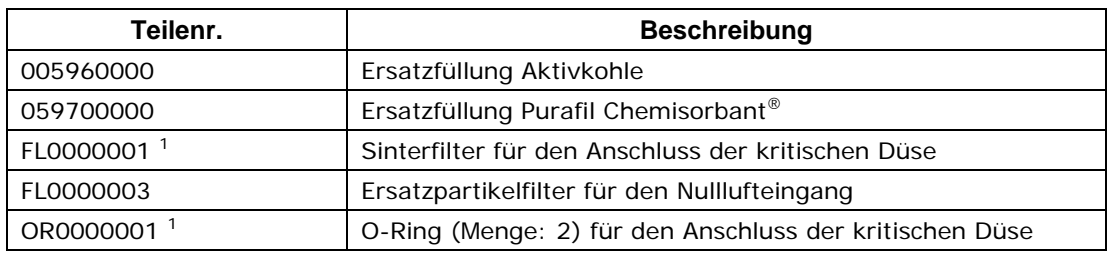

#### **Tab. 5-3: Inhalt des Wartungskits des Nullluftscrubbers**

1 Diese Teile werden nur für Geräte mit der IZS Option benötigt. Sie werden zur Überholung der kritischen Düse der IZS-Abluft am Abluftverteiler benutzt.

#### **5.7.5. M200E Verbrauchsmaterialkit (Option 42)**

Dieses Kit enthält empfohlenes Verbrauchsmaterial für einen einjährigen Betrieb des M200E. Im Anhang B finden Sie eine detaillierte Liste des Inhaltes.

#### **5.7.6. M200E Ersatzteilkit (Option 43)**

Dieses Kit enthält empfohlene Ersatzteile für einen zwei- bis dreijährigen Betrieb des M200E. Zum Inhalt gehören Dinge wie die Düsenhalterung, ein Ersatz-PMT, sowie andere als Ersatz empfohlene Teile, die bei Störungen einzelner Komponenten die Geräteausfallzeit minimieren helfen. Im Anhang B finden Sie eine detaillierte Liste des Inhaltes.

## **5.8. Datenübertragungsoptionen**

#### **5.8.1. RS-232 Modemkabel (Optionen 60 und 60A)**

Zum Standardlieferumfang des Analysators gehört ein abgeschirmtes, gerades DB-9F auf DB-9F Kabel mit einer Länge von ungefähr 1,8 m. Dieses Kabel sollte an alle momentan gebräuchlichen Rechner passen. Es kann als Option 60 bestellt werden.

Option 60A besteht aus oben genanntem Kabel zur Verbindung der COM1 Schnittstelle des Analysators mit einem Rechner, einem codeaktivierten Schalter oder einem anderen Datenübertragungsmittel mit einem weiblichen DB-25 Anschluss. Das Kabel verfügt über einen weiblichen DB-9 und einen männlichen DB-25 Stecker. Der DB-9 Stecker passt zum COM1 Anschluss des Analysators.

#### **5.8.2. RS-232 Multidrop (Option 62)**

Die Multidrop Option kann mit jeder der seriellen RS-232 Schnittstellen benutzt werden und ermöglicht die Kommunikation mehrerer Analysatoren mit dem Hauptrechner über eine Kette von RS-232 Kabeln. Diese Option besteht aus einer kleinen Box, die an den Analysator angebracht werden kann, einer Endabschaltung, einem Netzanschluss und zwei seriellen Anschlüssen, einem Eingang vom Analysator (das entsprechende Kabel wird mitgeliefert) und einem Ausgang zur Multidropbox des nächsten Analysators (hierzu wird das Kabel der Option 60 benötigt). Pro Analysator wird eine Option 60 benötigt. Der erste Eingangsanschluss ist mit dem Hauptrechner verbunden, der Ausgangsanschluss der letzten Multidropbox muss deaktiviert bleiben. Setup und Anwenderinstruktionen finden Sie im von der Firmenwebseite herunterladbaren T-API Multidrop Handbuch (Teilenr. 021790000).

### **5.8.3. Ethernet (Option 63)**

Die Ethernetoption ermöglicht die Anbindung des Analysators an jedes lokale 10BaseT Netzwerk. Falls installiert, ist diese Option elektronisch mit der seriellen Schnittstelle COM2 des Analysators verbunden, damit steht diese Schnittstelle für RS-232/RS-485 Kommunikation nicht weiter zur Verfügung. Die Option besteht aus einer von T-API entworfenen und mit der Geräterückseite mechanisch verbundenen Ethernetkarte (Abb. 5-3). Ein 2 m langes CAT-5 Netwerkkabel mit zwei RJ-45 Steckern wird ebenfalls mitgeliefert

(Teilenr. WR0000067). Die maximale Übertragungsrate wird vom RS-232 Anschluss auf 115,2 kbaud beschränkt. Im Kap. 6.9.9 finden Sie Hinweise zur Konfiguration.

Die einzelnen Bezeichnungen der Abb. 5-3 haben die folgenden Bedeutungen:

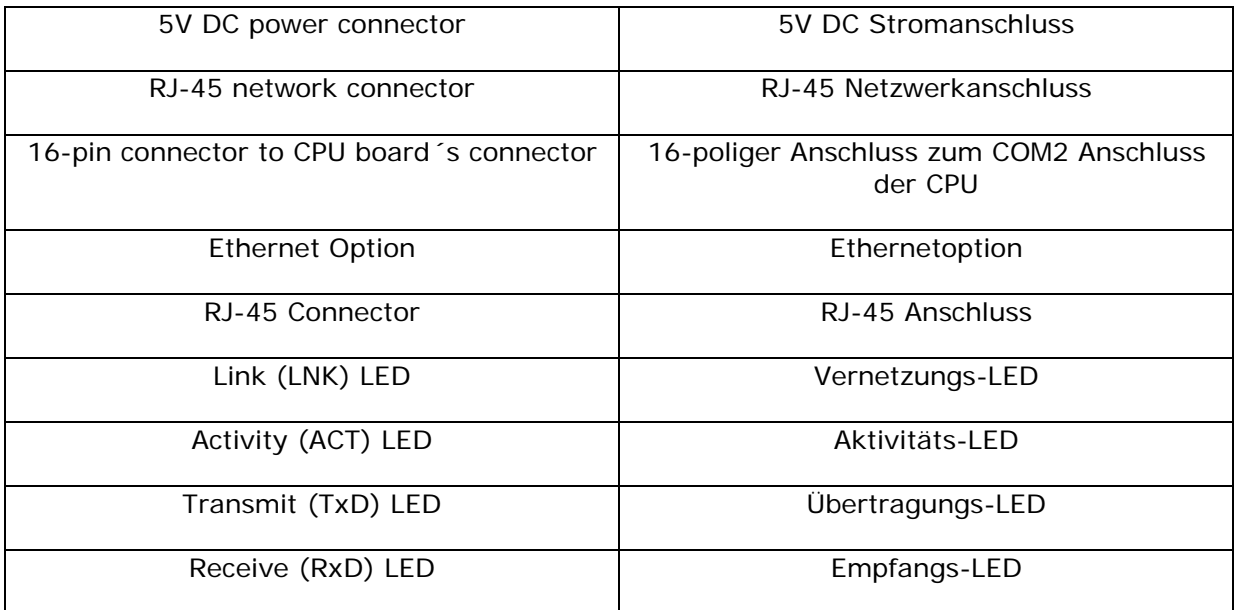

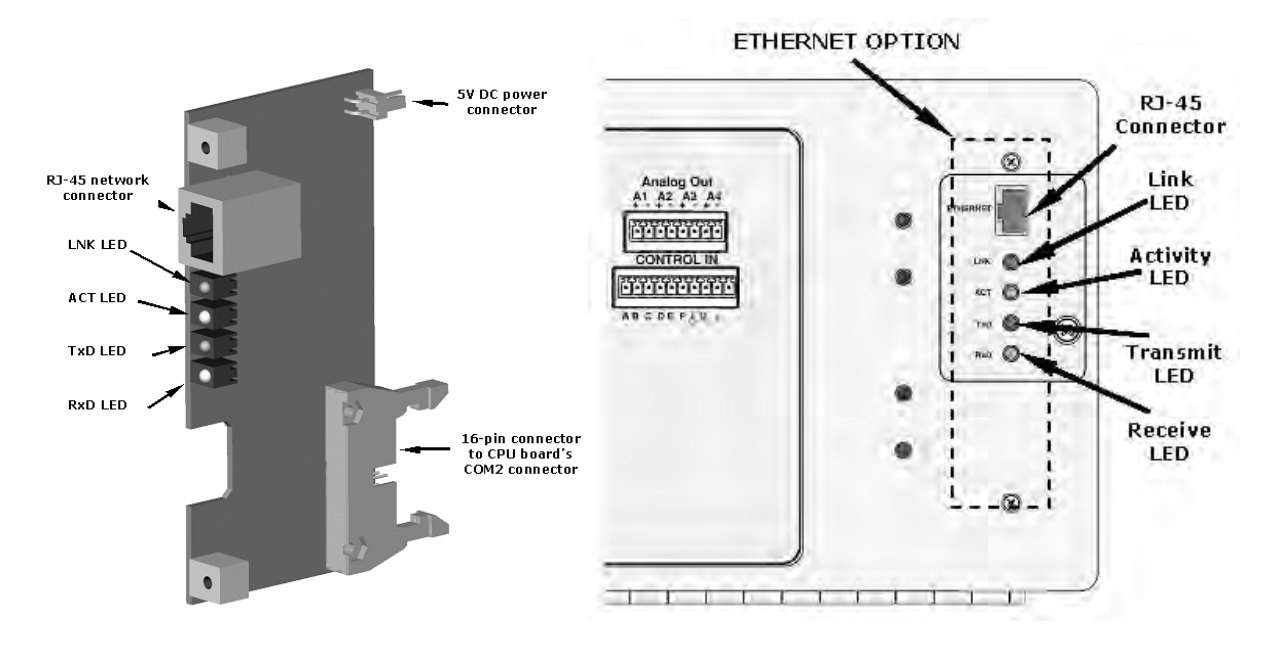

**Abb. 5-3: M200E Ethernetkarte und Rückseite mit installiertem Ethernet** 

### **5.9. Aufbereitung des Probengases (Optionen 86 & 88)**

Für Anwendungen mit hoher Feuchtigkeit und/oder mäßigen Konzentrationen von NH<sub>3</sub> im Probengas stehen einige Nafion® Permeations-Gasaustauschröhrchen verwendende Permeationseinrichtungen zur Verfügung. Diese Art der Probenaufbereitung ist Teil des

M200E Standardlieferumfangs zur Entfernung von  $H_2O$  und NH<sub>3</sub> aus der Gaszufuhr des Ozongenerators, kann aber ebenfalls für den Probengasstrom erworben werden. Alle Gasaufbereitungen entfernen Wasserdampf bis zu einem Taupunkt von ungefähr –20° C (~600 ppm H2O) und in ebenso wirksamer Weise Ammoniak mit Konzentrationen bis ungefähr 1 ppm. Weitere Informationen zu diesen Trocknern und deren Leistung finden Sie unter http://www.permapure.com/.

Die folgenden Optionen beinhalten die zur Installation dieser Trockner notwendige Hardware.

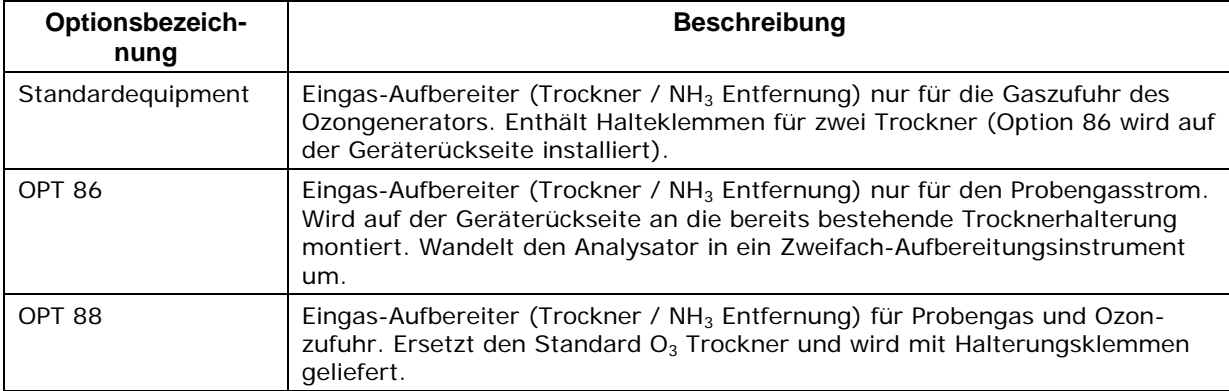

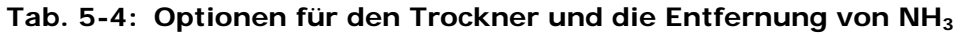

Der Kombinationsaufbereiter ist eine kostengünstige Option zur Trocknung des Probengases und der Ozonzufuhr mit nur einem Trockner. Allerdings kann dieser Trockner nur in Anwendungen verwendet werden, in denen sowohl Proben- als auch Kalibriergase (nach der Verdünnung) genau oder annähermd den konstanten Sauerstoffkonzentrationen in der Umgebungsluft (ungefähr 20 %) entsprechen, da der Ozongenerator zur Ozonerzeugung einen hohen und konstanten Anteil Sauerstoff benötigt. Für Emissions- oder Industrieanwendungen, in denen das Probengas eine deutlich reduzierte oder sehr schwankende Sauerstoffkonzentration aufweist, muss die Trockneroption 86 verwendet werden. Der Kombinationsaufbereiter bedarf bei der Analysatorbestellung der Spezifizierung.

## **5.10. Zusätzliches Handbuch (Option 70)**

Zusätzliche Handbücher in Druckform können käuflich erworben werden. Bitte geben Sie die Seriennummer Ihres Analysators an, damit Ihnen die entsprechende Handbuchversion zugeschickt werden kann.

## **5.11. Handbuch auf einer CD (Option 70A)**

Dieses Handbuch ist auch auf einer CD erhältlich. Diese elektronische Version wurde im Adobe® Systems Inc. "Portable Document Format" (PDF) erstellt. Die dafür notwendige Software Adobe® Acrobat Reader® kann unter http://www.adobe.com/ heruntergeladen werden.

Die elektronische Version bietet Ihnen viele Vorteile:

- Eine Suchfunktion mit Stichwort und Satz.
- Die Abbildungen, Tabellen und Internetadressen sind verlinkt. Dementsprechend öffnen sich diese durch entsprechendes Anklicken.
- Auf der linken Seite des Textes erscheint jeweils eine Liste der Ober-/Unterkapitel und Thumbnails.
- Die einzelnen Einträge im Inhaltsverzeichnis sind mit der entsprechenden Stelle im Handbuch verlinkt.
- Einzelne Kap. können wie auch das gesamte Handbuch ausgedruckt werden.
- Internetlinks im Handbuch öffnen die entsprechenden Webseiten in Ihrem Internetbrowser (hierzu benötigen Sie eine Internetverbindung).

Die elektronische Handbuchversion kann unter http://www.teledyne-api.com/manuals/ unentgeltlich heruntergeladen werden. Beachten Sie, dass die Onlineversion für schnelles Herunterladen optimiert wurde und die Druckqualität nicht so hoch wie bei der CD ist.

## **5.12. Erweiterte Garantie (Optionen 92 & 93)**

Zur Erweiterung der Standardgarantie (Kap. 2.3) sind zwei Optionen verfügbar. Beide müssen bei der Analysatorbestellung spezifiziert werden.

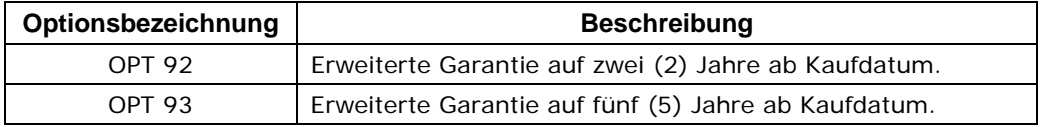

# **BEMERKUNGEN:**

# **6. BETRIEB**

Zum besseren Verständnis der Analysatorsoftware finden Sie im Anhang A dieses Handbuchs eine Reihe von Menübäumen sowie einen Index von Softwarebefehlen und Verweisen zu den jeweiligen Handbuchkapiteln.

#### **HINWEIS**

**Die Flowcharts dieses Kapitels stellen typische Beispiele des Analysatordisplays während der verschiedenen Betriebsmodi dar. Diese Darstellungen können möglicherweise leicht von der tatsächlichen Anzeige Ihres Analysators abweichen.** 

## **6.1. Überblick über die Betriebsmodi**

Die M200E Software verfügt über eine Vielzahl Betriebsmodi. Für gewöhnlich wird der Analysator im **SAMPLE** Modus betrieben, in dem die Probengase gemessen und deren Konzentrationen kontinuierlich angezeigt werden. Test- und Warnfunktionen können überwacht und Daten betrachtet und heruntergeladen werden.

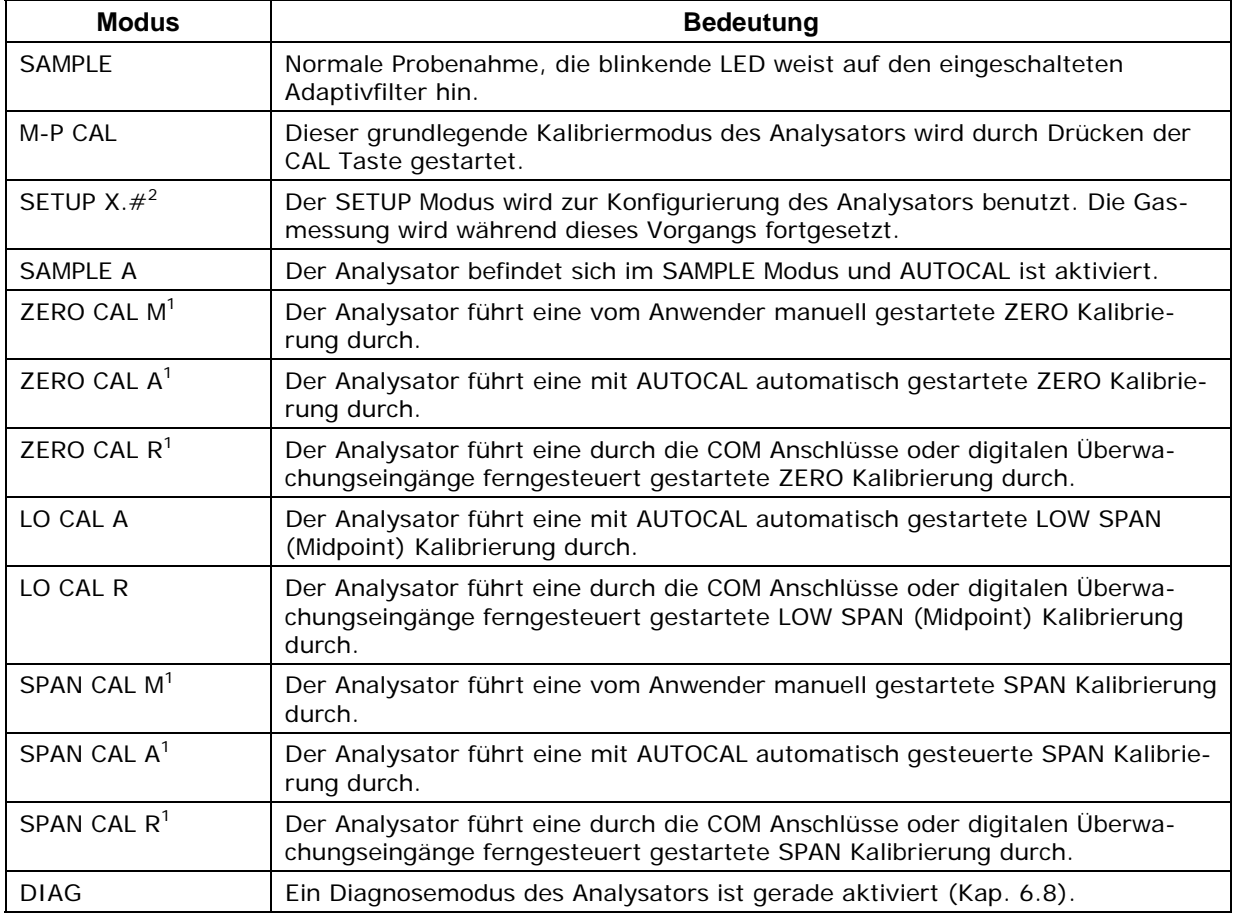

#### **Tab. 6-1: Betriebsmodi des Analysators**

<sup>1</sup> Erscheint nur bei Geräten mit der Z/S Ventil oder IZS Option. 2 Die Revisionsbezeichnung der Analysatorfirmware wird nach dem Wort **SETUP** angezeigt, z.B. **SETUP C.4**.

Der zweite Betriebsmodus ist der **SETUP** Modus. Er wird zur Konfigurierung zahlreicher Merkmale und Funktionen des Analysators benutzt, zum Beispiel des iDAS Systems, der Analogausgangsbereiche oder der COM Anschlüsse. Im **SETUP** Modus können Sie ebenfalls während einer Fehlersuche zahlreiche Diagnosetests durchführen.

Der dritte Betriebsmodus ist der **CAL** Modus, dieser ermöglicht die Kalibrierung des Analysators auf verschiedene Weisen. Wegen seiner Wichtigkeit wird dieser Modus in den Kap. 7 und 8 extra behandelt.

Das Modusfeld (obere linke Ecke) auf der Gerätevorderseite zeigt den momentanen Betriebsmodus des Analysators an (sehen Sie zu den Merkmalen der Gerätevorderseite Abb. 3-4). Zusätzlich zu den drei Hauptmodi stehen noch die in Tab. 6-1 aufgeführten Modusvariationen zur Verfügung.

## **6.2. Sample Modus**

In diesem Standardbetriebsmodus misst der Analysator NO und  $NO<sub>x</sub>$  und berechnet die NO<sub>2</sub> Konzentrationen.

#### **6.2.1. Testfunktionen**

Im **SAMPLE** Modus stehen Ihnen eine Anzahl von Testfunktionen zum Betrachten von Daten über das Display auf der Gerätevorderseite zur Verfügung. Diese Parameter bieten Ihnen Informationen zum momentanen Betriebsstatus des Analysators sowie zur Fehlersuche (Kap. 11.1). Zum Zwecke der Datenanalyse können sie in einem der iDAS Kanäle (Kap. 6.10.1.1) aufgezeichnet werden. Drücken Sie zum Betrachten der Testfunktionen eine der **<TST TST>** Tasten wiederholt in eine von beiden Richtungen.

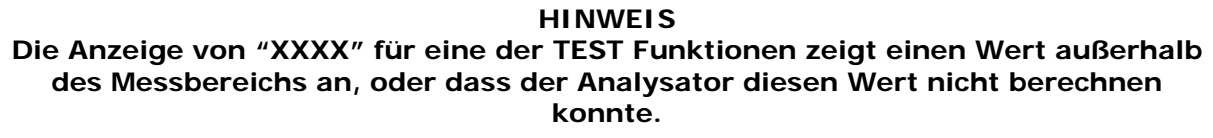

#### **HINWEIS**

**Alle Druckmessungen werden in Absolutdruck angezeigt. Der absolute Atmosphärendruck beträgt 29,92 in-Hg-A auf Meereshöhe. Der Druck nimmt bei zunehmender Höhe alle 300m um ca. 1 in-Hg ab. Eine Vielzahl anderer Faktoren wie zum Beispiel eine Klimaanlage oder der Einfluss meteorologischer Phänomene (z.B. Stürme) kann ebenfalls zu einer Veränderung des Atmosphärendrucks führen.** 

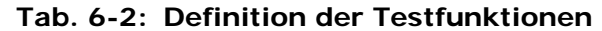

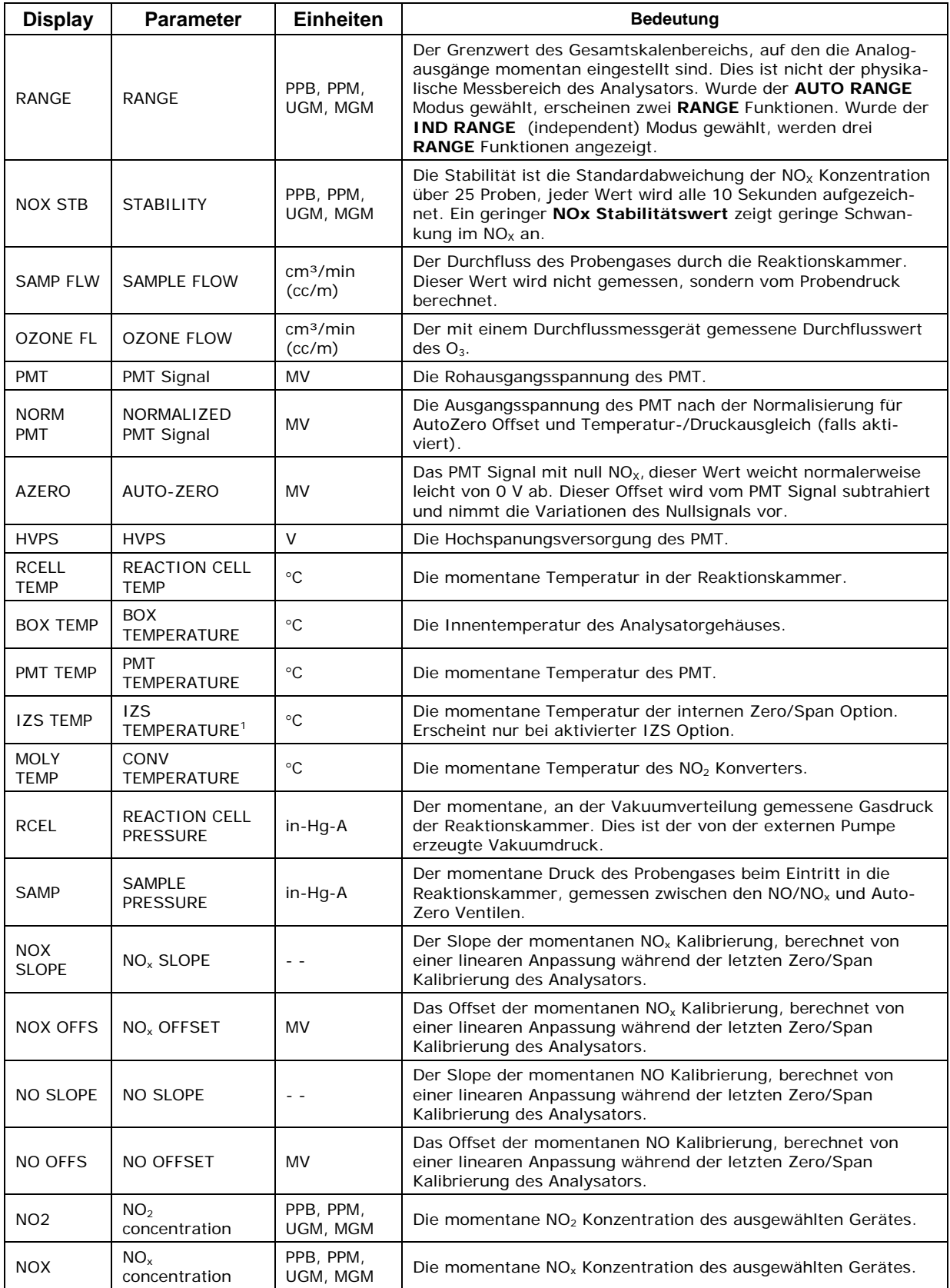

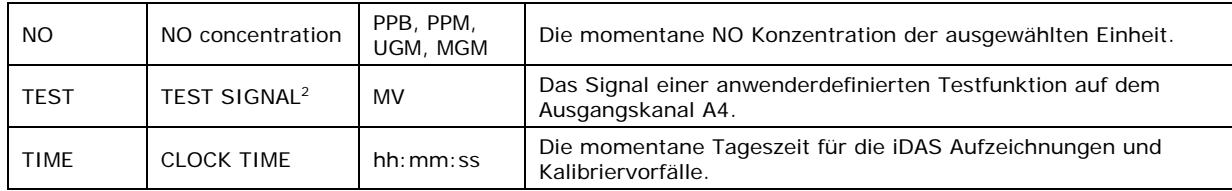

#### **6.2.2. Warnmeldungen**

Die häufigsten Gerätestörungen werden im Display der Gerätevorderseite und über die COM Anschlüsse angezeigt. Kap. 11.1 erklärt den Gebrauch dieser Warnmeldungen zur Fehlersuche. Kap. 3.5.3 erläutert das Betrachten und Löschen der Warnmeldungen. Tab. 6-3 listet alle Warnmeldungen der Firmware C.4 auf.

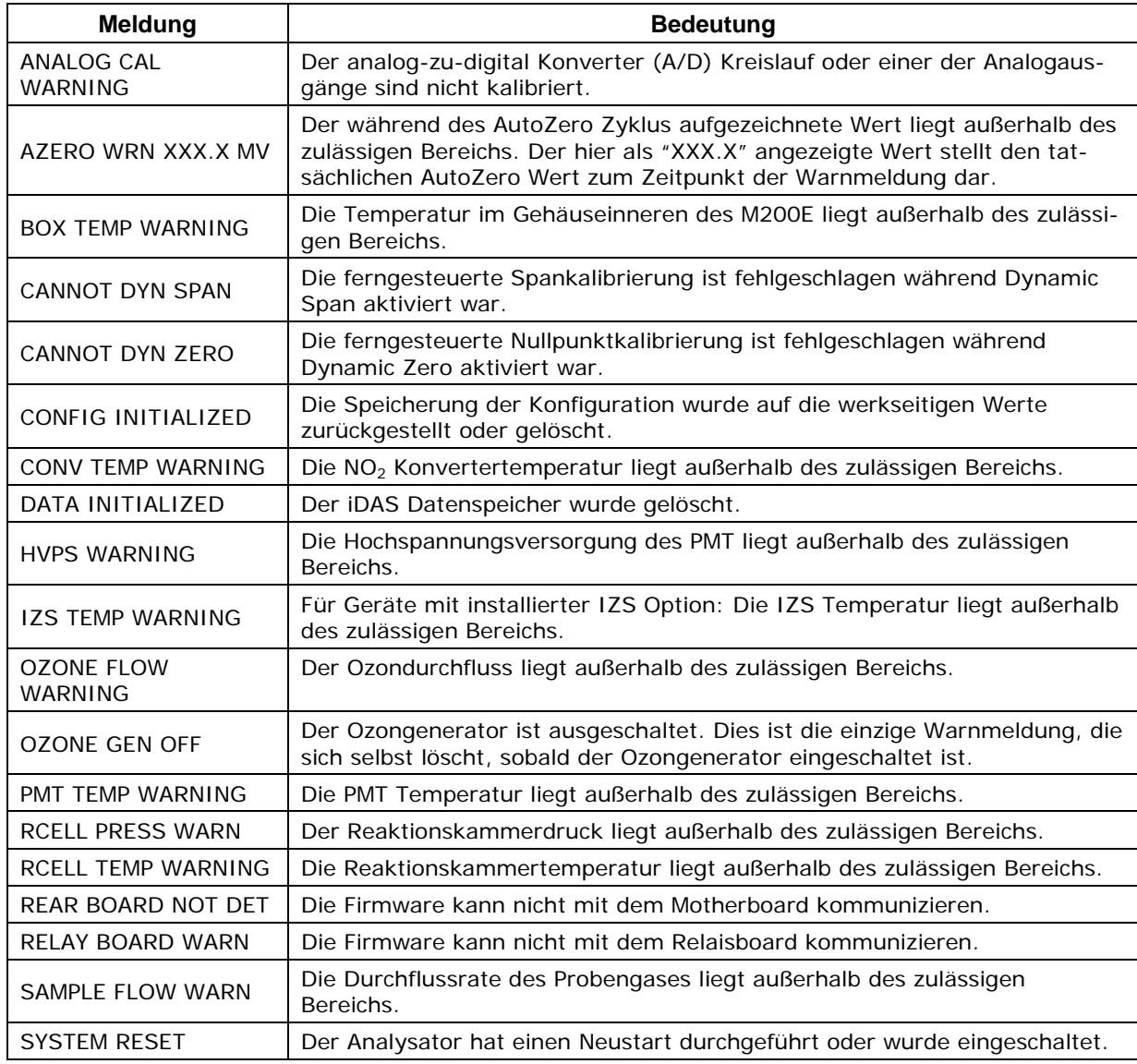

#### **Tab. 6-3: Warnmeldungen der Revision C.4**

#### **6.2.3. Kalibrierfunktionen**

Durch Drücken der **CAL** Taste wechselt das M200E in den Kalibriermodus, in dem der Anwender das Instrument mit Hilfe kalibrierter Null- oder Spangase kalibrieren kann.

Verfügt das Instrument über die Zero/Span Ventiloption oder die IZS Option, enthält das Display ebenfalls die **CALZ** und **CALS** Tasten. Das Drücken einer dieser beider Tasten versetzt das Instrument in den Multipoint Kalibriermodus.

Die **CALZ** Taste wird zum Start der Nullpunktkalibrierung verwendet.

Die **CALS** Taste wird zur Kalibrierung des Spanpunktes des Analysators genutzt. Es wird empfohlen, dass diese Spankalibrierung 80-90 % des Gesamtskalenbereichs des Analysators beträgt.

In Kap. 7 finden Sie detaillierte Informationen zu allen Kalibrierungen, Kap. 5 beschreibt die Zero/Span Ventil- und IZS Optionen.

### **6.3. Kalibriermodus**

Aufgrund der Wichtigkeit wird die Kalibrierung in Kap. 7 extra beschrieben, die Kalibrierung nach dem EPA Protokoll in Kap. 8.

## **6.4. Setupmodus**

Der **SETUP** Modus enthält eine Vielzahl von Auswahlmöglichkeiten zur Konfigurierung der Analysatorhardware und –software sowie zum Lesen und zur Konfigurierung des internen Datenerfassungssystems (iDAS). Abbildungen der Softwaremenübäume finden Sie im Anhang A-1.

#### **HINWEIS Jede Änderung einer Variablen in den nachfolgend beschriebenen Prozeduren wird erst nach Drücken der ENTR Taste übernommen.**

Wird die EXIT vor der ENTR Taste gedrückt, weist der Analysator mit einem akustischen Warnsignal darauf hin, dass der neu eingegebene Wert nicht übernommen wurde.

Einige Funktionen des SETUP Modus werden in den nachfolgenden Kapiteln beschrieben. So kann insbesondere die RNGE Funktion in Kap. 6.5 und die ACAL Funktion in Kap. 7.8 gefunden werden.

#### **6.4.1. Passwort (PASS)**

Zur Vermeidung unzulässiger Einstellungen bietet das M200E Passwortschutz für die Kalibrier- und Setupfunktionen. Wurde der Passwortschutz im **PASS** Menü aktiviert, wird bei jeder geschützten Funktion die Eingabe eines Passwortes gefordert.

Insgesamt verfügt der Analysator über drei Ebenen des Passwortschutzes, jeweils in Bezug auf Betriebs- Wartungs- und Konfigurationsfunktionen. Jede Ebene ermöglicht den Zugriff auf sämtliche Funktionen der vorherigen Ebene.

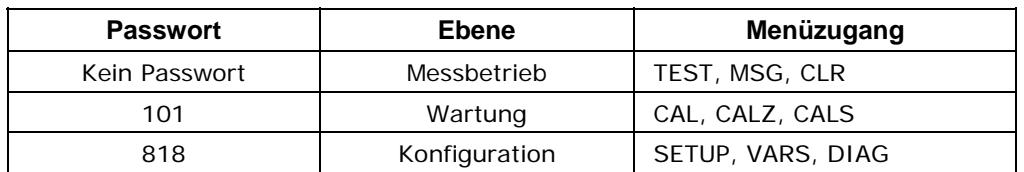

#### **Tab. 6-4: Passwortebenen**

Drücken Sie zur Aktivierung oder Deaktivierung der verschiedenen Passwortebenen folgende Tasten:

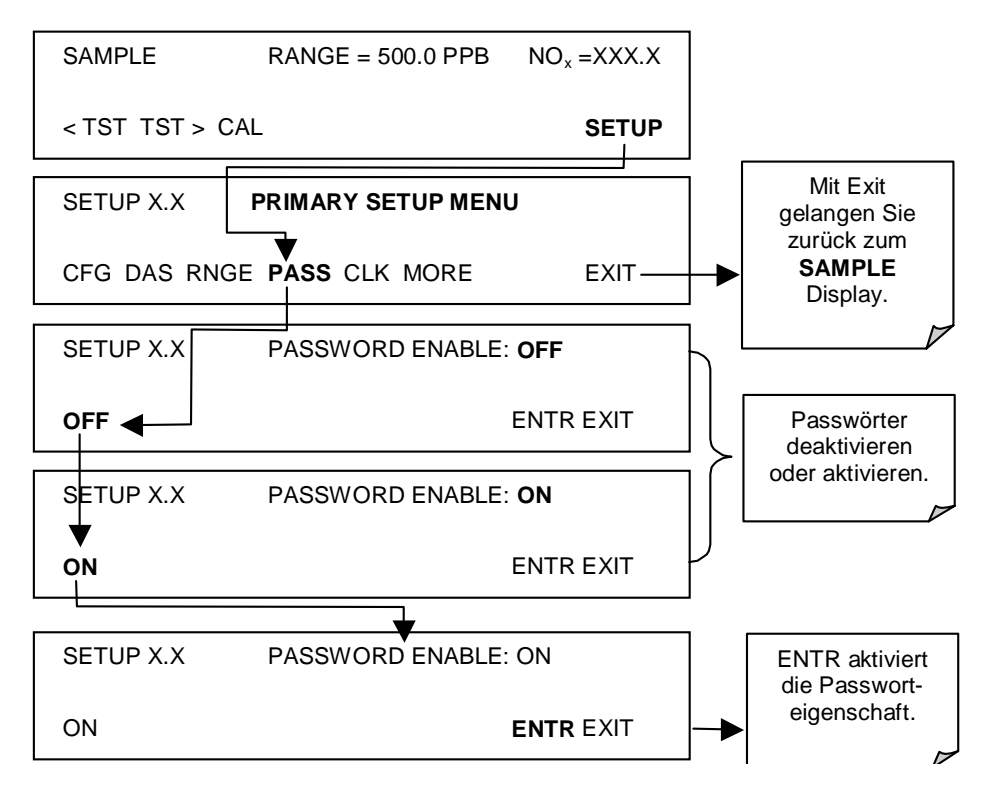

Beispiel: Sind alle Passworte aktiviert, gelangen Sie mit der folgenden Tastenkombination zum SETUP Menü:

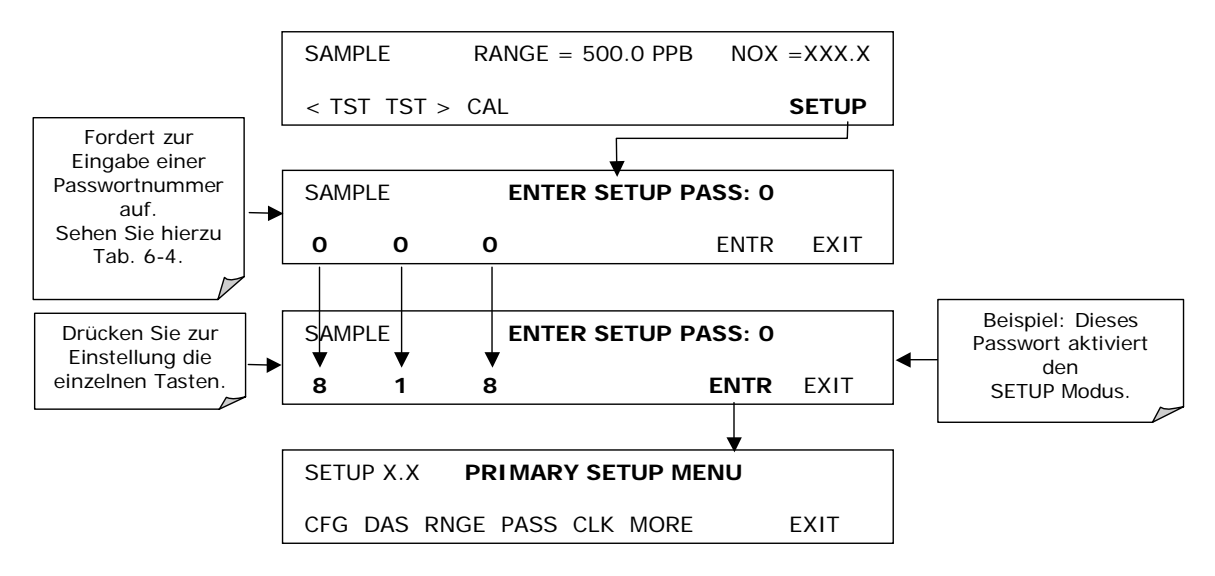

Beachten Sie, dass das Instrument beim Aufrufen der VARS und DIAG Menüs immer noch nach einem Passwort verlangt, selbst wenn die Passwörter deaktiviert sind, aber beim Aufrufen dieser Menüs das voreingestellte Passwort anzeigt. Der Anwender muss für den Zugang zu den passwortgeschützten Menüs lediglich ENTR drücken, braucht aber nicht den verlangten Zahlencode eingeben.

#### **6.4.2. Informationen zur Konfiguration (CFG)**

Durch Drücken der CFG Taste werden die Konfigurationsinformationen des Instruments angezeigt. Dazu gehören die Modellbezeichnung des Analysators, die Seriennummer, die Firmware-Revision, die Software-Revision und andere Informationen. Diese Daten sind wichtig, falls Sie einmal mit der Serviceabteilung Ihres Lieferanten Kontakt aufnehmen müssen. Spezielle Geräte- oder Softwaremerkmale oder installierte Optionen werden hier ebenfalls angezeigt.

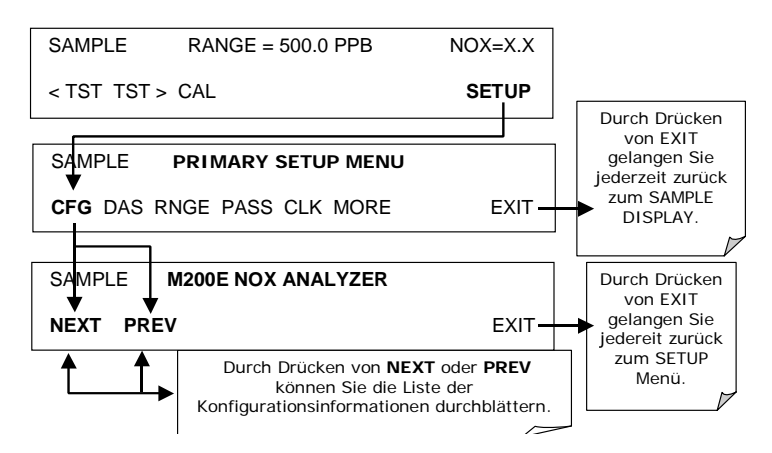

### **6.4.3. Uhr (CLK)**

Das M200E verfügt über eine interne Uhr für den AutoCal Timer, die Zeit **TEST** Funktion und die Zeitstempel auf den Meldungen der COM Anschlüsse und der iDAS Dateneinträge. Stellen Sie die Uhrzeit folgendermaßen ein:

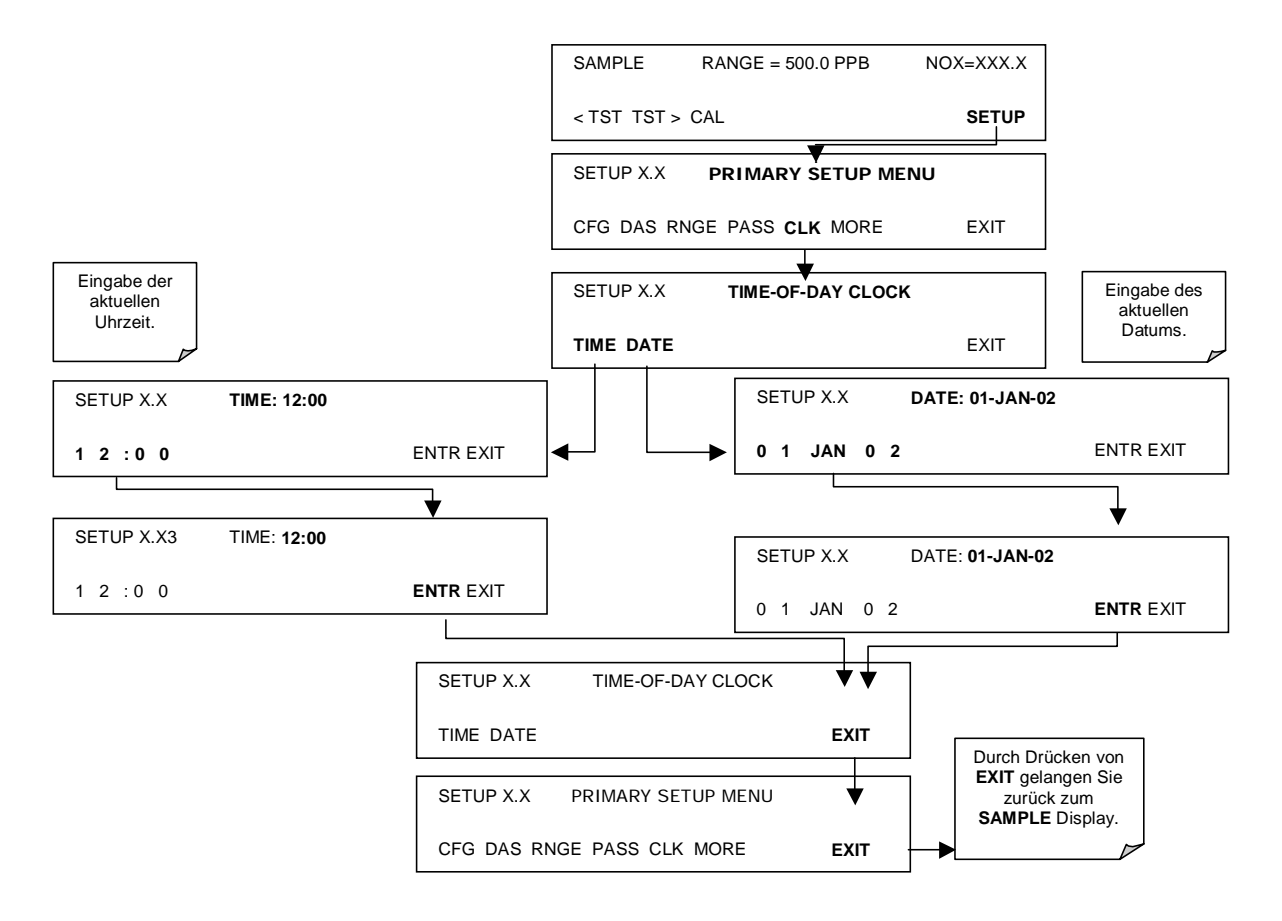

Der Analysator verfügt über eine Variable zum Ausgleich der unterschiedlichen Laufgeschwindigkeiten (zu schnell, zu langsam) der CPU Uhren. Diese Variable kann individuell für jeden Tag folgendermaßen eingestellt werden:

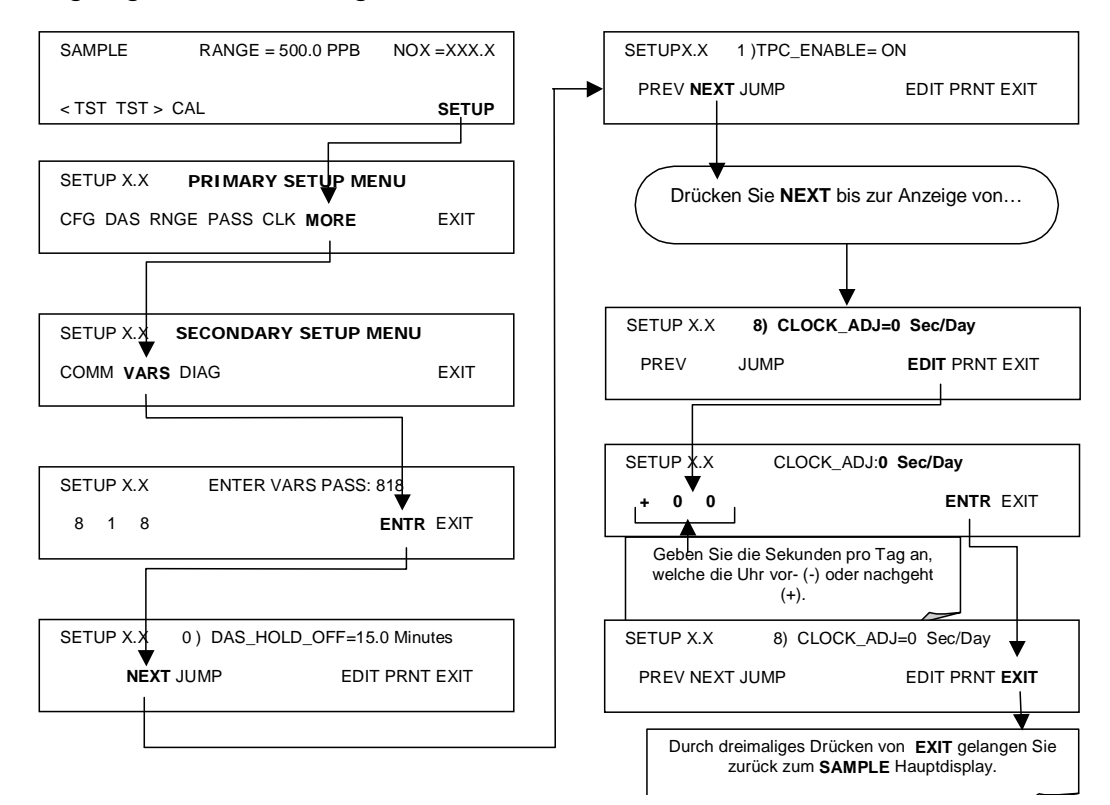

### **6.5. Setup – Konfiguration der einzelnen Messbereiche (RNGE)**

Der Analysator hat vier über einen Anschluss auf der Geräterückseite zugängliche Analogausgangssignale.

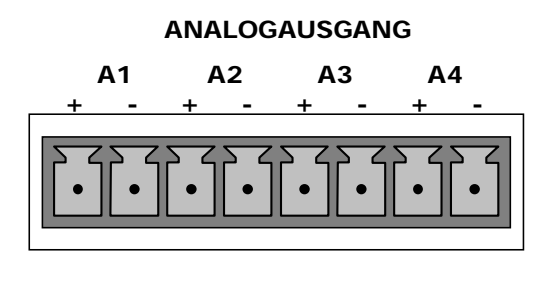

**Abb. 6-1: Analogausgangsanschlüsse** 

Alle vier Ausgänge sind werkseitig oder vom Anwender für Gesamtskalenausgänge von 0,1 V, 1 V, 5 V oder 10 V definierbar. Zusätzlich können **A1, A2** und **A3** mit optionalen 0-20 mA Current Loop Treibern ausgestattet und für jeden Stromausgang innerhalb dieses Bereiches konfiguriert werden (z.B. 0-20, 2-20, 4-20, etc.).

Die Kanäle **A1**, **A2** und **A3** zeigen zu dem jeweiligen Probengas NOx, NO und NO2 proportionale Analogsignale an. Analoge(r) Ausgangsspannung oder –strom können unabhängig skaliert werden. Hier ist ein Konfigurationsbeispiel für unabhängige Messbereiche:

**A1** AUSGANG (NO<sub>x</sub>): Ausgangssignal =  $0-5$  V

**A2** AUSGANG (NO): Ausgangssignal = 4-20 mA (mit Current Loop Option)

**A3** AUSGANG (NO<sub>2</sub>): Ausgangssignal =  $0-1$  V

Der Ausgang **A4** kann vom Anwender für einen der vielen über die **<TST>** Tasten des SAMPLE Modus erreichbaren Parameter eingestellt werden. **A4** kann für die Current Loop Option nicht verwendet werden.

#### **6.5.1. Physikalische und analoge Ausgangsbereiche**

Funktionsgemäß verfügt der  $NO<sub>x</sub>$  Analysator Modell 200E über zwei physikalische Bereiche zur Bestimmung der NO<sub>x</sub>, NO und NO<sub>2</sub> Konzentrationen. Der Unterschied zwischen beiden physikalischen Bereichen besteht in der Auflösung der Ausgangssignale des Vorverstärkerboards. Die interne Signalauflösung des Analysators beträgt ungefähr 16-Bit oder 72000 Zählwerte pro 5 V PMT Signal. Der niedrige Bereich umfasst 0 bis 2000 ppb  $NQ_x$  (2000 ppb  $= 5$  V), der hohe Bereich 0-20000 ppb NO<sub>x</sub> (20000 ppb  $= 5$  V). Um zwischen dem hohen und niedrigen Bereich hin und her wechseln zu können, müssen beide Bereiche unabhängig voneinander mit den gleichen Spangasen kalibriert werden. Nachdem er einmal genau kalibriert worden ist, wird der Analysator unabhängig vom gewählten Analogbereich auf seiner Vorderseite präzise die Konzentrationen zwischen 0 und 20000 ppb anzeigen. Um zwischen den physikalischen Bereichen zu wechseln, muss der Anwender im Display der Gerätevorderseite einen entsprechenden Analogausgangsbereich spezifizieren. Jeder beliebige Analogbereich zwischen 0 und 2000 ppb lässt den Analysator im niedrigen Bereich bleiben, jeder Bereich zwischen 2001 und 20000 ppb lässt ihn in den hohen Bereich wechseln.

Bei Anwendungen mit Streifenschreibern oder anderen analogen Aufzeichnungsgeräten, kann solch ein breiter Bereich normalerweise am Ausgang nicht aufgelöst werden. Sind zum Beispiel in Anwendungen die erwarteten Konzentrationen NO, NO<sub>2</sub> und NO<sub>x</sub> normalerweise niedriger als 500 ppb, beträgt der volle Skalenbereich der erwarteten Werte nur 0,25 % des dem Gerät zur Verfügung stehenden physikalischen Bereichs von 20000 ppb. Das entsprechende Ausgangssignal würde dann nur auf 0,25 % des Bereiches des Aufzeichnungsgerätes erfasst.

Das M200E löst dieses Problem, indem es dem Anwender die Auswahl eines Aufzeichnungsbereichs für die Analogausgänge ermöglicht, der nur den diese spezifische Anwendung abdeckenden Teil des physikalischen Bereichs beinhaltet. Beachten Sie, dass nur der Aufzeichnungsbereich der Analogausgänge skaliert ist, die physikalischen Bereiche des Analysators bleiben bis auf die 2000/2001 Teilung unverändert. Dies erhöht die Zuverlässigkeit und Genauigkeit des Analysators durch Vermeidung eines zusätzlichen Verstärkungskreislaufs. Falls sie genau kalibriert wurden, bleiben sowohl die iDAS als auch die Konzentrationswerte auf der Gerätevorderseite von Veränderungen der Analogausgangsbereiche unverändert.

#### **6.5.2. Überblick über die einzelnen Messbereiche**

Das M200E ermöglicht Ihnen die Wahl zwischen drei verschiedenen Analogausgangbereichsmodi.

• Der Single Range Modus (**SNGL**) stellt alle gemessenen Gase auf den gleichen anzeigenden Ausgangsbereich ein.

- Der Independent Range Modus (**IND**) ermöglicht unterschiedliche Anzeigebereiche für alle Gase.
- Der Auto(matic) Range Modus (**AUTO**) ermöglicht dem Analysator die Anzeige von Daten eines niedrigen und hohen Bereichs durch automatisches Umschalten in den passenden Bereich bei entsprechender Konzentrationsänderung.

Nur einer der oben aufgeführten Bereichsmodi kann jeweils aktiviert sein. Gehen Sie zur Auswahl der einzelnen Bereiche wie im Folgenden beschrieben vor.

#### **6.5.3. Single Range Modus (SNGL)**

Der voreingestellte Bereich des Analysators ist der Single Range, hier sind alle Konzentrationsanalogausgänge (normalerweise **A1, A2** und **A3**) auf den gleichen Anzeigebereich eingestellt. Dieser Bereich kann auf jeden Wert zwischen 100 ppb und 20000 ppb eingestellt werden. Die elektronischen Signalbereiche der Analogausgänge können aber trotzdem noch auf andere Werte eingestellt sein (z.B. 0-10 V und 0-0,1 V).

Drücken Sie zur Auswahl des **SNGLE** Range Modus und zur Einstellung des Bereichsgrenzwertes folgende Tasten:

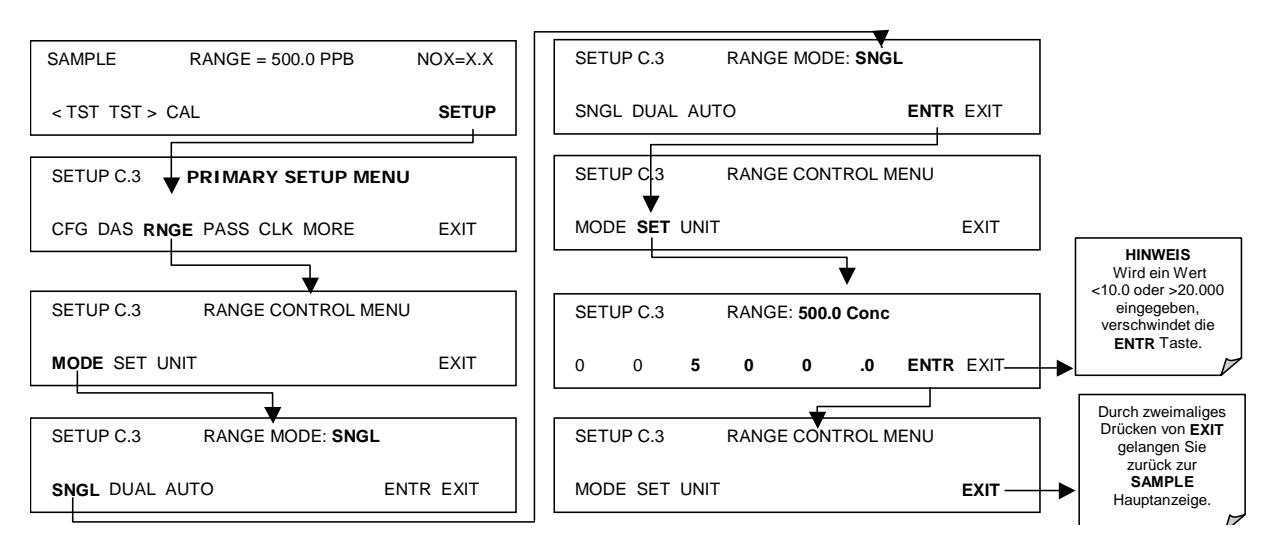

#### **6.5.4. Independent Range Modus (IND)**

Der Independent Range Modus ermöglicht die Konfigurierung der Konzentrationsausgänge **A1, A2** und **A3** mit einem unterschiedlichen Bereichswert. Im **IND** Range Modus wird die auf der Gerätevorderseite angezeigte **RANGE** Testfunktion durch drei separate Funktionen ersetzt:

- **RANGE1**: Range-Wert für Ausgang A1 (NO<sub>x</sub>), z.B. 0-10 V für 0-1500 ppm NO<sub>x</sub>.
- **RANGE2**: Range-Wert für Ausgang **A2** (NO), z.B. 0-10 V für 0-1000 ppm NO.
- **RANGE3**: Range-Wert für Ausgang A3 (NO<sub>2</sub>), z.B. 0-10 V für 0-500 ppm NO<sub>2</sub>.
#### *Handbuch Modell 200E* Betrieb **Betrieb Betrieb Betrieb Betrieb Betrieb Betrieb**

Das Einstellen der Analogbereichsgrenzwerte auf unterschiedliche Werte beeinflusst nicht die Kalibrierung des Instruments. Drücken Sie zur Auswahl des **IND** Range Modus folgende Tasten:

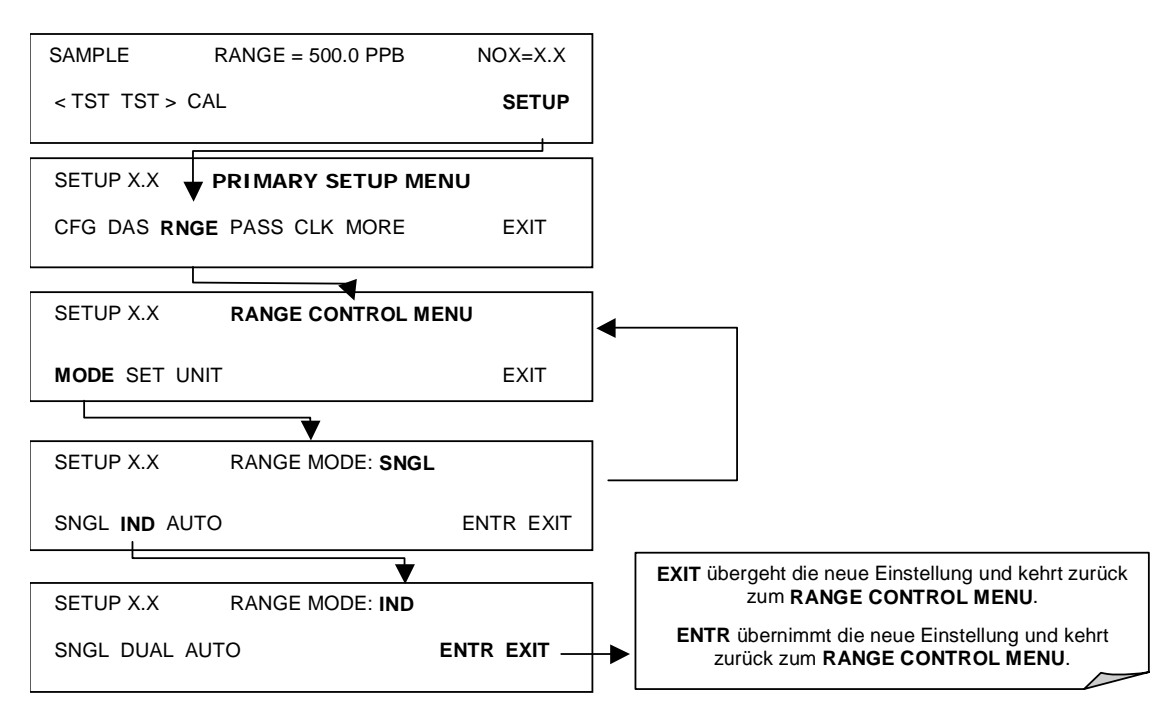

Drücken Sie zur Einstellung des Bereichswertes für jeden Independent Range folgende Tasten:

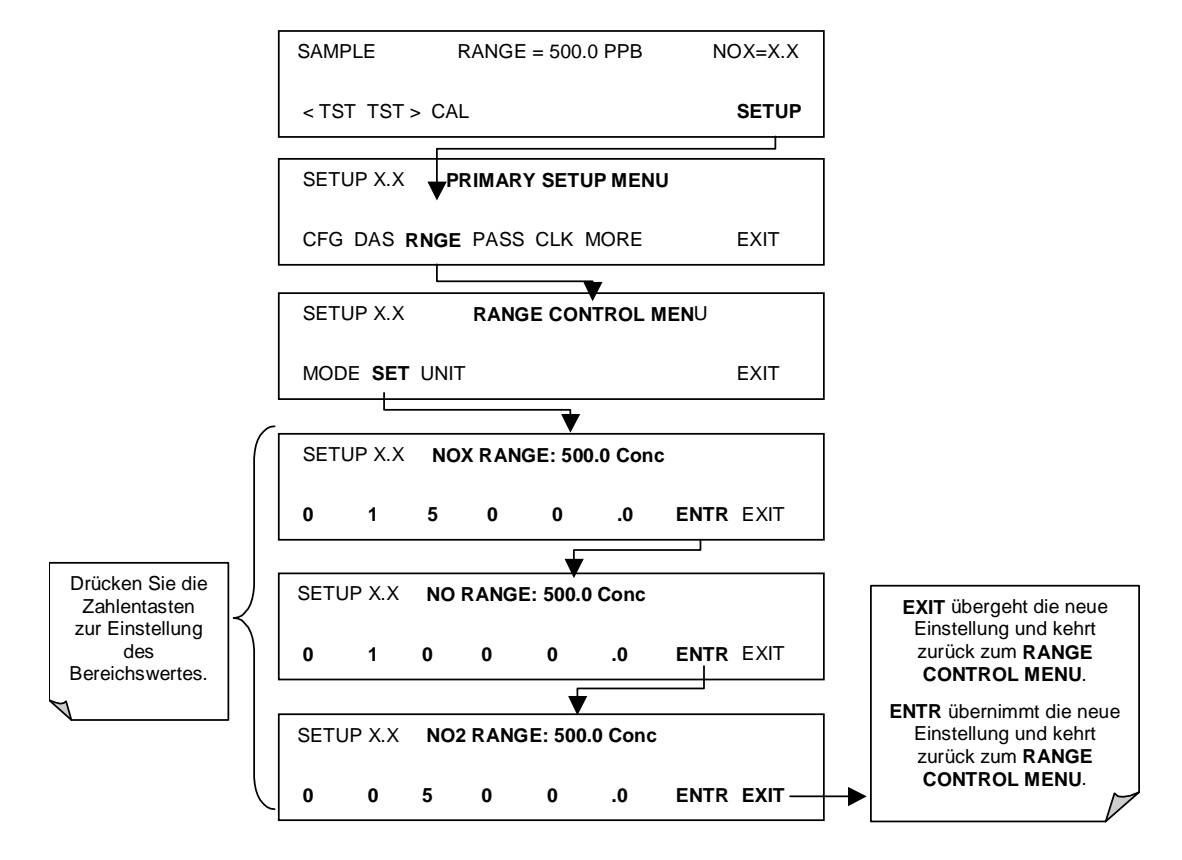

### **6.5.5. Auto Range Modus (AUTO)**

Im AUTO Range Modus schaltet der Analysator den Anzeigebereich automatisch zwischen zwei anwenderdefinierten Bereichen hin und her (Low (Niedrig) und High (Hoch)). Die gleichen niedrigen und hohen Spaneinstellungen werden gleichermaßen auf die NO, NO<sub>2</sub> und NO<sub>x</sub> Anzeigen angewendet. Das Gerät schaltet vom Low in den High Bereich, sobald die NO oder NO<sub>x</sub> Konzentration 98 % des niedrigen Spanbereichs überschreitet. Umgekehrt wechselt es zurück in den niedrigen Bereich, sobald die NO und NO<sub>x</sub> Konzentrationen unter 75 % des niedrigen Bereichs fallen.

Im **AUTO** Range Modus wird die auf der Gerätevorderseite angezeigte **RANGE** Testfunktion durch zwei separate Funktionen ersetzt:

- **RANGE1**: Die **LOW** Range Einstellung für alle Analogausgänge.
- **RANGE2**: Die **HIGH** Range Einstellung für alle Analogausgänge.

Der High/Low Range Status wird ebenfalls durch die externen, digitalen Statusbits (Kap. 6.9.1) angezeigt. Drücken Sie zur individuellen Bereichseinstellung die folgenden Tastensequenzen:

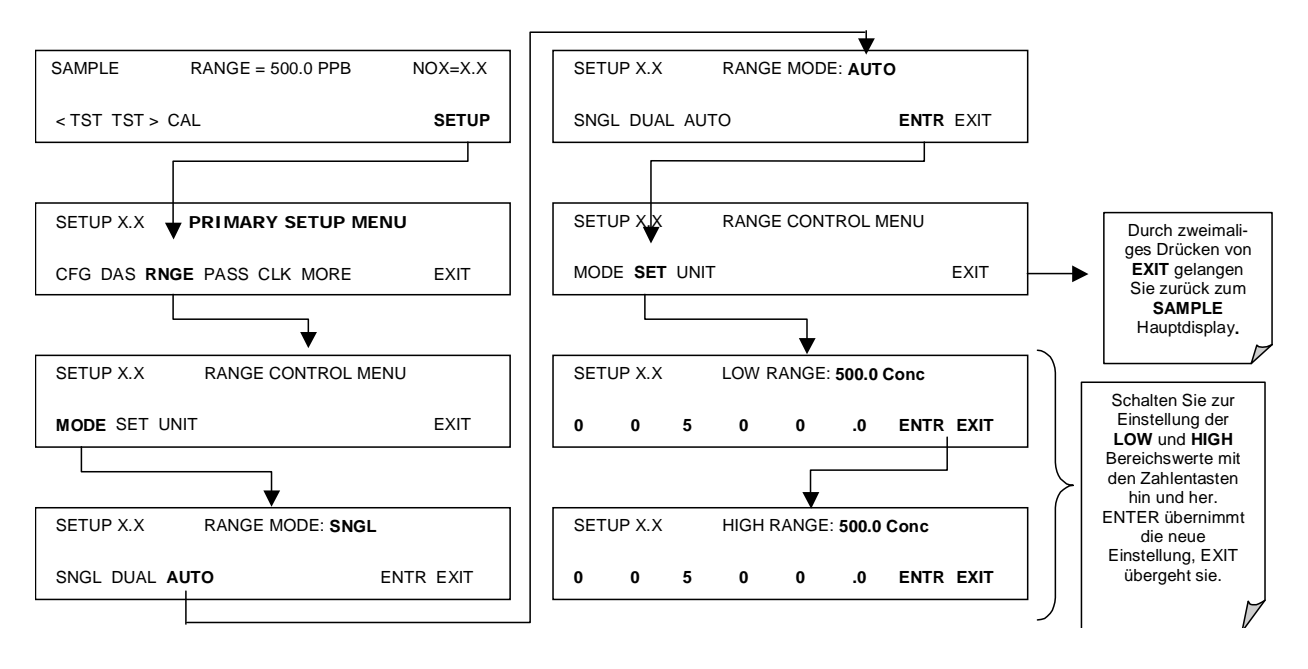

#### **HINWEIS**

**Die Low und High Bereiche haben getrennte Werte für Slope und Offset zur Berechnung der NO und NOx Konzentrationen. Daher müssen die beiden Bereiche unabhängig voneinander kalibriert werden.** 

### **6.5.6. Messbereichseinheiten**

Das M200E kann Konzentrationen in parts per billion (10<sup>9</sup> mols per mol, PPB), parts per million (10<sup>6</sup> mols per mol, PPM), micrograms per cubic meter ( $\mu$ g/m<sup>3</sup>, UG) oder milligrams per cubic meter (mg/m<sup>3</sup>, MG) anzeigen. Eine Veränderung der Einheiten beeiflusst alle

Anzeige-, COM Anschluss- und iDAS Werte, unabhängig vom Range Modus des Analysators. Drücken Sie zur Veränderung der Einheiten folgende Tasten:

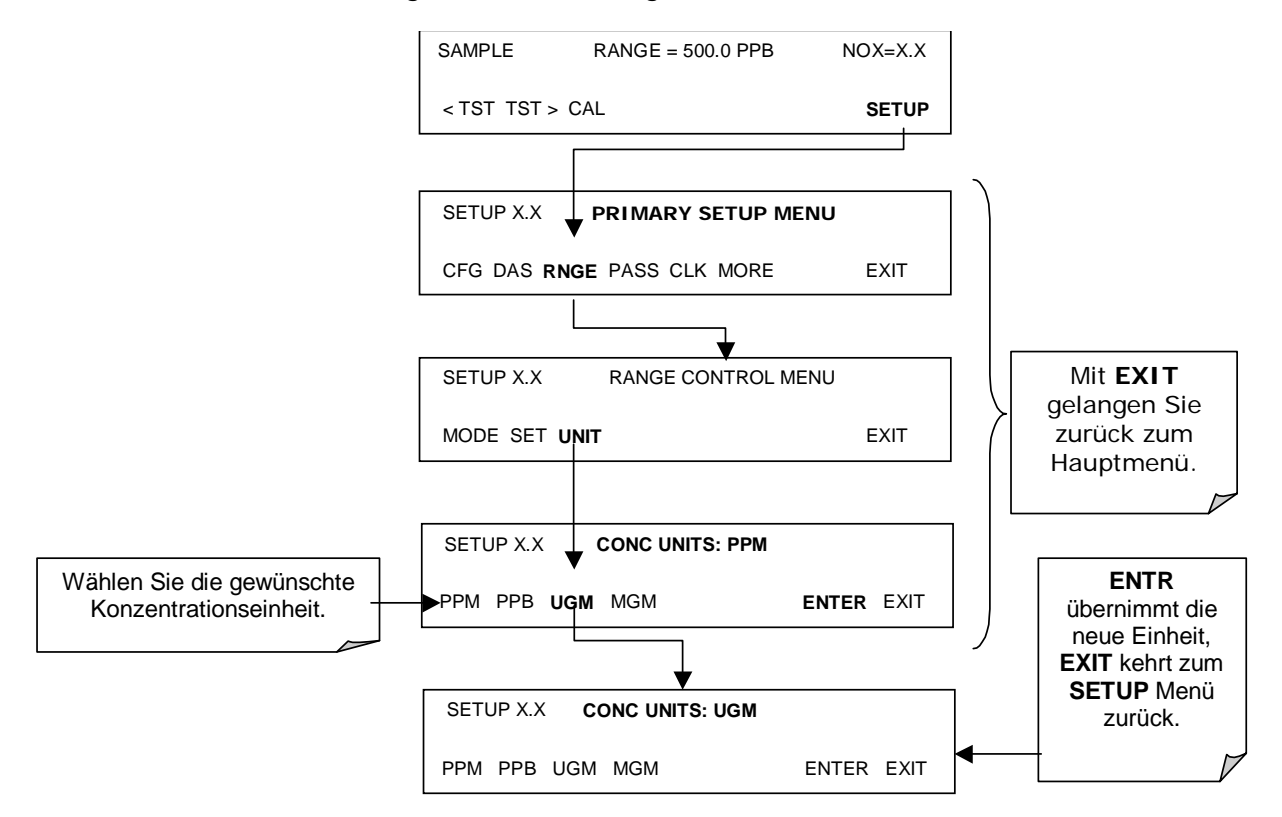

Dies sind die im M200E verwendeten Umwandlungsfaktoren von volumetrischen zu Masseeinheiten:

**NO: ppb x 1.34 =**  $\mu q/m^3$ **; ppm x 1.34 = mg/m<sup>3</sup>** 

 $NO_2$ : ppb x 2.05 =  $\mu q/m^3$ ; ppm x 2.05 = mg/m<sup>3</sup>

In mg/m<sup>3</sup> und µg/m<sup>3</sup> angezeigte Konzentrationen benutzen 0° C und 760 Torr als Standarddruck und –temperatur (STP). Erkundigen Sie sich bei Ihrer zuständigen Behörde nach den für Sie gültigen STP Vorschriften. Anwendungen nach dem EPA Protokoll verwenden zum Beispiel 25° C als Referenztemperatur. Ein Wechsel der Einheiten kann eine Verzerrung der Messungen verursachen, falls andere Werte als 0° C und 760 Torr verwendet werden. Dieses Problem kann durch eine Neukalibrierung des Analysators nach jedem Wechsel von einer volumetrischen zu einer Masseeinheit, oder umgekehrt, vermieden werden.

**ACHTUNG Um eine Verzerrung der Referenztemperatur zu vermeiden, muss der Analysator nach jedem Wechsel der Aufzeichnungseinheiten neu kalibriert werden.** 

## **6.5.7. Verdünnungsverhältnis**

Das Verdünnungsverhältnis (eine Softwareoption) ermöglicht dem Anwender die Kompensierung jeder Verdünnung von Probengas bevor es in den Analysator gelangt. Die Verwendung der Verdünnungsverhältnisoption ist ein vierstufiger Prozess:

- Wählen Sie die Konzentrationseinheiten: Folgen Sie dazu der in Kap. 6.5.6 beschriebenen Prozedur.
- Wählen Sie den Bereich: Folgen Sie dazu den in Kap. 6.6 beschriebenen Prozeduren. Stellen Sie sicher, dass der eingegebene **SPAN** Wert die maximal zu erwartende Konzentration des unverdünnten Kalibriergases ist, und dass dieses Spangas entweder durch das selbe Verdünnungssystem wie das Probengas zugeführt wird, oder eine entsprechend niedrigere, tatsächliche Konzentration hat. Bei einer auf 100 eingestellten Verdünnung kann zum Beispiel 1 ppm Gas zur Kalibrierung von 100 ppm Probengas verwendet werden, wenn das Spangas nicht durch das Verdünnungssystem geführt wird. Wird auf der anderen Seite ein Spangas von 100 ppm benutzt, muss es die selben Verdünnungsstufen wie das Probengas durchlaufen.
- Setzen Sie den Verdünnungsfaktor als Zunahme ein (z.B. bedeutet ein Wert von 20 dann 20 Teile Verdünnung und ein Teil Probengas).

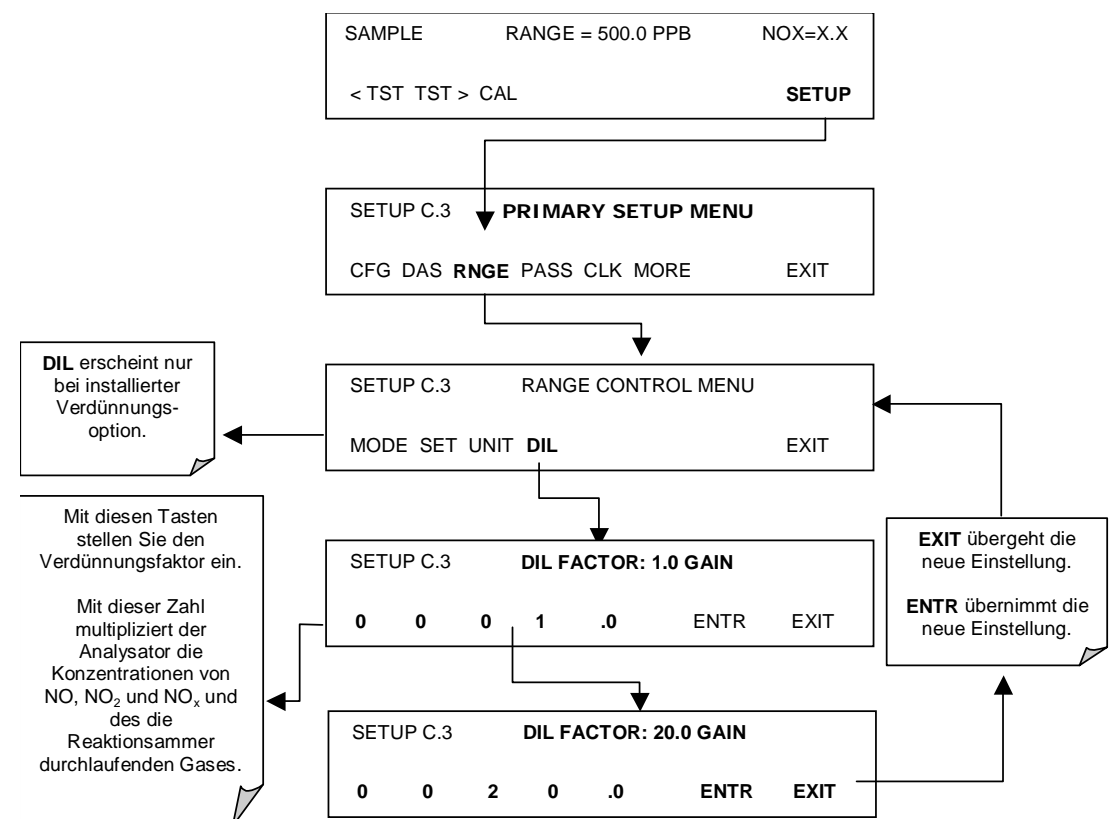

Der Analysator multipliziert die gemessenen Gaskonzentrationen mit diesem Verdünnungsfaktor und zeigt das Ergebnis an.

Kalibrieren Sie den Analysator. Nachdem die oben genannten Einstellungen vorgenommen wurden, muss das Instrument anhand der in Kap. 7 vorgestellten Methoden neu kalibriert werden.

# **6.6. Setup - Interne Variable (VARS)**

Das M200E vefügt über einige vom Anwender einstellbare, bestimmte Betriebsparameter definierende Softwarevariable. Normalerweise werden diese Variablen automatisch von der Firmware des Instruments eingestellt, können aber auch mit Hilfe des VARS Menüs manuell neu definiert werden. Tab. 6-5 zeigt alle verfügbaren, von der Passwortebene 818 geschützten Variablen. Im Anhang A2 finden Sie eine Übersicht aller über die ferngesteuerte Schnittstelle verfügbaren Variablen des M200E.

| Variable               | <b>Beschreibung</b>                                                                                                    | Zugelassene<br>Werte/Einstellungen                                         |
|------------------------|----------------------------------------------------------------------------------------------------|----------------------------------------------------------------------------|
| DAS_HOLD_OFF           | Dauer der Nicht-Datenspeicherung im iDAS. Hier kehrt<br>der Analysator aus einem seiner Kalibrierungsmodi zu-<br>rück in den SAMPLE Modus. Das DAS_HOLD_OFF kann in<br>jedem iDAS Kanal deaktiviert werden.                                                                                                    | Zwischen 0,5 und<br>20 Minuten.<br>Voreinstellung=<br>15 Minuten.          |
| TPC_ENABLE             | Deaktiviert oder aktiviert den Temperatur- und Druckaus-<br>gleich (TPC) (Kap. 10.4.3).                                                                                                    | ON/OFF<br>Voreinstellung=ON                                                |
| DYN_ZERO               | Dynamic Zero stellt während der Durchführung einer<br>Nullpunktkalibrierung innerhalb des AutoCal (Kap. 7)<br>automatisch Offset und Slope des NO und NO <sub>x</sub> Anspre-<br>chens ein.                                                                                                    | ON/OFF<br>Voreinstellung=OFF                                               |
| DYN_SPAN               | Dynamic Zero stellt während der Durchführung einer<br>Nullpunktkalibrierung innerhalb des AutoCal (Kap. 7)<br>automatisch Offset und Slope des NO und NO <sub>x</sub> Anspre-<br>chens ein.                                                                                                    | ON/OFF<br>Voreinstellung=OFF                                               |
|                        | Beachten Sie, dass DYN_ZERO und DYN_SPAN nicht für<br>Anwendungen nach der EPA Äquivalenz zugelassen sind.                                                                                                    |                                                                            |
| SFLOW_SET              | Stellt den angezeigten Durchflusswert auf den tatsäch-<br>lichen, vom Anwender gemessenen Durchfluss ein. Eine<br>Veränderung dieses Wertes ändert nicht die tatsächliche<br>Probendurchflussrate!                                                                                                    | 0-1000 cm <sup>3</sup> /min<br>Voreinstellung=<br>500 $cm3/min$            |
| OFLOW_SET              | Stellt den angezeigten Ozondurchflusswert auf den<br>tatsächlichen, vom Anwender gemessenen Durchfluss<br>ein. Eine Veränderung dieses Wertes ändert nicht die<br>tatsächliche Ozondurchflussrate!                                                                                                    | 10-1000 cm <sup>3</sup> /min<br>Voreinstellung=<br>80 cm <sup>3</sup> /min |
| IZS_SET                | Stellt die Temperatur des IZS Ofens ein. Erhöhen oder<br>Verringern dieser Temperatur erhöht oder verringert die<br>NO <sub>2</sub> Permeationsrate der IZS Quelle (Kap. 5.6.3).                                                                                                    | 30° C - 70° C<br>Voreinstellung= 50°<br>C                                  |
| CONC_PRECISION         | Ermöglicht die Einstellung der Dezimalstellen der im<br>Display der Gerätevorderseite angezeigten Konzentra-<br>tions- und Stabilitätsparameter.                                                                                                    | AUTO, 1, 2, 3, 4<br>Voreinstellung=<br><b>AUTO</b>                         |
| CLOCK_ADJ              | Stellt die Uhrengeschwindigkeit des Analysators ein.<br>Wählen Sie das + Zeichen bei einer zu langsamen und<br>das - Zeichen bei einer zu schnellen Uhr.                                                                                                    | $-60$ to $+60$<br>Sek./Tag<br>Voreinstellung=0                             |
| CAL_ON_NO <sub>2</sub> | Ermöglicht das Ein- (ON) und Ausschalten (OFF) der Auf-<br>gabe von NO <sub>2</sub> Spangas auf den Analysator. In diesem Fall<br>verhält sich das Instrument als ob NO und NO <sub>x</sub> aufgege-<br>ben würden, obwohl NO <sub>2</sub> zugeführt wird. Die Voreinstel-<br>lung der NO <sub>2</sub> Konzentration ist Null. | ON or OFF<br>Voreinstellung=OFF                                            |
|                        | Diese Eigenschaft ist in Applikationen nach dem EPA<br>Protokoll nicht zugelassen.                                                                                                    |                                                                            |

**Tab. 6-5: Variablenbezeichnungen (VARS) Revision C.4** 

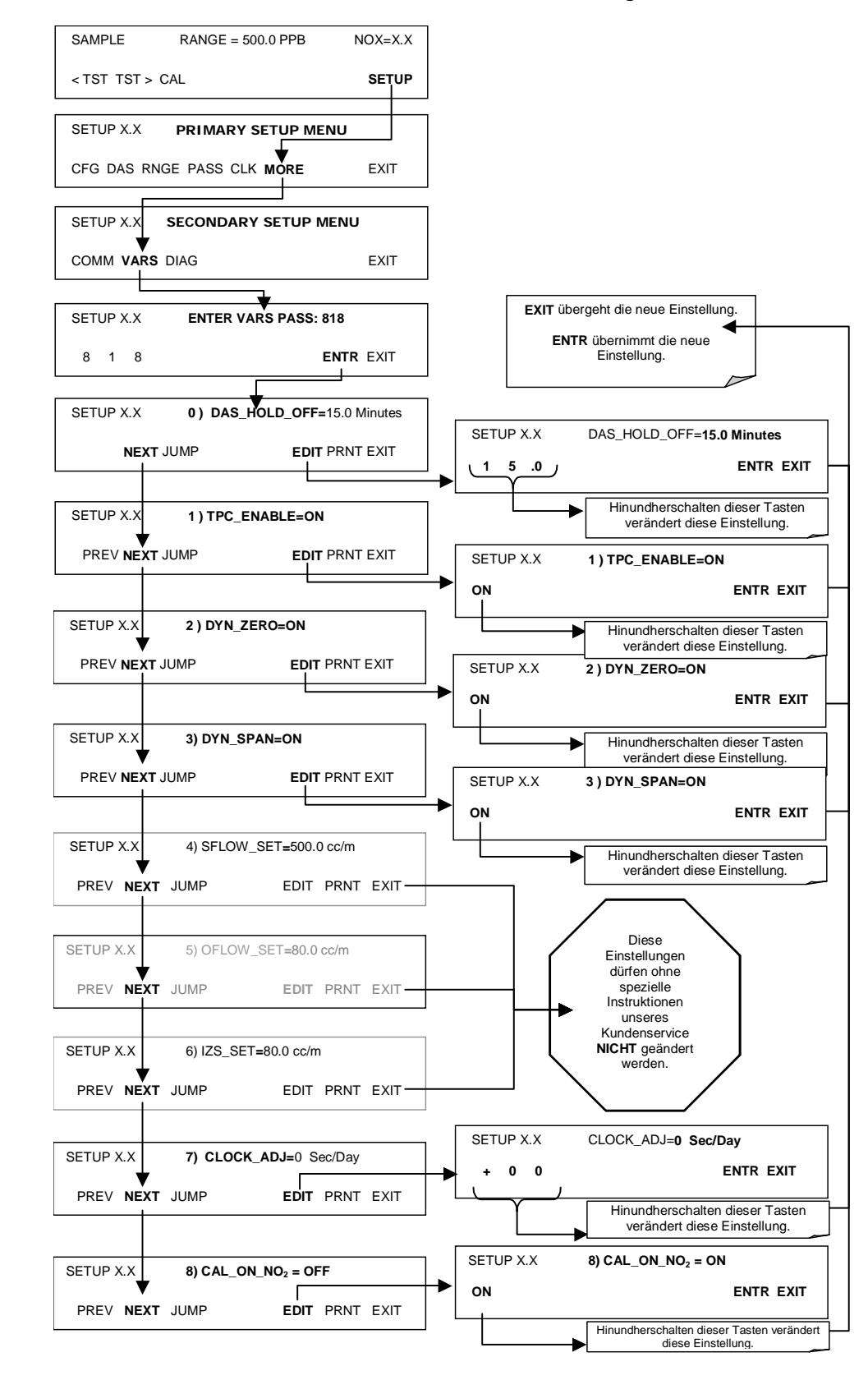

Drücken Sie zum Anwählen und Bedienen des VARS Menüs folgende Tasten:

# **6.7. Setup - Diagnosefunktionen (DIAG)**

Eine Reihe von Diagnose-Tools ist im **SETUP-MORE-DIAG** Menü zusammengefasst. Da diese Parameter von der Firmware Revision abhängig sind, sind die Menübäume im Anhang A aufgeführt. Dagegen werden die individuellen Parameter detailliert im folgenden Kapitel erklärt; aufgelistet sind sie in der Tab. 6-6. Diese Tools, auf die an vielen Stellen des Kap. 11 (Fehlersuche und Reparaturarbeiten) verwiesen wird, können in einer Vielzahl von Fehlersuche- und Diagnoseprozeduren verwendet werden.

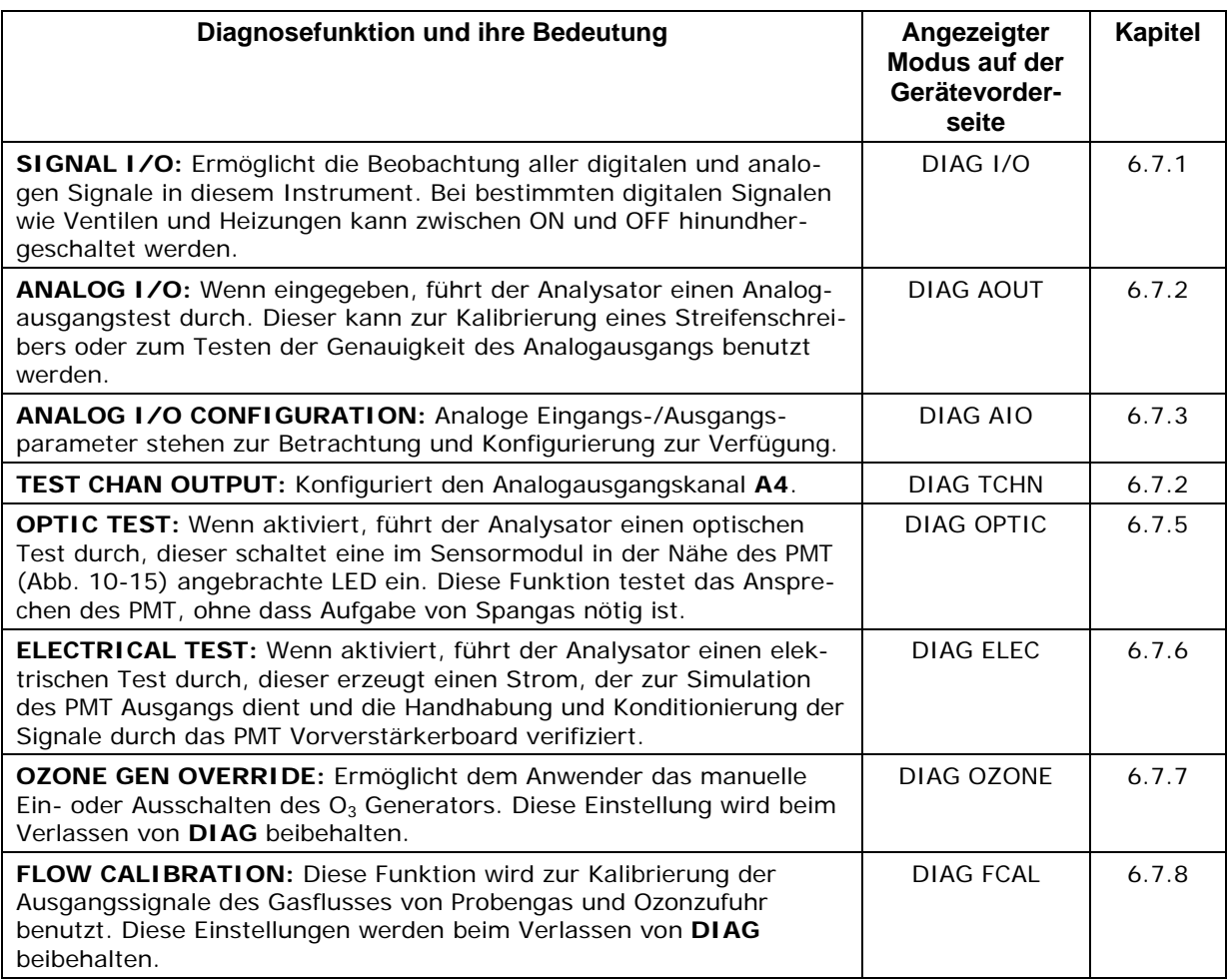

#### **Tab. 6-6: M200E Diagnosefunktionen (DIAG)**

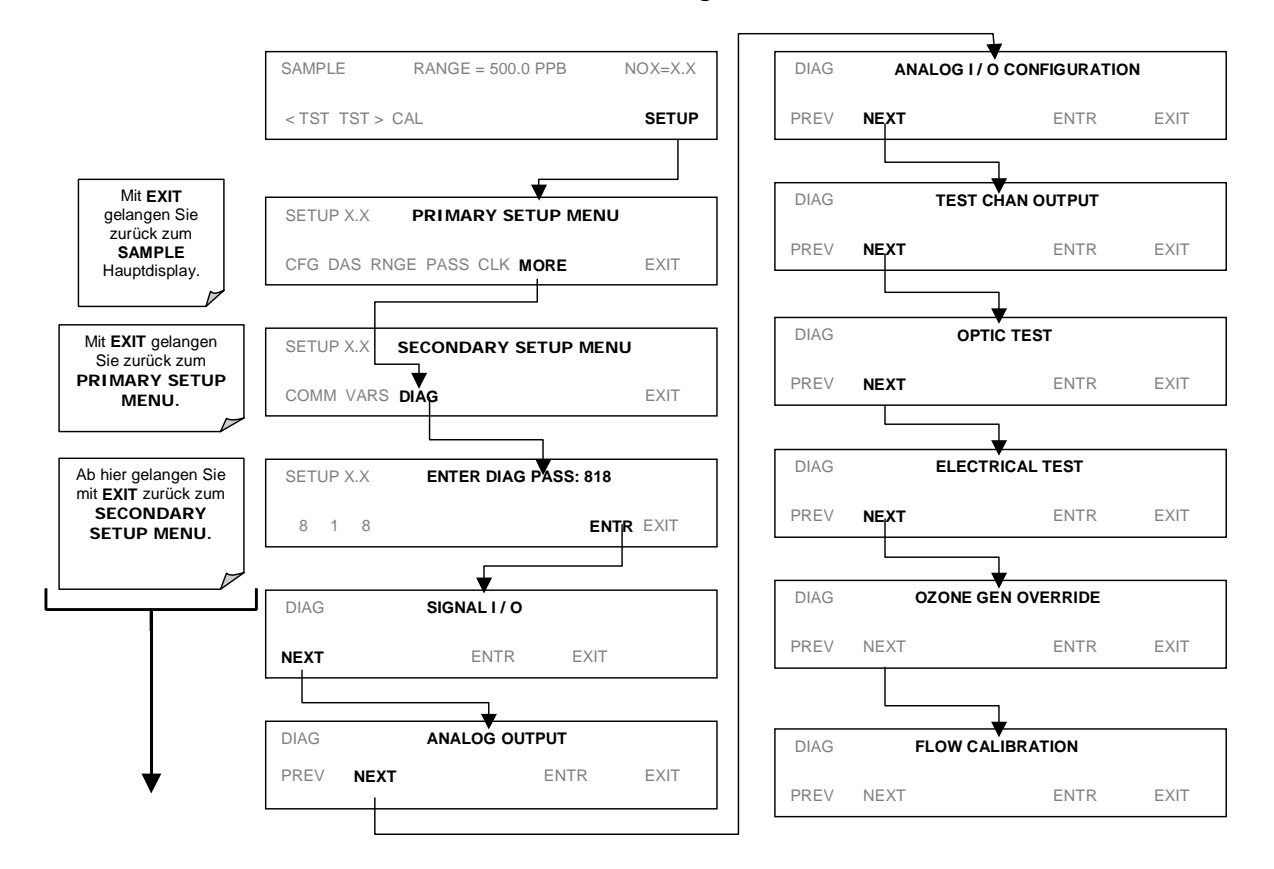

Drücken Sie zum Aufrufen der DIAG Funktionen folgende Tasten:

## **6.7.1. Signal I/O Diagnosefunktion**

Der Signal I/O Diagnosemodus ermöglicht das Betrachten und Ändern der digitalen und analogen Eingangs-/Ausgangsfunktionen des Analysators. Im Anhang A-4 finden Sie eine vollständige Liste der in diesem Menü zur Betrachtung verfügbaren Parameter.

#### **HINWEIS**

**Änderungen der Signal I/O Einstellungen bleiben nur bis zum Verlassen des I/O Menüs gültig. Ausnahmen sind die manuelle Einstellung des Ozongenerators und die Kalibrierung des Durchflusssensors, diese veränderten Werte bleiben beim Verlassen des Menüs erhalten.** 

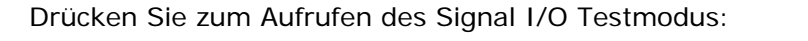

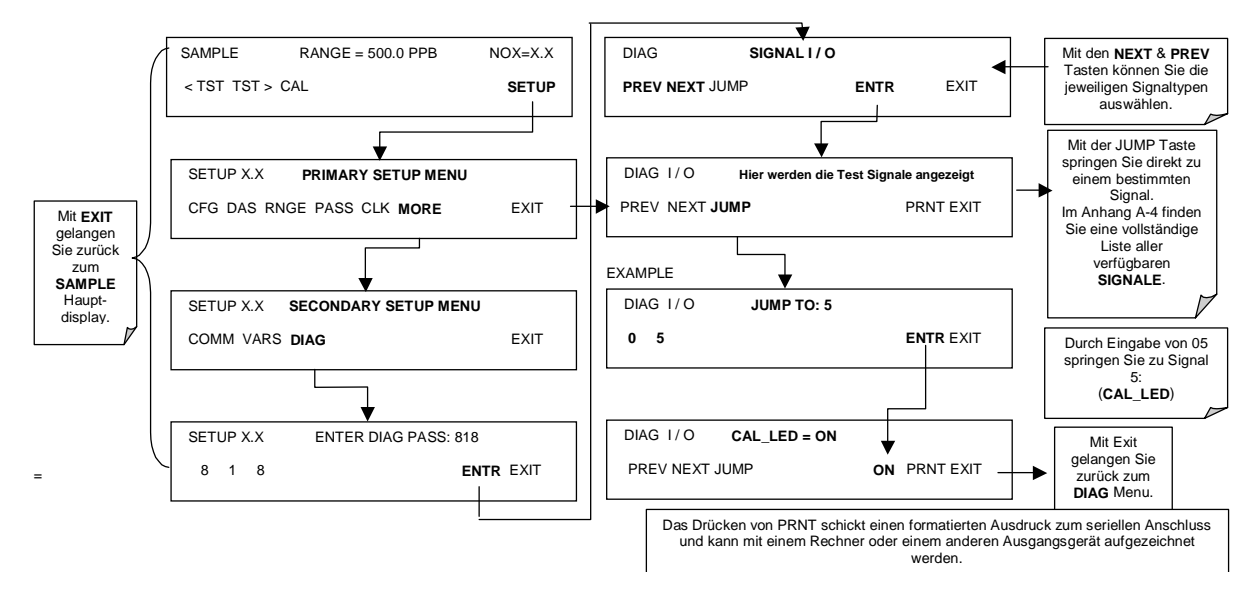

### **6.7.2. Analogausgang (Step Test)**

Mit diesem Test können Sie die Genauigkeit und den korrekten Betrieb der Analogausgänge überprüfen. Der Test veranlasst alle vier Ausgangskanäle in 20 % Abstufungen Signale von 0 % bis 100 % des Gesamtskalenbereichs hervorzubringen. Dieser Test ist sinnvoll, um den Betrieb der angeschlossenen Datenaufzeichnungsgeräte zu verifizieren.

Drücken Sie zum Start des Tests die folgenden Tasten:

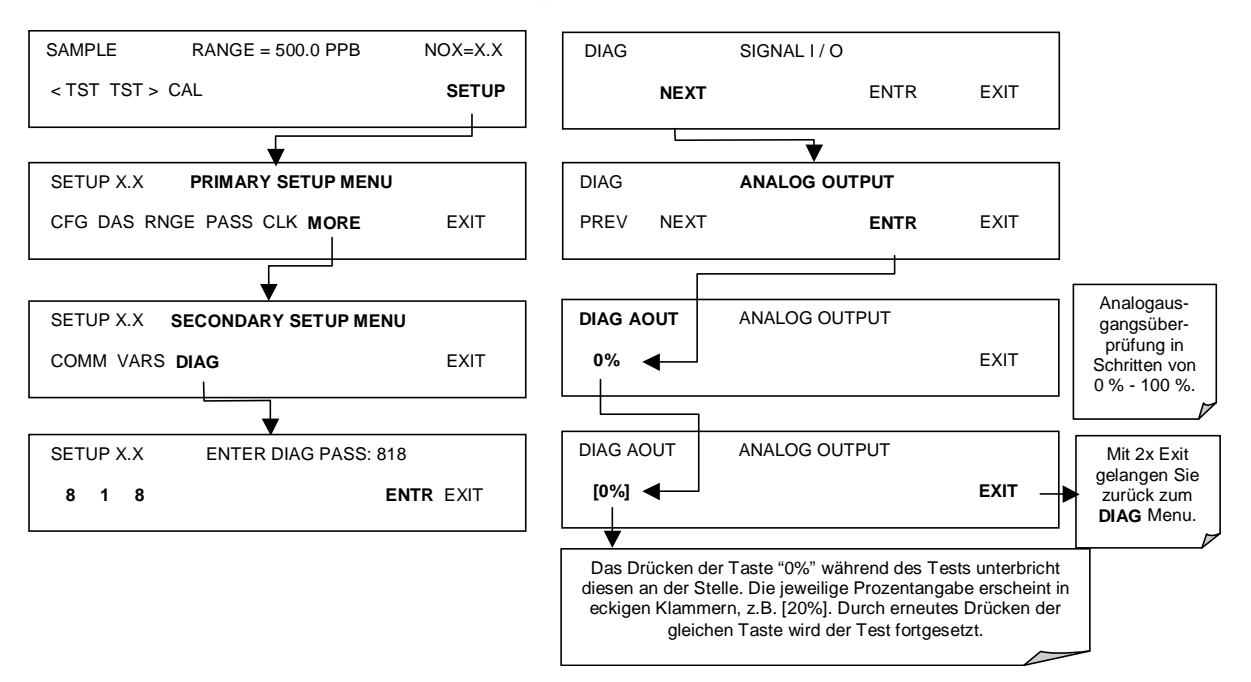

## **6.7.3. Analog I/O Konfiguration**

Tab. 6-7 zeigt eine Übersicht der im M200E verfügbaren analogen I/O Funktionen.

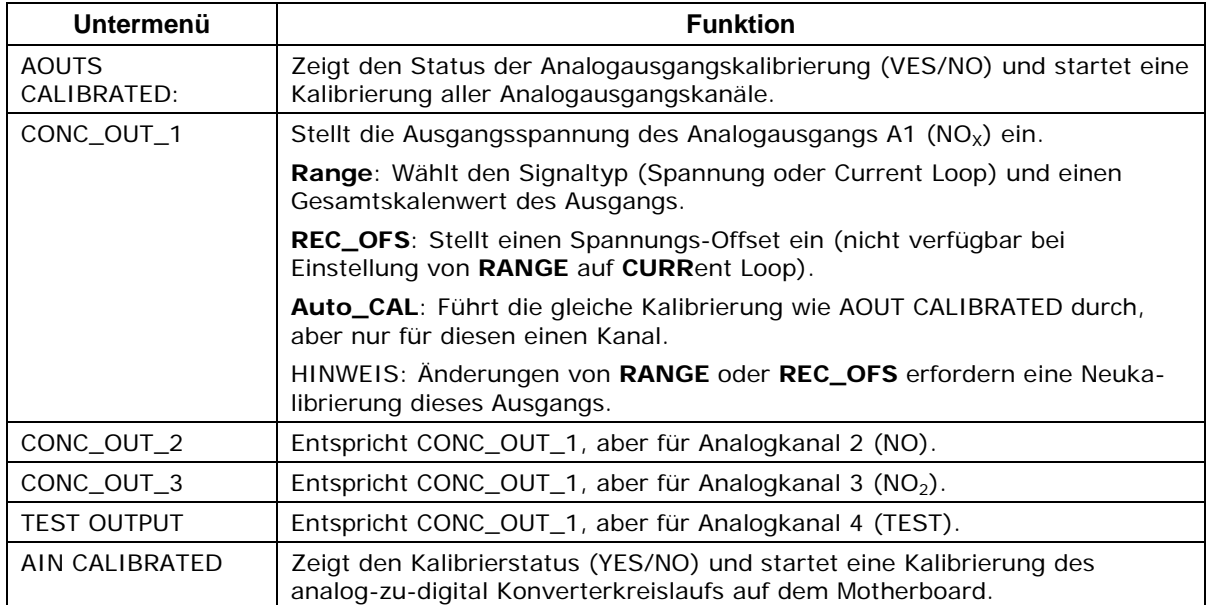

#### **Tab. 6-7: DIAG - Analog I/O Funktionen**

Stellen Sie zur Konfiguration der vier Analogausgänge des Analysators den elektronischen Signaltyp jedes Kanals ein und kalibrieren Sie die Ausgänge. Hierzu gehört:

Das Wählen eines Ausgangstyps (Spannung oder Strom, falls ein optionaler Stromausgangstreiber installiert wurde) und der mit den Eingangsanforderungen des mit dem Kanal verbundenen Aufzeichnungsgerätes übereinstimmenden Signalebene.

Das Kalibrieren des Ausgangskanals. Dies kann für jeden Kanal automatisch oder manuell erfolgen (Kap. 6.7.4 bis 6.7.8).

Fügen Sie dem Signal ein bipolares Recorder Offset hinzu, falls erforderlich (Kap. 6.7.5).

In der Standardkonfiguration können die Analysatorausgänge auf die folgenden Spannungswerte eingestellt werden. Jeder Bereich kann von -5 % bis + 5 % des Nominalbereiches benutzt werden.

| <b>Bereich</b>                                       | Ausgangsminimum | Ausgangsmaximum |  |
|------------------------------------------------------|-----------------|-----------------|--|
| $0 - 0, 1$ V                                         | $-5$ mV         | $+105$ mV       |  |
| $0 - 1$ V                                            | $-0.05$ V       | $+1,05$ V       |  |
| $-0.25$ V<br>$0-5$ V                                 |                 | $+5.25$ V       |  |
| $0-10V$                                              | $-0.5 V$        | $+10,5$ V       |  |
| Der voreingestellte Offset aller Bereiche ist 0 VDC. |                 |                 |  |

**Tab. 6-8: Analogausgangsspannungsbereiche** 

Die folgenden DC Stromausgangsgrenzwerte beziehen sich auf die Current Loop Module:

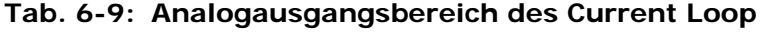

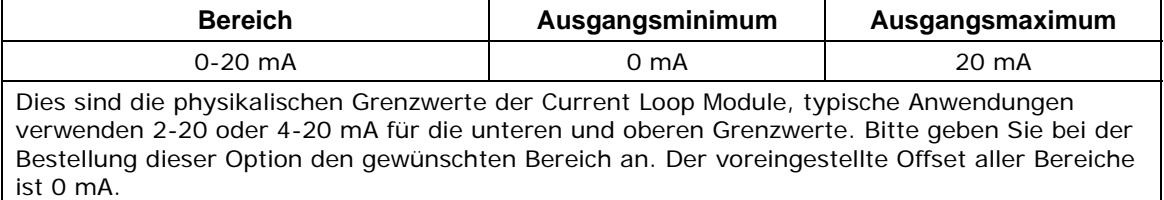

Im Folgenden finden Sie die Pinzuordnungen des ANALOG Ausgangsanschlusses auf der Geräterückseite:

| Pin | Analog-<br>ausgang | <b>VOLTAGE</b><br>(Spannung)<br><b>Signal</b> | <b>CURRENT</b><br>(Strom)<br><b>Signal</b> |
|-----|--------------------|-----------------------------------------------|--------------------------------------------|
| 1   | A <sub>1</sub>     | V Aus                                         | $1$ Aus $+$                                |
| 2   |                    | Erde                                          | I Aus -                                    |
| 3   | A2                 | V Aus                                         | I Aus +                                    |
| 4   |                    | <b>Frde</b>                                   | I Aus -                                    |
| 5   | A3                 | V Aus                                         | I Aus +                                    |
| 6   |                    | Erde                                          | I Aus -                                    |
| 7   | A4                 | V Aus                                         | Nicht verfügbar                            |
| 8   |                    | Erde                                          | Nicht verfügbar                            |

**Tab. 6-10: Zuordnung der Analogausgangspins** 

In Abb. 6-1 sehen Sie die Lage des Analogausgangsanschlusses.

#### **6.7.3.1. Auswahl des analogen Ausgangssignals und des Messbereichs**

Drücken Sie zur Auswahl eines analogen Ausgangssignaltyps (DC Spannung oder Strom) und der Ebene eines Ausgangskanals **SETUP - MORE - DIAG - ENTR - NEXT - NEXT** und dann:

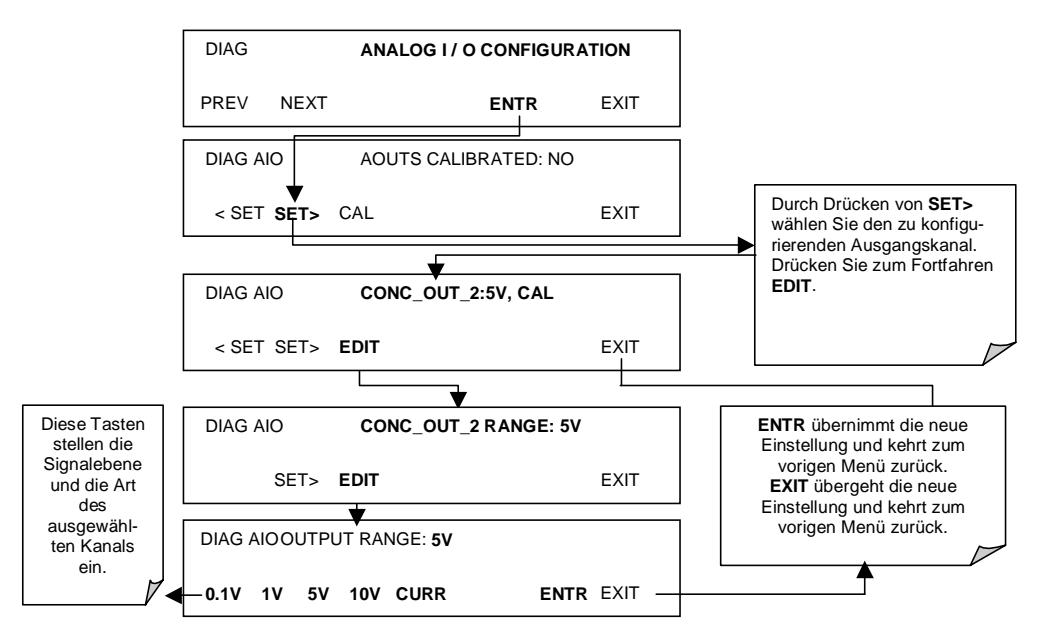

### **6.7.3.2. Kalibriermodus des Analogausgangs**

Die Analogausgänge können automatisch oder manuell kalibriert werden. Im voreingestellten Modus ist das Instrument auf automatische Kalibrierung aller Kanäle konfiguriert. Die manuelle Kalibrierung sollte für den 0,1 V Bereich oder in Fällen, wo die Ausgänge und die Merkmale des Aufzeichnungsgerätes ziemlich genau übereinstimmen müssen, verwendet werden. Für automatische Kalibrierung konfigurierte Ausgänge können gruppenweise oder individuell kalibriert werden. Die Analogkalibrierung muss beim ersten Einschalten des Analysators (dies geschieht werkseitig als Teil des Konfigurationsprozesses) oder jeder erforderlichen Neukalibrierung durchgeführt werden.

Drücken Sie zur gruppenweisen Kalibrierung der Ausgänge **SETUP-MORE-DIAG-ENTR-NEXT-NEXT** und dann folgende Tasten:

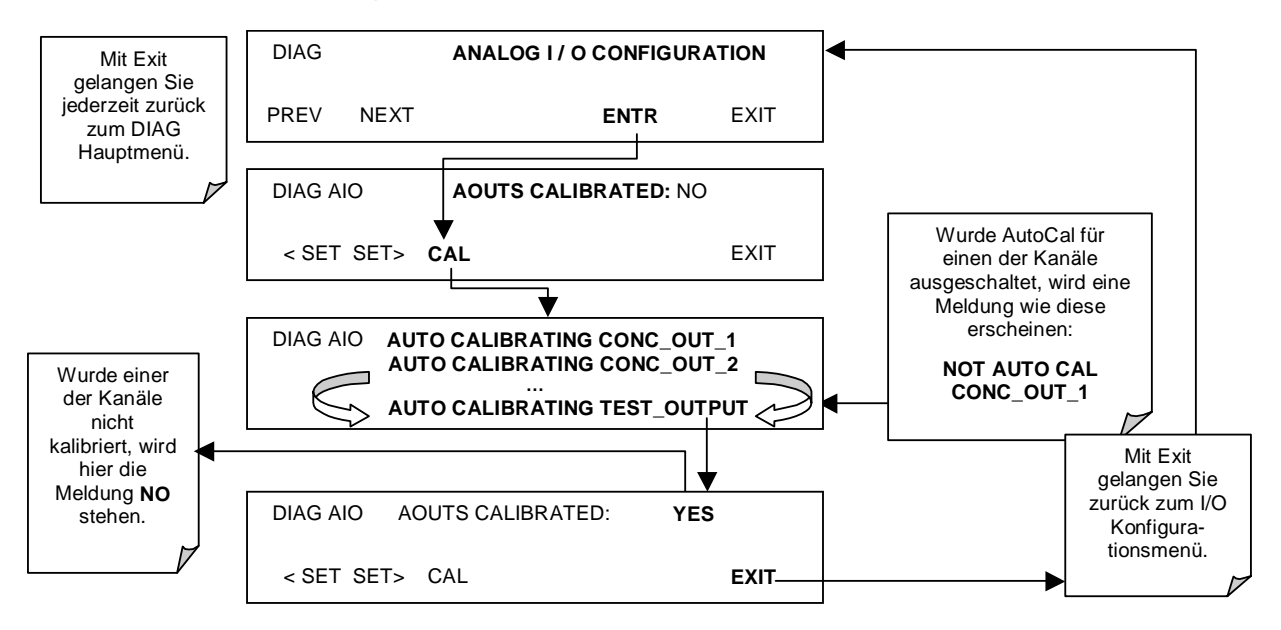

Drücken Sie zur automatischen Kalibrierung eines Analogkanals SETUP-MORE-DIAG-ENTR-NEXT-NEXT und dann folgende Tasten:

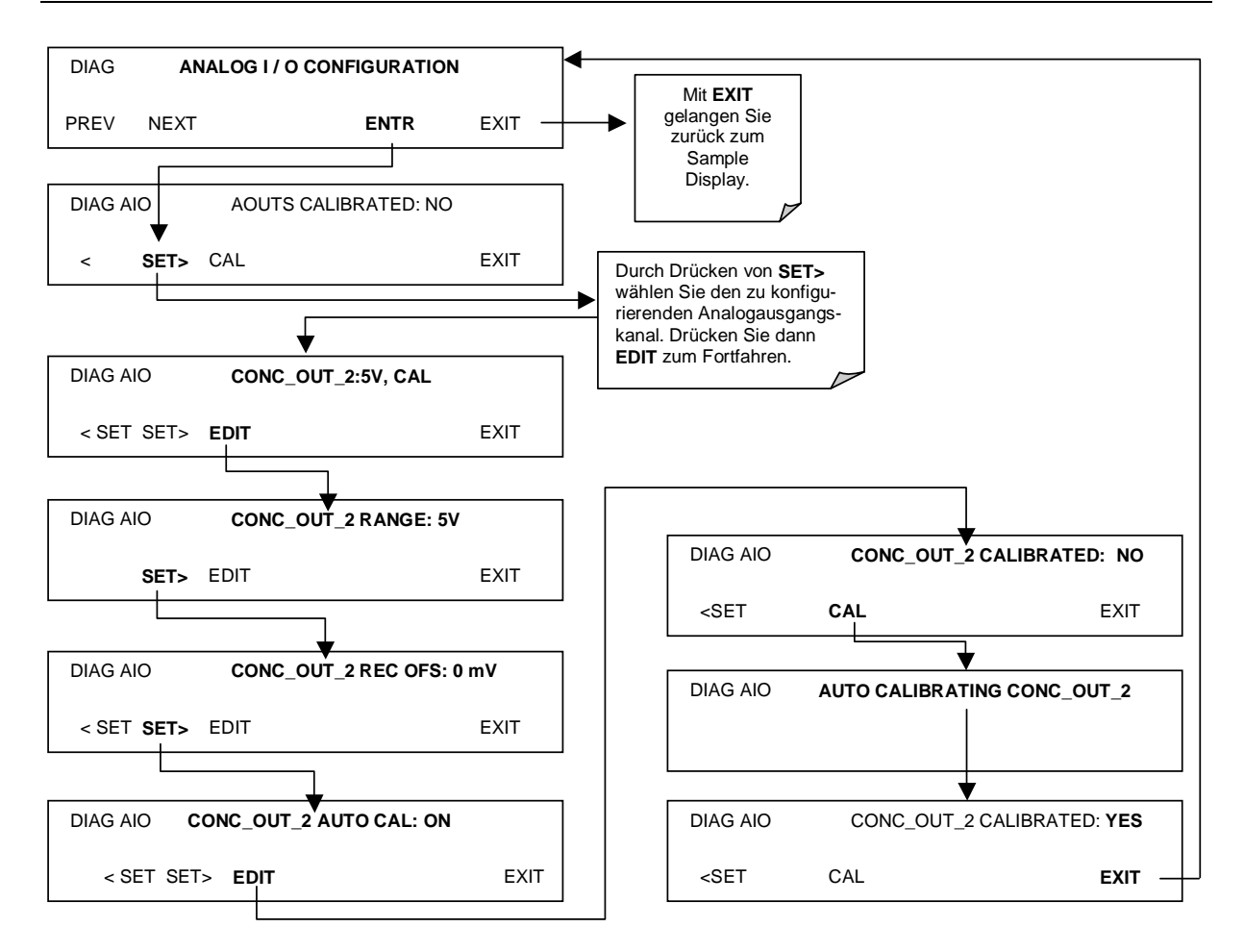

Drücken Sie zur Auswahl einer manuellen Ausgangskalibrierung für einen bestimmten Kanal **SETUP-MORE-DIAG-ENTR-NEXT-NEXT** und dann folgende Tasten:

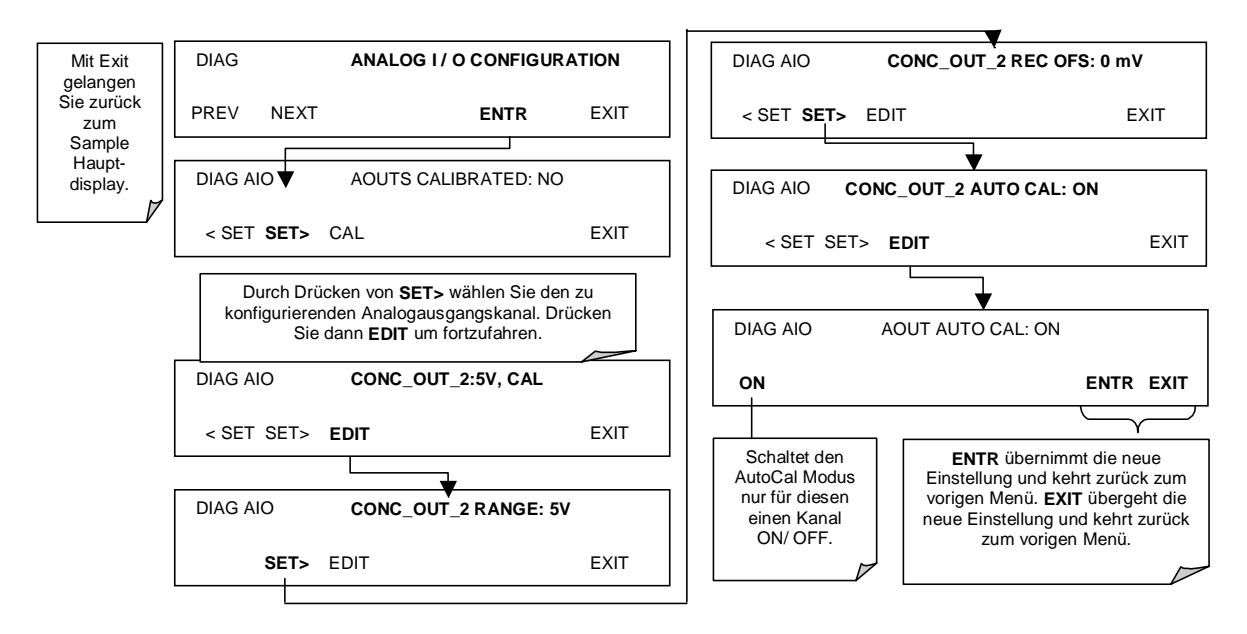

Nun sollten die Analogausgangskanäle entweder automatisch kalibriert oder auf die im Folgenden beschriebene manuelle Kalibrierung eingestellt sein.

#### **6.7.3.3. Manuelle Kalibrierung des Analogausgangs**

Zum Erreichen höchster Genauigkeit können die Spannungen der Analogausgänge manuell kalibriert werden. Beachten Sie, dass für einen Gesamtskalenwert von 0,1 V konfigurierte Ausgänge immer manuell kalibriert werden sollten. Die Kalibrierung erfolgt über die Instrumentensoftware und mit Hilfe eines an die Ausgangsanschlüsse (Abb. 6-2) angebrachten Voltmeters. Einstellungen, zuerst Null-, dann Spanpunkt (Tab. 6-10), werden mit den Tasten auf der Gerätevorderseite vorgenommen. Die Software ermöglicht diese Einstellung in Schritten zu 100, 10 oder 1.

| Gesamt-<br>skala | <b>Toleranz Nullpunkt</b> | <b>Spannung Span</b> | <b>Toleranz Span</b> |
|------------------|---------------------------|----------------------|----------------------|
| $0.1$ VDC        | $\pm 0.0005V$             | 90 mV                | $\pm 0.001V$         |
| 1 VDC            | $\pm 0.001V$              | 900 mV               | $\pm 0.001V$         |
| 5 VDC            | $\pm 0.002V$              | 4500 mV              | $\pm 0.003V$         |
| <b>10 VDC</b>    | $\pm 0.004V$              | 4500 mV              | $\pm 0.006V$         |

**Tab. 6-11: Spannungstoleranzen der Analogausgangskalibrierung** 

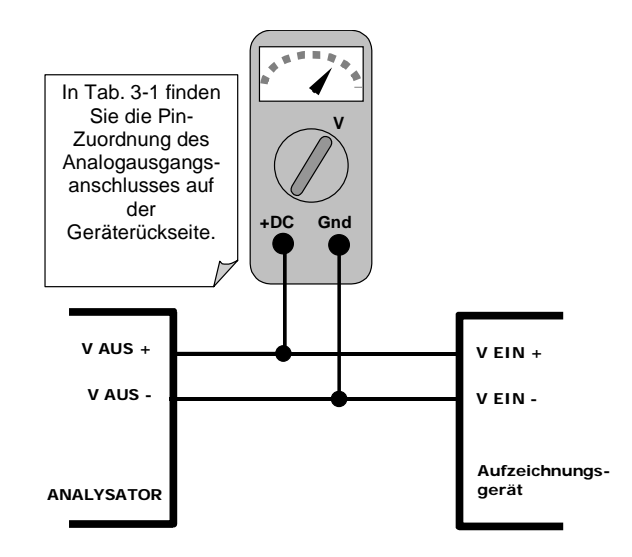

**Abb. 6-2: Setup zur Kalibrierung der Analogausgänge** 

Um diese Einstellungen zu machen, muss die **AOUT** Autokalibrierung ausgeschaltet sein (Kap. 6.7.3). Drücken Sie dann SETUP-MORE-DIAG-ENTR-NEXT-NEXT und die folgenden Tasten:

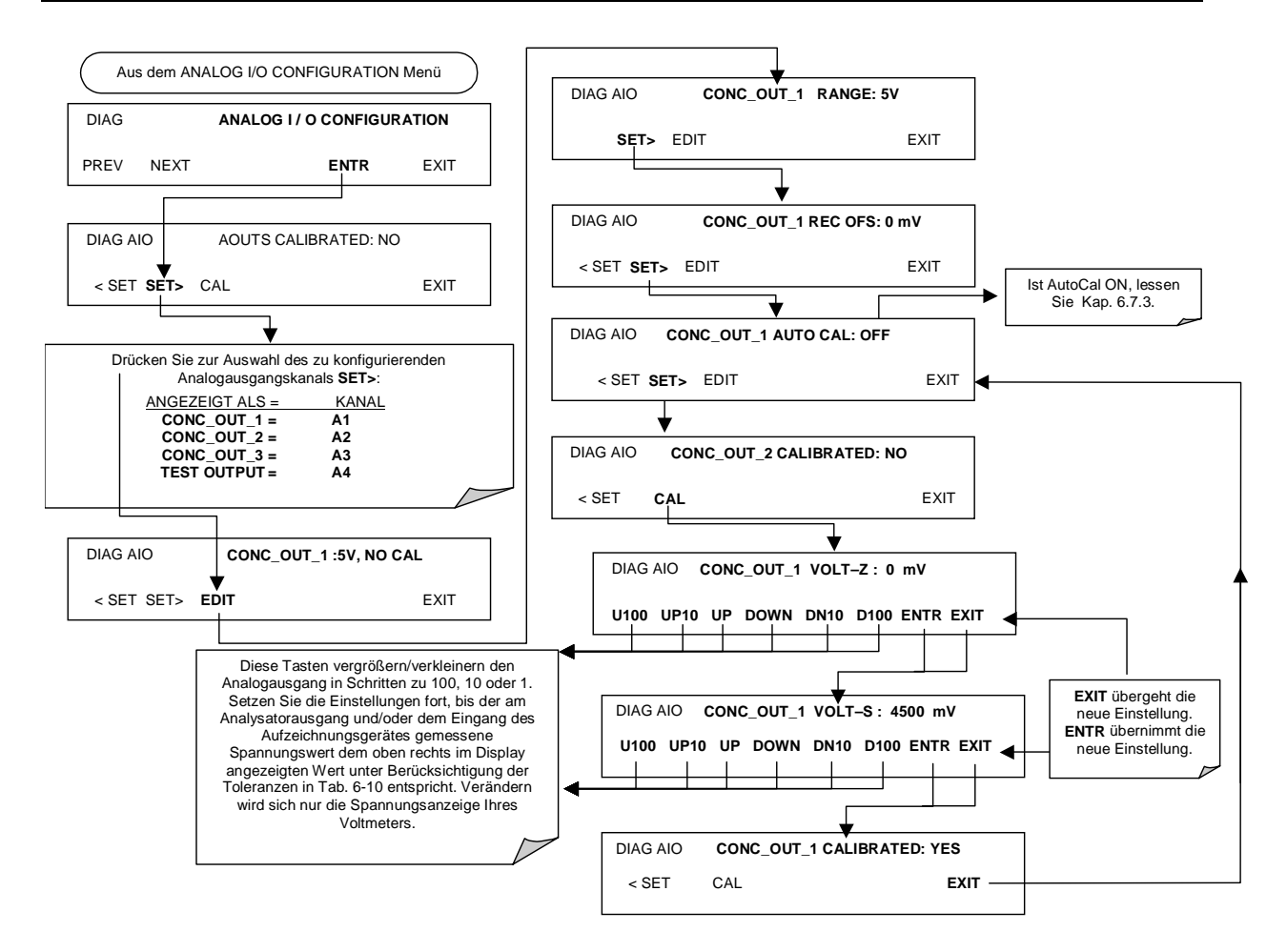

### **6.7.3.4. Einstellung des Offsets für den Analogausgang**

Manche Analogsignal-Aufzeichnungsgeräte benötigen zur Aufzeichnung leicht negativer Werte vom Rauschen um den Nullpunkt ein sich von der Grundlinie des Aufzeichnungsgerätes deutlich unterscheidendes Nullpunktsignal. Dies kann im M200E durch die Definition eines Zero Offset erfolgen, einer kleinen Spannung (z.B. 10 % des Span), die dem Signal der individuellen Ausgangskanäle hinzugefügt werden kann, sowie eines Streifenschreibers, der durch Bewegen der Stifte auf einen Offset von 10 % eingestellt werden kann. Stellen Sie das Offset durch Drücken von SETUP-MORE-DIAG-ENTR-NEXT-NEXT und folgender Tasten ein:

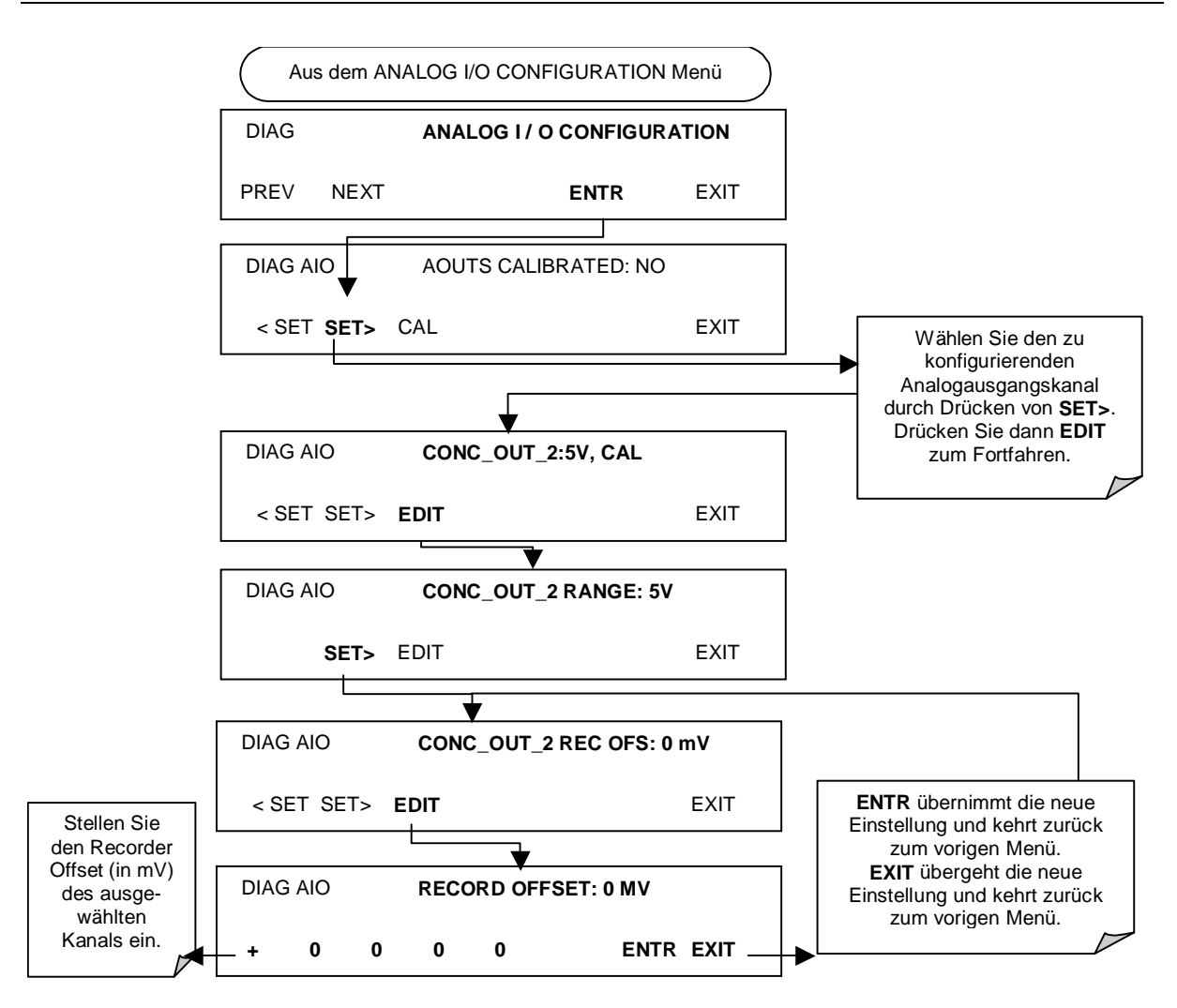

### **6.7.3.5. Einstellung des Current Loop Ausgangs**

Eine Current Loop Option ist erhältlich und kann als Umbau für jeden der Analogausgänge des Analysators (Kap. 5.3) installiert werden. Diese Option wandelt den DC Analogspannungsausgang in ein Stromsignal mit einem 0-20 mA Ausgangsstrom um. Die Ausgänge können auf jede Grenzwerteinstellung innerhalb dieses 0-20 mA Bereichs skaliert werden. Trotzdem benötigen die meisten Current Loop Anwendungen entweder den 2-20 mA oder den 4-20 mA Bereich. Alle Current Loop Ausgänge haben einen Überlastbereich von +5 %. Bereiche mit einem auf einen höheren Wert als 1 mA (z.B. 2-20 oder 4-20 mA) eingestellten unteren Grenzwert verfügen gleichzeitig über einen –5 % Unterlastbereich.

Um einen Analogausgang von Spannung zu Current Loop umzuschalten, folgen Sie bitte den Anweisungen in Kap. 6.7.1 und wählen Sie **CURR** aus der Optionsliste des "Output Range" Menüs.

Das Einstellen der Nullpunkt- und Spansignalwerte des Current Loop Ausgangs geschieht durch Vergrößern oder Verkleinern der Spannung des jeweiligen Analogausgangs. Dies vergrößert oder verkleinert proportional den von der Current Loop Option produzierten Strom.

Ähnlich der Spannungskalibrierung ermöglicht die Software diese Stromeinstellung in Schritten zu 100, 10 oder 1. Da der exakte Wert des jeweiligen Schrittes von Ausgang zu

#### *Handbuch Modell 200E* Betrieb **Betrieb Betrieb Betrieb Betrieb Betrieb Betrieb**

Ausgang und Instrument zu Instrument variiert, muss die Veränderung des Stroms mittels eines mit dem Ausgangsstromkreis (Abb. 6-4) in Serie geschalteten Voltmeters gemessen werden.

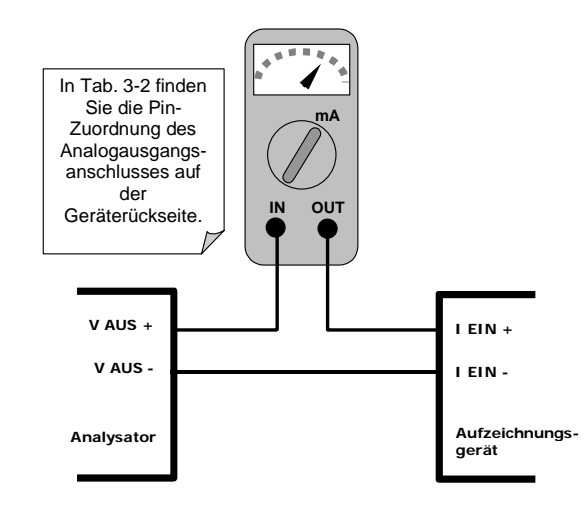

**Abb. 6-3: Setup zur Kalibrierung der Stromausgänge** 

#### **ACHTUNG Überschreiten Sie nicht das Limit von 60 V zwischen den Current Loop Ausgängen und der Instrumentenerdung.**

Drücken Sie zum Einstellen der Null- und Spanwerte der Stromausgänge SETUP-MORE-DIAG-ENTR-NEXT-NEXT und dann:

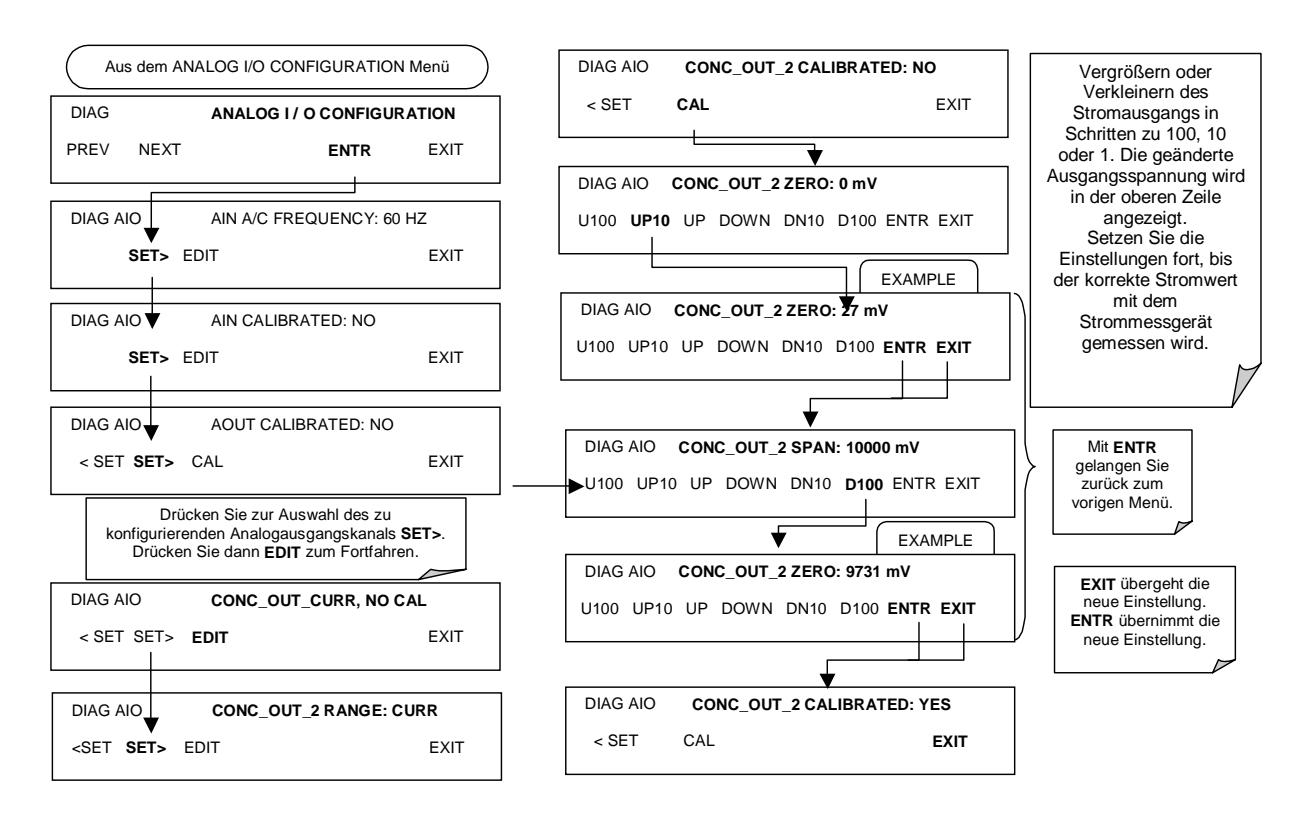

Ist kein Strommessgerät verfügbar, kann als alternative Kalibriermethode für die Current Loop Ausgänge ein 250 Ω ±1% Widerstand mit dem Current Loop Ausgang verbunden werden. Schließen Sie ein Voltmeter an den Widerstand an, gehen Sie wie oben beschrieben vor, aber stellen Sie den Ausgang auf diese folgenden Werte ein:

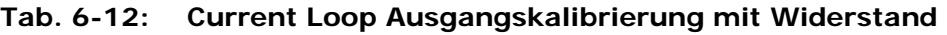

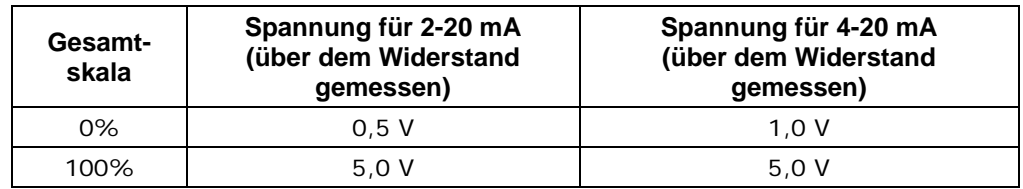

### **6.7.3.6. AIN Kalibrierung**

Dies ist das Untermenü zur Durchführung der Analogeingangskalibrierung. Diese Kalibrierung sollte nur nach größeren Reparaturen wie dem Austausch von CPU, Motherboard oder Stromversorgung notwendig sein.

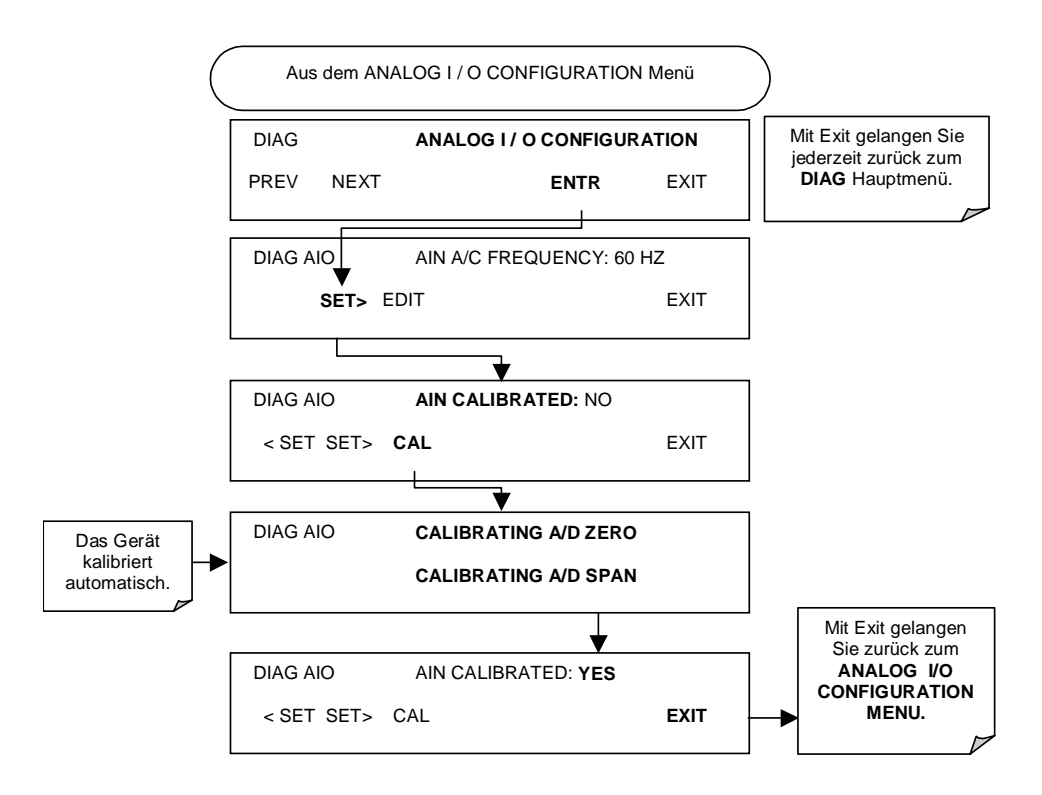

### **6.7.4. Test Kanalausgang**

Wenn aktiviert, kann der Ausgangskanal **A4** zur Anzeige einer der Testfunktionen aus dem SAMPLE Modus benutzt werden.

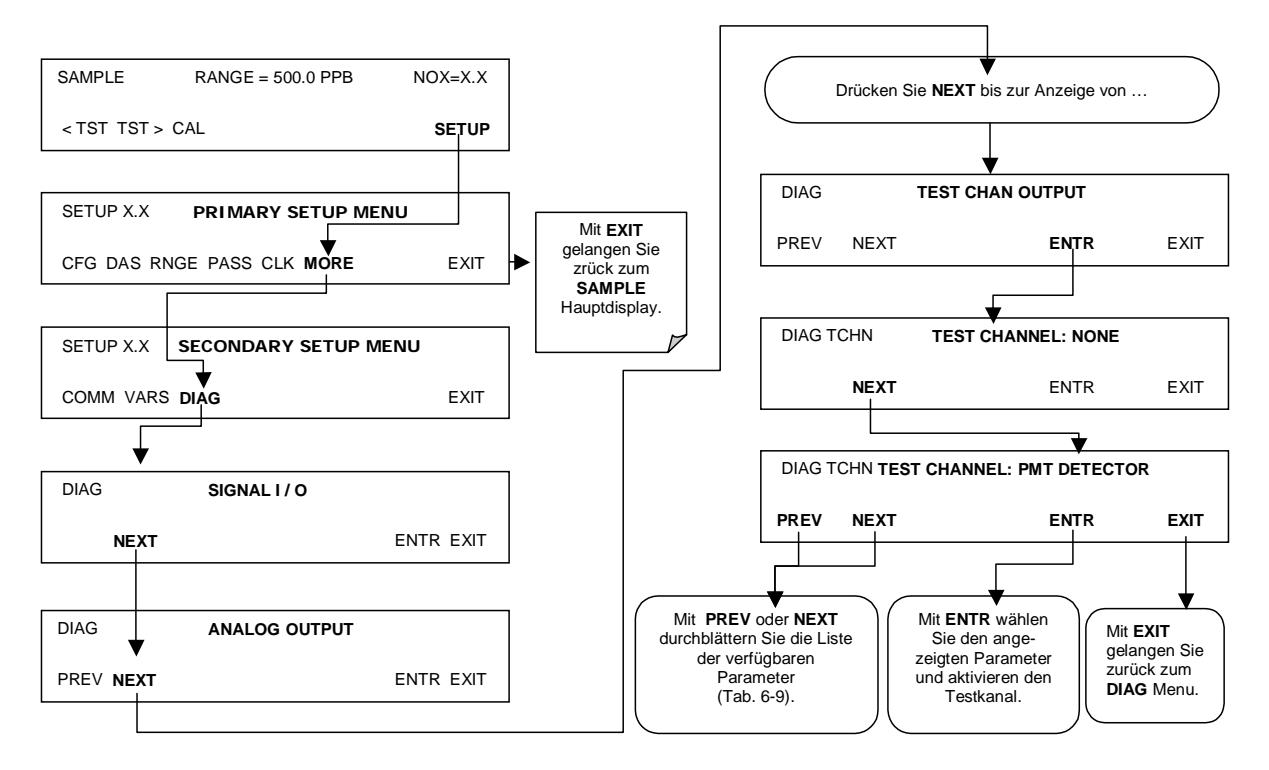

Drücken Sie zur Aktivierung des Kanals A4 und Auswahl einer Testfunktion folgende Tasten:

#### **Tab. 6-13: Verfügbare Testparameter für den Analogausgang A4**

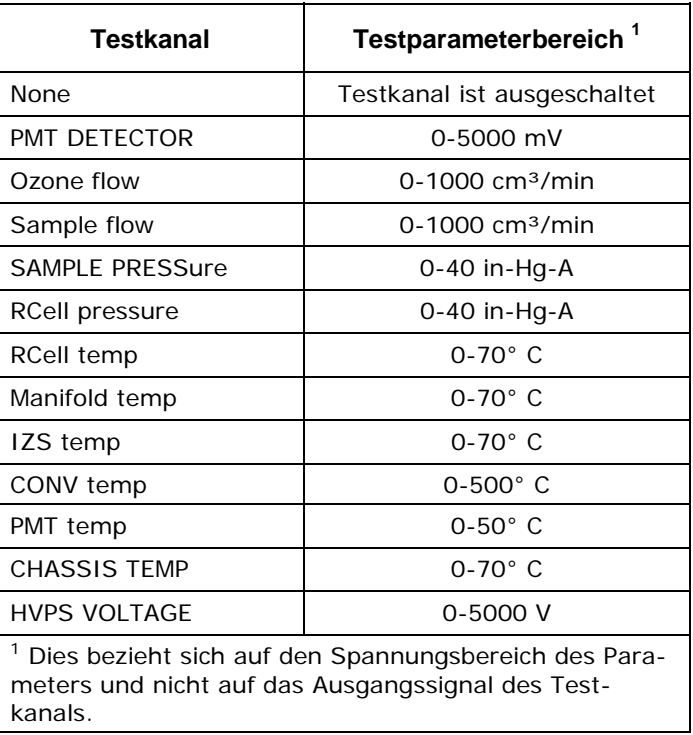

Nachdem eine TEST Funktion ausgewählt wurde, gibt das Instrument ein Signal auf den **A4** Ausgang und fügt **TEST=** der im Display sichtbaren Liste der Testfunktionen hinzu (genau vor der Anzeige von TIME).

### **6.7.5. Optischer Test**

Die optische Testfunktion überprüft das Ansprechverhalten des PMT Sensors durch Einschalten einer im Kaltblock des PMT (Abb.10-15) angebrachten LED. Der Analysator nutzt das von der LED emittierte Licht zur Überprüfung seines photoelektronischen Untersystems einschließlich des PMT und des Strom-zu-Spannung Konverters auf dem Vorverstärkerboard. Um sicherzustellen, dass der Analysator nur das von der LED emittierte Licht misst, sollte Nullluft auf den Analysator aufgegeben werden. Der optische Test sollte ein PMT Signal von ungefähr 2000±1000 mV hervorbringen. Drücken Sie zur Aktivierung des optischen Tests folgende Tasten.

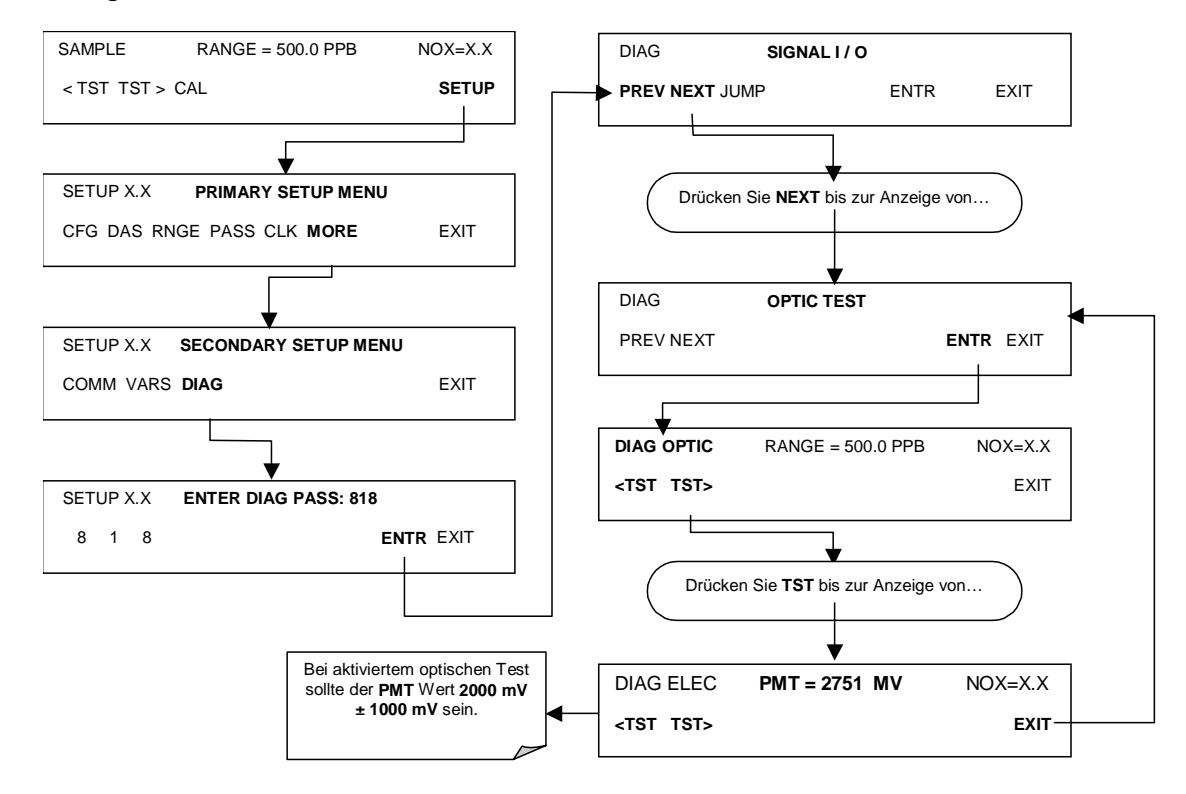

#### **HINWEIS**

**Dies ist lediglich ein oberflächlicher Test für die Funktionalität und kein präzises Kalibrierwerkzeug. Das daraus entstehende PMT Signal kann mit der Zeit beträchtlich schwanken und sich bei einer Kalibrierung des unteren Bereichs verändern.** 

### **6.7.6. Elektrischer Test**

Die elektrische Testfunktion erzeugt einen das PMT Signal ersetzenden Strom, dieser wird in das Vorverstärkerboard geleitet. Das Signal wird durch einen Stromkreis auf dem Vorverstärkerboard selbst erzeugt und testet neben dem A/D Konverter auf dem Motherboard die Filterungs- und Verstärkungsfunktionen dieses Bauteils. Es testet allerdings nicht das PMT selbst. Der elektrische Test sollte ein PMT Signal von ungefähr 2000  $\pm 1000$  mV hervorbringen.

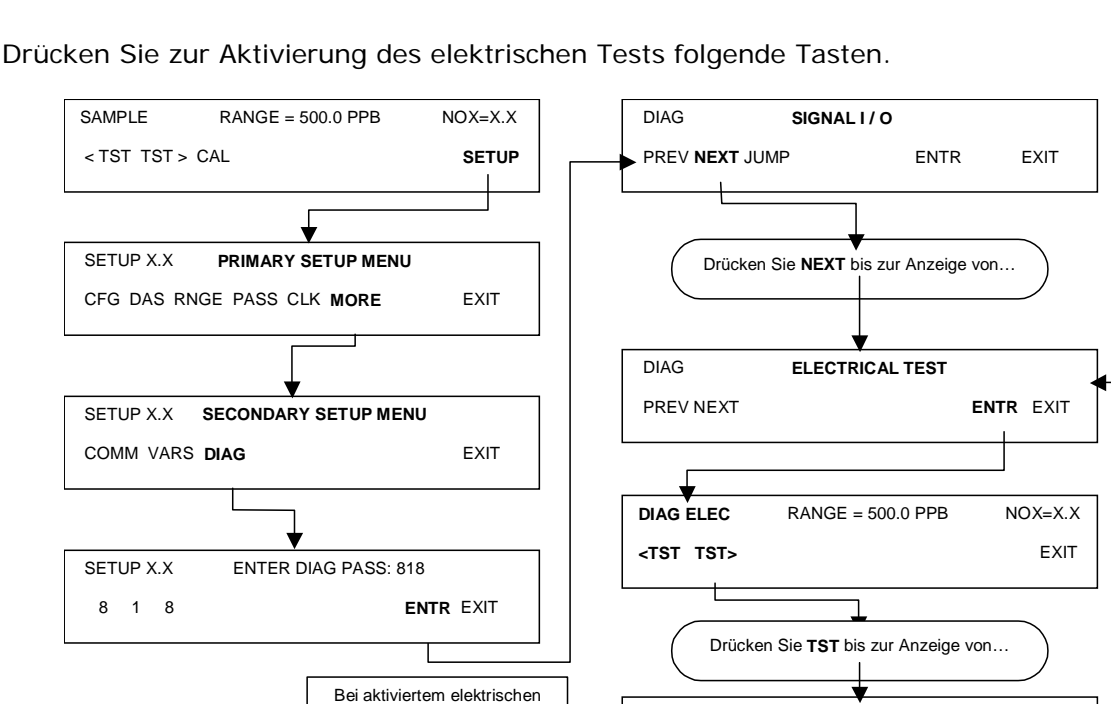

Test sollte der **PMT** Wert **2000 mV ± 1000 mV** sein.

### **6.7.7. Manuelles Ein- und Ausschalten des Ozongenerators**

DIAG ELEC **PMT = 1732 MV** NOX=X.X **<TST TST> EXIT**

Diese Eigenschaft erlaubt dem Anwender das manuelle Ein- und Ausschalten des Ozongenerators. Dies kann vor dem Trennen des Generators zur Verhinderung des Austretens von Ozon oder nach einem Systemneustart geschehen, falls der Anwender die 30 Minuten Einlaufzeit nicht abwarten möchte. Beachten Sie, dass dies eine der beiden nach dem Verlassen des **DIAG** Menüs beibehaltenen Einstellungen ist. Drücken Sie zum Aufrufen dieser Eigenschaft folgende Tasten (Beachten Sie auch noch, dass sich der Generator bei Ozondurchflüssen außerhalb des zulässigen Bereichs (z.B. kein Durchfluss im System oder eine defekter Pumpe) nicht einschaltet):

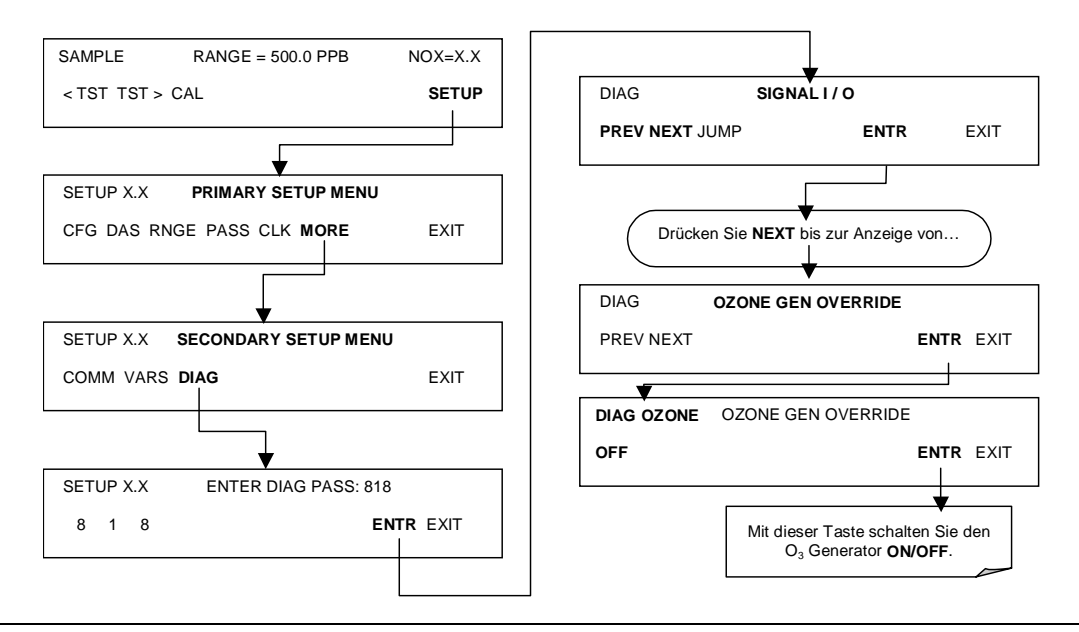

### **6.7.8. Durchflusskalibrierung**

Die Durchflusskalibrierung ermöglicht dem Anwender die Einstellung der auf der Gerätevorderseite und durch die COM Anschlüsse angezeigten Werte für Proben- und Ozondurchfluss zur Übereinstimmung der an den jeweiligen pneumatischen Anschlüssen tatsächlich gemessenen Durchflüsse. Dies verändert nicht die Hardwaremessung der Durchflusssensoren, nur der durch die Software errechneten Werte. Dies ist einer der beiden nach Verlassen des **DIAG** Menüs beibehaltenen Parameter. Verbinden Sie für diese Einstellung einen externen, ausreichend präzisen Durchflussmesser mit dem entsprechenden Testanschluss (in Kap. 11 finden Sie hierzu detaillierte Informationen). Nachdem das Messgerät installiert ist und den tatsächlichen Durchfluss misst, gehen Sie entsprechend folgender Tastensequenz vor:

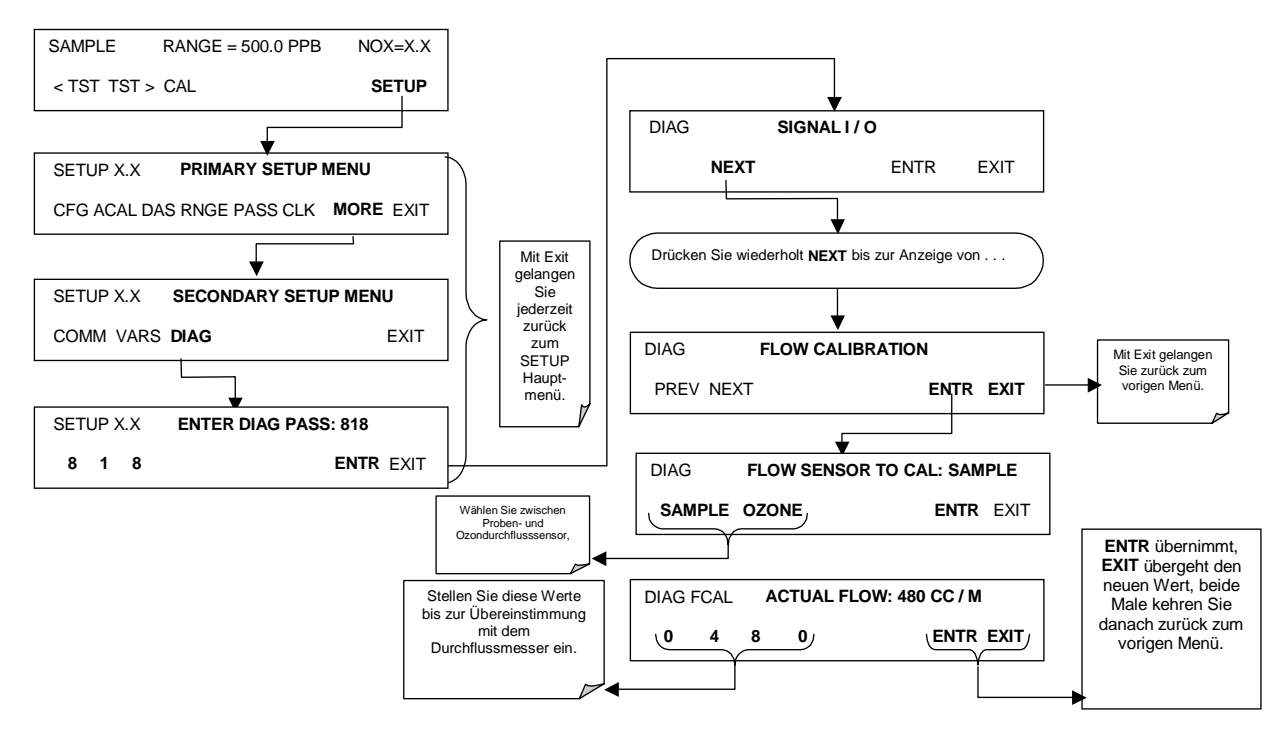

# **6.8. Digitale Ein- und Ausgänge**

### **6.8.1. Statusausgänge**

Die Statusausgangssignale zeigen die Betriebszustände des Analysators durch optisch isolierte Transistoren mit einem Wert von bis zu 50 mA Strom zu Erdung an. Diese Ausgänge können mit digitale Logik-Level Eingänge akzeptierenden Geräten, zum Beispiel PLCs (Programmable Logic Controller), benutzt werden.

#### **HINWEIS**

**Die meisten PLC Geräte verfügen über interne Vorkehrungen zur Begrenzung des von einem externen Gerät gezogenen Stroms. Werden die Statusausgänge des M200E an ein Gerät ohne diese Eigenschaft angeschlossen, müssen externe 120 Ω Pull-Up Widerstände zur Begrenzung des durch den Transistorausgang fließenden Stroms auf 50 mA oder weniger eingesetzt werden. Sehen Sie hierzu die Motherboardabbildung 04069 in Anhang D.** 

Die Statusausgänge sind über den zwölfpoligen STATUS Anschluss auf der Geräterückseite aufrufbar. Die Funktion jedes einzelnen Pins wird in Tab. 6-14 definiert.

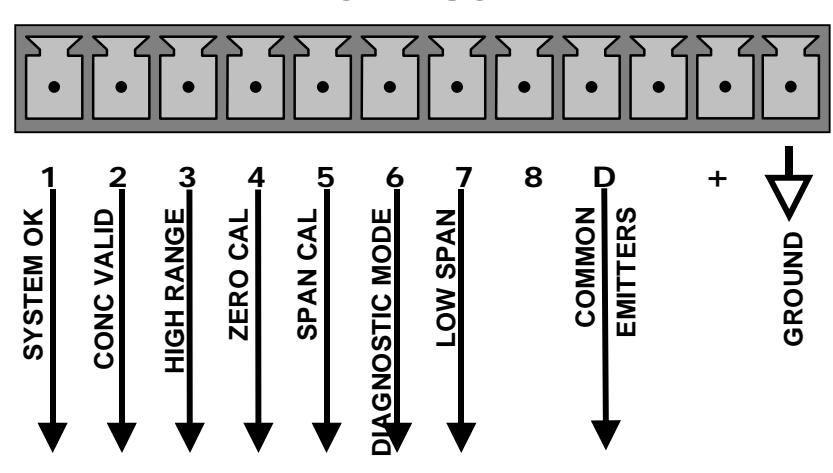

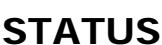

**Abb. 6-4: Statusausgangsanschluss** 

|  | Tab. 6-14: Zuordnung der Statusausgangspins |  |
|--|---------------------------------------------|--|
|  |                                             |  |

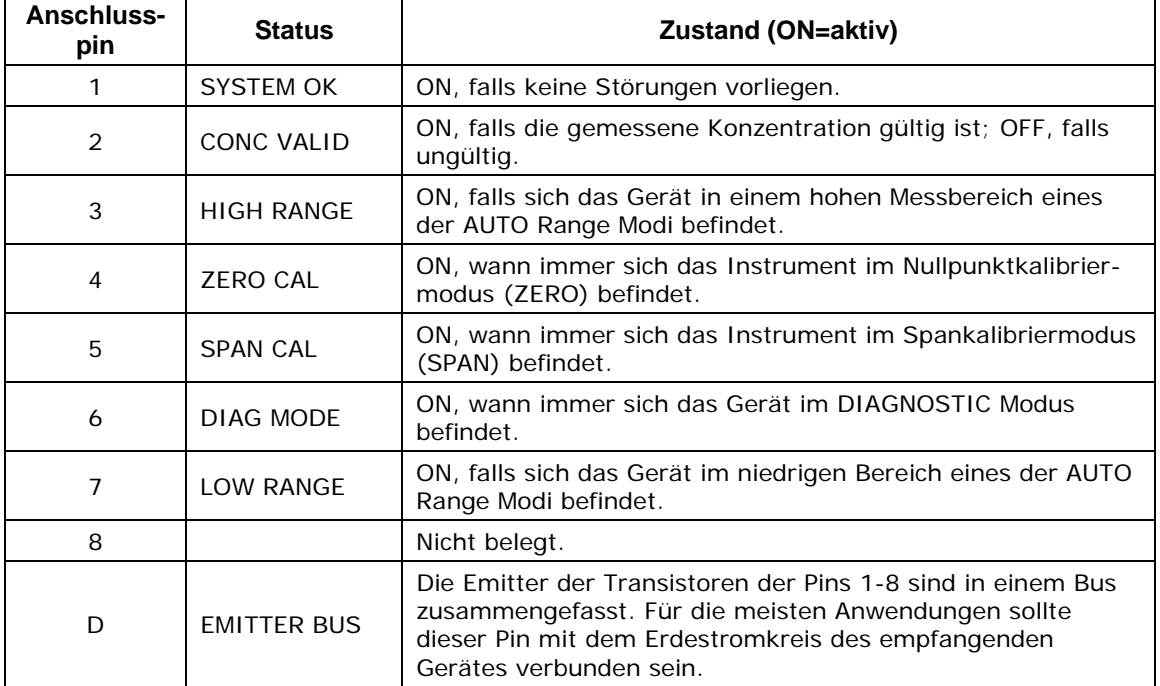

## **6.8.2. Überwachungseingänge**

Die Überwachungseingänge (der zehnpolige CONTROL IN Anschluss auf der Analysatorrückseite) ermöglichen dem Anwender den ferngesteuerten Start von ZERO und SPAN Kalibrierungen. Diese digitalen Eingänge (Optokoppler) werden aktiviert, sobald ein 5 VDC Signal vom "U" Pin mit dem entsprechenden Eingangspin verbunden wird.

| Eingang      | <b>Status</b>                   | <b>Zustand wenn aktiviert</b>                                                                                                    |
|--------------|---------------------------------|----------------------------------------------------------------------------------------------------|
| A            | <b>EXTERNAL ZERO</b><br>CAL     | Der Zero Kalibriermodus ist aktiviert. Das Modusfeld zeigt<br><b>ZERO CAL R.</b>                                                                   |
| <sub>R</sub> | <b>EXTERNAL SPAN</b><br>CAL     | Der Span Kalibriermodus ist aktiviert. Das Modusfeld zeigt<br><b>SPAN CAL R.</b>                                                                   |
| C            | EXTERNAL LOW<br><b>SPAN CAL</b> | Der Low Span (Mid-Point) Kalibriermodus ist aktiviert. Das<br>Modusfeld zeigt LO CAL R.                                                            |
| D            |                                 | Nicht belegt.                                                                                                    |
| F            |                                 | Nicht belegt.                                                                                                    |
| F            |                                 | Nicht belegt.                                                                                                    |
|              | <b>DIGITAL GROUND</b>           | Vorgesehen zum Erden eines externen Gerätes (z.B. eines<br>Schreibers).                                                                            |
| $\mathbf{U}$ | DC power for<br>Input pull ups  | Zur Aktivierung der Eingänge A - F sind +5 VDC<br>erforderlich. Diese Spannung kann aus einer externen<br>Quelle oder vom "+" Pin genommen werden. |
| $^{+}$       | Internal $+5V$<br>Supply        | Interne +5V Quelle zur Aktivierung der Eingänge bei<br>Verbindung mit dem Pin U.                                                                   |

**Tab. 6-15: Zuordnung der Überwachungseingangspins** 

Es gibt zwei Methoden zur Aktivierung der Überwachungseingänge. Die Benutzung der internen +5V des "+" Pin ist die komfortabelste (siehe Abb. 6-5). Um sicher zu sein, dass diese Eingänge tatsächlich isoliert sind, sollte eine separate, externe 5 VDC Stromversorgung benutzt werden.

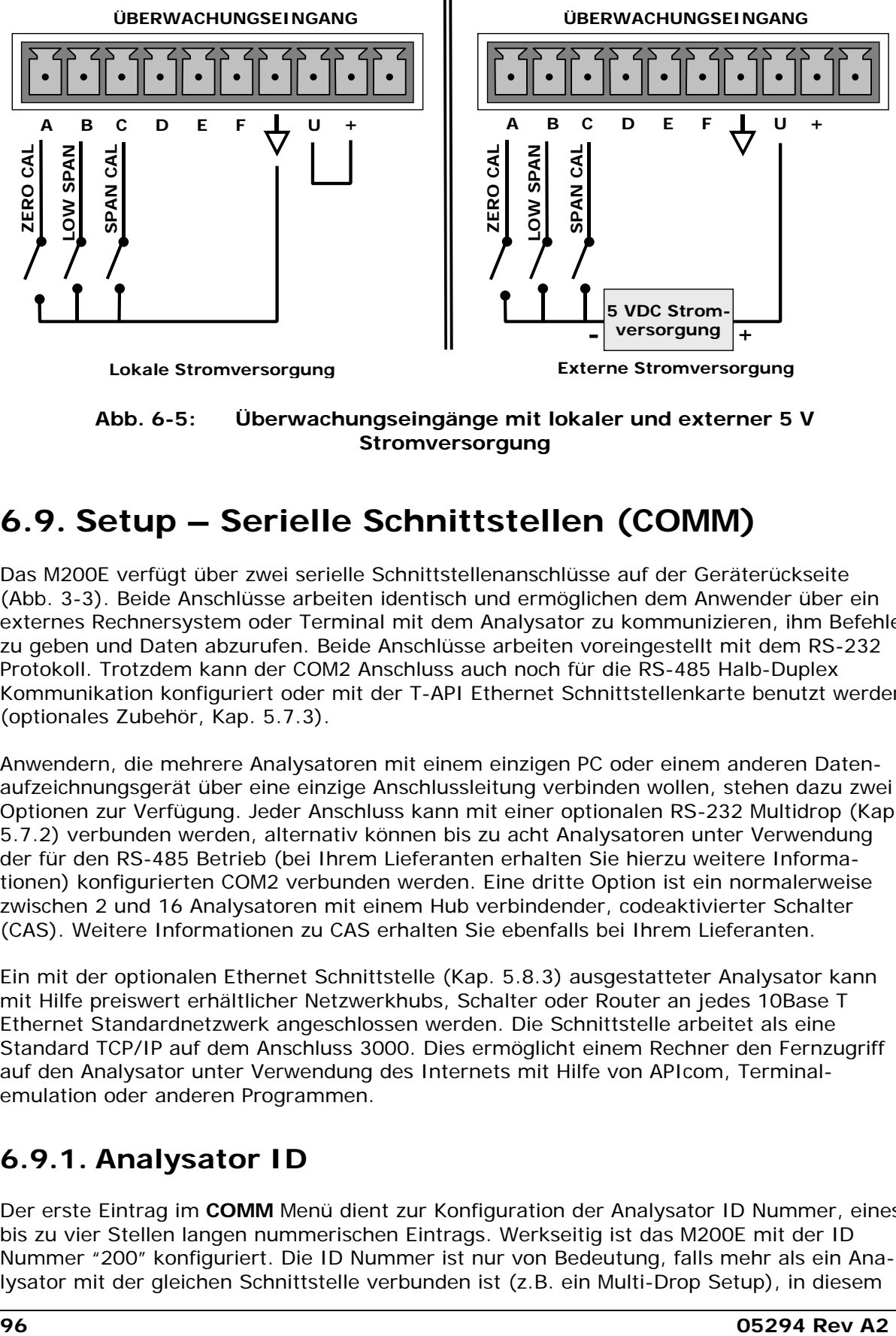

**Stromversorgung** 

# **6.9. Setup – Serielle Schnittstellen (COMM)**

Das M200E verfügt über zwei serielle Schnittstellenanschlüsse auf der Geräterückseite (Abb. 3-3). Beide Anschlüsse arbeiten identisch und ermöglichen dem Anwender über ein externes Rechnersystem oder Terminal mit dem Analysator zu kommunizieren, ihm Befehle zu geben und Daten abzurufen. Beide Anschlüsse arbeiten voreingestellt mit dem RS-232 Protokoll. Trotzdem kann der COM2 Anschluss auch noch für die RS-485 Halb-Duplex Kommunikation konfiguriert oder mit der T-API Ethernet Schnittstellenkarte benutzt werden (optionales Zubehör, Kap. 5.7.3).

Anwendern, die mehrere Analysatoren mit einem einzigen PC oder einem anderen Datenaufzeichnungsgerät über eine einzige Anschlussleitung verbinden wollen, stehen dazu zwei Optionen zur Verfügung. Jeder Anschluss kann mit einer optionalen RS-232 Multidrop (Kap. 5.7.2) verbunden werden, alternativ können bis zu acht Analysatoren unter Verwendung der für den RS-485 Betrieb (bei Ihrem Lieferanten erhalten Sie hierzu weitere Informationen) konfigurierten COM2 verbunden werden. Eine dritte Option ist ein normalerweise zwischen 2 und 16 Analysatoren mit einem Hub verbindender, codeaktivierter Schalter (CAS). Weitere Informationen zu CAS erhalten Sie ebenfalls bei Ihrem Lieferanten.

Ein mit der optionalen Ethernet Schnittstelle (Kap. 5.8.3) ausgestatteter Analysator kann mit Hilfe preiswert erhältlicher Netzwerkhubs, Schalter oder Router an jedes 10Base T Ethernet Standardnetzwerk angeschlossen werden. Die Schnittstelle arbeitet als eine Standard TCP/IP auf dem Anschluss 3000. Dies ermöglicht einem Rechner den Fernzugriff auf den Analysator unter Verwendung des Internets mit Hilfe von APIcom, Terminalemulation oder anderen Programmen.

# **6.9.1. Analysator ID**

Der erste Eintrag im **COMM** Menü dient zur Konfiguration der Analysator ID Nummer, eines bis zu vier Stellen langen nummerischen Eintrags. Werkseitig ist das M200E mit der ID Nummer "200" konfiguriert. Die ID Nummer ist nur von Bedeutung, falls mehr als ein Analysator mit der gleichen Schnittstelle verbunden ist (z.B. ein Multi-Drop Setup), in diesem

#### *Handbuch Modell 200E* Betrieb **Betrieb Betrieb Betrieb Betrieb Betrieb Betrieb**

Fall muss der Analysator mit einer einmalig vergebenen Nummer angesprochen werden. Die verschiedenen T-API Analysatoren haben verschiedene ID Nummern, aber falls zwei identische Modelle auf einem Kanal benutzt werden (z.B, zwei M200E), muss die ID eines Gerätes geändert werden. Die ID dient ebenfalls zur internen Identifizierung von typgleichen Analysatoren an unterschiedlichen Orten.

Für das *Hessen* Protokoll (eine in Tab. 6-17 aufgeführte und in Kap. 6.9.10 kurz beschriebene Konfigurationsoption) vergibt das M200E verschiedene Nummern zur Identifizierung der angezeigten Gase. Ist dieses Protokoll aktiviert, verhält sich und zeigt das eine Instrument wie drei verschiedene Instrumente an, jedes für ein Gas.

## **6.9.2. COM Voreinstellungen**

Vom Werk ist der Analysator zur Emulation eines DCE oder Modems eingestellt, wobei Pin 3 des DB-9 Steckers zum Empfang und Pin 2 zum Senden von Daten vorgesehen sind.

- **COM1**: RS-232 (festgelegt), männlicher DB-9 Stecker.
	- **Baud Rate**: 19200 Bits pro Sekunde (Baud).
	- **Datenbits**: 8 Datenbits mit 1 Stoppbit, kein Startbit
	- **Parität**: Keine.
- **COM2**: RS-232 (konfigurierbar), weiblicher DB-9 Stecker.
	- **Baudrate**: 115000 Bits pro Sekunde (Baud).
	- **Datenbits**: 8 Datenbits mit einem Stoppbit, kein Startbit.
	- **Parität**: Keine.

#### **ACHTUNG**

**Kabel, die aufgrund passender Anschlüsse kompatibel erscheinen, können eine die Verbindung unbrauchbar machende, interne Verkabelung enthalten. Nicht von Ihrem Lieferanten bezogene Kabel sollten vor Gebrauch auf ihre Pinzuordnung überprüft werden.** 

### **6.9.3. COM Kabelverbindungen**

Auf der Rückseite des M200E befinden sich zwei DB-9 Anschlüsse. COM1 ist ein männlicher, COM2 ein weiblicher Anschluss (Tab. 6-16 zeigt die Pinzuordnung). Es werden zwei passende Kabel angeboten, von denen eines für Ihre Zwecke anwendbar sein sollte.

- Teilenr. WR000077, ein Kabel von 1,80 m Länge, DB-9 weiblich auf DB-9 weiblich. Dies ermöglicht die Verbindung von COM1 mit der seriellen Schnittstelle der meisten PCs. Ebenfalls als Option 60 (Kap. 5.8.1) erhältlich.
- Teilenr. WR0000024, ein Kabel DB-9 weiblich auf DB-25 männlich. Dies ermöglicht die Verbindung mit den gebräuchlichsten Modems (z.B. Hayes-kompatibel) und codeaktivierten Schaltern.

Beide Kabel sind mit gerader Verdrahtung konfiguriert und sollten keiner zusätzlichen Adapter bedürfen.

Um den korrekten Anschluss der seriellen Schnittstellen an einen PC oder ein Modem zu unterstützen, befinden sich Aktivitätsindikatoren über beiden COM Anschlüssen. Wird der Analysator eingeschaltet, sollte die rote LED leuchten. Bleibt sie dunkel, liegt ein Übertragungsfehler zwischen serieller Schnittstelle und CPU vor.

Sobald der Analysator durch ein Kabel mit einem PC oder einem Modem verbunden ist, sollten die rote und grüne LED leuchten. Sollte dies nicht der Fall sein, betätigen Sie zum Wechsel der Empfangs-/Übertragungsleitung (damit ahmen Sie ein Cross-Over oder Nullmodemkabel nach) für COM1 den kleinen DTE/DCE-Schalter auf der Geräterückseite. Sollten die beiden LEDs immer noch nicht leuchten, überprüfen Sie das Kabel auf seine korrekte Verdrahtung. Für COM2 müssen Sie möglicherweise ein Nullmodemkabel anschließen (kontaktieren Sie hierzu den Kundenservice).

### **6.9.4. Konfiguration von COM2**

Vom Werk ist COM2 auf die RS-232 Kommunikation eingestellt. Dieser Anschluss kann für den Betrieb als nicht isolierter RS-485 Halb-Duplex Anschluss mit einem 150 Ω Begrenzungswiderstand eingestellt werden (Tab. 6-16 zeigt die Pinzuordnung des DB-9 Anschlusses).

Für RS-485 Betrieb sollten der Jumper JP3 auf dem CPU Board installiert und der Schalter 6 von SW1 auf ON eingestellt sein. Entfernen Sie für RS-232 den Jumper und stellen Sie den Schalter auf OFF (Voreinstellung). JP3 befindet sich oben auf dem CPU Board (aus dem Inneren des Analysators gesehen), rechts von dem dritten Anschluss von links. SW1 liegt in der Mitte des CPU Boards zwischen Disk-On-Chip und BIOS. Entfernen Sie für einen nicht beendeten RS-485 Betrieb den Jumper JP3, aber lassen Sie den Schalter 6 in der ON Stellung. In Abb. 3-7 finden Sie die Lage des CPU Boards.

| Pin#                                                                        | <b>COM1 (RS-232)</b>               | <b>COM2 (RS-232)</b>                     | <b>COM2 (RS-485)</b> |
|-----------------------------------------------------------------------------|------------------------------------|------------------------------------------|----------------------|
| 1                                                                           | Unbenutzt                          | Unbenutzt                                | Unbenutzt            |
| 2                                                                           | DATEN SENDEN*                      | <b>DATEN EMPFANGEN</b>                   | DATEN -              |
| 3                                                                           | DATEN EMPFANGEN*                   | DATEN ÜBERTRAGEN                         | $DATAEN +$           |
| 4                                                                           | Unbenutzt                          | Unbenutzt                                | Unbenutzt            |
| 5                                                                           | Signal Erde                        | Signal Erde                              | Signal Erde          |
| 6                                                                           | Unbenutzt                          | Unbenutzt                                | Unbenutzt            |
| 7                                                                           | <b>DATENEINSTELLUNG</b><br>FERTIG* | <b>DATENEINSTELLUNG</b><br><b>FERTIG</b> | Unbenutzt            |
| 8                                                                           | ANFORDERUNG ZUM<br>SENDEN*         | ANFORDERUNG ZUM<br><b>SENDEN</b>         | Unbenutzt            |
|                                                                             | (=DTE Fertig)                      |                                          |                      |
| 9                                                                           | Unbenutzt                          | Unbenutzt                                | Unbenutzt            |
| * Mit dem DTE/DCE Schalter auf der Geräterückseite konfigurierbar für COM1. |                                    |                                          |                      |

**Tab 6-16: Zuordnung der COM1 und COM2 DB-9 Pins** 

### **6.9.5. DTE und DCE Kommunikation**

RS-232 wurde zur Kommunikation zwischen DTE (Data Terminal Equipment) und DCE (Data Communication Equipment) entwickelt. Einfache Terminals fallen immer in die DTE Kategorie, während Modems als DCE Geräte angesehen werden. Sie unterscheiden sich durch die Pinzuordnung der Datenempfangs- und Datenübertragungsfunktionen. DTE empfängt Daten auf Pin2 und überträgt Daten auf Pin 3; DCE dagegen empfängt Daten auf Pin 3 und überträgt Daten auf Pin 2.

Damit der Analysator mit Terminals (DTE), Modems (DCE) und Computern (die beides sein können) benutzt werden kann, ermöglicht ein auf der Geräterückseite unter den seriellen Schnittstellen angebrachter Schalter dem Anwender das Umschalten zwischen diesen beiden Funktionen (nur für COM1).

### **6.9.6. Kommunikationsmodi der COM Schnittstelle**

Jede Schnittstelle des Analysators kann für eine Vielzahl Betriebsmodi konfiguriert werden, diese sind in Tab. 6-17 aufgeführt und können durch Hinzufügen der entsprechenden Modus ID Nummer kombiniert werden. So würden zum Beispiel Quiet Mode, Computer Mode und Internet-Enabled Mode die kombinierte Modus ID 11 haben, die Standardkonfiguration für Ethernet-Funktionalität auf dem COM2 Anschluss des M200E. Beachten Sie, dass jeder COM Anschluss unabhängig konfiguriert werden muss.

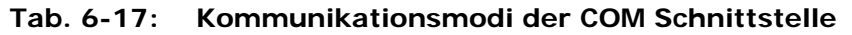

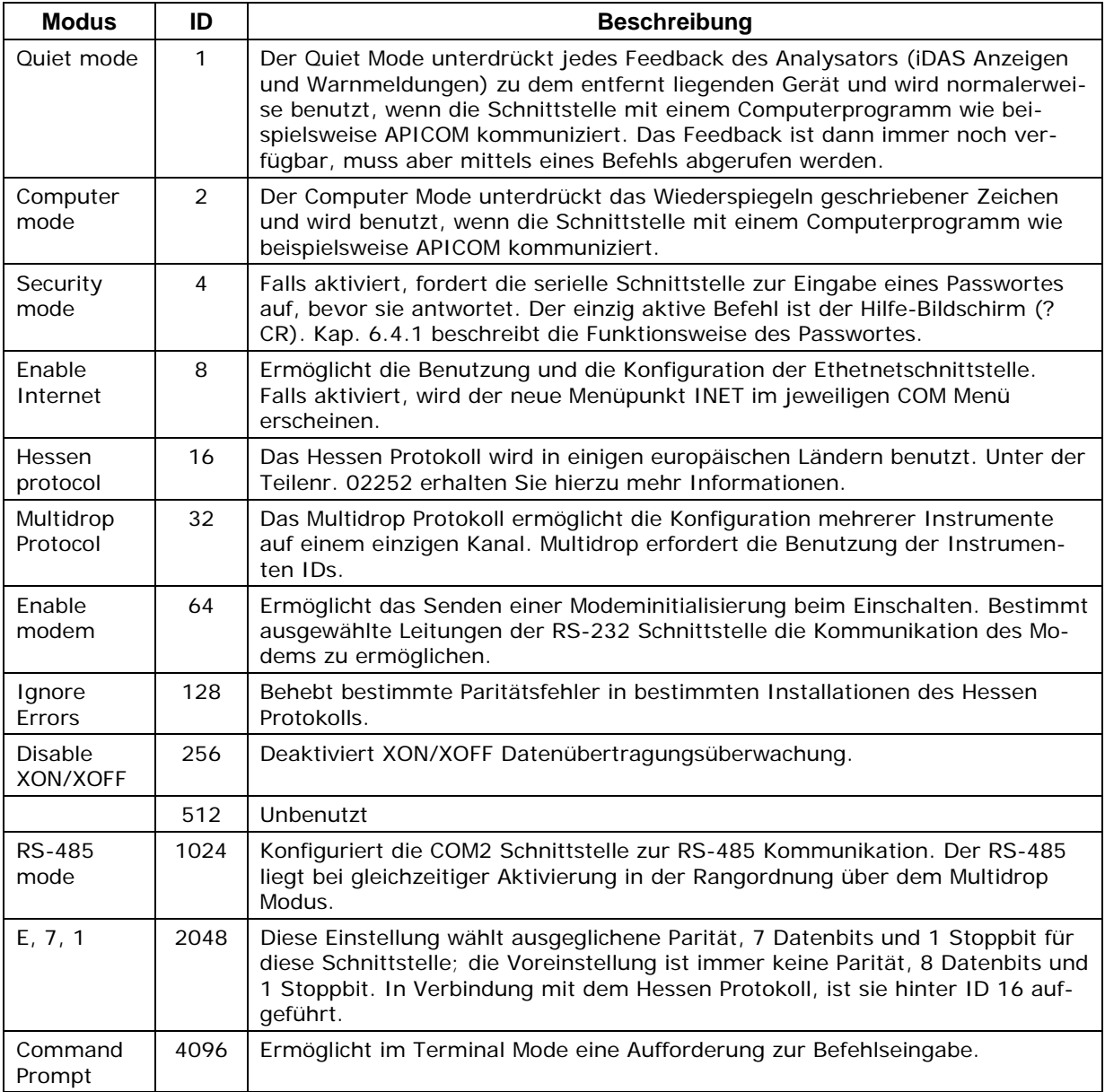

Jedem Parameter geht in Abhängigkeit von der gewählten COM Schnittstelle eine Zeichenkette von **COM1** oder **COM2** voraus.

Drücken Sie zur Auswahl der Kommunikationsmodi für eine der COM Schnittstellen folgende Tasten:

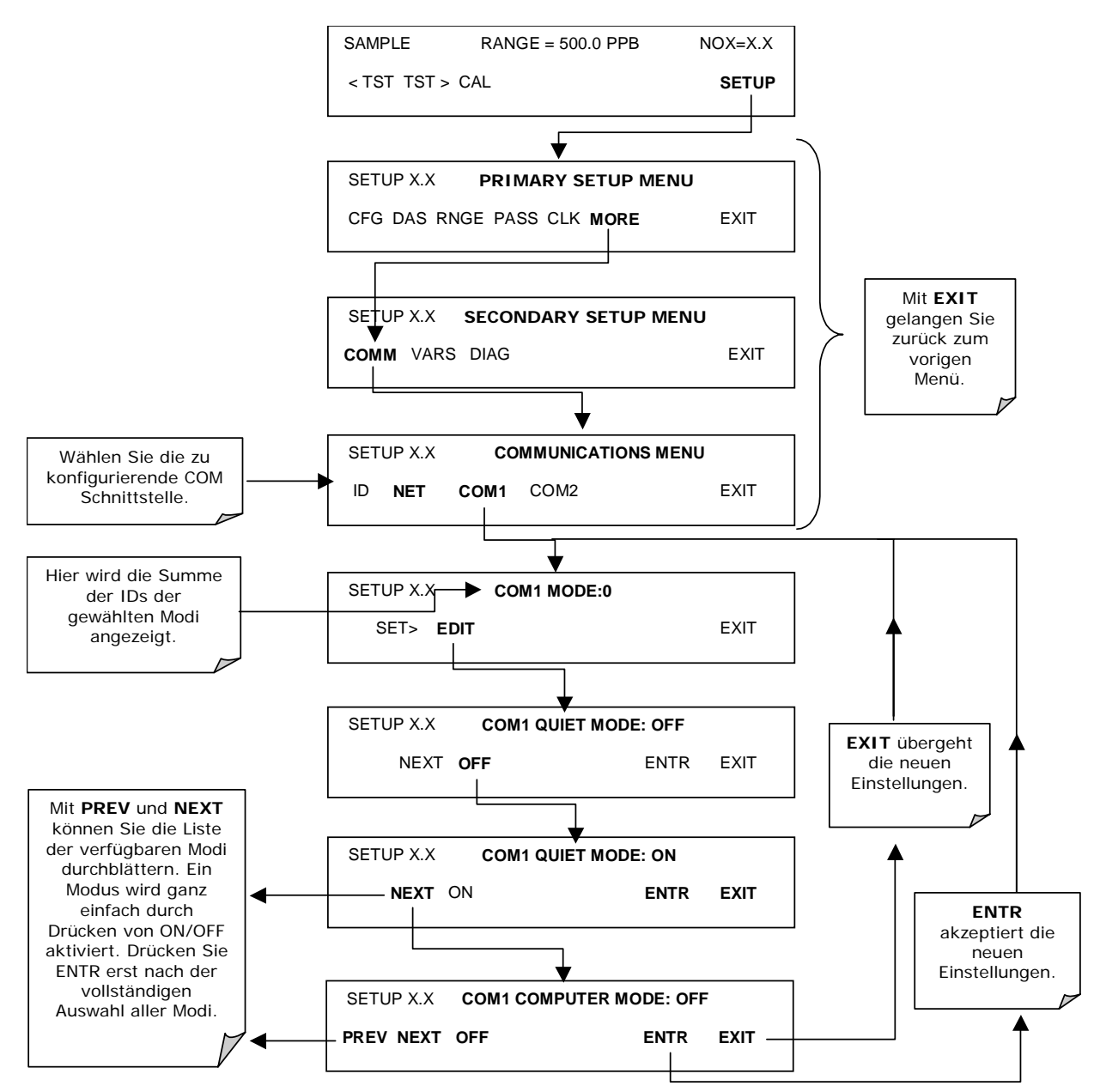

## **6.9.7. Baud Rate der COM Schnittstelle**

Drücken Sie zur Auswahl der Baud Raten der COM Schnittstellen folgende Tasten:

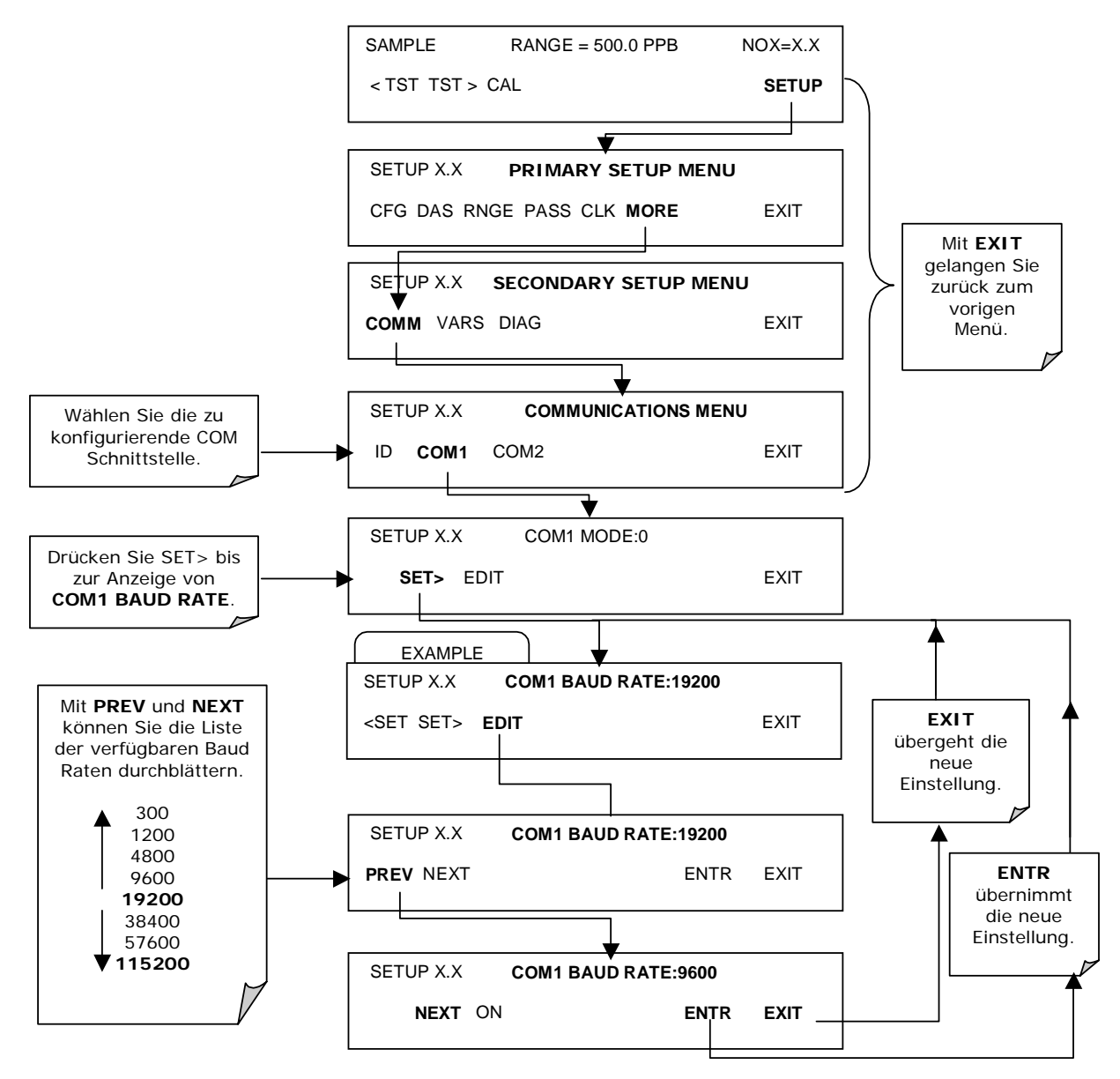

# **6.9.8. Überprüfung der COM Schnittstelle**

Die seriellen Schnittstellen können im **COMM** Menü auf ordnungsgemäßen Anschluss und Ausgang überprüft werden. Bei diesem Test wird eine Kette von 256 'w' Zeichen zur ausgewählten COM Schnittstelle gesendet. Während des Tests sollte die rote LED auf der Geräterückseite flackern.

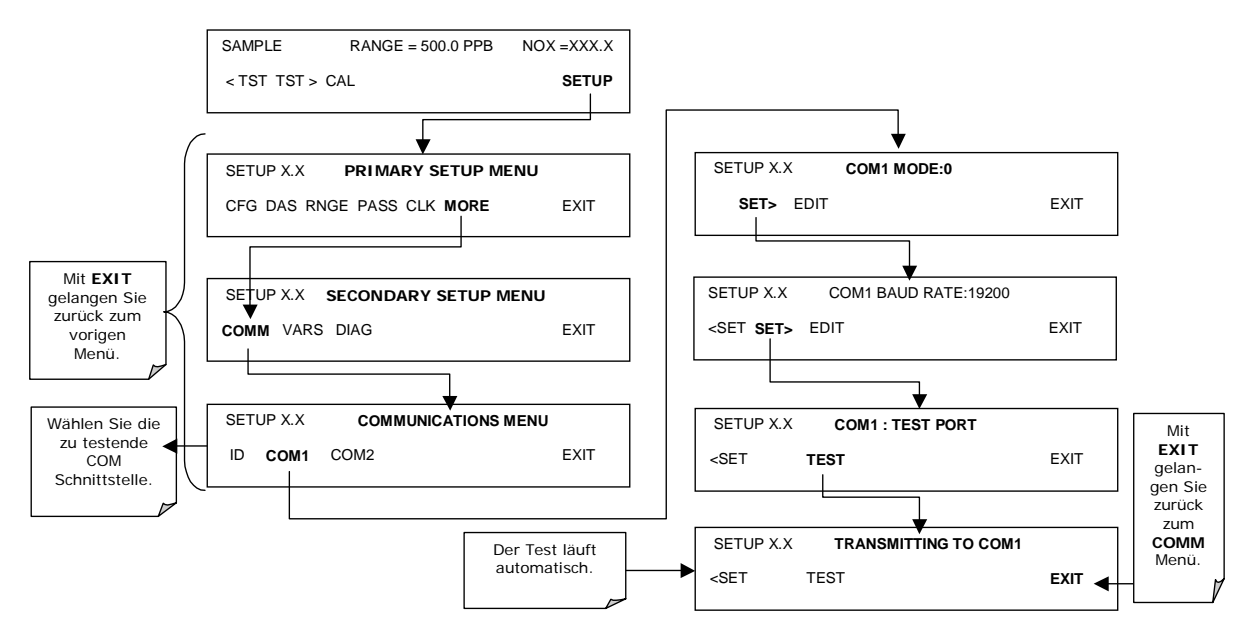

Drücken Sie zum Start des Tests die folgenden Tasten.

### **6.9.9. Konfiguration der Ethernetschnittstelle**

Die optionale Ethernetschnittstelle (Kap. 5.8.3) kommuniziert über die serielle COM2 Schnittstelle mit dem Analysator. Abb. 3-2 und Abb. 5-3 zeigen Ihnen die Lage dieser Option. Das Ethernetboard hat zwei Betriebsmodi:

- Pass-through Modus: Dies ist der normale Betriebsmodus, in dem das Board aktiv Daten zwischen der RS-232 Schnittstelle und dem RJ-45 Anschluss auf der Geräterückseite weitergibt. Dies ermöglicht die Weitergabe aller ferngesteuerten Befehle an den Analysator.
- Konfigurationsmodus: Das Board stoppt die Datenweitergabe und ist bereit zur Speicherung von Konfigurationsparametern und Firmware Upgrades. Für diese Konfigurationsänderungen auf der unteren Ebene benötigen Sie ein Windows Terminal- oder ein separates Konfigurationsprogramm. Das iChip Konfigurationsprogramm ist unter http://www.teledyne-api.com/software/ verfügbar und bietet Ihnen eine komfortable graphische Anwenderschnittstelle, die allerdings nur mit einem Microsoft Windows™ Betriebssystem läuft. Alle Befehle können ebenfalls über ein das AT+i Protokoll verwendendes Terminalprogramm gegeben werden. Anleitungen zu den AT+i sind zusammen mit anderen sachbezogenen Informationen ebenfalls auf dieser Webseite erhältlich.

Auf der Analysatorrückseite hat das Ethernetboard vier den momentanen Betriebsstatus (Tab. 6-18) anzeigende LEDs.

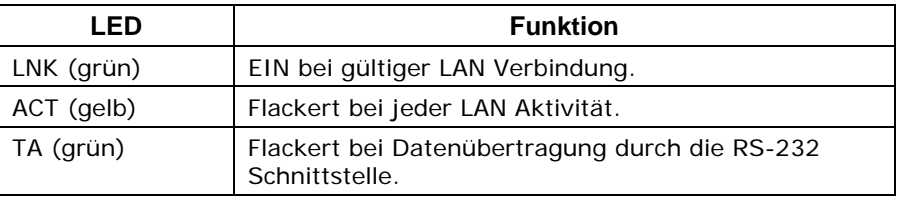

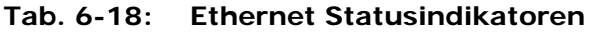

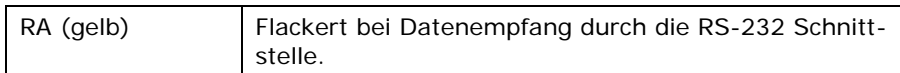

Sobald die Ethernetoption im COMM Menü aktiviert ist, erscheint **INET** als neues Untermenü. Dieses Untermenü ist werkseitig voreingestellt, falls der Analysator mit eingebautem Ethernet bestellt und dazu benutzt wird, die der Ethernetkarte die Kommunikation mit Ihrem lokalen Netzwerk ermöglichenden Einstellungen der Konfigurationsparameter zu ermöglichen. Zur Durchführung dieser Konfiguration benötigen Sie folgende Informationen von Ihrem Netzwerkadministrator:

- Gateway IP Adresse, normalerweise eine Zahlenkette mit vier aus jeweils 1 bis 3 Zahlen bestehenden Paketen: nnn.nnn.nnn.nnn, zum Beispiel: 192.168.76.1.
- Instrumenten IP Adresse, normalerweise eine der Gateway IP Adresse sehr ähnliche Zahlenkette, zum Beispiel: 192.168.76.55. Beachten Sie, dass diese IP Adresse statisch und nicht dynamisch sein muss. DHCP und Hostbezeichnungen des Analysators werden zu diesem Zeitpunkt nicht unterstützt.
- Subnet Mask, normalerweise eine Zeichenkette wie 255.255.252.0.
- Die Schnittstellenbezeichnung ist auf den Wert 3000 eingestellt und sollte nicht verändert werden.

Die im Folgenden beschriebene Vorgehensweise geht davon aus, dass die Ethernetkarte bereits in Ihrem Analysator installiert ist. Falls Sie den Analysator mit der Ethernetoption 63 nachrüsten, aktivieren Sie die Internetoption bitte so wie in Kap. 6.9.6 beschrieben und stellen Sie die Baud Rate auf 115000 ein (Kap. 6.9.7). In den Installationsanleitungen dieser Option finden Sie weitere Informationen.

Sobald das Ethernet für die COM2 Schnittstelle aktiviert ist, muss der erste Schritt zur Konfiguration der Ethernetoption die Einstellung der Karte vom Pass-through auf den Konfigurationsmodus sein, damit die TCP/IP Parameter editiert werden können.

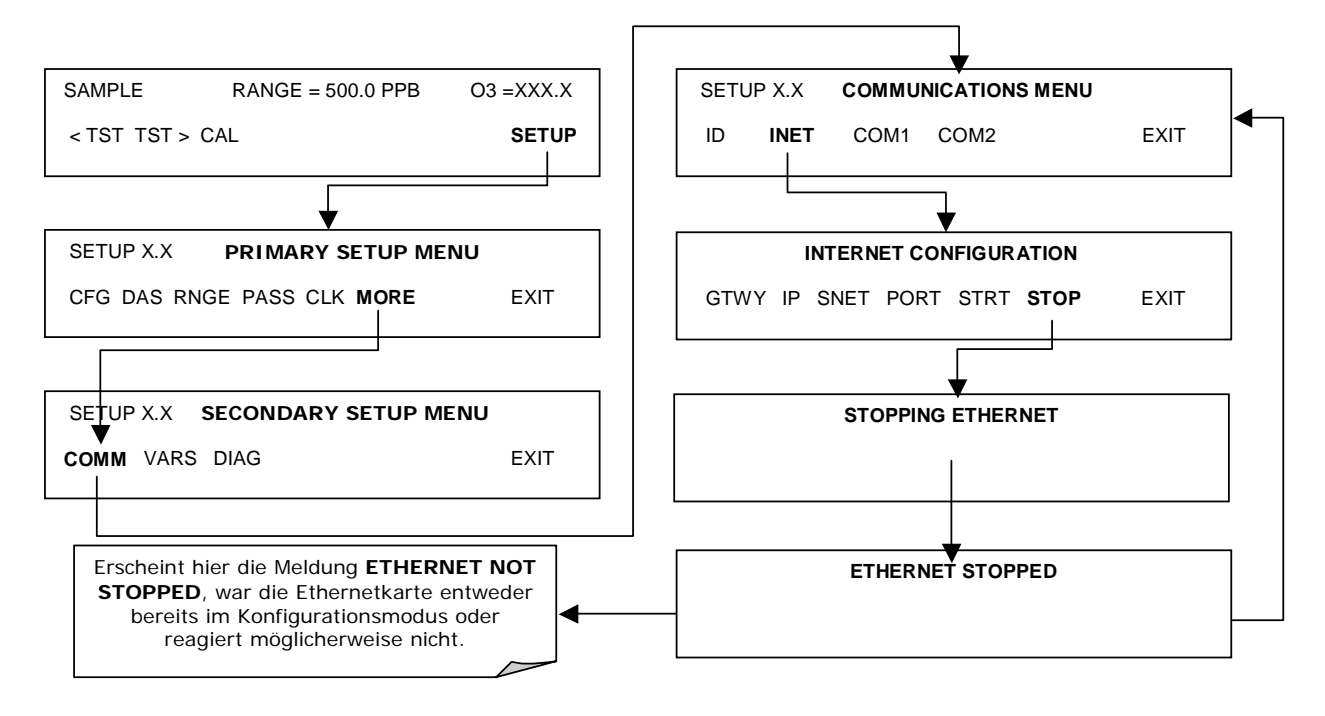

Schritt Zwei des Konfigurationsprozesses zur Editierung der TCP/IP Parameter.

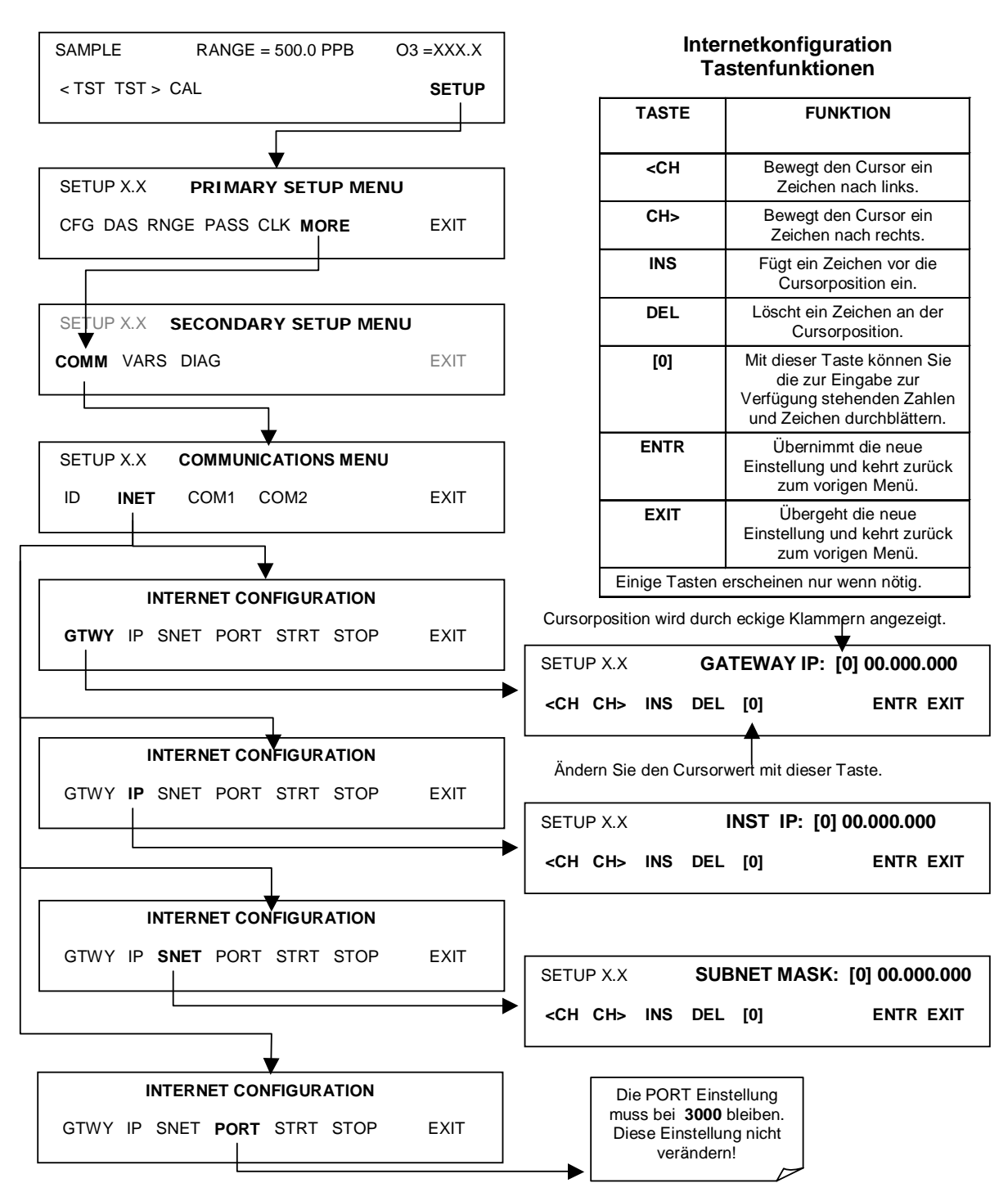

Schritt Drei des Konfigurationsprozesses ist der Neustart des Pass-through Modus für den normalen Betrieb.

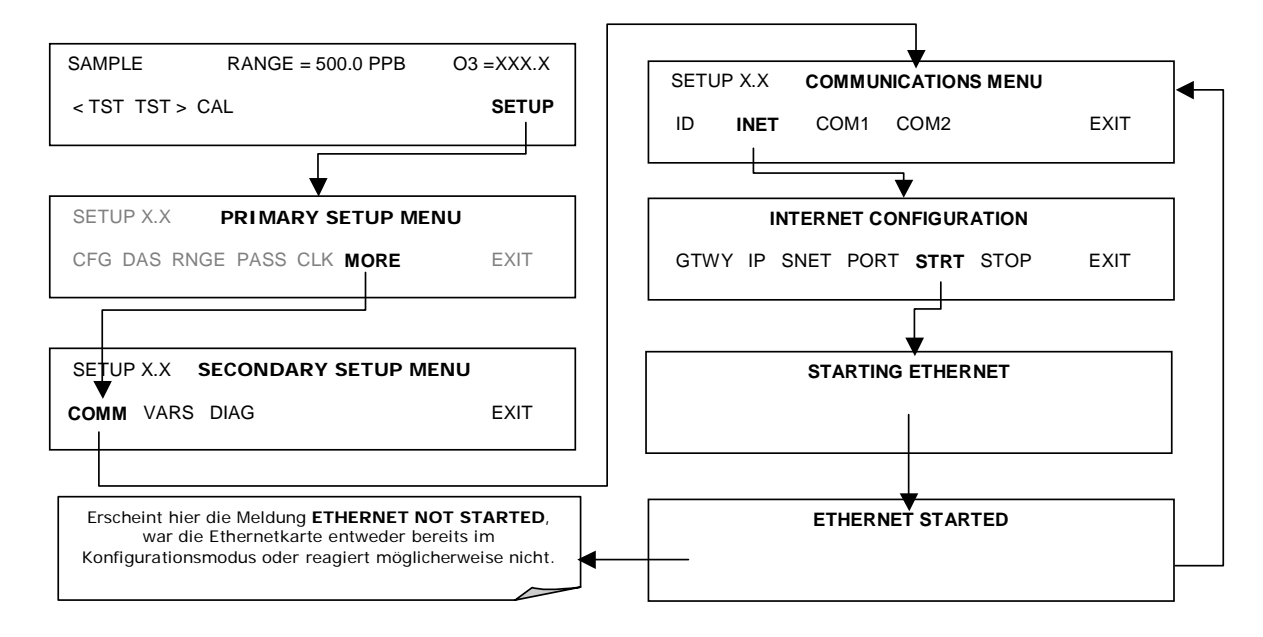

### **6.9.10. Konfiguration des Hessen Modus**

Das Hessen Protokoll wird in Anwendungen benutzt, die mit den ursprünglich vom deutschen Bundesstaat Hessen definierten Betriebsprotokollen zusammenhängen (dies gilt auch für das Bayern Protokoll).

Ein nach dem Hessen Protokoll arbeitendes Netzwerk besteht aus einem den Status eines oder mehrerer entfernt arbeitender Instrumente überwachenden Host Computer. Diese Instrumente werden als Slaves des Host Computers betrachtet, die nur auf Befehle des Host reagieren; entfernte Instrumente initiieren niemals selbst Meldungen des Hessen Protokolls.

Das Hessen Protokoll ist eine Multidrop Anwendung, in der zahlreiche Geräte mit einem üblichen Kommunikationskanal (z.B. der Gebrauch der Hardware Option 62) verbunden sind. Trotzdem werden die Ausführungsdetails dieses Multidrop Busses außerhalb des Instruments bearbeitet. Die Instrumente wissen nicht, dass sie an einen Multidrop Bus angeschlossen sind, sie antworten nur auf ihre eigene und einmalig vergebene ID Nummer enthaltenden Befehle.

Mit dem Hessen Protokoll sollen zwei Dinge erreicht werden:

- Die Statusabfrage der entfernten Instrumente und der Konzentrationen aller gemessenen Gase, sowie
- Das Versetzen dieser Instrumente in Nullpunktkalibrierungs-, Spankalibrierungsoder Messmodus.

Die T-API Anwendung unterstützt beide dieser grundlegenden Funktionen.

Aus Anwendersicht unterscheidet sich die das Hessen Protokoll unterstützende RS-232 Hardware der T-API Instrumente nicht von der anderer Standardinstrumente. Trotzdem unterscheiden sich diese RS-232 Kommunikationsparameter von den Standardkonfigura-
tionen. Für weitere Informationen zum Hessen Protokoll können Sie hier das entsprechende Addendum herunterladen: http://www.teledyne-api.com/manuals/.

# **6.10. Setup - Datenerfassungssystem (iDAS)**

Ein flexibles und leistungsstarkes internes Datenerfassungssystem (iDAS) ermöglicht dem M200E Analysator die Speicherung von sowohl Konzentrations- und Kalibrierdaten als auch einer großen Anzahl Diagnoseparameter. Das iDAS des M200E kann bis zu einer Million Datenpunkte speichern, dies kann in Abhängigkeit von der jeweiligen Konfiguration Tage, Wochen oder Monate wertvoller Messdaten umfassen. Die Daten werden in einem nichtflüchtigen Speicher aufgezeichnet und selbst in ausgeschaltetem Analysatorzustand beibehalten. Die Daten werden in einem gewöhnlichen Textformat gespeichert und können problemlos in jedem üblichen Datenanalyseprogramm (z.B. Spreadsheet Programme) verarbeitet werden.

Das unter Gesichtspunkten der Flexibilität entwickelte iDAS ermöglicht dem Anwender eine umfassende Überwachung der Art, Länge und Anzeigezeit der Daten. Das iDAS ermöglicht dem Anwender den Zugriff auf die gespeicherten Daten über das Display der Gerätevorderseite oder die Kommunikationsschnittstellen. Mit Hilfe der APICOM können diese Daten zur weiteren Aufbereitung sogar automatisch zu einem entfernten Computer übertagen werden.

Der grundlegende Gebrauch des iDAS ist die Datenaufzeichnung zur Trendanalyse oder voraussagenden Diagnosen, die es dem Anwender ermöglichen, Störungen zu erkennen, bevor sie die Funktionsweise des Analysators beeinträchtigen. Zum zweiten Einsatzgebiet gehören Datenanalyse, Dokumentation und Archivierung in elektronischem Format.

Zur Unterstützung der iDAS Funktionalität bietet T-API APICOM an, ein Programm mit einer visuellen Schnittstelle zum entfernten oder lokalen Setup, zur Konfiguration und zur Datenerfassung des iDAS (Kap. 6.11). Das im Lieferumfang des Programms enthaltene APICOM Handbuch bietet Ihnen detaillierte Informationen zur in diesem Kapitel nur kurz beschriebenen iDAS Struktur und Konfiguration.

Das M200E wird mit einer bereits werkseitig aktivierten Standard iDAS Konfiguration ausgeliefert. Neue Datenkanäle sind auch bereits aktiviert, können aber später jederzeit nach Belieben ausgeschaltet werden. Beachten Sie, dass der iDAS Betrieb während einer Editierung der Konfiguration unterbrochen wird. Zur Vermeidung von Datenverlusten sollte die graphische Schnittstelle der APICOM für Veränderungen des iDAS benutzt werden.

Die den Analysatorstatus anzeigende grüne SAMPLE LED auf der Gerätevorderseite bietet Ihnen auch Informationen zu bestimmten Bereichen des iDAS Status:

| <b>LED Status</b> | <b>iDAS Status</b>                                                                                                    |
|-------------------|----------------------------------------------------------------------------------------------------|
| Aus               | Das System ist im Kalibriermodus. Für diesen Modus kann die Datenaufzeich-<br>nung aktiviert oder deaktiviert sein. Die Kalibrierdaten werden normalerweise<br>am Ende der Kalibrierperiode gespeichert, Konzentrationsdaten hier normaler-<br>weise nicht, Diagnosedaten sollten aufgezeichnet werden. |
| <b>Blinkend</b>   | Das Instrument befindet sich kurze Zeit nach der Beendigung der Kalibrierung<br>im Hold-Off Modus. Für diese Periode können die iDAS Kanäle aktiviert oder<br>deaktiviert sein. Konzenrationsdaten sind normalerweise deaktiviert, Diagno-<br>sedaten sollten aufgezeichnet werden.                     |
| Ein               | Normale Probenahme.                                                                                                    |

**Tab. 6-19: LED Statusindikatoren für das iDAS an der Gerätevorderseite** 

Das iDAS kann nur durch Deaktivieren oder Löschen der individuellen Datenkanäle außer Kraft gesetzt werden.

# **6.10.1. Struktur des iDAS**

Das iDAS wurde um den Begriff "Datensatz" herum entwickelt. Ein Datensatz ist ein einzelner Datenpunkt eines Parameters, in einem (oder mehreren) Datenkanälen gespeichert und erzeugt durch ein oder mehrere auslösende Ereignisse. Die gesamte iDAS Konfiguration ist in einem Skript gespeichert, der entweder über die Gerätevorerseite editiert, oder durch Download, Editierung und Upload in Form einer Kette von Nur-Text Zeilen über die seriellen Schnittstellen bearbeitet werden kann.

iDAS Daten sind durch die PARAMETER Art definiert, durch die auslösenden Merkmale (EVENTS) in Datenkanälen (CHANNELS) gespeichert, diese bringen die auslösenden Ereignisse mit den Datenparametern in Verbindung und definieren bestimmte Betriebsfunktionen in Relation zum Aufzeichnen und Anzeigen von Daten.

### **6.10.1.1. Kanäle des iDAS**

Der Schlüssel zur Flexibilität des iDAS ist dessen Fähigkeit zur Speicherung einer großen Zahl von Kombinationen aus auslösenden Ereignissen und Datenparametern in der Form von Datenkanälen. Anwender können bis zu 20 Datenkanäle erzeugen und jeder einzelne Kanal kann einen oder mehrere Parameter enthalten. Für jeden Kanal wird ein auslösendes Ereignis ausgewählt und es sind bis zu 50 identische oder kanalweise unterschiedliche Datenparameter zulässig (das M200E hat ungefähr 25). Jeder Datenkanal hat verschiedene, die Kanalstruktur definierende Eigenschaften (Tab. 6-20).

| Eigenschaft                                       | <b>Beschreibung</b>                                                                                                    | Vorein-<br>stellung | Einstellbereich                                                                                                    |
|---------------------------------------------------|----------------------------------------------------------------------------------------------------|---------------------|----------------------------------------------------------------------------------------------------|
| <b>NAME</b>                                       | Die Bezeichnung des Datenkanals.                                                                                                    | "NONE"              | Auf der Geräte-<br>vorderseite werden<br>bis zu 6 Buch-<br>staben und Zahlen<br>angezeigt (mehr<br>bei der Nutzung<br>von APICOM). |
| <b>TRIGGFRING</b><br><b>EVENT</b>                 | Das Ereignis, dass diesen Datenkanal zum<br>Messen und Speichern seiner Datenpara-<br>meter veranlasst. Im Anhang A-5 finden Sie<br>eine Liste der verfügbaren auslösenden<br>Ereignisse. | <b>ATIMFR</b>       | Jedes zugelassene<br>Ereignis.                                                                                                    |
| <b>NUMBER AND</b><br>LIST OF<br><b>PARAMETERS</b> | Eine anwenderkonfigurierbare, in jedem<br>verfügbaren Kanal aufzeichenbare Datenart-<br>liste. Im Anhang A-5 finden Sie eine Liste<br>der verfügbaren Parameter.                          | <b>PMTDET</b>       | Jede verfügbare<br>Konzentration,<br>Temperatur, pneu-<br>matischer oder<br>diagnostischer<br>Parameter.                           |
| <b>STARTING DATE</b>                              | $01 - JAN - 0.3$<br>Das Datum, an dem der Kanal die Daten-<br>aufzeichnung startet.                                                                                                    |                     | Jedes Datum der<br>Vergangenheit<br>oder Zukunft.                                                                                  |
| SAMPLE PERIOD                                     | Die Zeit zwischen jedem Datenpunkt, der in<br>einem Mittelwert gemittelt wird und zu                                                                                                    | 000:01:00           | $000:00:01$ bis<br>366:23:59                                                                                                    |

**Tab. 6-20: iDAS Datenkanaleigenschaften** 

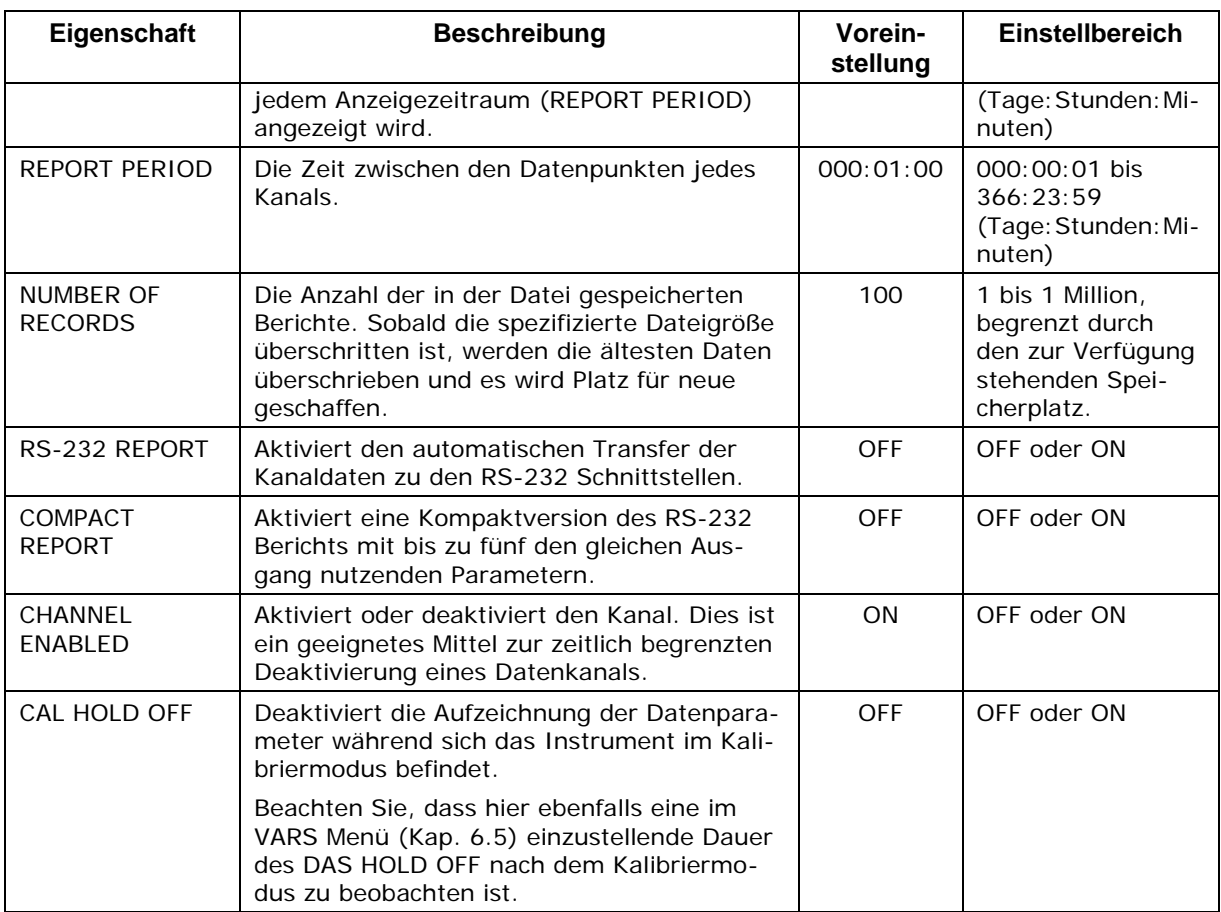

#### **6.10.1.2. Parameter des iDAS**

Datenparameter sind vom iDAS mess- und speicherbare Arten von Daten. Die Liste der verfügbaren Datenparameter ist für jedes T-API Analysatormodell unterschiedlich, die Daten sind festgelegt und nicht austauschbar. Anhang A-5 zeigt eine Übersicht von spezifischen Firmware Datenparametern für das M200E. Die gebräuchlichsten Parameter sind Konzentrationen der gemessenen Gase (NO<sub>x</sub>, NO und NO<sub>2</sub>), Temperaturen der beheizten Bereiche (NO2 Konverter, Reaktionskammer, Gehäusetemperatur…), Drücke und Durchflüsse des pneumatischen Untersystems und sowohl andere Diagnosemessungen als auch die Kalibrierdaten (Slope und Offset) für jedes Gas.

Die meisten Datenparameter haben ihnen zugeordnete Einheiten wie mV, ppb, cm<sup>3</sup>/min, etc., allerdings haben manche Parameter auch keine. Die einzig veränderbaren Einheiten sind die in Relation zu den **SETUP-RANGE** Einstellungen stehenden Konzentrationsanzeigen. Beachten Sie, dass das iDAS nicht jedem Konzentrationswert nachgeht und dass die iDAS Dateien bei Änderung der Einheit während der Datenerfassung Konzentrationen in verschiedenen Einheiten enthalten können.

Jeder Datenparameter verfügt über die Datenaufzeichnung definierende, anwenderkonfigurierbare Funktionen (Tab. 6-21).

| <b>Funktion</b>    | <b>Bedeutung</b>                                                                                                    |
|--------------------|----------------------------------------------------------------------------------------------------|
| <b>PARAMETER</b>   | Instrumentenspezifische Parameterbezeichnung.                                                                                                    |
| <b>SAMPLE MODE</b> | INST: Aufzeichnung der momentanen Anzeige.                                                                                                    |
|                    | AVG: Aufzeichnung des Mittelwertes während des Anzeigeintervalls.                                                                                                    |
|                    | MIN: Aufzeichnung des momentanen Minimalwertes während des Anzeige-<br>intervalls.                                                                                                    |
|                    | MAX: Aufzeichnung des momentanen Maximalwertes während des Anzeige-<br>intervalls.                                                                                                    |
| <b>PRECISION</b>   | Dezimalgenauigkeit des Parameterwertes (0-4).                                                                                                    |
| STORE NUM. SAMPLES | OFF: Speichert nur den Mittelwert (voreingestellt).<br>ON: Speichert den Mittelwert und die Anzahl der Proben in jedem Mittelwert<br>eines Parameters. Diese Eigenschaft ist nur im AVG Sample Modus sinnvoll.<br>Beachten Sie, dass die Anzahl der Proben für jeden Parameter identisch ist<br>und nur für einen Parameter spezifiziert werden muss. |

**Tab. 6-21: iDAS Datenparameterfunktionen** 

Anwender können pro Datenkanal bis zu 50 Parameter spezifizieren (das M200E hat ungefähr 30 Parameter). Die Anzahl der Parameter und Kanäle wird durch die Speicherkapazität des Analysators begrenzt.

### **6.10.1.3. Auslösende Ereignisse des iDAS**

Auslösende Ereignisse bestimmen wann und wie das iDAS eines beliebigen Datenkanals aufzeichnet. Auslösende Ereignisse sind Firmware-spezifisch und werden im Anhang A-5 extra aufgelistet. Die häufigsten auslösenden Ereignisse sind:

- ATIMER: Von einem automatischen Timer spezifizierte Probenahme in regelmäßigen Intervallen. Die meisten Trendinformationen werden normalerweise in solchen regelmäßigen Intervallen (momentan oder gemittelt) gespeichert.
- EXITZR, EXITSP, SLPCHG (exit zero, exit span, slope change): Probenahme am Ende von (unregelmäßig vorkommenden) Kalibrierungen oder bei verändertem Ansprechverhalten des Slope. Diese auslösenden Ereignisse erzeugen momentane Datenpunkte für die neuen Slope und Offset (Konzentrationsantwort) am Ende einer Kalibrierung. Null- und Slopewerte können zur Driftüberwachung des Ansprechverhaltens und zur Dokumentation des Kalibrierzeitpunktes des Instruments verwendet werden.
- WARNINGS: Einige gespeicherte Daten können beim Erscheinen von Warnmeldungen zur weiteren Fehlersuche nützlich sein.

# **6.10.2. Konfigurieren des iDAS**

#### **6.10.2.1. Voreingestellte iDAS Konfiguration des M200E**

Eine Anzahl voreingestellter Datenkanäle zur Speicherung der Stickoxidkonzentrationen, Kalibrier- und voraussagender Diagnosedaten ist in der Software des Analysators enthalten. Diese voreingestellten Kanäle sind in der Tab. 6-22 aufgeführt und folgendermaßen definiert:

**CONC:** Stundenmittelwerte der NO<sub>X</sub>, NO und NO<sub>2</sub> Konzentrationen und der NO<sub>X</sub> Stabilität (Standardabweichung). Diese Daten werden in einminütigen Intervallen aufgezeichnet und zu jeder vollen Stunde mit einem Zeit- und Datumsstempel gespeichert. Die Werte während der Kalibrierung der Kalibrierungs-Hold-Off-Periode sind in diesen Mittelwerten nicht enthalten. Voreingestellt werden die letzten 800 Stundenmittelwerte gespeichert, dies beinhaltet mehr als einen Monat kontinuierliche Datenerfassung. Dieser Kanal zeichnet zur statistischen Bewertung des Konzentrationsmittels ebenfalls die Anzahl der einminütigen Proben jedes Mittelwertes auf.

**CALDAT:** Zeichnet nach jeder Nullpunkt- oder Spankalibrierung (Auslösendes Ereignis: SLPCHG) Konzentration-, Slope- und Offsetwerte für NO<sub>x</sub> und NO auf. Die NO<sub>x</sub> Stabilität (zur Beurteilung ob der Kalibrierwert stabil war) wird ebenso wie die Konverterefffizienz (als Trendbezug) gespeichert. Dieser Datenkanal speichert Daten der letzten 200 Kalibrierungen und kann zur Dokumentation der Analysatorkalibrierung und zum Erkennen von Slope- und Offsettrends (Ansprechverhalten des Instruments) benutzt werden. Wie bei allen Datenkanälen, wird für jeden aufgezeichneten Datenpunkt ein Datums- und Zeitstempel vergeben.

**CALCHECK:** Dieser Kanal zeichnet die Konzentrationen und die Stabilität nach jeder beendeten (ausgelöst durch das Verlassen eines beliebigen Kalibriermenüs) Nullpunkt- und *Spanüberprüfung* (nicht Kalibrierung) auf. Die Daten dieses Kanals ermöglichen dem Anwender die Qualität von Nullpunkt- und Spanansprechverhalten über einen längeren Zeitraum zu verfolgen und die Qualität von Nullluft und Spangasen sowie des Rauschverhaltens des Analysators zu bewerten. STABIL dokumentiert ob das Ansprechverhalten des Analysators bei der Kalibrierüberprüfung stabil war. Die letzten 200 Datenpunkte werden beibehalten.

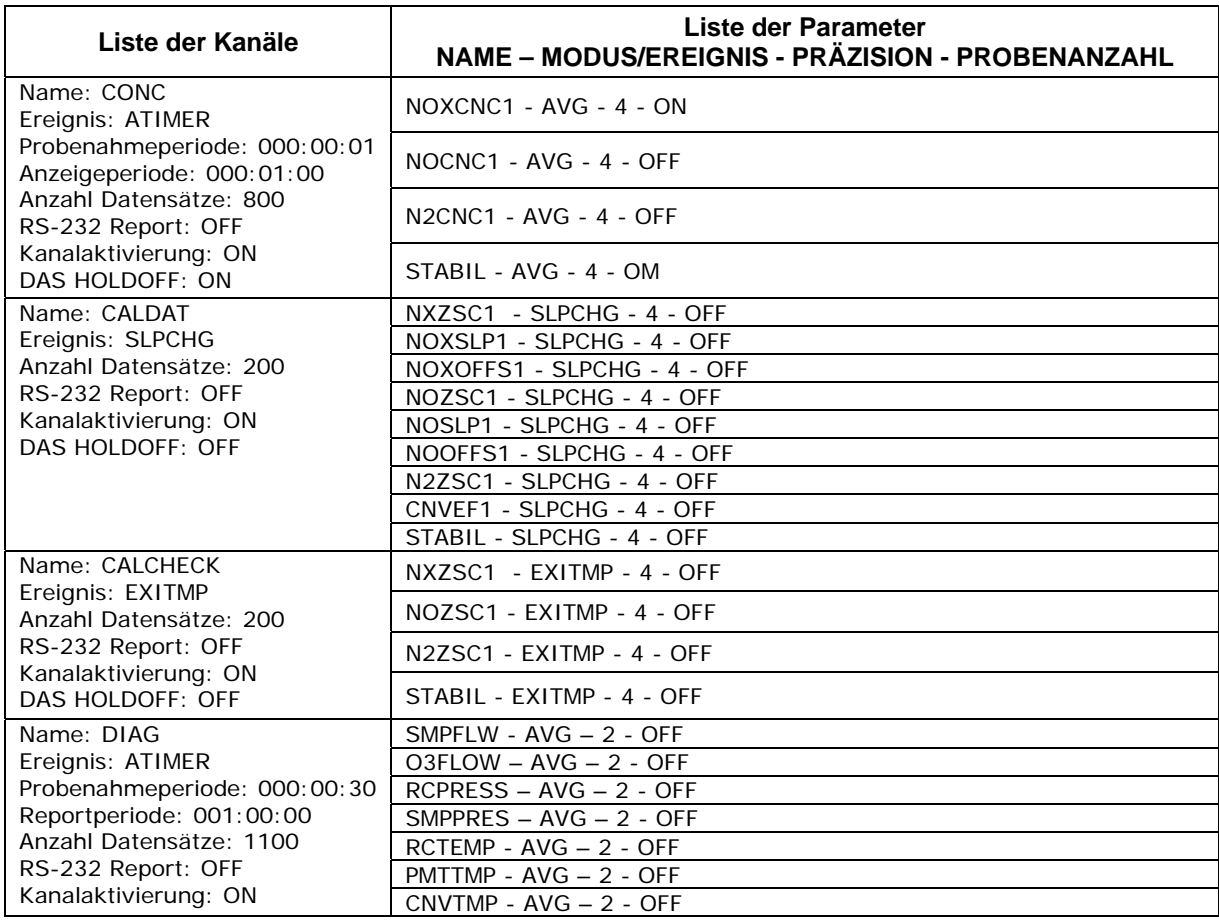

#### **Tab. 6-22: Voreingestellte iDAS Konfiguration, Revision C.7.**

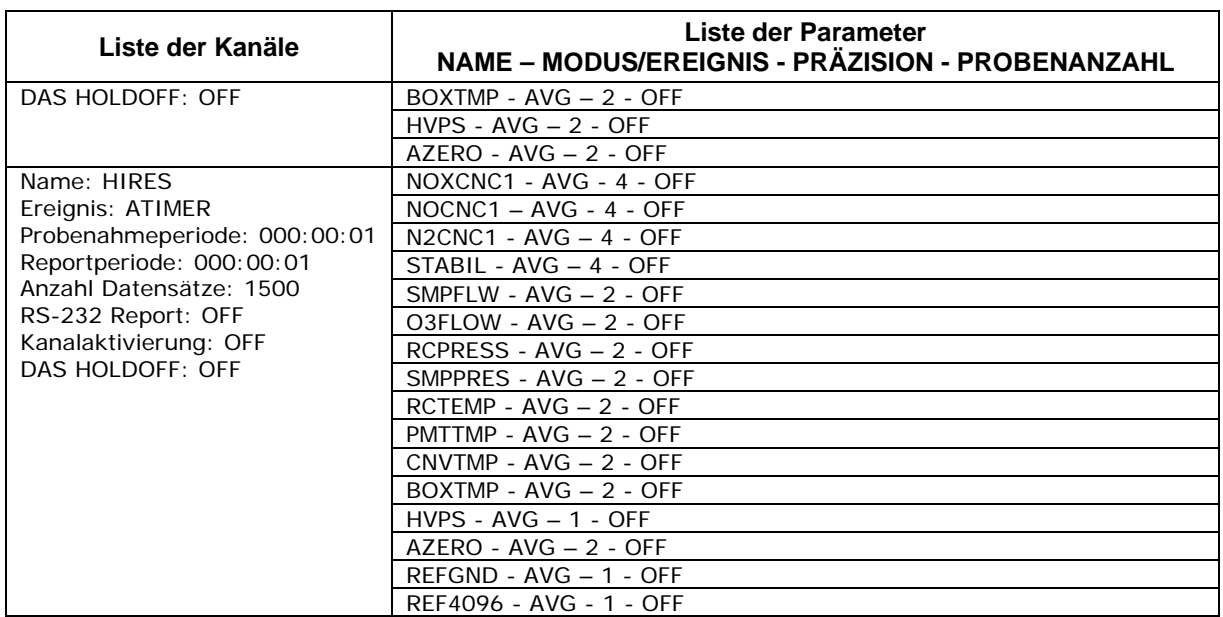

**DIAG:** Tagesmittelwerte von Temperaturbereichen, Durchfluss- und Druckdaten ebenso wie einige andere Diagnoseparameter (HVPS, AZERO). Diese Daten dienen der in Kap. 11 beschriebenen voraussagenden Diagnose und Wartung. Die letzten 1100 Tagesmittelwerte werden gespeichert und decken mehr als vier Jahre Analysatorbetrieb ab, was dem Großteil der Lebenszeit des Instruments entspricht. Werden diese Dateien zur Datenanalyse benötigt, kann dieser Kanal zum Erhalt von Stundenmittelwerten, die wiederum mit den CONC Daten synchronisiert werden können, leicht kopiert werden (z.B. mit Hilfe von APICOM).

**HIRES:** Einminütige, momentane Daten aller im M200E verfügbaren und aktuell benutzten Parameter. Werkseitig ist dieser Kanal deaktiviert, kann aber zur Fehlersuche oder falls die Anwendung eine hohe Datenauflösung benötigt, eingeschaltet werden. Auf diese Art und Weise können sowohl Kurzzeittrends als auch Signalrauschen erkannt und dokumentiert werden. Die Werte während der Kalibrierung und der Hold-Off-Periode sind in diesen Mittelwerten ebenfalls enthalten. Voreingestellt werden die letzten 1500 Datenpunkte gespeichert, dies entspricht etwas mehr als einem Tag kontinuierlicher Datenerfassung.

Bitte beachten Sie, dass alle gespeicherten Daten gelöscht werden, falls die Disk-On-Chip, das CPU Board oder die Konfiguration des Analysators ersetzt oder resettet werden.

Teledyne-API empfiehlt das Herunterladen und Speichern der CONC, CALDAT und ENGDAT Daten zur permanenten Dokumentation und zukünftigen Datenanalyse einmal pro Monat durchzuführen. Mit Hilfe des ferngesteuerten APICOM Überwachungsprogramms können die Daten auf einfache Art und Weise heruntergeladen, graphisch dargestellt und gespeichert werden. Eine Übersicht über die Kanaleigenschaften, die auslösenden Ereignisse und die Parameter der voreingestellten Kanäle finden Sie in Tab. 6-22.

Die voreingestellten Datenkanäle können so wie sind benutzt, oder über die Gerätevorderseite beziehungsweise APICOM entsprechend einer bestimmten Anwendung spezifiziert werden. Auf der T-API Webseite finden Sie diese Voreinstellung und andere iDAS Scripts zum unentgeltlichen Herunterladen. Wir empfehlen, vor jeder Änderung eine Sicherungskopie der iDAS Konfiguraion und ihrer Daten durchzuführen.

Anhang A-5 listet die Firmware-spezifische iDAS Konfiguration im Textformat auf. Diese Textdatei kann entweder in APICOM geladen, dann modifiziert und als Upload im Instrument installiert, oder kopiert und in ein Terminalprogramm eingefügt und dann zum Analysator gesendet werden.

**WARNUNG Das Senden einer iDAS Konfiguration durch die COM Schnittstellen zum Analysator ersetzt die bestehende Konfiguration und löscht alle gespeicherten Daten. Führen Sie vor dem Upload neuer Einstellungen eine Datensicherung der bereits vorhandenen Daten und der iDAS Konfiguration durch.** 

#### **6.10.2.2. Betrachten der iDAS Daten und Einstellungen**

Die iDAS Daten und Einstellungen können auf der Gerätevorderseite über folgende Tastensequenz betrachtet werden.

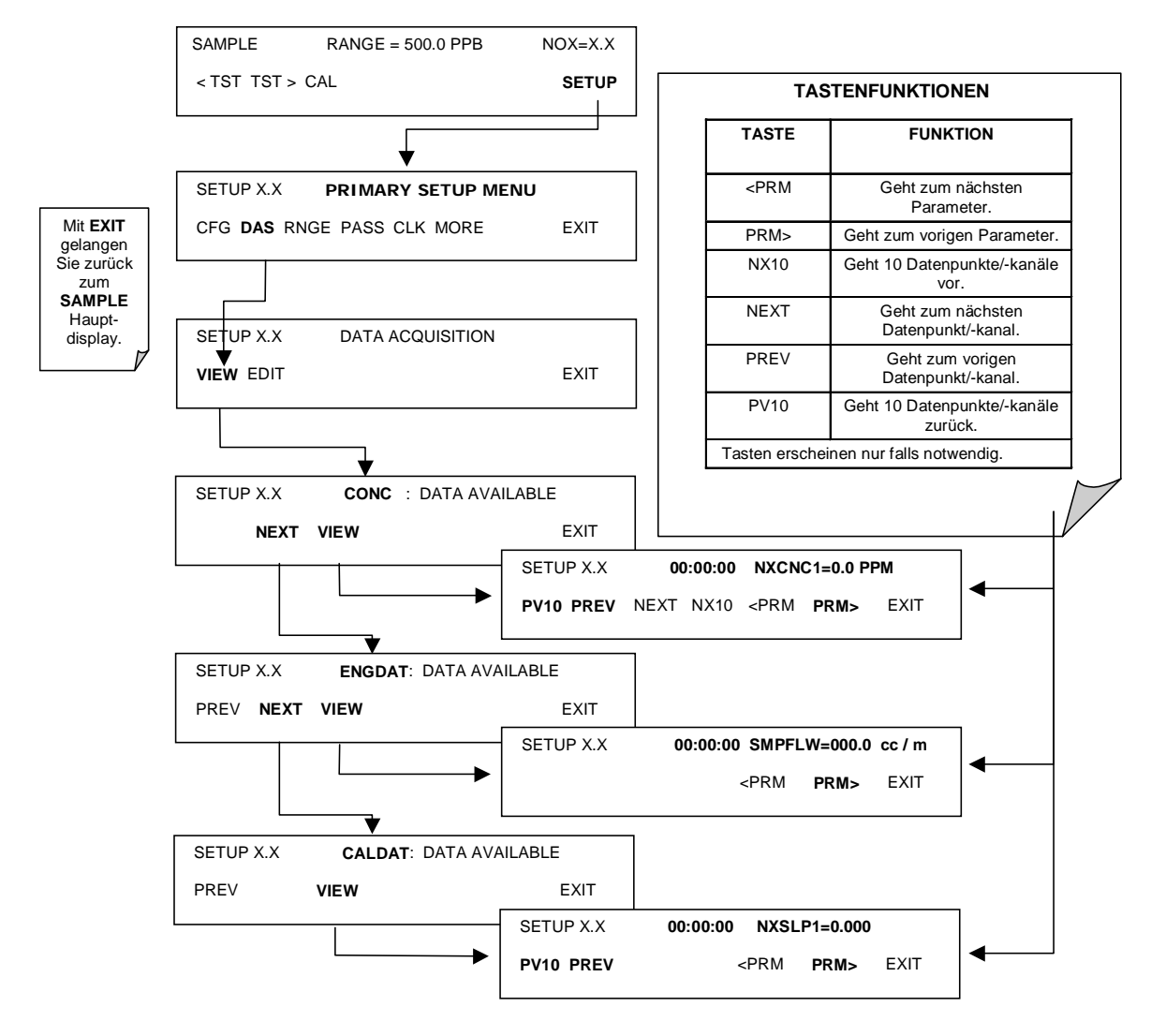

### **6.10.2.3. Editieren der iDAS Datenkanäle**

Die iDAS Konfiguration ist am einfachsten unter Verwendung des ferngesteuerten APICOM Überwachungsprogramms. Drücken Sie zum Editieren folgende Tasten auf der Gerätevorderseite.

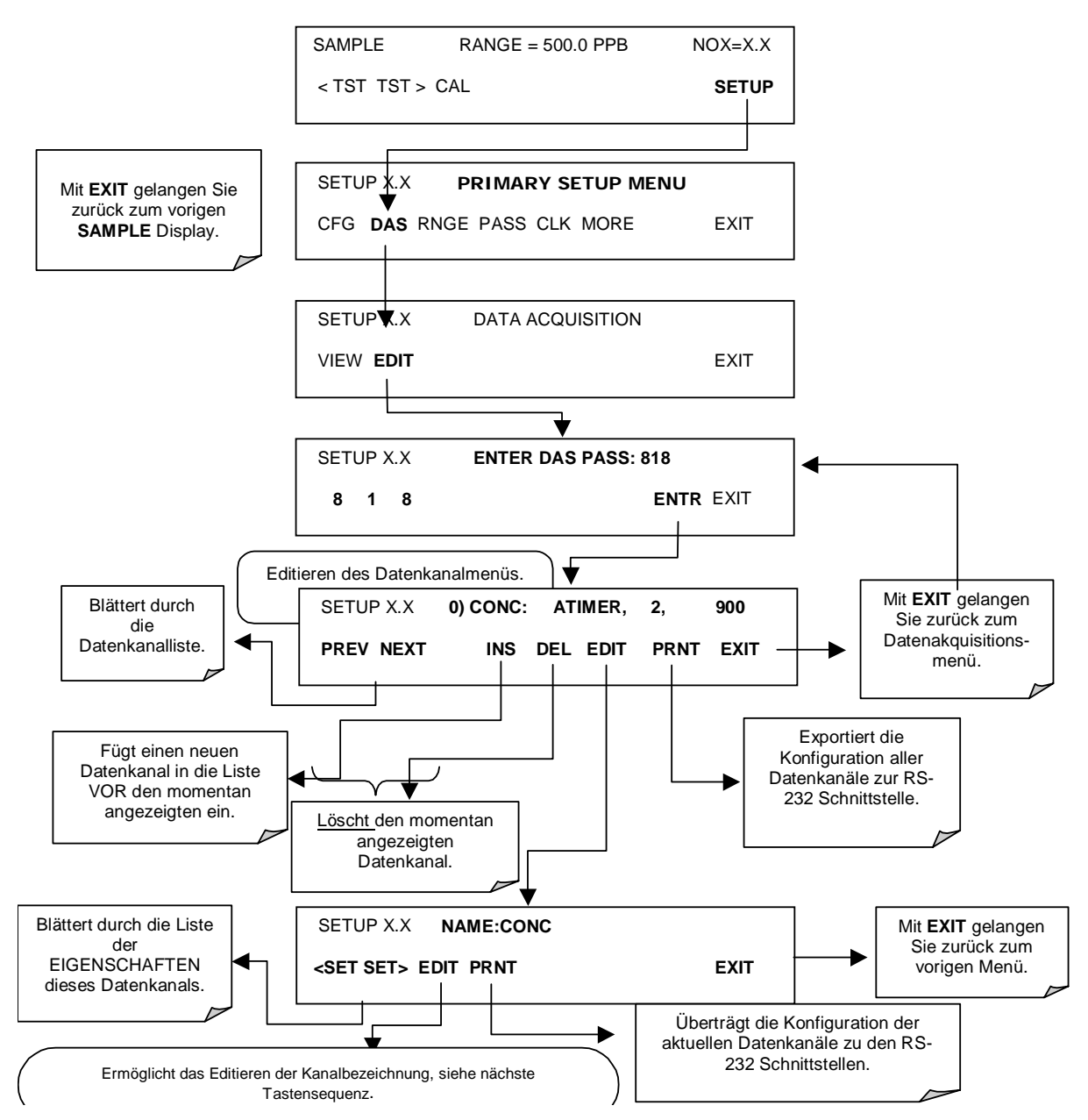

Beim Editieren der Datenkanäle zeigt die oberste Zeile einige der Konfigurationsparameter an, zum Beispiel steht die Displayzeile:

0) CONC: ATIMER, 4, 800

für die folgende Konfiguration:

Kanalnr.: 0 NAME: CONC AUSLÖSENDES EREIGNIS: ATIMER PARAMETER: In diesem Kanal befinden sich vier Parameter. EREIGNIS: Dieser Kanal ist zur Aufzeichnung von 800 Datenpunkten eingestellt.

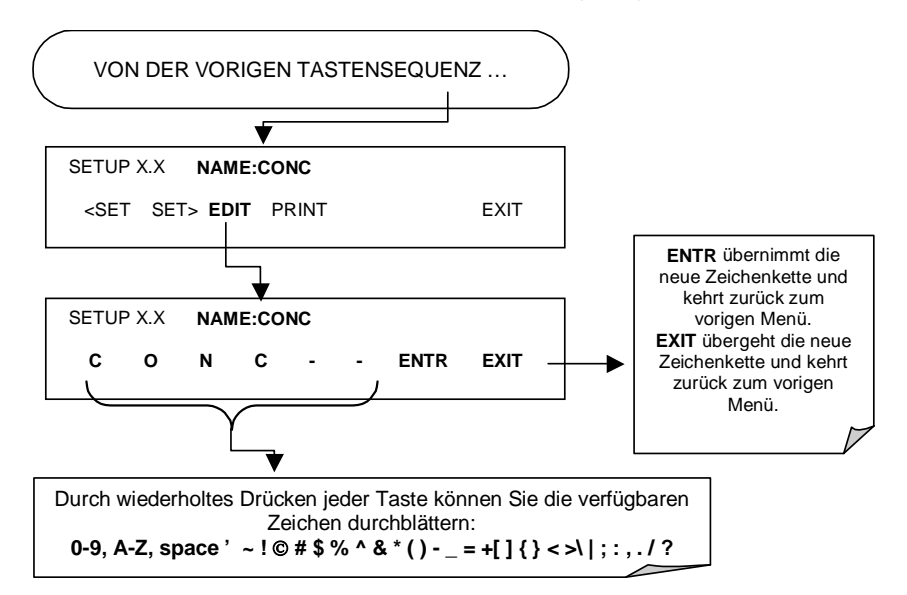

Drücken Sie zum Editieren einer Datenkanalbezeichnung folgende Tasten:

#### **6.10.2.4. Auslösende Ereignisse**

Drücken Sie zum Editieren der mit einem bestimmten Datenkanal verbundenen Liste der Datenparameter folgende Tasten:

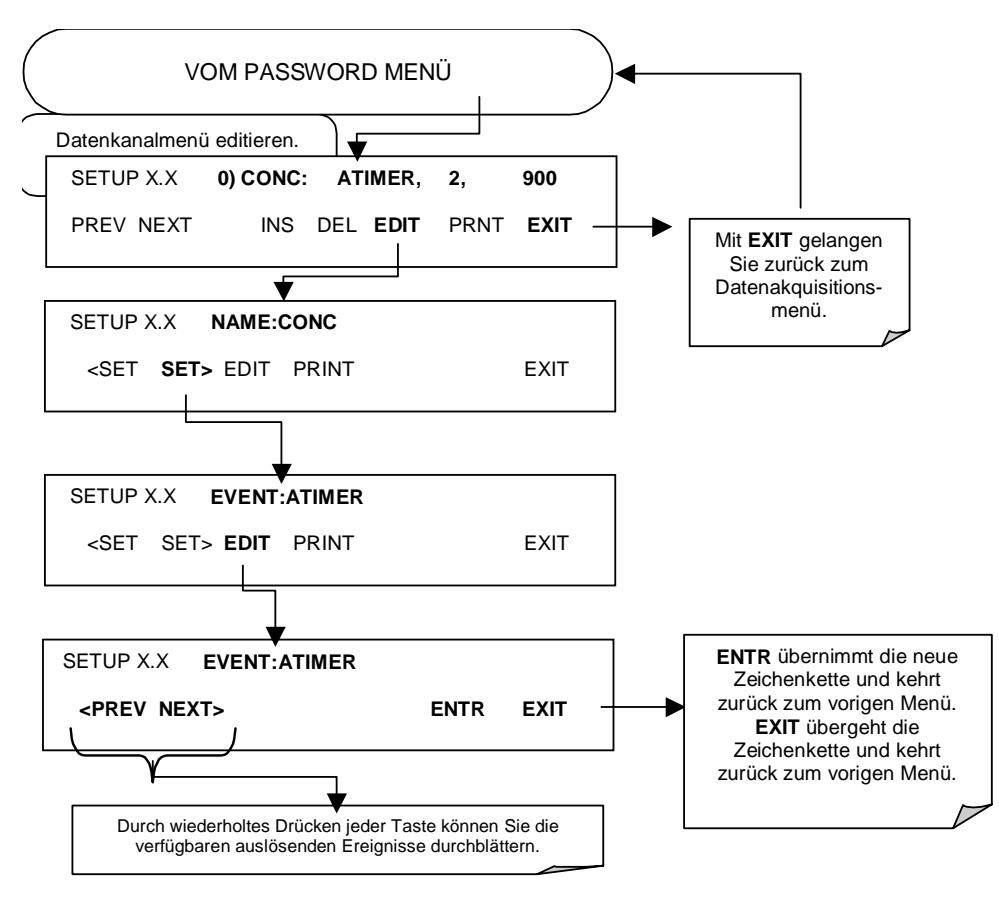

#### **6.10.2.5. Editieren der iDAS Parameter**

Die Datenkanäle können ohne Einfluss auf die anderen Datenkanäle individuell über die Gerätevorderseite editiert werden. Trotzdem sollten Sie beim Editieren (also beim Hinzufügen, Löschen oder Editieren der Parameter) eines Datenkanals beachten, dass dabei alle Daten des betreffenden Kanals verloren gehen, da das iDAS pro Kanal immer nur Daten eines Formats (Anzahl der Parameterspalten etc.) speichern kann. Des Weiteren kann ein ferngesteuerter Upload der iDAS Konfiguration nur als kompletter Satz von Kanälen durchgeführt werden. Ein ferngesteuertes Update des iDAS wird immer die aktuellen Kanäle und gespeicherten Daten löschen.

Drücken Sie zum Editieren, Hinzufügen oder Löschen eines Parameters SETUP-DAS-ENTR und dann:

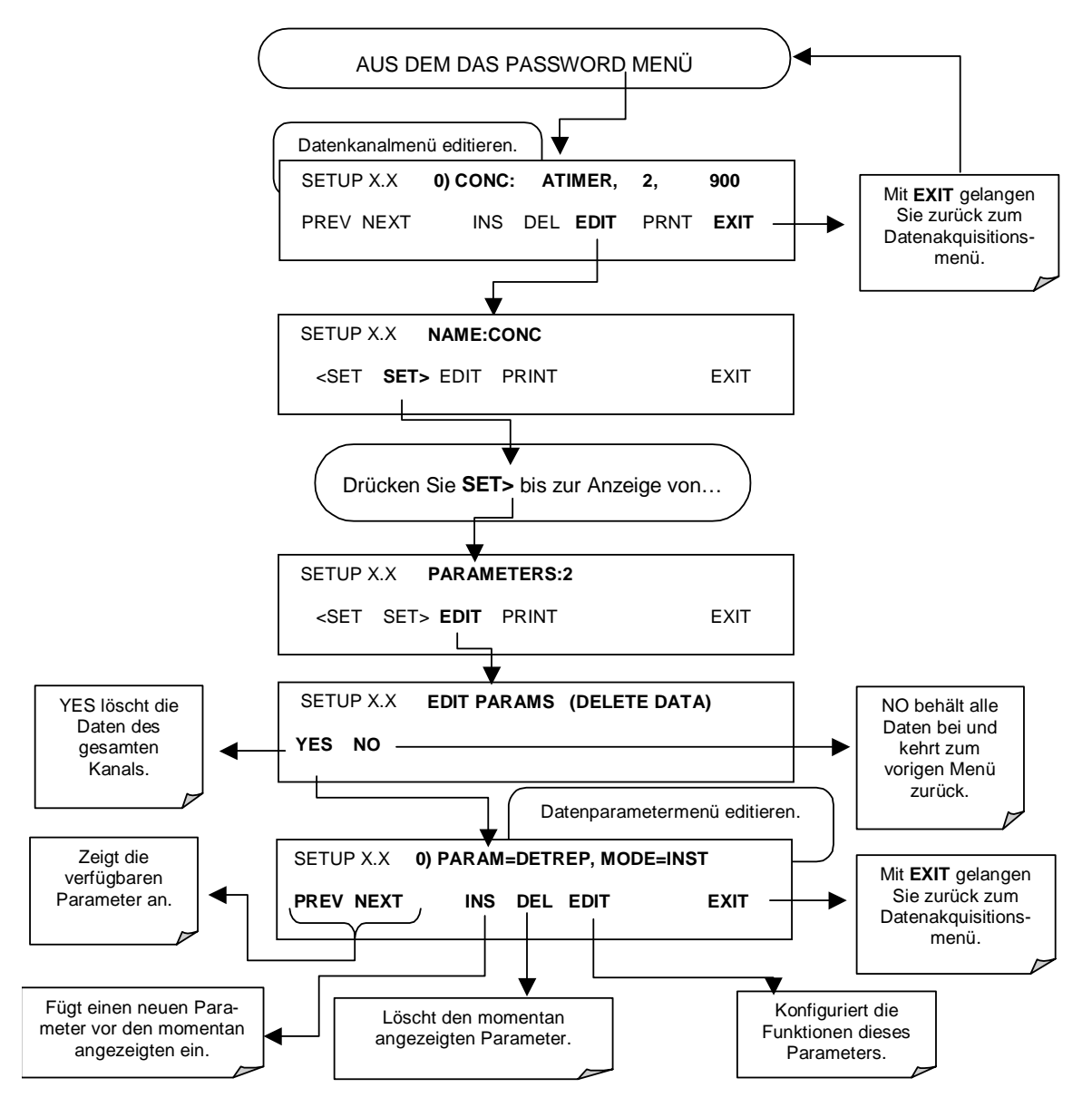

Drücken Sie zum Konfigurieren eines bestimmten Datenparameters:

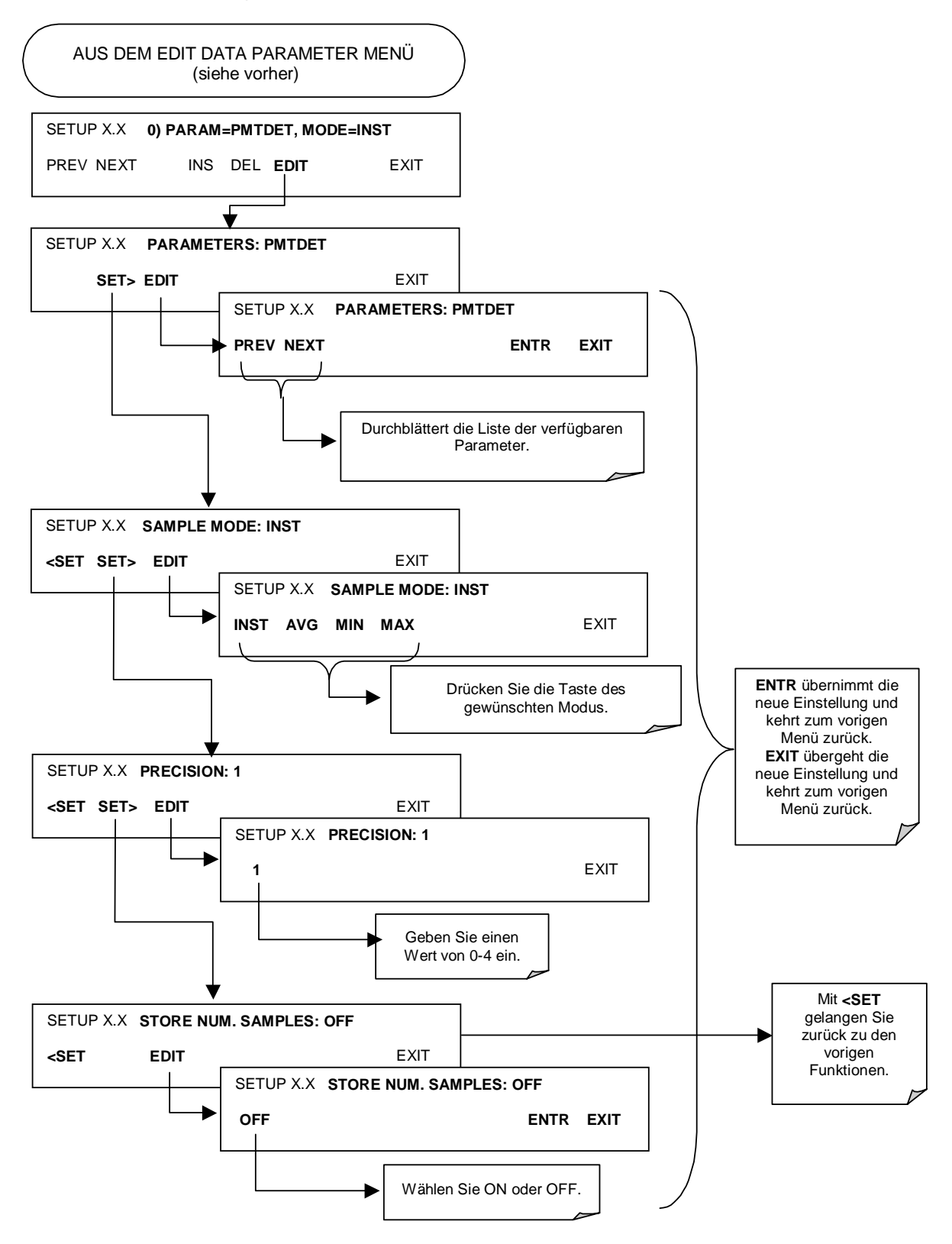

#### **6.10.2.6. Probenahme- und Berichtsperiode**

Das iDAS bestimmt zwei grundlegende Zeitperioden, die **SAMPLE PERIOD**, dies ist das Zeitintervall in dem die Probenahme stattfindet, also Daten gesammelt werden (in einem leichtflüchtigen Speicher, keine permanente Aufzeichnung), und die **REPORT PERIOD**, das Zeitintervall in dem Daten permanent im Disk-On-Chip Speicher abgelegt und zu den Schnittstellen übermittelt werden.

Die **REPORT PERIOD** wird normalerweise als Zeitperiode zwischen zwei permanent gespeicherten Datenpunkten benutzt. Die auf eine Minute voreingestellte **SAMPLE PERIOD** bestimmt die Datenaufzeichnungsfrequenz, d.h. wie oft das iDAS einen Parameter zur weiteren Verarbeitung und Mittelung in einem (flüchtigen) Datenfeld aufzeichnet und speichert. In Verbindung mit der **REPORT PERIOD** bestimmt die **SAMPLE PERIOD** die Anzahl der Datenpunkte jedes Mittelwertes.

Wenn beispielsweise der  $NO<sub>x</sub>$  Konzentrationsparameter mit einer auf eine Minute voreingestellte **SAMPLE PERIOD** konfiguriert und die **REPORT PERIOD** auf eine Stunde eingestellt ist, sind die daraus resultierenden Daten aus N=60 Datenpunkten gebildete arithmetische Stundenmittelwerte. Hold Off- und Kalibrierprozeduren ebenso wie Stromunterbrechungen während dieser einen Stunde, verringern die Anzahl der Werte für diesen Mittelwert. Die Anzahl Datensätze für jeden Mittelwert eines beliebigen Parameters innerhalb eines Datenkanals können zur statistischen Analyse gespeichert werden.

Das Konfigurieren der **SAMPLE PERIOD** und der **REPORT PERIOD** für den gleichen Wert, zum Beispiel für eine Stunde, führt zu einem Momentanwert einmal pro Stunde. Dieser Wert wäre der gleiche wie der für einen Momentandatentyp (**INST**) konfigurierte Wert statt eines stündlichen Wertes des Typs **AVG**.

**SAMPLE PERIOD** und **REPORT PERIOD** werden vom Anfang bis zum Ende des jeweiligen Zeitintervalls definiert. Eine einminütige Periode beginnt und endet mit der vollen Minutenanzeige der Analysatoruhr, eine stündliche Periode mit der vollen Stundenanzeige und so weiter, selbst wenn die iDAS Datenaufzeichnung mitten in einer dieser Perioden gestartet wurde. Ein einminütiger Datenpunkt, welches die niedrigste Einstellung jeder Periode darstellt, ist immer ein momentaner Wert, selbst wenn er als **AVG** Ereignis konfiguriert wurde (obwohl dieser Datenpunkt intern alle 30 Millisekunden der analogen Datenanzeige gemittelt wird).

#### **Hinweis zur Mittelwertbildung bei ausgeschaltetem Gerät:**

Das iDAS kann Parameter über sehr lange Zeitintervalle mitteln (**REPORT PERIOD** bis zu 366 Tage). Wird das Gerät während der Mittelwertbildung und vor der permanenten Speicherung dieses Wertes ausgeschaltet, sind die bis dahin gesammelten Proben für diese **REPORT PERIOD** verloren. Falls das Instrument andererseits während eines Mittelungsintervalls eingeschaltet wird, mittelt das iDAS die Proben ab diesem Zeitpunkt (oder nach der Hold Off Periode) bis zum festgelegten Ende der **REPORT PERIOD** wenn der Datenpunkt permanent espeichert wird.

Drücken Sie zur Bestimmung der **SAMPLE** oder **REPORT PERIOD** SETUP-DAS-EDIT-ENTR und folgende Tasten:

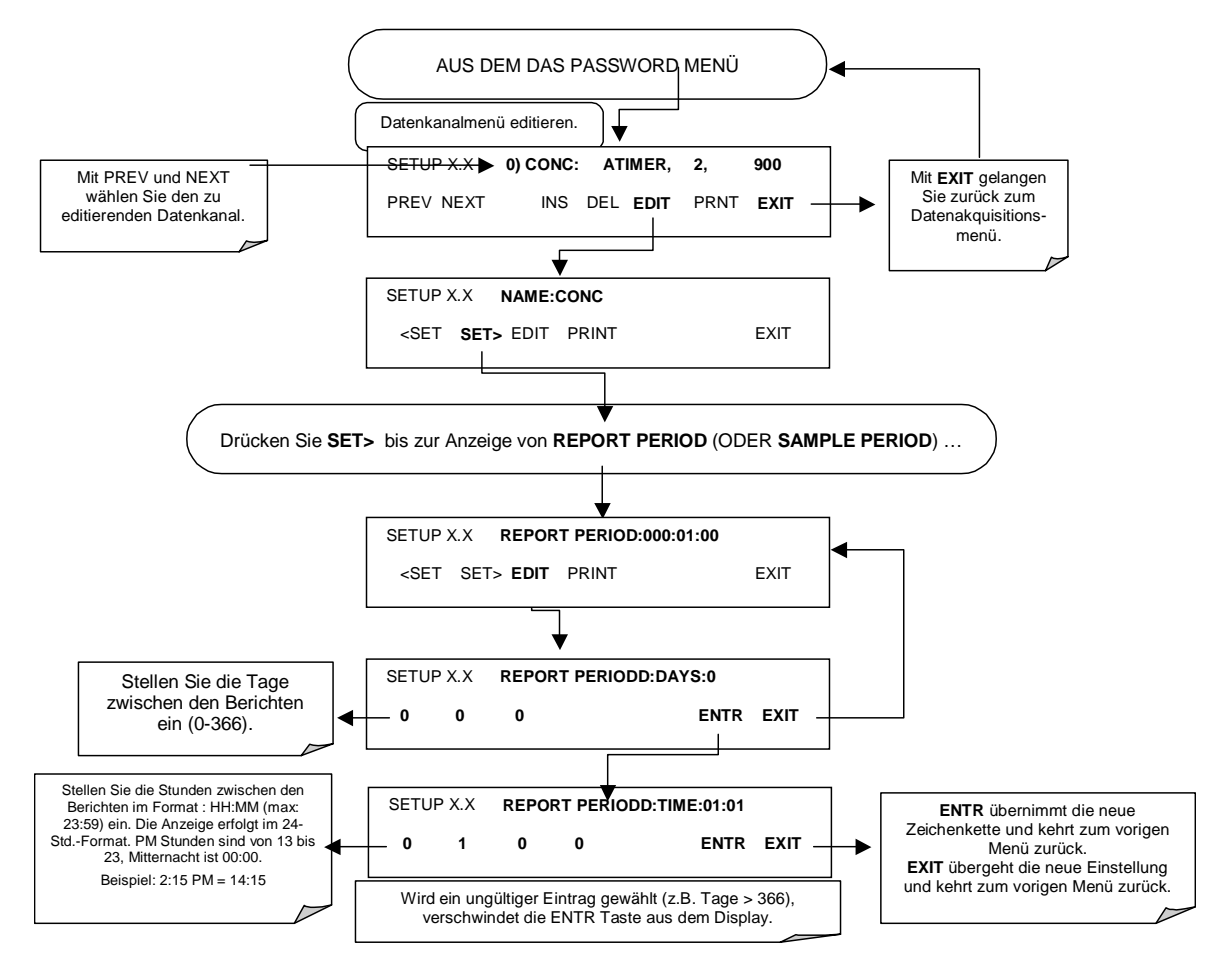

## **6.10.2.7. Anzahl der Datensätze**

Die Anzahl der Datensätze im M200E ist auf einen Wert von einer Million Datenpunkte in allen Kanälen begrenzt (ein Megabyte auf dem Disk-On-Chip). Trotzdem ist die tatsächliche Anzahl Datensätze ebenfalls durch die gesamte Anzahl von Parametern, Kanälen und anderer Einstellungen der iDAS Konfiguration begrenzt. Jeder zusätzliche Datenkanal, Parameter, Probeneinstellungen etc., verringern die maximal mögliche Menge an Datenpunkten. Im Allgemeinen wird die maximale Datenkapazität zwischen allen Kanälen (Max.: 20) und Parametern (Max.: 50 pro Kanal) aufgeteilt.

Das iDAS überprüft den zur Verfügung stehenden Datenplatz und hält den Anwender davon ab, zu viele Datensätze zu einem bestimmten Punkt zu definieren. Falls zum Beispiel der iDAS Speicher 375 weitere Datensätze aufnehmen kann, wird die ENTR Taste bei einer versuchten Spezifizierung von mehr als dieser Zahl verschwinden. Diese Speicherplatzüberprüfung kann möglicherweise auch zum Scheitern eines versuchten Uploads der iDAS Konfiguration mit APICOM oder einem Terminalprogramm führen, falls die kombinierte Anzahl Datensätze überschritten würde. In diesem Fall wird entweder eine Überprüfung der maximal zulässigen Zahl von Datensätzen über die Gerätevorderseite, oder die Trial-und-Error-Methode für den Entwurf des iDAS Skriptes beziehungsweise eine Berechnung der Datensätze in Anlehnung an die DAS oder APICOM Handbücher empfohlen. Drücken Sie zur Einstellung der Anzahl der Datensätze für jeden Kanal SETUP-DAS-EDIT-ENTR und folgende Tasten.

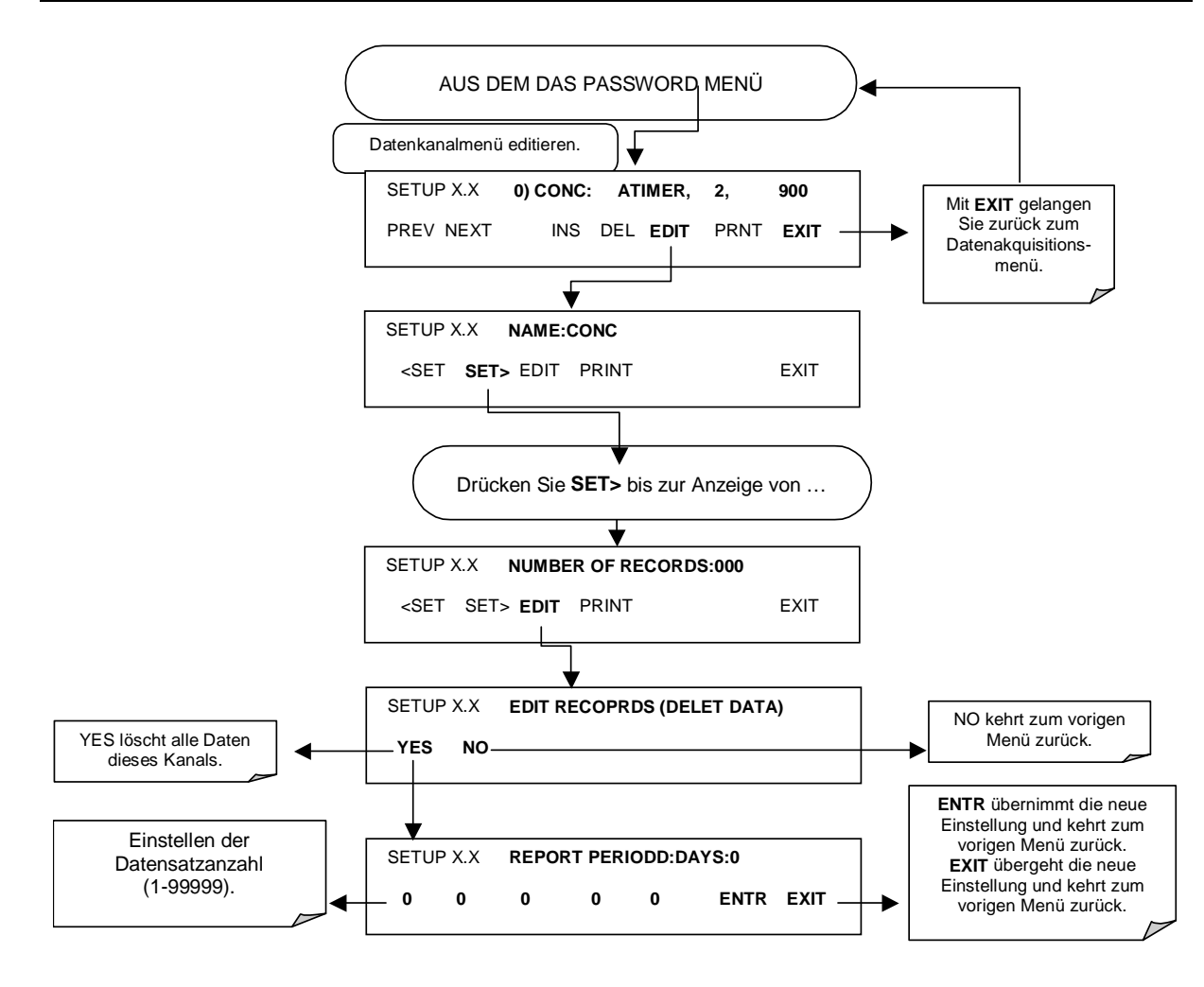

### **6.10.2.8. RS-232 Berichtsfunktion**

Das M200E iDAS kann den Schnittstellen automatisch Daten als Bericht übermitteln, wo sie dann mit einem Emulationsprogramm erfasst oder vom Anwender einfach nur betrachtet werden können.

Drücken Sie zur automatischen Berichtsübermittlung an die COM Schnittstellen SETUP-DAS-ENTR und dann:

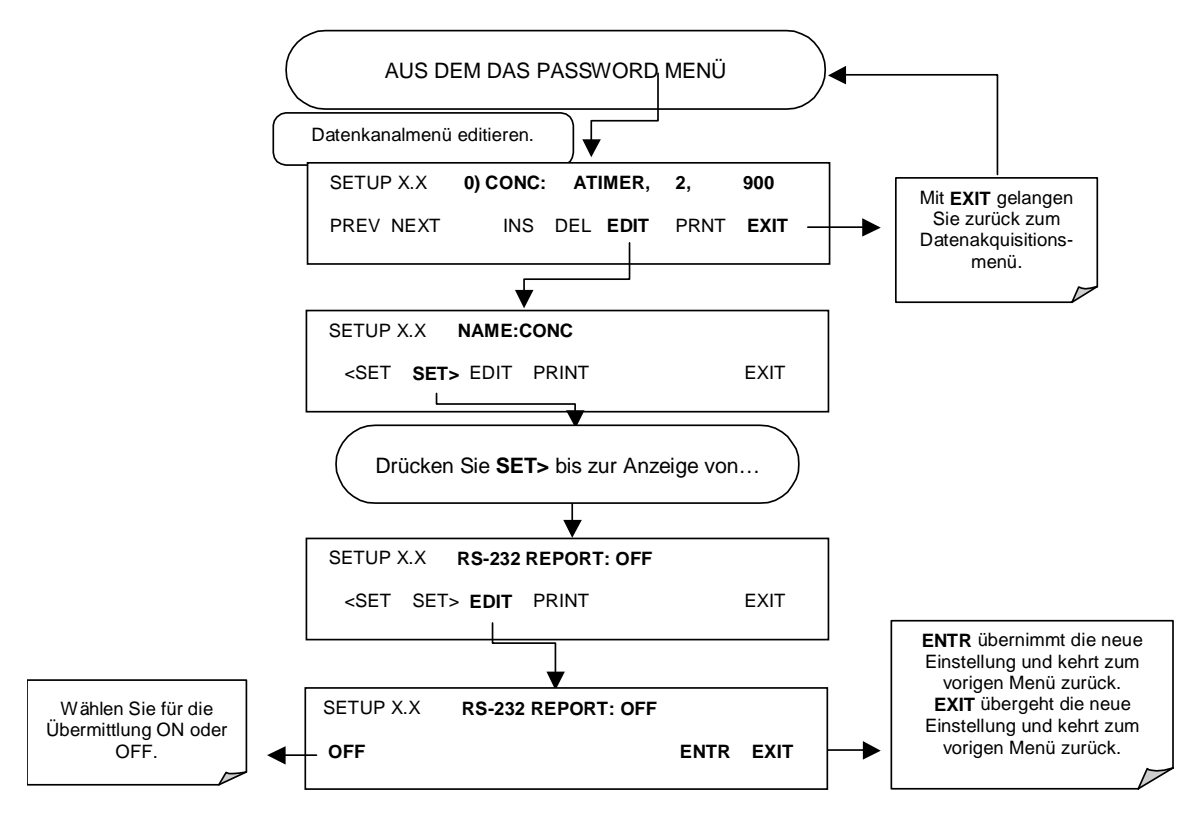

### **6.10.2.9. Kompaktbericht**

Falls aktiviert, vermeidet diese Option unnötige Zeilenumbrüche in allen RS-232 Berichten. Anstatt jeden Parameter eines Kanals in einer separaten Zeile zu protokollieren, werden hier bis zu fünf Parameter aufgeführt. Zum Beispiel würde der DIAG Kanal seine Aufzeichnungen in zwei (10 Parameter) statt 10 Zeilen protokollieren. Die individuellen Zeilen tragen den gleichen Zeitstempel und sind nach ihrer Reihenfolge gekennzeichnet.

#### **6.10.2.10. Startdatum**

Diese Option ermöglicht die Definition eines Startdatums für jeden einzelnen Kanal, falls der Anwender die Datenaufzeichnung nur zu einem bestimmten Zeitpunkt starten möchte. Liegt das **Starting Date** in der Vergangenheit, übergeht das iDAS diese Einstellung.

#### **6.10.2.11. Deaktivieren/Aktivieren der Datenkanäle**

Die Datenkanäle können vorübergehend deaktiviert werden, dies reduziert die Abnutzung der Disk-On-Chip durch Lesen/Beschreiben. Zum Beispiel ist der HIRES Kanal des M200E voreingestellt deaktiviert.

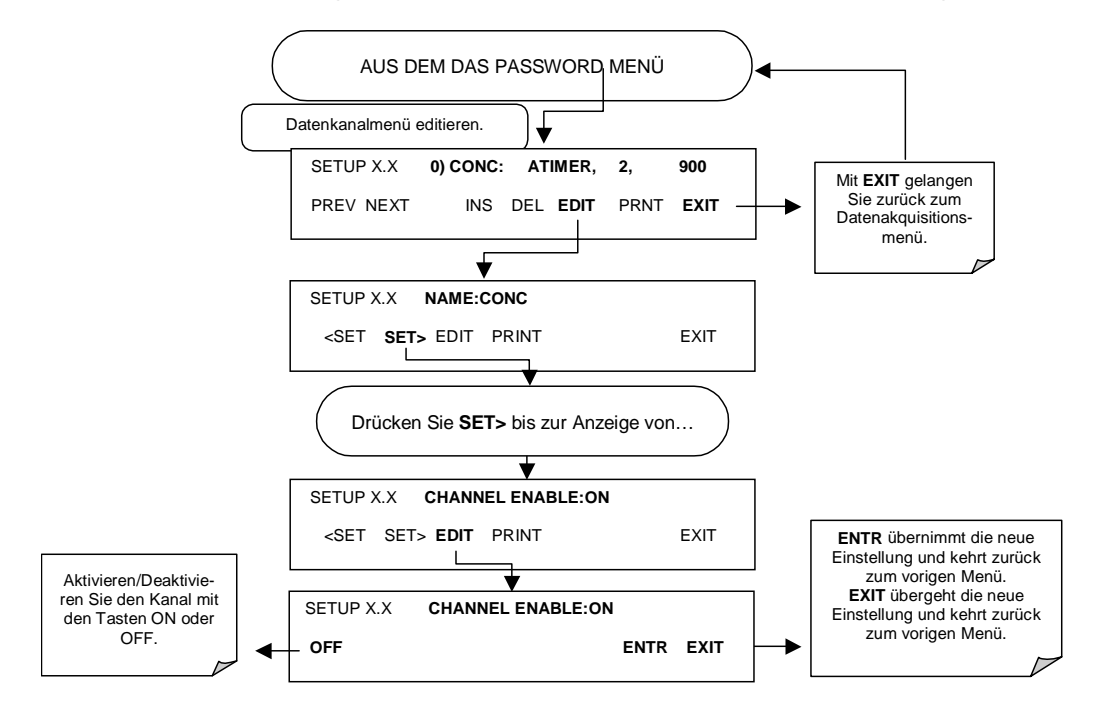

Drücken Sie zur Deaktivierung eines Datenkanals SETUP-DAS-ENTR und folgende Tasten:

#### **6.10.2.12. HOLDOFF Funktion**

Die iDAS HOLDOFF Funktion verhindert die Aufzeichnung von Daten während Kalibrierungen und einer im VARS Menü (Kap. 6.5) aktivierten und spezifizierten DAS\_HOLDOFF Periode. Drücken Sie zur Aktivierung oder Deaktivierung von HOLDOFF für einen beliebigen iDAS Kanal SETUP-DAS-ENTR und dann:

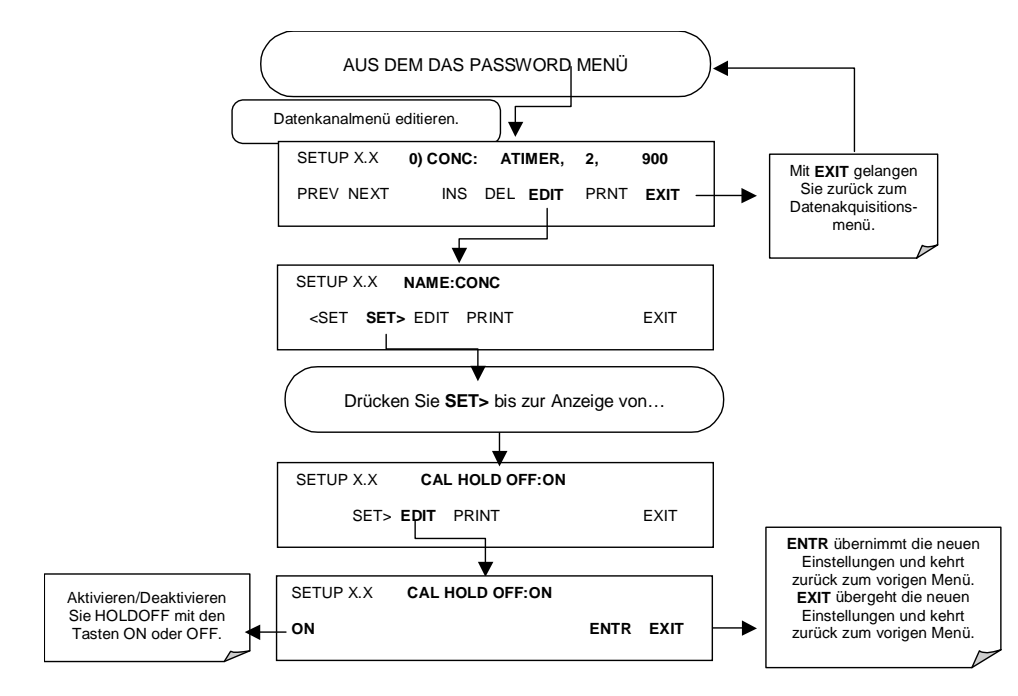

# **6.10.3. Ferngesteuerte iDAS Konfiguration**

Das im Kap. 6.9.10 beschriebene Editieren von Kanälen, Parametern und auslösenden Ereignissen lässt sich unter Zuhilfenahme der in Abb. 6-6 dargestellten graphischen Schnittstelle des ferngesteuerten Überwachungsprogramms APICOM sehr viel komfortabler in nur einem Schritt durchführen. Im nächsten Kapitel 6.11 finden Sie detaillierte Angaben zum Fernzugriff auf den Analysator M200E.

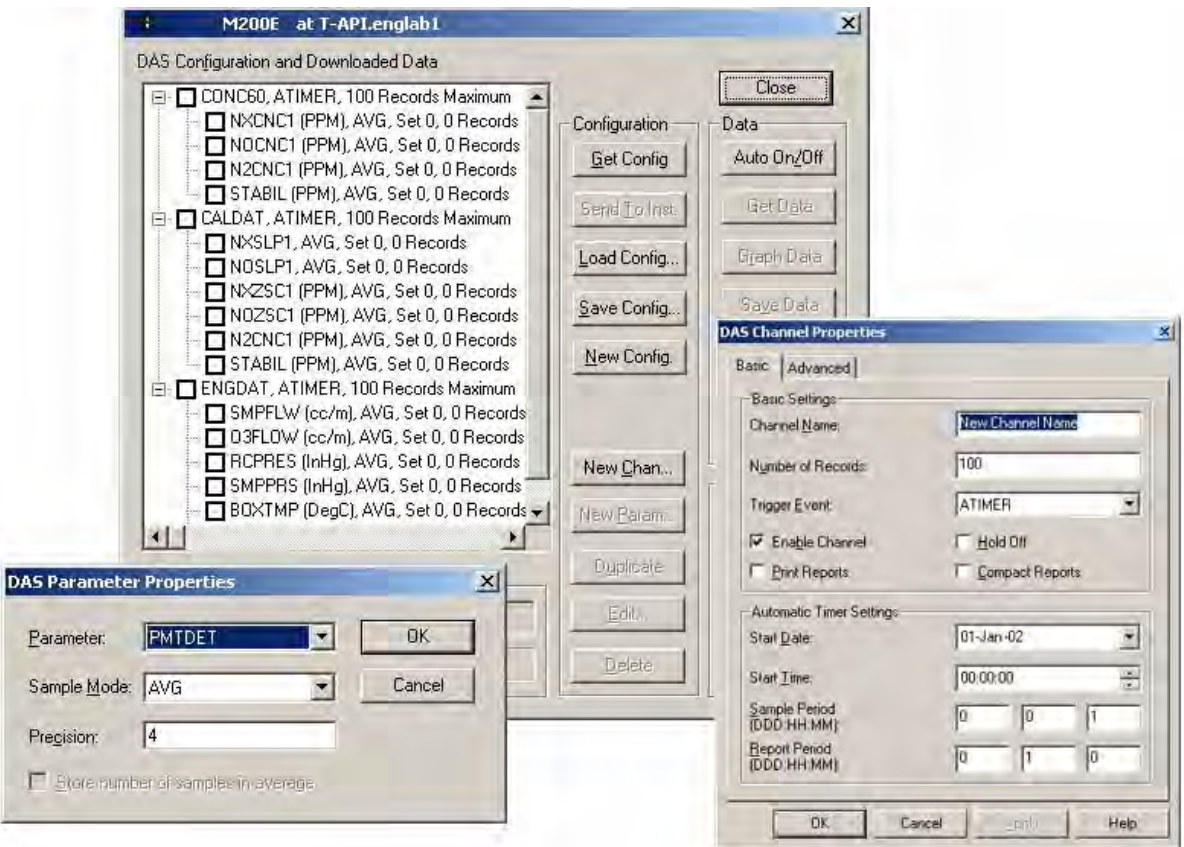

**Abb. 6-6: APICOM Graphische Schnittstelle zur Konfiguration des iDAS** 

Nachdem die iDAS Konfiguration editiert ist (was offline und ohne Unterbrechung der DAS Datenaufzeichnung geschehen kann), kann ein bequemer Upload in das Instrument erfolgen und zur späteren Betrachtung, Bearbeitung oder Dokumentation und Archivierung auf einem Rechner gespeichert werden. Im APICOM Handbuch finden Sie hierzu weitere Informationen. Das APICOM Handbuch T-API Teilenummer 039450000) befindet sich in der APICOM Installationsdatei, die unter http://www.teledyne-api.com/software/apicom/ heruntergeladen werden kann.

Obwohl T-API den Gebrauch von APICOM empfiehlt, kann das iDAS ebenso durch ein Terminal Emulationsprogramm wie HyperTerminal (Abb. 6-7) aufgerufen und konfiguriert werden. Dennoch müssen alle Konfigurationsbefehle in Anlehnung an eine strikte Syntax oder durch Einfügen aus einer offline editierten, und dann durch eine bestimmte Übertragungsprozedur geladenen Textdatei erzeugt werden.

| SETUP PROPERTIES FOR ENGDAT:                                                                                            |  |
|----------------------------------------------------------------------------------------------------|--|
| NAME:<br>ENGDAT<br>a roman<br>University<br>ATIMER<br>EVENT:                                                            |  |
| REPORT PERIOD:<br>000:00:02                                                                                             |  |
| NUMBER OF RECORDS: 2000                                                                                                 |  |
| RS-232 REPORT:<br>ON                                                                                                    |  |
| ON<br>CHANNEL ENABLED:                                                                                                  |  |
| CAL. HOLD OFF: OFF                                                                                                    |  |
| PARAMETERS:<br>14<br>PARAMETER=RCTEMP, MODE=AVG, PRECISION=4, STORE_SAMPLES=OFF                                         |  |
| PARAMETER=CNVTMP, MODE=AVG, PRECISION=4, STORE_SAMPLES=OFF                                                              |  |
| PARAMETER=PMTTMP, MODE=AVG, PRECISION=4, STORE_SAMPLES=OFF                                                              |  |
| PARAMETER=BOXTMP, MODE=AVG, PRECISION=4, STORE_SAMPLES=OFF                                                              |  |
| PARAMETER=03FLOW, MODE=AVG, PRECISION=4, STORE_SAMPLES=OFF                                                              |  |
| PARAMETER=SMPFLW, MODE=AVG, PRECISION=4, STORE_SAMPLES=OFF                                                              |  |
| PARAMETER=SMPPRS, MODE=AVG, PRECISION=4, STORE_SAMPLES=OFF                                                              |  |
| PARAMETER=RCPRES, MODE=AVG, PRECISION=4, STORE_SAMPLES=OFF<br>PARAMETER=AZERO, MODE=AVG, PRECISION=4, STORE_SAMPLES=OFF |  |
| PARAMETER=HVPS, MODE=AVG, PRECISION=4, STORE_SAMPLES=OFF                                                                |  |
| PARAMETER=PMTDET, MODE=AVG, PRECISION=4, STORE_SAMPLES=OFF                                                              |  |
| PARAMETER=RF4096, MODE=AVG, PRECISION=4, STORE_SAMPLES=OFF                                                              |  |
| PARAMETER=REFGND, MODE=AVG, PRECISION=4, STORE SAMPLES=OFF                                                              |  |

**Abb. 6-7: iDAS Konfiguration mittels eines Terminal Emulationsprogrammes** 

Beide Prozeduren werden am besten durch ein Download der voreingestellten iDAS Konfiguration, dem Vertrautwerden mit dessen Befehlsstruktur und Syntaxregeln und der Bearbeitung (offline) einer Kopie der Originaldatei gestartet, bevor ein Upload der neuen Konfiguration erfolgt.

#### **ACHTUNG**

**Während das Editieren, Hinzufügen und Löschen der iDAS Kanäle und Parameter eines Kanals über die Tastatur der Gerätevorderseite ohne Einfluss auf die anderen Kanäle erfolgen kann, löscht der Upload eines iDAS Konfigurationsskriptes über die Schnittstellen alle Daten, Parameter und Kanäle durch Ersetzen durch die neue iDAS Konfiguration. Daher sollten Sie vor jeder Änderung des iDAS die Daten und die ursprüngliche iDAS Konfiguration durch ein Download und eine Sicherungskopie sichern.** 

# **6.11. Ferngesteuerter Betrieb des Analysators**

### **6.11.1. Grundlegender Betrieb**

#### **6.11.1.1. Terminalbetriebsmodi**

Das Modell 200E kann über die seriellen Schnittstellen ferngesteuert konfiguriert, kalibriert und nach gespeicherten Daten gefragt werden. Da Terminals und Computer unterschiedliche Kommunikationsformen benutzen, unterstützt der Analysator zwei speziell hierfür entwickelte Kommunikationsmodi.

**Computer Mode** wird benutzt, wenn der Analysator mit einem ein bestimmtes Schnittstellenprogramm wie APICOM benutzenden Rechner verbunden ist. Weitere Informationen zu APICOM finden Sie später in diesem Kapitel oder auf der T-API Webseite http://www.teledyne-api.com/software/apicom/.

**Interactive Mode** wird mit Terminal Emulationsprogrammen wie HyperTerminal oder einem "nicht intelligenten" Computerterminal verwendet. Die in diesem Modus verwendeten Befehle finden Sie Tab. 6-23.

### **6.11.1.2. Hilfebefehle im Terminal Modus**

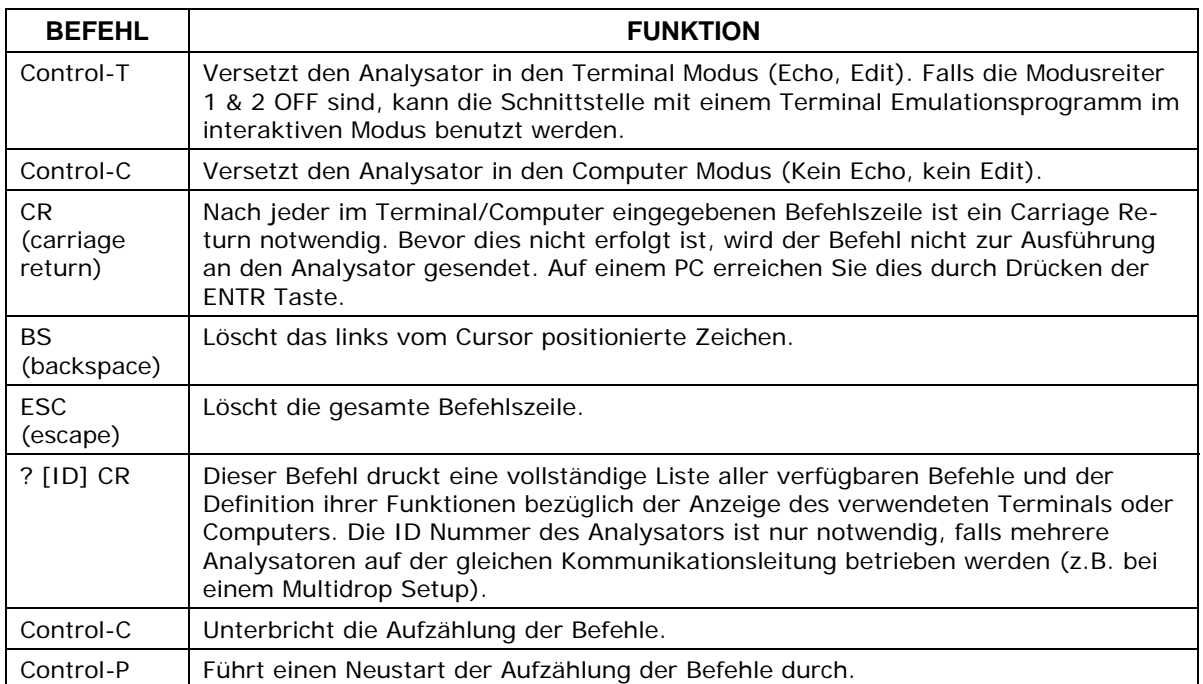

#### **Tab. 6-23: Softwarebefehle im Terminal Modus**

#### **6.11.1.3. Befehlssyntax**

Die Befehle sind nicht fallempfindlich, sämtliche Argumente innerhalb eines Befehls (d.h. ID Nummern, Schlüsselwörter, Datenwerte, etc.) müssen durch ein Leerzeichen getrennt werden.

Alle Befehle folgen der Syntax:

X [ID] COMMAND <CR>

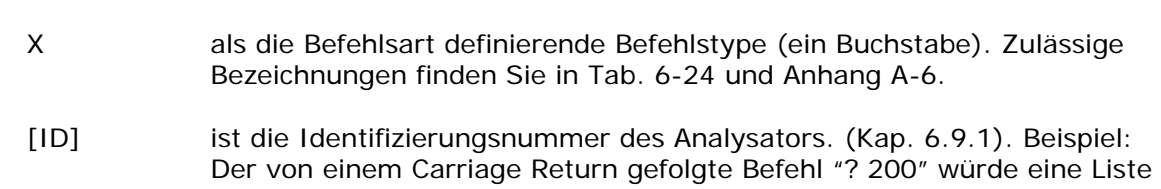

Mit

der verfügbaren Befehle für die momentan in dem Instrument mit der zugeteilten ID Nummer 200 installierten Softwarerevision drucken.

- COMMAND ist die Befehlsbezeichnung. Diese Kette ist die Bezeichnung des gegebenen Befehls (LIST, ABORT, NAME, EXIT, etc.). Manche Befehle haben möglicherweise zusätzliche, die Befehlsausführung näher definierende Argumente. Drücken Sie ? <CR> oder informieren Sie sich im Anhang A-6 über alle verfügbaren Befehlsbezeichnungen.
- <CR> ist ein Carriage Return. Alle Befehle müssen durch einen Carriage Return beendet werden (dies wird normalerweise durch Drücken der ENTER Taste am Computer erreicht).

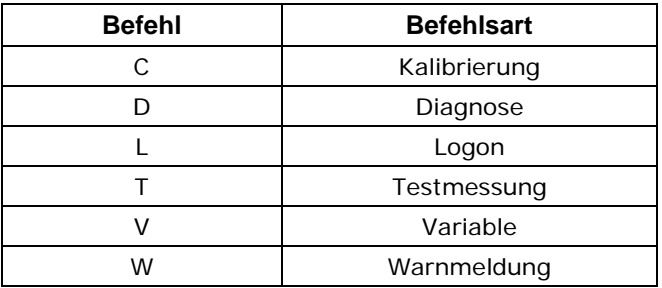

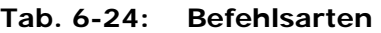

#### **6.11.1.4. Datentypen**

Datentypen bestehen aus Ganzzahlen, hexadezimalen Ganzzahlen, Gleitkommazahlen, Booleschen Ausdrücken und Textzeichenketten.

- Ganzzahlen zeigen Integralmengen wie zum Beispiel Anzahl der Datensätze, Filterlänge, etc. Sie bestehen aus einem optionalen Plus- oder Minuszeichen, gefolgt von einer oder mehreren Ziffern, zum Beispiel *+1*, *-12*, *123*.
- Hexadezimale Ganzzahlen werden für den gleichen Zweck we Ganzzahlen eingesetzt. Sie bestehen aus den beiden Zeichen "0x,", gefolgt von einer oder mehreren hexadezimalen Zeichen (0-9, A-F, a-f), dies ist Programmiersprachkonvention 'C'. Plus und Minus sind in diesem Falle nicht erlaubt. Gültige hexadezimale Ganzzahlen sind zum Beispiel *0x1*, *0x12*, *0x1234abcd*.
- Gleitkommazahlen werden zur Bestimmung sich kontinuierlich verändernder Variablenwerte wie zum Beispiel Temperatureinstellpunkte, Zeitintervalle, Warnlimits, Spannungen, etc. verwendet. Sie bestehen aus einem optionalen Plus- oder Minuszeichen, gefolgt von null oder mehr Ziffern, oder einem optionalen Dezimalpunkt, ebenfalls gefolgt von null oder mehr Ziffern (Mindestens eine Ziffer muss vor oder nach dem Dezimalpunkt erscheinen). Gültige Gleitkommazahlen sind zum Beispiel *+1.0*, *1234.5678*, *-0.1*, *1*.
- Boolesche Ausdrücke werden zur Spezifizierung des Wertes von Variablen oder I/O Signalen mit nur zwei angenommenen Werten verwendet. Sie werden mit den Schlüsselwörtern *ON* und *OFF* gekennzeichnet.
- Textzeichenketten repräsentieren Daten, wie zum Beispiel Datenkanalbezeichnungen mit einer Kombination aus Buchstaben und Zahlen, die nur schwer von anderen Datentypen repräsentiert werden können. Sie bestehen aus einem Anführungszeichen, gefolgt von einem oder mehreren druckbaren Zeichen, inklusive Leerzeichen, Buchstaben, Zahlen, Symbolen sowie einem abschließenden Anführungszeichen.

Gültige Zeichenketten sind zum Beispiel *"a"*, *"1"*, *"123abc"*, und *"()[]<>"*. Ein Anführungszeichen kann niemals innerhalb einer Textkette stehen.

• Manche Befehle ermöglichen Ihnen den Zugriff auf Variable, Meldungen oder iDAS Datenkanäle durch Eingabe einer Bezeichnung. Beim Benutzen dieser Befehle müssen die Bezeichnungen vollständig ausgeschrieben werden, Abkürzungen sind unzulässig.

# **6.11.2. Statusbericht**

Das Berichten von Statusmeldungen als eine Art Nachweisüberwachung ist eine der drei Haupteinsatzmöglichkeiten der RS-232 Schnittstelle (die anderen beiden sind die Befehlszeilenschnittstelle zur Überwachung des Instruments und das Herunterladen von Daten in elektronischem Format). Sie können diese Berichtsfunktion durch Versetzen der Schnittstelle in den Quiet Modus (Kap. 6.9.6) deaktivieren.

Statusberichte enthalten iDAS Daten (falls die Berichtfunktion aktiviert ist), Warnmeldungen, Kalibrierstatus- und Diagnosestatusmeldungen. Im Anhang A-3 finden Sie eine Liste aller möglichen Meldungen und einen Abschnitt mit Informationen zur Überwachung des Instruments über die RS-232 Schnittstelle.

Allgemeines Format der Meldungen

Alle vom Instrument ausgehenden Meldungen (inklusive der als Antwort auf eine Anfrage im Befehlszeilenformat) haben das folgende Format:

X DDD:HH:MM [Id] MESSAGE<CRLF>

Mit:

- X als Befehlstypanzeige, ein einzelnes, den Meldungstyp anzeigendes Zeichen.
- DDD:HH:MM als Zeitstempel, Datum und Zeit der Meldung. Er besteht aus dem Datum (DDD) als eine Zahl von 1 bis 366, der Stunde (HH) als eine Zahl von 00 bis 23 und der Minute (MM) als eine Zahl von 00 bis 59.
- [ID] als Analysator ID, einer Zahl mit 1 bis 4 Ziffern.
- MESSAGE als Meldungsinhalt der Warnmeldungen, Testmessungen, iDAS Berichte, Variablenwerte etc. enthalten kann.
- <CRLF> als Carriage Return / Zeilenvorschub zur Beendigung der Meldung.

Die Gleichförmigkeit der Ausgangsmeldungen erleichtert dem Host Computer diese in einer überschaubaren Struktur darzustellen. Beachten Sie, dass das Display auf der Gerätevorderseite keine Informationen zum Zeitpunkt einer Meldung gibt, trotzdem ist es sinnvoll, solche Meldungen zur Fehlersuche und aus Gründen der Bezugnahme zu speichern. Emulationsprogramme wie HyperTerminal können diese Textdateien für spätere Betrachtung aufzeichnen.

### **6.11.3. Fernzugriff über ein Modem**

Um einen Fernzugriff zu ermöglichen, kann das M200E mit einem Modem verbunden werden. Hierzu benötigen Sie ein entsprechendes Kabel zwischen der Schnittstelle des Analysators und dem Modem, normalerweise ein weibliches DB-9/männliches DB-25 Kabel (bei T-API unter der Teilenr. WR 0000024 zu beziehen).

Vergewissern Sie sich nach dem Anschließen, dass sich der DTE-DCE in der korrekten Position befindet. Ebenso, dass die Schnittstelle des M200E auf eine mit dem Modem kompatible Baud Rate eingestellt ist, das Modem muss mit einer Wortlänge von 8 Bit und einem Stoppbit arbeiten.

Als erstes sollte der **MODEM ENABLE** Kommunikationsmodus (Modus 64, Kap. 6.10.2.11) aktiviert werden. Danach kann die entsprechende Befehlszeile für Ihr Modem in den Analysator eingegeben werden. Die Voreinstellung lautet:

AT Y0 &D0 &H0 &I0 S0=2 &B0 &N6 &M0 E0 Q1 &W0

Um der Initialisierung Ihres Modems zu entsprechen, kann diese Zeichenkette verändert werden und bis zu 100 Zeichen lang sein.

Drücken Sie zur Veränderung der Einstellung:

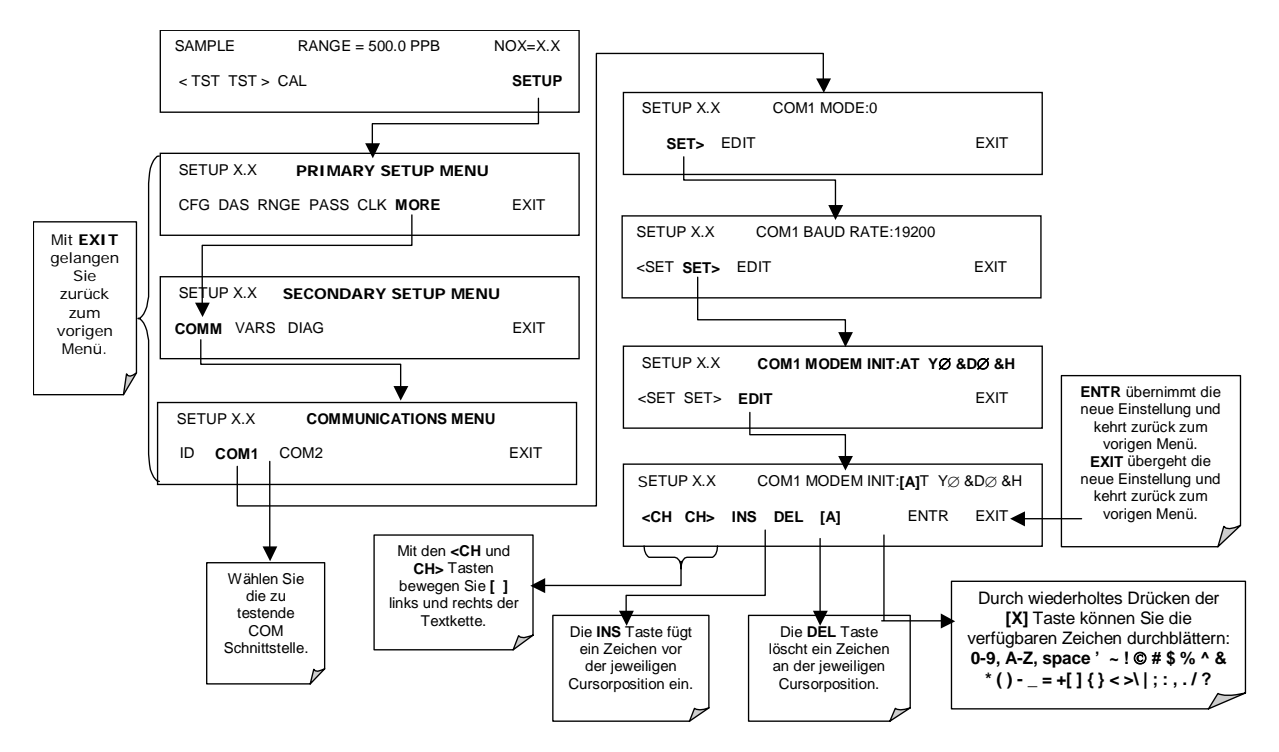

# **6.11.4. Passwortsicherung der COM Schnittstelle**

Um Ihnen Sicherheit im ferngesteuerten Zugriff auf das M200E zu gewährleisten, kann eine ein Passwort vor dem Akzeptieren eines Befehls verlangende LOGON Funktion aktiviert werden. Dies geschieht durch Einschalten des **SECURITY MODE** (Modus 4, Kap. 6.10.2.11). Sobald der **SECURITY MODE** aktiviert ist, gilt Folgendes.

- Ein Passwort muss eingegeben werden, bevor die Schnittstelle antwortet oder Befehle weitergibt.
- Ist die Schnittstelle mehr als eine Stunde inaktiv, erfolgt automatisch ein Logoff, was auch mit dem Befehl LOGOFF ausgelöst werden kann.
- Drei erfolglose Einlogversuche mit dem falschen Passwort verhindern nachfolgende Versuche für die Dauer einer Stunde, auch wenn dann ein korrektes Passwort benutzt wurde.
- Im nicht eingeloggten Zustand ist nur die '?' Funktion für den Hilfe Bildschirm aktiv.
- Folgende Meldungen erscheinen beim Logon:
	- LOGON SUCCESSFUL Korrektes Passwort eingegeben.
	- LOGON FAILED Kein Passwort oder ein falsches eingegeben.
	- LOGOFF SUCCESSFUL Verbindung erfolgreich beendet.

Geben Sie zum Logon auf das M200E mit aktiviertem **SECURITY MODE** Folgendes ein:

#### LOGON 940331

940331 ist das voreingestellte Passwort. Benutzen Sie zur Veränderung des voreingestellten Passwortes die Variable RS232\_PASS folgendermaßen:

#### V RS232\_PASS=NNNNNN

N ist in diesem Fall jede Zahl zwischen 0 und 9.

## **6.11.5. APICOM Überwachungsprogramm mittels Fernzugriff**

APICOM ist ein leicht zu bedienendes, trotzdem leistungsstarkes Schnittstellenprogramm zum Zugriff und zur Überwachung eines jeden T-API Instruments zur Immissions- und Emissionsüberwachung ferngesteuert über einen Direktkabelanschluss, Modem oder Ethernet. Kap. 6.10.3 und Abb. 6-6 zeigen die ferngesteuerte iDAS Konfiguration über APICOM. Abb. 6-8 zeigt die Hauptschnittstelle, die den Funktionen der Gerätevorderseite entspricht und diese nachahmt.

|                               | ■ EAPIcom - N:\Projects\APIcom\Scripts and data\Engineering.lab.cfg |                        |      |                            | $ \Box$ $\times$ |
|-------------------------------|---------------------------------------------------------------------|------------------------|------|----------------------------|------------------|
| File View<br>Settings         | Help                                                                |                        |      |                            |                  |
| Site Name                     | Connection                                                          | Instrument Name        | ID   | Status.                    |                  |
| COM1                          | Direct Cable                                                        | M700                   | 700  |                            |                  |
| COM2 (Connected)              | Direct Cable                                                        | M200A                  | 200  |                            |                  |
| Modem1                        | Windows Modem                                                       | M300                   | 300  |                            |                  |
| Ethernet                      | TCP/IP                                                              | M200E                  | 2053 | Connected                  |                  |
|                               |                                                                     |                        |      |                            |                  |
| For Help, press F1            |                                                                     |                        |      | <b>NUM</b>                 |                  |
| I = M200E at Eng.lab.200.rack |                                                                     |                        |      |                            | $\vert x \vert$  |
|                               |                                                                     |                        |      |                            |                  |
|                               | NOX                                                                 | <b>PPB</b><br>B=0<br>4 |      | NO2=                       |                  |
|                               |                                                                     |                        |      |                            |                  |
| $\overline{2}$                | 3                                                                   | 5                      | 6    |                            | $\overline{8}$   |
|                               |                                                                     |                        |      |                            |                  |
|                               |                                                                     |                        |      |                            |                  |
|                               | <b>AVETCOM</b>                                                      |                        |      | Download, graph, save data |                  |
|                               |                                                                     |                        |      |                            |                  |

**Abb. 6-8: APICOM Schnittstelle zur Fernüberwachung** 

Mit APICOM kann der Anwender:

- Durch direkte Kabelverbindung über das RS-232 Modem oder Ethernet einen Link von einem entfernten Ort zum M200E einrichten.
- Die Gerätevorderseite betrachten und ferngesteuert auf alle Funktionen zugreifen, die bei realem Vor-dem-Gerät-Stehen verfügbar wären.
- Verschiedene Instrumente (inklusive Kalibratoren) verschiedenster Messorte gleichzeitig betrachten.
- Systemparameter hinsichtlich Fehlersuche und Qualitätssicherung überprüfen.
- Systemparameter und Einstellungspunkte ferngesteuert editieren.
- Daten zur vorraussagenden Diagnose oder Analyse herunterladen, betrachten, graphisch darstellen und speichern.
- Die iDAS Konfigurationen abfragen, betrachten, editieren und uploaden.

Der Einsatz von APICOM ist äußerst hilfreich beim ersten Setup, der Datenanalyse, der Wartung und der Fehlersuche. APICOM gehört ohne zusätzliche Kosten zum Lieferumfang des Analysators oder kann hier kostenlos heruntergeladen werden, http://www.teledyneapi.com/software/apicom/.

## **6.11.6. Zusätzliche Dokumentation zu den Schnittstellen**

| <b>Schnittstelle</b><br>' Tool | <b>Dokumentationstitel</b>         | Teilenummer | Online*<br>erhältlich |
|--------------------------------|------------------------------------|-------------|-----------------------|
| Multi-drop                     | RS-232 Multi-drop Dokumentation    | 021790000   | JA                    |
| DAS Manual                     | Detaillierte Beschreibung des iDAS | 028370000   | JA                    |

**Tab. 6-25: Dokumentation zur seriellen Schnittstelle** 

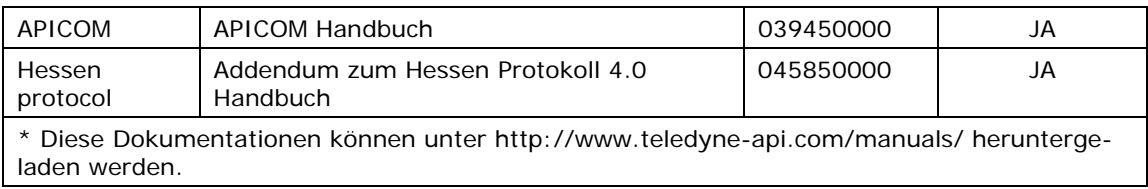

# **7. KALIBRIERMETHODEN**

Dieses Kapitel beschreibt die Kalibriermethoden des M200E. Alle hier beschriebenen Methoden können über die Gerätevorderseite oder die Schnittstellen initiiert und überwacht werden.

**HINWEIS Falls Sie das M200E für Messungen in Anlehnung an die US-EPA Bestimmungen benutzen, lesen Sie bitte Kap. 8 mit Informationen zur Kalibrierung nach dem EPA Kalibrierprotokoll.** 

# **7.1. Kalibriervorbereitungen**

Die in diesem Kapitel beschriebenen Kalibrierprozeduren setzen voraus, dass der Range Modus, der Analogbereich und die Messeinheiten für den Analysator bereits gewählt wurden. Falls dies noch nicht geschehen ist, sollten Sie dies vor dem Fortfahren tun (Kap. 6.5).

### **7.1.1. Erforderliches Equipment, Zubehör und Verbrauchsmaterialien**

Die Kalibrierung des Modells 200E bedarf eines gewissen Equipments, dazu gehört unter anderem:

- Nullluftquelle (definiert in Kap. 3.3.2).
- Spangasquelle (definiert in Kap. 3.3.1).
- Gasleitungen alle Gasleitungen sollten aus Edelstahl oder Teflonmaterial (PTFE oder FEP) bestehen. Für den Transport von hohen NO Konzentrationen über längere Strecken sollte zur Vermeidung von Oxidation von NO bei Diffusion von  $O<sub>2</sub>$  in die Leitungen Edelstahl verwendet werden.
- Ein Aufzeichnungsgerät wie ein Streifenschreiber und/oder ein Datenlogger (optional). Für die elektronische Dokumentation kann das iDAS verwendet werden.

# **7.1.2. Nullluft**

Nullluft entspricht in ihrer Zusammensetzung der Erdatmosphäre aber ohne deren möglicherweise den Analysator beeinflussenden Komponenten. Für  $NO<sub>x</sub>$  Messgeräte sollte die Nullluft frei von NO<sub>x</sub> und größeren Anteilen CO<sub>2</sub>, NH<sub>3</sub> und Wasserdampf sein. Wasserdampf und geringe Mengen NH3 können mit Hilfe einer Probengasaufbereitung (Kap. 5.9) entfernt werden.

Hierzu gehört zum Beispiel der die Umgebungsluft durch Trocknen und Entfernen von Schmutzpartikeln aufbereitende Nullluftgenerator T-API Modell 701. Wir empfehlen diese Art von Gerät zur Nulllufterzeugung. Weitere Informationen erhalten Sie vom für Sie zuständigen Betrieb.

# **7.1.3. Spangas**

Wie in Kap. 3.3.1 ausführlich beschrieben, wird Spangas speziell gemischt um der chemischen Zusammensetzung des zu messenden Gases mit etwa 80 % des gewünschten Gesamtmessbereichs zu entsprechen. Beträgt der Messbereich zum Beispiel 500 ppb, sollte das Spangas eine NO Konzentration von ungefähr 400 ppb haben.

Wir empfehlen ausdrücklich die Spankalibrierung mit NO Spangas durchzuführen, obwohl es möglich wäre, NO2 oder ein Gasphasentitrationssystem (GPT) zu verwenden. Schnelle Spanüberprüfungen können mit NO, NO<sub>2</sub> oder einer Mischung aus NO und NO<sub>2</sub> wie im GPT durchgeführt werden. Spangase sollten zur Sicherstellung einer genauen Kalibrierung des Analysators auf eine gewisse Genauigkeit zertifiziert sein. Eine typische Gasgenauigkeit für  $NO<sub>x</sub>$  Gase ist 1 oder 2 %. NO Standards sollten in Stickstoff (zur Verhinderung der Oxidation von NO zu NO<sub>2</sub> im Lauf der Zeit), NO<sub>2</sub> Standards in Luft gemischt sein (um oxidiert zu bleiben).

## **7.1.4. NO2 Permeationsröhrchen**

T-API bietet eine mit einer NO<sub>2</sub> Permeationsvorrichtung betriebene interne Null/Span (IZS) Option an. Die Genauigkeit liegt hier bei nur ±5%. Auch wenn dieser Wert für schnelle, tägliche Kalibrierüberprüfungen ausreichend sein mag, empfehlen wir für eine genaue Kalibrierung doch die Verwendung zertifizierter NO Gase. Beachten Sie, dass in nach den EPA Richtlinien durchgeführten Kalibrierungen Permeationsvorrichtungen nicht zulässig sind.

# **7.1.5. Nachweisbarkeit des Kalibriergases**

Das Equipment zur Kalibriergaserzeugung sollte anhand der Standards des National Institute for Standards and Technology (NIST) verifiziert werden. Zur Sicherstellung der NIST Nachweisbarkeit empfehlen wir die Anschaffung von Gasflaschen, die nach NIST Standardreferenzmaterialien (SRM) zertifiziert sind. Diese Gasflaschen sind im Handel erhältlich.

# **7.1.6. Datenaufzeichnungsgeräte**

Zur Aufzeichnung der Daten von den seriellen oder analogen Ausgängen des M200E sollten ein Streifenschreiber, ein Datenakquisitionssystem oder ein digitales Datenakquisitionssystem verwendet werden. Falls Analogwerte verwendet werden, sollte das Ansprechverhalten des Aufzeichnungssystems gegen eine nach NIST nachweisbare Spannungsquelle oder Voltmeter überprüft werden. Zur Aufzeichnung negativer Werte sollten die Datenaufzeichnungsgeräte bi-polar betrieben werden können. Zur elektronischen Datenaufzeichnung bietet das M200E ein in Kap. 6.9.10 beschriebenes, internes Datenerfassungssystem (iDAS). Das ferngesteuerte Überwachungsprogramm APICOM stellt ebenfalls ein leistungsstarkes Werkzeug zur Datenaufbereitung, zum Download, zur Speicherung, schnellen Überprüfung und Aufzeichnung dar.

# **7.1.7. NO2 Konvertereffizienz**

Zur Gewährleistung eines genauen Betriebs des M200E sind eine regelmäßige Überprüfung und ein eventuelles Update der NO<sub>2</sub> Konversionseffizienz (CE) notwendig. Der voreingestellte Wert der NO<sub>2</sub> Konvertereffizienz ist 1,0000. Damit der Analysator ordnungsgemäß

funktionieren kann, muss die Konvertereffizienz nach den US-EPA Anforderungen zwischen 0,9600 und 0,10200 (96-100 % Konvertereffizienz) liegen. Ist die Konvertereffizienz außerhalb dieser Werte, sollte der NO<sub>2</sub> Konverter ersetzt werden. Die momentan programmierte Konvertereffizienz wird in dem iDAS zusammen mit den Kalibrierdaten zur Dokumentation und Betriebsanalyse (Kap. 6.10.2.1) aufgezeichnet.

Die folgende Prozedur wird das Modell 200E zur automatischen Berechnung der momentanen NO<sub>2</sub> Konversionseffizienz veranlassen.

Schritt Eins ist der Anschluss einer Quelle kalibrierten NO<sub>2</sub> Spangases wie unten dargestellt.

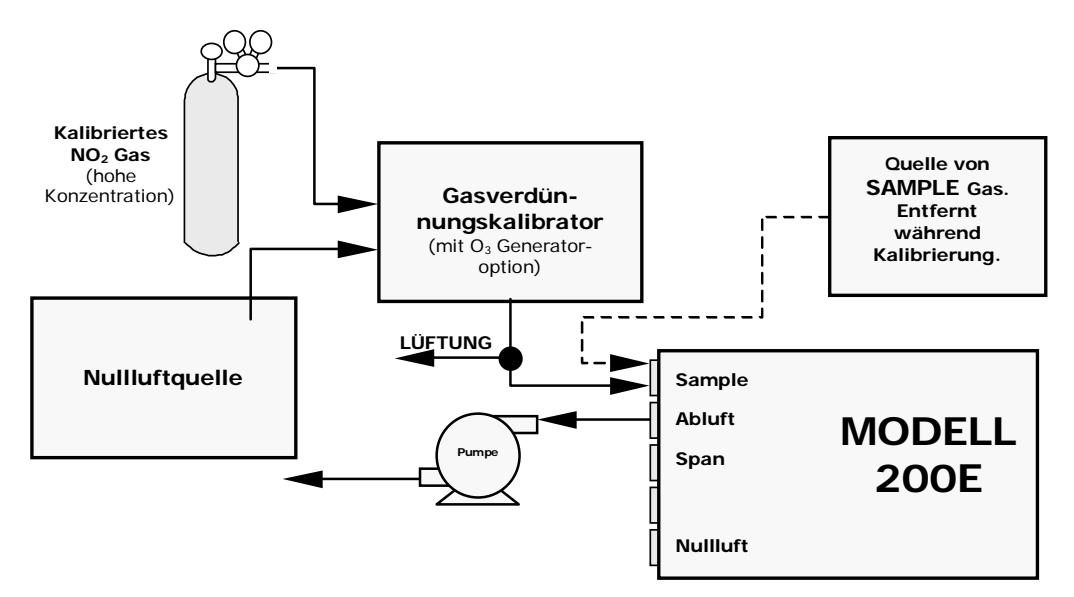

#### Abb. 7-1: Setup Gasversorgung zur Bestimmung der NO<sub>2</sub> Konversionseffizienz

Schritt Zwei ist die Einstellung der erwarteten NO<sub>2</sub> Spangaskonzentration.

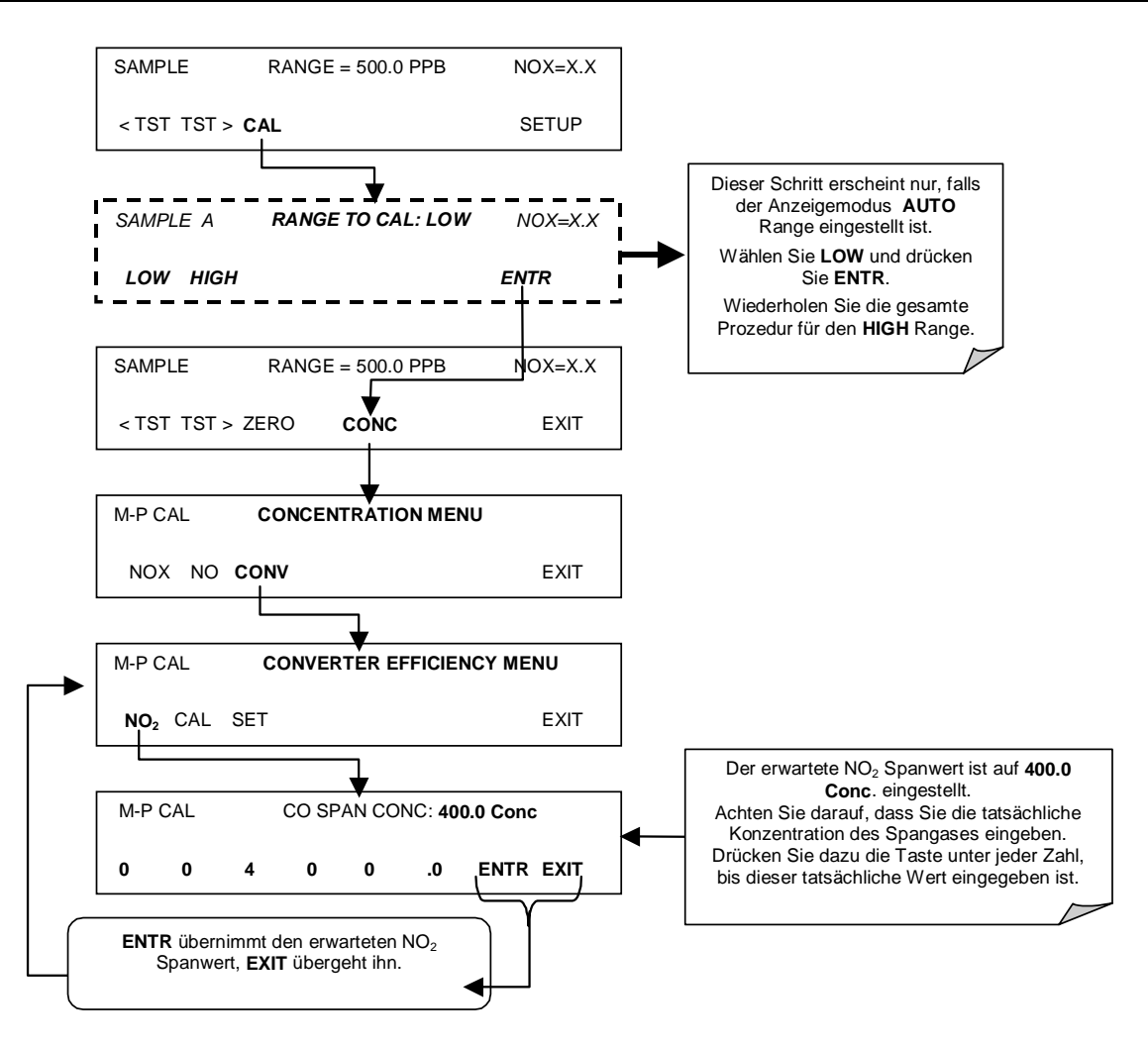

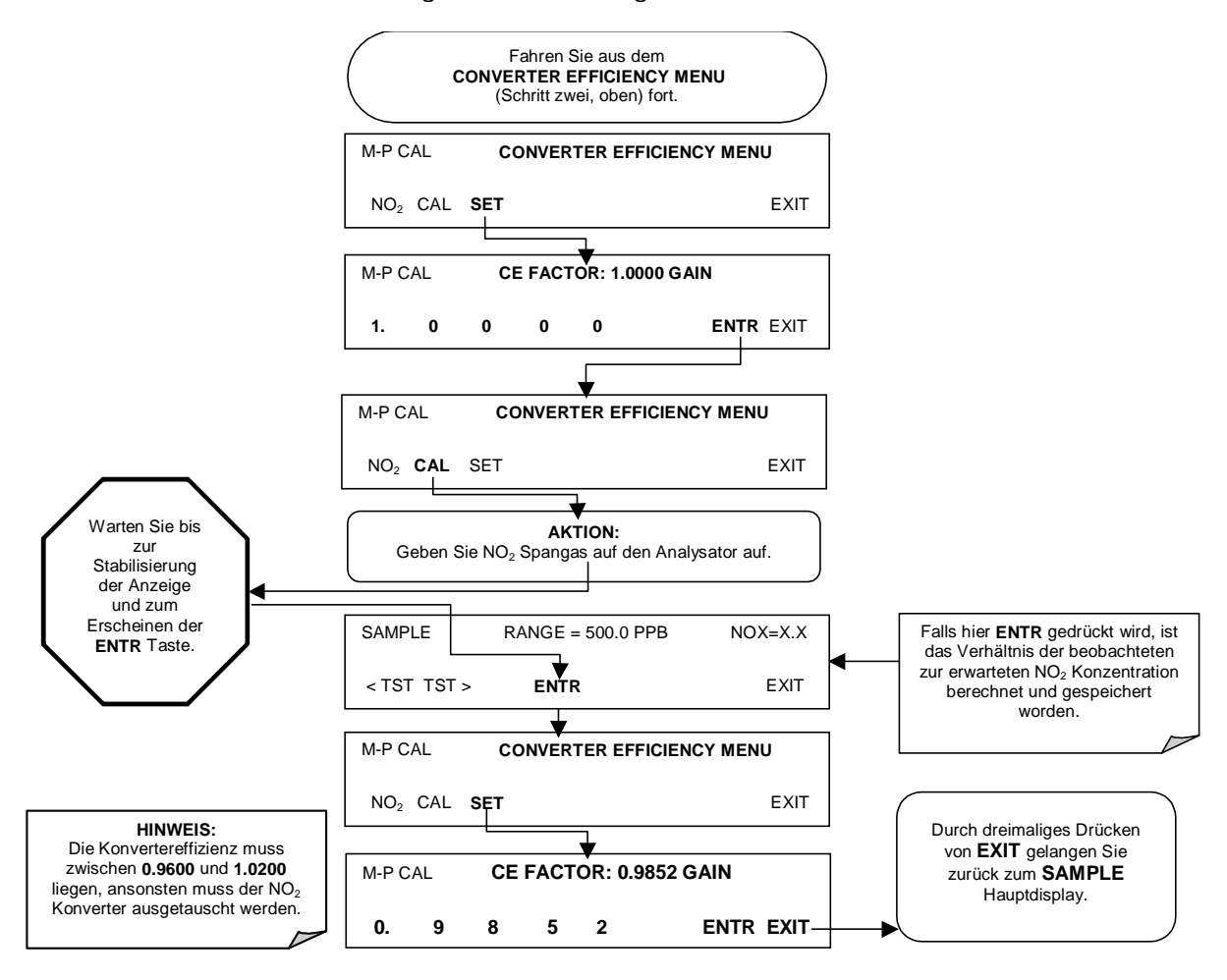

Schritt Drei ist die Durchführung der Berechnung der Konvertereffizienz:

# **7.2. Manuelle Kalibrierung**

Das folgende Kapitel beschreibt die Basismethode zur manuellen Kalibrierung des M200E  $NO<sub>x</sub>$  Analysators.

Ein Hinweis zum Unterschied zwischen einer Kalibrierung und einer Kalibrierüberprüfung: Das Drücken der ENTR Taste während der folgenden Prozeduren führt zur Neuberechnung der gespeicherten OFFSET und SLOPE Werte (Kurve des Geräteansprechverhaltens) und verändert die Kalibrierung des Instruments. Alternativ können Sie die momentanen Werte und das Ansprechverhalten überprüfen und mit EXIT jedes Menü verlassen, bevor Sie durch abschließendes Drücken von ENTR die Einstellungen unverändert lassen (Kap. 7.3).

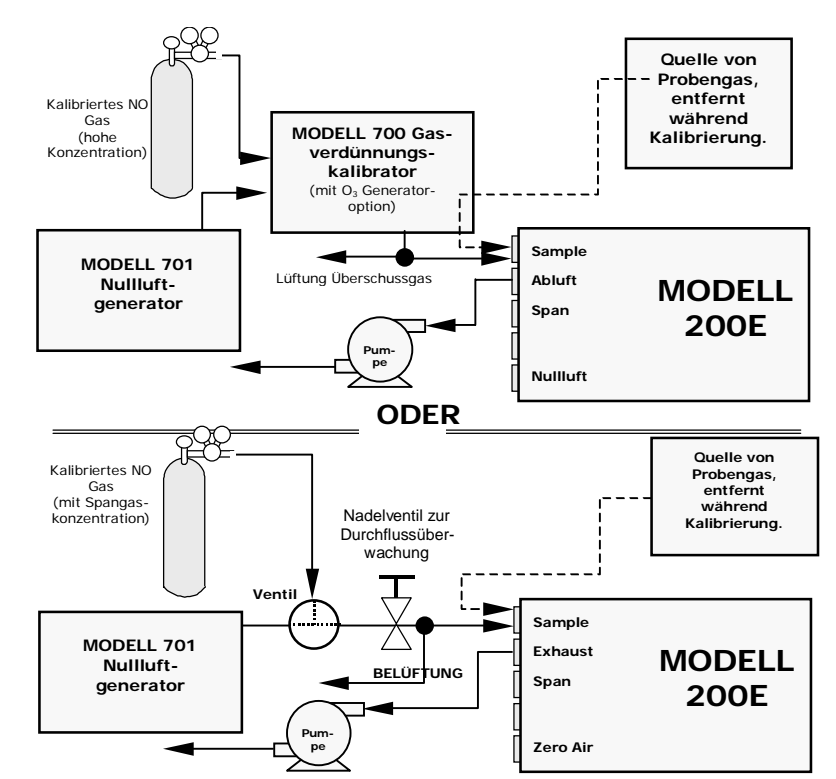

# **7.2.1. Verbinden von Nullluft und Spangasen mit dem Analysator**

**Abb. 7-2: Setup manuelle Kalibrierung ohne Z/S Ventil- oder IZS Option** 

# 7.2.2. Einstellen der erwarteten NO and NO<sub>x</sub> Spangas**konzentrationen**

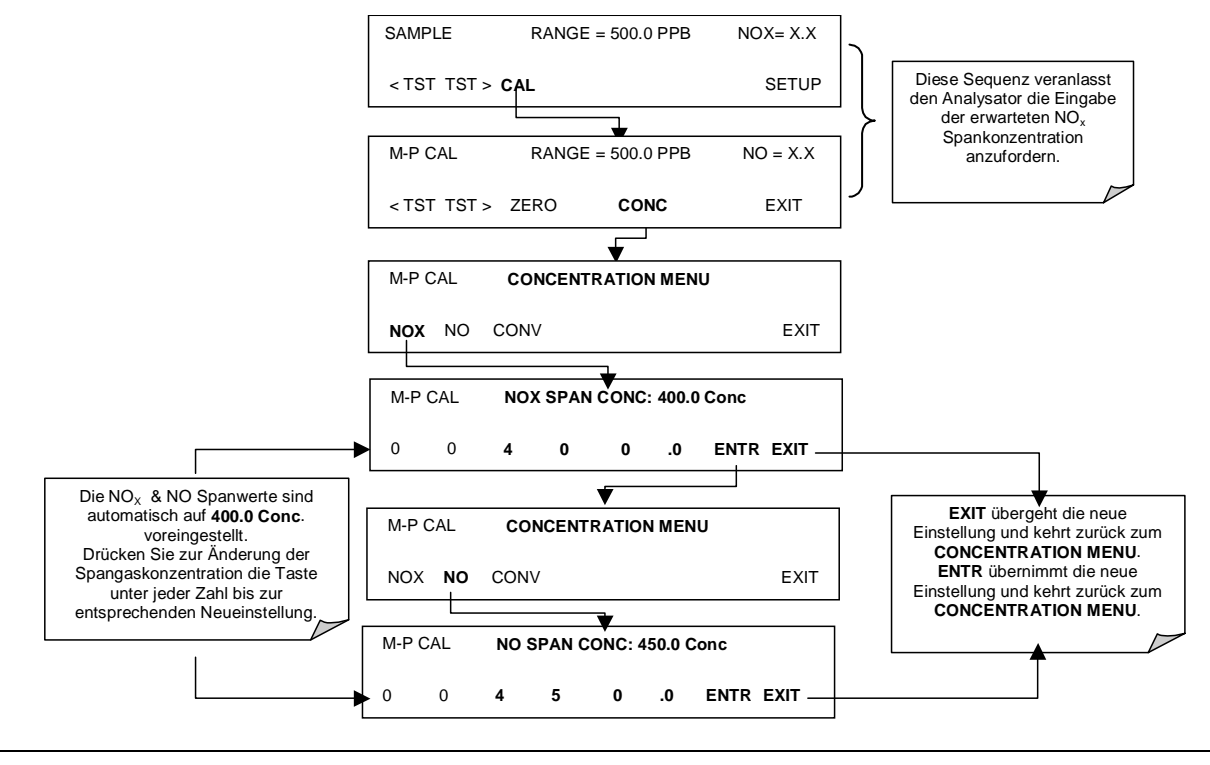

#### **HINWEIS**

Die erwarteten Konzentrationen für NO<sub>x</sub> und NO sind normalerweise auf den **gleichen Wert eingestellt, außer die Konversionseffizienz entspricht nicht 1,000 oder die Einstellung der Konversionseffizienz war fehlerhaft. Beachten Sie beim Einstellen der erwarteten Konzentrationswerte mögliche Verunreinigungen der Spangasquelle (NO enthält oftmals 1-3 % NO2 oder anders herum).** 

# **7.2.3. Durchführen der Zero/Span Kalibrierung**

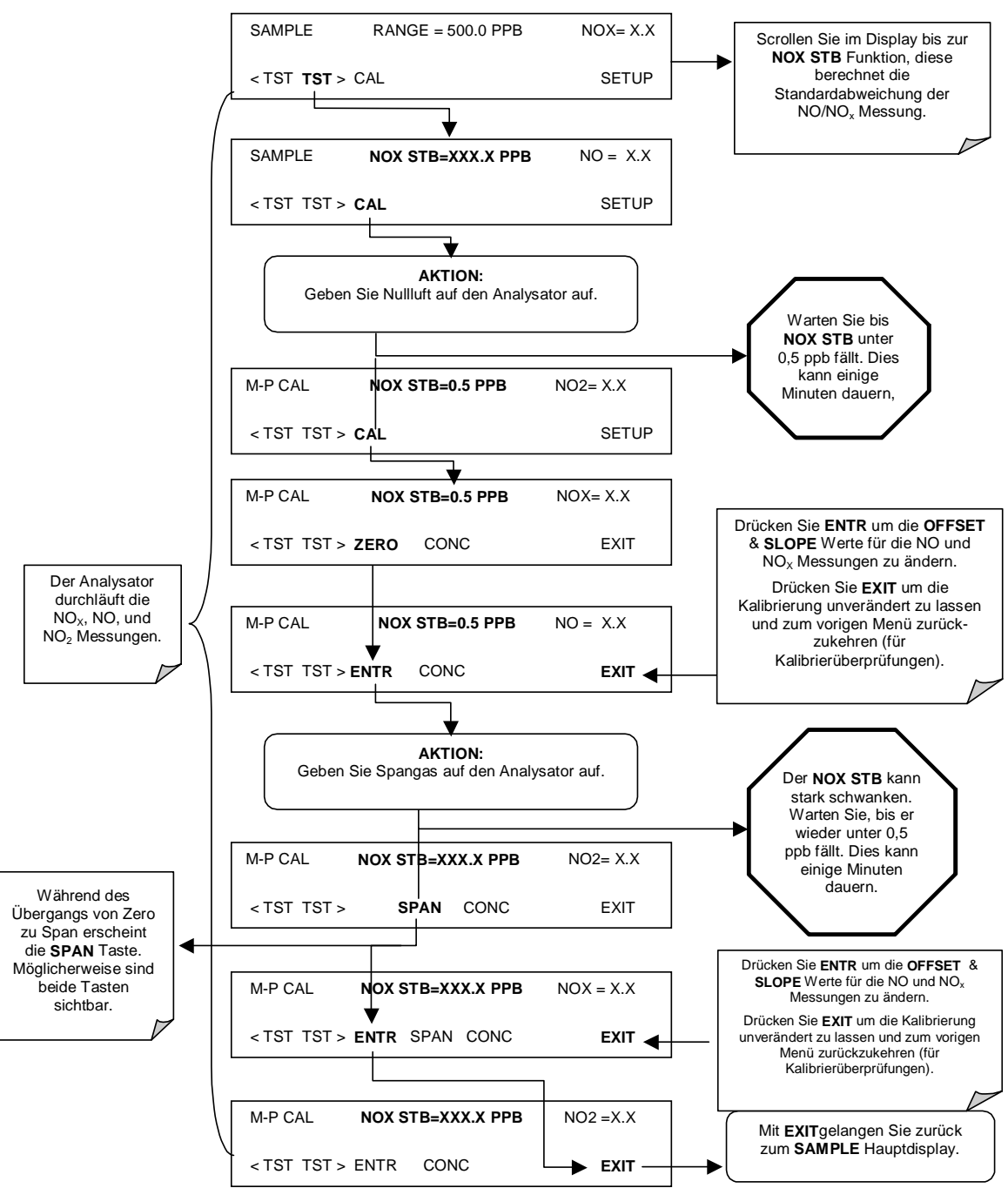

Falls weder die **ZERO** oder **SPAN** Tasten während der Nullpunkt- oder Spankalibrierung angezeigt werden, weicht der gemessene Konzentrationswert zu sehr von dem erwarteten Wert ab, und der Analysator lässt weder eine Nullpunkt- noch eine Spankalibrierung zu. Lesen Sie hierzu auch Kap. 11.3.

# **7.3. Kalibrierüberprüfungen**

Formlose, die Ansprechkurve des Analysators nur bewertende, aber nicht verändernde Kalibrierüberprüfungen werden als eine regelmäßige Wartungsmaßnahme und zur

#### *Handbuch Modell 200E* Manual Communication and Manual Communication and Manual Communication and Manual Communication and Manual Communication and Manual Communication and Manual Communication and Manual Communication a

Überwachung der Leistungsfähigkeit des Analysators empfohlen. Halten Sie sich zur Durchführung einer Kalibrierüberprüfung statt einer kompletten Kalibrierung an die folgenden Schritte.

Schließen Sie analog zur Abb. 7-2 die Nullluft- und Spangasquellen an und führen Sie die Zero/Span Kalibrierüberprüfung durch:

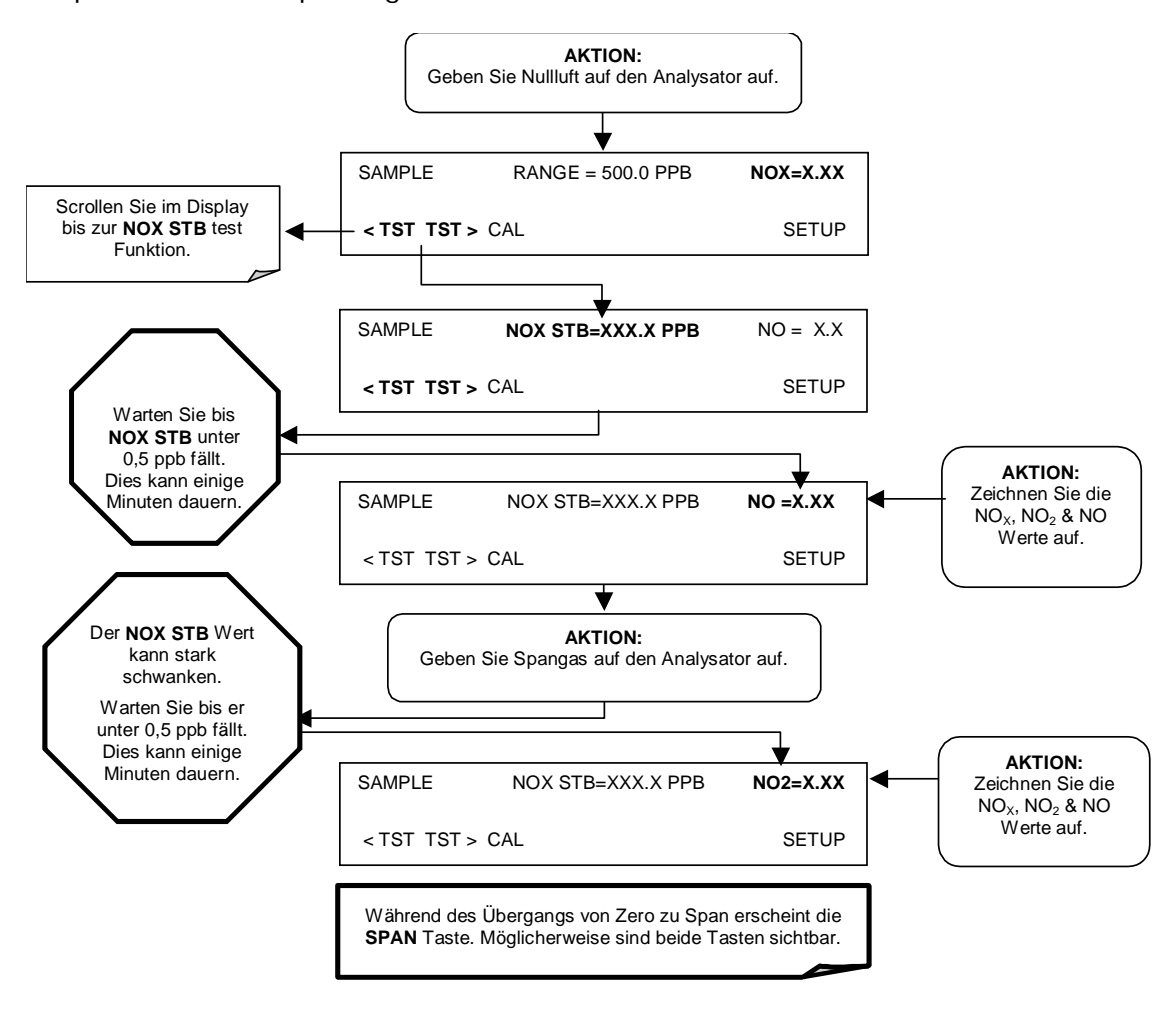

# **7.4. Kalibrierung mit Zero/Span Ventilen**

Verwenden Sie zu einer manuellen Kalibrierung oder Kalibrierüberprüfung mit installierter und aktivierter Zero/Span Ventiloption die folgende Methode. Der Hauptunterschied der Kalibrierung des M200E mit der Zero/Span Ventiloption statt der Basiskalibrierungsmethode (Kap. 7.2) besteht darin, dass Nullluft und Spangas nun durch genau bestimmte Gaseingänge statt des Probeneingangs aufgegeben, und Nullpunkt- und Spankalibrierung direkt und unabhängig mit den klar definierten Tasten **CALZ** und **CALS** gestartet werden.

Verbinden Sie analog zu dem in Abb. 7-4 dargestellten Setup die Nullluft- und Spangasquellen mit den entsprechenden Anschlüssen auf der Geräterückseite (Abb. 3-2). Stellen Sie die erwarteten NO und  $NO<sub>x</sub>$  Werte entsprechend der in Kap. 7-2 beschriebenen Prozedur ein.

Führen Sie die Kalibrierung oder Kalibrierüberprüfung anhand der folgenden Flow Chart durch.

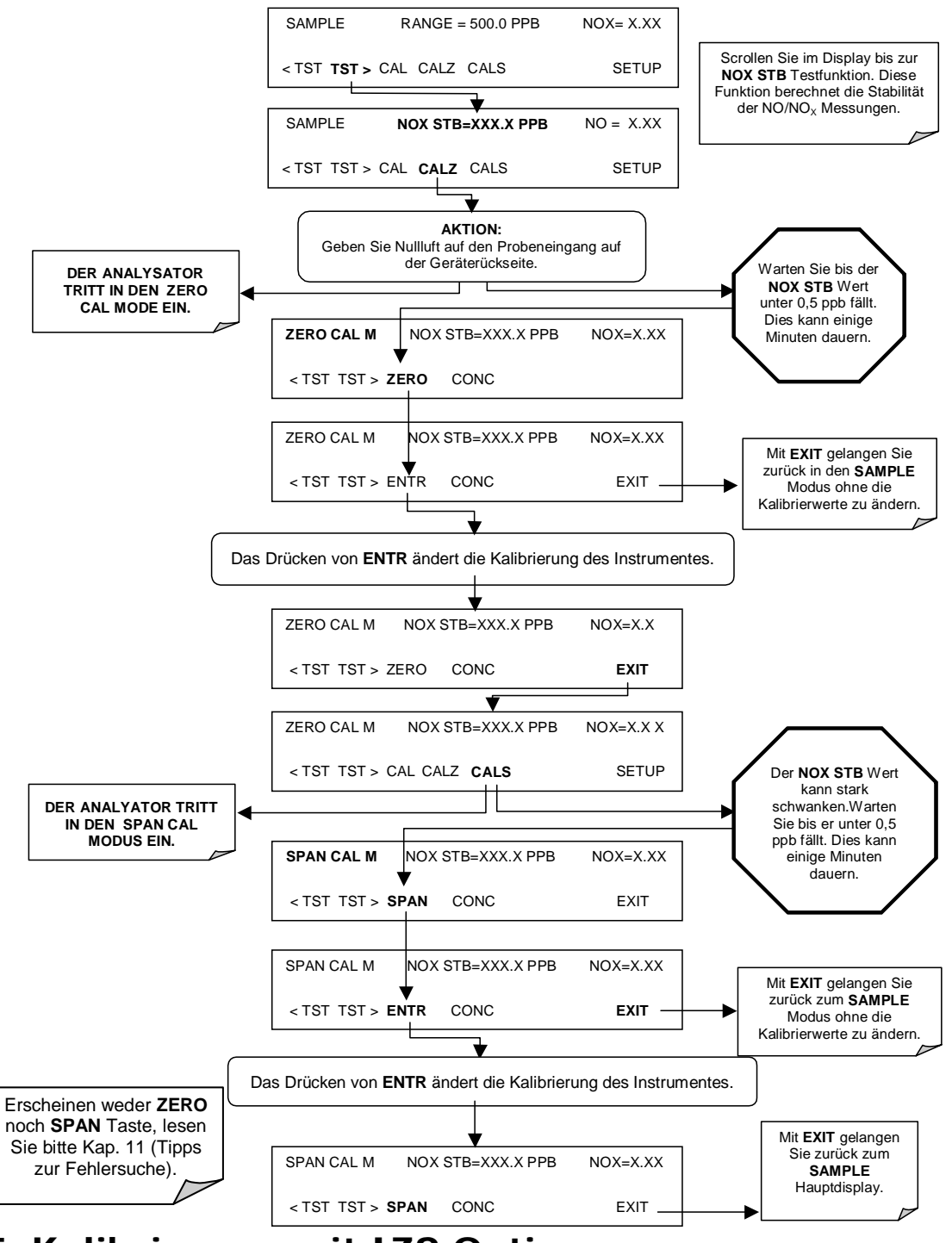

**7.5. Kalibrierung mit IZS Option** 

Falls Sie das M200E mit der IZS Option kalibrieren, muss **CAL\_ON\_NO2** des Analysators eingeschaltet sein. Diese Eigenschaft ermöglicht einen kontinuierlichen Nullluftfluss über das IZS Permeationsröhrchen und durch den NO<sub>2</sub> Konverter (Abb. 3-11). Des Weiteren veranlasst sie den Analysator zur Nutzung des NO Ausgangs des NO<sub>2</sub> Konverters zur Kalibrierung des Spanwertes NO und  $NO<sub>x</sub>$ .
#### **HINWEIS**

**Das IZS mit NO2 Permeationsröhrchen hat eine begrenzte Genauigkeit von ungefähr ±5 %. Während dies für formlose Kalibrierüberprüfungen ausreichend sein kann, wird diese Methode von der US EPA als eine Kalibrierquelle nicht anerkannt.** 

Diese Eigenschaft sollte nur bei der Durchführung einer Spankalibrierung oder Kalibrierüberprüfung aktiviert sein. Bei aktiviertem CAL-ON-NO2 wird die NO<sub>2</sub> Konzentration immer als Null angezeigt. Dies geschieht, weil das Gas kontinuierlich durch den NO<sub>2</sub> Konverter geleitet wird und die Firmware des Analysators eine Kalibrierung mit NO Gas simuliert. Da das Instrument die gleiche NO Konzentration sowohl während des NO als auch des NO<sub>x</sub> Zyklus sieht, zeigt es eine  $NO<sub>2</sub>$  Konzentration von Null an.

| Ventil                   | Zustand                                   | Ventilanschlüsse  |
|--------------------------|-------------------------------------------|-------------------|
| Sample/Cal               | Geöffnet zum Zero/Span<br>Ventil          | $1 \rightarrow 2$ |
| Zero/Span                | Geöffnet zum SPANGAS<br>Eingang           | $1 \rightarrow 2$ |
| NO/NO <sub>x</sub> Valve | Geöffnet zum NO <sub>2</sub><br>Konverter | $1 \rightarrow 2$ |
| AutoZero Valve           | Normaler Zyklus                           | N/A               |

**Tab. 7-1: Ventilzustände der IZS mit eingeschaltetem CAL\_ON\_NO2**

Das Durchführen einer manuellen Kalibrierung des Analysators mit installierter IZS Option ähnelt der in Kap. 7.4 beschriebenen Methode, außer dass dem Analysator sowohl Nullluft als auch Spangas aus der Umgebungsluft über den Nulllufteingang zugeführt werden.

1. Schließen Sie die Nullluft- und Spangasquellen wie in Abb. 7-3 gezeigt an.

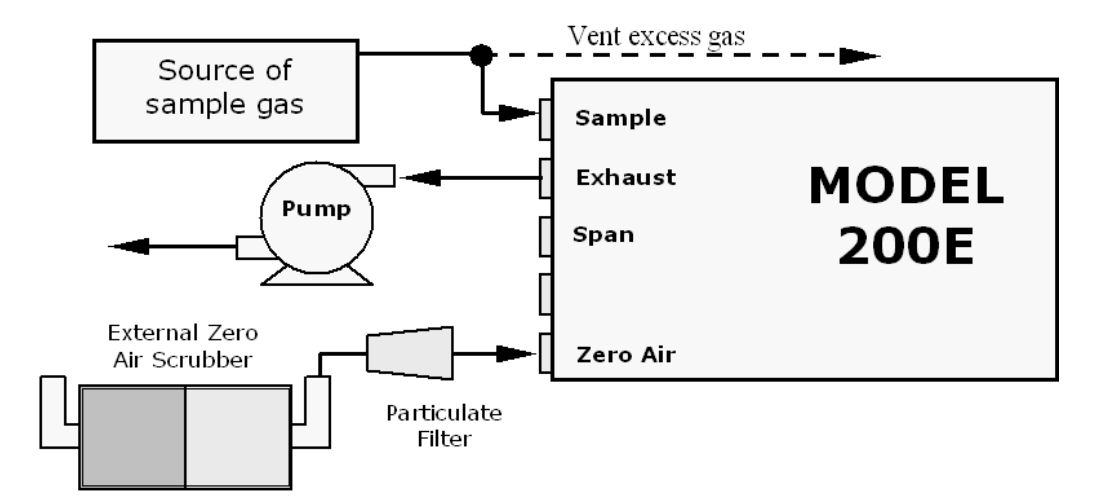

#### **Abb. 7-3: Pneumatische Anschlüsse zur manuellen Kalibrierüberprüfung mit IZS**

Eine Übersetzung der einzelnen Begriffe finden Sie auch in Abb. 7-2. "External Zero Air Scrubber" bedeutet "Externer Nullluftscrubber", "Particulate Filter" "Partikelfilter".

Stellen Sie die erwarteten NO und  $NO<sub>x</sub>$  Werte analog zu Kap. 7.2 ein.

Führen Sie die Nullpunktkalibrierung durch:

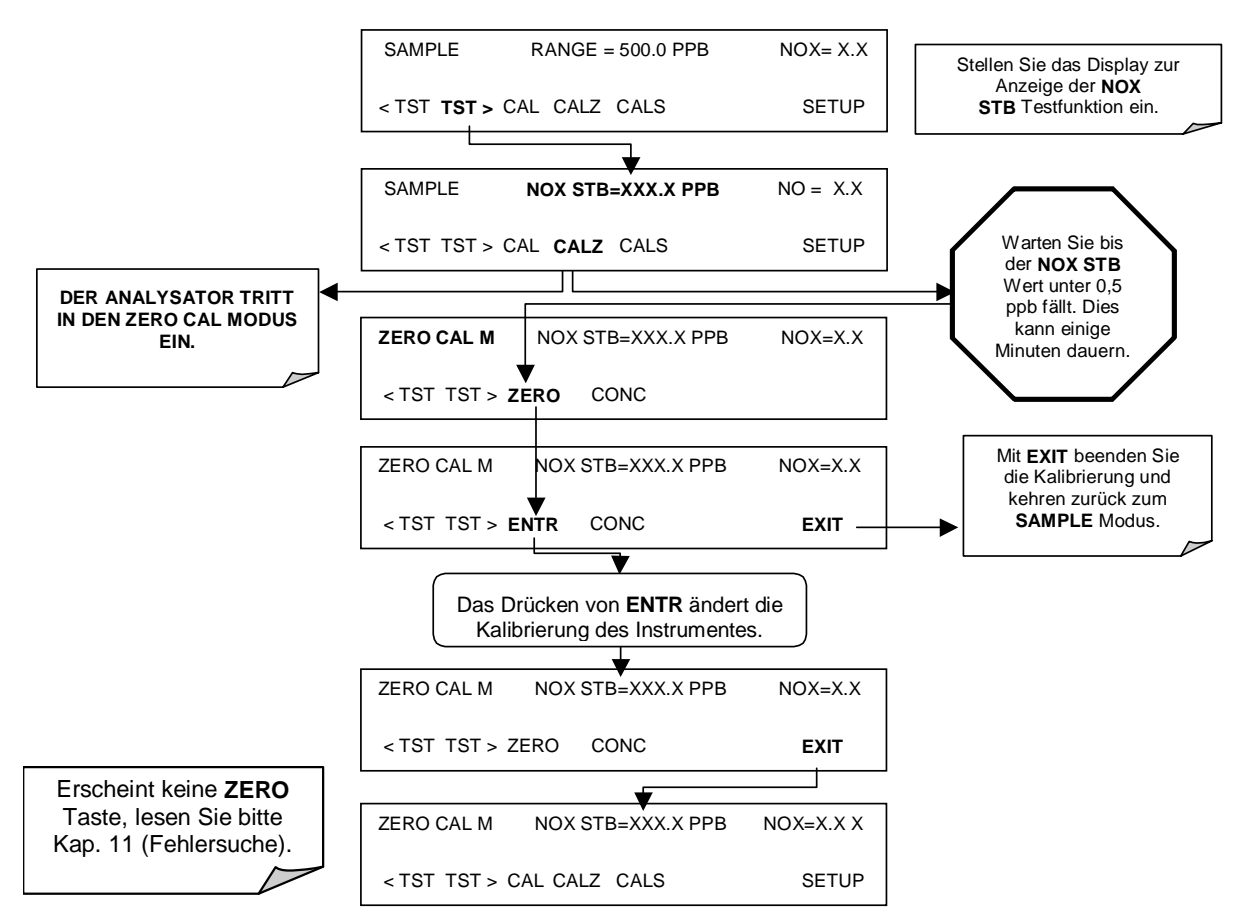

Schalten Sie CAL\_ON\_NO<sub>2</sub> ein:

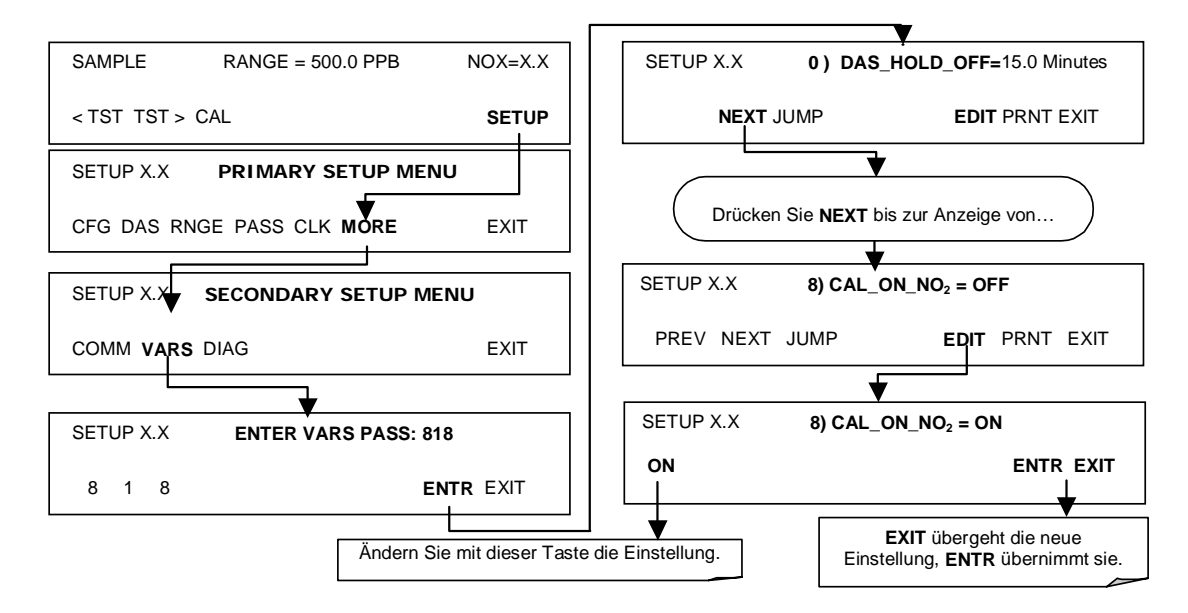

Führen Sie die Spankalibrierung durch:

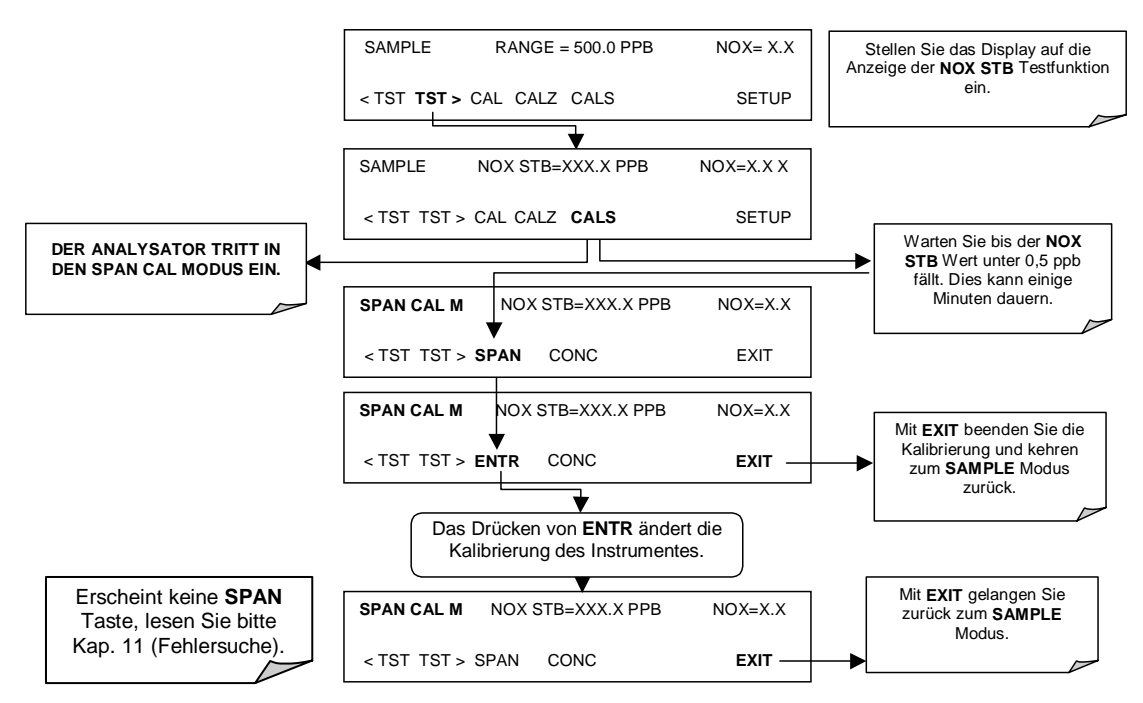

Schalten Sie **CAL\_ON\_NO2** aus (Schritt Vier, oben).

# **7.6. Kalibrierüberprüfungen mit IZS oder Zero/Span Ventilen**

Gehen Sie folgendermaßen zur manuellen Kalibrierüberprüfung mit Zero/Span Ventil oder installierter IZS Option vor.

Eine Übersetzung der einzelnen Begriffe der Abb. 7-4 finden Sie auch in Abb. 7-2. "Source of SAMPLE Gas" bedeutet "Quelle von Probengas", "VENT if input is pressurized" "Belüften falls Eingang unter Druck", "External Zero Air Scrubber" "Externer Nullluftscrubber", "Particulate Filter" "Partikelfilter".

• Schließen Sie die Nullluft- und Spangasquellen wie unten dargestellt an.

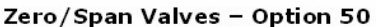

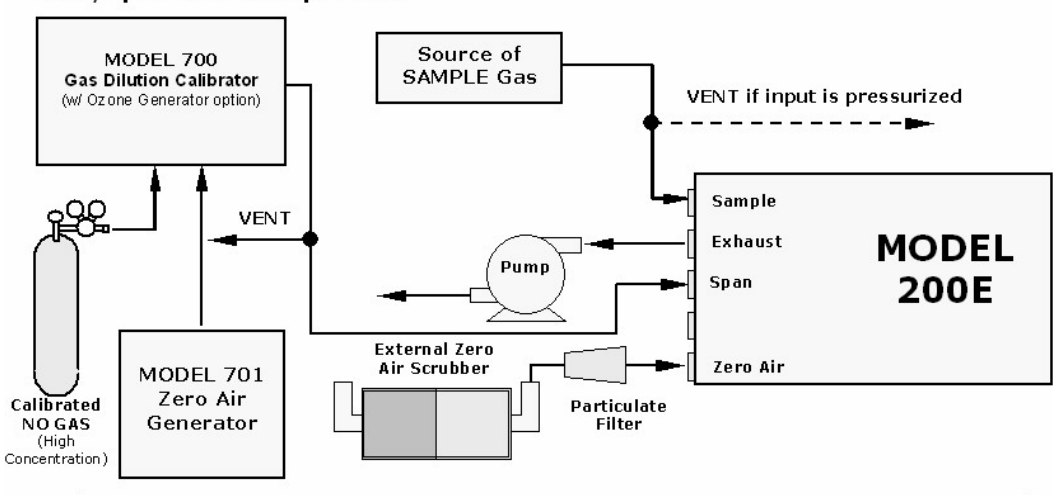

Internal Zero/Span Option (IZS) - Option 51 - shown in Figure 7-3

#### **Abb. 7-4: Setup manuelle Kalibrierüberprüfung mit Z/S Ventil oder IZS Option**

• Führen Sie die Zero/Span Überprüfung durch. Zero/Span Überprüfungen unter Verwendung der Zero/Span Ventil- oder IZS Option ähneln denen in Kap. 7.4 dargestellten außer:

Bei Geräten mit installierter IZS Option wird dem Analysator die Nullluft durch den Nulllufteingang zugeführt, der gleiche Gasstrom wird unter Zuhilfenahme der Permeation zur internen Spangaserzeugung genutzt.

Bei Geräten mit installierter Zero/Span Ventiloption werden dem Analysator Nullluft und Spangas aus zwei verschiedenen Quellen durch die Nullluft- und Spangasanschlüsse zugeführt.

Nullpunkt- und Kalibriervorgang werden direkt und unabhängig durch die klar definierten Tasten **CALZ** und **CALS** gestartet.

Beachen Sie, dass ein definierter Spangasanschluss bei instalierter IZS Option nicht genutzt werden kann. Spangas aus einer Gasflasche muss durch den Probeneingang oder einen der auf der Rückseite des Analysators (mit modifizierten internen Leitungen) zur Verfügung stehenden Zusatzanschlüsse zugeführt werden, allerdings können die Leitungen vom Anwender auch so verändert werden, dass das Spangas durch die IZS Heizung (ohne installiertes Permeationsröhrchen) geführt wird.

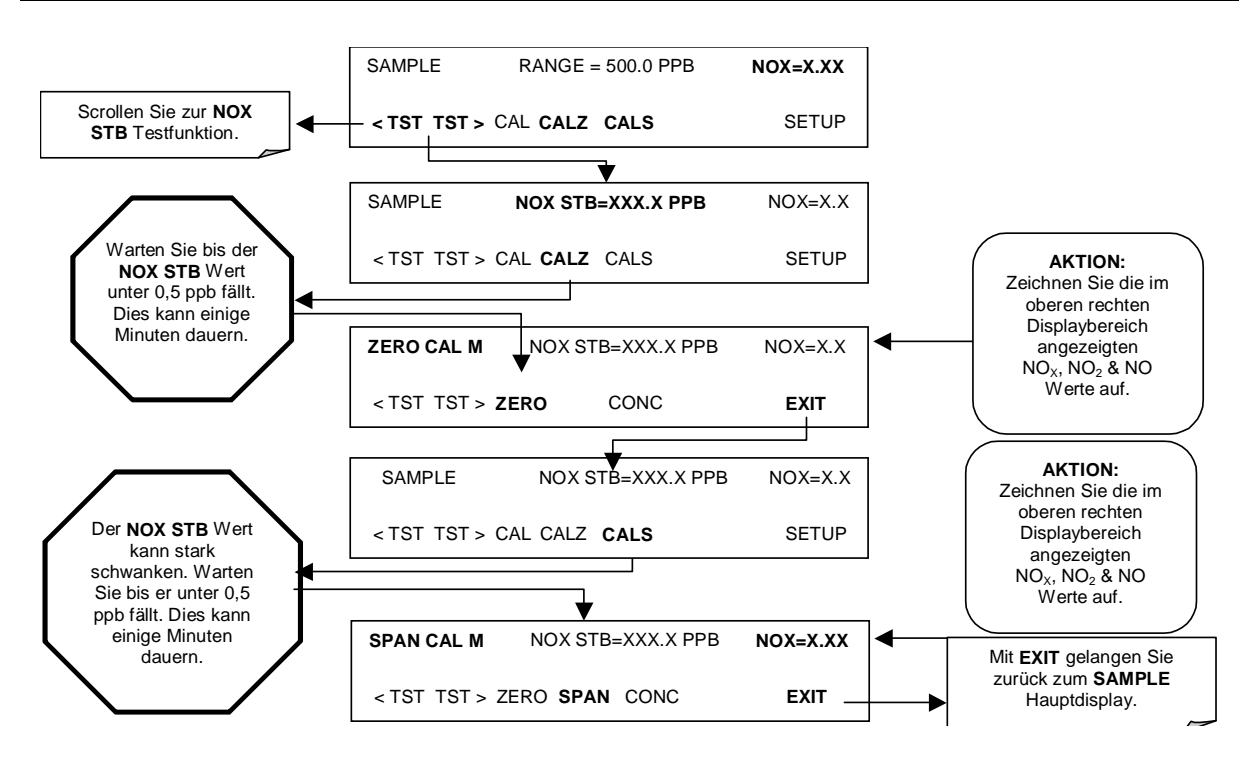

# **7.7. Kalibrierung mit unabhängigen oder AUTO Bereichen**

Zusätzliche Betrachtungen sind anzustellen, wenn ein M200E mit auf **AUTO** (automatisch) oder **IND** (unabhängig) Modus (Kap. 6.5.4 und 6.5.5) eingestellten Anzeigebereichen kalibriert werden soll.

# **7.7.1. Kalibrierung im AUTO Range Modus**

Wird der Analysator im **AUTO** Range Modus betrieben, müssen unterer und oberer Messbereich unabhängig kalibriert werden. Nach dem Drücken der **CAL**, **CALZ** oder **CALS** Tasten wird der Anwender nach dem zu kalibrierenden Bereich gefragt (siehe unten aufgeführtes Beispiel einer Nullpunktkalibrierung).

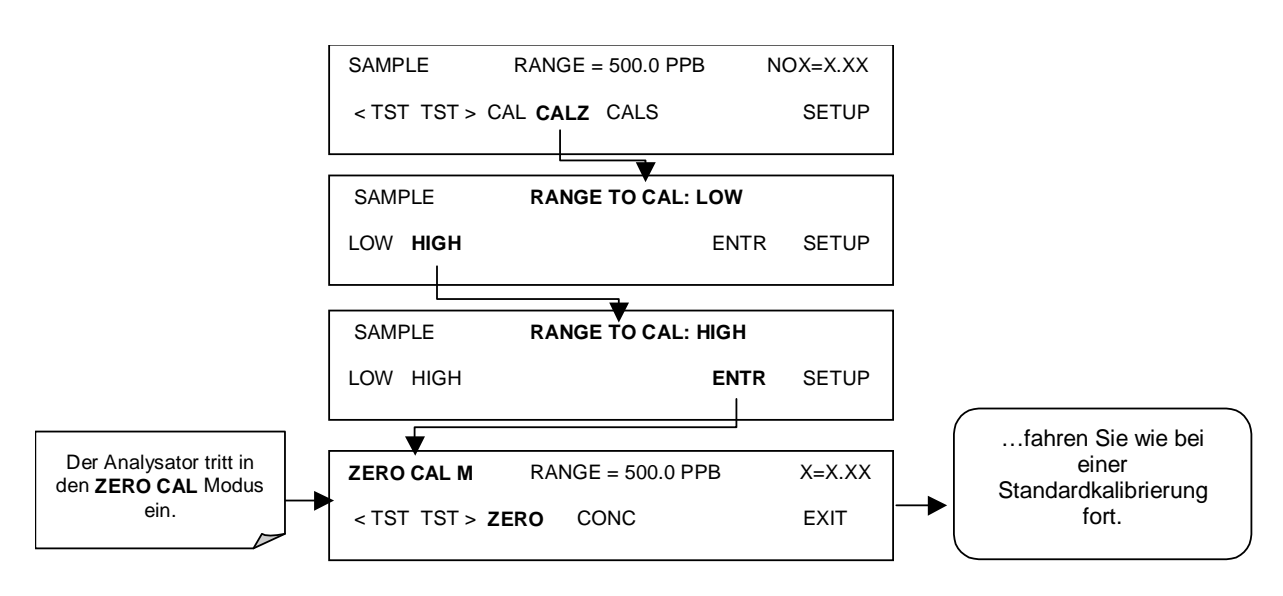

Nachdem die Auswahl getroffen wurde, werden die Kalibrier-/Kalibrierüberprüfungsprozeduren wie in den Kap. 7.2 bis 7.6 durchgeführt. Der andere Bereich kann durch Starten aus dem gleichen **SAMPLE** Hauptdisplay kalibriert werden.

# **7.7.2. Unabhängiger Bereichsmodus**

Der unabhängige Bereichsmodus wird in Kap. 6.5.4 beschrieben. Benutzen Sie bei der Auswahl von Spangaskonzentrationen für die dynamischen NO/NO<sub>x</sub> oder NO<sub>2</sub> Kalibrierungen Konzentrationen von ungefähr 80 % des obersten Anzeigebereiches aller Gase. Dies führt zu einer sehr genauen Kalibrierung.

Die Spankalibrierung muss nur einmal durchgeführt werden, dagegen müssen im AUTO Range Modus separate Kalibrierungen für die **HIGH** und **LOW** Bereiche durchgeführt werden. Erhält man die Kalibrierdaten über die RS-232 Schnittstelle oder die Gerätevorderseite, müssen keine speziellen Änderungen vorgenommen weren, da der **IND** Range Modus nur die Skalierung der Analogausgänge beeinflusst.

## **7.7.3. Kalibrierung mit ferngesteuerten Schließkontakten**

Schließkontakte zur Überwachung und Überprüfung der Kalibrierungen finden Sie am **CONTROL IN** Anschluss auf der Geräterückseite. Anleitungen zum Setup und zum Gebrauch finden Sie in Kap. 6.8.2.

Sind die entsprechenden Kontakte für mindestens 5 Sekunden geschlossen, schaltet das Instrument in den Zero (Nullpunkt), Low Span (unterer Span) oder High Span (oberer Span) Modus und die internen Zero/Span Ventile (falls installiert) werden automatisch auf die entsprechende Konfiguration geschaltet. Die ferngesteuerten Kalibrierschließkontate können in beliebiger Reihenfolge aktiviert werden. Sie sollten mindestens 10 Minuten geschlossen bleiben um einen zuverlässigen Wert zu bilden; das Instrument bleibt so lange im gewählten Modus, wie die Kontakte geschlossen bleiben.

Werden Schließkontakte im Zusammenhang mit dem AutoCal Merkmal (Kap. 7.8) bei gleichzeitiger Aktivierung von dessen **CALIBRATE** Funktion verwendet, wird das M200E bis zur Kontaktöffnung keine Neukalibrierung des Analysators durchführen. An dieser Stelle werden die neuen Kalibrierwerte aufgezeichnet, bevor das Instrument in den SAMPLE

Modus zurückkehrt. Ist **CALIBRATE** deaktiviert, kehrt das Instrument mit unveränderten internen Kalibriervariablen in den SAMPLE Modus zurück.

# **7.8. Automatische Kalibrierung (AutoCal)**

AutoCal ermöglicht durch den Gebrauch der internen Analysatoruhr einen unbeaufsichtigten, periodischen Betrieb der Zero/Span Ventiloptionen. AutoCal ist nur über ein Menü auf der Gerätevorderseite (**ACAL**) bei installierter Zero/Span Ventil- oder IZS Option verfügbar.

AutoCal arbeitet durch Ausführen anwenderdefinierter Sequenzen zum Start der verschiedenen Kalibriermodi des Analysators und zum Öffnen und Schließen der entsprechenden Ventile. Es können bis zu drei getrennte Sequenzen (**SEQ1**, **SEQ2** und **SEQ3**) programmiert und betrieben werden. Jede Sequenz kann in einem der drei Modi betrieben oder deaktiviert werden (Tab. 7-2).

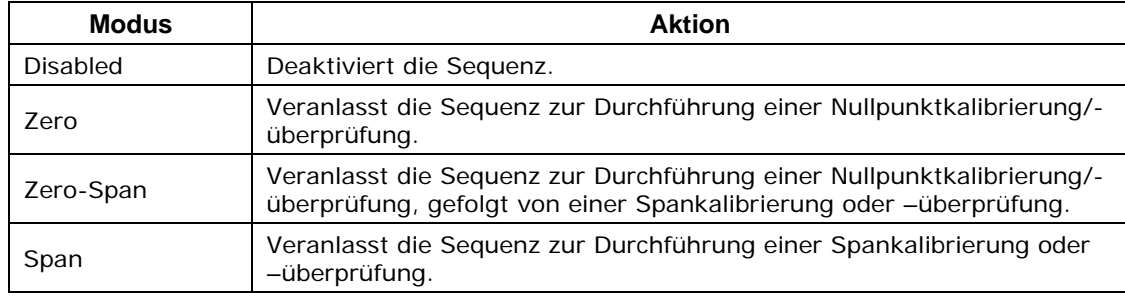

#### **Tab. 7-2: AutoCal Modi**

Jeder Modus verfügt über sieben die Betriebsdetails der Sequenz überwachende Parameter (Tab. 7-3).

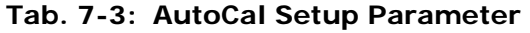

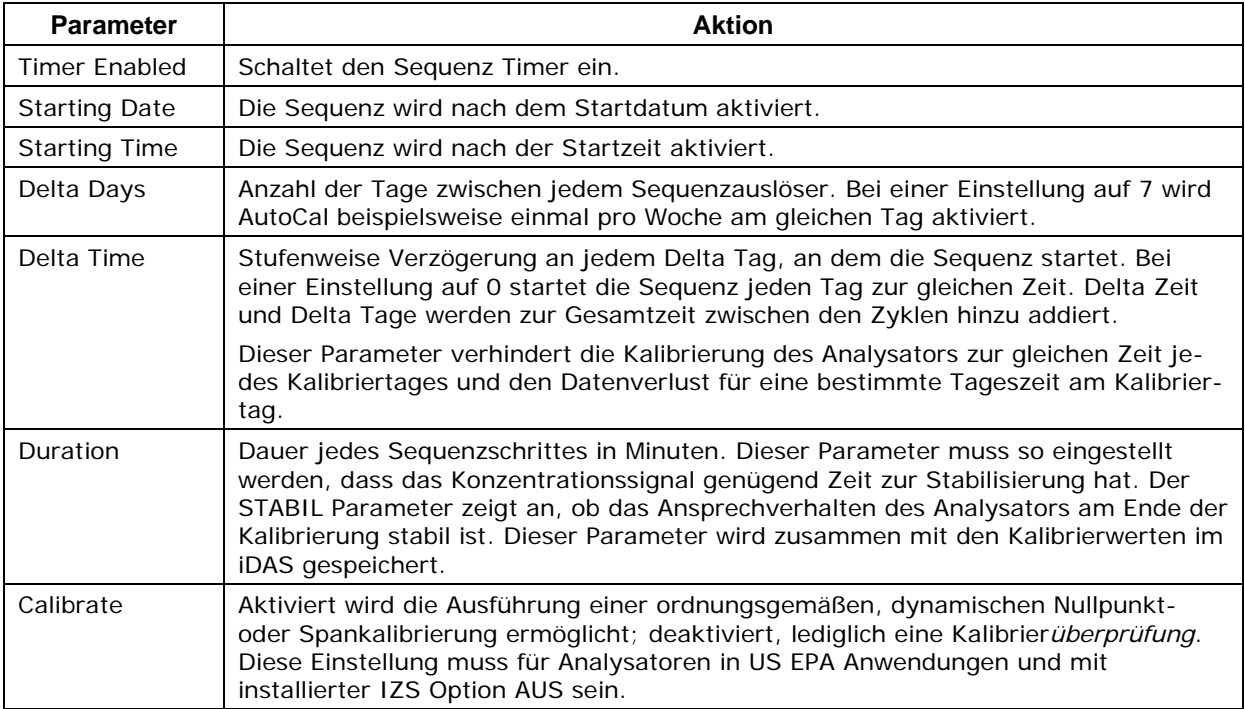

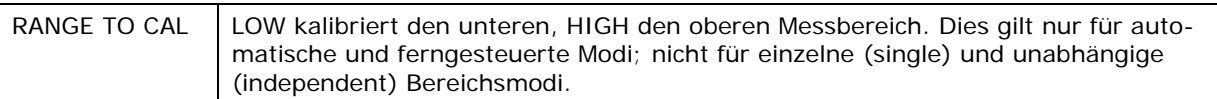

#### **HINWEIS**

#### **CALIBRATE (vormals als "dynamische Kalibrierung" bezeichnet) muss bei nach US EPA überwachten Anwendungen eingesetzten Analysatoren mit installierter IZS Option immer auf OFF eingestellt sein.**

**Die Kalibrierung von in Anwendungen nach US EPA eingesetzten Instrumenten sollte nur mit dem Analysator durch den Probeneingang (Kap. 7.2) zugeführten, externen Quellen von Nullluft und Spangas durchgeführt werden, diese sollten eine in Anlehnung an EPA oder NIST Standards nachweisbare Genauigkeit haben.** 

Im folgenden Beispiel soll die Sequenz #2 jeden zweiten Tag eine Zero/Span Kalibrierung durchführen, beginnend am 01. Januar 2003 und mit einer Dauer von 30 Minuten (15 für Zero, 15 für Span). Diese Sequenz wird jeden Tag 30 Minuten später starten.

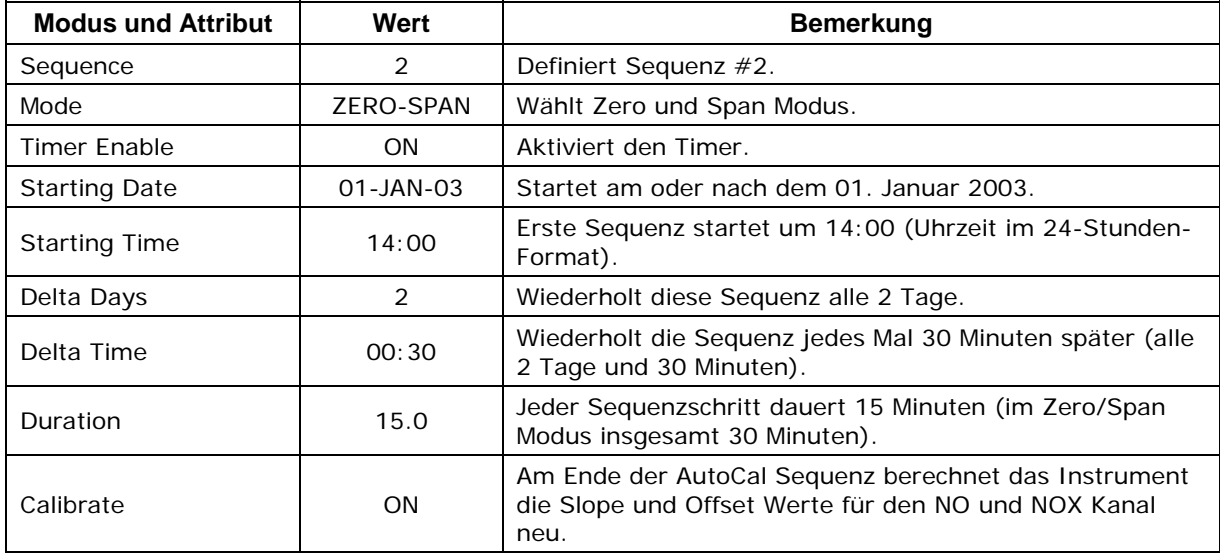

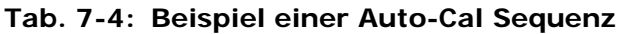

Bitte beachten Sie die folgenden Vorschläge zur Programmierung von AutoCal.

- Die programmierte **Starting Time** muss 5 Minuten später als die Zeitanzeige des Instruments liegen (Kap. 6.4.3).
- Vermeiden Sie die Einstellung zweier oder mehrerer Sequenzen zur gleichen Zeit. Jede neue Sequenz, egal ob sie durch einen Timer, die COM Schnittstellen oder die Schließkontakte gestartet wurde, überschreibt die momentan aktive. Beachten Sie, dass sich zwei Sequenzen mit verschiedenen Tagesabstufungen letztendlich überschneiden.
- Sobald eine unzulässige Eingabe gewählt wird (zum Beispiel: Delta Tage > 366), verschwindet die ENTR Taste aus dem Display.
- Bei eingeschaltetem **CALIBRATE** sind die internen Variablen **DYN\_SPAN** und **DYN\_ZERO** auf **ON** eingestellt, und das Instrument führt bei jedem AutoCal

Programm ein Reset der Slope und Offset Werte für NO und  $NO<sub>x</sub>$  durch. Diese kontinuierliche Neueinstellung der Kalibrierparameter kann subtile Fehlerbedingungen im Analysator verdecken. Falls **CALIBRATE** aktiviert ist, wird zur Sicherung von Qualität und Genauigkeit der Daten empfohlen, die Testfunktionen des Analysators sowie Slope und Offset Werte häufig zu überprüfen.

Programmieren Sie die oben genannte Probensequenz anhand der folgenden Flow Chart:

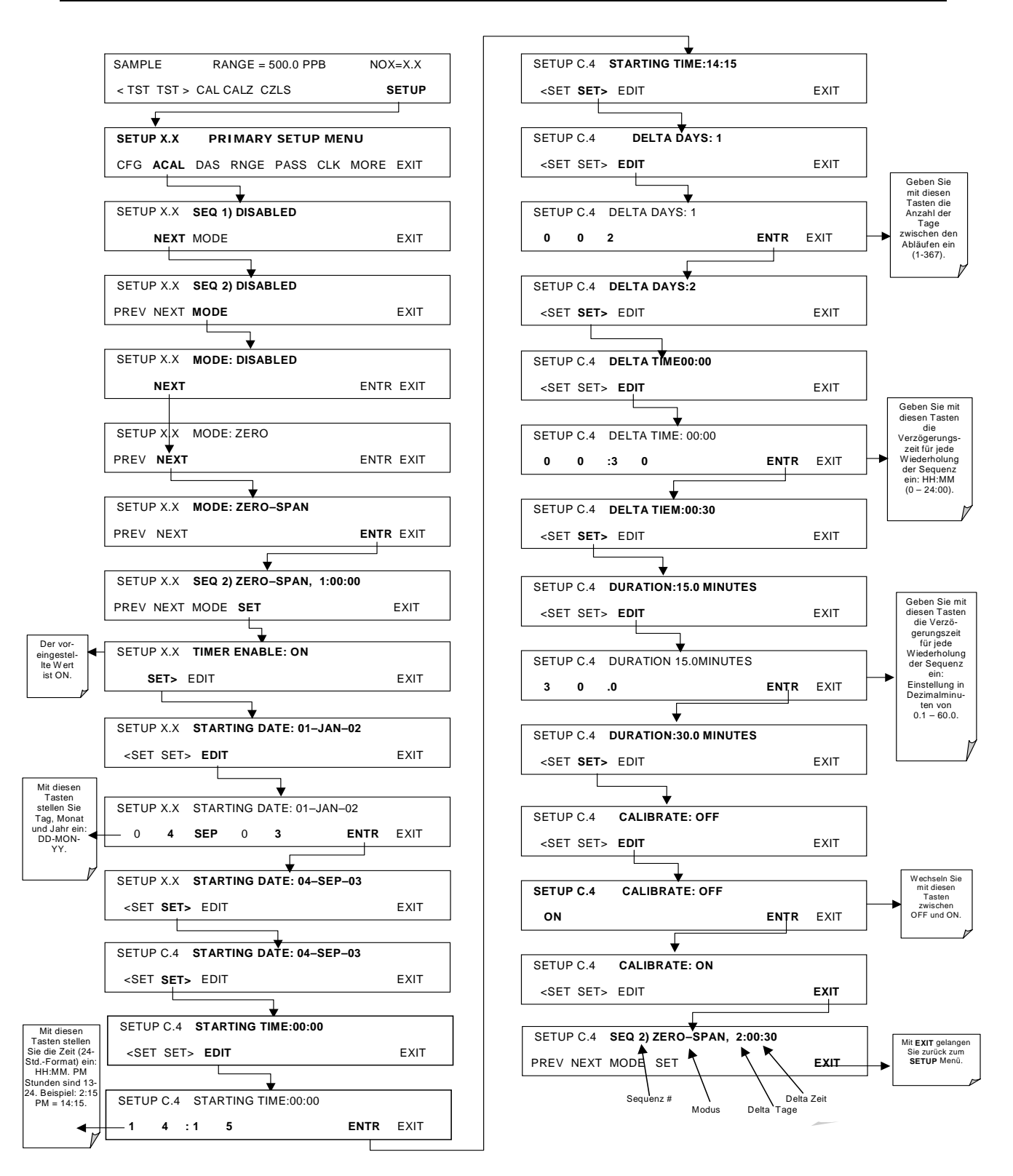

# **7.9. Analyse der Kalibrierungsqualität**

Nach Beendigung einer der oben beschriebenen Kalibrierungen ist es wichtig, die **SLOPE**  und **OFFSET** Parameter der Analysatorkalibrierung einer Bewertung zu unterziehen. Diese Werte beschreiben die lineare Ansprechkurve des Analysators, getrennt für NO und  $NO<sub>x</sub>$ .

#### *Handbuch Modell 200E* Manual Communication and Manual Communication and Manual Communication and Manual Communication and Manual Communication and Manual Communication and Manual Communication and Manual Communication a

Die Werte dieser beiden Begriffe, individuell und relativ zueinander, zeigen die Qualität der Kalibrierung an. Zur Durchführung dieser Qualitätsbewertung müssen Sie die Werte der folgenden Testfunktionen (Kap. 6.2.1 oder Anhang A-3) aufzeichnen; sie werden alle automatisch im iDAS Kanal **CALDAT** zur Datenanalyse, Dokumentation und Archivierung gespeichert.

- **NO OFFS**
- **NO SLOPE**
- **NOX OFFS**
- **NOX SLOPE**

Stellen Sie sicher, dass sich diese Parameter innerhalb der in Tab. 7-5 aufgeführten Wertebereiche befinden und vergleichen Sie die Werte öfter mit den aufgeführten auf dem im Lieferumfang Ihres Analysators enthaltenen Formulares *Final Test and Checkout Sheet*, die nur unwesentlich abweichen sollten. Falls dies nicht der Fall sein sollte, finden Sie weitere Informationen im Kap. 11 (Fehlersuche).

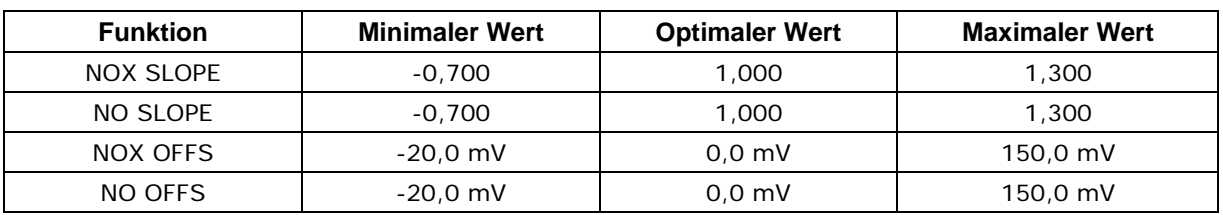

#### **Tab. 7-5: Bewertung der Kalibrierdatenqualität**

Die voreingestellte iDAS Konfiguration zeichnet sowohl alle Kalibrierwerte im Kanal CALDAT als auch sämtliche Kalibrierüberprüfungswerte (Zero und Span) in seinem internen Speicher auf. Bis zu 200 Datenpunkte und bis zu 4 Jahre (bei wöchentlichen Kalibrierüberprüfungen) Daten, plus eine Übersicht der monatlichen Kalibrierungen über die gesamte Lebensdauer des Gerätes, werden gespeichert. Überprüfen Sie diese Daten hinsichtlich einer eventuellen Veränderung des Ansprechverhaltens von Zero und Span im Laufe der Zeit. Zur Bewertung, ob sich das Ansprechverhalten des Analysators während der Kalibrierung ordnungsgemäß eingependelt hat, speichern diese Kanäle ebenfalls den STABIL Wert (Standardabweichung der NO<sub>x</sub> Konzentration). Schließlich speichert der CALDAT Kanal zur Bewertung und Dokumentation auch noch die Konvertereffizienz.

# **BEMERKUNGEN:**

# **8. KALIBRIERUNG NACH DEM EPA PROTOKOLL**

Um hohe Qualität und genaue Messungen zu jeder Zeit zu garantieren, muss das M200E vor seinem Einsatz kalibriert werden. Ein um diesen Aspekt herum aufgebautes Qualitätssicherungsprogramm mit besonderem Augenmerk auf die internen Warnmeldungen des Analysators, regelmäßige Inspektionen und Zero/Span Überprüfungen, regelmäßiger Bewertung von Testparametern für voraussagende Diagnose und Datenanalyse, sowie Routinewartungsarbeiten hat oberste Priorität.

Die US EPA empfiehlt dringend den Erwerb des *Quality Assurance Handbook for Air Pollution Measurement Systems, Volume II, Part I* (abbreviated *Q.A. Handbook Volume II*). Eine neue Revision des Handbuchs ist zur Zeit in Arbeit $^8$ . Ein Entwurf von Kap. 2.3 kann online $^8$ heruntergeladen und sollte als aktuellste Referenz zu  $NO<sub>2</sub>$  Messungen herangezogen werden.

Besondere Aufmerksamkeit sollte dem Kap. 2.3 des Handbuches $^8$  (Messung von NO<sub>2</sub>) geschenkt werden. Besondere Bestimmungen bezüglich des Einsatzes und der Betriebsweise von NO<sub>x</sub> Analysatoren in der Immission finden Sie in Referenz 1 am Ende dieses Kapitels.

Falls das M200E für Messungen nach der EPA benutzt wird, muss es anhand der in diesen Kapiteln dargestellten Anweisungen kalibriert werden.

# **8.1. Kalibrierung des Equipments**

Allgemein gesagt, ist die Kalibrierung der Prozess des Einstellens von Steigung und Offset des M200E gegen einen Standard mit Hilfe einer zertifizierten, nachweisbaren Konzentration. Die Verlässlichkeit der Daten eines Analysators hängt zuerst vom Zustand seiner Kalibrierung ab. Der in diesen Kapiteln verwendete Begriff *Dynamic Calibration* steht für eine Multipoint-Überprüfung gegen bekannte Standards und beinhaltet die Aufgabe von Gasproben mit bekannten Konzentrationen zur Einstellung des Analysators auf eine vorher definierte Empfindlichkeit und Herstellung einer Kalibrierrelation. Diese Relation lässt sich vom Ansprechverhalten des Analysators auf aufeinander folgende Proben verschiedener, vorher bekannter Konzentrationen ableiten. Als Minimumanforderung werden für diese Reaktion drei Referenzpunkte und ein Nullpunkt empfohlen. Die tatsächlichen Werte des Kalibriergases müssen nach NIST-SRM (Section 2.0.7, Q.A. Handbook) nachweisbar sein.

Alle Messsysteme unterliegen einer gewissen Drift und Veränderungen der internen Parameter und können daher über eine längere Zeit keine genaue Kalibrierung aufrechterhalten. Daher ist eine dynamische Kalibrierüberprüfung nach einem vorher festgelegten Zeitplan notwendig. Zero und Span Überprüfungen müssen genutzt werden um zu dokumentieren, dass die Daten innerhalb des zulässigen Bereichs bleiben. Diese Überprüfungen werden ebenfalls bei der Datenreduzierung und –bewertung benutzt. Das interne Datenerfassungssystem des M200E ermöglicht zum Zwecke der Dokumentation die Speicherung aller Kalibrierüberprüfungen (auch der kompletten Kalibrierungen) über lange Zeiträume. Tab. 8-1 fasst die Anfangsaktivitäten zur Kalibrierung des Equipments zusammen. Tab. 8-2 ist eine Matrix für die tatsächliche dynamische Kalibrierprozedur.

Kalibrierungen sollten am Einsatzort des Analysators durchgeführt werden. Der Analysator sollte vor der Kalibrierung bereits mehrere Stunden (am besten über Nacht) in Betrieb sein, damit er sowohl seine Betriebstemperatur als auch einen stabilen Betriebszustand erreicht hat. Während der Kalibrierung sollte das M200E im CAL Modus sein und daher die

### *Kalibrierung nach dem EPA Protokoll Handbuch Modell 200E*

Atmosphäre als Probe durch alle während einer normalen Umgebungsluftmessung benutzten Komponenten und soviel wie praktikabel durch den Umgebungslufteingang ziehen. Wird das Instrument in mehr als einem Messbereich benutzt, sollte es für jeden Bereich getrennt kalibriert werden (Kap. 6-6). Für jeden Analysator sollten vor Ort eine Kalibrierdokumentation und zusätzlich eine zentrale Sicherungsdatei geführt werden.

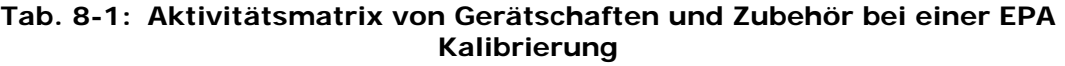

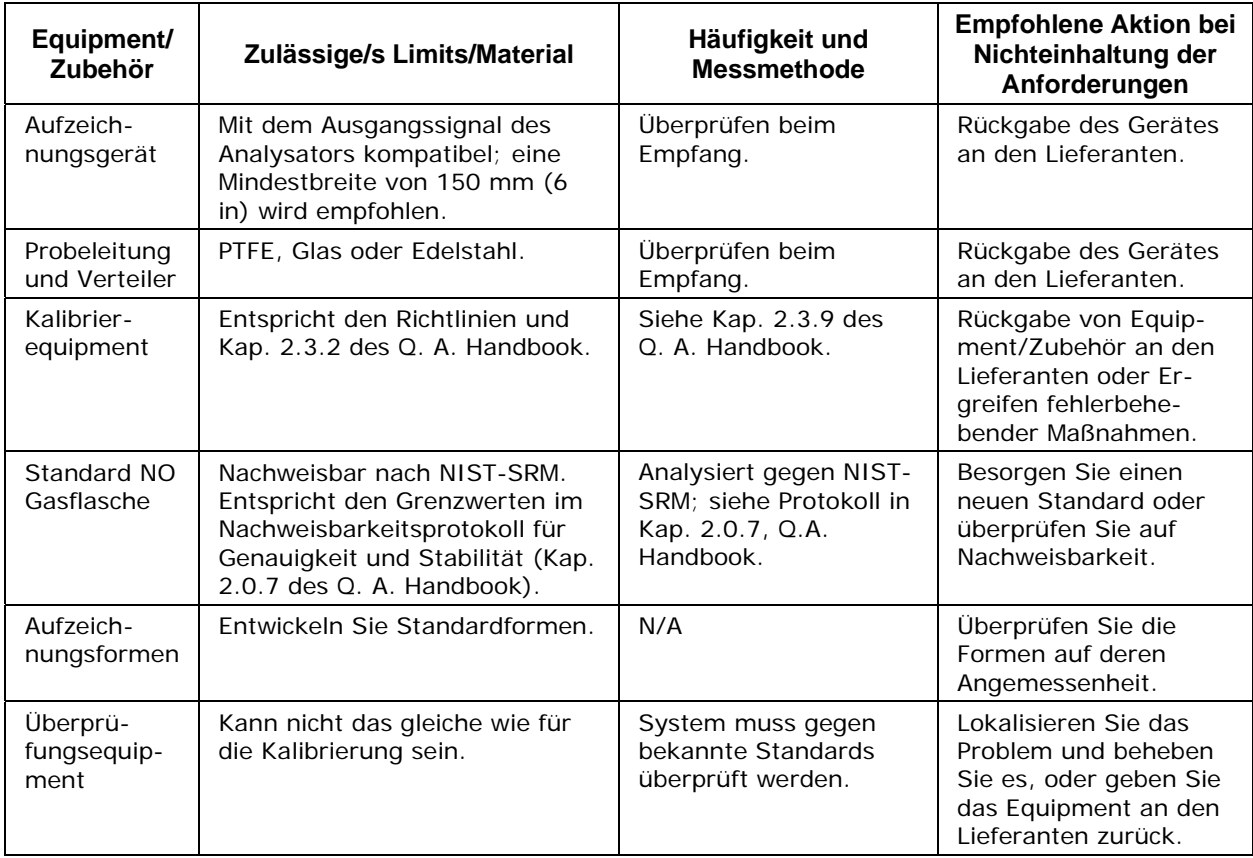

### **Tab. 8-2: Aktivitätsmatrix der Kalibrierprozedur**

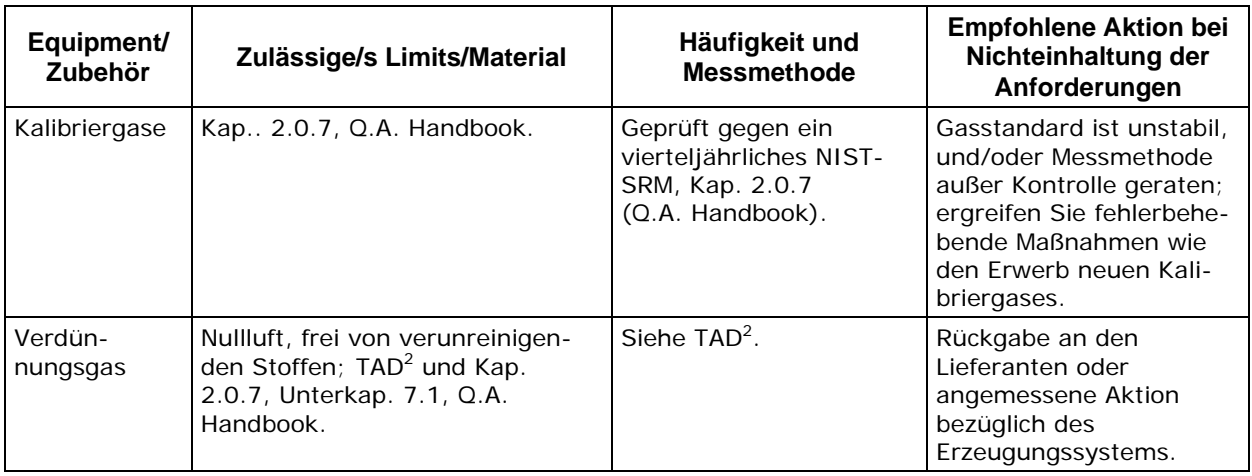

## *Handbuch Modell 200E Kalibrierung nach dem EPA Protokoll*

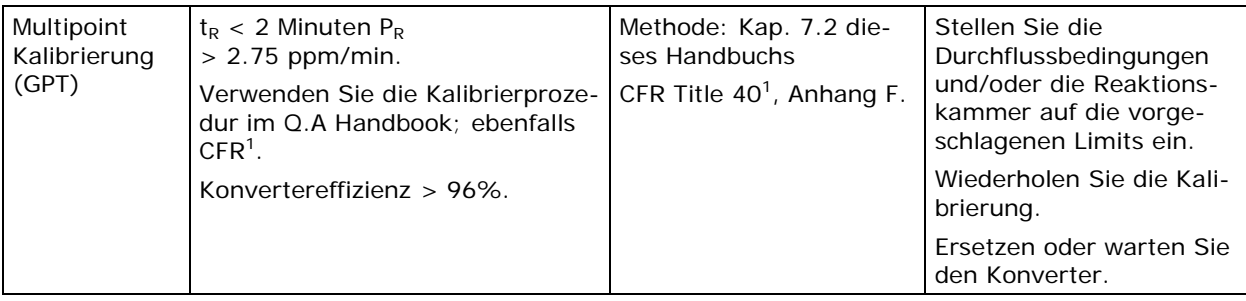

# **8.2. Gasphasentitration (GPT)**

## **8.2.1. GPT Funktionsprinzip**

Zur Kalibrierung des M200E wird die Gasphasentitration (GPT) empfohlen. Beim Einsatz eines Permeationsröhrchens sollten Sie auf das CFR<sup>1</sup> Bezug nehmen.

Das in der folgenden Gleichung gezeigte Prinzip der GPT basiert auf der stöchiometrische Mengen von  $NO<sub>2</sub>$  erzeugenden schnellen Gasphasenreaktion zwischen NO and  $O<sub>3</sub>$ :

 $NO + O_3 \longrightarrow NO_2 + O_2 + hV$ 

Geht man von einer für diese Reaktion bekannten  $O_3$  Konzentration aus, kann die resultierende NO<sub>2</sub> Konzentration bestimmt werden. In einem dynamischen Kalibriersystem (Abb. 8-1) wird Ozon dem Überschuss NO hinzugefügt, und der NO Kanal des Chemilumineszenz-Analysators erfasst die Veränderungen in der NO Konzentration. Nach dem Hinzufügen von O<sub>3</sub> ist die beobachtete Abnahme bei der NO Konzentration des kalibrierten NO Kanals gleich der erzeugten  $NO<sub>2</sub>$  Konzentration. Die Menge des erzeugten  $NO<sub>2</sub>$  kann durch Hinzufügen unterschiedlicher Mengen  $O_3$  eines stabilen  $O_3$  Generators variiert werden. Die für diese Prozedur verwendete Nullluft sollte mit den in Kap. 7.1.2 dieses Handbuchs dargestellten Anforderungen übereinstimmen.

Nach diesem Prinzip arbeitende dynamische Kalibriersysteme sind im Handel erhältlich oder können vom Anwender zusammengestellt werden. Ein empfohlenes Kalibriersystem wird im Federal Register<sup>1</sup> CFR<sup>1</sup> beschrieben.

## **8.2.2. GPT Überprüfung des Kalibrators**

Es wurde empirisch ermittelt, dass die NO-O<sub>3</sub> Reaktion vollständig ist (<1% Rest von O<sub>3</sub>), wenn die mit der Verweildauer (in Minuten) der Reaktanten in der Kammer multiplizierte NO Konzentration in der Reaktionskammer (ppm) > 2,75 ppm ist. Die Theorie hinter der Entwicklung dieser Gleichung finden Sie im Federal Register<sup>1</sup>. Die folgenden Prozeduren und Gleichungen sollten zur Bestimmung benutzt werden, ob ein bestehendes GPT Kalibriersystem den geforderten Bedingungen einer spezifischen Kalibrierung entspricht.

Zur Verifizierung der geforderten Bedingungen benutzen Sie für Kalibratoren mit bekannten, voreingestellten Durchflussraten die Gleichungen 8-5 und 8-6 der Schritte 7 und 8 (unten). Entspricht der Kalibrator nicht diesen Spezifikationen, müssen Sie zur Bestimmung der notwendigen Durchflussmodifizierungen der gesamten Prozedur folgen.

Wählen Sie ein NO Standardgas mit einer nominalen Konzentration im Bereich von 50 bis 100 ppm. Bestimmen Sie die exakte Konzentration  $[NO]_{STD}$  durch Bezugnahme auf einen wie im Q.A. Handbook diskutierten NIST-SRM.

Bestimmen Sie das Volumen (cm<sup>3</sup>) der Kalibratorreaktionskammer (V<sub>RC</sub>). Ist das tatsächliche Volumen unbekannt, können Sie das Volumen durch Messen der ungefähren Kammergröße und Verwendung einer entsprechenden Formel schätzen.

Bestimmen Sie den erforderlichen minimalen Gesamtdurchflussausgang ( $F_T$ ) durch Verwendung der Gleichung 8-1:

 $F_T$  = Anforderung an den Analysatordurchfluss (cm<sup>3</sup>/min) x 110/100 **G 8-1** 

Soll mehr als ein Analysator gleichzeitig kalibriert werden, multiplizieren Sie  $F<sub>T</sub>$  mit der Anzahl der Analysatoren.

Berechnen Sie die notwendige  $[NO]_{\text{OUT}}$  Konzentration, um in etwa 90 % der URL des zu kalibrierenden NO<sub>2</sub> Analysators zu entsprechen, durch Verwendung der Gleichung 8-2:

$$
[NO]_{OUT} = URL des Analysisators (ppm) \times 90/100
$$
 **G 8-2**

Berechnen Sie den zur Erzeugung der NO Konzentration [NO]<sub>OUT</sub> erforderlichen NO Durchfluss  $(F_{NO})$  durch Verwendung der Gleichung 8-3:

$$
F_{NO} = \frac{[NO \, J_{OUT} \, x \, F_T}{[NO \, J_{STD}]} \qquad \qquad \text{G 8-3}
$$

Berechnen Sie den erforderlichen Durchfluss durch den Ozongenerator (F<sub>O</sub>) durch Verwendung der Gleichung 8-4:

$$
F_o = \sqrt{\frac{[NO \, J_{STD} \, X \, F_{NO} \, X \, V_{RC}]}{2.75 \, ppm - min}} - F_{NO}
$$

Verifizieren Sie, dass die Verweildauer ( $t<sub>R</sub>$ ) in der Reaktionskammer <2 Min. ist, durch Verwendung der Gleichung 8-5:

$$
t_{\scriptscriptstyle R} = \frac{V_{\scriptscriptstyle RC}}{F_{\scriptscriptstyle O} + F_{\scriptscriptstyle NO}} \leq 2\,min
$$

Verifizieren Sie, dass die dynamische Parameterspezifikation  $(P_R)$  der Reaktionskammer des Kalibrators >2.75 ppm-min ist, durch Verwendung der Gleichung 8-6:

$$
P_{\scriptscriptstyle R} = [NO]_{\scriptscriptstyle STD} \times \frac{F_{\scriptscriptstyle NO}}{F_{\scriptscriptstyle O} + F_{\scriptscriptstyle NO}} \times \frac{V_{\scriptscriptstyle RC}}{F_{\scriptscriptstyle O} + F_{\scriptscriptstyle NO}} \geq 2.75
$$

#### **HINWEIS**

Ist t<sub>r</sub> > 2 Minuten oder P<sub>R</sub> < 2.75 ppm min, müssen in den Durchflussbedingungen **(FT, FO, FNO) oder im Reaktionskammervolumen (VRC), beziehungsweise in beidem,**  Veränderungen vorgenommen und sowohl t<sub>r</sub> als auch P<sub>R</sub> neu berechnet werden.

Nachdem den Gleichungen 8-5 und 8-6 Genüge getan ist, berechnen Sie den Verdünnungsdurchfluss  $(F_D)$  durch Verwendung der Gleichung 8-7:

$$
F_D = F_T - F_O - F_{NO}
$$

### **8.2.3. Beispiel einer GPT Berechnung**

Im Folgenden finden Sie eine beispielhafte Berechnung die zur Bestimmung, ob ein vorhandener GPT Kalibrator den geforderten Bedingungen einer bestimmten Kalibrierung entspricht, verwendet werden kann. In diesem Beispiel wird angenommen, dass nur das Volumen der Reaktionskammer, V<sub>RC</sub>, und die Konzentration des NO Standards, [NO]<sub>STD</sub>, bekannt sind. Alle Durchflusseinstellungen ( $F_{NO}$ ,  $F_{O}$ ,  $F_{T}$ , and  $F_{D}$ ) werden berechnet. In vielen Fällen sind diese Durchflusseinstellungen bekannt und müssen zur Verifizierung der geforderten Bedingungen lediglich in den Gleichungen 8-5 und 8-6 ersetzt werden. Bevor die Berechnungen angestellt werden, müssen URL und Durchflussanforderung des zu kalibrierenden Analysators bekannt sein. Die Betriebsparameter werden anhand des Betriebshandbuches bestimmt:

- Grenzwert des oberen Bereichs (URL) =  $0.5$  ppm, und
- Durchflussanforderung =  $500 \text{ cm}^3/\text{min}$ .
- Das Volumen der Kalibratorreaktionskammer wird durch physikalische Messung bestimmt:  $V_{RC} = 180$  cm<sup>3</sup>.
- Die Konzentration des zu verwendenden NO Standardgases ist durch Bezugnahme auf einen NIST-SRM (Kap. 2.0.7, Q.A. Handbook) bestimmt:  $[NO]_{STD} = 50,5$  ppm.

Bestimmen Sie den am Ausgangsverteiler geforderten Minimumgesamtdurchfluss  $(F<sub>T</sub>)$  durch Verwendung der Gleichung 8-1:

$$
F_T = 500
$$
 cm<sup>3</sup>/min (110/100) = 550 cm<sup>3</sup>/min

Da geringe Durchflüsse schwierig zu überwachen und zu messen sind, ist die Einstellung eines höheren Gesamtdurchflusses als notwendig, oftmals vorteilhaft anzusehen. In diesem Fall stellen wir  $F_T$  auf 2750 cm<sup>3</sup>/min ein.

Bestimmen Sie die am Ausgangsverteiler geforderte höchste NO Konzentration  $[NO]_{OUT}$ durch Verwendung der Gleichung 8-2 ein:

$$
[NO]_{OUT} = 0.5 ppm (90/100) = 0.45 ppm
$$

Berechnen Sie den zur Erzeugung der NO Konzentration  $[NO]_{OUT}$  geforderten NO Durchfluss  $(F_{NO})$  durch Verwendung der Gleichung 8-3:

$$
F_{NO} = \frac{0.45 \, ppm \times 2750 \, cm^3 / \, min}{50.5 \, ppm} = 24.5 \, cm^3 / \, min
$$

Berechnen Sie den für den Ozongenerator geforderten Durchfluss $(F<sub>O</sub>)$  durch Verwendung der Gleichung 8-4:

$$
F_o = \sqrt{\frac{50.5 \, ppm \times 24.5 \, cm^3 / min \times 180 \, cm^3}{2.75 \, ppm - min}} - 24.5 \, cm^3 / min
$$

$$
= \sqrt{80984 \, cm^6 / min^2} - 24.5 \, cm^3 / min = 260 \, cm^3 / min
$$

Verifizieren Sie, dass die Verweildauer ( $t<sub>F</sub>$ ) in der Reaktionskammer < 2 Min ist, durch Verwendung der Gleichung 8-5:

$$
t_R = \frac{180 \text{ cm}^3}{260 \text{ cm}^3 / \text{min} + 24.5 \text{ cm}^3 / \text{min}} = 0.63 \text{ min}
$$

Verifizieren Sie die dynamische Parameterspezifikation (P<sub>P</sub>) der Kalibratorreaktionskammer durch Verwendung der Gleichung 8-6:

$$
P_R = 50.5 \, ppm \times \frac{24 \, cm^3 / \, min}{260 \, cm^3 / \, min + 24.5 \, cm^3 / \, min} \times \frac{180 \, cm^3}{260 \, cm^3 / \, min + 24.5 \, cm^3 / \, min} = 2.75 \, ppm - min
$$

Berechnen Sie den in der Mischkammer geforderten Verdünungsdurchfluss ( $F_D$ ) durch Verwendung der Gleichung 8-7:

 $F_D = 2750$  cm<sup>3</sup>/min - 260 cm<sup>3</sup>/min - 24.5 cm<sup>3</sup>/min = 2465.5 cm<sup>3</sup>/min

# **8.3. Multipointkalibrierung**

Die Prozedur zur Kalibrierung von Chemilumineszenz NO<sub>x</sub> Analysatoren durch GPT ist im Federal Register<sup>1</sup> spezifiziert. Dieses Kapitel wendet die allgemeine Prozedur auf den speziellen Fall des M200E an.

Die Kalibrierung muss mit einem alle im Q.A. Handbook aufgeführten Bedingungen erfüllenden Kalibrator durchgeführt werden. Die in der GPT Kalibrierung für NO<sub>2</sub> verwendeten Durchflusseinstellungen müssen in Anlehnung an Kap. 8.2.2 dieses Handbuchs bestimmt werden.

Der Anwender solte sicher sein, dass alle Durchflussmesser in Anlehnung an einen verlässlichen Standard kalibriert sind. Alle volumetrischen Durchflussraten sollten auf 25 $^{\circ}$  C (78 $^{\circ}$  F) und 760 mm (29.92 in.) Hg korrigiert sein. Kalibrierungen von Durchflussmessern werden im QA Handbook, Vol. II, Part 1, Appendix 12<sup>6</sup> diskutiert.

Die Gasphasentitration (GPT) erfordert die Benutzung des NO Kanals des Analysators zur Bestimmung der durch die Titration erzeugten Menge NO<sub>2</sub>. Daher ist vor dem Fortfahren mit der NO<sub>2</sub> Kalibrierung die Kalibrierung und Linearitätsbestimmung des NO Kanals notwendig, ebenfalls die Kalibrierung des NO<sub>x</sub> Kanals. Dies kann gleichzeitig mit der NO Kalibrierung durchgeführt werden. Während der Kalibrierung sollte sich das M200E im normalen Probenahmemodus befinden, die Testatmosphärenluft sollte alle während einer normalen Umgebungsluftmessung verwendeten Filter, Scrubber, Aufbereiter und andere Komponenten sowie so viel des Eingangssystems der Umgebungsluft wie praktikabel, durchlaufen. Alle am M200E vorgenommenen Betriebseinstellungen sollten vor der Kalibrierung beendet sein. Die folgenden Softwaremerkmale müssen vor der Kalibrierung in die gewünschte Einstellung gebracht werden.

- Automatischer Ausgleich der Konvertereffizienz. Sehen Sie dazu Kap. 7.1.7 dieses Handbuchs.
- Auswahl der unabhängigen Anzeigebereiche. Sehen Sie dazu Kap. 6.5.4 dieses Handbuchs.
- Automatischer Temperatur-/Druckausgleich. Sehen Sie dazu Kap. 6.5 dieses Handbuchs.
- Einstellung der Einheiten, stellen Sie sicher, dass für EPA Messungen ppb gewählt wird. Sehen Sie dazu Kap. 6.5.6 dieses Handbuchs.

• Auswahl der automatischen Messbereichsanzeige. Sehen Sie dazu Kap. 6.5.5 dieses Handbuchs.

Die einzelnen Bezeichnungen der Abb. 8-1 haben die folgenden Bedeutungen:

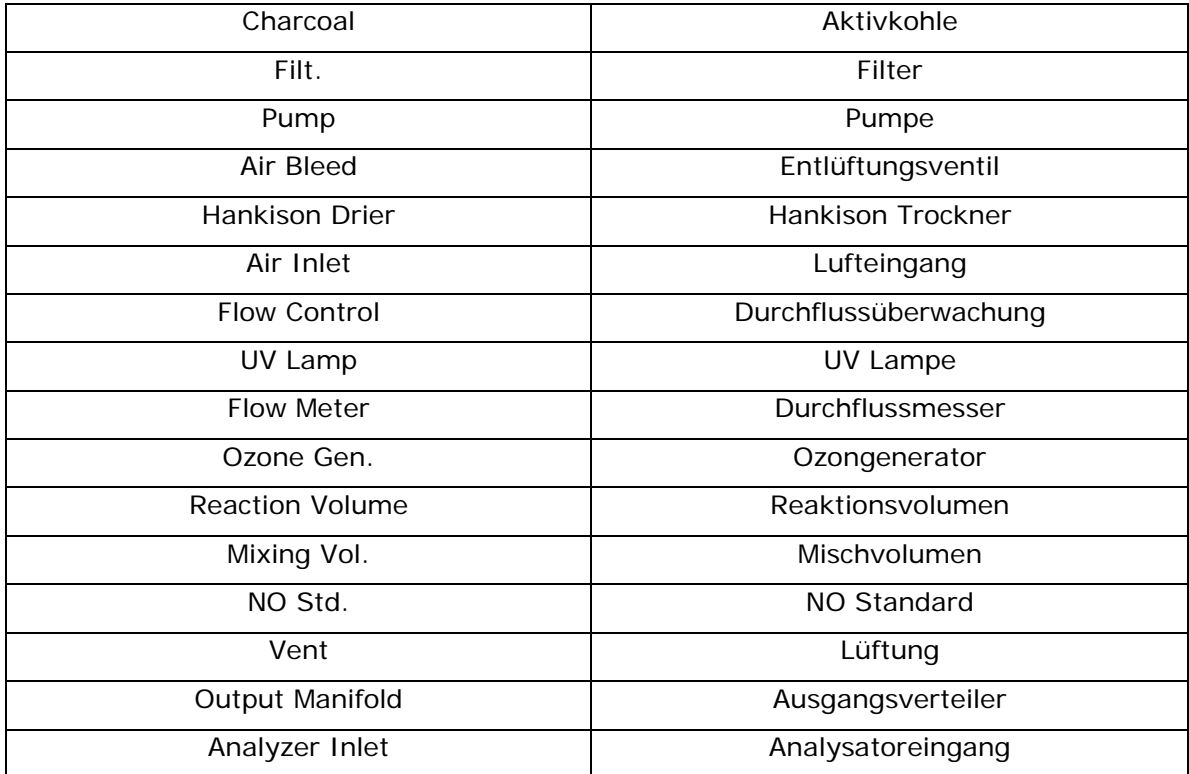

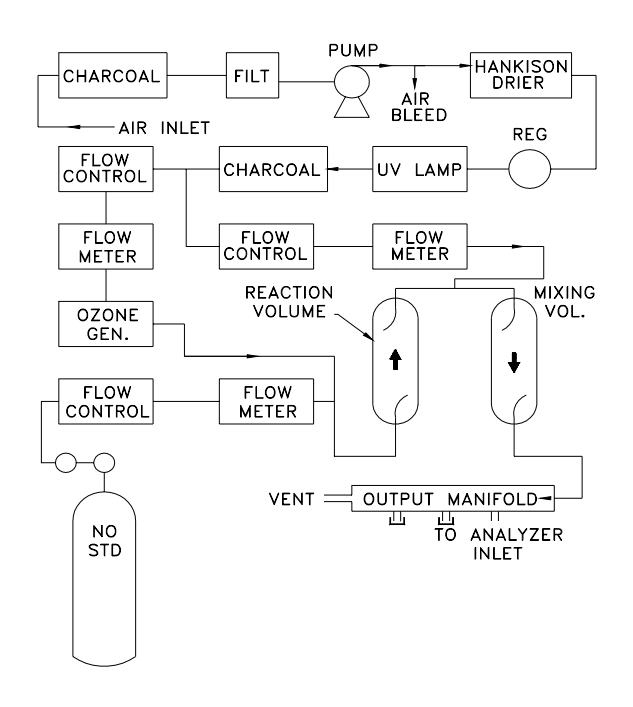

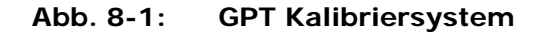

Die Konvertereffizienz sollte vor der Kalibrierung eingestellt werden, da dieser Wert in der Berechnung der NO<sub>x</sub> und NO<sub>2</sub> Konzentrationsausgänge verwendet wird.

Der Analysator sollte im für die Messung verwendeten Bereich kalibriert werden.

Werden automatische oder unabhängige Messbereichsoptionen gewählt, stellt der oberste dieser Bereiche das genaueste Kalibrierergebnis zur Verfügung und sollte daher auch verwendet werden.

Stellen Sie sicher, dass das GPT Kalibriersystem für sämtliche Konzentrationsbereiche, mit denen es während der Kalibrierung in Berührung kommt, einen ausreichenden Durchfluss zur Verfügung stellt.

## **8.3.1. Nullpunktkalibrierung**

Die Nullpunktkalibrierprozedur ist mit der in den Kap. 7.2, 7.4 oder 7.5 dieses Handbuchs beschriebenen identisch.

## **8.3.2. Spankalibrierung**

Stellen Sie die NO Konzentration auf ungefähr 80 % des URL des NO Kanals ein. Die erwarteten NO und NO<sub>x</sub> Spankonzentrationen können durch Messen der Zylinder- und Verdünnungsdurchflüsse und Berechnung der daraus resultierenden Konzentrationen bestimmt werden. Sollte sich im NO Standardgas eine  $NO<sub>2</sub>$  Verunreinigung befinden, sollte dies bei der Eingabe der NO<sub>x</sub> Konzentration während der Kalibrierung des NO/NO<sub>x</sub> Kanals berücksichtigt werden. Dies geschieht durch ADDIEREN der Verunreinigungskonzentration zur NO Konzentration um die  $NO<sub>x</sub>$  Konzentration für die Kalibrierung zu erhalten. Berechnen Sie die exakten NO und  $NO<sub>x</sub>$  Konzentrationen folgendermaßen:

$$
[NO]_{OUT} = \frac{F_{NO} \times [NO]_{STD}}{F_T}
$$

Geben Sie die entsprechenden Konzentrationen wie in Kap. 7.2 beschrieben ein. Solange die Werte nicht verändert werden, müssen die erwarteten Spankonzentrationen nicht bei jeder Kalibrierung neu eingegeben werden.

- Geben Sie die erwarteten  $NO<sub>x</sub>$  und NO Spangaskonzentrationen ein.
- Beproben Sie die erzeugte Konzentration bis sich NO und  $NO<sub>x</sub>$  Ansprechverhalten stabilisiert haben.
- Führen Sie anhand der in den Kap. 7.2, 7.4 oder 7.5 beschriebenen Methode eine Spankalibrierung durch.

Die Analogausgangsspannung sollte 80 % des gewählten Spannungsbereichs messen (z.B. 4,00 VDC falls der 0-5V Ausgang gewählt ist). Die Displayanzeigen auf der Gerätevorderseite sollten mit den in Kap. 7.2, 7.4 oder 7.5 eingegebenen, erwarteten NO und  $NO<sub>x</sub>$  Konzentrationen übereinstimmen. Sollten Probleme auftreten, lesen Sie bitte Kap. 11.1 zur Fehlerbehebung. Lesen Sie dazu ebenfalls Kap. 7.9 zur Überprüfung der Kalibrierqualität.

Erzeugen Sie nach der Einstellung des Null- und 80 %-URL-Punktes fünf ungefähr gleich von einander entfernte Kalibrierpunkte zwischen Null- und 80 %-URL-Punkt ohne eine weitere Einstellung am Instrument vorzunehmen. Ermöglichen Sie dem Instrument die

dazwischenliegenden Konzentrationen für jeweils 10 Minuten zu beproben und zeichnen Sie das NO und  $NO<sub>x</sub>$  Ansprechverhalten auf.

Tragen Sie zum Erhalten des Kalibrierverhältnisses das NO und NO<sub>x</sub> Ansprechverhalten über die entsprechenden berechneten Konzentrationen zeichnerisch auf. Bestimmen Sie die durch die Methode der kleinsten Quadrate bestimmte Ausgleichsgerade ( $v = mx + b$ ).

Nachdem die Ausgleichsgerade für die NO und  $N_{\text{Q}}$  Kalibrierungen gezogen ist, bestimmen Sie, ob das Ansprechverhalten des Analysators linear ist. Um als linear zu gelten, darf kein Kalibrierpunkt mehr als 2 % des gesamten Skalenbereichs von der Ausgleichsgeraden abweichen.

## **8.3.3. GPT NO2 Kalibrierung**

Das M200E berechnet die NO<sub>2</sub> Konzentration durch Subtraktion der NO von der NO<sub>x</sub> Konzentration. Im Gegensatz zu Analoginstrumenten wird diese Differenz durch die interne Software des M200E berechnet. Es ist sehr unwahrscheinlich, dass die NO<sub>2</sub> Konzentration fehlerhaft sein wird. Daher ist diese Prozedur eine Bestätigung, dass der NO<sub>2</sub> Subtraktionsalgorithmus im Computer korrekt arbeitet.

**HINWEIS Nehmen Sie während dieser Prozedur keine Einstellungen am Instrument vor.** 

Erzeugen Sie eine NO Konzentration nahe 90 % des URL. Die Durchflüsse für Verdünnungsluft und  $O<sub>3</sub>$  Generator sollten mit denen in Anlehnung an Kap. 8.2 bei der Berechnung der spezifischen Bedingungen der dynamischen Parameter verwendeten übereinstimmen. Beproben Sie diese NO Konzentration bis zur Stabilisierung des Ansprechverhaltens von NO und NO<sub>x</sub>. Zeichen Sie die NO und NO<sub>x</sub> Konzentrationen auf.

Schalten und stellen Sie zweitens den  $O_3$  Generator im Kalibrator ein, um genügend  $O_3$  zur Reduzierung der NO Konzentration um ungefähr 10 % der Gesamtskala zu erzeugen. Dies entspricht 80 % des URL des NO<sub>2</sub> Kanals. Nach der Stabilisierung der Ansprechverhalten des Analystors, zeichnen Sie die NO, NO<sub>x</sub> und NO<sub>2</sub> Konzentrationen auf.

#### **NO2 KONVERTEREFFIZIENZ**

Fällt die NO<sub>X</sub> Anzeige während dieses Schritts auf weniger als 96 % ihres Anfangswertes, bedarf der NO<sub>2</sub> Konverter der Fehlersuche oder muss ersetzt werden. Lesen Sie hierzu auch Kap. 7.1.7.

Stellen Sie unter Beibehaltung aller anderer Bedingungen den Ozongenerator zum Erhalt weiterer gleichmäßig zwischen dem 80 %-URL- und dem Nullpunkt verteilter Konzentrationen ein. Zeichnen Sie die NO, NO<sub>x</sub> und NO<sub>2</sub> Konzentrationen jedes zusätzlichen Punktes auf.

Berechnen Sie die resultierenden NO<sub>2</sub> Konzentrationen folgendermaßen:

$$
[NO2 ]OUT = [NO ]ORIG - [NO ]REM + \frac{FNO * [NO2 ]IMP}{FT}
$$

Mit [NO]<sub>ORIG</sub> als NO Konzentration vor dem Einschalten des GPT Ozons und [NO]<sub>RFM</sub> als verbleibendes NO nach der GPT.

Tragen Sie den NO<sub>2</sub> Konzentrationsausgang des Instruments auf der y-Achse gegen das erzeugte NO<sub>2</sub> [NO<sub>2</sub>]<sub>OUT</sub> auf der x-Achse auf. Der Plot sollte eine Gerade innerhalb der für die NOx und NO Kanäle gegebenen Linearitätsmerkmale sein. Ist dies nicht der Fall, liegt der häufigste Grund dafür in einem notwendigen Konverteraustausch. Lesen Sie dazu Kap. 7.1.7 zur Konvertereffizienz.

# **8.4. Kalibrierfrequenz**

Kalibrieren Sie zur Gewährleistung genauer Messungen der NO, NO<sub>x</sub> und NO<sub>2</sub> Konzentrationen den Analysator zum Zeitpunkt der Installation, danach:

- Nicht später als drei Monate nach der letzten Kalibrierung oder des letzten Leistungsfähigkeitsaudits, bei dem die Analysatorkalibrierung als akzeptabel bezeichnet werden konnte.
- Nach einer Unterbrechung des Analysatorbetriebs von mehr als ein paar Tagen.
- Nach möglicherweise die Kalibrierung beeinflussenden Reparaturarbeiten.
- Nach einem Umsetzen des Analysators.
- Nach anderen (inklusive überhöhter Nullpunkt- oder Spandrift) Anzeichen möglicher, deutlicher Ungenauigkeit des Analysators.

Unter Befolgung aller oben aufgeführten Maßnahmen sollten Nullpunkt und Span zur Bestimmung einer möglicherweise notwendigen Kalibrierung überprüft werden. Überschreiten Nullpunkt- und Spandrift die in Kap. 12 des Q.A. Handbook<sup>6</sup> aufgeführten Grenzwerte, sollte eine Kalibrierung durchgeführt werden.

# **8.5. Andere Qualitätssicherungsmaßnahmen**

Die Präzision wird durch eine mindestens einmal alle zwei Wochen stattfindende Ein-Punkt-Überprüfung bestimmt, die Richtigkeit durch ein Drei-Punkte-Audit pro Quartal.

In einem Plan festgelegte Überprüfungen zur Verifizierung des Betriebsstatus des Überwachungssystems sind zur Qualitätssicherung notwendig. Der Anwender sollte den Messort mindestens einmal pro Woche aufsuchen. Alle zwei Wochen sollten beim Analysator eine Nullpunkt- und Spanüberprüfung der Ebene 1 durchgeführt werden. Die Nullpunkt- und Spanüberprüfungen der Ebene 2 sollten sich nach der vom Anwender gewünschten Häufigkeit richten. Definitionen dieser Begriffe finden Sie in Tab. 8-3.

#### **Tab. 8-3: Definition der Nullpunkt- und Spanüberprüfungen von Ebene 1 und Ebene 2**

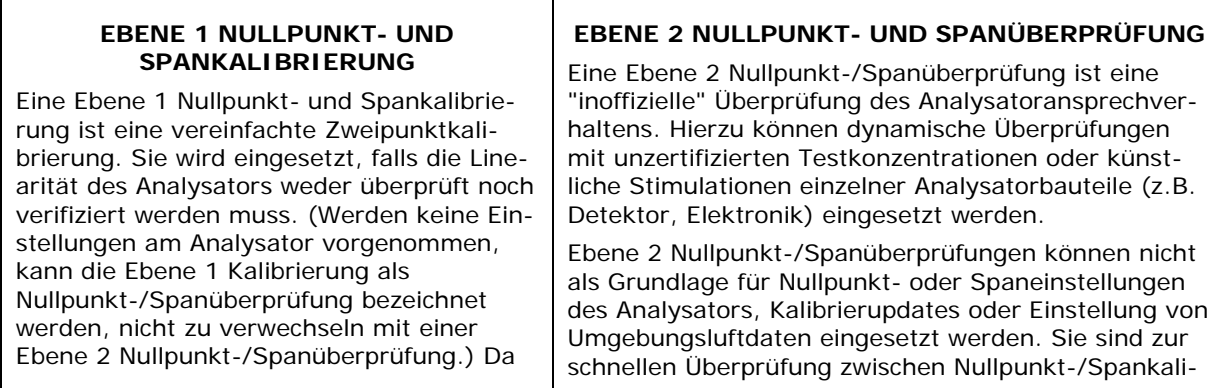

die meisten Analysatoren verlässlich linear auf die Konzentration ansprechen, können sie mit lediglich zwei Konzentrationsstandards zuverlässig kalibriert werden (Zweipunktkalibrierung). Einer der Standards kann die Nullpunktkonzentration sein, sie kann ziemlich schnell ermittelt werden und bedarf keiner Zertifizierung. Also wird nur ein zertifizierter Konzentrationsstandard für die Zweipunkt-(Ebene 1)-Nullpunkt-/Spankalibrierung benötigt. Obwohl ohne die Vorteile der Multipointkalibrierung, kann und sollte die Zweipunkt-Nullpunkt-/Spankalibrierung wegen ihrer Einfachheit öfter durchgeführt werden. Des Weiteren sind Zweipunktkalibrierungen leicht zu automatisieren. Frequenzüberprüfungen oder Kalibrierupdates mit einer Zweipunktkalibrierung verbessern die Messdatenqualität durch enge Anlehnung der Kalibrierung an mögliche Drifts des Analysators.

brierungen des Analysators hinsichtlich möglicher Fehlfunktionen oder Kalibrierdrifts konzipiert. Wann immer eine Ebene 2 Nullpunkt- oder Spanüberprüfung ein mögliches Kalibrierproblem anzeigt, sollte vor eventuelllen Korrekturmaßnahmen eine Ebene 1 Nullpunkt- und Spankalibrierung (oder Multipoint) durchgeführt werden.

Wird eine Ebene 2 Nullpunkt- und Spanüberprüfung in der Qualitätssicherung eingesetzt, sollte unmittelbar nach der Nullpunkt-/Spankalibrierung (oder Multipoint) das "Referenzansprechverhalten" für die Überprüfung aufgezeichnet werden, solange die Kalibrierwerte noch bekannt sind. Spätere Reaktionen auf Ebene 2 Überprüfungen sollten mit dem aktuellsten Referenzwert in Bezug auf eine Veränderung dieses Wertes verglichen werden. Für die automatischen Ebene 2 Nullpunkt-/Spanüberprüfungen sollte die erste Überprüfung nach der Kalibrierung dem Referenzwert gelten. Denken Sie daran, dass partielle Ebene 2 Überprüfungen des Analysators und seiner Untersysteme keine Informationen über die nicht überprüften Teile liefern und daher keine allgemeine Aussage zur Kalibrierung des Analysators getroffen werden kann.

Zusätzlich muss eine unabhängige Präzisionsüberprüfung zwischen 0,08 und 0,10 ppm mindestens einmal alle zwei Wochen durchgeführt werden. Tab. 8-4 fasst die Qualitätssicherungsmaßnahmen für den Routinebetrieb zusammen. Eine Diskussion jeder einzelnen Maßnahme finden Sie in den folgenden Kapiteln.

Um die Dokumentation und die Verantwortlichkeit der Maßnahmen zu gewährleisten, sollte eine Checkliste zusammengestellt und vom Anwender vor Ort nach jeder beendeten Maßnahme ausgefüllt werden.

Informationen zum Probeneingangssystem und zum Schutz der Messstelle finden Sie in der detaillierten Studie "Field Operations Guide for Automatic Air Monitoring Equipment, Publication No. APTD-0736, PB 202-249 and PB 204-650, U.S. Environmental Protection Agency, Office of Air Programs, October 1972".

# **8.6. Zusammenfassung der Qualitätssicherungsüberprüfungen**

Um eine hohe Datenqualität des M200E zu sichern, sollten die folgenden Punkte nach einem regelmäßigen Plan überprüft werden. Die Tab. 8-4 zeigt eine Zusammenfassung dieser Maßnahmen; des Weiteren sollte auch das Q.A. Handbook zu Rate gezogen werden.

| <b>Merkmal</b>                         | Zulässigkeiten                                                                                                    | Häufigkeit und<br><b>Messmethode</b>                                                                            | Aktion bei nicht erfüllten<br>Anforderungen                    |  |  |  |  |
|----------------------------------------|----------------------------------------------------------------------------------------------------|----------------------------------------------------------------------------------------------------|----------------------------------------------------------------|--|--|--|--|
| Temperatur<br>der Schutzum-<br>hausung | Mittlere Temperatur zwischen<br>22° C und 28° C (72° und<br>82° F), tägliche Schwankungen<br>nicht mehr als $\pm$ 2° C. | Überprüfen Sie die Tempe-<br>raturaufzeichnungen wö-<br>chentlich auf Schwankun-<br>gen von mehr als $\pm$ 2° C | Markieren Sie auf dem<br>Ausdruck den<br>betroffenen Zeitraum. |  |  |  |  |

**Tab. 8-4: Aktivitätsmatrix zur Sicherung der Datenqualität** 

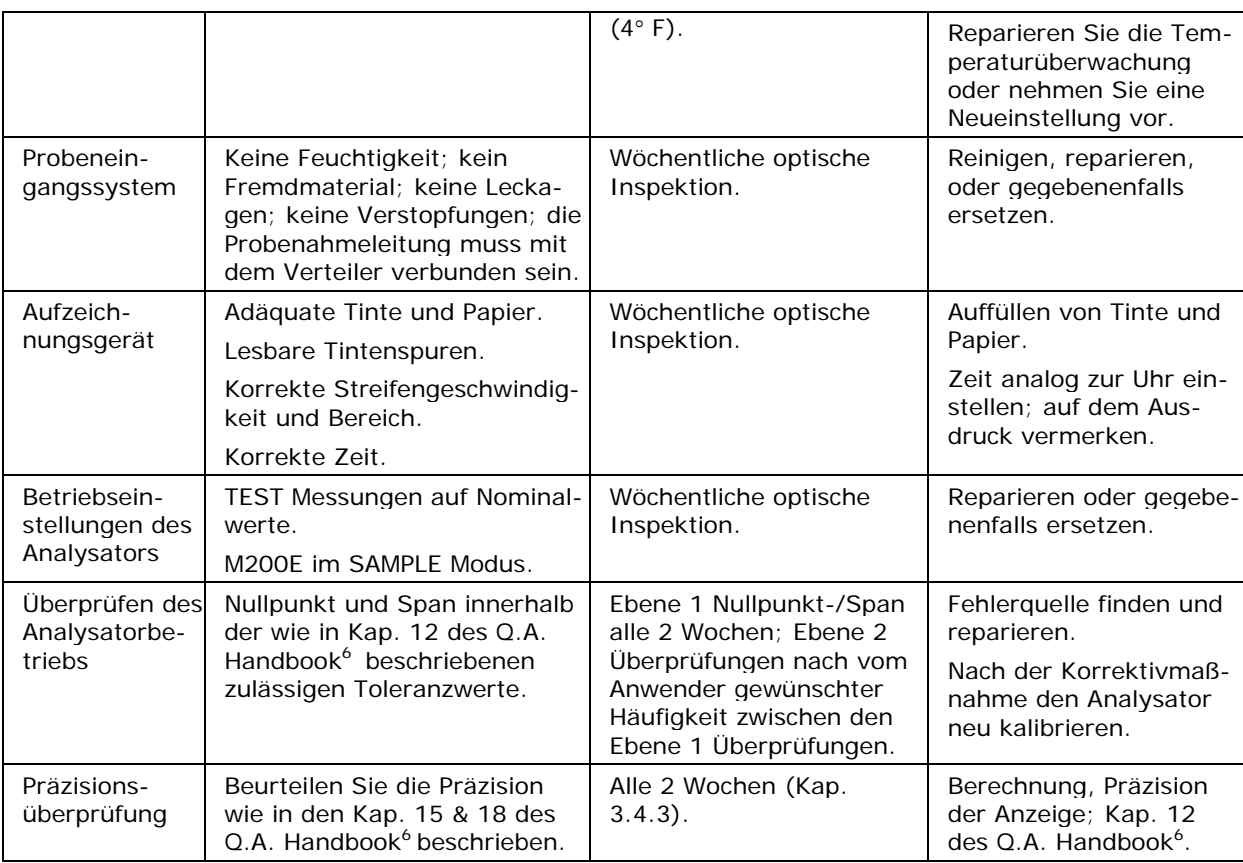

# **8.7. Kurze Kalibrierungsüberprüfungen**

Es wird ein System von Ebene 1 und Ebene 2 Nullpunkt-/Spanüberprüfungen (Tab. 8-3) empfohlen. Diese Überprüfungen müssen in Übereinstimmung mit der in Kap. 12 des Q.A. Handbook<sup>6</sup> gegebenen, speziellen Anleitung sein. Ebene 1 Nullpunkt- und Spanüberprüfungen müssen alle zwei Wochen durchgeführt werden. Ebene 2 Überprüfungen sollten nach vom Anwender gewünschter Häufigkeit zwischen den Ebene 1 Überprüfungen durchgeführt werden. Die Spankonzentrationen beider Ebenen sollten zwischen 70 % und 90 % des Messbereichs liegen.

Die Nullpunkt- und Spandaten werden für Folgendes verwendet:

- Bereitstellen von Daten um die Analysatoreinstellung bezüglich Nullpunkt- und Spandrift zu ermöglichen;
- Bereitstellen einer Entscheidungshilfe, wann der Analysator kalibriert werden muss;
- Bereitstellen einer Entscheidungshilfe, wann die Messdaten als ungültig zu bezeichnen sind.

Diese Punkte werden in den Kap. 15 & 18 des Q.A. Handbook<sup>6</sup> detailliert beschrieben. Wir empfehlen die Verwendung von APICOM und iDAS zur Analyse und Dokumentation der Nullpunkt-/Spanüberprüfungsdaten.

## **8.7.1. Nullpunkt-/Spanüberprüfungen**

Die Nullpunkt- und Spankalibrierung kann nach einer Vielzahl verschiedener Möglicheiten überprüft werden. Dazu gehören:

- Manuelle Nullpunkt-/Spanüberprüfungen können über die Tastatur der Gerätevorderseite durchgeführt werden. Diese Prozedur wird in Kap. 7.3 oder 7.6 dieses Handbuchs beschrieben.
- Automatische Nullpunkt-/Spanüberprüfungen können jede Nacht durchgeführt werden. Das dazugehörige Setup und Procedere werden in Kap. 7.8 dieses Handbuchs beschrieben.
- Nullpunkt-/Spanüberprüfungen über ferngesteuerte Schließkontakte können über die ferngesteuerten Schließkontakte auf der Geräterückseite gestartet werden. Sehen Sie dazu Kap. 7.7.3 dieses Handbuchs.
- Nullpunkt-/Spanüberprüfungen können ebenfalls über die RS-232 Schnittstelle überwacht werden. Weitere Informationen zum Setup und Gebrauch der RS-232 Schnittstelle des Analysators finden Sie in Kap. 6.9 dieses Handbuchs.

## **8.7.2. Präzisionsüberprüfung**

Eine periodische Überprüfung wird zur Beurteilung der Daten hinsichtlich ihrer Präzision verwendet. Eine Ein-Punkt-Präzisionsüberprüfung muss mindestens einmal alle 2 Wochen für jeden Analysator bei einer NO<sub>2</sub> Konzentration zwischen 0,08 und 0,10 ppm durchgeführt werden. Hierzu muss der Analysator im normalen Probenahmemodus betrieben werden, und das Präzisionstestgas muss alle während einer normalen Umgebungsluftmessung verwendeten Filter, Scrubber, Aufbereiter und andere Komponenten durchlaufen. Die Standards, nach denen die Testkonzentrationen der Präzisionsüberprüfung erlangt werden, müssen nach NIST-SRM nachweisbar sein. Es können die Standards der Kalibrierung und der Audits verwendet werden.

# **8.7.3. Präzisionsüberprüfungsprozedur**

Verbinden Sie den Analysator mit einem über eine NO<sub>2</sub> Konzentration zwischen 0,08 und 0,10 ppm verfügenden Präzisionsgas. Ein NO<sub>2</sub> Präzisionsgas kann entweder durch GPT oder von einem NO2 Permeationsröhrchen erzeugt werden. Wird eine Präzisions- in Verbindung mit einer Nullpunkt-/Spanüberprüfung durchgeführt, muss sie vor jeglichen Nullpunkt- oder Spaneinstellungen erfolgen.

- Ermöglichen Sie dem Analysator die Beprobung des Präzisionsgases bis zum Erhalt eines stabilen Verlaufs.
- Zeichnen Sie diesen Wert auf. NO und  $NO<sub>x</sub>$  Präzisionsüberprüfungen sollten ebenfalls durchgeführt werden, falls diese Daten angezeigt werden. Die Informationen dieser Überprüfungsprozedur werden zur Beurteilung der Präzision der Messdaten verwendet; sehen Sie dazu Kap. 12 Q.A. Handbook<sup>6</sup> zu Prozeduren bezüglich Berechnung und Anzeigepräzision.

# **8.8. Zertifizierung der Arbeitsstandards**

Der NO Gehalt des NO Arbeitsstandards muss periodisch gegen nach NIST nachweisbare NO oder NO<sub>2</sub> Standards untersucht werden. Jede NO<sub>2</sub> Verunreinigung in der Gasflasche muss ebenfalls untersucht werden. Die Zertifizierung des NO Arbeitsstandards sollte quartalsweise

oder gegebenfalls auch häufiger erfolgen. Die Prozeduren zur Zertifizierung gegen einen nachweisbaren NO Standard, die einfachsten und überschaubarsten, werden im Folgenden dargestellt.

Zur Gewährleistung von Daten in der gewünschten Qualität sind folgende zwei Überlegungen unverzichtbar:

- Der Messprozess muss während der Messung statistisch überwacht werden, und;
- Alle systematischen Fehler, falls sie mit der Zufallsveränderung im Messprozess verbunden sind, müssen in einer angemessen geringen Unsicherheit resultieren.

Der Nachweis qualitativ guter Daten beinhaltet die Dokumentation der Qualitätskontrollüberprüfungen und der unabhängigen Audits des Messprozesses durch Datenaufzeichnung in bestimmten Formularen oder auf Qualitätsregelkarten und durch Verwendung von nach angemessenen Referenzstandards nachweisbaren Materialien, Instrumenten und Messverfahren.

Zur Festlegung der Nachweisbarkeit müssen Daten routinemäßig durch wiederholte Messungen von Standardreferenzproben (Erst- und Zweitproben und/oder Arbeitsstandards) gewonnen werden. Oder genauer, die Kalibrierstandards müssen zu Standards höherer Genauigkeit nachweisbar sein.

## **8.8.1. Zertifizierungsprozedur der Arbeitsstandards**

Diese Prozedur erfordert zur Kalibrierung des NO, NO<sub>x</sub> und NO<sub>2</sub> Ansprechverhalten des Analysators die Verwendung von nach NIST-SRM nachweisbarem NO Gas und der Kalibrierprozedur nach der Methode der Gasphasentitration (Kap. 8.2). Die Effizienz des NO2 Konverters des Analysators muss ebenfalls bestimmt werden (Kap. 7.1.7).

Erzeugen Sie mehrere NO Konzentrationen durch Verdünnen des NO Arbeitsstandards. Benutzen Sie zur Berechnung der verdünnten Konzentrationen die nominale Konzentration der NO Gasflasche [NO]<sub>NOM</sub>. Legen Sie das NO Ansprechverhalten (in ppm) des Analysators über die nominale, verdünnte NO Konzentration und bestimmen Sie den Slope S<sub>NOM</sub>. Berechnen Sie die NO Konzentration des Arbeitstandards  $[NO]_{STD}$  aus:

$$
[NO]_{\text{STD}} = [NO]_{\text{NOM}} \times S_{\text{NOM}}
$$

Eine detailliertere Prozedur wird in Referenz 1 dargestellt.

### **8.8.1.1. Andere Methoden zur Festlegung der Nachweisbarkeit**

Methoden zur Festlegung der Nachweisbarkeit sind:

- Das Verwenden eines nach einem NIST NO<sub>2</sub> Standard nachweisbaren NO Arbeitsstandards.
- Das Verwenden eines nach einem NIST NO<sub>2</sub> Standard nachweisbaren NO<sub>2</sub> Arbeitsstandards.
- Das Verwenden eines nach einem NIST NO Standard nachweisbaren NO2 Arbeitsstandards.

#### **HINWEIS**

**Falls die NO2 Verunreinigung [NO2]imp in der NO Gasflasche größer als der in der Kalibrierung erlaubte Wert von 1 ppm ist, überprüfen Sie, dass das NO Gaszuführungssystem nicht die Verunreinigungsquelle ist, bevor Sie den NO Standard verwerfen.** 

**Lesen Sie für weitere Informationen zur Kalibrierung mit der GPT oder der NO2 Permeation Kap. 1.50, Titel 40 CFR, Anhang F Referenz 13 dieses Anhangs.** 

## **8.9. Referenzen**

- 1. Environmental Protection Agency, Title 40, Code of Federal Regulations, Part 50, Appendix F, Measurement Principle and Calibration Procedure for the Measurement of Nitrogen Dioxide in the Atmosphere (Gas Phase Chemiluminescence), Federal Register, 41 (232), 52688-52692, December 1976 (as amended at 48 FR 2529, Jan 20, 1983).
- 2. Ellis, Elizabeth C. Technical Assistance Document for the Chemiluminescence Measurement of Nitrogen Dioxide, U.S. Environmental Protection Agency, Research Triangle Park, NC. 83 pages, December 1975. Available online at http://www.epa.gov/ttn/amtic/files/ambient/criteria/reldocs/4-75-003.pdf.
- 3. Environmental Protection Agency, Title 40, Code of Federal Regulations, Part 58, Appendix A, Measurement Principle and Calibration Procedure for the Measurement of Nitrogen Dioxide in the Atmosphere (Gas Phase Chemiluminescence), Federal Register, 41 (232), 52688-52692, December 1976 (as amended at 48 FR 2529, Jan 20, 1983).
- 4. Mavrodineanu, R., and Gills, T. E., Standard Reference Materials: Summary of Gas Cylinder and Permeation Tube Standard Reference Materials Issued by the National Bureau of Standards, Document SP260-108, May 1987. And: Taylor, J. K., Standard Reference Materials: Handbook for SRM Users, Document number SP260-100, February 1993. Available online at: http://patapsco.nist.gov/srmcatalog/sp\_publications/publications.htm
- 5. Quality Assurance Handbook for Air Pollution Measurement Systems Volume I, "A Field Guide to Environmental Quality Assurance," EPA-600/R-94/038a, April 1994. Available online at: http://www.epa.gov/ttn/amtic/qabook.html.
- 6. Quality Assurance Handbook for Air Pollution Measurement Systems Volume II, Ambient Air Specific Methods. EPA-600/4-77/027a, December 1986. US EPA Order Number: 454R98004, available at the National Technical Information Service (NTIS), 5285 Port Royal Rd Springfield, VA 22151. Portions are also available at: http://www.epa.gov/ttn/amtic/qabook.html.
- 7. Environmental Protection Agency, Title 40, Code of Federal Regulations, Part 58, Appendix B, Measurement Principle and Calibration Procedure for the Measurement of Nitrogen Dioxide in the Atmosphere (Gas Phase Chemiluminescence), Federal Register, 41 (232), 52688-52692, December 1976 (as amended at 48 FR 2529, Jan 20, 1983).
- 8. Quality Assurance Guidance Document. Reference Method for the Determination of Nitrogen Dioxide in the Atmosphere (Chemiluminescence). Draft document, 58 pages, February 2002. Office of Air Quality Planning and Standards, Research Triangle Park NC 27711, draft document available at

http://www.epa.gov/ttn/amtic/qabook.html. Guidelines about the measurement of  $NO<sub>2</sub>$  in this document replace those in the old QA Handbook and should be consulted as the latest reference.

# **9. WARTUNG DES GERÄTES**

Die voraussagenden Diagnosefunktionen mit Datenverarbeitung, Fehlermeldungen und internen Alarmfunktionen ermöglichen dem Anwender zu bestimmen, wann Reparaturen notwendig sind ohne überflüssige, präventive Wartungsmaßnahmen durchzuführen. Dennoch gibt es eine kleine Anzahl einfacher Maßnahmen, die bei regelmäßiger Durchführung den zuverlässigen und genauen Betrieb des Analysators während seiner gesamten Lebensdauer garantieren. Informationen zu Reparatur und Fehlersuche finden Sie in Kap. 11 dieses Handbuchs.

#### **HINWEIS**

**Es muss eine Span- und Nullpunktkalibrierüberprüfung in Anlehnung an einige der unten aufgeführten Wartungsmaßnahmen durchgeführt werden. Sehen Sie hierzu auch Kap. 7.6.** 

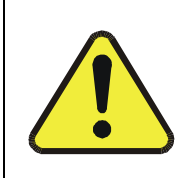

**ACHTUNG Stromschlaggefahr. Entfernen Sie das Netzkabel, bevor Sie Tätigkeiten im Geräteinneren ausführen.** 

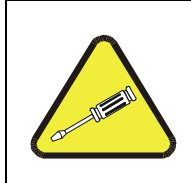

**HINWEIS Die in diesem Kapitel beschriebenen Maßnahmen dürfen nur von geschultem Wartungspersonal durchgeführt werden.** 

# **9.1. Wartungsplan**

Tab. 9-1 zeigt einen für das M200E empfohlenen Wartungsplan. Bitte beachten Sie, dass manche Wartungsmaßnahmen in bestimmten Umgebungen (zum Beispiel mit hoher Belastung durch Staub, Feuchtigkeit oder andere Schadstoffe) öfter als hier angegeben durchgeführt werden müssen.

| <b>Position</b>       | <b>Aktion</b>              | Häufigkeit       | Kali-<br>brier-<br>über-<br>prüfung | Hand-<br>buch-<br>kapitel | Datum der Ausführung |  |  |  |  |  |  |  |  |
|-----------------------|----------------------------|------------------|-------------------------------------|---------------------------|----------------------|--|--|--|--|--|--|--|--|
| TEST<br>Funktionen    | Durchsehen<br>und bewerten | Wöchent-<br>lich | <b>Nein</b>                         |                           |                      |  |  |  |  |  |  |  |  |
| <b>Partikelfilter</b> | Partikelfilter<br>ersetzen | Wöchent-<br>lich | Nein                                | 9.3.1                     |                      |  |  |  |  |  |  |  |  |

**Tab. 9-1: Präventiver Wartungsplan für das M200E** 

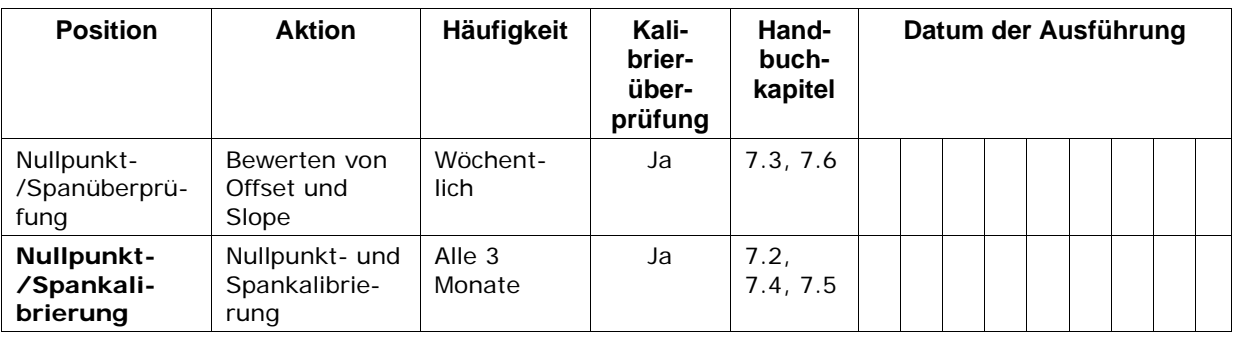

Tab. 9-1: Präventiver Wartungsplan fpr das M200E (Fortsetzung)

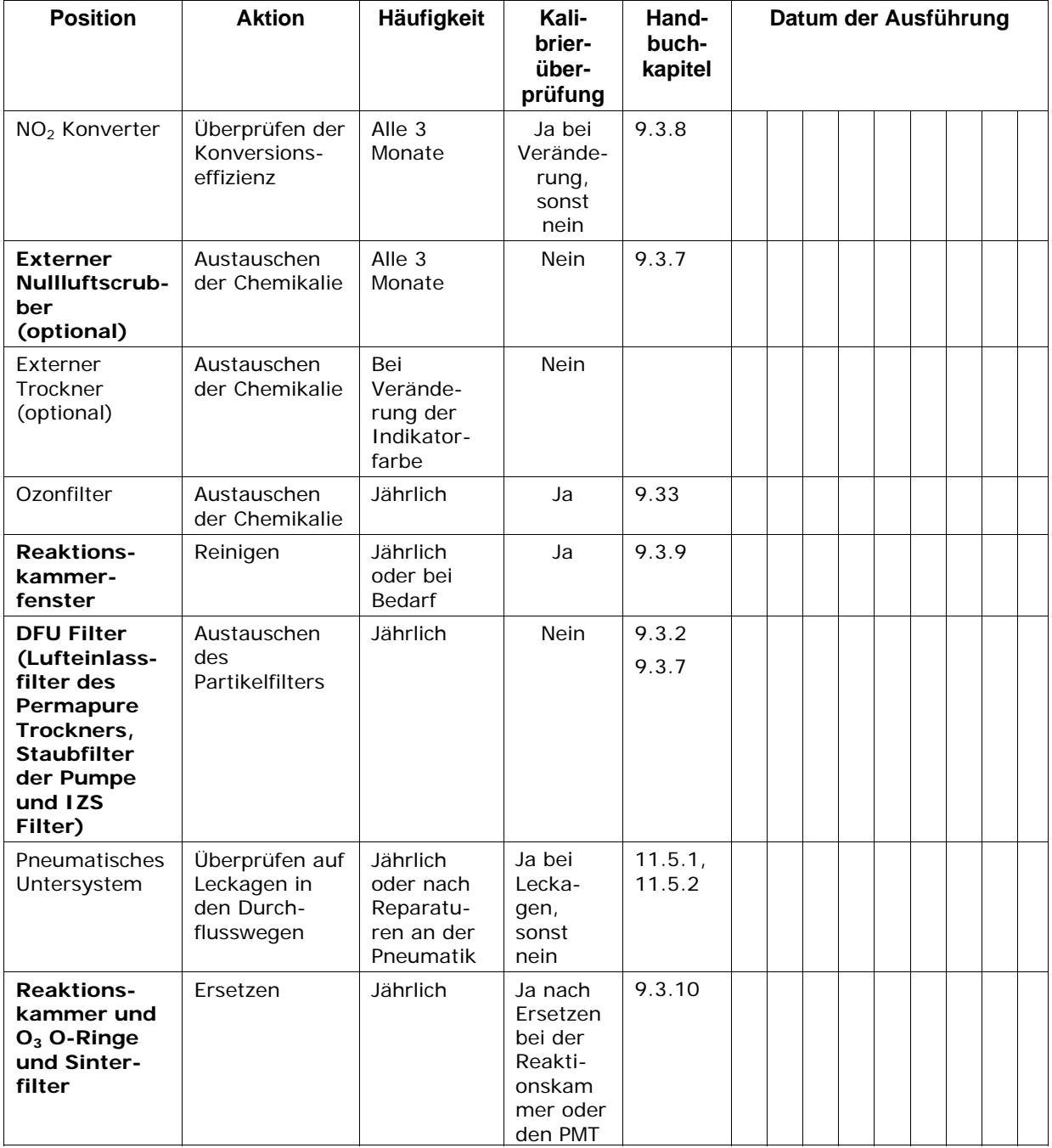

#### *Handbuch Modell 200E Wartung des Gerätes*

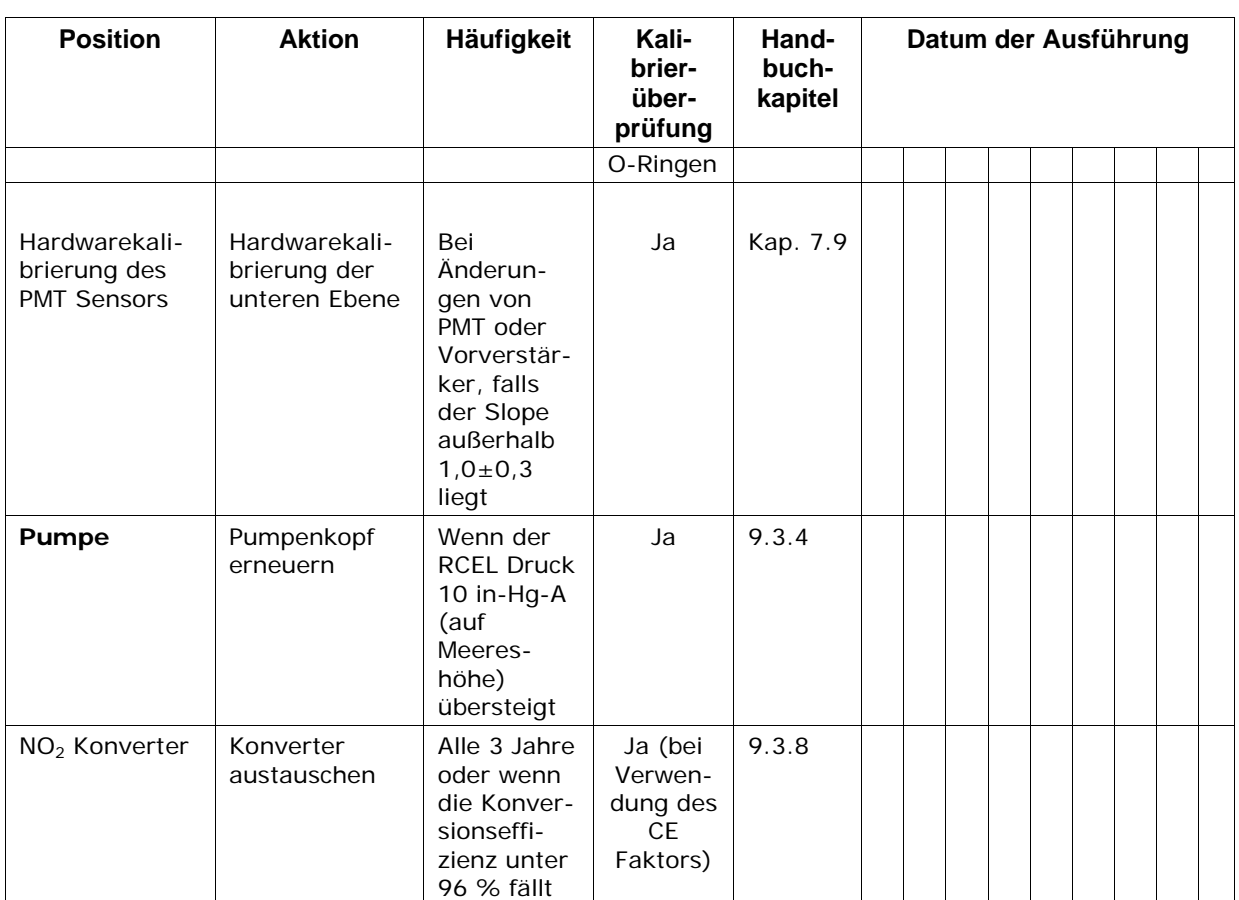

Die fett gedruckten Positionen müssen zur Erhaltung der vollen Garantieansprüche durchgeführt werden; alle anderen werden ausdrücklich empfohlen.

# **9.2. Vorhersage möglicher Fehler mit Hilfe der Testfunktionen**

Die Testfunktionen des Analysators können durch Beobachten von Trends in den Werten zur Vorhersage von Betriebsstörungen genutzt werden. Zu Anfang kann der Vergleich des Zustandes dieser Testfunktionen mit den werkseitig gemessenen und in dem diesem Handbuch angehängten Formular *M200E Final Test and Validation Data Form* (T-API Teilenr. 04490) eingetragenen Werten nützlich sein. Die Tab. 9-2 dient als Handlungsempfeh-lung bei eventuellen Veränderungen dieser Werte im Laufe der Zeit. Das interne Datenaufzeichnungssystem (iDAS) ist ein geeignetes Werkzeug zur Aufzeichnung und Nachverfolgung dieser Veränderungen. Unter Verwendung der APICOM Überwachungssoftware können diese Daten auch von einem entfernten Ort heruntergeladen und betrachtet werden (Kap. 6.11.5 beschreibt APICOM).

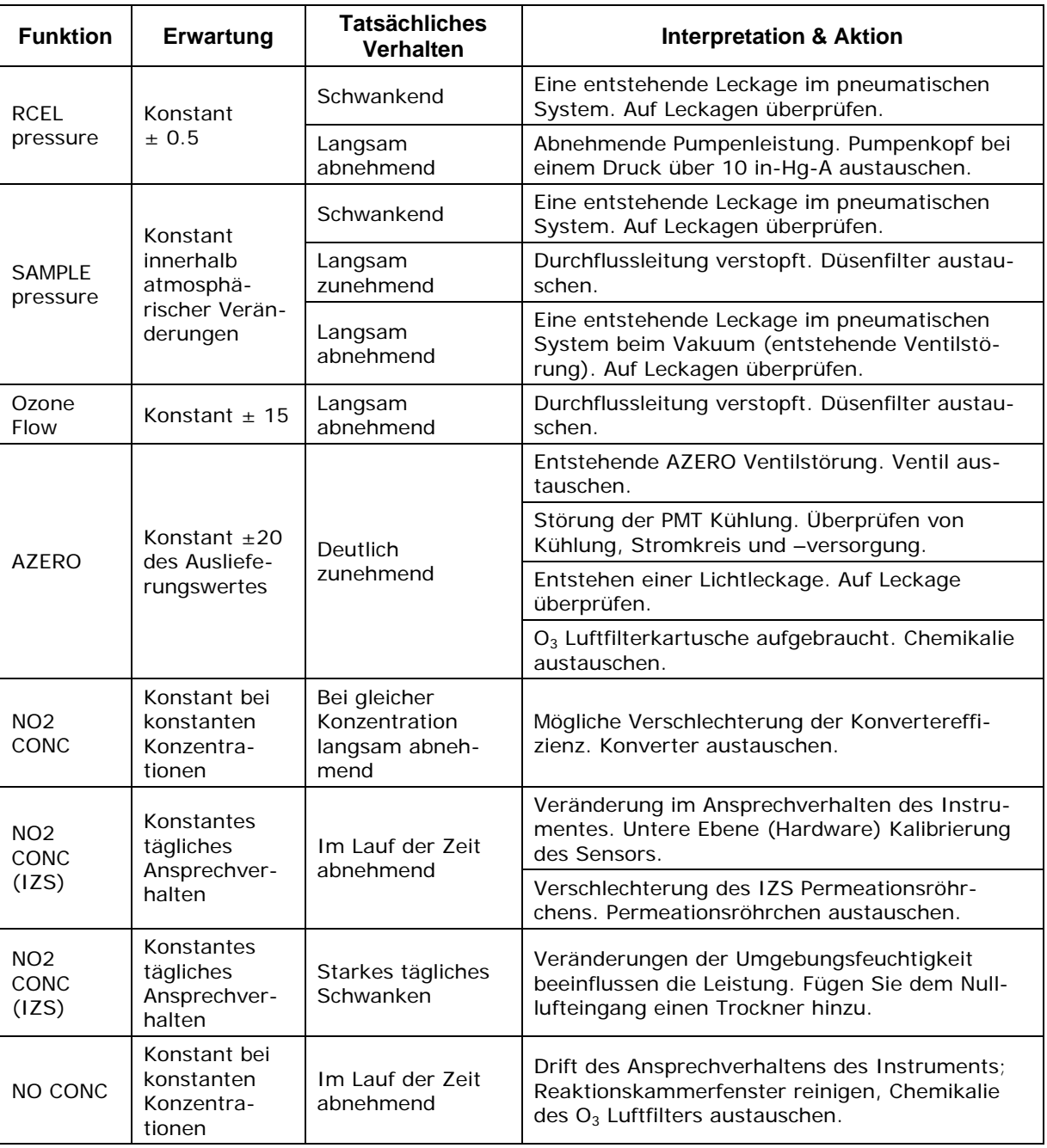

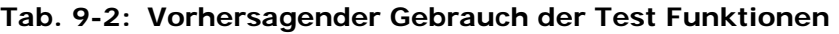

# **9.3. Wartungsarbeiten**

Die folgenden Arbeiten sollten regelmäßig als Teil der Standardwartung des M200E durchgeführt werden.

# **9.3.1. Austauschen des Probenpartikelfilters**

Der Partikelfilter sollte öfter auf Anzeichen von Verstopfung oder starker Verschmutzung untersucht werden. Selbst ohne offensichtliche Zeichen von Verschmutzung sollte er

anhand der in Tab. 9-1 aufgeführten Intervalle ausgetauscht werden. Filter mit einer Porengröße von 1 und 5 µm können verstopft sein, obwohl sie sauber aussehen. Wir empfehlen zum Hantieren mit dem Filter und den angefeuchteten Oberflächen des Filtergehäuses Handschuhe und Pinzette zu verwenden. Mit bloßen Händen sollten Sie weder irgendeinen Teil des Gehäuses, des Filterelements, des PTFE Rückhalterings, der Glasabdeckung noch des O-Ringes berühren, dies kann durch Fett von Ihren Händen zu einer schnelleren Verstopfung der Poren und Verschmutzung der Oberflächen führen.

Die einzelnen Bezeichnungen der Abb. 9-1 haben die folgenden Bedeutungen:

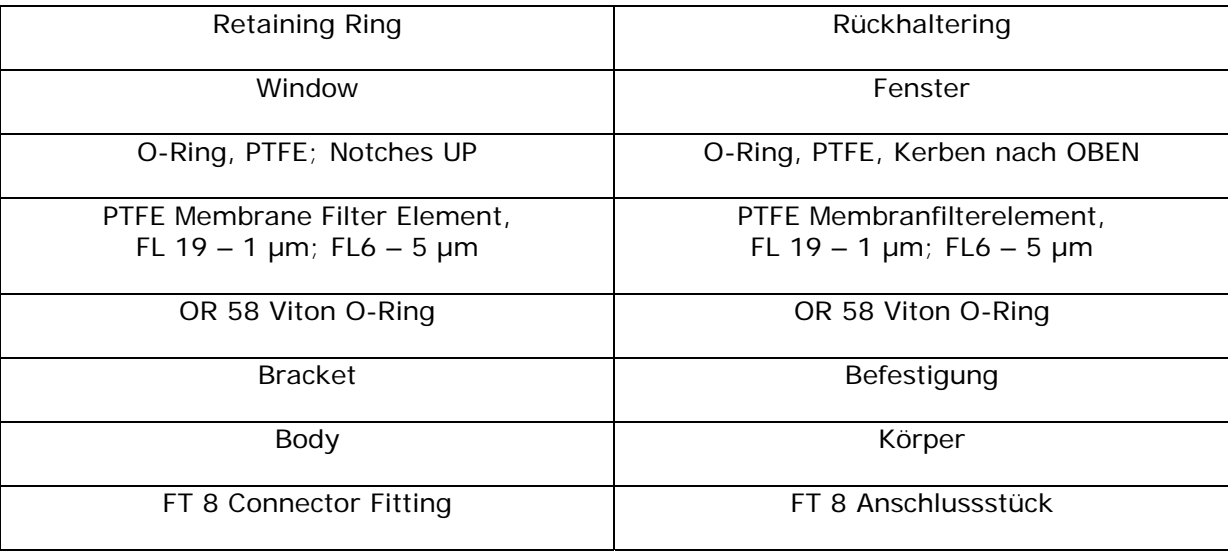

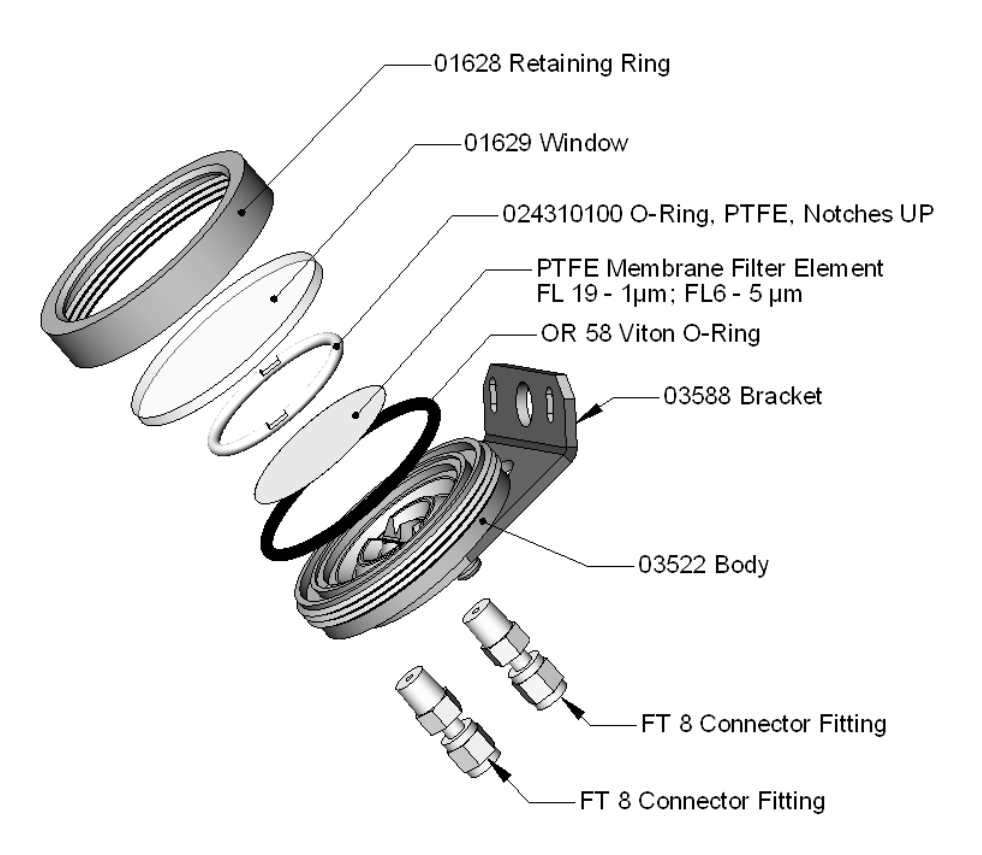

**Abb. 9-1: Aufbau des Probenpartikelfilters** 

- Um den Filter in Anlehnung an das in Tab. 9-1 dargestellte Serviceintervall auszutauschen, gehen Sie bitte folgendermaßen vor:
- Schalten Sie die Pumpe AUS, um das Ansaugen von Schmutz in die Probenahmeleitung zu verhindern.
- Entfernen Sie die CE Verschlussschraube in der Mitte der Gerätevorderseite, öffnen Sie die abklappbare Vorderseite und lösen Sie den gerändelten Rückhaltering der Filterbaugruppe.
- Entfernen Sie vorsichtig Rückhaltering, Glasfenster, PTFE O-Ring und Filterelement. Wir empfehlen eine mindestens monatliche Reinigung von Glas und O-Ringen, in stark verschmutzten Umgebungen wöchentlich.
- Setzen Sie ein neues Filterelement ein, zentrieren Sie es vorsichtig am Boden des Halters.
- Setzen Sie den PTFE O-Ring mit den Kerben nach oben (wichtig!) und die Glasabdeckung wieder ein, schrauben Sie den Festhaltering wieder auf und dann die ganze Baugruppe handfest zusammen. Kontrollieren Sie zur Sicherstellung von Gasdichtigkeit die (sichtbare) Dichtung zwischen dem Rand des Glasfensters und dem O-Ring.
- Um die CE Sicherheitanforderungen zu erfüllen, muss die Verschlussschraube an der Gerätevorderseite während des gesamten Analysatorbetriebs angebracht sein.
- Führen Sie einen Neustart des Analysators durch.
## 9.3.2. Austauschen des O<sub>3</sub> Trocknerpartikelfilters

Die Luft für den O<sub>3</sub> Generator durchläuft einen an seinem Eingang mit einem kleinen Partikelfilter ausgestatteten Perma Pure© Trockner. Dieser Filter verhindert das Eindringen von Staub und damit die nachlassende Leistung des Perma Pure© Trockners im Laufe der Zeit. Um den Filter in Anlehnung an das in Tab. 9-1 dargestellte Serviceintervall auszutauschen, gehen Sie bitte folgendermaßen vor:

- Überprüfen und notieren Sie vor Beginn dieser Prozedur den Mittelwert des RCEL Drucks und die OZONE Durchflusswerte.
- Schalten Sie den Analysator aus, ziehen Sie das Stromkabel ab und entfernen Sie die Abdeckung.
- Lösen Sie mit Hilfe von 5/8" und 9/16" Schraubenschlüsseln und durch Festhalten des Anschlusses mit einem 7/16" Schraubenschlüssel die Mutter am Filteranschluss.

#### **ACHTUNG**

**Es besteht erhebliche Gefahr einer Leckage. Achten Sie auf die Verwendung passender Schraubenschlüssel und drehen Sie den Anschluss nicht gegen den Perma Pure© Trockner. Dies kann zu einer Lockerung der inneren Verschlauchung und großen Leckagen führen.** 

• Nehmen Sie das alte Filterelement ab und tauschen Sie es gegen ein passendes neues aus (T-API Teilenummer FL-3).

Die einzelnen Bezeichnungen der Abb. 9-2 haben folgende Bedeutung:

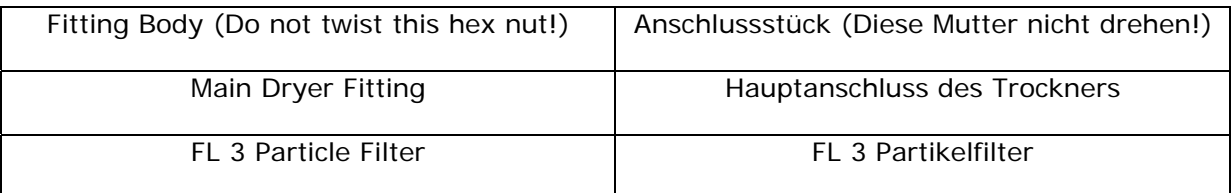

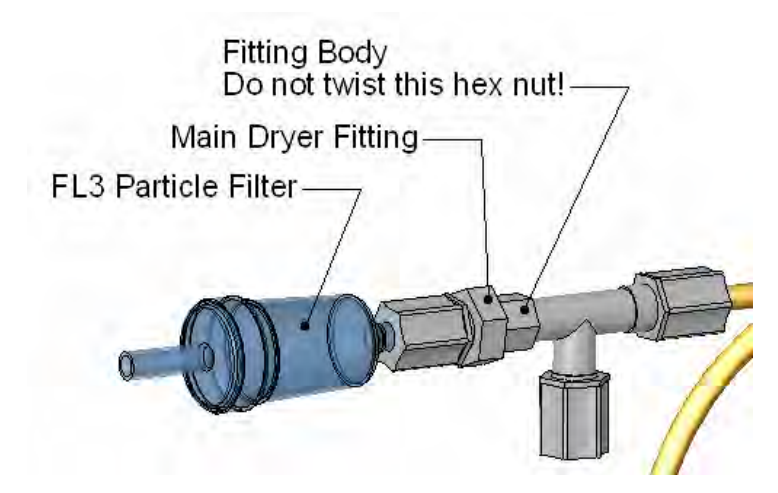

Abb. 9-2: Partikelfilter des Trockners auf dem Anschluss der O<sub>3</sub> Zufuhr

- Halten Sie den Anschluss mit einem 5/8" Schraubenschlüssel und befestigen Sie die Mutter mit Ihren Händen. Benutzen Sie gegebenenfalls einen zweiten Schraubenschlüssel, aber ziehen Sie die Mutter nicht zu fest.
- Setzen Sie die Abdeckung wieder auf, stecken Sie das Stromkabel ein und starten Sie den Analysator.
- Überprüfen Sie den O<sub>3</sub> Durchfluss; er sollte 80 cm<sup>3</sup>/min  $\pm$  15 betragen. Überprüfen Sie den RCEL Druck; es sollte der gleiche Wert wie vorher sein.

## **9.3.3. Austausch der Chemikalie im Ozonfilter**

Der sich zwischen  $O_3$  Generator und Reaktionskammer befindende  $O_3$  Filter reinigt den  $O_3$ Strom von im  $O_3$  Generator erzeugten festen und flüssigen Verunreinigungen. In Anlehnung an Tab. 9-1 bedarf die Filterkartusche regelmäßigen Austausches, ein Austauschkit ist beim Hersteller erhältlich. Im Anhang B dieses Handbuchs finden Sie eine Aufstellung der entsprechenden Teilenummern. Einige ältere M200E beinhalten eine im Einsatz gezeigte Teflonkartusche. Benutzen Sie für die roten Anschlüsse dieser Kartuschen das Spezialwerkzeug FT 267 oder folgen Sie diesen Anweisungen:

- Gehen Sie zum Austausch der Filterchemikalie folgendermaßen vor:
- Schalten Sie Analysator und Pumpe aus. Entfernen Sie die Abdeckung und lokalisieren Sie den O<sub>3</sub> Filter im vorderen Bereich des Analysators nahe des O<sub>3</sub> Generators.
- Entfernen Sie mit einem 7/16" Schraubenschlüssel beide Teile der 1/8" Verschlauchung vom Filter.

Die einzelnen Bezeichnungen der Abb. 9-3 haben die folgende Bedeutungen:

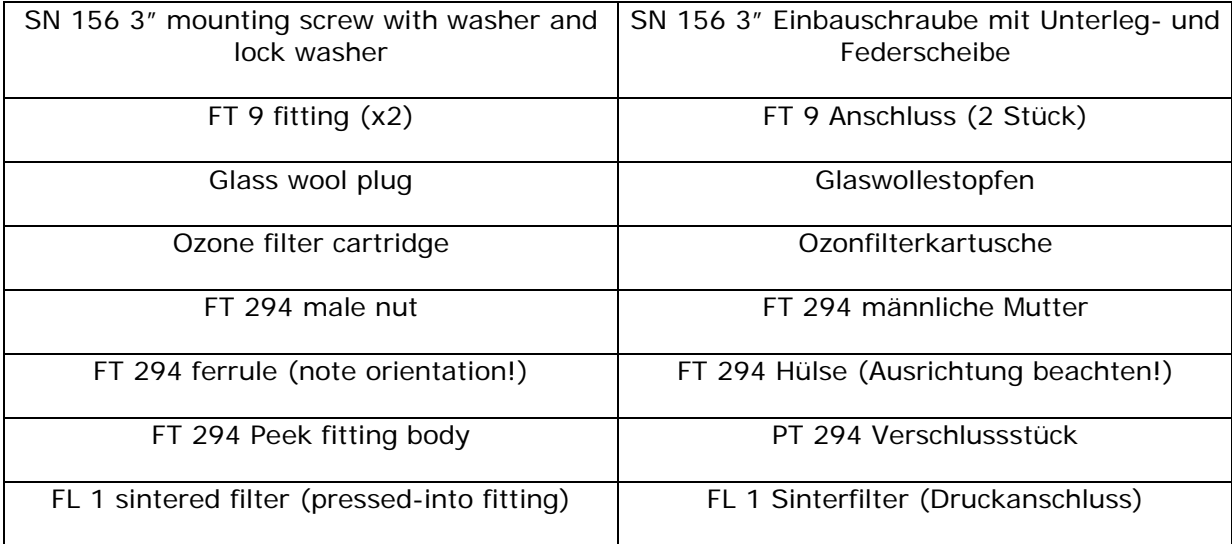

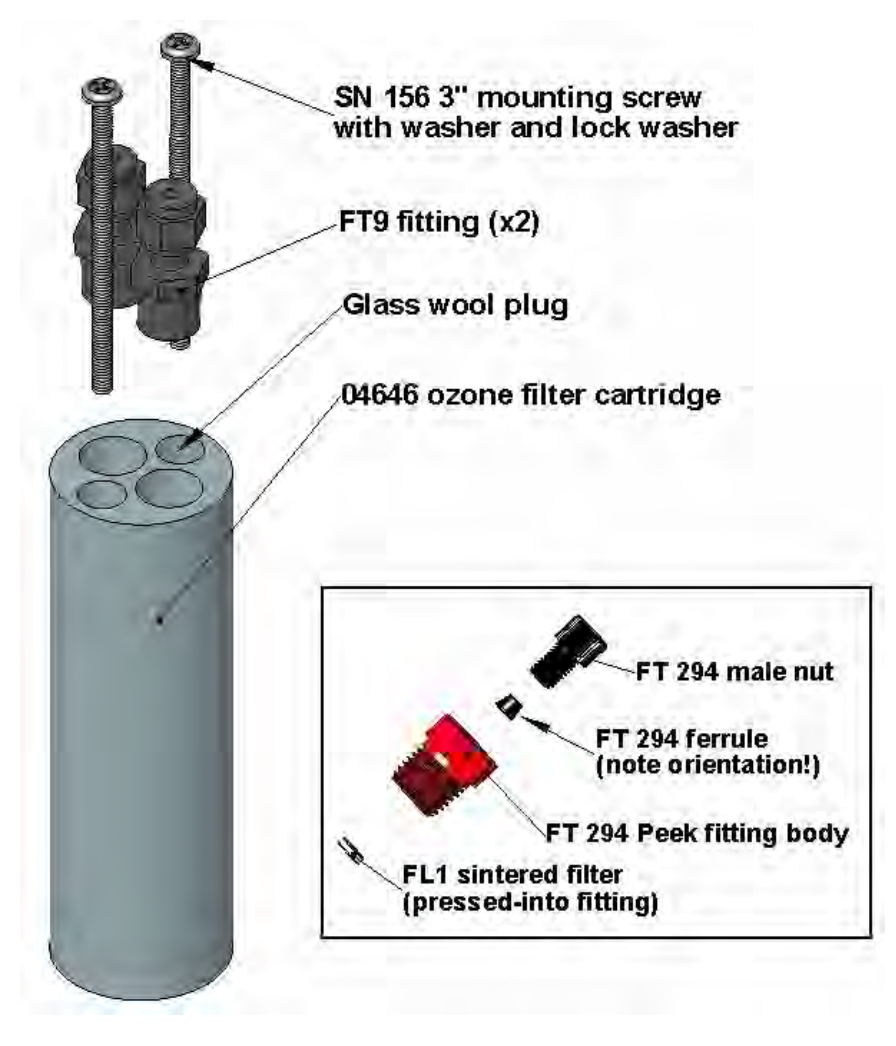

**Abb. 9-3: 04419 Ozonfilter** 

- Entfernen Sie mit einem Kreuzschlitzschraubendreher die zwei 3" Einbauschrauben und nehmen Sie die Filterkartusche heraus.
- Entfernen Sie mit einem 9/16" Schraubenschlüssel beide Anschlussstücke von der Kartusche.
- Schütten Sie den Inhalt der Kartusche auf ein weißes Blatt Papier. Achten Sie auf eventuelle Verfärbungen des normalerweise weißen und durchsichtigen Inhalts. Achten Sie darauf, wie viel der Chemikalie verfärbt ist (normalerweise mit einem gelben Farbton); dies kann Ihnen einen Hinweis auf die Lebensdauer der Chemikalie in Ihrer Anwendung geben. Der Wartungszyklus hängt von der Umgebungsfeuchtigkeit, der Beladung mit Submikron-Partikeln sowie anderen Faktoren ab; Abweichungen von der in Tab. 9-1 genannten Häufigkeit sind möglich.
- Entsorgen Sie die verbrauchte Chemikalie ohne sie zu berühren. Sie kann korrosive und hochgradig negativ beeinflussende Salpetersäure enthalten. Waschen Sie nach einem eventuellen Kontakt damit sofort Ihre Hände.
- Füllen Sie mit Hilfe eines Pulvertrichters ungefähr 10 g neue Chemikalie (TAPI Teilenummer 43) bis zur Höhe beider Kartuschenschäfte ein. Damit sich die Chemikalie möglichst dicht gepackt in der Kartusche absetzt und damit die Leistung und die Lebensdauer des Filters erhöht, ist leichtes Schütteln erforderlich. Stellen Sie

sicher, dass die Chemikalie nicht über die ersten beiden Gewindegänge des NPT Anschlusses hinausragt.

#### **HINWEIS**

**Verwenden Sie hierzu nur originale, vorbehandelte Teledyne-API Auffüllkits. Lassen Sie das Material nicht länger als ein paar Sekunden ungeschützt, da es Kontaminationsstoffe aus der Umgebungsluft absorbiert!** 

- Dichten Sie die Chemikalie auf beiden Seiten mit einem Stopfen Glaswolle ab. Stellen Sie sicher, dass der Stopfen groß genug und fest in die Kartusche gedrückt ist, damit die Chemikalie sicher an ihrem Platz gehalten wird.
- Schrauben Sie die NPT Anschlüsse unter Zuhilfenahme von Teflonband wieder in die Kartusche.
- Schrauben Sie die Kartusche zurück auf das Chassis, die Ausrichtung ist hierbei unwichtig.
- Bewerten Sie den Zustand der Hülsen an der Verschlauchung. Sind die Hülsen zu alt, sollten sie durch neue ersetzt werden.
- Schließen Sie die Verschlauchung mit Hilfe von 7/16" und 9/16" Schraubenschlüssel wieder an. Ziehen Sie die Anschlüsse nicht zu fest.
- Wurde das Serviceintervall überschritten, muss möglicherweise auch die Reaktionskammer, wie in Kap. 9.3.9 beschrieben, gereinigt werden.
- Führen Sie eine wie in Kap. 11.5.2 beschriebene Überprüfung auf Leckagen durch. Sie können hierzu Seifenlösung verwenden um herauszufinden, ob die Kartusche nicht dicht ist. Ziehen Sie die Dichtungen gegebenenfalls noch einmal an, aber auch hier nicht zu fest.
- Schalten Sie Analysator und Pumpe wieder ein und nehmen Sie den Betrieb wieder auf.
- Wurde die Austauschchemikalie nicht ordnungsgemäß vorbehandelt, oder über einen längeren Zeitraum gelagert, oder Umgebungslufteinflüssen ausgesetzt, können Sie möglicherweise einen deutlichen Anstieg des AutoZero Wertes feststellen, der dann im Lauf der Zeit langsam abnimmt. Bis zu diesem Abnehmen kann dies hohe negative Offsets bei der Kalibrierung und auch eine Veränderung der Kalibrierung im Lauf der Zeit bewirken. Da eine vollständige Reinigung des Materials 2-3 Wochen in Anspruch nehmen kann, empfehlen wir zur Sicherstellung geringer Ausfallzeiten die Verwendung der original Teledyne-API Auffüllkits.
- Führen Sie nach einer Stunde eine Neukalibrierung des Analysators durch (Kap. 7). Ist der Wert für AutoZero zu hoch, müssen Sie möglicherweise einen Tag bis zur Kalibrierung warten.

## **9.3.4. Erneuern der externen Pumpe**

Der Pumpenkopf verschleißt im Laufe der Zeit und muss ausgetauscht werden, sobald der RCEL Druck 10 in-Hg-A übersteigt (auf Meereshöhe, an höher gelegenen Messorten muss dieser Wert entsprechend angepasst werden). Ein Überholsatz kann vom Hersteller bezogen werden. Dieser Überholsatz beinhaltet auch Anweisungen und Diagramme. Anhang B listet die Teilenummern dazu auf.

Nach dem Erneuern der Pumpe sollte eine Durchfluss- und Leckagenüberprüfung durchgeführt werden. Eine Spanüberprüfung und Neukalibrierung sind ebenfalls notwendig, da sich das Ansprechverhalten des Analysators analog zum RCEL Druck verändert.

# **9.3.5. Austauschen der Pumpe und der IZS Staubfilter**

Die Abluft des Analysators passiert vor dem Eintreten in die Pumpe einen kleinen Partikelfilter (*DFU* Filter, Teilenummer FL3). Sobald dieser Partikelfilter sichtbar verschmutzt oder der Druckabfall zwischen SAMP und RCEL Druck deutlich zunimmt, muss er zur Verhinderung eines hohen Druckabfalls und einer damit verbundenen, nachlassenden Leistung des Anaysators ausgetauscht werden.

- Schalten Sie Analysator und Pumpe ab.
- Bei internen Filtern können Sie die nächsten beiden Schritte überspringen.
- Für extern auf dem Pumpengehäuse montierte Filter nehmen Sie den Abluftschlauch des Analysators vom Staubfilter ab. Nehmen Sie den Partikelfilter aus der Pumpe heraus. Drücken Sie dazu den weißen Plastikring in den Anschluss und ziehen Sie den Filter heraus. Verwenden Sie gegebenenfalls eine Nadelzange, um den Filter heraus zu bekommen.
- Drücken Sie einen neuen Filter hinein und stellen Sie dabei sicher, dass der Pfeil auf dem Filter zur Pumpe zeigt. Drücken Sie den Abluftschlauch in die Pumpe. Überspringen Sie die nächsten beiden Schritte.
- Entfernen Sie bei im Inneren an der Geräterückseite montierten Filtern das Gehäuse und lokalisieren Sie den Filter zwischen Vakuumverteiler und Abluftanschluss.
- Nehmen Sie den durchsichtigen Schlauch vom Filterkörper ab und tauschen Sie den Filter aus (der Pfeil zeigt gegen den Gasfluss). Schieben Sie die Schlauchklemmen mit einer Nadelzange in die entgegengesetzte Richtung bis die Klemme auseinander geht. Bringen Sie die Verschlauchung wieder an, indem Sie die gleiche oder neue Klemmen benutzen und drücken Sie diese bis zum Erreichen einer guten Abdichtung zusammen.
- Schalten Sie die Pumpe wieder ein und löschen Sie eventuell auf dem Display der Gerätevorderseite erscheinende Warnmeldungen.
- Überprüfen Sie nach ungefähr 5 Minuten die RCEL Druckanzeige und stellen Sie sicher, dass sie dem Wert vor dem Filtertausch ähnelt aber weniger als 10 in-Hg-A beträgt.

Eine ähnliche Vorgehensweise lässt sich bei dem im optionalen IZS Nullluftscrubber benutzten gleichen *DFU* Partikelfilter anwenden (Kap. 7-4). Nehmen Sie zum Austausch dieses Filters einfach Schlauch und Anschluss eines Endes ab und entferne Sie den Filter aus der Scrubberkartusche. Setzen Sie einen neuen Filter ein und bringen Sie die Verschlauchung wieder an. Stellen Sie sicher, dass die aufgedruckten kleinen Pfeile in die Flussrichtung zeigen.

## **9.3.6. Austauschen des IZS Permeationsröhrchens**

Das mit flüssigem NO<sub>2</sub> gefüllte optionale IZS Permeationsröhrchen ist im Laufe der Zeit verbraucht. Die Lebensdauer hängt von der Benutzungshäufigkeut ab. Kaufen Sie zum Austausch ein neues Röhrchen und gehen Sie dann folgendermaßen vor:

- Schalten Sie den Analysator aus, ziehen Sie das Stromkabel und entfernen Sie die Abdeckung.
- Lokalisieren Sie den IZS Ofen im hinteren linken Bereich des Analysators.
- Entfernen Sie gegebenenfalls die oberste Isolierschicht.
- Lösen Sie die schwarze Aluminiumabdeckung des IZS Ofens (3 Schrauben) mit einem mittelgroßen Kreuzschlitzschraubendreher. Lassen Sie Anschlüsse und Verschlauchung an der Abdeckung.
- Entfernen Sie gegebenenfalls das alte Permeationsröhrchen und ersetzen Sie es durch das neue Röhrchen. Stellen Sie sicher, dass das Röhrchen in das größerere von zwei Löchern eingesetzt ist und das offene Ende (Plastik) nach oben zeigt.
- Setzen Sie die Abdeckung mit den drei Schrauben wieder auf und stellen Sie sicher, dass der Dichtungs-O-Ring genau sitzt und die drei Schrauben gleichmäßig fest angezogen sind.
- Setzen Sie die Analysatorabdeckung wieder auf, stecken Sie das Stromkabel wieder ein und schalten Sie den Analysator ein.
- Führen Sie eine IZS Spanüberprüfung durch um zu sehen, ob die neue Permeation ordnungsgemäß arbeitet. Die Permeationsrate kann mehrere Tage zur Stabilisierung benötigen.

#### **WARNUNG**

**Lassen Sie das Instrument nie für mehr als acht Stunden ausgeschaltet ohne das Permeationsröhrchen zu entfernen. Transportieren Sie das Instrument nicht ohne Entfernung des Permeationsröhrchens. Das Röhrchen emittiert selbst bei Raumtemperatur fortwährend NO2 und kontaminiert das gesamte Instrument.** 

## **9.3.7. Austauschen des externen Nullluftscrubbers**

Der externe Nullluftscrubber enthält zwei Chemikalien, rosafarbenes Purafil© (Teilenr. 9) und schwarze Aktivkohle (Teilenr. CH 1). Das Purafil<sup>©</sup> wandelt das NO der Umgebungsluft in NO<sub>2</sub> um, die folgende Aktivkohle absorbiert jegliches NO<sub>2</sub>. Die Chemikalien müssen in Anlehnung an Tab. 9-1 regelmäßig oder bei Bedarf ausgetauscht werden. Dies kann bei laufendem Instrument geschehen. Stellen Sie sicher, dass sich der Analysator nicht im ZERO Kalibriermodus befindet.

- Lokalisieren Sie den Scrubber außen auf der Geräterückseite. Abb. 3-7 zeigt die Lage, Abb. 9-4 eine Explosionsdarstellung.
- Entfernen Sie den alten Scrubber durch Abnehmen der 1/4" Plastikverschlauchung mit Hilfe von 9/16" und 1/2" Schraubenschlüsseln.
- Entfernen Sie den Partikelfilter von der Kartusche mit Hilfe eines 9/16" Schraubenschlüssels.
- Schrauben Sie das Oberteil des Scrubberbehälters auf und entnehmen Sie das Purafil© und die Aktivkohle. Stellen Sie sicher, dass Sie sich bei der Entsorgung dieser Chemikalien an die für Sie jeweils gültigen Vorschriften halten. Das in Anhang B aufgeführte Ersatzkit wird mit einem mehr Informationen zu diesen Chemikalien enthaltenden Material- und Sicherheitsdatenblatt geliefert.
- Füllen Sie den Scrubber mit Aktivkohle am Boden und Purafil© an der Spitze auf. Verwenden Sie zur Trennung der Chemikalien drei weiße Rückhaltescheiben (Abb. 9- 4).
- Setzen Sie die Schraubkappe wieder auf und ziehen Sie die Kappe (nur) handfest wieder an.
- Ersetzen Sie gegebenenfalls den DFU Fiter durch einen neuen und entsorgen Sie den alten. Die untere Rückhaltescheibe sollte den meisten Staub auffangen, der Filter sollte innen nicht sichtbar verschmutzt sein.
- Setzen Sie den Scrubber wieder in die Halteklemmen auf der Geräterückseite ein.
- Bringen Sie die Plastikverschlauchung wieder an den Anschluss des Partikelfilters an.
- Richten Sie die Scrubberkartusche so aus, dass sie im Falle einer Rackmontage weder über noch unter dem Analysator hervorschaut. Drücken Sie gegebenfalls die Klemmen fest, um einen besseren Halt zu erreichen.

Scrubber cap Scrubberverschlusskappe Retainer pad and a settlement of the Rückhaltescheibe Purafil Chemisorbant **Purafil Chemisorbant** Charcoal chemical and a Aktivkohle Scrubber canister & scrubber base Scrubberbehälter und –boden Tube fitting, Nylon Tube fitting, Nylon DFU particle filter **DFU** Partikelfilter

Die einzelnen Bezeichnungen der Abb. 9-4 haben folgende Bedeutung:

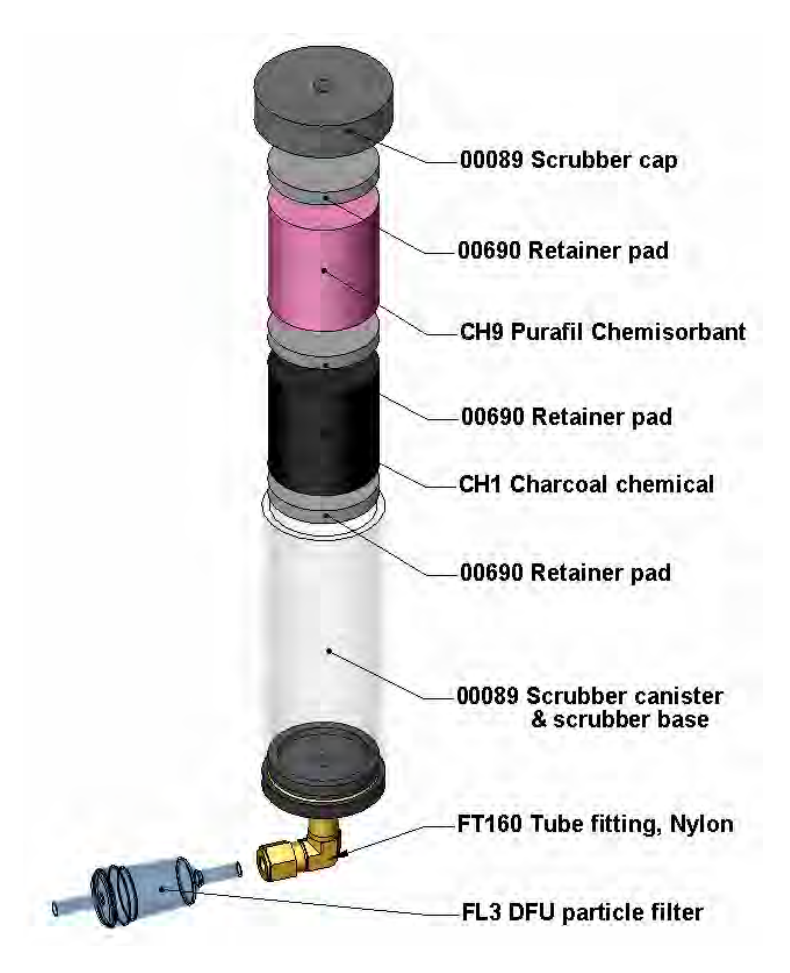

**Abb. 9-4: Aufbau des Nullluftscrubbers** 

# **9.3.8. Austauschen des NO2 Konverters**

Der NO<sub>2</sub> Konverter befindet sich in der Mitte des Instruments, sehen Sie Abb. 3-2 zur Lage und Abb. 9-5 zum Aufbau. Der Konverter ist zum alleinigen Austausch der Kartusche konzipiert; die Heizung mit dem eingebauten Thermoelement kann wiederverwendet werden.

- Schalten Sie den Analysator aus, entfernen Sie die Abdeckung und lassen Sie den Konverter abkühlen.
- Entfernen Sie sowohl die obere Konverterabdeckung als auch die oberen Isolierungen bis die Konverterkartusche sichtbar wird.

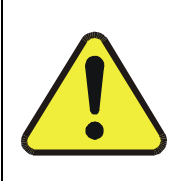

#### **ACHTUNG Der Konverter arbeitet mit einer Temperatur von 315º C. Ist er nicht genügend abgekühlt, kann es zu schweren Verbrennungen führen. Berühren Sie die Baugruppe nicht vor Erreichen von Zimmertemperatur. Dies kann mehrere Stunden dauern.**

• Entfernen Sie die Schlauchanschlüsse vom Konverter.

- Trennen Sie die Stromzufuhr und das Thermoelement vom Konverter. Lösen Sie die Erdungsklemme und das Anschlusskabel mit Hilfe eines Kreuzschlitzschraubendrehers.
- Nehmen Sie die Konverterbaugruppe (Kartusche und Bandheizung) aus dem Behälter. Notieren Sie die Ausrichtung der Röhrchen in Relation zur Heizungskartusche.
- Schrauben Sie die Bandheizung los und lockern Sie diese, nehmen Sie dann die alte Konverterkartusche heraus.

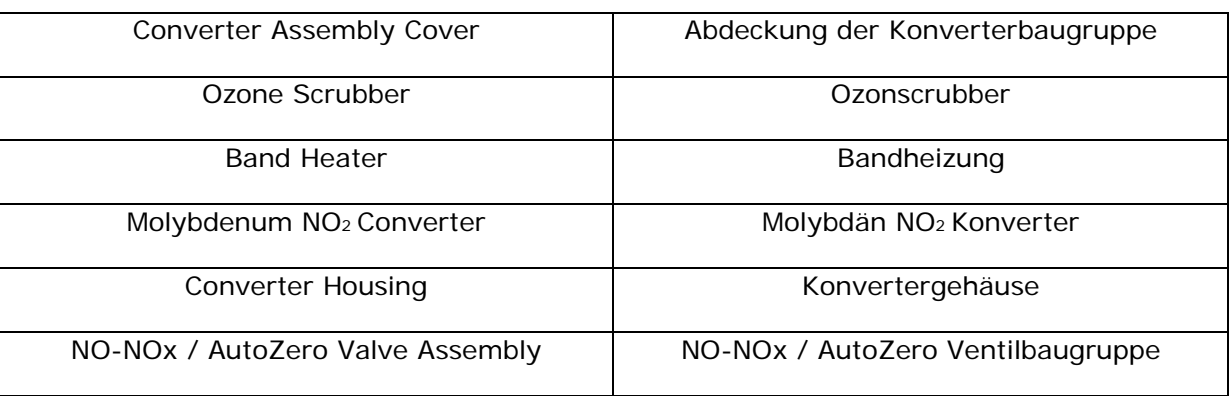

Die einzelnen Bezeichnungen der Abb. 9-5 haben folgende Bedeutung:

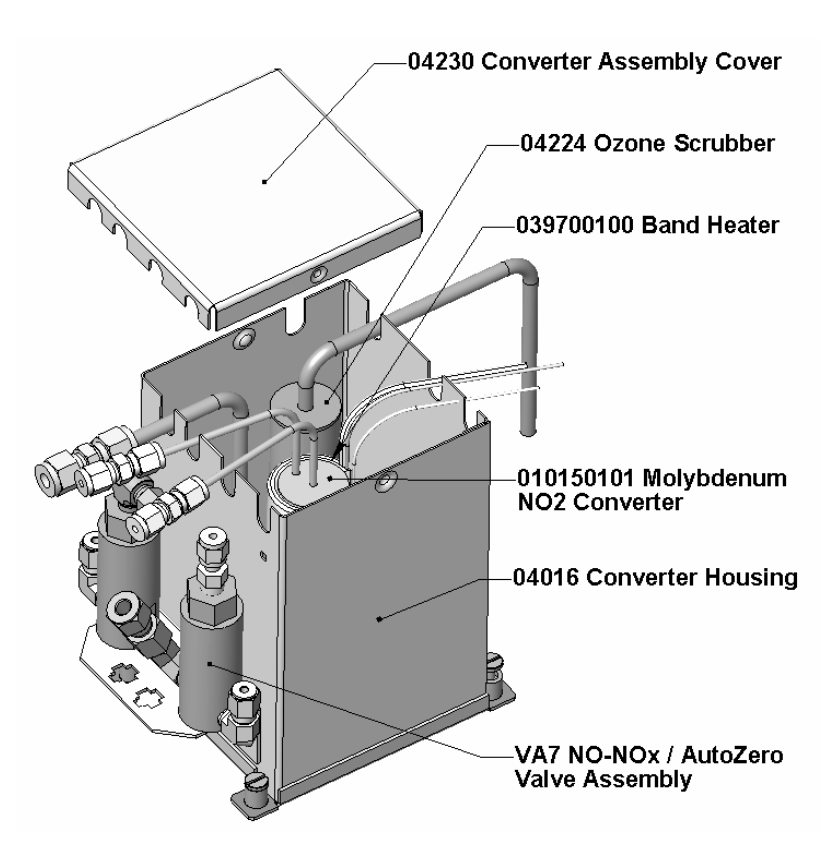

Abb. 9-5: Aufbau des NO<sub>2</sub> Konverters

- Wickeln Sie die Bandheizung um die neue Austauschkartusche und ziehen Sie die Schrauben unter Verwendung einer nicht haftenden Hochtemperatursubstanz wie Kupferpaste an. Stellen Sie die korrekte Ausrichtung der Heizung bezüglich der Konverterröhrchen sicher.
- Tauschen Sie die Konverterbaugruppe aus, führen Sie die Kabel durch die Löcher des Behälters und schließen sie ordnungsgemäß wieder an. Bringen Sie die Erdungsklemme wieder an.
- Bringen Sie die Schlauchanschlüsse wieder an den Konverter an, ebenso die Isolierung und die Abdeckung.
- Setzen Sie die Instrumentenabdeckung wieder auf und starten Sie den Analysator.
- Ermöglichen Sie dem Konverter eine Einbrennzeit von 24 Stunden und führen Sie dann eine Neukalibrierung durch.

#### **9.3.9. Reinigen der Reaktionskammer**

Die Reaktionskammer sollte immer dann gereinigt werden, wenn die Fehlersuche es nahe legt. Eine verunreinigte Reaktionskammer verursacht starkes Rauschen, schwankende Nullpunkt- und Spanwerte, geringes Ansprechverhalten oder eine Kombination aus allem. Zur Reinigung müssen Sie die Reaktionskammer aus dem Gehäuse herausnehmen (Kap. 11.6.6 gibt Ihnen einen Überblick über die gesamte Sensorbaugruppe). Benutzen Sie folgende Anleitung zur Reinigung der Reaktionskammer:

- Schalten Sie das Instrument und die Pumpe aus. Beziehen Sie sich für die folgende Prozedur auf Abb. 9-6.
- Nehmen Sie den schwarzen 1/4" Abluftschlauch und die 1/8" Probenahme- und Ozonluftschläuche von der Reaktionskammer ab. Trennen Sie das Heizungs- /Thermistorkabel.
- Entfernen Sie die die Reaktionskammer am PMT Gehäuse haltenden vier Schrauben und nehmen Sie Kammer und Verteiler wie in Abb. 9-6 gezeigt heraus.

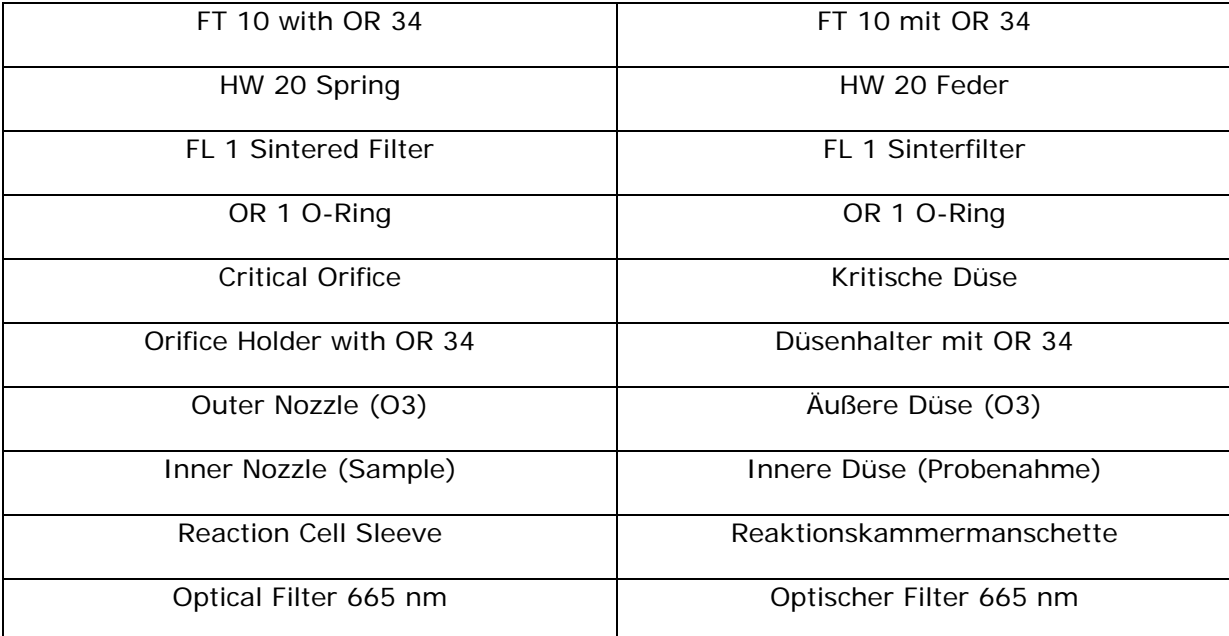

Die einzelnen Bezeichnungen der Abb. 9-6 haben folgende Bedeutung:

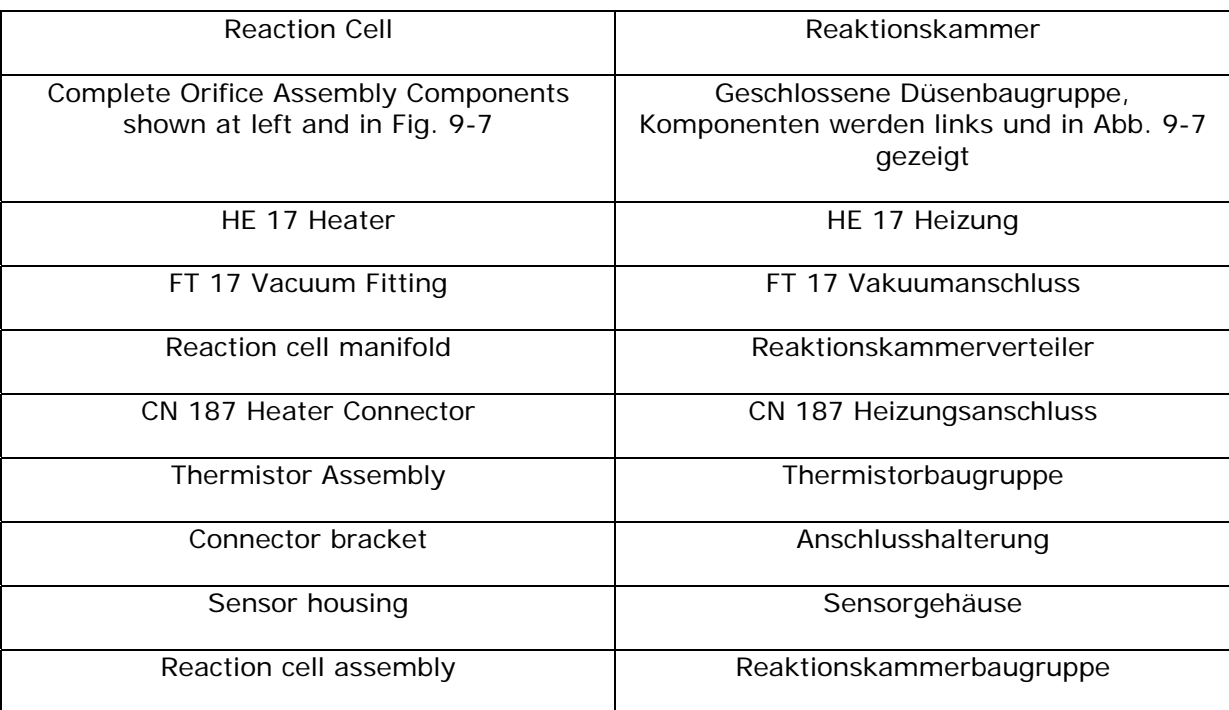

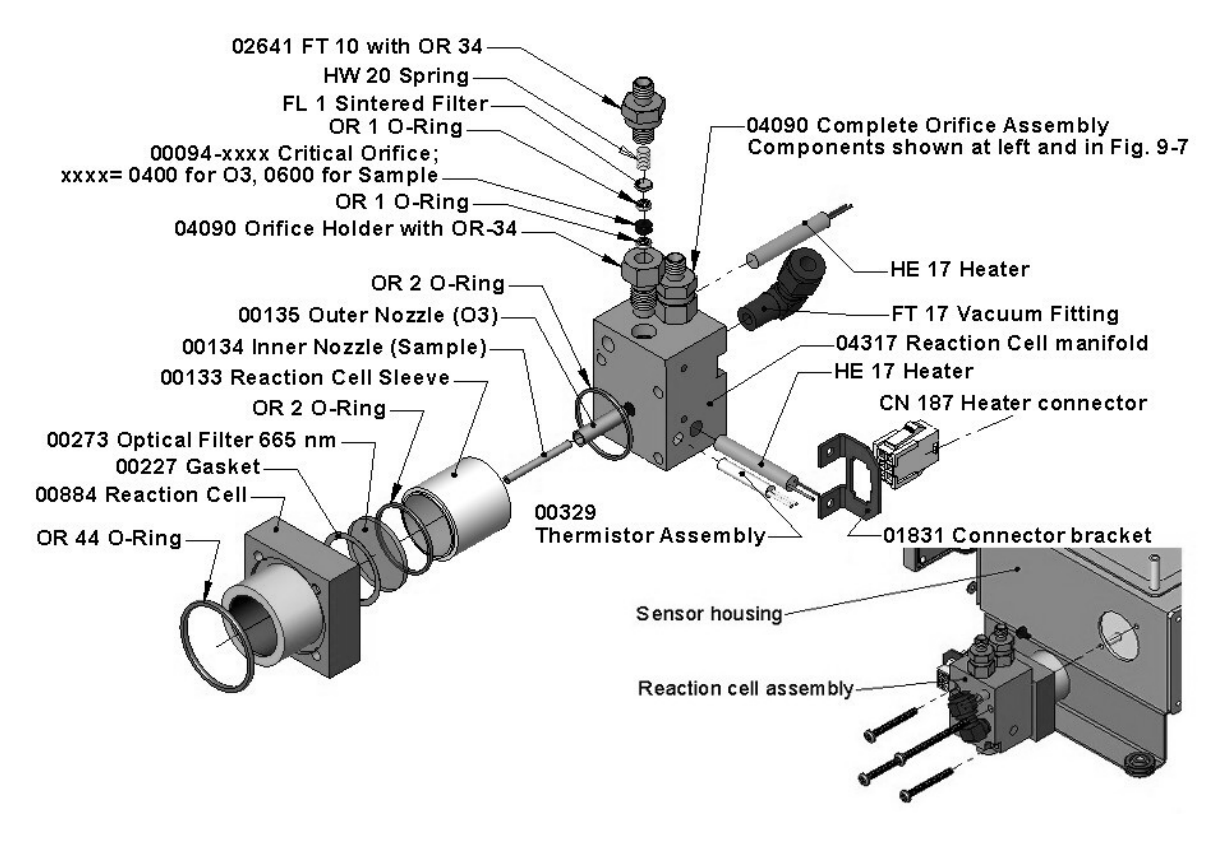

**Abb. 9-6: Aufbau der Reaktionskammer** 

• Die Reaktionskammer teilt sich in zwei Teile, den Verteiler aus Edelstahl und die schwarze Reaktionskammer aus Plastik mit Fenster, Edelstahlzylinder und O-Ringen.

- Die Reaktionskammer (sowohl Plastikteil als auch Edelstahlzylinder) und der optische Glasfilter sollten mit Methanol und einem sauberen Tuch gereinigt werden und danach trocknen.
- Normalerweise ist eine Reinigung der Probenahme- und Ozondurchflussdüsen nicht notwendig, da diese durch Sinterfilter geschützt sind. Falls Tests eine Reinigung als notwendig anzeigen, reinigen Sie die kritische Durchflussdüse wie in Kap. 9.3.10 beschrieben.
- Die Probenahme- und Ozondüsen dürfen nicht entfernt werden. Sie sind teflonbeschichtet und müssen mit Spezialwerkzeug wieder eingesetzt werden. Falls notwendig, kann der Verteiler mit den Düsen in einem Ultraschallbad gereinigt werden.
- Setzen Sie alles in der richtigen Reihenfolge wieder zusammen und die Reaktionskammer wieder in das Sensorgehäuse. Schließen Sie die pneumatischen und Heizungsanschlüsse wieder an, befestigen Sie die pneumatische Sensorbaugruppe, damit ist die Reinigung beendet.
- Nach der Reinigung der Reaktionskammer wird ein Austausch der Chemikalie im Filter der Ozonversorgung empfohlen (Kap. 9.3.3).
- Nach dem Reinigen fällt das Spanansprechverhalten des Analysators möglicherweise um 10 – 15 %. Dies ist normal und bedarf keiner neuerlichen Reinigung.

## **9.3.10. Reinigen oder Austauschen der kritischen Düsen**

Im M200E sind mehrere kritische Durchflussdüsen installiert, Abb. 9-6 zeigt eine der beiden wichtigsten Düsenbaugruppen an der Reaktionskammer. Im Kap. 10.2.9 finden Sie eine detaillierte Beschreibung zu Funktionalität und Lagen. Trotz der Tatsache, dass diese Durchflussbegrenzer von gesinterten Edelstahlfiltern geschützt werden, können sie gelegentlich verstopfen, besonders wenn das Instrument ohne Probenahmefilter oder in einer Umgebung mit sehr feinem Staub in Submikron-Partikelgröße betrieben wird.

Das M200E setzt einen den Austausch der Düse vereinfachenden Düsenhalter ein. Zur Minimierung von Ausfallzeiten und zum Austausch von Düsen in nur wenigen Minuten wird empfohlen, immer zusätzliche Düsenhalter zur Hand zu haben. Anhang B listet verschiedene komplette Ersatzteilkits zu diesem Zweck auf. Gehen Sie zum Reinigen oder Austauschen einer kritischen Durchflussdüse folgendermaßen vor:

- Schalten Sie das Instrument und die Pumpe aus. Entfernen Sie die Analysatorabdeckung und lokalisieren Sie die Reaktionskammer (Abb. 9-6, Abb. 11-7 und Abb. 3- 7).
- Lösen Sie die 1/8" Probenahme- und Ozonluftschläuche von der Reaktionskammer.
- Für Düsen auf der Reaktionskammer (Abb. 9-6): Schrauben Sie den Düsenhalter mit einem 9/16" Schraubenschlüssel los. Dieser Teil beinhaltet alle die in Abb. 9-7 gezeigten Komponenten der kritischen Durchflussdüsenbaugruppe. Anhang B enthält eine Liste der Ersatzteilnummern.
- Für Düsen im Vakuumverteiler: Die Baugruppe ist ähnlich der in Abb. 9-7 gezeigten, aber ohne den Düsenhalter, Teilenr. 04090 und unteren O-Ring OR34, sowie einem NPT Anschluss statt des FT 10. Schrauben Sie nach dem Abnehmen des Anschlussschlauches den NPT Anschluss ab.
- Nehmen Sie die einzelnen Komponenten aus der Baugruppe heraus: Eine Feder, einen Sinterfilter, zwei O-Ringe und die Düse. Für den Vakuumverteiler allein benötigen Sie möglicherweise einen Anreißer oder Druck von dem Vakuumanschluss, um die Teile aus dem Verteiler herauszubekommen.
- Verwerfen Sie die zwei O-Ringe und den Sinterfilter und reinigen Sie die kritische Durchflussdüse in einem Ultraschallbad für ungefähr 30 Minuten mit Methanol. Lassen Sie die Düse trocknen.
- Setzen Sie die Teile analog zur Abb. 9-7 wieder zusammen und schließen sie wieder an den Reaktionskammer- oder Vakuumverteiler an.
- Bringen Sie alle Schläuche wieder an, schalten Sie Analysator und Pumpe ein, und führen Sie nach einer Aufheizzeit von 30 Minuten einen wie in Kap. 11.5.1 beschriebenen Leckagetest durch.

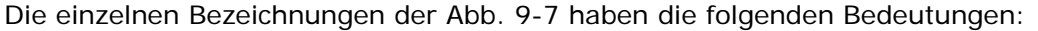

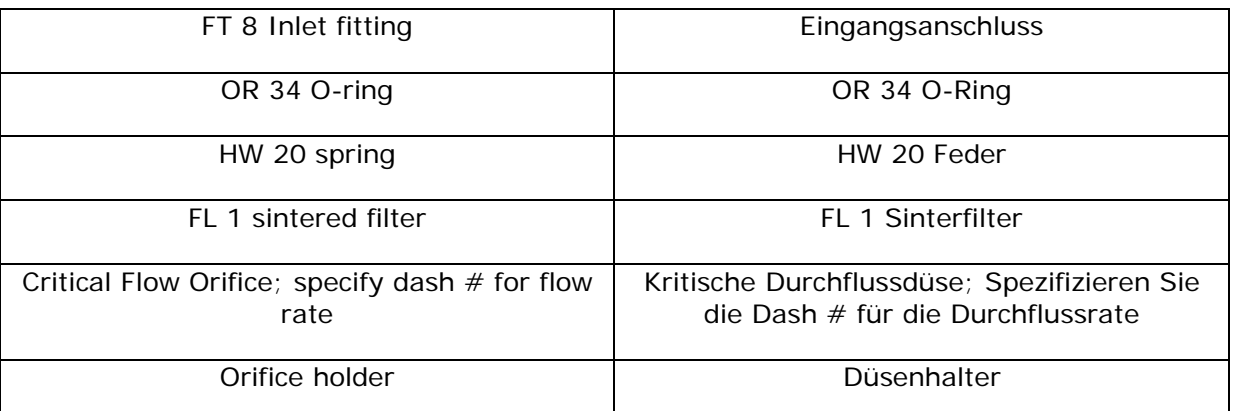

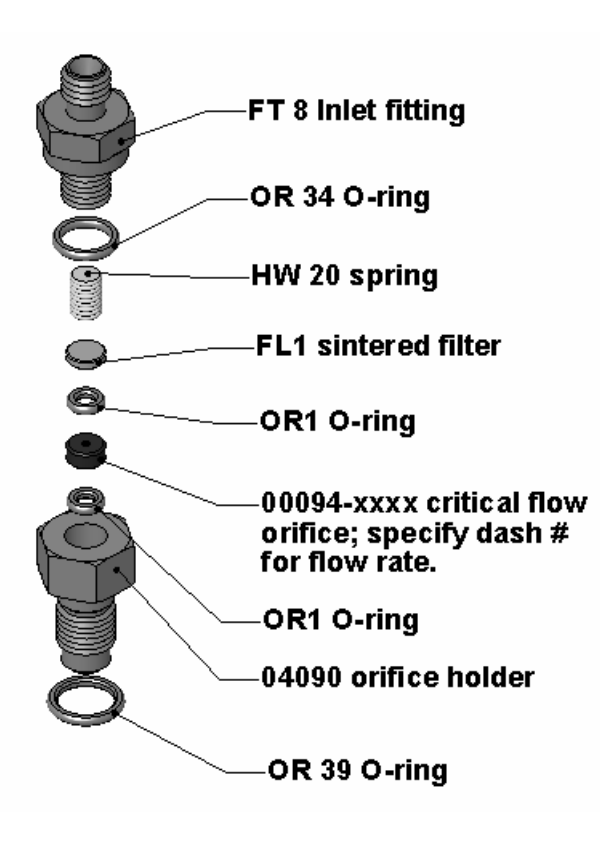

**Abb. 9-7: Aufbau der kritischen Durchflussdüse** 

## **9.3.11. Überprüfen auf Lichtleckagen**

Wenn wieder zusammengesetzt oder unsachgemäß betrieben, kann das M200E kleine, Streulicht von der Analysatorumgebung in das PMT Gehäuse hinein lassende Leckagen um das PMT herum entwickeln. Folgen Sie zum Aufspüren solcher Leckagen den unten gegebenen Vorgehensweisen. ACHTUNG: Diese Prozedur kann nur während des Analysatorbetriebs mit abgenommener Abdeckung durchgeführt werden. Des Weiteren sollte sie nur von geschultem Personal ausgeführt werden.

- Scrollen Sie die TEST Funktionen zu PMT.
- Geben Sie Nullluft auf den Analysator auf.
- Nehmen Sie vorsichtig die Analysatorabdeckung ab, während das Instrument läuft. Achten Sie besonders darauf, die innere Verkabelung weder mit der Metallabdeckung noch mit einem Körperteil zu berühren. Lassen Sie niemals Schrauben oder Werkzeug in einen laufenden Analysator fallen!
- Leuchten Sie mit einer starken Taschenlampe oder einem Weißlicht um alle Eingangs- und Ausgangsanschlüsse und alle Verbindungsstücke der Reaktionskammer, ebenso um das PMT Gehäuse herum. Der PMT Wert sollte nicht auf das Licht ansprechen, das PMT Signal sollte in seiner üblichen Rauschsohle bleiben.
- Sollte das PMT Signal auf das externe Licht ansprechen, ziehen Sie die Reaktionskammerschrauben symmetrisch fest, oder ersetzen Sie die 1/4" Vakuum- durch neue, schwarze PTFE Verschlauchung (diese Verschlauchung wird im Lauf der Zeit blass und durchsichtig werden). Lichtleckagen entstehen auch häufig durch nicht wieder in die Baugruppe eingesetzte O-Ringe.
- Setzen Sie die Analysatorabdeckung vorsichtig wieder auf. Wurde Verschlauchung ausgetauscht, führen Sie eine Überprüfung auf Leckagen durch (Kap. 11.5.2).

# **10. ARBEITSWEISE**

Der mikroprozessorgesteuerte M200E Stickoxid Analysator bestimmt die Konzentration von Stickoxid (NO), Gesamt-Stickoxid (NO<sub>x</sub>, die Summe aus NO und NO<sub>2</sub>) und Stickstoffdioxid (NO2) einer in das Instrument angesaugten Probe. Hierzu müssen Proben- und Kalibriergase mit Umgebungsluftdruck zur Verfügung gestellt werden um einen konstanten Gasfluss durch die Reaktionskammer zu gewährleisten, in der das Probengas Ozon (O<sub>3</sub>) ausgesetzt wird und damit eine Licht abgebende, chemische Reaktion (Chemilumineszenz) auslöst. Das Instrument misst zur Bestimmung des NO Gehaltes im Probengas den Umfang der Chemilumineszenz. Ein katalytisch-reaktiver Konverter wandelt jegliches  $NO<sub>2</sub>$  im Probengas in NO um, welches dann – inklusive des NO im Probengas – als  $NO_x$  angezeigt wird.  $NO_2$  wird als Differenz zwischen  $NO<sub>x</sub>$  und NO berechnet.

Die Kalibrierung des Instruments erfolgt über die Software und erfordert normalerweise keine physikalischen Einstellungen am Instrument. Während der Kalibrierung misst der Mikroprozessor das Sensorausgangssignal bei Aufgabe von Gasen mit bekannten Mengen von NO oder NO<sub>2</sub> und speichert diese Werte. Der Mikroprozessor nutzt diese Kalibrierwerte zusammen mit dem Probengassignal und den momentanen Temperatur- und Druckdaten des Gases zur Berechnung der endgültigen  $NO<sub>x</sub>$  Konzentration.

Die Konzentrationswerte und die zu ihrer Berechnung verwendete Originalinformation werden in dem geräteeigenen, internen Datenerfassungssystem (iDAS, Kap. 6.10.2) gespeichert und dem Anwender über das Display oder diverse Ausgänge angezeigt.

# **10.1. Messmethode**

#### **10.1.1. Chemilumineszenz**

Das Prinzip der Messmethode des M200E ist die Erfassung der bei der Reaktion von Stickoxid (NO) mit Ozon  $(O_3)$  auftretenden Chemilumineszenz. Diese Reaktion ist ein Zweischrittprozess. Im ersten Schritt kollidiert ein Molekül NO mit einem Molekül O<sub>3</sub> und produziert in einer chemischen Reaktion ein Molekül Sauerstoff  $(O<sub>2</sub>)$  und ein Molekül Stickstoffdioxid ( $NO<sub>2</sub>$ ). Ein Teil des  $NO<sub>2</sub>$  hält eine bestimmte Menge Überschussenegie aus der Kollision zurück und bleibt infolgedesssen in einem angeregten Zustand, dies bedeutet, dass ein Elektron des NO2 Moleküls in einem höheren Energiezustand als normal bleibt (in der Gleichung 10-1 mit einem Sternchen angegeben).

$$
NO + O_3 \rightarrow NO_2^* + O_2
$$

Die Thermodynamik verlangt, dass Systeme sich den niedrigsten stabilen Energiezustand suchen, infolgedessen wird das NO<sub>2</sub> Molekül im nächsten Schritt schnell in seinen Grundzustand zurückkehren. Dabei setzt es die Überschussenergie in Form eines Lichtquantums (*h*ν) mit Wellenlängen zwischen 600 und 3000 nm und einem Peak bei ungefähr 1200 nm frei (Gleichung 10-2, Abb. 10-1).

$$
NO_2^* \to NO_2 + h \nu
$$

Sind alle Faktoren konstant, ist das Verhältnis zwischen der in der Reaktionskammer vorhandenen Menge an NO und dem durch die Reaktion emittierten Licht sehr linear. Mehr NO erzeugt mehr Licht, das mit einem lichtempfindlichen Sensor im Fast-Infrarorspektrum (Abb. 10-1) gemessen werden kann. Um den Reaktionsertrag (1) zu maximieren, versorgt

das M200E die Reaktionskammer mit einem hohen, konstanten Ozonüberschuss (ungefähr 3000-5000 ppm) aus dem internen Ozongenerator.

Die einzelnen Bezeichnungen der Abb. 10-1 haben folgende Bedeutungen:

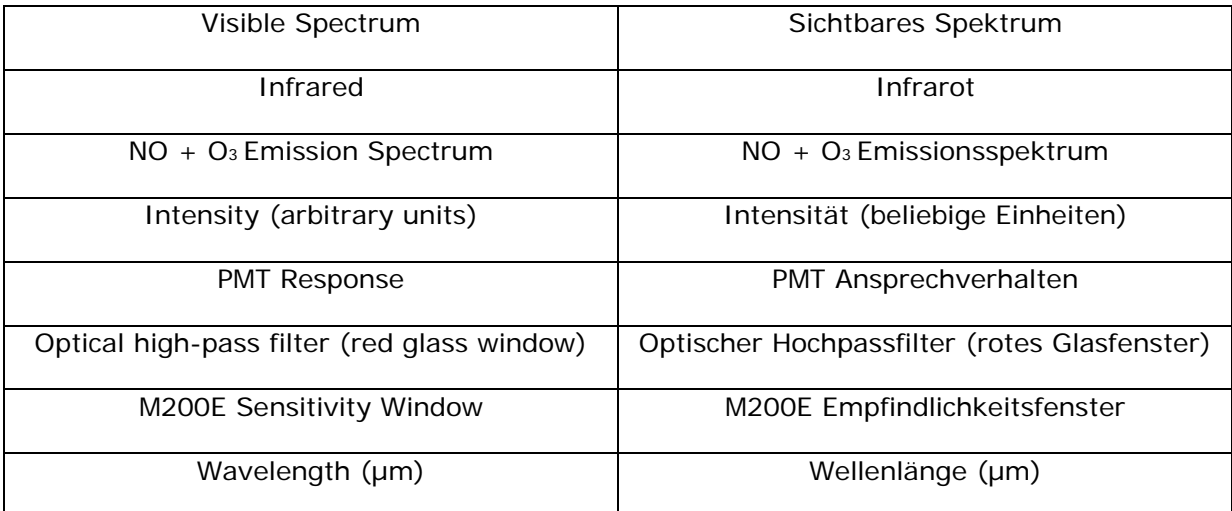

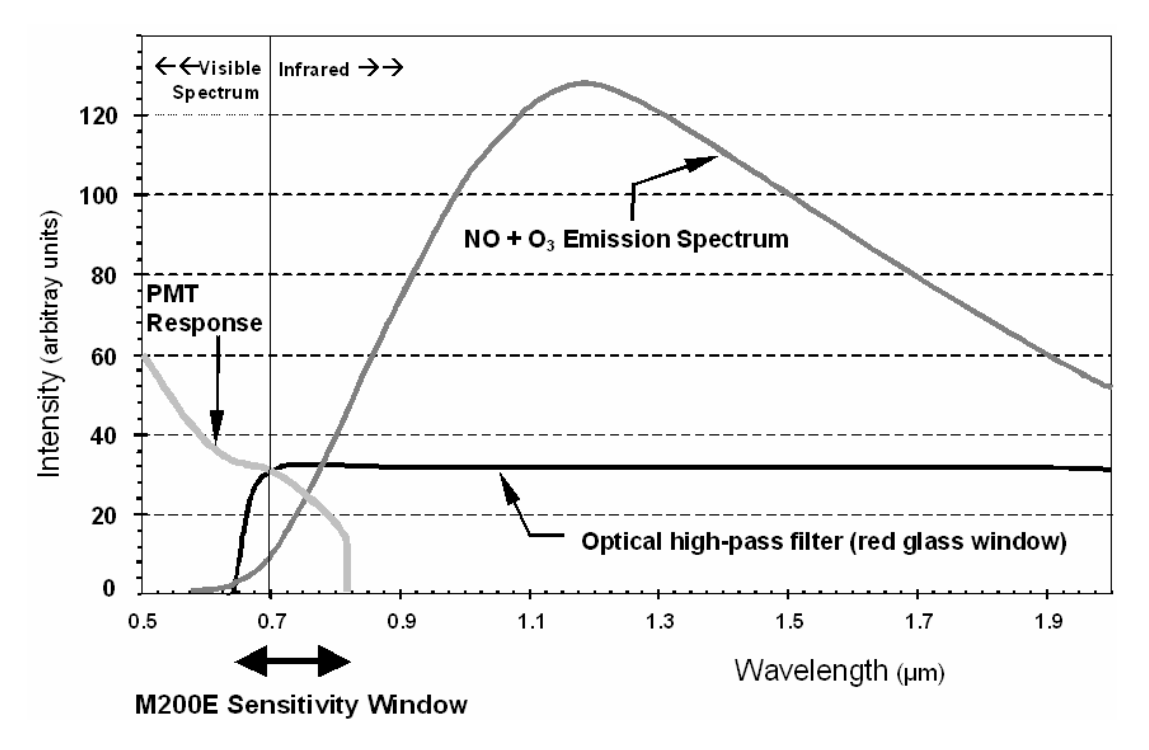

**Abb. 10-1: Empfindlichkeitsspektrum des M200E** 

Wie auch immer, nur 20 % des durch die Reaktion 10-1 gebildeten  $NO<sub>2</sub>$  befindet sich im angeregten Zustand. Zusätzlich kann das angeregte  $NO<sub>2</sub>$  mit einem anderen Kollisionspartner *M* in der Reaktionskammer kollidieren (meistens andere Moleküle, aber ebenso die Kammerwände) ohne Licht zu emittieren (Gleichung 10-3). Tatsächlich kehrt auf diese Art und Weise der größte Teil des  $NO<sub>2</sub><sup>*</sup>$  in den Grundzustand zurück und lässt dabei nur einen kleinen Prozentsatz an verwendbarer Chemilumineszenz zurück

$$
NO_2^* + M \to NO_2 + M
$$

Zur Erhöhung des Lichtertrags der Reaktion wird die Reaktionskammer bei reduziertem Druck gehalten. Die Wahrscheinlichkeit einer Kollision zwischen dem NO<sub>2</sub>\* Molekül und einem Kollisionspartner *M* steigt proportional zum Reaktionskammerdruck an. Diese nicht strahlende Kollision mit den NO<sub>2</sub>\* Molekülen wird im Allgemeinen als *quenching* bezeichnet, ein in Kap. 10.1.5.2 näher beschriebener, unerwünschter Prozess.

## **10.1.2. NO<sub>x</sub> und NO<sub>2</sub> Bestimmung**

Das einzige Gas, das im M200E tatsächlich gemessen wird, ist NO. Jegliches in dem Gas enthaltene NO<sub>2</sub> wird in dem oben beschriebenen Prozess nicht erfasst, da NO<sub>2</sub> nicht mit O<sub>3</sub> reagiert um der Chemilumineszenz ausgesetzt zu sein.

Zur Messung der Konzentration von NO oder NO<sub>x</sub> (hier definiert als Summe von NO und NO<sub>2</sub> im Probengas) schaltet das M200E den Probengasstrom periodisch durch eine mit Molybdänchips (Mo, "moly") (Abb. 10-6) gefüllte und auf eine Temperatur von 315° C geheizte Konverterkartusche. Das aufgeheizte Molybdän reagiert mit dem NO<sub>2</sub> im Probengas und erzeugt in Anlehnung an die Gleichung 10-4 eine Vielzahl von Molybdänoxiden und NO.

$$
xNO2 + yMo \to xNO + MyOz (at 315oC) \t\t 6 10-4
$$

Nachdem das  $NO<sub>2</sub>$  im Probengas in NO umgewandelt worden ist, wird es durch die Reaktionskammer geführt, wo es der in den Gleichungen 10-1 und 10-2 beschriebenen Chemilumineszenzreaktion ausgesetzt ist.

Die einzelnen Bezeichnungen der Abb. 10-2 haben die folgenden Bedeutungen:

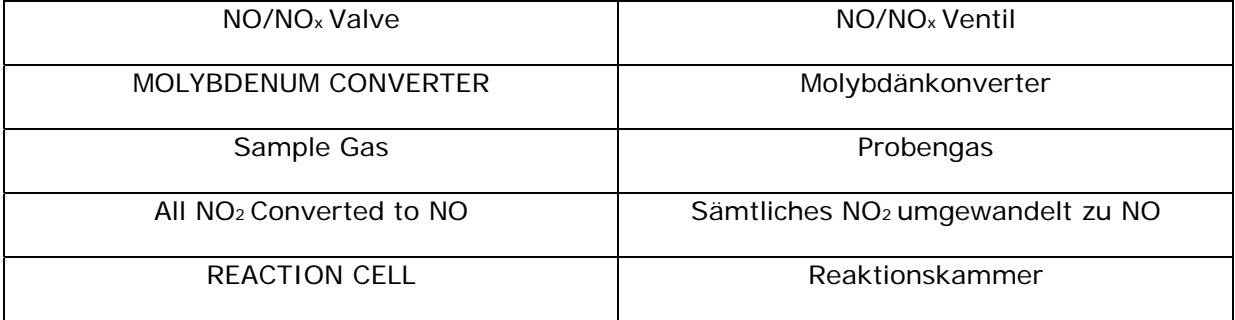

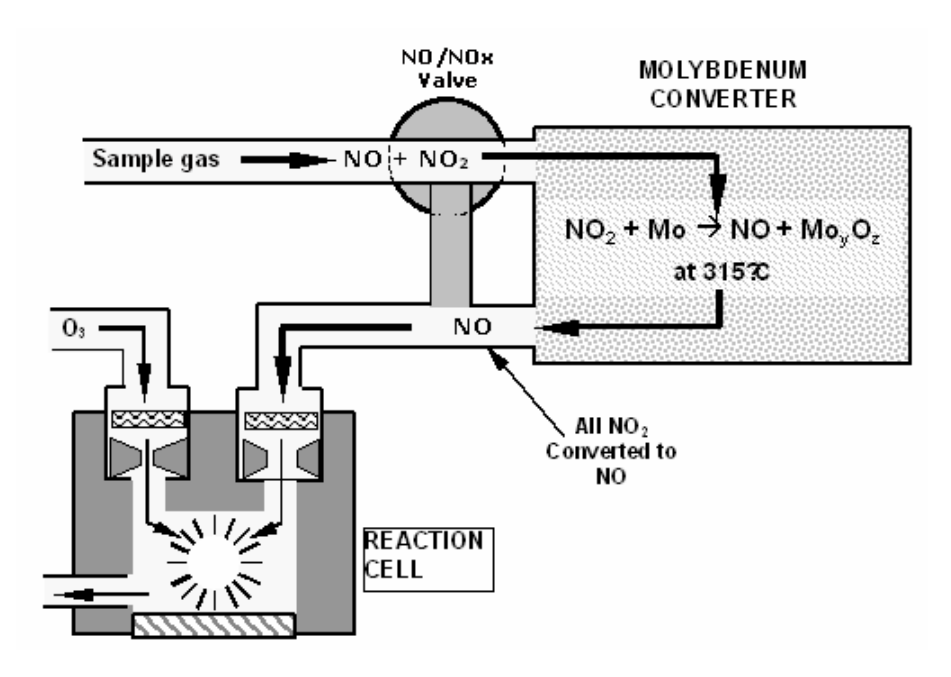

Abb. 10-2: NO<sub>2</sub> Umwandlungsprinzip

Durch Umwandeln des NO<sub>2</sub> im Probengas in NO kann der Analysator den Gesamtgehalt an  $NO<sub>X</sub>$  (NO+NO<sub>2</sub>) des Probengases messen. Durch Ein- und Ausschalten des NO<sub>2</sub> Konverters in und aus dem Gasstrom im Abstand von 6 – 10 Sekunden kann der M200E Analysator quasi kontinuierlich sowohl NO als auch den gesamten  $NO<sub>x</sub>$  Gehalt messen.

Letztendlich wird die NO<sub>2</sub> Konzentration nicht gemessen sondern durch einfache Subtraktion des bekannten NO Gehaltes aus dem Probengas vom bekannten NO<sub>x</sub> Gehalt berechnet.

# **10.1.3. Erfassen der Chemilumineszenz**

#### **10.1.3.1. Das Photomultiplierröhrchen**

Das M200E verwendet zum Erfassen der durch die Reaktion von NO und  $O_3$  in der Reaktionskammer erzeugten Menge an Licht ein Photomultiplierröhrchen (PMT).

Ein PMT ist typischerweise ein eine Vielzahl speziell konstruierter Elektroden beinhaltendes Röhrchen. Photonen betreten das PMT, treffen auf eine negativ geladene Fotokathode und lösen bei ihr das Emittieren von Elektronen aus. Diese Elektronen werden durch eine angelegte Hochspannung beschleunigt und durch eine Abfolge solcher Beschleunigungsschritte (Dynoden) bis zur Erzeugung eines verwendbaren Stromsignals vervielfacht. Dieser Strom nimmt mit der Menge des erfassten Lichtes zu oder ab (in Kap. 10.3.2.2 finden Sie weitere Details), wird in eine Spannung umgewandelt, vom Vorverstärkerboard verstärkt und dann an den Analogeingängen des Motherboards angezeigt.

Die einzelnen Bezeichnungen der Abb. 10-3 haben die folgenden Bedeutungen:

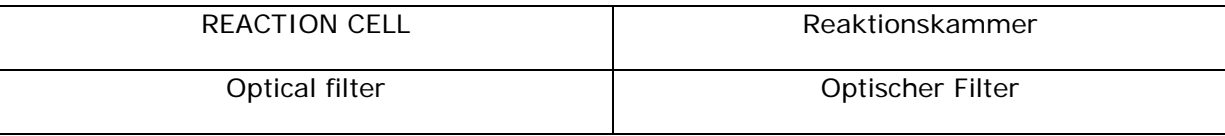

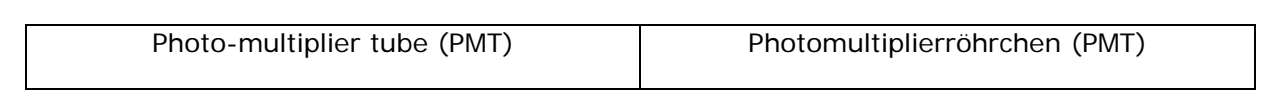

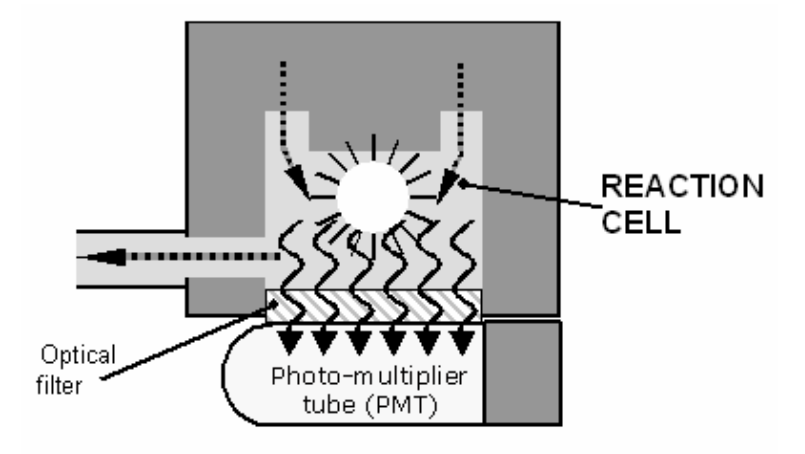

**Abb. 10-3: Reaktionskammer mit PMT Röhrchen** 

#### **10.1.3.2. Optischer Filter**

Eine weitere kritische Komponente bei der von Ihrem M200E Analysator zur Erfassung der Chemilumineszenz verwendeten Methode ist der zwischen Reaktionskammer und PMT (Abb. 10-2) liegende optische Filter. Dieser Filter ist ein nur für Lichtwellenlängen über 645 nm durchlässiger Hochpassfilter. In Verbindung mit den Ansprechcharakteristika des PMT erzeugt dieser Filter ein sehr schmales Fenster von Lichtwellenlängen auf die das M200E ansprechen wird (Abb. 10-1).

Dieser schmale Empfindlichkeitsbereich ermöglicht dem M200E das Ignorieren von seine Messung beeinflussen könnenden äußeren Lichts und äußerer Strahlung. So können zum Beispiel einige Schwefeloxide bei Kontakt mit  $O_3$  Chemilumineszenz ausgesetzt sein, aber Licht bei kürzeren Wellenlängen emittieren (im Allgemeinen 260 nm bis 480 nm).

# **10.1.4. Auto Zero**

Ein bestimmter Grad an Rauschen ist beim Betrieb jedes PMT inhärent. Dies hängt von einer Vielzahl Faktoren ab, zum Beispiel von der durch die Metallteile der Reaktionskammer abgegebenen Schwarzkörper-Infrarotstrahlung, Veränderungen bei den PMT Einheiten und sogar von der uns ständig umgebenden Hintergrundstrahlung. Um dieses Rauschen und Offset zu reduzieren, wird das PMT durch einen thermoelektrischen Kühler (TEC) auf einer konstanten Temperatur von 7° C (45° F) gehalten.

Obwohl intrinsisches Rauschen und Offset durch die Kühlung des PMT deutlich reduziert wird, ist es nicht vollständig beseitigt. Um das verbleibende Rauschen zu definieren, lenkt das M200E den Probengasfluss ohne Passieren der Reaktionskammer für ungefähr 5 Sekunden direkt zum Vakuumverteiler (Abb. 10-4). Während dieses Zeitraums befindet sich nur das die Chemilumineszenz wirkungsvoll ausschaltende  $O_3$  in der Reaktionskammer. Nachdem die Kammer vollständig dunkel ist, zeichnet das M200E den Output des PMT auf und erhält einen fortlaufenden Mittelwert dieser **AZERO** Werte aufrecht. Um zu einem durch AutoZero korrigierten Wert zu gelangen, wird dieser Offsetmittelwert von den PMT Rohwerten subtrahiert, während das Instrument NO und  $NO<sub>x</sub>$  misst.

Die einzelnen Bezeichnungen der Abb. 10-4 haben die folgenden Bedeutungen:

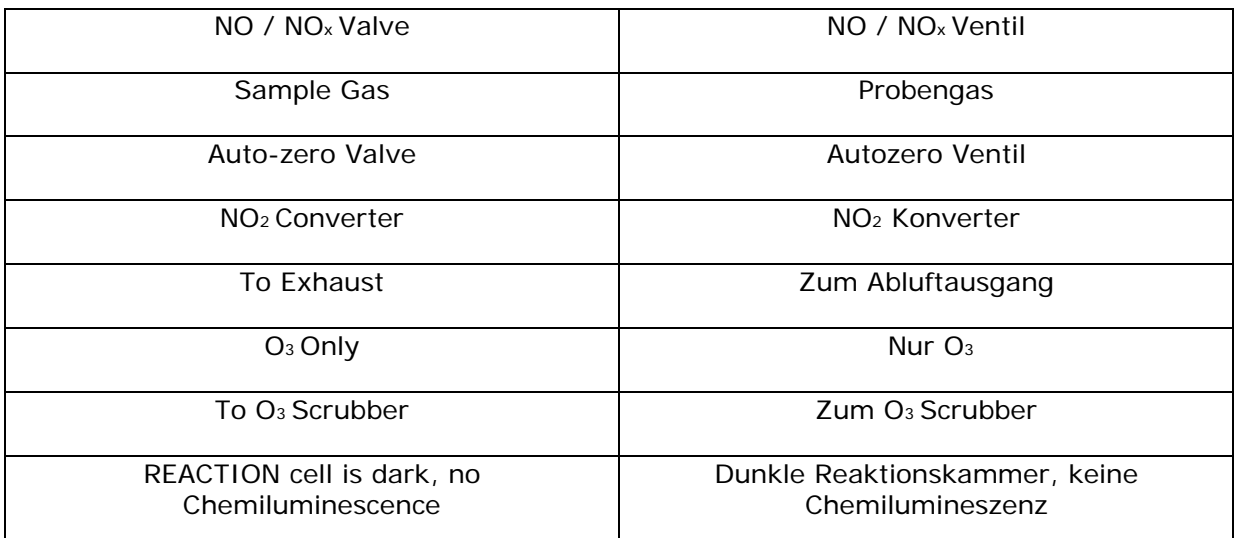

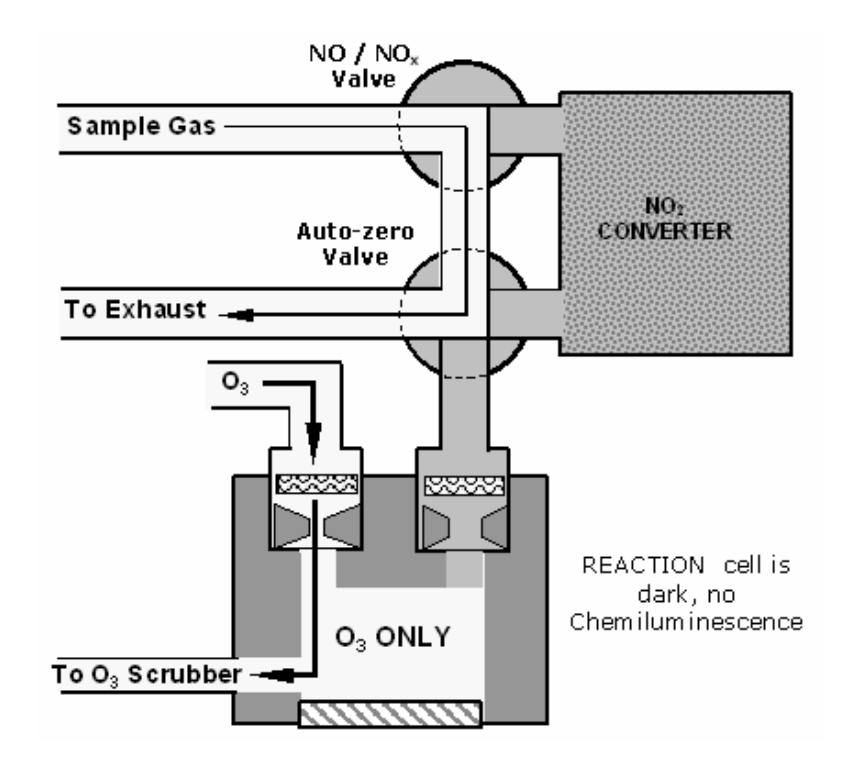

**Abb. 10-4: Reaktionskammer während des AutoZero Zyklus** 

## **10.1.5. Störeinflüsse während der Messung**

Bitte beachten Sie, dass die Chemilumineszenz Störeinflüssen aus einer Anzahl von Quellen ausgesetzt ist. Das M200E wurde erfolgreich auf seine Abwehrfähigkeit gegen die meisten dieser Quellen getestet. Tab. 10-1 zeigt die wichtigsten Gase mit einem möglichen Störeinfluss auf die Erfassung von NO im M200E.

#### **10.1.5.1. Direkter Störeinfluss**

Aufgrund von Chemilumineszenz in der Reaktionskammer können einige Gase die Menge des durch das PMT erfassten Lichts direkt verändern. Dies kann entweder ein durch Reaktion mit dem  $O_3$  in der Reaktionskammer der Chemilumineszenz ausgesetztes Gas sein, oder eines, das mit anderen Verbindungen reagiert und oberhalb der Reaktionskammer Überschuss NO erzeugt.

#### **10.1.5.2. Quenching eines dritten Körpers**

Wie in der Gleichung 10-3 gezeigt, können andere Moleküle in der Reaktionskammer mit dem angeregten NO<sub>2</sub>\* kollidieren und dadurch die Chemilumineszenz der Gleichung 10-2 verhindern, ein als Quenching bekannter Prozess.  $CO<sub>2</sub>$  und H<sub>2</sub>O sind die häufigsten Störeinflüsse für das Quenching, aber  $N_2$  und  $O_2$  tragen zu diesem Einflusstyp ebenfalls bei.

Quenching ist ein unerwünschtes Phänomen und der Umfang, in dem es auftritt, hängt von den Eigenschaften der Kollisionspartner ab. Größere polarisiertere Moleküle wie H<sub>2</sub>O und CO<sub>2</sub> fangen die NO Chemilumineszenz effektiver ab als kleinere, weniger entgegengesetzte Moleküle wie  $N_2$  und  $O_2$ .

Der Wasserdampfeinfluss auf das M200E kann durch einen optionalen internen Probengastrockner eliminiert werden. Die  $N_2$  und  $O_2$  Konzentrationen sind in Umgebungsluftmessungen nahezu konstant, infolgedessen liefern sie eine konstante Größe von Quenching und der Störeinfluss sich ändernder Mengen CO<sub>2</sub> kann bei niedrigen Konzentrationen vernachlässigt werden.

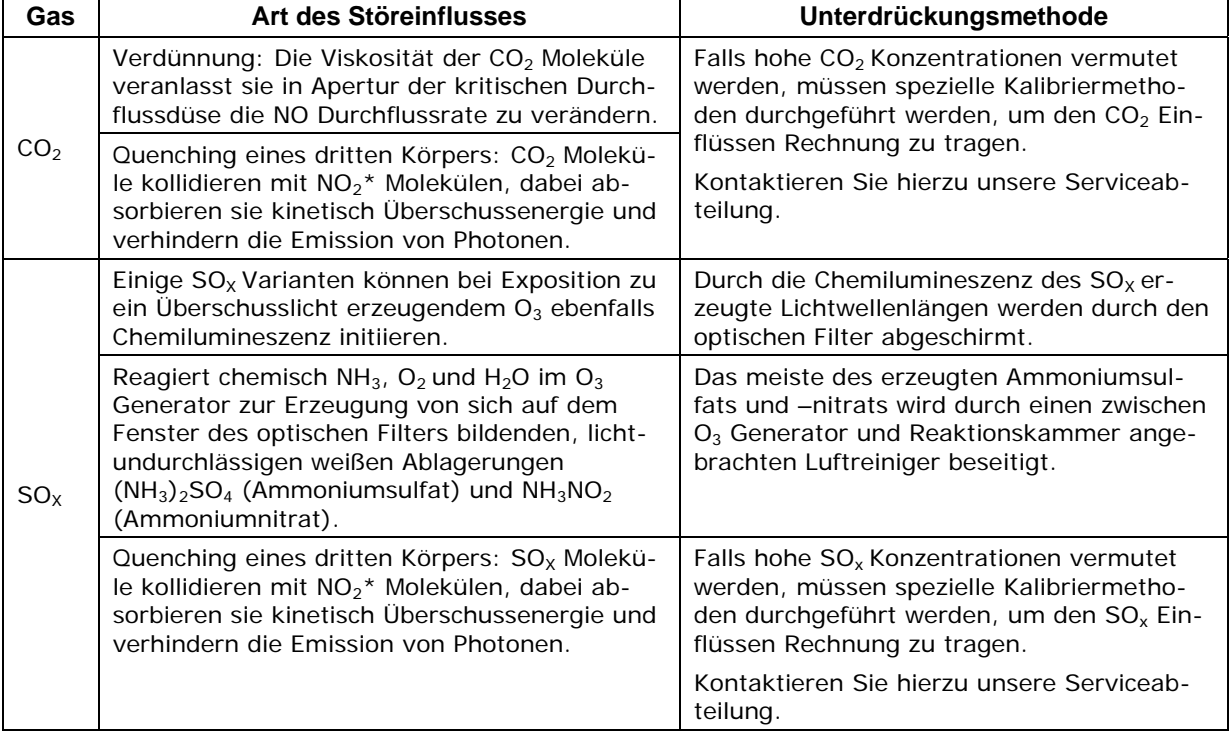

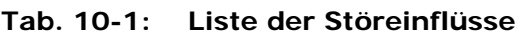

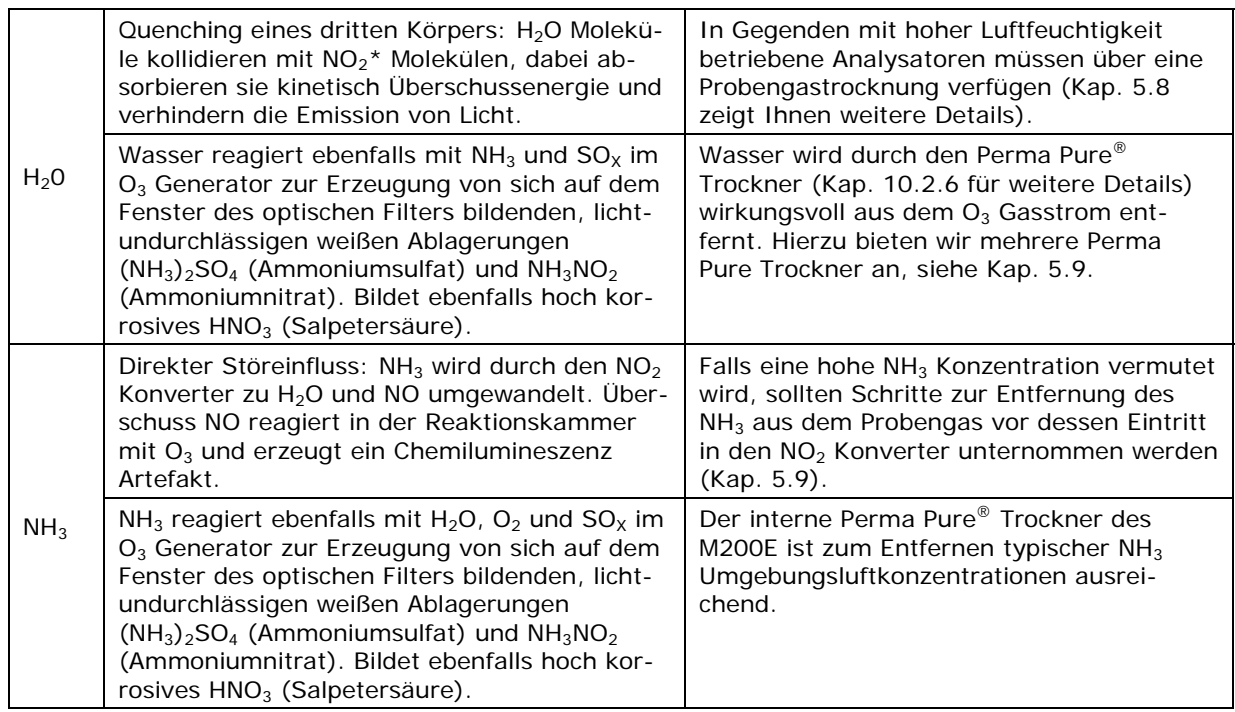

In Fällen mit außergewöhnlich hohen  $CO<sub>2</sub>$  Konzentrationen (höher als 0,5 %) kann dieser Effekt durch Verwendung von Kalibriergasen mit einem mit der gemessenen Luft übereinstimmenden CO<sub>2</sub> Gehalt herauskalibriert werden. Dann sind nur noch sehr hohe und sehr schwankende CO<sub>2</sub> Konzentrationen die Ursache messbarer Störeinflüsse. Für diese Art von Anwendungen empfehlen wir den Einsatz anderer Analysatortypen. Bitte wenden Sie sich hierzu an unseren Vertrieb oder unsere Webseite.

#### **10.1.5.3. Lichtleckagen**

Die Empfindlichkeitskurve des M200E enthält einen kleinen Anteil des sichtbaren Lichtspektrums (Abb. 10-3), infolgedessen ist es wichtig, dass die Reaktionskammer hinsichtlich Licht völlig isoliert ist. Um dies zu gewährleisten, ist die gesamte in die Reaktionskammer führende Verschlauchung zur Vermeidung von Lichteintritt in die Kammer entweder lichtundurchlässig (Vakuumausgangsverschlauchung), oder das Lichteindringen wird durch Edelstahlfilter oder Düsen verhindert (an den Gaseingängen).

# **10.2. Pneumatischer Betrieb**

#### **ACHTUNG**

**Es ist wichtig, dass das Probenahmesystem ohne Leckage ist und der Druck nicht über dem der Umgebungsluft liegt. Anhand des in Tab. 9-1 dargestellten Wartungsplans sollten regelmäßig Überprüfungen auf Lichtleckagen durchgeführt werden. Anleitungen zu deren korrekter Durchführung finden Sie in Kap. 11.5.** 

# **10.2.1. Pumpe und Gasaustrittverteiler**

#### **HINWEIS**

#### **Relativer Druck gegen absoluten Druck. In diesem Handbuch werden die Vakuumanzeigen als Inch Quecksilber des absoluten Drucks (in-Hg-A) aufgeführt, d.h. ein gegen Null (ein perfektes Vakuum) in Beziehung gesetzter Absolutdruck.**

Der Gasfluss des M200E wird durch eine externe Pumpe erzeugt (Abb. 10-5), die durch einen 6,4 mm / 0,25" Schlauch pneumatisch mit dem Luftaustritt auf der Rückseite des Analysators verbunden ist (Abb. 3-2). Diese Pumpe erzeugt ein Vakuum von ungefähr 5 in-Hg-A bei einem Standardwert von einem Liter/Minute, dies wird durch einen genau vor der Geräterückseite (Abb. 3-2) liegenden Vakuumverteiler zu den verschiedenen pneumatischen Komponenten geleitet. Der Gasfluss wird durch das Halten des Probeneingangs des Analysators auf Umgebungsdruck erzeugt, dies geschieht für gewöhnlich durch einen in der Probenleitung am Eingang positionierten kleinen Ventilator, der das Gas durch das pneumatische System saugt.

Diese externe Pumpenansaugkonfiguration hat einige Vorteile:

- Durch die Verwendung einer externen Pumpe kann eine signifikante Lärm- und Vibrationsquelle von der unmittelbaren Nähe des Sensors fern gehalten werden. Das PMT kann als eine Art "Mikrophon" agieren, Lärm und Vibration innerhalb des Gehäuses verstärkend. Dies ist einer der Hauptgründe, warum das M200E über eine externe Pumpe verfügt.
- Der Pumpenbetrieb komprimiert die Probenluft und heizt sie auf, dadurch wird die Messung je nach Positionierung der Pumpe verkompliziert.
- Aber am wichtigsten, bestimmte physikalische Teile der Pumpe bestehen aus möglicherweise mit dem Probengas chemisch reagierendem Material. Eine Platzierung der Pumpe vor der Reaktionskammer vermeidet diese Probleme.

In Kap. 3.1 finden Sie Hinweise zu Anschluss und Betrieb der externen Pumpe.

Die Bezeichnung "To Model 200E Exhaust Port" in der folgenden Abbildung bedeutet "Zum Abluftanschluss des M200E".

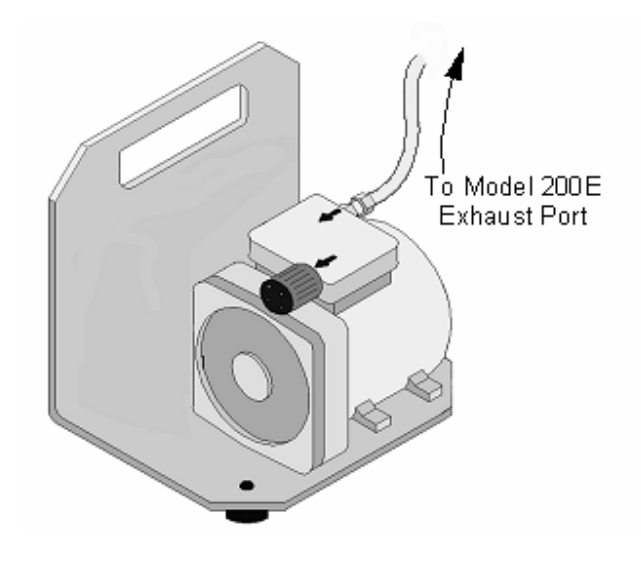

**Abb. 10-5: Externe Pumpe** 

Und zum Schluss, das M200E benötigt einen über längere Zeiträume mit kleinen Vakuumpumpen nicht zu erreichenden, gleichmäßig hohen Unterdruck. Die für das M200E eingesetzte Pumpe hat einen sehr langen Arbeitszyklus, eine hohe Lebensdauer und stellt während dieser gesamten Zeit einen ausgezeichneten Vakuumwert zur Verfügung. Allerdings passt die Pumpe wegen ihrer Größe nicht in das Analysatorgehäuse.

# **10.2.2. Probengasfluss**

Der Probengasfluss ist der kritischste Flussweg im Analysator, da das Medium zur Messung des Nullpunktoffsets und der Konzentrationen von sowohl NO als auch  $N_{\text{O}_X}$  (und möglicherweise bei Einbau der optionalen Probentrocknung der Trocknung des Gases) durch eine Vielzahl von Ventilen und Schläuchen geführt werden muss. Die Unversehrtheit des Probengases darf weder vor noch in der Reaktionskammer beeinträchtigt werden.

Der Probengasfluss im M200E ist kein direkt gemessener Wert, er wird eher unter Verwendung des Flussprinzips durch eine kritische Düse vom Probendruck berechnet. Allgemein gesagt muss das unterschiedliche Druckverhältnis zwischen dem Druck der Probe und der Reaktionskammer zur Gewährung eines kritischen Flusses das Verhältnis 2:1 übersteigen. Die tatsächliche Durchflussrate hängt dann nur von der Größe der Düse und dem Druckwert ab. In Kap. 10.2.9 finden Sie eine detaillierte Beschreibung der kritischen Düse.

Das M200E benutzt zum Erreichen einer Durchflussrate von ungefähr 450-500 cm<sup>3</sup>/min eine Düse mit einem Durchmesser von 0,010" (10 mil) und nominellen Drücken von 28 und 4 in-Hg-A für Probenahme beziehungsweise Reaktionskammer. Das notwendige Verhältnis von Probenahme- zu Reaktionskammerdruck von 2:1 wird weit überschritten und bringt eine Vielzahl von Möglichkeiten zur Verminderung des atmosphärischen Drucks und der Pumpenleistung. Sobald die Pumpenleistung nachlässt und der Vakuumdruck 14 in-Hg-A übersteigt, ist das Verhältnis zwischen Probenahme- und Vakuumdruck kleiner als 2:1 und infolgedessen kann die kritische Durchflussrate nicht weiter berechnet werden. An dieser Stelle wird das Instrument einen ungültigen Probendurchflusswert anzeigen (**XXXX**).

| <b>Phase</b>                       | NO/NO <sub>x</sub><br>Ventil-<br>status   | Autozero<br>Ventil-<br>status     | Zeit-<br>index  | <b>Aktivität</b>                                                                                                    | <b>Abbildung</b> |
|------------------------------------|-------------------------------------------|-----------------------------------|-----------------|----------------------------------------------------------------------------------------------------|------------------|
| NO.<br>Messung                     | Offen zum<br>AutoZero<br>Ventil           | Offen zur<br>Reaktions-<br>kammer | $0 - 2$ Sek.    | Warteperiode (NO Verweilzeit).<br>Stellt sicher, dass die Reak-<br>tionskammer vom vorigen Gas<br>befreit wurde.      | Abb. 10-2        |
|                                    |                                           |                                   | 2 - 4 Sek.      | Analysator misst die Chemilumi-<br>neszenz in der Reaktionskam-<br>mer.                                               |                  |
| NO <sub>x</sub><br>Messung         | Offen zum<br>NO <sub>2</sub><br>Konverter | Offen zur<br>Reaktions-<br>kammer | $4 - 6$<br>Sek. | Warteperiode (NO Verweilzeit).<br>Stellt sicher, dass die Reak-<br>tionskammer vom vorigen Gas<br>befreit wurde.      | Abb. 10-2        |
|                                    |                                           |                                   | $6 - 8$<br>Sek. | Analysator misst $NO + O_3$ Che-<br>milumineszenz in der Reaktions-<br>kammer.                                        |                  |
| Zyklus wiederholt sich ~8 Sekunden |                                           |                                   |                 |                                                                                                    |                  |
| AutoZero                           | Offen zum<br>AutoZero<br>Ventil           | Offen zum<br>Vakuum-<br>verteiler | $0 - 4$<br>Sek. | Warteperiode (AZERO Verweil-<br>zeit). Stellt sicher, dass die Re-<br>aktionskammer vom vorigen<br>Gas befreit wurde. | Abb. 10-4        |
|                                    |                                           |                                   | $4 - 6$ Sek.    | Analysator misst das Hinter-<br>grundrauschen ohne Probengas.                                                         |                  |
| Zyklus wiederholt sich jede Minute |                                           |                                   |                 |                                                                                                    |                  |

**Tab. 10-2: M200E Ventilzyklusphasen** 

Das M200E benutzt zum Erreichen einer Durchflussrate von ungefähr 450-500 cm<sup>3</sup>/min eine Düse mit einem Durchmesser von 0,010" (10 mil) und nominellen Drücken von 28 und 4 in-Hg-A für Probenahme beziehungsweise Reaktionskammer. Das notwendige Verhältnis von Probenahme- zu Reaktionskammerdruck von 2:1 wird weit überschritten und bringt eine Vielzahl von Möglichkeiten zur Verminderung des atmosphärischen Drucks und der Pumpenleistung. Sobald die Pumpenleistung nachlässt und der Vakuumdruck 14 in-Hg-A übersteigt, ist das Verhältnis zwischen Probenahme- und Vakuumdruck kleiner als 2:1 und infolgedessen kann die kritische Durchflussrate nicht weiter berechnet werden. An dieser Stelle wird das Instrument einen ungültigen Probendurchflusswert anzeigen (**XXXX**).

Der Analysator benutzt für das Weiterleiten des Probengasflusses eine Vielzahl von Ventilen. Die NO/NO<sub>x</sub> Ventile leiten das Probengas entweder direkt zur Reaktionskammer oder durch den NO2 Konverter, dies in einem ungefähr viersekündigen Wechsel. Das AutoZero Ventil leitet den Probengasstrom zur Messung des Dunkelrauschens einmal pro Minute völlig um die Reaktionskammer herum, dieser Wert wird dann als Messungsoffset vom Rohsignal subtrahiert. Die Ventilzyklusphasen sind in Tab. 10-2 zusammengefasst.

# **10.2.3. Probenpartikelfilter**

Zum Entfernen von Partikeln im Probengas ist der Analysator mit einem 47 mm PTFE Membranfilter (auch als Probenfilter bezeichnet) mit einer Porengröße von 1 µm ausgestattet. Der über die aufklappbare Gerätevorderseite ( Lösen der CE Sicherheitsschraube) zugängliche Filter sollte in Anlehnung an den Wartungsplan (Abb. 9-1) ausgetauscht werden.

## **10.2.4. Ozondurchfluss**

Das für die Reaktion mit NO in der Reaktionskammer benötigte Überschuss Ozon wird wegen der Instabilität und Toxizität von Ozon im Inneren des Analysators gebildet. Abgesehen vom Ozongenerator selbst, erfordert dies die Versorgung mit trockener Luft und das Filtern des Gases vor dessen Eintritt in die Reaktionskammer. Aufgrund seiner Toxizität und seines aggressiven chemischen Verhaltens, muss das  $O_3$  ebenfalls aus dem Gasstrom entfernt werden, bevor es durch den Abluftausgang nach außen geleitet werden kann.

Im Gegensatz zum Probenfluss wird der Ozonfluss mit einem auf dem pneumatischen Sensorboard (Abb. 11-5), genau hinter der PMT Sensorbaugruppe, installierten Masseflusssensor gemessen. Dieser Masseflusssensor hat einen Gesamtskalenbereich von 0-1000 cm<sup>3</sup>/min und kann durch die Software auf seinen Spanpunkt kalibriert werden (Kap. 6.7.8). Da der auf der Gerätevorderseite angezeigte Flusswert ein tatsächlicher Messwert ist (kein berechneter Wert), kann die Flussschwankung höher als beim auf einer Berechnung von (stabileren) unterschiedlichen Drücken basierenden Probenfluss sein. Andererseits kann die Drift (d.h. Langzeitveränderung) in der Ozondurchflussrate höher sein und damit ein Durchflussproblem anzeigen. Wie bei allen anderen Testparametern empfehlen wir aus Gründen der vorhersagenden Diagnose und Bewertung der Wartungsnotwendigkeit die stetige Beobachtung des Ozondurchflusses.

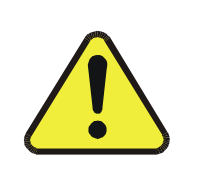

**ACHTUNG Ozon (O3) ist ein toxisches Gas, für das sie ein Material- und Sicherheitsdatenblatt erwerben sollten. Lesen und befolgen Sie unbedingt die dort aufgeführten Sicherheitsrichtlinien. Stellen Sie immer sicher, dass die Anschlüsse des O<sub>3</sub> Erzeugungs- und Zufuhrsystems gewartet werden und frei von Leckagen sind.** 

# **10.2.5. O<sub>3</sub> Generator**

Das M200E benutzt ein Koronaentladungsröhrchen (CD) zur Erzeugung seines O<sub>3</sub>. Die Erzeugung von Koronaentladung kann auf effiziente Art und Weise hohe Ozonkonzentrationen mit geringer Überschusswärme erzeugen. Obwohl es verschiedene Kammerarten gibt, bleibt das fundamentale Prinzip immer gleich (Abb. 10-6).

Die einzelnen Bezeichnungen der Abb. 10-6 haben folgende Bedeutungen:

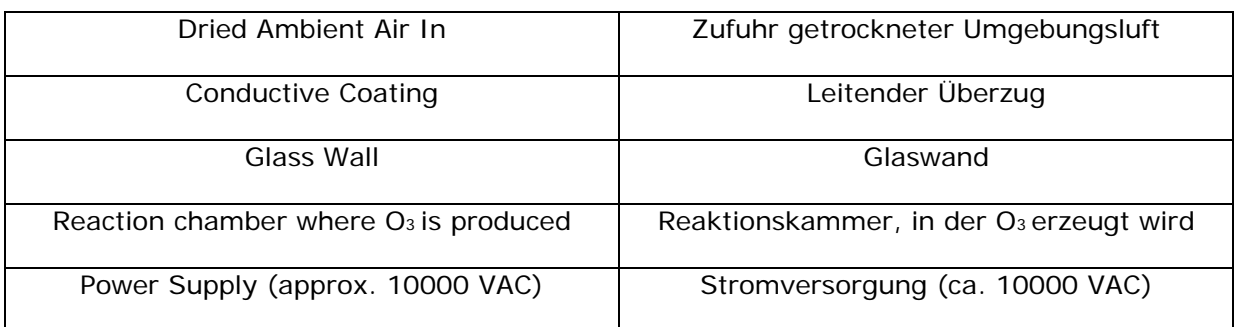

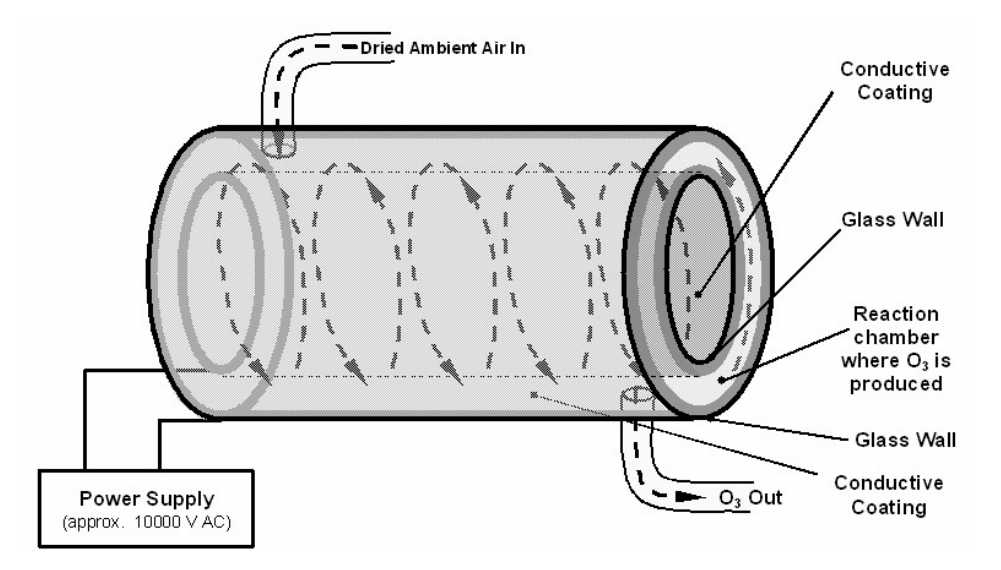

**Abb. 10-6: Arbeitsweise des Ozongenerators** 

Das M200E verfügt über eine duale dielektrische Bauweise. Diese Methode benutzt ein Glasröhrchen mit hohlen Wänden. Die äußersten und innersten Oberflächen sind mit elektrisch leitendem Material beschichtet. Die Luft fließt zwischen den beiden leitenden Oberflächen durch das Glasröhrchen und bildet dabei einen Kondensator, wobei Luft und Glas als das Dielektrische handeln. Die Glasschichten trennen zur Vermeidung einer Reaktion mit dem O3 ebenfalls die leitenden Oberflächen vom Luftstrom. Während sich der Kondensator lädt und entlädt, werden Elektronen erzeugt, über die Luftlücke beschleunigt und kollidieren mit den O<sub>2</sub> Molekülen im Luftstrom, wobei sie diese in elementaren Sauerstoff spalten. Einige dieser Sauerstoffatome verbinden sich neu mit  $O_2$  zu  $O_3$ .

Die Ozonmenge hängt von Faktoren wie der Spannung und Frequenz des wechselnden, auf die CD Zellen aufgegebenen Stroms ab. Werden genug Hochenergie-Elektronen zur Ionisierung der O2 Moleküle erzeugt, wird ein lichtemittierendes, gasförmiges Plasma gebildet, das im Allgemeinen als Korona bezeichnet wird, daher auch die Bezeichnung Erzeugung einer Koronaentladung.

# **10.2.6. Perma Pure® Trockner**

Die Luft für das System zur  $O_3$  Erzeugung muss so trocken wie möglich sein. Normale Raumluft enthält einen bestimmten, das vom Ozongenerator produzierte Ozon deutlich verringernden Anteil Wasserdampf. Des Weiteren kann Wasser mit anderen Chemikalien wie Ammoniumsulfat oder hoch korrosiver Salpetersäure innerhalb des  $O<sub>3</sub>$  Generators reagieren und den in der Reaktionskammer (Tab. 5-4) angebrachten optischen Filter beschädigen.

Zur Erfüllung dieser Aufgabe verwendet das M200E einen aus einem Röhrchen bestehenden Perma Pure<sup>®</sup> Permeationstrockner. Der Trockner besteht aus einem einzelnen Nafion® Schlauch, einem dem Teflon® ähnlichen, Wasser gut absorbierenden CO-Polymer, aber keinen anderen Chemikalien. Der Nafion® Schlauch befindet sich in einem äußeren, flexiblen Plastikschlauch. Während das Gas durch das Nafion® Schlauchinnere strömt, wird der Wasserdampf an den Membranwänden absorbiert. Das absorbierte Wasser wird durch die Membranwand transportiert und verdunstet gegen den Gasstrom im inneren Schlauch (Abb. 10- 7) in der durch den äußeren Schlauch strömemden trockenen Spülluft.

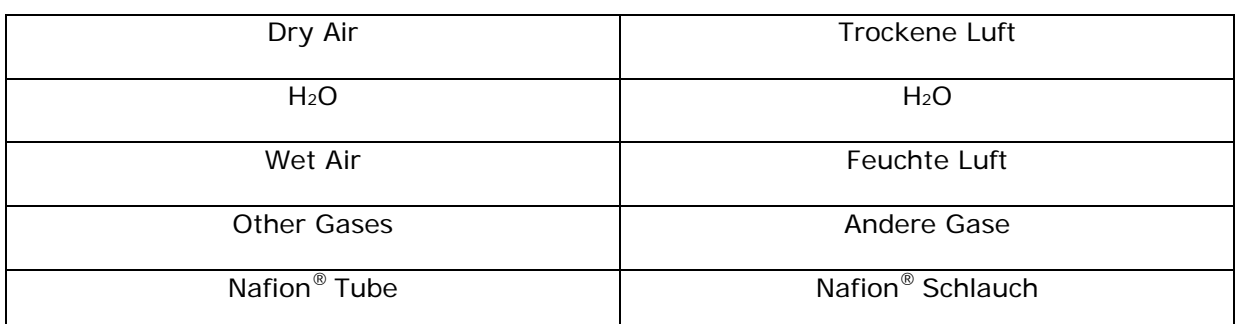

Die einzelnen Bezeichnungen der Abb. 10-7 haben die folgenden Bedeutungen:

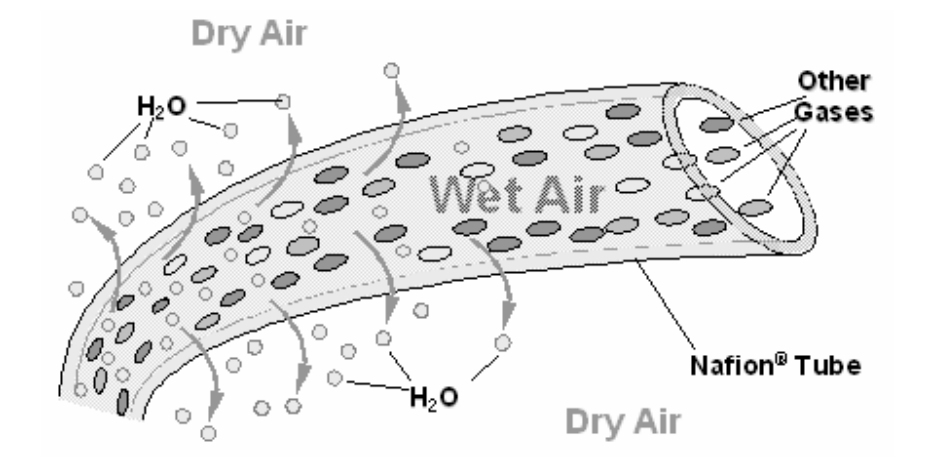

**Abb. 10-7: Trocknungsprozess der halb durchlässigen Membran** 

Dieser sowohl vom Feuchtigkeitsgradienten als auch den Durchfluss- und Druckunterschieden zwischen innerem und äußerem Schlauch bestimmte Prozess wird Per-Evaporation genannt. Im Gegensatz zur Wasser in einem relativ langsamen Diffusionsprozess übertragenden mikroporösen Membranpermeation, ist die Per-Evaporation eine einfache kinetische Reaktion. Daher tritt dieser Trocknungsprozess sehr schnell auf, normalerweise in Millisekunden. Der erste Schritt dieses Prozesses ist eine chemische Reaktion zwischen den Molekülen des Nafion® Materials und Wasser; andere chemische Komponenten der zu trocknenden Gase bleiben im Allgemeinen unbeeinflusst. Die chemische Raktion basiert auf den Wasserstoffbindungen zwischen dem Wassermolekül und dem Nafion Material. Andere kleine entgegengesetzte Gase wie Ammoniak (NH<sub>3</sub>) und einige niedrigmolekulare Amine, die zu Wasserstoffbindungen imstande sind, können ebenfalls auf diese Weise absorbiert werden. Die hier interessierenden Gase NO und  $NO<sub>2</sub>$  werden nicht absorbiert und passieren den Trockner unverändert.

Um trockenes Spülgas für die Außenseite des Nafion® Schlauches zur Verfügung zu stellen, gibt das M200E einen Teil der getrockneten Luft aus dem inneren zum äußeren Schlauch zurück (Abb. 10-8). Beim ersten Einschalten des Analysators ist der Feuchtigkeitsgradient zwischen innerem und äußerem Schlauch nicht sehr hoch und die Effizienz des Trockners anfangs gering, nimmt aber zu, während dieser Zyklus die Feuchtigkeit im Probengas reduziert und bei einem Minimum ansiedelt.

Die einzelnen Bezeichnungen der Abb. 10-8 haben die folgenden Bedeutungen:

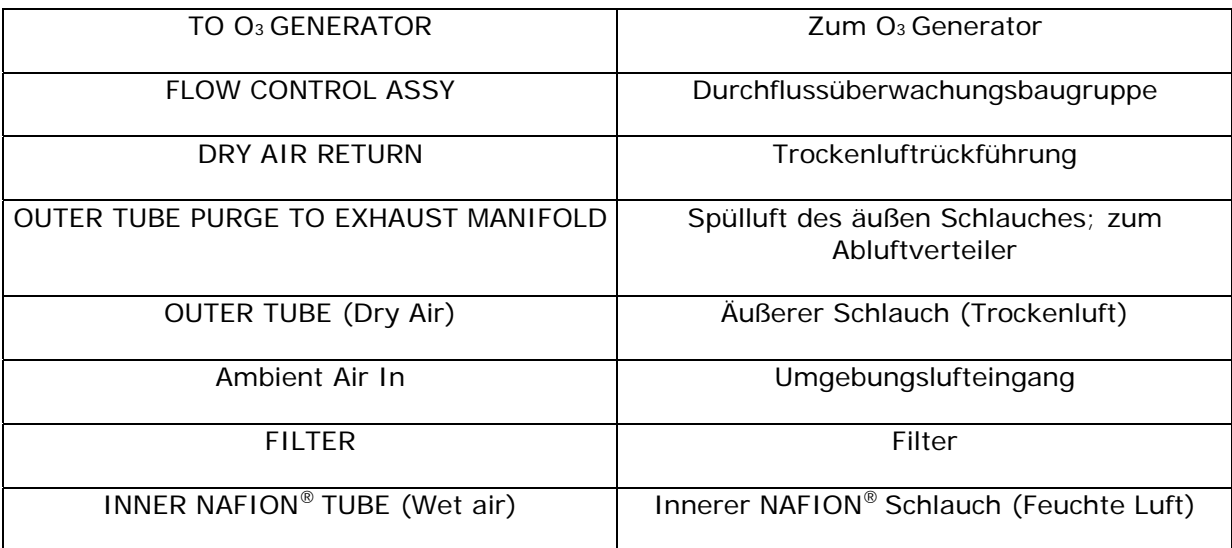

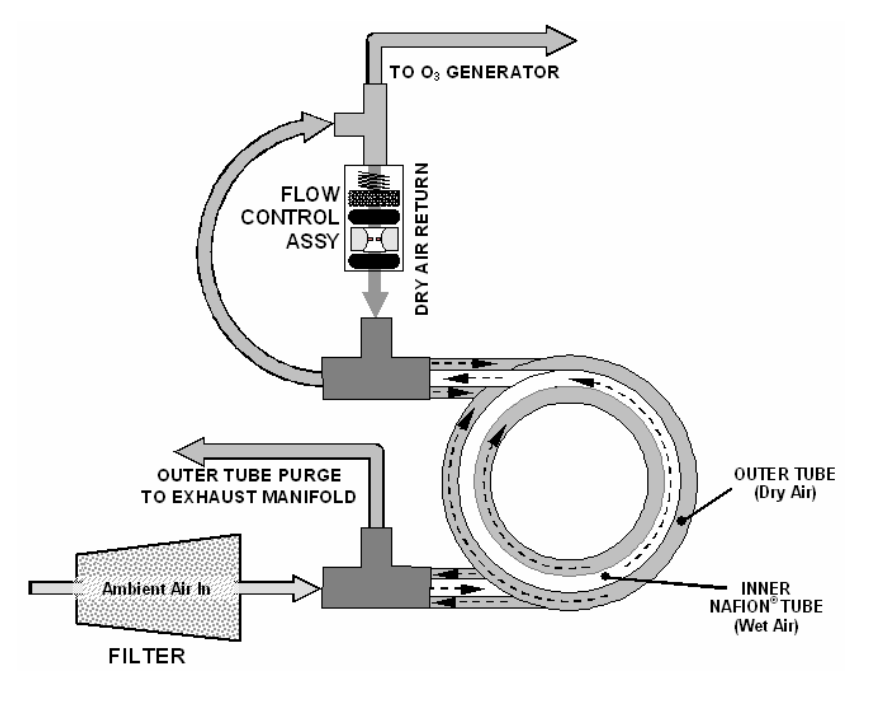

**Abb. 10-8: M200E Perma Pure® Trockner** 

Ähnlich wie beim Start nachdem das Instrument mehr als 30 Minuten ausgeschaltet war, benötigt der Feuchtigkeitsgradient eine bestimmte Zeit um zu einer adäquaten Trocknung für den Perma Pure® Trockner groß genug zu werden. Bei diesem so genannten Kaltstart wird der O<sub>3</sub> Generator 30 Minuten lang nicht eingeschaltet. Wird das Instrument nach einer kürzeren Zeit als 30 Minuten wieder hochgefahren, schaltet sich der Generator sofort ein.

Der im M200E verwendete Perma Pure® Trockner ist in der Lage, Umgebungsluft adäquat bis zu einem Taupunkt von ≤ -5 °C (~4000 ppm restliches H<sub>2</sub>O) bei einem Durchfluss von 1 Standardliter pro Minute (slpm) oder bis zu ≤ -15°C (~1600 ppm restliches H<sub>2</sub>O) bei 0,5

Standardliter pro Minute (slpm) zu trocknen. Der Perma Pure® Trockner kann ebenfalls Ammoniak im Probengas bis zu Konzentrationen von ungefähr 1 ppm entfernen.

# **10.2.7. Luftfilter der Ozonzufuhr**

Das M200E verwendet Umgebungsluft als Versorgungsgas für den  $O<sub>3</sub>$  Generator und erzeugt möglicherweise eine Reihe von Nebenprodukten. Geringe Mengen von Wasser, Ammoniak und verschiedenen Schwefeloxiden können sich zur Erzeugung von Ammoniumsulfat, Ammoniumnitrat, Salpetersäure und anderen Verbindungen verbinden. Während Sulfate und Nitrate Empfindlichkeitsdrifts verursachende, staubförmige Rückstände in der Reaktionskammer bilden können, ist Salpetersäure eine sehr aggressive, die Komponenten des Analysators möglicherweise schädigende Verbindung. Um diese chemischen Nebenprodukte aus dem  $O_3$  Gasstrom zu entfernen, fließt der Ausgang des  $O_3$  Generators durch einen speziellen Filter zwischen Generator und Reaktionskammer.

Jegliches möglicherweise im Generator erzeugte und ein Artefakt in der Messung verursachende NO<sub>x</sub> (aus der Reaktion von O<sub>2</sub> oder O<sub>3</sub> und N<sub>2</sub> in der Luft) wird durch die das Hintergrundsignal des  $O_3$  Stromes minütlich überprüfende AutoZero Funktion herauskalibriert.

# **10.2.8. Ozonscrubber**

Obwohl Ozon instabil ist und typischerweise zur Erzeugung von  $O<sub>2</sub>$  reagiert, ist der Durchbruch nicht schnell genug um zu garantieren, dass es aus dem Abluftgasstrom des M200E zum Zeitpunkt des Austritts aus dem Analysator völlig entfernt ist. Aufgrund der hohen Toxizität und Reaktivität von  $O_3$  wird zur vollständigen Entfernung des die Reaktionskammer verlassenden  $O_3$  ein spezieller katalytischer Ozonscrubber verwendet. Abgesehen von der wirkungsvollen Zerstörung des  $O_3$  produziert dieser Katalysator keine toxischen oder gefährlichen Gase, da er lediglich Ozon in Sauerstoff umwandelt, des Weiteren stellt es auch keine Explosionsgefährdung wie Aktivkohlescrubber dar.

Der O<sub>3</sub> Scrubber befindet sich im Inneren des NO<sub>2</sub> Konvertergehäuses in der Nähe des NO<sub>2</sub> Konverters und benutzt so die von der Konverterheizung abgegebene Restwärme. Obwohl der Katalysator bei Raumtemperatur 100 % Ozon beseitigt, reduziert sein Aufheizen deutlich die notwendige Verweilzeit (die Zeit, die das Gas mit dem Katalysator in Kontakt sein muss) für die 100 % Effizienz, somit kann die volle Effizienz bei höheren Gasdurchflussraten aufrechterhalten werden. Da es sich hierbei um einen echten katalytischen Konverter handelt, müssen keine Wartungsmaßnahmen wie zum Beispiel auf Aktivkohle basierenden Scrubbern durchgeführt werden.

Eine bestimmte Menge feinen schwarzen Staubes tritt möglicherweise aus dem Katalysator aus, besonders, falls der Analysator plötzlichen Druckabfällen ausgesetzt ist (zum Beispiel beim plötzlichen Trennen der laufenden Pumpe ohne dass der Analysator sich sorgfältig und langsam dem Umgebungsdruck anpassen kann). Um das Eindringen des Staubes in die Reaktionskammer oder die Pumpe zu verhindern, ist der Scrubber an beiden Enden mit einem gesinterten Edelstahlfilter mit einer Porengröße von 20 µm ausgestattet, bei manchen Modellen kann ein zusätzlicher Staubfilter an den Abluftausgang angebracht werden.

#### **10.2.9. Durchflussüberwachung – Kritische Durchflussdüsen**

Um konstante Durchflussraten für sowohl die O<sub>3</sub> Zufuhrluft als auch das Probengas aufrechtzuerhalten, verwendet das M200E von Überachungsvorrichtungen (Abb. 9-7) für die kritischen Düsen. Diese Einrichtungen befinden sich an diesen Stellen des pneumatischen Systems des Instruments:

- Reaktionskammer, Probeneingang (Abb. 9-6)
- Reaktionskammer, Ozoneingang (Abb. 9-6)
- Vakuumverteiler, AutoZero Ausgang (Abb. 10-10)
- Vakuumverteiler, IZS Ausgang (falls installiert, (Abb. 10-10))
- Permapure Ozonlufttrockner, Spülflussüberwachung (Abb. 10-8)
- Permapure Probenahme- oder Combotrockner (falls installiert), Spülflussüberwachung (Abb. 10-8)

Die wichtigste Komponente jeder Durchflussüberwachungsbaugruppe ist die kritische Durchflussdüse. Kritische Durchflussdüsen sind ein einfaches Mittel zum Regulieren stabiler Gasdurchflussraten. Sie arbeiten ohne bewegliche Teile, nur durch Vorteilsverschaffung der Gesetze der flüssigen Dynamik. Durch Drosseln des Gasflusses durch die Düse wird ein Druckunterschied erzeugt. Dieser von der externen Analysatorpumpe erzeugte Druckunterschied saugt das Gas durch die Düsen.

Während der Druck auf der flußabwärtigen Seite der Düse (Pumpenseite) kontinuierlich abfällt, steigt die Geschwindigkeit des durch die Düse fließenden Gases kontinuierlich an. Sobald das Druckverhältnis von flußaufwärts zu –abwärts größer als 2:1 ist, erreicht die Geschwindigkeit des Gases durch die Düse Schallgeschwindigkeit und bleibt konstant, unabhängig von jedem weiteren Druckunterschied. Solange wie das Verhältnis mindestens 2:1 bleibt, wird die Gasflussrate nicht durch Schwankungen, Zunahmen oder Änderungen im flußabwärtigen Druck beeinflusst, da solche Veränderungen sich selbst nur bei Schallgeschwindigkeit fortbewegen und sich am flußabwärtigen Ausgang der kritischen Durchflussdüse selbst aufheben.

Die einzelnen Bezeichnungen der Abb. 10-9 haben die folgenden Bedeutungen:

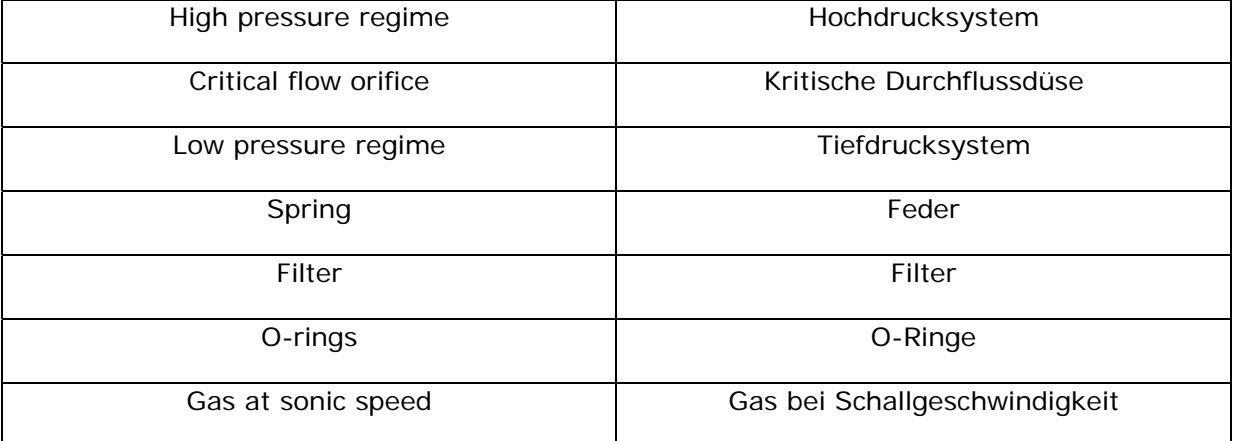

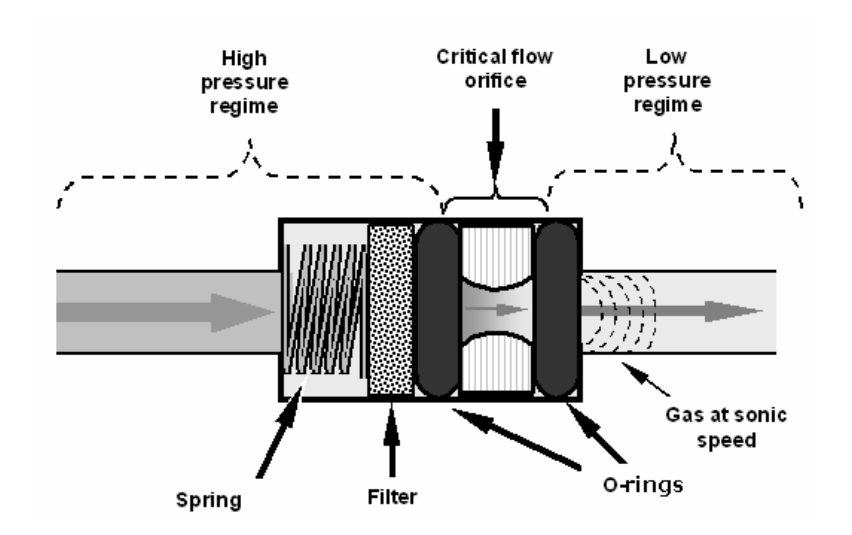

#### **Abb. 10-9: Aufbau der Durchflussüberprüfung und der kritischen Durchflussdüse**

Der tatsächliche Durchfluss durch die Düse hängt gänzlich von der Größe und der Form der Apertur in der Blende und dem flußaufwärtigen Druck ab. Je größer die Öffnung und je höher der flußaufwärtige Druck, desto mehr Gasmoleküle passieren die Düse. Solange das Druckverhältnis von 2:1 aufrechterhalten wird, bleibt die Gasdurchflussrate auch von kleinen Verschlechterungen der Pumpenleistung unbeeinflusst.

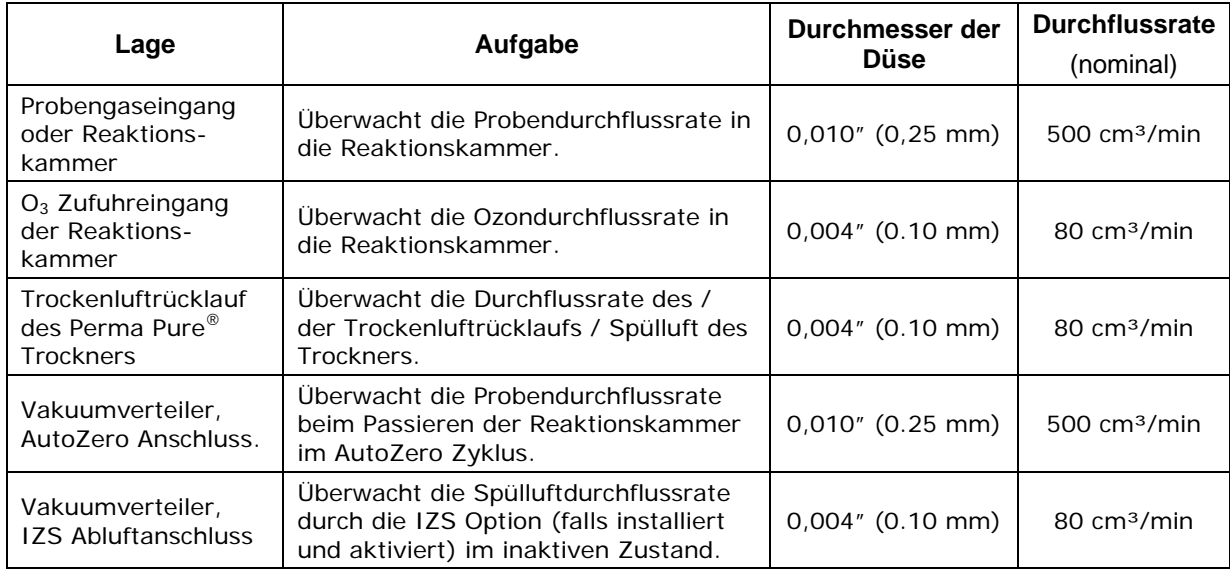

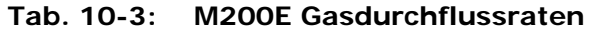

Beachten Sie, dass sich der Durchmesser der kritischen Düse wegen der Ausdehnung des Düsenmaterials (Rubin) zusammen mit der Temperatur verändern kann, infolgedessen werden die empfindlichsten kritischen Düsen im M200E bei einer konstanten Temperatur innerhalb der Reaktionskammer gehalten. Dies sind die Probenahme und  $O<sub>3</sub>$  Durchflüsse. Tab. 10-3 zeigt die Durchflussraten für jede der kritischen Düsen des M200E. Anhang B listet die Ersatzteilnummern dieser Düsen auf.

Zusätzlich zur Überwachung der Gasdurchflüsse erhalten die zwei kritischen Düsen an den Eingängen der Reaktionskammer auch einen Unterdruck in der Kammer aufrecht, reduzieren damit wirkungsvoll die Anzahl der Moleküle in der Kammer und steigern dadurch das

Chemilumineszenzergebnis, da die Wahrscheinlichkeit eines Quenching (Kap. 10.1.5.1) verringert wird. Die Empfindlichkeit des M200E erreicht den Peak bei ungefähr 2 in-Hg-A, darunter fällt die Empfindlichkeit wegen einer geringen Molekülanzahl und einer nachlassenden Chemilumineszenzreaktion ab.

Die anderen Komponenten der Durchflussüberwachungsvorrichtungen sind:

- Ein Partikel vom Eindringen in die Reaktionskammer und möglicherweise Verstopfung der Düse abhaltender, gesinterter Edelstahlfilter. Bedenken Sie, dass sich trotzdem im Laufe der Zeit Partikel in Submikrongröße auf dem Filter ansammeln und entweder den Filter oder die Düse langsam verstopfen können. In Kap. 11 finden Sie Hinweise zur Fehlersuche bei Probendurchflussstörungen.
- Zwei O-Ringe befinden sich zum Verschließen der Lücke zwischen den Wänden des Baugruppengehäuses und der kritischen Düse vor und hinter der kritischen Düse und zwingen jedes Gas durch die Düsenöffnung.
- Eine Feder gibt zur Herstellung der Abdichtung zwischen den O-Ringen, der kritischen Düse und des Baugruppengehäuses und zur Verhinderung des Hochgleitens und dem Hervorrufen plötzlicher Druckabfälle mechanischen Druck auf.

#### **10.2.10. Pneumatische Sensoren**

#### **HINWEIS Das M200E zeigt alle Druckwerte in Quecksilber absolut (in-Hg-A) an, d.h. absoluter Druck in Bezug auf Null (ein perfektes Vakuum).**

Das M200E verwendet drei pneumatische Sensoren zur Verifizierung der Gasströme. Diese Sensoren befinden sich auf einer genau hinter der Sensorbaugruppe befindlichen, als Druck/Durchfluss Sensorboard bezeichneten Platine.

#### **10.2.10.1. Vakuumverteiler**

Der Vakuumverteiler ist der zentrale Ausgangsanschluss der gesamten Analysatorpneumatik. Sämtliche Gasströme des Analysators verlassen das Instrument durch diese Baugruppe und verbinden sich mit der Pumpe des Gerätes. Abb. 10-10 zeigt die Standardkonfiguration. Die Konfigurationen verändern sich in Abhängigkeit von der optional installierten Ausstattung. So fügt zum Beispiel eine IZS Option einen weiteren FT8 Anschluss und eine weitere Düsenbaugruppe zu dem Verteiler hinzu, eine optionale Probentrocknung zum Beispiel ein T-Stück zum gleichzeitigen Anschluss zweier 1/4" Schläuche (siehe Abbildung).

Derzeit unterstützt der Vakuumverteiler noch nicht den in Abb. 9-7 gezeigten Düsenhalter. Zum Austausch der im Vakuumverteiler installierten kritischen Düse muss der Anwender die Düse entweder mit umgekehrten Druck herausblasen oder den gesamten Verteiler für diese Aufgabe ausbauen. Dennoch sollten die im Vakuumverteiler installierten Düsen im Normalfall keine Reinigung benötigen.

Die einzelnen Bezeichnungen der Abb. 10-10 haben die folgenden Bedeutungen:

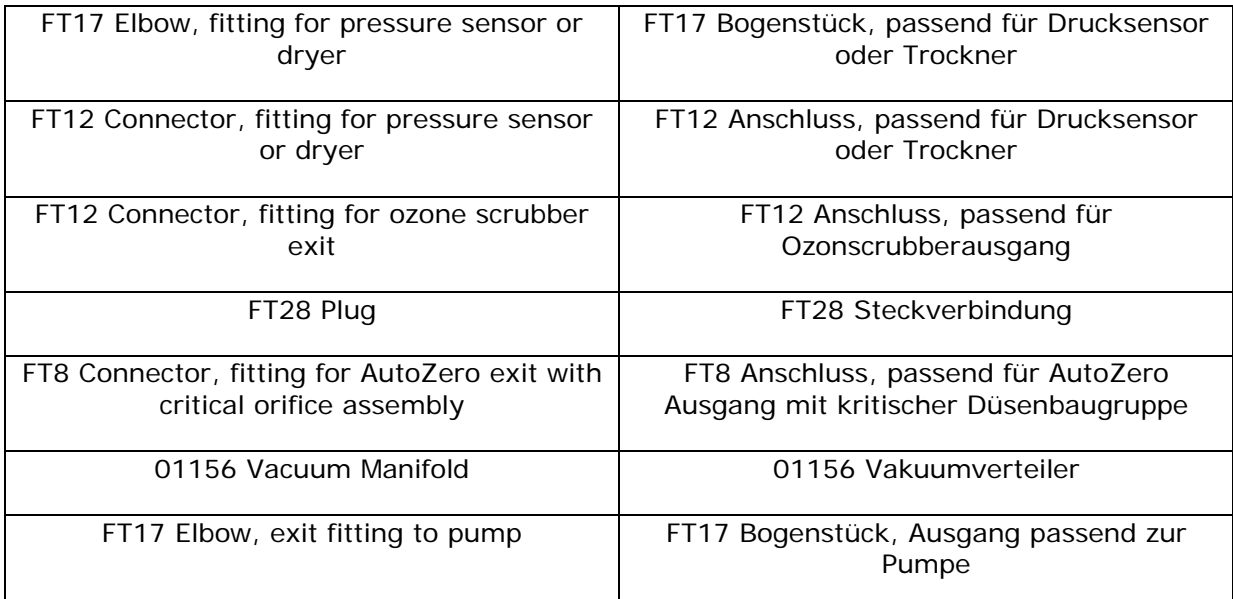

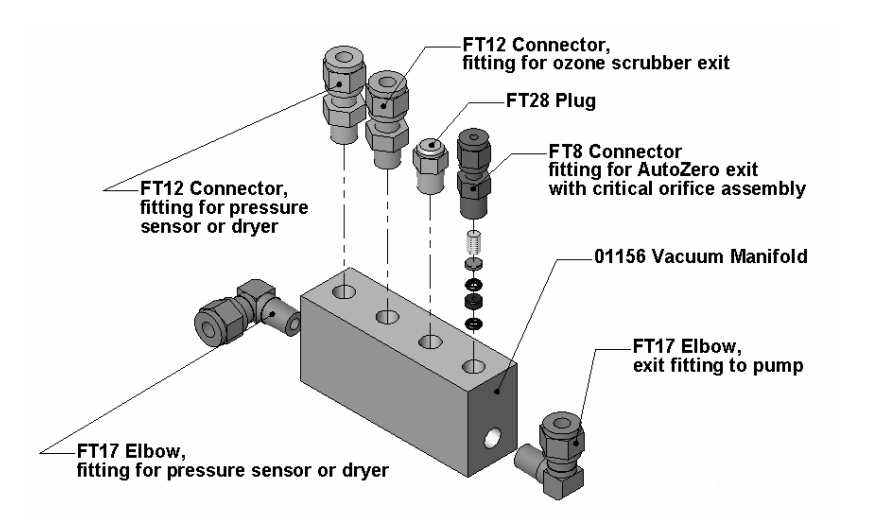

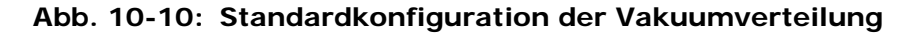

#### **10.2.10.2. Probendrucksensor**

Zur Messung des Probengasdrucks vor Eintritt in die Reaktionskammer des Analysators wird ein mit dem  $NO/NO<sub>x</sub>$  Eingangsventil verbundener Druckumwandler verwendet. Dies ist der zur Berechnung der Probendurchflussrate verwendete "flussaufwärtige" Druck. In Verbindung mit dem Vakuumdrucksensor wird er ebenfalls zur Validierung des kritischen Durchflusszustands (Druckverhältnis 2:1) durch die kritische Düse des Probengases (Kap. 10.2.9) verwendet. Falls der Temperatur-/Druckausgleich (TCP) eingeschaltet ist (Kap. 10.4.3), wird der Ausgang dieses Sensors ebenfalls zur Bereitstellung von Druckdaten für diese Berechnung verwendet.

Der tatsächliche Druckwert kann als Testfunktion **SAMP** über das Display der Gerätevorderseite betrachtet werden. Die Probendurchflussrate wird als **SAMP FLW**... angezeigt.

#### **10.2.10.3. Vakuumdrucksensor**

Ein mit dem Abluftverteiler verbundener Absolutdruckumwandler wird zur Messung des flussabwärtigen Drucks aus und in der Reaktionskammer verwendet. Der Output des Sensors wird von der CPU zur Berechnung des Druckunterschieds zwischen dem Gas flussaufwärts von der Reaktionskammer und dem flussabwärts verwendet, des Weiteren dient er als Hauptdiagnostikmerkmal des korrekten Pumpenbetriebs. Fällt das Verhältnis zwischen flussaufwärts und –abwärts gewandtem Druck unter 2:1, erscheint eine Warnmeldung (**SAMPLE FLOW WARN**) im Display der Gerätevorderseite und die Probendurchflussrate wird **XXXX** statt des tatsächlichen Wertes anzeigen. Beim Übersteigen dieses Drucks wird eine **RCEL Pressure Warning** Warnmeldung ausgegeben, obwohl der Analysator mit der Berechnung des Probendurchflusses bis ~14 in Hg fortfährt.

Desgleichen wird der Output dieses Sensors bei eingeschaltetem Temperatur-/Druckausgleich (TPC) zur Versorgung mit Druckdaten für diese Berechnung verwendet (Kap. 10.4.3). Diese Messung kann auf der Gerätevorderseite über die Test Funktion **RCEL** betrachtet werden.

#### **10.2.10.4. Durchflusssensor der O3 Zufuhr**

Ein zwischen Perma Pure® Trockner und  $O_3$  Generator angeschlossener Massendurchflussmesser misst die O<sub>3</sub> Zufuhr im Analysator. Diese Information wird zur Validierung der O<sub>3</sub> Gasflussrate verwendet. Übersteigt die Flussrate ±15% der nominalen Flussrate (80 cm³/min), erscheint die Warnmeldung **OZONE FLOW WARNING** im Display auf der Gerätevorderseite des Analysators (Kap. 6.2.2) und der  $O_3$  Generator wird abgeschaltet. Eine zweite Warnmeldung **OZONE GEN OFF** wird angezeigt. Diese Flussmessung kann auf der Gerätevorderseite über die Test Funktion **OZONE FL** angezeigt werden.

# **10.2.11. Verdünnungsverteiler**

Bestimmte Anwendungen erfordern das Messen von  $NO<sub>x</sub>$  in Probengasen, die keinerlei Sauerstoff enthalten. Dennoch benötigt der Molybdän NO<sub>2</sub> Konverter zum ordnungsgemäßen Betrieb und zur Sicherstellung einer konstanten Konversionseffizienz eine Minimummenge Sauerstoff. Für diese speziellen Anwendungen kann das M200E mit einem das Instrument mit einem ungefähr 2,5 %  $O<sub>2</sub>$  enthaltenden internen Probenstrom versorgenden Verdünnungsverteiler (abb. 10-11) ausgestattet werden. Dieser Verteiler ist zwischen Konvertergehäuse und Vakuumverteiler auf einem kleinen Haltebügel montiert. Der Verteiler ist mit zwei kleinen den Fluss des  $O<sub>2</sub>$ -freien Probengases und die Entlüftung in einer kleinen Menge Nullluft, bevor der kombinierte Probenstrom zur Messung zum NO/NO<sub>x</sub> Ventil gelangt, überwachenden Düsenhaltern ausgestattet. Die Nullluft wird von einer auf der Geräterückseite (Abb. 3-3 und Abb. 9-4) angebrachten Nullluftscrubber-Kartusche erzeugt.

Die einzelnen Bezeichnungen der Abb. 10-11 haben die folgenden Bedeutungen:

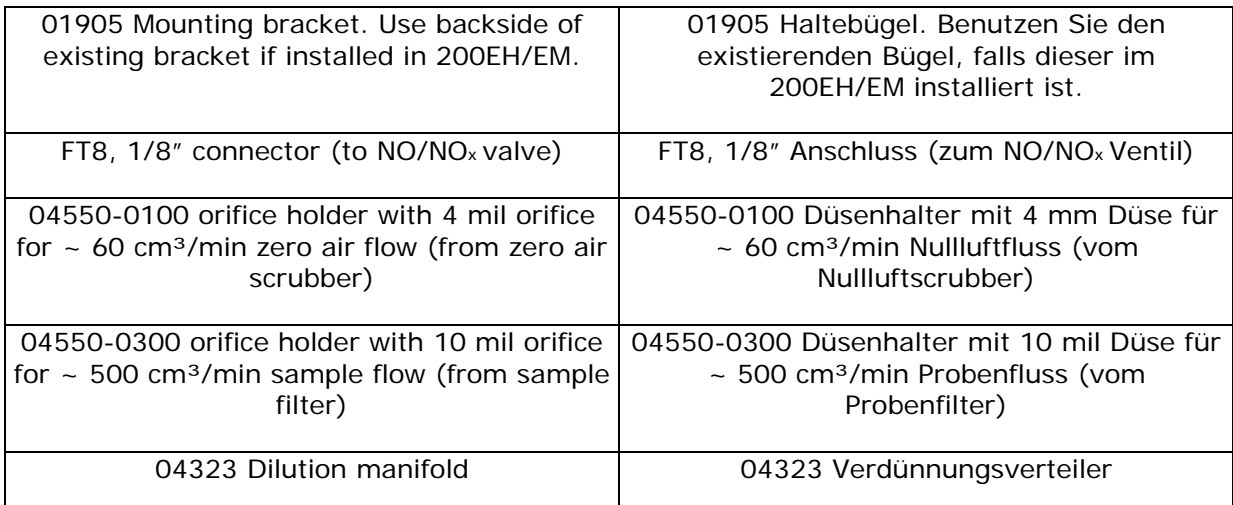

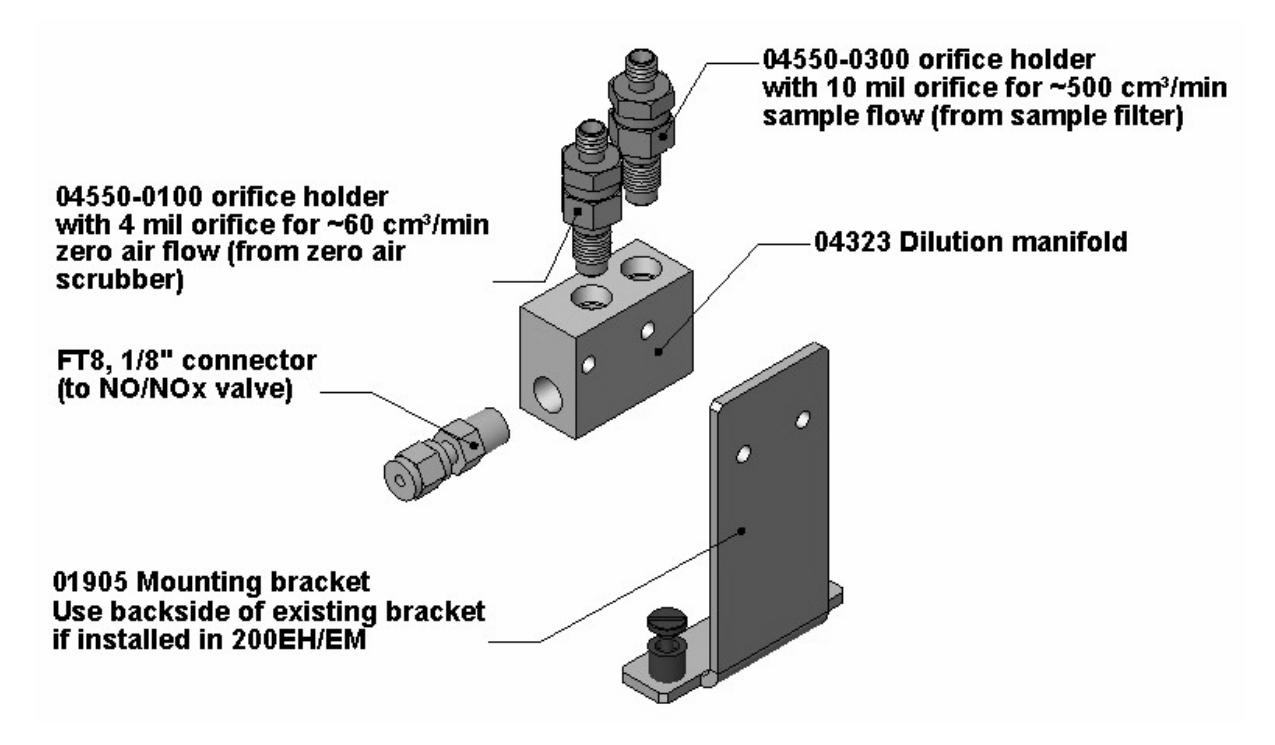

**Abb. 10-11: Verdünnungsverteilung** 

Bitte wenden Sie sich an Ihren Lieferanten um herauszufinden, ob das M200E für Ihre Anwendung modifiziert werden kann.

# **10.3. Elektronischer Betrieb**

Abb. 10-12 zeigt ein Blockdiagramm der wichtigsten elektronischen Komponenten des M200E.
Der Kern des Analysators ist ein Mikrocomputer (CPU), der die verschiedenen internen Prozesse überwacht, Daten interpretiert, Daten berechnet, und unter Verwendung der von T-API speziell entwickelten Software die Ergebnisse anzeigt. Die CPU kommuniziert mit dem Anwender, empfängt Daten, und gibt über das Motherboard (Hauptplatine auf der Geräterückseite, Abb. 3-2) ) Befehle an eine Vielzahl peripherer Bauteile.

Die einzelnen Bezeichnungen der Abb. 10-12 haben die folgenden Bedeutungen (beginnend links oben und jeweils von links nach rechts, nach Möglichkeit innerhalb einer Umrandung):

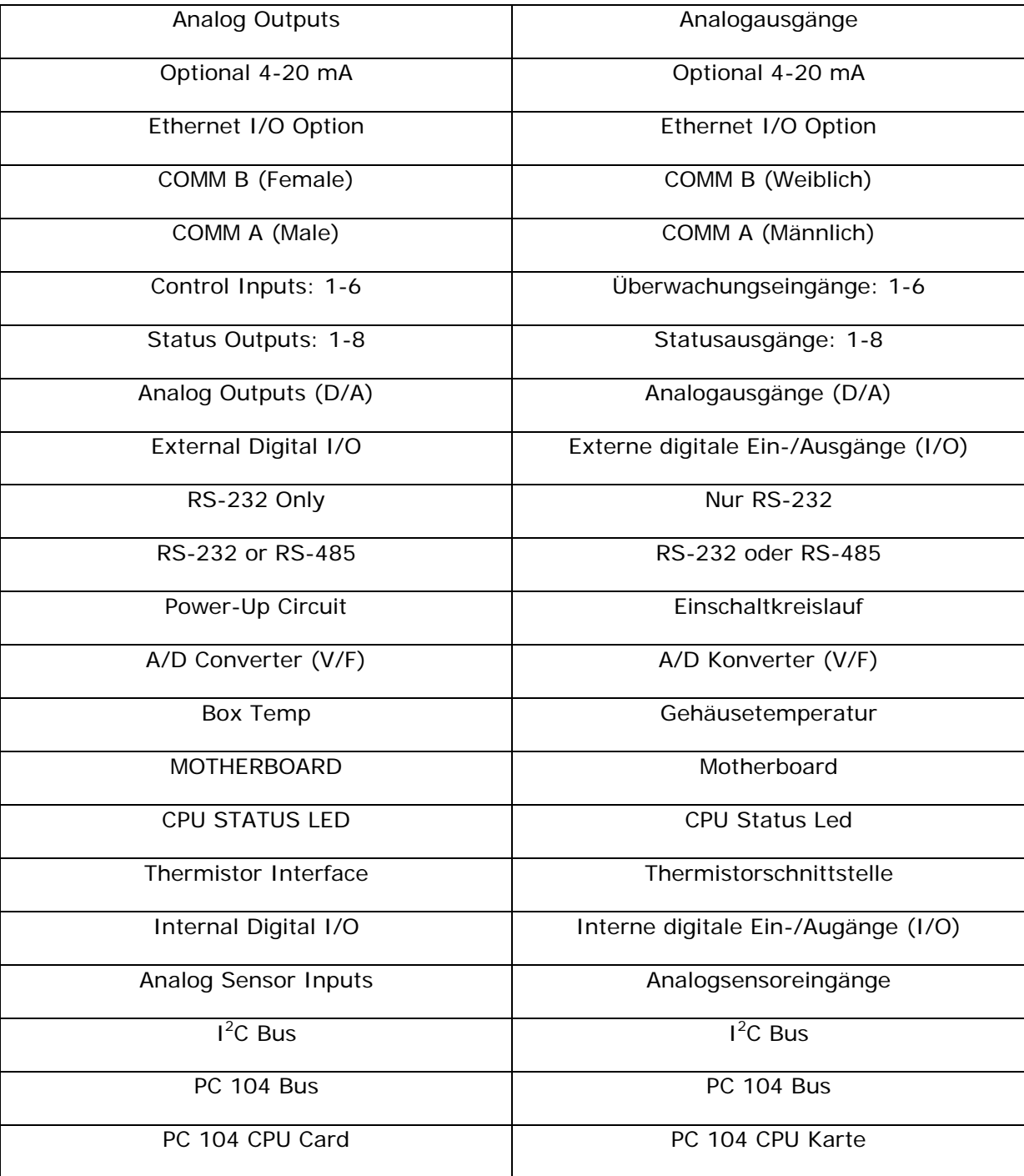

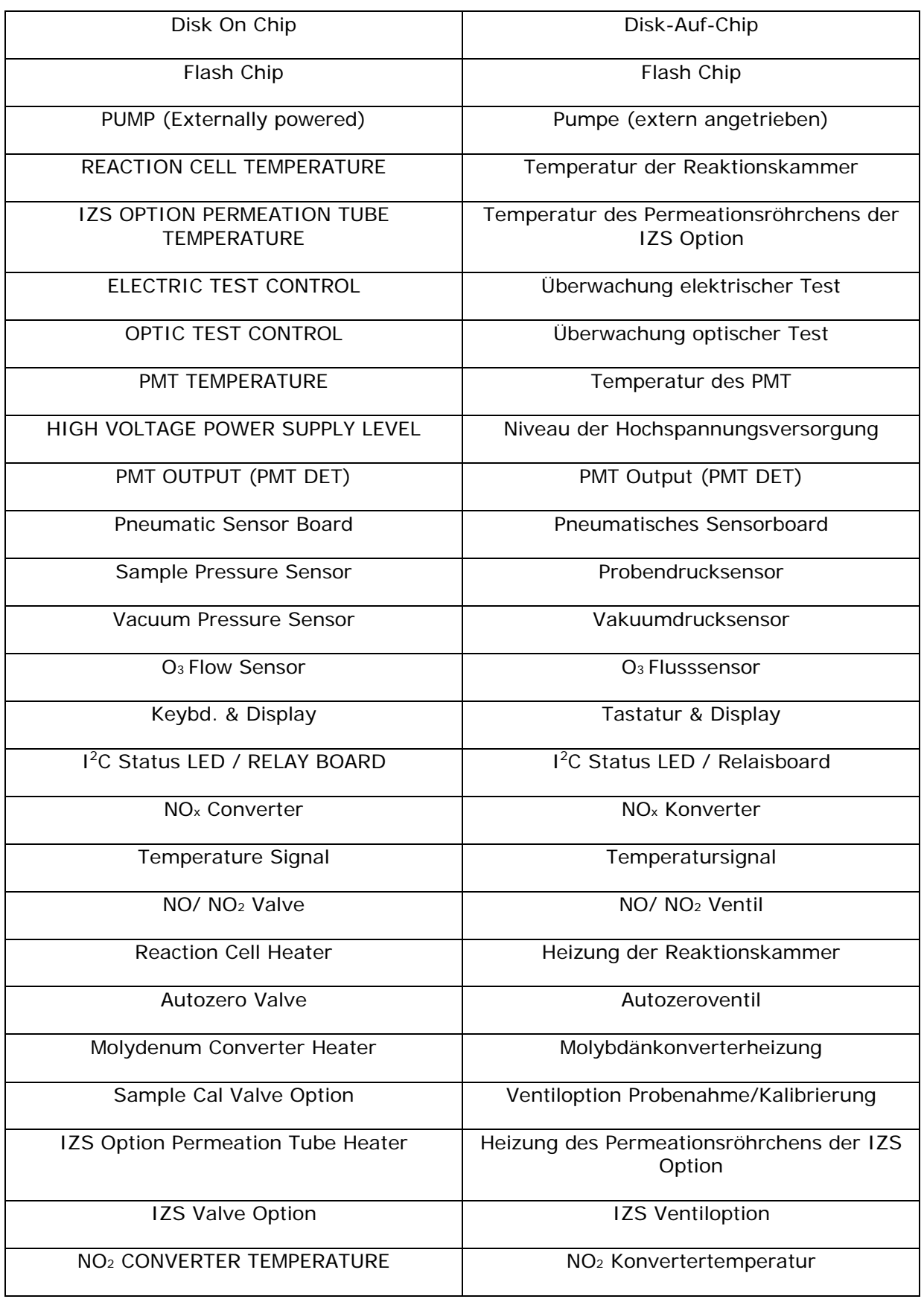

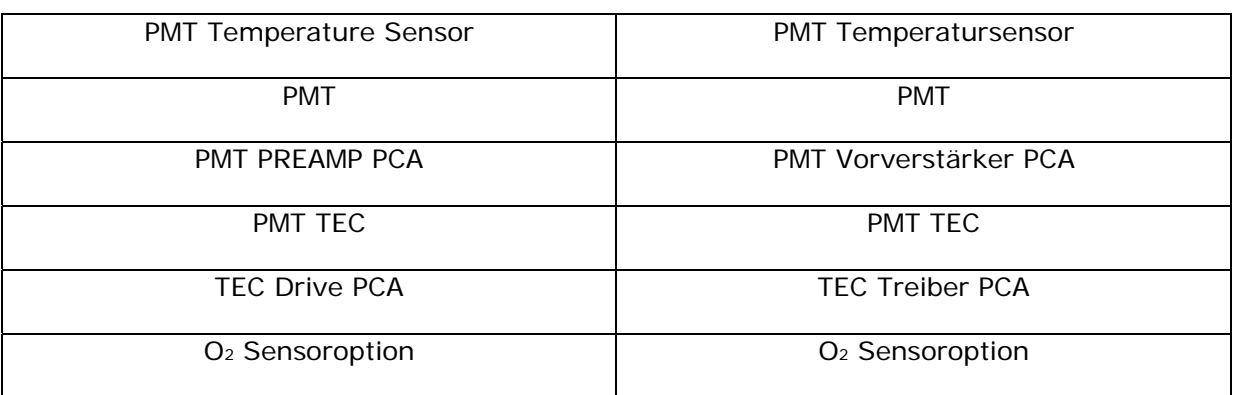

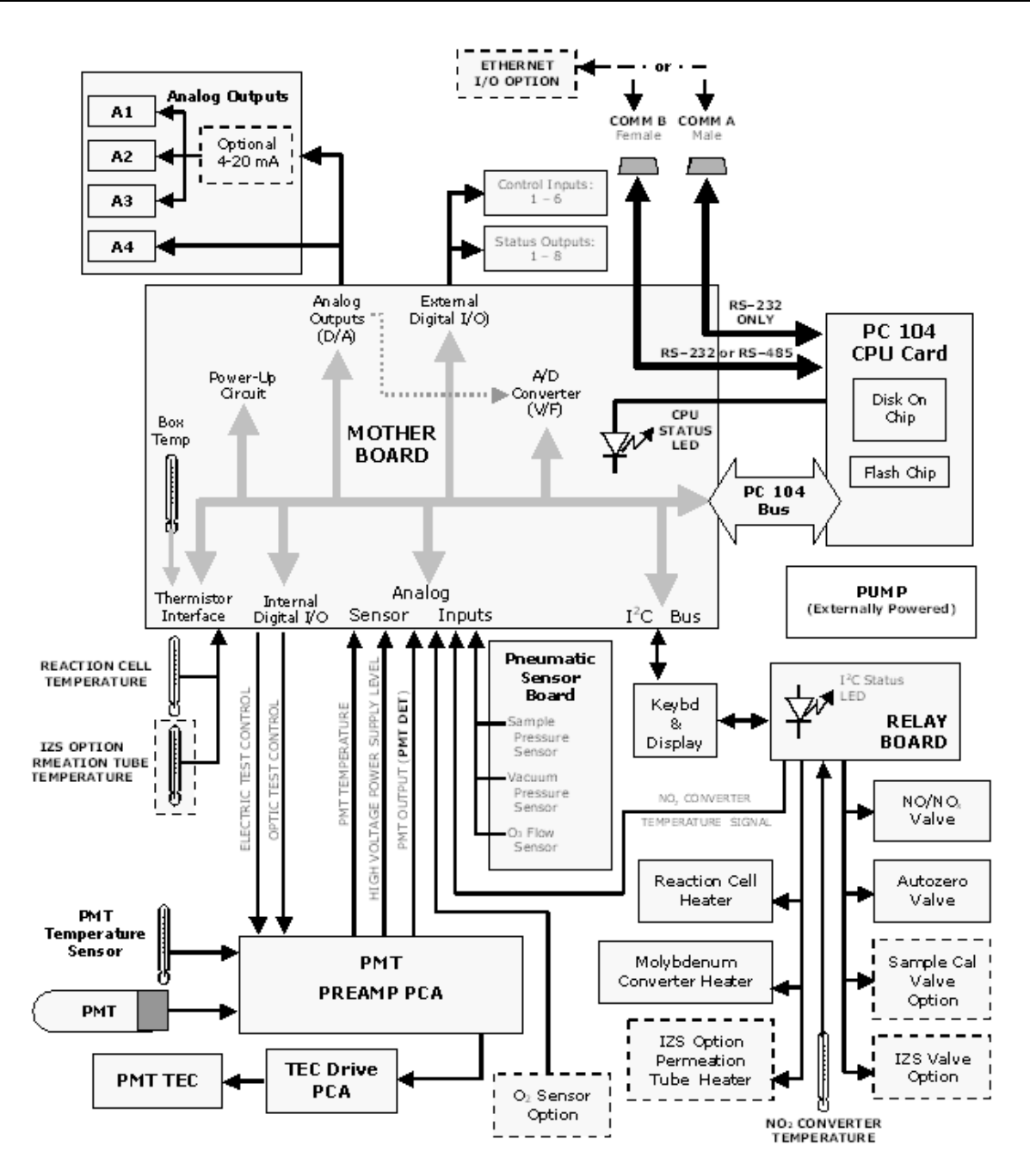

**Abb. 10-12: Elektronisches Blockdiagramm des M200E** 

### **10.3.1. CPU**

Die CPU ist ein mit Niedrigspannung (5 VDC, 0,8A max) arbeitender, leistungsstarker, eine Version des DOS Betriebssystems verwendender, auf dem 386 basierender Mikrocomputer. Betrieb und Aufbau gehen mit der PC-104 Spezifikation, Version 2.3 für integrierte PC und PC/AT Anwendungen konform. Sie hat 2 MB DRAM Speicher und arbeitet bei 40 MHz über einen 32 Bit Daten- und Adressbus. Chip auf Chip Datenverwaltung geschieht über zwei vierkanalige Direkt-Speicherzugriff (DMA) Bauteile über Datenbusse mit einer Bandbreite von entweder 8 oder 16 Bit. Die CPU unterstützt serielle Protokolle von sowohl RS-232 als auch RS-485. Abb. 10-13 zeigt das CPU Board.

- Die CPU kommuniziert mit dem Anwender und der Außenwelt auf vielfältige Weise:
- Durch Tastatur und Display des Analysators über einen getakteten, digitalen, seriellen I/O Bus unter Verwendung des  $1^2C$  Protokolls
- Serielle RS-232 und/oder RS-485 Schnittstellen (von denen eine mit einem Ethernetkonverter verbunden sein kann)
- Zahlreiche analoge Spannungs- und Stromausgänge
- Einige digitale I/O Kanäle

Die einzelnen Bezeichnungen der Abb. 10-13 haben die folgenden Bedeutungen (im Uhrzeigersinn, beginnend links unten):

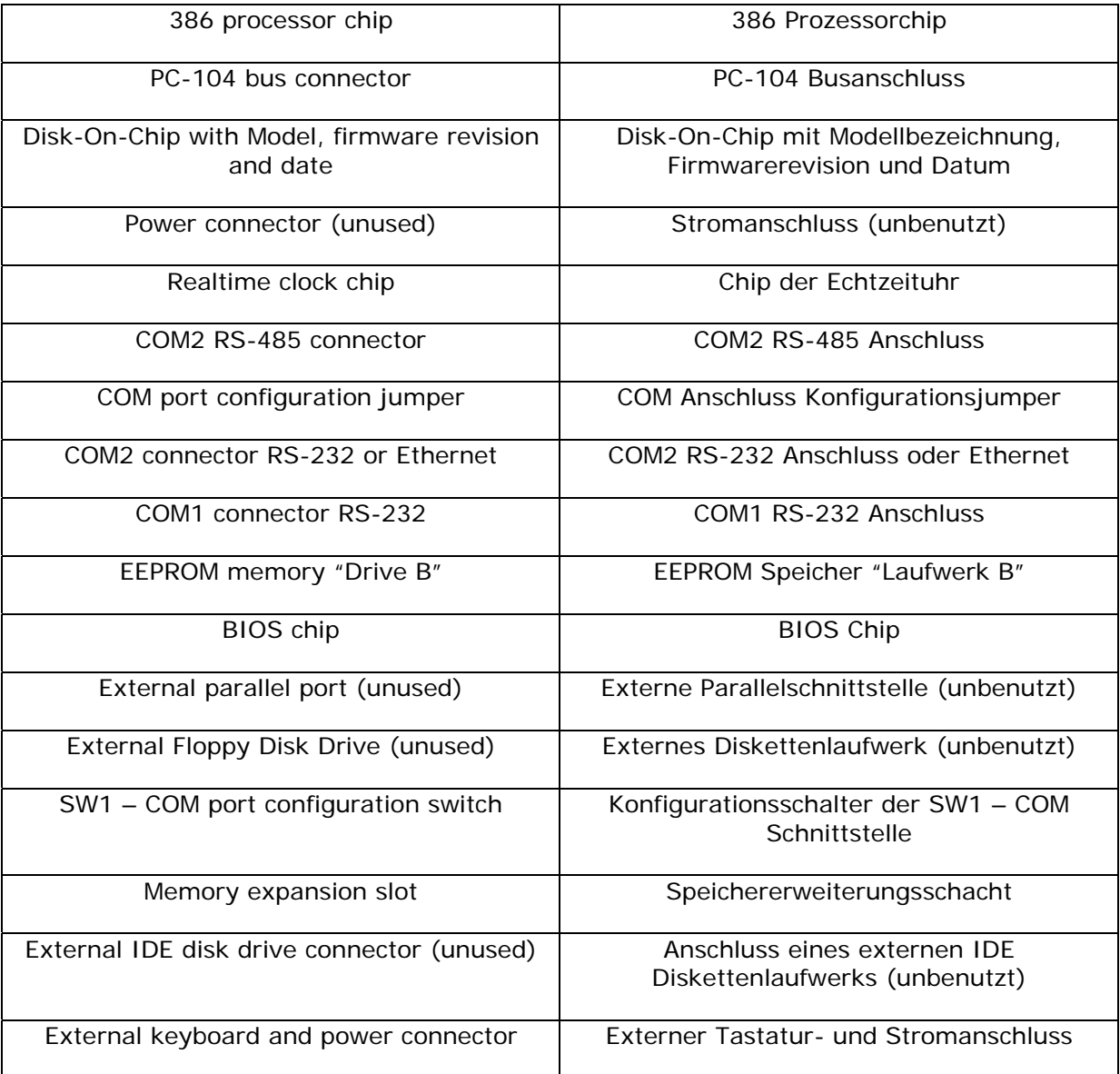

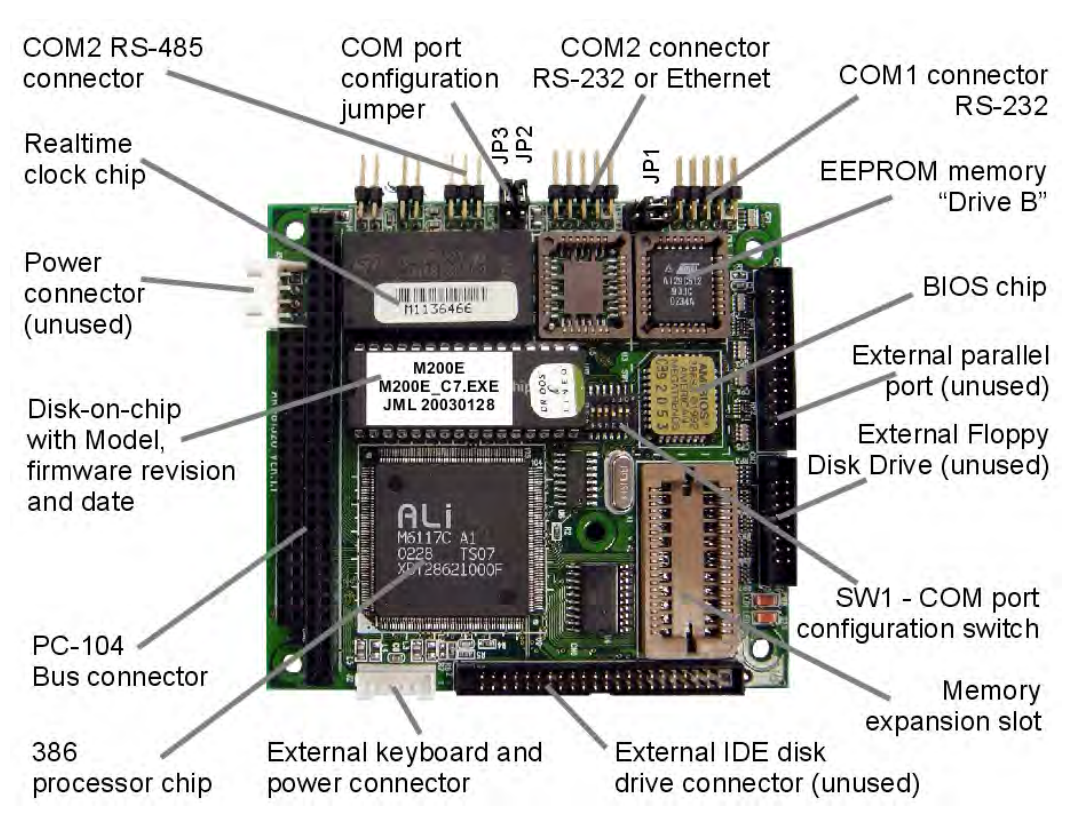

**Abb. 10-13: Anmerkungen zum M200E CPU Board** 

Schließlich gibt die CPU zur Überwachung der Funktion von Heizungen und Ventilen Befehle (auch über den I<sup>2</sup>C Bus) zu einer Reihe auf einer separaten Platine gelegenen Relais und Schalter, dem Relaisboard (auf einem eigenen Haltebügel im hinteren rechten Analysatorbereich) zur Überwachung der Heizungen und Ventile. Die CPU beinhaltet zwei Arten nicht flüchtiger Datenspeicher, ein Disk-On-Chip oder zwei Flash Chips.

#### **10.3.1.1. Disk-On-Chip**

Technisch gesehen ist das intern als DOS Laufwerk C:\ bezeichnete Disk-On-Chip ein EEPROM, erscheint aber für die CPU als ein 8 MB Diskettenlaufwerk, verhält sich auch so und führt die gleichen Funktionen im System aus. Es wird zur Speicherung der Betriebssystemdateien des Computers, der Dateien der T-API Firmware und deren peripheren Dateien, und der vom internen Datenerfassungssystem (iDAS – Kap. 10.4.5 und Kap. 6-11) des Analysators erzeugten Daten verwendet.

#### **10.3.1.2. Flash Chip**

Der intern als DOS Laufwerk B:\ bezeichnete Flash Chip ist ein weiterer, kleinerer EEPROM mit einem Speicher von ungefähr 64 KB. Das M200E CPU Board kann bis zu zwei EEPROM Flash Chips aufnehmen. Die M200E Standardkonfiguration besteht aus einem mit einer Speicherkapazität von 64 KB, der die während der Endkontrolle im Werk erzeugte Analysatorkonfiguration speichert. Das Separieren dieser Daten auf einem weniger benutzten Chip verringert erheblich das Risiko von Datenverfälschung durch Laufwerksfehler.

Im unwahrscheinlichen Falle eines Chipfehlers setzt der Analysator seinen Betrieb mit nur dem DOC fort. Trotzdem gehen alle Konfigurationsinformationen verloren und das Gerät muss neu kalibriert werden.

## **10.3.2. Sensormodule, Reaktionskammer & PMT**

Elektronisch gesehen besteht die M200E Sensorbaugruppe (Abb. 10-14) aus einigen Unterbaugruppen mit verschiedenen Aufgaben: Der Erfassung des Lichtes der Chemilumineszenzreaktion zwischen NO und  $O_3$  in der Reaktionskammer, der Erzeugung eines zur Intensität der Chemilumineszenz proportionalen Stromsignals, der Überwachung der PMT Temperatur zur Gewährleistung der Genauigeit und Stabilität der Messungen, und zum Ansteuern der für das PMT benötigten Hochspannungsversorgung. Die individuellen Funktionen werden unten gesondert beschrieben; Kap. 11.6.6 zeigt die Sensorbaugruppe und ihre Komponenten.

#### **10.3.2.1. Schaltkreis der Reaktionskammerheizung**

Die Stabilität der Chemilumineszenzreaktion zwischen NO und  $O_3$  kann durch Veränderungen in der Temperatur und des Drucks von  $O_3$  und den Probengasen in der Reaktionskammer beeinflusst werden. Um Temperatureinflüsse zu reduzieren, wird die Reaktionskammer knapp über dem obersten Betriebstemperaturbereich des Analysators bei konstant 50° C gehalten.

Zwei AC Heizungen, eine am Boden der Reaktionskammer, die andere direkt über dem Abluftanschluss der Kammer angebracht, stellen die Wärmequelle. Diese Heizungen werden über den AC Hauptstrom des Instruments betrieben und mit Hilfe eines Lastrelais auf dem Relaisboard (Kap. 10.3.4) überwacht. Ein ebenfalls am Boden der Reaktionskammer angebrachter Thermistor zeigt der CPU die Kammertemperatur durch den Thermistorschnittstellenkreislauf auf dem Motherboard an (Kap. 10.3.5).

### **10.3.2.2. Photomultiplierröhrchen (PMT)**

Das M200E benutzt zur Erfassung der durch die Reaktion von NO mit  $O_3$  in der Reaktionskammer erzeugte Chemilumineszenz ein Photomultiplier Röhrchen (PMT). Ein typisches PMT ist ein eine Anzahl speziell entwickelter Elektroden enthaltendes Vakuumröhrchen (Abb. 10-14). Photonen aus dieser Reaktion werden von einem optischen Hochpassfilter gefiltert, gelangen in das PMT, stoßen auf eine negativ geladene Fotokathode und veranlassen diese zum Emittieren von Elektronen. Ein hohes Spannungspotential über diesen fokussierenden Elektroden führt die Elektronen zu einer Anordnung von Hochspannungsdynoden. Die Dynoden in dieser Elektronenverstärkeranordnung sind so beschaffen, dass jede Stufe die Anzahl der emittierten Elektronen durch Emittieren multipler neuer Elektronen multipliziert. Die stark angewachsene Zahl der von einem Ende des Elektronenmultipliers emittierten Elektronen wird von einer ein brauchbares Stromsignal erzeugenden positiv geladenen Anode am anderen Ende eingesammelt. Dieses Signal wird vom Vorverstärkerboard verstärkt und dem Motherboard angezeigt.

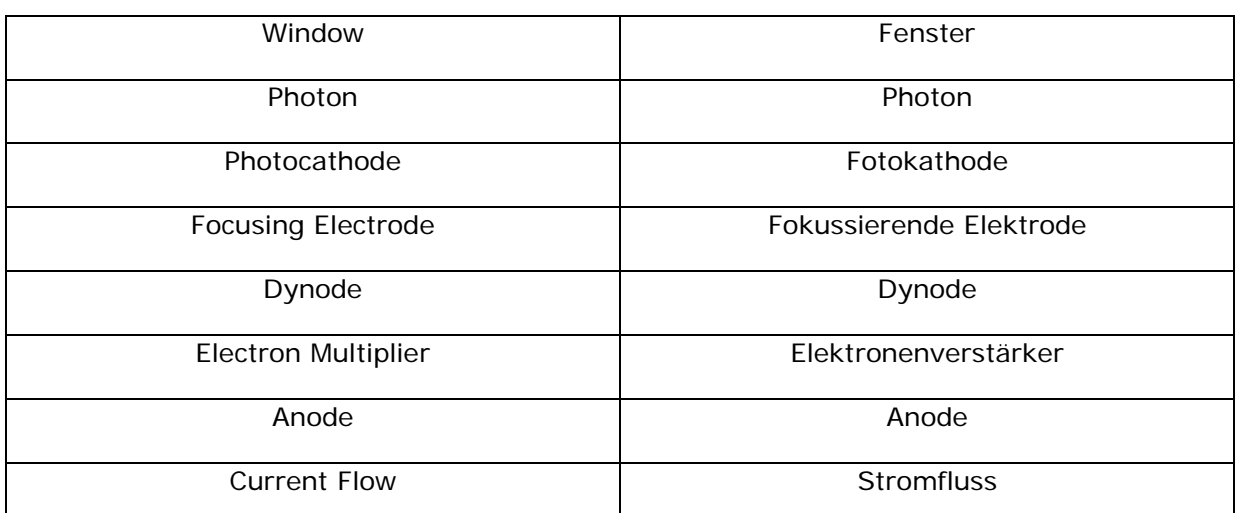

Die einzelnen Bezeichnungen der Abb. 10-14 haben die folgenden Bedeutungen:

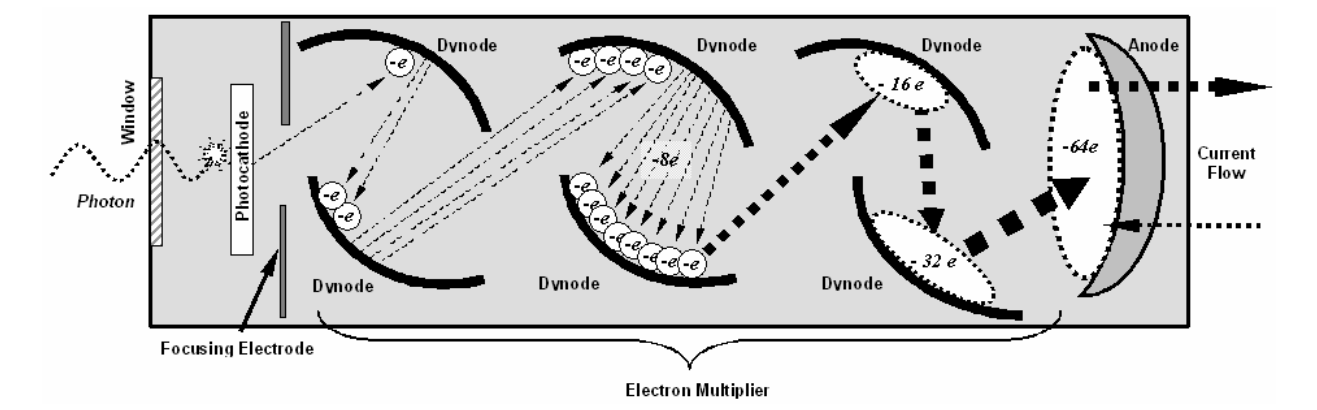

#### **Abb. 10-14: Schematische, grundlegende Darstellung des PMT und seiner Funktionsweise**

Ein wichtiges Leistungsmerkmal des PMT ist das Spannungspotential über dem Elektronenverstärker. Je höher die Spannung, desto größer die von jeder Dynode des Elektronenverstärkers emittierte Anzahl der Elektronen. Damit weist das PMT eine größere Empfindlichkeit und ein höheres Ansprechverhalten in Bezug auf kleine Veränderungen der Lichtintensität auf, lässt aber auch gleichzeitig das zufällige Rauschen (Dunkelrauschen) ansteigen. Die Zielspannung des im M200E eingesetzten PMT wird im Allgemeinen auf einen Wert zwischen 450 V und 800 V gesetzt. Dieser Parameter kann als Test Funktion **HVPS** (Kap. 6.2.1) über die Gerätevorderseite angeschaut werden und bedarf solange keiner Änderung, bis PMT oder HVPS selbst verändert werden. Weitere Informationen über das Wenn und Wie dieser Spannungseinstellung finden Sie in Kap. 11.6.5.

Das PMT ist im Inneren der Sensormodulbaugruppe untergebracht (Abb. 11-7). Diese Baugruppe beinhaltet ebenfalls die zum Betrieb des PMT notwendige Hochspannungsversorgung, eine durch die optische Test Funktion (Kap. 6.7.5) des Instruments verwendete LED, und einen die Temperatur des PMT und zahlreicher Komponenten des PMT Kühlsystems inklusive des thermoelektrischen Kühlers (TEC) messenden Thermistor.

#### **10.3.2.3. PMT Kühlsystem**

Die Leistung des PMT des Analysators wird maßgeblich durch Temperatur beeinflusst. Je wärmer, desto verrauschter wird das Signal, und deutliche Veränderungen der PMT Temperatur machen das Konzentrationssignal nutzlos, da es diese Veränderungen direkt wideraibt.

Das Herzstück des M200E PMT Kühlsystems ist ein die PMT Temperatur auf einem konstant niedrigen Level (7±2°C) für optimale Leistungsfähigkeit haltender thermoelektrischer Kühler (TEC). Thermoelektrische Kühler übertragen beim Durchleiten eines DC Stroms durch ihren Kreislauf Wärme von einer Seite zur anderen. An der Kaltabzweigstelle (der PMT Kaltblock) absorbierte Wärme wird in einem Verhältnis proportional zu dem den TEC Kreislauf durchlaufenden Strom und der Anzahl der Abzweigungen zur Warmabzweigstelle (Kühllamellen) gepumpt. Der TEC ist nur eine der zahlreichen in Abb. 11-7 dargestellten Komponenten des M200E PMT Kühlsystems.

#### **10.3.2.4. TEC Überwachungsboard**

Die Platinenbaugruppe der TEC Überwachung befindet sich unter dem abgeschrägten Schutzblech, nahe den Kühllamellen und direkt über dem Kühlungsventilator. Die Verwendung des verstärkten PMT Temperatursignals stellt die Steuerung für den thermoelektrischen Kühler ein. Je wärmer das PMT wird, desto mehr Strom wird den TEC geleitet.

Eine auf der oberen Kante dieses Boards angebrachte rote LED zeigt die Aufnahme von Strom durch das Überwachungsboard an. Vier Testpunkte befinden sich ebenfalls oben auf dieser Baugruppe. Zur Definition und den zulässigen Signalebenen dieser Testpunkte lesen Sie Kap. 11.

#### **10.3.2.5. PMT Vorverstärkerboard**

Das PMT Vorverstärkerboard (Abb. 10-15 und Abb. 11-3) wandelt das PMT Stromsignal um und verstärkt es in eine verwendbare Analogspannung **(PMTDET)**, die von der CPU zur Berechnung der NO Konzentration des Gases in der Reaktionskammer benutzt wird.

Das PMT Ausgangssignal wird von zwei verschiedenen Einstellungen überwacht. Zuerst wird die Spannung über dem Elektronenverstärker mit einem Satz von zwei hexadezimalen Schaltern eingestellt. Das Einstellen dieser Spannung beeinflusst direkt die HVPS Spannung und infolgedessen das Signal des PMT. Zweitens kann die Zunahme des verstärkten Signals weiter durch ein Potentiometer eingestellt werden. Diese Einstellungen sollten nur bei durch die Softwarekalibrierung nicht behebbaren Problemen durchgeführt werden. In Kap. 11.6.5 finden Sie Informationen zu dieser Hardwarekalibrierung.

Der Überwachungsregelkreis der PMT Temperatur hält die PMT Temperatur bei ungefähr 7° C und kann als Test Funktion **PMT TEMP** auf der Gerätevorderseite angeschaut werden.

Der elektrische Testkreislauf (ETEST) erzeugt ein den Output des PMT simulierendes, konstantes elektronisches Signal. Durch Überbrücken des tatsächlichen Detektorsignals ist es möglich einen Großteil der Signallenkung und des Aufbereitungskreislaufs auf dem PMT Vorverstärkerboard zu testen. In Kap. 6.7.6 finden Sie Anleitungen zur Durchführung dieses Tests.

Der optische Test (OTEST) besteht aus einer ein durch das PMT messbares Lichtsignal erzeugenden LED im Inneren des PMT Kaltblocks. Wird Nullluft auf den Analysator aufgegeben, kann das gesamte Messleistungsvermögen des Sensormoduls inklusive des

PMT und der Umwandlung von Strom zu Spannung auf dem PMT Vorverstärkerboard getestet werden.

Die einzelnen Bezeichnungen der Abb. 10-15 haben die folgenden Bedeutungen (von links nach rechts, angefangen oben links):

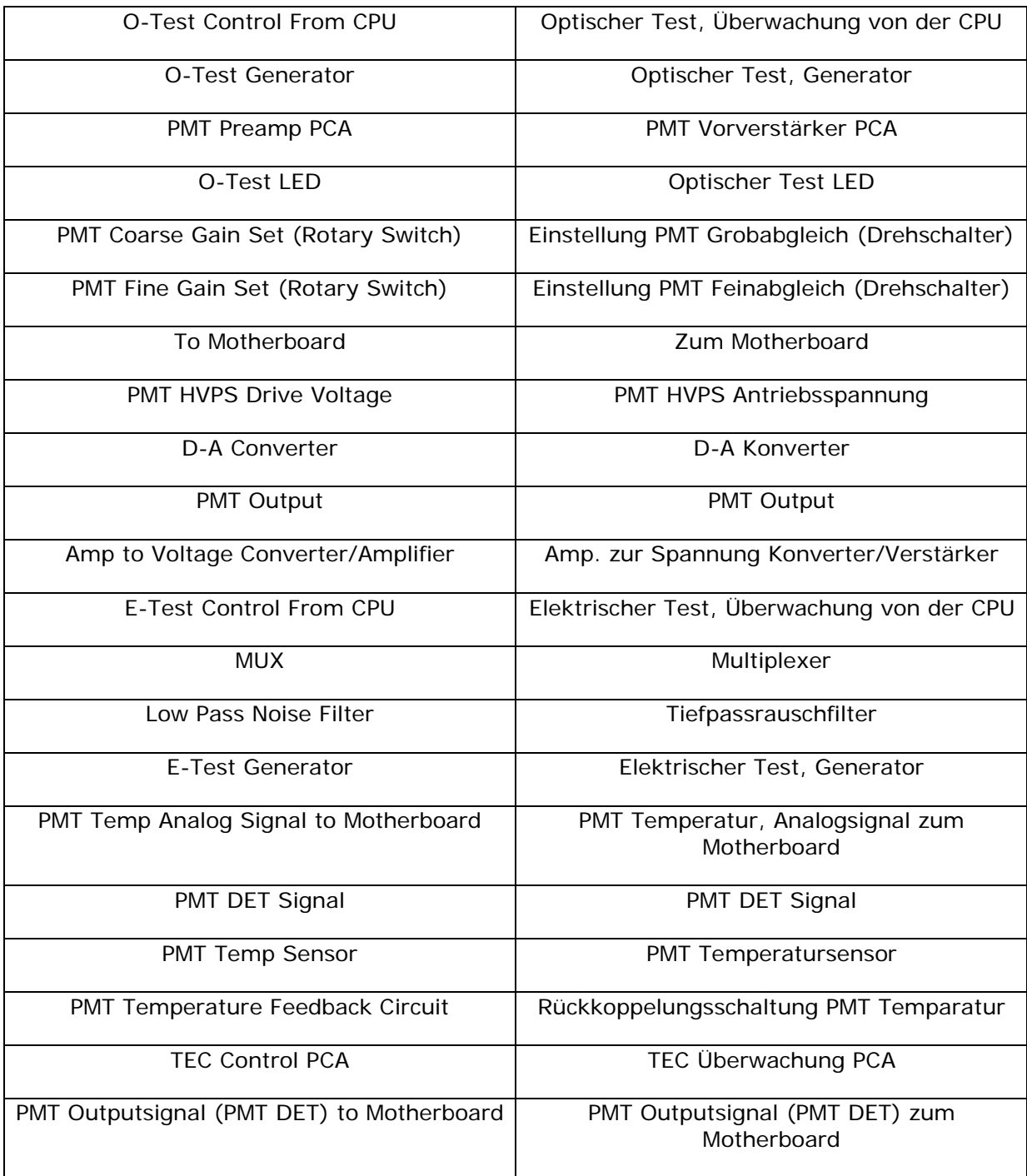

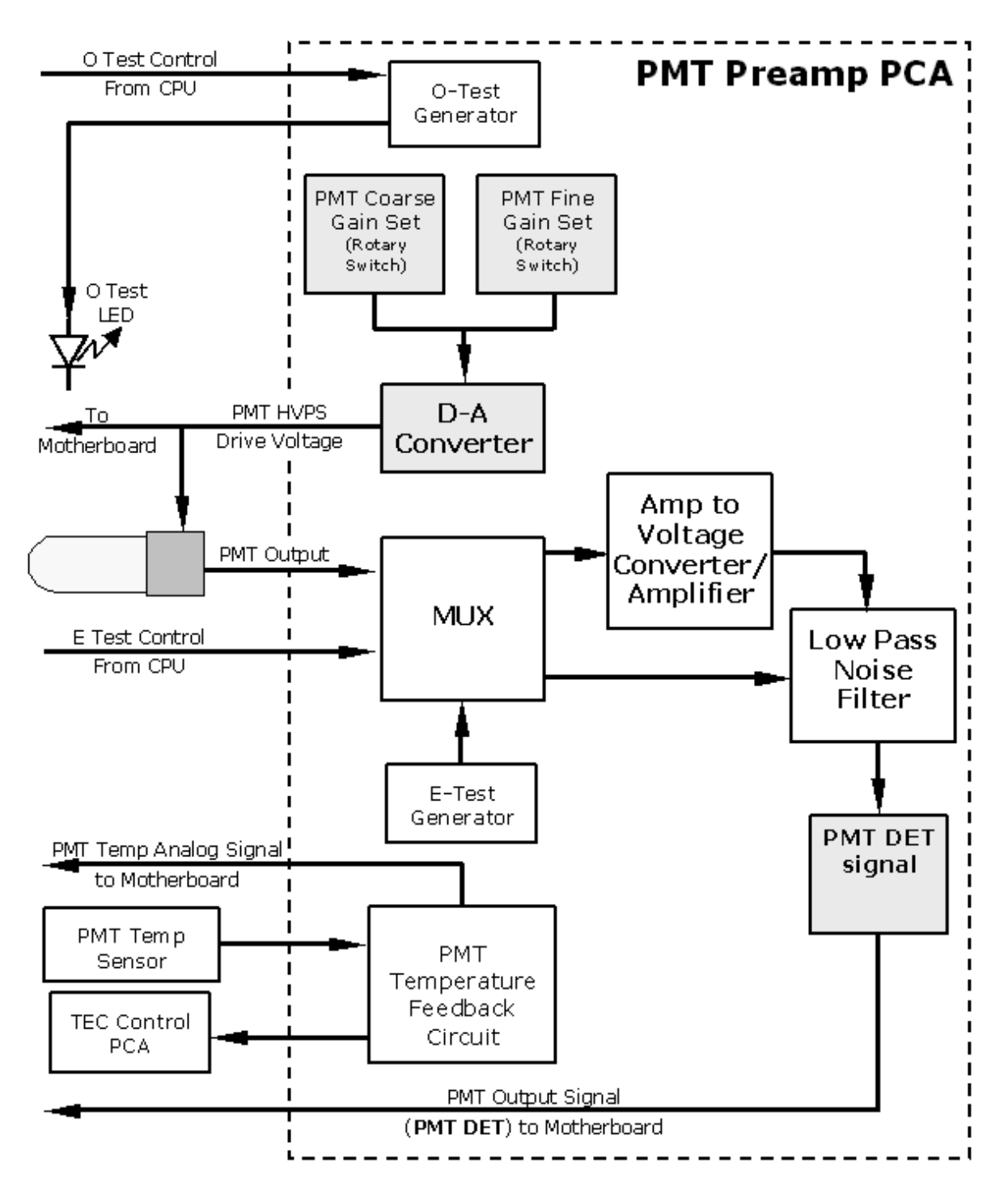

**Abb. 10-15: Blockdigramm des PMT Vorverstärkers** 

### **10.3.3. Pneumatisches Sensorboard**

Die Durchfluss- und Drucksensoren des M200E befinden sich auf einer Platine genau hinter dem PMT Sensor. In Kap. 11.5.15 finden Sie eine Abbildung und eine Testanleitung für diese Baugruppe. Die Signale dieses Boards werden dem Motherboard zur weiteren

Signalbearbeitung zugeführt. Alle Sensoren sind in der Firmware linearisiert und können über die Gerätevorderseite spankalibriert werden.

# **10.3.4. Relaisboard**

Das Relaisboard ist die zentrale Schalt- und Stromverteilungseinheit des Analysators. Es umfasst Stromrelais, Ventilsteuerung und Status LEDs für alle beheizten Bereiche und Ventile, ebenso Themoelementverstärker, Stromverteilungsanschlüsse und die beiden umschaltbaren Stromversorgungen des Analysators. Das Relaisboard kommuniziert über den I<sup>2</sup>C Bus mit dem Motherboard und kann zur detaillierten Fehlersuche von Stromproblemen und bei den Ventil- und Heizungsfunktionen verwendet werden. Abb. 11-4 zeigt eine Ansicht des Relaisboards mit Erläuterungen.

### **10.3.4.1. Heizungsüberwachung**

Das M200E benutzt eine Vielzahl von Heizungen für die jeweiligen Komponenten. Alle Heizungen werden mit AC Strom betrieben und können für 100/120 VAC oder 220/230VAC bei 50-60 Hz konfiguriert werden. Das M200E verfügt über fünf Stromrelais, von denen für die folgenden Kreisläufe nur einige verwendet werden.

Die beiden Reaktionskammerheizungen sind elektronisch parallel für Analysatoren mit 100/120 VAC und in Serie für solche mit 220/230 VAC konfiguriert. Ein Konfigurationsstecker auf dem Relaisboard bestimmt die Stromkonfiguration für den gesamten Analysator.

Um effektiv arbeiten zu können, muss der  $NO<sub>2</sub>$  Konverter auf 315° C geheizt sein. Eine ebenfalls mit dem oben genannten Konfigurationsstecker konfigurierbare und um die  $NO<sub>2</sub>$ Konverterkartusche gewickelte Bandheizung enthält zwei Heizspiralen. Ein in die Heizung eingelassenes Thermoelement misst die Temperatur und liefert eine kleine Spannung zum Verstärker des Thermoelements am Relaisboard, das im Gegenzug die linearisierte Analogspannung zum Motherboard überträgt.

Bei Geräten mit installierter IZS Option ist ein zusätzliches Set AC Heizungen am IZS Ofen angebracht. Einige spezielle M200E Modelle haben möglicherweise andere, vom Standard abweichende Heizbereiche installiert, wie zum Beispiel einen Überbrückungsverteiler.

### **10.3.4.2. Ventilüberwachung**

Das Relaisboard beinhaltet ebenfalls zwei Ventilsteuerungschips, von denen jeder bis zu vier Ventile steuern kann. Die Ventilhauptbaugruppe im M200E ist das genau vor dem Gehäuse des  $NO<sub>2</sub>$  Konverters angebrachte NO/NO<sub>x</sub> – AutoZero Magnetventil. Diese beiden Ventile werden mit vom Relaisboard gelieferten 12 V angetrieben und von der CPU durch den I<sup>2</sup>Z Bus gesteuert.

Falls die Zero/Span Ventiloption oder die IZS Option installiert sind, kann ein zweiter Satz Ventile eingebaut sein. Spezielle Verteilerventile können im Analysator ebenfalls vorhanden sein.

### **10.3.4.3. Status LEDs**

Zur Anzeige des Status der beheizten Bereiche des Analysators und der Ventile und zur generellen Überwachung befinden sich sechzehn LEDs auf dem Relaisboard des Analysators. Kap. 11.1.4.3 zeigt die Zustände dieser LEDs und ihre jeweilige Funktion und Lage.

#### *Handbuch Modell 200E* Arbeitsweise *Arbeitsweise Arbeitsweise Arbeitsweise*

Spezielle Statuskreisläufe überwachen die Kommunikation zwischen Motherboard und Relaisboard und steuern die mit D1 (Überwachungs-LED) bezeichnete, rote LED. Sollte diese LED jemals für 30 Sekunden **ON (EIN)** oder **OFF (AUS)** sein, geht der Überwachungskreislauf von einer unterbrochenen Verbindung aus, schaltet alle Ventile und Heizungen aus und veranlasst den Analysator möglicherweise zu einem neuen Hochfahren oder den I<sup>2</sup>C Bus zum sich Aufhängen.

### **10.3.5. Motherboard**

Dies ist die größte elektronische Baugruppe des Analysators und als Basis für CPU Board und alle I/O Anschlüsse an der Gehäuserückseite angebracht. Diese Platinenbaugruppe bietet eine Vielzahl von Funktionen, dazu gehören A/D Umwandlung, digitaler Eingang/Ausgang, PC-104 zu l<sup>2</sup>C Translation, Aufbereitung von Temperatursensorsignalen, sowie eine Durchgangsstation für RS-232 und RS-485 Signale.

#### **10.3.5.1. A zu D Umwandlung**

Analogsignale wie die von den zahlreichen Analysatorsensoren empfangenen Spannungen werden vom analog zu digital Umwandler (A/D) in für die CPU verständliche und verarbeitbare digitale Signale umgewandelt. Unter der Überwachung durch die CPU wählt dieser Funktionsblock einen bestimmten Signaleingang und wandelt dann die ausgewählte Spannung in ein digitales Datenwort um.

Die A/D besteht aus einem Spannung zu Frequenz (V-F) Umwandler, einer programmierbaren logischen Schaltung (PLD), drei Multiplexern, einigen Verstärkern und anderen angeschlossenen Bauteilen. Der V-F Konverter erzeugt eine zu seiner Eingangsspannung proportionale Frequenz. Die PLD zählt den Output des V-F während eines bestimmten Zeitabschnitts und sendet das Ergebnis in Form einer Binärzahl zur CPU.

Die A/D kann für einige verschiedene Eingangsmodi und Bereiche konfiguriert werden, wird aber im uni-polaren Modus mit einer +5V Gesamtskala verwendet. Der Konverter beinhaltet einen 1 % Über- und Unterbereich. Dies ermöglicht die vollständige Signalumwandlung von -0,05V bis +5,05V.

Zum Zwecke von Kalibrierungen werden dem A/D Konverter zwei Referenzspannungen zugeführt: Referenzerde und +4.096 VDC. Während der Kalibrierung misst der Konverter diese beiden Spannungen und gibt deren digitales Äquivalent an die CPU aus. Die CPU verwendet diese Werte zur Berechnung von Offset und Slope des Konverters und benutzt diese Faktoren für folgende Umrechnungen. In Kap. 6.7.8 finden Sie Anleitungen zur Durchführung dieser Kalibrierung.

#### **10.3.5.2. Sensoreingänge**

Die Analoghauptsignale des Sensors sind durch den Master-Multiplexer von zwei Anschlüssen auf dem Motherboard an den A/D Konverter gekoppelt. Lastwiderstände (100 kΩ) auf jedem dieser Eingänge verhindern das Nebensprechen zwischen den Sensorsignalen.

• Der PMT Detektorausgang des PMT Vorverstärkers wird in der im Display auf der Gerätevorderseite angezeigten Berechnung der NO, NO<sub>x</sub> und NO<sub>2</sub> Konzentrationen verwendet und durch die Analogausgänge und COM Schnittstellen des Instruments angezeigt.

- Die PMT Hochspannung basiert auf der Steuerungsspannung des Vorverstärkerboards. Sie wird digitalisiert und zur CPU gesendet, wo sie zur Berechnung der HVPS Spannungseinstellung verwendet und als Test Funktion **HVPS** im Speicher des Instruments aufgezeichnet wird.
- Die PMT Temperatur wird mit einem Thermistor im Inneren des PMT Kaltblocks gemessen. Ihr Signal wird von der Rückkoppelungsschaltung auf dem Vorverstärkerboard verstärkt, digitalisiert und zur CPU gesendet, wo sie zur Berechnung der momentanen PMT Temperatur verwendet wird. Diese Messung wird im iDAS gespeichert und als Test Funktion **PMT TEMP** angezeigt.
- Die NO<sub>2</sub> Konvertertemperatur wird mit einem an den NO<sub>2</sub> Konverter angebrachten Typ K Thermoelement gemessen, dessen Analogsignal wird vom Kreislauf auf dem Relaisboard verstärkt. Es wird zur CPU gesendet, digitalisiert und zur Berechnung der momentanen Temperatur des NO2 Konverters verwendet. Dieser Wert wird ebenfalls im iDAS gespeichert und als Test Funktion **MOLY TEMP** angezeigt.
- Der Probengasdruck wird flussaufwärts von der Reaktionskammer gemessen, im iDAS gespeichert und als **SAMPLE** angezeigt. Der Vakuumgasdruck wird flussabwärts von der Reaktionskammer gemessen, im iDAS gespeichert und als Test Funktion **RCEL** angezeigt. Weitere Informationen zu den Funktionen dieses Sensors finden Sie in Kap. 10.2.10.
- Der O3 Gasfluss wird flussaufwärts vom Ozongenerator gemessen, im iDAS gespeichert und als Test Funktion **OZONE FL** angezeigt. Weitere Informationen zu den Funktionen dieses Sensors finden Sie in Kap. 10.2.10.

#### **10.3.5.3. Thermistorschnittstelle**

Dieser Kreislauf bietet Anregung, Auflösung und Signalauswahl für einige im Inneren des Analysators angebrachte, negativ koeffiziente Thermistor-Temperatursensoren. Diese sind:

- Der Temperatursensor der Reaktionskammer ist ein in den Reaktionskammerverteiler eingelassener Thermistor. Diese Temperatur wird von der CPU zur Überwachung des Heizkreislaufes der Reaktionskammer und als ein Parameter im Algorithmus des Temperatur-/Druckausgleichs verwendet. Diese Messung wird im iDAS des Analysators gespeichert und als Test Funktion **RCEL TEMP** angezeigt.
- GEHÄUSETEMPERATURSENSOR: Ein Thermistor ist an das Motherboard angebracht und misst die Temperatur im Inneren des Analysators. Diese Information wird von der CPU gespeichert und kann vom Anwender zum Zwecke der Fehlersuche im Display der Gerätevorderseite angeschaut werden. Er wird bei aktivierter Temperatur-/Druckausgleichsfunktion ebenfalls als Teil der NO, NO<sub>x</sub> und NO<sub>2</sub> Berechnungen verwendet. Diese Messung wird im Analysator gespeichert und als Test Funktion (Kap. 6.2.1) **BOX TEMP** über die Gerätevorderseite angezeigt.
- Der Thermistor der IZS Option ist an den IZS Ofen angebracht und liefert die momentane Temperatur der NO<sub>2</sub> Permeationsquelle als Teil eines das Röhrchen auf einer konstanten Tempertur haltenden Regelkreises an die CPU. Sie wird gespeichert und als Test Funktion **IZS TEMP** angezeigt.
- Sowohl der Thermistor im Inneren des PMT Kaltblocks als auch der Thermistor auf dem Vorverstärkerboard werden beide zu Analogsignalen umgewandelt, bevor sie zum A/D Konverter des Motherboards gesendet werden. Sie sind nicht mit dem Thermistorkreislauf des Motherboards verbunden. Die Temperatur des Kaltblocks wird gespeichert und als Test Funktion **PMT TEMP** angezeigt, dagegen wird die Temperatur des Vorverstärkerboards weder gespeichert noch angezeigt. Sie wird lediglich als interne Referenz zum Vorverstärker verwendet.

#### **10.3.5.4. Analogausgänge**

Der Analysator wird mit vier Analogausgängen geliefert. Am **ANALOG** Anschluss auf der Geräterückseite sind sie mit **A1**, **A2**, **A3** und **A4** bezeichnet.

Die mit **A1**, **A2** und **A3** bezeichneten Ausgänge tragen jeweils die Konzentrationssignale für  $NO<sub>X</sub>$ , NO und NO<sub>2</sub>. Eine Anzahl von skalierenden Mess- und Elektronikfaktoren lassen sich auf diese Signale anwenden. In Kap. 6.6 finden Sie Informationen zur Einstellung des Anzeigebereichs und der Faktoren der Messbereichsskala für diese Ausgangskanäle. In Kap. 6.7 finden Sie Anleitungen zur Einstellung der elektronischen Skalierungsfaktoren für diese Kanäle.

Der mit **A4** bezeichnete Ausgang kann vom Anwender auf jeden dieser **TEST** Parameter eingestellt werden (Kap. 6.7.2): Keinen, **PMT DETECTOR, OZONE FLOW, SAMPLE FLOW, SAMPLE PRESSURE, RCELL PRESSURE, RCELL TEMP, MANIFOLD TEMP, IZS TEMP, CONV TEMP, PMT TEMP, BOX TEMP und HVPS VOLTAGE.**

In der Standardkonfiguration sind alle diese vier Kanäle zur Anzeige einer DC Spannung eingestellt (das voreingestellte A4 Signal ist **NONE**). Dennoch können Current Loop Treiber für die ersten drei Ausgänge A1 bis A3 erworben werden (lesen Sie Kap. 5.3 für dieses optionale Equipment und Kap. 6.7.3.5 zur Einstellung).

Alle Analogausgänge sind mit dem A/D Konverter durch einen das Kalibrieren der Spannungsausgänge durch die CPU ohne zusätzliches Werkzeug und Einbauten (Kap. 6.7.3) ermöglichenden Loopback Kreislauf zurückverbunden.

#### **10.3.5.5. Externe digitale Ein- und Ausgänge (I/O)**

Die externen digitalen Ein- und Ausgänge haben zwei Funktionen.

Die **STATUS** Ausgänge können Logic Level (5V) Signale durch einen optisch isolierten achtpoligen Anschluss auf der Analysatorrückseite übertragen. Diese Ausgänge übermitteln On/Off Informationen über bestimmte Analysatorzustände wie zum Beispiel **CONC VALID**. Sie können als Schnittstelle mit bestimmten programmierbaren Geräten verwendet werden. (Kap. 6.9.1).

Die **CONTROL** Eingänge können durch Aufgabe von 5V DC Strom einer externen Quelle wie einem PLC oder Datenlogger (Kap. 6.9.2) in Gang gebracht werden, Nullpunkt- und Spankalibrierungen über Schließkontakte auf der Geräterückseite.

### **10.3.5.6. I2C Datenbus**

Der I<sup>2</sup>C ist ein in Systemen der Gewerbe- und Unterhaltungselektronik häufig verwendeter, getakteter, digitaler serieller I/O Zweidrahtbus. Eine Sendeempfangseinrichtung auf dem Motherboard wandelt Daten und Überwachungssignale vom PC-104 Bus zum I<sup>2</sup>C um. Die Daten werden dann in die Schnittstelle von Tastatur/Display eingespeist und gelangen schließlich zum Relaisboard.

Schnittstellenkreisläufe auf Tastatur/Display Schnittstelle und Relaisboard wandeln die I<sup>2</sup>C Daten in parallele Ein- und Ausgänge um. Eine zusätzliche Unterbrechungsleitung von der Tastatur zum Motherboard ermöglicht der CPU das Erkennen und Bedienen der Tastenbetätigungen auf der Tastatur.

#### **10.3.5.7. Einschaltkreislauf**

Dieser Kreislauf überwacht die +5V Stromversorgung während des Einschaltens des Analysators und stellt die Analogausgänge, die externen digitalen I/O Anschlüsse und den I<sup>2</sup>C Kreislauf auf bestimmte Werte ein, bis die CPU hochfährt und die Instrumentensoftware die Überwachung übernehmen kann.

## **10.3.6. Stromversorgung / Stromkreisunterbrecher**

Der Analysator arbeitet in zwei AC Hauptbereichen: 100-120 VAC und 220-240 VAC (jeweils ± 10 %) zwischen 47 und 63 Hz. Dennoch sollten Sie beachten, dass die Analysatorpumpe lediglich für eine Spannung und eine Frequenz konfiguriert ist. Die jeweiligen Analysatoren werden im Werk auf einen dieser beiden Spannungsbereiche eingestellt. Wie in Abb. 10-16 dargestellt, gelangt der Strom durch eine sich auf der Geräterückseite befindende Standard IEC 320 Stromversorgung in den Analysator. Von dort wird er durch den im unteren rechten Bereich der Gerätevorderseite angebrachten EIN/AUS (ON/OFF) Schalter geleitet und wieder zurück zum den Schaltstrom führenden Relaisboard.

Der AC Strom wird durch zwei Stromversorgungsschalter heruntertransformiert und in DC Strom umgewandelt, einer der Schalter ist für +12 VDC (5 A) für verschiedene Ventile und die TEC, der andere liefert +5 VDC (3 A) und  $\pm$ 15 VDC (1,5/0,5 A) sowohl für den logischen und den analogen Kreislauf als auch den Ozongenerator. Alle AC und DC Spannungen werden über das Relaisboard verteilt. Ein 5 Ampere Schutzschalter ist in den EIN/AUS (ON/OFF) Schalter eingebaut. Im Falle eines Verkabelungsfehlers oder fehlerhafter Stromversorgung schaltet der Schutzschalter den Analysator automatisch ab. Im normalen Betrieb benötigt das M200A 1,5 A bei 115 V, während des Einschaltens 2,0 A.

Die einzelnen Bezeichnungen der Abb. 10-16 haben die folgenden Bedeutungen (von rechts oben gegen den Uhrzeigersinn):

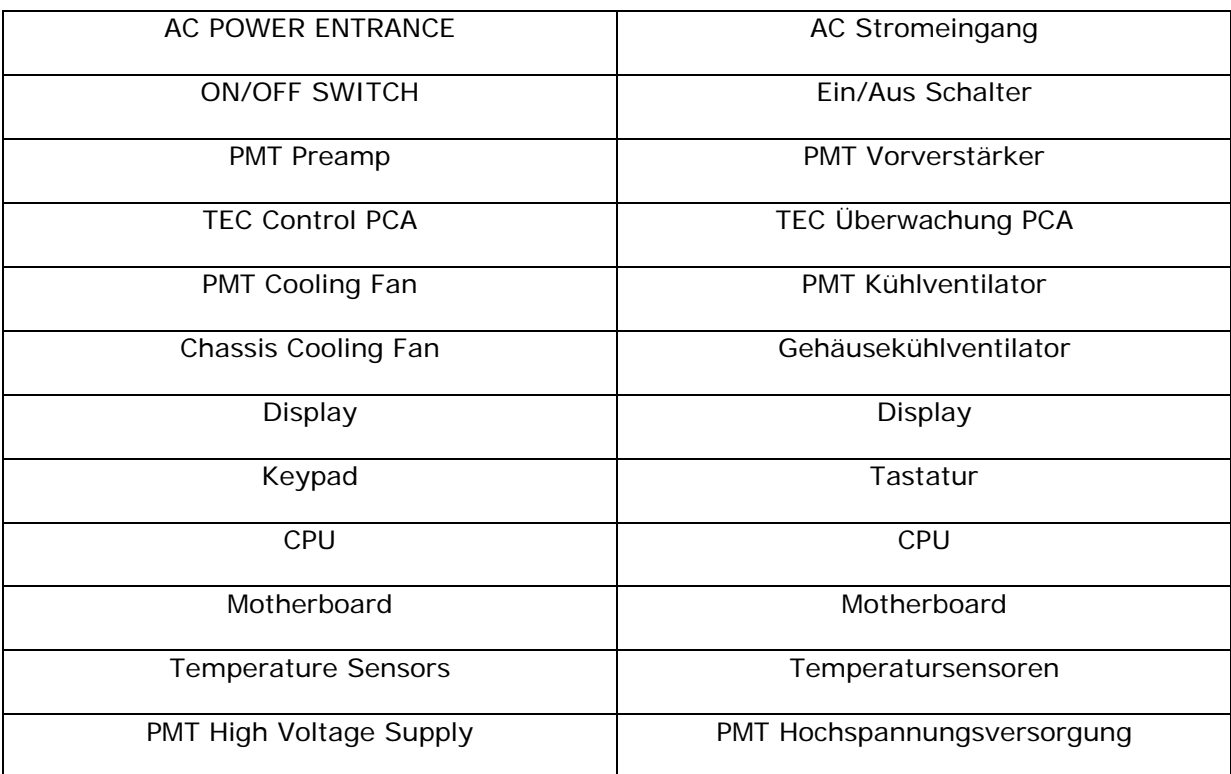

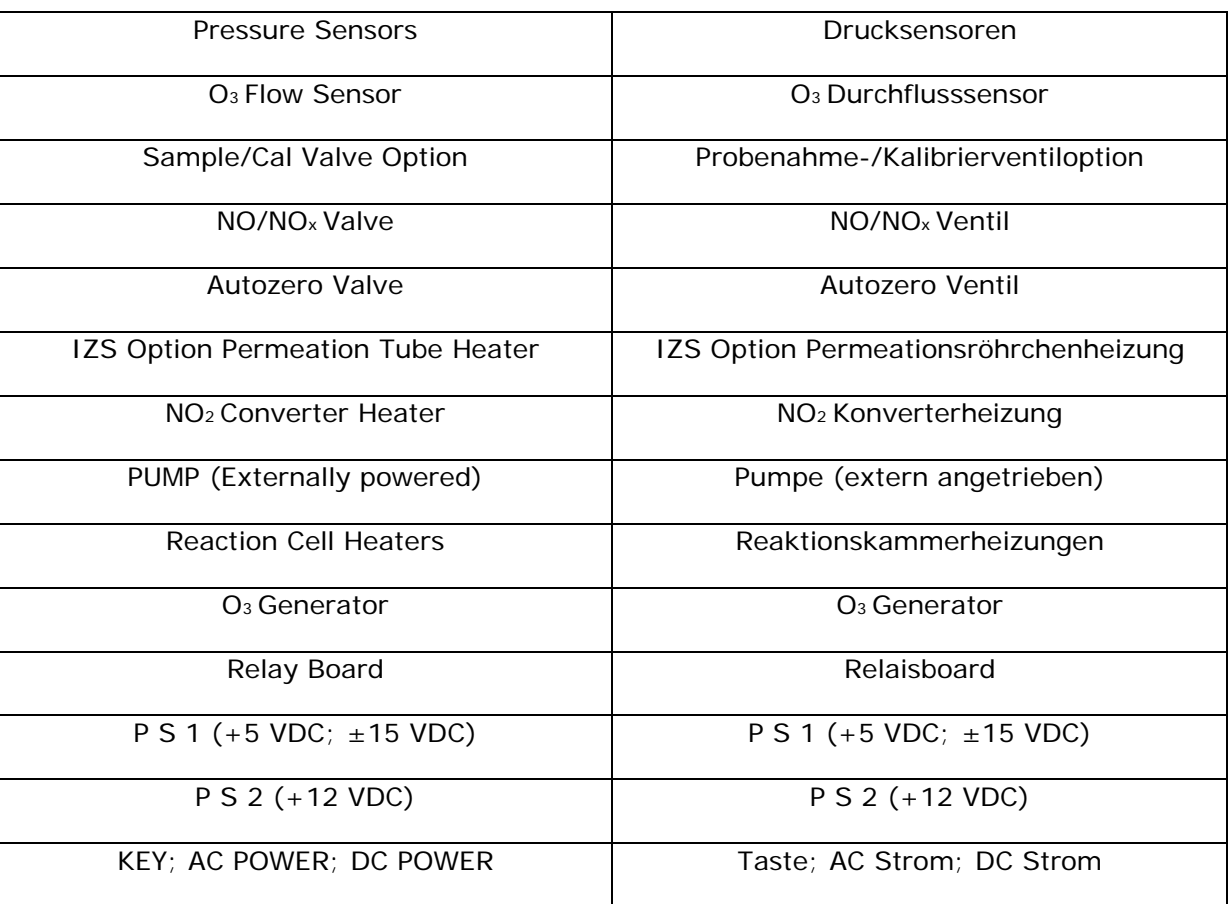

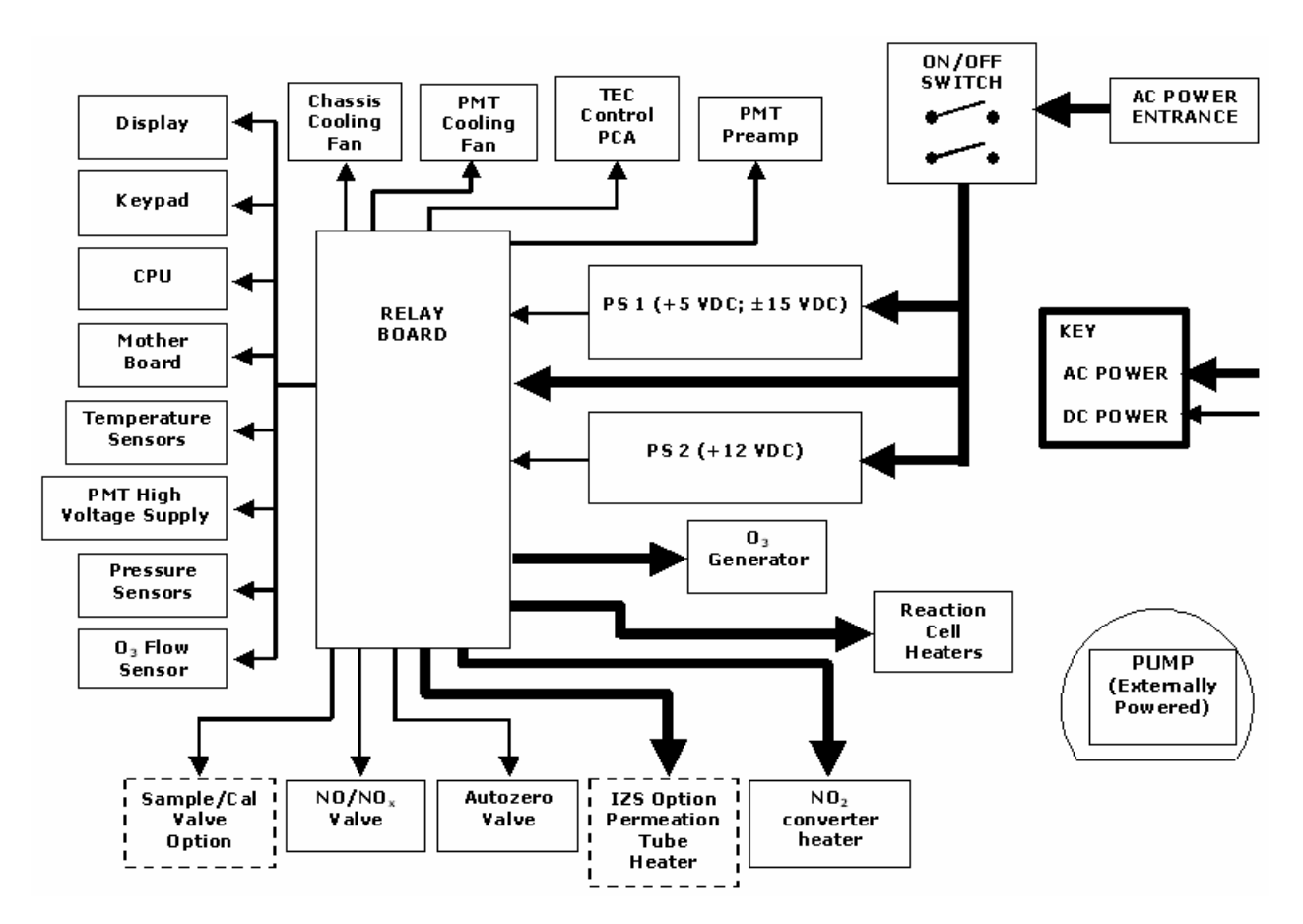

**Abb. 10-16: Blockdiagramm der Stromverteilung** 

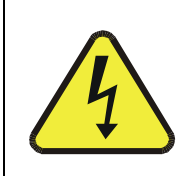

**ACHTUNG Sollte der Schutzschalter auslösen, stellen Sie die diese Situation ausgelöst habende Ursache vor dem erneuten Einschalten des Analysators ab.** 

### **10.3.7. Kommunikationsschnittstelle**

Wie in Abb- 10-17 dargestellt, hat der Analysator mehrere Wege zur Kommunikation mit der Außenwelt. Anwender können direkt über die Tastatur und das Display der Gerätevorderseite Daten eingeben und Informationen empfangen. Direkte Kommunikation mit der CPU wird ebenfalls durch die RS-232 und RS-485 Schnittstellen des Analysators ermöglicht. Der Analysator kann verschiedene Arten von Information ebenfalls durch seine externen, digitalen I/O Anschlüsse und die vier Analogausgänge senden, alle diese Anschlüsse befinden sich auf der Geräterückseite.

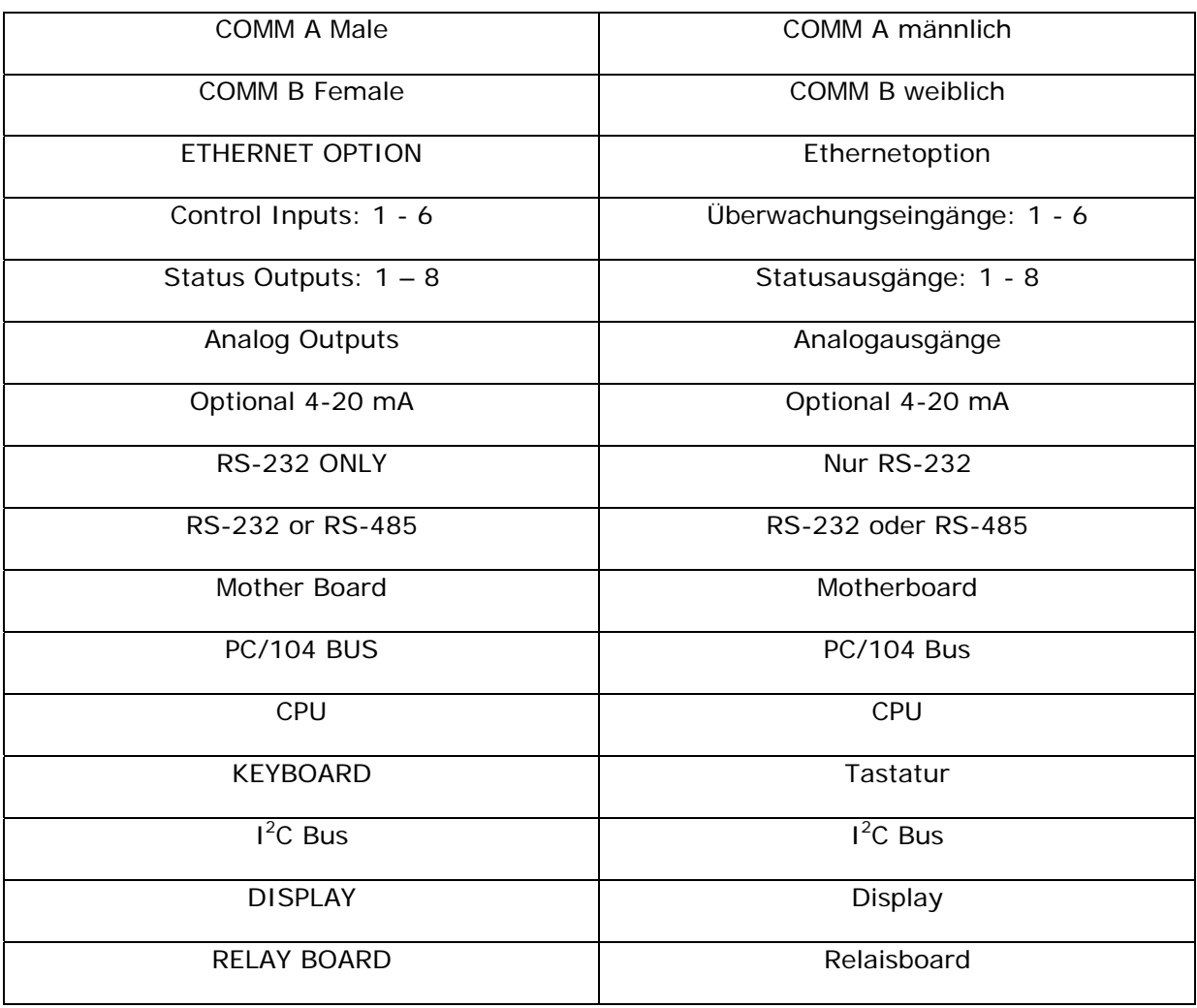

Die einzelnen Bezeichnungen der Abb. 10-17 haben die folgenden Bedeutungen:

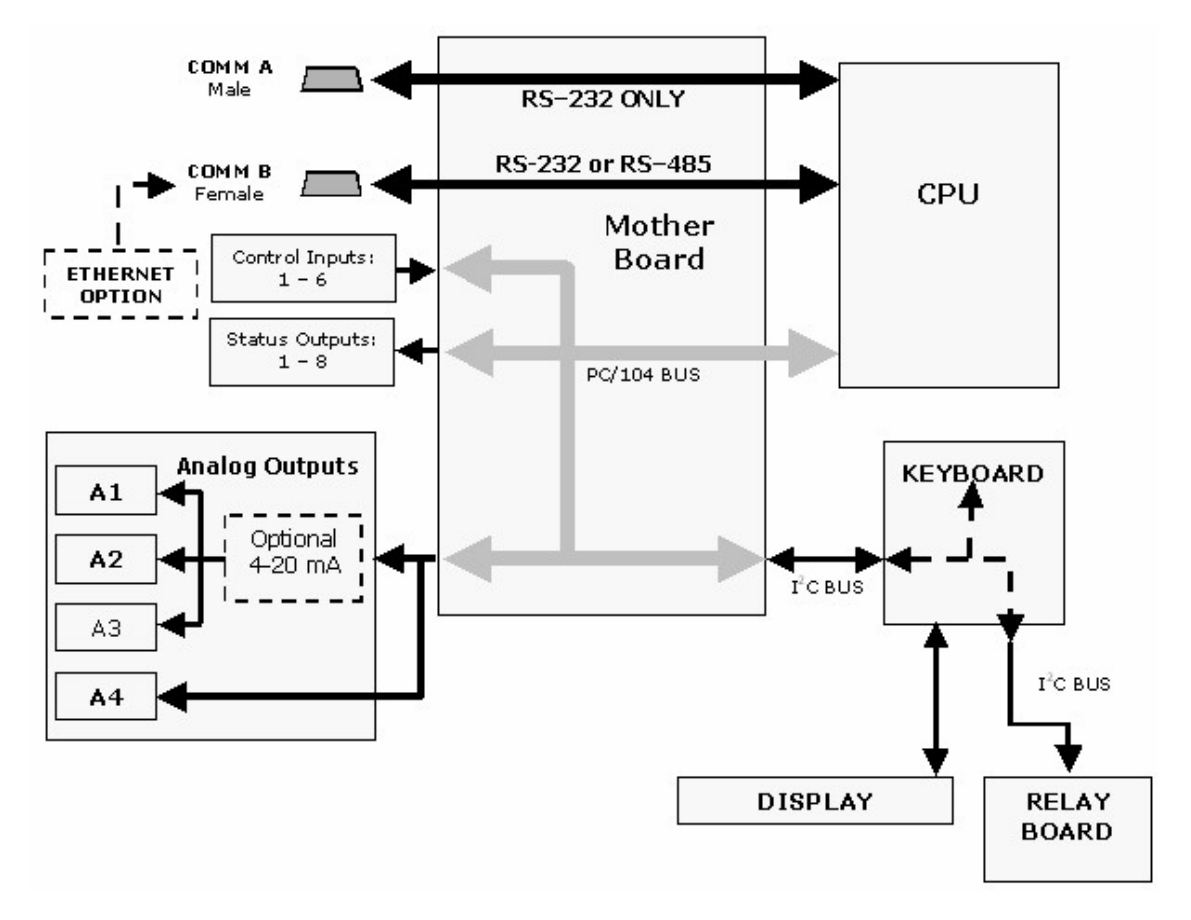

**Abb. 10-17: Blockdiagramm der elektronichen Schnittstelle des M200E** 

#### **10.3.7.1. Vorderseite**

Die Vorderseite des Analysators ist unten aufklappbar und kann geöffnet werden, um Zugriff auf die verschiedenen an der Vorderseite des Instruments selbst (wie der Partikelfilter) oder in ihrer Nähe angebrachten Komponenten zu erhalten. Zwei oben links und oben rechts auf der Vorderseite angebrachte Verschlüsse halten diese an ihrem Platz, wobei eine Arretierschraube oben in der Mitte Anwender ohne Werkzeug vom Zugriff auf das Analysatorinnere abhält (Abb. 3-2).

### **10.3.7.2. Display**

Das Hauptdisplay des Analysators ist ein fluoreszierendes Vakuumdisplay mit zwei Zeilen und jeweils 40 Zeichen. Die Informationen sind folgendermaßen aufgebaut:

Modusfeld: Der ganz links gelegene Teil der oberen Zeile zeigt den momentanen Betriebsmodus des Analysators an. Weitere Informationen zu den Betriebsmodi finden Sie in Kap. 6.1.

Nachrichtenfeld: Der mittlere Teil der oberen Zeile gibt eine Vielzahl von Nachrichten wieder. Dazu gehören sowohl Warnmeldungen als auch vom Anwender angeforderte Betriebsdaten des Instruments. Während interaktiver Aufgaben, wie Kalibrierungen oder bestimmter Diagnoseprozeduren, werden die Antwortmeldungen des Instruments hier ebenfalls angezeigt.

Konzentrationsfeld: Der ganz rechts gelegene Teil der oberen Zeile zeigt die Konzentration des momentan vom Analysator gemessenen Gases. Der hier angezeigte Wert ist die tatsächliche Konzentration des angezeigten Probengases in der vom Anwender jeweils gewählten Einheit (Kap. 6.5.6). Dieser Wert bleibt von der Konfigurierung der Bereiche der Analogausgänge des Instruments unbeeinflusst.

Tastendefinitionsfeld: Die untere Displayzeile ist zur Definition der sich direkt unter dem Display befindenden Tastenreihe reserviert. Diese Definitionen ändern sich in Abhängigkeit von dem momentan angezeigten Teil des Softwaremenübaumes.

#### **10.3.7.3. Tastatur**

Die Benutzung der genau unter dem Display gelegenen Reihe von acht Tasten ist die Hauptmethode durch die der Anwender mit dem Analysator kommuniziert. Die Tasten sind immer nur für einen bestimmten Kontext definiert, ihre Bedeutung ändert sich, sobald der Anwender in der Softwaremenüstruktur herumwandert.

#### **10.3.7.4. Status LEDs der Gerätevorderseite**

Im oberen rechten Bereich der M200E Gerätevorderseite befinden sich drei Status LEDs:

| <b>Name</b>   | Farbe | <b>Status</b>   | <b>Definition</b>                                                                                                    |
|---------------|-------|-----------------|----------------------------------------------------------------------------------------------------|
| <b>SAMPLE</b> | Grün  | Aus             | Gerät befindet sich nicht im Sample Modus, iDAS ist<br>deaktiviert.                                                                                           |
|               |       | Ein             | Gerät befindet sich im Sample Modus, Display der<br>Gerätevorderseite wird aktualisiert, iDAS Daten<br>werden gespeichert.                                    |
|               |       | <b>Blinkend</b> | Gerät befindet sich im Sample Modus, Display auf<br>der Gerätevorderseite wird aktualisiert, iDAS Hold-<br>Off Modus ist eingeschaltet, iDAS ist deaktiviert. |
| CAL           | Gelb  | Aus             | AutoCal deaktiviert                                                                                                    |
|               |       | Ein             | AutoCal aktiviert                                                                                                    |
|               |       | <b>Blinkend</b> | Gerät befindet sich im Kalibriermodus                                                                                                    |
| <b>FAULT</b>  | Rot   | Aus             | Keine Warnmeldung(en) vorhanden                                                                                                    |
|               |       | <b>Blinkend</b> | Warnmeldung(en) vorhanden                                                                                                    |

**Tab. 10-4: Status LEDs der Gerätevorderseite** 

# **10.3.7.5. Elektronik der Display / Tastaturschnittstelle**

Das Display des Analysators ist ein fluoreszierendes Vakuumdisplay mit zwei Zeilen und jeweils 40 Zeichen. Abb. 3-2 zeigt den Aufbau der Informationen, Abb. 10-17 ein elektronisches Diagramm des Display/Tastatur Kreislaufs.

Mit Hilfe der Tastatur/Display Schnittstellenelektronik erfasst das M200E den Status der acht Tasten auf der Gerätevorderseite, alarmiert die CPU wenn Tasten gedrückt werden und steuert die Kommunikation zwischen Tastatur, CPU und dem Display auf der Gerätevorderseite. Bis auf das Unterbrechungsbit der Tastatur wird sämtliche Kommunikation zwischen CPU und Tastatur/Display vom I<sup>2</sup>C Bus des Instruments gesteuert. Die CPU überwacht das Uhrensignal und bestimmt, wann die verschiedenen Einrichtungen auf dem Bus miteinander reden dürfen oder wann sie zuhören müssen. Die Datenpakete sind mit den Empfänger der jeweiligen Information identifizierenden Adressen versehen.

Die einzelnen Bezeichnungen der Abb. 10-18 haben die folgenden Bedeutungen (von links nach rechts):

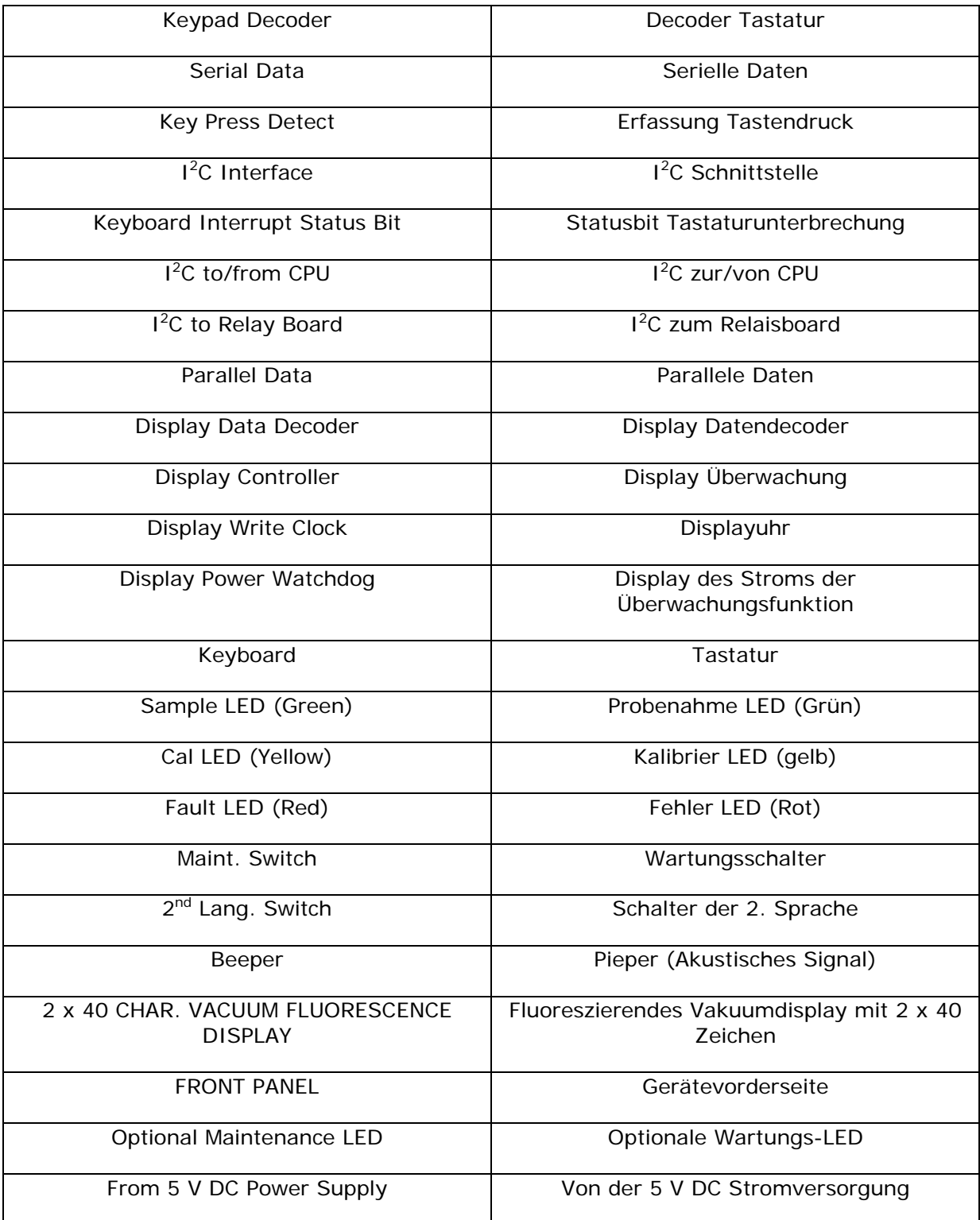

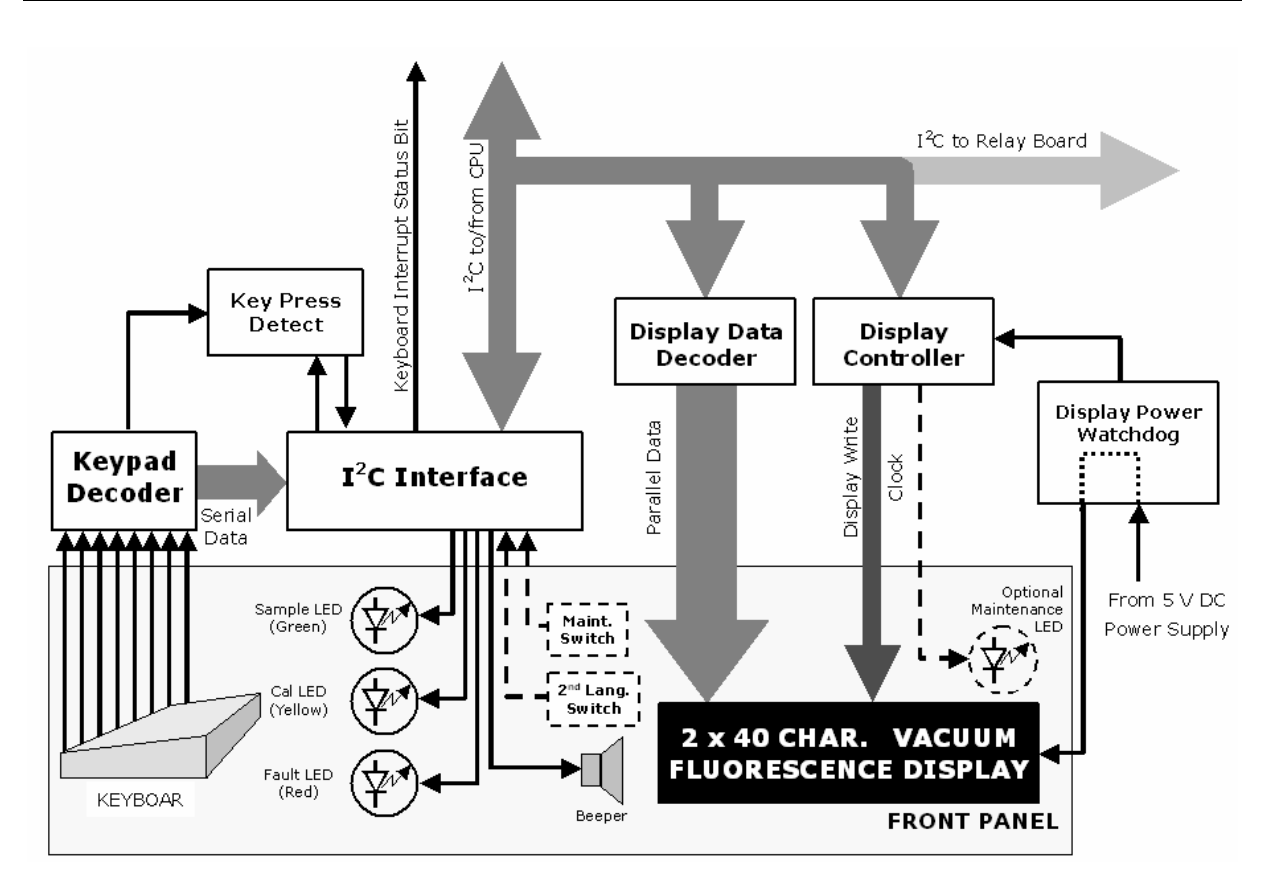

**Abb. 10-18: Blockdiagramm der Tastatur- und Displayschnittstelle** 

# **10.4. Softwarebetrieb**

Das Kernmodul des Analysators M200E ist ein eine DOS-Version einsetzender, auf einem 386 basierender Hochleistungsmikrocomputer. Auf der DOS-Shell interpretiert eine von T-API entwickelte Spezialsoftware die Anwenderbefehle der zahlreichen Schnittstellen, führt Prozeduren und Aufgaben durch, zeichnet Daten in den CPU Speichern auf und berechnet die NO<sub>x</sub> Konzentrationen im Probengas. Abb. 10-19 zeigt ein Blockdiagramm dieser Softwarefunktion.

# **10.4.1. Adaptivfilter**

Die Software des M200E NO<sub>x</sub> Analysators verarbeitet Probengaskonzentration durch einen eingebauten Adaptivfilter. Im Gegensatz zu anderen, das Ausgangssignal über einen definierten Zeitraum mittelnden Analysatoren, mittelt das M200E über eine bestimmte Anzahl von Proben, wobei diese ungefähr 8 Sekunden auseinanderliegen (eine Wiedergabe der 4 Sek. Umschaltzeit von NO und  $NO<sub>x</sub>$ ). Diese Methode wird als Einsatz von Boxcar Filtern bezeichnet. Während des Betriebs kann die Software in Abhängigkeit von den jeweiligen Betriebsbedingungen automatisch zwischen zwei Filtern mit verschiedener Länge hin und her wechseln.

Bleiben die Konzentrationen konstant oder fast konstant, berechnet die Software in der Voreinstellung einen Mittelwert der letzten 42 Proben beziehungsweise der letzten ungefähr 5,6 Minuten. Hierdurch werden ausgeglichene und stabile Anzeigen aus einem nicht unerheblichen Zufallsrauschen für eine insgesamt weniger verrauschte Konzentrationsanzeige geliefert.

Erfasst der Filter schnelle Konzentrationsänderungen, verringert er die Mittelwertbildung auf lediglich 6 Proben beziehungsweise 48 Sekunden und ermöglicht dadurch dem Analysator ein schnelleres Ansprechverhalten. Zwei Bedingungen müssen für dieses Umschalten auf den kurzen Filter gleichzeitig erfüllt sein. Erstens muss die momentane Konzentration um mindestens 50 ppb vom Mittelwert des langen Filters abweichen, zweitens muss die momentane Konzentration auch noch um mindestens 10 % des Mittelwertes des langen Filters vom langen Filter abweichen.

Die einzelnen Bezeichnungen der Abb. 10-19 haben die folgenden Bedeutungen:

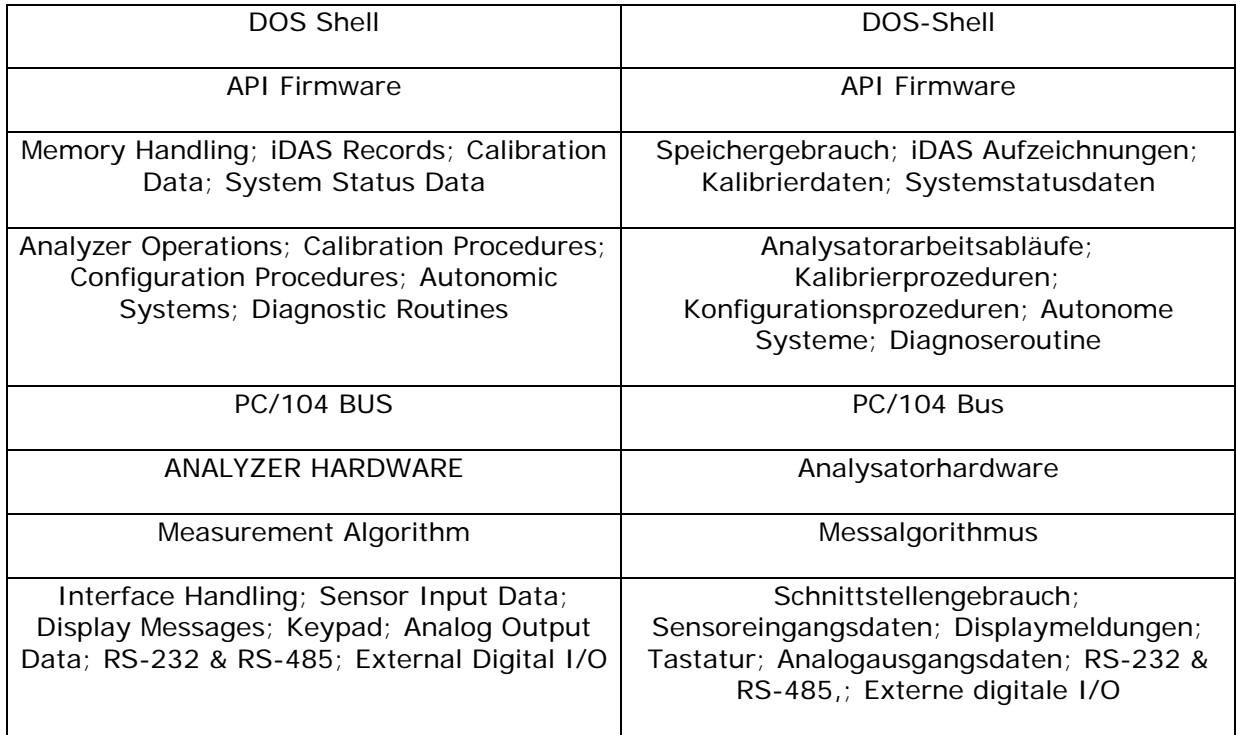

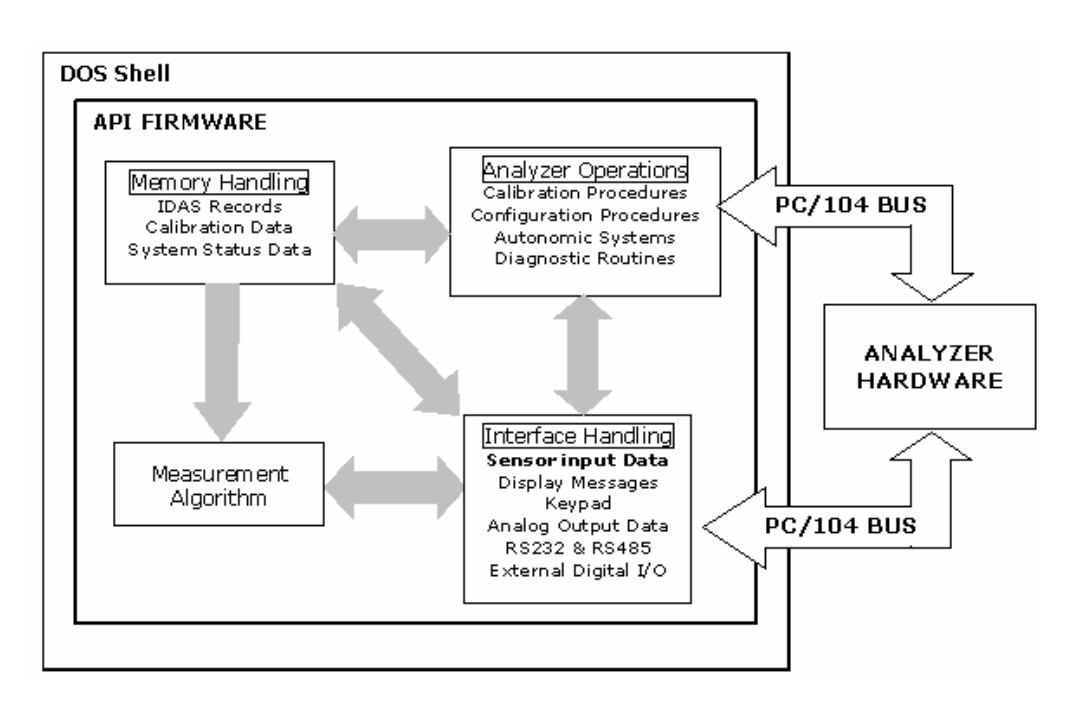

**Abb. 10-19: Aufbau des grundlegenden Softwarebetriebs** 

Falls notwendig, können diese Boxcar Filterlängen zwischen 1 (keine Mittelwertbildung) und 1000 Proben geändert werden, dies aber mit korrespondierenden Austauschbeziehungen bei der Anstiegszeit und dem Signal-Rausch-Verhältnis. Zwar steigt das Signalrauschen im Adaptivfiltermodus entsprechend, bleibt aber innerhalb der von der EPA definierten offiziellen Spezifikationen des M200E solange die Filtergröße bei oder über 3 Proben bleibt.

Zur Vermeidung häufigen Umschaltens zwischen den beiden Filtergrößen hat der Analysator vor dem Herausschalten aus dem Adaptivfiltermodus eine Verzögerungszeit von 120 Sekunden, selbst wenn die beiden Schwellenbedingugen nicht mehr eingehalten werden.

# **10.4.2. Kalibrierung - Slope und Offset**

Abgesehen von der Hardwarekalibrierung des Vorverstärkerboards (Kap. 11.6.5) beim Verlassen des Werkes, wird die Kalibrierung des Analysators im Allgemeinen in der Software durchgeführt. Während der Kalibrierung des Instruments (Kap. 7 & 8) gibt der Anwender die erwarteten Werte der Spangaskonzentration über die Tastatur der Gerätevorderseite ein und gibt Probengas mit bekannten NO und NO<sub>x</sub> Konzentrationen auf. Die Anzeigen werden dann mit den erwarteten Werten verglichen und die Software berechnet die Werte für den neuen Slope und Offset für NO und  $NO<sub>X</sub>$ . Diese Werte werden zur Berechnung der NO, NO<sub>x</sub> und NO<sub>2</sub> Konzentrationen des Probengases im Speicher aufgezeichnet. Voreingestellt speichert das iDAS 200 Software-Kalibrierungseinstellungen zur Dokumentation, Betrachtung und Datenanalyse.

Die Slope- und Offsetwerte während der letzten Kalibrierung können auf der Gerätevorderseite betrachtet werden. **NO SLOPE**, **NOX SLOPE**, **NO OFFS** und **NOX OFFS** sind vier der durch die **<TST TST>** Tasten aufrufbaren Parameter.

# **10.4.3. Temperatur-/Druckausgleich (TPC)**

Die Software verfügt über den Ausgleich von für die Messung von NO und NO<sub>x</sub> Konzentrationen kritischen, bestimmten Temperatur- und Druckveränderungen. Ist die TPC Funktion aktiviert (Voreinstellung), teilt der Analysator den Wert des PMT Ausgangssignals (**PMTDET)** durch einen Wert **TP\_FACTOR** . **TP\_FACTOR** wird nach folgender Gleichung berechnet.

 $= A \left[ \frac{RCELLTEMP(K)}{323(K)} \right] \times B \left[ \frac{7 (in Hg)}{RCEL(in Hg)} \right] \times C \left[ \frac{SAMP(in Hg)}{29.92 (in Hg)} \right] \times D \left[ \frac{BOXTEMP(K)}{298(K)} \right]$  $(inHg)$ (  $(inHg)$  $7(inHg)$  $TP\_FACTOR = A\left[\frac{RCELLTEMP(K)}{323(K)}\right] \times B\left[\frac{7(inHg)}{RCEL(inHg)}\right] \times C\left[\frac{SAMP(inHg)}{29.92(inHg)}\right] \times D\left[\frac{BOXTEMP(K)}{298(K)}\right]$  **G 10-5** 

A, B, C, D sind Steigungsfunktionen. Die vier zur Berechnung von TP\_FACTOR verwendeten Parameter sind:

- **RCELL TEMP**: Die in K gemessene Temperatur der Reaktionskammer.
- **RCEL**: Der in in-Hg-A gemessene Gasdruck in dem Vakuumverteiler.
- **SAMP**: Der in in-Hg-A gemessene Probengasdruck vor Eintritt in die Reaktionskammer. Diese Messung ist um ~1 in-Hg-A niedriger als der Atmosphärendruck.
- **BOX TEMP**: Die in K gemessene Temperatur im Inneren des Analysatorgehäuses. Diese liegt im Allgemeinen 5 K über der Raumtemperatur.

Der momentane Wert aller dieser vier Messungen kann auf der Gerätevorderseite über die **TEST FUNCTIONS** betrachtet werden.

Beachten Sie, dass bei einer Druckzunahme von **RCEL TEMP, BOX TEMP** und **SAMP** auch der Wert von **TP\_FACTOR** ansteigt, infolgedessen nimmt der PMTDET Wert ab. Umgekehrt, steigt der Reaktionskammerdruck (**RCEL**) an, nimmt der **TP\_FACTOR** ab, infolgedessen steigt dann der **PMTDET** Wert. Diese Einstellungen sind als Gegenraktion auf durch diese Parameter verursachte Veränderungen gemeint.

Jeder Begriff in der oberen Gleichung wird durch eine Steigungsfunktion mit auf einem voreingestellten Steigungsparameter (unten in *Kursivschrift* gezeigt) basierenden nummerischen Wert, der wiederum auf den momentanen Wert des abgeschwächten Parameters normalisiert ist, abgeschwächt. Die Steigungsfunktionen A, B, C und D sind definiert als:

$$
A = 1 + \left[ \left( \frac{reell\_temp(K)}{323(K)} - 1 \right) \times RCTEMP\_TPC\_GAIN \right]
$$
 G 10-6

$$
B = 1 + [(\frac{7("Hg)}{recall\_pressure("Hg)} - 1) \times RCPRESS\_TPC\_GAIN]
$$
 G 10-7

$$
C = 1 + \left[ \left( \frac{reell\_temp(K)}{323(K)} - 1 \right) \times SPRESS\_TPC\_GAIN \right]
$$
 G 10-8

$$
D = 1 + \left[ \left( \frac{box\_temp(K)}{298(K)} - 1 \right) \times BXTEMP\_TPC\_GAIN \right]
$$
 G 10-9

Die werkseitig voreingestellten Steigungsfunktionen können von Analysator zu Analysator variieren. Kap. 6.5 beschreibt die Methode zur Aktivierung/Deaktivierung der TPC Funktion.

## 10.4.4. **Kompensierung der NO<sub>2</sub> Konvertereffizienz**

Im Laufe der Zeit oxidiert das Molybdän im NO<sub>2</sub> Konverter und verliert seine ursprüngliche Leistung zum Umwandeln von  $NO<sub>2</sub>$  in NO, was schließlich zu einem Abnehmen der Konvertereffizienz (CE) führt. Trotz unserer Empfehlung, den Konverter bei einem Leistungsabfall unter 96 % auszutauschen, lässt die Firmware des Analysators kleine CE Abweichungen von 1,000 zu und ermöglicht die Anzeige der tatsächlichen  $NO<sub>2</sub>$  und  $NO<sub>x</sub>$  Konzentrationen. Die Konvertereffizienz wird im Instrument als eine mit den  $NO<sub>2</sub>$  und  $NO<sub>x</sub>$  Messungen zur endgültigen Konzentrationsberechnung jedes Gases multiplizierte Dezimalfraktion gespeichert. Von Zeit zu Zeit muss dieser Effizienzfaktor gemessen und – falls er sich gegenüber früheren Messungen verändert hat – in den Speicher des Analysators eingegeben werden (Kap. 7.1.7). Beachten Sie, dass EPA Anwendungen den Betrieb mit einer Effizienz unter 96 % oder über 102 % nicht zulassen, obwohl der Analysator die Einstellung bei größeren Diskrepanzen zulassen würde.

# **10.4.5. Internes Datenerfassungssystem (iDAS)**

Das iDAS wurde zur Durchführung vorhersagender Diagnose entwickelt. Hierbei werden Trend bestimmende Daten gespeichert, die dem Anwender die Entscheidung über eventuelle Servicemaßnahmen für das Instrument abzusehen. Große Datenmengen können in einem nicht flüchtigen Speicher aufgezeichnet und in einem einfachen Textformat zur weiteren Bearbeitung mit üblichen Datenanalyseprogrammen abgefragt werden. Das iDAS aller T-API und E-Serie Instrumente hat eine einheitliche Schnittstelle. Im Bedarfsfall können dem Instrument neue Parameter und auslösende Ereignisse hinzugefügt werden. Kap. 6.9.10 beschreibt das iDAS und seine voreingestellte Konfiguration in detaillierter Form, Kap. 1 zeigt die für vorhersagende Diagnose verwendbaren Parameter.

In Abhängigkeit von der Probenahmehäufigkeit und der Anzahl der Datenparameter kann das iDAS die selbst im ausgeschaltetem Zustand des Instruments erhalten bleibenden Daten mehrerer Monate speichern. Trotzdem empfehlen wir zur Vermeidung von Datenverlusten bei jedem Upload neuer Firmware oder einer neuen iDAS Konfiguration das Herunterladen der Daten. Das iDAS ermöglicht dem Anwender den Datenzugriff über die Gerätevorderseite oder die ferngesteuerte Schnittstelle. Letztere kann die Daten automatisch zur weiteren Bearbeitung anzeigen. Die Verwendung des anwenderfreundlichen, ferngesteuerten Überwachungsprogramms APICOM ist die komfortabelste Art zum Betrachten, Erhalten und Speichern der iDAS Daten (Kap. 6.11.5).

# **11. FEHLERSUCHE UND REPARATUR-ARBEITEN**

Dieses Kapitel enthält eine Reihe von Methoden zur Identifizierung und Behebung von Leistungsstörungen des Analysators.

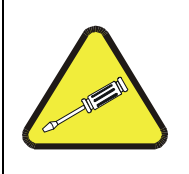

**HINWEIS Die in diesem Kapitel beschriebenen Maßnahmen dürfen nur von geschultem Service-Personal durchgeführt werden.** 

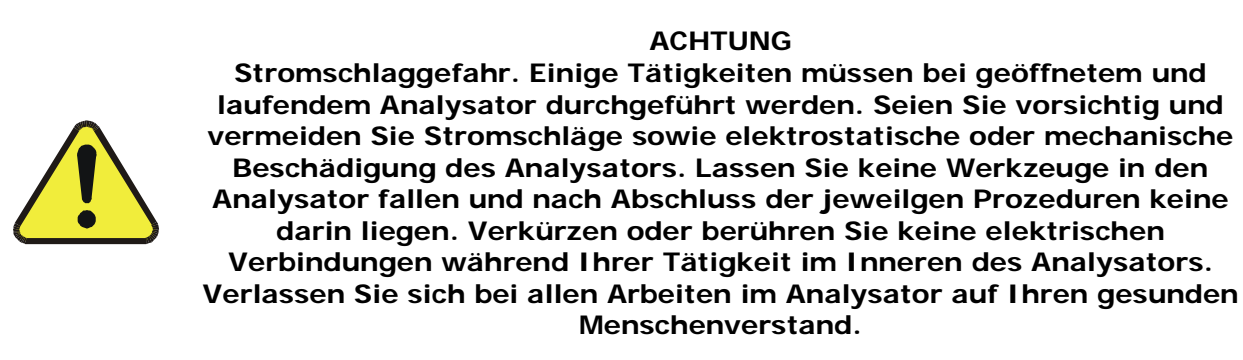

# **11.1. Allgemeine Hinweise zur Fehlersuche**

Der Analysator wurde so entworfen, dass mögliche Probleme sofort erkannt, bewertet und behoben werden können. Während des Betriebs führt der Analysator kontinuierlich Diagnosetests durch und bietet die Möglichkeit, die wichtigsten Betriebsparameter ohne eine Beeinträchtigung des Messbetriebs zu bewerten.

Eine systematische Herangehensweise an die Fehlersuche besteht im Allgemeinen aus den folgenden fünf Schritten:

- Achten Sie auf jede Warnmeldung und führen Sie die erforderlichen Korrekturmaßnahmen durch.
- Überprüfen Sie die Werte aller TEST Funktionen und vergleichen Sie diese mit den werkseitigen Werten. Achten Sie dabei auf Abweichungen und führen Sie die erforderlichen Korrekturmaßnahmen durch.
- Entscheiden Sie anhand der internen elektronischen Status LEDs ob die elektronischen Komunikationskanäle korrekt arbeiten. Vergewissern Sie sich durch Überprüfen der Spannungstestpunkte auf dem Relaisboard von der korrekten Arbeitsweise der DC Stromversorgung. Beachten Sie, dass die DC Stromverkabelung des Analysators farbig gekennzeichnet ist und diese Farben der Farbe des jeweiligen Testpunktes auf dem Relaisboard entspricht.
- Gehen Sie zuerst von einer Leckage aus! Kundenservicedaten zeigen, dass letzten Endes die Mehrzahl aller Probleme entweder auf Undichtigkeiten des pneumatischen Systems des Analysators (inkl. der externen Pumpe), der Quelle von Nullluft oder

Spangasen, oder des Probengassystems zurückzuführen sind. Überprüfen Sie das System auf verstopfte oder blockierte interne/externe Gasleitungen, beschädigte Dichtungen, durchstochene Gasleitungen, eine beschädigte Pumpenmembran, etc.

• Folgen Sie den in Kap. 3.5.4 definierten Prozeduren zur Bestätigung dass die zentralen Funktionen des Analysators arbeiten (Stromversorgung, CPU, Relaisboard, Tastatur, PMT Kühlung, etc.). Die Abb. 3-2, Abb. 3-3, und Abb. 3-4 zeigen die Anordnung der Komponenten und Unterbaugruppen im Analysator. Beachten Sie das Diagramm der Kabelverbindungen (Dokument 04504) und die Verbindungsliste (Dokument 04496) im Anhang D.

### **11.1.1. Warnmeldungen**

Die häufigsten und/oder schwerwiegendsten Störungen des Instruments führen zu einer auf der Gerätevorderseite angezeigten Warnmeldung. Anhang A-3 enthält eine Liste dieser Warnmeldungen, zusammen mit deren Bedeutung und empfohlenen Korrektivmaßnahmen.

Es sollte beachtet werden, dass die gleichzeitige Anzeige von zwei oder drei Warnmeldungen oftmals eher ein Zeichen für die Störung wichtiger Untersysteme des Analysators (Stromversorgung, Relaisboard, Motherboard) als ein Hinweis auf eine Störung des speziellen Bauteils ist. In diesem Fall muss eine kombinierte Fehleranalys durchgeführt werden.

Der Analysator alarmiert den Anwender über das Vorhandensein einer Warnmeldung durch Anzeige der Tastenbezeichnungen **MSG** und **CLR** auf der Gerätevorderseite und eine Textmeldung in der Mitte der oberen Zeile (siehe unten stehendes Beispiel):

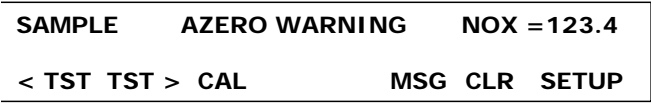

Der Analysator wird ebenfalls eine Meldung an die serielle Schnittstelle ausgeben und die rote FEHLER LED (FAULT LED) auf der Gerätevorderseite veranlassen zu blinken.

Drücken Sie zum Betrachten oder Löschen einer Warnmeldung:

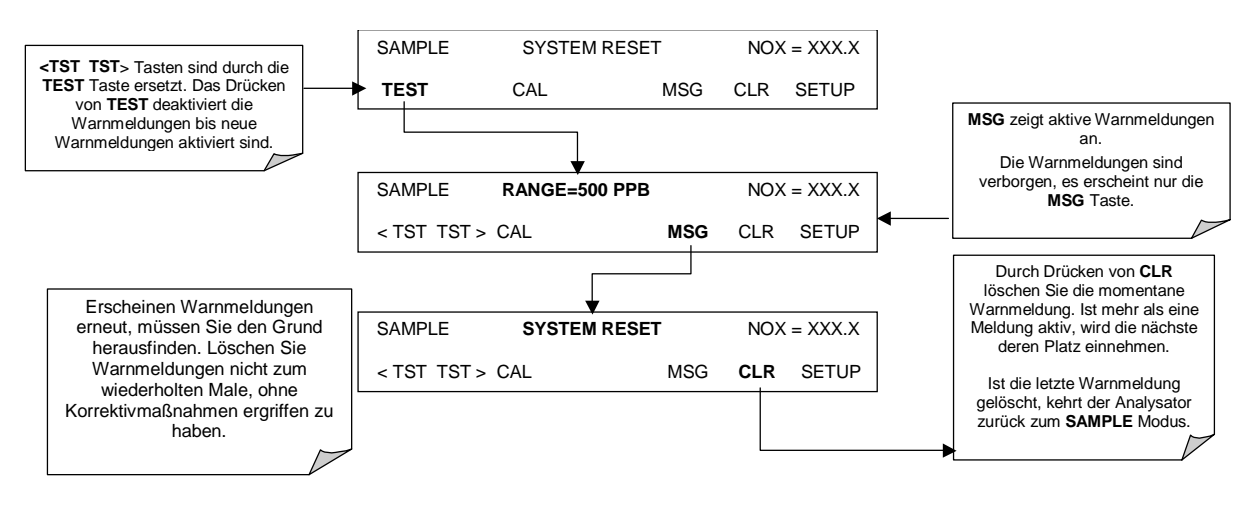

**Abb. 11-1: Betrachten und Löschen von Warnmeldungen** 

### **11.1.2. Fehlerdiagnose mit Test Funktionen**

Abgesehen von ihrer Nützlichkeit als ein vorhersagendes Diagnosewerkzeug, können die über die Gerätevorderseite betrachtbaren TEST Funktionen in Verbindung mit einem gründlichen Verständnis der Betriebsweise des Analysators zur Isolierung und Identifizierung vieler Betriebsprobleme verwendet werden. Wir empfehlen zum Herunterladen, zur graphischen Darstellung und Archivierung der TEST Daten zum Zwecke der Analyse und Langzeitüberwachung der Diagnosedaten (Kap. 6.11.5) die Verwendung des APICOM Fernüberwachungsprogramms.

Die zulässigen Bereiche für diese Test Funktionen sind in Anhang A-3 aufgelistet. Die tatsächlichen Werte dieser Test Funktionen beim Verlassen des Werks sind ebenfalls auf dem im Lieferumfang enthaltenen *Final Test and Validation Data Sheet* aufgeführt. Werte außerhalb der zulässigen Bereiche zeigen einen Fehler eines oder mehrerer Untersysteme des Analysators an. Funktionen, deren Werte zwar innerhalb des zulässigen Bereichs liegen, aber deutlich von der Werkseinstellung abweichen, können ebenfalls auf eine Störung oder einen Wartungsfall hinweisen. Zur Dokumentation einer Störung finden Sie in Anhang C (T-API Teilenr. 04503) einen entsprechenden Vordruck zur Aufzeichnung der Werte dieser Test Funktionen. Die folgende Tabelle enthält einige der häufigsten Ursachen dafür, dass diese Werte außerhalb des zulässigen Bereichs liegen.

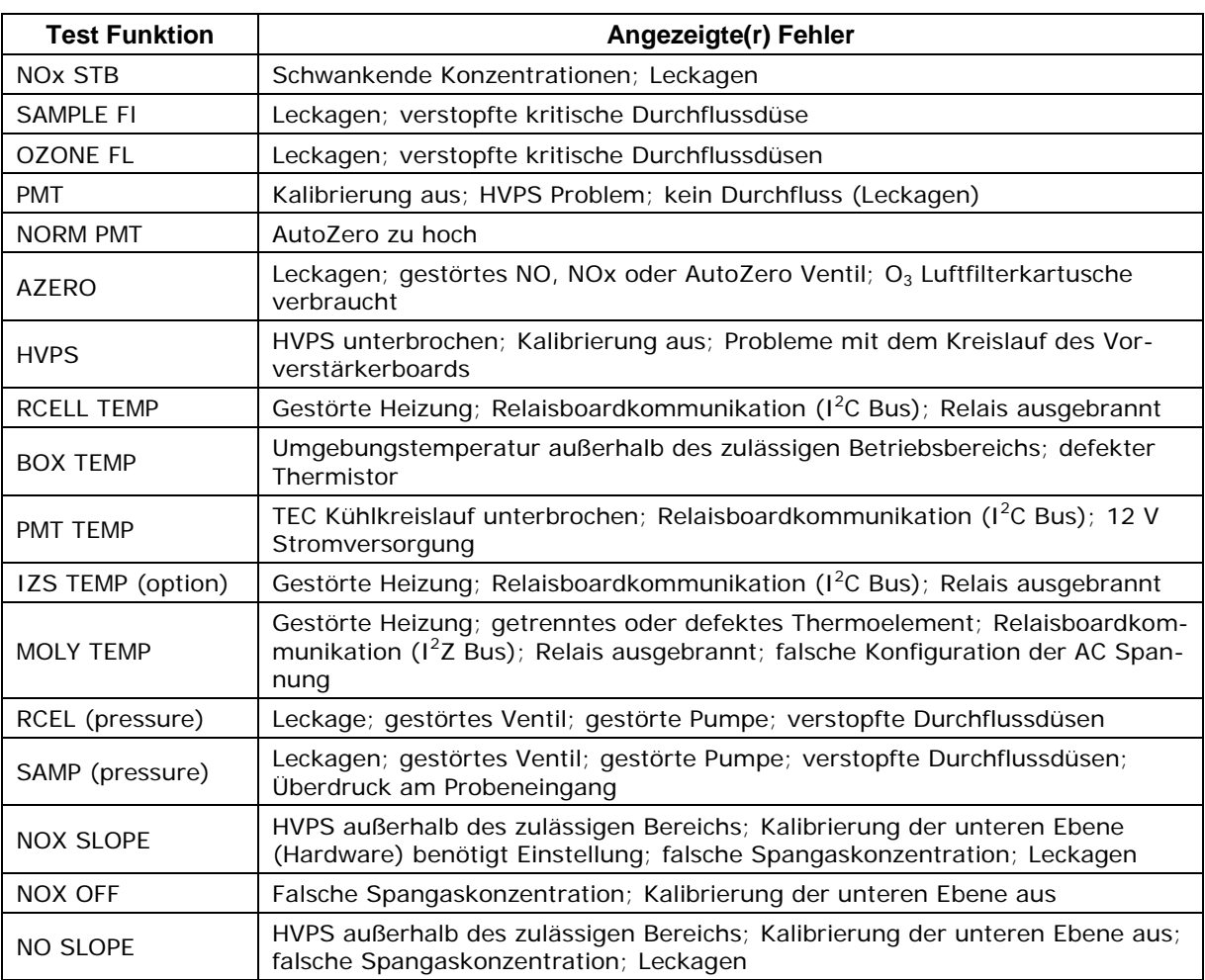

#### **Tab. 11-1: Test Funktionen – Mögliche Ursachen für Werte außerhalb des zulässigen Bereichs**

**05294 Rev A2 245** 

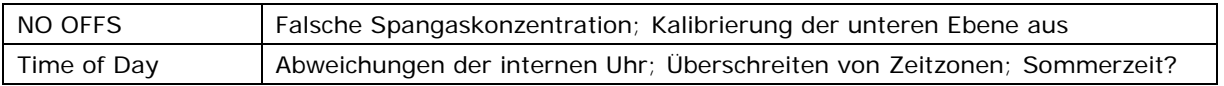

## **11.1.3. Benutzen der Signal I/O Diagnosefunktion**

Die Kombination aus den im Diagnosemenü (DIAG) vorgefundenen Signal I/O Parametern und einem gründlichen Verständnis der Arbeitsweise (Kap. 10) des Analysators ist auf dreierlei Weise für die Fehlersuche nützlich:

- Der Techniker kann die Rohdaten der unbearbeiteten Signalebene der entscheidenden Analysatoreingänge und –ausgänge beobachten.
- Alle normalerweise unter Überwachung des Instruments stehenden Komponenten und Funktionen können manuell verändert werden.
- Die analogen und digitalen Ausgangssignale können manuell überwacht werden.

Dies ermöglicht dem Anwender eine systematische Beobachtung der Auswirkungen dieser Funktionen auf den Analysatorbetrieb. Abb. 11-2 zeigt ein Beispiel, wie das Signal I/O Menü zur Betrachtung der Rohspannung eines Eingangssignals oder zur Überwachung des Zustandes einer Ausgangsspannung oder eines Überwachungssignals verwendet werden kann. Der spezifische Parameter variiert in Abhängigkeit von der Situation.

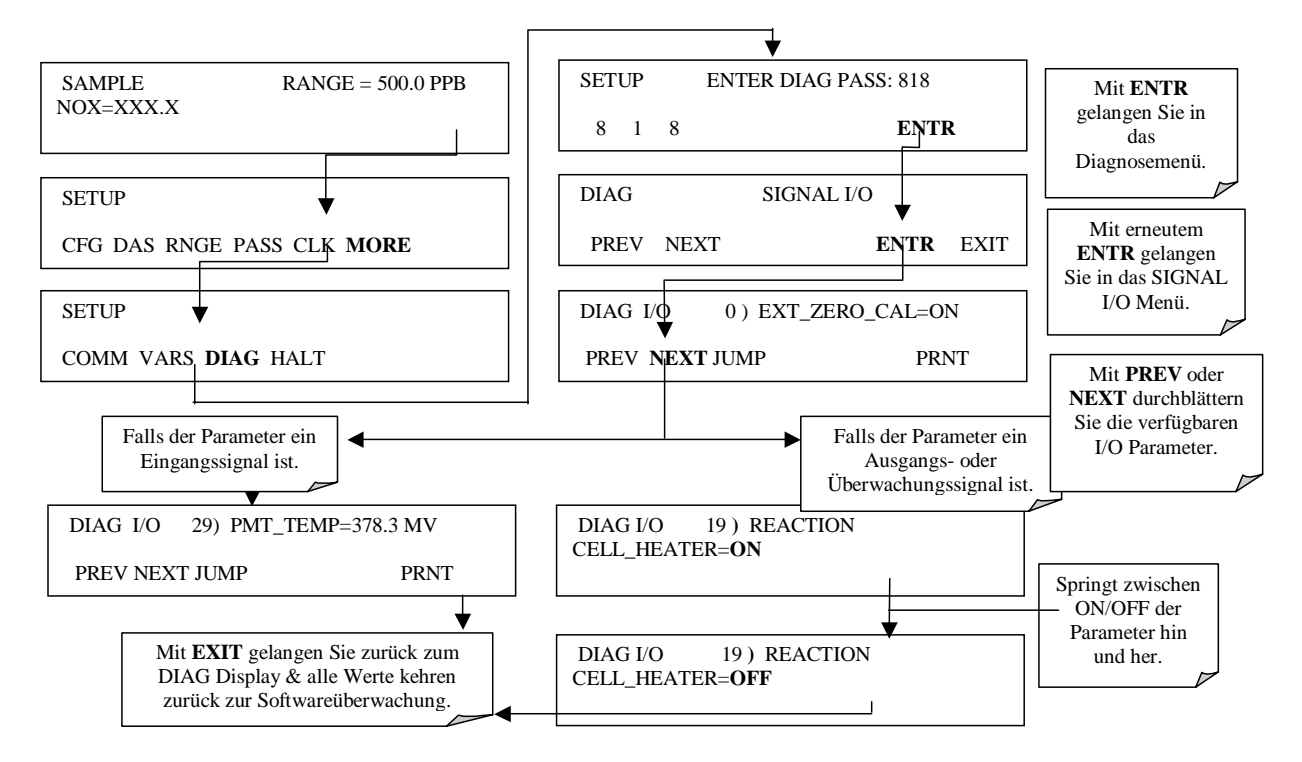

**Abb. 11-2: Umschalten der Signal I/O Funktionen** 

### **11.1.4. Status LEDs**

Mehrere farbcodierte, Licht emittierende Dioden (LED) befinden sich zur Bestimmung der ordnungsgemäßen Funktion von CPU, I<sup>2</sup>C Kommunikationsbus und Relaisboard des Analysators im Inneren des Instruments.

### **11.1.4.1. Motherboard Statusindikator ("Watchdog")**

Eine mit DS5 bezeichnete, auf dem oberen Bereich des Motherboards (Abb. 11-3) rechts der CPU angebrachte rote LED blinkt, wenn die CPU das Hauptprogramm ablaufen lässt. Nach dem Einschalten sollte DS5 einmal pro Sekunde an- und ausgehen. Falls auf dem Display der Gerätevorderseite Zeichen sichtbar sind, aber DS5 nicht blinkt, sind die Programmdateien beschädigt worden. Kontaktieren Sie den Kundenservice, damit der Analysatorbetrieb möglicherweise wiederhergestellt werden kann. Falls 30 bis 60 Sekunden nach einem Neustart weder DS5 blinkt noch Zeichen im Display auf der Gerätevorderseite sichtbar sind, können die Firmware beschädigt oder die CPU defekt sein. Ist DS5 permanent ein oder aus, ist das CPU Board möglicherweise gesperrt und der Analysator sollte nicht reagieren (entweder mit gesperrter oder dunkler Gerätevorderseite).

In der folgenden Abbildung bedeutet "Mother Board" "Motherboard" und "CPU Status LED" "CPU Status LED".

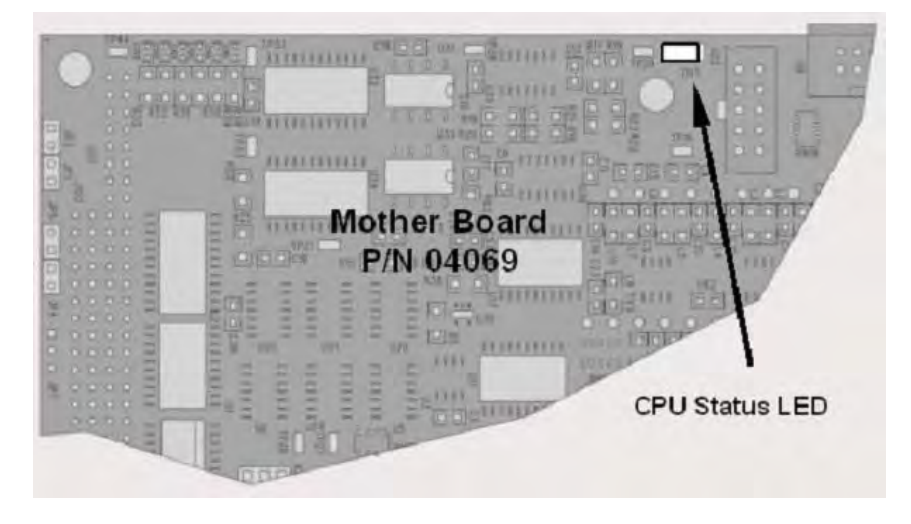

**Abb. 11-3: Motherboard Watchdog Statusindikator** 

#### **11.1.4.2. CPU Statusindikator**

Das CPU Board hat zwei rote LEDs, die untere der beiden ist der Watchdog (Überwachung) Timer (die den Watchdog des Motherboards pulsende Vorrichtung). Diese LED ist als **LED2** bezeichnet und blinkt bei normalem Betrieb ungefähr zweimal pro Sekunde (zweimal so schnell wie die Motherboard LED). LED1 über LED2 sollte immer eingeschaltet sein. Trotzdem zeigen beide CPU LEDs nur an, ob die CPU eingeschaltet ist und allgemein gesehen arbeitet. Die untere LED kann selbst bei gesperrter CPU oder Firmware blinken.

#### **11.1.4.3. Relaisboard und Status LEDs**

Die wichtigste Status LED auf dem Relaisboard ist als **D1** bezeichnete und den Zustand des I<sup>2</sup>C Busses anzeigende rote Watchdog LED des I<sup>2</sup>C Busses. Wenn man die elektronischen Komponenten betrachtet, ist dies die in der LED Reihe 1 ganz links liegende LED. Blinkt **D1,**  können die anderen LEDs in Verbindung mit den **DIAG** Menü I/O Funktionen durch manuelles Ein- und Ausschalten der Bauteile und Beobachten des An- und Ausgehens der entsprechenden LED zum Testen der Hardwarefunktionen verwendet werden.

#### *Fehlersuche und Reparaturarbeiten Handbuch Modell 200E*

Abb. 11-4 zeigt eine Ansicht des Relaisboards inklusive der zwei LED Reihen, Tab. 11-2 listet die individuellen LED Funktionen auf, schließlich zeigt der Menübaum unten wie man Zugang zur manuellen Überwachung der I/O Funktionen erhält. Beachten Sie, dass möglicherweise nur einige der LEDs Ihres Analysatormodells über eine Funktion verfügen; das Relaisboard wurde auch für zukünftige Funktionen entwickelt, dies hat es mit vielen in den anderen Analysatoren der E-Serie eingebauten Boards gemeinsam.

Die einzelnen Bezeichnungen der Abb. 11-4 haben die folgenden Bedeutungen (im Uhrzeigersinn, beginnend oben links; auf dem grünen Hintergrund von links nach rechts):

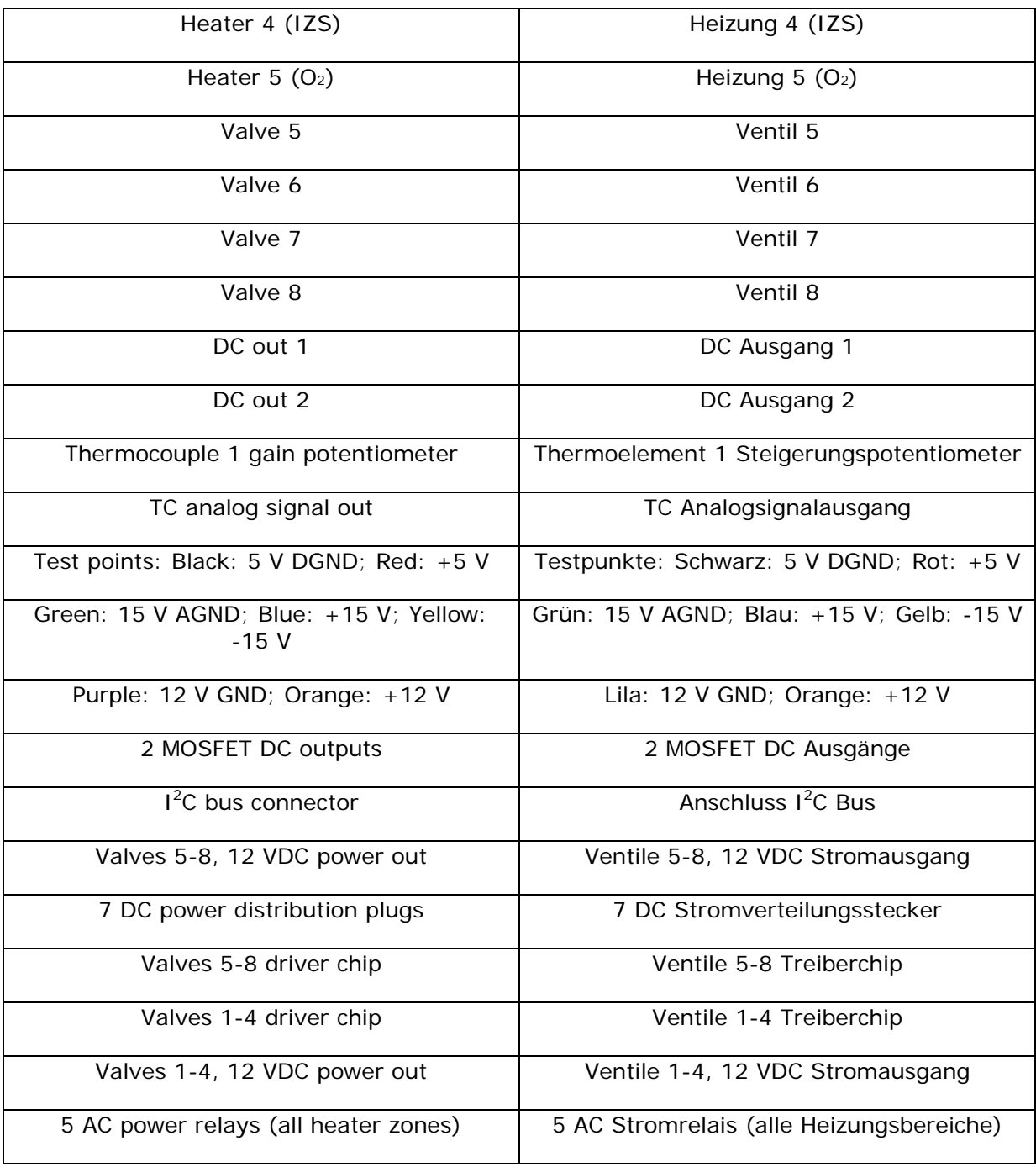

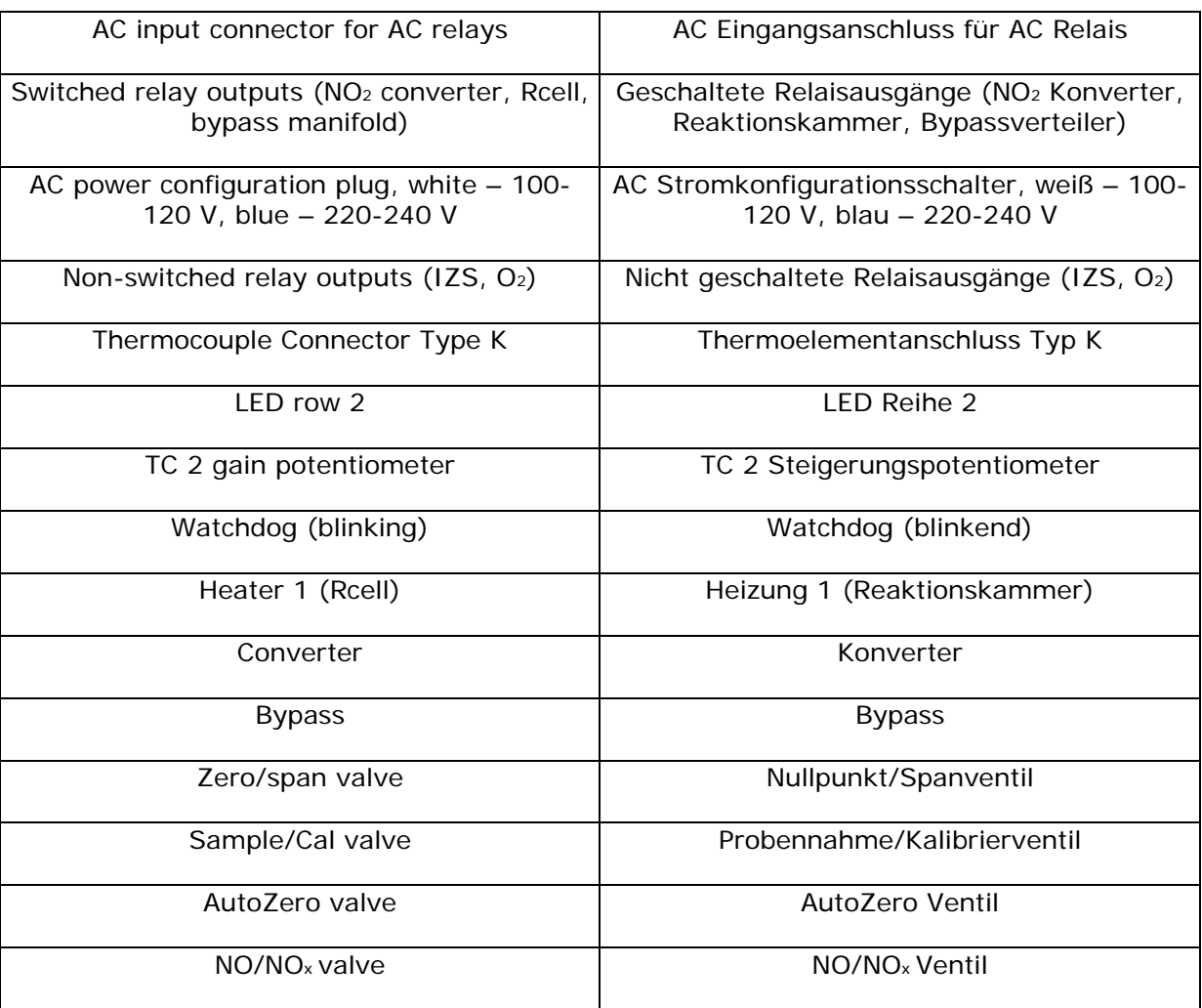

#### **Fehlersuche und Reparaturarbeiten Frame Handbuch Modell 200E**

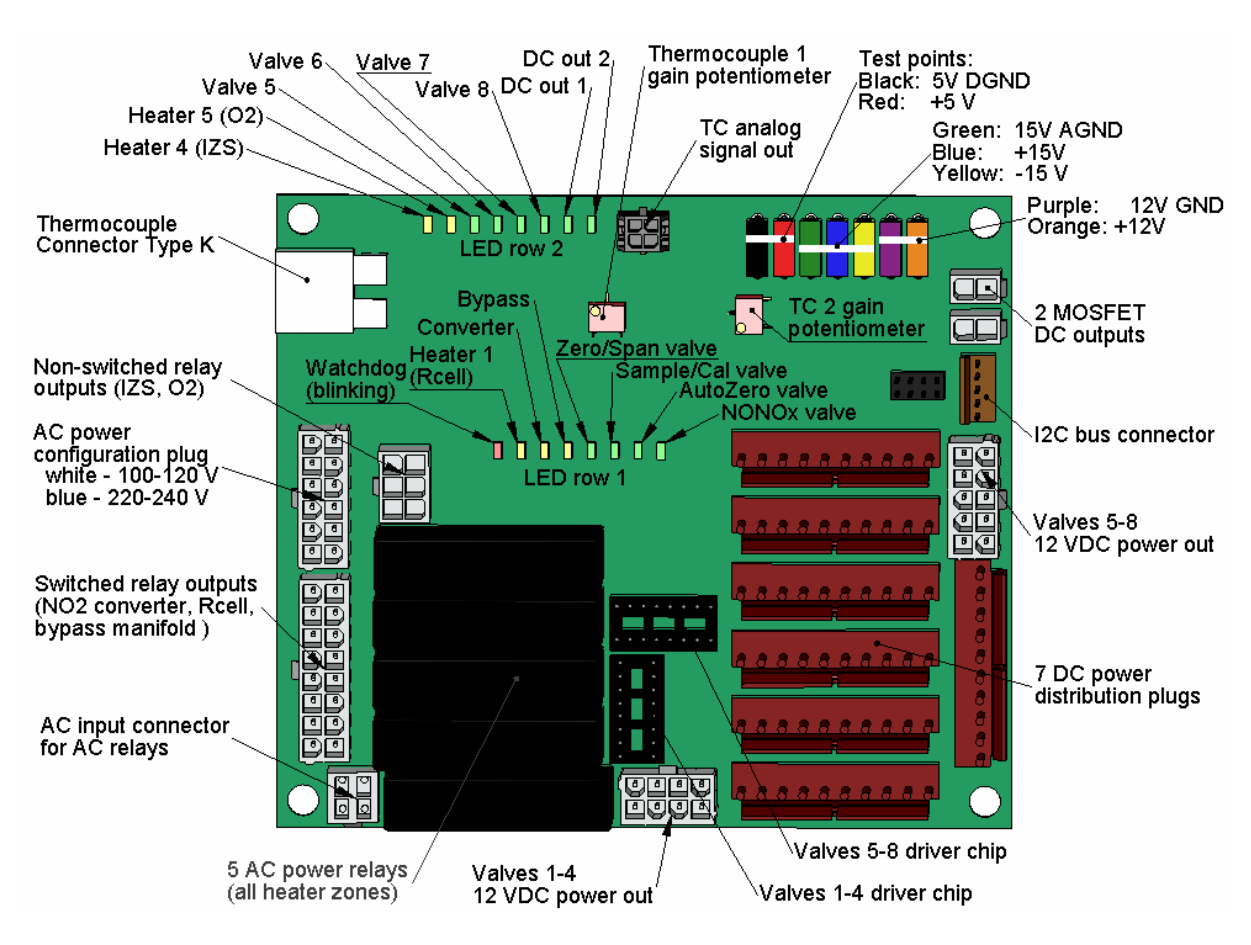

**Abb. 11-4: Relaisboard PCA** 

Um im Signal I/O Testmodus I/O Funktionen wie Ventile und Heizungen manuell zu überwachen, drücken Sie bitte folgende Tasten und beobachten Sie während dieser Aktion die LEDs des Relaisboards:

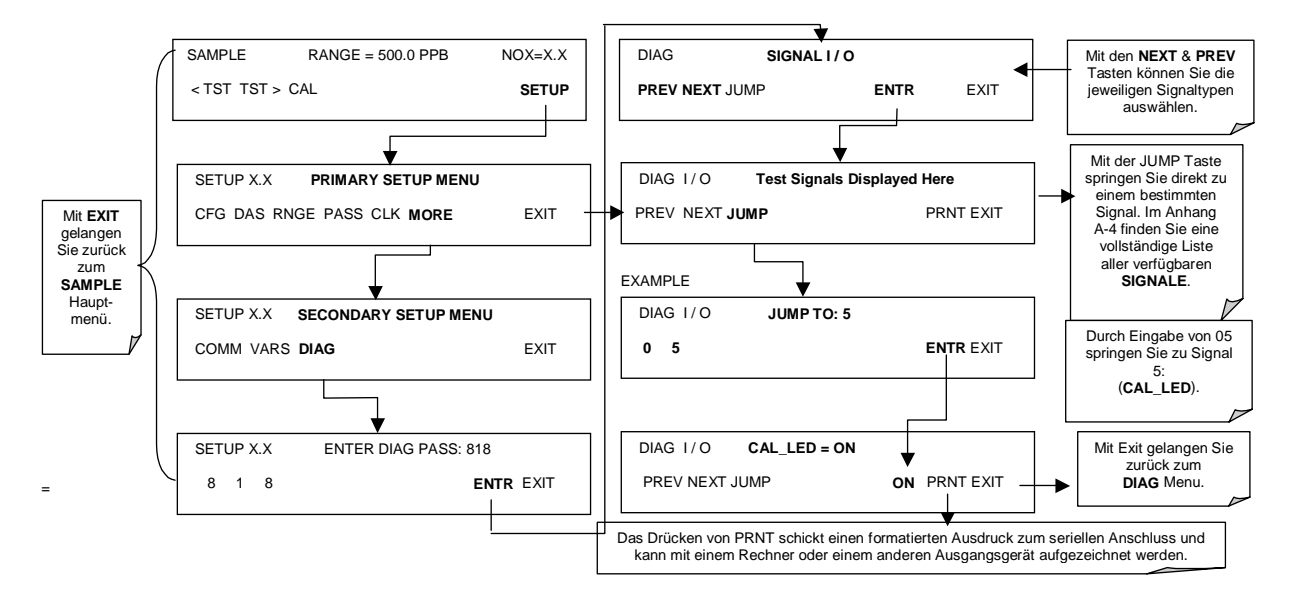
| <b>LED</b>                                                                         | Farbe | <b>Funktion</b>                                           | <b>Fehlerstatus</b>                        | Angezeigte Störung(en)                                                                                                    |  |  |  |
|------------------------------------------------------------------------------------|-------|-----------------------------------------------------------|--------------------------------------------|----------------------------------------------------------------------------------------------------|--|--|--|
| <b>LED Reihe 1 (Boardmitte)</b>                                                    |       |                                                           |                                            |                                                                                                    |  |  |  |
| D <sub>1</sub>                                                                     | Rot   | Watchdog Kreislauf; I <sup>2</sup> C<br><b>Busbetrieb</b> | Kontinuier-<br>lich EIN oder<br><b>AUS</b> | Gestörte oder unterbrochene CPU;<br>fehlerhafte(s) Motherboard, Tasta-<br>tur, Relaisboard; Verkabelung zwi-<br>schen Motherboard, Tastatur oder<br>Relaisboard; +5 V Stromversorgung |  |  |  |
| D <sub>2</sub>                                                                     | Gelb  | Relais 0 -<br>Reaktionskammerheizung                      | Kontinuier-<br>lich EIN oder<br><b>AUS</b> | Heizung defekt, Thermistor defekt                                                                                                    |  |  |  |
| D <sub>3</sub>                                                                     | Gelb  | Relais 1 -<br>NO <sub>2</sub> Konverterheizung            | Kontinuier-<br>lich EIN oder<br><b>AUS</b> | Heizung defekt, Thermoelement<br>defekt                                                                                                    |  |  |  |
| $D4$ <sup>1</sup>                                                                  | Gelb  | Relais 2 - Verteilerheizung                               | Kontinuier-<br>lich EIN oder<br><b>AUS</b> | Heizung defekt, Thermistor defekt                                                                                                    |  |  |  |
| D7 $^2$                                                                            | Grün  | Ventil 0 - Nullpunkt/Span<br>Ventilstatus                 | Kontinuier-<br>lich EIN oder<br><b>AUS</b> | Ventil defekt oder festgesetzt, Ven-<br>tiltreiberchip defekt                                                                                                    |  |  |  |
| D8 <sup>2</sup>                                                                    | Grün  | Ventil 1 -<br>Probenahme/Kalibrierven-<br>tilstatus       | Kontinuier-<br>lich EIN oder<br><b>AUS</b> | Ventil defekt oder festgesetzt, Ven-<br>tiltreiberchip defekt                                                                                                    |  |  |  |
| D9                                                                                 | Grün  | Ventil 2 - AutoZero Ventil-<br>status                     | Kontinuier-<br>lich EIN oder<br><b>AUS</b> | Ventil defekt oder festgesetzt, Ven-<br>tiltreiberchip defekt                                                                                                    |  |  |  |
| D <sub>10</sub>                                                                    | Grün  | Ventil 3 - NO/NO <sub>x</sub> Ventil-<br>status           | Kontinuier-<br>lich EIN oder<br><b>AUS</b> | Ventil defekt oder festgesetzt, Ven-<br>tiltreiberchip defekt                                                                                                    |  |  |  |
| <b>LED Reihe 2 (Oberes Board)</b>                                                  |       |                                                           |                                            |                                                                                                    |  |  |  |
| D <sub>5</sub>                                                                     | Gelb  | Relais 3 - IZS Heizung                                    | Kontinuier-<br>lich EIN oder<br><b>AUS</b> | Heizung defekt, Thermistor defekt                                                                                                    |  |  |  |
| D6                                                                                 | Gelb  | Relais $4 - (O2$ Sensorhei-<br>zung 200EH/EM)             | N/A                                        | N/A                                                                                                    |  |  |  |
| D11                                                                                | Grün  | Ventil 4 - Frei                                           | N/A                                        | N/A                                                                                                    |  |  |  |
| D <sub>12</sub>                                                                    | Grün  | Ventil 5 - Frei                                           | N/A                                        | N/A                                                                                                    |  |  |  |
| D13                                                                                | Grün  | Ventil 6 - Frei                                           | N/A                                        | N/A                                                                                                    |  |  |  |
| D14                                                                                | Grün  | Ventil 7 - Frei                                           | N/A                                        | N/A                                                                                                    |  |  |  |
| D15                                                                                | Grün  | Mosfet1/DC Treiber-<br>Ungenutzt                          | N/A                                        | N/A                                                                                                    |  |  |  |
| D16                                                                                | Grün  | Mosfet2/DC Treiber -<br>Ungenutzt                         | N/A                                        | N/A                                                                                                    |  |  |  |
| <sup>1</sup> Nur bei speziellen Konfigurationen                                    |       |                                                           |                                            |                                                                                                    |  |  |  |
| <sup>2</sup> Nur bei Geräten mit installierten Z/S Ventil- oder IZS Optionen aktiv |       |                                                           |                                            |                                                                                                    |  |  |  |

**Tab. 11-2: Status LEDs des Relaisboards** 

## **11.2. Durchflussstörungen**

Das M200E hat zwei Hauptflusspfade, den Probenfluss und den Fluss der Ozonzufuhr. Bei installierter IZS oder Nullpunkt/Spanventiloption gibt es einen dritten (Nullluft) und vierten

#### *Fehlersuche und Reparaturarbeiten Handbuch Modell 200E*

(Spangas) Flusspfad, aber jeder von ihnen wird lediglich von kritischen Durchflussdüsen überwacht, nicht aber auf der Gerätevorderseite angezeigt oder im iDAS gespeichert. Die vollständigen Flussdiagramme der Standardkonfiguration und mit installierten Optionen (Anhang D, Dokument 04574) helfen Ihnen bei der Fehlersuche im Falle von Durchflussstörungen. Im Allgemeinen können diese Störungen in drei Kategorien unterteilt werden:

- Durchfluss zu hoch
- Durchfluss größer als Null, aber zu niedrig und/oder schwankend
- Durchfluss ist Null (Kein Durchfluss)

Bei der Fehlersuche von Durchflussstörungen ist die Bestätigung der tatsächlichen Durchflussrate ohne Anlehnung an die Durchflussanzeige des Analysators wichtig. Hierzu ist die Verwendung eines unabhängigen, externen Durchflussmessers und die Durchführung einer wie in Kap. 6.7.8 beschriebenen Durchflussüberprüfung unverzichtbar.

### **11.2.1. Keiner oder geringer Durchfluss**

#### **11.2.1.1. Keiner oder geringer Probengasdurchfluss**

Das M200E misst nicht tatsächlich den Probendurchfluss sondern berechnet ihn von der Druckdifferenz zwischen Proben- und Vakuumverteiler. Bei einer Durchflussstörung wird das Gerät **SAMPLE FLOW WARNING** im Display der Gerätevorderseite anzeigen und die entsprechende Test Funktion **XXXX** statt "0". Diese Messung bezieht sich sowohl auf eine Durchflussrate von Null als auch einen Durchfluss außerhalb des Standardbereichs (350-600  $cm<sup>3</sup>/min)$ .

Zeigt der Analysator **XXXX** für den Probendurchfluss an, sollten Sie sich vergewissern, dass die externe Probenahmepumpe arbeitet und für die richtige AC Spannung konfiguriert ist. Während das M200E intern für zwei verschiedene Strombereiche (100-120 V und 220-240 V, entweder 50 oder 60 Hz) konfiguriert werden kann, ist die externe Pumpe für jeden der drei Strombereiche (100 V / 50 Hz, 115 V / 60 Hz und 230 V / 50 Hz) physikalisch unterschiedlich. Arbeitet die Pumpe nicht, verwenden Sie ein AC Voltmeter um sicherzustellen, dass sie mit dem passenden AC Strom versorgt wird. Ist dies der Fall, aber die Pumpe läuft trotzdem nicht, muss sie ersetzt werden.

#### **HINWEIS**

**In diesem Kapitel erwähnte Proben- und Vakuumdrücke beziehen sich auf einen Betrieb des Analysators auf Meereshöhe. Für höher gelegene Orte muss der Druck angepasst werden, da der Umgebungsdruck um 1 in-Hg pro 300m / 1000 ft zunimmt.** 

Arbeitet die Pumpe, aber das Gerät zeigt einen Gasdurchfluss von **XXXX** an, führen Sie die folgenden drei Schritte durch:

• Überprüfen Sie den tatsächlichen Probendurchfluss. Nehmen Sie hierzu den Probenahmeschlauch vom Probeneingang auf der Geräterückseite ab. Vergewissern Sie sich, dass sich das Gerät im SAMPLE Modus befindet. Halten Sie einen Finger auf den Eingang und achten Sie darauf, ob er angesaugt wird, oder genauer, benutzen Sie zur Überprüfung des tatsächlichen Durchflusses einen Durchflussmesser. Liegt ein korrekter Durchfluss von ungefähr 450-550 cm<sup>3</sup>/min vor, wenden Sie sich an den

Kundenservice. Liegt keiner oder nur ein geringer Durchfluss vor, fahren Sie mit dem nächsten Schritt fort.

- Überprüfen Sie die Drücke. Überprüfen Sie ob der Probendruck einen genauen oder ungefähren Wert von 28 in-Hg-A auf Meereshöhe hat (stellen Sie ihn an höheren Orten gegebenenfalls ein, der Druck sollte ungefähr 1" unter dem Umgebungsatmosphärendruck liegen) und der Druck der Reaktionskammer unter 10 in-Hg-A liegt. Das M200E wird einen Probendurchfluss bis zu einem Druckwert von ungefähr 14 in-Hg-A RCEL berechnen, aber eine gute Pumpe sollte immer weniger als 10 in liefern.
	- Sind beide Drücke gleich und entsprechen annähernd dem Atmosphärendruck, arbeitet die Pumpe nicht korrekt oder ist falsch angeschlossen. Das Instrument bekommt kein Vakuum.
	- Sind beide Drücke ungefähr gleich zu niedrig (möglicherweise unter 10 in-Hg-A, oder ~20" bei der Probe und 15" beim Vakuum), liegt eine Überkreuz-Leckage zwischen Probenflusspfad und Vakuum vor, sehr wahrscheinlich durch die Flusspfade des Perma Pure Trockners. Sehen Sie dazu die später in diesem Kapitel gegebenen Hinweise zur Fehlersuche beim Perma Pure Trockner.
	- Liegen Proben- und Vakuumdrücke bei ihren Nominalwerten (28 und beziehungsweise <10 in-Hg-A) und der Flusswert ist immer noch **XXXX**, führen Sie eine wie in Kap. 11.5.2 beschriebene Leckagenüberprüfung durch.
- Falls sich die Gasdurchflüsse durch das Instrument während der oben genannten Tests trotzdem Null annähern oder zu gering sind, liegt keine interne Durchflussstörung des Analysators vor, sondern wahrscheinlich eher eine durch die Gasquellen verursachte, also Kalibratoren/Generatoren, leere Gasflaschen, verstopfte Ventile, Regler und Gasleitungen.
- Bei eingebauter IZS oder Nullpunkt/Spanventiloption drücken Sie **CALZ** und **CALS**. Steigt der Probendurchfluss an, gehen Sie von einem defekten Probenahme/Kalibrierventil aus.
- Sollte keiner dieser Vorschläge hilfreich sein, führen Sie eine wie in Kap. 11.5.2 beschriebene detaillierte Überprüfung auf Leckagen durch.

#### **11.2.1.2. Keiner oder geringer Ozondurchfluss**

Liegt keiner oder geringer (<50 cm<sup>3</sup>/min) Ozondurchfluss vor, gibt das Gerät eine **OZONE FLOW WARNING** Meldung im Display der Gerätevorderseite aus und einen Wert zwischen 0,0 und 50 cm<sup>3</sup>/min für den tatsächlichen, vom internen Massendurchflussmesser gemessenen Ozondurchfluss. Führen Sie in diesem Fall die folgenden Schritte durch:

- Überprüfen Sie mit Hilfe eines am Trockneranschluss angebrachten externen Durchflussmessers den tatsächlichen Durchfluss durch den Ozontrockner. Dieser Eingangsanschluss befindet sich im Inneren des Analysators am Ende des Plastik-Partikelfilters (Kap. 9.3.2 zur Anschauung). Liegt der Nominaldurchfluss vor (ungefähr 140  $cm<sup>3</sup>/min$  von 80 cm<sup>3</sup>/min O<sub>3</sub> Durchfluss und 60 cm<sup>3</sup>/min Spüldurchfluss), wenden Sie sich an den Kundenservice, da dann eine Störung der Firmware oder Elektronik vorliegt.
- Ist der tatsächliche Durchfluss niedrig oder Null, überprüfen Sie ob die Pumpe korrekt arbeitet. Der **RCEL** Druck sollte unter 10 in-Hg-A auf Meereshöhe liegen. Liegt er über 10", muss die Pumpe überholt werden (Kap. 9.3.4). Sehen Sie sich dazu die Erstzteilliste im Anhang B an und die Hinweise, wie man einen Überholsatz bestellt.
- Überprüfen Sie den Partikelfilter auf Verstopfungen. Nehmen Sie den Filter **kurz** heraus um zu sehen, ob dies den Durchfluss verbessert. Seien Sie im Umgang mit

den Anschlüssen des Perma Pure Trockners sehr vorsichtig, Kap. 9.3.2 gibt Ihnen entsprechende Anweisungen. Ist der Filter verstopft, ersetzen Sie ihn durch einen neuen. Löst dieser Austausch das Problem trotzdem nicht, fahren Sie mit dem nächsten Schritt fort. Lassen Sie den Perma Pure Trockner niemals mehr als ein paar Sekunden ohne Filter, es besteht die Gefahr von die Leistungsfähigkeit des Trockners herabsetzender Ansaugung von Staub.

- Eine Leckage zwischen Durchflussmesser und Reaktionskammer (wo sich die den Durchfluss bestimmende kritische Düse befindet) kann geringen Durchfluss verursachen (das System saugt Umgebungsluft durch eine Leckage hinter dem Durchflussmesser an). Führen Sie eine wie in Kap. 11.5.1 beschriebene Leckagenüberprüfung durch. Reparieren Sie den undichten Anschluss, die Leitung oder das Ventil und überprüfen Sie alles erneut.
- Der wahrscheinlichste Grund für keinen oder geringen Ozondurchfluss ist die Verstopfung einer kritischen Durchflussdüse oder eines Sinterfilters innerhalb der Düsenbaugruppe. Die den Ozondurchfluss einstellende Düse befindet sich auf der Reaktionskammer. Überprüfen Sie den tatsächlichen Ozondurchfluss durch Trennen des Schlauches von der Reaktionskammer und Messen des in die Kammer gehenden Durchflusses. Ist dieser Durchfluss korrekt (~80 cm<sup>3</sup>/min), arbeitet die Düse fehlerfrei. Ist dieser Durchfluss gering, ersetzen oder reinigen Sie die Düse. Die Düsenhalterung ermöglicht einen schnellen und einfachen Austausch der Düse, lesen Sie zur Durchführung Kap. 9.3.10. Im Anhang B finden Sie ein einen schnellen Austausch mit nur geringer Geräteausfallzeit ermöglichendes Ersatzteilkit.

### **11.2.2. Hoher Durchfluss**

Deutlich über dem zulässigen Betriebsbereich (normalerweise ±10-11 % des Nominaldurchflusses) liegende Durchflüsse sollten im M200E nicht vorkommen, sofern nicht unter Druck stehende Probe, Nullluft oder Spangas auf die Eingangsanschlüsse gegeben werden. Stellen Sie sicher, dass überschüssiger Druck und Durchfluss vor den Analysatoreingängen abgelassen werden.

Bei Zufuhr von Probenahme-, Spangas und Nullluft mit Umgebungsdruck würde ein hoher Durchfluss darauf hinweisen, dass eine oder mehrere der kritischen Durchflussdüsen physikalisch defekt sind (ein sehr unwahrscheinlicher Fall) und mehr als den Nominaldurchfluss zulassen, oder durch eine Düse mit falschen Spezifikationen ersetzt wurden. Liegen die Durchflüsse um 15 % höher als normal, empfehlen wir eine wie in Kap. 6.7.8 beschriebene elektronische Neukalibrierung des Durchflusses, gefolgt von einer regelmäßigen Überprüfung dieser Durchflüsse über einen längeren Zeitraum um zu sehen, ob die neue Einstellung beibehalten wird.

### **11.2.3. Keiner oder geringer Durchfluss bei gleichzeitiger Anzeige "Korrekter Durchfluss"**

Beachten Sie, dass der M200E Analysator selbst bei keinem oder einem geringen tatsächlichen Durchfluss durch die Reaktionskammer einen korrekten Durchfluss anzeigen kann. Der Probendurchfluss im M200E wird nur über den Probendruck berechnet und eine kritische Durchflussbedingung wird vom Unterschied zwischen Proben- und Vakuumdruck verifiziert. Ist die kritische Durchflussdüse teilweise oder ganz verstopft, sind sowohl Probenals auch Vakuumdruck noch in ihren Nominalbereichen (die Pumpe pumpt weiter, der Probenahmeanschluss ist zur Atmosphäre hin geöffnet), aber es ist kein Durchfluss durch die Reaktionskammer möglich.

Obwohl das Messen des tatsächlichen Durchflusses die beste Methode ist, kann diese Störung auch durch Bewerten der beiden Druckwerte diagnostiziert werden. Da kein Durchfluss mehr vorliegt, sollte der Probendruck mit dem um 1 in-Hg-A höheren als der Probendruck unter normalen Bedingungen, Umgebungsdruck übereinstimmen. Der Reaktionskammerdruck ist auf der anderen Seite deutlich niedriger als im normalen Betrieb, da die Pumpe nicht weiter 500 cm<sup>3</sup>/min aus dem Probengas entnehmen muss und die Reaktionskammer viel besser verlässt. Zusammen mit keinem oder geringen tatsächlichen Durchfluss deuten diese beiden Indikatoren auf eine verstopfte Probenahmedüse hin.

Das M200E verfügt über einen neuen, den Austausch von Probenahme- und Ozondurchflussdüsen (lesen Sie Kap. 9.3.10 zum Austausch der Probenahmedüsen und Anhang B zur Auflistung der Teilenummern dieser Baugruppen) sehr vereinfachenden Düsenhalter. Es sei noch einmal bemerkt, dass das regelmäßige Überwachen von Drücken und Durchflüssen solche Störungen sichtbar macht, da die Drücke langsam oder plötzlich von ihren nominalen Mittelwerten abweichen würden. T-API empfiehlt die wöchentliche Überprüfung aller Testdaten und eine ausführliche, monatliche Datenanalyse aller Test- und Konzentrationswerte mit besonderer Aufmerksamkeit in Bezug auf plötzliche oder stufenweise Veränderungen in eigentlich konstant bleiben sollenden Parametern wie den Durchflussraten.

## **11.3. Kalibrierstörungen**

### **11.3.1. Negative Konzentrationen**

Negative Konzentrationswerte können mehrere Gründe haben:

- Ein leichtes negatives Signal ist normal, während der Analysator unter Nullluft arbeitet und das Signal um den Nullkalibrierpunkt herum driftet. Dies wird durch das Nullrauschen des Analysators verursacht und kann die angezeigten Konzentrationen zeitweise negativ bis hin zu –20 ppb werden lassen, sollte sich aber nach dem Zufallsprinzip mit ähnlich hohen positiven Werten abwechseln. Das M200E verfügt über eine eingebaute, sich um die meisten dieser Abweichungen von Null kümmern sollende AutoZero Funktion, kann aber einen kleinen, verbleibenden negativen Wert abgeben. Falls höhere negative Werte kontinuierlich bestehen bleiben, sollten Sie überprüfen ob die AutoZero Funktion vielleicht versehentlich während der Verwendung der im Anhamg A-2 aufgeführten ferngesteuerten Variablen ausgeschaltet wurde. In diesem Fall kann die Empfindlichkeit des Analysators ins Negative driften.
- Eine Beschädigung des AutoZero Filters kann ebenfalls negative Konzentrationen hervorrufen. Wurde während des AutoZero Zyklus ein kurzer, hoch verrauschter Wert erfasst, verändert dieser Wert den des AutoZero Filters. Da der Wert des AutoZero Filters vom momentanen PMT Ansprechverhalten subtrahiert wird, wird er eine negative Konzentrationsanzeige hervorrufen. Hohe AutoZero Anzeigen können verursacht werden durch:
	- Ein undichtes oder festgesetztes AutoZero Ventil (Ventil ersetzen),
	- Eine elektronische Störung im Vorverstärker, die eine Spannung auf dem PMT Ausgangspin während des AutoZero Zyklus hervorruft (Vorverstärker ersetzen),
	- Eine hohe PMT Hintergrundanzeige (>40 mV) hervorrufende verunreinigte Reaktionskammer (Reaktionskammer reinigen),
	- Einen einen hohen Nulloffset (den fehlerhaften PMT Kühler reparieren) ermöglichenden, unterbrochenen Überwachungskreislauf der PMT Temperatur. Nach der Ursachenbeseitigung einer hohen AutoZero Filteranzeige benötigt das M200E 15 Minuten zur Filterregenerierung, oder
- Eine verbrauchte Chemikalie in der Ozonscrubberkartusche (Kap. 9.3.3).
- Eine Falschkalibrierung ist die wahrscheinlichste Erklärung negativer Konzentrationswerte. Falls die Nullluft einen Anteil NO oder NO<sub>2</sub> Gas enthalten hat (verunreinigte Nullluft oder ein verbrauchter Nullluftscrubber) und der Analysator auf diese Konzentration als "Null" kalibriert wurde, kann der Analysator beim Messen von wenig oder kein NOx enthaltender Luft negative Werte anzeigen. Das gleiche Problem tritt auf falls der Analysator unter Verwendung von mit Umgebungsluft oder Spangas (Leckagen über Kreuz liegender Anschlüsse oder Leckagen in der Zufuhrverschlauchung, oder ein nicht lange genug auf die Spülung des pneumatischen Systems wartender Anwender) verunreinigter Nullluft nullkalibriert wurde.
- Falls die Offset Test Funktionen des Ansprechverhaltens für NO (**NO OFFS**) oder NOX (**NOX OFFS**) größer als 150 mV sind, zeigt dies eine Verunreinigung der Reaktionskammer an. Reinigen Sie die Reaktionskammer in Anlehnung an die in Kap. 9.3.9 gegebenen Anweisungen.

### **11.3.2. Kein Ansprechverhalten**

Zeigt das Instrument trotz korrekter Zufuhr von Probengas, und obwohl es normal zu funktionieren scheint, kein Ansprechverhalten (der angezeigte Wert ist fast Null), sollten Sie die folgenden Punkte überprüfen.

- Überprüfen Sie ob der Ozongenerator eingeschaltet ist. Im Normalfall gibt der Analysator bei ausgeschaltetem Ozongenerator eine Warnung aus. Gehen Sie zu **SETUP-MORE-DIAG-ENTR**, scrollen Sie dann zu **OZONE GEN OVERRIDE** und schauen Sie ob **ON** angezeigt wird. Wird **OFF** angezeigt, schalten Sie auf **ON** und verlassen dann mit **EXIT** das **DIAG** Menü. Ist dies geschehen und der Ozondurchfluss ist korrekt, sollte der Analysator ausreichend mit Ozon versorgt sein, außer der Generator selbst ist defekt. Eine detailliertere Beschreibung zur Überprüfung der Untersysteme des Ozongenerators finden Sie in Kap. 11.5.17.
- Bestätigen Sie das nicht vorhandene Ansprechverhalten durch Aufgabe von NO oder NO2 Spangas mit ungefähr 80 % des Bereichswertes des Analysators.
- Überprüfen Sie Proben- und Ozondurchfluss auf korrekte Werte.
- Überprüfen Sie ob Kabel vom Sensormodul getrennt sind.
- Führen Sie den in Kap. 6.7.6 beschriebenen elektrischen Test mit der **ELECTRICAL TEST** Prozedur im Diagnosemenü durch. Führt dieser Test zu einer Konzentrationsanzeige, ist der elektronische Signalpfad des Analysators korrekt.
- Führen Sie den in Kap. 6.7.5 beschriebenen optischen Test mit der **OPTIC TEST** Prozedur im Diagnosemenü durch. Führt dieser Test zu einem Konzentrationssignal, arbeiten PMT Sensor und elektronischer Signalpfad korrekt. Besteht das M200E sowohl den ETEST als auch den OTEST, ist das Instrument zur Erfassung von Licht und Umwandlung dieses Signals zur Erzeigung einer Wertanzeige in der Lage. Daher muss dann die Störung ihre Ursache in der Pneumatik oder im Ozongenerator haben.
- Beträgt das NO<sub>2</sub> Signal Null während das NO Signal korrekt ist, überprüfen Sie das NO/NO<sub>x</sub> Ventil und den NO<sub>2</sub> Konverter auf korrekten Betrieb.

### **11.3.3. Instabiles Zero und Span**

Leckagen im M200E oder in der externen Gaszufuhr und den Vakuumsystemen sind die häufigsten Quellen instabiler und nicht reproduzierbarer Konzentrationsanzeigen.

- Überprüfen Sie in Anlehnung an die Beschreibung in Kap. 11.5.1 auf Leckagen im pneumatischen System. Ziehen Sie auch die pneumatischen Komponenten des Gaszufuhrsystems außerhalb des M200E in Betracht, so zum Beispiel eine Veränderung in der Nullluftquelle (Eintreten von Umgebungsluft in die Nullluftleitung oder ein verbrauchter Nullluftscrubber) oder in der Spangaskonzentration wegen des Eintretens von Nullluft oder Umgebungsluft in die Spangasleitung.
- Nach bestandener Leckagenüberprüfung sollten Sie zur Sicherstellung, dass das Gerät über eine adäquate Zufuhr von Proben- und Ozonluft verfügt, eine Durchflussüberprüfung vornehmen.
- Bestätigen Sie, dass Probendruck, -temperatur und –durchflusswerte korrekt und stabil sind.
- Verifizieren Sie, dass das Filterelement sauber ist und nicht ausgetauscht werden muss.

### **11.3.4. Keine Spankalibrierung möglich – Keine Anzeige der SPAN Taste**

Im Allgemeinen zeigt das M200E bestimmte Tastaturauswahlen nicht an, wenn der tatsächliche Parameterwert außerhalb des für diesen Parameter erwarteten Bereichs liegt. Falls das Kalibriermenü während einer Spankalibrierung keine SPAN Taste anzeigt, muss die tatsächliche Konzentration außerhalb des erwarteten Bereichs der Spangaskonzentration liegen, was mehrere Gründe haben kann.

- Verifizieren Sie, dass die erwartete Konzentration im **CONC** Untermenü korrekt auf die tatsächliche Spangaskonzentration eingestellt ist.
- Bestätigen Sie, dass die NOx Spangasquelle fehlerfrei ist. Dies kann durch den Vergleich der Quelle mit einem anderen kalibrierten Analysator oder durch Verifizierung der NOx Quelle durch ein unabhängiges Photometer geschehen.
- Überprüfen Sie in Anlehnung an die Beschreibung in Kap. 11.5.2 auf Leckagen im pneumatischen System. Leckagen können das Spangas verdünnen und infolgedessen kann die vom Analysator gemessene Konzentration die im **CONC** Untermenü definierte erwartete Konzentration unterschreiten
- Falls die Hardwarekalibrierung der unteren Ebene eine Drift aufweist (verändertes PMT Ansprechverhalten) oder vom Anwender unbeabsichtigt verändert wurde, kann eine Kalibrierung der unteren Ebene notwendig sein um den Analysator in den korrekten Bereich der erwarteten Werte zurückzubringen. Ein möglicher Indikator dieses Szenarios ist ein außerhalb des zulässigen Bereichs (0,7-1,3 für den Slope, -20-150 für den Offsetwert) liegender Slope- oder Offsetwert. In Kap. 11.6.5 finden Sie Anleitungen zur Durchführung einer Hardwarekalibrierung der unteren Ebene.

### **11.3.5. Keine Nullpunktkalibrierung möglich – Keine Anzeige der ZERO Taste**

Im Allgemeinen zeigt das M200E bestimmte Tastenauswahlen nicht an, wenn der tatsächliche Parameterwert außerhalb des für diesen Parameter erwarteten Bereichs liegt. Falls das Kalibriermenü während einer Nullpunktkalibrierung keine ZERO Taste anzeigt, muss die tatsächliche Gaskonzentration im Vergleich zum tatsächlichen Nullpunkt (von der letzten Kalibrierung) deutlich verschieden sein, was mehrere Gründe haben kann.

• Bestätigen Sie das Vorhandensein einer guten Nullluftquelle. Ist die IZS Option installiert, vergleichen Sie die Nullanzeige der IZS Nullluftquelle mit einer NOx freie

Luft verwendenden Nullluftquelle. Überprüfen Sie vorhandene Nullluftscrubber hinsichtlich ihrer Leistung (Kap. 9.3.7).

• Überprüfen und stellen Sie sicher, dass keine Umgebungsluft in die Nullluftleitung gelangt. Überprüfen Sie in Anlehnung an die Beschreibung in Kap. 11.5 auf Leckagen im pneumatischen System.

### **11.3.6. Nicht-lineares Ansprechverhalten**

Das M200E ist werkseitig auf ein hohes NO Level kalibriert und sollte auf einen Wert von 1 % der Gesamtskala linear sein. Häufige Gründe für Nicht-Linearität sind:

- Leckagen im pneumatischen System. Leckagen können eine konstante Zufuhr von Umgebungsluft, Nullluft oder Spangas zum momentanen Probengasstrom hinzufügen, was zu einer Konzentrationsveränderung während der Durchführung des Linearitätstests führen kann. Überprüfen Sie wie in Kap. 11.5 beschrieben auf Leckagen.
- Die Kalibriervorrichtung ist fehlerhaft. Überprüfen Sie Durchflussraten und Konzentrationen, besonders bei der Verwendung geringer Konzentrationen. Wird ein Massendurchflusskalibrator verwendet und der Durchfluss ist geringer als 10 % des Gesamtskalendurchflusses auf jedem der Durchflussüberwacher, müssen Sie möglicherweise Gase mit niedrigeren Konzentrationen anschaffen.
- Die Standardgase können bezüglich ihres Typs oder ihrer Konzentration falsch beschriftet sein.
- Das Probenahmesystem kann verunreinigt sein. Überprüfen Sie es auf Verunreinigungen in den Probenahmeleitungen oder der Reaktionskammer.
- Die Kalibriergasquelle kann verunreinigt sein (NO<sub>2</sub> im NO Gas ist häufig).
- Die Verdünnungsluft enthält Probenahme- oder Spangas.
- Die Ozonkonzentration ist wegen feuchter Luft im Generator zu niedrig. Das Generatorsystem muss gereinigt und mit trockener Luft getrocknet werden. Überprüfen Sie den Perma Pure Trockner auf Leckagen. Dies beeinflusst die Linearität meistens im unteren Bereich.
- Der Ozonstrom kann durch Beimengungen verunreinigt sein. Eine verbrauchte Ozon $f$ ilterchemikalie wird Verbindungen wie  $HNO<sub>3</sub>$  und Ammoniakderivate zur Reaktionskammer durchbrechen lassen. Überprüfen Sie den Inhalt der Ozonfilterkartusche und ersetzen Sie ihn gegebenenfalls. Dies wird ebenfalls die Linearität meistens im unteren Bereich beeinflussen.
- Der Probeneingang kann durch NO<sub>x</sub> Abluft dieses oder anderer Analysatoren verunreinigt sein.
- Spangasüberschuss wird nicht korrekt entlüftet und erzeugt einen Rückdruck auf dem Probengaseingang. Falls das Spangas gar nicht entlüftet wird und nicht genügend Probengas zur Verfügung stellt, saugt der Analysator möglicherweise die Probenahmeleitung ab. Stellen Sie sicher, dass das überschüssige Spangas korrekt erzeugt und entlüftet wird.
- Diffusion von Sauerstoff in der Teflonverschlauchung über weite Entfernungen. PTFE oder verwandte Materialien können sich als Permeationseinrichtung betätigen. Tatsächlich besteht die permeable Membran des NO<sub>2</sub> Permeationsröhrchens aus PTFE. Bei der Verwendung sehr langer (> 1 m) Zufuhrleitungen zwischen Spangasen mit hoher Konzentration und dem Verdünnungssystem, kann der Sauerstoff der Umgebungsluft in der Leitung diffundieren, mit NO reagieren und  $NO<sub>2</sub>$  entstehen lassen. Diese Reaktion hängt von der NO Konzentration ab und beschleunigt sich bei steigender NO Konzentration, infolgedessen wird die Linearität nur bei hohen NO Leveln

beeinflusst. Die Verwendung von Edelstahl bei langen Spangaszufuhrleitungen vermeidet dieses Problem.

### **11.3.7. Abweichung zwischen Analogausgang und Display**

Falls die durch die Analogausgänge angezeigte Konzentration nicht mit dem auf der Gerätevorderseite angezeigten Wert übereinstimmt, müssen die Analogausgänge möglicherweise neu kalibriert werden. Dies wird bei der Verwendung einer niedrigen Konzentration oder eines niedrigen Analogausgangsbereichs noch wahrscheinlicher. Bei einem Wert von 0,1 V der Gesamtskala betriebene Analogausgänge sollten immer manuell kalibriert werden. In Kap. 6.7.3 finden Sie eine detaillierte Beschreibung dieser Prozedur.

### 11.3.8. Abweichung zwischen NO und NO<sub>x</sub> Slopes

Falls die Slopes für NO und  $NO<sub>x</sub>$  nach einer Softwarekalibrierung deutlich unterschiedlich sind (mehr als 1 %), ziehen Sie die folgenden drei Probleme in Betracht:

- NO<sub>2</sub> Beimengungen im NO Kalibriergas. NO Gase weisen oft NO<sub>2</sub> in der Größenordnung von 1-2 % des NO Wertes auf. Dies führt zu Unterschieden in den Kalibrierslopes. Ist die NO<sub>2</sub> Beimengung im NO bekannt, kann dies durch Einstellung von NO und NO2 in Bezug auf die verschiedenen Werte, z.B. 448 ppb für NO und 450 ppb für NO2, berücksichtigt werden. Dies Problem verschlimmert sich, falls das NO Gas statt in einer Flasche Stickstoff-Balance-Gas oder großer Mengen Stickoxid ( $NO<sub>2</sub>$ ) in einer Flasche Balance-Luft aufbewahrt wird. Der Sauerstoff in der Luft reagiert langsam mit NO und bringt NO<sub>2</sub> hervor, dies nimmt im Laufe der Zeit zu.
- Die erwarteten NO und NO<sub>x</sub> Konzentrationen im Kalibriermenü sind auf unterschiedliche Werte eingestellt. Wird ein Gas mit 100 % reinem NO verwendet, würde dies eine Verzerrung bewirken. Kap. 7.2.2 zeigt Ihnen die Einstellung der erwarteten Konzentrationswerte.
- Der Parameter der Konvertereffizienz wurde auf einen Wert ungleich 1,000 eingestellt, obwohl die Konversionseffizienz 1,0 ist. Die tatsächliche Konversionseffizienz muss dem im **CAL** Menü eingestellten Parameter entsprechen. In Kap. 7.1.7 finden Sie hierzu weitere Informationen.

Eine Instrumentenkalibrierung mit der IZS Option (und auf die gleiche Höhe eingestellte erwartete Konzentrationen) wird identische Slopes für NO und  $NO<sub>X</sub>$  hervorbringen, da das Instrument nur  $NO<sub>x</sub>$  misst und NO als gleich annimmt (mit  $NO<sub>2</sub>$  als Null).

### **11.4. Weitere Betriebsstörungen**

Dynamische Probleme (d.h. nur während der Messung des Probengases auftretende Probleme) können die am schwierigsten und zeitraubendsten bei der Eingrenzung und Lösung sein. Im Folgenden finden Sie eine aufgeschlüsselte Liste der häufigsten dynamischen Probleme mit empfohlener Fehlersuche und zu ergreifenden Korrektivmaßnahmen.

### **11.4.1. Starkes Rauschen**

Starkes Rauschen unter normalen Bedingungen deutet im Allgemeinen auf Leckagen in der Probenluftzufuhr oder dem Analysator selbst hin. Stellen Sie sicher, dass Proben- und Spangaszufuhr frei von Leckagen sind und führen Sie eine wie bereits beschriebene, detaillierte Leckagenüberprüfung durch.

Andere Quellen starken Signalrauschens sind das Vorverstärkerboard, die Hochspannungsversorgung und/oder das PMT selbst. Zur Fehlersuche bei diesen Komponenten sollten Sie sich an Ihren Lieferanten wenden.

### **11.4.2. Langsames Ansprechverhalten**

Velangsamt sich das Ansprechverhalten des Analysators bei Veränderungen des Probengases, der Nullluft oder des Spangases zu sehr, überprüfen Sie Folgendes:

- Verunreinigte oder verstopfte Probenfilter oder –leitungen.
- Die Probeneingangsleitung ist zu lang.
- Undichtes NO/NO<sub>x</sub> Ventil. Führen Sie eine Leckagenüberprüfung durch.
- Verunreinigte oder verstopfte kritische Durchflussdüsen. Überprüfen Sie Durchflüsse, Drücke und tauschen Sie gegebenenfalls die Düsen aus (Kap. 9.3.10).
- Falsche Materialien im Kontakt mit der Probe verwenden Sie nur Glas, Edelstahl oder Teflonmaterialien. Besonders poröse Materialien bewirken Memory Effekte oder langsame Veränderungen im Ansprechverhalten.
- Verunreinigte Reaktionskammer. Reinigen Sie die Reaktionskammer.
- Ungenügende Zeit zum Spülen der Leitung flussaufwärts des Analysators. Warten Sie bis die Stabilität niedrig ist.
- Ungenügende Zeit zur Stabilisierung der NO oder NO<sub>2</sub> Kalibriergasquelle. Warten Sie bis die Stabilität niedrig ist.
- NO<sub>2</sub> Konvertertemperatur zu niedrig. Übeprüfen Sie auf korrekte Temperatur.

### **11.4.3. AutoZero Warnmeldungen**

AutoZero Warnmeldungen treten auf, falls das während eines AutoZero Zyklus gemessene Signal niedriger als –20 mV oder höher als 200 mV ist. Die AutoZero Warnmeldung zeigt den Wert der AutoZero Anzeige während dieser Warnmeldung.

- Ist dieser Wert höher als 150 mV, überprüfen Sie ob das AutoZero Ventil korrekt arbeitet. Schalten Sie das Ventil hierzu mit den **SIGNAL I/O** Funktionen im **DIAG**  Menü ein und aus. Hören Sie ob das Ventil schaltet und ob die entsprechende LED auf dem Relaisboard eine Funktion anzeigt. Scrollen Sie bis zur Anzeige von **PMT** durch die **TST** Funktionen und beobachten Sie die Veränderung des PMT Wertes zwischen den beiden Ventilstati.
- Arbeitet das Ventil korrekt, sollten Sie es schalten hören (einmal pro Minute unter normalen Bedingungen oder bei manueller Aktivierung aus dem **SIGNAL I/O** Menü), der PMT Wert sollte von der Spangasanzeige (z.B. 800-900 mV bei 400 ppb NO) auf weniger als 150 mV fallen und die LED auf dem Relaisboard bei aktiviertem Ventil aufleuchten. Fällt der PMT Wert deutlich, aber nicht unter 150 mV, ist das Ventil an seinen Anschlüssen möglicherweise undicht. In diesem Fall sollten Sie das Ventil ersetzen. Verändert sich der PMT Wert überhaupt nicht, schaltet das Ventil möglicherweise gar nicht. Überprüfen Sie die Stromversorgung des Ventils (12 V zum Ventil sollten sich beim Messen mit einem Voltmeter ein- und ausschalten).

Beachten Sie dass bei Aufgabe hoher Spangaskonzentrationen bereits eine kleine Leckage an den Ventilanschlüssen überhöhte AutoZero Werte hervorrufen kann.

- Eine weitere Ursache hoher AutoZero Werte (obwohl nicht notwendigerweise außerhalb des Bereichs) könnte die Ozonfilterkartusche sein, falls deren Inhalt verbraucht ist und ausgetauscht werden muss. Diese Filterkartusche (Abb. 3-2) filtert Chemilumineszenz verursachende Chemikalien, die, bei Sättigung der Kartusche, zur Reaktionskammer durchbrechen und einen irrtümlich hohen AutoZero Wert (Hintergrundrauschen) verursachen können.
- Eine verunreinigte Reaktionskammer kann hohe AutoZero Werte verursachen. Reinigen Sie die Reaktionskammer wie in Kap. 9.3.9 beschrieben.
- Schlussendlich kann ein hoher **HVPS** Spannungswert starkes Hintergrundrauschen und einen hohen **AZERO** Wert bewirken. Der HVPS Wert ist von Analysator zu Analysator unterschiedlich und kann Nominalwerte zwischen 450 und 800 V aufweisen. Überprüfen Sie die Hardwarekalibrierung der unteren Ebene für das Vorverstärkerboard und führen Sie zur Minimierung der **HVPS** gegebenenfalls eine wie in Kap. 11.6.5 beschriebene Neukalibrierung durch.

### **11.5. Testen der Untersysteme**

Die vorangegangenen Kapitel dieses Handbuchs haben eine Vielzahl von Methoden zur Identifizierung möglicher Fehlerquellen oder Betriebsstörungen des Analysators behandelt. In den meisten Fällen gehörte dazu eine Liste der möglichen Gründe und, in manchen Fällen, schneller Abhilfen oder zumindest ein Hinweis auf dies weiter behandelnde Kapitel. Dieser Abschnitt beschreibt die Festlegung, ob eine bestimmte Komponente oder ein bestimmtes Untersystem tatsächlich die Ursache des untersuchten Problems sind.

### **11.5.1. Einfache Überprüfung auf Vakuumleckagen und der Pumpe**

Leckagen sind die häufigste Ursache einer Fehlfunktion des Analysators. In diesem Kapitel finden Sie eine einfache Leckagenüberprüfung, wohingegen Kap. 11.5.2 eine gründlichere Prozedur detailliert beschreibt. Die hier beschriebene Methode ist einfach und schnell, sie erfasst die meisten Leckagen, lokalisiert sie aber nicht. Sie verifiziert ebenfalls den Zustand der Probenahmepumpe.

- Schalten Sie den Analysator ein (ON) und geben Sie den Durchflüssen 30 Minuten Zeit zur Stabilisierung.
- Verschließen Sie den Probeneingangsanschluss mit einer Kappe (die Kappe muss schraubenschlüsselfest sein).
- Notieren Sie nach einigen Minuten, sobald sich die Flüsse stabilisiert haben, die SAMP (Probendruck) und RCEL (Vakuumdruck) Anzeigen.
- Liegen beide Anzeigen bei 10 % und weniger von 10 in-Hg-A, ist das Instrument frei von Leckagen. Trotzdem kann das Instrument aber noch kleinere Leckagen aufweisen.
- Sind beide Anzeigen < 10 in-Hg-A, ist die Pumpe in einem guten Zustand. Eine neue Pumpe erzeugt eine Druckanzeige von ungefähr 4 in-Hg-A (auf Meereshöhe).

### **11.5.2. Detaillierte Überprüfung auf Druckleckagen**

Kann eine Leckage mit der oben beschriebenen Prozedur nicht lokalisiert werden, erwerben Sie einen eine kleine Pumpe, ein Absperrventil und eine Druckanzeige zur Erzeugung von sowohl Überdruck als auch Vakuum beinhaltenden Leckagenüberprüfer (ähnlich dem mit

der T-API Teilenr. 01960). Alternativ können Sie auch eine mit einem auf einen Wert von ≤ 15 psi eingestellten Zweistufenregler, einem Absperrventil und einer Druckanzeige ausgerüstete Gasflasche verwenden.

#### **ACHTUNG**

**Sind Schlauchanschlüsse unter einem Drucksystem einmal mit Seifenlösung angefeuchtet worden, sollten Sie kein weiteres Vakuum aufgeben, da dies zum Ansaugen der Seifenlösung und zur Verunreinigung der inneren Oberflächen führt. Überschreiten Sie beim unter Druck Setzen des Systems niemals 15 psi.** 

- Schalten Sie das Gerät aus und entfernen Sie dessen Abdeckung.
- Schließen Sie wie oben beschrieben einen Leckagenüberprüfer oder eine Gasflasche (komprimierte, öl- und stickstofffreie Luft) an den Probeneingang auf der Geräterückseite an.
- Trennen Sie die Pumpenverschlauchung außerhalb der Geräterückseite und verschließen Sie den Pumpenanschluss mit einer Kappe. Trennen Sie bei installierten IZS oder Nullpunkt/Spanventilen die Verschlauchung der Nullpunkt- und Spangasanschlüsse und verschließen Sie diese (Abb. 3-3). Verschließen Sie den DFU Partikelfilter auf dem Perma Pure Trockner mit einer Kappe (Abb. 9-2).
- Setzen Sie das Instrument mit dem Leckagenüberprüfer oder der Gasflasche unter Druck, wobei Sie dem Gerät genügend Zeit zu einem vollständigen Druckaufbau durch die kritische Durchflussdüse geben sollten. Überprüfen Sie jeden Schlauchanschluss (Anschlussstück, Schlauchklemmen) mit Seifenlösung und suchen Sie dabei nach kleinen Bläschen. Sind die Anschlüsse einmal mit Seifenlösung angefeuchtet, sollten Sie kein weiteres Vakuum aufgeben, da dies zum Ansaugen der Seifenlösung und zur Verunreinigung des Instruments führt. Überschreiten Sie niemals einen Druckwert von 15 psi.
- Verfügt das Instrument über die Nullpunkt/Spanventiloption, sollten die normalerweise geschlossenen Anschlüsse jedes Ventils separat überprüft werden. Schließen Sie den Leckagenüberprüfer an die normalerweise geschlossenen Anschlüsse an und überprüfen Sie diese mit Seifenblasenlösung.
- Ist der Analysator mit der IZS Option ausgestattet, verbinden Sie den Leckagenüberprüfer mit dem Trockenlufteingang und führen Sie eine Überprüfung mit Seifenblasenlösung durch.
- Nachdem die Leckage lokalisiert und repariert wurde, sollte die Leckagenstelleunten-Rate des angezeigten Drucks kleiner als 1 in-Hg-A (0,4 psi) in 5 Minuten nach der Druckabschaltung sein.
- Reinigen Sie die Oberflächen von der Seifenlösung, schließen Sie Probenahme- und Pumpenverschlauchung wieder an und setzen Sie die Instrumentenabdeckung wieder auf. Schalten Sie den Analysator ein.

### **11.5.3. Durchführen einer Probendurchflussüberprüfung**

#### **HINWEIS**

**Verwenden Sie zur Messung der Durchflussrate durch den Analysator einen Durchflüsse zwischen 0 und 1000 cm³/min messen könnenden separaten, kalibrierten Durchflussmesser. Verwenden Sie niemals die über die Gerätevorderseite betrachtbare interne Durchflussmessung. Dieser Wert ist nur berechnet, aber nicht gemessen.** 

Überprüfungen des Probendurchflusses sind sinnvoll zur Überwachung des tatsächlichen Durchflusses des Instruments, da das Display der Gerätevorderseite nur einen berechneten Wert anzeigt. Ein abnehmender tatsächlicher Probendurchfluss kann auf sich langsam verstopfende pneumatische Leitungen hinweisen, am wahrscheinlichsten auf kritische Durchflussdüsen oder Sinterfilter. Führen Sie eine Probendurchflussüberprüfung folgendermaßen durch:

- Trennen Sie die Probeneingangsverschlauchung vom SAMPLE Anschluss auf der Geräterückseite (Abb. 3-3).
- Verbinden Sie den Ausgang eines Durchflussmessers mit dem Probeneingang auf der Geräterückseite. Stellen Sie sicher, dass am Durchflussmessereingang Atmosphärendruck anliegt.
- Der mit dem externen Durchflussmesser gemessene Probendurchfluss sollte 500 cm³/min ± 10 % sein. Ist ein kombinierter Proben-/Ozonlufttrockner installiert (optionales Zubehör), beträgt der Durchfluss 640 cm<sup>3</sup>/min  $\pm$  10 % (500 cm<sup>3</sup>/min für die Probe, 80 cm³/min für die Ozongeneratorzufuhr 60 cm³/min für den Spülfluss).
- Niedrige Durchflüsse deuten auf eine Verstopfung irgendwo in der Pneumatik hin.

### **11.5.4. AC Stromkonfiguration**

Das M200E kann auf einfache Weise auf zwei Hauptstrombereiche eingestellt werden, 100-120 V und 220-240 V bei entweder 50 oder 60 Hz. Der Analysator ist für die AC Stromspannung korrekt konfiguriert, wenn der Spannungsauswahlstecker entsprechend konfiguriert ist. Abb. 3-1 und Abb. 11-4 zeigen die Lage des Steckers. Der Stecker für 100- 120 V sollte weiße Jumperdrähte haben, der für 220-240 V blaue. Beachten Sie, dass ein auf 230 V konfigurierter Analysator sich auch bei 115 V noch einschaltet (und umgekehrt), aber in diesem Fall können die Heizungen durchbrennen oder nicht schnell genug aufheizen. Intern sollten sich mehrere LEDs einschalten, sobald die Stromversorgung aktiviert ist. Wird eine fehlerhafte Stromkonfiguration vermutet, überprüfen Sie am Netzeingang der Geräterückseite die korrekte Spannung und Frequenz.

Beachten Sie, dass ein auf 100-120 V konfigurierter Analysator bei Versorgung mit 220-240 V schwer beschädigt wird. Überbrücken Sie niemals den Stromschalter und den Schutzschalter.

### **11.5.5. DC Stromversorgung**

Haben Sie festgestellt, dass die AC Stromversorgung des Analysators arbeitet, das Gerät aber immer noch nicht korrekt läuft, kann ein Problem mit einer der AC Strom zu sowohl 5 ±15 V (PS1) als auch +12 V DC Strom (PS2) umwandelnden Stromumschaltvorrichtungen des Instruments vorliegen. Die Versorgungen haben entweder gar keinen oder einen verrauschten DC Output (schwankend).

Um die Suche nach DC Stromversorgungsproblemen zu erleichtern, folgen die zur Verbindung der zahlreichen Platinenbaugruppen, der mit DC Strom versorgten Komponenten und mit ihnen verbundenen Testpunkten auf dem Relaisboard verwendeten Verkabelungen einer wie in Tab. 11-3 definierten Standardfarbkennzeichnung.

| <b>Name</b> | Testpunkt# | Farbe   | <b>Definition</b>       |
|-------------|------------|---------|-------------------------|
| <b>DGND</b> |            | Schwarz | Digitale Erde           |
| $+5V$       | 2          | Rot     |                         |
| <b>AGND</b> | 3          | Grün    | Analoge Erde            |
| $+15V$      | 4          | Blau    |                         |
| $-15V$      | 5          | Gelb    |                         |
| $+12R$      | 6          | Lila    | 12 V Rückleitung (Erde) |
| $+12V$      |            | Orange  |                         |

**Tab. 11-3: DC Stromtestpunkt und Farbkennzeichnung der Verkabelung** 

Verwenden Sie ein Voltmeter um sicherzugehen, dass die in Tab. 11-5 aufgeführten DC Spannungen korrekt sind. Des Weiteren kann im AC Modus ein Oszilloskop mit eingeschalteter Bandbegrenzung benutzt werden um festzustellen, ob die Stromversorgungen erhöhtes Rauschen (>100 mV von Peak zu Peak) aufweisen.

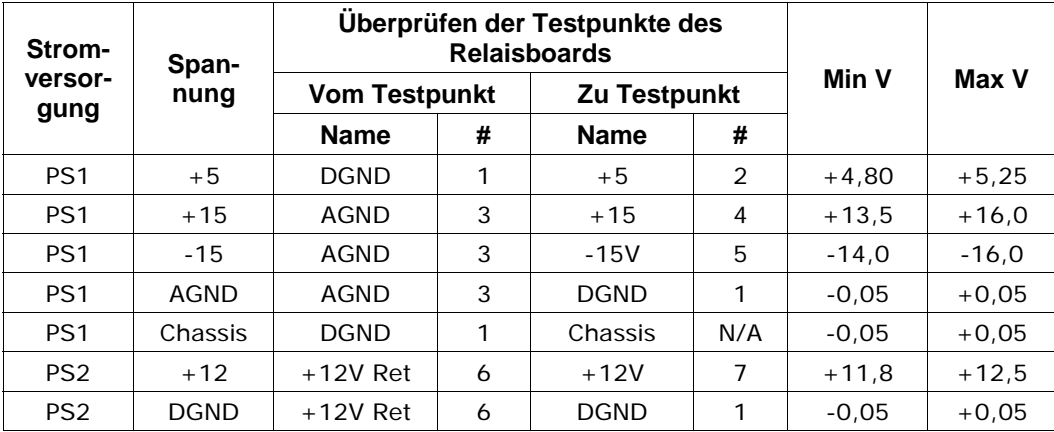

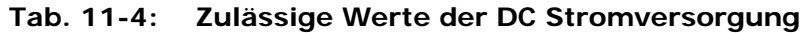

### **11.5.6. I<sup>2</sup> C Bus**

Der Betrieb des I<sup>2</sup>C Bus kann durch Beobachtung der mit D1 bezeichneten LED auf dem Relaisboard in Verbindung mit der Funktion des Displays auf der Gerätevorderseite überwacht werden. Vorausgesetzt, sowohl die DC Stromversorgung arbeitet korrekt als auch die Verkabelungen von Motherboard zu Tastatur und von Tastatur zum Relaisboard sind intakt, arbeitet der I<sup>2</sup>C Bus korrekt wenn:

- D1 auf dem Relaisboard blinkt, oder
- D1 nicht blinkt, aber das Drücken einer Taste auf der Gerätevorderseite eine Veränderung im Display bewirkt.

Ist das Display gesperrt oder der Analysator fährt überhaupt nicht hoch, kann der I<sup>2</sup>C Bus der Grund sein. Sollten Sie ein Problem im Zusammenhang mit dem I<sup>2</sup>C Bus vermuten, kontaktieren Sie bitte den Kundenservice.

### **11.5.7. Tastatur / Display Schnittstelle**

Die Funktion der Tastatur der Gerätevorderseite, des Displays und der Tastatur/Display Platine kann durch Beobachten des Displays nach Aufgabe von Strom und Drücken einer Taste auf der Gerätevorderseite verifiziert werden. Unter der Voraussetzung, dass Stromversorgung und Verkabelung in Ordnung sind:

- Erscheint nach dem Einschalten ein "-" Zeichen in der oberen linken Ecke des fluoreszierenden Vakuumdisplays, arbeitet es fehlerfrei.
- Erscheint beim Einschalten kein "-" Zeichen aber die **D1** LED auf dem Relaisboard blinkt, kann die Tastatur/Display Platine fehlerhaft sein.
- Beginnt der Analysator seinen Betrieb mit einer normalen Displayanzeige, aber das Drücken einer Taste auf der Gerätevorderseite bewirkt keine Änderung, existieren drei mögliche Probleme:
- Eine oder mehrere fehlerhafte Tasten,
- Das Unterbrechersignal zwischen Tastatur und Motherboard ist defekt, oder
- Die Tastaturschaltung ist defekt.

Sie können diesen Fehler durch Einloggen unter Verwendung von APICOM oder eines Terminalprogramms verifizieren. Reagiert der Analysator auf ferngesteuerte Befehle und das Display verändert sich entsprechend, können die Displayverkabelung oder der I<sup>2</sup>C Bus fehlerhaft sein.

### **11.5.8. Relaisboard**

Das Relaisboard kann am einfachsten durch Beobachtung seiner Status LEDs (Kap. 11.1.4.3) und des zugehörigen Ausgangs beim Ein- und Ausschalten mit der **SIGNAL I/O** Funktion im **DIAG** Menü (Kap. 11.1.3) überprüft werden.

Reagiert das Display auf der Gerätevorderseite auf Betätigen der Tastatur und D1 auf dem Relaisboard blinkt nicht, ist entweder die Verkabelung zwischen Tastatur und Relaisboard fehlerhaft, oder das Relaisboard selbst.

Blinkt D1 auf dem Relaisboard und der Statusindikator des entsprechenden Ausgangs (Heizung, Ventil, etc.) schaltet unter Verwendung der **Signal I/O** Funktion nicht korrekt hin und her, ist die angeschlossene Baugruppe (Ventiltreiber, Heizungsrelais) fehlerhaft. Zahlreiche Überwachungseinrichtungen befinden sich in Sockeln und können leicht ersetzt werden. Die folgende Tabelle zeigt die Überwachungseinrichtungen mit ihrer entsprechenden Funktion:

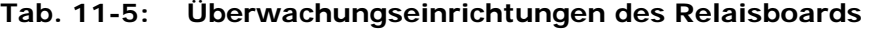

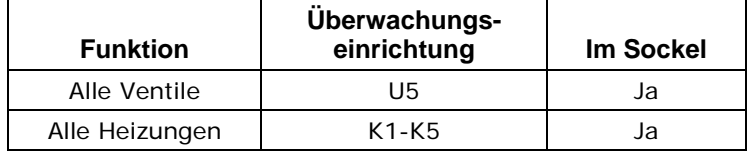

### **11.5.9. Motherboard**

### **11.5.9.1. A/D Funktionen**

Eine wesentliche Überprüfung des analog zu digital Konverterbetriebs (A/D) auf dem Motherboard kann durch die Verwendung der **Signal I/O** Funktion im **DIAG** Menü geschehen. Überprüfen Sie dazu auf einfache Weise unter Verwendung eines Voltmeters die A/D Referenzspannungen und Eingangssignale.

- Beobachten Sie mit Hilfe der **Signal I/O** Funktion (Kap. 11.1.3 und Anhang D) den Wert von REF\_4096\_MV and REF\_GND. Liegen beide innerhalb 3 mV ihrer Nominalwerte (4096 und 0) und sind mit ±0.5 mV stabil, funktioniert der A/D Konverter grundsätzlich korrekt. Falls diese Werte stark schwanken oder um mehr als 3 mV abweichen, können einer oder mehrere der Analogkreislaufe überlastet sein, oder das Motherboard ist fehlerhaft.
- Wählen Sie in der Signal I/O Funktion einen Parameter wie zum Beispiel **SAMPLE\_PRESSURE** (lesen Sie zur Messung weiter vorne in diesem Handbuch). Vergleichen Sie dessen tatsächliche Spannung mit der durch die **SIGNAL I/O** Funktion angezeigte. Besteht trotz intakter Verkabelung zwischen gemessener und angezeigter Spannung eine Differenz von mehr als ±10 mV, ist das Motherboard fehlerhaft.

#### **11.5.9.2. Analogausgangsspannungen**

Verbinden Sie zur Überprüfung der korrekten Arbeitsweise der Analogausgänge ein Voltmeter mit dem fraglichen Ausgang und führen Sie den in Kap. 6.7.2 in einzelnen Stufen beschriebenen Analogausgangstest durch.

Unter Berücksichtigung jedes in den Kanal programmierten Offsets (Kap. 6.7.3) sollte bei jeder Stufe der Ausgang innerhalb 1 % des in der unten abgebildeten Tabelle aufgeführten Nominalwertes mit Ausnahme der 0 % Stufe liegen, für diese sollte er innerhalb 2-3 mV liegen. Liegt eine oder mehrere dieser Stufen außerhalb dieses Bereichs, liegt möglicherweise ein Fehler eines oder beider D/A Konverter und ihrer verbundenen Schaltungen auf dem Motherboard vor.

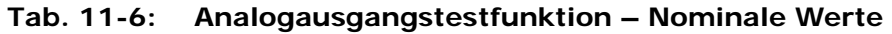

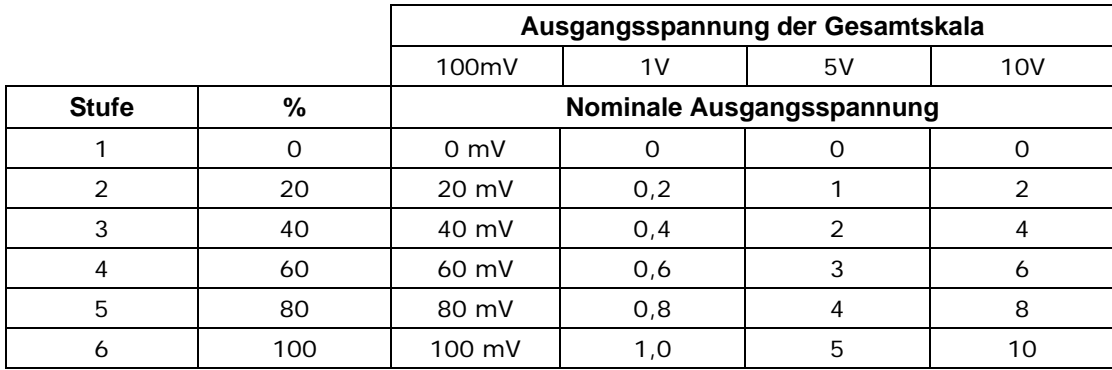

#### **11.5.9.3. Statusausgänge**

Die unten beschriebene Prozedur kann zum Testen der Statusausgänge verwendet werden.

• Schließen Sie ein Kabel zwischen dem "-" Pin und dem " $\nabla$ " Pin auf dem Statusausgangsanschluss an.

| PIN# | <b>Status</b>     |
|------|-------------------|
|      | <b>SYSTEM OK</b>  |
| 2    | <b>CONC VALID</b> |
| 3    | <b>HIGH RANGE</b> |
| 4    | <b>ZERO CAL</b>   |
| 5    | <b>SPAN CAL</b>   |
| 6    | <b>DIAG MODE</b>  |
|      | <b>SPARE</b>      |
|      | <b>SPARE</b>      |

**Tab. 11-7: Überprüfung der Statusausgänge** 

• Verbinden Sie einen 1000 Ω Widerstand mit dem +5 V Pin und dem zu überprüfenden Statusausgang.

- Verbinden Sie ein Voltmeter mit dem "-" Pin und dem zu überprüfenden Ausgang (Tab. 11-7).
- Scrollen Sie im **DIAG / SIGNAL I/O** Menü (Kap. 11.1.3) durch die Ein- und Ausgänge bis Sie den fraglichen Ausgang gefunden haben. Schalten Sie den Ausgang abwechselnd aus und ein und beobachten Sie die auf dem Voltmeter angezeigte Spannung, sie sollte zwischen 0 Volt für EIN (ON) und 5 Volt für OFF (AUS) wechseln.

#### **11.5.9.4. Überwachungseingänge**

Die Bits der Überwachungseingänge können mit folgender Prozedur getestet werden:

- Verbinden Sie einen Jumper des +5 V Pins auf dem STATUS Anschluss mit dem +5 V Pin des CONTROL IN Anschlusses.
- Verbinden Sie einen zweiten Jumper des '-' Pins auf dem STATUS Anschluss mit dem A Pin auf dem CONTROL IN Anschluss. Das Instrument sollte nun vom **SAMPLE** in den **ZERO CAL R** Modus wechseln.
- Verbinden Sie einen zweiten Jumper vom '-' Pin auf dem STATUS Anschluss mit dem B Pin auf dem CONTROL IN Anschluss. Das Instrument sollte nun vom **SAMPLE** in den **SPAN CAL R** Modus wechseln.

In jedem Fall sollte das M200E nach Entfernen des Jumpers in den SAMPLE Modus zurückkehren.

### **11.5.10. CPU**

Das CPU Board weist zwei Hauptstörungsarten auf, einen Totalausfall und eine mit der Disk-On-Chip (DOC) verbundene Störung. Tritt einer dieser beiden Fälle auf, wenden Sie sich an Ihren Lieferanten.

Bei Totalausfällen, unter der Annahme dass Stromversorgung und Verkabelung intakt sind, ist die CPU fehlerhaft, falls beim Einschalten Folgendes auftritt:

- Das fluoreszierende Vakuumdisplay zeigt keinen Strich in der oberen linken Ecke.
- Es liegt selbst beim Drücken von "? <RETURN>" keine Aktivität der primären Schnittstelle RS-232 (COM1) auf der Geräterückseite vor.

In einigen seltenen Fällen kann diese Störung durch einen fehlerhaften IC auf dem Motherboard verursacht werden, vor allem durch den vierundvierzigpoligen U57 Pin auf der rechten Seite des Boards. Sollte dies der Fall sein, ermöglicht das Herausziehen von U57 aus seinem Sockel den Start des Analysators, allerdings sind dann die Messergebnisse falsch.

• Stoppt der Analysator während der Initialisierung (das fluoreszierende Vakuumdisplay zeigt dann irgendeinen Text), sind entweder die DOC, die Firmware oder die Konfigurationsdateien beschädigt, oder aber es wurde die falsche Firmware beziehungsweise eine mit einem falschen Dateinamen geladen.

### **11.5.11. RS-232 Kommunikation**

#### **11.5.11.1. Allgemeine RS-232 Fehlersuche**

T-API Analysatoren benutzen das RS-232 Protokoll als Standard in der seriellen Kommunikation. RS-232 ist ein vielseitiges und schon seit Jahren verwendetes Protokoll, dass allerdings gelegentlich schwierig zu kalibrieren ist. T-API hält sich bei der Verwendung von RS-232 an die Standardpinzuordnungen. Probleme mit RS-232 Verbindungen betreffen normalerweise vier allgemeine Bereiche:

- Fehlerhafte Verkabelung und Anschlüsse. Dies ist das häufigste Problem. Sehen Sie dazu Tab. 6-16 zu den Anschlüssen und Pins, sowie Kap. 6.9.3 zur Verkabelung.
- Die Kommunikations(Baud)rate und die Protokollparameter sind falsch konfiguriert. In Kap. 6.9.7 finden Sie Anweisungen zur Einstellung der Baud Rate.
- Der Modus der COM Schnittstellenkommunikation ist falsch eingestellt (Kap. 6.9.6).
- Wird ein Modem verwendet, müssen zusätzliche Konfigurations- und Verkabelungsvorschriften beachtet werden (Kap. 6.11.3).
- Fehlerhafte Einstellung des DTE DCE Schalters. Normalerweise ist die rote LED sofort beim Einschalten des Analysators eingeschaltet. Falls nicht, wenden Sie sich bitte an Ihren Lieferanten, da dies auf ein Problem mit dem Motherboard hinweist. Ist der Analysator über ein Kabel mit einem Computer verbunden, sollte die grüne LED ebenfalls beleuchtet sein. Falls nicht, stellen Sie deb DCE/DTE Schalter auf eine andere Position ein. Sehen Sie dazu auch Kap. 6.9.5.
- Denken Sie daran, dass manche Laptops im Stromsparmodus ihre RS-232 Schnittstelle nicht unterstützen. Schließen Sie in diesem Fall den Laptop an, starten Sie entweder APICOM oder ein HyperTerminal Fenster und beginnen Sie mit dem Analysator zu kommunizieren. Dies aktiviert die serielle Schnittstelle des Laptops und die grüne LED sollte leuchten. Möglicherweise müssen Sie zur Erlangung der richtigen Einstellung während des Kommunikationsvorgangs vor und zurück schalten.

#### **11.5.11.2. Modem- oder Terminalbetrieb**

Dies sind die üblichen Schritte zur Fehlersuche bei einem mit einem T-API Analysator verbundenen Modem.

- Überprüfen Sie den korrekten Anschluss der Modem-, Terminal und Computerkabel.
- Überprüfen Sie die korrekte Position von DTE/DCE (Kap. 6.9.5).
- Überprüfen Sie den korrekten Setup Befehl (Kap. 6.11.3).
- Verifizieren Sie, dass sich das Ready-to-Send-Signal (RTS) in der Position Logic High befindet. Das M200E setzt zur Aktivierung der Modemübertragung den Pin 7 (RTS) auf größer als 3 Volt.
- Stellen Sie sicher, dass BAUD Rate, Zeichenlänge und Stoppbiteinstellungen zwischen Modem und Analysator übereinstimmen (Kap. 6.9.7).
- Schicken Sie unter Verwendung der RS-232 Test Funktion "w" Zeichen zu Modem, Terminal oder Computer (Kap. 6.9.8).
- Übertragen Sie über Terminal, Modem oder Computer Daten zum Analysator (das Halten der Leertaste ist eine Möglichkeit). Die grüne LED auf der Geräterückseite sollte während des Datenempfangs flackern.

• Stellen Sie sicher, dass die Kommunikationssoftware korrekt funktioniert.

Weitere Hilfe zur seriellen Kommunikation ist in dem separaten Handbuch "RS-232 Manual", T-API Teilenummer 013500000, online unter http://www.Teledyne-api.com/manuals/ verfügbar.

### **11.5.12. PMT Sensor**

Das Photomultiplierröhrchen erfasst das bei der Reaktion von NO mit Ozon emittierte Licht. Es hat eine Steigerung von ungefähr 500000 auf 1000000. Ein Test des Detektors außerhalb des Instruments am Messort ist nicht möglich. Der beste Weg zu erkennen ob das PMT korrekt arbeitet, ist die Verwendung des in Kap. 6.7.5 beschriebenen optischen Tests (**OTEST**). Die grundlegende Methode zur Diagnose eines PMT Fehlers ist die Eliminierung anderer Komponenten unter Verwendung von **ETEST**, **OTEST** und spezifischer Tests für andere Unterbaugruppen.

### **11.5.13. PMT Vorverstärkerboard**

Zur Überprüfung des korrekten Betriebs des Vorverstärkerboards empfehlen wir die Durchführung der in Kap. 6.7.5 und 6.7.6 beschriebenen optischen und elektrischen Tests. Schlägt der ETEST fehl, kann das Vorverstärkerboard fehlerhaft sein. Lesen Sie Kap. 11.6.5 zur Hardwarekalibrierung durch das Vorverstärkerboard.

### **11.5.14. Hochspannungsversorgung (HVPS)**

Die HVPS befindet sich im Inneren des Sensormoduls und ist auf das Photomultiplierröhrchen (Kap. 10.3.2) gesteckt. Sie erfordert 2 Spannungseingänge. Der erste hat eine die Zuleitung versorgende Spannung von +15 V. Der zweite ist die auf dem Vorverstärkerboard erzeugte Programmierspannung. Die Einstellung der HVPS wird über die in Kap. 11.6.5 beschriebene Werkskalibrierung abgedeckt. Diese Spannungsversorgung hat für jeden der 10 PMT Pins eine unabhängige Versorgungsstufe. Die folgende Test-prozedur ermöglicht Ihnen den Test jeder Stufe.

- Schalten Sie das Instrument aus.
- Entfernen Sie die Abdeckung und trennen Sie die 2 Anschlüsse an der Vorderseite des NO<sub>x</sub> Sensormoduls.
- Entfernen Sie den Endverschluss des Sensors (4 Schrauben).
- Entfernen Sie die HVPS/PMT Baugruppe aus dem Kaltblock im Sensorinneren (2 Plastikschrauben).
- Bringen Sie den siebenpoligen Anschluss wieder an Sensor und Endverschluss an und starten Sie das Instrument. Scrollen Sie im Display auf der Gerätevorderseite bis zum **HVPS** Test Parameter. Dividieren Sie die angezeigte **HVPS** Spannung durch 10 und testen Sie die Anschlusspunktpaare (siehe nächste Abbildung, "HVPS PINS" bedeutet "HVPS Pins", "VOLTAGE" "Spannung").
- Überprüfen Sie die Gesamtspannung (sie sollte mit dem auf der Gerätevorderseite angezeigten **HVPS** Wert identisch sein, zum Beispiel 700 V) und die Spannungen zwischen jedem Pinpaar der Spannungsversorgung (sie sollte 1/10 der Gesamtspannung betragen, in diesem Beispiel 70 V):

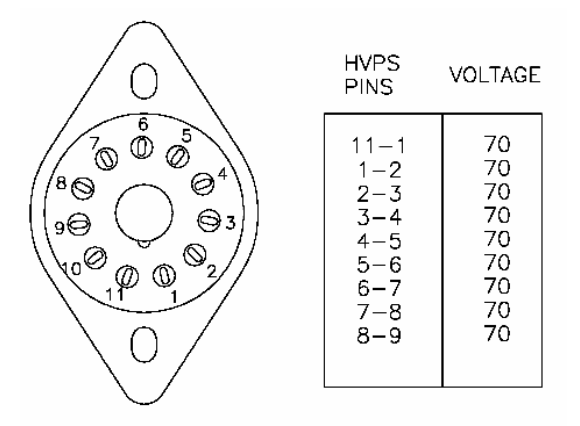

• Schalten Sie das Gerät aus, schließen Sie das PMT wieder an und setzen Sie dann den Sensor wieder zusammen.

Werden während des Tests Fehler gefunden, müssen Sie eine neue HVPS erwerben, da sie über keine Teile verfügt, die gewartet werden können.

### **11.5.15. Aufbau des pneumatischen Sensors**

Die hinter der Sensorbaugruppe angebrachte Platine des Druck/Durchfluss Sensors kann unter der Annahme einer intakten Verkabelung und des korrekten Betriebs von Motherboard und Stromversorgung mit einem Voltmeter überprüft werden. Sehen Sie zur Fehlersuche Abb. 11-5.

Messen Sie die Spannung über TP1 und TP2, sie sollte  $10.0 \pm 0.25$  V betragen. Falls nicht, ist das Board fehlerhaft. Messen Sie die Spannung über den Kabeln des Kondensators C2. Sie sollte  $5.0 \pm 0.25$  V betragen, falls nicht, kann das Board fehlerhaft sein.

#### **11.5.15.1. Reaktionskammerdruck**

Messen Sie die Spannung über den Testpunkten TP1 und TP5. Bei getrennter oder ausgeschalteter Pumpe sollte die Spannung 4500  $\pm$  250 mV betragen. Bei laufender Pumpe sollte der Wert in Abhängigkeit von der Leistung der Vakuumpumpe innerhalb des Bereichs 800- 1700 mV liegen. Je niedriger der Reaktionskammerdruck, desto niedriger auch die resultierende Spannung. Weicht diese Spannung deutlich ab, kann der Druckumwandler S1 auf dem Board fehlerhaft sein. Liegt diese Spannung zwischen 2 und 5 V, ist möglicherweise die Pumpenleistung eingeschränkt, überprüfen Sie in diesem Fall ob der Pumpendruck unter 10 in-Hg-A (auf Meereshöhe) liegt. Stellen Sie sicher, dass die Verschlauchung an den oberen, näher an den Sensorkontakten liegenden Anschluss angeschlossen ist; der untere Anschluss misst keinen Druck.

#### **11.5.15.2. Probendruck**

Messen Sie die Spannung über den Testpunkten TP1 und TP4. Bei getrennter oder ausgeschalteter Pumpe sollte der Wert  $4500 \pm 250$  mV betragen. Bei laufender Pumpe sollte er ungefähr 0,2 V niedriger sein, da der Probendruck um ungefähr 1 in-Hg-A unter den Umgebungsdruck fällt. Weicht diese Spannung deutlich ab, kann der Druckumwandler S2 auf dem Board fehlerhaft sein. Eine Leckage in Bezug auf das Vakuum im Probenahmesystem kann ebenfalls einen Spannungswert zwischen 0,6 und 4,5 verursachen. Stellen Sie sicher, dass die Anzeige des Probendrucks auf der Gerätevorderseite ungefähr 1 in-Hg-A niedriger als

der Umgebungsdruck liegt. Stellen Sie ebenfalls sicher, dass die Verschlauchung an den oberen, näher an den Sensorkontakten liegenden Anschluss angeschlossen ist; der untere Anschluss misst keinen Druck.

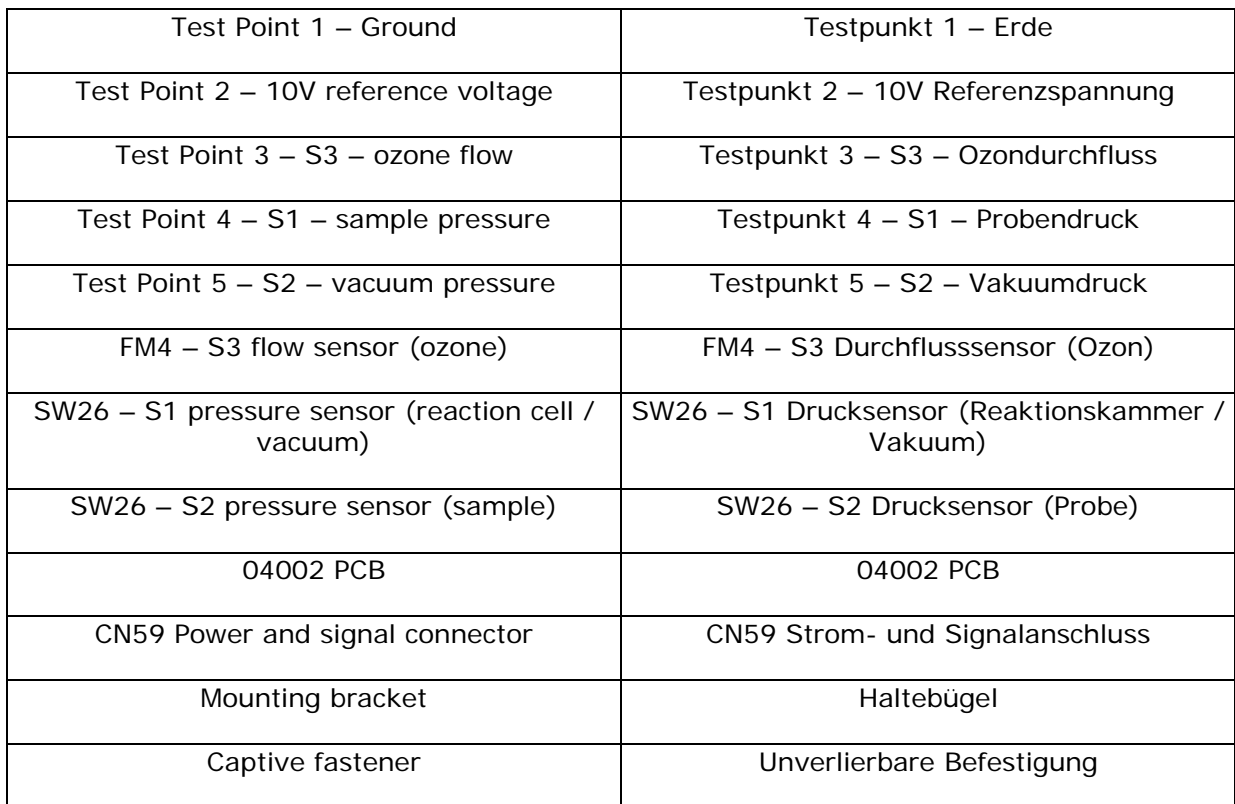

Die einzelnen Bezeichnungen der Abb. 11-5 haben die folgenden Bedeutungen:

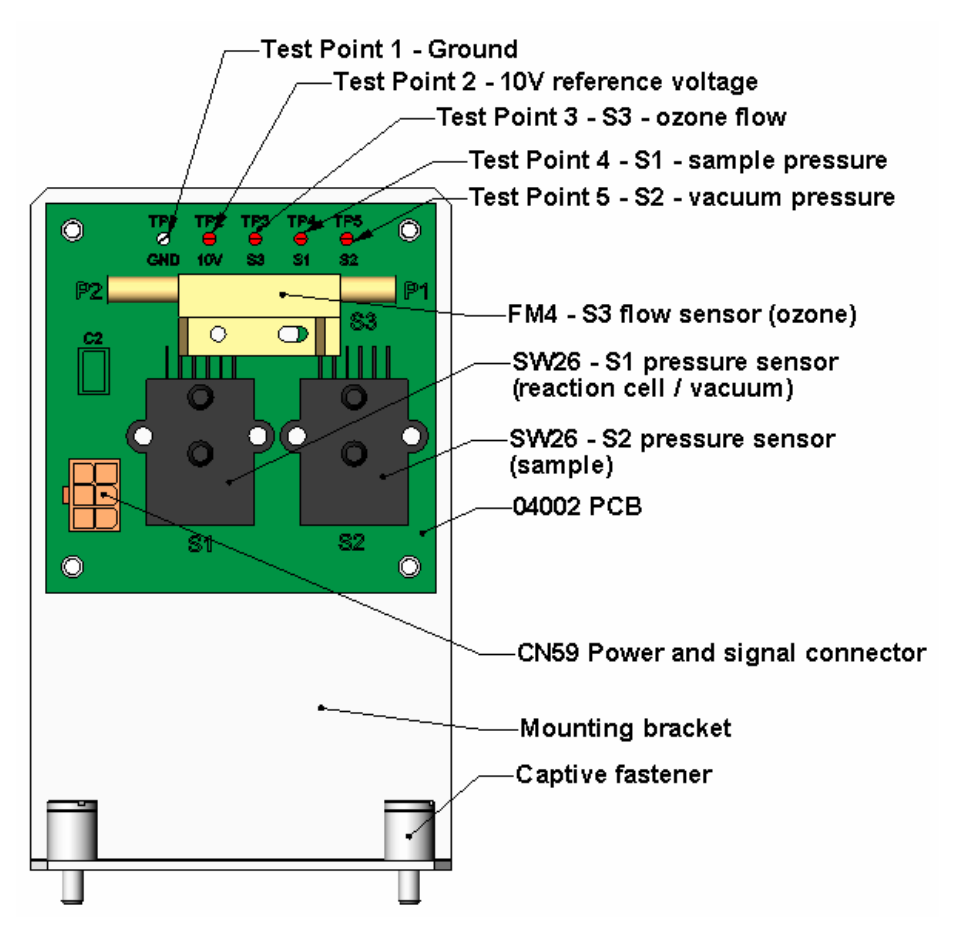

**Abb. 11-5: Aufbau des Druck- und Durchflusssensors** 

### **11.5.15.3. Ozondurchfluss**

Messen Sie die Spannung über TP1 und TP3. Bei einem korrekten Ozondurchfluss (80 cm<sup>3</sup>/min am Ozontrocknereingang) sollte dieser einen Wert von ungefähr 2,0  $\pm$  0,2 V haben (diese Spannung ändert sich in Abhängigkeit von der Aufstellungshöhe). Bei unterbrochenem Durchfluss (die Pumpe ist ausgeschaltet), sollte die Spannung ungefähr 0 V betragen. Ist die Spannung falsch, kann der Durchflusssensor des Boards fehlerhaft sein. Eine Überkreuz-Leckage zum Vakuum im Inneren des Perma Pure Trockners kann ebenfalls zu einem deutlichen Ansteigen dieses Durchflusses und entsprechend der Spannung führen. Stellen Sie ebenfalls sicher, dass das Gas wie auf dem Durchflusssensor gekennzeichnet von P1 nach P2 fließt ("hoher" Druck P1 zu "niedrigem" Druck P2 oder "Anschluss" 1 zu "Anschluss" 2).

### **11.5.16. NO2 Konverter**

Die NO2 Konverterbaugruppe kann auf zweierlei Weise versagen, durch ein elektrisches Versagen der Bandheizung und/oder des Thermoelement-Überwachungskreislaufs, und ein Leistungsversagen des Konverters selbst.

1) Das Versagen der NO2 Konverterheizung kann in zwei mögliche Probleme unterteilt werden:

- Die Temperatur wird korrekt angezeigt aber die Heizung kann nicht die volle Temperatur herstellen. In diesem Fall ist die Heizung entweder getrennt, defekt, oder das Stromrelais ist defekt.
	- Trennen Sie das vom Relaisboard kommende Heizungskabel und messen Sie mit Hilfe eines Multimeters den Widerstand zwischen zweien (beliebig) der drei Heizungskabel. Der Widerstand zwischen A und B sollte ungefähr 1000 Ω betragen und der zwischen A und C mit dem zwischen B und C identisch sein, jeweils ungefähr 500 Ω. Ist irgendeiner dieser Widerstände nahe Null oder ohne Durchgang, ist die Heizung defekt.
- Die Temperatur zeigt Null oder Überlast (nahe 500° C) an. Dies deutet auf ein getrenntes oder defektes Thermoelement oder einen Fehler im Kreislauf des Thermoelementes hin.
	- Überprüfen Sie zuerst, dass das Thermoelement korrekt angeschlossen ist und das Kabel keine Zeichen von Verknotungen aufweist. Erscheint es korrekt angeschlossen, trennen Sie den gelben Thermoelementstecker (mit **K** gekennzeichnet) vom Relaisboard und messen Sie mit einem im niedrigen mV Bereich messen könnenden Multimeter die Spannung (nicht den Widerstand) zwischen den beiden Kabeln. Die Spannung sollte ungefähr einen Wert von 12 mV (das Vorzeichen kann unbeachtet bleiben) bei 315° C und 0 mV bei Raumtemperatur haben.
	- Messen Sie mit Hilfe eines Ohmmeters den Durchgang. Er sollte nahe null Ω sein. Hat das Thermoelement keinen Durchgang, ist es defekt. Zeigt es bei erhöhten Temperaturen keine Spannung, ist es defekt. Heizen Sie zur Überprüfung des Thermoelementes bei Raumtemperatur den Konverterbehälter auf (z.B.mit einer Heißluftpistole) und beobachten Sie, ob sich die Spannung über den Kabeln des Thermoelementes verändert. Arbeitet das Thermoelement korrekt, ist die elektronische Schaltung defekt. Wenden Sie sich in beiden Fällen an Ihren Lieferanten.

2) Im Falle vermuteter Funktionsstörungen des Konverters (die Konvertereffizienz liegt außerhalb des zulässigen Bereichs von 96-102 %) sollten Sie Folgendes überprüfen:

- Die Einstellung der Konversionseffizienz im CAL Menü. Weicht dieser Wert von 1,000 ab, sollten Korrektivmaßnahmen in Betracht gezogen werden. Kap. 7.1.7 beschreibt diesen Parameter in detaillierter Form.
- Die Genauigkeit der NO<sub>2</sub> Quelle (GPT oder Standardgasflasche). NO<sub>2</sub> Gasstandards sind typischerweise nur auf  $\pm$  2% zertifiziert und verändern im Lauf der Zeit häufig ihre Konzentrationen. Sollten Sie GPT verwenden, überprüfen Sie die Genauigkeit der Ozonquelle.
- Das Alter des Konverters. Der NO<sub>2</sub> Konverter hat eine begrenzte Betriebsdauer und sollte ungefähr alle 3 Jahre oder bei Bedarf (z.B. früher, falls er mit kontinuierlich hohen NO2 Konzentrationen verwendet wird) ausgetauscht werden. Wir gehen von einer Lebensdauer von ungefähr 10000 ppm-Stunden aus (ein kumulativer Wert aus NO2 Konzentrationszeiten und der Expositionszeit zu dieser Konzentration). Allerdings hängt diese Lebensdauer von vielen Faktoren wie zum Beispiel der absoluten Konzentration (temporäre oder permanente "Vergiftung" des Konverters ist möglich), der Probendurchflussrate und des Drucks im Inneren des Konverters, der Konvertertemperatur, der Arbeitszyklusdauer, etc., ab. Diese Lebensdauer ist nur ein geschätzter, kein garantierter Wert.
- In Fällen mit hoher Probenfeuchtigkeit können die oxidierten Molybdänmetallchips im Inneren der Konverterkartusche im Lauf der Zeit zusammenbacken und den Luftfluss durch den Konverter einschränken, in diesem Fall muss sie ausgetauscht werden. Um dieses Problem zu vermeiden, empfehlen wir die Verwendung einer

Probenaufbereitung (Kap. 5.9). Kap. 9.3.8 beschreibt den Austausch der NO<sub>2</sub> Konverterkartusche.

- Ohne NO2 im Probengas und mit einem korrekt kalibrierten Analysator ist die NO Anzeige negativ, während die NO<sub>2</sub> Anzeige um Null bleibt. Der Konverter zerstört NO und muss ausgetauscht werden.
- Ohne  $NO<sub>2</sub>$  im Probengas und mit einem korrekt kalibrierten Analysator ist die NO<sub>x</sub> Anzeige deutlich höher als die tatsächliche (Standardgas) NO Konzentration. Der Konverter erzeugt  $NO<sub>2</sub>$  und muss ausgetauscht werden.

### **11.5.17. O<sub>3</sub> Generator**

Der Ozongenerator kann auf zwei Arten versagen, elektronisch (Platine) und funktionsgemäß (interne Generatorkomponenten). Angenommen, die Luft wird dem Generator auf korrekte Art zugeführt, sollte sich der Generator automatisch 30 Minuten nach dem Start des Instruments, oder wenn es noch warm ist, einschalten. Lesen Sie Kapitel 10.2.5 zur Funktion des Generators. Die Genauigkeit der Generatorleistung kann nur mit einem an den Generatorausgang angeschlossenen Ozonanalysator bestimmt werden. Scheint jedoch der Generator korrekt zu arbeiten, aber die Empfindlichkeit oder die Kalibrierung des Instruments sind eingeschränkt, sollten Sie eine Leckage bei der Zufuhrluft des Ozongenerators vermuten.

Eine Leckage im Trockner oder zwischen Trockner und Generator lässt feuchte, den Ozonoutput deutlich verringernde Umgebungsluft in den Luftstrom gelangen. Der Generator erzeugt beim Betrieb mit feuchter Umgebungs- statt getrockneter Luft nur die Hälfte der nominalen O<sub>3</sub> Konzentration. Des Weiteren erzeugt feuchte Zufuhrluft große Mengen Salpetersäure im Generator, bewirkt dadurch eine Leistungsverschlechterung von flussabwärts des Generators gelegenen Komponenten und/oder führt zu deutlichen, die Empfindlichkeit einschränkenden und eine Drift hervorrufenden Nitratablagerungen auf dem Reaktionskammerfenster. Führen Sie eine an früherer Stelle beschriebene Leckagenüberprüfung durch.

### **11.5.18. IZS Option**

Die Zero/Span Ventile und IZS Optionen müssen in der Software aktiviert werden (wenden Sie sich dazu an Ihren Lieferanten). Abb. 3-12 zeigt ein Flussdiagramm mit Zero/Span Ventilen oder IZS Option und Abb. 3-2 die Lage dieser Optionen im hinteren linken Bereich des **Instruments** 

- Überprüfen Sie das tatsächliche Vorhandensein der Ventile oder der IZS Option.
- Überprüfen Sie auf der Gerätevorderseite die korrekte Softwarekonfiguration. Im SAMPLE Modus sollte das Display auf der Gerätevorderseite in der zweiten Zeile die **CALS** und **CALZ** Tasten anzeigen. Das Vorhandensein dieser Tasten zeigt die Aktivierung dieser Option in der Software. Zusätzlich ist die IZS Option aktiviert, wenn die TEST Funktionen den Parameter IZS TEMP zeigen.

Die semi-permeable PTFE Membran des Permeationsröhrchens wird durch Feuchtigkeit stark beeinträchtigt. Feuchtigkeitsunterschiede zwischen Tag und Nacht reichen normalerweise schon aus, um sehr unterschiedliche Outputs hervorzubringen. Ist das Instrument in einer klimatisierten Umhausung installiert, ist die Luft normalerweise trocken genug zum Hervorbringen guter Ergebnisse. Ist das Instrument in einer Umgebung mit variabler oder hoher Feuchtigkeit, sind die Unterschiede im Output des Permeationsröhrchens deutlich. In diesem Fall wird ein Trockner für die Zufuhrluft empfohlen (der Taupunkt sollte –20° C oder weniger sein).

Die IZS Option wird mit einem proportionalen Heizkreislauf beheizt, die Temperatur bei 50°  $C \pm 1^\circ$  gehalten. Überprüfen Sie das Display auf der Gerätevorderseite oder unter Verwendung der **SIGNAL I/O** Funktion im **DIAG** Menü (Kap. 11.1.3) die **IZS\_TEMP** Signalspannung. Bei 50° C sollte das Temperatusignal vom IZS Thermistor ungefähr 2500 mV betragen.

### **11.5.19. Gehäusetemperatur**

Der Gehäusetemperatursensor (Thermistor) ist auf dem Motherboard unter der Eckkante des CPU Boards angebracht (von vorne gesehen). Er kann zur Überprüfung seines Widerstands nicht abgenommen werden. Wegen der internen Heizbereiche vom  $NO<sub>2</sub>$  Konverter, der Reaktionskammer und anderer Bauteile wird die variierende Gehäusetemperatur normalerweise 5° C höher als die Umgebungs(raum)temperatur sein.

- Wir empfehlen zur Überprüfung der Gehäusetemperaturfunktion unter Verwendung der **SIGNAL I/O** Funktion im **DIAG** Menü (Kap. 11.1.3) die Überprüfung des **BOX\_TEMP** Spannungssignals. Bei 30° C sollte das Signal ungefähr 1500 mV betragen.
- Wir empfehlen zur Verifizierung der Gehäusetemperatur die Verwendung eines zertifizierten oder kalibrierten Thermometer-/Temperatursensors. Platzieren Sie diesen im Gehäuseinneren nahe des mit **XT1** (über dem Anschluss J108) bezeichneten Thermistors auf dem Motherboard.

### **11.5.20. PMT Temperatur**

Die PMT Temperatur sollte niedrig und konstant sein. Es ist wichtiger diese Temperatur konstant zu halten als niedrig. Der PMT Kühler verwendet ein mit 12 V DC Strom von der Umschaltstromversorgung PS2 versorgtes thermoelektrisches Peltier Kühlelement. Die Temperatur wird von einer auf dem Vorverstärkerboard angebrachten, proportionalen Temperaturüberwachung beaufsichtigt. Auf das Kühlelement aufgegebene Spannungen variieren von 0,1 bis 12 VDC. Der Temperatureinstellpunkt (fest in das Vorverstärkerboard verdrahtet) variiert aufgrund von Toleranzen der Komponenten um ±1° C . Die tatsächliche Temperatur wird mit 0,1° C um diesen Einstellpunkt gehalten. Beim Einschalten des Analysators kann der Anwender auf der Gerätevorderseite den Temperaturabfall von Umgebungstemperatur zum Einstellpunkt von 6-8° C beobachten. Stellt sich die Temperatur nach 30 Minuten nicht auf diesen Wert ein, besteht ein Problem im Kühlkreislauf. Ist der Überwachungskreislauf auf dem Vorverstärkerboard fehlerhaft, wird eine Temperatur von –1° C angezeigt.

## **11.6. Reparaturmaßnahmen**

Dieses Kapitel enthält die Beschreibungen einiger Prozeduren, die durchgeführt werden müssen, falls eine Hauptkomponente des Analysators repariert oder ausgetauscht werden muss. Beachten Sie, dass die Wartungsarbeiten (zum Beispiel das Ersetzen regelmäßig auszutauschender Verbrauchsmaterialien) in Kap. 9 diskutiert werden. Diese Wartungsarbeiten werden hier nicht aufgeführt. Beachten Sie ebenfalls, dass unser Kundendienst für einige der unten aufgeführten Prozeduren möglicherweise ausführlichere Informationen bereithält. Bitte nehmen Sie zu unserem Kundenservice Kontakt auf.

### **11.6.1. Ersetzen des Disk-On-Chip**

Das Ersetzen des Disk-On-Chip (DOC) führt zum Verlust sämtlicher Konfigurationsparameter des Instruments, außer der Ersatzchip hat die exakt gleiche Firmwareversion. Auch die iDAS Daten gehen verloren, sie sollten nach Möglichkeit vor dem Ersetzen des DOC

heruntergeladen werden. Ist der Analysator mit mindestens einem EEPROM Flash Chip (Standard-konfiguration) ausgestattet, sind die Konfigurationseinstellungen auf dem EEPROM gespei-chert. Es wird empfohlen, vor dem Ersetzen des CPU Chip sämtliche möglicherweise veränderten Parameter des Analysators wie Kalibrierung, Bereich, AutoCal, Analogausgang, serielle Schnittstelle und andere Einstellungen zu dokumentieren. Beziehen Sie sich zur Lokalisierung des DOC und anderer CPU Komponenten auf Abb. 10-13.

- Erden Sie sich zur Verhinderung elektrostatischer Schäden an den elektronischen Komponenten.
- Schalten Sie das Instrument aus, klappen Sie die Geräterückseite durch Lösen der Einbauschrauben herunter. Möglicherweise müssen Sie die Analysatorabdeckung anheben, damit nicht einige Anschlüsse des CPU Boards an der Abdeckung schleifen.
- Lokalisieren Sie beim Betrachten der elektronischen Schaltkreise von der Rückseite des Analysators das Disk-On-Chip auf dem CPU Board. Dieser Chip sollte einen Aufkleber mit der Analysatormodellnummer (M200E), der Firmwarerevision (Beispiel: M200E\_C7.EXE), dem Datum und den Initialen des Programmierers haben. Entfernen Sie den IC mit einem geeigneten Spezialwerkzeug oder durch vorsichtiges Herausziehen aus der Fassung. Achten Sie darauf, die Anschlusspins nicht zu knicken.
- Installieren Sie das neue Disk-on-Chip, achten Sie dabei darauf, dass die Kerbe am Ende des Chip zu derjenigen der Fassung passt. Möglicherweise müssen die Pins etwas ausgerichtet werden, damit sie in die Fassung passen. Drücken Sie den Pin fest, aber gleichzeitig vorsichtig hinein. Achten Sie darauf, die Pins nicht zu knicken.
- Schließen Sie die Geräterückseite, setzen Sie die Abdeckung wieder auf und schalten Sie das Gerät ein.

Im Allgemeinen müssen sämtliche Setupinformationen neu eingegeben werden, inklusive Analogeingangs- und Analogausgangskalibrierung, es sei denn, die Firmwarerevision hat sich nicht verändert und der Analysator ist mit einem EEPROM Chip ausgestattet und korrekt kalibriert. Beachten Sie besonders, dass der A/D Konverter neu kalibriert werden muss und sämtliche in Schritt 1 oben gesammelten Informationen neu eingegeben werden müssen, bevor das Instrument korrekt funktioniert. Wurde der Analogkreislauf nicht 10 Minuten nach dem Neustart kalibriert, gibt der Analysator normalerweise die Meldung **ANALOG CALIBRATION WARNING** aus.

### **11.6.2. Ersetzen oder Upgrade des Flash Chip**

Das M200E CPU Board kann bis zu zwei EEPROM Flash Chips aufnehmen. Die Standardkonfiguration ist ein zur Speicherung der während der Endkontrolle im Herstellerwerk erzeugten Analysatorkonfiguration verwendeter Chip mit 64 KB Speicherkapazität. Das Ersetzen dieses Chips löscht diese Konfiguration, die aber beim Neustart des Analysators mit einer neuen Kopie erzeugt wird. Trotzdem gehen sämtliche Konfigurationseinstellungen des Analysators und iDAS Daten bei einer gleichzeitigen Veränderung von Firmware und/oder DOC verloren. Das Hinzufügen eines zweiten EEPROM Chip zum bereits vorhandenen verdoppelt die Speicherkapazität, allerdings benötigt diese Prozedur eine BIOS Konfiguration und ist keine Standardverkaufskonfiguration. Stellen Sie ebenfalls sicher, dass Sie einen komplett formatierten EEPROM Austauschchip erhalten. Details fragen Sie bitte bei Ihrem Lieferanten an.

- Erden Sie sich zur Verhinderung elektrostatischer Schäden an den elektronischen Komponenten.
- Schalten Sie das Instrument aus, klappen Sie die Geräterückseite durch Lösen der Einbauschrauben herunter. Möglicherweise müssen Sie die Analysatorabdeckung anheben, damit nicht einige Anschlüsse des CPU Boards an der Abdeckung schleifen.
- Lokalisieren Sie beim Betrachten der elektronischen Schaltkreise von der Rückseite des Analysators den EEPROM Chip auf dem CPU Board. Der Chip ist fast viereckig mit einer abgeschnittenen Ecke, die Fassung ist dementsprechend geformt und der Chip in die Fassung eingesetzt. Nehmen Sie den alten Chip mit einem Spezialwerkzeug oder einem sehr kleinen Schraubendreher vorsichtig heraus. Stellen Sie sicher, dass keiner der Fassungskontakte beschädigt wird. Bei einem Upgrade der CPU mit einem zweiten Chip muss vorher nichts entfernt werden, da die zweite Fassung leer sein sollte.
- Installieren Sie den neuen oder zusätzlichen EEPROM Chip, achten Sie dabei auf das Aufeinanderpassen der abgeschnittenen Ecken. Drücken Sie den Chip symmetrisch und gerade hinein.
- Schließen Sie die Geräterückseite, setzen Sie die Abdeckung wieder auf und schalten Sie das Gerät ein.
- Erscheint beim Starten die Meldung **Flash Format INVALID** auf der Gerätevorderseite, war das EEPROM nicht korrekt formatiert. Kontaktieren Sie in diesem Fall zwecks eines korrekten Austausches Ihren Lieferanten.

### **11.6.3. Ersetzen des O<sub>3</sub> Generators**

Der im vorderen Bereich des Analysators liegende Ozongenerator ist ein schwarzes, ziegelsteinförmiges Bauteil mit einer Platine an seiner Rückseite und zwei an seiner rechten Seite abgehenden Schläuchen. Gehen Sie zum Ersetzen folgendermaßen vor:

- Schalten Sie den Analysator aus, entfernen Sie das Stromkabel und die Gehäuseabdeckung.
- Entfernen Sie den schwarzen 1/8" Schlauch von der weißen Ozonscrubberkartusche und den durchsichtigen 1/4" Schlauch vom Verlängerungsschlauch aus Plastik an dem am nächsten zum Ozongenerator liegenden Messinganschluss. Entfernen Sie den elektrischen Anschluss auf der Rückseite des ziegelsteinförmigen Bauteils.
- Lösen Sie die beiden den Ozongenerator am Gehäuse haltenden Einbauschrauben und nehmen Sie die gesamte Baugruppe heraus.
- Falls Sie einen kompletten Austauschgenerator mit Platine und angebrachten Haltebügeln erhalten haben, dann befolgen Sie die oben angeführten Schritte zum Ersetzen des momentanen Generators einfach in umgekehrter Reihenfolge. Stellen Sie sicher, dass nach der Aufwärmzeit des Analysators von 30 Minuten eine Leckagenüberprüfung und eine Neukalibrierung durchgeführt werden.

### **11.6.4. Ersetzen des Proben- und Ozontrockners**

Die M200E Standardkonfiguration ist mit einem Trockner für die Ozonzufuhrluft ausgestattet. Für den Probenstrom ist ein optionaler Trockner erhältlich, ein kombinierter Trockner für beide Gasströme kann ebenfalls erworben werden. Gehen Sie zur Veränderung einer oder beider Optionen folgendermaßen vor:

- Schalten Sie den Strom für Analysator und Pumpe aus, trennen Sie das Stromkabel und entfernen Sie die Gehäuseabdeckung. Lokalisieren Sie die zwischen Sensor und NO2 Konverter in der Mitte des Instruments liegenden Trockner. Sie sind an eine durch Lösen der beiden Einbauschrauben (eventuell) herausnehmbare Halterung montiert.
- Trennen Sie die gesamte aus der Trocknerbaugruppe herausstehende Verschlauchung, dies sind im Allgemeinen der zum Vakuumverteiler gehende Spülschlauch,

der Schlauch aus dem Ausgang zum Ozondurchflussmesser (Ozontrockner) oder zum NO/NOx Ventil, oder zwei Schläuche zum Ozondurchflussmesser und zum NO/NOx Ventil (Combo-Trockner). Achten Sie besonders darauf, keinen der weißen den inneren Trocknerschlauch mit dem äußeren Spülschlauch verbindenden Plastikanschlüsse auf dem Trockner zu verdrehen. Sehen Sie dazu Kap. 9.3.2 und Abb. 9-2.

- Beachten Sie die Ausrichtung des Trockners auf der Halterung. Durchtrennen Sie die den Trockner auf der Halterung fixierenden Kabelbinder und nehmen Sie den alten Trockner heraus. Gegebenenfalls müssen Sie die beiden Einbauschrauben an der Halterung lösen und die gesamte Baugruppe herausnehmen.
- Bringen Sie den Austauschtrockner in der gleichen Ausrichtung wie den alten Trockner am Haltebügel an. Fixieren Sie den Trockner mit neuen Kabelbindern, schneiden Sie die überschüssige Länge der Kabelbinder ab.
- Setzen Sie die Baugruppe wieder in das Gehäuse ein und ziehen Sie die Einbauschrauben an.
- Bringen Sie unter Verwendung von mindestens zwei Schraubenschlüsseln die Schläuche zum Vakuumverteiler, zum Durchflussmesser und oder dem NO/NO<sub>v</sub> Ventil wieder an, achten Sie dabei besonders darauf, keinen der weißen Plastikanschlüsse des Trockners zu verdrehen, da dies zu nur schwer behebbaren Leckagen führt.
- Führen Sie eine gründliche Leckagenüberprüfung durch (Kap. 11.5.2), setzen Sie die Gehäuseabdeckung wieder auf, schalten Sie Pumpe und Analysator wieder ein und führen Sie nach der Stabilisierung des Instruments einen Neustart durch.

### **11.6.5. Hardwarekalibrierung des PMT Sensors**

Die Hardwarekalibrierung des Sensormoduls wird werkseitig zur Einstellung von Slope und Offset des PMT Output und zur Optimierung von Signaloutput und HVPS verwendet. Befinden sich die Werte für Slope und Offset außerhalb des zulässigen Bereichs und sämtliche wahrscheinlichen Ursachen dieses Problems konnten ausgeschlossen werden, kann die Hardwarekalibrierung zur Einstellung des Sensors verwendet werden, wie es auch bereits werkseitig durchgeführt wurde. Diese Prozedur wird ebenfalls nach dem Ersetzen des PMT und des Vorverstärkerboards empfohlen.

- Stellen Sie bei laufendem Instrument den Anzeigebereich auf **SNGL** ein (Kap. 6.5.3).
- Führen Sie unter Verwendung von Nullluft eine komplette Nullpunktkalibrierung durch (Kap. 7.2, 7.4 oder 7.5).
- Lokalisieren Sie das Vorverstärkerboard (Abb. 3-2).
- Lokalisieren Sie folgende Komponenten auf dem Vorverstärkerboard (Kap. 11-6):
	- HVPS Grobeinstellschalter (Bereich 0-9, dann A-F).
	- HVPS Feineinstellschalter (Bereich 0-9, dann A-F).
	- Potentiometer der Steigerungseinstellung (Gesamtskala ist 10 Drehungen).
- Drehen Sie das Potentiometer der Steigerungseinstellung mit 12 Drehungen im Uhrzeigersinn auf seine maximale Einstellung.
- Schauen Sie während des Aufgebens von 400 ppb NO (oder 80 % des Bereichs) auf den Analysator und des Wartens bis der **STABIL** Wert unter 0,5 ppb gesunken ist, auf die Gerätevorderseite und scrollen Sie zum **NORM PMT** Wert. Dieser Wert sollte immer doppelt so hoch wie die Spangaskonzentration in ppb sein. Bei 400 ppb NO sollte der **NORM PMT** Wert eines korrekt kalibrierten Analysators 800 mV betragen.
- Setzen Sie die HVPS Grobeinstellung auf ihre maximale Einstellung (0). Setzen Sie den HVPS Feineinstellungsschalter auf seine maximale Einstellung (F).
- Setzen Sie den HVPS Grobeinstellungsschalter auf seine niedrigste Einstellung, dies ist ein **NORM PMT** Signal von ungefähr 800 mV (der doppelte Spangaswert in ppb). Die Grobeinstellung lässt das NORM PMT Signal normalerweise in 100-130 mV Schritten zunehmen.

Die einzelnen Bezeichnungen der Abb. 11-6 haben die folgenden Bedeutungen:

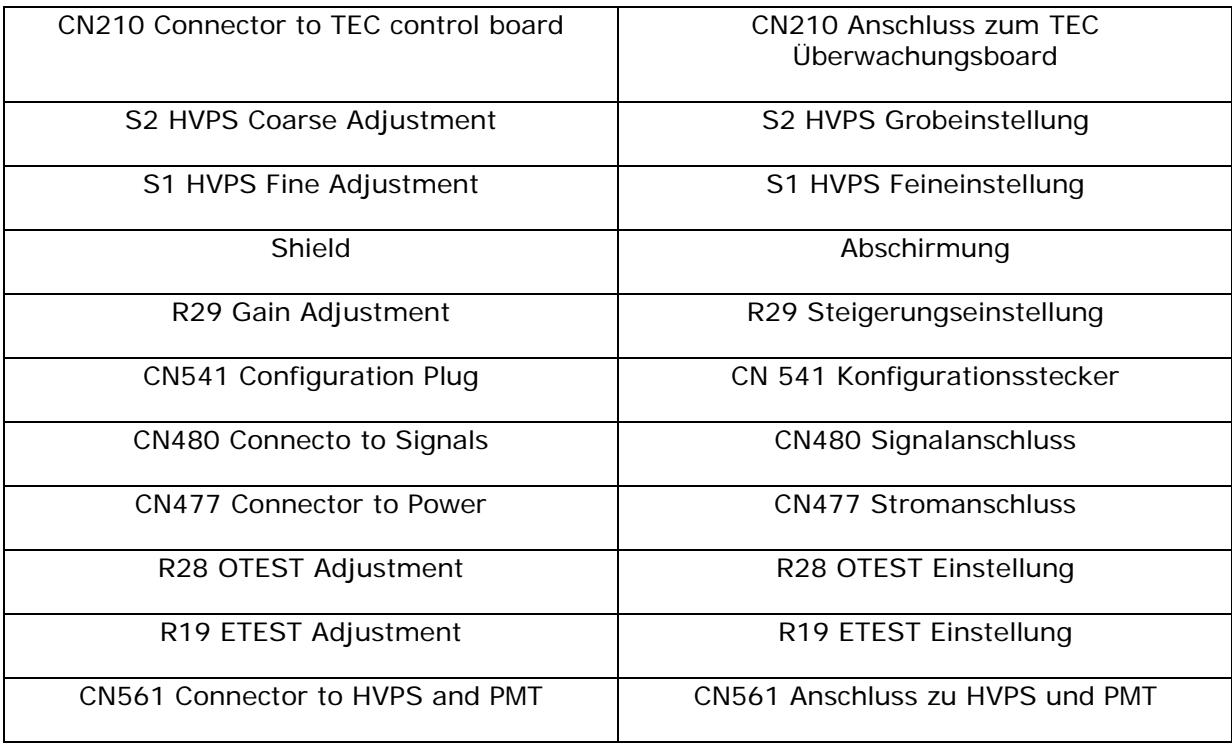

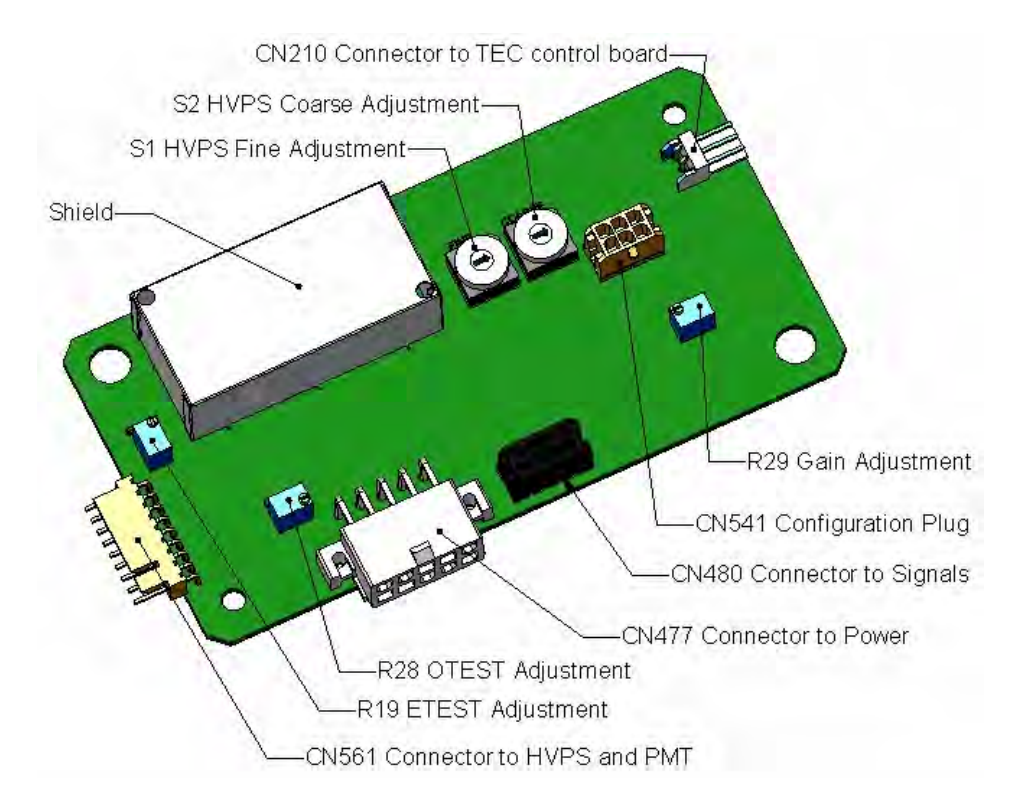

**Abb. 11-6: Aufbau des Vorverstärkerboards** 

• Stellen Sie die HVPS Feineinstellung so ein, dass der **NORM PMT** Wert 800-830 mV beträgt. Die Feineinstellung lässt den **NORM PMT** Wert normalerweise in Schritten von ungefähr 30 mV zunehmen. Liegt der korrekte Wert auf der Schwelle der Min./Max. Grobeinstellung, müssen Sie möglicherweise zwischen Grob- und Feineinstellung vor und zurück wechseln.

#### **HINWEIS**

**Überlasten Sie das PMT nicht durch unbeabsichtigtes Einstellen beider Schalter auf die maximale Einstellung. Beginnen Sie mit der niedrigsten Einstellung und erhöhen Sie dann langsam. Warten Sie 10 Sekunden zwischen den Einstellungen.** 

- Liegt der oben eingestellte **NORM PMT** Wert nun zwischen 790-810 V, können Sie diesen Schritt überspringen. Senken Sie sonst den **NORM PMT** Wert mit dem Steigerungspotentiometer auf 800±10 mV ab (im Allgemeinen der doppelte Spangaswert in ppb). Dies ist die endgültige, sehr feine Feinabstimmung.
- Beachten Sie, dass der **NORM PMT** Wert während dieser Einstellungen schwanken kann, da der Analysator sowohl weiter zwischen den NO und NO<sub>x</sub> Strömen als auch zwischen den Mess- und AutoZeromodi hin und her schaltet. Gegebenenfalls müssen Sie die Werte des Ansprechverhaltens von NO und  $NO<sub>x</sub>$  im Kopf mitteln.
- Führen Sie zur Normalisierung des Sensoransprechverhaltens auf seine neue PMT Empfindlichkeit über die Software eine Spankalibrierung durch (Kap. 7.2, 7.4 oder 7.5).
- Überprüfen Sie die Werte für Slope und Offset, die Slopewerte sollten 1,000±0,300, die Offsetwerte 0,0±20 mV (-20 bis +150 mV ist zulässig) betragen.

### **11.6.6. Ersetzen von PMT, HVPS oder TEC**

Das Photomultiplierröhrchen sollte für die Lebensdauer des Analysators halten. Trotzdem können in manchen Fällen die Hochspannungsversorgung (HVPS) oder der thermoelektrische Kühler (TEC) fehlerhaft sein. In diesem Fall (auch bezogen auf ein fehlerhaftes PMT) muss die Sensorbaugruppe zum Ersetzen einer dieser Komponenten geöffnet werden. Abb. 11-7 zeigt die M200E Sensorbaugruppe, zum Ersetzen einer der Komponenten halten Sie sich bitte an die unten aufgeführten Schritte. Wir empfehlen zur Vermeidung unnötigen Öffnens des Sensors sich darüber ganz sicher zu sein, dass die PMT, HVPS oder TEC Module wirklich fehlerhaft sind.

- Schalten Sie den Analysator aus, trennen Sie das Stromkabel, entfernen Sie die Abdeckung und trennen Sie sämtliche pneumatischen und elektrischen Verbindungen von der Sensorbaugruppe.
- Obwohl für ausgebildete Techniker das Ersetzen der PMT oder HVPS über die Gerätevorderseite mit am Analysator noch angebrachter Sensorbaugruppe möglich ist, empfehlen wir zur Vermeidung elektrostatischer Entladungen und damit verbundener Schäden an der Baugruppe oder ihrer Schaltungen doch das Herausnehmen dieser gesamten Baugruppe und die Ausführung dieser Prozedur auf einem sauberen, antistatischen Tisch unter Verwendung eines antistatischen Armbandes.
- Falls der TEC ersetzt werden muss, entfernen Sie die Reaktionskammer an dieser Stelle durch Herausdrehen der beiden Halteschrauben. Dies ist nur notwendig, falls der PMT Kaltblock herausgenommen werden muss, nicht aber, falls nur HVPS oder PMT ausgetauscht werden.

Die einzelnen Bezeichnungen der Abb. 11-7 haben die folgenden Bedeutungen (zuerst links, dann rechts des Sensors):

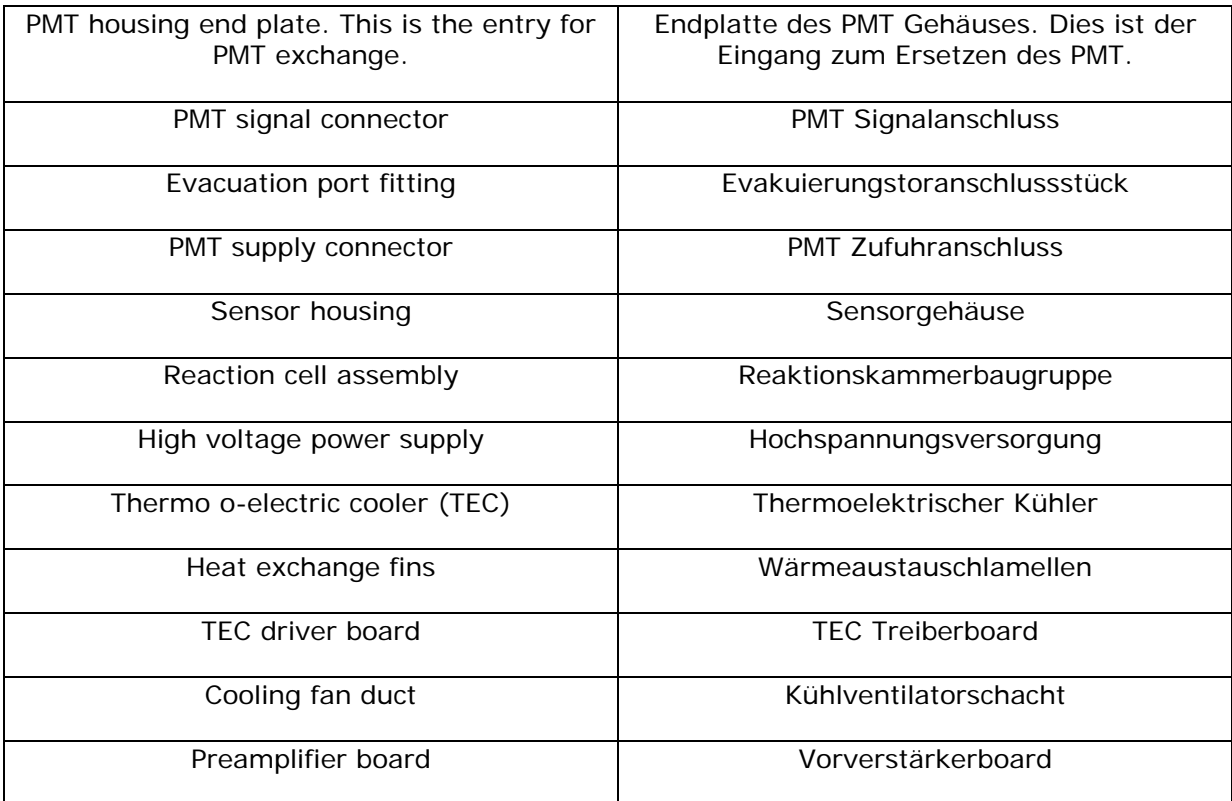

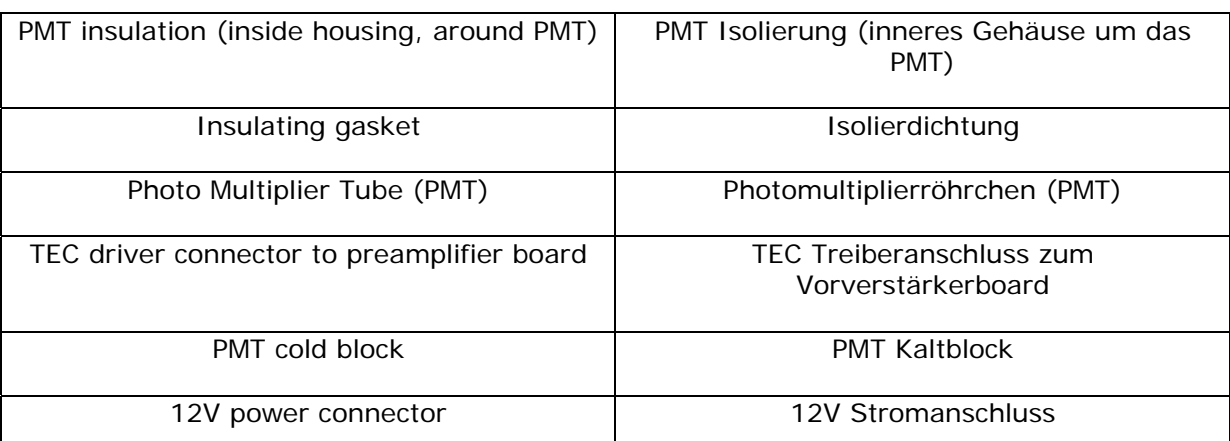

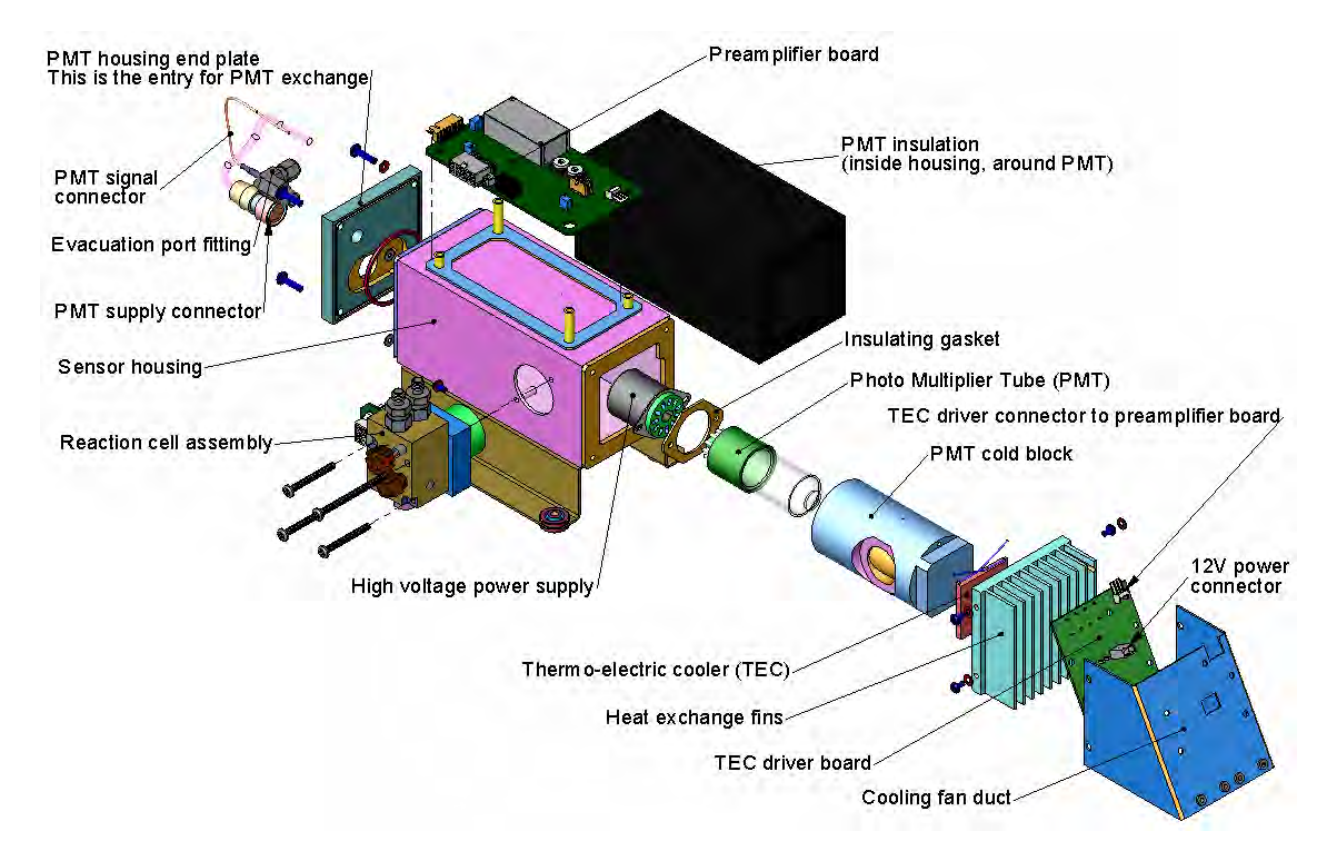

**Abb. 11-7: Aufbau des M200E Sensors** 

- Entfernen Sie die beiden in Richtung Gerätevorderseite zeigenden Anschlüsse auf der Endplatte des PMT Gehäuses. Entfernen Sie die Platte selbst (4 Schrauben mit Plastikunterlegscheiben). Entfernen Sie die Trocknereinheiten im Inneren des PMT Gehäuses. Schieben Sie zusammen mit der Platte auch die OPTIC TEST LED und den die PMT Temperatur messenden Thermistor heraus. Beide können mit einer weißen, wärmeleitenden Paste verkleidet sein. Verunreinigen Sie mit dieser Paste nicht das Gehäuseinnere, da dadurch beim Wiedereinbau das PMT Glasröhrchen verunreinigt werden kann.
- Schrauben Sie die durch zwei Plastischrauben am Kaltblock gehaltene PMT Baugruppe los. Werfen Sie die Plastikschrauben weg und ersetzen Sie diese am Ende der

Prozedur durch neue (die Gewinde werden schnell beschädigt, daher wird die Verwendung neuer Schrauben empfohlen).

- Nehmen Sie die aus HVPS, Dichtung und PMT bestehende Baugruppe vorsichtig heraus.
- Ersetzen Sie PMT oder HVPS oder beides, reinigen Sie das PMT Glas mit einem sauberen, antistatischen Tuch und fassen Sie es nach der Reinigung nicht mehr an.
- Müssen Kaltblock oder TEC ersetzt werden, trennen Sie das TEC Treiberboard vom Vorverstärkerboard, entfernen Sie den Kühlventilatorschacht (4 seitlich angebrachte Schrauben), trennen Sie das Treiberboard vom TEC und legen Sie diese Unterbaugruppe zur Seite.
- Entfernen Sie die Endplatte mit den Kühllamellen und schieben Sie die den TEC enthaltende PMT Kaltblock-Baugruppe heraus.
- Schrauben Sie den TEC von den Kühllamellen und dem Kaltblock los und ersetzen Sie ihn durch einen neuen.
- Setzen Sie die TEC Unterbaugruppe in umgekehrter Reihenfolge wieder zusammen. Stellen Sie sicher, dass Sie wärmeleitende Paste sowohl zwischen TEC und Kühllamellen als auch zwischen TEC und Kaltblock verwenden und dass die offene Seite des Kaltblocks nach dem Zusammensetzen zur Reaktionskammer hin gerichtet ist. Ziehen Sie die langen Schrauben aus Gründen einer guten Wärmeleitung gleichmäßig an.

#### **ACHTUNG**

**Der thermoelektrische Kühler muss flach auf den Lamellenkühler montiert werden. Falls eine deutliche Lücke besteht, kann der TEC durchbrennen. Stellen Sie sicher, dass Sie vor der Montage Wärmepaste aufgeben und ziehen Sie die Schrauben gleichmäßig und kreuzweise an.** 

- Setzen Sie die TEC Unterbaugruppe in umgekehrter Reihenfolge wieder ein. Stellen Sie sicher, dass der O-Ring korrekt platziert und die Baugruppe gleichmäßig festgezogen ist.
- Setzen Sie die PMT/HVPS Unterbaugruppe in umgekehrter Reihenfolge wieder ein und denken Sie an die mögliche Lücke zwischen HVPS und PMT. Verwenden Sie neue Plastikschrauben zur Befestigung der PMT Baugruppe auf dem PMT Kaltblock.
- Setzen Sie LED und Thermistor in den Kaltblock ein. Setzen Sie neue Trocknerelemente ein und platzieren Sie die Endplatte vorsichtig wieder in ihre Position. Achten Sie dabei auf den korrekten Sitz der O-Ringe. Falsch eingesetzte O-Ringe verursachen Leckagen, diese wiederum führen zur Feuchtigkeitsablagerung im Inneren des Kühlers und wahrscheinlich zu einem Kurzschluss in der HVPS.
- Schließen Sie Kabel und Reaktionskammer wieder an (auch diese Schrauben gleichmäßig anziehen), setzen Sie die Sensorbaugruppe wieder in das Gehäuse und befestigen Sie alles mit den Schrauben und Unterlegscheiben.
- Verbinden Sie wieder alle elektrischen und pneumatischen Anschlüsse, führen Sie eine Leckagenüberprüfung des Systems durch und schalten Sie den Analysator ein.
- Verifizieren Sie den grundlegenden Betrieb des Analysators unter Verwendung von ETEST und OTEST oder von Nullpunkt- und Spangasen, führen Sie dann eine Hardwarekalibrierung (Kap. 11.6.5), gefolgt von einer Softwarekalibrierung des Analysators durch.

### **11.7. Technische Unterstützung**

Falls dieses Handbuch und speziell das Kapitel "Fehlersuche und Reparaturarbeiten" Ihre Probleme mit dem Analysator nicht löst, können Sie technische Unterstützung über Ihren Lieferanten beziehungsweise den Hersteller erhalten.

Teledyne-API, Kundendienst, 9480 Carroll Park Drive, San Diego, CA 92121. Telefon: +1 858 657 9800 oder 1-800 324 5190. Telefax: +1 858 657 9816.

Email: api-customerservice@teledyne.com. Bevor Sie den Kundendienst kontaktieren, füllen Sie bitte den im Anhang C aufgeführten Reparaturfragebogen aus. Diesen Fragebogen finden Sie auch online unter http://www.teledyne-api.com/forms/.

# **BEMERKUNGEN:**
# **12. EINE FIBEL ZUR ELEKTROSTATISCHEN ENTLADUNG**

Teledyne Instruments hält das Verhindern von durch elektrostatische Aufladung entstehende Schäden für äußerst wichtig um den zuverlässigen Betrieb Ihres Analysators für lange Zeit zu gewährleisten. Im Folgenden finden Sie Informationen wie statische Elektrizität entsteht, warum sie für elektronische Komponenten so gefährlich ist, und wie das Auftreten dieser Schäden verhindert werden kann.

# **12.1. Wie elektrostatische Aufladungen entstehen**

Moderne elektronische Bauteile wie die in den verschiedenen Baugruppen Ihres Analysators verwendeten, sind sehr klein, benötigen sehr wenig Strom und arbeiten sehr schnell. Unglücklicherweise machen genau diese Eigenschaften sie extrem anfällig für durch Entladung von statischer Elektrizität entstehende Schäden. Das Überwachen elektrostatischer Entladungen beginnt zuerst mit dem Verstehen ihres Auftretens.

Statische Elektrizität ist das Ergebnis der so genannten triboelektrischen Aufladung, diese geschieht wann immer sich die Atome der Oberflächenschichten zweier Materialien aneinander reiben. Während die Atome zweier Oberflächen zusammenkommen und sich wieder trennen, werden einge Elektronen der einen von der anderen Oberfläche zurückbehalten.

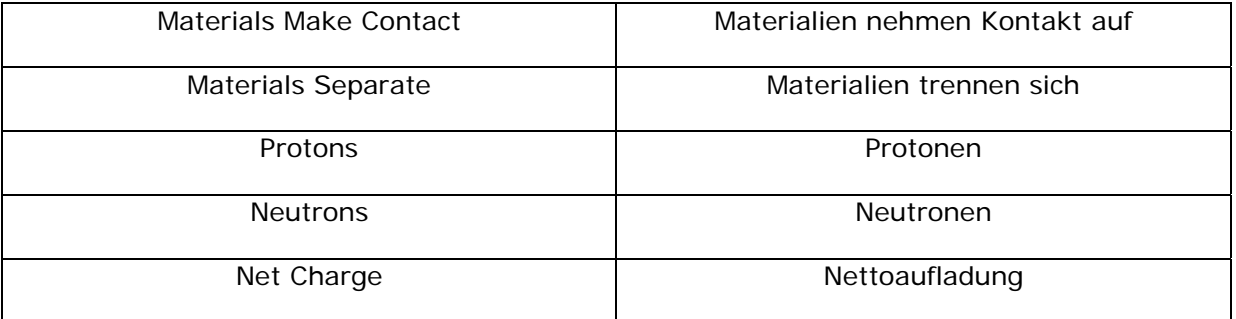

Die einzelnen Bezeichnungen der Abb. 12-1 haben die folgenden Bedeutungen:

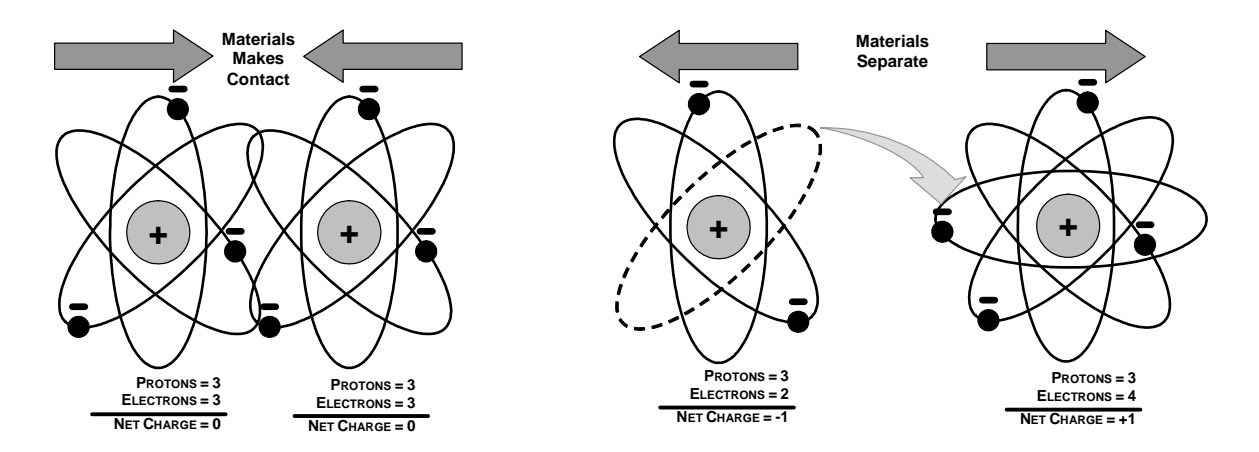

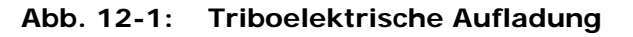

Ist eine der beiden Oberflächen ein schlechter Leiter oder sogar ein guter, ungeerdeter Leiter, kann die resultierende positive oder negative Ladung nicht abgeleitet werden und wird an dem Platz gehalten, oder sie wird statisch. Das gebräuchlichste Beispiel triboelektrischer Aufladung geschieht, wenn jemand mit Gummischuhsohlen über einen Kunststoffteppich oder Vinylfliesen läuft. Mit jedem Schritt wechseln Elektronen ihren Platz, die resultierende elektrostatische Ladung steigt an und erreicht schnell einen deutlichen Grad. Das Schieben einer Epoxyplatine über eine Werkbank, das Verwenden eines Schraubendrehers mit Plastikgriff oder selbst die konstante Bewegung von Styroporchips während des Transports können ebenfalls zur Entstehung starker statischer Aufladungen führen.

| <b>OUELLE</b>                                                           | 65-90%<br><b>RF</b> | 10-25%<br>RF |
|-------------------------------------------------------------------------|---------------------|--------------|
| Gehen über einen<br>Kunststoffteppich                                   | 1500V               | 35000V       |
| Gehen über Vinylfliesen                                                 | 250V                | 12000V       |
| Arbeiter an einer Werkbank                                              | 100V                | 6000V        |
| Von der Werkbank<br>aufgehobene Plastiktüte                             | 1200V               | 20000V       |
| Sich auf einem mit Urethan<br>Schaumstoff gepolsterten<br>Stuhl bewegen | 1500V               | 18000V       |

**Tab. 12-1: Statische Spannungen typischer Aktivitäten** 

# **12.2. Wie elektrostatische Aufladungen Schäden verursachen**

Schäden an den Komponenten treten auf, wenn diese statischen Ladungen mit einem elektronischen Bauteil in Berührung kommen. Der Strom fließt, während die Ladung entlang des leitenden Kreislaufs des Bauteiles läuft, und die normalerweise sehr hohen Spannungen dieser Ladung die empfindlichen Spuren der integrierten Kreisläufe überhitzen, sie schmelzen oder sogar teilweise vaporisieren. Durch ein Mikroskop betrachtet, sehen die durch elektrostatische Entladungen entstandenen Schäden wie kleine, über die "Landschaft" des Komponentenkreislaufs verstreute Bombenkrater aus.

Ein schneller Vergleich der Werte in Tab. 12-1 mit denen in Tab. 12-2 (Anfälligkeitslevel bestimmter Geräte) zeigt, warum *Semiconductor Reliability News* schätzt, dass ungefähr 60 % des Geräteversagens das Resultat von durch elektrostatische Entladung hervorgerufenen Schäden ist.

#### **Tab. 12-2: Empfindlichkeit elektronischer Geräte in Bezug auf Schäden durch elektrostatische Entladung**

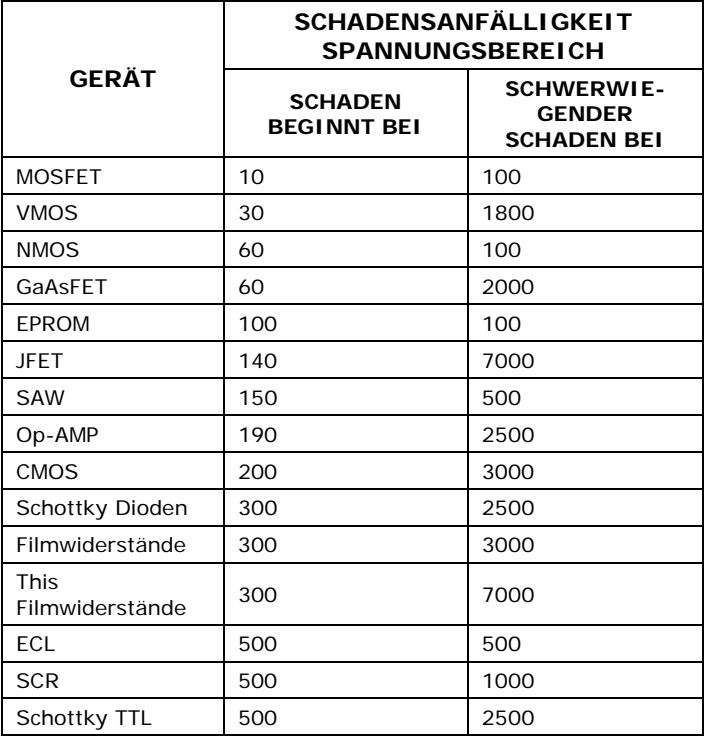

Potenziell schädliche elektrostatische Entladungen können entstehen:

- Jederzeit wenn eine aufgeladene Oberfläche (inklusive des menschlichen Körpers) sich zu einem Gegenstand hin entlädt. Selbst die einfache Berührung des Kabels eines empfindlichen Bauteils oder einer empfindlichen Baugruppe mit dem Finger kann genug Schaden verursachende Entladung bewirken. Eine ähnliche Entladung kann von einem aufgeladenen, leitenden Objekt wie einem Metallwerkzeug oder einem Metalleinbauteil hervorgerufen werden.
- Wenn sich die auf einem empfindlichen Gerät oder Bauteil angesammelten statischen Aufladungen auf einer anderen Oberfläche wie zum Beispiel Verpackungsmaterialien entladen. In manchen Fällen können die Entladungen aufgeladener Geräte oder Bauteile sehr destruktiv sein.

Ein typisches Beispiel ist der einfache Vorgang des Installierens einer elektronischen Baugruppe in den Anschluss oder das Kabelnetz des Gerätes, in der sie funktionieren soll. Verfügt diese Baugruppe während des Anschlusses zur Erdung über eine statische Aufladung, findet eine Entladung statt.

• Wann immer ein empfindliches Gerät in das Feld eines bestehenden elektrostatischen Feldes geführt wird, wird möglicherweise eine Aufladung auf das sich in Kraft befindende Gerät induziert, wobei das Feld auf dem Gerät entladen wird. Ist das Gerät während des Aufenthaltes in dem elektrostatischen Feld vorübergehend geerdet, oder es wird aus diesem elektrostatischen Feld herausgenommen und irgendwo anders geerdet, wird bei der Übertragung der Ladung zur Erdung eine zweite Entladung auftreten.

# **12.3. Verbreitete Mythen über mögliche Schäden**

- **Ich habe keinen Schlag gespürt, also gab es auch keine elektrostatische Entladung**: Das menschliche Nervensystem kann keine statische Entladung von weniger als 3500 Volt spüren. Die meisten Geräte werden durch viel geringere Entladungslevel beschädigt.
- **Ich habe es nicht angefasst, also gab es keine elektrostatische Entladung**: Elektrostatische Aufladungen sind Felder, deren elektrische Kraftlinien sich über eine gewisse Distanz zu der eigentlichen, die Aufladung hervorbringenden Oberfläche ausdehnen können.
- **Die Funktion ist nicht beeinträchtigt, also gab es auch keinen Schaden**: Manchmal kann die durch eine elektrostatische Entladung hervorgerufene Schädigung einen Leiterzug völlig zerstören und damit das betroffene Gerät augenblicklich funktionsunfähig machen. Wahrscheinlicher ist es, dass der Leiterzug nur teilweise durch die Schädigung beeinträchtigt wird, mit dem Resultat einer Leistungseinschränkung des Gerätes, oder aber, was schlimmer ist, einer Schwächung des Leiterzuges. Dieser in seiner Funktion geschwächte Leiterzug mag noch eine Zeit lang scheinbar korrekt funktionieren, aber selbst die sehr niedrigen Spannungs- und Stromlevel des normalen Gerätebetriebs schädigen den Defekt kontinuierlich weiter, letzten Endes wird das Gerät weit vor dem Erreichen seiner normalen Lebensdauer funktionsunfähig.

Diese verborgenen Fehler sind häufig die kostspieligsten, da die Störung der Apparatur, in der das defekte Bauteil installiert ist, neben Ausfallzeit, Daten- und Produktivitätsverlust möglicherweise auch andere Bauteile in Mitleidenschaft zieht.

• **Auf einer leitenden Oberfläche können sich keine statischen Aufladungen bilden**: In dieser Behauptung stecken zwei Fehler.

Sind leitende Geräte nicht geerdet, können sie statische Aufladungen bilden. Die Aufladung ist über dem ganzen Gerät gleich, aber ohne Zugang zur Erde sind sie eingeschlossen und können immer noch ausreichend hohe Level aufbauen, die bei einer Entladung zu Schäden führen.

Eine Aufladung kann auf die leitende Oberfläche induziert und/oder eine Entladung beim Vorhandensein eines aufgeladenen Feldes, wie zum Beispiel einer hohen statischen Aufladung auf der Kunststoffjacke einer an einer Werkbank arbeitenden Person, ausgelöst werden.

• **So lange mein Analysator korrekt installiert ist, wird er vor durch statische Entladungen verursachten Schäden sicher sein**: Es ist wahr, dass bei einer korrekten Installation die Gehäuseerdung Ihres Analysators mit der Erdung der Umgebung verbunden ist und seine elektronischen Komponenten vor dem Selbstaufbau statischer, elektrischer Aufladungen geschützt sind. Dies verhindert aber nicht Entladungen von auf anderen Dingen gebildeten statischen Feldern, wie zum Beispiel Ihnen selbst oder Ihrer Kleidung, durch das Instrument und damit verbundene Schädigungen.

# **12.4. Grundlegendes zur Überwachung von Aufladungen**

Es ist nicht möglich, unmittelbare statische, elektrische Aufladungen zu verhindern. Allerdings ist es nicht schwer, diese Aufladungen am Erreichen gefährlicher Level zu hindern oder die durch elektrostatische Entladungen entstehenden Schäden zu vermeiden.

# **12.4.1. Allgemeine Regeln**

Hantieren Sie mit oder bearbeiten Sie sämtliche elektronischen Baugruppen stets an einem gegen elektrostatische Entladungen geschützten Arbeitsplatz. Das Einrichten eines solchen Arbeitsplatzes muss nicht kompliziert sein. Eine korrekt geerdete Schutzmatte und ein entsprechendes Armband reichen zur Schaffung eines gegen elektrostatische Entladungen geschützten Arbeitsplatzes völlig aus (Abb. 12-2).

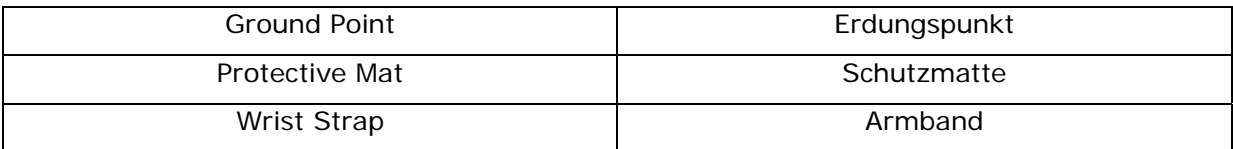

Die einzelnen Bezeichnungen der Abb. 12-2 haben die folgenden Bedeutungen:

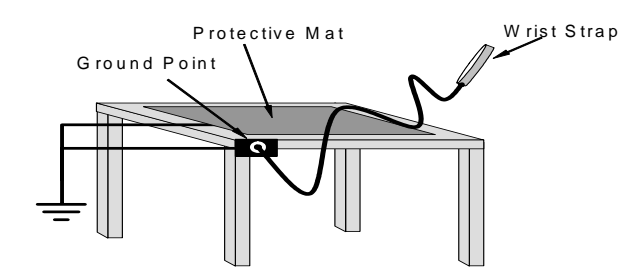

**Abb. 12-2: Modell eines gegen elektrostatische Entladungen geschützten Arbeitsplatzes** 

Für im Feld arbeitende Techniker sind im einschlägigen Fachhandel entsprechende leichte und tragbare Kits erhältlich.

• **Tragen Sie bei Arbeiten an den elektronischen Baugruppen Ihres Analysators immer ein entsprechendes Armband**. Ein Armband gegen elektrostatische Entladungen hält die es tragende Person auf dem Potential oder nahe des Potentials anderer im Arbeitsbereich geerdeter Objekte und ermöglicht das Auflösen statischer Ladungen bevor diese auf gefährliche Level anwachsen können. Mit Quetschklemmen versehene Armbänder sind zur Verwendung in Arbeitsbereichen ohne verfügbaren Erdungsstecker erhältlich.

Diese Armbänder verfügen ebenfalls über einen Sie vor einem bei der Stromversorgung des Instruments unbeabsichtigt ausgelösten Kurzschluss schützenden, strombegrenzenden Widerstand (normalerweise ein Mega-Ohm).

- **Einfaches Berühren eines geerdeten Metallteils reicht nicht aus**. Dies führt zwar zu einer zeitweiligen Ableitung der gerade vorhandenen statischen Aufladungen, aber sobald Sie das geerdete Metall loslassen, bauen sich sofort wieder neue statische Ladungen auf. In manchen Fällen kann sich eine zur Schädigung eines Gerätes ausreichend hohe Aufladung innerhalb weniger Sekunden bilden.
- **Lagern Sie empfindliche Komponenten und Bauteilgruppen immer in gegen elektrostatische Entladungen geschützten Beuteln oder Behältern**: Selbst wenn Sie nicht an ihnen arbeiten, sollten Sie alle Geräte und Bauteilgruppen in verschlossenen, gegen elektrostatische Entladungen geschützten Beuteln oder Behältern aufbewahren. Dies verhindert den Aufbau induzierter Aufladungen auf dem Gerät oder der Bauteilgruppe und das Entladen benachbarter statischer Felder durch sie.
- **Verwenden Sie zur Lagerung und zum Versand von gegen Entladungen empfindlichen Komponenten und Bauteilgruppen lieber gegen elektrostatische Entladungen geschützte Taschen aus Metall als die rosafarbenen Polybeutel**. Die bekannten rosafarbenen Polybeutel bestehen aus einem Plastik, dass mit einer sich langsam auf der Plastikoberfläche ausbreitenden und dabei eine leicht leitende Beschichtung bildenden Flüssigkeit imprägniertem Plastik (ähnlich einem flüssigen Wäschereinigungsmittel).

Obwohl diese Schicht alle Ladungen über dem gesamten Beutel ausgleicht, verhindert sie nicht die Bildung statischer Aufladungen. Liegen diese Beutel auf einer leitenden, geerdeten Oberfläche, ermöglichen sie das Ableiten von Aufladungen, aber die sich auf dem Beutel selbst bildenden Aufladungen können durch den Beutel auf das sich in ihm befindende, gegen elektrostatische Entladungen empfindliche Bauteil übertragen werden. Des Weiteren kann die Imprägnierflüssigkeit verbraucht sein, in diesem Fall ist der Beutel so nutzlos wie jeder normale, unbehandelte Plastikbeutel.

 Aus mit Metall imprägniertem Plastik (normalerweise silberfarben) hergestellte Antistatikbeutel verfügen über alle spannungsausgleichenden Eigenschaften der rosafarbenen Plastikbeutel, darüber hinaus erzeugen Sie bei korrektem Verschluss einen ihren Inhalt vor Entladungen und induktiver Übertragung statischer Aufladungen völlig schützenden Faradayschen Käfig.

 Lagerkästen aus mit Kohle imprägniertem Plastik (normalerweise in schwarzer Farbe) sind ebenfalls hervorragend zum Auflösen statischer Aufladungen und zur Abschirmung ihres Inhaltes gegen Feldeffekte und Entladungen geeignet.

• **Verwenden Sie niemals normales Klebeband in der Nähe von gegen elektrostatische Entladungen empfindlichen Bauteilen oder von Schutzbeuteln gegen diese Entladungen**. Das Abziehen eines Standardklebebands, zum Beispiel Scotch® Band, von seiner Rolle erzeugt eine statische Aufladung von mehreren

Tausend oder sogar Zehntausend Volt auf dem Klebeband selbst und einen damit verbundenen Feldeffekt, der sich in einer Entfernung von bis zu 30 cm auf Bauteilen entladen oder diese Aufladung auf sie induzieren kann.

# **12.4.2. Grundlegendes zur Überwachung von Aufladungen**

## **12.4.2.1. Arbeiten am Instrumentenrack**

Beachten Sie bei Arbeiten an einem in ein Instrumentenrack eingebauten Analysator bitte folgende Anweisungen.

- 1. Das Instrument sollte an eine korrekt geerdete Stromversorgung angeschlossen sein.
- 2. Verbinden Sie als erstes Ihr Armband gegen elektrostatische Entladungen mit der Erdung.
	- Verwenden Sie ein mit Quetschklemmen versehenes Armband und verbinden Sie es mit einer freien Metallfläche des Gerätegehäuses. Dies verbindet Sie auf sichere Art und Weise mit der gleichen Erdung mit der das Instrument und seine Komponenten verbunden sind.
- 3. Legen Sie eine ein- bis zweisekündige Pause ein um das Ableiten eventuell vorhandener statischer Aufladungen zu ermöglichen.
- 4. Öffnen Sie das Analysatorgehäuse und beginnen Sie mit der Arbeit. Bis zu diesem Zeitpunkt hat das geschlossene Metallgehäuse Ihres Analysators dessen Komponenten und Bauteilgruppen vor geleiteten oder induzierten statischen Aufladungen geschützt.
- 5. Müssen Sie eine Komponente aus dem Analysator entfernen, legen Sie diese nicht auf eine gegen elektrostatische Entladungen ungeschützte Oberfläche, auf der statische Aufladungen vorhanden sein können.
- 6. Nehmen Sie Ihr Armband erst nach Beendigung der Arbeit und nach dem Schließen des Analysators ab.

### **12.4.2.2. Arbeiten an einer vor elektrostatischen Entladungen geschützten Werkbank**

Beachten Sie bei Arbeiten an einer elektronischen Bauteilgruppe, während diese auf einer vor elektrostatischen Entladungen geschützten Werkbank liegt, bitte folgende Anweisungen:

- 7. Verbinden Sie Ihr Armband mit dem geerdeten Anschluss an der Werkbank bevor Sie irgendwelche Gegenstände auf der Werkbank berühren und solange Sie mindestens 30 cm entfernt stehen. Dies ermöglicht das Ableiten eventuell von Ihnen getragener Aufladungen durch den Erdeanschluss der Werkbank und verhindert Entladungen aufgrund von Feldeffekten und von Induktion.
- 8. Legen Sie eine ein- bis zweisekündige Pause ein um das Ableiten eventuell vorhandener statischer Aufladungen zu ermöglichen.
- 9. Öffnen Sie die empfindliche Bauteile oder Bauteilgruppen enthaltenden Lagerbehälter und –beutel nur nachdem Sie Ihr Armband an die Werkbank angeschlossen haben.
	- Legen Sie den Beutel oder den Behälter auf die Oberfläche der Werkbank.
	- Warten Sie vor dem Öffnen des Behälters einige Sekunden, damit eventuell auf der äußeren Oberfläche des Behälters vorhandene statische Aufladungen von der Schutzmatte der Werkbank abgeleitet werden können.
- 10.Berühren Sie niemals gleichzeitig eventuell statische Aufladungen tragende Werkzeuge und ein gegen elektrostatische Entladungen empfindliches Bauteil.
- Legen Sie Werkzeuge und gegen elektrostatische Entladungen empfindliche Bauteile und Bauteilgruppen auf die leitende Oberfläche Ihrer Werkbank, niemals aber auf eine ungeschützte Oberfläche.
- 11. Legen Sie gegen elektrostatische Entladungen empfindliche Bauteile oder Bauteilgruppen in antistatische Lagerbeutel oder –behälter und schließen Sie den Beutel oder den Behälter bevor Sie Ihr Armband abnehmen.
- 12. Das Trennen Ihres Armbandes ist immer die letzte Handlung bevor Sie die Werkbank verlassen.

#### **12.4.2.3. Umsetzen von Komponenten vom Rack zur Werkbank und umgekehrt**

Beachten Sie beim Umsetzen eines empfindlichen Bauteils von einem installierten T-API Analysator zu einer gegen elektrostatische Entladungen geschützten Werkbank bitte Folgendes:

- 13.Befolgen Sie die oben gegebenen Anweisungen für Arbeiten am Instrumentenrack und der Werkbank.
- 14. Tragen Sie die Komponente oder die Bauteilgruppe nie ohne sie in einen gegen elektrostatische Entladungen geschützten Beutel oder Behälter zu legen.
- 15. Ermöglichen Sie vor der Verwendung von Beutel oder Behälter das Auflösen eventuell vorhandener Oberflächenaufladungen:
	- Falls Sie sich am Instrumentenrack befinden, halten Sie den Beutel in einer Hand, während Ihr Armband mit dem Erdepunkt verbunden ist.
	- Falls Sie an einer gegen elektrostatische Entladungen geschützten Werkbank sind, legen Sie den Behälter auf die leitende Oberfläche der Werkbank.
	- In jedem Fall müssen Sie einige Sekunden warten.
- 16. Legen Sie das Bauteil in den Behälter.
- 17.Versiegeln Sie den Behälter. Klappen Sie bei Verwendung eines Beutels das Ende um und befestigen Sie es mit einem gegen elektrostatische Entladungen geschützten Klebeband.
	- Das Umklappen des offenen Endes schützt die innen liegenden Komponenten vor den Auswirkungen statischer Felder.
	- Das Offenlassen oder einfach nur Zusammenheften des Beutels ohne Umklappen hält den Beutel vom Schaffen einer umfassenden Schutzhülle um das Bauteil ab.
- 18.Sobald Sie an Ihrem Zielort angekommen sind, ermöglichen Sie das Auflösen von während der Fahrt eventuell entstandener Oberflächenaufladungen auf dem Beutel oder dem Behälter auf folgende Art und Weise:
	- Verbinden Sie Ihr Armband mit der Erdung.
	- Falls Sie sich am Instrumentenrack befinden, halten Sie den Beutel in einer Hand, während Ihr Armband mit dem Erdepunkt verbunden ist.
	- Falls Sie an einer gegen elektrostatische Entladungen geschützten Werkbank sind, legen Sie den Behälter auf die leitende Oberfläche der Werkbank.
	- In jedem Fall müssen Sie einige Sekunden warten.

19. Öffnen Sie den Behälter.

### **12.4.2.4. Öffnen von Sendungen des Teledyne Instruments Kundenservice**

Verpackungsmaterialien wie Luftblasenfolie oder Styroporchips sind extrem effiziente Erzeuger von elektrostatischen Aufladungen. Zur Vermeidung von durch elektrostatische Entladungen entstehenden Schäden, verschickt T-API alle elektronischen Komponenten und Bauteilgruppen in sorgfältig verschlossenen und gegen elektrostatische Entladungen geschützten Behältern.

Statische Aufladungen bilden sich während des Transports auf den äußeren Oberflächen der gegen elektrostatische Entladungen geschützten Behälter, da die Verpackungsmaterialien vibrieren und sich aneinander reiben. Um durch diese statischen Aufladungen mögliche Schäden an den Komponenten oder Bauteilgruppen zu verhindern, sollten Sie von T-API empfangene Lieferungen immer folgendermaßen öffnen und auspacken:

- 20. Öffnen Sie die äußere Transportbox außerhalb des gegen elektrostatische Aufladungen geschützten Arbeitsbereichs.
- 21. Tragen Sie den immer noch gegen elektrostatische Aufladungen versiegelten Schutzbeutel oder –behälter zum gegen elektrostatische Aufladungen geschützten Arbeitsbereich.
- 22.Befolgen Sie beim Öffnen des gegen elektrostatische Aufladungen geschützten Containers an der Werkbank die Schritte 6 und 7 des Kap. 12.4.2.3.
- 23. Heben Sie den gegen elektrostatische Aufladungen schützenden Behälter oder Beutel für das Verpacken von an T-API zurückgehenden elektronischen Komponenten oder Bauteilgruppen auf.

# **12.4.2.5. Verpacken von Komponenten zum Teledyne Instruments Kundenservice**

Verpacken Sie an den Kundendienst von T-API zu schickende elektronische Komponenten und Bauteilgruppen immer in gegen elektrostatische Aufladungen geschützte Behälter, Rollen oder Beutel.

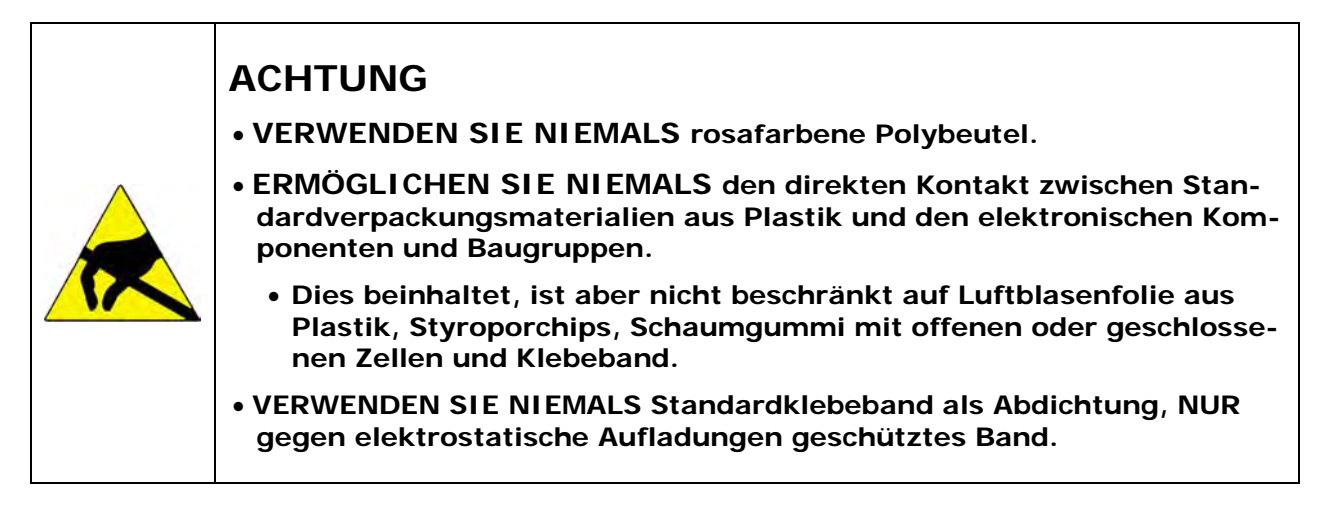

- 24. Tragen Sie niemals eine Komponente oder eine Bauteilgruppe ohne sie in gegen elektrostatische Aufladungen geschützte Beutel oder Behälter zu legen.
- 25. Ermöglichen Sie vor der Verwendung des Beutels oder Behälters das Auflösen eventuell vorhandener Oberflächenaufladungen auf folgende Art und Weise:
- Falls Sie sich am Instrumentenrack befinden, halten Sie den Beutel in einer Hand, während Ihr Armband mit dem Erdepunkt verbunden ist.
- Falls Sie an einer gegen elektrostatische Entladungen geschützten Werkbank sind, legen Sie den Behälter auf die leitende Oberfläche der Werkbank.
- In jedem Fall müssen Sie einige Sekunden warten.
- 26. Legen Sie das Bauteil in den Behälter.
- 27.Versiegeln Sie den Behälter. Klappen Sie bei Verwendung eines Beutels das Ende über und befestigen Sie es mit einem gegen elektrostatische Entladungen geschützten Klebeband.
	- Das Umklappen des offenen Endes schützt die innen liegenden Komponenten vor den Auswirkungen statischer Felder.
	- Das Offenlassen oder einfach nur Zusammenheften des Beutels ohne Umklappen hält den Beutel vom Schaffen einer umfassensen Schutzhülle um das Bauteil ab.

#### **HINWEIS**

**Falls Sie über keinen ausreichenden Vorrat an gegen elektrostatische Aufladungen schützenden Beuteln oder Behältern verfügen, stellt sie Ihnen der T-API Kundendienst zur Verfügung. Befolgen Sie bei Arbeiten am Instrumentenrack und an der Werkbank die oben gegebenen Anweisungen.** 

# **ANHANG A – Versionsspezifische Software Dokumentation**

- **ANHANG A-1: M200E Softwaremenübäume, Revision C8**
- **ANHANG A-2: Setup Variable der seriellen I/O, Revision C8**
- **ANHANG A-3: Warnmeldungen und Test Funktionen, Revision C8**
- **ANHANG A-4: M200E Signal I/O Definitionen, Revision C8**
- **ANHANG A-5: M200E iDAS Funktionen, Revision C8**
- **ANHANG A-6: Terminal Befehlsbezeichnungen, Revision C8**

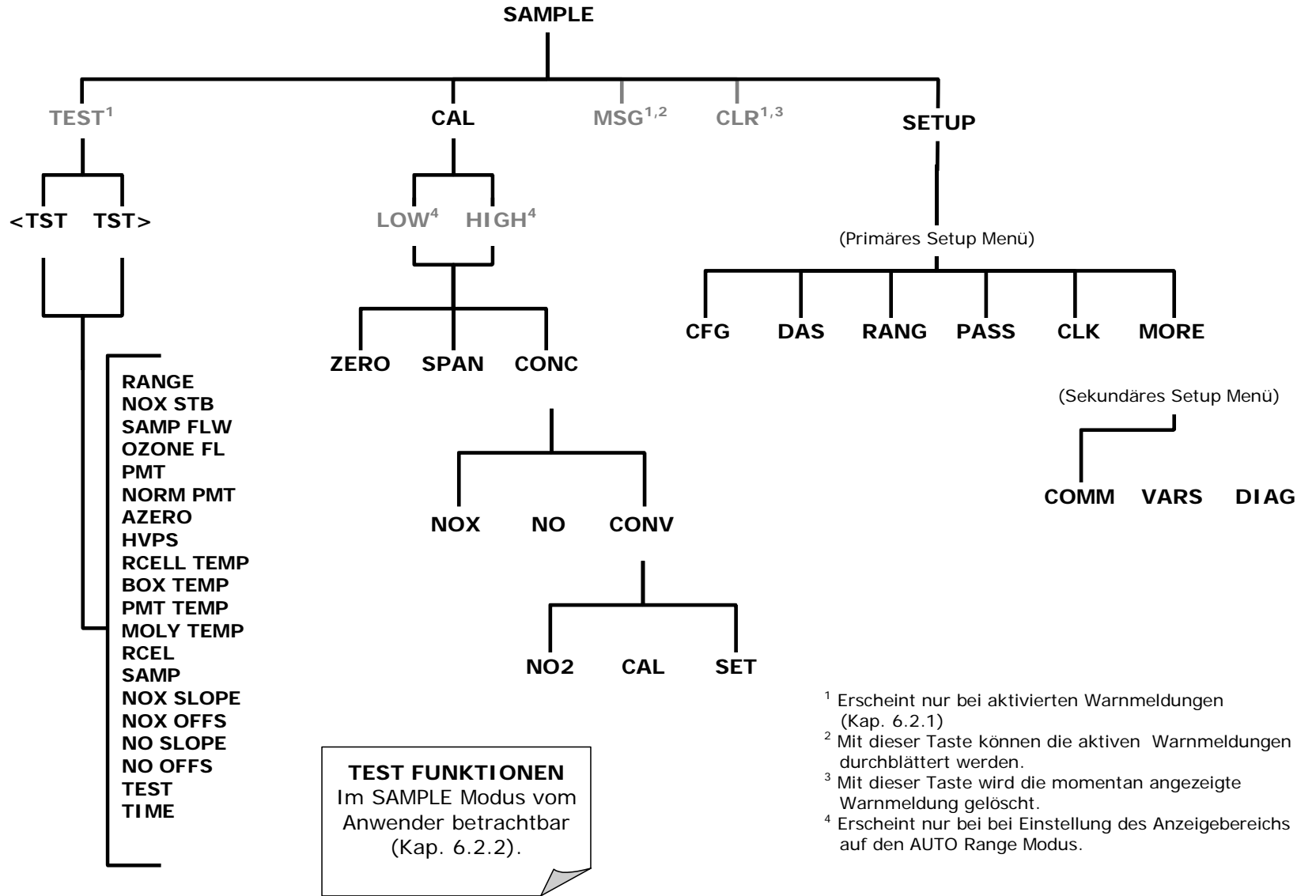

**Abb. A-1: Sample Display Menü** 

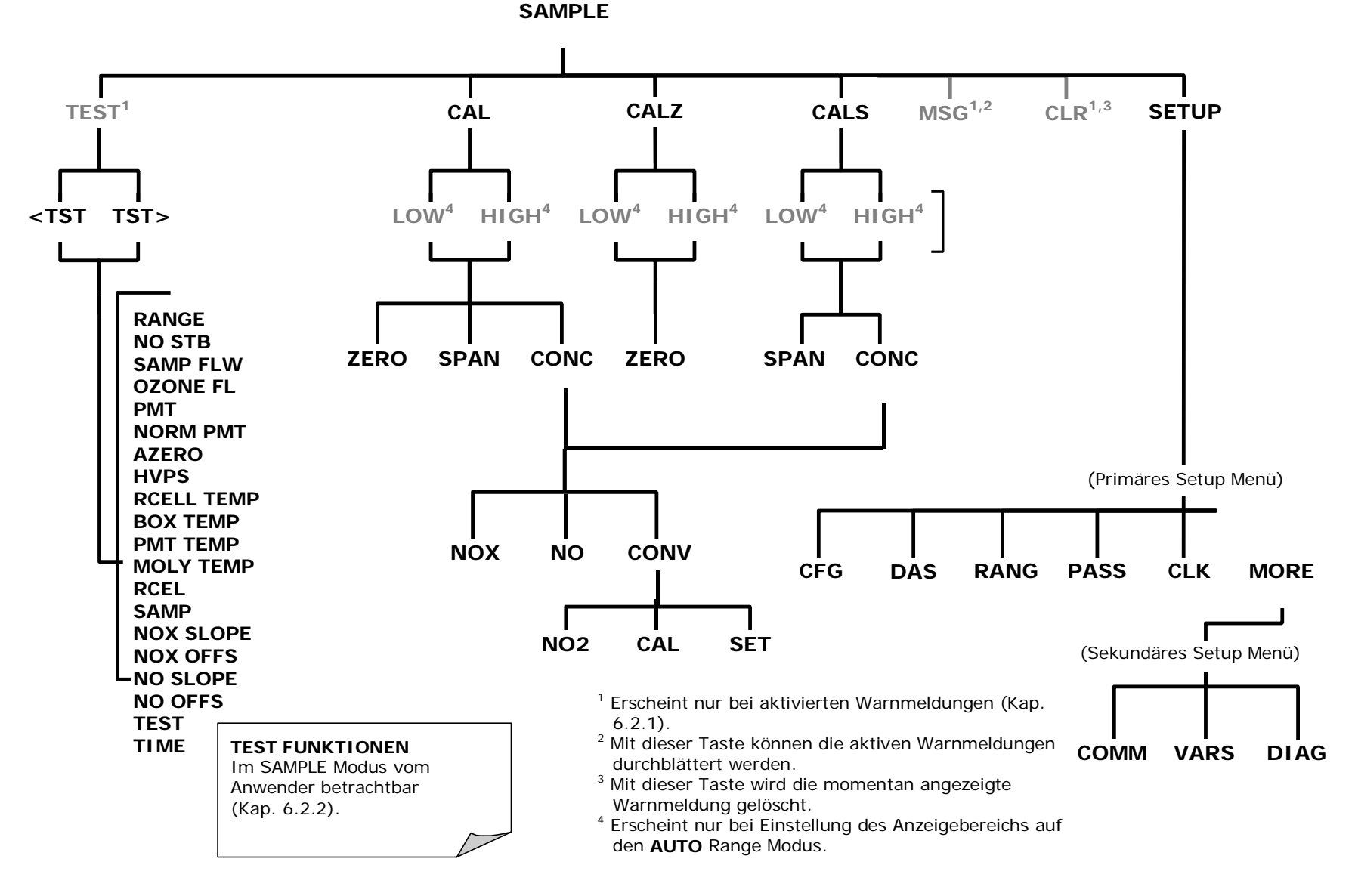

**Abb. A-2: Sample Display Menü – Geräte mit Z/S Ventil oder IZS Option** 

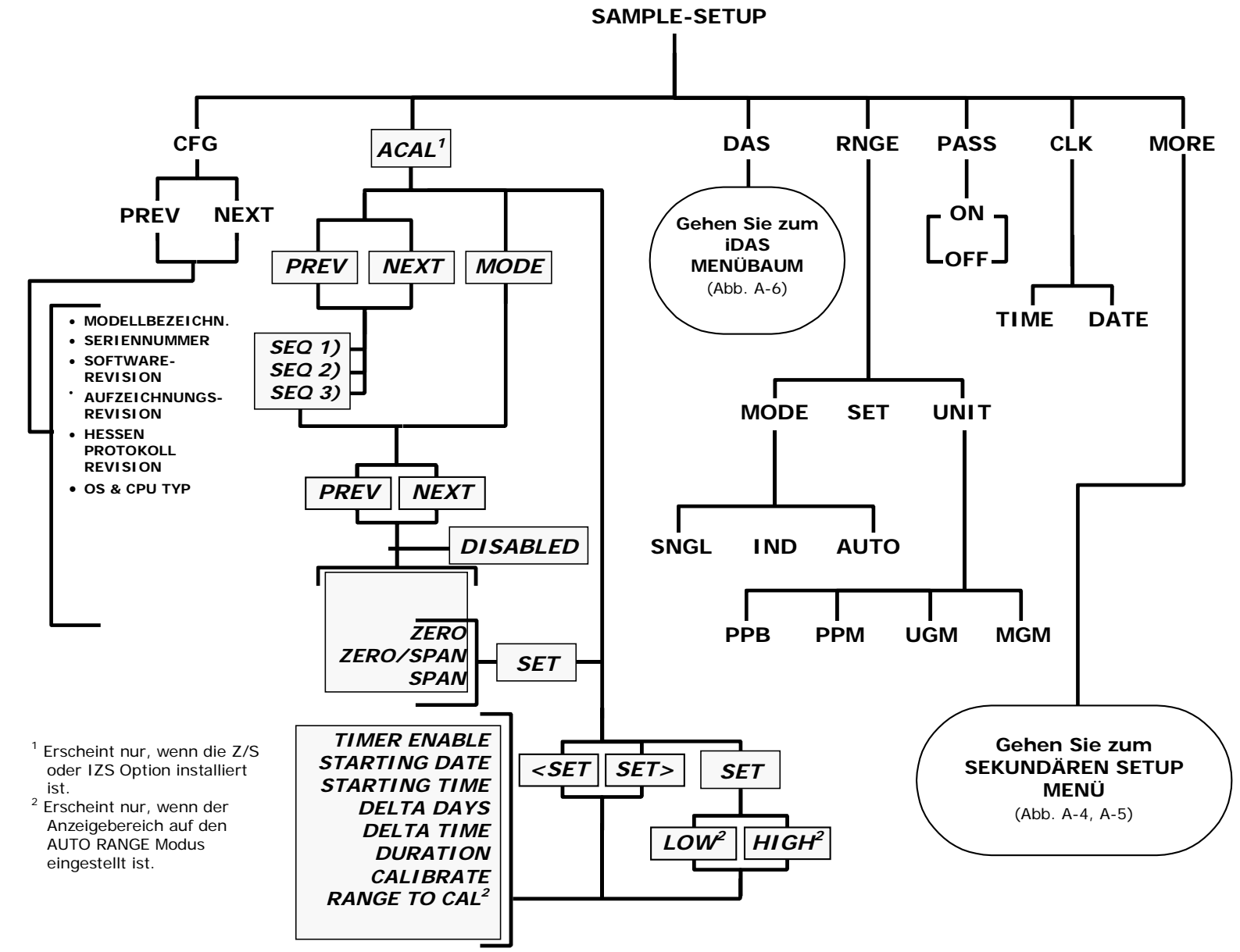

**Abb. A-3: Primäres Setup Menü (Außer iDAS)** 

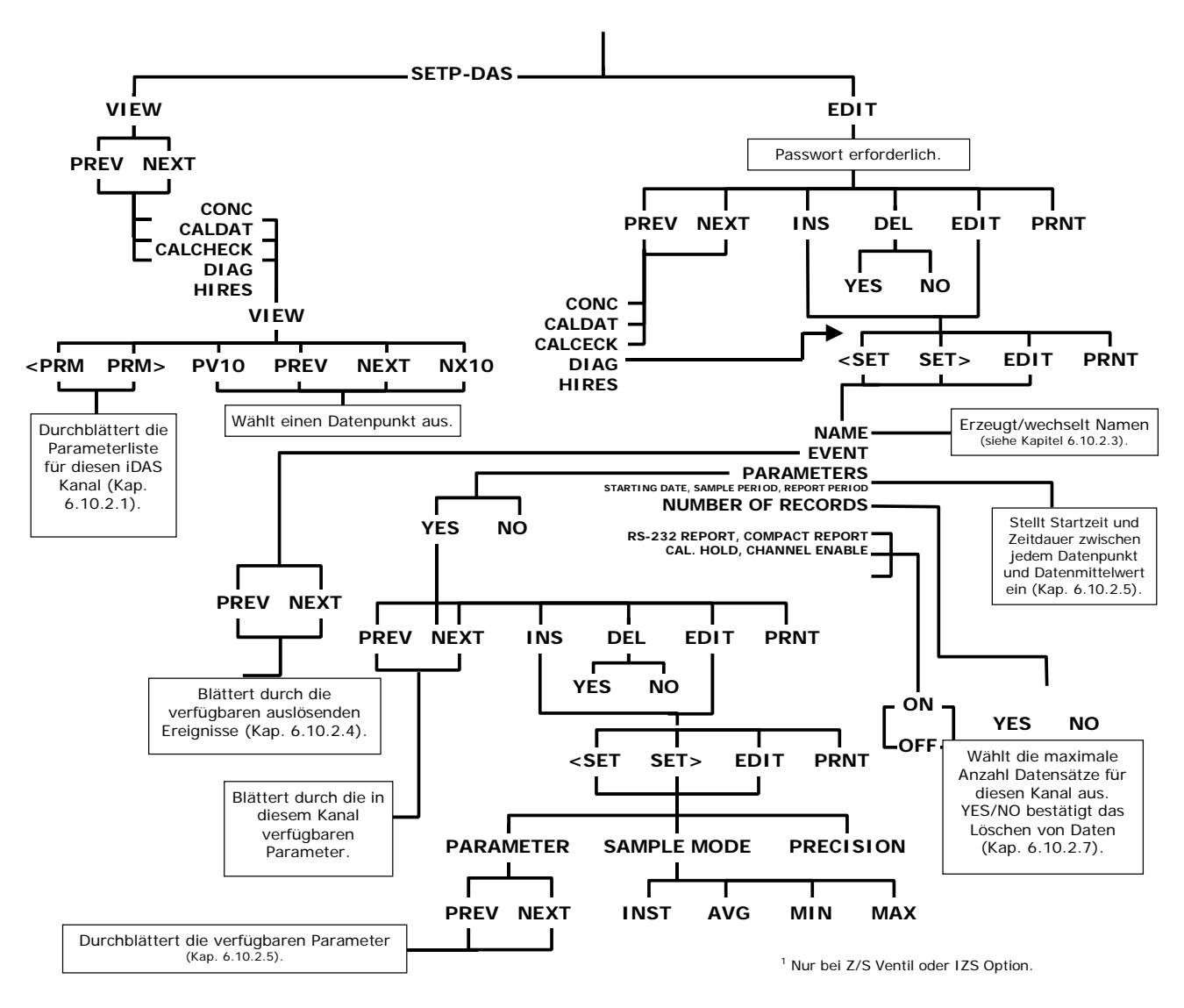

**Abb. A-4: Internes Datenerfassungsmenü (iDAS)** 

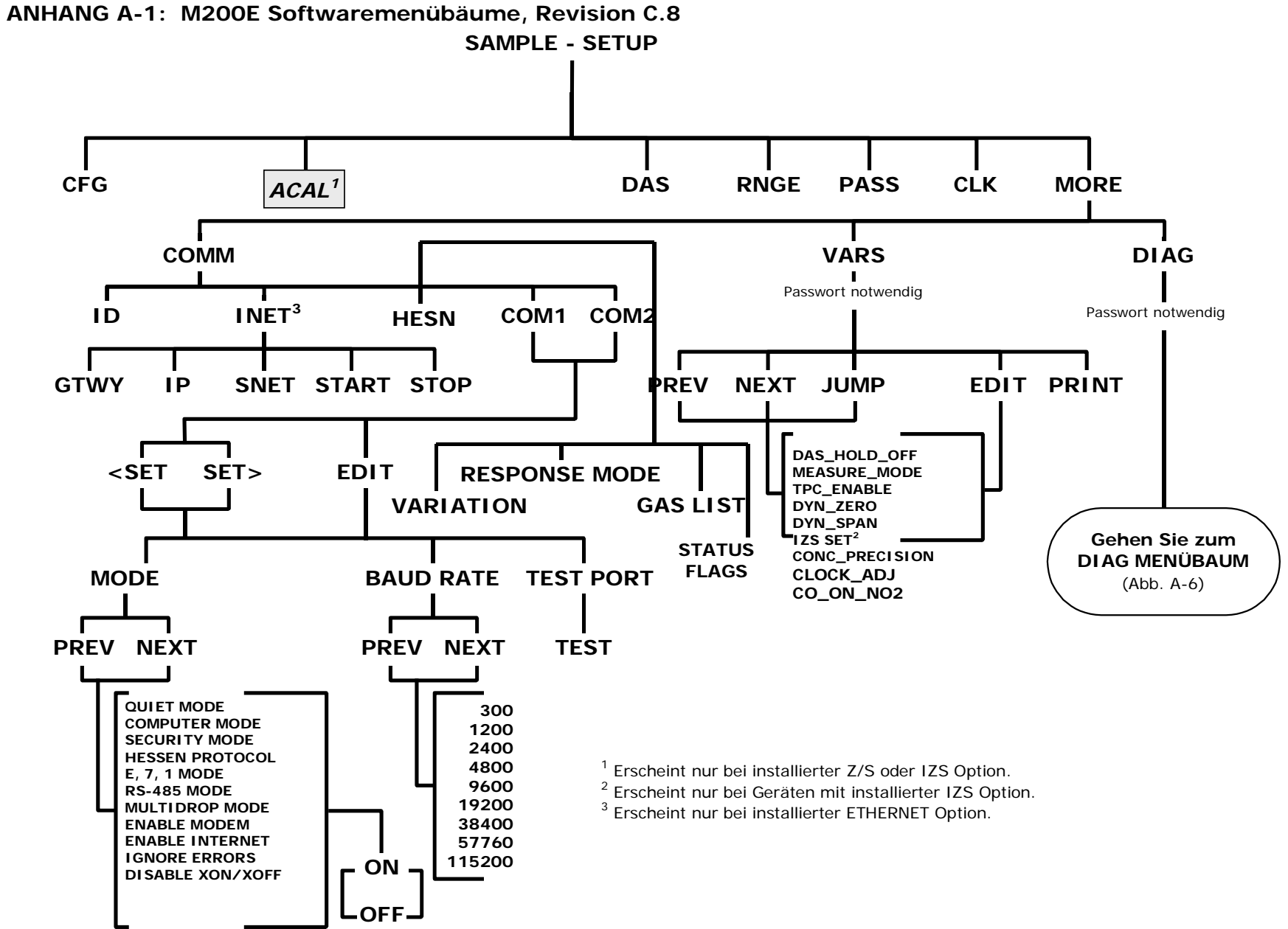

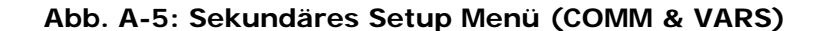

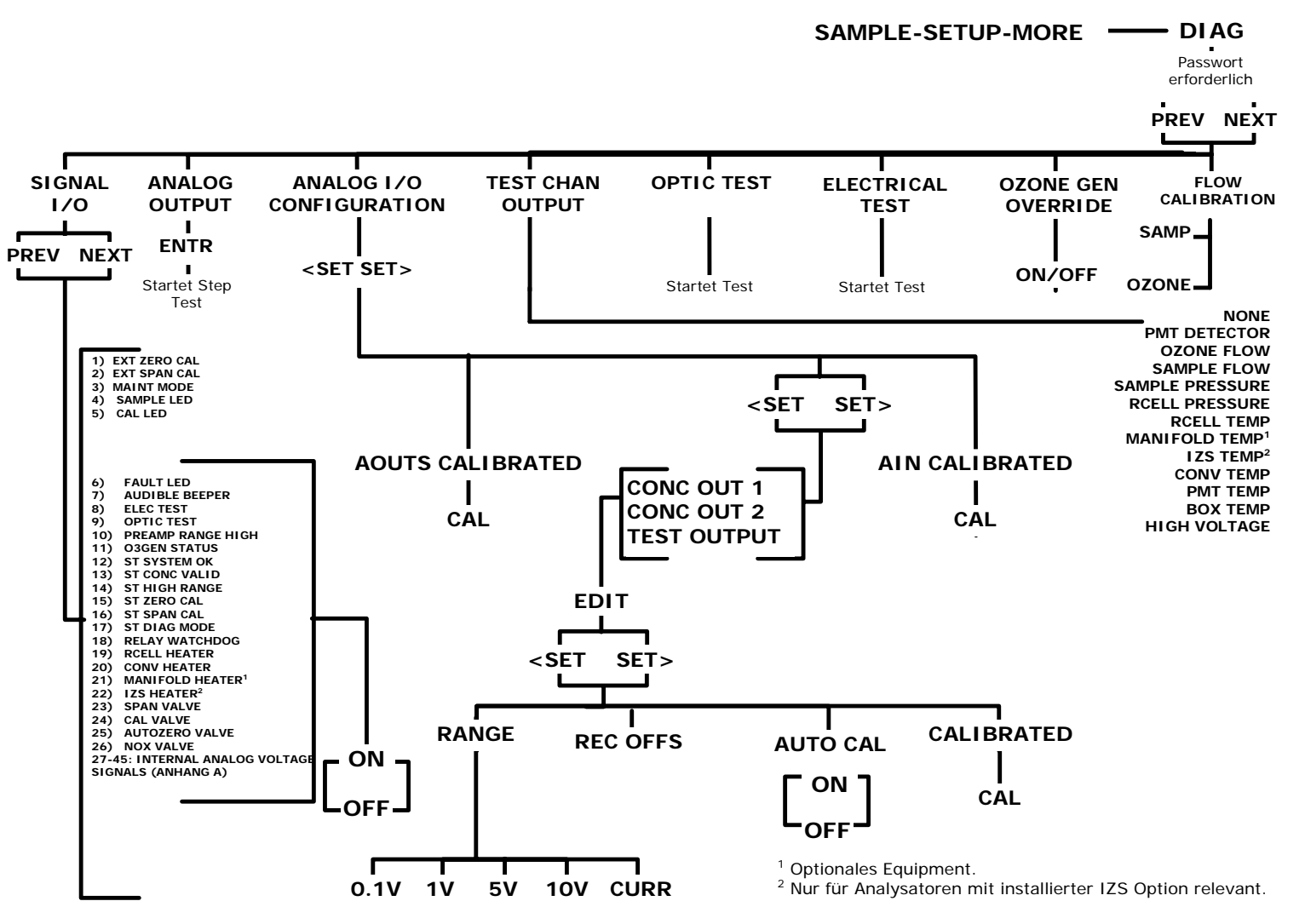

**Abb. A-6: Sekundäres Setup Menü (DIAG)** 

Bitte beachten Sie, dass die über die seriellen Ein- und Ausgänge zur Verfügung stehenden Variablen (in der Tabelle ab "LANGUAGE\_SELECT") nur unter fachkundiger Anleitung durch den T-API Kundendienst verändert werden sollten. Lediglich die ersten neun Variablen dieser Tabelle (von "DAS\_HOLD\_OFF" bis "CAL\_ON\_NO2") sollten gegebenenfalls vom Anwender allein verändert werden. Dies sind die im Display auf der Gerätevorderseite sichtbaren Variablen.

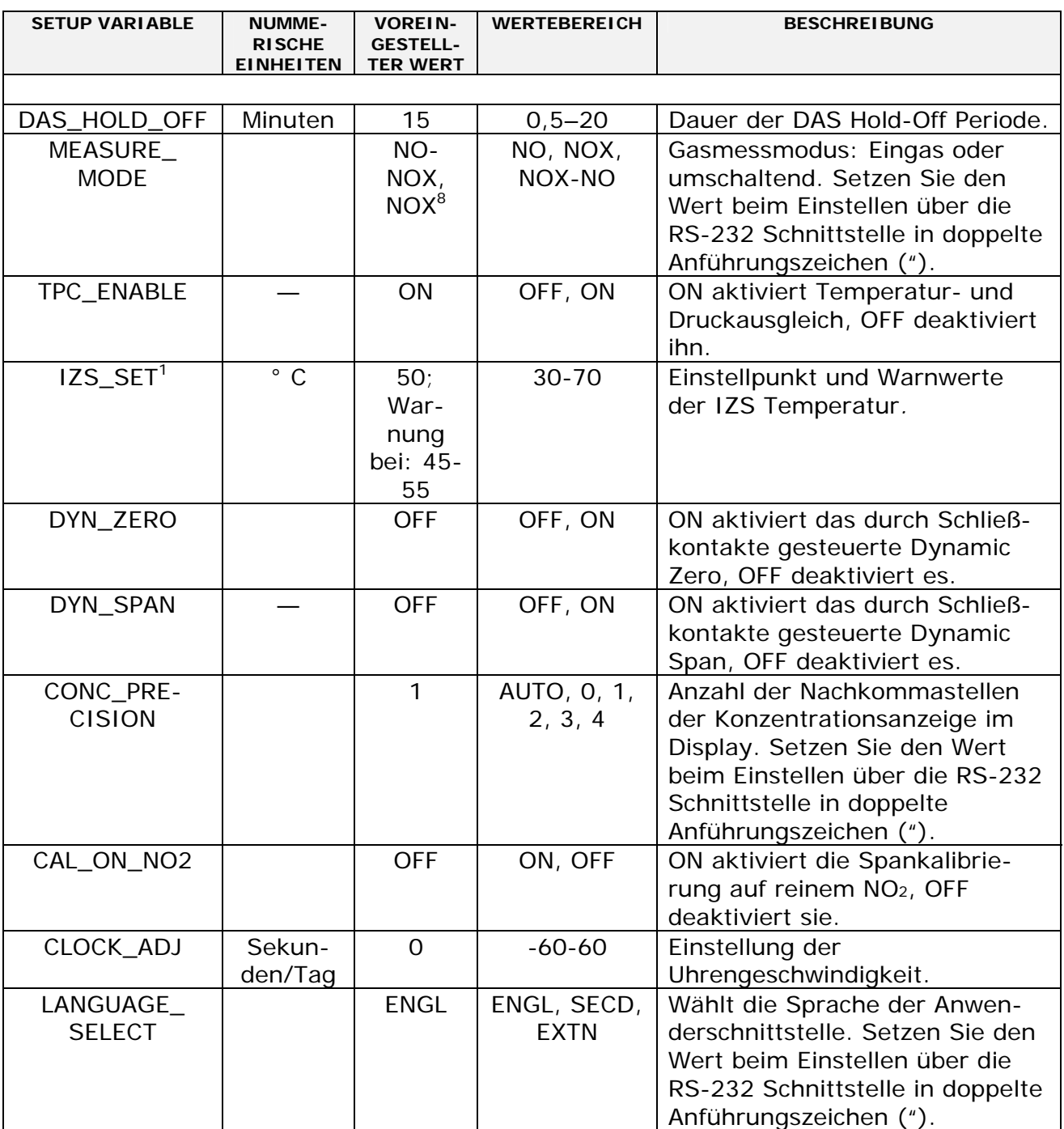

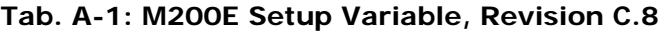

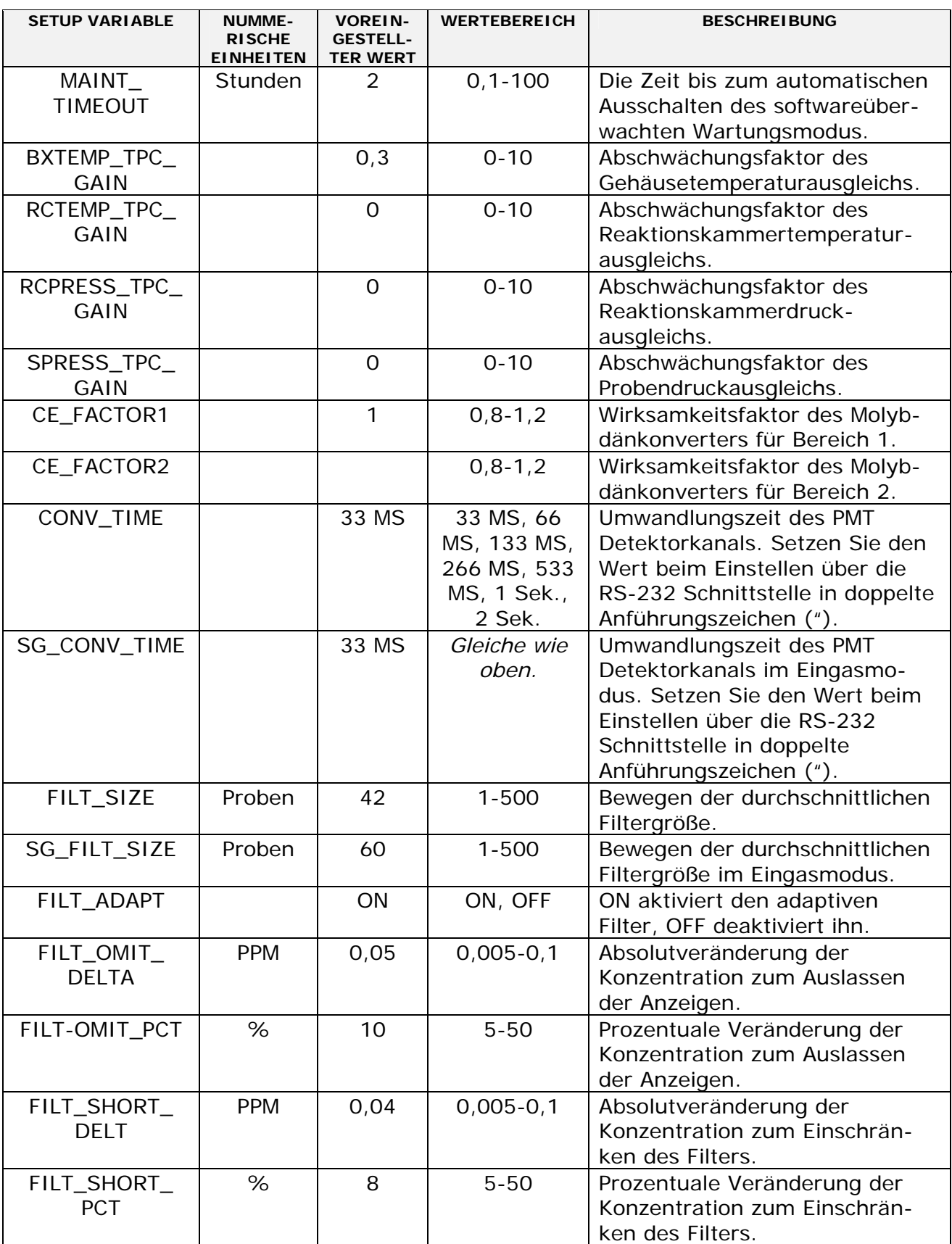

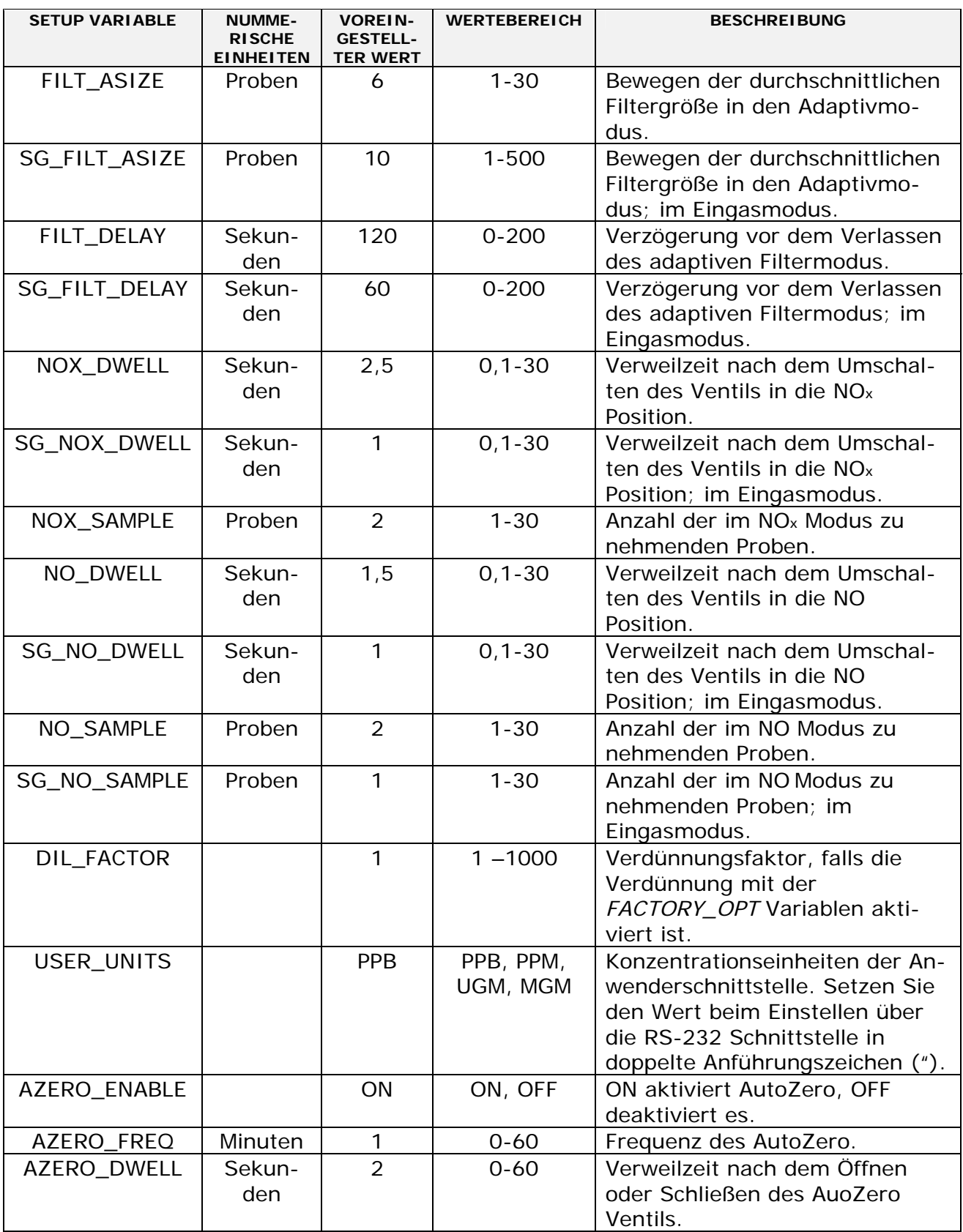

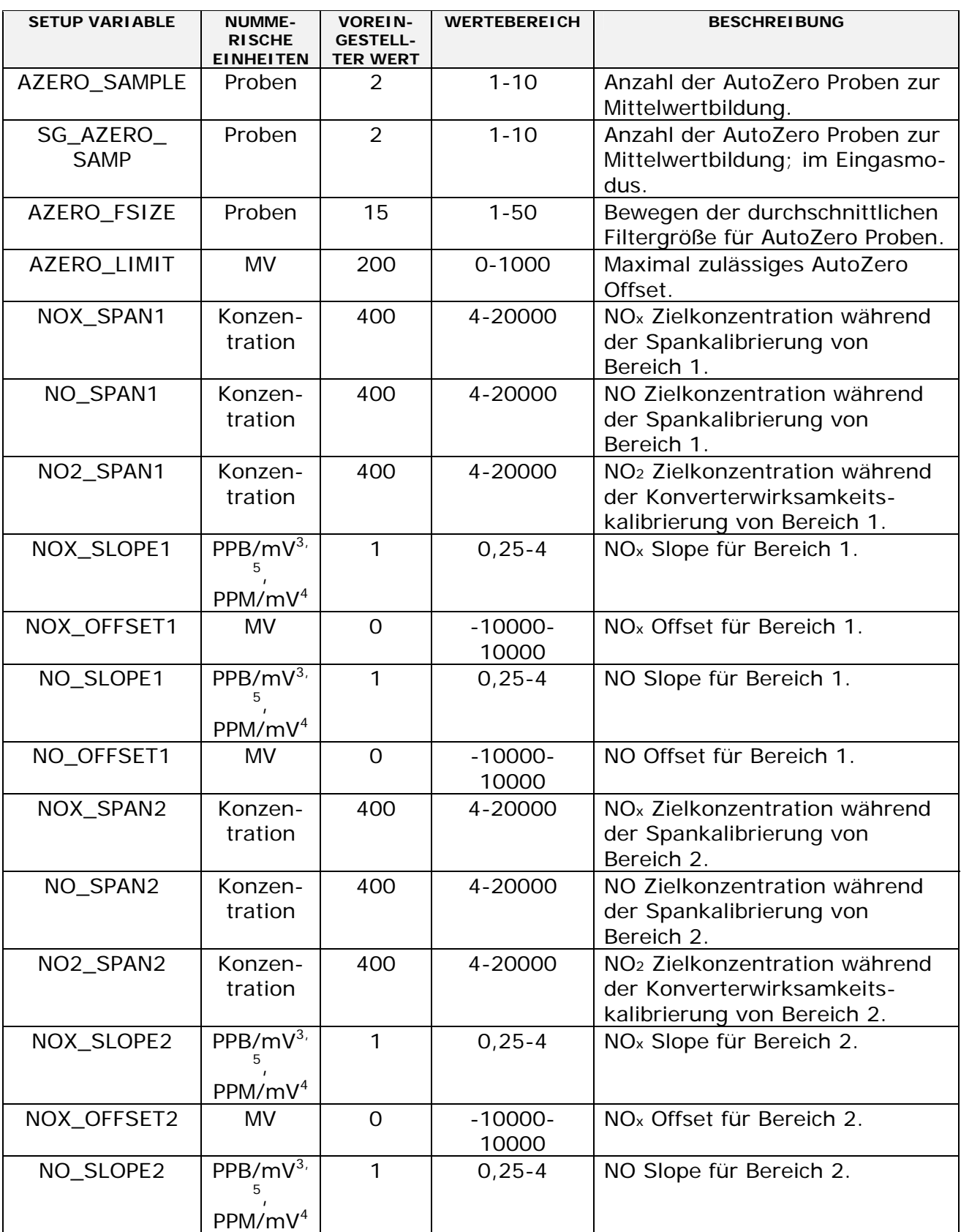

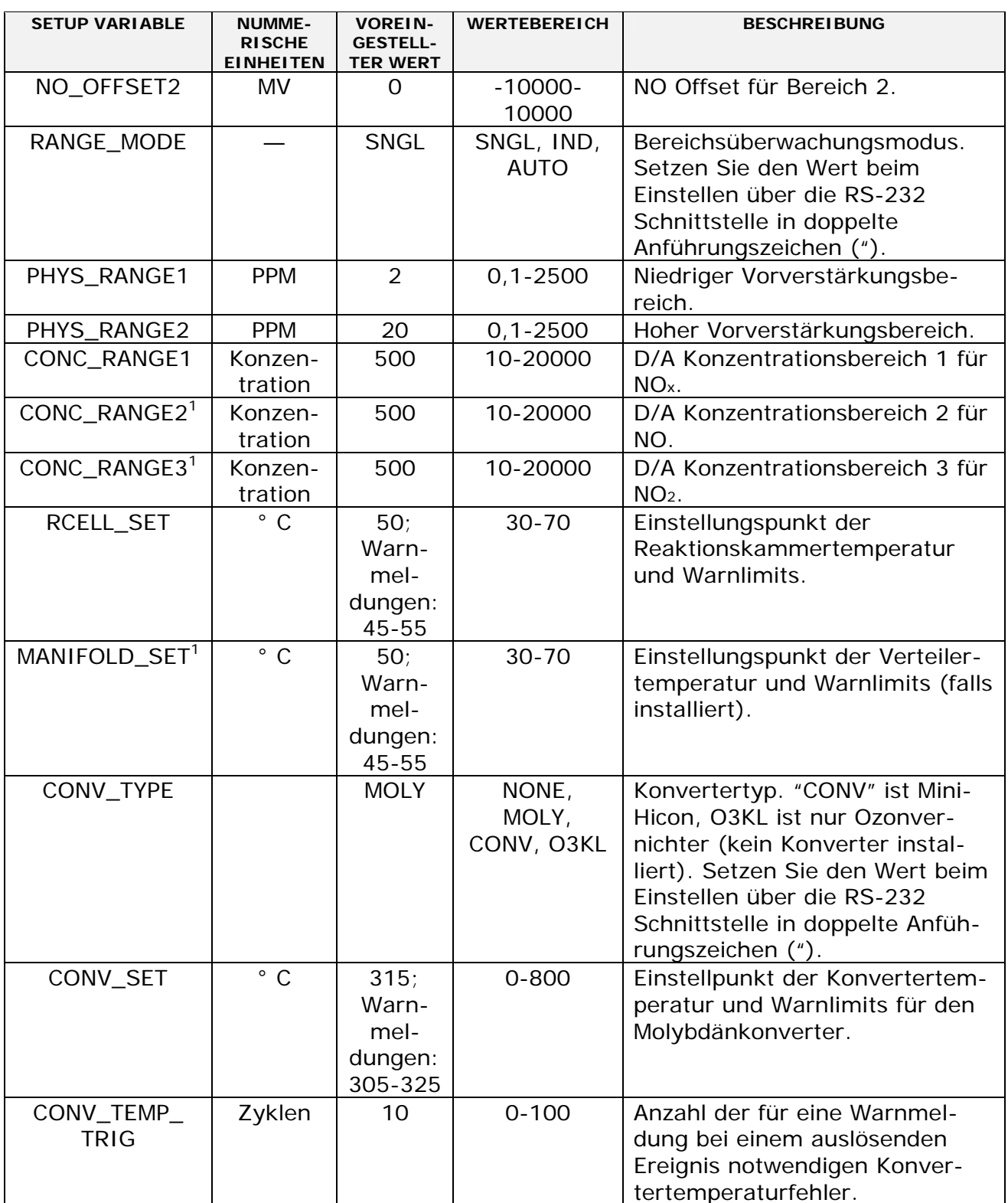

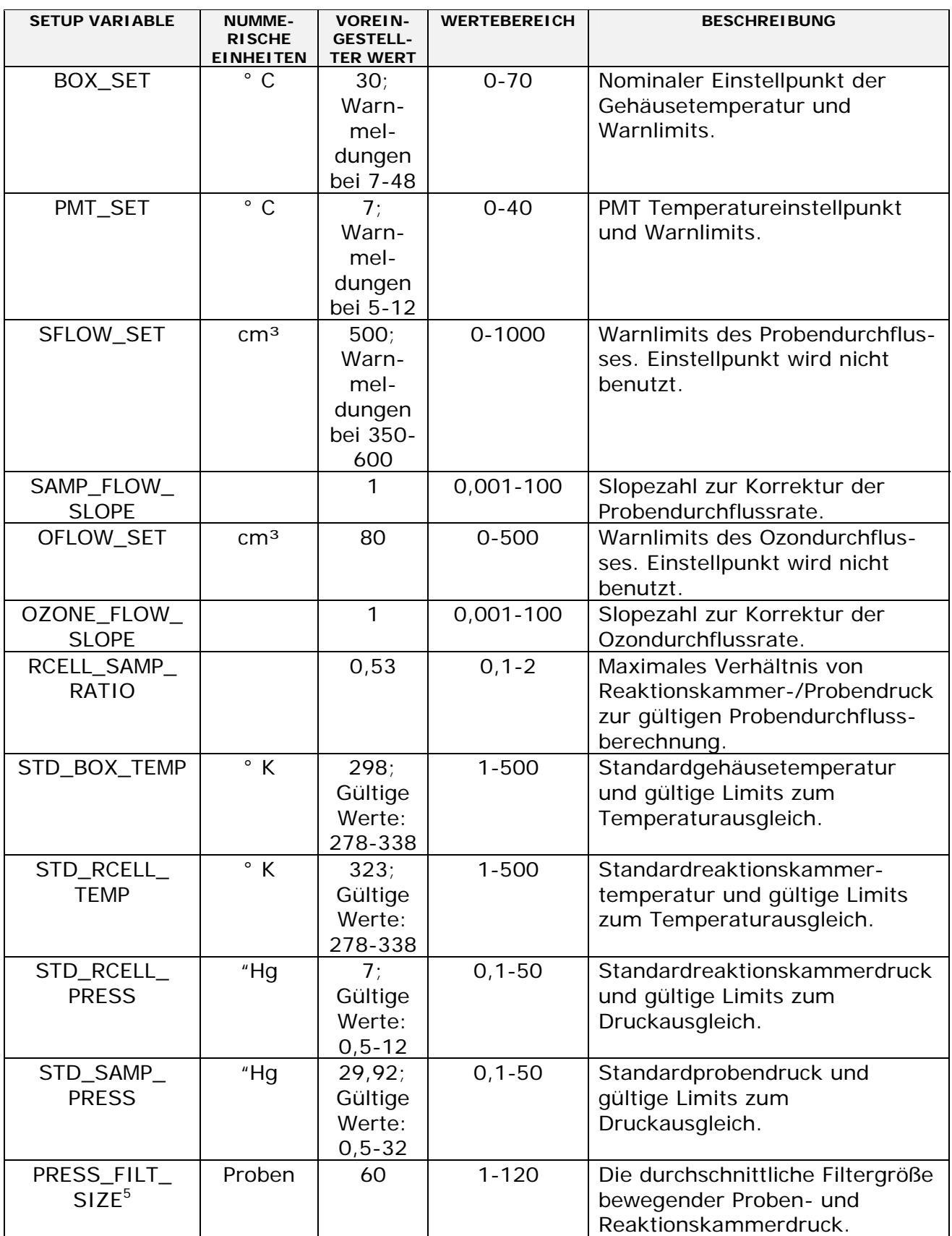

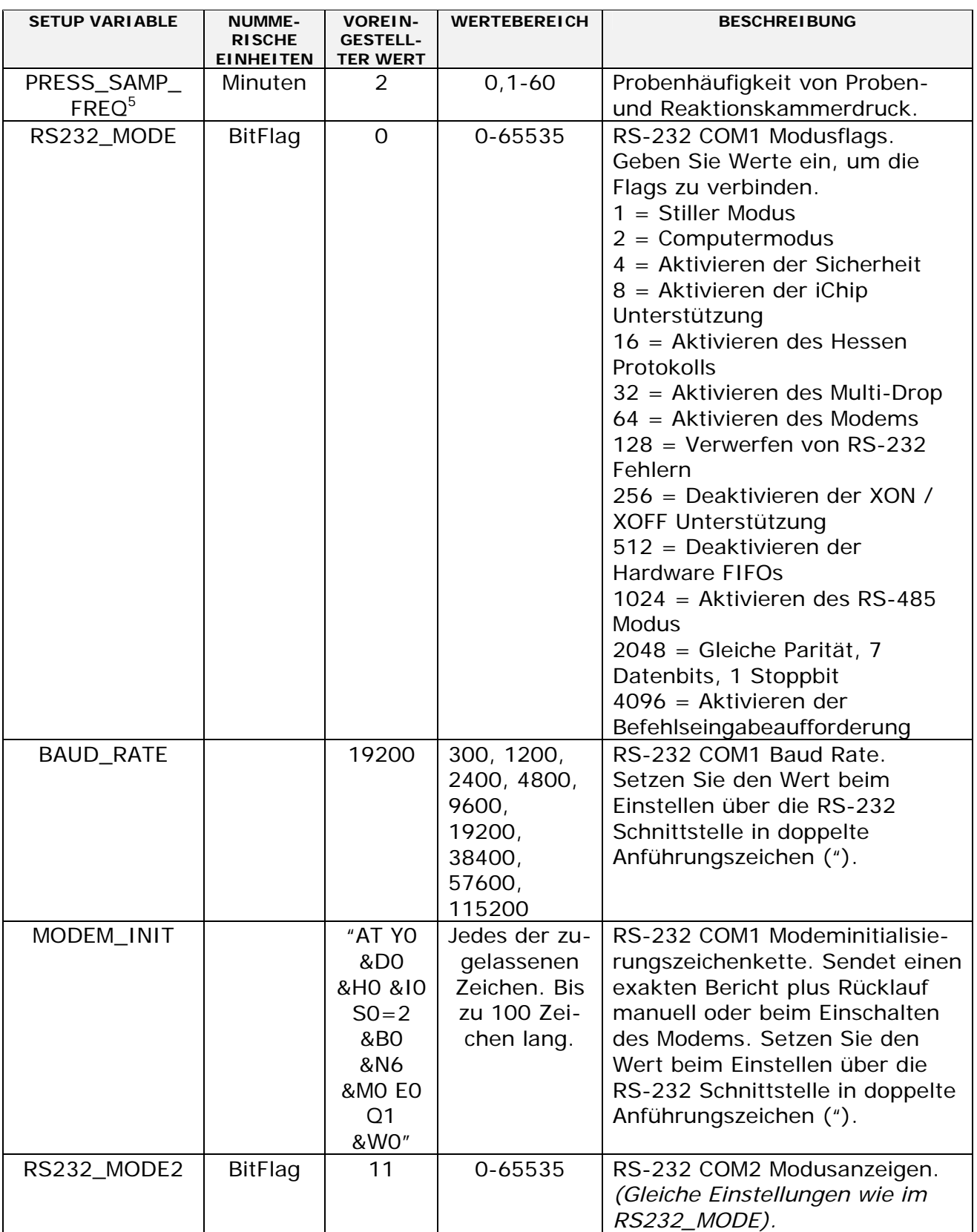

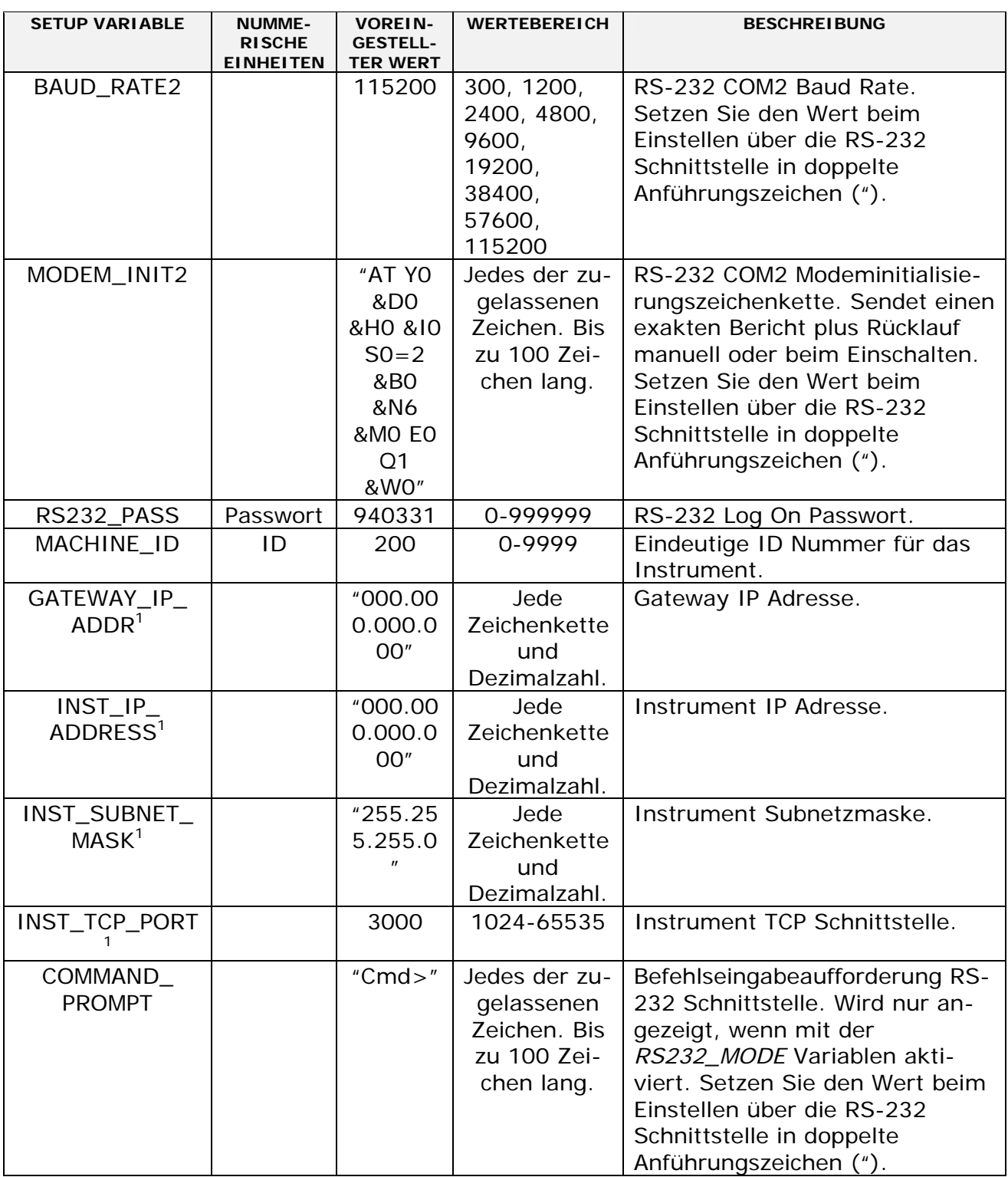

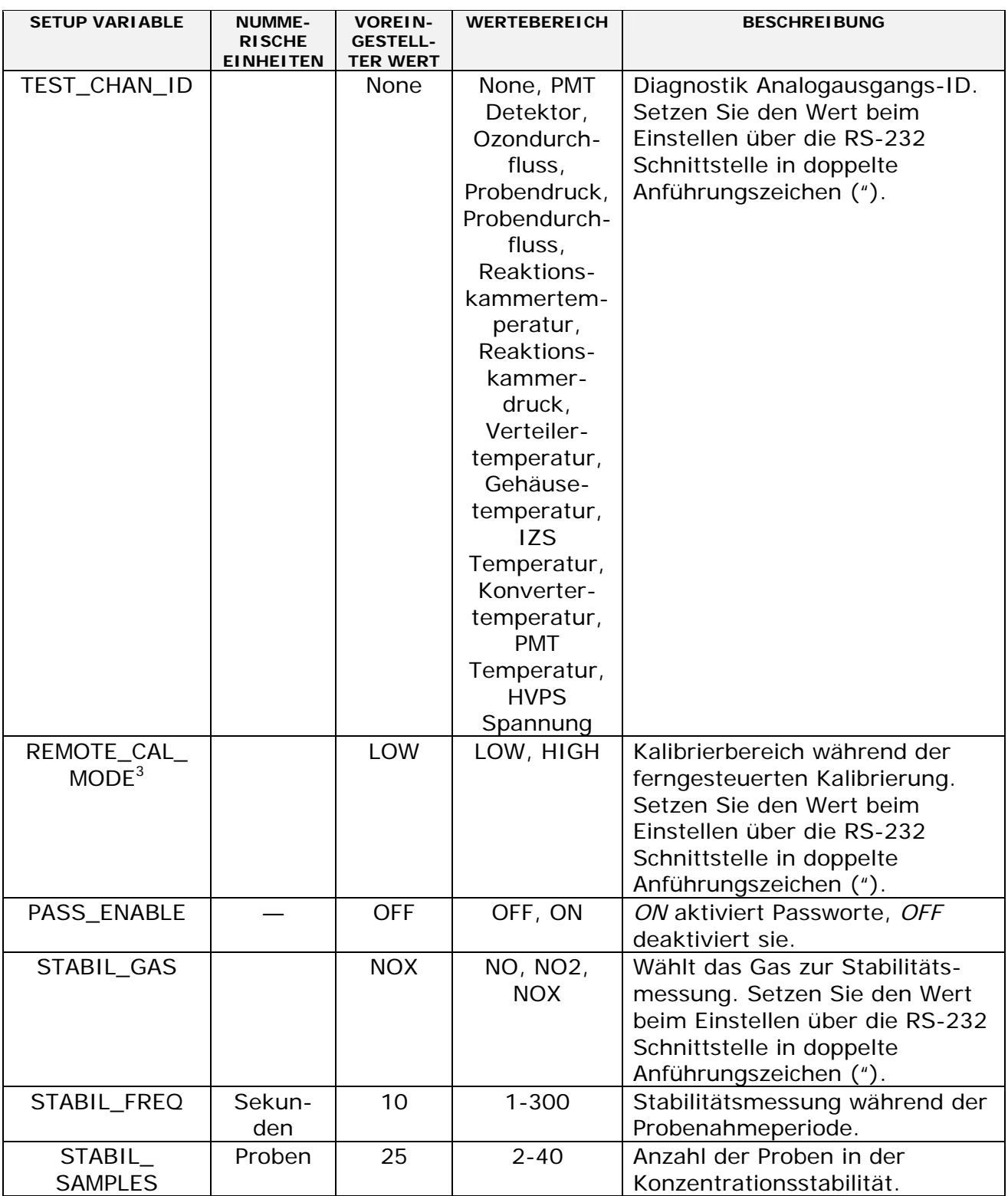

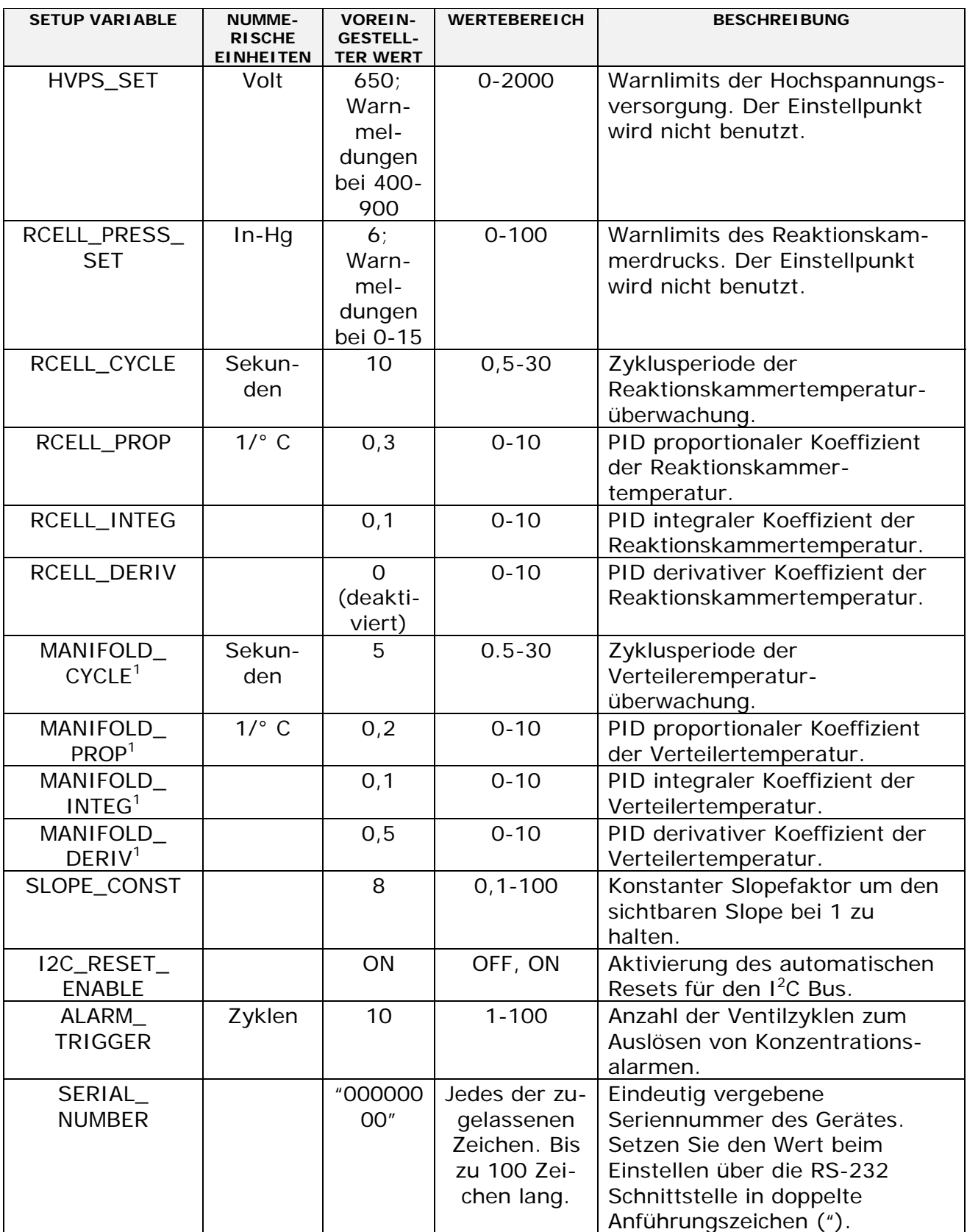

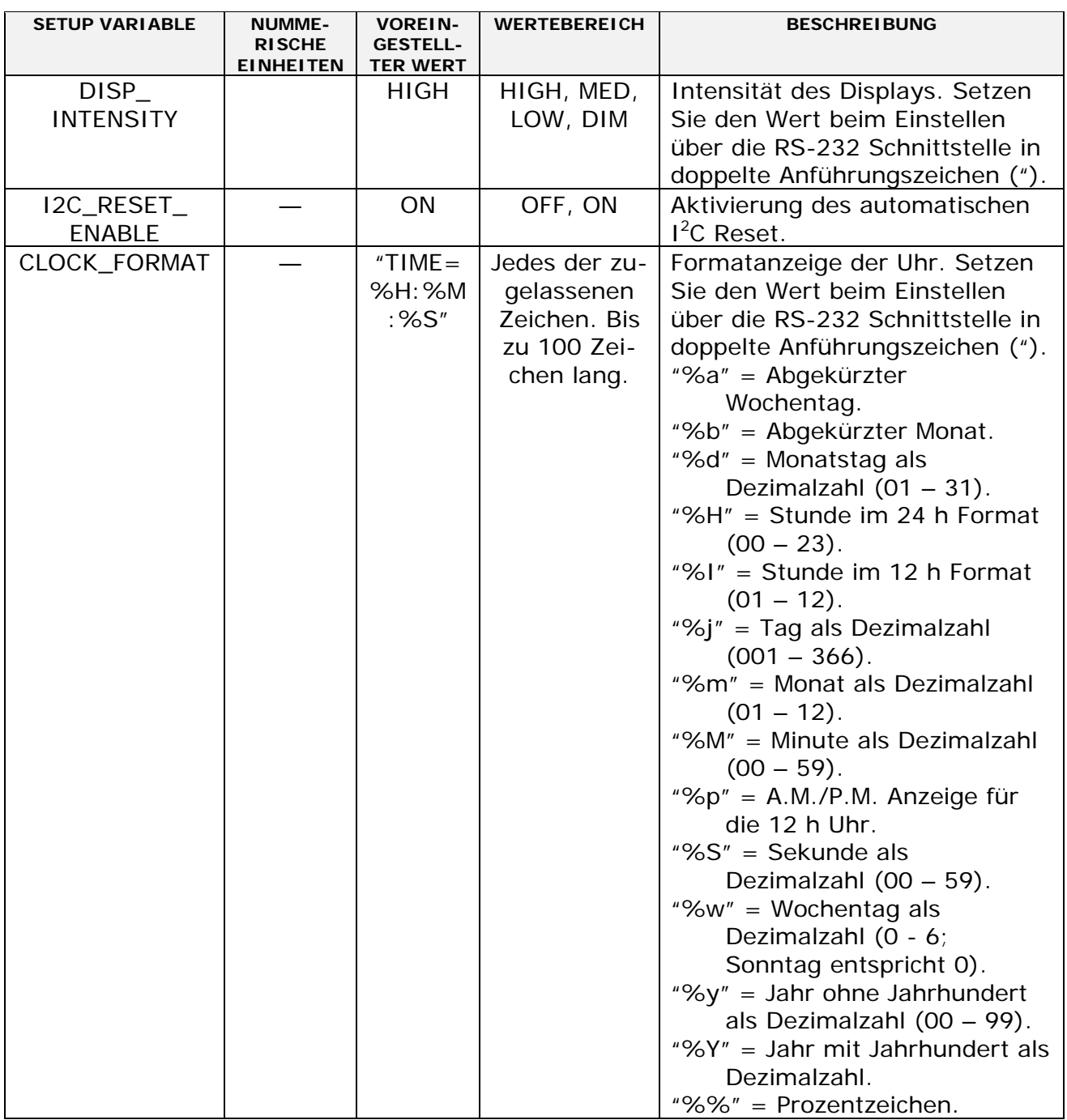

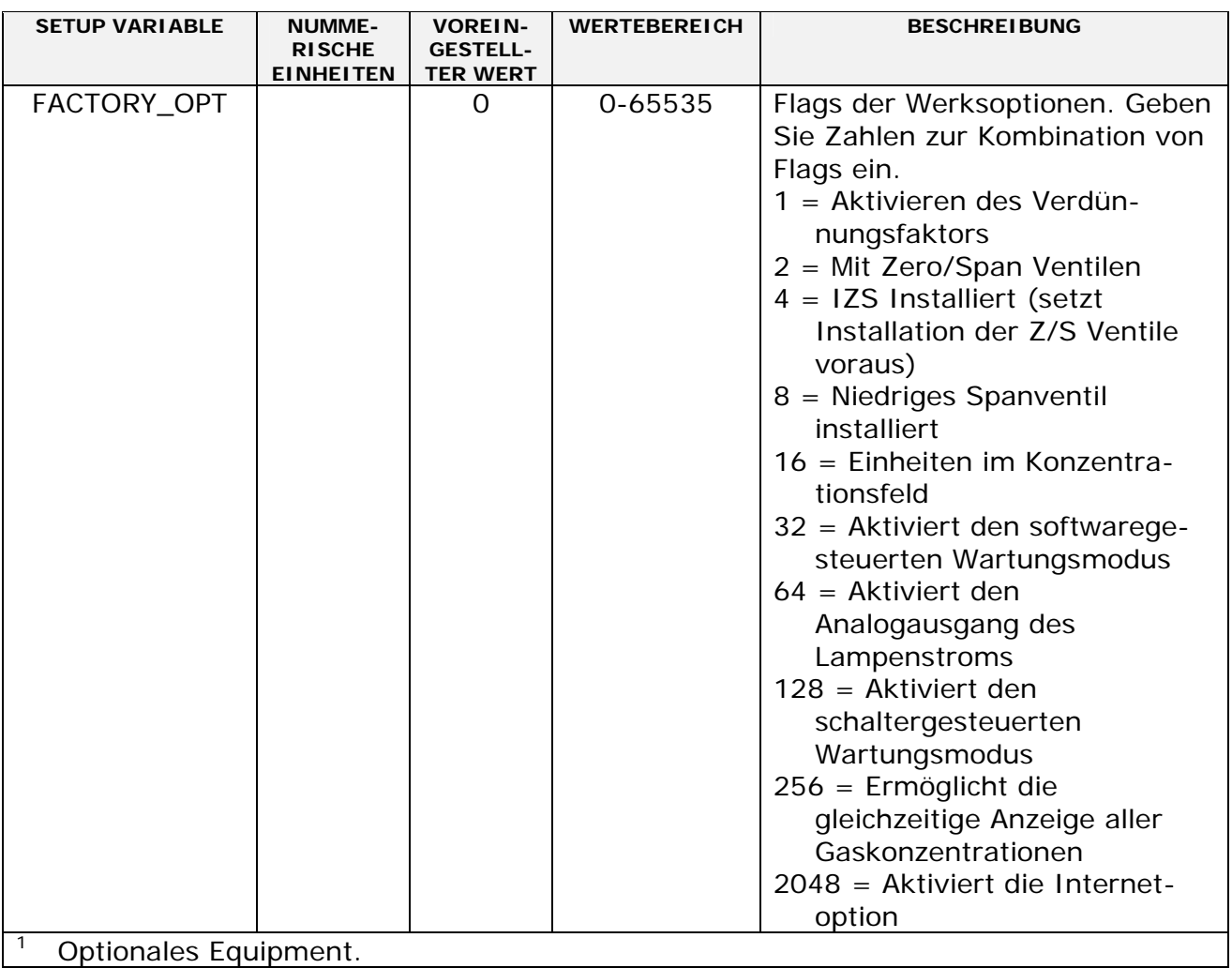

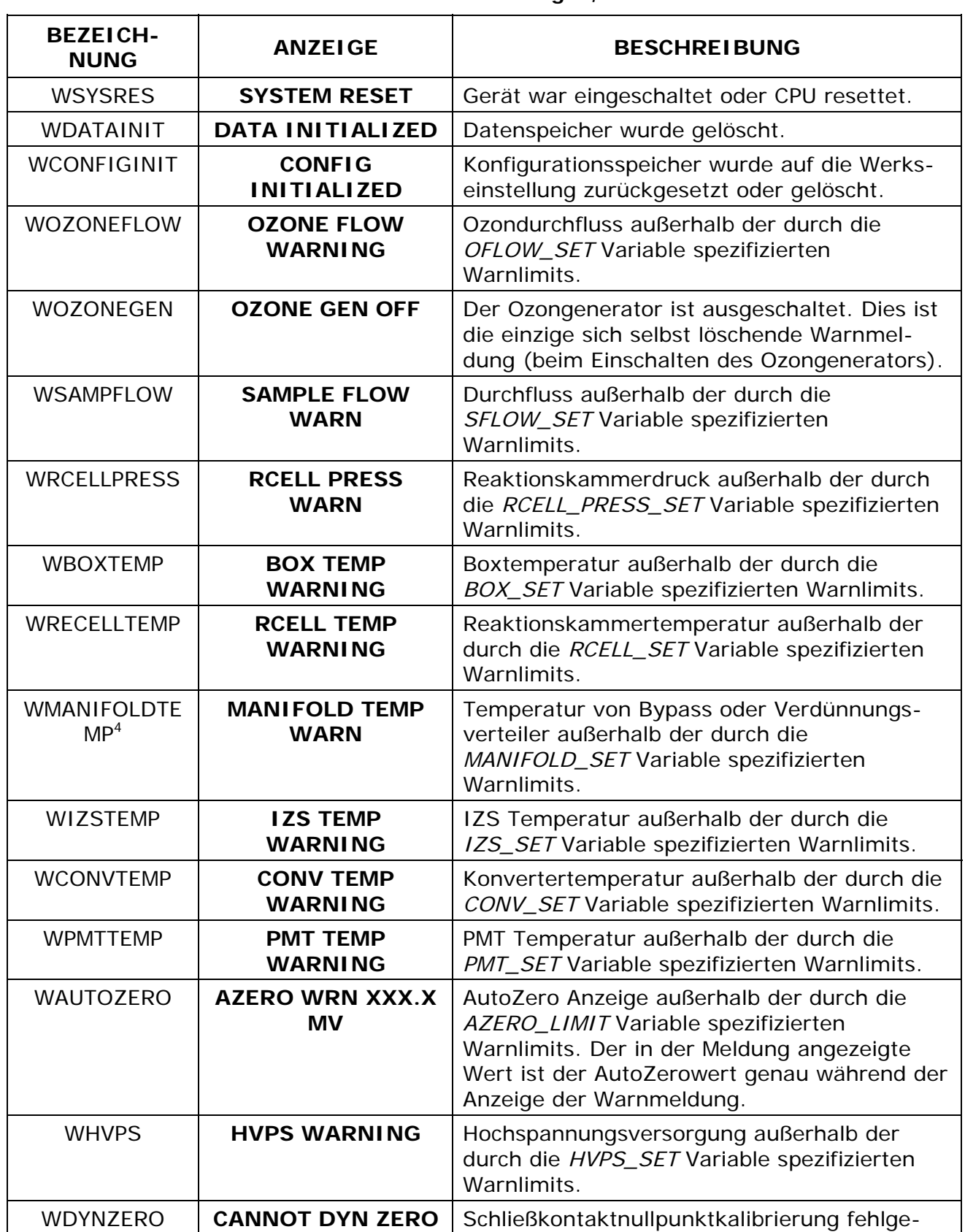

#### **Tab. A-2: M200E Warnmeldungen, Revision C.8**

**05295 Rev A** A-20

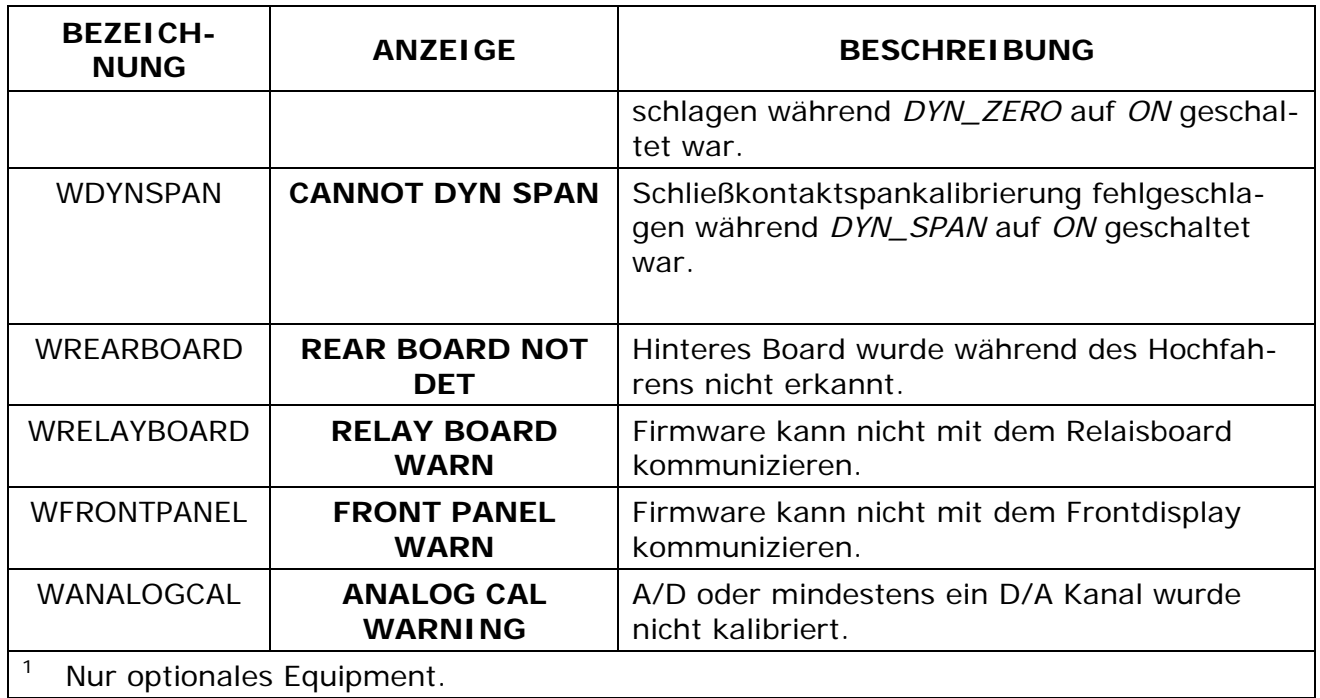

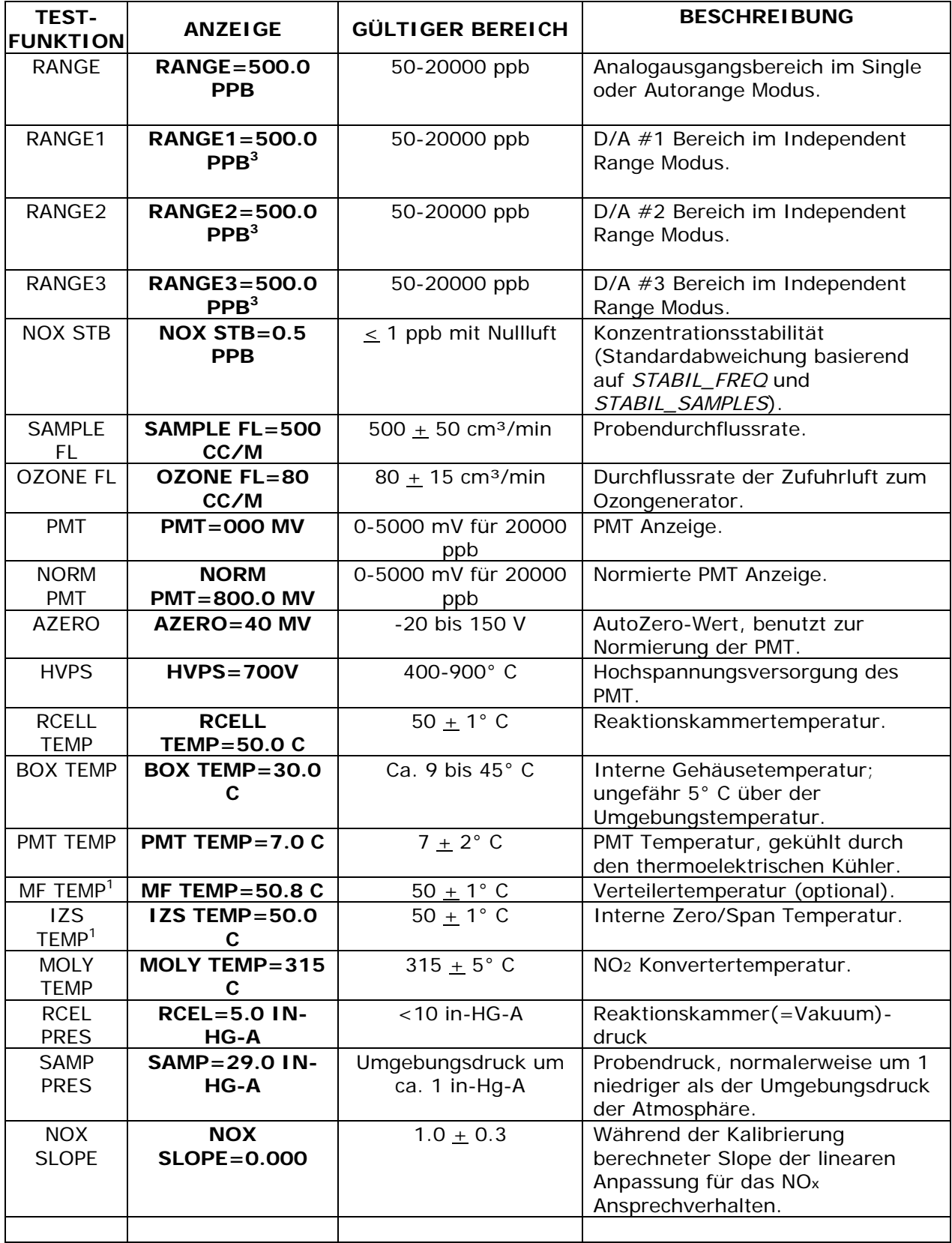

# **Tab. A-3: M200E Testfunktionen, Revision C.8**

**05295 Rev A** A-22

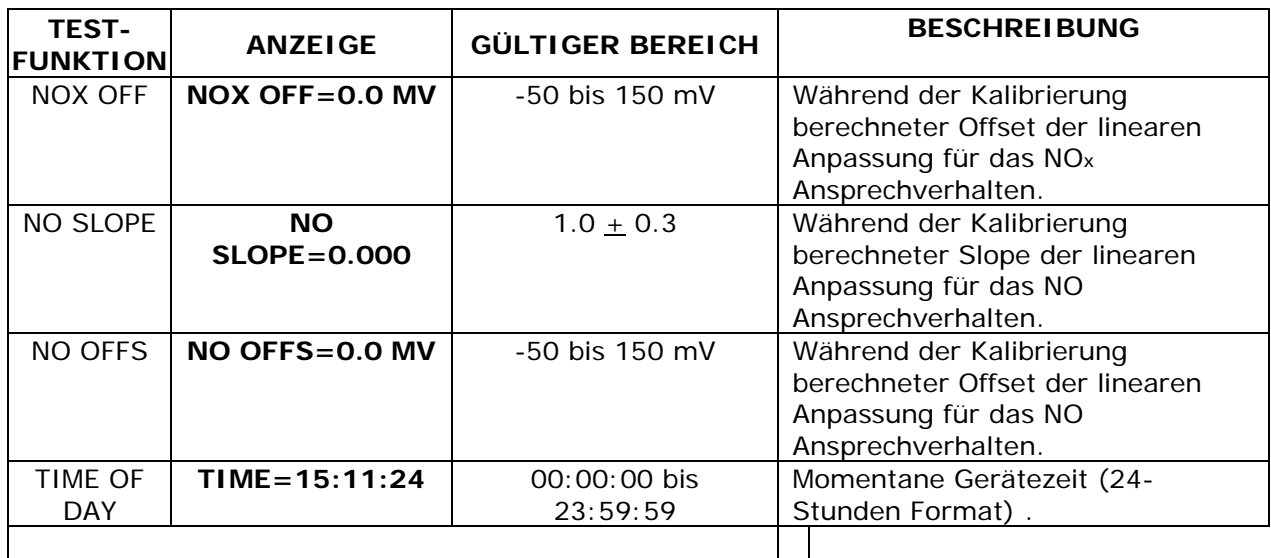

#### **Handbuch Modell 200E ANHANG A-4: M200E Signal I/O Definitionen, Revision C.8**

#### **Tab. A-4: M200E Signal I/O Definitionen, Revision C.8**

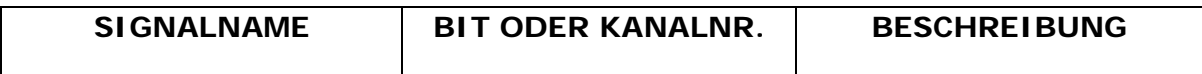

Interne Eingänge, U7, J108, Pins 9-16 = Bits 0-7, voreingestellte I/O Adresse 322 hex

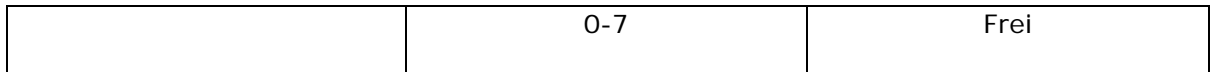

Interne Ausgänge, U8, J108, Pins 1-8 = Bits 0-7, voreingestellte I/O Adresse 322 hex

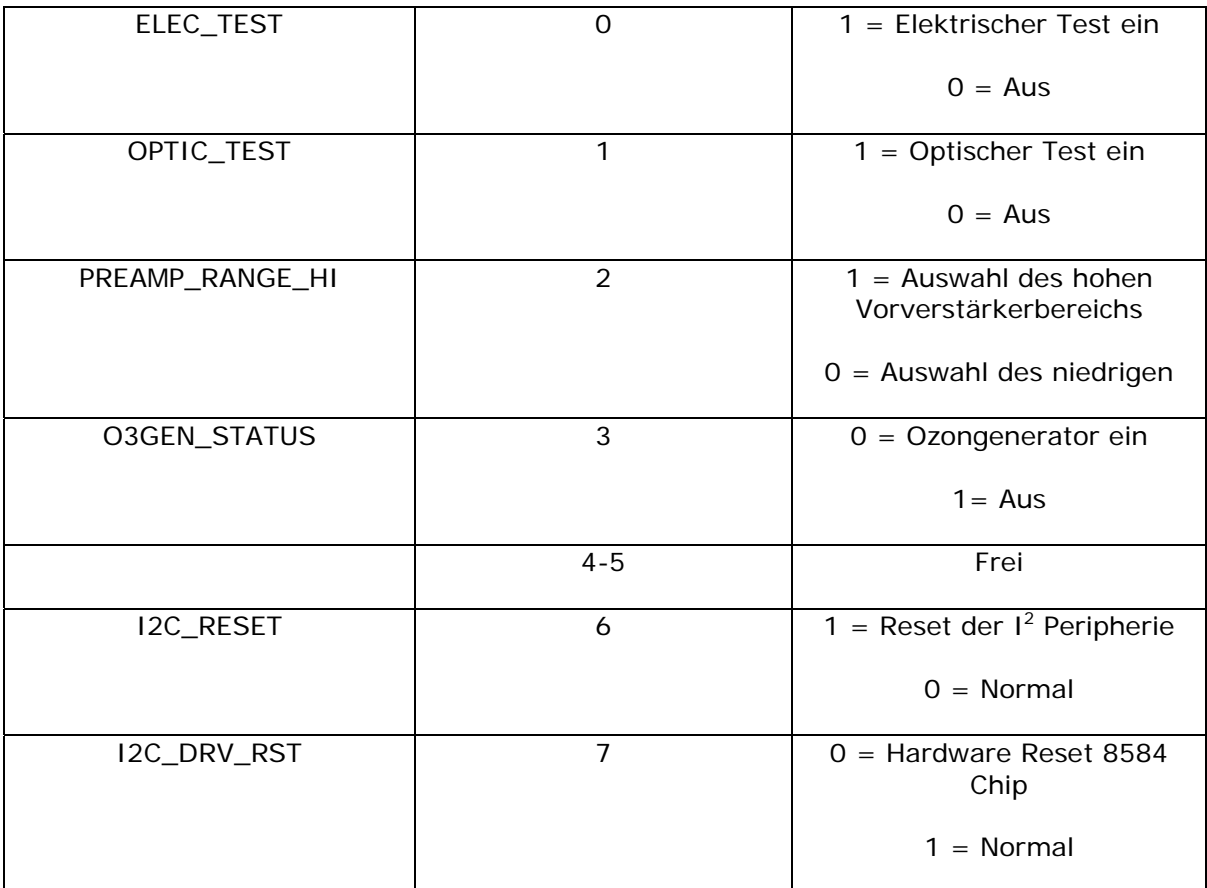

#### **Handbuch Modell 200E ANHANG A-4: M200E Signal I/O Definitionen, Revision C.8**

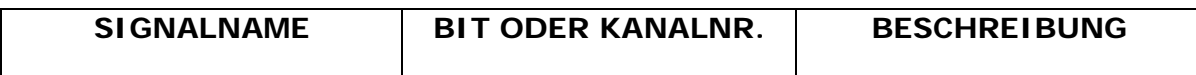

Überwachungseingänge, U11, J1004, Pins 1-6 = Bits 0-5, voreingestellte I/O Adresse 321 hex

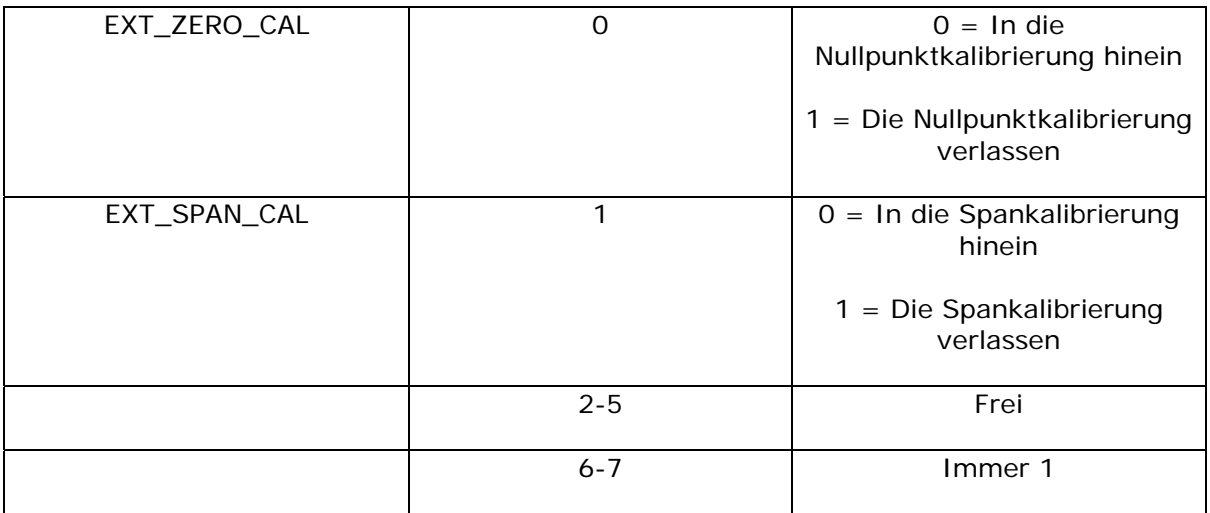

Überwachungseingänge, U14, J1006, Pins 1-6 = Bits 0-5, voreingestellte I/O Adresse 325 hex

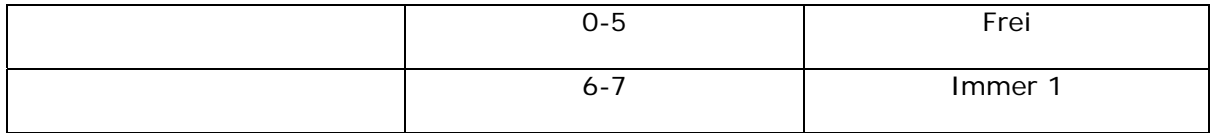

Überwachungsausgänge, U17, J1008, Pins 1-8 = Bits 0-7, voreingestellte I/O Adresse 321 hex

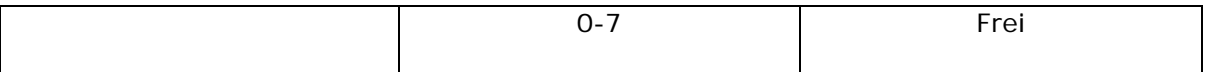

Überwachungsausgänge, U21, J1008, Pins 9-12 = Bits 0-3, voreingestellte I/O Adresse 325 hex

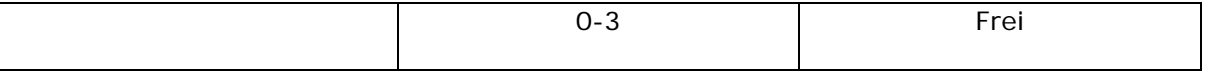
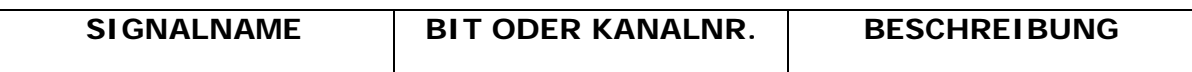

Alarmausgänge, U21, J1009, Pins 1-12 = Bits 4-7, voreingestellte I/O Adresse 325 hex

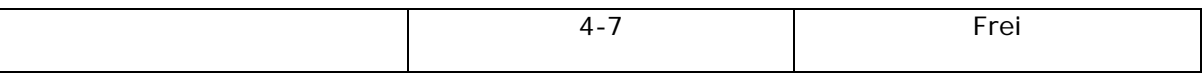

A Statusausgänge, U24, J1017, Pins 1-8 = Bits 0-7, voreingestellte I/O Adresse 323 hex

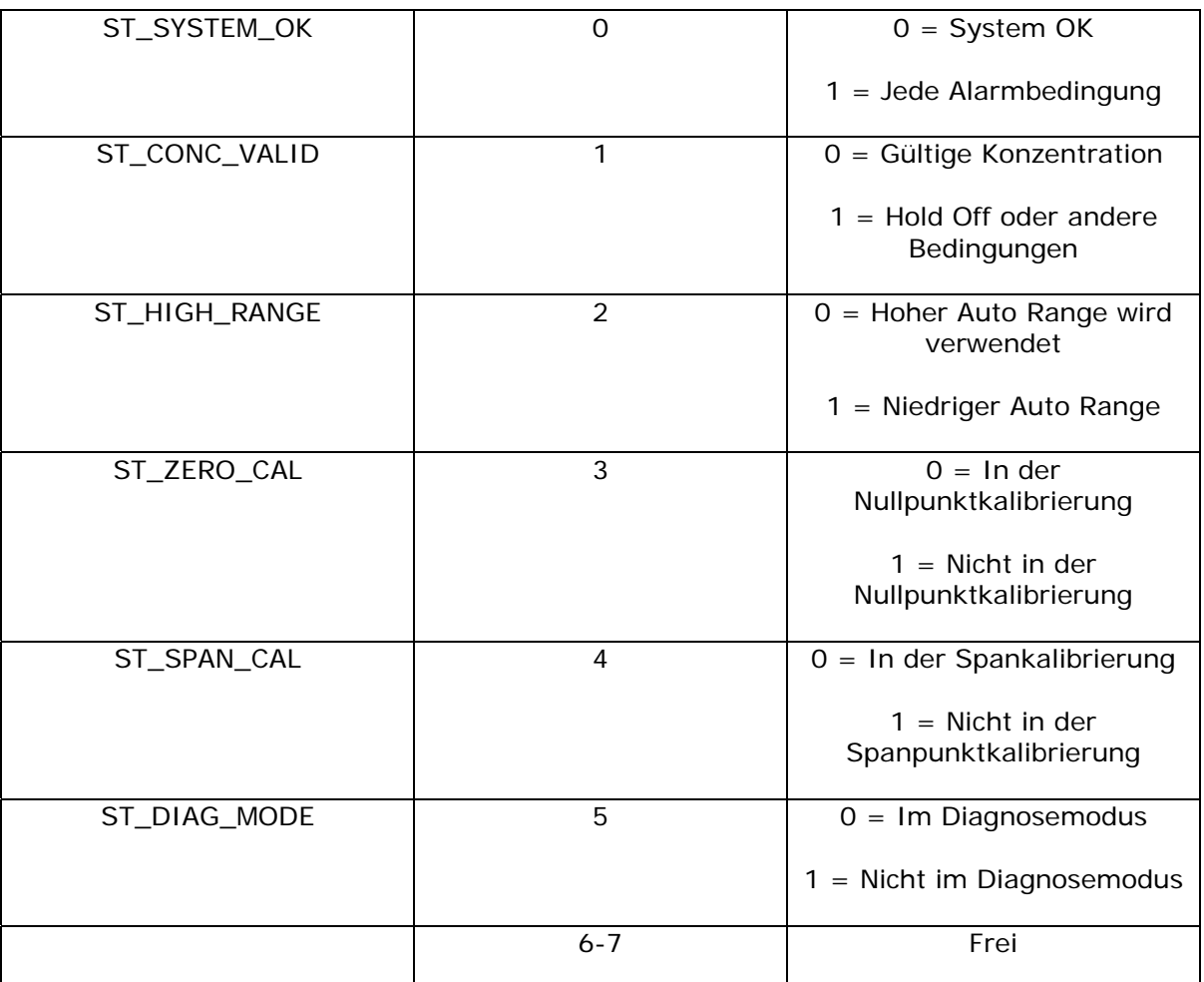

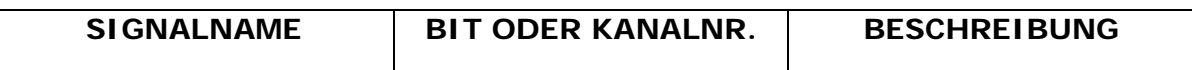

B Statusausgänge, U27, J1018, Pins 1-8 = Bits 0-7, voreingestellte I/O Adresse 324 hex

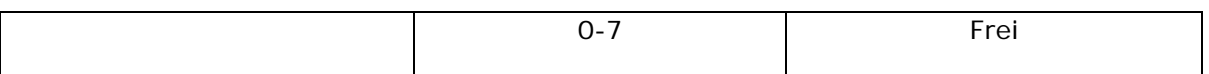

I<sup>2</sup>C Tastatur der Gerätevorderseite, voreingestellte I<sup>2</sup>C Adresse 44 hex

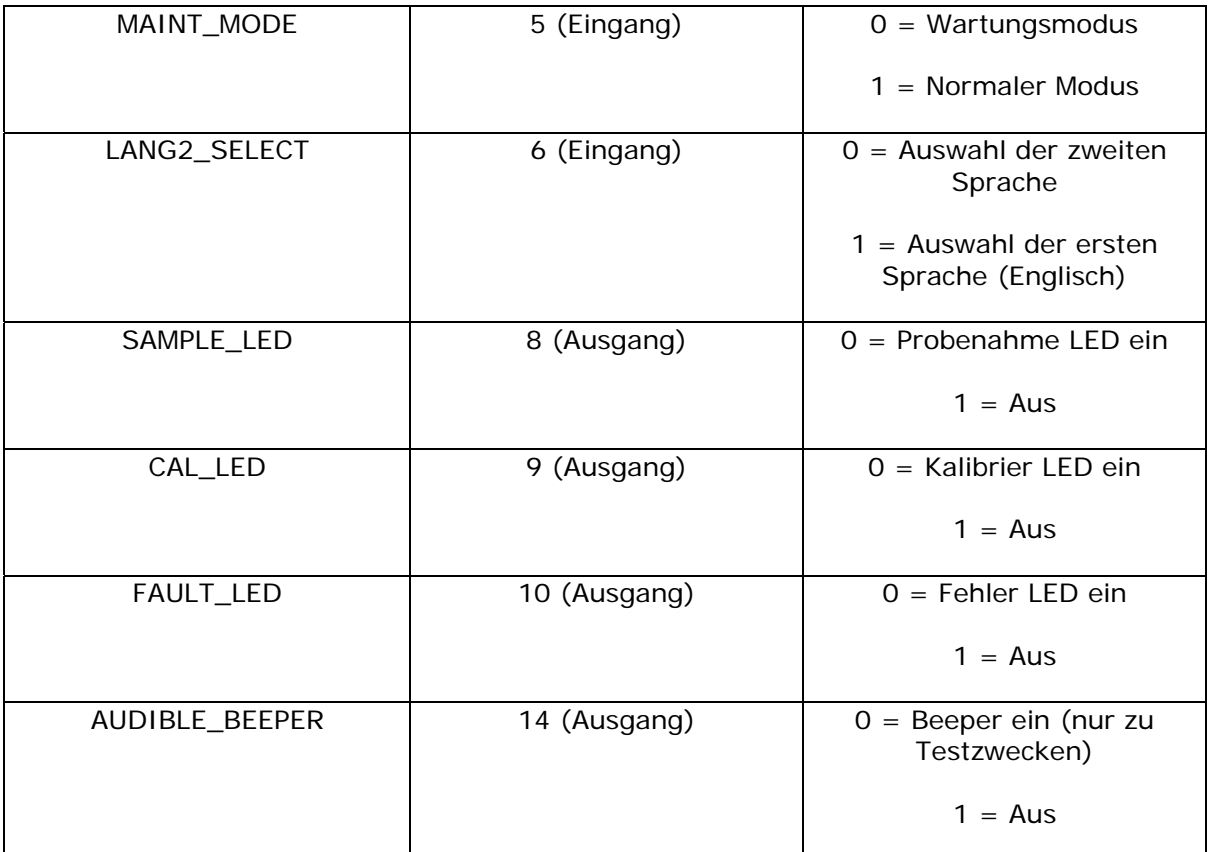

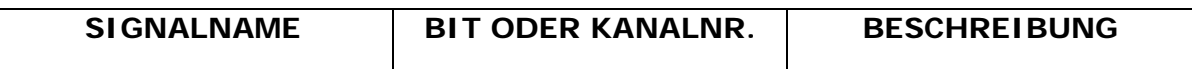

Digitalausgang des Relaisboards (PCF8575), voreingestellte  $1^2C$  Adresse 44 hex

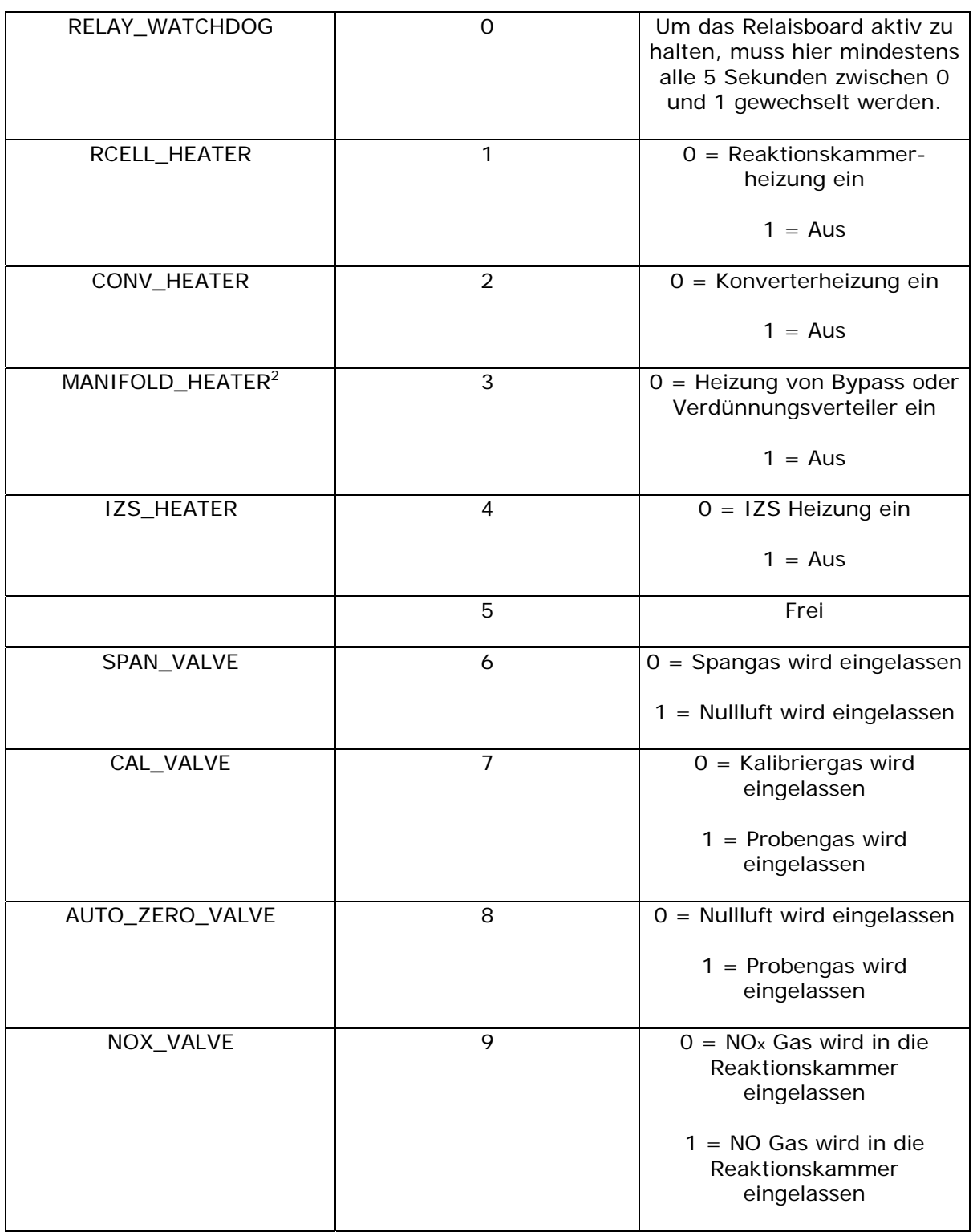

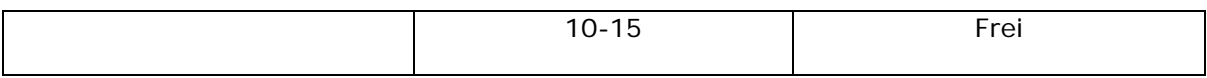

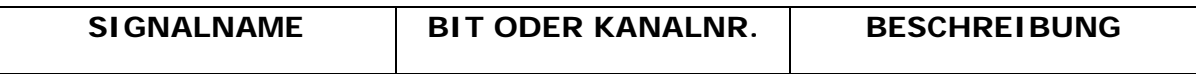

Primäre MUX Analogeingänge, hinteres Board, voreingestellte I/O Adresse 326 hex

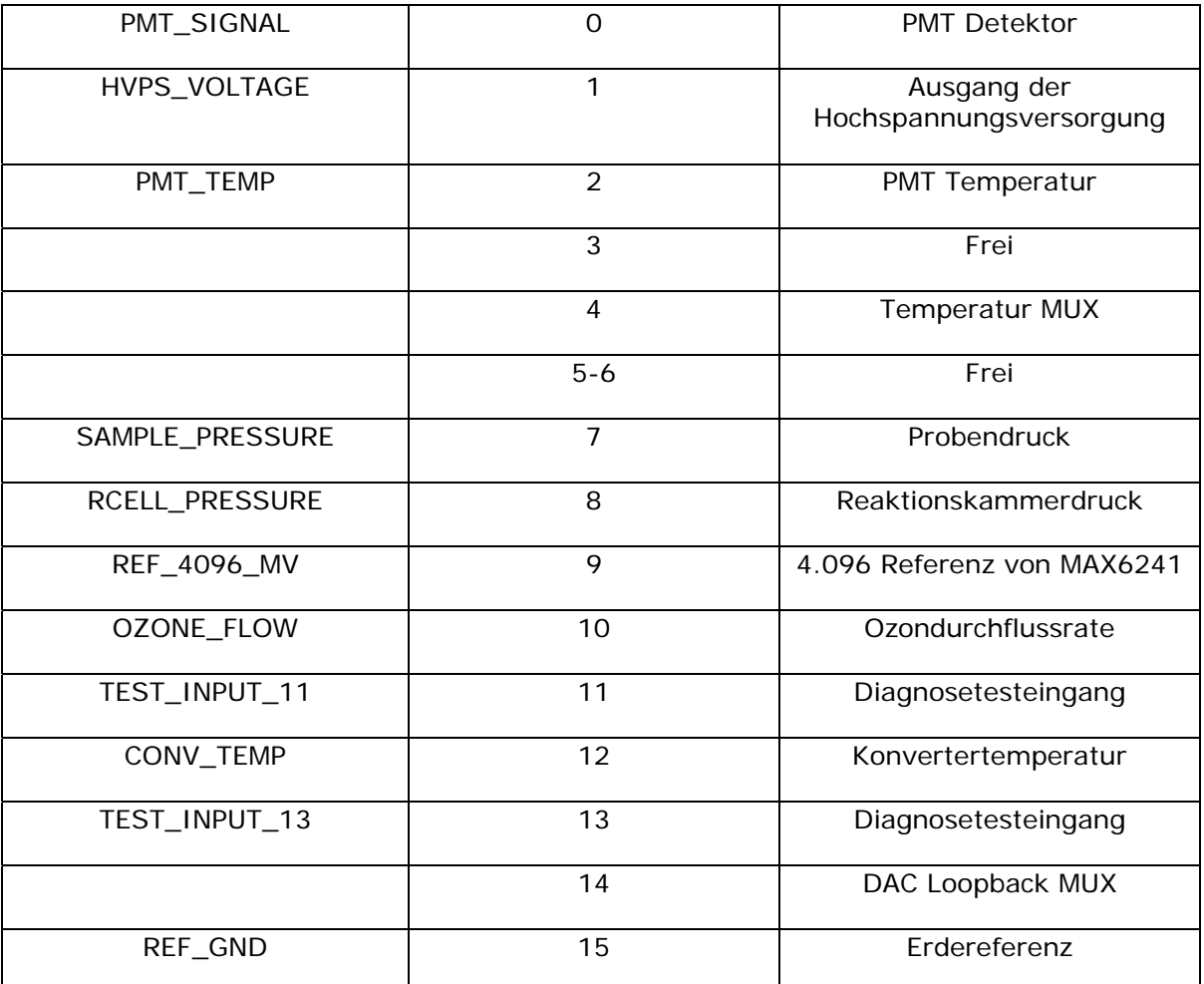

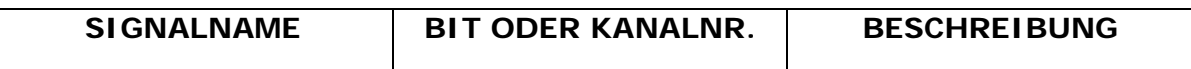

MUX Temperaturanalogeingänge, hinteres Board, voreingestellte I/O Adresse 326 hex

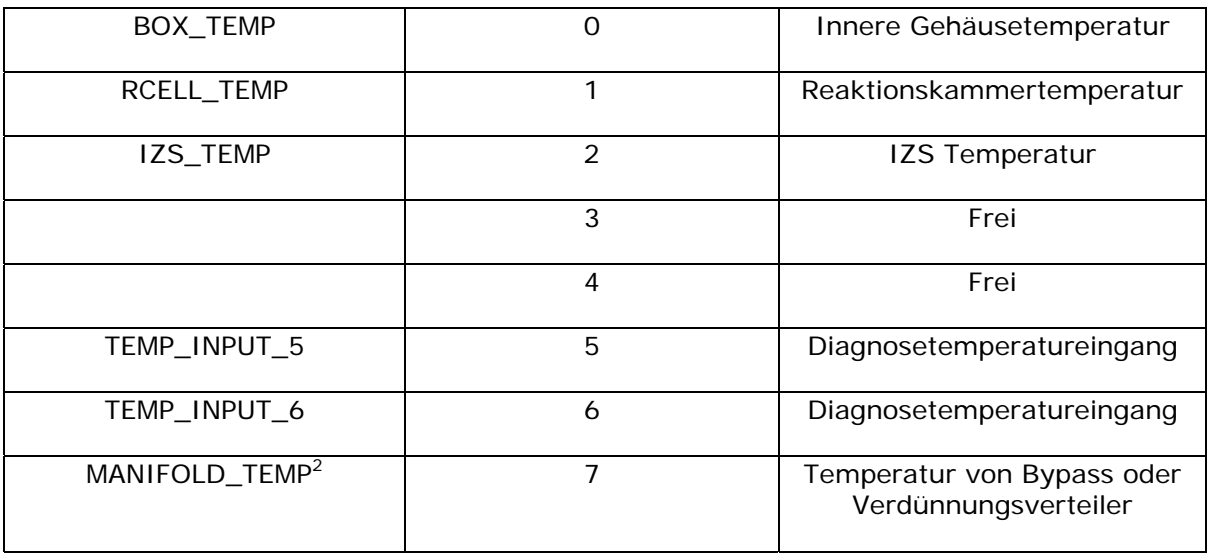

MUX DAC Analogeingänge, hinteres Board, voreingestellte I/O Adresse 327 hex

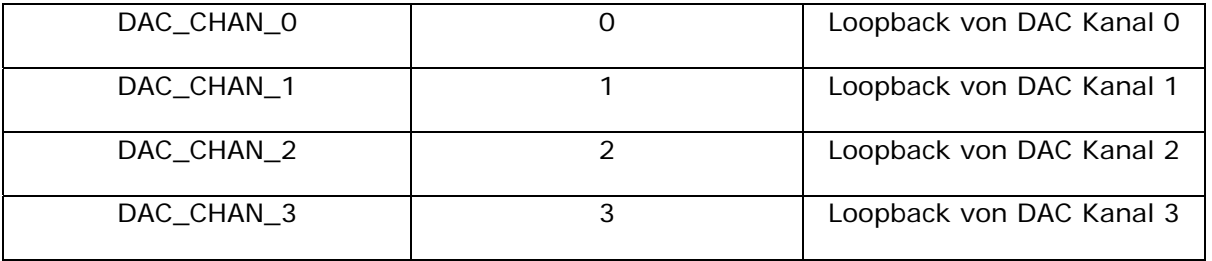

Analogausgänge, hinteres Board, voreingestellte I/O Adresse 327 hex

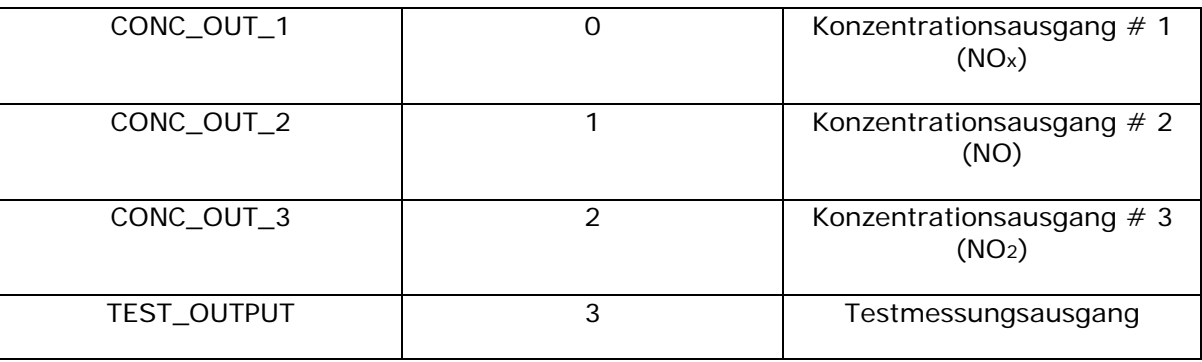

<sup>1</sup> Hessen Protokoll.

<sup>2</sup> Werksoption.

#### **Handbuch Modell 200E ANHANG A-5: M200E Auslösende Ereignisse und iDAS Funktionen, Revision C.8**

Zu den auslösenden Ereignissen von "ATIMER" bis "SLPCHG" (1-5) haben Sie Zugang über die Gerätevorderseite, zu allen anderen (von "EXITDG" bis "HVPSW", 6- 17) über die ferngesteuerte Schnittstelle.

| <b>NAME</b>         | <b>BESCHREIBUNG</b>                                        |  |  |
|---------------------|------------------------------------------------------------|--|--|
| <b>ATIMER</b>       | Automatischer Timer abgelaufen                             |  |  |
| <b>EXITZR</b>       | Verlassen des Nullpunktkalibriermodus                      |  |  |
| <b>EXITHS</b>       | Verlassen des Hochspankalibriermodus                       |  |  |
| <b>EXITMP</b>       | Verlassen des Multipointkalibriermodus                     |  |  |
| <b>SLPCHG</b>       | Slope und Offset neu berechnet                             |  |  |
| <b>EXITDG</b>       | Verlassen des Diagnosemodus                                |  |  |
| <b>AZEROW</b>       | AutoZero Warnung                                           |  |  |
| <b>OFLOWW</b>       | Ozondurchflusswarnung                                      |  |  |
| <b>RPRESW</b>       | Reaktionskammerdruckwarnung                                |  |  |
| <b>RTEMPW</b>       | Reaktionskammertemperaturwarnung                           |  |  |
| MFTMPW <sup>1</sup> | Temperaturwarnung für Bypass- oder<br>Verdünnungsverteiler |  |  |
| IZTMPW <sup>1</sup> | <b>IZS Temperaturwarnung</b>                               |  |  |
| <b>CTEMPW</b>       | Konvertertemperaturwarnung                                 |  |  |
| <b>PTEMPW</b>       | PMT Temperaturwarnung                                      |  |  |
| <b>SFLOWW</b>       | Probendurchflusswarnung                                    |  |  |
| <b>BTEMPW</b>       | Gehäusetemperaturwarnung                                   |  |  |
| <b>HVPSW</b>        | Hochspannungsversorgungswarnung                            |  |  |

**Tab. A-5: M200E DAS Auslösende Ereignisse, Revision C.8** 

#### **Handbuch Modell 200E ANHANG A-5: M200E Auslösende Ereignisse und iDAS Funktionen, Revision C.8**

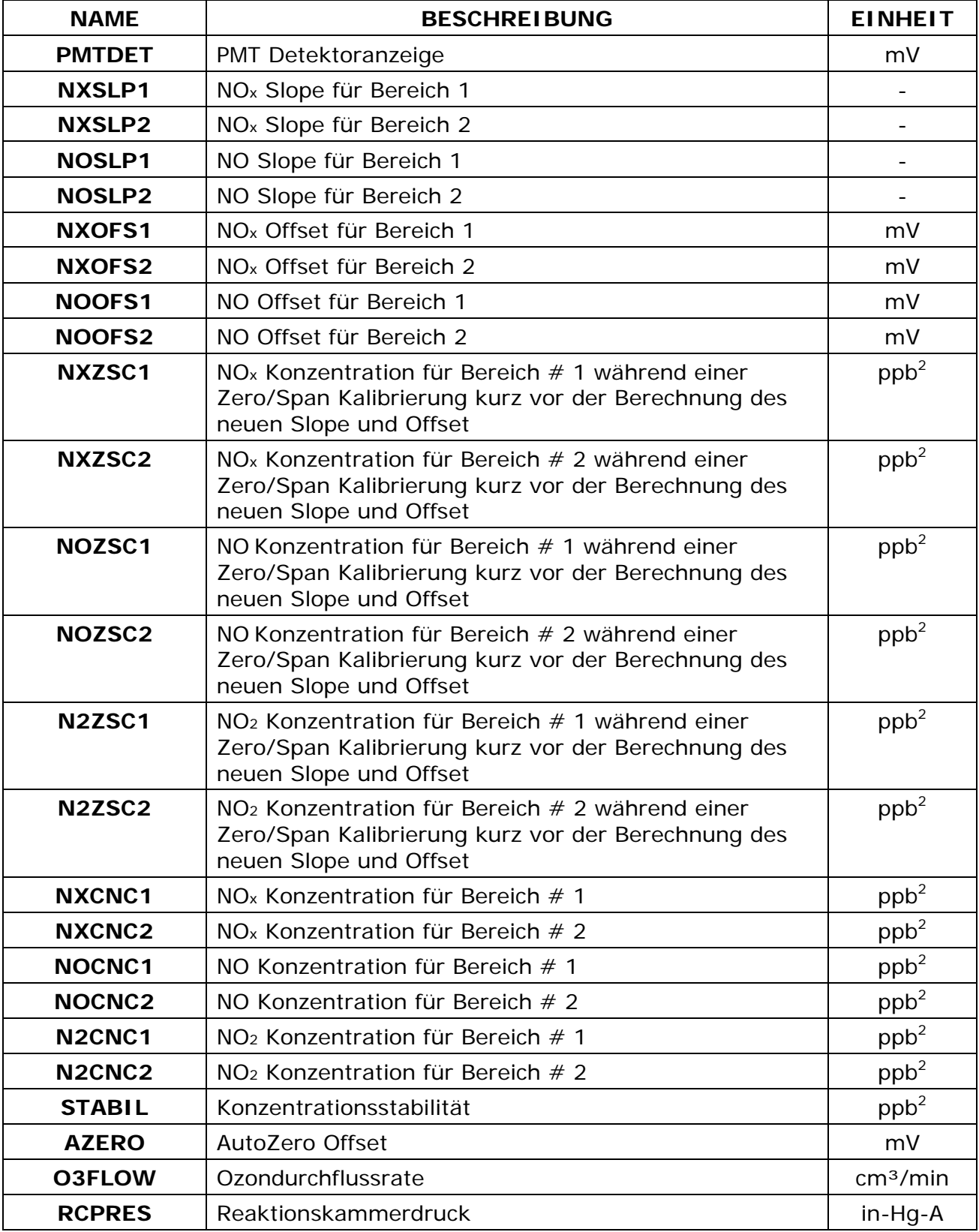

#### **Tab. A-6: M200E iDAS Funktionen, Revision C.8**

**05295 Rev A** A-32

#### **Handbuch Modell 200E ANHANG A-5: M200E Auslösende Ereignisse und iDAS Funktionen, Revision C.8**

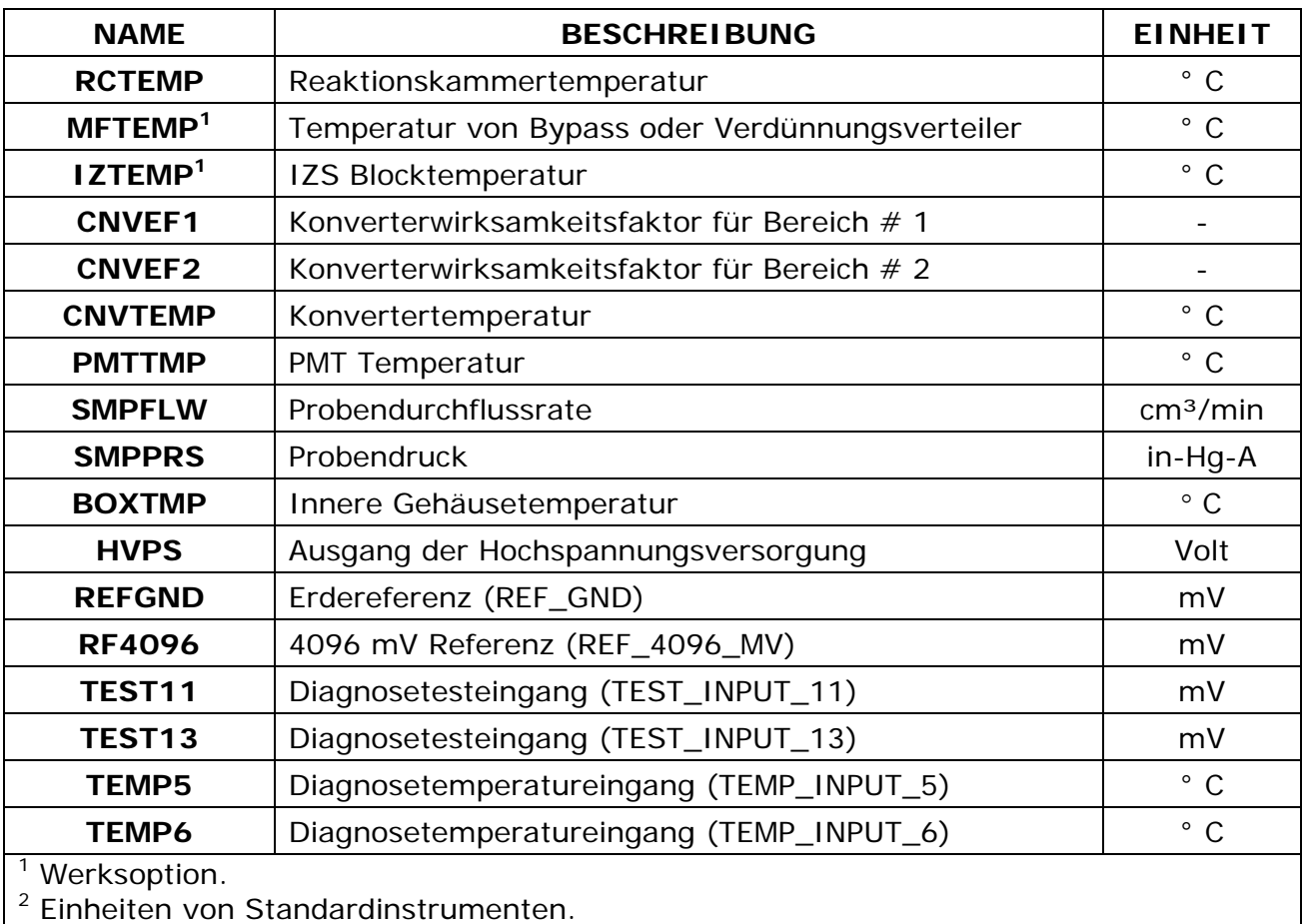

#### **Handbuch Modell 200E ANHANG A-6: Terminalbefehle Modell 200E**

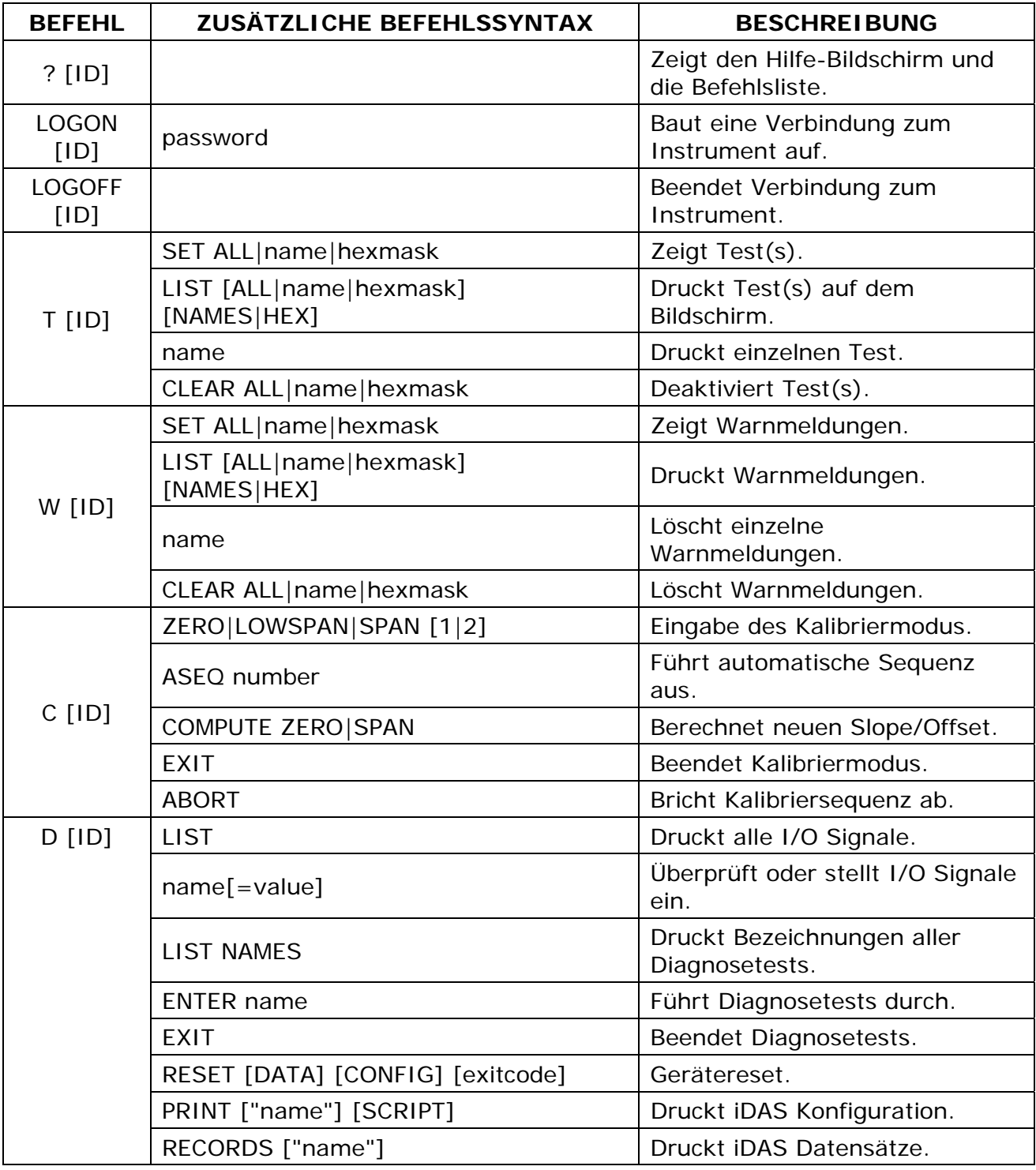

#### **Tab. A-7: Terminal Befehlsbezeichnungen, Revision C.8**

#### **Handbuch Modell 200E ANHANG A-6: Terminalbefehle Modell 200E**

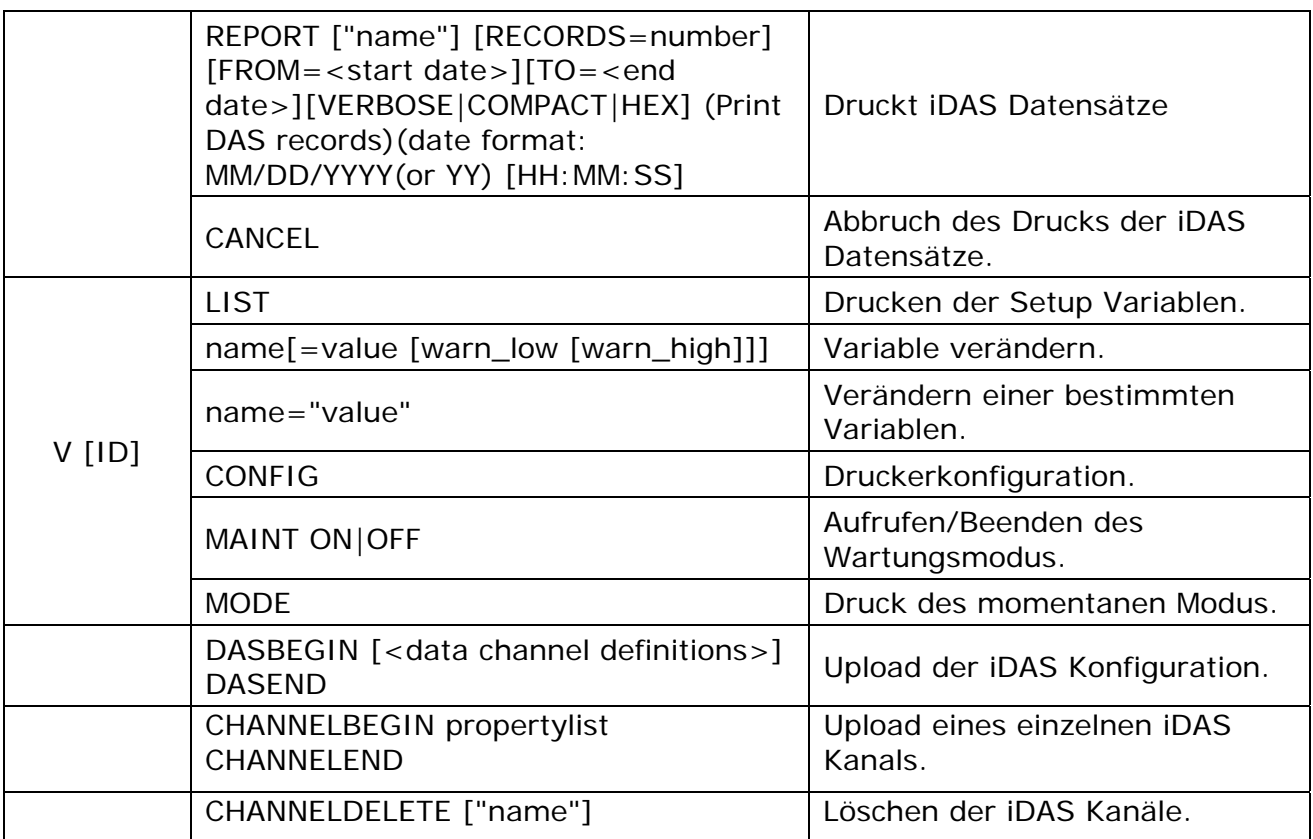

Die Befehlssyntax folgt dem Befehlstyp, getrennt durch ein Leerzeichen. Zeichenketten in rechteckigen Klammern sind optionale Bezeichnungen. Die folgenden Tastenzuordnungen können ebenfalls verwendet werden.

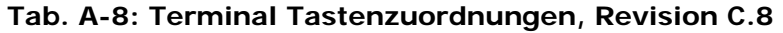

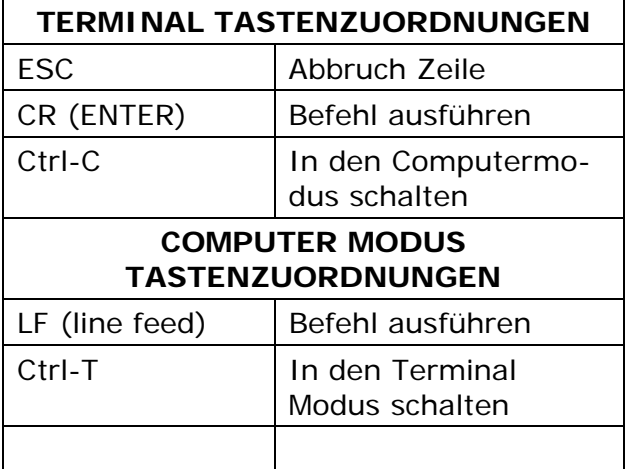

### **ANHANG B – M200E Ersatzteilliste**

#### **HINWEIS**

#### **Der Einsatz anderer als von T-API gelieferter Ersatzteile kann zu einer Nichterfüllung des Europäischen Standards EN 61010-1 führen.**

**Die folgenden Aufzählungen enthalten Ersatzteile sowohl zur individuellen Bestellung als auch Empfehlungen zu Lagermengen zum Betrieb mehrerer Analysatoren mit dem Ziel der Minimierung von Ausfallzeiten für jedes Gerät.** 

**Die Verbrauchsmaterialien (Chemikalien, Filter, O-Ringe etc.) werden hier nicht aufgeführt, desgleichen die in Kap. 5 aufgeführten optionalen Analysatorkomponenten.** 

#### **Tab. B-1: M200E Ersatzteilliste**

#### **Teilenummer Beschreibung**

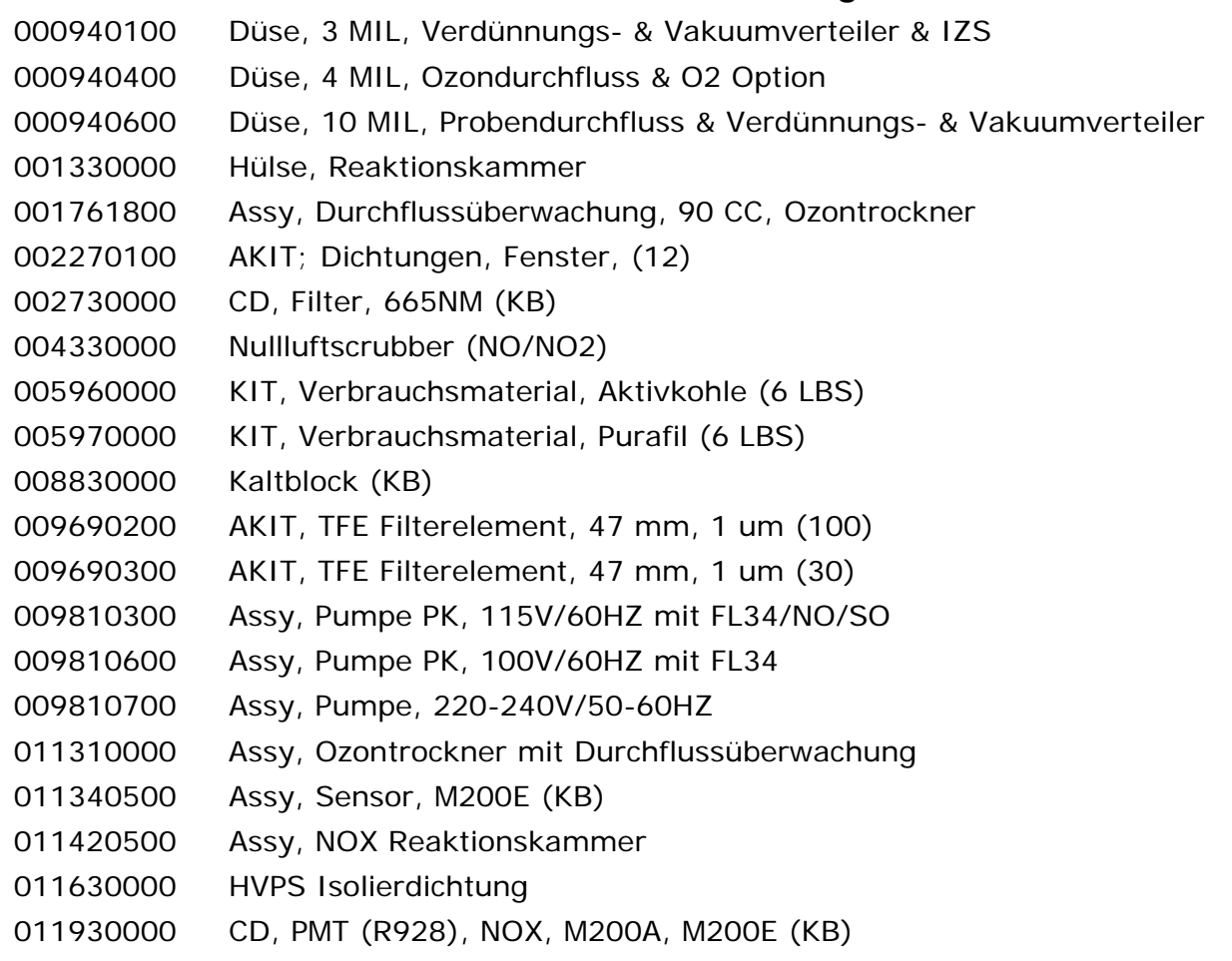

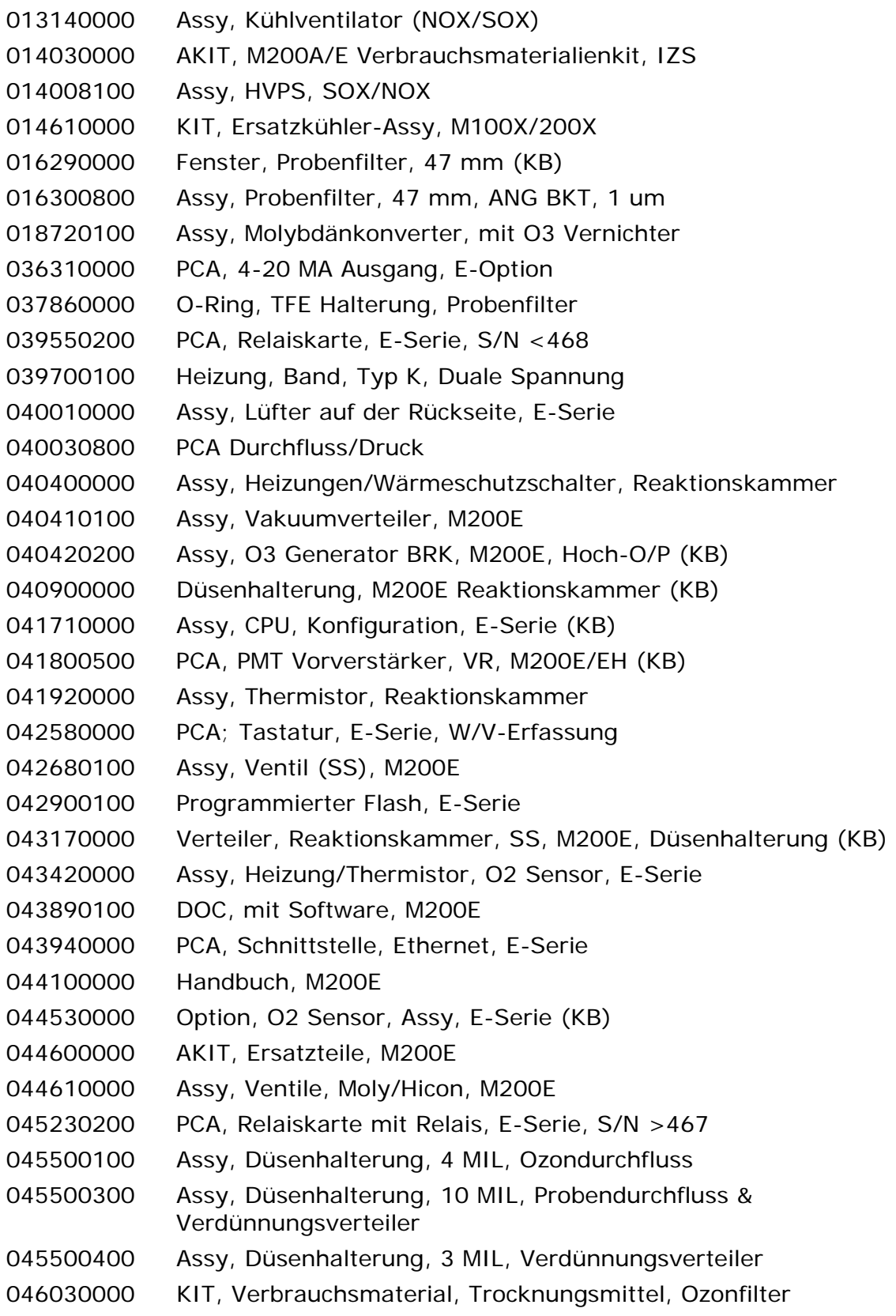

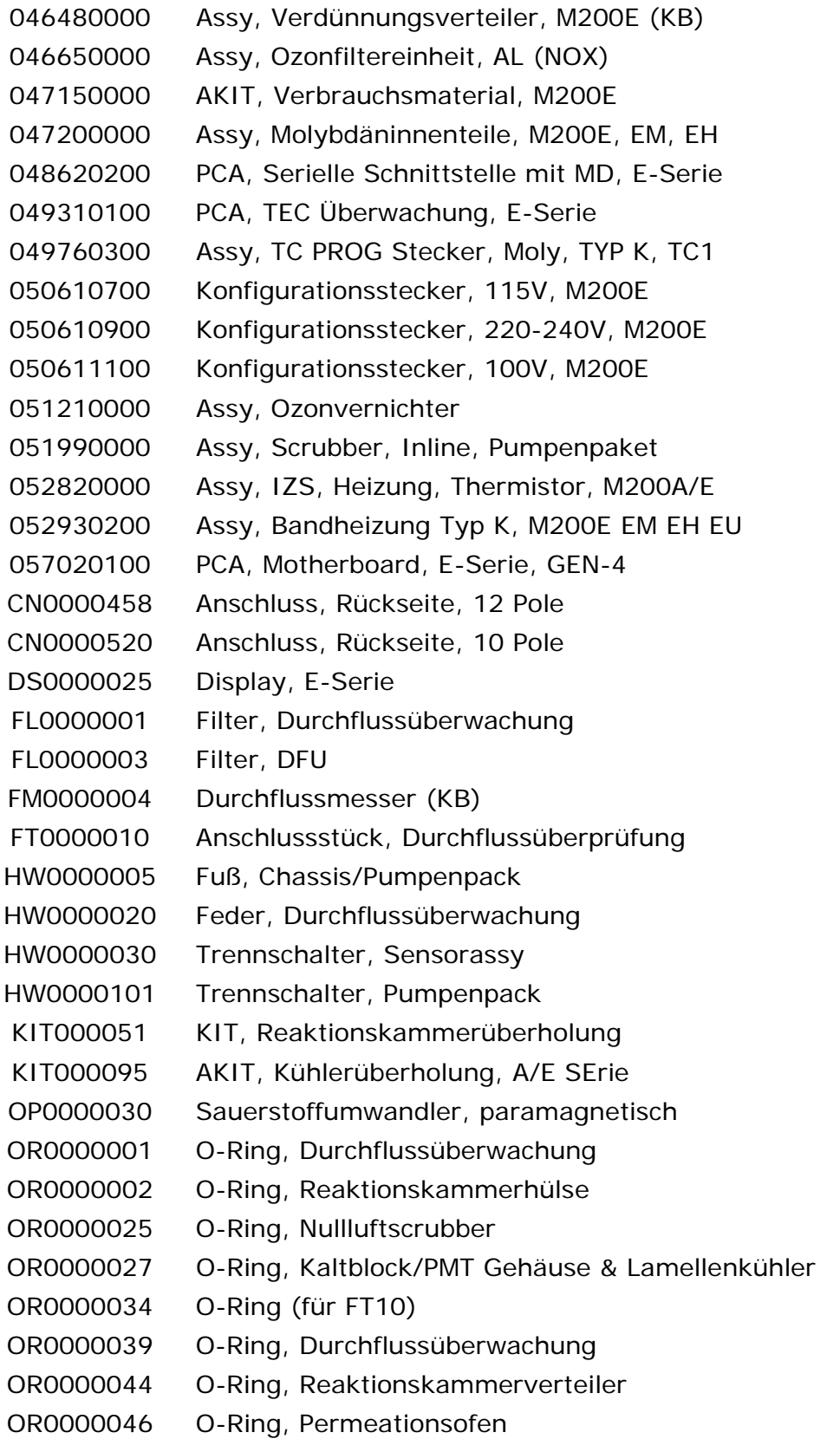

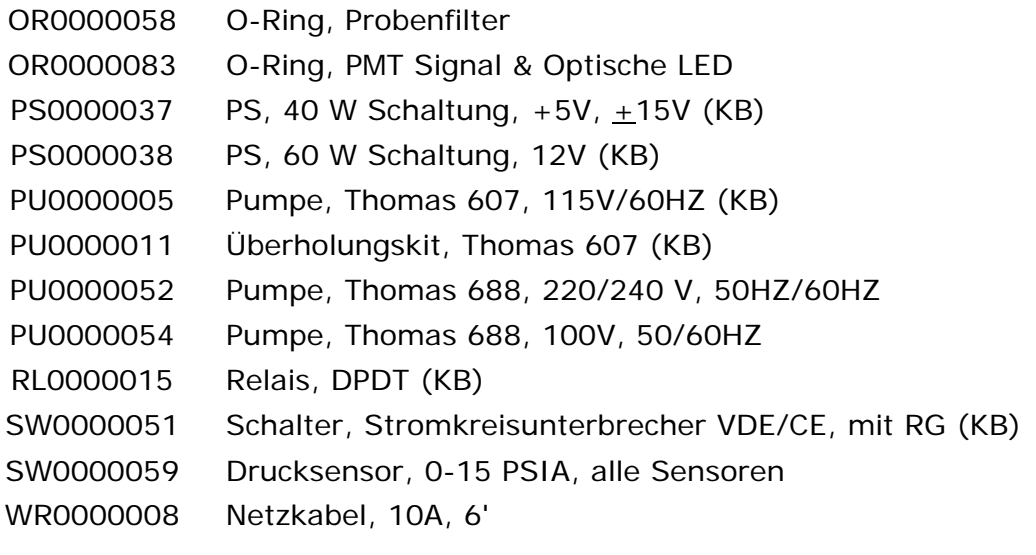

### **Tab. B-2: M200E Ersatzteile (Empfohlene Lagermengen)**

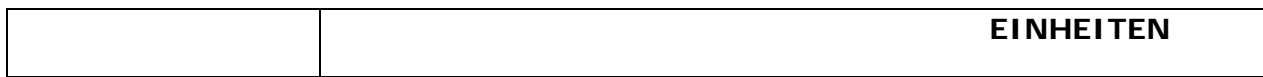

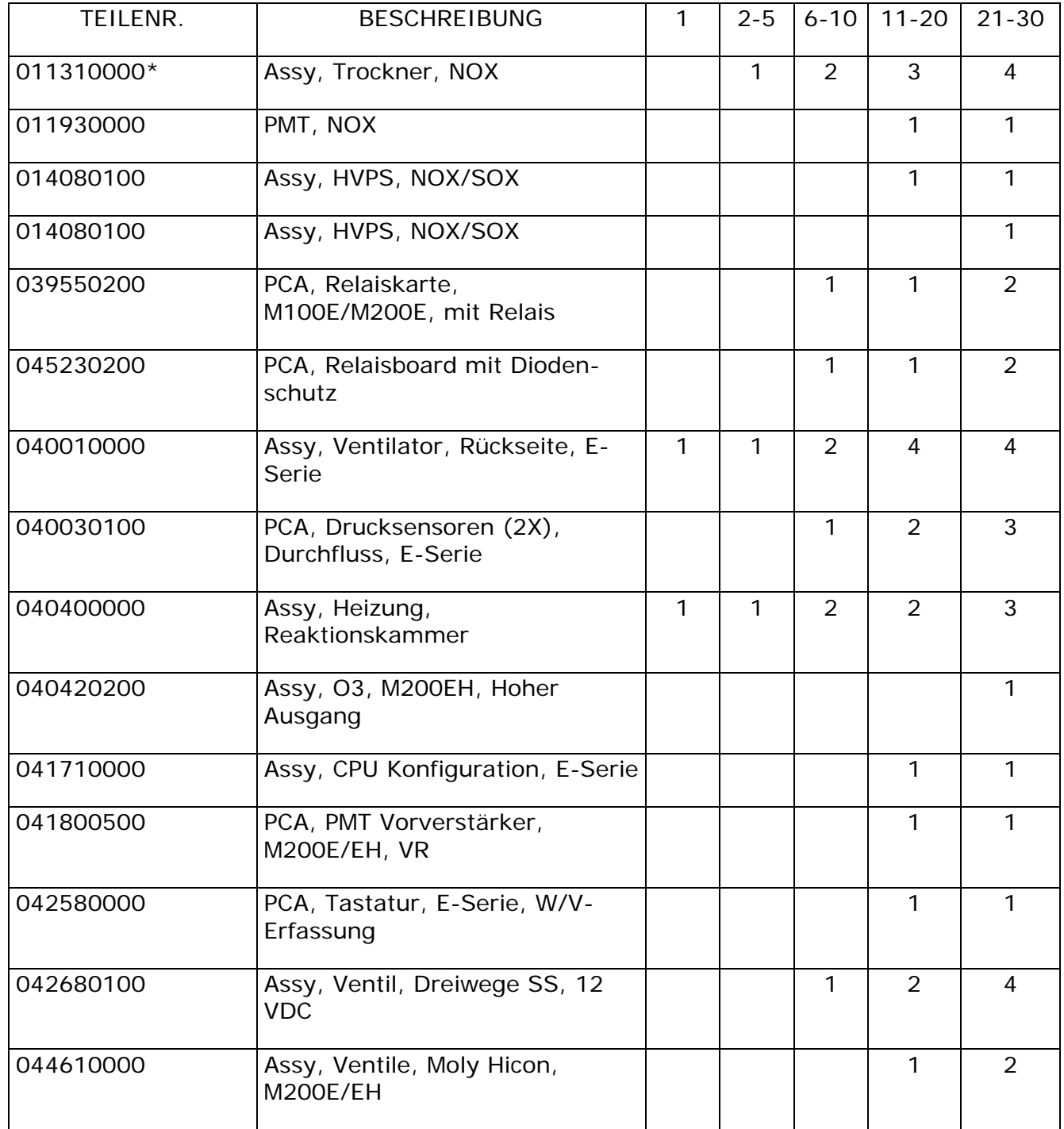

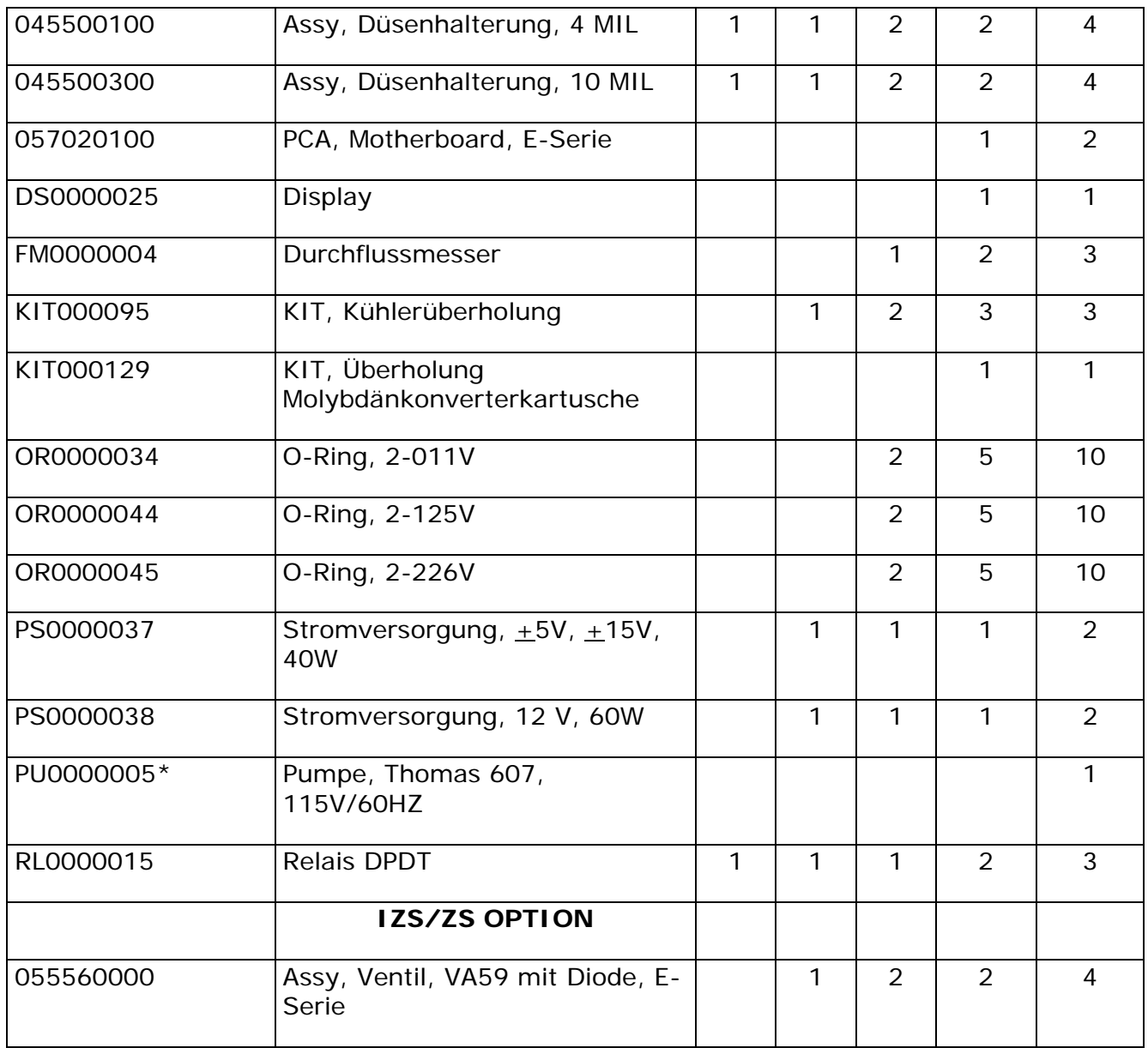

### **M200E/EH/EM Verbrauchsmaterialkits**

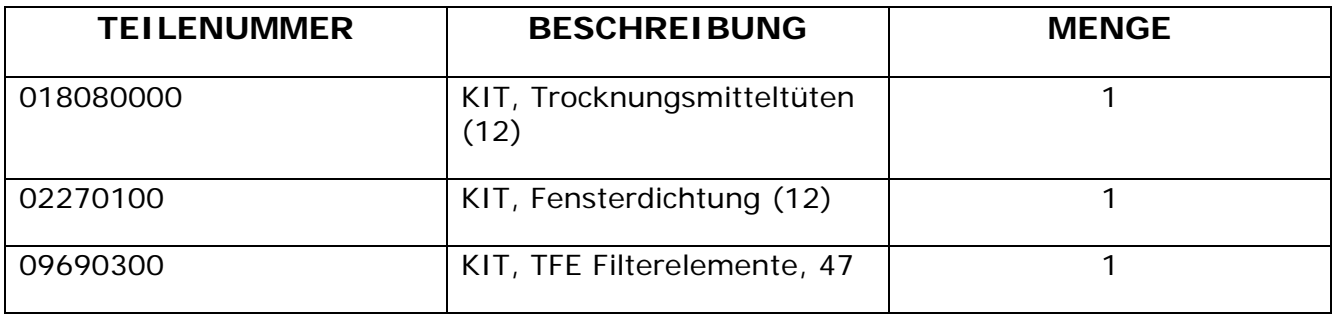

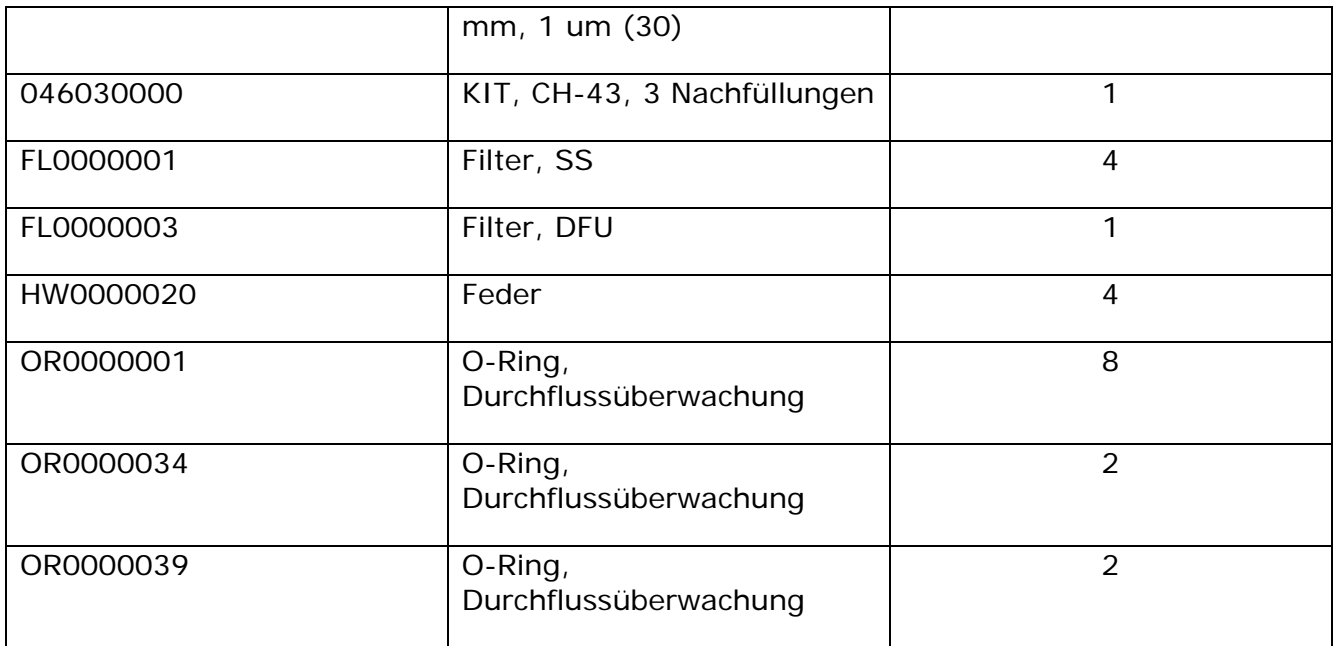

### **ANHANG D – ELEKTRONISCHE ZEICHNUNGEN**

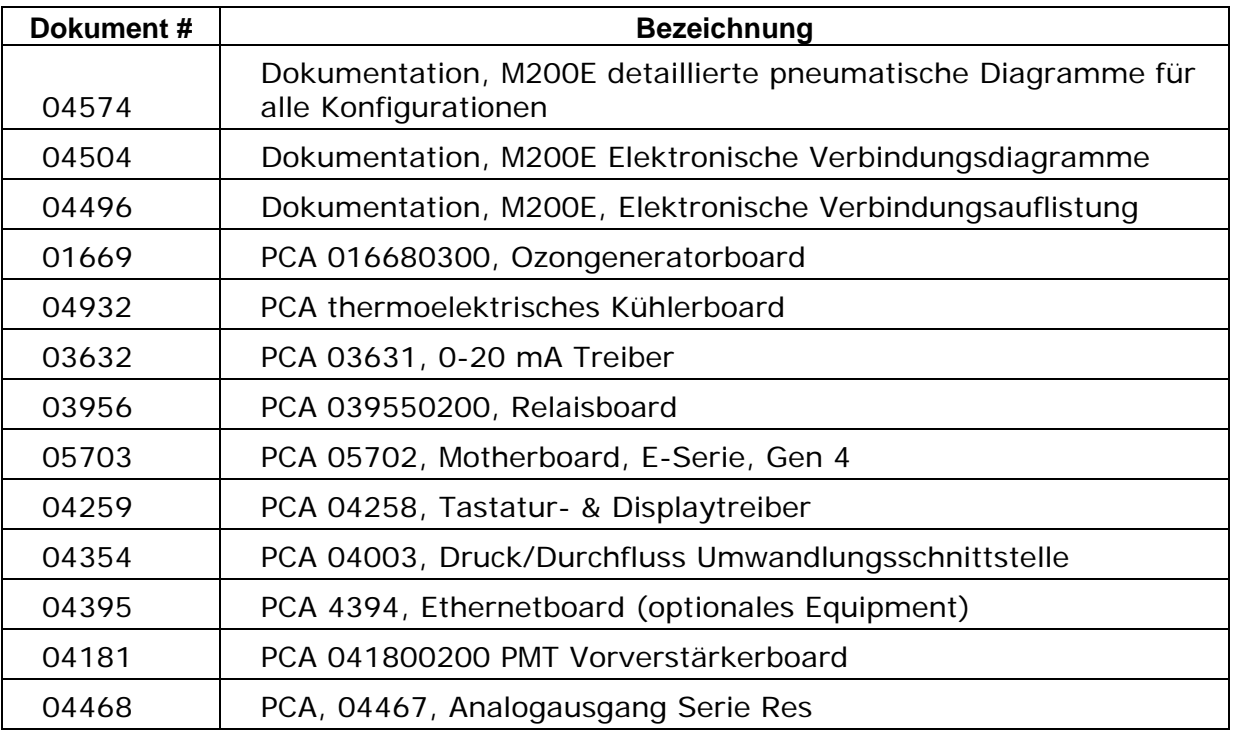

# Addendum für T-Serie Geräte gültig für alle Modelle

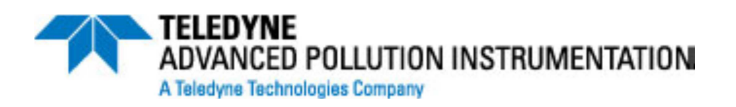

**© TELEDYNE ADVANCED POLLUTION INSTRUMENTATION (T-API) 9480 CARROLL PARK DRIVE SAN DIEGO, CA 92121-5201 TOLL-FREE: 800-324-5190 TEL: 858-657-9800 FAX: 858-657-9816 E-MAIL: api-customerservice@teledyne.com WEB SITE: www.teledyne-api.com**

> **078770000 RevA DCN#: XXX 5-14-2013**

## **INHALTSVERZEICHNIS**

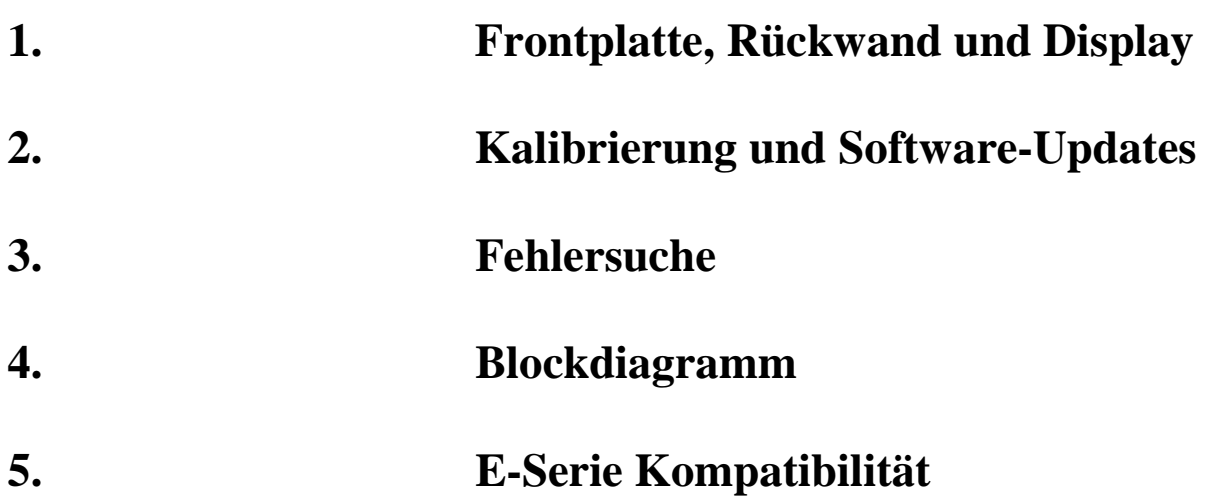

### **1. Frontplatte, Rückwand und Display**

### **1. Erste Schritte**

Dieser Abschnitt ist eine Beschreibung aller Komponenten an der Frontplatte und Rückwand, die sich bei der T-Serie von der E-Serie unterscheiden.

Alle anderen Beschreibungen zum Betrieb der Geräte finden Sie in den entsprechenden E-Serie Bedienungsanleitungen.

### **1.1. Frontplatte**

Abbildung 1-1 zeigt das Layout der Fronplatte der T-Serie Analysatoren, gefolgt von einer detailierten Darstellung des Bildschirmes (Abbildung 1-2), welche in Tabelle 1-1 beschrieben wird.

Die beiden USB Anschlüsse an der Vorderseite stehen für den Anschluss von Peripheriegeräten zur Verfügung:

- Maus (nicht im Lieferumfang enthalten) als Alternative zur integrierten Touchscreen Anzeige.
- USB stick (nicht im Lieferumfang enthalten) um neue Software Versionen hochzuladen (bitte kontaktieren Sie T-API Kundendienst für weitere Informationen).
- Tastatur (nicht im Lieferumfang enthalten) um in das Kalibriermenü der Touchscreen Anzeige einzusteigen.

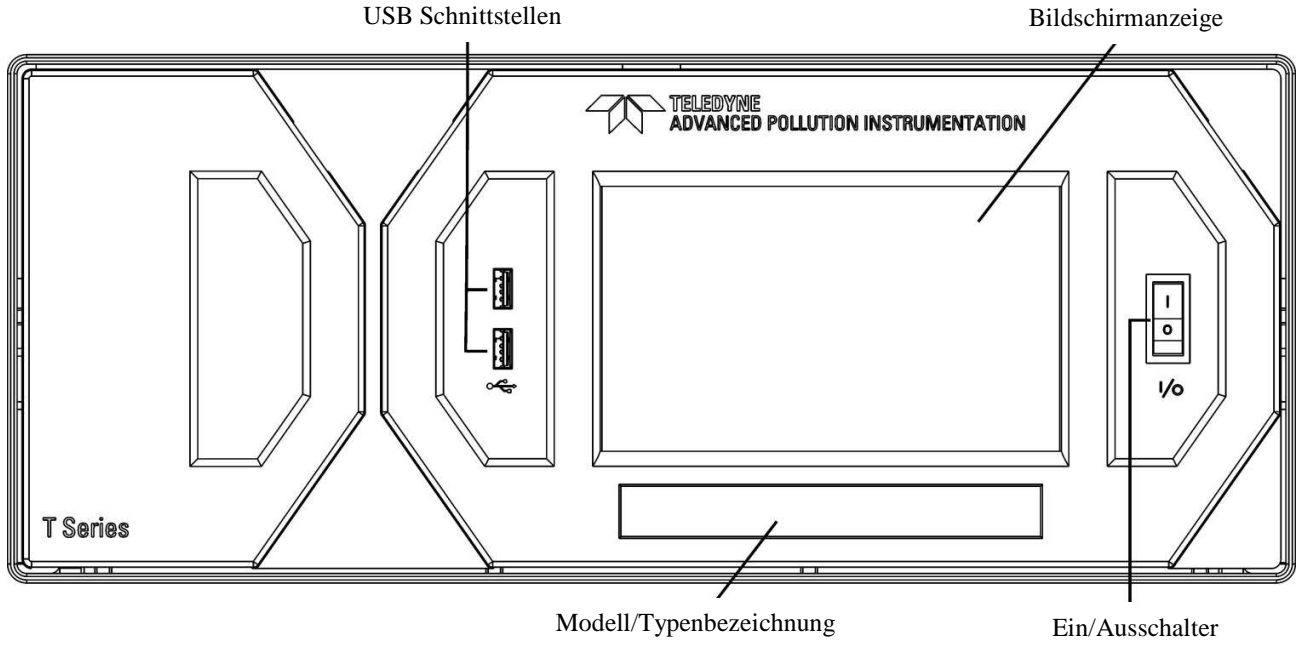

**Abb. 1-1: Frontansicht** 

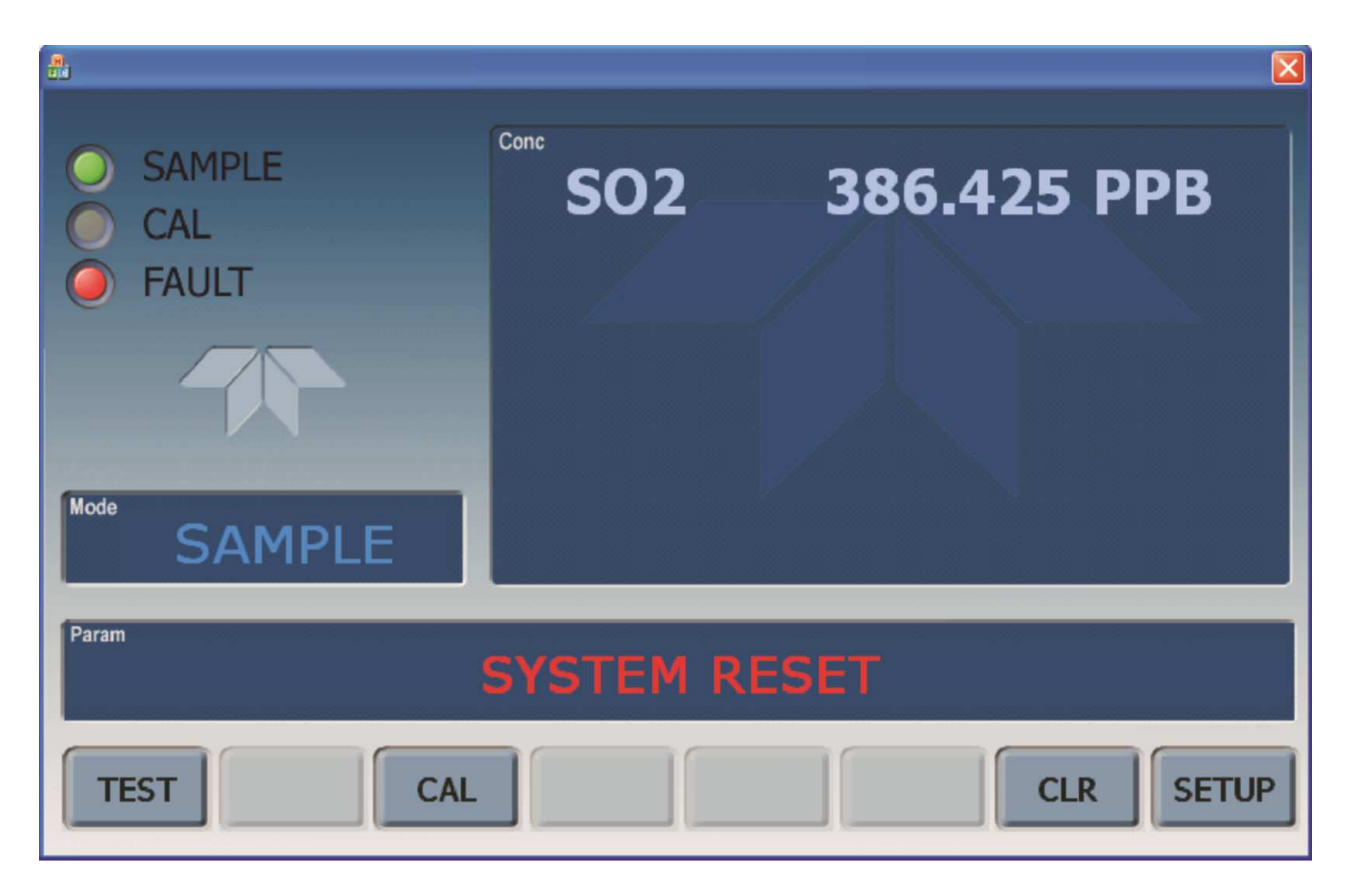

**Abb. 1-2: Bildschirmanzeige** 

Das LCD Bedienfeld an der Vorderseite der Geräte beinhaltet eine Touchscreen Funktion. Beim Starten des Analysators erscheint eine Start-Anzeige und andere Initialisierungs-Informationen bevor das Hauptbild erscheint. - Ähnlich wie in Abbildung 1-2 oben dargestellt (eventuell mit Fehlermeldung).

Die Lampen in der linken oberen Ecke zeigen den aktuellen Status an (Probengas, Kalibrierung oder Fehlermeldung), ebenfalls angezeigt wird der aktuelle Messwert (Conc) der jeweiligen Messkomponenten.

Der Bildschirm zeigt auch den aktuellen Betriebszustand an, in dem sich das Gerät befindet (Mode), sowie weitere Meldungen und Daten (Param)

Am unteren Rand des Bildschirms befindet sich eine Reihe von Touch-Kontroll-Tasten, von denen nur die tatsächlich mit Funktionen ausgestatteten, aktivierbar sind. Tabelle 1-1 liefert detailierte Informationen für jede Komponente des Bildschirms.

### **ACHTUNG VORSICHT!**

**Verwenden Sie bitte keine harten und spitzen Gegenstände um den Bildschirm zu bedienen, da dies zu Beschädigungen führen kann.**

### T Serie Addendum

| <b>Feld</b>         | <b>Beschreibung / Funktion</b>                                                                                              |       |                             |                                                                                                  |  |
|---------------------|----------------------------------------------------------------------------------------------------|-------|-----------------------------|--------------------------------------------------------------------------------------------------|--|
| <b>Status</b>       | Die Farbe zeigt den jeweiligen Status, Sample, Calibration und Fault, wie folgt, an:                                        |       |                             |                                                                                                  |  |
|                     | Name                                                                                                    | Farbe | <b>Status</b>               | Definition                                                                                       |  |
|                     | SAMPI F                                                                                                    | Grün  | Aus<br>An                   | Gerät arbeitet nicht im Sample Modus, interne Datenerfassung ist<br>deaktiviert.                 |  |
|                     |                                                                                                    |       | <b>Blinken</b>              | Gerät ist aktiv, Anzeige wird regelmäßig aktualisiert, Daten werden<br>gespeichert               |  |
|                     |                                                                                                    |       |                             | Gerät ist aktiv, Anzeige wird regelmäßig aktualisiert, interne<br>Datenerfassung ist deaktiviert |  |
|                     | CAL                                                                                                    | Gelb  | Aus<br>An<br><b>Blinken</b> | Auto Cal Funktion deaktiviert<br>Auto Cal Funktion aktiviert<br>Gerät ist im Kalibriermodus      |  |
|                     | <b>FAULT</b>                                                                                                    | Rot   | Aus<br><b>Blinken</b>       | Keine Fehlermeldung<br>Fehlermeldung                                                             |  |
| Conc                | Zeigt den aktuellen Messwert in der eingestellten Maßeinheit an                                                             |       |                             |                                                                                                  |  |
| Mode                | Zeigt den aktuellen Betriebszustand an                                                                                      |       |                             |                                                                                                  |  |
| Param               | Zeigt eine Vielzahl von informativen Meldungen an, wie Warnmeldungen, Betriebsparameter,<br>Testfunktionen und vieles mehr. |       |                             |                                                                                                  |  |
| <b>Bedientasten</b> | Zeigt dynamische, kontextsensitive Tasten, die leer sind, wenn inaktiv und entsprechend beschriftet,<br>wenn aktiv.         |       |                             |                                                                                                  |  |

**Tabelle 1-1: Beschreibung Bildschirmanzeige** 

Abbildung 1-zeigt die Anordnung der Anzeigeelemente für die Ablaufdiagramme in dieser Anleitung.. Die Felder für Betriebszustand (Mode), Meldungen und Daten (Param), und der aktuellen Konzentration (Conc) werden in der oberen Zeile dargestellt. Die acht Tasten am unteren Bildschirmrand, werden in der unteren Zeile dargestellt.

Teledyne Advanced Pollution Instrumentation

#### T Serie Addendum

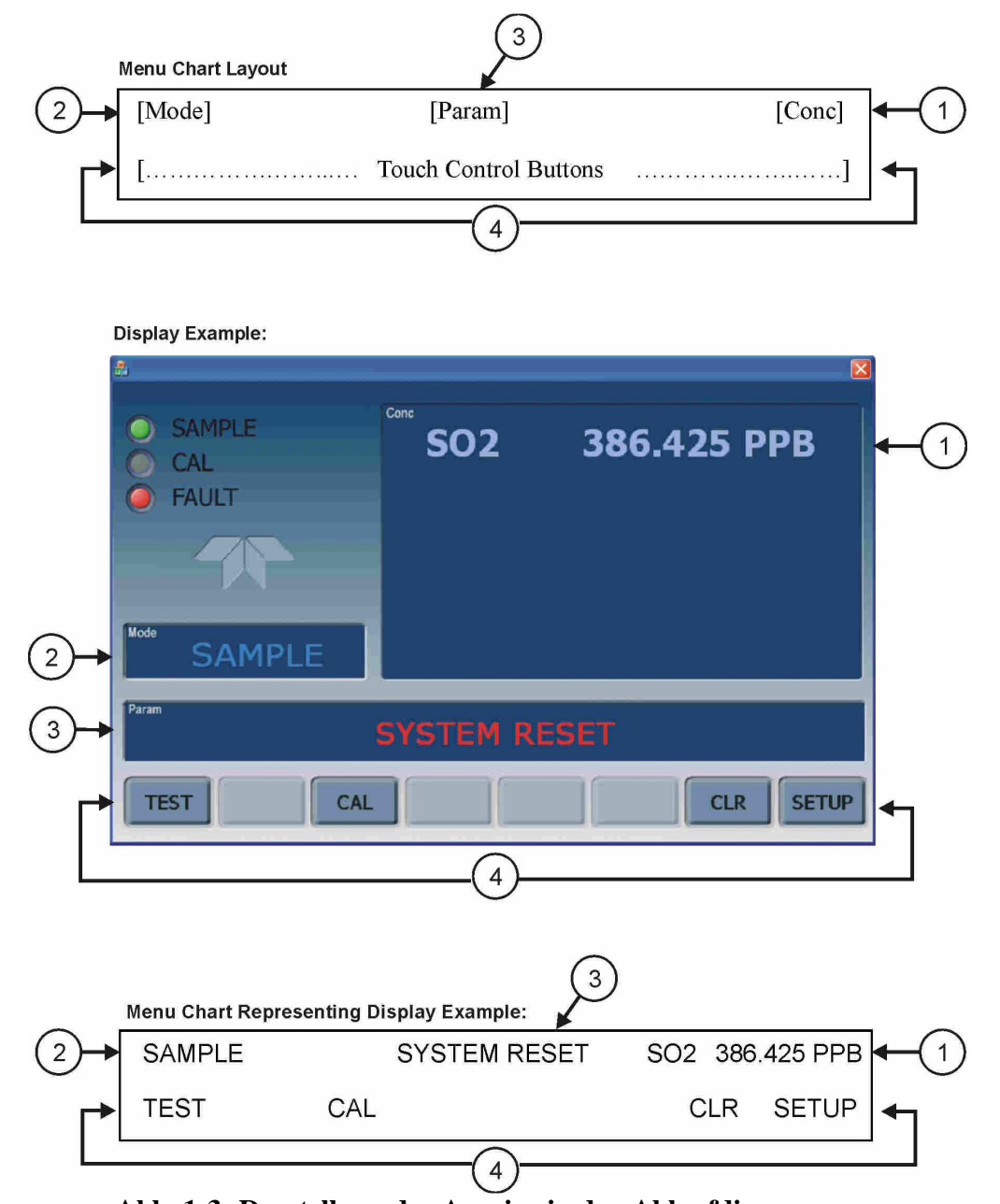

**Abb. 1-3: Darstellung der Anzeige in den Ablaufdiagrammen** 

### **1.1.2 Frontplatte / Anzeigeelement**

Benutzer können Daten bzw. Informationen direkt über das Bedienfeld der Touchscreen Anzeige eingeben. Die LCD Anzeige wird direkt von der CPU Platine gesteuert. Der Touchscreen ist über eine interne USB Schnittstelle mit der CPU verbunden, die eine Maus emuliert.

Teledyne Advanced Pollution Instrumentation

T Serie Addendum

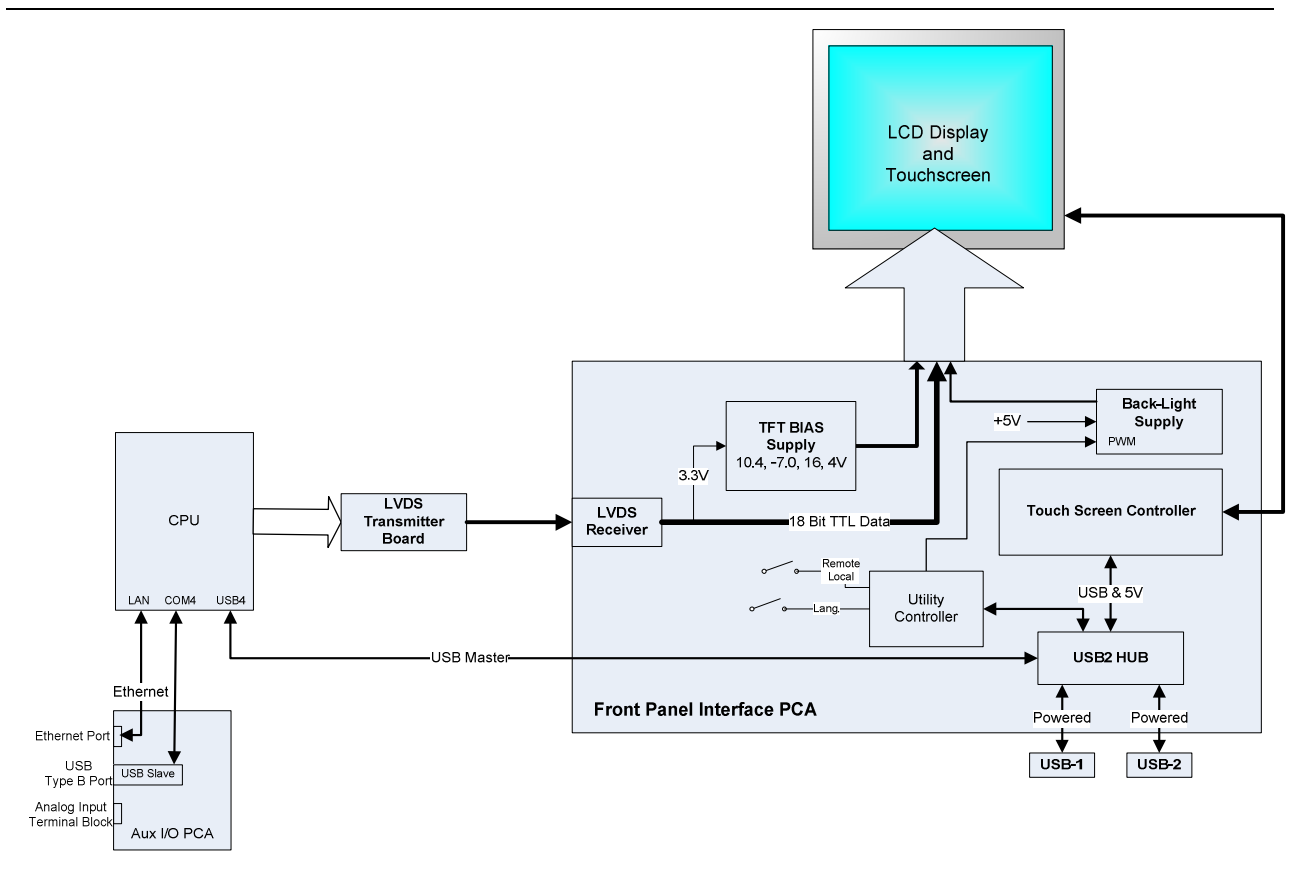

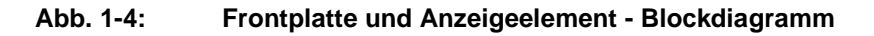

### **1.1.2.1. LVDS Transmitter - Platine**

Die LVDS (low voltage differential signaling) Messumformer Platine wandelt die parallelen Anzeigedaten zu einem seriellen Niederspannungssignal, um das Videosignal auf den Bildschirm zu übertragen.

### **1.1.2.2. Frontplatten-Schnittstellen-Platine**

Diese Platine an der Vorderseite steuert die verschiedenen Funktionen des Bildschirms und des Touchscreens und stellt die Verbindung zwischen CPU und LCD Anzeige her.

Die Platine beinhaltet:

- Stromversorgung für die LCD Anzeige
- einen USB-Verteiler, der für die Kommunikation mit dem Touchscreen und die beiden USB Anschlüsse an der Vorderseite verwendet wird
- Stromversorgung der Anzeigebeleuchtung

### **1.2. Rückwand**

Lüfter

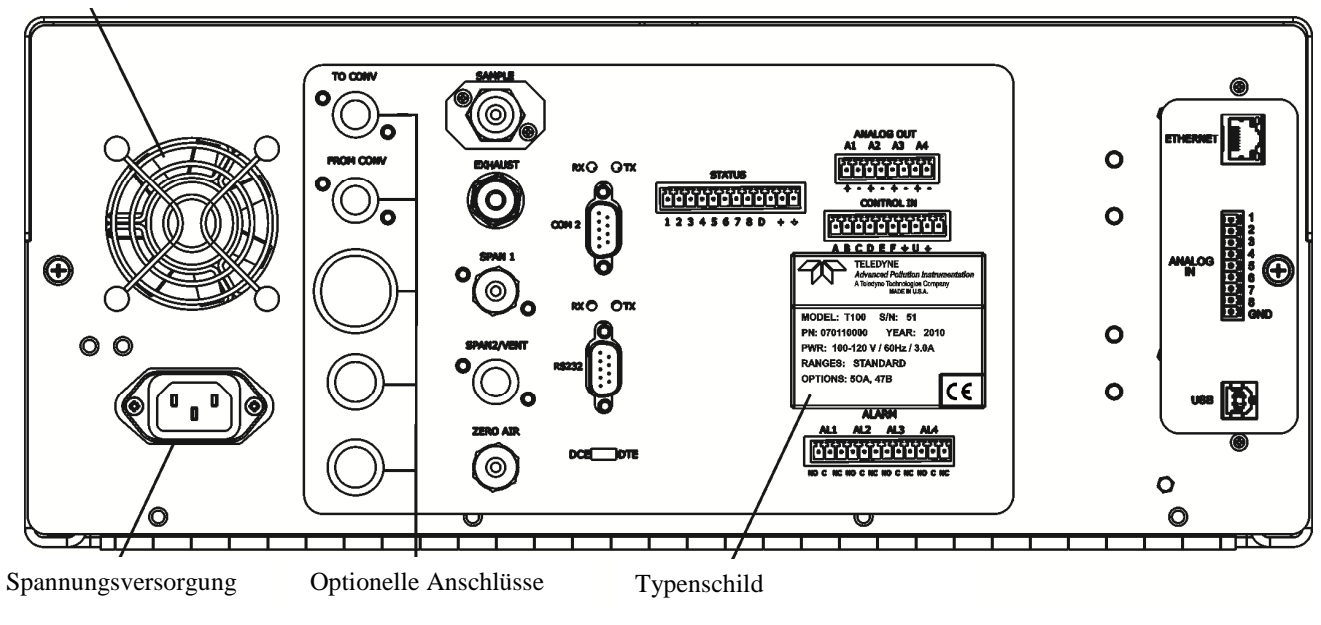

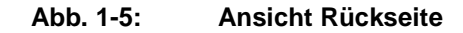

Tabelle 1-2 enthält eine Beschreibung der neuen Komponenten auf der Rückseite.

#### **Tabelle 1-2: Beschreibung Rückseite**

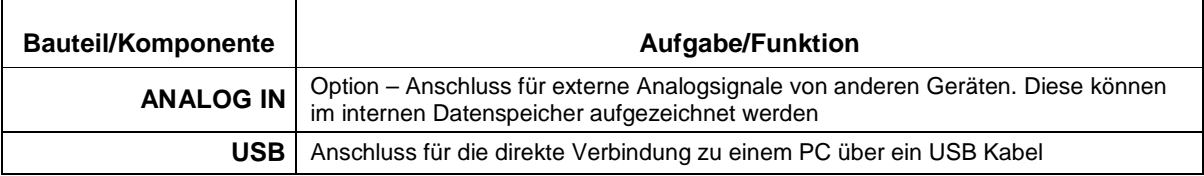

### **1.2.1. Anschluss von Analogeingängen (Option)**

"Analog In" wird verwendet um Spannungsausgänge von anderen Geräten (z.B. meteorologische Sensoren, etc.) anzuschließen und die Messwerte im internen Datenlogger zu speichern. Der Eingangsspannungsbereich für jeden Kanal ist 0-10V.

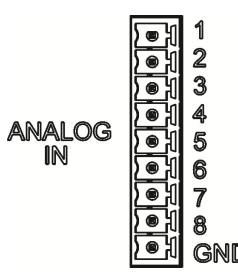

**Abbildung 1-6: Analog In Anschluss** 

Beschreibung der einzelnen Kontakte des "Analog In" sind in Tabelle 1-3 dargestellt.

| <b>PIN</b>    | <b>BESCHREIBUNG</b> | <b>DATALOGGER</b><br>PARAMETER <sup>1</sup> |
|---------------|---------------------|---------------------------------------------|
| 1             | Analog input #1     | AIN 1                                       |
| $\mathcal{P}$ | Analog input #2     | AIN <sub>2</sub>                            |
| 3             | Analog input #3     | AIN <sub>3</sub>                            |
| 4             | Analog input #4     | AIN 4                                       |
| 5             | Analog input #5     | AIN <sub>5</sub>                            |
| 6             | Analog input #6     | AIN 6                                       |
| 7             | Analog input #7     | AIN <sub>7</sub>                            |
| 8             | Analog input #8     | AIN 8                                       |
| GND           | Analog input Ground | N/A                                         |

**Tabelle 1-3: Beschreibung Analogeingang** 

### **1.2.2. USB – Anschluss (Option)**

Geeignet für die direkte Verbindung zwischen Analysator und einem PC mittels USB Kabel. (Wenn diese Option installiert ist, kann der **COM2** Anschluss nur für "Multidrop" Kommunikation verwendet werden). Die Verbindungsgeschwindigkeit (Baudrate) des PCs und des Analysators müssen übereinstimmen.

### **2. Kalibrierung und Updates**

### **2.1 Kalibrierung der Anzeige**

Der Touchscreen-Bildschirm der T-Serie Analysatoren kann kalibriert und justiert werden. Um den Bildschirm zu kalibrieren, müssen Sie eine USB Tastatur an eine der USB Schnittstellen anschließen und danach das Gerät aus und wieder einschalten.

Das Teledyne - Logo erscheint am Bildschirm und blinkt. Warten Sie bis das Logo nochmals zusammen mit der Nachricht **System Booting** erscheint. Unter dem Logo wird dann ein Ladebalken sichtbar. Drücken Sie nun die **linke Hochstell** und die **linke Strg** Taste und halten Sie diese während des Ladevorgangs gedrückt. Dies kann einige Minuten dauern.

Sobald der Bildschirm durchgehend blau wird und in der Mitte ein Maus-Zeiger erscheint, lassen Sie die Tasten wieder los. In der Mitte des Bildschirms erscheint nun eine rot-weiße Zielfläche. Drücken Sie mit dem Finger darauf um die Kalibrierung zu starten. Die Zielfläche erscheint nun an verschiedenen Stellen des Bildschirms. Drücken und halten Sie jeweils die Zielflächen und folgen Sie den Anweisungen am Bildschirm, bis Sie aufgefordert werden entweder ACCEPT oder CANCEL zu drücken. Durch Drücken von ACCEPT bestätigen Sie die Änderungen, durch Drücken von CANCEL brechen Sie den Vorgang ohne zu speichern ab. Nachdem Sie den Vorgang abgeschlossen haben, entfernen Sie die Tastatur und starten das Gerät neu.

### **2.2. Kalibrierung der Analogeingänge**

Analog I/O Konfiguration für Analog In

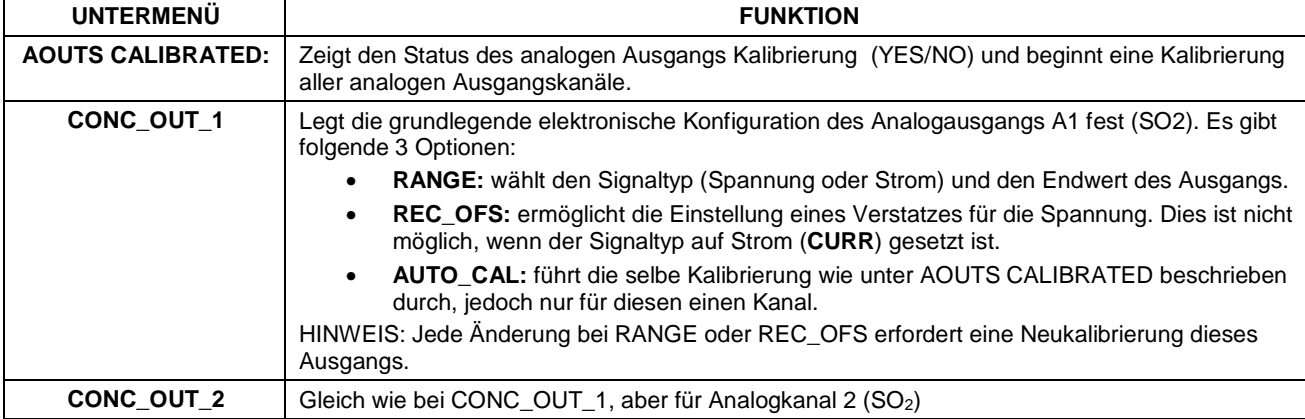

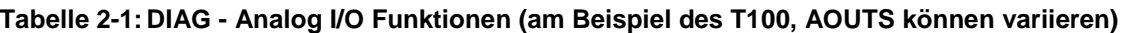

Teledyne Advanced Pollution Instrumentation

T Serie Addendum

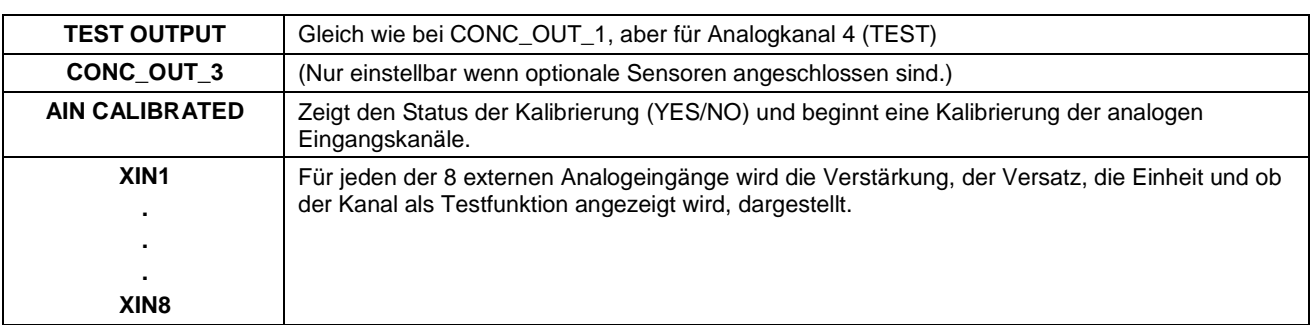

### **2.2.1. AIN Kalibrierung**

In diesem Untermenü kann die Kalibrierung der Analogeingänge durchgeführt werden. Dies sollte jedoch nur nach größeren Reparaturen notwendig sein, wie. z.B. Tausch der CPU, Hauptplatine oder Stromversorgungen. Vom Menüpunkt DIAG gehen Sie zum Untermenü **ANALOG I/O CONFIGURATION MENU** und drücken Enter und folgen sie den Anweisungen am Bildschirm:

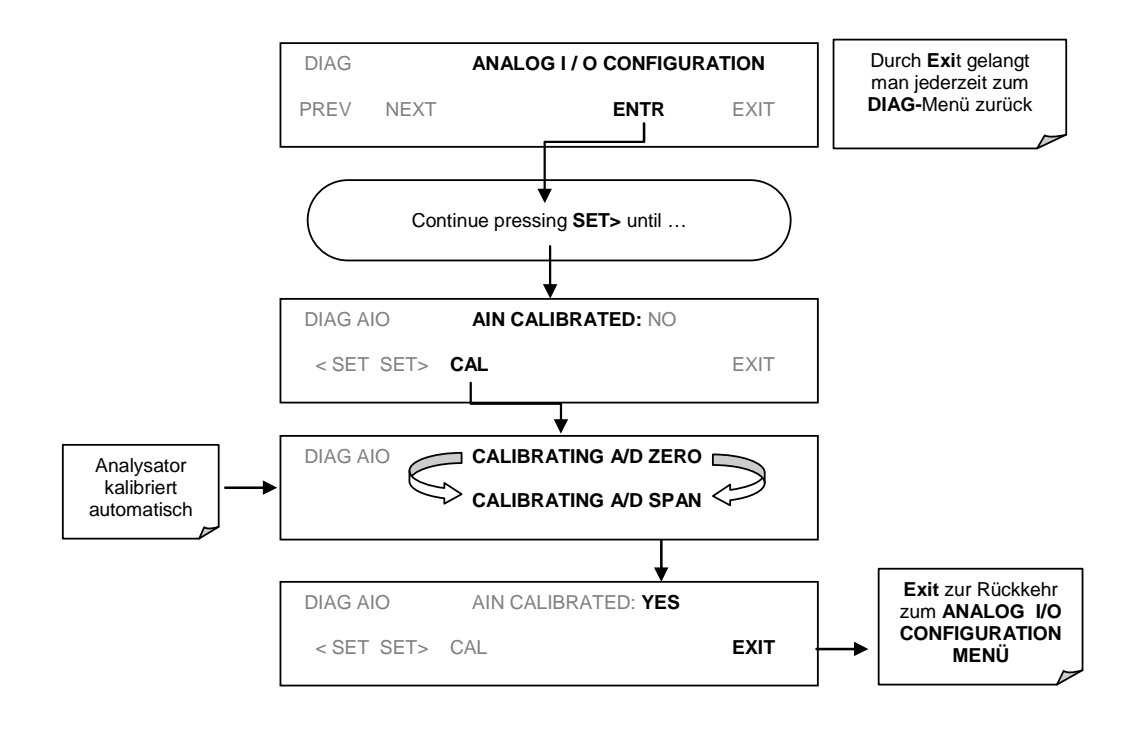

**Abb 2-1: DIAG – Analog I/O Konfiguration – AIN Kalibrierung** 

### **2.2.2. Analogeingänge (XIN1…XIN8) Option Konfiguration**

Um die optionalen Analogeingänge zu konfigurieren, muss jeder Kanal einzeln eingestellt werden:

- gain (Verstärkung Anzahl pro Volt)
- offset (Nullpunktversatz in Volt)
- Einheit ausgedrückt in Volt (Jeder Druck der Tasten verändert die Anzeige-Symbole von A-Z bzw. 0-9)
- Anzeige des Kanals bei den Testfunktionen

Um die Einstellungen für die optionalen Analogeingänge zu ändern, drücken Sie Enter und folgen Sie den Anweisungen am Bildschirm:

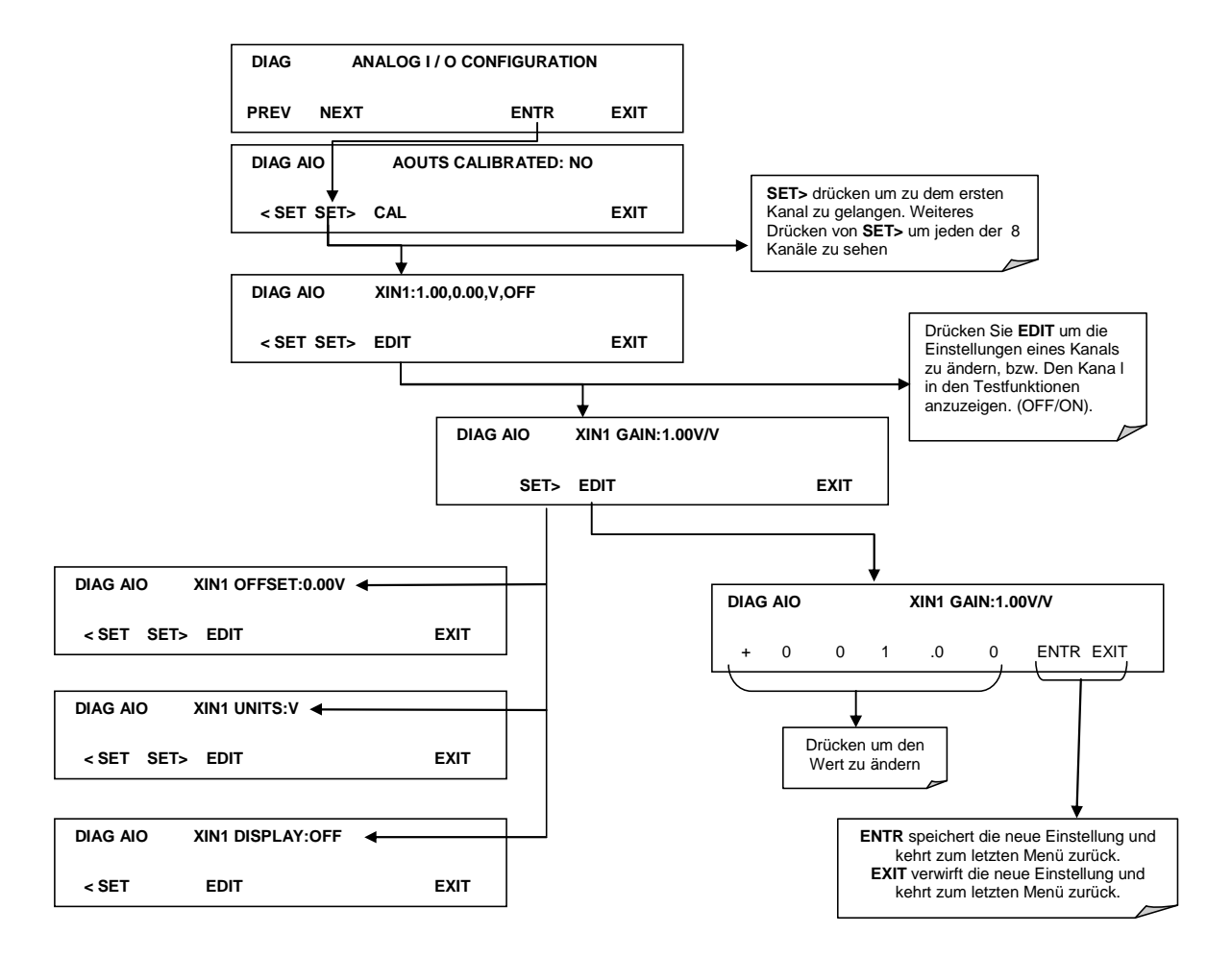

**Abb. 2-2 DIAG – Analogeingänge (Option) Konfigurationsmenü** 

### **2.3. USB Anschluss (Option) Konfiguration**

Ihr Computer muss den richtigen Treiber installiert haben, um über den USB Anschluss mit dem Analysator kommunizieren zu können. Dieser Treiber ist auch jederzeit auf der T-API Homepage erhältlich: http://www.teledyne-api.com/software. Sobald der Treiber installiert ist, sollte der USB Anschluss als Standard COM2 arbeiten.

Nach dem Anschließen eines USB Kabels zwischen Analysator und PC, stellen Sie bitte sicher, dass die gleiche Baudrate eingestellt ist. COM2 ist die Standardkonfiguration für USB.

Da es verschiedene Kommunikationsmöglichkeiten gibt, wird empfohlen die Standardeinstellungen zu verwenden und nur die Verbindungsgeschwindigkeit (Baudrate) einzustellen.

### **2.4. Software Update über USB**

Software-Updates können bei den T-Serie Analysatoren über ein USB – Laufwerk (Speicher) direkt über den USB Anschluss an der Vorderseite des Gerätes durchgeführt werden. Um ein Update auszuführen, benennen sie die Datei in "update.exe"um und kopieren Sie die Datei auf den USB - Speicher. Diese Datei darf nicht in einem Unterordner sein. Stecken Sie den USB-Speicher an den USB Anschluss. Es sollte sich nun ein Fenster öffnen mit dem Hinweis auf die Gerätetype, der Software- und der Versionsnummer. Es erscheint die Frage, ob sie fortfahren wollen. Drücken sie "yes" um weiterzumachen.

**\*Achtung, das Gerät wird jede Software laden, unabhängig davon, ob es für diesen Gerätetyp geeignet ist oder nicht. Prüfen Sie daher unbedingt, ob die Software Version wirklich korrekt ist, bevor Sie diese laden.\*** 

## **3. Fehlersuche**

### **3.1. Touchscreen - Bedienung**

Überprüfen Sie die Funktion des Touchscreens durch Beobachtung der Anzeige beim Drücken einer Touchscreen-Taste. Die Anzeige muss auf Tastendruck entsprechend reagieren. Sollte dies nicht der Fall sein, könnte es folgende Gründe haben:

- die Touchscreen Steuerung funktioniert nicht einwandfrei.
- der interne USB Bus funktioniert nicht einwandfrei.

Sie können diesen Fehler überprüfen, indem Sie das Gerät über APICOM oder ein anderes Terminalprogramm anschließen. Wenn der Analysator auf Fernsteuerungsbefehle reagiert und sich die Anzeige entsprechend ändert, könnte das Problem an der Touchscreen Oberfläche liegen.

### **3.2. LCD Bildschirm**

Überprüfen sie die Funktion des Bildschirms wenn das Gerät im Betrieb ist. Vorausgesetzt, dass es keine Probleme mit der Verdrahtung oder dem Netzteil gibt, sollte die Anzeige nach dem Einschalten aufleuchten, eine weiße Start-Anzeige zeigen und andere Initialisierungs-Informationen bevor das Hauptbild kommt, da die CPU in diesem Moment initialisiert wird.

### **3.3. Touchscreen funktioniert nicht richtig**

Wenn das Problem auftritt, dass die Anzeige an einer anderen Stelle reagiert als sie drücken, müssen sie den Touchscreen Bildschirm möglicherweise neu kalibrieren. Ebenso, wenn sie im Kalibriermodus des Touchscreens sind und am Ende des Kalibriervorgangs "Cancel" drücken, verlieren Sie alle gemachten Einstellungen und die Anzeige könnte falsch kalibriert sein. Um dies zu beheben, folgen sie den Anleitungen in Abschnitt 2.1.

.

## **4. Elektronisches Blockdiagramm**

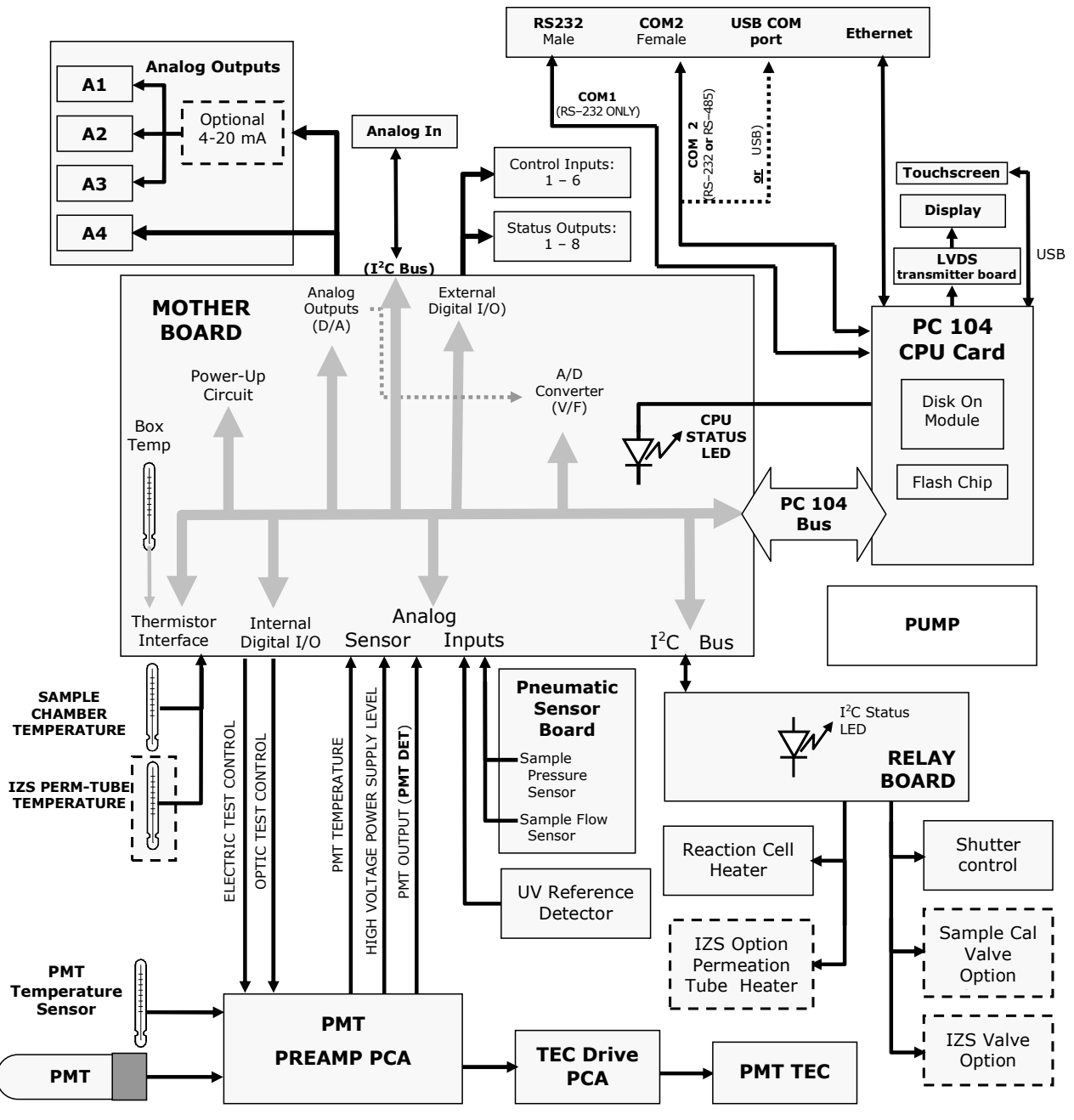

**Abb. 4-1 Beispiel eines elektronischen Blockdiagramms (T100)** 

### **5. Inkompatible Komponenten**

Folgende Komponenten sind zwischen E-Serie und T-Serie Geräten nicht kompatibel:

- CPU
- Multidrop Platine
- Anzeige und Tastatur Komponenten
- Ethernet Platine
- USB Schnittstelle
- Analogeingänge